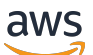

Panduan Pengguna

# Amazon EventBridge

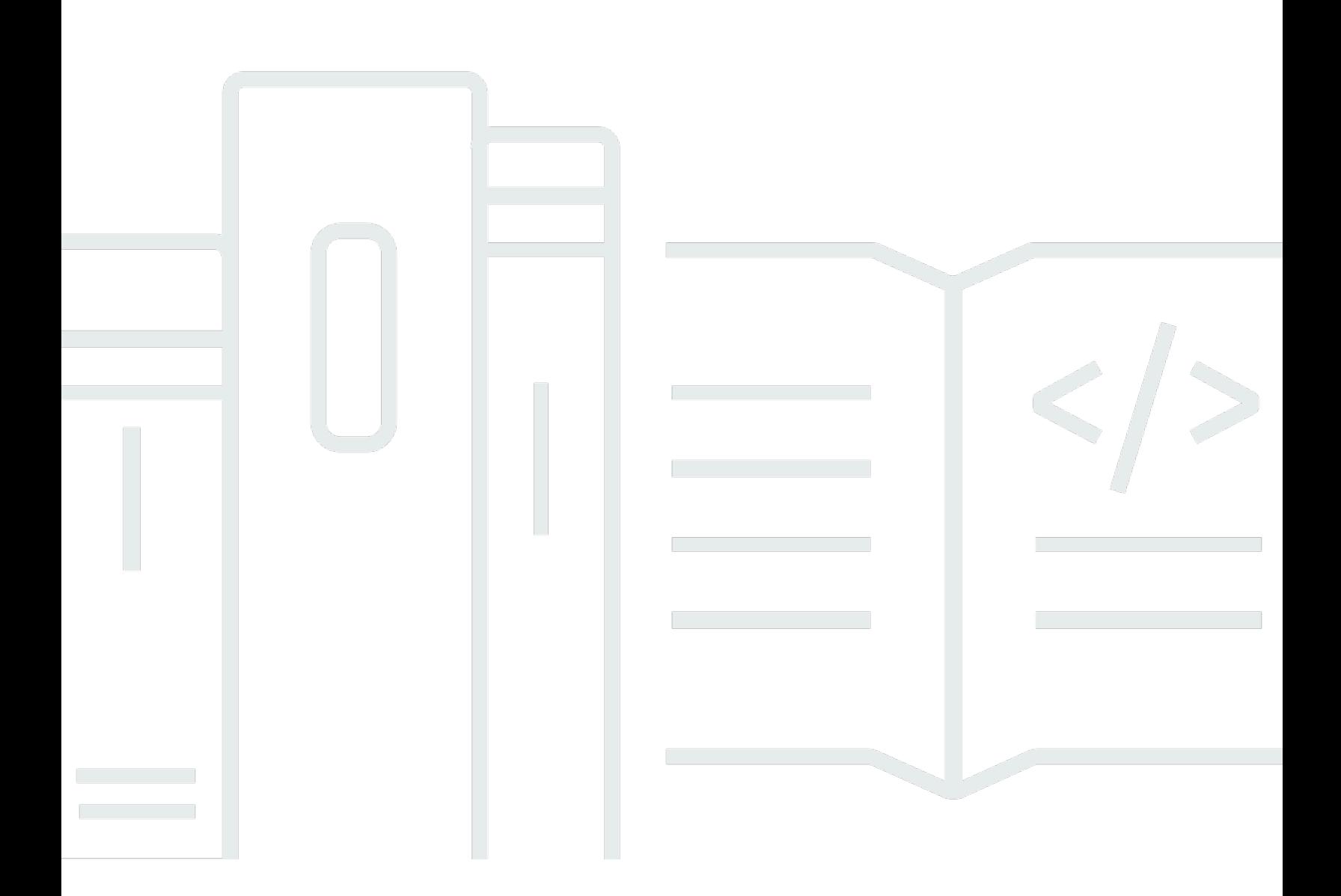

Copyright © 2024 Amazon Web Services, Inc. and/or its affiliates. All rights reserved.

## Amazon EventBridge: Panduan Pengguna

Copyright © 2024 Amazon Web Services, Inc. and/or its affiliates. All rights reserved.

Merek dagang dan tampilan dagang Amazon tidak boleh digunakan sehubungan dengan produk atau layanan apa pun yang bukan milik Amazon, dengan cara apa pun yang dapat menyebabkan kebingungan di antara pelanggan, atau dengan cara apa pun yang menghina atau mendiskreditkan Amazon. Semua merek dagang lain yang tidak dimiliki oleh Amazon merupakan kekayaan masingmasing pemiliknya, yang mungkin atau mungkin tidak berafiliasi, terkait dengan, atau disponsori oleh Amazon.

# **Table of Contents**

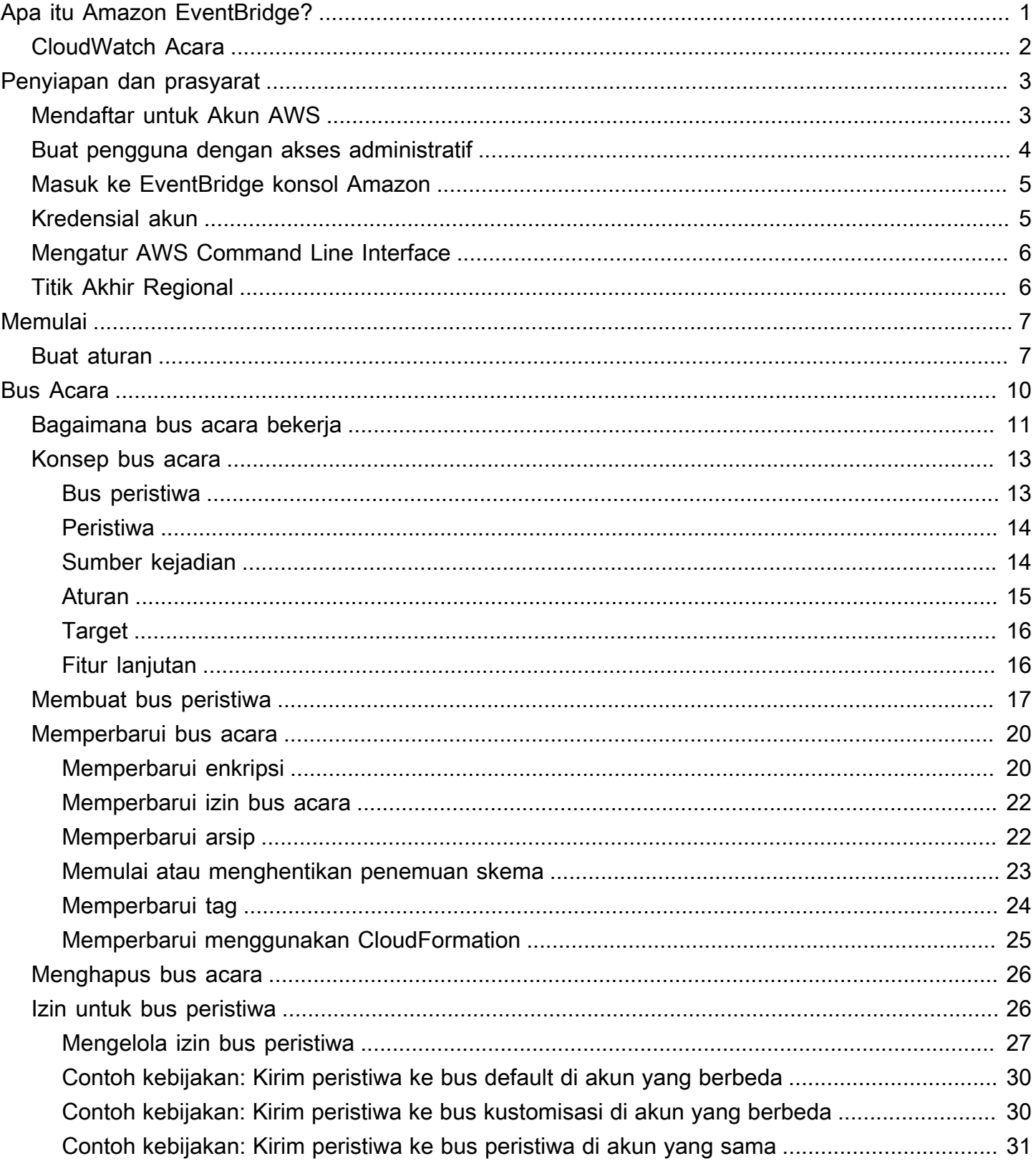

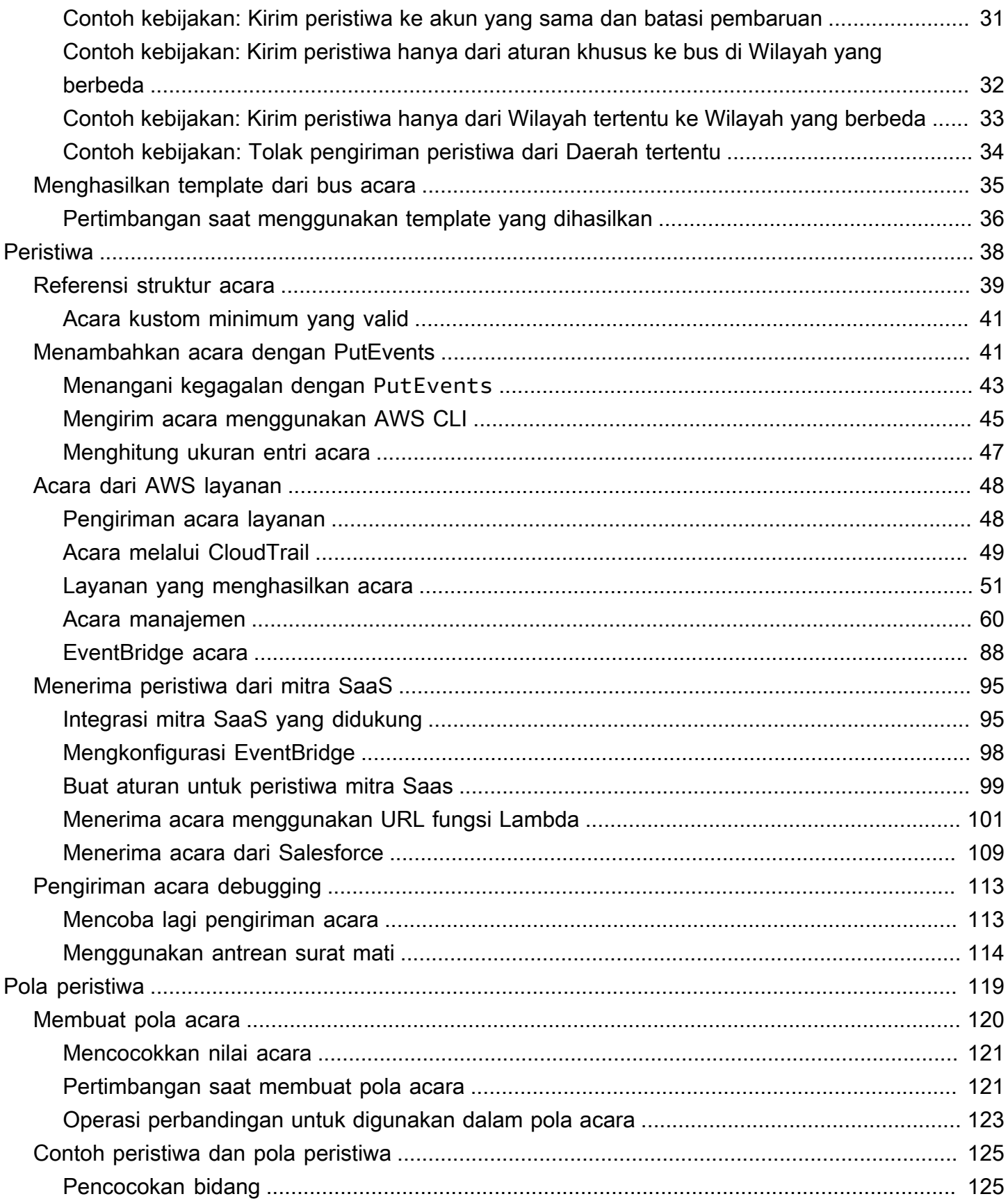

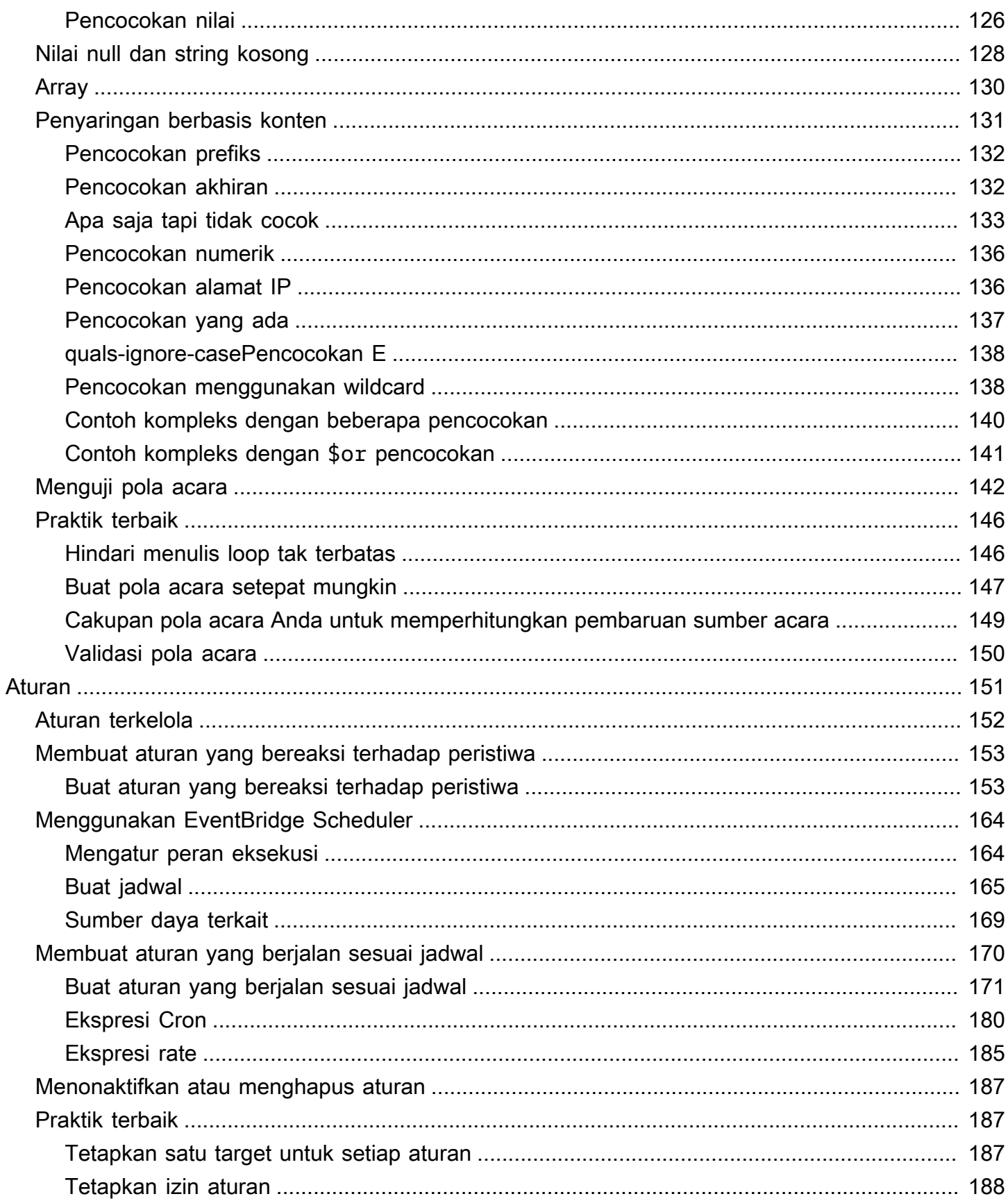

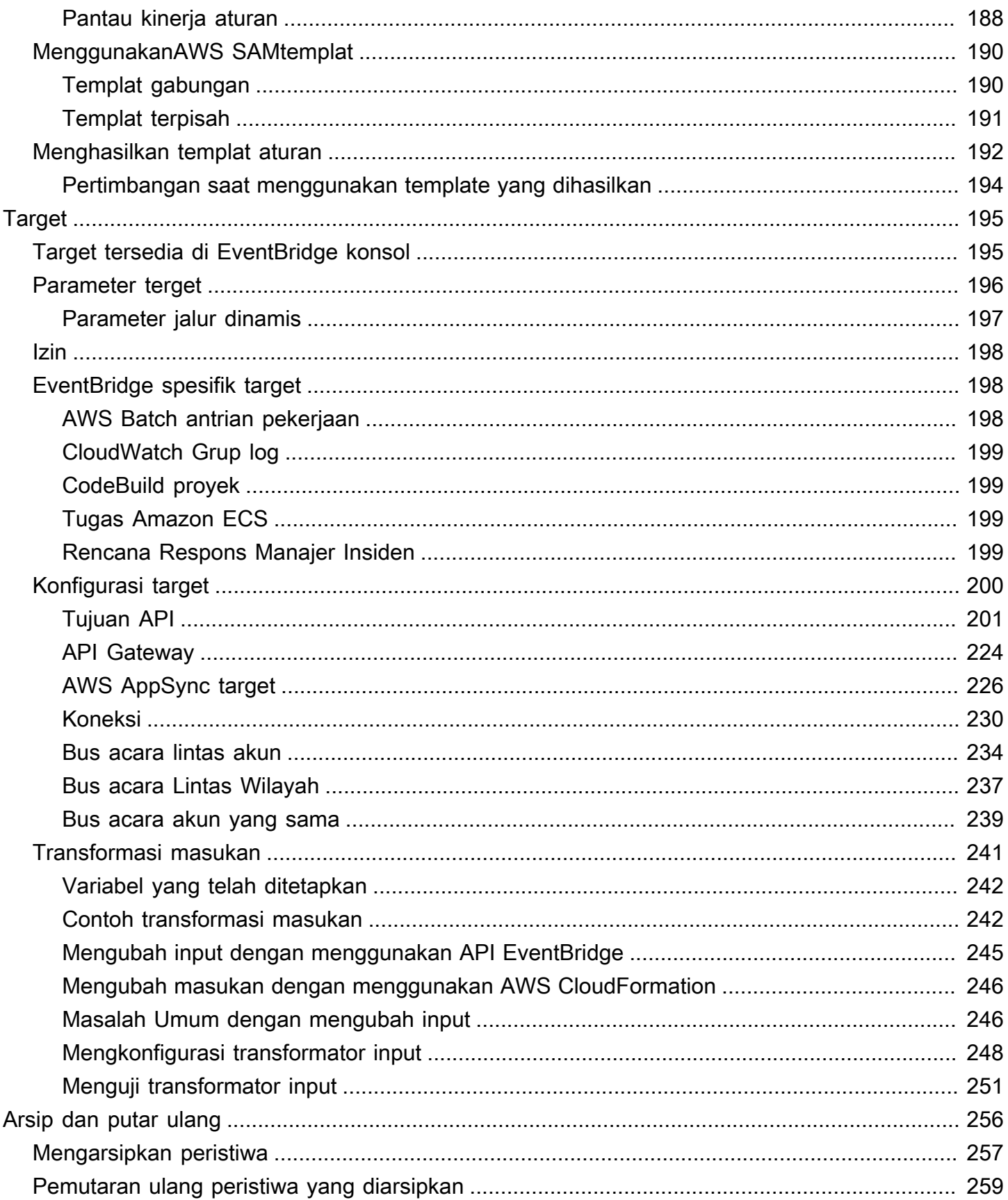

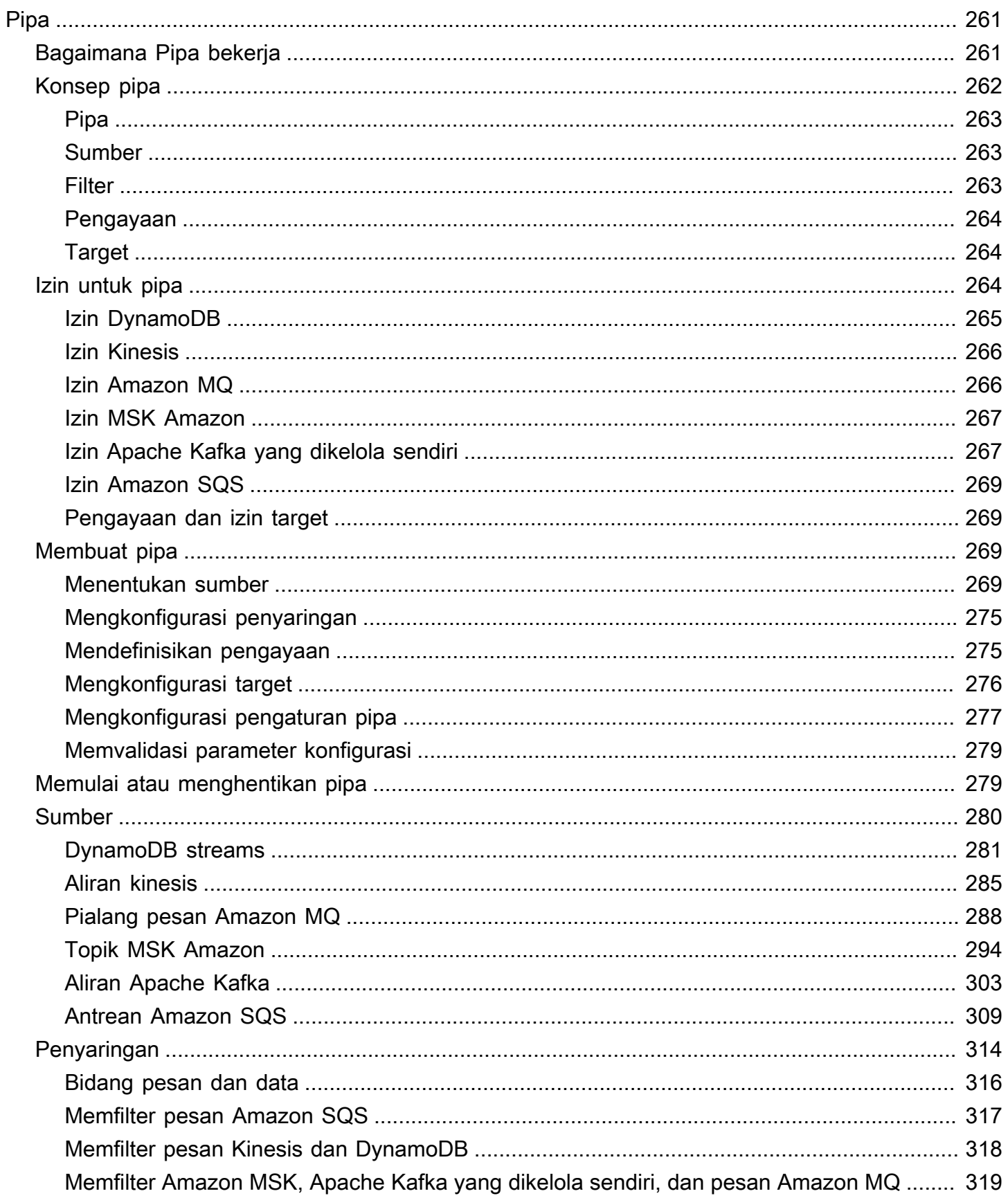

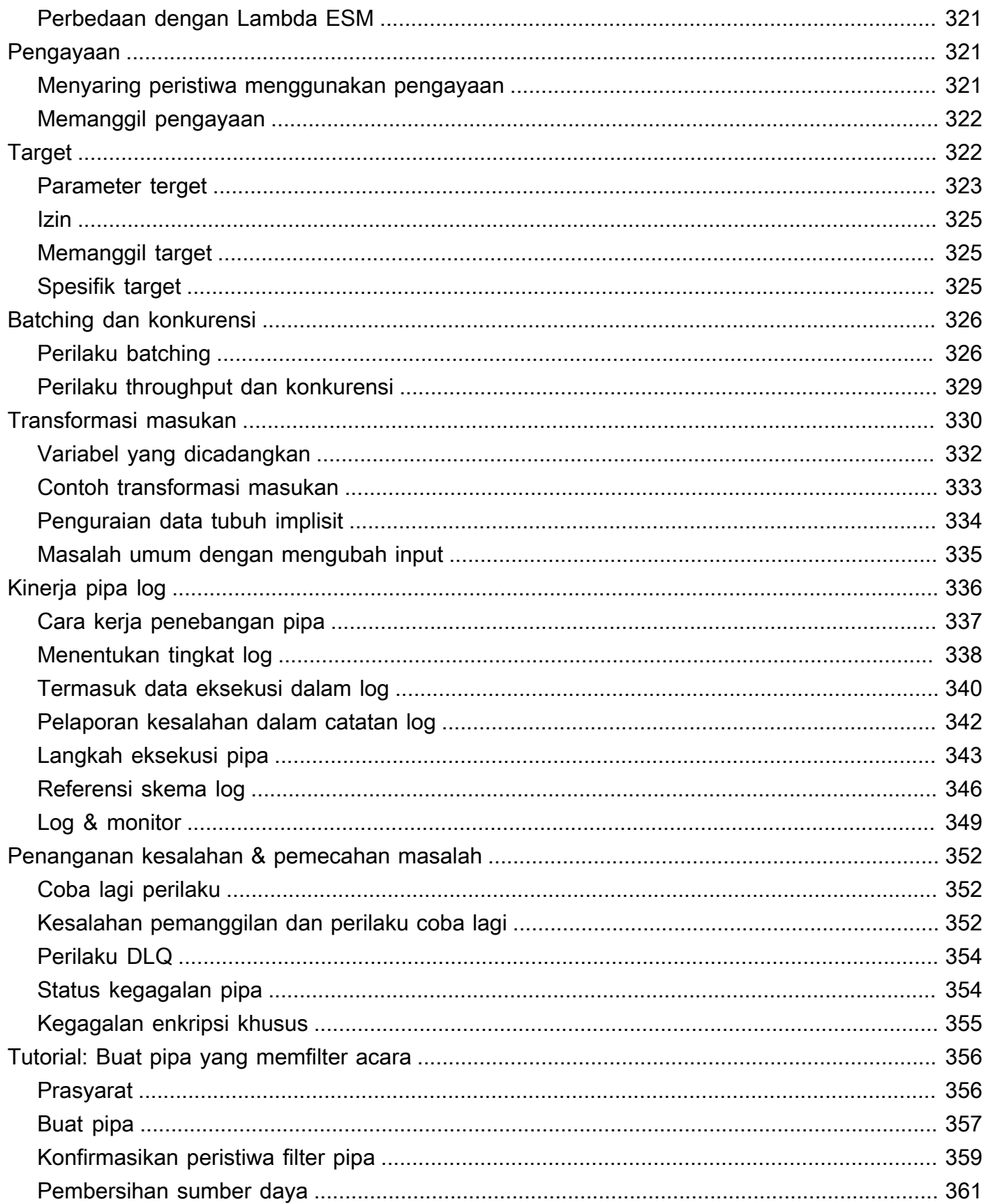

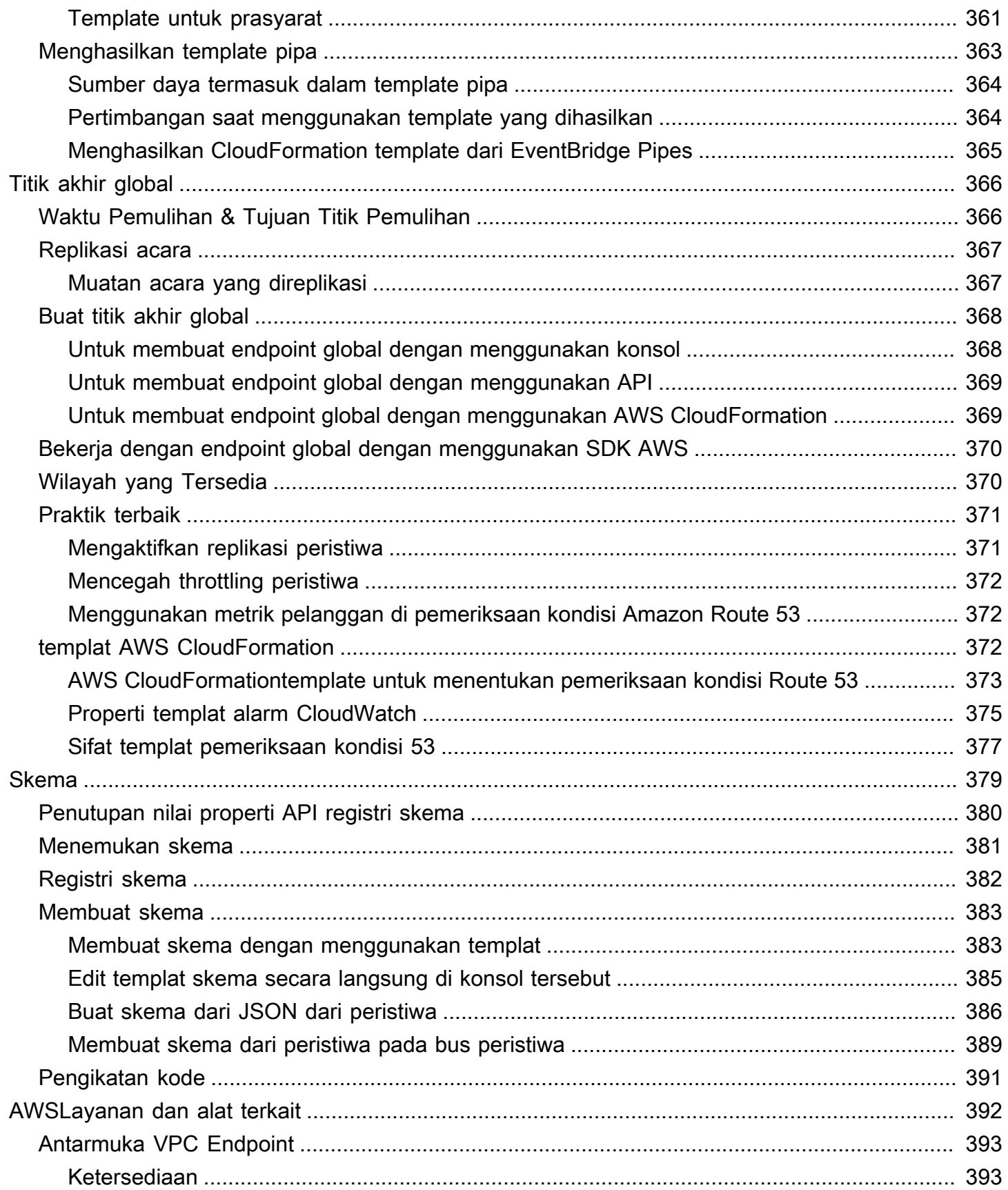

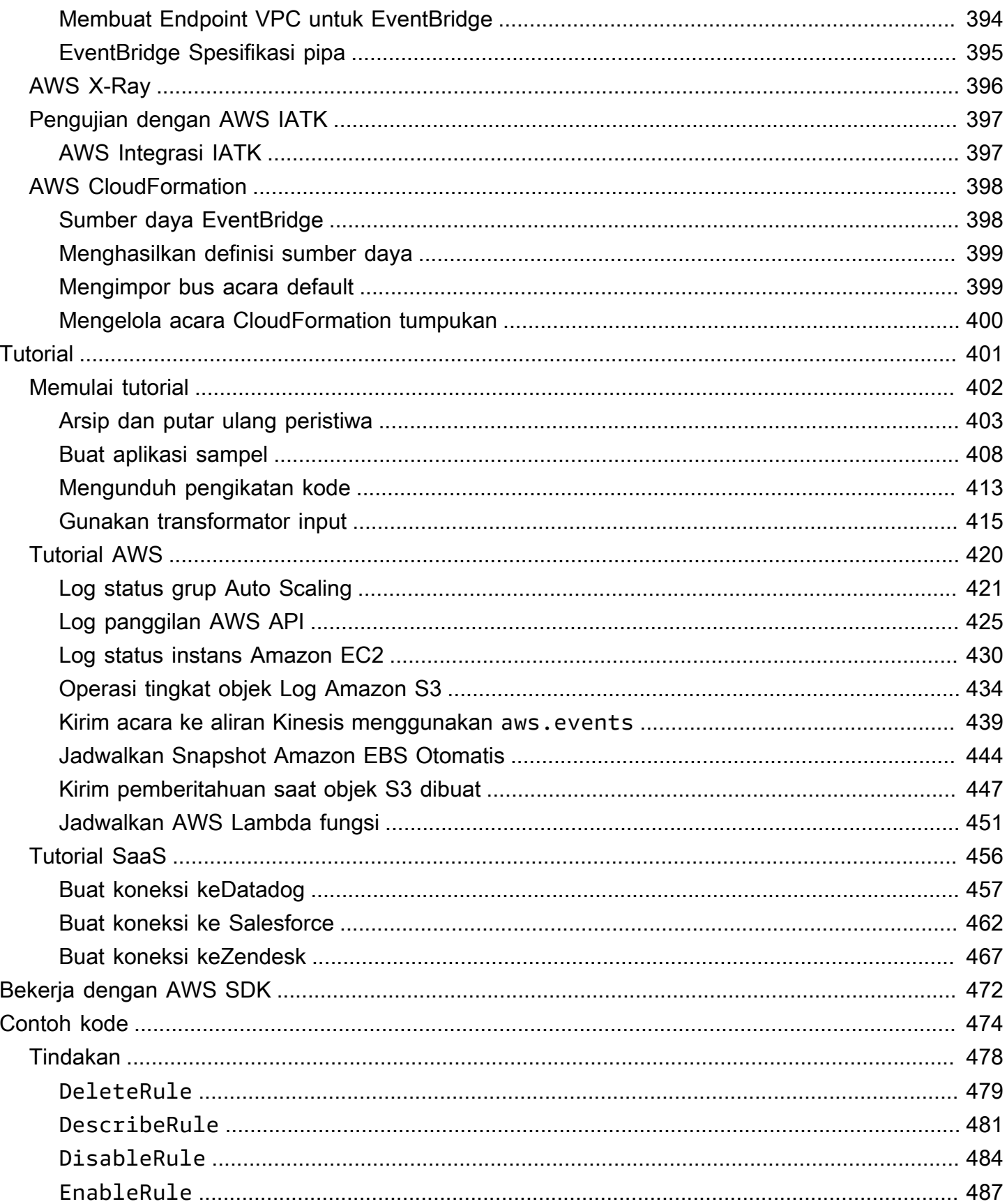

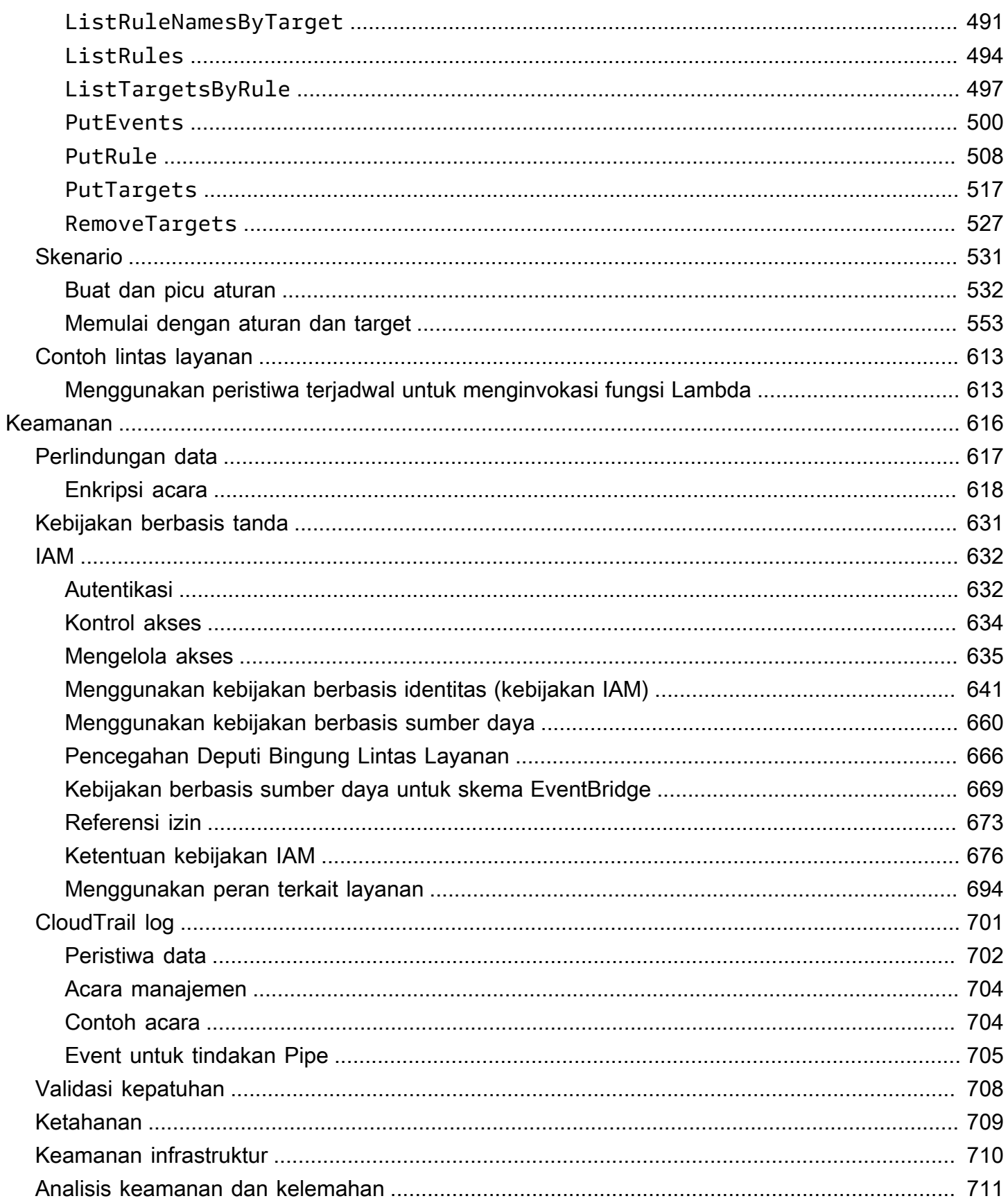

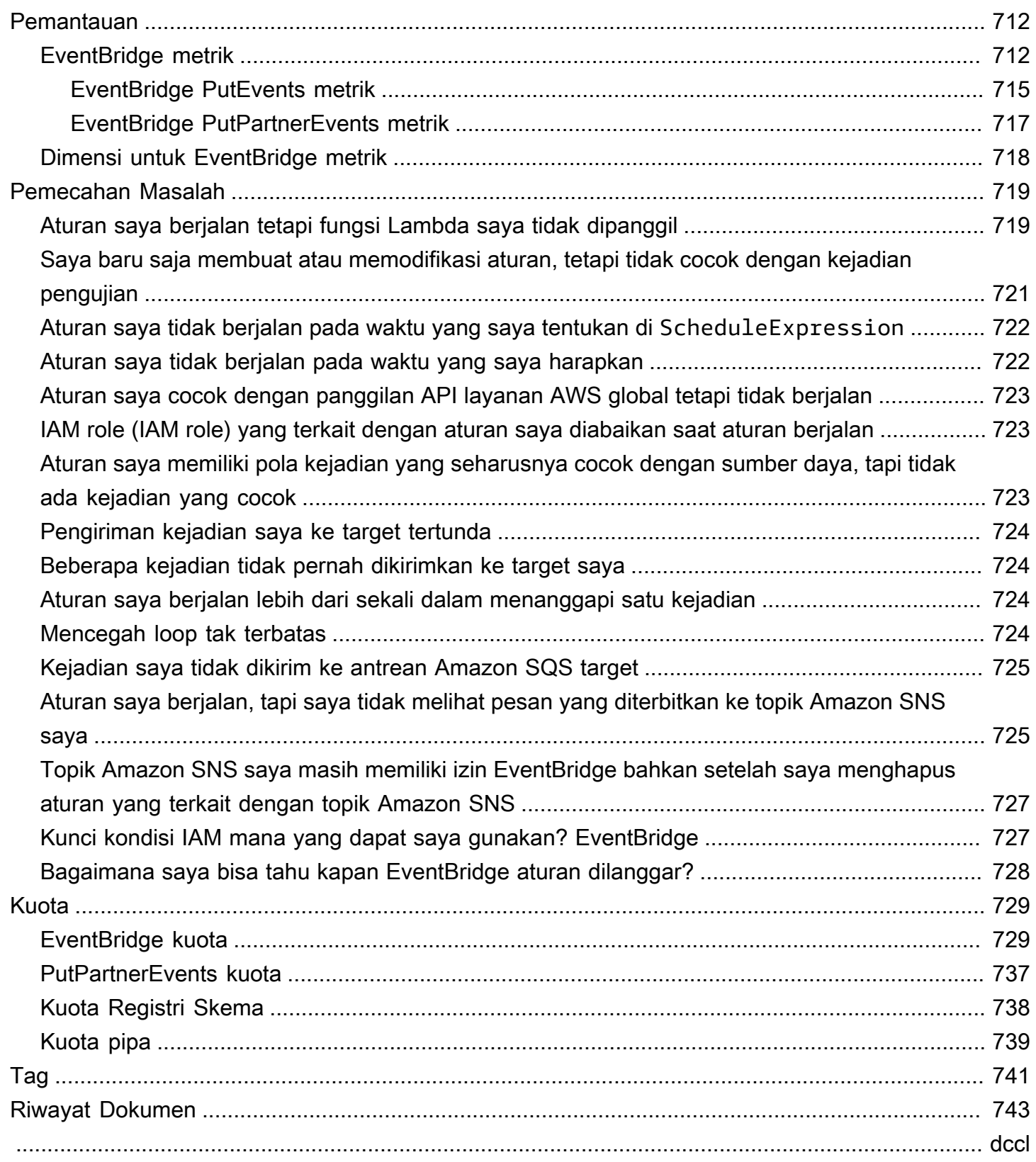

# <span id="page-12-0"></span>Apa itu Amazon EventBridge?

EventBridge adalah layanan tanpa server yang menggunakan peristiwa untuk menghubungkan komponen aplikasi bersama-sama, sehingga memudahkan Anda untuk membangun aplikasi berbasis peristiwa yang dapat diskalakan. Arsitektur berbasis peristiwa adalah gaya membangun sistem perangkat lunak yang digabungkan secara longgar yang bekerja sama dengan memancarkan dan menanggapi peristiwa. Arsitektur berbasis peristiwa dapat membantu Anda meningkatkan kelincahan dan membangun aplikasi yang andal dan dapat diskalakan.

Gunakan EventBridge untuk merutekan acara dari sumber seperti aplikasi rumahan, AWS layanan, dan perangkat lunak pihak ketiga ke aplikasi konsumen di seluruh organisasi Anda. EventBridge menyediakan cara sederhana dan konsisten untuk menelan, memfilter, mengubah, dan menyampaikan acara sehingga Anda dapat membangun aplikasi dengan cepat.

Video berikut memberikan pengantar singkat tentang fitur-fitur Amazon EventBridge:

EventBridge mencakup dua cara untuk memproses acara: bus acara dan pipa.

• [Bus acara](#page-21-0) adalah router yang menerima [acara](#page-49-0) dan mengirimkannya ke nol atau lebih target. Bus acara sangat cocok untuk merutekan acara dari banyak sumber ke banyak target, dengan transformasi opsional acara sebelum pengiriman ke target.

Video berikut memberikan ikhtisar tingkat tinggi tentang bus acara:

• [EventBridge Pipa](#page-272-0) Pipa dimaksudkan untuk point-to-point integrasi; setiap pipa menerima peristiwa dari satu sumber untuk pemrosesan dan pengiriman ke satu target. Pipa juga mencakup dukungan untuk transformasi lanjutan dan pengayaan peristiwa sebelum pengiriman ke target.

Pipa dan bus acara sering digunakan bersama. Kasus penggunaan yang umum adalah membuat pipa dengan bus acara sebagai targetnya; pipa mengirimkan peristiwa ke bus acara, yang kemudian mengirimkan peristiwa tersebut ke beberapa target. Misalnya, Anda dapat membuat pipa dengan aliran DynamoDB untuk sumber, dan bus acara sebagai target. Pipa menerima peristiwa dari aliran DynamoDB dan mengirimkannya ke bus acara, yang kemudian mengirimkannya ke beberapa target sesuai dengan aturan yang telah Anda tentukan di bus acara.

# <span id="page-13-0"></span>EventBridge adalah evolusi dari Amazon CloudWatch Events

EventBridge Sebelumnya bernama Amazon CloudWatch Events. Bus acara default dan aturan yang Anda buat di CloudWatch Acara juga ditampilkan di EventBridge konsol. EventBridge menggunakan CloudWatch Events API yang sama, sehingga kode Anda yang menggunakan CloudWatch Events API tetap sama.

EventBridge dibangun di atas kemampuan CloudWatch Acara dengan fitur seperti acara mitra, Schema Registry, dan EventBridge Pipes. Fitur baru yang EventBridge ditambahkan ke tidak ditambahkan ke CloudWatch Acara. Untuk informasi selengkapnya, lihat [???](#page-12-0).

Semua fitur yang biasa Anda gunakan di CloudWatch Acara juga ada EventBridge, termasuk:

- [???](#page-21-0)
- [???](#page-162-0)
- [???](#page-49-0)
- [???](#page-59-0)

EventBridge fitur yang membangun dan memperluas kemampuan acara meliputi:

- [???](#page-106-0)
- [???](#page-272-0)
- [???](#page-390-0)
- [???](#page-175-0)

# <span id="page-14-0"></span>EventBridge Pengaturan dan prasyarat Amazon

Untuk menggunakan Amazon EventBridge, Anda memerlukan AWS akun. Akun Anda memungkinkan Anda menggunakan layanan seperti Amazon EC2 untuk menghasilkan peristiwa yang dapat Anda lihat di EventBridge konsol. Anda juga dapat menginstal dan mengkonfigurasi AWS Command Line Interface (AWS CLI) untuk menggunakan antarmuka baris perintah untuk melihat peristiwa.

Topik

- [Mendaftar untuk Akun AWS](#page-14-1)
- [Buat pengguna dengan akses administratif](#page-15-0)
- [Masuk ke EventBridge konsol Amazon](#page-16-0)
- [Kredensial akun](#page-16-1)
- **[Mengatur AWS Command Line Interface](#page-17-0)**
- [Titik Akhir Regional](#page-17-1)

# <span id="page-14-1"></span>Mendaftar untuk Akun AWS

Jika Anda tidak memiliki Akun AWS, selesaikan langkah-langkah berikut untuk membuatnya.

Untuk mendaftar untuk Akun AWS

- 1. Buka [https://portal.aws.amazon.com/billing/signup.](https://portal.aws.amazon.com/billing/signup)
- 2. Ikuti petunjuk online.

Bagian dari prosedur pendaftaran melibatkan tindakan menerima panggilan telepon dan memasukkan kode verifikasi di keypad telepon.

Saat Anda mendaftar untuk sebuah Akun AWS, sebuah Pengguna root akun AWSdibuat. Pengguna root memiliki akses ke semua Layanan AWS dan sumber daya di akun. Sebagai praktik keamanan terbaik, tetapkan akses administratif ke pengguna, dan gunakan hanya pengguna root untuk melakukan [tugas yang memerlukan akses pengguna root](https://docs.aws.amazon.com/accounts/latest/reference/root-user-tasks.html).

AWS mengirimi Anda email konfirmasi setelah proses pendaftaran selesai. Anda dapat melihat aktivitas akun Anda saat ini dan mengelola akun Anda dengan mengunjungi <https://aws.amazon.com/> dan memilih Akun Saya.

## <span id="page-15-0"></span>Buat pengguna dengan akses administratif

Setelah Anda mendaftar Akun AWS, amankan Pengguna root akun AWS, aktifkan AWS IAM Identity Center, dan buat pengguna administratif sehingga Anda tidak menggunakan pengguna root untuk tugas sehari-hari.

Amankan Anda Pengguna root akun AWS

1. Masuk ke [AWS Management Consoles](https://console.aws.amazon.com/)ebagai pemilik akun dengan memilih pengguna Root dan memasukkan alamat Akun AWS email Anda. Di laman berikutnya, masukkan kata sandi.

Untuk bantuan masuk dengan menggunakan pengguna root, lihat [Masuk sebagai pengguna root](https://docs.aws.amazon.com/signin/latest/userguide/console-sign-in-tutorials.html#introduction-to-root-user-sign-in-tutorial) di AWS Sign-In Panduan Pengguna.

2. Mengaktifkan autentikasi multi-faktor (MFA) untuk pengguna root Anda.

Untuk petunjuk, lihat [Mengaktifkan perangkat MFA virtual untuk pengguna Akun AWS root](https://docs.aws.amazon.com/IAM/latest/UserGuide/enable-virt-mfa-for-root.html)  [\(konsol\) Anda](https://docs.aws.amazon.com/IAM/latest/UserGuide/enable-virt-mfa-for-root.html) di Panduan Pengguna IAM.

Buat pengguna dengan akses administratif

1. Aktifkan Pusat Identitas IAM.

Untuk mendapatkan petunjuk, silakan lihat [Mengaktifkan AWS IAM Identity Center](https://docs.aws.amazon.com/singlesignon/latest/userguide/get-set-up-for-idc.html) di Panduan Pengguna AWS IAM Identity Center .

2. Di Pusat Identitas IAM, berikan akses administratif ke pengguna.

Untuk tutorial tentang menggunakan Direktori Pusat Identitas IAM sebagai sumber identitas Anda, lihat [Mengkonfigurasi akses pengguna dengan default Direktori Pusat Identitas IAM](https://docs.aws.amazon.com/singlesignon/latest/userguide/quick-start-default-idc.html) di Panduan AWS IAM Identity Center Pengguna.

Masuk sebagai pengguna dengan akses administratif

• Untuk masuk dengan pengguna Pusat Identitas IAM, gunakan URL masuk yang dikirim ke alamat email saat Anda membuat pengguna Pusat Identitas IAM.

Untuk bantuan masuk menggunakan pengguna Pusat Identitas IAM, lihat [Masuk ke portal AWS](https://docs.aws.amazon.com/signin/latest/userguide/iam-id-center-sign-in-tutorial.html) [akses](https://docs.aws.amazon.com/signin/latest/userguide/iam-id-center-sign-in-tutorial.html) di Panduan AWS Sign-In Pengguna.

Tetapkan akses ke pengguna tambahan

1. Di Pusat Identitas IAM, buat set izin yang mengikuti praktik terbaik menerapkan izin hak istimewa paling sedikit.

Untuk petunjuknya, lihat [Membuat set izin](https://docs.aws.amazon.com/singlesignon/latest/userguide/get-started-create-a-permission-set.html) di Panduan AWS IAM Identity Center Pengguna.

2. Tetapkan pengguna ke grup, lalu tetapkan akses masuk tunggal ke grup.

Untuk petunjuk, lihat [Menambahkan grup](https://docs.aws.amazon.com/singlesignon/latest/userguide/addgroups.html) di Panduan AWS IAM Identity Center Pengguna.

# <span id="page-16-0"></span>Masuk ke EventBridge konsol Amazon

Untuk masuk ke EventBridge konsol Amazon

• Masuk ke AWS Management Console dan buka EventBridge konsol Amazon di [https://](https://console.aws.amazon.com/events/) [console.aws.amazon.com/events/](https://console.aws.amazon.com/events/).

## <span id="page-16-1"></span>Kredensial akun

Meskipun Anda dapat menggunakan kredensi pengguna root Anda untuk mengakses EventBridge, kami sarankan Anda menggunakan akun AWS Identity and Access Management (IAM) sebagai gantinya. Jika Anda menggunakan akun IAM untuk mengakses EventBridge, Anda harus memiliki izin berikut.

```
{ 
   "Version": "2012-10-17", 
   "Statement": [ 
      { 
        "Action": [ 
           "events:*" 
        ], 
        "Effect": "Allow", 
        "Resource": "arn:aws:events:*:*:*" 
      }, 
      {
```

```
 "Action": [ 
           "iam:PassRole" 
        ], 
        "Effect": "Allow", 
        "Resource": "*", 
        "Condition": { 
           "StringLike": { 
             "iam:PassedToService": "events.amazonaws.com" 
           } 
        } 
      } 
   ]
}
```
<span id="page-17-0"></span>Untuk informasi selengkapnya, lihat [Autentikasi](#page-643-1).

# Mengatur AWS Command Line Interface

Anda dapat menggunakan AWS CLI untuk melakukan EventBridge operasi.

Untuk informasi tentang cara menginstal dan mengkonfigurasi AWS CLI, lihat [Menyiapkan dengan](https://docs.aws.amazon.com/cli/latest/userguide/cli-chap-getting-set-up.html)  [AWS Command Line Interface di](https://docs.aws.amazon.com/cli/latest/userguide/cli-chap-getting-set-up.html) Panduan AWS Command Line Interface Pengguna.

## <span id="page-17-1"></span>Titik Akhir Regional

Anda harus mengaktifkan titik akhir regional default untuk digunakan EventBridge. Untuk informasi selengkapnya, lihat [Mengaktifkan dan Menonaktifkan AWS STS di AWS Wilayah di Panduan](https://docs.aws.amazon.com/IAM/latest/UserGuide/id_credentials_temp_enable-regions.html) Pengguna IAM.

# <span id="page-18-0"></span>Memulai dengan Amazon EventBridge

Dasarnya EventBridge adalah membuat [aturan](#page-162-0) yang merutekan [peristiwa](#page-49-0) ke [target.](#page-206-0) Di bagian ini, Anda akan membuat aturan dasar. Untuk tutorial mengenai skenario dan target tertentu, lihat [Tutorial](#page-412-0)  [Amazon EventBridge.](#page-412-0)

# <span id="page-18-1"></span>Buat aturan di Amazon EventBridge

Untuk membuat aturan untuk acara, Anda menentukan tindakan yang akan diambil saat EventBridge menerima peristiwa yang cocok dengan pola acara dalam aturan. Saat acara cocok, EventBridge kirimkan acara ke target yang ditentukan dan memicu tindakan yang ditentukan dalam aturan.

Ketika AWS layanan di AWS akun Anda memancarkan acara, itu selalu masuk ke [bus acara](#page-21-0) default untuk akun Anda. Untuk menulis aturan yang cocok dengan acara dari AWS layanan di akun Anda, Anda harus mengaitkannya dengan bus acara default.

Untuk membuat aturan untuk AWS layanan

- 1. Buka EventBridge konsol Amazon di<https://console.aws.amazon.com/events/>.
- 2. Di panel navigasi, pilih Aturan.
- 3. Pilih Buat aturan.
- 4. Masukkan nama dan deskripsi untuk aturan.

Aturan tidak boleh memiliki nama yang sama dengan aturan lain di Wilayah yang sama dan di bus kejadian yang sama.

- 5. Untuk bus acara, pilih bus acara yang ingin Anda kaitkan dengan aturan ini. Jika Anda ingin aturan ini cocok dengan acara yang berasal dari akun Anda, pilih bus acara AWS default. Saat layanan AWS di akun Anda menghasilkan kejadian, layanan tersebut akan selalu masuk ke bus kejadian default akun Anda.
- 6. Untuk Tipe aturan, pilih Aturan dengan pola peristiwa.
- 7. Pilih Selanjutnya.
- 8. Untuk Sumber peristiwa, pilih Layanan AWS .
- 9. (Opsional) Untuk contoh acara, pilih jenis acara.
- 10. Untuk pola Acara, lakukan salah satu hal berikut:

• Untuk menggunakan templat untuk membuat pola acara Anda, pilih Formulir pola acara dan pilih Sumber acara dan jenis Acara. Jika Anda memilih Semua Acara sebagai jenis acara, semua peristiwa yang dipancarkan oleh AWS layanan ini akan cocok dengan aturan.

Untuk menyesuaikan template, pilih Pola kustom (editor JSON) dan buat perubahan Anda.

- Untuk menggunakan pola acara khusus, pilih Pola kustom (editor JSON) dan buat pola acara Anda.
- 11. Pilih Selanjutnya.
- 12. Untuk Jenis target, pilih Layanan AWS .
- 13. Untuk Pilih target, pilih AWS layanan yang ingin Anda kirimi informasinya saat EventBridge mendeteksi peristiwa yang cocok dengan pola acara.
- 14. Bidang yang ditampilkan bervariasi tergantung pada layanan yang Anda pilih. Masukkan informasi khusus untuk jenis target ini sesuai kebutuhan.
- 15. Untuk banyak jenis target, EventBridge perlu izin untuk mengirim acara ke target. Dalam kasus ini, EventBridge dapat membuat peran IAM yang diperlukan agar aturan Anda berjalan. Lakukan salah satu dari langkah berikut ini:
	- Untuk membuat IAM role secara otomatis, pilih Buat peran baru untuk sumber daya khusus ini.
	- Untuk menggunakan peran IAM yang Anda buat sebelumnya, pilih Gunakan peran yang ada dan pilih peran yang ada dari daftar drop-down.
- 16. (Opsional) Untuk pengaturan tambahan, lakukan hal berikut:
	- a. Untuk Masa peristiwa maksimal, masukkan nilai antara satu menit (00:01) dan 24 jam (24:00).
	- b. Untuk Upaya coba lagi, masukkan angka antara 0 dan 185.
	- c. Untuk antrian Dead-letter, pilih apakah akan menggunakan antrean Amazon SQS standar sebagai antrian huruf mati. EventBridge mengirimkan peristiwa yang cocok dengan aturan ini ke antrian huruf mati jika tidak berhasil dikirim ke target. Lakukan salah satu hal berikut ini:
		- Pilih Tidak ada untuk tidak menggunakan antrean surat mati.
		- Pilih Pilihan antrean Amazon SQS di akun AWS saat ini untuk digunakan sebagai antrean surat mati kemudian pilih antrean yang akan digunakan dari daftar menurun.
		- Pilih Pilih antrean Amazon SQS di AWS akun lain sebagai antrian huruf mati dan kemudian masukkan ARN antrian yang akan digunakan. Anda harus melampirkan kebijakan berbasis sumber daya ke antrian yang memberikan EventBridge izin untuk

mengirim pesan ke antrean tersebut. Untuk informasi selengkapnya, lihat [Memberikan](#page-128-0) [izin untuk antrean surat mati.](#page-128-0)

- 17. (Opsional) Pilih Tambahkan target lain untuk menambahkan target lain untuk aturan ini.
- 18. Pilih Selanjutnya.
- 19. (Opsional) Masukkan satu atau lebih tanda untuk aturan. Untuk informasi selengkapnya, lihat [EventBridge Tag Amazon.](#page-752-0)
- 20. Pilih Berikutnya.
- 21. Tinjau detail aturan dan pilih Buat aturan.

# <span id="page-21-0"></span>Bus EventBridge Acara Amazon

Bus acara adalah router yang menerima [acara](#page-49-0) dan mengirimkannya ke nol atau lebih tujuan, atau target. Bus acara sangat cocok untuk merutekan acara dari banyak sumber ke banyak target, dengan transformasi opsional acara sebelum pengiriman ke target.

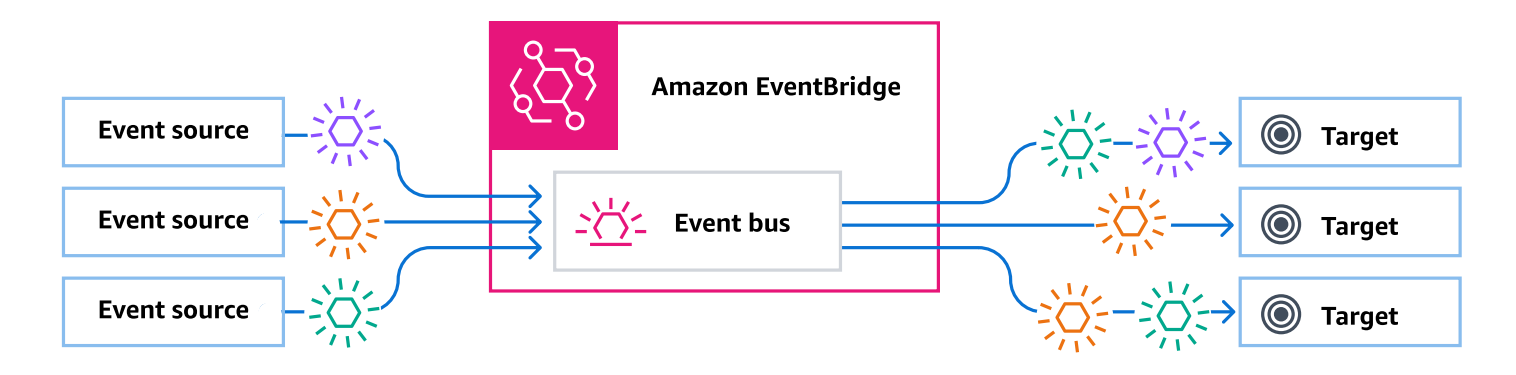

[Aturan](#page-162-0) yang terkait dengan bus peristiwa mengevaluasi peristiwa saat datang. Setiap aturan memeriksa apakah suatu peristiwa cocok dengan pola aturan. Jika acara tidak cocok, EventBridge kirimkan acara

Anda menghubungkan aturan dengan bus peristiwa tertentu, sehingga aturan hanya berlaku untuk peristiwa yang diterima oleh bus peristiwa.

#### **G** Note

Anda juga dapat memproses acara menggunakan EventBridge Pipes. EventBridge Pipa dimaksudkan untuk point-to-point integrasi; setiap pipa menerima peristiwa dari satu sumber untuk pemrosesan dan pengiriman ke satu target. Pipa juga mencakup dukungan untuk transformasi lanjutan dan pengayaan peristiwa sebelum pengiriman ke target. Untuk informasi selengkapnya, lihat [???](#page-272-0).

#### Topik

- [Bagaimana bus acara bekerja](#page-22-0)
- [Konsep Bus EventBridge Acara Amazon](#page-24-0)
- [Membuat bus EventBridge acara Amazon](#page-28-0)
- [Memperbarui bus EventBridge acara Amazon](#page-31-0)
- [Menghapus bus EventBridge acara Amazon](#page-37-0)
- [Izin untuk busEventBridge peristiwa Amazon](#page-37-1)
- [Buat AWS CloudFormation template dari bus EventBridge acara Amazon](#page-46-0)

## <span id="page-22-0"></span>Bagaimana bus acara bekerja

Bus acara memungkinkan Anda untuk merutekan acara dari berbagai sumber ke beberapa tujuan, atau target.

Pada tingkat tinggi, inilah cara kerjanya:

- 1. Sumber acara, yang dapat berupa AWS layanan, aplikasi kustom Anda sendiri, atau penyedia SaaS, mengirimkan acara ke bus acara.
- 2. EventBridge kemudian mengevaluasi peristiwa terhadap setiap aturan yang ditentukan untuk bus acara tersebut.

Untuk setiap peristiwa yang cocok dengan aturan, EventBridge lalu kirimkan acara ke target yang ditentukan untuk aturan itu. Secara opsional, sebagai bagian dari aturan, Anda juga dapat menentukan bagaimana EventBridge harus mengubah acara sebelum mengirimnya ke target.

Sebuah peristiwa mungkin cocok dengan beberapa aturan, dan setiap aturan dapat menentukan hingga lima target. (Suatu peristiwa mungkin tidak cocok dengan aturan apa pun, dalam hal ini tidak EventBridge mengambil tindakan.)

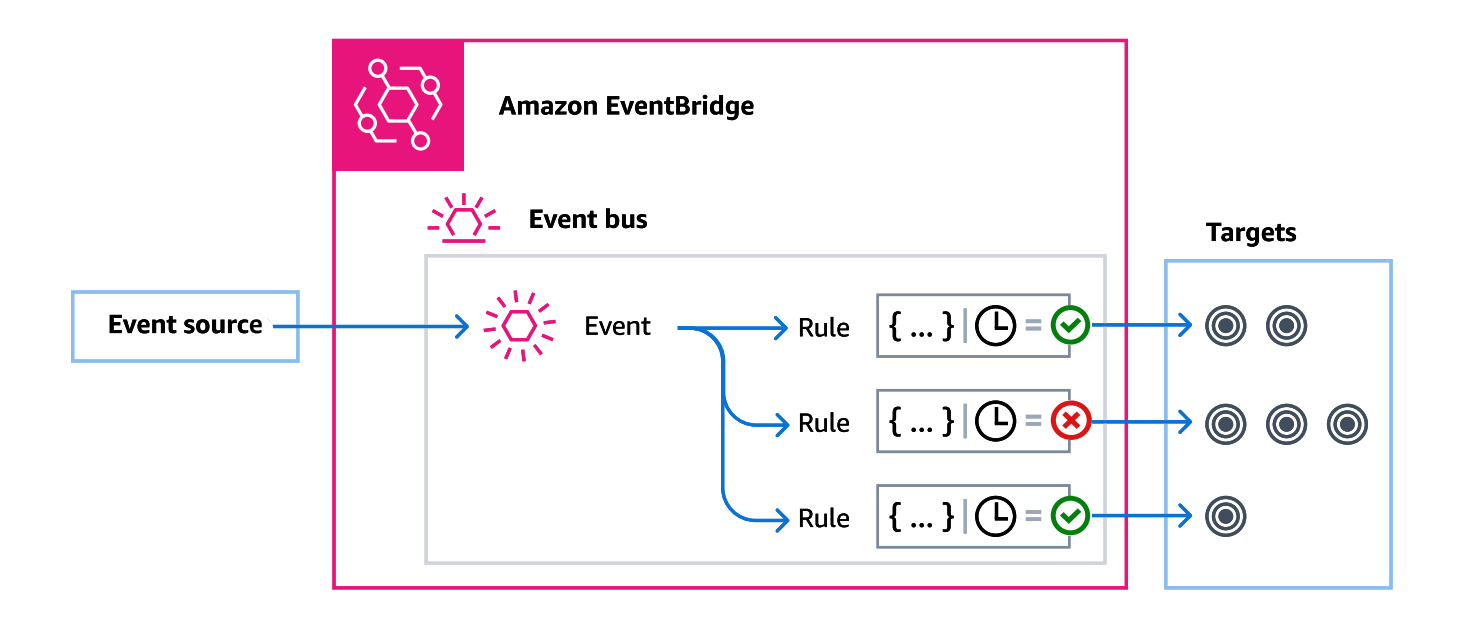

Pertimbangkan contoh menggunakan bus acara EventBridge default, yang secara otomatis menerima acara dari AWS layanan:

- 1. Anda membuat aturan pada bus acara default untuk EC2 Instance State-change Notification acara tersebut:
	- Anda menentukan bahwa aturan cocok dengan peristiwa di mana instans Amazon EC2 telah berubah menjadi. state running

Anda melakukan ini dengan menentukan JSON yang mendefinisikan atribut dan nilai suatu peristiwa harus cocok untuk memicu aturan. Ini disebut pola peristiwa.

```
{ 
   "source": ["aws.ec2"], 
   "detail-type": ["EC2 Instance State-change Notification"], 
     "detail": { 
       "state": ["running"] 
   }
}
```
- Anda menentukan target aturan untuk menjadi fungsi Lambda yang diberikan.
- 2. Setiap kali instans Amazon EC2 berubah status, Amazon EC2 (sumber peristiwa) secara otomatis mengirimkan peristiwa tersebut ke bus peristiwa default.
- 3. EventBridge mengevaluasi semua peristiwa yang dikirim ke bus acara default terhadap aturan yang Anda buat.

Jika acara cocok dengan aturan Anda (yaitu, jika peristiwa tersebut merupakan instans Amazon EC2 yang mengubah status menjadirunning), EventBridge kirimkan acara ke target yang ditentukan. Dalam hal ini, itulah fungsi Lambda.

Video berikut menjelaskan apa itu bus acara dan apa yang mereka lakukan: [Apa itu bus acara](http://www.youtube.com/embed/LkEBBgWRKkI)

Video berikut mencakup bus acara yang berbeda dan kapan menggunakannya: [Perbedaan antara](http://www.youtube.com/embed/cB5-GTSJNqc) [bus acara](http://www.youtube.com/embed/cB5-GTSJNqc)

# <span id="page-24-0"></span>Konsep Bus EventBridge Acara Amazon

Berikut adalah melihat lebih dekat komponen utama dari arsitektur berbasis acara yang dibangun di atas bus acara.

### <span id="page-24-1"></span>Bus peristiwa

Bus acara adalah router yang menerima [acara](#page-49-0) dan mengirimkannya ke nol atau lebih tujuan, atau target. Gunakan bus acara saat Anda perlu merutekan acara dari banyak sumber ke banyak target, dengan transformasi acara opsional sebelum pengiriman ke target.

Akun Anda menyertakan bus acara default yang secara otomatis menerima acara dari AWS layanan. Anda juga dapat:

- Buat bus acara tambahan, yang disebut bus acara khusus, dan tentukan acara mana yang mereka terima.
- Buat [bus acara mitra,](#page-106-0) yang menerima acara dari mitra SaaS.

Kasus penggunaan umum untuk bus acara meliputi:

- Menggunakan bus acara sebagai broker antara beban kerja, layanan, atau sistem yang berbeda.
- Menggunakan beberapa bus acara dalam aplikasi Anda untuk membagi lalu lintas acara. Misalnya, membuat bus untuk memproses acara yang berisi informasi identifikasi pribadi (PII), dan bus lain untuk acara yang tidak.
- Menggabungkan acara dengan mengirimkan acara dari beberapa bus acara ke bus acara terpusat. Bus terpusat ini dapat berada di akun yang sama dengan bus lainnya, tetapi juga dapat berada di akun atau Wilayah yang berbeda.

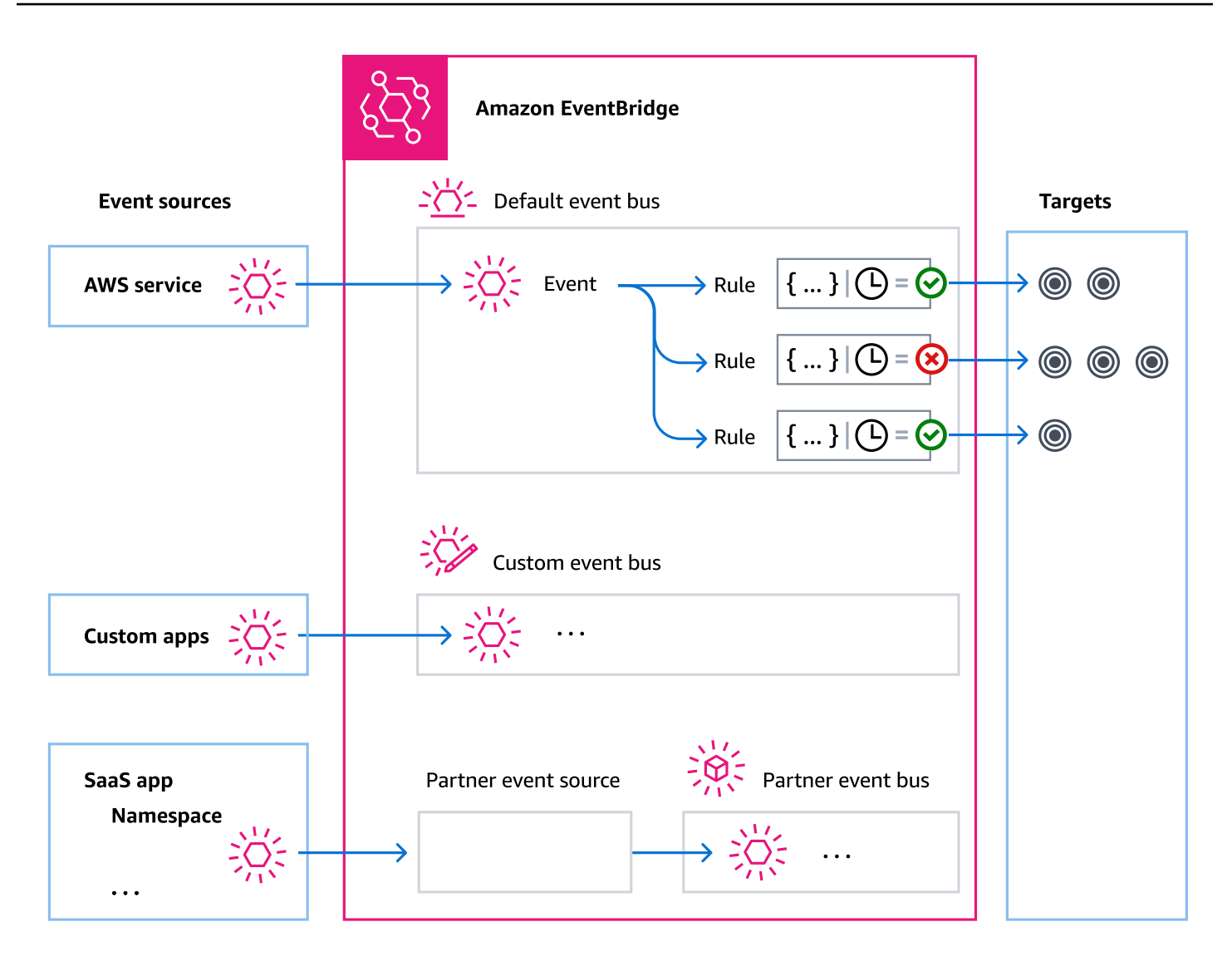

### <span id="page-25-0"></span>Peristiwa

Paling sederhana, sebuah EventBridge peristiwa adalah objek JSON yang dikirim ke bus acara atau pipa.

Dalam konteks arsitektur berbasis peristiwa (EDA), suatu peristiwa sering mewakili indikator perubahan sumber daya atau lingkungan.

Untuk informasi selengkapnya, lihat [???.](#page-49-0)

## <span id="page-25-1"></span>Sumber kejadian

EventBridge dapat menerima acara dari sumber acara termasuk:

- AWS layanan
- Aplikasi khusus
- Perangkat lunak sebagai mitra layanan (SaaS)

### <span id="page-26-0"></span>Aturan

Aturan menerima peristiwa yang masuk dan mengirimkannya sesuai dengan target untuk diproses. Anda dapat menentukan bagaimana setiap aturan memanggil target mereka berdasarkan:

- [Pola acara](#page-130-0), yang berisi satu atau lebih filter untuk mencocokkan acara. Pola acara dapat mencakup filter yang cocok pada:
	- Metadata peristiwa Data tentang peristiwa, seperti sumber acara, atau akun atau Wilayah tempat acara tersebut berasal.
	- Data peristiwa Properti acara itu sendiri. Properti ini bervariasi sesuai dengan acara.
	- Konten acara Nilai properti aktual dari data peristiwa.
- Jadwal untuk memanggil target secara berkala.

Anda dapat [menentukan aturan terjadwal dalam EventBridge](#page-181-0), atau dengan menggunakan [EventBridge Scheduler.](#page-175-0)

#### **a** Note

EventBridge menawarkan Amazon EventBridge Scheduler, penjadwal tanpa server yang memungkinkan Anda membuat, menjalankan, dan mengelola tugas dari satu layanan terpusat dan terkelola. EventBridge Scheduler sangat dapat disesuaikan, dan menawarkan skalabilitas yang ditingkatkan dibandingkan aturan EventBridge terjadwal, dengan serangkaian operasi dan layanan API target yang lebih luas. AWS Kami menyarankan Anda menggunakan EventBridge Scheduler untuk memanggil target pada jadwal. Untuk informasi selengkapnya, lihat [???](#page-175-0).

Setiap aturan ditetapkan untuk bus acara tertentu, dan hanya berlaku untuk acara di bus acara tersebut.

Satu aturan dapat mengirim acara hingga lima target.

Secara default, Anda dapat mengonfigurasi hingga 300 aturan per bus acara. Kuota ini dapat dinaikkan menjadi ribuan aturan di konsol [Service Quotas](https://console.aws.amazon.com/servicequotas/home). Karena batas aturan berlaku untuk setiap bus, jika Anda memerlukan lebih banyak aturan, Anda dapat membuat bus acara khusus tambahan di akun Anda.

Anda dapat menyesuaikan bagaimana peristiwa diterima di akun Anda dengan membuat bus peristiwa dengan izin yang berbeda untuk layanan yang berbeda.

Untuk menyesuaikan struktur atau tanggal suatu peristiwa sebelum EventBridge meneruskannya ke target, gunakan [transformator input](#page-252-0) untuk mengedit informasi sebelum masuk ke target.

Untuk informasi selengkapnya, lihat [???.](#page-162-0)

## <span id="page-27-0"></span>Target

Target adalah sumber daya atau titik akhir yang EventBridge mengirimkan peristiwa saat acara cocok dengan pola acara yang ditentukan untuk aturan.

Target dapat menerima beberapa acara dari beberapa bus acara.

Untuk informasi selengkapnya, lihat [???.](#page-206-0)

## <span id="page-27-1"></span>Fitur canggih untuk bus acara

EventBridge mencakup fitur-fitur berikut untuk membantu Anda mengembangkan, mengelola, dan menggunakan bus acara.

Menggunakan tujuan API untuk mengaktifkan panggilan REST API antar layanan

EventBridge [Tujuan API](#page-212-0) adalah titik akhir HTTP yang dapat Anda tetapkan sebagai target aturan, dengan cara yang sama seperti Anda akan mengirim data peristiwa ke AWS layanan atau sumber daya. Dengan menggunakan tujuan API, Anda dapat menggunakan panggilan API untuk merutekan peristiwa antar AWS layanan, aplikasi SaaS terintegrasi, dan aplikasi Anda di luar. AWS Saat Anda membuat tujuan API, Anda menentukan koneksi yang akan digunakan untuknya. Setiap koneksi termasuk detail tentang jenis otorisasi dan parameter yang akan digunakan untuk mengotorisasi dengan titik akhir tujuan API.

Mengarsipkan dan memutar ulang acara untuk membantu pembangunan dan pemulihan bencana

Anda dapat [mengarsipkan](#page-268-0), atau menyimpan, peristiwa dan kemudian [memutarnya kembali](#page-270-0) dari arsip di lain waktu. Pengarsipan berguna untuk:

- Menguji aplikasi karena Anda memiliki penyimpanan acara untuk digunakan daripada harus menunggu acara baru.
- Menghidrasi layanan baru saat pertama kali online.
- Menambahkan lebih banyak daya tahan ke aplikasi berbasis acara Anda.

Menggunakan Schema Registry untuk memulai pembuatan pola acara

Ketika Anda membangun aplikasi tanpa server yang menggunakan EventBridge, akan sangat membantu untuk mengetahui struktur peristiwa biasa tanpa harus menghasilkan acara. Struktur acara dijelaskan dalam [skema](#page-390-0), yang tersedia untuk semua acara yang dihasilkan oleh AWS layanan di EventBridge.

Untuk acara yang tidak berasal dari AWS layanan, Anda dapat:

- Buat atau unggah skema khusus.
- Gunakan Schema Discovery untuk secara EventBridge otomatis membuat skema untuk acara yang dikirim ke bus acara.

Setelah Anda memiliki skema untuk peristiwa, Anda dapat mengunduh pengikatan kode untuk bahasa pemrograman populer.

Mengelola sumber daya dan akses dengan kebijakan

Untuk mengatur AWS sumber daya atau melacak biaya EventBridge, Anda dapat menetapkan label kustom, atau [tag,](#page-752-0) ke AWS sumber daya. Dengan menggunakan [kebijakan berbasis tag,](#page-642-0) Anda dapat mengontrol sumber daya apa yang dapat dan tidak dapat dilakukan di dalamnya EventBridge.

Selain kebijakan berbasis tag, EventBridge mendukung kebijakan [berbasis identitas](#page-652-0) dan [sumber](#page-671-0) [daya untuk mengontrol akses](#page-671-0) ke. EventBridge Gunakan kebijakan berbasis identitas untuk mengontrol izin grup, peran, atau pengguna. Gunakan kebijakan berbasis sumber daya untuk memberikan izin khusus ke setiap sumber daya, seperti fungsi Lambda atau topik Amazon SNS.

# <span id="page-28-0"></span>Membuat bus EventBridge acara Amazon

Anda dapat membuat khusus [bus peristiwa](#page-21-0) untuk menerima [peristiwa](#page-49-0) dari aplikasi Anda. Aplikasi Anda juga dapat mengirim peristiwa ke bus peristiwa default. Bila Anda membuat bus peristiwa, Anda dapat melampirkan [kebijakan berbasis sumber daya](#page-671-0) untuk memberikan izin ke akun lain. Kemudian akun lain dapat mengirim peristiwa ke bus peristiwa di akun saat ini.

Video berikut membahas pembuatan bus acara: [Membuat bus acara](http://www.youtube.com/embed/ZcG3kFmS8es)

Untuk membuat bus peristiwa kustomisasi

- 1. Buka EventBridge konsol Amazon di<https://console.aws.amazon.com/events/>.
- 2. Di panel navigasi, pilih Bus peristiwa.
- 3. Pilih Buat bus peristiwa.
- 4. Masukkan nama untuk bus peristiwa baru.
- 5. Pilih KMS key EventBridge untuk digunakan saat mengenkripsi data acara yang disimpan di bus acara.

#### **a** Note

Arsip dan penemuan skema tidak didukung untuk bus acara yang dienkripsi menggunakan file. kunci yang dikelola pelanggan Untuk mengaktifkan arsip atau penemuan skema di bus acara, pilih untuk menggunakan file Kunci milik AWS. Untuk informasi selengkapnya, lihat [???](#page-629-1).

• Pilih Gunakan Kunci milik AWS EventBridge untuk mengenkripsi data menggunakan file Kunci milik AWS.

Ini Kunci milik AWS adalah KMS key yang EventBridge memiliki dan mengelola untuk digunakan di beberapa AWS akun. Secara umum, kecuali Anda diminta untuk mengaudit atau mengontrol kunci enkripsi yang melindungi sumber daya Anda, a Kunci milik AWS adalah pilihan yang baik.

Ini adalah opsi default.

• Pilih Gunakan kunci yang dikelola pelanggan EventBridge untuk mengenkripsi data menggunakan kunci yang dikelola pelanggan yang Anda tentukan atau buat.

Kunci yang dikelola pelanggan ada KMS keys di AWS akun Anda yang Anda buat, miliki, dan kelola. Anda memiliki kendali penuh atas ini KMS keys.

a. Tentukan yang sudah ada kunci yang dikelola pelanggan, atau pilih Buat yang baru KMS key.

EventBridge menampilkan status kunci dan alias kunci apa pun yang telah dikaitkan dengan yang ditentukan kunci yang dikelola pelanggan.

b. Pilih antrean Amazon SQS untuk digunakan sebagai antrian huruf mati (DLQ) untuk bus acara ini, jika ada.

EventBridge mengirimkan peristiwa yang tidak berhasil dienkripsi ke DLQ, jika dikonfigurasi, sehingga Anda dapat memprosesnya nanti.

- 6. Konfigurasikan fitur bus acara opsional:
	- Tentukan kebijakan berbasis sumber daya dengan melakukan salah satu hal berikut:
		- Masukkan kebijakan yang mencakup izin untuk memberikan bus peristiwa. Anda dapat menyisipkan kebijakan dari sumber lain atau memasukkan JSON untuk kebijakan. Anda dapat menggunakan salah satu [contoh kebijakan](#page-37-1) dan memodifikasinya untuk lingkungan Anda.
		- Jika ingin menggunakan templat untuk kebijakan, pilih Muat template. Ubah kebijakan yang sesuai dengan lingkungan Anda, termasuk menambahkan tindakan yang mengizinkan utama dalam kebijakan untuk menggunakannya.

Untuk informasi selengkapnya tentang pemberian izin ke bus acara melalui kebijakan berbasis sumber daya, lihat. [???](#page-37-1)

• Aktifkan arsip (opsional)

Anda dapat membuat arsip acara sehingga Anda dapat dengan mudah memutar ulang mereka di lain waktu. Misalnya, Anda mungkin ingin memutar ulang peristiwa untuk melakukan pemulihan dari kesalahan atau membutuhkan validasi fungsi baru aplikasi Anda. Untuk informasi selengkapnya, lihat [???](#page-267-0)

- a. Di bawah Arsip, pilih Diaktifkan.
- b. Tentukan nama dan deskripsi untuk arsip.

#### **a** Note

Arsip dan penemuan skema tidak didukung untuk bus acara yang dienkripsi menggunakan file. kunci yang dikelola pelanggan Untuk mengaktifkan arsip atau penemuan skema di bus acara, pilih untuk menggunakan file Kunci milik AWS. Untuk informasi selengkapnya, lihat [???](#page-629-1).

• Aktifkan penemuan skema (opsional)

Aktifkan penemuan skema untuk secara EventBridge otomatis menyimpulkan skema langsung dari peristiwa yang berjalan di bus acara ini. Untuk informasi selengkapnya, lihat [???](#page-390-0)

a. Di bawah Penemuan skema, pilih Diaktifkan.

#### **a** Note

Arsip dan penemuan skema tidak didukung untuk bus acara yang dienkripsi menggunakan file. kunci yang dikelola pelanggan Untuk mengaktifkan arsip atau penemuan skema di bus acara, pilih untuk menggunakan file Kunci milik AWS. Untuk informasi selengkapnya, lihat [???](#page-629-1).

• Tentukan tag (opsional)

Tag adalah label atribut kustom yang Anda tetapkan ke AWS sumber daya. Gunakan tag untuk mengidentifikasi dan mengatur AWS sumber daya Anda. Banyak AWS layanan mendukung penandaan, sehingga Anda dapat menetapkan tag yang sama ke sumber daya dari layanan yang berbeda untuk menunjukkan bahwa sumber daya terkait. Untuk informasi selengkapnya, lihat [???](#page-752-0)

- a. Di bawah Tag, pilih Tambahkan tag baru.
- b. Tentukan kunci dan, secara opsional, nilai untuk tag baru.
- 7. Pilih Buat.

# <span id="page-31-0"></span>Memperbarui bus EventBridge acara Amazon

Anda dapat memperbarui konfigurasi bus acara setelah Anda membuatnya. Ini termasuk bus acara default, yang EventBridge dibuat di akun Anda secara otomatis.

## <span id="page-31-1"></span>Memperbarui yang KMS key digunakan untuk enkripsi

#### **a** Note

Arsip dan penemuan skema tidak didukung untuk bus acara yang dienkripsi menggunakan file. kunci yang dikelola pelanggan Untuk mengaktifkan arsip atau penemuan skema di bus acara, pilih untuk menggunakan file Kunci milik AWS. Untuk informasi selengkapnya, lihat [???](#page-629-1).

Untuk mengubah enkripsi yang KMS key digunakan saat istirahat di bus acara menggunakan EventBridge konsol

- 1. Buka EventBridge konsol Amazon di<https://console.aws.amazon.com/events/>.
- 2. Di panel navigasi, pilih Bus peristiwa.
- 3. Pilih bus acara yang ingin Anda perbarui.
- 4. Pada halaman detail bus acara, pilih tab Enkripsi.
- 5. Pilih opsi KMS key EventBridge untuk digunakan saat mengenkripsi data peristiwa yang disimpan di bus acara:
	- Pilih Gunakan Kunci milik AWS EventBridge untuk mengenkripsi data menggunakan file Kunci milik AWS.

Ini Kunci milik AWS adalah KMS key yang EventBridge memiliki dan mengelola untuk digunakan di beberapa AWS akun. Secara umum, kecuali Anda diminta untuk mengaudit atau mengontrol kunci enkripsi yang melindungi sumber daya Anda, a Kunci milik AWS adalah pilihan yang baik.

Ini adalah opsi default.

• Pilih Gunakan kunci yang dikelola pelanggan EventBridge untuk mengenkripsi data menggunakan kunci yang dikelola pelanggan yang Anda tentukan atau buat.

Kunci yang dikelola pelanggan ada KMS keys di AWS akun Anda yang Anda buat, miliki, dan kelola. Anda memiliki kendali penuh atas ini KMS keys.

a. Tentukan yang sudah ada kunci yang dikelola pelanggan, atau pilih Buat yang baru KMS key.

EventBridge menampilkan status kunci dan alias kunci apa pun yang telah dikaitkan dengan yang ditentukan kunci yang dikelola pelanggan.

b. Pilih antrean Amazon SQS untuk digunakan sebagai antrian huruf mati (DLQ) untuk bus acara ini, jika ada.

EventBridge mengirimkan peristiwa yang tidak berhasil dienkripsi ke DLQ, jika dikonfigurasi, sehingga Anda dapat memprosesnya nanti.

### <span id="page-33-0"></span>Memperbarui izin pada bus acara

Anda dapat memberikan izin tambahan untuk bus peristiwa dengan melampirkan kebijakan berbasis sumber daya. Untuk petunjuk terperinci tentang memperbarui izin yang diberikan bus acara, lihat [Mengelola izin bus acara.](https://docs.aws.amazon.com/eventbridge/latest/userguide/eb-event-bus-perms.html#eb-event-bus-permissions-manage)

### <span id="page-33-1"></span>Menambahkan atau menghapus arsip di bus acara

Arsip memungkinkan Anda untuk menangkap peristiwa sehingga Anda dapat dengan mudah memutar ulang mereka di lain waktu. Misalnya, Anda mungkin ingin memutar ulang peristiwa untuk melakukan pemulihan dari kesalahan atau membutuhkan validasi fungsi baru aplikasi Anda. Untuk informasi selengkapnya, lihat [EventBridge arsip dan putar ulang](https://docs.aws.amazon.com/eventbridge/latest/userguide/eb-archive.html).

#### **a** Note

Arsip dan penemuan skema tidak didukung untuk bus acara yang dienkripsi menggunakan file. kunci yang dikelola pelanggan Untuk mengaktifkan arsip atau penemuan skema di bus acara, pilih untuk menggunakan file Kunci milik AWS. Untuk informasi selengkapnya, lihat [???](#page-629-1).

Untuk menambah atau menghapus arsip dari bus acara menggunakan EventBridge konsol

- 1. Buka EventBridge konsol Amazon di<https://console.aws.amazon.com/events/>.
- 2. Di panel navigasi, pilih Bus peristiwa.
- 3. Pilih bus acara yang ingin Anda perbarui.
- 4. Pada halaman detail bus acara, pilih tab Arsip.
- 5. Lakukan salah satu hal berikut ini:
	- Untuk menambahkan arsip:
		- a. Pilih Buat arsip.
		- b. Tentukan atribut untuk arsip.
- c. Pilih Selanjutnya.
- d. Pilih pola acara untuk diterapkan ke acara untuk arsip.
- e. Pilih Buat arsip.
- Untuk menghapus arsip:
	- a. Untuk tag yang ingin Anda hapus, pilih Hapus.
	- b. Masukkan nama arsip, dan pilih Hapus.

Arsip dihapus secara permanen. Anda tidak dapat membatalkan operasi ini.

Untuk membuat atau menghapus arsip untuk bus acara menggunakan AWS CLI

Untuk membuat arsip, gunakan [create-archive](https://docs.aws.amazon.com/cli/latest/reference/events/create-archive.html).

Untuk menghapus arsip secara permanen, gunakan [hapus-arsip](https://docs.aws.amazon.com/cli/latest/reference/events/delete-archive.html).

#### <span id="page-34-0"></span>Memulai atau menghentikan penemuan skema di bus acara

Untuk informasi lebih lanjut tentang penemuan skema, lihat [EventBridge skema.](https://docs.aws.amazon.com/eventbridge/latest/userguide/eb-schema.html)

#### **a** Note

Arsip dan penemuan skema tidak didukung untuk bus acara yang dienkripsi menggunakan file. kunci yang dikelola pelanggan Untuk mengaktifkan arsip atau penemuan skema di bus acara, pilih untuk menggunakan file Kunci milik AWS. Untuk informasi selengkapnya, lihat [???](#page-629-1).

Untuk memulai atau menghentikan penemuan skema di bus acara menggunakan konsol EventBridge

- 1. Buka EventBridge konsol Amazon di<https://console.aws.amazon.com/events/>.
- 2. Di panel navigasi, pilih Bus peristiwa.
- 3. Pilih bus acara yang ingin Anda perbarui.
- 4. Lakukan salah satu hal berikut ini:
	- Untuk memulai penemuan skema, pilih Mulai penemuan.
	- Untuk menghentikan penemuan skema, pilih Hapus penemuan.

Untuk memulai atau menghentikan penemuan skema pada bus acara menggunakan AWS CLI

• Untuk memulai penemuan skema, gunakan [create-discoverer](https://docs.aws.amazon.com/cli/latest/reference/schemas/create-discoverer.html).

Untuk menghentikan penemuan skema, gunakan [delete-discoverer.](https://docs.aws.amazon.com/cli/latest/reference/schemas/delete-discoverer.html)

#### <span id="page-35-0"></span>Menambahkan atau menghapus tag pada bus acara

Tag adalah label atribut kustom yang Anda atau AWS tetapkan ke AWS sumber daya. Gunakan tag untuk mengidentifikasi dan mengatur AWS sumber daya Anda. Untuk informasi selengkapnya, lihat [EventBridge tag](https://docs.aws.amazon.com/eventbridge/latest/userguide/eb-tagging.html).

Untuk menambah atau menghapus tag dari bus acara menggunakan EventBridge konsol

- 1. Buka EventBridge konsol Amazon di<https://console.aws.amazon.com/events/>.
- 2. Di panel navigasi, pilih Bus peristiwa.
- 3. Pilih bus acara yang ingin Anda perbarui.
- 4. Pada halaman detail bus acara, pilih tab Tag, lalu pilih Kelola tag.
- 5. Lakukan salah satu hal berikut ini:
	- Untuk menambahkan tag:
		- a. Pilih Tambahkan tag baru.
		- b. Tentukan kunci dan nilai untuk tag
		- c. Pilih Perbarui.
	- Untuk menghapus tag:
		- a. Untuk tag yang ingin Anda hapus, pilih Hapus.
		- b. Pilih Perbarui.

Untuk menambah atau menghapus tag dari bus acara menggunakan AWS CLI

• Untuk menambahkan tag, gunakan [tag-resource](https://docs.aws.amazon.com/cli/latest/reference/events/tag-resource.html).

Untuk menghapus tag, gunakan [untag-resource](https://docs.aws.amazon.com/cli/latest/reference/events/untag-resource.html).
### Memperbarui bus acara default menggunakan AWS CloudFormation

AWS CloudFormation memungkinkan Anda mengonfigurasi dan mengelola AWS sumber daya Anda di seluruh akun dan wilayah secara terpusat dan berulang dengan memperlakukan infrastruktur sebagai kode. CloudFormation melakukan ini dengan membiarkan Anda membuat template, yang menentukan sumber daya yang ingin Anda sediakan dan kelola.

Karena EventBridge menyediakan bus acara default ke akun Anda secara otomatis, Anda tidak dapat membuatnya menggunakan CloudFormation templat, seperti biasanya untuk sumber daya apa pun yang ingin Anda sertakan dalam CloudFormation tumpukan. Untuk menyertakan bus acara default dalam CloudFormation tumpukan, Anda harus terlebih dahulu mengimpornya ke tumpukan. Setelah Anda mengimpor bus acara default ke tumpukan, Anda kemudian dapat memperbarui properti bus acara seperti yang diinginkan.

Untuk mengimpor sumber daya yang ada ke CloudFormation tumpukan baru atau yang sudah ada, Anda memerlukan informasi berikut:

• Pengidentifikasi unik untuk sumber daya yang akan diimpor.

Untuk bus acara default, pengenal adalah Name dan kemudian nilai pengenal adalah. default

• Template yang secara akurat menggambarkan properti saat ini dari sumber daya yang ada.

Cuplikan template di bawah ini berisi AWS::Events::EventBus sumber daya yang menjelaskan properti saat ini dari bus peristiwa default. Dalam contoh ini, bus acara telah dikonfigurasi untuk menggunakan kunci yang dikelola pelanggan dan DLQ untuk enkripsi saat istirahat.

Selain itu, AWS::Events::EventBus sumber daya yang menjelaskan bus peristiwa default yang ingin Anda impor harus menyertakan DeletionPolicy properti yang disetel keRetain.

```
{ 
     "AWSTemplateFormatVersion": "2010-09-09", 
     "Description": "Default event bus import example", 
     "Resources": { 
         "defaultEventBus": { 
              "Type" : "AWS::Events::EventBus", 
              "DeletionPolicy": "Retain", 
              "Properties" : { 
                  "Name" : "default", 
                  "KmsKeyIdentifier" : "KmsKeyArn", 
                  "DeadLetterConfig" : { 
                       "Arn" : "DLQ_ARN"
```
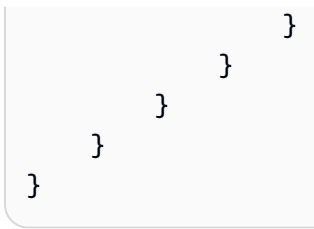

Untuk informasi selengkapnya, lihat [Membawa sumber daya yang ada ke dalam CloudFormation](https://docs.aws.amazon.com/AWSCloudFormation/latest/UserGuide/resource-import.html)  [manajemen](https://docs.aws.amazon.com/AWSCloudFormation/latest/UserGuide/resource-import.html) di Panduan CloudFormation Pengguna.

# Menghapus bus EventBridge acara Amazon

Anda dapat menghapus bus acara khusus atau mitra. Anda tidak dapat menghapus bus acara default. Menghapus bus acara akan menghapus aturan yang terkait dengan bus acara tersebut.

Untuk menghapus bus acara menggunakan EventBridge konsol

- 1. Buka EventBridge konsol Amazon di<https://console.aws.amazon.com/events/>.
- 2. Di panel navigasi, pilih Bus peristiwa.
- 3. Pilih bus acara yang ingin Anda hapus.
- 4. Lakukan salah satu hal berikut ini:
	- Pilih Hapus.
	- Pilih nama bus acara.

Pada halaman detail bus acara, pilih Hapus.

## Izin untuk busEventBridge peristiwa Amazon

[Bus peristiwa](#page-21-0) default di AWS akun Anda hanya mengizinkan [peristiwa](#page-49-0) dari satu akun. Anda dapat memberikan izin tambahan untuk bus peristiwa dengan melampirkan [kebijakan berbasis sumber](#page-671-0) [daya](#page-671-0). Dengan kebijakan berbasis sumber daya, Anda dapat mengizinkan PutEvents, PutRule, dan, PutTargets panggilan API dari akun lain. Anda juga dapat menggunakan [kondisi IAM](#page-687-0) dalam kebijakan untuk memberikan izin kepada organisasi, menerapkan [tag](#page-752-0), atau filter peristiwa hanya dari aturan atau akun tertentu. Anda dapat menetapkan kebijakan berbasis sumber daya untuk bus peristiwa ketika Anda membuat atau setelahnya.

EventBridgeAPI yang menerimaName parameter bus peristiwa sepertiPutRule,,PutTargetsDeleteRule,RemoveTargets,DisableRule, danEnableRule Amazon EventBridge Panduan Pengguna

juga menerima ARN bus acara. Gunakan parameter ini untuk referensi bus peristiwa lintas akun atau lintas Wilayah melalui API. Misalnya, Anda dapat menghubungi PutRule untuk membuat [aturan](#page-162-0) pada bus peristiwa di akun yang berbeda tanpa perlu menerima peran.

Anda dapat melampirkan contoh kebijakan dalam topik ini ke peran IAM untuk memberikan izin mengirim peristiwa ke akun atau Wilayah yang berbeda. Gunakan peran IAM untuk menetapkan kebijakan dan batasan kontrol organisasi tentang siapa yang dapat mengirim peristiwa dari akun Anda ke akun lain. Kami menyarankan untuk selalu menggunakan peran IAM ketika target aturan adalah bus acara. Anda dapat melampirkan peran IAM menggunakanPutTarget panggilan. Untuk informasi tentang cara membuat aturan untuk mengirim peristiwa ke akun atau Wilayah lain, lihat [Mengirim dan menerima EventBridge acara Amazon antar AWS akun](#page-245-0).

Topik

- [Mengelola izin bus peristiwa](#page-38-0)
- [Contoh kebijakan: Kirim peristiwa ke bus default di akun yang berbeda](#page-41-0)
- [Contoh kebijakan: Kirim peristiwa ke bus kustomisasi di akun yang berbeda](#page-41-1)
- [Contoh kebijakan: Kirim peristiwa ke bus peristiwa di akun yang sama](#page-42-0)
- [Contoh kebijakan: Kirim peristiwa ke akun yang sama dan batasi pembaruan](#page-42-1)
- [Contoh kebijakan: Kirim peristiwa hanya dari aturan khusus ke bus di Wilayah yang berbeda](#page-43-0)
- [Contoh kebijakan: Kirim peristiwa hanya dari Wilayah tertentu ke Wilayah yang berbeda](#page-44-0)
- [Contoh kebijakan: Tolak pengiriman peristiwa dari Daerah tertentu](#page-45-0)

### <span id="page-38-0"></span>Mengelola izin bus peristiwa

Gunakan prosedur berikut untuk memodifikasi izin bus peristiwa yang ada. Untuk informasi tentang cara menggunakanAWS CloudFormation untuk membuat kebijakan bus peristiwa, lihat [AWS::Events::EventBusKebijakan](https://docs.aws.amazon.com/AWSCloudFormation/latest/UserGuide/aws-resource-events-eventbuspolicy.html).

Untuk mengelola izin bus peristiwa yang ada

- 1. Buka konsol Amazon EventBridge di<https://console.aws.amazon.com/events/>.
- 2. Di panel navigasi kiri, pilih Bus peristiwa.
- 3. Dalam Nama, pilih nama bus peristiwa untuk mengelola izinnya.

Jika kebijakan sumber daya melekat pada bus peristiwa, maka kebijakan tersebut akan ditampilkan.

- 4. Pilih Mengelola izin, dan lakukan salah satu langkah berikut:
	- Masukkan kebijakan yang mencakup izin yang akan diberikan pada bus peristiwa. Anda dapat menyisipkan kebijakan dari sumber lain, atau memasukkan JSON untuk kebijakan.
	- Untuk menggunakan templat kebijakan, pilih Muat templat. Ubah kebijakan yang sesuai untuk lingkungan Anda, dan tambahkan tindakan tambahan yang mengizinkan utama dalam kebijakan untuk menggunakannya.
- 5. Pilih Perbarui.

Templat memberikan contoh pernyataan kebijakan yang dapat Anda sesuaikan untuk akun dan lingkungan Anda. Templat bukan kebijakan yang valid. Anda dapat memodifikasi templat untuk kasus penggunaan Anda, atau Anda dapat menyalin salah satu contoh kebijakan dan menyesuaikannya.

Templat memuat kebijakan yang mencakup contoh bagaimana cara memberikan izin pada akun untuk menggunakan PutEvents tindakan, cara memberikan izin pada organisasi, dan cara memberikan izin pada akun untuk mengelola aturan dalam akun itu sendiri. Anda dapat menyesuaikan templat untuk akun tertentu, kemudian menghapus bagian lain dari templat. Contoh kebijakan lainnya disertakan dalam topik ini.

Jika Anda mencoba untuk memperbarui izin bus namun terdapat kesalahan pada kebijakan, pesan yang muncul akan menunjukkan masalahnya.

```
 ### Choose which sections to include in the policy to match your use case. ### 
### Be sure to remove all lines that start with ###, including the ### at the end of
 the line. ###
```

```
 ### The policy must include the following: ###
```

```
 { 
   "Version": "2012-10-17", 
   "Statement": [
```
 ### To grant permissions for an account to use the PutEvents action, include the following, otherwise delete this section: ###

```
 { 
   "Sid": "AllowAccountToPutEvents", 
   "Effect": "Allow", 
   "Principal": {
```

```
 "AWS": "<ACCOUNT_ID>" 
        }, 
        "Action": "events:PutEvents", 
        "Resource": "arn:aws:events:us-east-1:123456789012:event-bus/default" 
      }, 
      ### Include the following section to grant permissions to all members of your AWS 
 Organizations to use the PutEvents action ### 
      { 
        "Sid": "AllowAllAccountsFromOrganizationToPutEvents", 
        "Effect": "Allow", 
        "Principal": "*", 
        "Action": "events:PutEvents", 
        "Resource": "arn:aws:events:us-east-1:123456789012:event-bus/default", 
        "Condition": { 
           "StringEquals": { 
             "aws:PrincipalOrgID": "o-yourOrgID" 
          } 
        } 
      }, 
      ### Include the following section to grant permissions to the account to manage 
 the rules created in the account ### 
      { 
        "Sid": "AllowAccountToManageRulesTheyCreated", 
        "Effect": "Allow", 
        "Principal": { 
           "AWS": "<ACCOUNT_ID>" 
        }, 
        "Action": [ 
           "events:PutRule", 
           "events:PutTargets", 
           "events:DeleteRule", 
           "events:RemoveTargets", 
           "events:DisableRule", 
           "events:EnableRule", 
           "events:TagResource", 
           "events:UntagResource", 
           "events:DescribeRule", 
           "events:ListTargetsByRule", 
           "events:ListTagsForResource"], 
        "Resource": "arn:aws:events:us-east-1:123456789012:rule/default",
```

```
 "Condition": { 
           "StringEqualsIfExists": { 
             "events:creatorAccount": "<ACCOUNT_ID>" 
 } 
         } 
     }] 
  }
```
## <span id="page-41-0"></span>Contoh kebijakan: Kirim peristiwa ke bus default di akun yang berbeda

Contoh kebijakan berikut ini memberikan izin akun 111122223333 untuk mempublikasikan peristiwa ke bus peristiwa default di akun 123456789012.

```
{ 
    "Version": "2012-10-17", 
    "Statement": [ 
        { 
          "Sid": "sid1", 
          "Effect": "Allow", 
          "Principal": {"AWS":"arn:aws:iam::111112222333:root"}, 
          "Action": "events:PutEvents", 
          "Resource": "arn:aws:events:us-east-1:123456789012:event-bus/default" 
          } 
    \mathbf{I} }
```
### <span id="page-41-1"></span>Contoh kebijakan: Kirim peristiwa ke bus kustomisasi di akun yang berbeda

Contoh kebijakan berikut memberikan izin pada akun 111122223333 untuk mempublikasikan peristiwa ke central-event-bus akun 123456789012, tetapi hanya untuk acara dengan nilai sumber yang ditetapkan ke com.exampleCorp.webStore dan detail-type diatur ke newOrderCreated.

```
{ 
   "Version": "2012-10-17", 
   "Statement": [ 
     { 
        "Sid": "WebStoreCrossAccountPublish", 
        "Effect": "Allow", 
        "Action": [ 
          "events:PutEvents" 
        ],
```

```
 "Principal": { 
          "AWS": "arn:aws:iam::111112222333:root" 
       }, 
       "Resource": "arn:aws:events:us-east-1:123456789012:event-bus/central-event-bus", 
       "Condition": { 
          "StringEquals": { 
            "events:detail-type": "newOrderCreated", 
            "events:source": "com.exampleCorp.webStore" 
          } 
       } 
     } 
   ]
}
```
## <span id="page-42-0"></span>Contoh kebijakan: Kirim peristiwa ke bus peristiwa di akun yang sama

Contoh kebijakan berikut melekat pada bus peristiwa bernamaCustomBus1 memungkinkan bus peristiwa untuk menerima peristiwa dari akun dan Wilayah yang sama.

```
{ 
   "Version": "2012-10-17", 
   "Statement": [ 
      { 
        "Effect": "Allow", 
        "Action": [ 
           "events:PutEvents" 
        ], 
        "Resource": [ 
           "arn:aws:events:us-east-1:123456789:event-bus/CustomBus1" 
       \mathbf 1 } 
   ]
}
```
# <span id="page-42-1"></span>Contoh kebijakan: Kirim peristiwa ke akun yang sama dan batasi pembaruan

Contoh kebijakan berikut ini memberikan izin pada akun 123456789012 untuk membuat, menghapus, memperbarui, menonaktifkan dan mengaktifkan aturan, dan menambahkan atau menghapus target. Kebijakan tersebut membatasi aturan-aturan yang sesuai terhadap peristiwa dengan sumber com.exampleCorp.webStore, dan menggunakan "events:creatorAccount":

"\${aws:PrincipalAccount}" untuk memastikan bahwa hanya akun 123456789012 yang dapat memodifikasi aturan dan target ini setelah dibuat.

```
{ 
   "Version": "2012-10-17", 
   "Statement": [ 
     { 
       "Sid": "InvoiceProcessingRuleCreation", 
       "Effect": "Allow", 
       "Principal": { 
          "AWS": "arn:aws:iam::123456789012:root" 
       }, 
       "Action": [ 
          "events:PutRule", 
          "events:DeleteRule", 
          "events:DescribeRule", 
          "events:DisableRule", 
          "events:EnableRule", 
          "events:PutTargets", 
          "events:RemoveTargets" 
       ], 
       "Resource": "arn:aws:events:us-east-1:123456789012:rule/central-event-bus/*", 
        "Condition": { 
          "StringEqualsIfExists": { 
            "events:creatorAccount": "${aws:PrincipalAccount}", 
            "events:source": "com.exampleCorp.webStore" 
          } 
       } 
     } 
   ]
}
```
<span id="page-43-0"></span>Contoh kebijakan: Kirim peristiwa hanya dari aturan khusus ke bus di Wilayah yang berbeda

Contoh kebijakan berikut mengizinkan akun 111122223333 untuk mengirim peristiwa yang sesuai dengan aturan bernama SendToUSE1AnotherAccount di Middle East (Bahrain) (Middle East (Bahrain)) dan US West (Oregon) untuk bus peristiwa bernama CrossRegionBus di US East (N. Virginia) pada akun 123456789012. Contoh kebijakan ditambahkan ke bus peristiwa bernama CrossRegionBus pada akun 123456789012. Kebijakan ini memperbolehkan peristiwa hanya jika sesuai dengan aturan yang ditentukan untuk bus peristiwa di akun 111122223333.

Pernyataan Condition membatasi peristiwa hanya untuk peristiwa yang sesuai dengan aturan yang mengandung aturan khusus ARN.

```
{ 
   "Version": "2012-10-17", 
   "Statement": [ 
     { 
       "Sid": "AllowSpecificRulesAsCrossRegionSource", 
       "Effect": "Allow", 
       "Principal": { 
         "AWS": "arn:aws:iam::111112222333:root" 
       }, 
       "Action": "events:PutEvents", 
       "Resource": "arn:aws:events:us-east-1:123456789012:event-bus/CrossRegionBus", 
       "Condition": { 
         "ArnEquals": { 
            "aws:SourceArn": [ 
              "arn:aws:events:us-west-2:111112222333:rule/CrossRegionBus/
SendToUSE1AnotherAccount", 
              "arn:aws:events:me-south-1:111112222333:rule/CrossRegionBus/
SendToUSE1AnotherAccount" 
 ] 
         } 
       } 
     } 
   ]
}
```
## <span id="page-44-0"></span>Contoh kebijakan: Kirim peristiwa hanya dari Wilayah tertentu ke Wilayah yang berbeda

Contoh kebijakan berikut mengizinkan akun 111122223333 untuk mengirim semua peristiwa yang dihasilkan di Middle East (Bahrain) (Middle East (Bahrain)) dan US West (Oregon) untuk bus peristiwa bernama CrossRegionBus pada akun 123456789012 di US East (N. Virginia). Akun 111122223333 tidak memiliki izin untuk mengirim peristiwa yang dihasilkan di Wilayah lain.

```
{ 
   "Version": "2012-10-17", 
   "Statement": [ 
     { 
       "Sid": "AllowCrossRegionEventsFromUSWest2AndMESouth1",
```

```
 "Effect": "Allow", 
       "Principal": { 
          "AWS": "arn:aws:iam::111112222333:root" 
       }, 
       "Action": "events:PutEvents", 
       "Resource": "arn:aws:events:us-east-1:123456789012:event-bus/CrossRegionBus", 
       "Condition": { 
          "ArnEquals": { 
            "aws:SourceArn": [ 
              "arn:aws:events:us-west-2:*:*", 
              "arn:aws:events:me-south-1:*:*" 
 ] 
         } 
       } 
     } 
   ]
}
```
## <span id="page-45-0"></span>Contoh kebijakan: Tolak pengiriman peristiwa dari Daerah tertentu

Contoh kebijakan berikut melekat pada bus peristiwa bernama CrossRegionBus di akun 123456789012 yang mengizinkan bus peristiwa untuk menerima peristiwa dari akun 111122223333, namun tidak peristiwa yang dihasilkan di US West (Oregon).

```
{ 
   "Version": "2012-10-17", 
   "Statement": [ 
     { 
       "Sid": "1AllowAnyEventsFromAccount111112222333", 
       "Effect": "Allow", 
       "Principal": { 
          "AWS": "arn:aws:iam::111112222333:root" 
       }, 
       "Action": "events:PutEvents", 
       "Resource": "arn:aws:events:us-east-1:123456789012:event-bus/CrossRegionBus" 
     }, 
     { 
       "Sid": "2DenyAllCrossRegionUSWest2Events", 
       "Effect": "Deny", 
       "Principal": { 
          "AWS": "*" 
       }, 
       "Action": "events:PutEvents",
```

```
 "Resource": "arn:aws:events:us-east-1:123456789012:event-bus/CrossRegionBus", 
        "Condition": { 
          "ArnEquals": { 
            "aws:SourceArn": [ 
               "arn:aws:events:us-west-2:*:*" 
            ] 
          } 
        } 
     } 
   ]
}
```
# Buat AWS CloudFormation template dari bus EventBridge acara Amazon

AWS CloudFormationmemungkinkan Anda mengonfigurasi dan mengelola AWS sumber daya Anda di seluruh akun dan wilayah secara terpusat dan berulang dengan memperlakukan infrastruktur sebagai kode. CloudFormation melakukan ini dengan membiarkan Anda membuat template, yang menentukan sumber daya yang ingin Anda sediakan dan kelola.

EventBridge memungkinkan Anda untuk membuat template dari bus acara yang ada di akun Anda, sebagai bantuan untuk membantu Anda mulai mengembangkan CloudFormation template. Selain itu, EventBridge berikan opsi untuk memasukkan aturan yang terkait dengan bus acara itu di template Anda. Anda kemudian dapat menggunakan template ini sebagai dasar untuk [membuat tumpukan](https://docs.aws.amazon.com/AWSCloudFormation/latest/UserGuide/cfn-console-create-stack.html) sumber daya yang CloudFormation dikelola.

Untuk informasi lebih lanjut tentang CloudFormation lihat [Panduan AWS CloudFormation Pengguna.](https://docs.aws.amazon.com/AWSCloudFormation/latest/UserGuide/Welcome.html)

**a** Note

EventBridge tidak menyertakan [aturan terkelola](https://docs.aws.amazon.com/eventbridge/latest/userguide/eb-rules.html) dalam template yang dihasilkan.

Anda juga dapat [membuat template dari satu atau beberapa aturan yang terdapat dalam bus acara](https://docs.aws.amazon.com/eventbridge/latest/userguide/rule-create-template.html) [yang dipilih](https://docs.aws.amazon.com/eventbridge/latest/userguide/rule-create-template.html).

Untuk menghasilkan CloudFormation template dari bus acara

- 1. Buka EventBridge konsol Amazon di<https://console.aws.amazon.com/events/>.
- 2. Di panel navigasi, pilih Bus peristiwa.
- 3. Pilih bus acara dari mana Anda ingin membuat CloudFormation template.
- 4. Dari menu Tindakan, pilih CloudFormation Template, lalu pilih format mana yang EventBridge ingin Anda buat template di: JSON atau YAMAL.

EventBridge menampilkan template, yang dihasilkan dalam format yang dipilih. Secara default, semua aturan yang terkait dengan bus acara disertakan dalam template.

- Untuk membuat template tanpa menyertakan aturan, batalkan pilihan Sertakan aturan pada ini EventBus.
- 5. EventBridge memberi Anda pilihan untuk mengunduh file template, atau menyalin template ke clipboard.
	- Untuk mengunduh file templat, pilih Unduh.
	- Untuk menyalin template ke clipboard, pilih Salin.
- 6. Untuk keluar dari template, pilih Batal.

Setelah Anda menyesuaikan AWS CloudFormation template Anda seperlunya untuk kasus penggunaan Anda, Anda dapat menggunakannya untuk [membuat tumpukan.](https://docs.aws.amazon.com/AWSCloudFormation/latest/UserGuide/cfn-console-create-stack.html) CloudFormation

## Pertimbangan saat menggunakan CloudFormation template yang dihasilkan dari Amazon EventBridge

Pertimbangkan faktor-faktor berikut saat menggunakan CloudFormation template yang Anda buat dari bus acara:

• EventBridge tidak menyertakan kata sandi apa pun dalam template generate.

Anda dapat mengedit templat untuk menyertakan [parameter templat](https://docs.aws.amazon.com/AWSCloudFormation/latest/UserGuide/parameters-section-structure.html) yang memungkinkan pengguna menentukan kata sandi atau informasi sensitif lainnya saat menggunakan templat untuk membuat atau memperbarui CloudFormation tumpukan.

Selain itu, pengguna dapat menggunakan Secrets Manager untuk membuat rahasia di wilayah yang diinginkan dan kemudian mengedit template yang dihasilkan untuk menggunakan [parameter](https://docs.aws.amazon.com/AWSCloudFormation/latest/UserGuide/dynamic-references.html#dynamic-references-secretsmanager) [dinamis](https://docs.aws.amazon.com/AWSCloudFormation/latest/UserGuide/dynamic-references.html#dynamic-references-secretsmanager).

• Target dalam template yang dihasilkan tetap persis seperti yang ditentukan dalam bus acara asli. Hal ini dapat menyebabkan masalah lintas wilayah jika Anda tidak mengedit template dengan tepat sebelum menggunakannya untuk membuat tumpukan di wilayah lain.

Selain itu, template yang dihasilkan tidak akan membuat target hilir secara otomatis.

# <span id="page-49-0"></span>EventBridge Acara Amazon

Peristiwa menunjukkan perubahan dalam lingkungan seperti lingkungan AWS , layanan atau aplikasi mitra SaaS, atau salah satu aplikasi atau layanan Anda. Berikut ini adalah contoh peristiwa:

- Amazon EC2 menghasilkan peristiwa ketika keadaan instans perubahan dari tertunda menjadi dijalankan.
- Amazon EC2 Auto Scaling menghasilkan peristiwa ketika meluncurkan atau mengakhiri instans.
- AWS CloudTrail memublikasikan peristiwa saat Anda melakukan panggilan API.

Anda juga dapat mengatur peristiwa terjadwal yang dihasilkan secara berkala.

Untuk daftar layanan yang menghasilkan peristiwa, termasuk contoh peristiwa dari setiap layanan, lihat [Acara dari AWS layanan](#page-59-0) dan ikuti tautan dalam tabel.

Peristiwa direpresentasikan sebagai objek JSON dan mereka semua memiliki struktur yang sama, dan bidang tingkat atas yang sama.

Konten dari bidang tingkat atas detail berbeda bergantung pada layanan yang menghasilkan peristiwa dan apa peristiwanya. Kombinasi dari sumber dan bidang jenis detail berfungsi untuk mengidentifikasi bidang dan nilai yang ditemukan dalam bidang detail. Untuk contoh peristiwa yang dihasilkan oleh AWS layanan, lihat[Acara dari AWS layanan.](#page-59-0)

#### Topik

- [Referensi struktur acara](#page-50-0)
- [Menambahkan EventBridge acara Amazon dengan PutEvents](#page-52-0)
- [Acara dari AWS layanan](#page-59-0)
- [Menerima acara dari mitra SaaS dengan Amazon EventBridge](#page-106-0)
- [Pengiriman acara debugging](#page-124-0)

Video berikut menjelaskan dasar-dasar acara: [Apa itu acara](http://www.youtube.com/embed/5bsFBbIAdT4)

Video berikut mencakup cara acara mencapai EventBridge: [Dari mana datangnya peristiwa](http://www.youtube.com/embed/JlRV0Q7gLJQ)

## <span id="page-50-0"></span>Referensi struktur acara

Bidang berikut muncul di semua acara yang dikirim ke bus acara, dan terdiri dari metadata acara:

```
{ 
   "???": "0", 
   "???": "UUID", 
   "???": "event name", 
   "???": "event source", 
   "???": "ARN", 
   "???": "timestamp", 
   "???": "region", 
   "???": [ 
      "ARN" 
   ], 
   "???": { 
     JSON object
   }
}
```
#### <span id="page-50-1"></span>versi

Secara default, ini diatur ke 0 (nol) di semua peristiwa.

<span id="page-50-2"></span>id

Versi 4 UUID yang dihasilkan untuk setiap peristiwa. Anda dapat menggunakan id untuk melacak peristiwa saat mereka bergerak melalui aturan ke target.

<span id="page-50-3"></span>jenis-detail:

Mengidentifikasi, dalam kombinasi dengan bidang sumber, bidang dan nilai yang muncul di bidang detail.

Acara yang disampaikan oleh CloudTrail memiliki AWS API Call via CloudTrail nilai untukdetail-type.

#### <span id="page-50-4"></span>sumber

Mengidentifikasi layanan yang menghasilkan peristiwa. Semua peristiwa yang datang dari layanan AWS dimulai dengan "aws." Peristiwa yang dihasilkan pelanggan dapat memiliki nilai berapa pun di sini, selama tidak dimulai dengan "aws." Kami merekomendasikan penggunaan string nama domain terbalik gaya nama paket Java.

Untuk menemukan nilai yang benar source untuk AWS layanan, lihat [tabel tombol kondisi,](https://docs.aws.amazon.com/service-authorization/latest/reference/reference_policies_actions-resources-contextkeys.html#context_keys_table) pilih layanan dari daftar, dan cari awalan layanan. Misalnya, source nilai untuk Amazon CloudFront adalahaws.cloudfront.

#### <span id="page-51-0"></span>akun

Nomor 12 digit yang mengidentifikasi AWS akun.

#### <span id="page-51-1"></span>Waktu

Peristiwa timestamp, yang dapat ditentukan oleh layanan yang berasal dari peristiwa. Jika peristiwa mencakup interval waktu, layanan dapat melaporkan waktu mulai, sehingga nilai ini mungkin sebelum waktu peristiwa diterima.

#### <span id="page-51-2"></span>region

Mengidentifikasi AWS Wilayah tempat acara tersebut berasal.

#### <span id="page-51-3"></span>sumber daya

Array JSON yang berisi ARN yang mengidentifikasi sumber daya yang terlibat dalam peristiwa tersebut. Layanan yang menghasilkan peristiwa menentukan apakah akan memasukkan ARN tersebut. Sebagai contoh, perubahan keadaan instans Amazon EC2 termasuk ARN instans Amazon EC2, peristiwa Auto Scaling termasuk ARN untuk kedua instans dan kelompok Auto Scaling, tapi panggilan API dengan AWS CloudTrail tidak mencakup ARN sumber daya.

#### <span id="page-51-4"></span>detail

Objek JSON yang berisi informasi tentang peristiwa. Layanan yang menghasilkan acara menentukan konten bidang ini. Itu bisa"{}".

AWS Peristiwa panggilan API memiliki objek detail dengan sekitar 50 bidang bersarang beberapa level.

#### **a** Note

[PutEventsm](https://docs.aws.amazon.com/AmazonCloudWatchEvents/latest/APIReference/API_PutEvents.html)enerima data dalam format JSON. Untuk tipe data nomor JSON (integer), kendala adalah: nilai minimum -9.223.372.036.854.775.808 dan nilai maksimum 9.223.372.036.854.775.807.

Example Contoh: Pemberitahuan perubahan status instans Amazon EC2

Peristiwa berikut di Amazon EventBridge menunjukkan instans Amazon EC2 dihentikan.

```
{ 
   "version": "0", 
   "id": "6a7e8feb-b491-4cf7-a9f1-bf3703467718", 
   "detail-type": "EC2 Instance State-change Notification", 
   "source": "aws.ec2", 
   "account": "111122223333", 
   "time": "2017-12-22T18:43:48Z", 
   "region": "us-west-1", 
   "resources": [ 
     "arn:aws:ec2:us-west-1:123456789012:instance/i-1234567890abcdef0" 
   ], 
   "detail": { 
     "instance-id": " i-1234567890abcdef0", 
     "state": "terminated" 
   }
}
```
### Informasi minimum yang diperlukan untuk acara kustom yang valid

Saat Anda membuat acara khusus, mereka harus menyertakan bidang berikut:

- detail
- detail-type
- source

```
{ 
   "detail-type": "event name", 
   "source": "event source", 
   "detail": { 
   }
}
```
## <span id="page-52-0"></span>Menambahkan EventBridge acara Amazon dengan **PutEvents**

PutEventsTindakan mengirimkan beberapa [peristiwa](#page-49-0) ke EventBridge dalam satu permintaan. Untuk informasi selengkapnya, lihat [PutEvents](https://docs.aws.amazon.com/eventbridge/latest/APIReference/API_PutEvents.html)Referensi Amazon EventBridge API dan [put-events](https://docs.aws.amazon.com/cli/latest/reference/events/put-events.html) di Referensi AWS CLI Perintah.

Setiap permintaan PutEvents dapat mendukung sejumlah entri yang terbatas. Untuk informasi selengkapnya, lihat [EventBridge Kuota Amazon.](#page-740-0) Operasi PutEvents mencoba untuk memproses semua entri dalam urutan alami permintaan. Setelah Anda meneleponPutEvents, EventBridge berikan setiap peristiwa ID unik.

Topik

- [Menangani kegagalan dengan PutEvents](#page-54-0)
- [Mengirim acara menggunakan AWS CLI](#page-56-0)
- [Menghitung ukuran entri EventBridge PutEvents acara Amazon](#page-58-0)

Contoh kode Java berikut mengirimkan dua peristiwa identik ke EventBridge.

AWS SDK for Java Version 2.x

```
EventBridgeClient eventBridgeClient = 
     EventBridgeClient.builder().build();
PutEventsRequestEntry requestEntry = PutEventsRequestEntry.builder() 
     .resources("resource1", "resource2") 
     .source("com.mycompany.myapp") 
     .detailType("myDetailType") 
     .detail("{ \"key1\": \"value1\", \"key2\": \"value2\" }") 
     .build();
List <
PutEventsRequestEntry > requestEntries = new ArrayList <
PutEventsRequestEntry > ();
requestEntries.add(requestEntry);
PutEventsRequest eventsRequest = PutEventsRequest.builder() 
     .entries(requestEntries) 
    .build();
PutEventsResponse result = eventBridgeClient.putEvents(eventsRequest);
for (PutEventsResultEntry resultEntry: result.entries()) { 
     if (resultEntry.eventId() != null) { 
         System.out.println("Event Id: " + resultEntry.eventId()); 
     } else { 
         System.out.println("PutEvents failed with Error Code: " + 
  resultEntry.errorCode());
```
}

}

AWS SDK for Java Version 1.0

```
EventBridgeClient eventBridgeClient = 
     EventBridgeClient.builder().build(); 
PutEventsRequestEntry requestEntry = new PutEventsRequestEntry() 
         .withTime(new Date()) 
         .withSource("com.mycompany.myapp") 
         .withDetailType("myDetailType") 
         .withResources("resource1", "resource2") 
         .withDetail("{ \"key1\": \"value1\", \"key2\": \"value2\" }");
PutEventsRequest request = new PutEventsRequest() 
         .withEntries(requestEntry, requestEntry);
PutEventsResult result = awsEventsClient.putEvents(request);
for (PutEventsResultEntry resultEntry : result.getEntries()) { 
     if (resultEntry.getEventId() != null) { 
         System.out.println("Event Id: " + resultEntry.getEventId()); 
     } else { 
         System.out.println("Injection failed with Error Code: " + 
  resultEntry.getErrorCode()); 
     }
}
```
Setelah Anda menjalankan kode ini, hasil PutEvents termasuk array entri respons. Setiap entri dalam array respon sesuai dengan entri dalam array permintaan dalam urutan dari awal sampai akhir permintaan dan respons. Array Entries respons selalu mencakup jumlah entri yang sama sebagai array permintaan.

## <span id="page-54-0"></span>Menangani kegagalan dengan **PutEvents**

Secara default, jika entri individu dalam permintaan gagal, EventBridge terus memproses sisa entri dalam permintaan. Array Entries respons dapat mencakup entri yang berhasil dan yang tidak berhasil. Anda harus mendeteksi entri yang tidak berhasil dan menyertakannya ke dalam panggilan berikutnya.

Entri hasil yang berhasil mencakup nilai Id, dan entri hasil yang tidak berhasil mencakup nilai ErrorCode dan ErrorMessage. ErrorCode menguraikan jenis kesalahan.ErrorMessage menyediakan informasi lebih lanjut tentang kesalahan. Contoh berikut ini memiliki tiga entri hasil untuk permintaan PutEvents. Entri kedua tidak berhasil.

```
{ 
     "FailedEntryCount": 1, 
     "Entries": [ 
          { 
              "EventId": "11710aed-b79e-4468-a20b-bb3c0c3b4860" 
          }, 
          { "ErrorCode": "InternalFailure", 
              "ErrorMessage": "Internal Service Failure" 
          }, 
          { 
              "EventId": "d804d26a-88db-4b66-9eaf-9a11c708ae82" 
          } 
     ]
}
```
#### **a** Note

Jika Anda menggunakan PutEvents untuk mempublikasikan acara ke bus acara yang tidak ada, pencocokan EventBridge acara tidak akan menemukan aturan yang sesuai dan akan membatalkan acara tersebut. Meskipun EventBridge akan mengirim 200 respons, itu tidak akan gagal permintaan atau menyertakan acara dalam FailedEntryCount nilai respons permintaan.

Anda dapat menyertakan entri yang tidak berhasil dalam permintaan PutEvents berikutnya. Pertama, untuk mengetahui apakah ada entri gagal dalam permintaan, periksa parameter FailedRecordCount dalam PutEventsResult. Jika bukan nol, maka Anda dapat menambahkan masing-masing Entryyang memiliki ErrorCode yang bukan null untuk permintaan berikutnya. Contoh berikut ini menunjukkan penangan kegagalan.

```
PutEventsRequestEntry requestEntry = new PutEventsRequestEntry() 
         .withTime(new Date()) 
         .withSource("com.mycompany.myapp") 
         .withDetailType("myDetailType") 
         .withResources("resource1", "resource2")
```

```
.withDetail("{\"key1\":\"value1\",\"key2\":\"value2\" }");
List<PutEventsRequestEntry> putEventsRequestEntryList = new ArrayList<>();
for (int i = 0; i < 3; i^{++}) {
     putEventsRequestEntryList.add(requestEntry);
}
PutEventsRequest putEventsRequest = new PutEventsRequest();
putEventsRequest.withEntries(putEventsRequestEntryList);
PutEventsResult putEventsResult = awsEventsClient.putEvents(putEventsRequest);
while (putEventsResult.getFailedEntryCount() > 0) { 
     final List<PutEventsRequestEntry> failedEntriesList = new ArrayList<>(); 
     final List<PutEventsResultEntry> PutEventsResultEntryList = 
  putEventsResult.getEntries(); 
    for (int i = 0; i < PutEventsResultEntryList.size(); i++) {
         final PutEventsRequestEntry putEventsRequestEntry = 
  putEventsRequestEntryList.get(i); 
         final PutEventsResultEntry putEventsResultEntry = 
  PutEventsResultEntryList.get(i); 
         if (putEventsResultEntry.getErrorCode() != null) { 
             failedEntriesList.add(putEventsRequestEntry); 
         } 
     } 
     putEventsRequestEntryList = failedEntriesList; 
     putEventsRequest.setEntries(putEventsRequestEntryList); 
     putEventsResult = awsEventsClient.putEvents(putEventsRequest); 
     }
```
## <span id="page-56-0"></span>Mengirim acara menggunakan AWS CLI

Anda dapat menggunakan AWS CLI untuk mengirim acara khusus EventBridge agar dapat diproses. Contoh berikut menempatkan satu acara khusus ke dalam EventBridge:

```
aws events put-events \
--entries '[{"Time": "2016-01-14T01:02:03Z", "Source": "com.mycompany.myapp", 
 "Resources": ["resource1", "resource2"], "DetailType": "myDetailType", "Detail": 
  "{ \"key1\": \"value1\", \"key2\": \"value2\" }"}]'
```
Anda juga dapat membuat file JSON yang berisi peristiwa kustom.

[

```
 { 
     "Time": "2016-01-14T01:02:03Z", 
     "Source": "com.mycompany.myapp", 
     "Resources": [ 
       "resource1", 
       "resource2" 
     ], 
     "DetailType": "myDetailType", 
     "Detail": "{ \"key1\": \"value1\", \"key2\": \"value2\" }" 
   }
]
```
Kemudian, untuk menggunakan AWS CLI untuk membaca entri dari file ini dan mengirim acara, pada prompt perintah, ketik:

```
aws events put-events --entries file://entries.json
```
## <span id="page-58-0"></span>Menghitung ukuran entri EventBridge PutEvents acara Amazon

Anda dapat mengirim [acara](#page-49-0) khusus EventBridge dengan menggunakan PutEvents tindakan. Anda dapat membuat batch beberapa entri peristiwa menjadi satu permintaan untuk efisiensi. Ukuran entri total harus kurang dari 256KB. Anda dapat menghitung ukuran entri sebelum Anda mengirim peristiwa.

#### **a** Note

Batas ukuran dikenakan pada entri. Bahkan jika entri kurang dari batas ukuran, acara di selalu EventBridge lebih besar dari ukuran entri karena karakter dan kunci yang diperlukan dari representasi JSON dari acara tersebut. Untuk informasi selengkapnya, lihat [EventBridge](#page-49-0)  [Acara Amazon.](#page-49-0)

EventBridge menghitung PutEventsRequestEntry ukuran sebagai berikut:

- Jika ditentukan, parameter Time adalah 14 byte.
- Parameter Source dan DetailType adalah jumlah byte untuk bentuk terenkodekan UTF-8 mereka.
- Jika ditentukan, parameter Detail adalah jumlah byte untuk bentuk terenkodekan UTF-8-nya.
- Jika ditentukan, setiap entri parameter Resources adalah jumlah byte untuk bentuk terenkodekan UTF-8-nya.

Contoh kode Java berikut ini menghitung ukuran objek PutEventsRequestEntry yang diberikan.

```
int getSize(PutEventsRequestEntry entry) { 
    int size = 0;
     if (entry.getTime() != null) { 
         size += 14; 
     } 
     size += entry.getSource().getBytes(StandardCharsets.UTF_8).length; 
     size += entry.getDetailType().getBytes(StandardCharsets.UTF_8).length; 
     if (entry.getDetail() != null) { 
         size += entry.getDetail().getBytes(StandardCharsets.UTF_8).length; 
     } 
     if (entry.getResources() != null) { 
         for (String resource : entry.getResources()) {
```

```
 if (resource != null) { 
                 size += resource.getBytes(StandardCharsets.UTF_8).length; 
 } 
         } 
     } 
     return size;
}
```
#### **a** Note

Jika ukuran entri lebih besar dari 256KB, kami sarankan untuk mengunggah acara ke bucket Amazon S3 dan menyertakan entri di entri. Object URL PutEvents

## <span id="page-59-0"></span>Acara dari AWS layanan

Banyak AWS layanan menghasilkan [acara](#page-49-0) yang EventBridge menerima. Ketika AWS layanan di akun Anda memancarkan suatu peristiwa, layanan tersebut masuk ke bus acara default akun Anda.

### <span id="page-59-1"></span>Pengiriman acara dari AWS layanan

Setiap AWS layanan yang menghasilkan acara mengirimkannya EventBridge sebagai upaya terbaik atau upaya pengiriman yang tahan lama.

- Penyampaian upaya terbaik berarti bahwa layanan mencoba mengirim semua acara ke EventBridge, tetapi dalam beberapa kasus yang jarang terjadi suatu peristiwa mungkin tidak disampaikan.
- Pengiriman yang tahan lama berarti layanan akan berhasil mengantarkan acara EventBridge setidaknya sekali.

EventBridge akan menerima semua [acara](https://docs.aws.amazon.com/eventbridge/latest/userguide/eb-events.html) yang valid dalam kondisi normal. Dalam kasus di mana acara tidak dapat disampaikan karena gangguan EventBridge layanan, mereka akan dicoba lagi nanti oleh AWS layanan hingga 24 jam.

Setelah acara dikirimkan EventBridge, EventBridge cocokkan dengan [aturan](https://docs.aws.amazon.com/eventbridge/latest/userguide/eb-rules.html) dan kemudian ikuti [kebijakan coba lagi dan antrean huruf mati](https://docs.aws.amazon.com/eventbridge/latest/userguide/eb-rule-dlq.html) yang ditentukan untuk target acara.

Untuk daftar AWS layanan yang menghasilkan peristiwa, liha[t???](#page-62-0).

## Mengakses acara AWS layanan melalui AWS CloudTrail

AWS CloudTrail adalah layanan yang secara otomatis merekam peristiwa seperti panggilan AWS API. Anda dapat membuat EventBridge aturan yang menggunakan informasi dari CloudTrail. Untuk informasi lebih lanjut tentang CloudTrail, lihat [Apa itu AWS CloudTrail?](https://docs.aws.amazon.com/awscloudtrail/latest/userguide/cloudtrail-user-guide.html) .

Semua acara yang disampaikan oleh CloudTrail memiliki AWS API Call via CloudTrail nilai untukdetail-type.

Untuk merekam peristiwa dengan detail-type nilaiAWS API Call via CloudTrail, CloudTrail jejak dengan logging diaktifkan diperlukan.

Saat menggunakan CloudTrail Amazon S3, Anda perlu mengonfigurasi CloudTrail untuk mencatat peristiwa data. Untuk informasi selengkapnya, lihat [Mengaktifkan pencatatan CloudTrail peristiwa](https://docs.aws.amazon.com/AmazonS3/latest/dev/enable-cloudtrail-logging-for-s3.html)  [untuk bucket dan objek S3](https://docs.aws.amazon.com/AmazonS3/latest/dev/enable-cloudtrail-logging-for-s3.html).

Beberapa kejadian dalam AWS layanan dapat dilaporkan EventBridge baik oleh layanan itu sendiri maupun oleh CloudTrail. Misalnya, panggilan API Amazon EC2 yang memulai atau menghentikan instance menghasilkan EventBridge peristiwa serta peristiwa melalui. CloudTrail

CloudTrail mendukung penelepon API dan pemilik sumber daya untuk menerima peristiwa di bucket Amazon S3 mereka dengan membuat jejak, dan mengirimkan peristiwa ke penelepon API melalui. EventBridge Pemilik sumber daya selain penelepon API dapat memantau panggilan API lintas akun. EventBridge CloudTrailIntegrasi dengan EventBridge menyediakan cara mudah untuk mengatur alur kerja berbasis aturan otomatis dalam menanggapi peristiwa.

Anda tidak dapat menggunakan AWS peristiwa panggilan API Put\*Events yang berukuran lebih besar dari 256 KB sebagai pola peristiwa karena ukuran maksimum permintaan Put\*Events adalah 256 KB. Untuk informasi selengkapnya tentang panggilan API yang dapat Anda gunakan, lihat [layanan dan](https://docs.aws.amazon.com/awscloudtrail/latest/userguide/cloudtrail-aws-service-specific-topics.html)  [integrasi yang CloudTrail didukung.](https://docs.aws.amazon.com/awscloudtrail/latest/userguide/cloudtrail-aws-service-specific-topics.html)

### <span id="page-60-0"></span>Menerima acara manajemen hanya-baca dari layanan AWS

Anda dapat mengatur aturan pada bus acara default atau kustom Anda untuk menerima acara manajemen hanya-baca dari AWS layanan melalui. CloudTrail Acara manajemen memberikan visibilitas ke dalam operasi manajemen yang dilakukan pada sumber daya di AWS akun Anda. Ini juga dikenal sebagai operasi pesawat kontrol. Untuk informasi selengkapnya, lihat [Pencatatan](https://docs.aws.amazon.com/awscloudtrail/latest/userguide/logging-management-events-with-cloudtrail.html#logging-management-events) [peristiwa manajemen](https://docs.aws.amazon.com/awscloudtrail/latest/userguide/logging-management-events-with-cloudtrail.html#logging-management-events) di Panduan CloudTrail Pengguna.

Untuk setiap aturan pada bus acara default atau kustom, Anda dapat mengatur status aturan untuk mengontrol jenis peristiwa yang akan diterima:

- Nonaktifkan aturan sehingga EventBridge tidak cocok dengan acara terhadap aturan.
- Aktifkan aturan agar EventBridge sesuai dengan peristiwa dengan aturan, kecuali untuk acara AWS manajemen hanya-baca yang disampaikan. CloudTrail
- Aktifkan aturan agar EventBridge sesuai dengan semua peristiwa dengan aturan, termasuk peristiwa manajemen hanya-baca yang disampaikan. CloudTrail

Bus acara mitra tidak menerima AWS acara.

Beberapa hal yang perlu dipertimbangkan ketika memutuskan apakah akan menerima acara manajemen hanya-baca:

- Peristiwa manajemen hanya-baca tertentu, seperti AWS Key Management Service GetKeyPolicy danDescribeKey, atau IAM GetPolicy dan GetRole peristiwa, terjadi pada volume yang jauh lebih tinggi daripada peristiwa perubahan biasa.
- Anda mungkin sudah menerima acara manajemen hanya-baca, jika acara tersebut tidak dimulai denganDescribe,Get, atau. List Misalnya, peristiwa dari AWS STS API berikut adalah peristiwa perubahan, bahkan dianggap dimulai dengan kata kerjaGet:
	- GetFederationToken
	- GetSessionToken

Untuk daftar peristiwa manajemen hanya-baca yang tidak mematuhi,, atau konvensi List penamaan DescribeGet, berdasarkan AWS layanan, lihat. [???](#page-71-0)

Untuk membuat aturan yang menerima peristiwa manajemen hanya-baca menggunakan CLI AWS

- Gunakan put-rule perintah untuk membuat atau memperbarui aturan, menggunakan parameter untuk:
	- Tentukan bahwa aturan tersebut termasuk dalam bus acara default, atau bus acara khusus tertentu
	- Tetapkan status aturan sebagai ENABLED\_WITH\_ALL\_CLOUDTRAIL\_MANAGEMENT\_EVENTS

```
aws events put-rule --name "ruleForManagementEvents" --event-bus-name 
"default" --state "ENABLED_WITH_ALL_CLOUDTRAIL_MANAGEMENT_EVENTS"
```
#### **G** Note

Mengaktifkan aturan untuk acara CloudWatch manajemen didukung melalui AWS CLI AWS CloudFormation dan template saja.

#### Example

Contoh berikut menggambarkan bagaimana mencocokkan dengan peristiwa tertentu. Praktik terbaik adalah mendefinisikan aturan khusus untuk mencocokkan acara tertentu, untuk kejelasan dan kemudahan pengeditan.

Dalam hal ini, aturan khusus cocok dengan acara AssumeRole manajemen dari AWS Security Token Service.

```
{ 
     "source" : [ "aws.sts" ], 
     "detail-type": ["AWS API Call via CloudTrail"], 
     "detail" : { 
          "eventName" : ["AssumeRole"] 
     }
}
```
## <span id="page-62-0"></span>AWS layanan yang menghasilkan peristiwa

Tabel berikut menunjukkan AWS layanan yang menghasilkan peristiwa. Pilih nama layanan untuk melihat informasi selengkapnya tentang cara layanan tersebut dan EventBridge bekerja sama.

Setiap AWS layanan yang menghasilkan acara mengirimkannya EventBridge sebagai upaya terbaik atau upaya pengiriman yang tahan lama. Untuk informasi selengkapnya, lihat [???](#page-59-1).

Tabel ini mencakup representasi AWS layanan yang mengirim acara ke EventBridge, tetapi tidak mencakup setiap layanan. Untuk layanan yang tidak terdaftar yang mengirim acara ke EventBridge, asumsikan pengiriman upaya terbaik.

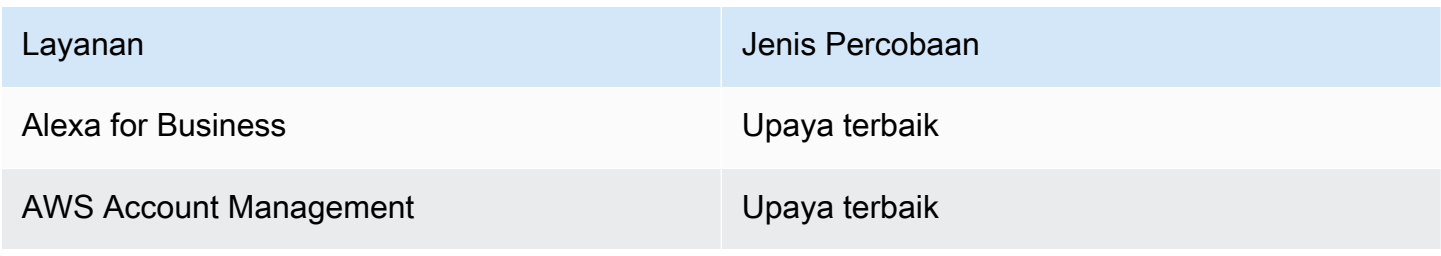

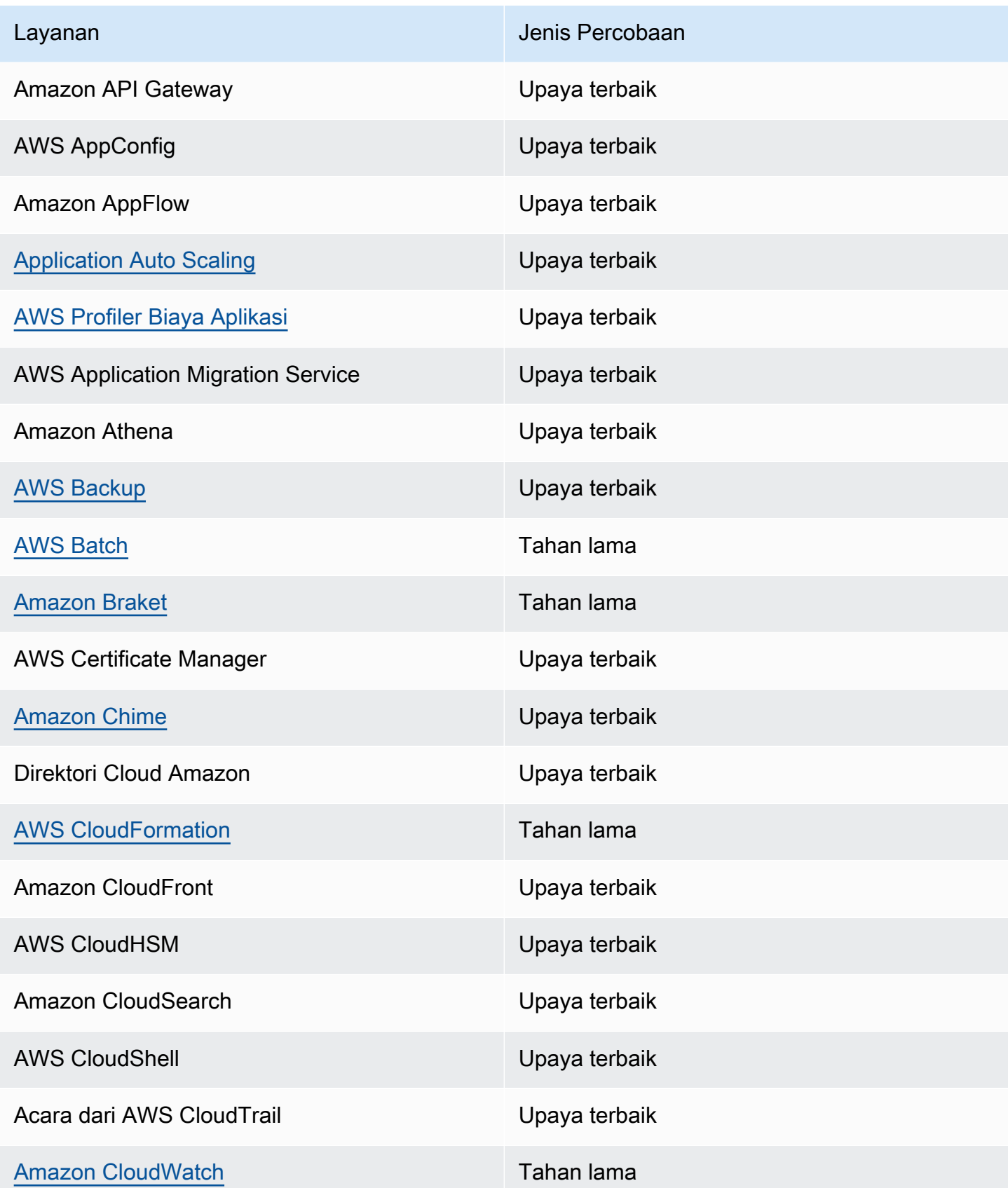

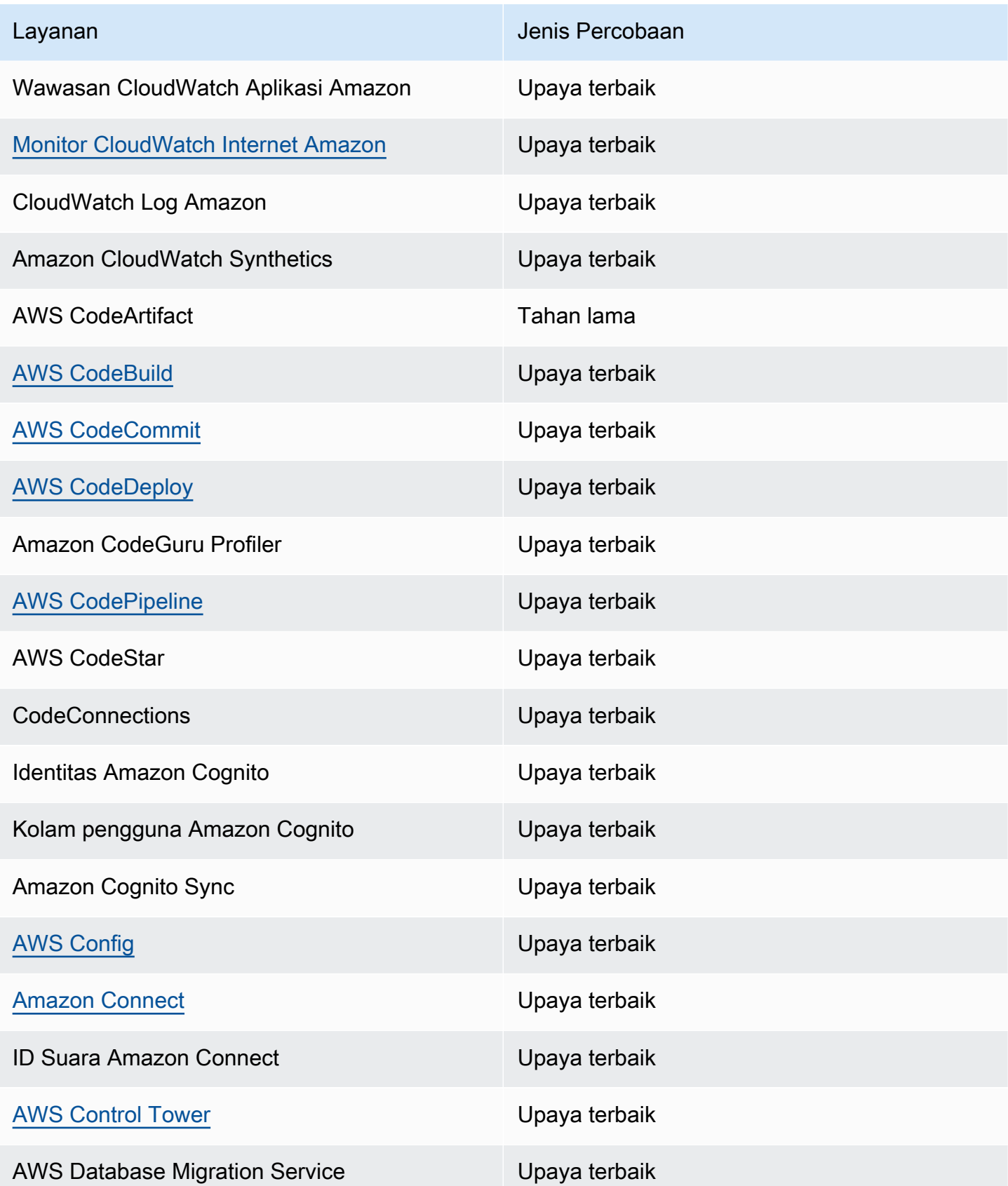

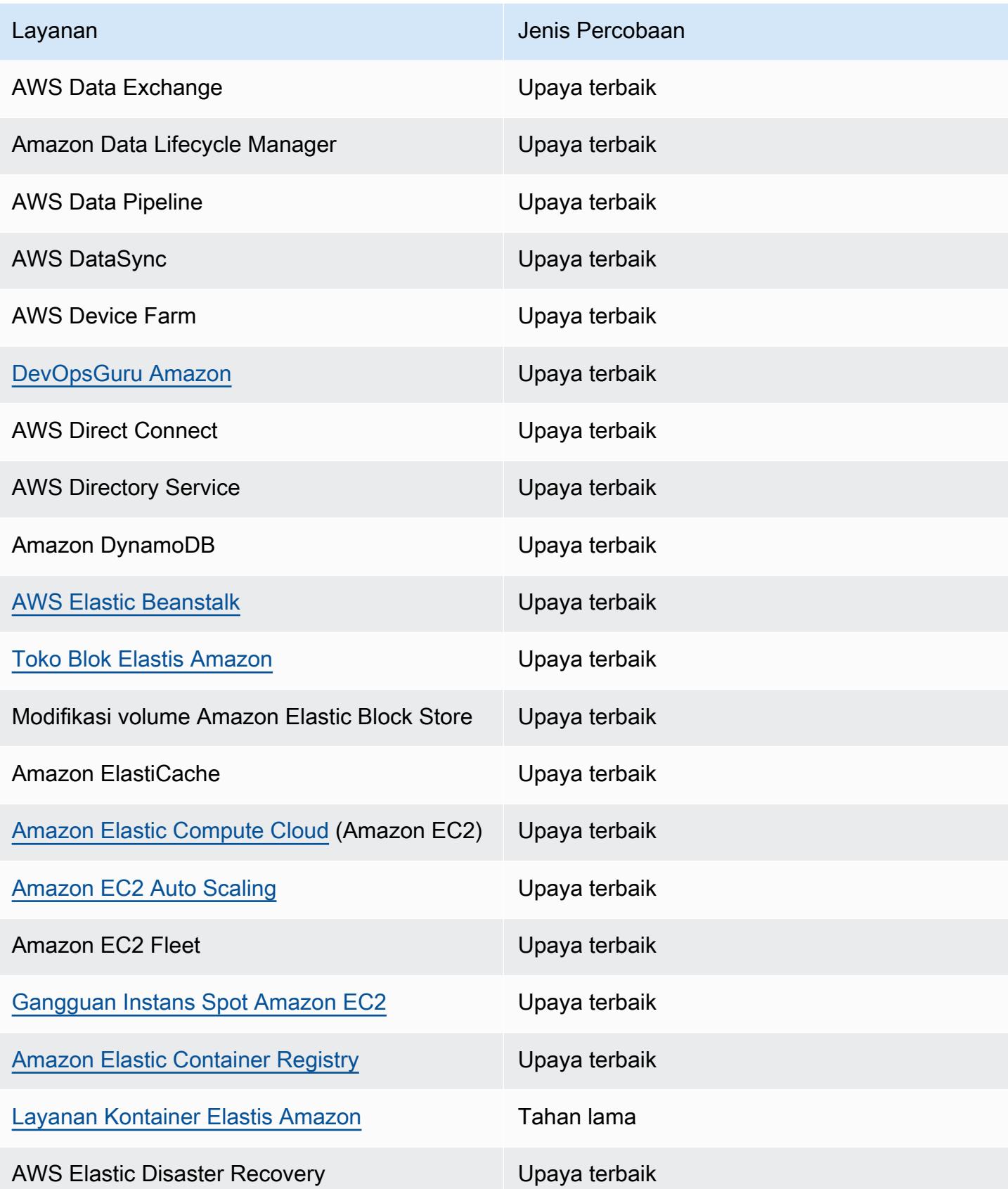

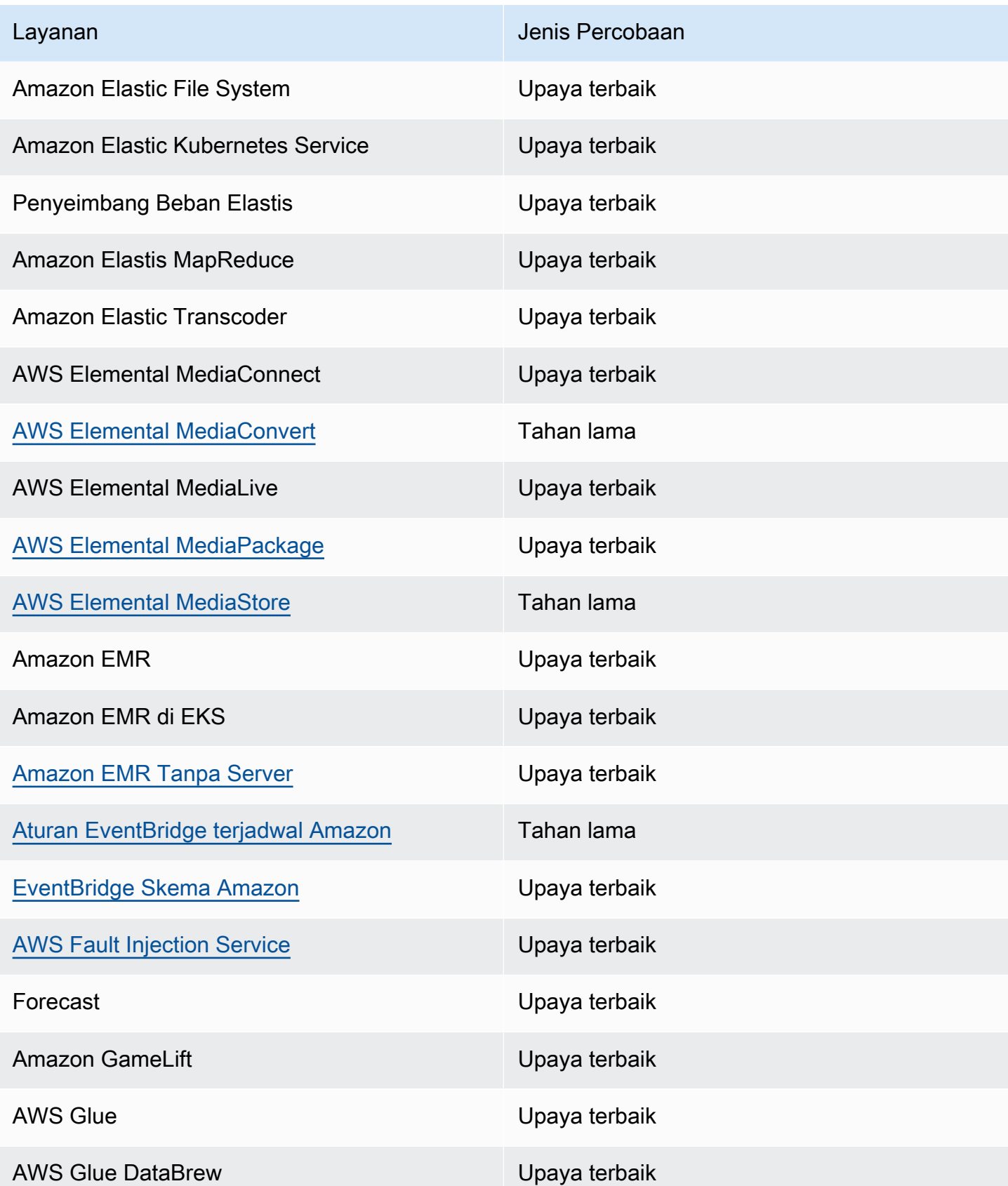

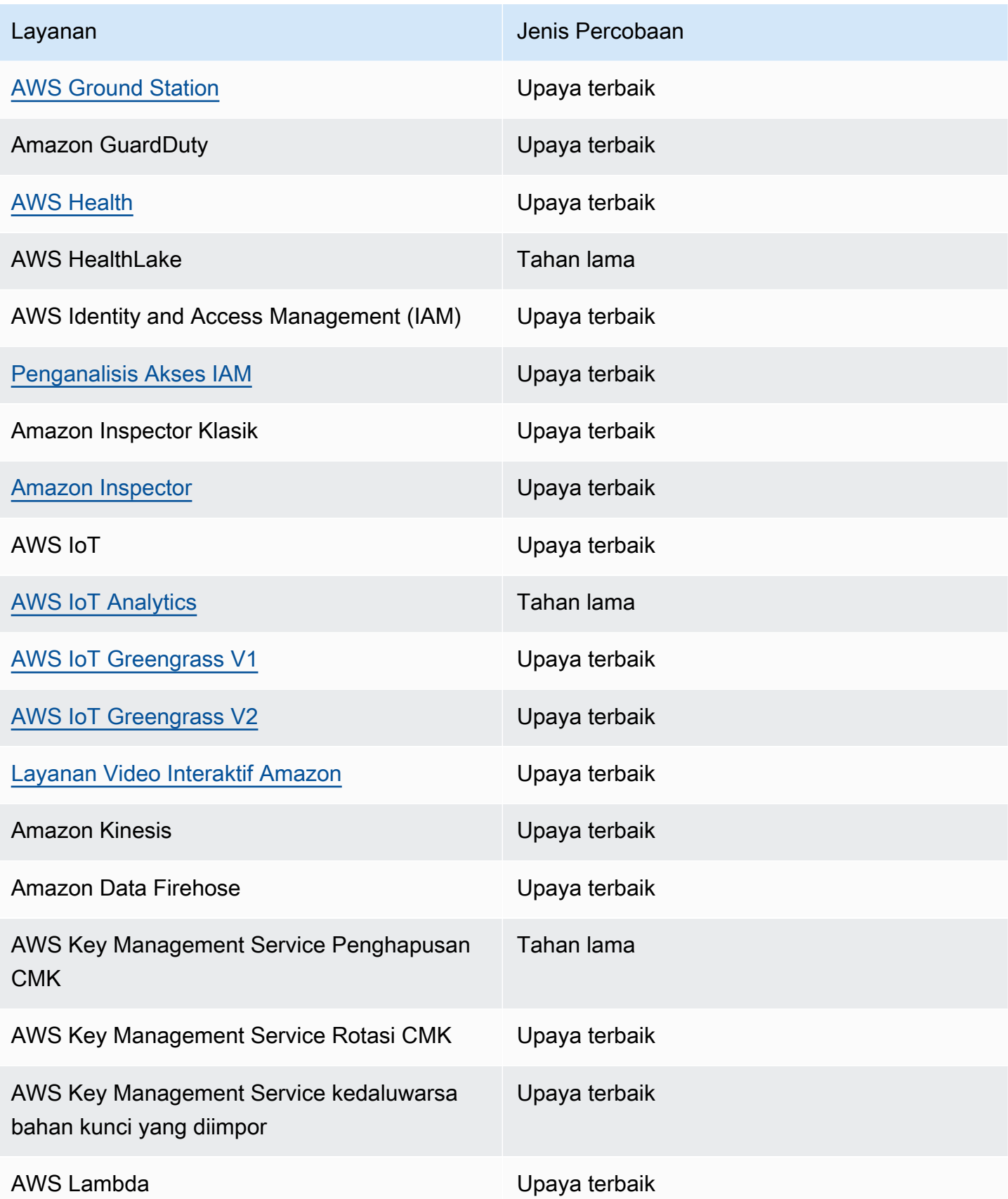

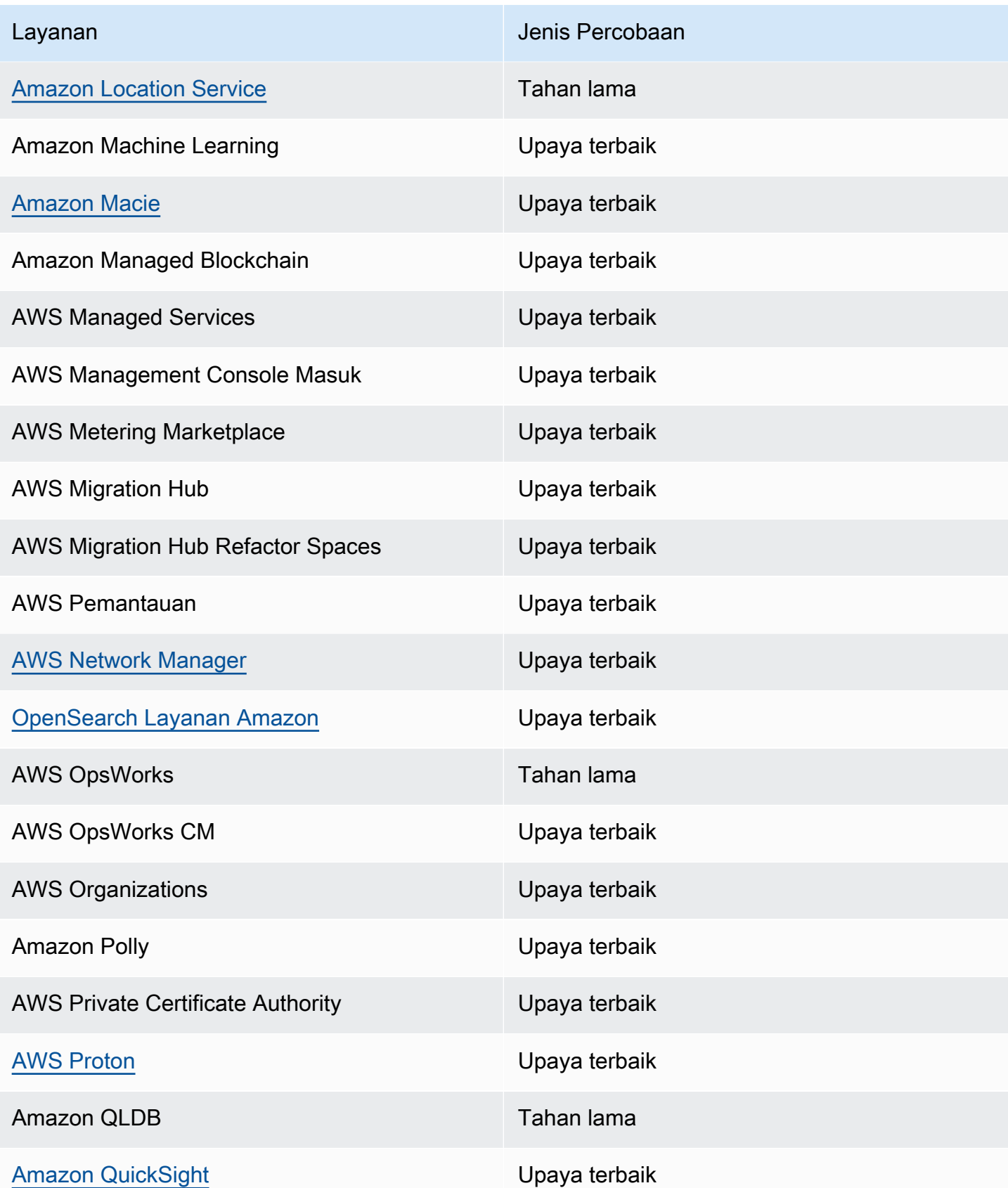

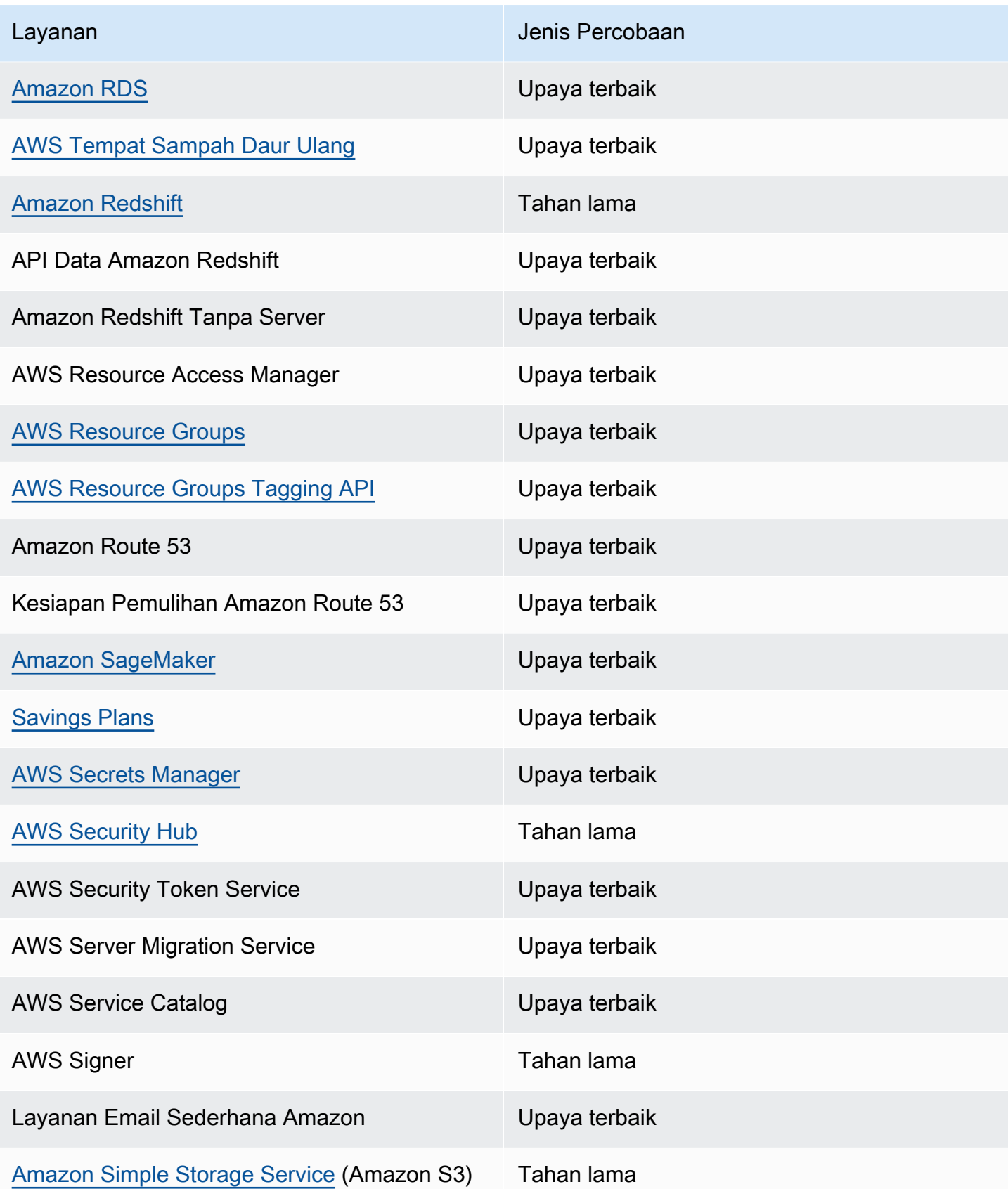

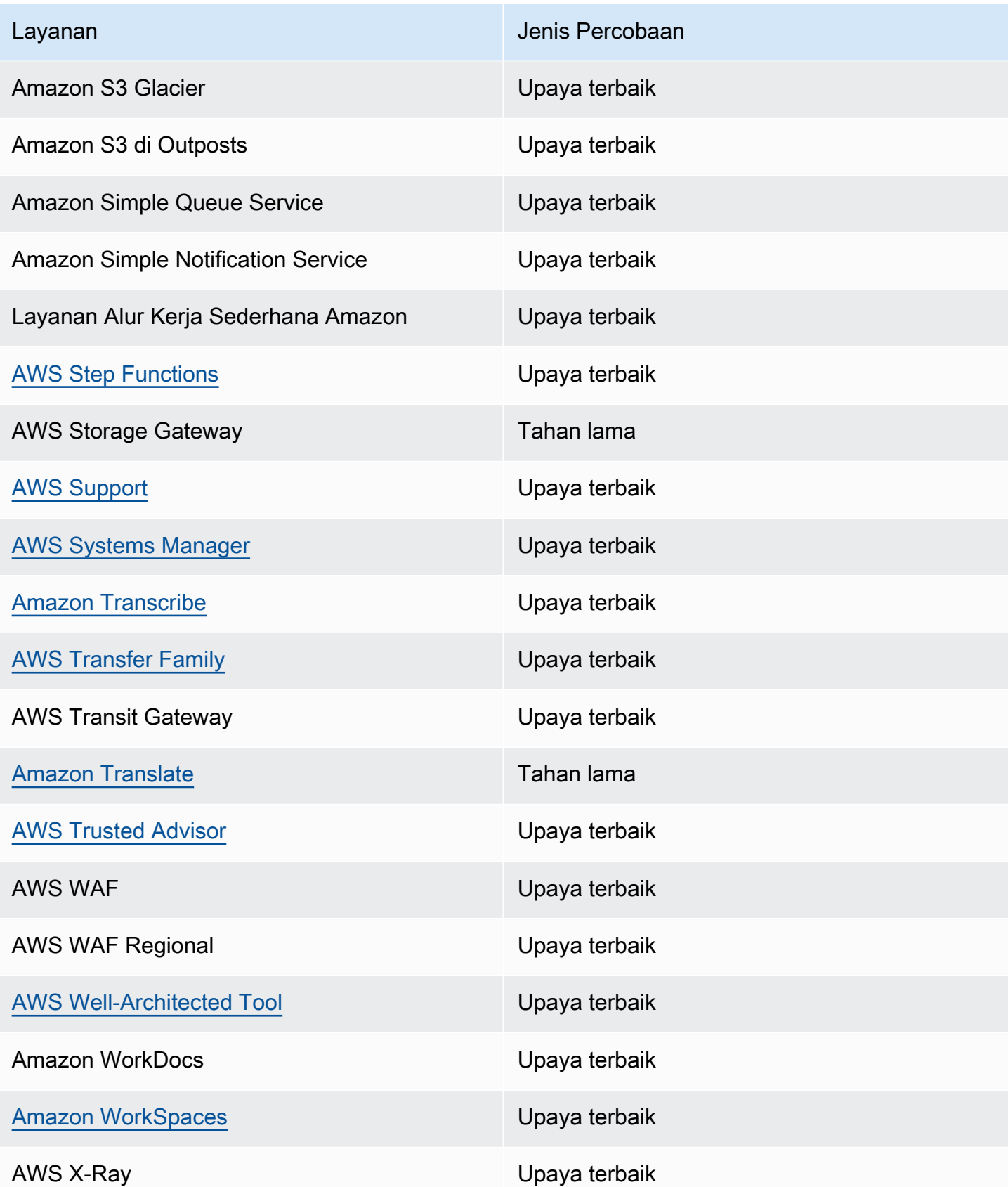

## <span id="page-71-0"></span>Acara manajemen yang dihasilkan oleh AWS layanan

Secara umum, API yang menghasilkan peristiwa manajemen (atau hanya-baca) dimulai dengan kata kerjaDescribe,, Get atau. List Tabel di bawah ini mencantumkan AWS layanan dan peristiwa manajemen yang mereka hasilkan yang tidak mengikuti konvensi penamaan ini. Untuk informasi selengkapnya tentang acara manajemen, liha[t???](#page-60-0).

### Acara manajemen yang tidak dimulai dengan**Describe**,**Get**, atau **List**

AWS Layanan daftar tabel berikut dan peristiwa manajemen yang mereka hasilkan yang tidak mengikuti konvensi penamaan khas dimulai denganDescribe,Get, atauList.

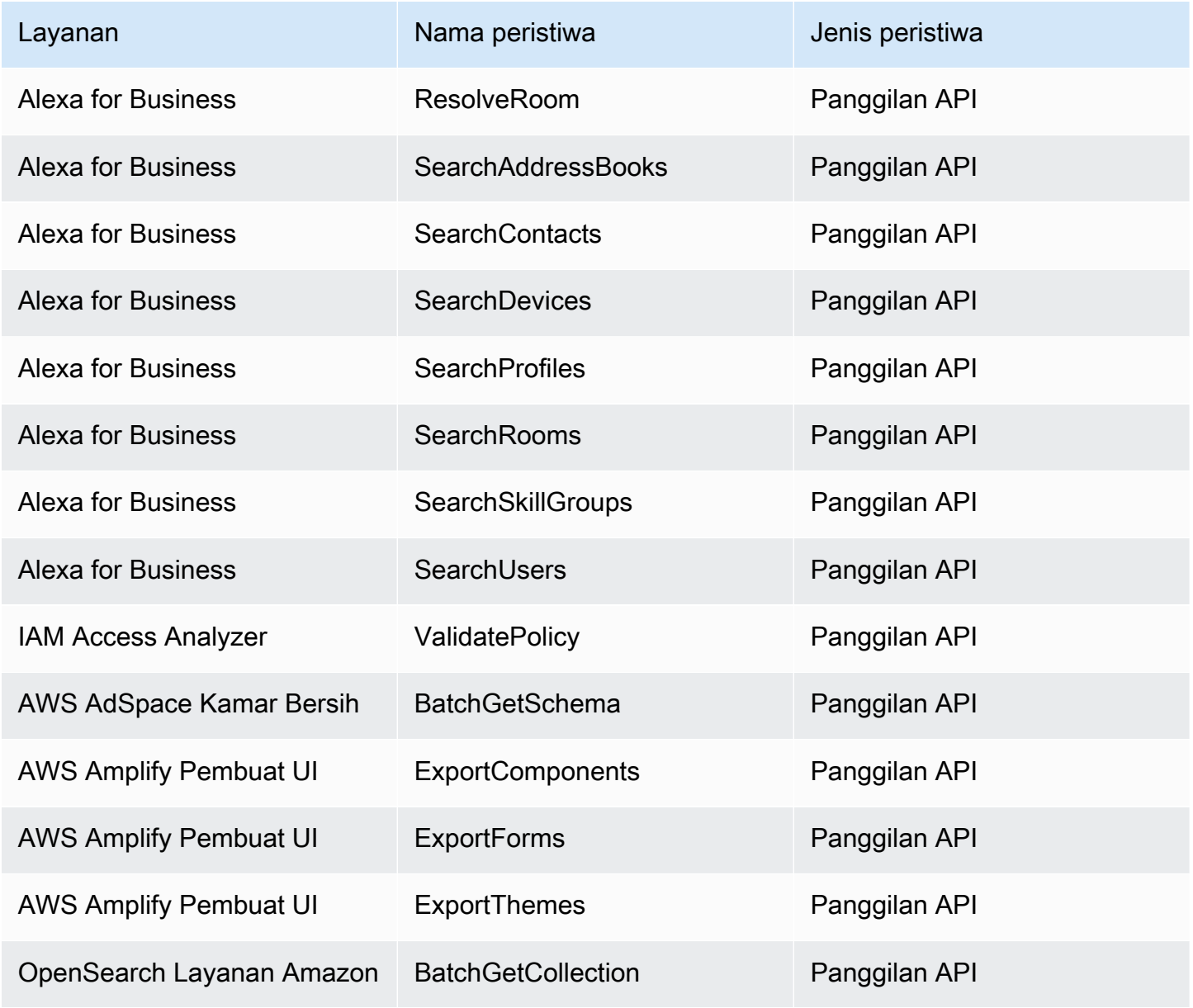
Amazon EventBridge **Panduan Pengguna** Panduan Pengguna

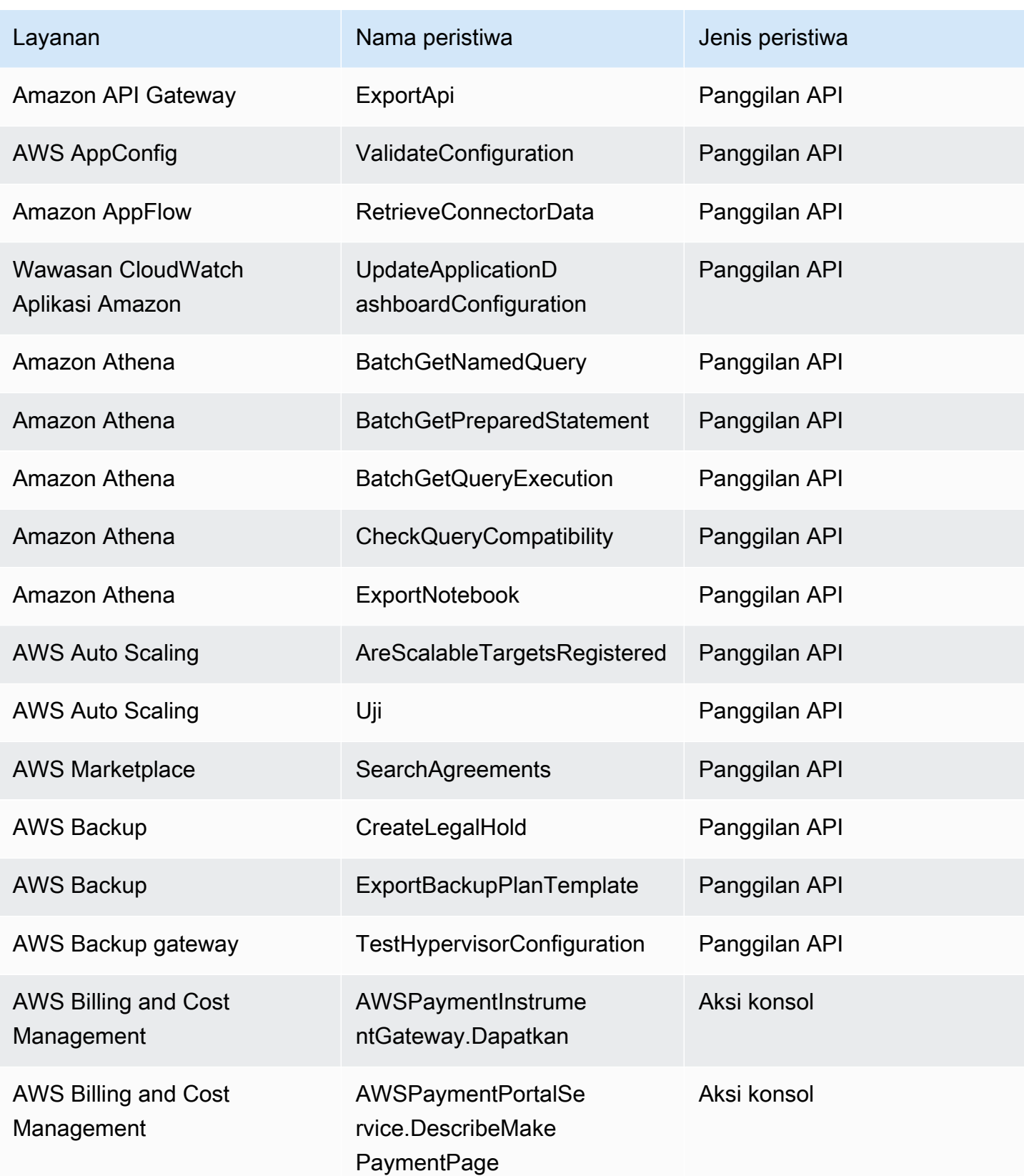

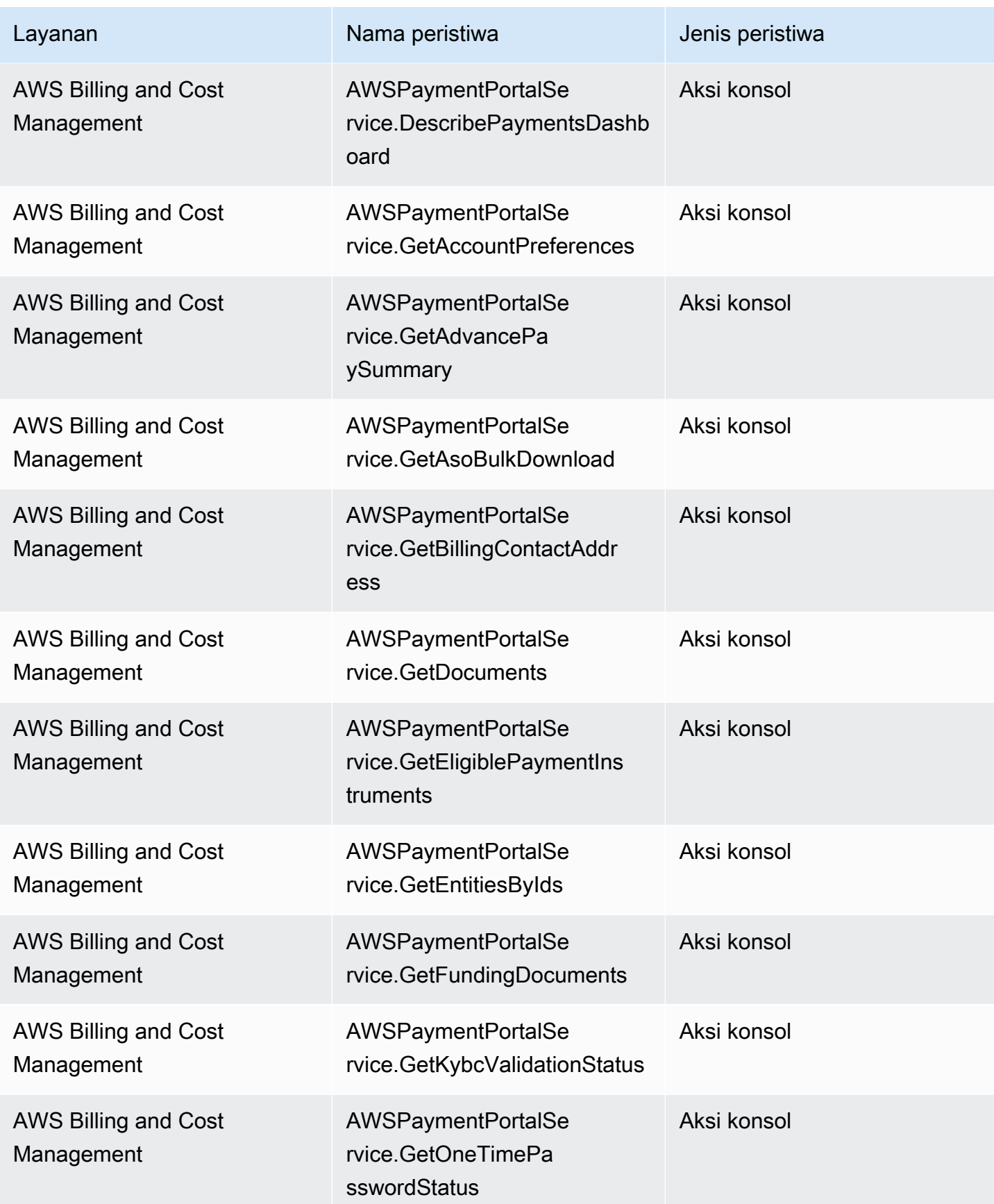

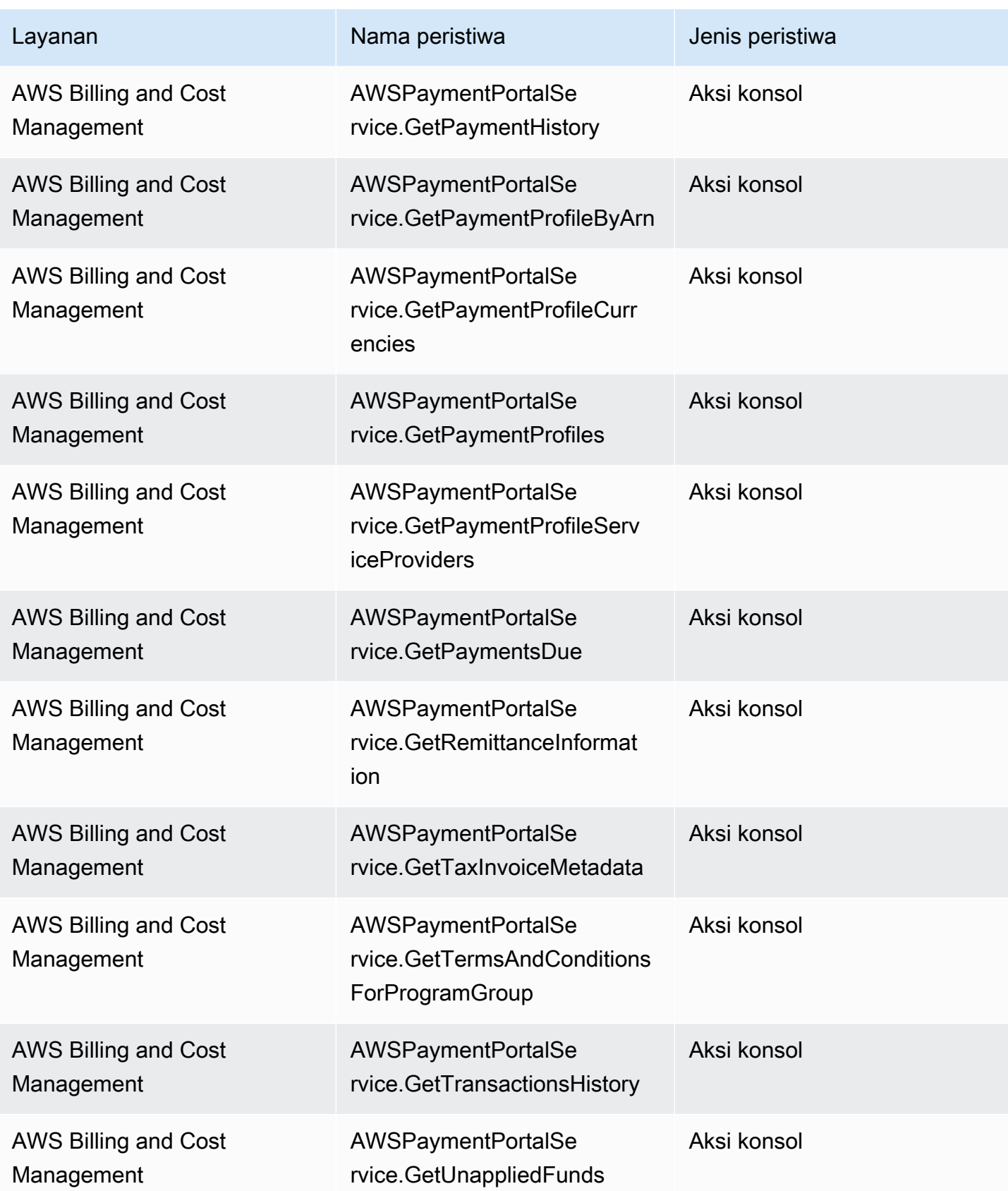

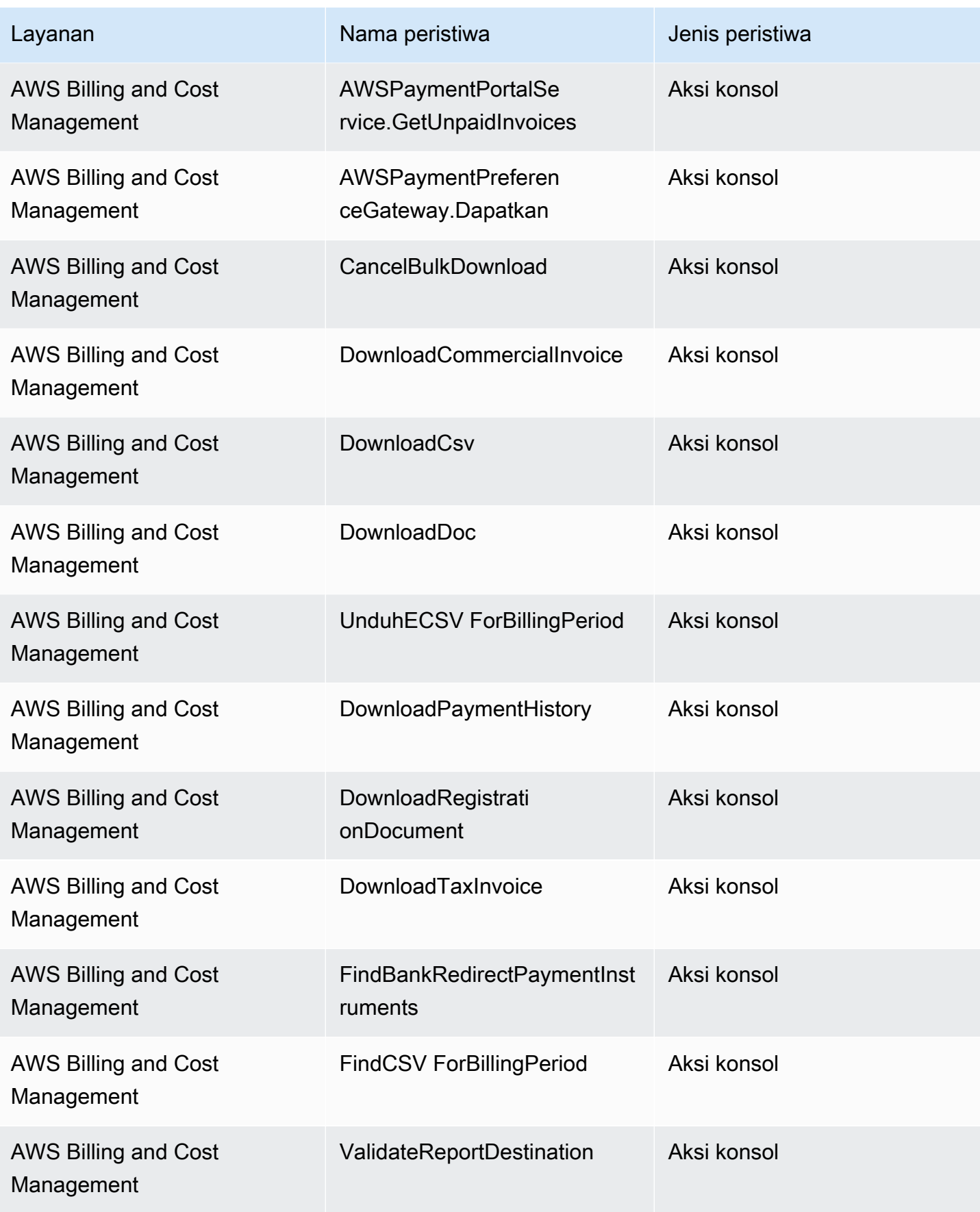

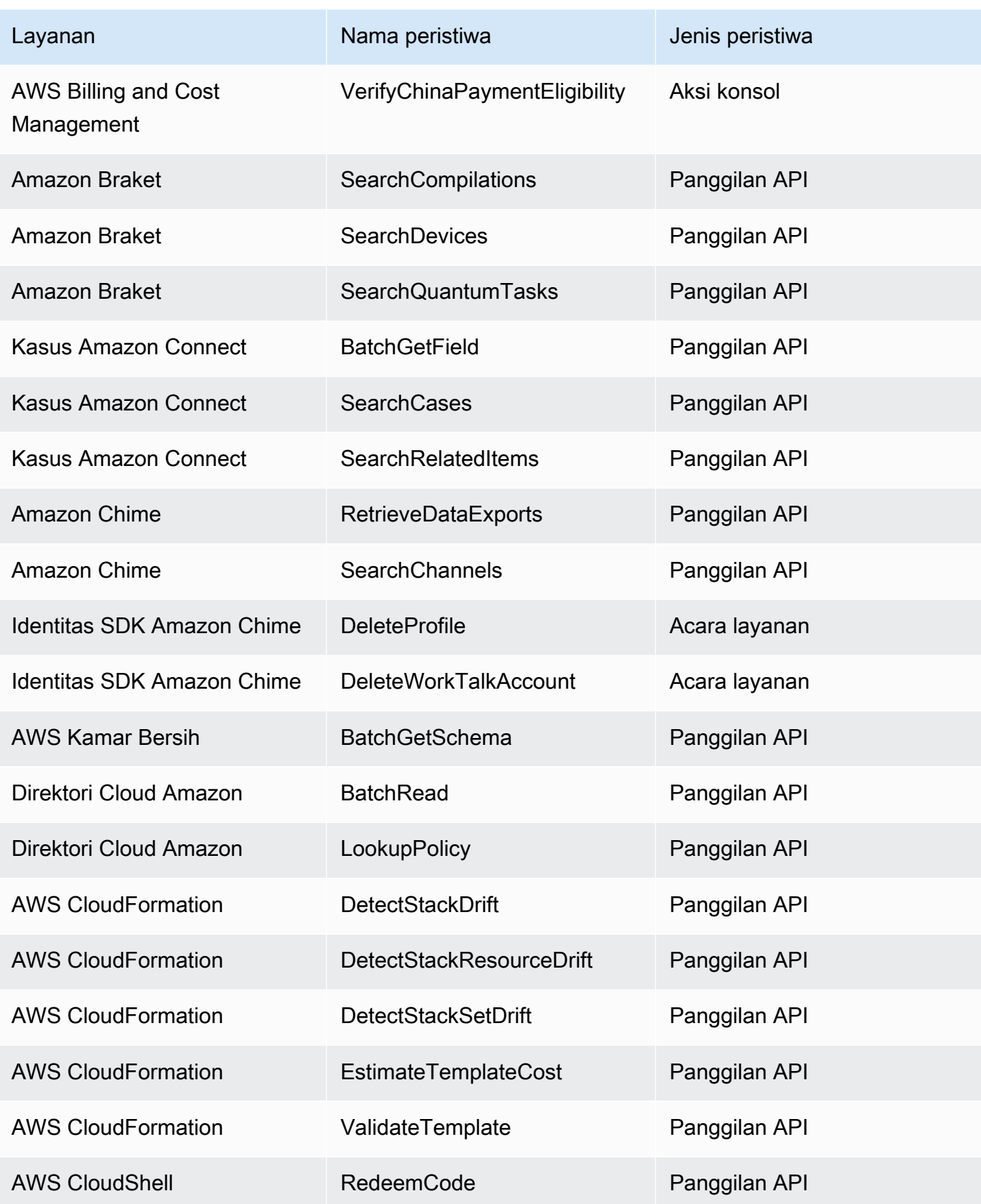

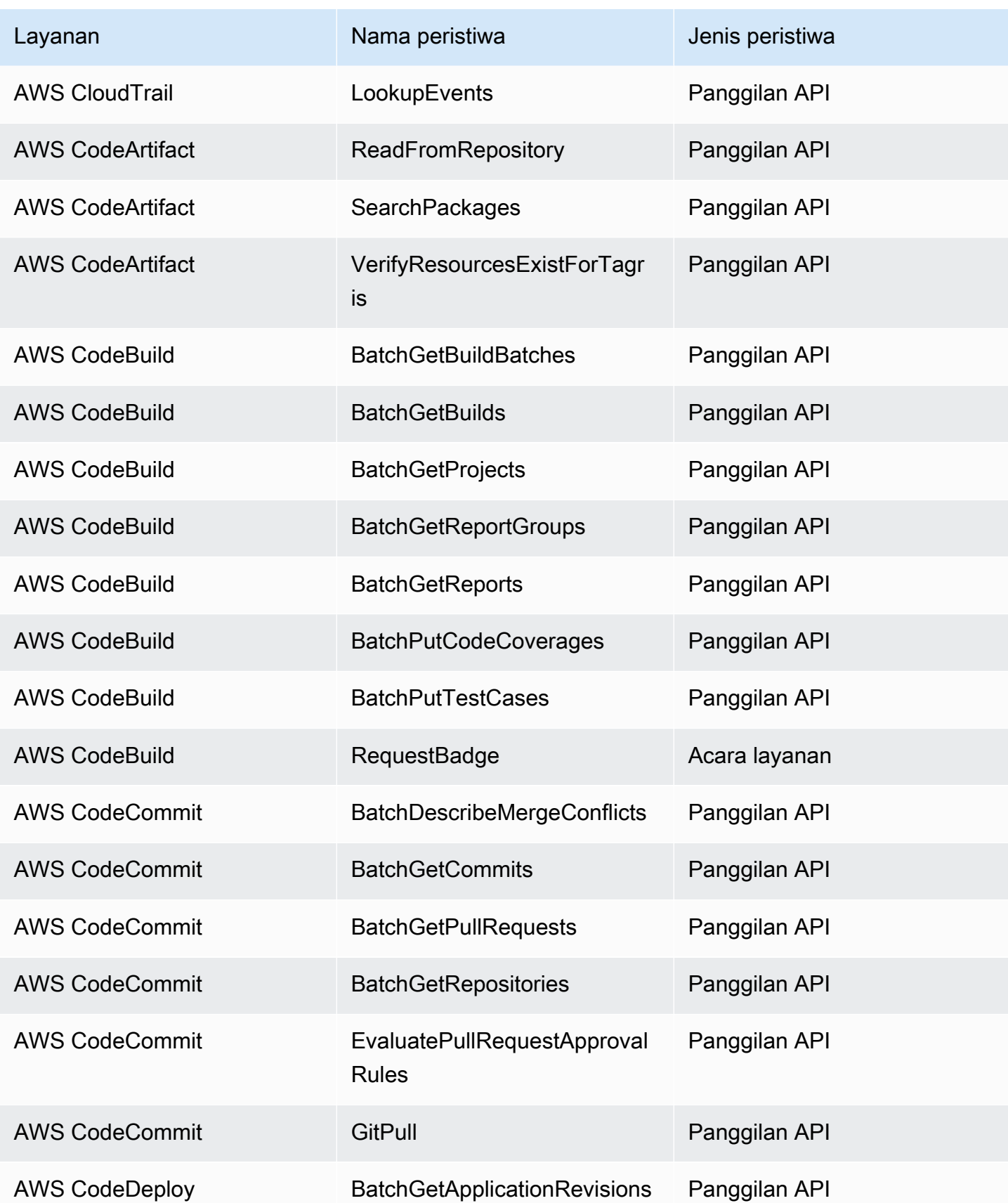

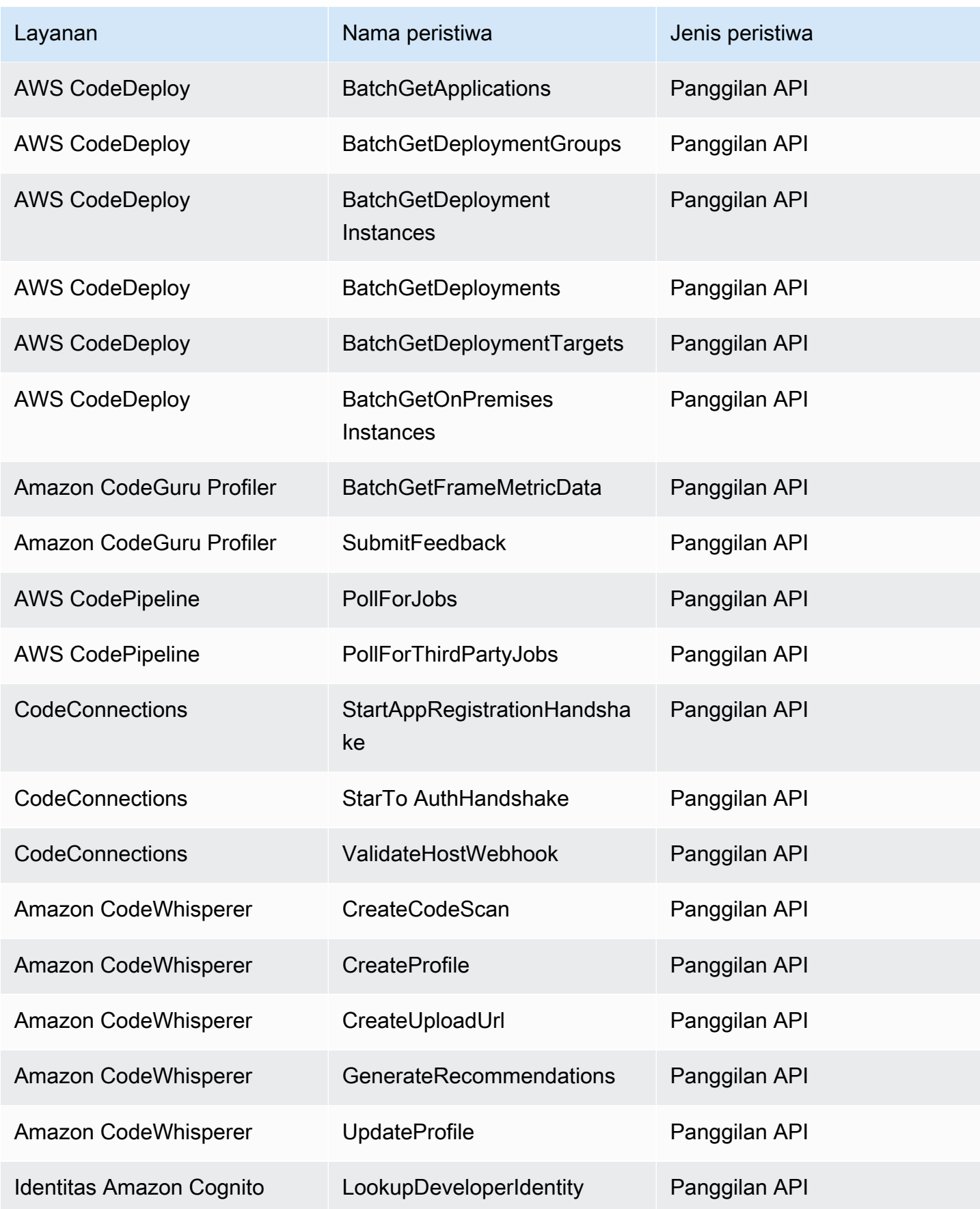

Amazon EventBridge **Panduan Pengguna** Panduan Pengguna

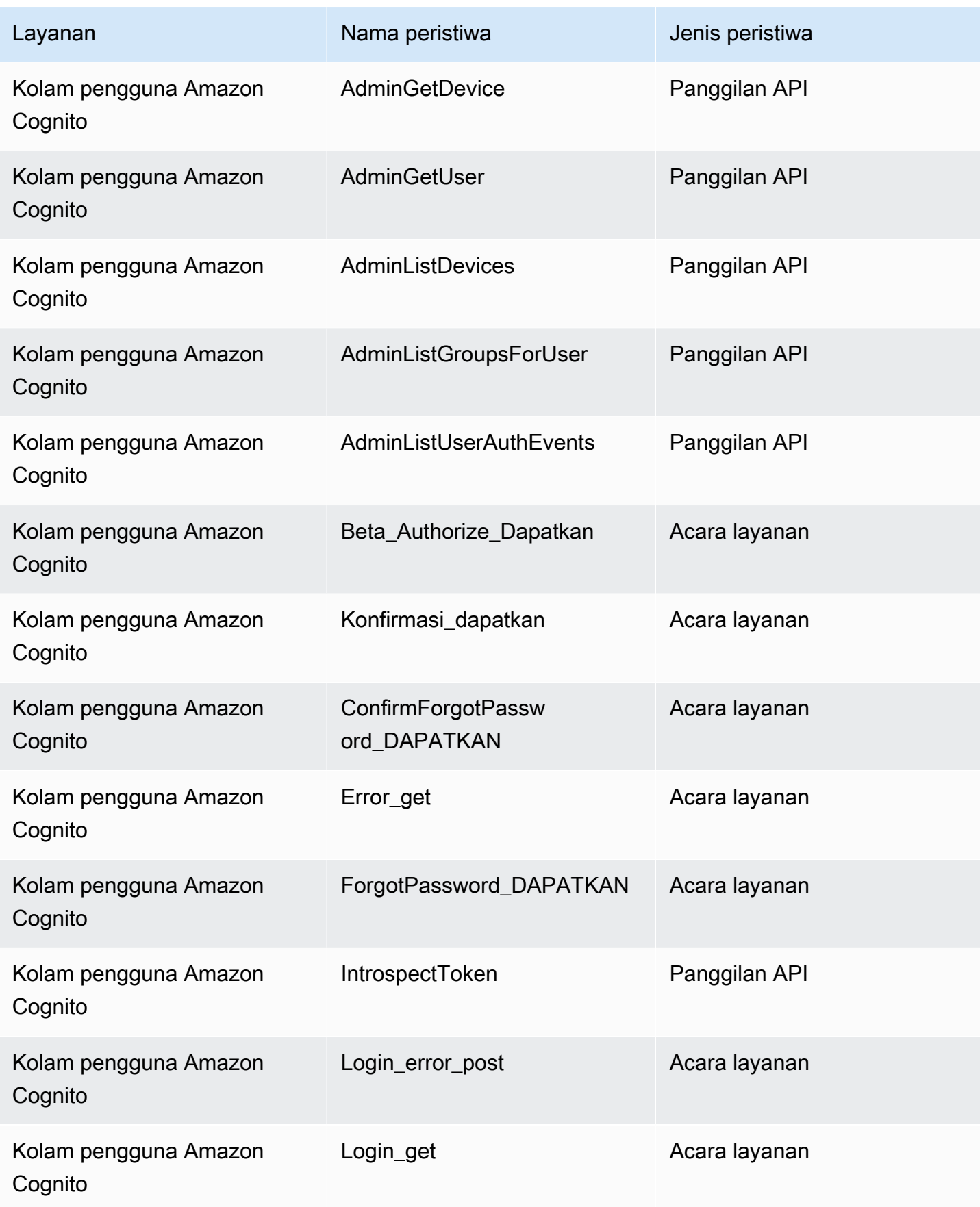

Amazon EventBridge **Panduan Pengguna** Panduan Pengguna

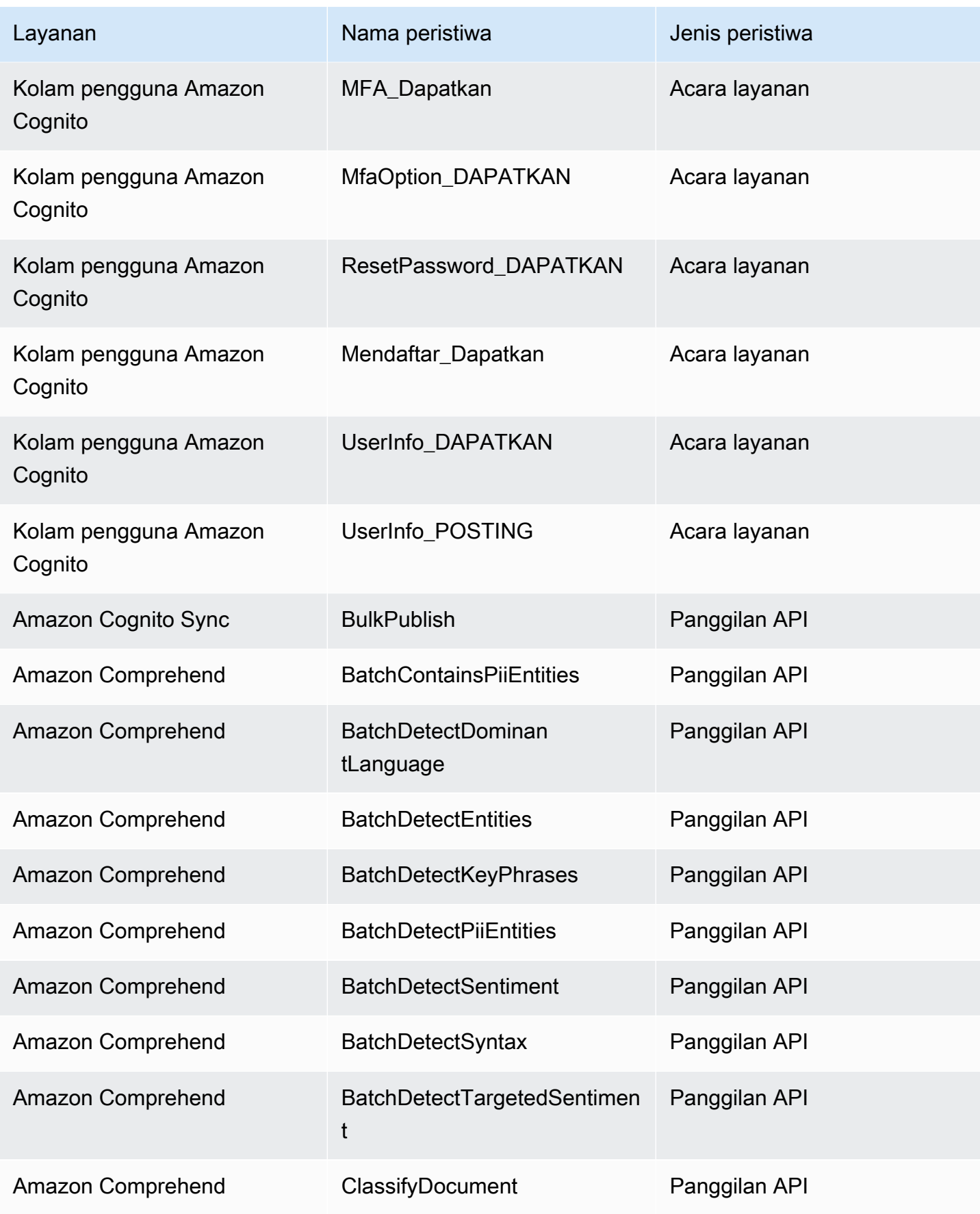

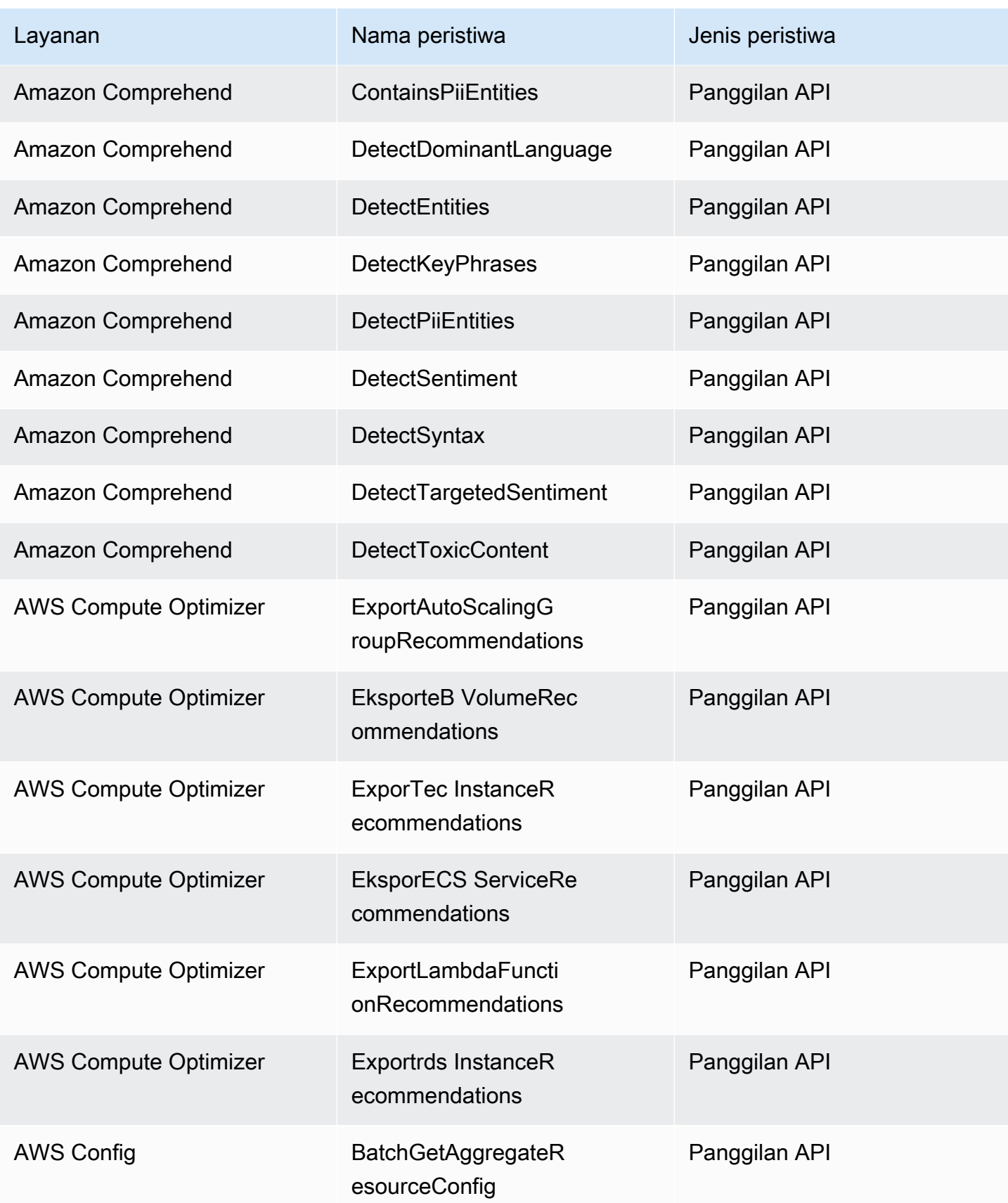

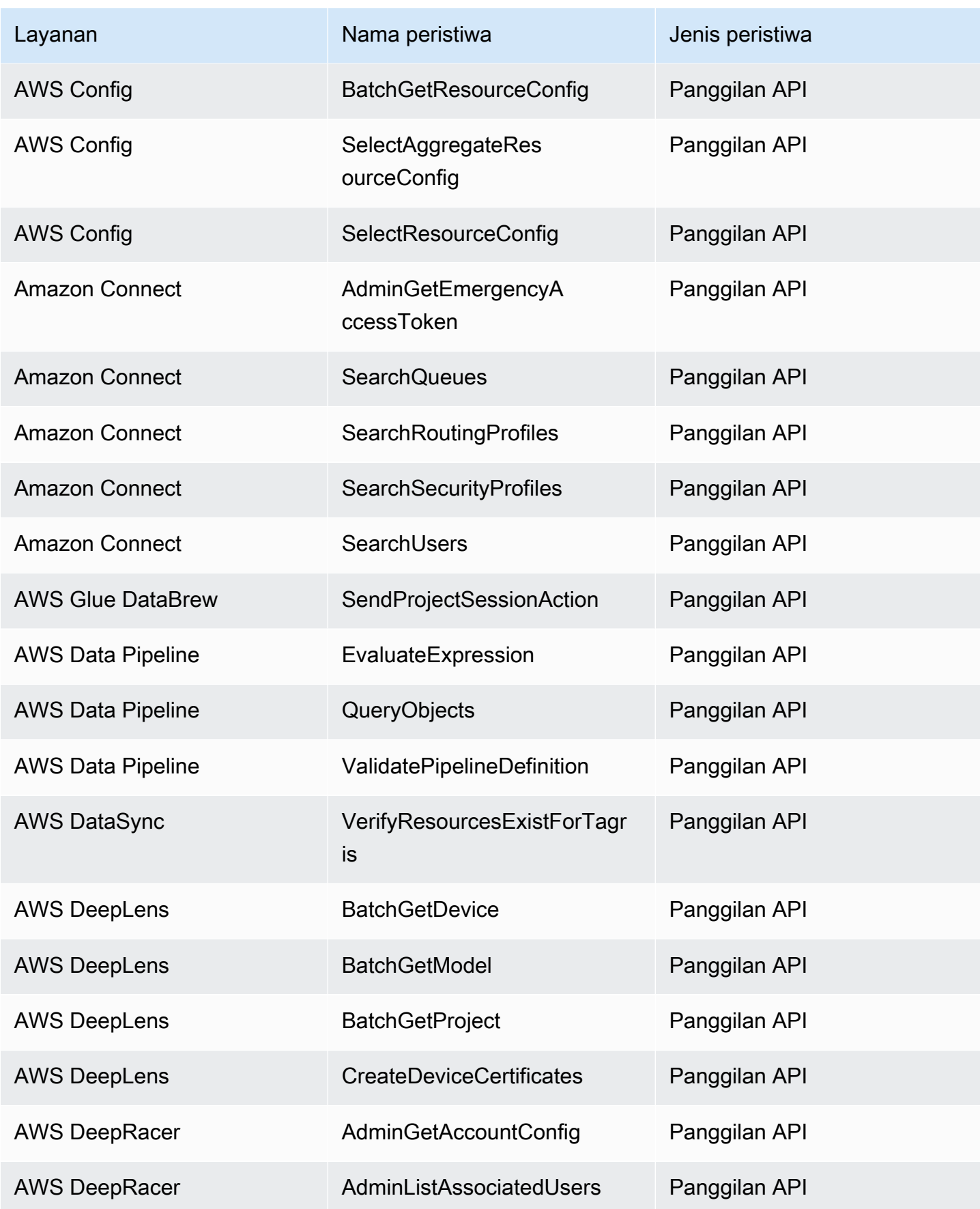

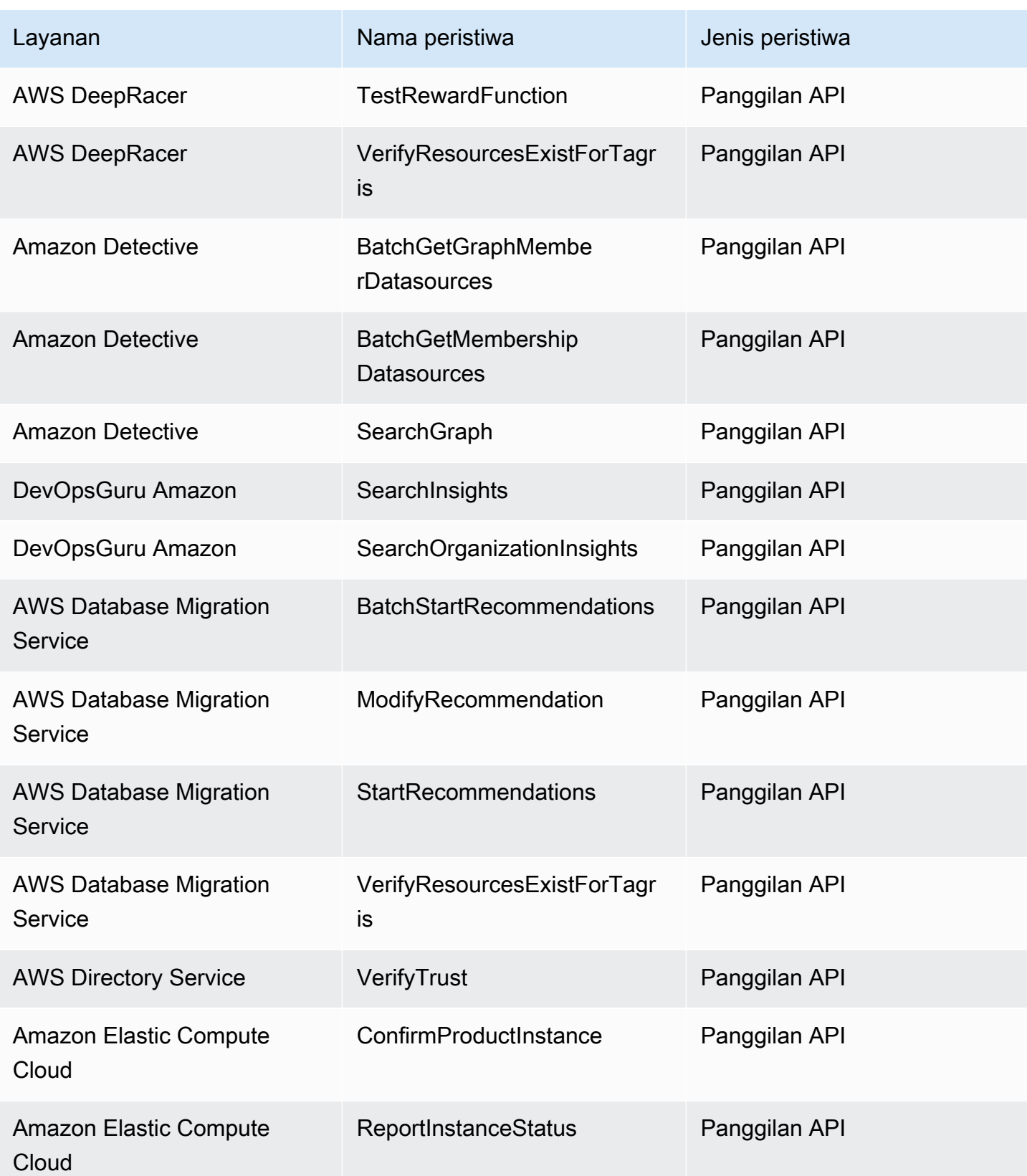

Amazon EventBridge **Panduan Pengguna** Panduan Pengguna

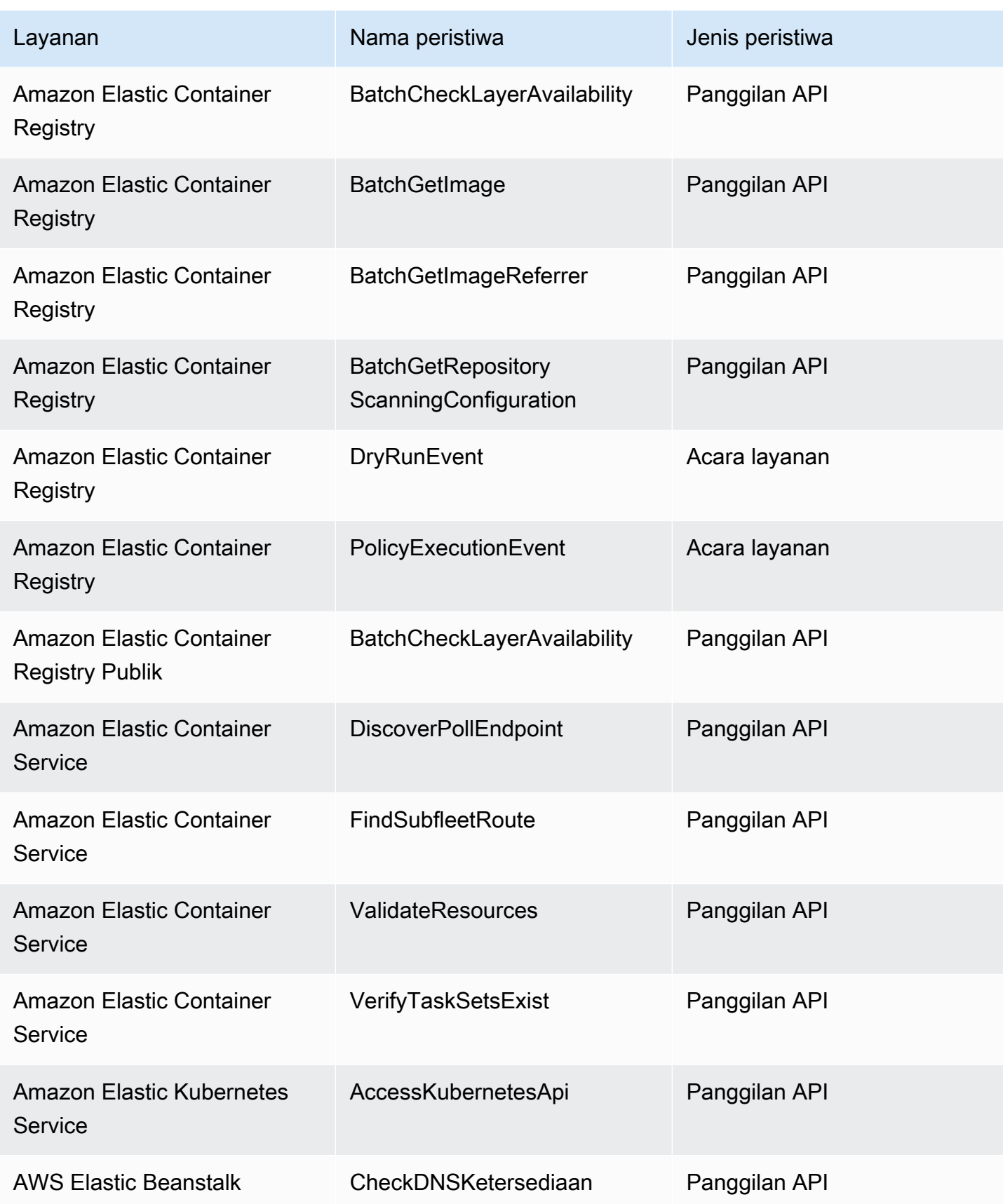

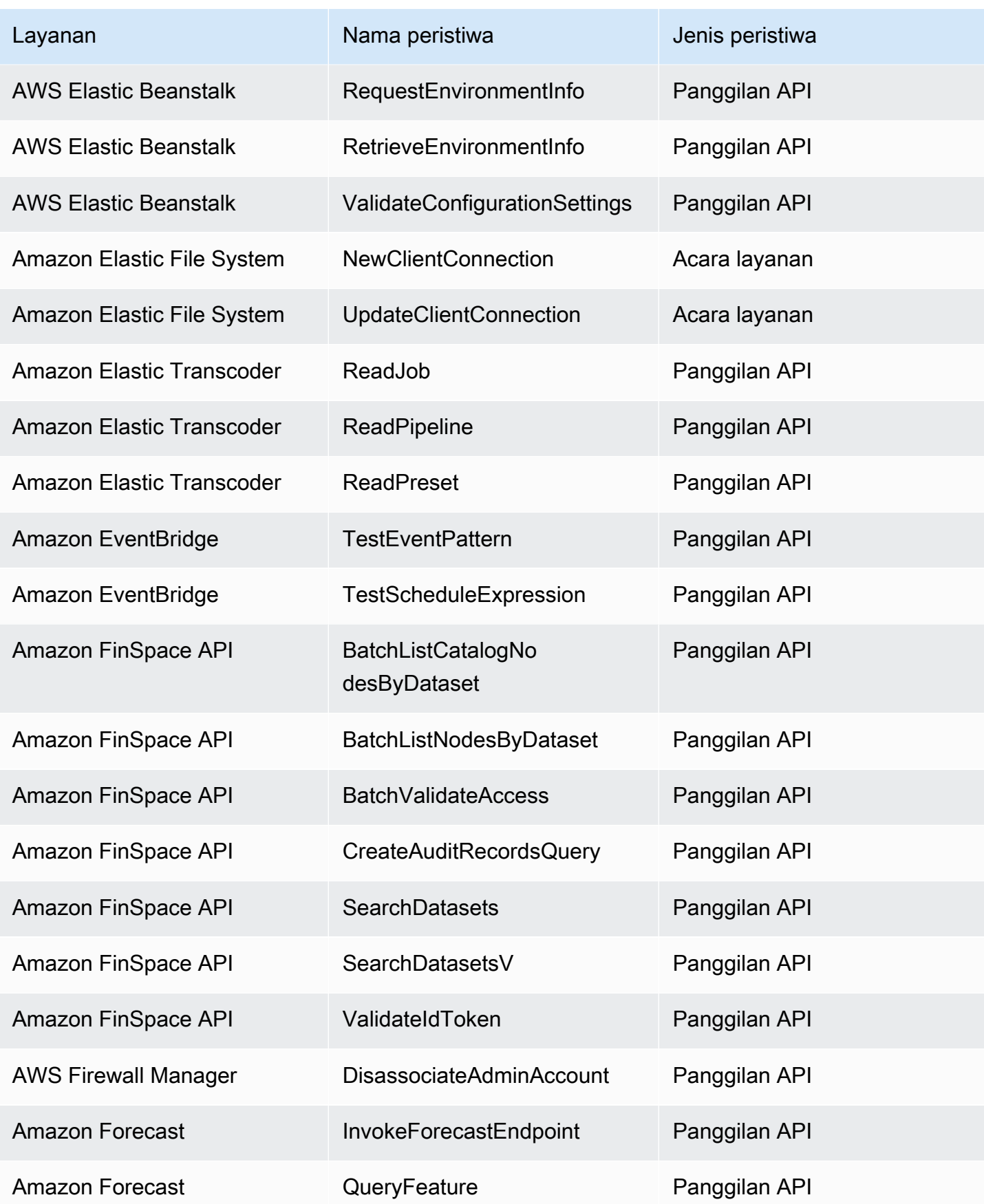

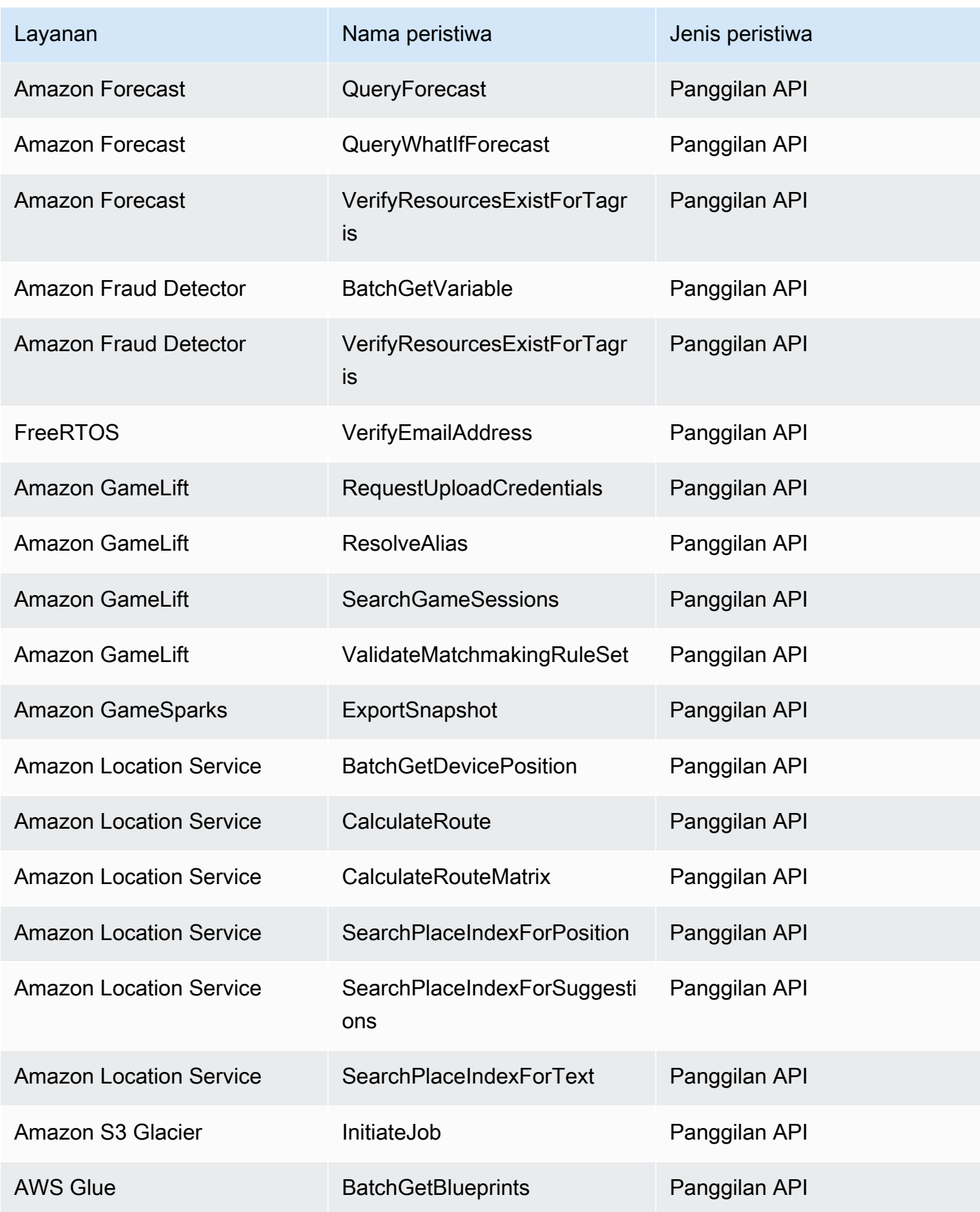

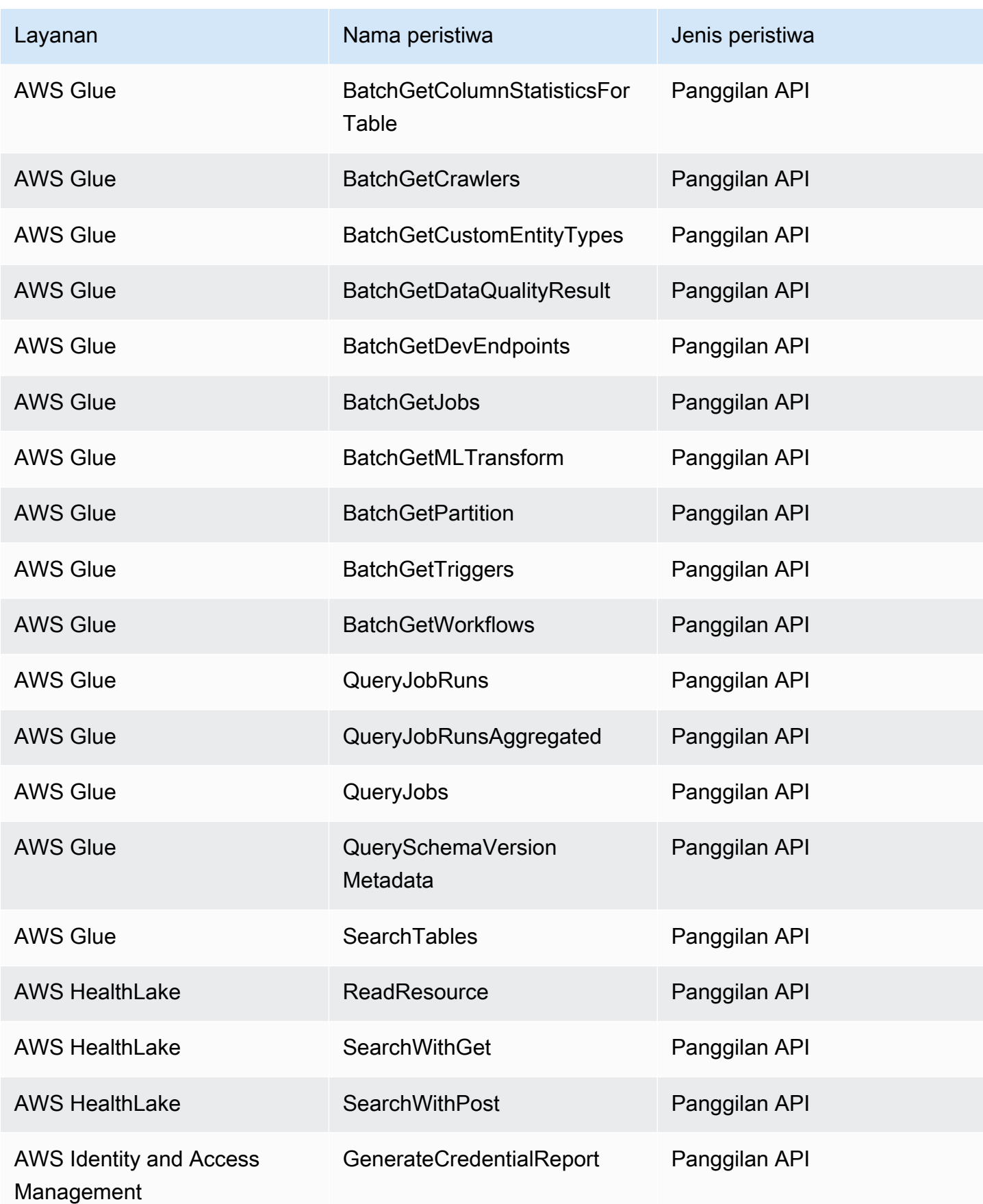

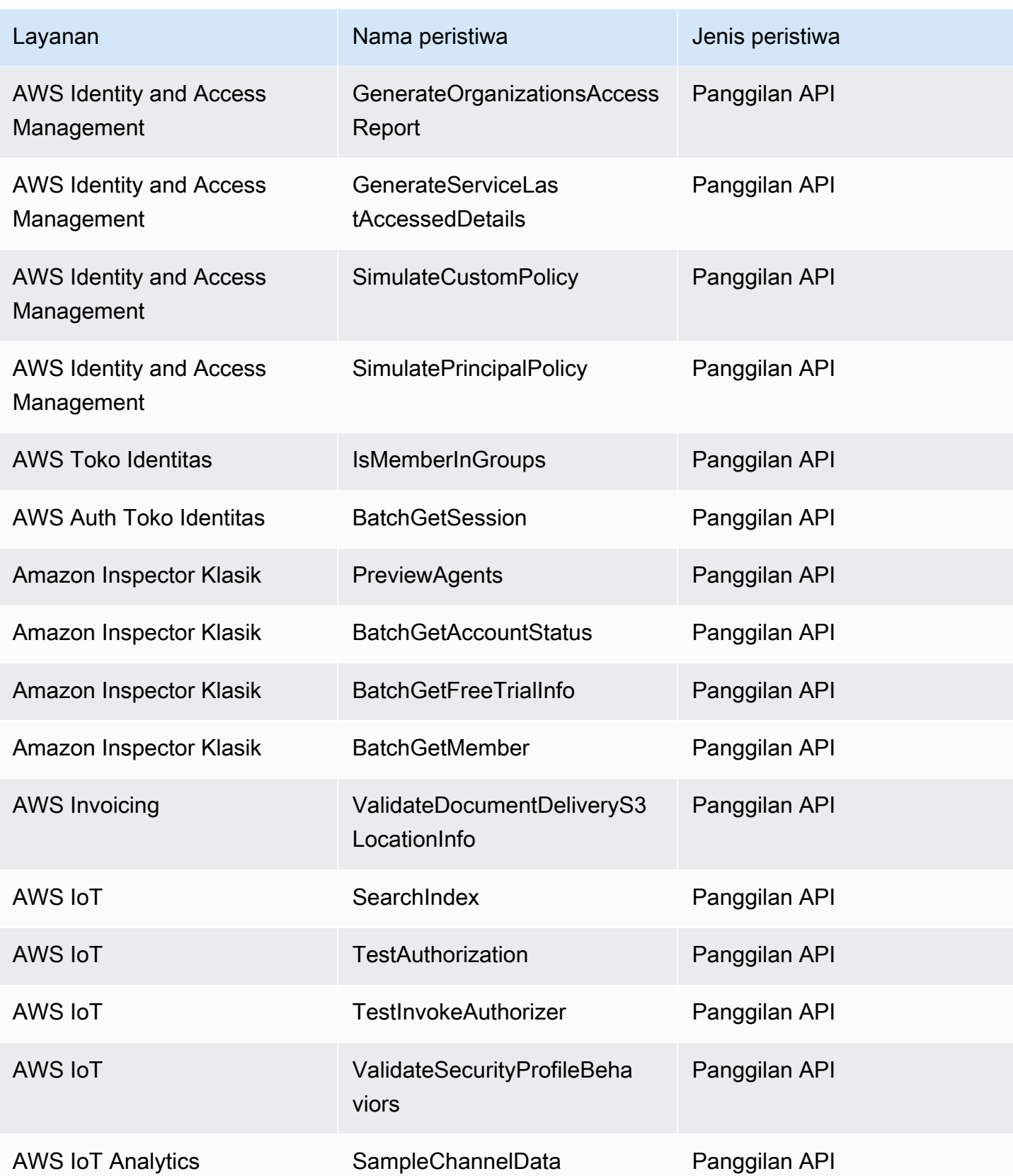

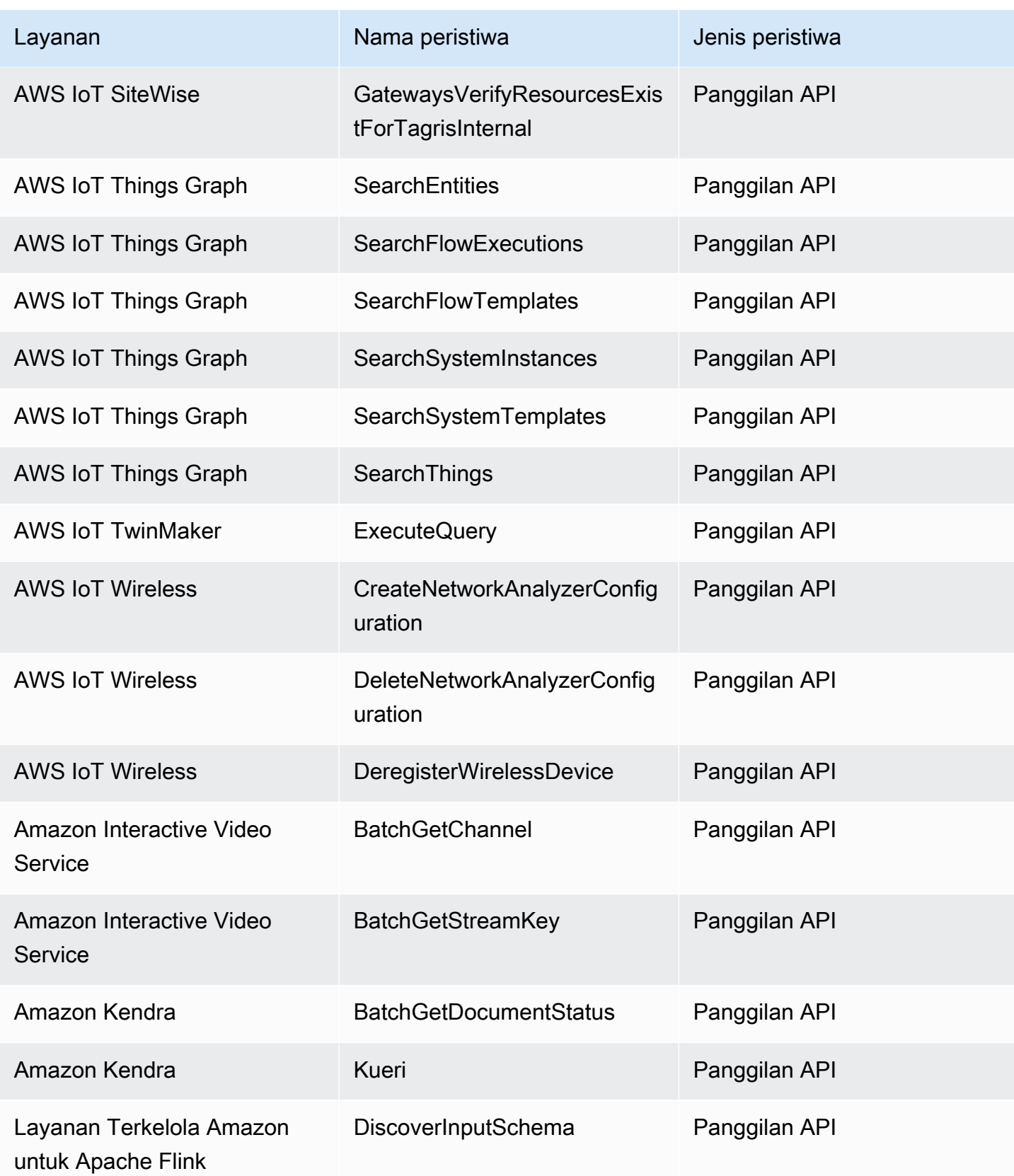

Amazon EventBridge **Panduan Pengguna** Panduan Pengguna

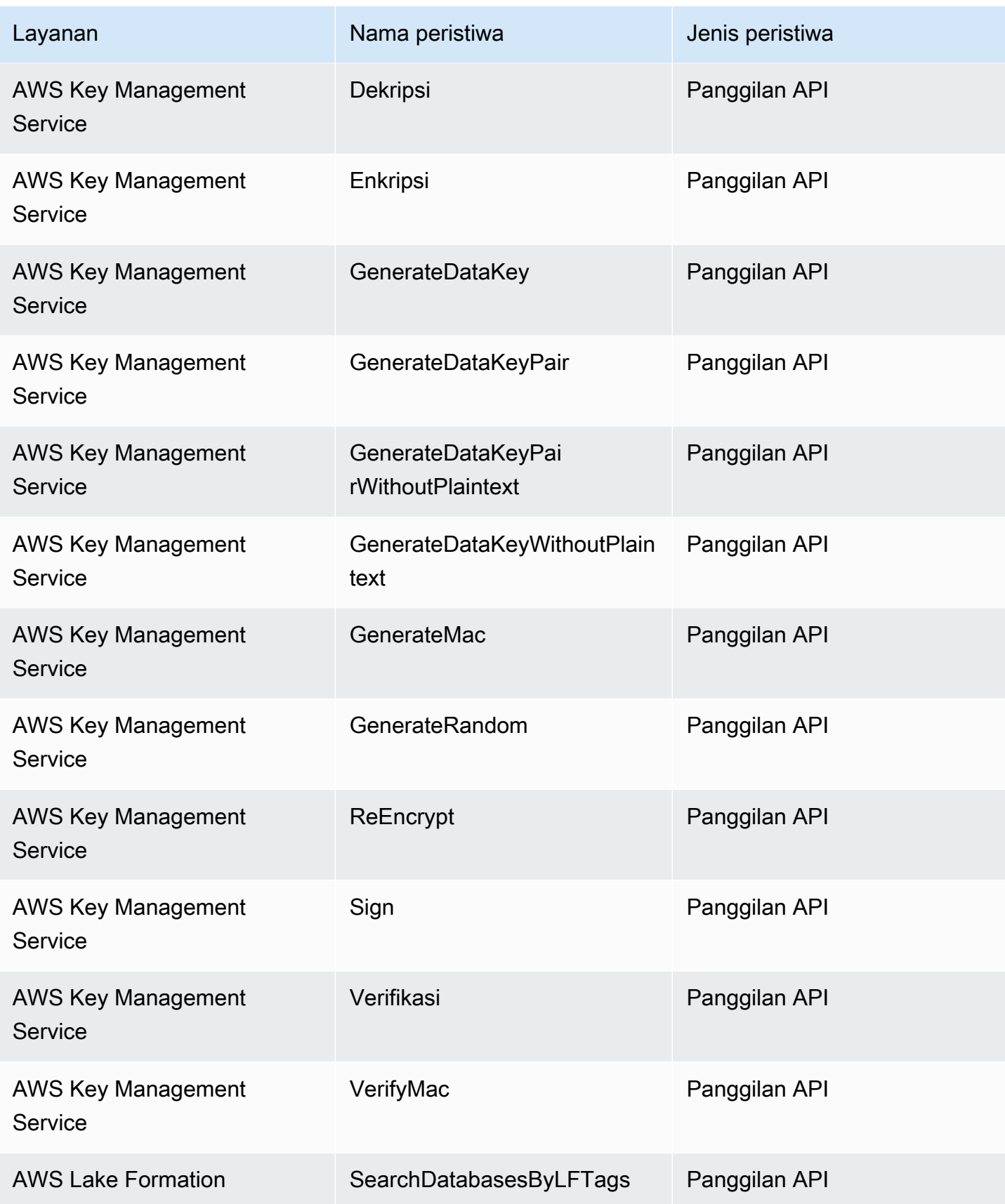

Amazon EventBridge **Panduan Pengguna** Panduan Pengguna

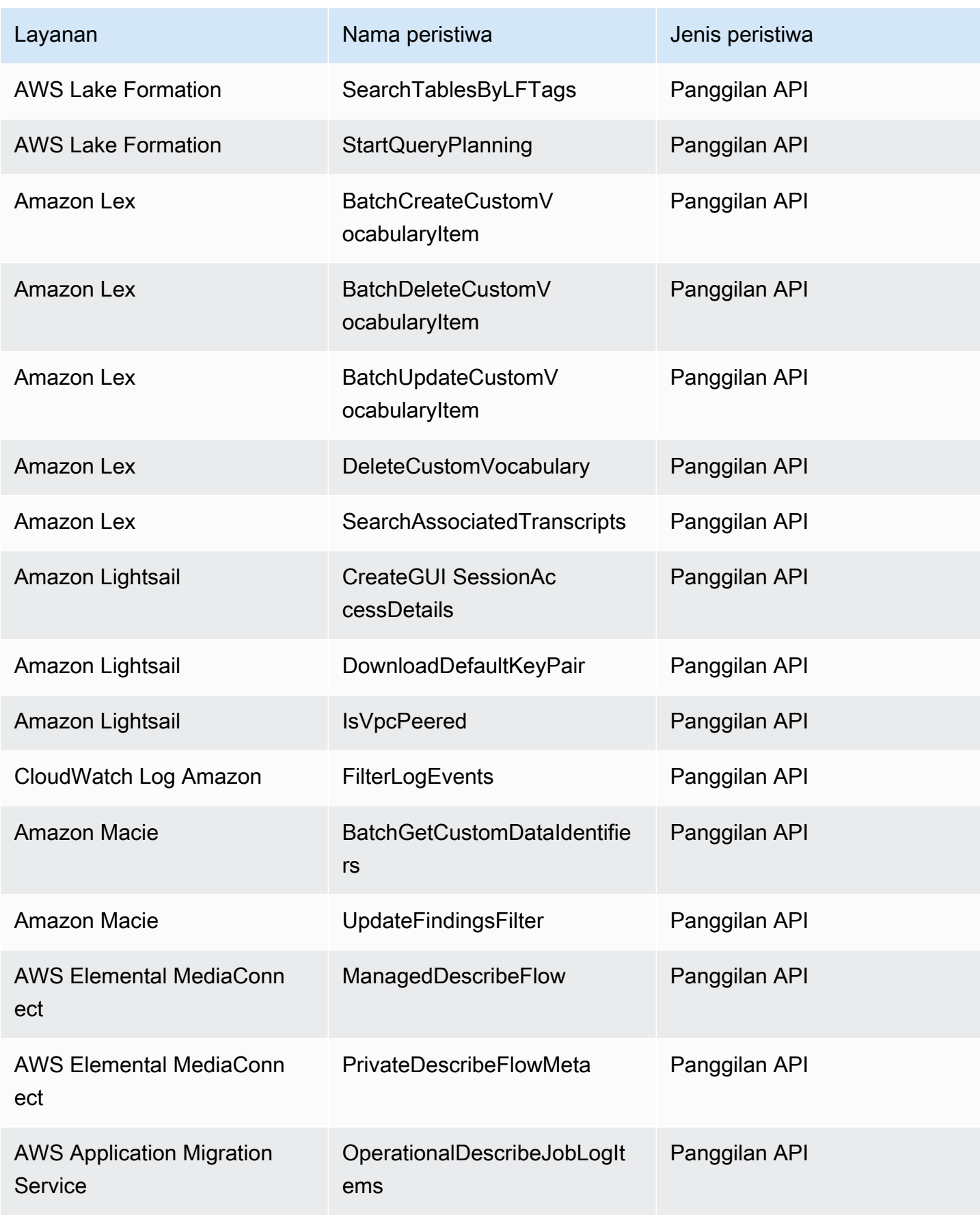

Amazon EventBridge **Panduan Pengguna** Panduan Pengguna

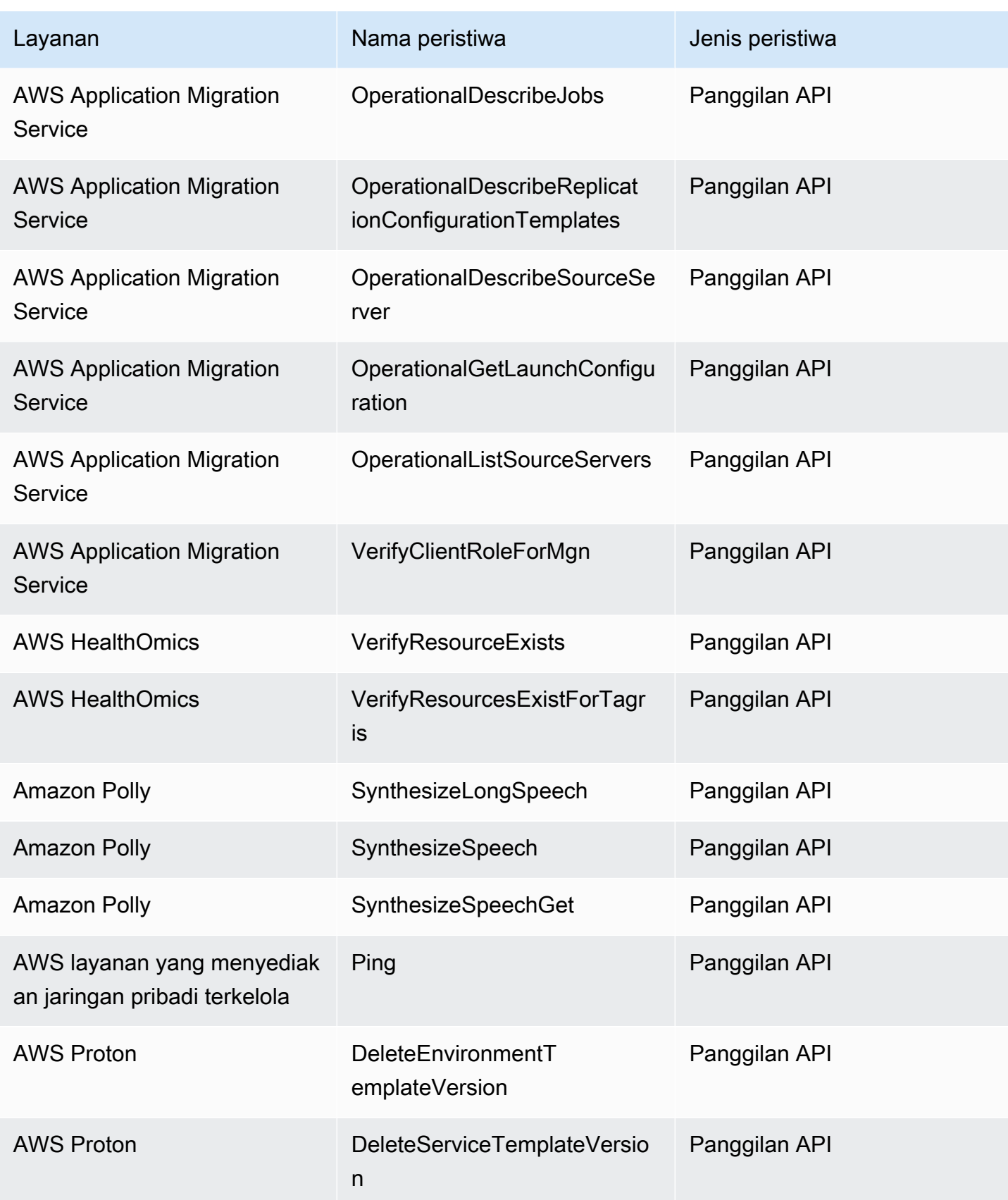

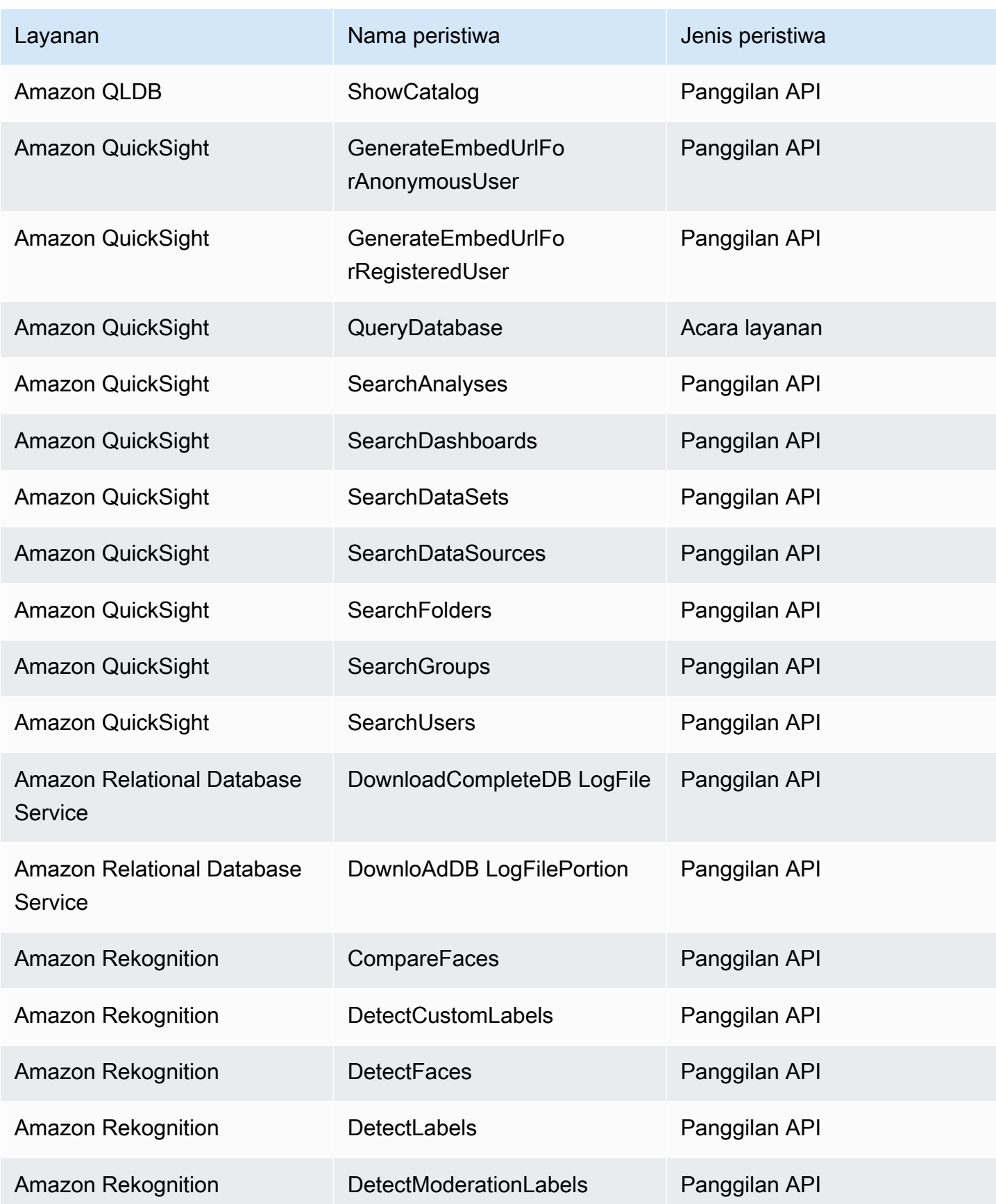

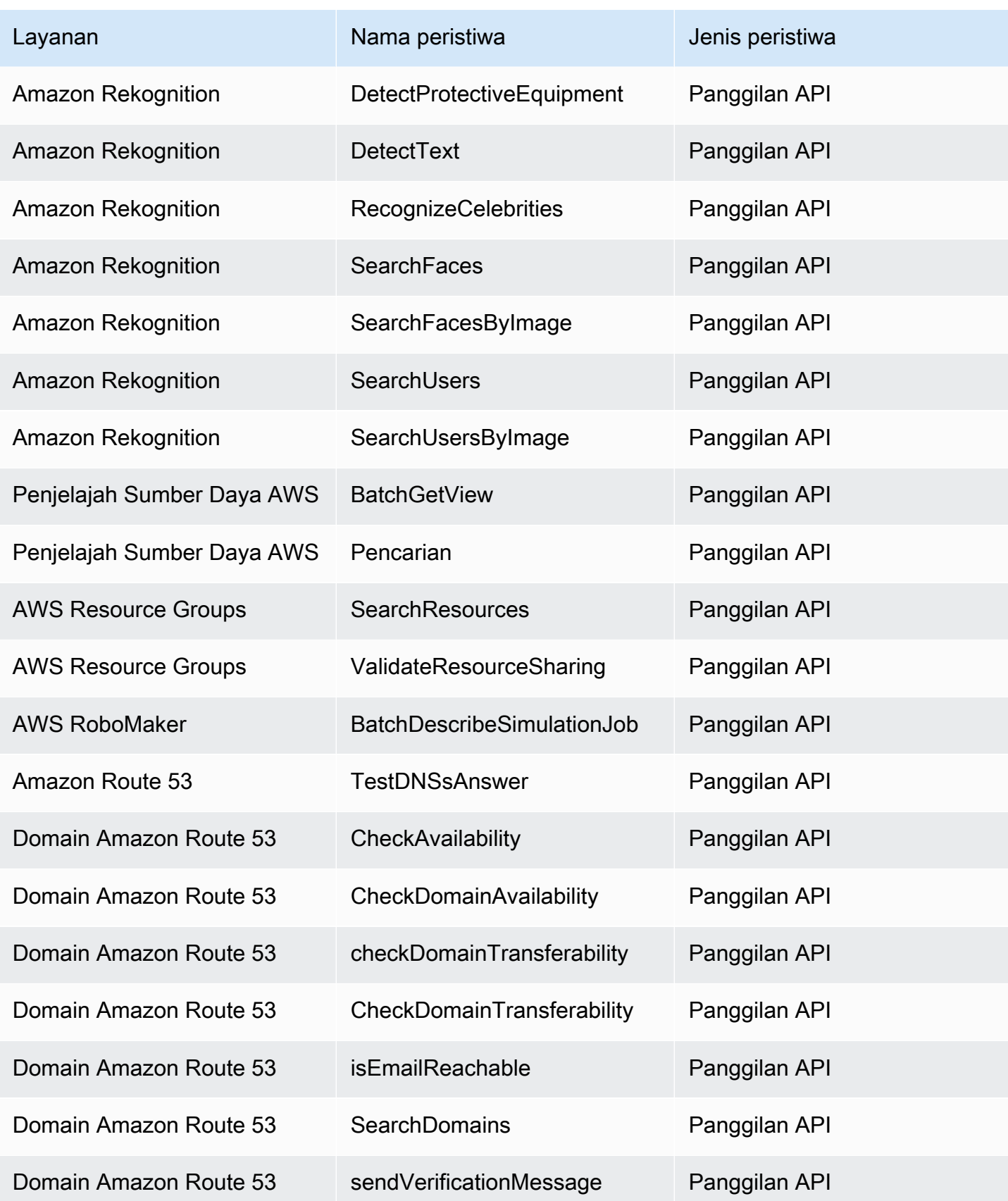

Amazon EventBridge **Panduan Pengguna** Panduan Pengguna

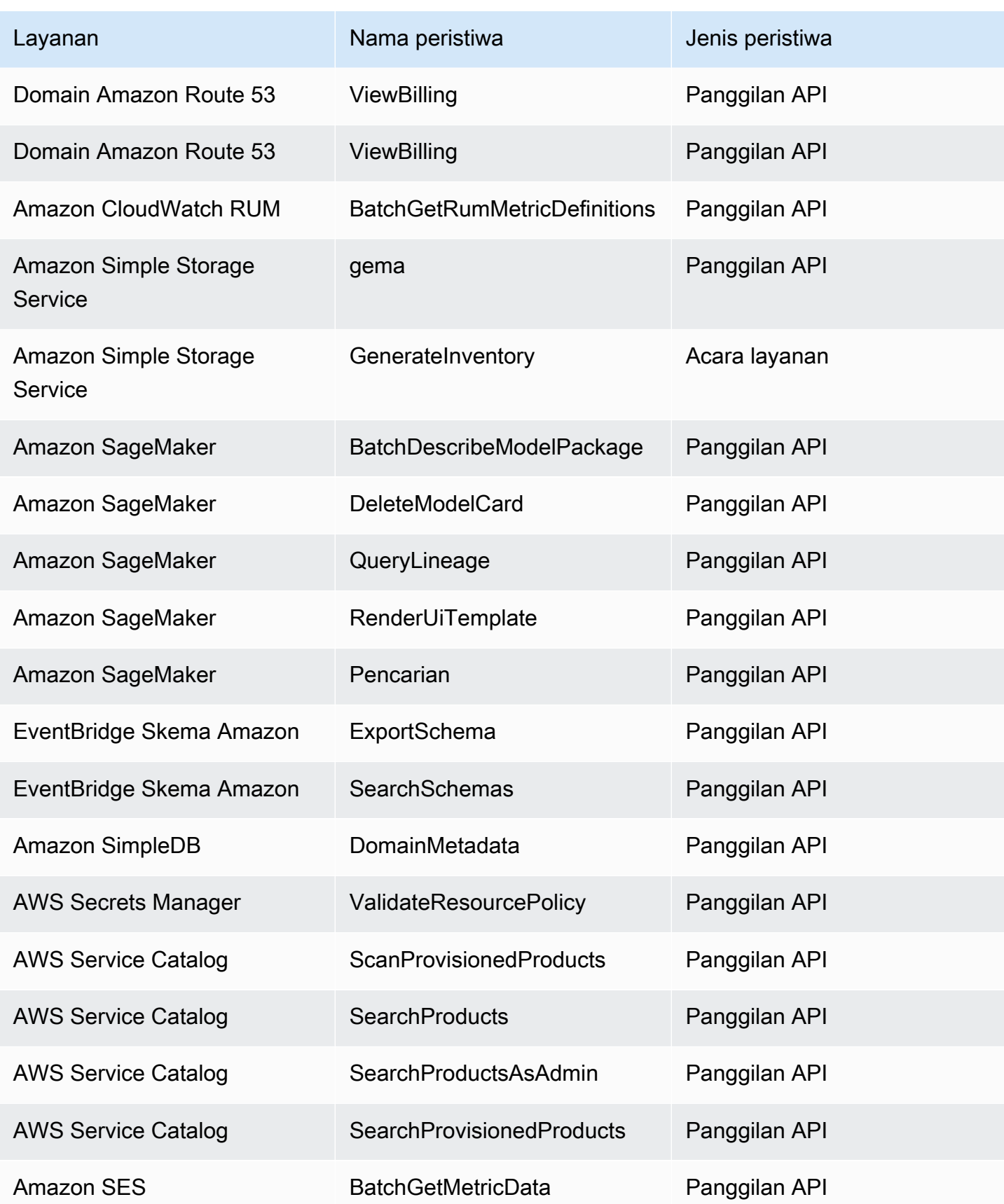

Amazon EventBridge **Panduan Pengguna** Panduan Pengguna

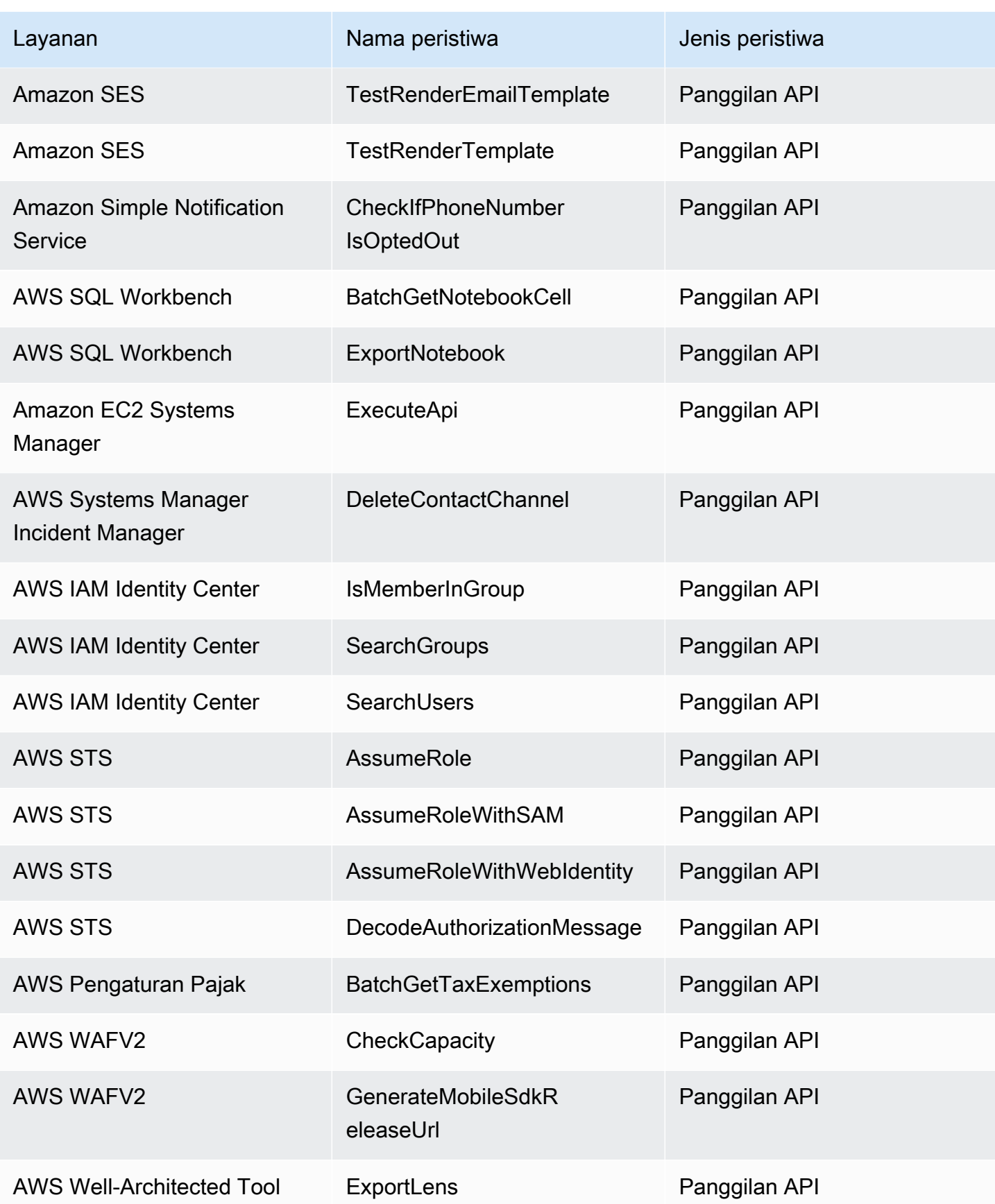

Amazon EventBridge **Panduan Pengguna** Panduan Pengguna

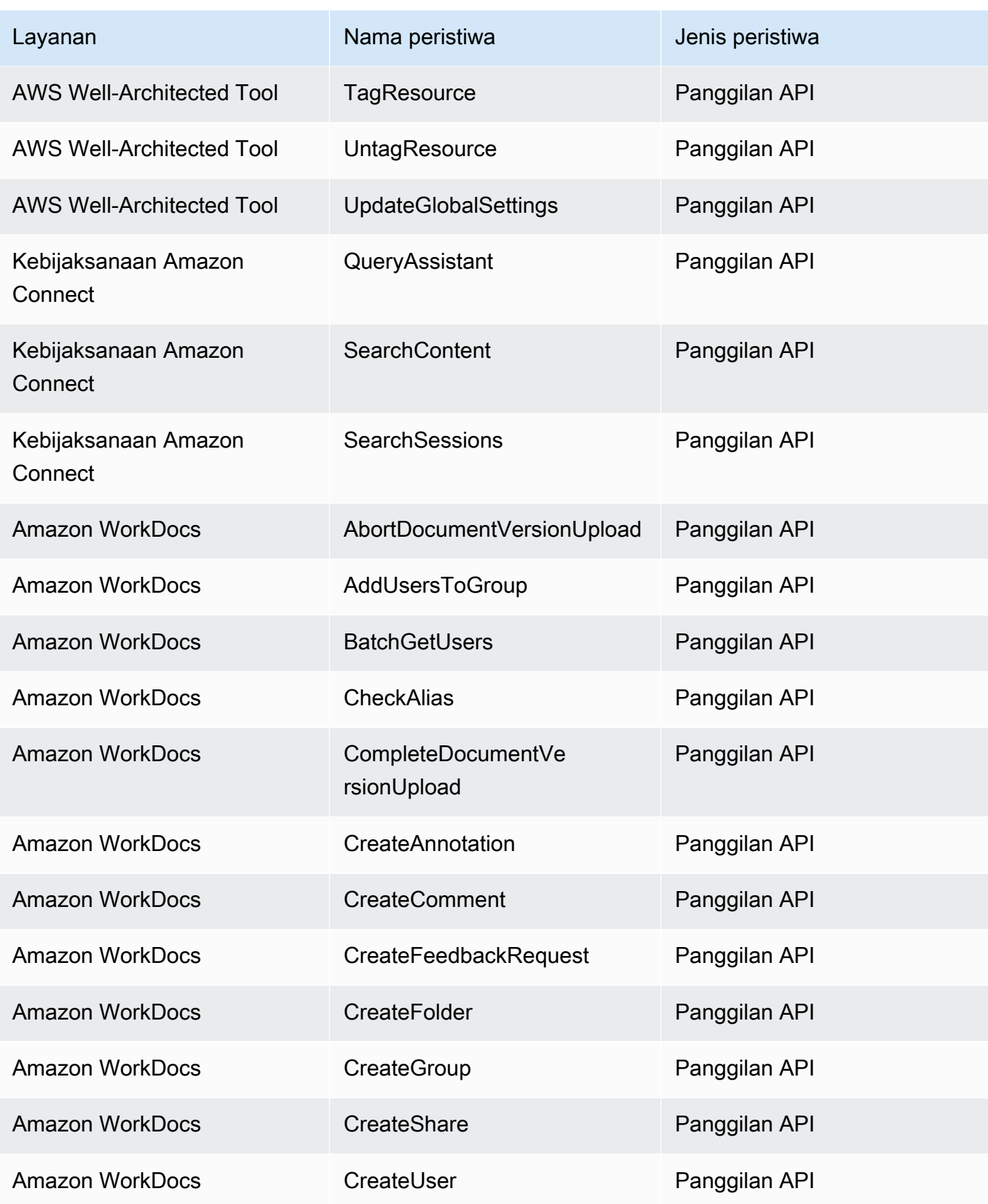

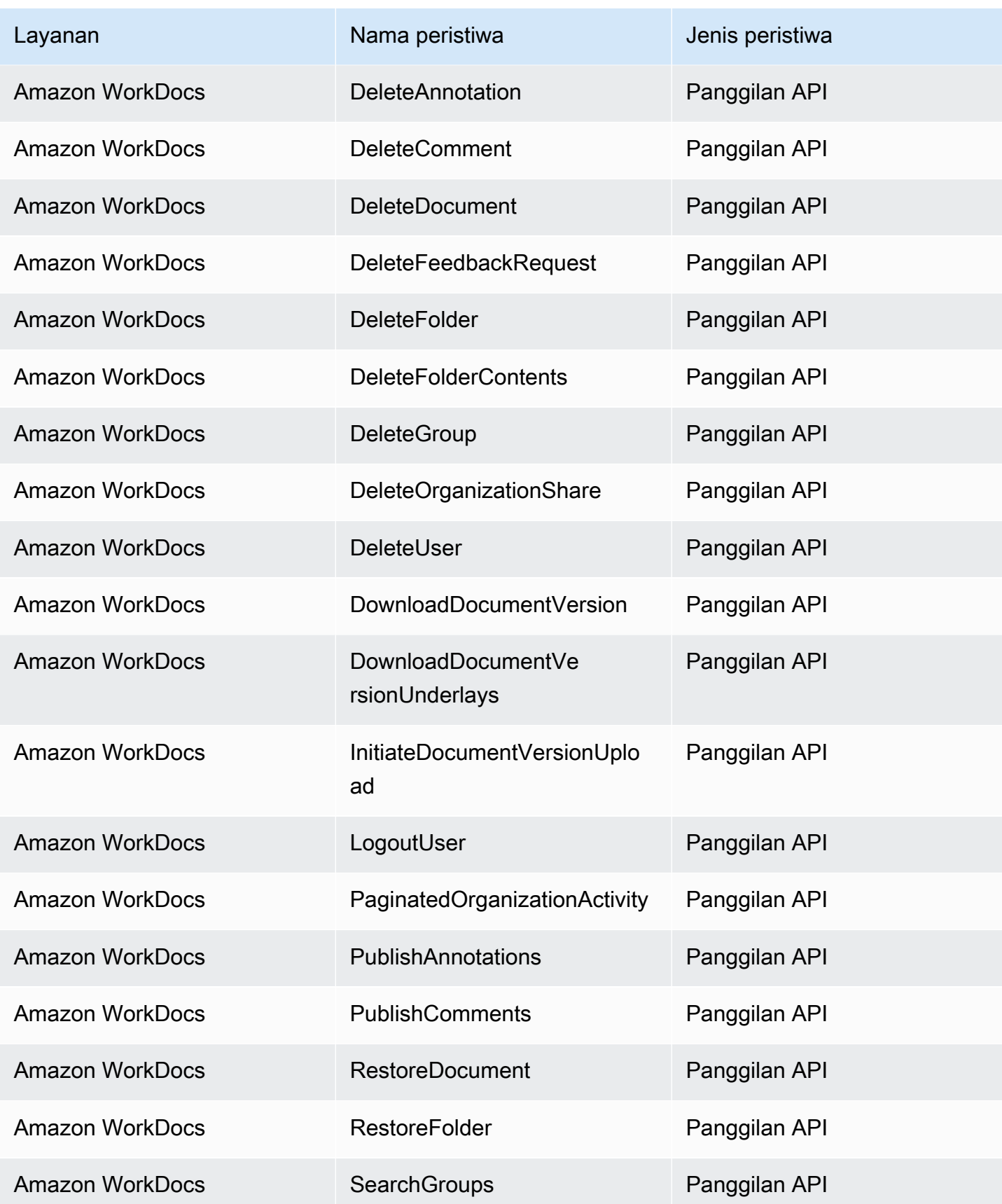

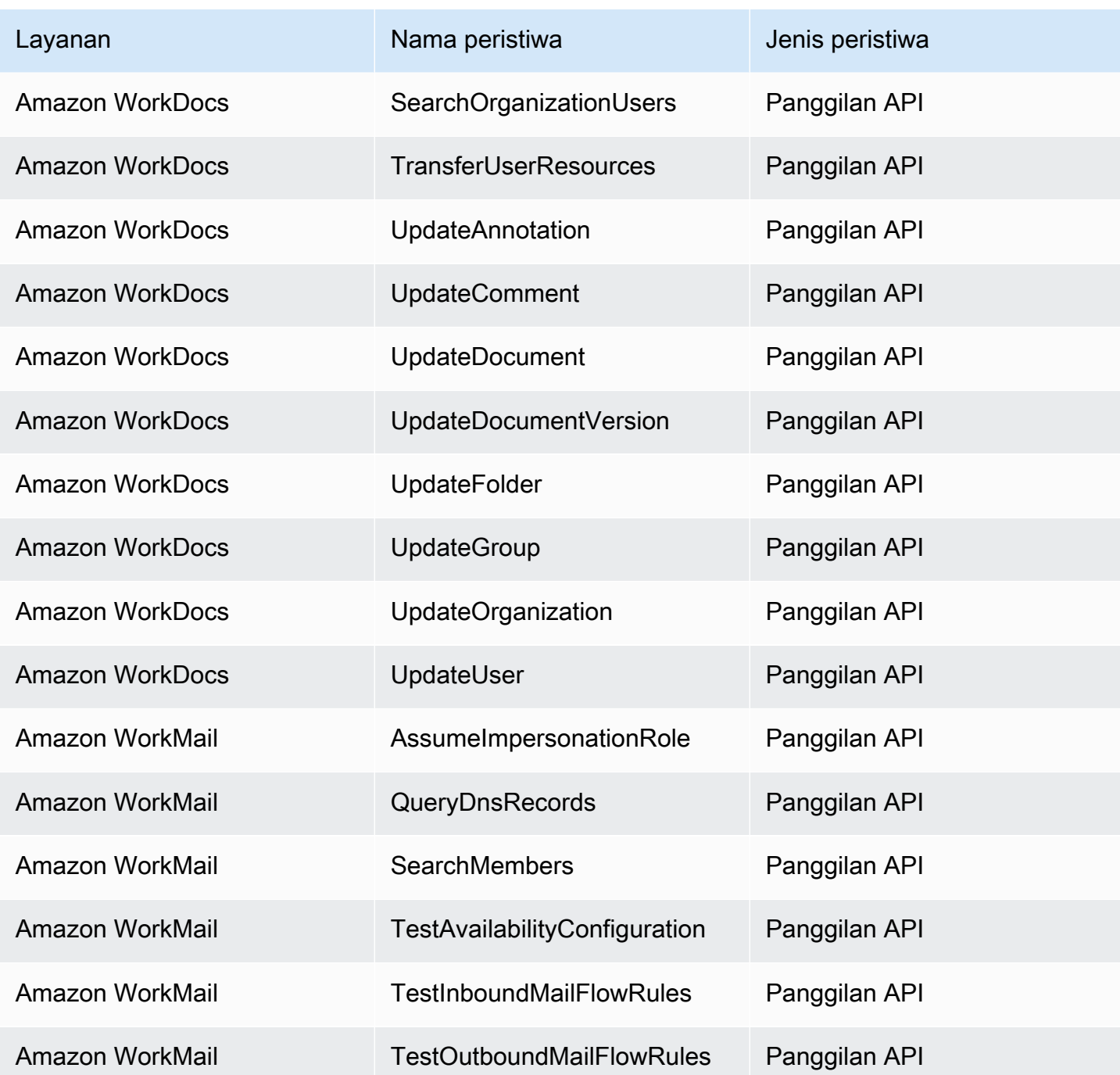

# EventBridge referensi detail acara

EventBridge sendiri memancarkan peristiwa berikut. Peristiwa ini secara otomatis dikirim ke bus acara default seperti halnya AWS layanan lainnya.

Untuk definisi bidang metadata yang disertakan dalam semua peristiwa, lihat. [the section called](#page-50-0)  ["Referensi struktur acara"](#page-50-0)

## Topik

- [Acara Terjadwal](#page-100-0)
- **[Skema Dibuat](#page-101-0)**
- [Versi Skema Dibuat](#page-103-0)

## <span id="page-100-0"></span>Acara Terjadwal

Di bawah ini adalah bidang detail untuk Scheduled Event acara tersebut.

detail-typeBidang source dan disertakan karena mengandung nilai khusus untuk EventBridge acara. Untuk definisi bidang metadata lain yang disertakan dalam semua peristiwa, lihat. [the section](#page-50-0)  [called "Referensi struktur acara"](#page-50-0)

```
{ 
    . . ., 
   "detail-type": "Scheduled Event", 
   "source": "aws.events", 
   . . ., 
   "detail": {}
}
```
## <span id="page-100-1"></span>detail-type

Mengidentifikasi jenis acara.

Untuk acara ini, nilai ini adalahScheduled Event.

Wajib: Ya

## <span id="page-100-2"></span>source

Mengidentifikasi layanan yang menghasilkan peristiwa. Untuk EventBridge acara, nilai ini adalahaws.events.

Wajib: Ya

## <span id="page-100-3"></span>detail

Objek JSON yang berisi informasi tentang peristiwa. Layanan yang menghasilkan acara menentukan konten bidang ini.

#### Wajib: Ya

Tidak ada bidang wajib dalam objek ini untuk Scheduled Event acara.

Example Contoh acara Acara Terjadwal

```
{ 
   "version": "0", 
   "id": "89d1a02d-5ec7-412e-82f5-13505f849b41", 
   "detail-type": "Scheduled Event", 
   "source": "aws.events", 
   "account": "123456789012", 
   "time": "2016-12-30T18:44:49Z", 
   "region": "us-east-1", 
   "resources": ["arn:aws:events:us-east-1:123456789012:rule/SampleRule"], 
   "detail": {}
}
```
## <span id="page-101-0"></span>Skema Dibuat

Di bawah ini adalah bidang detail untuk Schema Created acara tersebut.

Saat skema dibuat, EventBridge kirimkan a Schema Created dan Schema Version Created acara.

detail-typeBidang source dan disertakan karena mengandung nilai khusus untuk EventBridge acara. Untuk definisi bidang metadata lain yang disertakan dalam semua peristiwa, lihat. [the section](#page-50-0)  [called "Referensi struktur acara"](#page-50-0)

```
{ 
   . . ., 
  detail-type": "Schema Created",
   "source": "aws.schemas", 
   . . ., 
   "detail": { 
     "SchemaName" : "String", 
    SchemaType" : "String",
    RegistryName" : "String",
     "CreationDate" : "DateTime", 
     "Version" : "Number" 
   }
```
}

#### <span id="page-102-0"></span>detail-type

Mengidentifikasi jenis acara.

Untuk acara ini, nilai ini adalahSchema Created.

Wajib: Ya

#### <span id="page-102-1"></span>source

Mengidentifikasi layanan yang menghasilkan peristiwa. Untuk EventBridge acara, nilai ini adalahaws.schemas.

Wajib: Ya

#### <span id="page-102-2"></span>detail

Objek JSON yang berisi informasi tentang peristiwa. Layanan yang menghasilkan acara menentukan konten bidang ini.

Wajib: Ya

Untuk acara ini, data ini meliputi:

<span id="page-102-3"></span>SchemaName

Nama skema.

Wajib: Ya

<span id="page-102-4"></span>SchemaType

Tipe skema.

Nilai yang valid: OpenApi3 | JSONSchemaDraft4

Wajib: Ya

<span id="page-102-5"></span>RegistryName

Nama registri yang berisi skema.

Wajib: Ya

<span id="page-102-6"></span>CreationDate

Tanggal skema dibuat.

Wajib: Ya

<span id="page-103-1"></span>Version

Versi skema.

Untuk Schema Created acara, nilai ini akan selalu1.

Wajib: Ya

Example Contoh Skema acara Dibuat

```
{ 
   "version": "0", 
   "id": "01234567-0123-0123-0123-012345678901", 
   "detail-type": "Schema Created", 
   "source": "aws.schemas", 
   "account": "123456789012", 
   "time": "2019-05-31T21:49:54Z", 
   "region": "us-east-1", 
   "resources": ["arn:aws:schemas:us-east-1::schema/myRegistry/mySchema"], 
   "detail": { 
     "SchemaName": "mySchema", 
     "SchemaType": "OpenApi3", 
     "RegistryName": "myRegistry", 
     "CreationDate": "2019-11-29T20:08:55Z", 
     "Version": "1" 
   }
}
```
## <span id="page-103-0"></span>Versi Skema Dibuat

Di bawah ini adalah bidang detail untuk Schema Version Created acara tersebut.

Saat skema dibuat, EventBridge kirimkan a Schema Created dan Schema Version Created acara.

detail-typeBidang source dan disertakan karena mengandung nilai khusus untuk EventBridge acara. Untuk definisi bidang metadata lain yang disertakan dalam semua peristiwa, lihat. [the section](#page-50-0)  [called "Referensi struktur acara"](#page-50-0)

{

```
 . . ., 
   "detail-type": "Schema Version Created", 
   "source": "aws.schemas", 
   . . ., 
   "detail": { 
     "SchemaName" : "String", 
     "SchemaType" : "String", 
     "RegistryName" : "String", 
     "CreationDate" : "DateTime", 
     "Version" : "Number" 
   }
}
```
<span id="page-104-0"></span>detail-type

Mengidentifikasi jenis acara.

Untuk acara ini, nilai ini adalahSchema Version Created.

Wajib: Ya

#### <span id="page-104-1"></span>source

Mengidentifikasi layanan yang menghasilkan peristiwa. Untuk EventBridge acara, nilai ini adalahaws.schemas.

Wajib: Ya

<span id="page-104-2"></span>detail

Objek JSON yang berisi informasi tentang peristiwa. Layanan yang menghasilkan acara menentukan konten bidang ini.

Wajib: Ya

Untuk acara ini, data ini meliputi:

<span id="page-104-3"></span>SchemaName

Nama skema.

Wajib: Ya

<span id="page-104-4"></span>SchemaType

Tipe skema.

#### Nilai yang valid: OpenApi3 | JSONSchemaDraft4

Wajib: Ya

<span id="page-105-0"></span>RegistryName

Nama registri yang berisi skema.

Wajib: Ya

<span id="page-105-1"></span>CreationDate

Tanggal versi skema dibuat.

Wajib: Ya

<span id="page-105-2"></span>Version

Versi skema.

Wajib: Ya

Example Contoh Skema Versi Dibuat acara

```
{ 
   "version": "0", 
   "id": "01234567-0123-0123-0123-012345678901", 
   "detail-type": "Schema Version Created", 
   "source": "aws.schemas", 
   "account": "123456789012", 
   "time": "2019-05-31T21:49:54Z", 
   "region": "us-east-1", 
   "resources": ["arn:aws:schemas:us-east-1::schema/myRegistry/mySchema"], 
   "detail": { 
     "SchemaName": "mySchema", 
     "SchemaType": "OpenApi3", 
     "RegistryName": "myRegistry", 
     "CreationDate": "2019-11-29T20:08:55Z", 
     "Version": "5" 
   }
}
```
# Menerima acara dari mitra SaaS dengan Amazon EventBridge

Untuk menerima[peristiwa](#page-49-0) dari aplikasi dan layanan mitra SaaS, Anda memerlukan sumber peristiwa mitra dari mitra. Kemudian Anda dapat membuat mitra [bus peristiwad](#page-21-0)an mencocokkannya dengan sumber peristiwa mitra.

Video berikut mencakup integrasi SaaS dengan EventBridge: [Perangkat lunak sebagai layanan](http://www.youtube.com/embed/zxFrM6z8Wdg) [\(SaaS\) mitra](http://www.youtube.com/embed/zxFrM6z8Wdg)

Topik

- [Integrasi mitra SaaS yang didukung](#page-106-0)
- [Mengonfigurasi Amazon EventBridge untuk menerima peristiwa dari integrasi SaaS](#page-109-0)
- [Membuat aturan yang cocok dengan peristiwa mitra SaaS](#page-110-0)
- [Menerima acara menggunakan URL AWS Lambda fungsi](#page-112-0)
- [Menerima acara dari Salesforce](#page-120-0)

# <span id="page-106-0"></span>Integrasi mitra SaaS yang didukung

EventBridge mendukung integrasi mitra SaaS berikut:

- [Adobe](https://console.aws.amazon.com/events/#/partners/adobe.com?page=overview)
- [Auth0](https://console.aws.amazon.com/events/#/partners/auth0.com?page=overview)
- **[Blitline](https://console.aws.amazon.com/events/#/partners/blitline.com?page=overview)**
- [BUIDLHub](https://console.aws.amazon.com/events/#/partners/buidlhub.com?page=overview)
- [Buildkite](https://console.aws.amazon.com/events/#/partners/buildkite.com?page=overview)
- [CleverTap](https://console.aws.amazon.com/events/#/partners/clevertap.com?page=overview)
- [Datadog](https://console.aws.amazon.com/events/#/partners/datadoghq.com?page=overview)
- **[Epsagon](https://console.aws.amazon.com/events/#/partners/epsagon.com?page=overview)**
- **[Freshworks](https://console.aws.amazon.com/events/#/partners/freshworks.com?page=overview)**
- **[Genesys](https://console.aws.amazon.com/events/#/partners/genesys.com?page=overview)**
- [GS2](https://console.aws.amazon.com/events/#/partners/gs2.io?page=overview)
- [Karte](https://console.aws.amazon.com/events/#/partners/karte.io?page=overview)
- **[Kloudless](https://console.aws.amazon.com/events/#/partners/kloudless.com?page=overview)**
- [Mackerel](https://console.aws.amazon.com/events/#/partners/mackerel.io?page=overview)
- [MongoDB](https://console.aws.amazon.com/events/#/partners/mongodb.com?page=overview)
- [New Relic](https://console.aws.amazon.com/events/#/partners/newrelic.com?page=overview)
- [OneLogin](https://console.aws.amazon.com/events/#/partners/onelogin.com?page=overview)
- [Opsgenie](https://console.aws.amazon.com/events/#/partners/opsgenie.com?page=overview)
- **[PagerDuty](https://console.aws.amazon.com/events/#/partners/pagerduty.com?page=overview)**
- [Payshield](https://console.aws.amazon.com/events/#/partners/payshield.com.au?page=overview)
- [SaaSus Platform](https://console.aws.amazon.com/events/#/partners/saasus.io?page=overview)
- [SailPoint](https://console.aws.amazon.com/events/#/partners/sailpoint.com?page=overview)
- [Saviynt](https://console.aws.amazon.com/events/#/partners/saviynt.com?page=overview)
- [Segment](https://console.aws.amazon.com/events/#/partners/segment.com?page=overview)
- [Shopify](https://console.aws.amazon.com/events/#/partners/shopify.com?page=overview)
- [SignalFx](https://console.aws.amazon.com/events/#/partners/signalfx.com?page=overview)
- [Site24x7](https://console.aws.amazon.com/events/#/partners/site24x7.com?page=overview)
- [Stax](https://console.aws.amazon.com/events/#/partners/stax.io)
- [Stripe](https://console.aws.amazon.com/events/#/partners/stripe.com)
- [SugarCRM](https://console.aws.amazon.com/events/#/partners/sugarcrm.com?page=overview)
- [SugarCRM](https://console.aws.amazon.com/events/#/partners/sugarcrm.com?page=overview)
- [Symantec](https://console.aws.amazon.com/events/#/partners/symantec.com?page=overview)
- [Thundra](https://console.aws.amazon.com/events/#/partners/thundra.io?page=overview)
- [TriggerMesh](https://console.aws.amazon.com/events/#/partners/triggermesh.com?page=overview)
- [Whispir](https://console.aws.amazon.com/events/#/partners/whispir.com?page=overview)
- [Zendesk](https://console.aws.amazon.com/events/#/partners/zendesk.com?page=overview)
- [API Mitra Penjual Amazon](https://console.aws.amazon.com/events/#/partners/sellingpartnerapi.amazon.com?page=overview)

Sumber peristiwa mitra tersedia di Wilayah berikut.

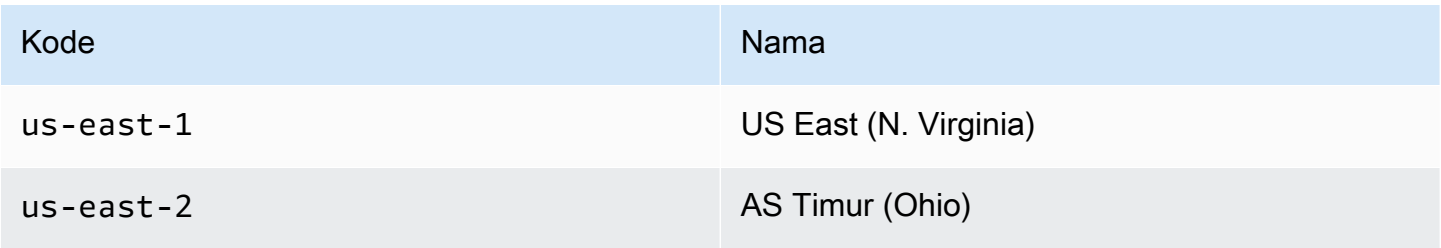
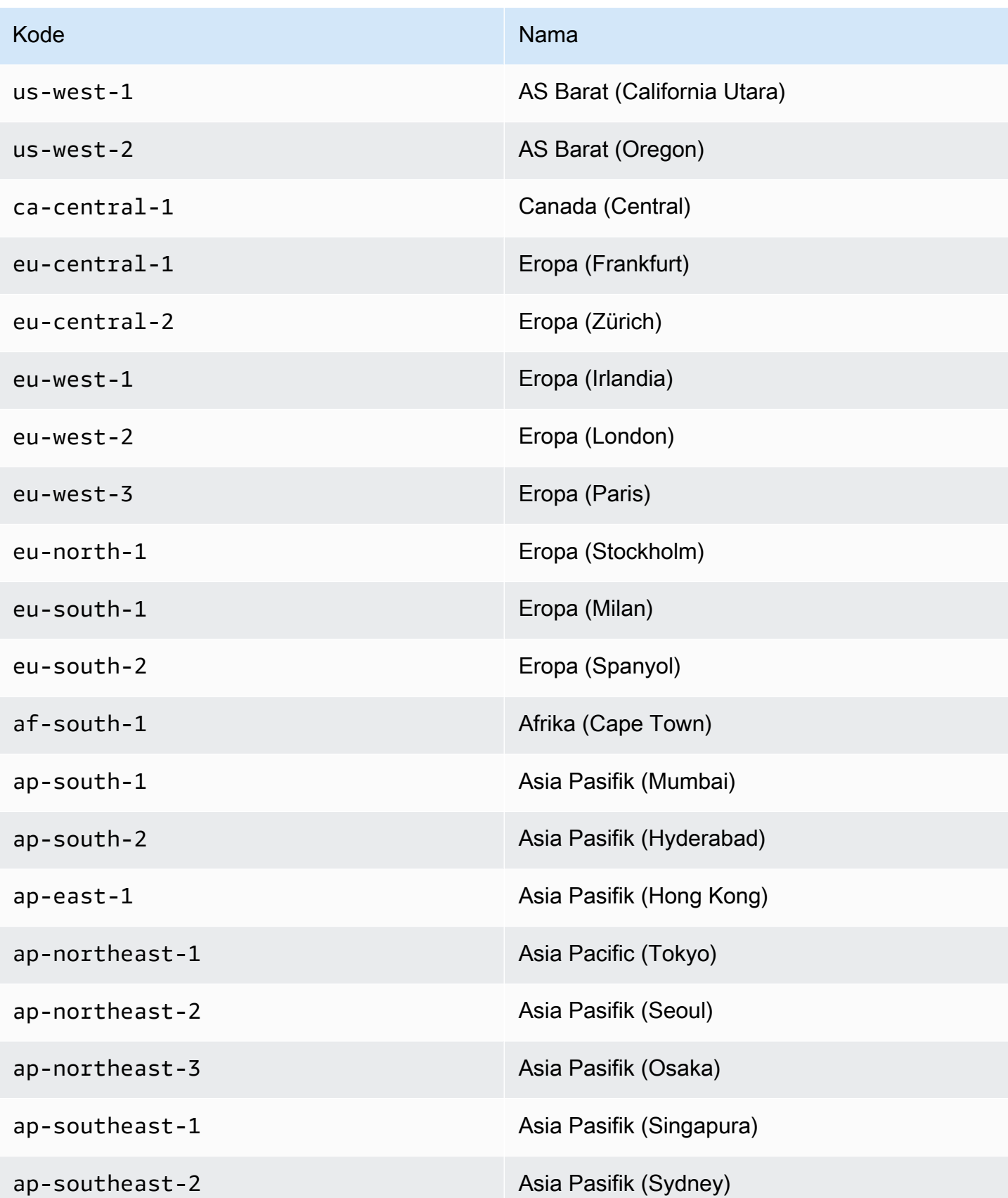

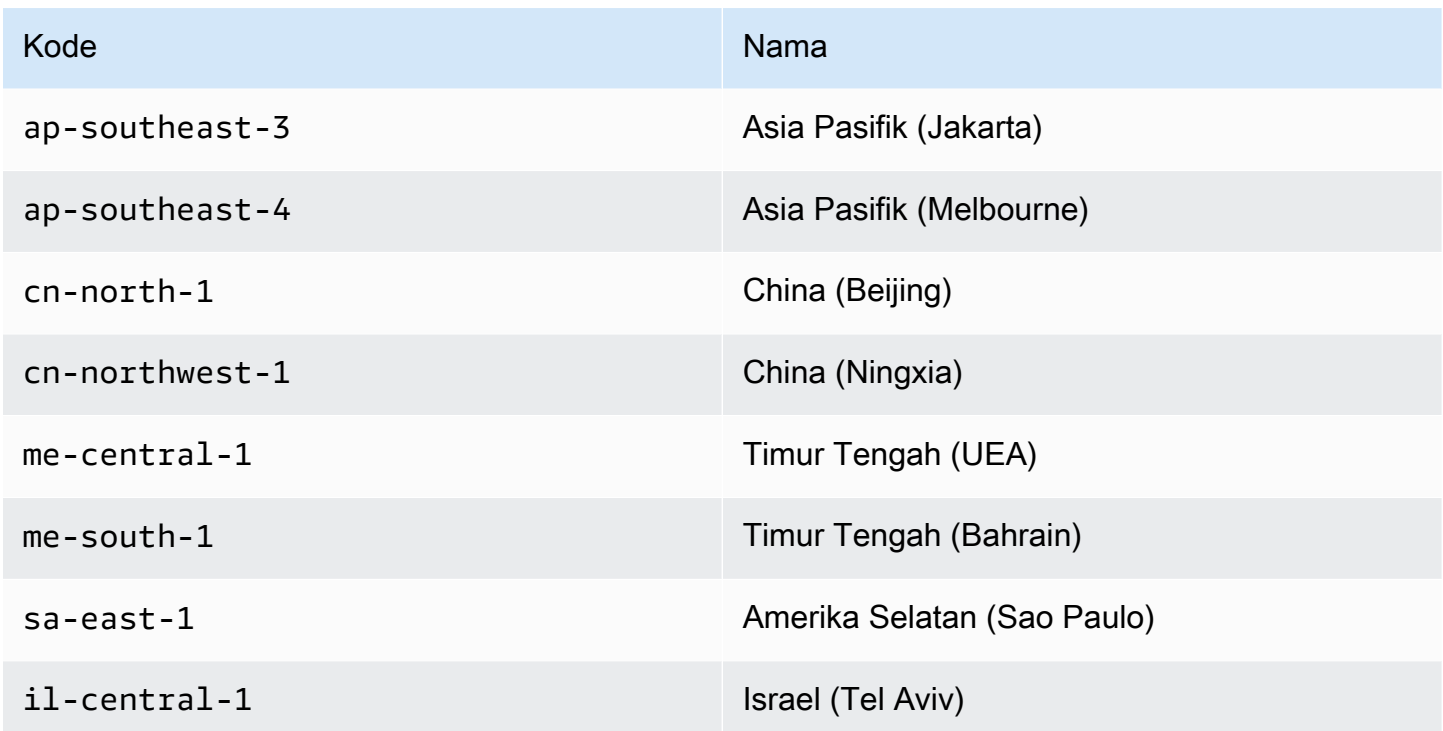

# Mengonfigurasi Amazon EventBridge untuk menerima peristiwa dari integrasi SaaS

- 1. Buka EventBridge konsol Amazon di<https://console.aws.amazon.com/events/>.
- 2. Di panel navigasi, pilih Sumber peristiwa mitra.
- 3. Temukan mitra yang Anda inginkan dan kemudian pilih Atur untuk mitra itu.
- 4. Untuk menyalin ID akun Anda ke clipboard, pilih Salin.
- 5. Di panel navigasi, pilih Sumber peristiwa mitra.
- 6. Kunjungi situs web mitra dan ikuti petunjuk untuk membuat sumber peristiwa mitra menggunakan ID akun Anda. Sumber peristiwa yang Anda buat hanya tersedia untuk akun Anda.
- 7. Kembali ke EventBridge konsol dan pilih Sumber acara Partner di panel navigasi.
- 8. Pilih tombol di samping sumber peristiwa mitra, lalu pilih Kaitkan dengan bus peristiwa.

Status sumber peristiwa berubah dari Pending ke Active, dan nama bus peristiwa diperbarui agar cocok dengan nama sumber peristiwa mitra. Sekarang Anda dapat mulai membuat aturan yang cocok dengan peristiwa dari sumber peristiwa mitra. Untuk informasi selengkapnya, lihat [Membuat aturan yang cocok dengan peristiwa mitra SaaS.](#page-110-0)

#### **a** Note

Setiap acara yang diterbitkan oleh mitra ke sumber acara mitra yang belum dikaitkan dengan bus acara akan segera dijatuhkan. Peristiwa itu tidak akan bertahan saat istirahat. EventBridge

### <span id="page-110-0"></span>Membuat aturan yang cocok dengan peristiwa mitra SaaS

- 1. Buka EventBridge konsol Amazon di<https://console.aws.amazon.com/events/>.
- 2. Di panel navigasi, pilih Aturan.
- 3. Pilih Buat aturan.
- 4. Masukkan nama dan deskripsi untuk aturan.

Aturan tidak boleh memiliki nama yang sama dengan aturan lain di Wilayah yang sama dan di bus kejadian yang sama.

- 5. Untuk bus acara, pilih bus acara yang ingin Anda kaitkan dengan aturan ini. Jika Anda ingin aturan ini cocok dengan acara yang berasal dari akun Anda, pilih bus acara AWS default. Saat layanan AWS di akun Anda menghasilkan kejadian, layanan tersebut akan selalu masuk ke bus kejadian default akun Anda.
- 6. Untuk Tipe aturan, pilih Aturan dengan pola peristiwa.
- 7. Pilih Selanjutnya.
- 8. Untuk sumber acara, pilih Lainnya.
- 9. (Opsional) Untuk contoh acara, pilih jenis acara.
- 10. Untuk pola Peristiwa, masukkan pola acara JSON.
- 11. Pilih Selanjutnya.
- 12. Untuk Jenis target, pilih Layanan AWS .
- 13. Untuk Pilih target, pilih AWS layanan yang ingin Anda kirimi informasinya saat EventBridge mendeteksi peristiwa yang cocok dengan pola acara.
- 14. Bidang yang ditampilkan bervariasi tergantung pada layanan yang Anda pilih. Masukkan informasi khusus untuk jenis target ini sesuai kebutuhan.
- 15. Untuk banyak jenis target, EventBridge perlu izin untuk mengirim acara ke target. Dalam kasus ini, EventBridge dapat membuat peran IAM yang diperlukan agar aturan Anda berjalan. Lakukan salah satu dari langkah berikut ini:
	- Untuk membuat IAM role secara otomatis, pilih Buat peran baru untuk sumber daya khusus ini.
	- Untuk menggunakan peran IAM yang Anda buat sebelumnya, pilih Gunakan peran yang ada dan pilih peran yang ada dari daftar drop-down.
- 16. (Opsional) Untuk pengaturan tambahan, lakukan hal berikut:
	- a. Untuk Masa peristiwa maksimal, masukkan nilai antara satu menit (00:01) dan 24 jam (24:00).
	- b. Untuk Upaya coba lagi, masukkan angka antara 0 dan 185.
	- c. Untuk antrian Dead-letter, pilih apakah akan menggunakan antrean Amazon SQS standar sebagai antrian huruf mati. EventBridge mengirimkan peristiwa yang cocok dengan aturan ini ke antrian huruf mati jika tidak berhasil dikirim ke target. Lakukan salah satu hal berikut ini:
		- Pilih Tidak ada untuk tidak menggunakan antrean surat mati.
		- Pilih Pilihan antrean Amazon SQS di akun AWS saat ini untuk digunakan sebagai antrean surat mati kemudian pilih antrean yang akan digunakan dari daftar menurun.
		- Pilih Pilih antrean Amazon SQS di AWS akun lain sebagai antrian huruf mati dan kemudian masukkan ARN antrian yang akan digunakan. Anda harus melampirkan kebijakan berbasis sumber daya ke antrian yang memberikan EventBridge izin untuk mengirim pesan ke antrean tersebut. Untuk informasi selengkapnya, lihat [Memberikan](#page-128-0) [izin untuk antrean surat mati.](#page-128-0)
- 17. (Opsional) Pilih Tambahkan target lain untuk menambahkan target lain untuk aturan ini.
- 18. Pilih Selanjutnya.
- 19. (Opsional) Masukkan satu atau lebih tanda untuk aturan. Untuk informasi selengkapnya, lihat [EventBridge Tag Amazon.](#page-752-0)
- 20. Pilih Berikutnya.
- 21. Tinjau detail aturan dan pilih Buat aturan.

# Menerima acara menggunakan URL AWS Lambda fungsi

#### **a** Note

Agar Webhook Masuk dapat diakses oleh mitra kami, kami membuat Lambda Terbuka di AWS akun Anda yang diamankan di tingkat aplikasi Lambda dengan memverifikasi tanda tangan otentikasi yang dikirim oleh mitra pihak ketiga. Harap tinjau konfigurasi ini dengan tim keamanan Anda. Untuk informasi selengkapnya, lihat [Model keamanan dan autentikasi untuk](https://docs.aws.amazon.com/lambda/latest/dg/urls-auth.html#urls-auth-none) [URL fungsi Lambda](https://docs.aws.amazon.com/lambda/latest/dg/urls-auth.html#urls-auth-none).

[Bus EventBridge acara](#page-21-0) Amazon Anda dapat menggunakan [URL AWS Lambda fungsi](https://docs.aws.amazon.com/lambda/latest/dg/lambda-urls.html) yang dibuat oleh AWS CloudFormation templat untuk menerima [acara dari penyedia](#page-49-0) SaaS yang didukung. Dengan URL fungsi, data peristiwa dikirim ke fungsi Lambda. Fungsi kemudian mengubah data ini menjadi peristiwa yang dapat dicerna oleh EventBridge dan dikirim ke bus acara untuk diproses. Setelah acara berada di bus acara, Anda dapat menggunakan aturan untuk memfilter peristiwa, menerapkan transformasi input yang dikonfigurasi, dan kemudian merutekkannya ke target yang benar.

#### **a** Note

Membuat URL fungsi Lambda akan meningkatkan biaya bulanan Anda. Untuk informasi selengkapnya, lihat [harga AWS Lambda.](https://aws.amazon.com/lambda/pricing)

Untuk mengatur koneksi EventBridge, Anda terlebih dahulu memilih penyedia SaaS yang ingin Anda atur koneksi dengannya. Kemudian, Anda memberikan rahasia penandatanganan yang telah Anda buat dengan penyedia itu, dan pilih bus EventBridge acara untuk mengirim acara. Akhirnya, Anda menggunakan AWS CloudFormation template dan membuat sumber daya yang dibutuhkan untuk menyelesaikan koneksi.

Penyedia SaaS berikut saat ini tersedia untuk digunakan dengan menggunakan URL fungsi EventBridge Lambda:

- GitHub
- Twilio

Topik

- [Siapkan koneksi ke GitHub](#page-113-0)
- [Langkah 1: Buat AWS CloudFormation tumpukan](#page-113-1)
- [Langkah 2: Buat GitHub webhook](#page-114-0)
- [Mengatur koneksi ke Twilio](#page-114-1)
- [Perbarui rahasia webhook atau token autentikasi](#page-115-0)
- [Perbarui fungsi Lambda](#page-116-0)
- [Jenis acara yang tersedia](#page-117-0)
- [Kuota, kode kesalahan, dan mencoba kembali pengiriman](#page-118-0)

#### <span id="page-113-0"></span>Siapkan koneksi ke GitHub

#### <span id="page-113-1"></span>Langkah 1: Buat AWS CloudFormation tumpukan

Pertama, gunakan EventBridge konsol Amazon untuk membuat CloudFormation tumpukan:

- 1. Buka EventBridge konsol Amazon di<https://console.aws.amazon.com/events/>.
- 2. Dari panel navigasi, pilih Mulai cepat.
- 3. Di bawah Webhook masuk menggunakan Lambda FURLs, pilih Memulai.
- 4. Di bawah GitHub, pilih Siapkan.
- 5. Di bawah Langkah 1: Pilih bus acara, pilih bus acara dari daftar dropdown. Bus acara ini menerima data dari URL fungsi Lambda yang Anda berikan. GitHub Anda juga dapat membuat bus acara dengan memilih bus acara baru.
- 6. Di bawah Langkah 2: Siapkan menggunakan CloudFormation, pilih GitHubWebhook baru.
- 7. Pilih Saya mengakui bahwa Webhook Masuk yang saya buat akan dapat diakses publik. dan pilih Konfirmasi.
- 8. Masukkan nama untuk tumpukan.
- 9. Di bawah parameter, verifikasi bahwa bus peristiwa yang benar terdaftar, lalu tentukan token aman untuk GitHubWebhookSecret. Untuk informasi selengkapnya tentang membuat token aman, lihat [Menyetel token rahasia Anda](https://docs.github.com/en/developers/webhooks-and-events/webhooks/securing-your-webhooks#setting-your-secret-token) di GitHub dokumentasi.
- 10. Di bawah Kemampuan dan transformasi, pilih masing-masing hal berikut:
	- Saya mengakui bahwa AWS CloudFormation mungkin menciptakan sumber daya IAM.
	- Saya mengakui bahwa AWS CloudFormation mungkin membuat sumber daya IAM dengan nama khusus.
- Saya mengakui bahwa AWS CloudFormation mungkin memerlukan kemampuan berikut: **CAPABILITY\_AUTO\_EXPAND**
- 11. Pilih Buat tumpukan.

<span id="page-114-0"></span>Langkah 2: Buat GitHub webhook

Selanjutnya, buat webhook diGitHub. Anda memerlukan token aman dan URL fungsi Lambda yang Anda buat di langkah 2 untuk menyelesaikan langkah ini. Untuk informasi selengkapnya, lihat [Membuat webhook](https://docs.github.com/en/developers/webhooks-and-events/webhooks/creating-webhooks) di dokumentasi. GitHub

<span id="page-114-1"></span>Mengatur koneksi ke Twilio

Langkah 1: Temukan token Twilio autentikasi Anda

Untuk mengatur koneksi antara Twilio dan EventBridge, pertama-tama atur koneksi Twilio dengan token autentikasi, atau rahasia, untuk Twilio akun Anda. Untuk informasi selengkapnya, lihat [Token](https://support.twilio.com/hc/en-us/articles/223136027-Auth-Tokens-and-How-to-Change-Them)  [Auth dan Cara Mengubahnya](https://support.twilio.com/hc/en-us/articles/223136027-Auth-Tokens-and-How-to-Change-Them) di Twilio dokumentasi.

Langkah 2: Buat AWS CloudFormation tumpukan

- 1. Buka EventBridge konsol Amazon di<https://console.aws.amazon.com/events/>.
- 2. Di panel navigasi, pilih Mulai cepat.
- 3. Di bawah Webhook masuk menggunakan Lambda FURLs, pilih Memulai.
- 4. Di bawah Twilio, pilih Siapkan.
- 5. Di bawah Langkah 1: Pilih dan bus acara, spilih bus acara dari daftar dropdown. Bus acara ini menerima data dari URL fungsi Lambda yang Anda berikan. Twilio Anda juga dapat membuat bus acara dengan memilih bus acara baru.
- 6. Di bawah Langkah 2: Siapkan menggunakan CloudFormation, pilih TwilioWebhook baru.
- 7. Pilih Saya mengakui bahwa Webhook Masuk yang saya buat akan dapat diakses publik. dan pilih Konfirmasi.
- 8. Masukkan nama untuk tumpukan.
- 9. Di bawah parameter, verifikasi bahwa bus acara yang benar terdaftar, lalu masukkan TwilioWebhookSecretyang Anda buat di Langkah 1.
- 10. Di bawah Kemampuan dan transformasi, pilih masing-masing hal berikut:
	- Saya mengakui bahwa AWS CloudFormation mungkin menciptakan sumber daya IAM.
- Saya mengakui bahwa AWS CloudFormation mungkin membuat sumber daya IAM dengan nama khusus.
- Saya mengakui bahwa AWS CloudFormation mungkin memerlukan kemampuan berikut: CAPABILITY\_AUTO\_EXPAND
- 11. Pilih Buat tumpukan.

Langkah 3: Buat Twilio webhook

Setelah Anda mengatur URL fungsi Lambda, Anda harus memberikannya ke Twilio sehingga data acara dapat dikirim. Untuk informasi selengkapnya, lihat [Mengonfigurasi URL publik Anda dengan](https://www.twilio.com/docs/usage/webhooks/getting-started-twilio-webhooks#configure-your-public-url-with-twilio) [Twilio](https://www.twilio.com/docs/usage/webhooks/getting-started-twilio-webhooks#configure-your-public-url-with-twilio) Twilio dokumentasi.

<span id="page-115-0"></span>Perbarui rahasia webhook atau token autentikasi

#### Perbarui GitHub rahasia

**a** Note

GitHubtidak mendukung memiliki dua rahasia pada saat yang sama. Anda mungkin mengalami downtime sumber daya sementara GitHub rahasia dan rahasia di AWS CloudFormation tumpukan tidak sinkron. GitHubpesan yang dikirim saat rahasia tidak sinkron akan gagal karena tanda tangan yang salah. Tunggu sampai CloudFormation rahasia GitHub dan sinkron, lalu coba lagi.

- 1. Buat GitHub rahasia baru. Untuk informasi selengkapnya, lihat [Rahasia terenkripsi](https://docs.github.com/en/actions/security-guides/encrypted-secrets) dalam dokumentasi. GitHub
- 2. Buka AWS CloudFormation konsol di [https://console.aws.amazon.com/cloudformation.](https://console.aws.amazon.com/cloudformation/)
- 3. Dari panel navigasi, pilih Stacks.
- 4. Pilih tumpukan untuk webhook yang menyertakan rahasia yang ingin Anda perbarui.
- 5. Pilih Perbarui.
- 6. Pastikan Gunakan template saat ini dipilih dan pilih Berikutnya.
- 7. Di bawah GitHubWebhookSecret, hapus Gunakan nilai yang ada, masukkan GitHub rahasia baru yang Anda buat di langkah 1, dan pilih Berikutnya.
- 8. Pilih Selanjutnya.
- 9. Pilih Perbarui tumpukan.

Mungkin perlu waktu hingga satu jam agar rahasia menyebar. Untuk mengurangi waktu henti ini, Anda dapat menyegarkan konteks eksekusi Lambda.

Perbarui Twilio rahasia

#### **a** Note

Twiliotidak mendukung memiliki dua rahasia pada saat yang sama. Anda mungkin mengalami downtime sumber daya sementara Twilio rahasia dan rahasia di AWS CloudFormation tumpukan tidak sinkron. Twiliopesan yang dikirim saat rahasia tidak sinkron akan gagal karena tanda tangan yang salah. Tunggu sampai CloudFormation rahasia Twilio dan sinkron, lalu coba lagi.

- 1. Buat Twilio rahasia baru. Untuk informasi selengkapnya, lihat [Token Auth dan Cara](https://support.twilio.com/hc/en-us/articles/223136027-Auth-Tokens-and-How-to-Change-Them)  [Mengubahnya](https://support.twilio.com/hc/en-us/articles/223136027-Auth-Tokens-and-How-to-Change-Them) di Twilio dokumentasi.
- 2. Buka AWS CloudFormation konsol di [https://console.aws.amazon.com/cloudformation.](https://console.aws.amazon.com/cloudformation/)
- 3. Dari panel navigasi, pilih Stacks.
- 4. Pilih tumpukan untuk webhook yang menyertakan rahasia yang ingin Anda perbarui.
- 5. Pilih Perbarui.
- 6. Pastikan Gunakan template saat ini dipilih dan pilih Berikutnya.
- 7. Di bawah TwilioWebhookSecret, hapus Gunakan nilai yang ada, masukkan Twilio rahasia baru yang Anda buat di langkah 1, dan pilih Berikutnya.
- 8. Pilih Selanjutnya.
- 9. Pilih Perbarui tumpukan.

Mungkin perlu waktu hingga satu jam agar rahasia menyebar. Untuk mengurangi waktu henti ini, Anda dapat menyegarkan konteks eksekusi Lambda.

### <span id="page-116-0"></span>Perbarui fungsi Lambda

Fungsi Lambda yang dibuat oleh CloudFormation tumpukan menciptakan webhook dasar. Jika Anda ingin menyesuaikan fungsi Lambda untuk kasus penggunaan tertentu, seperti pencatatan khusus, gunakan CloudFormation konsol untuk mengakses fungsi dan kemudian gunakan konsol Lambda untuk memperbarui kode fungsi Lambda.

#### Akses fungsi Lambda

- 1. Buka AWS CloudFormation konsol di [https://console.aws.amazon.com/cloudformation.](https://console.aws.amazon.com/cloudformation/)
- 2. Dari panel navigasi, pilih Stacks.
- 3. Pilih tumpukan untuk webhook yang menyertakan fungsi Lambda yang ingin Anda perbarui.
- 4. Pilih tab Sumber Daya.
- 5. Untuk membuka fungsi Lambda di konsol Lambda, di bawah ID Fisik, pilih ID fungsi Lambda.

Sekarang setelah Anda mengakses fungsi Lambda, gunakan konsol Lambda untuk memperbarui kode fungsi.

Perbarui kode fungsi Lambda

- 1. Di bawah Tindakan, pilih fungsi Ekspor.
- 2. Pilih Unduh paket penyebaran dan simpan file ke komputer Anda.
- 3. Buka zip paket penyebaran file.zip, perbarui app.py file, dan zip paket penyebaran yang diperbarui, pastikan semua file dalam file.zip asli disertakan.
- 4. Di konsol Lambda, pilih tab Kode.
- 5. Di bagian Sumber kode, pilih Unggah dari.
- 6. Pilih file.zip, lalu pilih Unggah.
	- Di pemilih file, pilih file yang Anda perbarui, pilih Buka, lalu pilih Simpan.
- 7. Di bawah Tindakan, pilih Publikasikan versi baru.

#### <span id="page-117-0"></span>Jenis acara yang tersedia

Jenis acara berikut saat ini didukung oleh bus CloudFormation acara:

- GitHub— [Semua jenis acara](https://docs.github.com/en/developers/webhooks-and-events/webhooks/webhook-events-and-payloads) didukung.
- Twilio - [Webhook pasca-acara didukung](https://www.twilio.com/docs/chat/webhook-events).

### <span id="page-118-0"></span>Kuota, kode kesalahan, dan mencoba kembali pengiriman

#### Kuota

Jumlah permintaan masuk ke webhook dibatasi oleh layanan yang mendasarinya. AWS Tabel berikut mencakup kuota yang relevan.

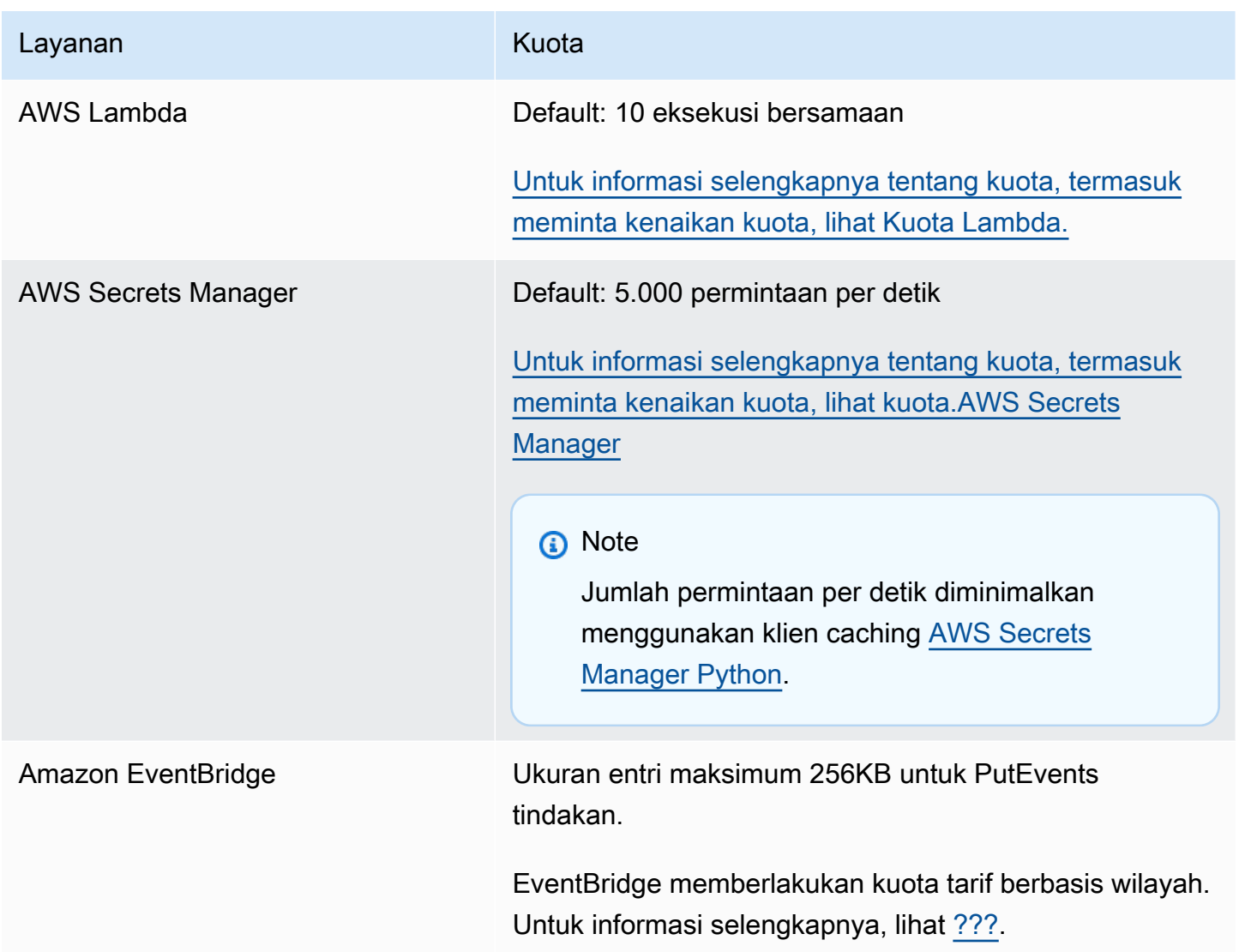

Kode eror

Setiap AWS layanan mengembalikan kode kesalahan tertentu ketika kesalahan terjadi. Tabel berikut mencakup kode kesalahan yang relevan.

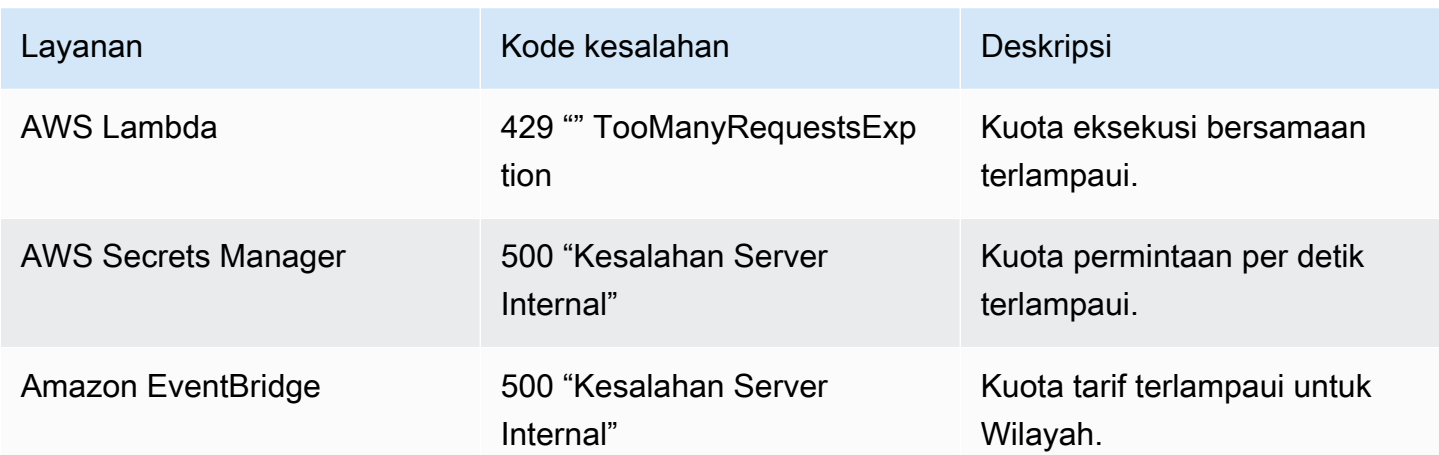

#### Pengiriman ulang acara

Ketika kesalahan terjadi, Anda dapat mencoba kembali pengiriman peristiwa yang terpengaruh. Setiap penyedia SaaS memiliki prosedur coba ulang yang berbeda.

#### **GitHub**

Gunakan API GitHub webhooks untuk memeriksa status pengiriman panggilan webhook apa pun dan mengirimkan ulang acara, jika diperlukan. Untuk informasi selengkapnya, lihat GitHub dokumentasi berikut:

- Organisasi [Mengirimkan ulang pengiriman untuk webhook organisasi](https://docs.github.com/en/rest/orgs/webhooks#redeliver-a-delivery-for-an-organization-webhook)
- Repositori [Mengirimkan ulang pengiriman untuk webhook](https://docs.github.com/en/rest/webhooks/repo-deliveries#redeliver-a-delivery-for-a-repository-webhook) repositori
- App [Mengirimkan ulang pengiriman untuk webhook aplikasi](https://docs.github.com/en/rest/apps/webhooks#redeliver-a-delivery-for-an-app-webhook)

#### Twilio

Twiliopengguna dapat menyesuaikan opsi coba lagi acara menggunakan penggantian koneksi. Untuk informasi selengkapnya, lihat [Webhooks \(callback HTTP\): Penggantian Koneksi dalam dokumentasi](https://www.twilio.com/docs/usage/webhooks/webhooks-connection-overrides). Twilio

## Menerima acara dari Salesforce

Anda dapat menggunakan Amazon EventBridge untuk menerima [acara](#page-49-0) dengan Salesforce cara berikut:

- Dengan menggunakan fitur Salesforce's Event Bus Relay untuk menerima acara langsung di bus acara EventBridge mitra.
- Dengan mengonfigurasi aliran di [Amazon AppFlow](https://aws.amazon.com/appflow/) yang digunakan Salesforce sebagai sumber data. Amazon AppFlow kemudian mengirimkan Salesforce acara ke EventBridge dengan menggunakan [bus acara mitra](#page-106-0).

Anda dapat mengirim informasi acara untuk Salesforce menggunakan tujuan API. Setelah acara dikirim keSalesforce, itu dapat diproses oleh [pemicu F](https://developer.salesforce.com/docs/atlas.en-us.apexcode.meta/apexcode/apex_triggers.htm)[low](https://help.salesforce.com/s/articleView?id=flow.htm)[s atau Apex.](https://developer.salesforce.com/docs/atlas.en-us.apexcode.meta/apexcode/apex_triggers.htm) Untuk informasi selengkapnya tentang menyiapkan tujuan Salesforce API, liha[t???](#page-473-0).

Topik

- [Menerima acara dari Salesforce menggunakan Event Bus Relay](#page-120-0)
- [Menerima acara dari Salesforce menggunakan Amazon AppFlow](#page-121-0)

#### <span id="page-120-0"></span>Menerima acara dari Salesforce menggunakan Event Bus Relay

Langkah 1: Siapkan Salesforce Event Bus Relay dan sumber acara EventBridge mitra

Saat Anda membuat konfigurasi relai peristiwa aktifSalesforce, Salesforce buat sumber acara mitra EventBridge dalam status tertunda.

Untuk mengkonfigurasi Salesforce Event Bus Relay

- 1. [Siapkan Alat API REST](https://resources.docs.salesforce.com/rel1/doc/en-us/static/pdf/Salesforce_Event_Bus_Relay_Pilot.pdf#h.z63eim1tqkm3)
- 2. [\(Opsional\) Tentukan Acara Platform](https://resources.docs.salesforce.com/rel1/doc/en-us/static/pdf/Salesforce_Event_Bus_Relay_Pilot.pdf#h.2m5t2i52o23m)
- 3. [Membuat Saluran untuk Acara Platform Kustom](https://resources.docs.salesforce.com/rel1/doc/en-us/static/pdf/Salesforce_Event_Bus_Relay_Pilot.pdf#h.s0spl5puf9d0)
- 4. [Buat Anggota Saluran untuk Mengaitkan Acara Platform Kustom](https://resources.docs.salesforce.com/rel1/doc/en-us/static/pdf/Salesforce_Event_Bus_Relay_Pilot.pdf#h.rdhi4awp8cvv)
- 5. [Buat Kredenal Bernama](https://resources.docs.salesforce.com/rel1/doc/en-us/static/pdf/Salesforce_Event_Bus_Relay_Pilot.pdf#h.etec44jyv3og)
- 6. [Membuat Konfigurasi Event Relay](https://resources.docs.salesforce.com/rel1/doc/en-us/static/pdf/Salesforce_Event_Bus_Relay_Pilot.pdf#h.43rfyeehz0w5)

Langkah 2: Aktifkan sumber acara Salesforce mitra di EventBridge konsol dan mulai relai acara

- 1. Buka halaman [Sumber acara Partner](https://console.aws.amazon.com/events/home?#/partners) di EventBridge konsol.
- 2. Pilih sumber acara Salesforce mitra yang Anda buat di Langkah 1.
- 3. Pilih Berasosiasi dengan bus peristiwa.
- 4. Memvalidasi nama bus peristiwa mitra.
- 5. Pilih Kaitkan.
- 6. [Mulai Relay Acara](https://resources.docs.salesforce.com/rel1/doc/en-us/static/pdf/Salesforce_Event_Bus_Relay_Pilot.pdf#h.t01b3xp87vhu)

Setelah menyiapkan dan memulai Relay Bus Acara dan mengonfigurasi sumber acara mitra, Anda dapat membuat [EventBridge aturan yang bereaksi terhadap peristiwa untuk](#page-164-0) memfilter dan mengirim data ke [target](#page-206-0).

#### <span id="page-121-0"></span>Menerima acara dari Salesforce menggunakan Amazon AppFlow

Amazon AppFlow merangkum acara dari Salesforce dalam amplop acara. EventBridge Contoh berikut menunjukkan Salesforce acara yang diterima oleh bus acara EventBridge mitra.

```
{ 
     "version": "0", 
     "id": "5c42b99e-e005-43b3-c744-07990c50d2cc", 
     "detail-type": "AccountChangeEvent", 
     "source": "aws.partner/appflow.test/salesforce.com/364228160620/CustomSF-Source-
Final", 
     "account": "000000000", 
     "time": "2020-08-20T18:25:51Z", 
     "region": "us-west-2", 
     "resources": [], 
     "detail": { 
          "ChangeEventHeader": { 
              "commitNumber": 248197218874, 
              "commitUser": "0056g000003XW7AAAW", 
              "sequenceNumber": 1, 
              "entityName": "Account", 
              "changeType": "UPDATE", 
              "changedFields": [ 
                  "LastModifiedDate", 
                  "Region__c" 
              ],
```

```
 "changeOrigin": "com/salesforce/api/soap/49.0;client=SfdcInternalAPI/", 
             "transactionKey": "000035af-b239-0581-9f14-461e4187de11", 
             "commitTimestamp": 1597947935000, 
             "recordIds": [ 
                  "0016g00000MLhLeAAL" 
 ] 
         }, 
         "LastModifiedDate": "2020-08-20T18:25:35.000Z", 
         "Region__c": "America" 
     }
}
```
Langkah 1: Konfigurasikan Amazon AppFlow untuk digunakan Salesforce sebagai sumber acara mitra

Untuk mengirim acara ke EventBridge, Anda harus terlebih dahulu mengonfigurasi Amazon AppFlow untuk digunakan Salesforce sebagai sumber acara mitra.

- 1. Di [AppFlowkonsol Amazon,](https://console.aws.amazon.com/appflow/) pilih Buat alur.
- 2. Di bagian Detail alur, di Nama alur masukkan nama untuk alur Anda.
- 3. (Opsional) Masukkan deskripsi untuk alur, lalu pilih Selanjutnya.
- 4. Di bawah Rincian sumber, pilih Salesforcedari drop-down Nama sumber, lalu pilih Connect untuk membuat koneksi baru.
- 5. Di kotak Salesforce dialog Connect to, pilih Production atau Sandbox untuk Salesforce lingkungan.
- 6. Di bidang Nama koneksi, masukkan nama unik untuk sambungan, dan kemudian pilih Lanjutkan.
- 7. Di kotak Salesforce dialog, lakukan hal berikut:
	- a. Masukkan kredensi Salesforce masuk Anda untuk masuk. Salesforce
	- b. Pilih Salesforce peristiwa untuk jenis data yang akan diproses Amazon AppFlow .
- 8. Di menu drop-down Pilih Salesforce acara, pilih jenis acara yang akan dikirim EventBridge.
- 9. Untuk tujuan, pilih Amazon EventBridge.
- 10. Pilih Buat sumber peristiwa mitra baru.
- 11. (Opsional) Tentukan sufiks unik untuk sumber peristiwa mitra.
- 12. Pilih Hasilkan sumber peristiwa mitra.
- 13. Pilih bucket Amazon S3 untuk menyimpan file muatan peristiwa yang lebih besar dari 256 KB.
- 14. Di bagian Pemicu alur, pastikan bahwa Jalankan alur pada peristiwa dipilih. Pengaturan ini memastikan bahwa aliran dijalankan ketika Salesforce peristiwa baru terjadi.
- 15. Pilih Selanjutnya.
- 16. Untuk pemetaan bidang, pilih Memetakan semua bidang secara langsung. Atau, Anda dapat memilih bidang yang menarik dari daftar Nama kolom sumber.

Untuk informasi selengkapnya tentang pemetaan kolom, lihat [Memetakan bidang data.](https://docs.aws.amazon.com/appflow/latest/userguide/getting-started.html#map-fields)

- 17. Pilih Selanjutnya.
- 18. (Opsional) Konfigurasikan filter untuk bidang data di Amazon AppFlow.
- 19. Pilih Selanjutnya.
- 20. Tinjau pengaturan dan kemudian pilih Buat alur.

Dengan alur yang dikonfigurasi, Amazon AppFlow membuat sumber acara mitra baru yang kemudian perlu Anda kaitkan dengan bus acara mitra di akun Anda.

Langkah 2: Konfigurasikan EventBridge untuk menerima Salesforce acara

Pastikan bahwa AppFlow aliran Amazon yang dipicu dari Salesforce peristiwa dengan EventBridge sebagai tujuan dikonfigurasi sebelum mengikuti petunjuk di bagian ini.

Untuk mengkonfigurasi EventBridge untuk menerima Salesforce acara

- 1. Buka halaman [Sumber acara Partner](https://console.aws.amazon.com/events/home?#/partners) di EventBridge konsol.
- 2. Pilih sumber acara Salesforce mitra yang Anda buat di Langkah 1.
- 3. Pilih Berasosiasi dengan bus peristiwa.
- 4. Memvalidasi nama bus peristiwa mitra.
- 5. Pilih Kaitkan.
- 6. Di AppFlow konsol Amazon, buka alur yang Anda buat dan pilih Aktifkan aliran.
- 7. Buka halaman [Aturan](https://console.aws.amazon.com/events/home?#/rules) di EventBridge konsol.
- 8. Pilih Buat aturan.
- 9. Masukkan nama unik untuk aturan.
- 10. Pilih Pola peristiwa di bagian Tentukan pola.
- 11. Untuk Pola pencocokan peristiwa, pilih Pola yang telah ditentukan sebelumnya berdasarkan layanan.
- 12. UntukPenyedia layananBagian, pilih Semua Peristiwa.
- 13. UntukPilih bus peristiwa, pilihBus peristiwa kustom atau mitra.
- 14. Pilih bus acara yang Anda kaitkan dengan sumber acara AppFlow mitra Amazon.
- 15. Untuk Pilih target, pilih AWS layanan yang akan bertindak saat aturan berjalan. Satu aturan dapat memiliki sampai dengan lima target.
- 16. Pilih Buat.

Layanan target menerima semua Salesforce peristiwa yang dikonfigurasi untuk akun Anda. Untuk memfilter peristiwa atau mengirim beberapa peristiwa ke target yang berbeda, Anda dapat menggunakan [pemfilteran berbasis konten dengan](#page-142-0) pola acara.

#### **a** Note

Untuk acara yang lebih besar dari 256KB, Amazon AppFlow tidak mengirim acara lengkap ke. EventBridge Sebagai gantinya, Amazon AppFlow menempatkan acara tersebut ke dalam bucket S3 di akun Anda, lalu mengirimkan acara EventBridge dengan penunjuk ke bucket Amazon S3. Anda dapat menggunakan pointer untuk mendapatkan peristiwa penuh dari bucket.

# Pengiriman acara debugging

Masalah pengiriman acara bisa sulit diidentifikasi, EventBridge menawarkan beberapa cara untuk men-debug dan memulihkan dari kegagalan pengiriman acara.

### Bagaimana EventBridge mencoba ulang menyampaikan acara

Terkadang [peristiwa](#page-49-0) tidak berhasil dikirim ke [target](#page-206-0) yang ditentukan dalam [aturan](#page-162-0). Ini bisa terjadi, misalnya:

- Jika sumber daya target tidak tersedia
- Karena kondisi jaringan

Ketika suatu peristiwa tidak berhasil dikirim ke target karena kesalahan yang dapat diambil, EventBridge coba lagi mengirim acara tersebut. Anda mengatur panjang waktu mencoba, dan jumlah upaya coba lagi dalam pengaturan Kebijakan coba lagi untuk target. Secara default, EventBridge

coba lagi mengirim acara selama 24 jam dan hingga 185 kali dengan [mundur dan jitter eksponensial,](https://aws.amazon.com/blogs/architecture/exponential-backoff-and-jitter/) [atau penundaan](https://aws.amazon.com/blogs/architecture/exponential-backoff-and-jitter/) acak.

Jika suatu peristiwa tidak dikirimkan setelah semua upaya percobaan ulang habis, acara dibatalkan dan EventBridge tidak terus memprosesnya.

# Menggunakan antrian surat mati untuk memproses peristiwa yang tidak terkirim

Untuk menghindari kehilangan peristiwa setelah gagal dikirim ke target, Anda dapat mengkonfigurasi antrean surat mati (DLQ) dan mengirim semua peristiwa gagal untuk diproses kemudian.

EventBridge DLQ adalah antrian Amazon SQS standar yang EventBridge digunakan untuk menyimpan peristiwa yang tidak berhasil dikirim ke target. Ketika Anda membuat aturan dan menambahkan target, Anda dapat memilih menggunakan DLQ atau tidak. Bila Anda mengonfigurasi DLQ, Anda dapat mempertahankan setiap peristiwa yang tidak berhasil dikirim. Kemudian Anda dapat menyelesaikan masalah yang mengakibatkan pengiriman peristiwa gagal dan memproses peristiwa di lain waktu.

Saat Anda mengonfigurasi DLQ untuk target aturan, EventBridge mengirimkan peristiwa dengan pemanggilan gagal ke antrean Amazon SQS yang dipilih.

Kesalahan peristiwa ditangani dengan cara yang berbeda. Beberapa peristiwa dibatalkan atau dikirim ke DLQ tanpa upaya mencoba lagi. Sebagai contoh, untuk kesalahan yang dihasilkan dari izin yang hilang ke target, atau sumber daya target yang tidak lagi ada, semua upaya coba lagi gagal sampai tindakan yang diambil untuk menyelesaikan masalah mendasar. Daripada mencoba lagi, EventBridge kirimkan acara ini langsung ke DLQ, jika Anda memilikinya.

Ketika pengiriman acara gagal, EventBridge memublikasikan peristiwa ke CloudWatch metrik Amazon yang menunjukkan bahwa target invocation gagal. Jika Anda menggunakan DLQ, metrik tambahan dikirim ke CloudWatch termasuk dan. InvocationsSentToDLQ InvocationsFailedToBeSentToDLQ

Anda juga dapat menentukan DLQ untuk bus acara, jika Anda menggunakan AWS KMS kunci yang dikelola pelanggan untuk mengenkripsi acara saat istirahat. Untuk informasi selengkapnya, lihat [???](#page-639-0).

Setiap pesan di DLQ Anda akan menyertakan atribut kustom berikut:

- RULE\_ARN
- TARGET\_ARN

Menggunakan antrean surat mati 114

#### • ERROR\_CODE

Berikut ini adalah contoh kode kesalahan yang dapat dikembalikan oleh DLQ:

- CONNECTION\_FAILURE
- CROSS\_ACCOUNT\_INGESTION\_FAILED
- CROSS\_REGION\_INGESTION\_FAILED
- ERROR\_FROM\_TARGET
- EVENTS\_IN\_BATCH\_REQUEST\_REJECTED
- EVENTS\_IN\_BATCH\_REQUEST\_REJECTED
- FAILED\_TO\_ASSUME\_ROLE
- INTERNAL\_ERROR
- INVALID\_JSON
- INVALID\_PARAMETER
- NO\_PERMISSIONS
- NO RESOURCE
- RESOURCE\_ALREADY\_EXISTS
- RESOURCE\_LIMIT\_EXCEEDED
- RESOURCE\_MODIFICATION\_COLLISION
- SDK\_CLIENT\_ERROR
- THIRD\_ACCOUNT\_HOP\_DETECTED
- THIRD\_REGION\_HOP\_DETECTED
- THROTTLING
- TIMEOUT
- TRANSIENT\_ASSUME\_ROLE
- UNKNOWN
- ERROR\_MESSAGE
- EXHAUSTED\_RETRY\_CONDITION

Kondisi berikut dapat dikembalikan:

- MaximumRetryAttempts
- MaximumEventAgeInSeconds
- RETRY\_ATTEMPTS

Video berikut membahas pengaturan DLQ: [Menggunakan antrian huruf mati \(DLQ\)](http://www.youtube.com/embed/I6cXfiMkh)

Topik

- [Pertimbangan untuk menggunakan antrean surat mati](#page-127-0)
- [Memberikan izin untuk antrean surat mati](#page-128-0)
- [Bagaimana cara mengirim ulang peristiwa antrean surat mati](#page-129-0)

<span id="page-127-0"></span>Pertimbangan untuk menggunakan antrean surat mati

Pertimbangkan hal berikut saat mengonfigurasi DLQ untuk. EventBridge

- Hanya [antrean standar](https://docs.aws.amazon.com/AWSSimpleQueueService/latest/SQSDeveloperGuide/standard-queues.html) yang didukung. Anda tidak dapat menggunakan antrian FIFO untuk DLQ di. **EventBridge**
- EventBridge menyertakan metadata peristiwa dan atribut pesan dalam pesan, termasuk: Kode Kesalahan, Pesan Kesalahan, Kondisi Coba Lagi yang Habis, ARN Aturan, Upaya Coba Lagi, dan ARN Target. Anda dapat menggunakan nilai-nilai ini untuk mengidentifikasi peristiwa dan penyebab kegagalan.
- Izin untuk DLQs di akun yang sama:
	- Jika Anda menambahkan target ke aturan menggunakan konsol, dan Anda memilih [antrean](#page-671-0)  [Amazon SQS di akun yang sama, kebijakan berbasis sumber daya yang memberikan](#page-671-0)  [EventBridge akses ke antrian](#page-671-0) akan dilampirkan ke antrian untuk Anda.
	- Jika Anda menggunakan PutTargets pengoperasian EventBridge API untuk menambah atau memperbarui target aturan, dan Anda memilih antrean Amazon SQS di akun yang sama, Anda harus memberikan izin secara manual ke antrian yang dipilih. Untuk mempelajari selengkapnya, lihat [Memberikan izin untuk antrean surat mati](#page-128-0).
- Izin untuk menggunakan antrian Amazon SQS dari akun yang berbeda. AWS
	- Jika Anda membuat aturan dari konsol tersebut, antrean dari akun lain tidak ditampilkan untuk Anda pilih. Anda harus menyediakan ARN untuk antrean di akun lain, dan kemudian secara manual melampirkan kebijakan berbasis sumber daya untuk memberikan izin untuk antrean. Untuk pelajari selengkapnya, lihat [Memberikan izin untuk antrean surat mati.](#page-128-0)
	- Jika Anda membuat aturan dengan menggunakan API, Anda harus secara manual melampirkan kebijakan berbasis sumber daya untuk antrean SQS di akun lain yang digunakan sebagai antrean surat mati. Untuk pelajari selengkapnya, lihat [Memberikan izin untuk antrean surat mati.](#page-128-0)

• Antrean Amazon SQS yang Anda gunakan harus berada di Wilayah yang sama di mana Anda membuat aturan.

<span id="page-128-0"></span>Memberikan izin untuk antrean surat mati

Agar berhasil mengirimkan acara ke antrian, EventBridge harus memiliki izin untuk melakukannya. Saat Anda menentukan DLQ menggunakan EventBridge konsol, izin ditambahkan secara otomatis. Hal ini mencakup:

- Saat Anda mengonfigurasi DLQ untuk target aturan.
- Saat Anda mengonfigurasi DLQ untuk bus acara tempat Anda telah menentukan yang EventBridge menggunakan AWS KMS kunci yang dikelola pelanggan untuk mengenkripsi acara saat istirahat.

Untuk informasi selengkapnya, lihat [???.](#page-639-0)

Jika Anda menentukan DLQ menggunakan API, atau menggunakan antrean yang ada di AWS akun lain, Anda harus secara manual membuat kebijakan berbasis sumber daya yang memberikan izin yang diperlukan dan kemudian melampirkannya ke antrian.

Targetkan contoh izin antrian huruf mati

Kebijakan berbasis sumber daya berikut menunjukkan cara memberikan izin yang diperlukan untuk mengirim pesan peristiwa ke antrean EventBridge Amazon SQS. Contoh kebijakan memberikan izin EventBridge layanan untuk menggunakan SendMessage operasi untuk mengirim pesan ke antrian bernama "MyEventDLQ". Antrian harus berada di Wilayah us-west-2 di akun 123456789012. AWS ConditionPernyataan tersebut hanya mengizinkan permintaan yang berasal dari aturan bernama "MyTestRule" yang dibuat di Wilayah us-west-2 di akun 123456789012. AWS

```
{ 
   "Sid": "Dead-letter queue permissions", 
   "Effect": "Allow", 
   "Principal": { 
      "Service": "events.amazonaws.com" 
   }, 
   "Action": "sqs:SendMessage", 
   "Resource": "arn:aws:sqs:us-west-2:123456789012:MyEventDLQ", 
   "Condition": { 
     "ArnEquals": { 
       "aws:SourceArn": "arn:aws:events:us-west-2:123456789012:rule/MyTestRule"
```
}

 } }

Contoh izin antrian surat mati bus acara

Kebijakan berbasis sumber daya berikut menunjukkan cara memberikan izin yang diperlukan saat menentukan DLQ untuk bus acara. Dalam hal ini, aws:SourceArn tentukan ARN bus acara yang mengirimkan acara ke DLQ. Di sini lagi dalam contoh ini, antrian harus berada di Wilayah yang sama dengan bus acara.

```
{ 
   "Sid": "Dead-letter queue permissions", 
   "Effect": "Allow", 
   "Principal": { 
      "Service": "events.amazonaws.com" 
   }, 
   "Action": "sqs:SendMessage", 
   "Resource": "arn:aws:sqs:region:account-id:queue-name", 
   "Condition": { 
     "ArnEquals": { 
       "aws:SourceArn": "arn:aws:events:region:account-id:event-bus/event-bus-arn" 
     } 
   }
}
```
Untuk melampirkan kebijakan ke antrean, gunakan konsol Amazon SQS, buka antrean, lalu pilih Kebijakan akses dan edit kebijakan. Anda juga dapat menggunakan AWS CLI. Untuk mempelajari selengkapnya, lihat [Izin Amazon SQS.](#page-675-0)

#### <span id="page-129-0"></span>Bagaimana cara mengirim ulang peristiwa antrean surat mati

Anda dapat memindahkan pesan dari DLQ dengan dua cara:

- Hindari menulis logika konsumen Amazon SQS Atur DLQ Anda sebagai sumber peristiwa untuk fungsi Lambda untuk menguras DLQ Anda.
- Menulis logika konsumen Amazon SQS Gunakan Amazon SQS API AWS , SDK, AWS CLI atau untuk menulis logika konsumen khusus untuk polling, pemrosesan, dan penghapusan pesan di DLQ.

# <span id="page-130-0"></span>Pola EventBridge acara Amazon

Pola peristiwa memiliki struktur yang sama dengan [peristiway](#page-49-0)ang cocok. [Aturan](#page-162-0) menggunakan pola peristiwa untuk memilih peristiwa dan merutekannya ke target. Pola peristiwa cocok dengan peristiwa maupun tidak.

#### **A** Important

Di EventBridge, dimungkinkan untuk membuat aturan yang dapat menyebabkan higherthan-expected pengisian daya dan pelambatan. Misalnya, Anda dapat secara tidak sengaja membuat aturan yang mengarah ke loop tak terbatas, di mana aturan dijalankan secara rekursif tanpa akhir. Misalkan Anda membuat aturan untuk mendeteksi bahwa ACL telah berubah pada bucket Amazon S3, dan memicu perangkat lunak untuk mengubahnya ke status yang diinginkan. Jika aturan tidak ditulis dengan hati-hati, perubahan berikutnya pada ACL akan mengaktifkan kembali aturan, yang membuat loop tak terbatas. Untuk panduan tentang cara menulis aturan dan pola peristiwa yang tepat untuk meminimalkan hasil yang tidak terduga tersebut, lihat [???](#page-198-0) da[n???](#page-157-0).

Video berikut membahas dasar-dasar pola acara: [Cara memfilter acara](http://www.youtube.com/embed/69Z394rGclk)

#### Topik

{

- [Membuat pola acara](#page-131-0)
- [Contoh peristiwa dan pola peristiwa](#page-136-0)
- [Mencocokkan nilai nol dan string kosong dalam pola acara Amazon EventBridge](#page-139-0)
- [Array dalam pola EventBridge acara Amazon](#page-141-0)
- [Pemfilteran konten dalam pola EventBridge acara Amazon](#page-142-0)
- [Menguji pola acara menggunakan EventBridge Sandbox](#page-153-0)
- [Praktik terbaik saat mendefinisikan pola EventBridge acara Amazon](#page-157-0)

Acara berikut menunjukkan AWS acara sederhana dari Amazon EC2.

"version": "0",

```
 "id": "6a7e8feb-b491-4cf7-a9f1-bf3703467718", 
   "detail-type": "EC2 Instance State-change Notification", 
   "source": "aws.ec2", 
   "account": "111122223333", 
   "time": "2017-12-22T18:43:48Z", 
   "region": "us-west-1", 
   "resources": [ 
     "arn:aws:ec2:us-west-1:123456789012:instance/i-1234567890abcdef0" 
   ], 
   "detail": { 
     "instance-id": "i-1234567890abcdef0", 
     "state": "terminated" 
   }
}
```
Pola peristiwa berikut ini memproses semua peristiwa instance-termination Amazon EC2.

```
{ 
   "source": ["aws.ec2"], 
   "detail-type": ["EC2 Instance State-change Notification"], 
   "detail": { 
     "state": ["terminated"] 
   }
}
```
# <span id="page-131-0"></span>Membuat pola acara

Untuk membuat pola peristiwa, Anda menentukan bidang peristiwa yang ingin Anda cocokkan dengan pola peristiwa. Hanya tetapkan bidang yang Anda gunakan untuk pencocokan. Contoh pola peristiwa sebelumnya hanya memberikan nilai untuk tiga bidang: bidang tingkat atas "source" dan"detail-type", dan "state" bidang di dalam bidang "detail" objek. EventBridge mengabaikan semua bidang lain dalam acara ketika menerapkan aturan.

Untuk pola peristiwa untuk mencocokkan peristiwa, peristiwa harus berisi semua nama bidang yang tercantum dalam pola peristiwa. Nama bidang juga harus muncul dalam peristiwa dengan struktur persarangan yang sama.

Ketika Anda menulis pola peristiwa untuk mencocokkan peristiwa, Anda dapat menggunakan API TestEventPattern atau perintah CLI test-event-pattern untuk menguji bahwa pola Anda cocok dengan peristiwa yang benar. Untuk informasi lebih lanjut, lihat [TestEventPattern.](https://docs.aws.amazon.com/AmazonCloudWatchEvents/latest/APIReference/API_TestEventPattern.html)

## Mencocokkan nilai acara

Dalam pola peristiwa, nilai yang cocok adalah dalam array JSON, dikelilingi oleh tanda kurung siku ("[", "]") sehingga Anda dapat memberikan beberapa nilai. Misalnya, untuk mencocokkan peristiwa dari Amazon EC2 atau AWS Fargate, Anda dapat menggunakan pola berikut, yang cocok dengan peristiwa di mana nilai untuk "source" bidang tersebut adalah salah satu atau"aws.ec2". "aws.fargate"

```
{ 
     "source": ["aws.ec2", "aws.fargate"]
}
```
## Pertimbangan saat membuat pola acara

Berikut adalah beberapa hal yang perlu dipertimbangkan ketika membangun pola acara Anda:

- EventBridge mengabaikan bidang jika tidak disertakan dalam pola acara. Efeknya adalah ada "\*": "\*" wildcard untuk bidang yang tidak muncul dalam pola acara.
- Nilai yang cocok dengan pola peristiwa mengikuti aturan JSON. Anda dapat menyertakan string yang ditutup dalam tanda kutip ("), angka, dan kata kunci true, false, dan null.
- Untuk string, EventBridge gunakan character-by-character pencocokan yang tepat tanpa casefolding atau normalisasi string lainnya.
- Untuk angka, EventBridge gunakan representasi string. Sebagai contoh, 300, 300,0, dan 3,0e2 dianggap tidak sama.
- Jika beberapa pola ditentukan untuk bidang JSON yang sama, EventBridge hanya menggunakan yang terakhir.
- Ketahuilah bahwa ketika EventBridge mengkompilasi pola acara untuk digunakan, ia menggunakan dot (.) sebagai karakter yang bergabung.

Ini berarti EventBridge akan memperlakukan pola peristiwa berikut sebagai identik:

```
## has no dots in keys
{ "detail" : { "state": { "status": [ "running" ] } } }
## has dots in keys
{ "detail" : { "state.status": [ "running" ] } }
```
Dan bahwa kedua pola acara akan cocok dengan dua peristiwa berikut:

```
## has no dots in keys
{ "detail" : { "state": { "status": "running" } } }
## has dots in keys
{ "detail" : { "state.status": "running" } }
```
**a** Note

Ini menggambarkan EventBridge perilaku saat ini, dan tidak boleh diandalkan untuk tidak berubah.

• Pola acara yang berisi kolom duplikat tidak valid. Jika pola berisi kolom duplikat, EventBridge hanya mempertimbangkan nilai bidang akhir.

Misalnya, pola acara berikut akan cocok dengan acara yang sama:

```
## has duplicate keys
{ 
   "source": ["aws.s3"], 
   "source": ["aws.sns"], 
   "detail-type": ["AWS API Call via CloudTrail"], 
   "detail": { 
       "eventSource": ["s3.amazonaws.com"], 
       "eventSource": ["sns.amazonaws.com"] 
   }
}
## has unique keys
{ 
   "source": ["aws.sns"], 
   "detail-type": ["AWS API Call via CloudTrail"], 
   "detail": { "eventSource": ["sns.amazonaws.com"] }
}
```
Dan EventBridge memperlakukan dua peristiwa berikut sebagai identik:

```
## has duplicate keys
{ 
   "source": ["aws.s3"], 
   "source": ["aws.sns"],
```

```
 "detail-type": ["AWS API Call via CloudTrail"], 
   "detail": [ 
     { 
       "eventSource": ["s3.amazonaws.com"], 
       "eventSource": ["sns.amazonaws.com"] 
     } 
  \mathbf{I}}
## has unique keys
{ 
   "source": ["aws.sns"], 
   "detail-type": ["AWS API Call via CloudTrail"], 
   "detail": [ 
     { "eventSource": ["sns.amazonaws.com"] } 
   ]
}
```
#### **a** Note

Ini menggambarkan EventBridge perilaku saat ini, dan tidak boleh diandalkan untuk tidak berubah.

### Operasi perbandingan untuk digunakan dalam pola acara

Di bawah ringkasan semua operator perbandingan yang tersedia di EventBridge.

Operator perbandingan hanya bekerja pada node daun, dengan pengecualian \$or dananythingbut.

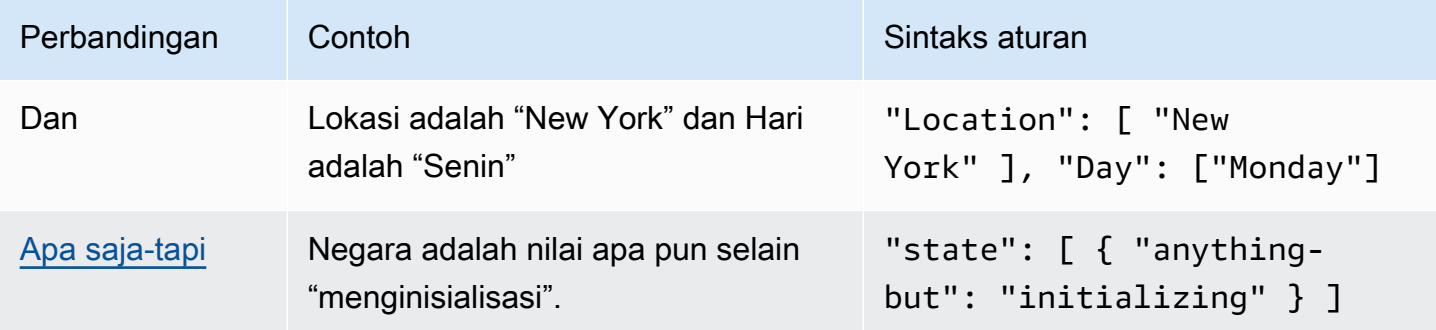

Amazon EventBridge **Panduan Pengguna** Panduan Pengguna

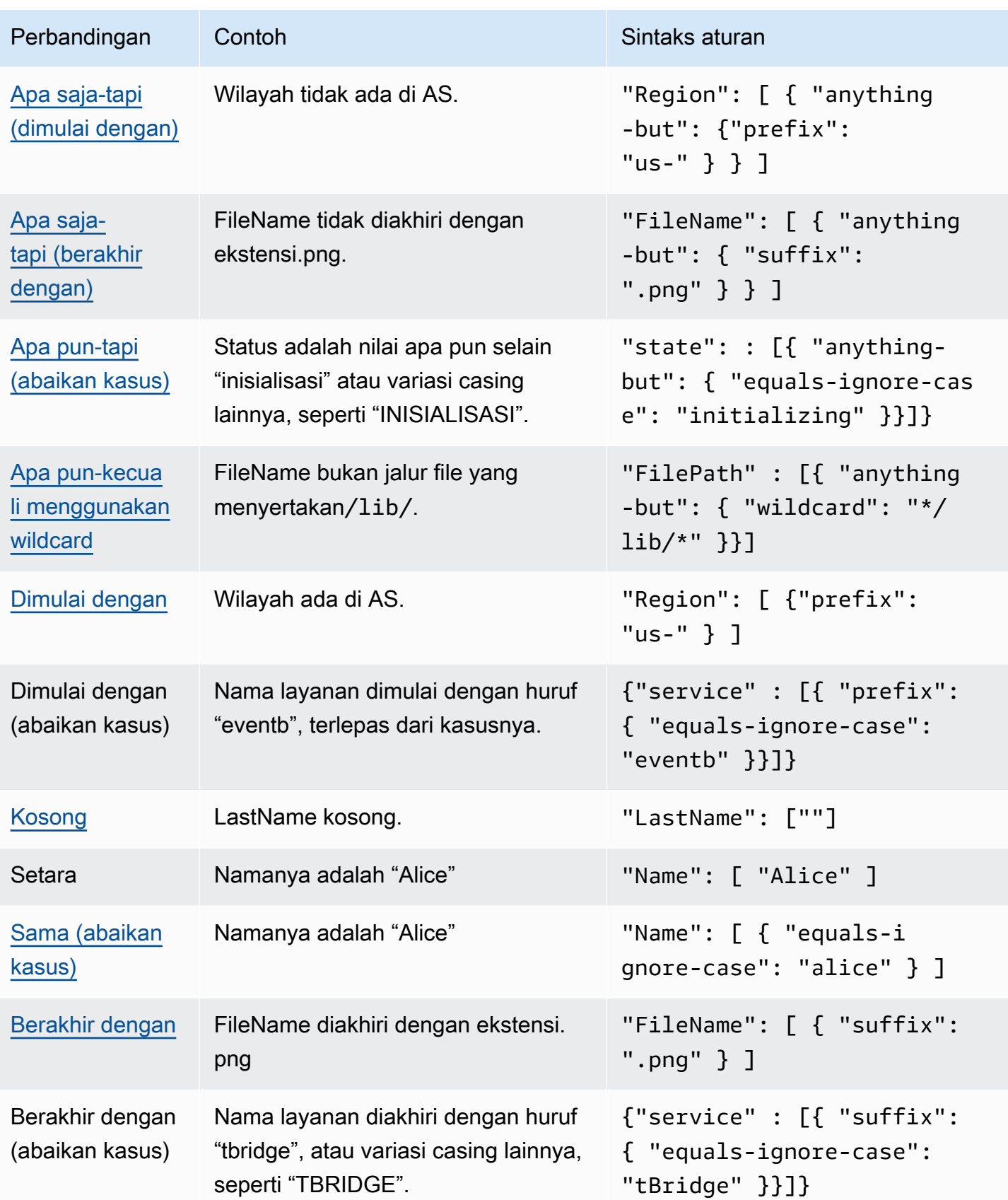

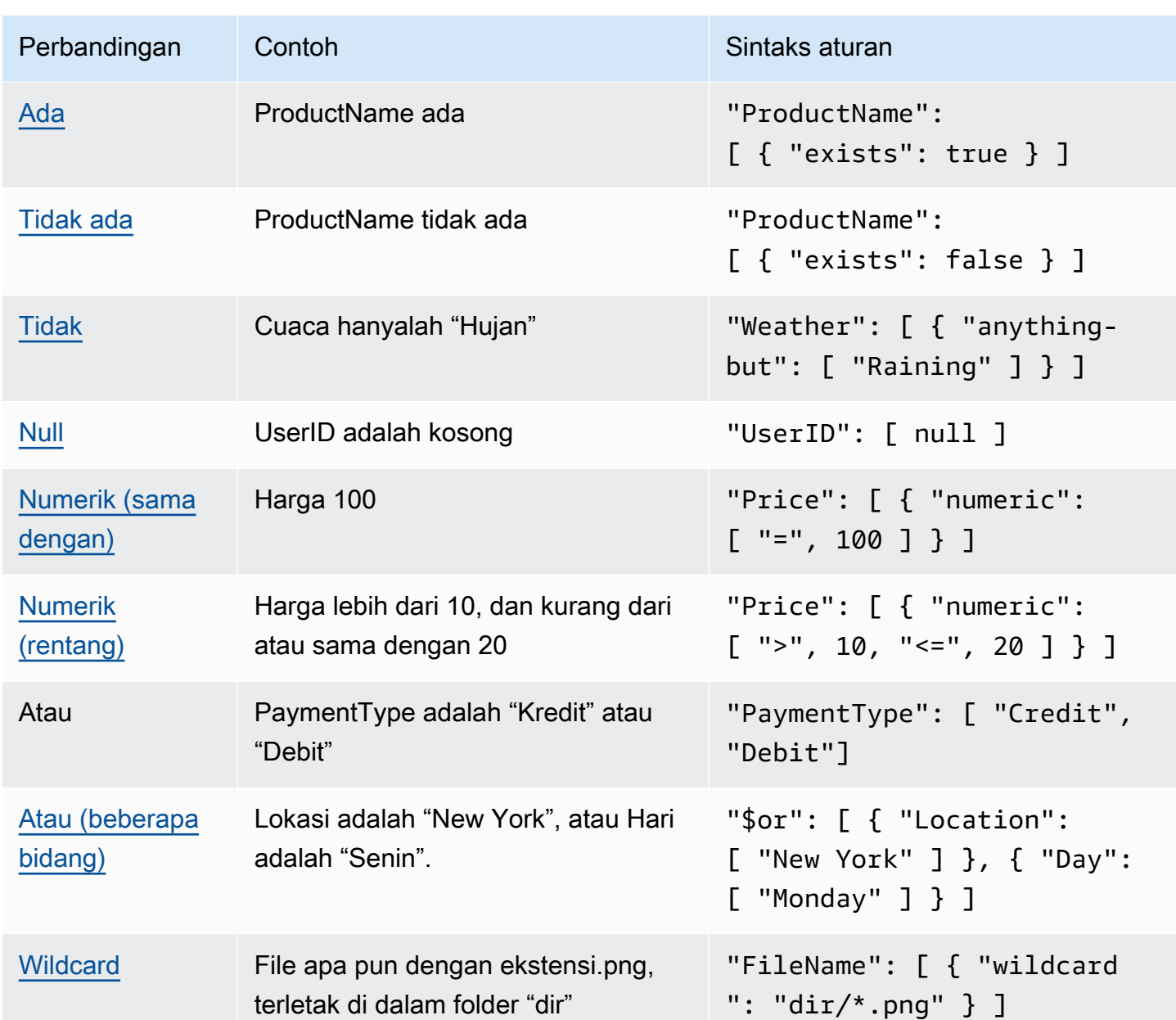

# <span id="page-136-0"></span>Contoh peristiwa dan pola peristiwa

Anda dapat menggunakan semua jenis data JSON dan nilai untuk mencocokkan peristiwa. Contoh berikut ini menunjukkan peristiwa dan pola peristiwa yang cocok dengannya.

# Pencocokan bidang

Anda dapat mencocokkan pada nilai bidang. Pertimbangkan peristiwa Amazon EC2 Auto Scaling berikut ini.

```
{ 
   "version": "0", 
   "id": "3e3c153a-8339-4e30-8c35-687ebef853fe", 
   "detail-type": "EC2 Instance Launch Successful", 
   "source": "aws.autoscaling", 
   "account": "123456789012", 
   "time": "2015-11-11T21:31:47Z", 
   "region": "us-east-1", 
   "resources": [], 
   "detail": { 
     "eventVersion": "", 
     "responseElements": null 
   }
}
```
Untuk peristiwa sebelumnya, Anda dapat menggunakan bidang "responseElements"untuk mencocokkan.

```
{ 
   "source": ["aws.autoscaling"], 
   "detail-type": ["EC2 Instance Launch Successful"], 
   "detail": { 
    "responseElements": [null] 
   }
}
```
# Pencocokan nilai

Pertimbangkan acara Amazon Macie berikut, yang terpotong.

```
{ 
   "version": "0", 
   "id": "0948ba87-d3b8-c6d4-f2da-732a1example", 
   "detail-type": "Macie Finding", 
   "source": "aws.macie", 
   "account": "123456789012", 
   "time": "2021-04-29T23:12:15Z", 
   "region":"us-east-1", 
   "resources": [ 
   ], 
   "detail": {
```

```
 "schemaVersion": "1.0", 
     "id": "64b917aa-3843-014c-91d8-937ffexample", 
     "accountId": "123456789012", 
     "partition": "aws", 
     "region": "us-east-1", 
     "type": "Policy:IAMUser/S3BucketEncryptionDisabled", 
     "title": "Encryption is disabled for the S3 bucket", 
     "description": "Encryption is disabled for the Amazon S3 bucket. The data in the 
 bucket isn't encrypted 
         using server-side encryption.", 
     "severity": { 
         "score": 1, 
         "description": "Low" 
     }, 
     "createdAt": "2021-04-29T15:46:02Z", 
     "updatedAt": "2021-04-29T23:12:15Z", 
     "count": 2,
.
.
.
```
Pola acara berikut cocok dengan setiap peristiwa yang memiliki skor keparahan 1 dan hitungan 2.

```
{ 
   "source": ["aws.macie"], 
   "detail-type": ["Macie Finding"], 
   "detail": { 
      "severity": { 
        "score": [1] 
     }, 
     "count":[2] 
   }
}
```
# <span id="page-139-0"></span>Mencocokkan nilai nol dan string kosong dalam pola acara Amazon **EventBridge**

#### **A** Important

Di EventBridge, dimungkinkan untuk membuat aturan yang dapat menyebabkan higherthan-expected pengisian daya dan pelambatan. Misalnya, Anda dapat secara tidak sengaja membuat aturan yang mengarah ke loop tak terbatas, di mana aturan dijalankan secara rekursif tanpa akhir. Misalkan Anda membuat aturan untuk mendeteksi bahwa ACL telah berubah pada bucket Amazon S3, dan memicu perangkat lunak untuk mengubahnya ke status yang diinginkan. Jika aturan tidak ditulis dengan hati-hati, perubahan berikutnya pada ACL akan mengaktifkan kembali aturan, yang membuat loop tak terbatas. Untuk panduan tentang cara menulis aturan dan pola peristiwa yang tepat untuk meminimalkan hasil yang tidak terduga tersebut, lihat [???](#page-198-0) da[n???](#page-157-0).

Anda dapat membuat [pola peristiwa](#page-130-0) yang cocok dengan bidang di [peristiwa](#page-49-0) yang memiliki nilai null atau string kosong. Pertimbangkan peristiwa contoh berikut ini.

Lihat praktik terbaik untuk menghindari biaya dan pelambatan yang lebih tinggi dari yang diharapkan

```
{ 
   "version": "0", 
   "id": "3e3c153a-8339-4e30-8c35-687ebef853fe", 
   "detail-type": "EC2 Instance Launch Successful", 
   "source": "aws.autoscaling", 
   "account": "123456789012", 
   "time": "2015-11-11T21:31:47Z", 
   "region": "us-east-1", 
   "resources": [ 
    ], 
   "detail": { 
     "eventVersion": "", 
     "responseElements": null 
    }
}
```
Untuk mencocokkan peristiwa di mana nilai eventVersion adalah string kosong, gunakan pola peristiwa berikut ini, yang cocok dengan peristiwa sebelumnya.

```
{ 
   "detail": { 
       "eventVersion": [""] 
   }
}
```
Untuk mencocokkan peristiwa di mana nilai responseElements adalah null, gunakan pola peristiwa berikut ini, yang cocok dengan peristiwa sebelumnya.

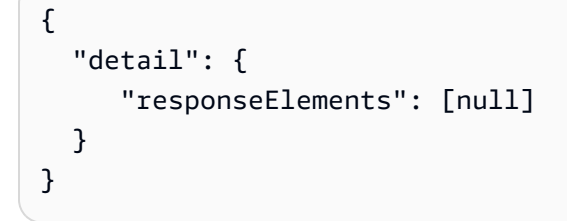

#### **a** Note

Nilai null dan string kosong tidak dapat dipertukarkan dalam pencocokan pola. Pola peristiwa yang cocok dengan string kosong tidak cocok dengan nilai null.

# <span id="page-141-0"></span>Array dalam pola EventBridge acara Amazon

Nilai dari setiap bidang dalam [pola peristiwa](#page-130-0) adalah array yang berisi satu atau lebih nilai. Pola peristiwa yang cocok dengan [peristiwa](#page-49-0) jika salah satu nilai dalam array cocok dengan nilai dalam peristiwa. Jika nilai dalam peristiwa adalah array, maka pola peristiwa cocok jika persimpangan array pola peristiwa dan array peristiwa adalah bukang kosong.

#### **A** Important

Di EventBridge, dimungkinkan untuk membuat aturan yang dapat menyebabkan higherthan-expected pengisian daya dan pelambatan. Misalnya, Anda dapat secara tidak sengaja membuat aturan yang mengarah ke loop tak terbatas, di mana aturan dijalankan secara rekursif tanpa akhir. Misalkan Anda membuat aturan untuk mendeteksi bahwa ACL telah berubah pada bucket Amazon S3, dan memicu perangkat lunak untuk mengubahnya ke status yang diinginkan. Jika aturan tidak ditulis dengan hati-hati, perubahan berikutnya pada ACL akan mengaktifkan kembali aturan, yang membuat loop tak terbatas. Untuk panduan tentang cara menulis aturan dan pola peristiwa yang tepat untuk meminimalkan hasil yang tidak terduga tersebut, lihat [???](#page-198-0) da[n???](#page-157-0).

Sebagai contoh, pertimbangkan pola peristiwa yang mencakup bidang berikut ini.

```
"resources": [ 
    "arn:aws:ec2:us-east-1:123456789012:instance/i-b188560f", 
    "arn:aws:ec2:us-east-1:111122223333:instance/i-b188560f", 
    "arn:aws:ec2:us-east-1:444455556666:instance/i-b188560f",
\mathbf{I}
```
Pola peristiwa sebelumnya cocok dengan peristiwa yang mencakup bidang berikut ini karena item pertama dalam array pola peristiwa cocok dengan item kedua dalam array peristiwa.

```
"resources": [ 
    "arn:aws:autoscaling:us-east-1:123456789012:autoScalingGroup:eb56d16b-bbf0-401d-
b893-d5978ed4a025:autoScalingGroupName/ASGTerminate", 
    "arn:aws:ec2:us-east-1:123456789012:instance/i-b188560f" 
\mathbf{I}
```
# <span id="page-142-0"></span>Pemfilteran konten dalam pola EventBridge acara Amazon

Amazon EventBridge mendukung penyaringan konten deklaratif menggunakan pola [peristiwa](#page-130-0). Dengan penyaringan konten, Anda dapat menulis pola peristiwa kompleks yang hanya cocok dengan peristiwa menurut kondisi yang sangat spesifik. Misalnya, Anda dapat membuat pola acara yang cocok dengan acara saat:

- Bidang acara berada dalam rentang numerik tertentu.
- Acara ini berasal dari alamat IP tertentu.
- Bidang tertentu tidak ada di acara JSON.

#### **A** Important

Di EventBridge, dimungkinkan untuk membuat aturan yang dapat menyebabkan higherthan-expected pengisian daya dan pelambatan. Misalnya, Anda dapat secara tidak sengaja membuat aturan yang mengarah ke loop tak terbatas, di mana aturan dijalankan secara rekursif tanpa akhir. Misalkan Anda membuat aturan untuk mendeteksi bahwa ACL telah berubah pada bucket Amazon S3, dan memicu perangkat lunak untuk mengubahnya ke status yang diinginkan. Jika aturan tidak ditulis dengan hati-hati, perubahan berikutnya pada ACL akan mengaktifkan kembali aturan, yang membuat loop tak terbatas. Untuk panduan tentang cara menulis aturan dan pola peristiwa yang tepat untuk meminimalkan hasil yang tidak terduga tersebut, lihat [???](#page-198-0) da[n???](#page-157-0).

Jenis filter

- [Pencocokan prefiks](#page-143-0)
- [Pencocokan akhiran](#page-143-1)
- [Apa saja tapi tidak cocok](#page-144-0)
- [Pencocokan numerik](#page-147-0)
- [Pencocokan alamat IP](#page-147-1)
- [Pencocokan yang ada](#page-148-0)
- [quals-ignore-casePencocokan E](#page-149-0)
- [Pencocokan menggunakan wildcard](#page-149-1)
- [Contoh kompleks dengan beberapa pencocokan](#page-151-0)

#### • [Contoh kompleks dengan \\$or pencocokan](#page-152-0)

### <span id="page-143-0"></span>Pencocokan prefiks

Anda dapat mencocokkan peristiwa bergantung pada prefiks nilai dalam sumber peristiwa. Anda dapat menggunakan pencocokan awalan untuk nilai string.

Sebagai contoh, pola peristiwa berikut ini akan cocok dengan peristiwa di mana bidang "time" dimulai dengan "2017-10-02" seperti "time": "2017-10-02T18:43:48Z".

```
{ 
   "time": [ { "prefix": "2017-10-02" } ]
}
```
Pencocokan awalan sambil mengabaikan kasus

Anda juga dapat mencocokkan nilai awalan terlepas dari casing karakter yang dimulai dengan nilai, menggunakan equals-ignore-case bersama dengan prefix.

Misalnya, pola peristiwa berikut akan cocok dengan peristiwa di mana service bidang dimulai dengan string karakterEventB, tetapi jugaEVENTB,eventb, atau huruf besar lainnya dari karakter tersebut.

```
{ 
   "detail": {"service" : [{ "prefix": { "equals-ignore-case": "EventB" }}]}
}
```
### <span id="page-143-1"></span>Pencocokan akhiran

Anda dapat mencocokkan acara tergantung pada akhiran nilai di sumber acara. Anda dapat menggunakan pencocokan akhiran untuk nilai string.

Misalnya, pola acara berikut akan cocok dengan acara apa pun di mana "FileName" bidang diakhiri dengan ekstensi .png file.

```
{ 
   "FileName": [ { "suffix": ".png" } ]
}
```
## Pencocokan akhiran sambil mengabaikan kasus

Anda juga dapat mencocokkan nilai akhiran terlepas dari casing karakter yang diakhiri dengan nilai, menggunakan equals-ignore-case bersama dengan suffix.

Misalnya, pola peristiwa berikut akan cocok dengan peristiwa apa pun di mana FileName bidang diakhiri dengan string karakter.png, tetapi juga .PNG atau huruf besar lainnya dari karakter tersebut.

```
{ 
   "detail": {"FileName" : [{ "suffix": { "equals-ignore-case": ".png" }}]}
}
```
## Apa saja tapi tidak cocok

Apa pun-kecuali cocok dengan apa pun kecuali apa yang ditentukan dalam aturan.

Anda dapat menggunakan apa pun yang cocok dengan nilai string dan nilai numerik, termasuk daftar yang hanya berisi string, atau hanya angka.

Pola peristiwa berikut ini menunjukkan apa pun yang cocok dengan string dan angka.

```
{ 
   "detail": { 
     "state": [ { "anything-but": "initializing" } ] 
   }
}
{ 
   "detail": { 
     "x-limit": [ { "anything-but": 123 } ] 
   }
}
```
Pola peristiwa berikut ini menunjukkan apa pun yang cocok dengan daftar string.

```
{ 
   "detail": { 
     "state": [ { "anything-but": [ "stopped", "overloaded" ] } ] 
   }
}
```
Pola peristiwa berikut ini menunjukkan apa pun yang cocok dengan daftar angka.

```
{ 
   "detail": { 
     "x-limit": [ { "anything-but": [ 100, 200, 300 ] } ] 
   }
}
```
Apa pun-kecuali cocok sambil mengabaikan kasus

Anda juga dapat menggunakan equals-ignore-case bersama dengananything-but, untuk mencocokkan nilai string terlepas dari casing karakter.

Pola peristiwa berikut cocok dengan state bidang yang tidak berisi string "inisialisasi", "INISIALISASI", "Inisialisasi", atau huruf besar lainnya dari karakter tersebut.

```
{ 
   "detail": {"state" : [{ "anything-but": { "equals-ignore-case": "initializing" }}]}
}
```
Anda dapat menggunakan equals-ignore-case bersama dengan anything-but untuk mencocokkan dengan daftar nilai juga:

```
{ 
   "detail": {"state" : [{ "anything-but": { "equals-ignore-case": ["initializing", 
  "stopped"] }}]}
}
```
Apa pun-kecuali cocok pada awalan

Anda dapat menggunakan prefix bersama dengan anything-but untuk mencocokkan nilai string yang tidak dimulai dengan nilai yang ditentukan. Ini termasuk nilai tunggal, atau daftar nilai.

Pola acara berikut menunjukkan apa pun - tetapi cocok yang cocok dengan acara apa pun yang tidak memiliki awalan di lapangan"init". "state"

```
{ 
   "detail": { 
     "state": [ { "anything-but": { "prefix": "init" } } ] 
   }
}
```
Pola acara berikut menunjukkan apa-tapi pencocokan yang digunakan dengan daftar nilai awalan. Pola acara ini cocok dengan peristiwa apa pun yang tidak memiliki awalan "init" atau "stop" di "state" lapangan.

```
\{"detail": { 
  "state" : [\{\ "anything-but": \{\ "prefix": [\] "init", "stop"] \} ] ] }
}
```
## Apa pun-kecuali cocok pada sufiks

Anda dapat menggunakan suffix bersama dengan anything-but untuk mencocokkan nilai string yang tidak berakhir dengan nilai yang ditentukan. Ini termasuk nilai tunggal, atau daftar nilai.

Pola peristiwa berikut cocok dengan nilai apapun untuk FileName bidang yang tidak berakhir dengan.txt.

```
{ 
   "detail": { 
     "FileName": [ { "anything-but": { "suffix": ".txt" } } ] 
   }
}
```
Pola acara berikut menunjukkan apa pun-tetapi pencocokan yang digunakan dengan daftar nilai akhiran. Pola acara ini cocok dengan nilai apapun untuk FileName bidang yang tidak berakhir dengan salah satu .txt atau.rtf.

```
{ 
   "detail": { 
     "FileName": [ { "anything-but": { "suffix": [".txt", ".rtf"] } } ] 
   }
}
```
Apa pun-kecuali mencocokkan menggunakan wildcard

Anda dapat menggunakan karakter wildcard (\*) dalam nilai yang Anda tentukan untuk apa punkecuali pencocokan. Ini termasuk nilai tunggal, atau daftar nilai.

Pola peristiwa berikut cocok dengan nilai apapun untuk FileName bidang yang tidak mengandung/ lib/.

{

```
"detail": { 
   "FilePath" : [{ "anything-but": { "wildcard": "*/lib/*" }}] 
   }
}
```
Pola acara berikut menunjukkan apa pun-tetapi pencocokan yang digunakan dengan daftar nilai termasuk wildcard. Pola acara ini cocok dengan nilai apapun untuk FileName bidang yang tidak mengandung salah satu /lib/ atau/bin/.

```
{
"detail": { 
   "FilePath" : [{ "anything-but": { "wildcard": ["*/lib/*", "*/bin/*"] }}] 
   }
}
```
Untuk informasi selengkapnya, lihat [???.](#page-149-0)

## <span id="page-147-0"></span>Pencocokan numerik

Pencocokan numerik bekerja dengan nilai yang merupakan angka JSON. Ini terbatas pada nilai antara -5.0e9 dan +5.0e9 inklusif, dengan 15 digit presisi, atau enam digit di sebelah kanan titik desimal.

Berikut ini menunjukkan pencocokan numerik untuk pola peristiwa yang hanya cocok dengan peristiwa yang betul untuk semua bidang.

```
{ 
   "detail": { 
     "c-count": [ { "numeric": [ ">", 0, "<=", 5 ] } ], 
     "d-count": [ { "numeric": [ "<", 10 ] } ], 
     "x-limit": [ { "numeric": [ "=", 3.018e2 ] } ] 
   }
}
```
# Pencocokan alamat IP

Anda dapat menggunakan alamat IP yang cocok untuk alamat IPv4 dan IPv6. Pola peristiwa berikut menunjukkan alamat IP yang cocok dengan alamat IP yang dimulai dengan 10.0.0 dan diakhiri dengan angka antara 0 dan 255.

```
{ 
   "detail": { 
     "sourceIPAddress": [ { "cidr": "10.0.0.0/24" } ] 
   }
}
```
## Pencocokan yang ada

Pencocokan yang ada bekerja pada ada tidaknya bidang di JSON peristiwa.

Pencocokan yang ada hanya bekerja pada simpul daun. Pencocokan yang ada tidak berfungsi pada simpul intermediet.

Pola acara berikut cocok dengan setiap peristiwa yang memiliki detail.state bidang.

```
{ 
   "detail": { 
     "state": [ { "exists": true } ] 
   }
}
```
Pola peristiwa sebelumnya cocok dengan peristiwa berikut ini.

```
{ 
   "version": "0", 
   "id": "7bf73129-1428-4cd3-a780-95db273d1602", 
   "detail-type": "EC2 Instance State-change Notification", 
   "source": "aws.ec2", 
   "account": "123456789012", 
   "time": "2015-11-11T21:29:54Z", 
   "region": "us-east-1", 
   "resources": ["arn:aws:ec2:us-east-1:123456789012:instance/i-abcd1111"], 
   "detail": { 
     "instance-id": "i-abcd1111", 
     "state": "pending" 
   }
}
```
Pola peristiwa sebelumnya TIDAK cocok dengan peristiwa berikut karena tidak memiliki detail.state bidang.

```
{ 
   "detail-type": [ "EC2 Instance State-change Notification" ], 
   "resources": [ "arn:aws:ec2:us-east-1:123456789012:instance/i-02ebd4584a2ebd341" ], 
   "detail": { 
     "c-count" : { 
        "c1" : 100 
     } 
   }
}
```
## quals-ignore-casePencocokan E

quals-ignore-casePencocokan E bekerja pada nilai string terlepas dari kasusnya.

Pola peristiwa berikut cocok dengan peristiwa apa pun yang memiliki detail-type bidang yang cocok dengan string yang ditentukan, apa pun kasusnya.

```
{ 
   "detail-type": [ { "equals-ignore-case": "ec2 instance state-change notification" } ]
}
```
Pola peristiwa sebelumnya cocok dengan peristiwa berikut ini.

```
{ 
   "detail-type": [ "EC2 Instance State-change Notification" ], 
   "resources": [ "arn:aws:ec2:us-east-1:123456789012:instance/i-02ebd4584a2ebd341" ], 
   "detail": { 
     "c-count" : { 
        "c1" : 100 
     } 
   }
}
```
<span id="page-149-0"></span>Pencocokan menggunakan wildcard

Anda dapat menggunakan karakter wildcard (\*) untuk mencocokkan nilai string dalam pola acara.

**a** Note

Saat ini karakter wildcard didukung hanya dalam aturan bus acara.

Pertimbangan saat menggunakan wildcard dalam pola acara Anda:

- Anda dapat menentukan sejumlah karakter wildcard dalam nilai string tertentu; Namun, karakter wildcard berturut-turut tidak didukung.
- EventBridge mendukung penggunaan karakter garis miring terbalik () untuk menentukan karakter \* dan\ literal dalam filter wildcard:
	- String \\* mewakili karakter \* literal
	- String \\ mewakili karakter\ literal

Menggunakan garis miring terbalik untuk melarikan diri dari karakter lain tidak didukung.

## Wildcard dan kompleksitas pola acara

Ada batasan seberapa rumit aturan menggunakan wildcard. Jika aturan terlalu rumit, EventBridge mengembalikan InvalidEventPatternException ketika mencoba untuk membuat aturan. Jika aturan Anda menghasilkan kesalahan seperti itu, pertimbangkan untuk menggunakan panduan di bawah ini untuk mengurangi kompleksitas pola acara:

• Mengurangi jumlah karakter wildcard yang digunakan

Hanya gunakan karakter wildcard di mana Anda benar-benar perlu mencocokkan dengan beberapa nilai yang mungkin. Misalnya, pertimbangkan pola acara berikut, di mana Anda ingin mencocokkan dengan bus acara di Wilayah yang sama:

```
{
"EventBusArn": [ { "wildcard": "*:*:*:*:*:event-bus/*" } ]
}
```
Dalam kasus di atas, banyak bagian dari ARN akan langsung didasarkan pada Wilayah di mana bus acara Anda berada. Jadi jika Anda menggunakan us-east-1 Region, pola yang kurang kompleks yang masih cocok dengan nilai yang diinginkan mungkin adalah contoh berikut:

```
\{"EventBusArn": [ { "wildcard": "arn:aws:events:us-east-1:*:event-bus/*" } ]
}
```
• Kurangi urutan karakter berulang yang terjadi setelah karakter wildcard

Memiliki urutan karakter yang sama muncul beberapa kali setelah penggunaan wildcard meningkatkan kompleksitas pemrosesan pola acara. Sesuaikan kembali pola acara Anda untuk meminimalkan urutan berulang. Misalnya, perhatikan contoh berikut, yang cocok pada file nama doc.txt file untuk setiap pengguna:

```
{
"FileName": [ { "wildcard": "/Users/*/dir/dir/dir/dir/dir/doc.txt" } ]
}
```
Jika Anda tahu bahwa doc.txt file hanya akan terjadi di jalur yang ditentukan, Anda dapat mengurangi urutan karakter berulang dengan cara ini:

```
{
"FileName": [ { "wildcard": "/Users/*/doc.txt" } ]
}
```
## Contoh kompleks dengan beberapa pencocokan

Anda dapat menggabungkan beberapa aturan pencocokan ke dalam pola peristiwa yang lebih kompleks. Sebagai contoh, pola peristiwa berikut ini menggabungkan anything-but dan numeric.

```
{ 
   "time": [ { "prefix": "2017-10-02" } ], 
   "detail": { 
     "state": [ { "anything-but": "initializing" } ], 
     "c-count": [ { "numeric": [ ">", 0, "<=", 5 ] } ], 
     "d-count": [ { "numeric": [ "<", 10 ] } ], 
     "x-limit": [ { "anything-but": [ 100, 200, 300 ] } ] 
   }
}
```
**a** Note

{

Saat membangun pola acara, jika Anda menyertakan kunci lebih dari sekali, referensi terakhir akan menjadi referensi yang digunakan untuk mengevaluasi peristiwa. Misalnya, untuk pola berikut:

```
 "detail": { 
      "location": [ { "prefix": "us-" } ], 
      "location": [ { "anything-but": "us-east" } ] 
    }
 }
hanya { "anything-but": "us-east" } akan diperhitungkan saat mengevaluasi.
```
location

# Contoh kompleks dengan **\$or** pencocokan

Anda juga dapat membuat pola peristiwa kompleks yang memeriksa untuk melihat apakah ada nilai bidang yang cocok, di beberapa bidang. Gunakan \$or untuk membuat pola acara yang cocok jika salah satu nilai untuk beberapa bidang cocok.

Perhatikan bahwa Anda dapat menyertakan jenis filter lain, seperti [pencocokan numerik](#page-147-0) dan [array,](#page-141-0) dalam pencocokan pola Anda untuk masing-masing bidang dalam konstruksi Anda\$or.

Pola acara berikut cocok jika salah satu dari kondisi berikut terpenuhi:

- c-countBidang lebih besar dari 0 atau kurang dari atau sama dengan 5.
- d-countBidang kurang dari 10.
- x-limitBidang sama dengan 3.018e2.

```
{ 
   "detail": { 
     "$or": [ 
       { "c-count": [ { "numeric": [ ">", 0, "<=", 5 ] } ] }, 
       { "d-count": [ { "numeric": [ "<", 10 ] } ] }, 
       { "x-limit": [ { "numeric": [ "=", 3.018e2 ] } ] } 
     ] 
   }
}
```
## **a** Note

API yang menerima pola peristiwa (sepertiPutRule,CreateArchive,UpdateArchive, danTestEventPattern) akan menampilkan InvalidEventPatternException jika penggunaan \$or menghasilkan lebih dari 1000 kombinasi aturan.

Untuk menentukan jumlah kombinasi aturan dalam pola peristiwa, kalikan jumlah total argumen dari setiap \$or array dalam pola peristiwa. Misalnya, pola di atas berisi \$or array tunggal dengan tiga argumen, sehingga jumlah total kombinasi aturan juga tiga. Jika Anda menambahkan \$or array lain dengan dua argumen, kombinasi aturan total akan menjadi enam.

# <span id="page-153-0"></span>Menguji pola acara menggunakan EventBridge Sandbox

Aturan menggunakan pola peristiwa untuk memilih peristiwa dan merutekannya ke target. Pola peristiwa memiliki struktur yang sama dengan peristiwa yang dicocokkan. Pola peristiwa bisa cocok atau tidak dengan peristiwa.

Mendefinisikan pola acara biasanya merupakan bagian dari proses yang lebih besar [untuk membuat](#page-164-0) [aturan baru](#page-164-0) atau mengedit yang sudah ada. Namun EventBridge, dengan menggunakan Sandbox di, Anda dapat dengan cepat menentukan pola peristiwa dan menggunakan contoh peristiwa untuk mengonfirmasi pola cocok dengan peristiwa yang diinginkan, tanpa harus membuat atau mengedit aturan. Setelah pola acara Anda diuji, EventBridge beri Anda opsi untuk membuat aturan baru menggunakan pola peristiwa itu langsung dari kotak pasir.

Untuk informasi selengkapnya tentang pola acara, lihat[???](#page-130-0).

## **A** Important

Di EventBridge, dimungkinkan untuk membuat aturan yang dapat menyebabkan higherthan-expected pengisian daya dan pelambatan. Misalnya, Anda dapat secara tidak sengaja membuat aturan yang mengarah ke loop tak terbatas, di mana aturan dijalankan secara rekursif tanpa akhir. Misalkan Anda membuat aturan untuk mendeteksi bahwa ACL telah berubah pada bucket Amazon S3, dan memicu perangkat lunak untuk mengubahnya ke status yang diinginkan. Jika aturan tidak ditulis dengan hati-hati, perubahan berikutnya pada ACL akan mengaktifkan kembali aturan, yang membuat loop tak terbatas.

Untuk panduan tentang cara menulis aturan dan pola peristiwa yang tepat untuk meminimalkan hasil yang tidak terduga tersebut, lihat [???](#page-198-0) da[n???](#page-157-0).

Untuk menguji pola acara menggunakan kotak EventBridge pasir

- 1. Buka EventBridge konsol Amazon di<https://console.aws.amazon.com/events/>.
- 2. Di panel navigasi, pilih Sumber daya pengembang, lalu pilih Sandbox, dan pada halaman Sandbox pilih tab Pola acara.
- 3. Untuk sumber Acara, pilih AWS acara atau acara EventBridge mitra.
- 4. Di bagian Contoh peristiwa, pilih jenis peristiwa Contoh yang ingin Anda uji pola acara Anda.

Jenis acara sampel berikut tersedia:

- AWS event Pilih dari peristiwa yang dipancarkan dari didukung. Layanan AWS
- EventBridge acara mitra Pilih dari acara yang dipancarkan dari layanan pihak ketiga yang mendukung EventBridge, seperti Salesforce.
- Masukkan sendiri Masukkan acara Anda sendiri dalam teks JSON.

Anda juga dapat menggunakan acara AWS atau mitra sebagai titik awal untuk membuat acara kustom Anda sendiri.

- 1. Pilih AWS acara atau acara EventBridge mitra.
- 2. Gunakan dropdown Contoh peristiwa untuk memilih acara yang ingin Anda gunakan sebagai titik awal untuk acara kustom Anda.

EventBridge menampilkan acara sampel.

- 3. Pilih Salin.
- 4. Pilih Enter my own untuk jenis Event.
- 5. Hapus struktur peristiwa sampel di panel pengeditan JSON, dan tempel acara AWS atau mitra di tempatnya.
- 6. Edit acara JSON untuk membuat acara sampel Anda sendiri.
- 5. Pilih metode Creation. Anda dapat membuat pola acara dari EventBridge skema atau template, atau Anda dapat membuat pola acara khusus.

#### Existing schema

Untuk menggunakan EventBridge skema yang ada untuk membuat pola acara, lakukan hal berikut:

- 1. Di bagian Metode pembuatan, untuk Metode, pilih Gunakan skema.
- 2. Di bagian Pola acara, untuk jenis Skema, pilih Pilih skema dari registri Skema.
- 3. Untuk registri Schema, pilih kotak dropdown dan masukkan nama registri skema, seperti. aws.events Anda juga dapat memilih opsi dari daftar dropdown yang muncul.
- 4. Untuk Schema, pilih kotak dropdown dan masukkan nama skema yang akan digunakan. Misalnya, aws.s3@ObjectDeleted. Anda juga dapat memilih opsi dari daftar dropdown yang muncul.
- 5. Di bagian Model, pilih tombol Edit di sebelah atribut apa pun untuk membuka propertinya. Atur bidang Relationship dan Value sesuai kebutuhan, lalu pilih Set untuk menyimpan atribut.

### **a** Note

Untuk informasi tentang definisi atribut, pilih ikon Info di sebelah nama atribut. Untuk referensi tentang cara mengatur properti atribut dalam acara Anda, buka bagian Catatan pada kotak dialog properti atribut. Untuk menghapus properti atribut, pilih tombol Edit untuk atribut tersebut, lalu pilih Hapus.

- 6. Pilih Hasilkan pola acara di JSON untuk menghasilkan dan memvalidasi pola acara Anda sebagai teks JSON.
- 7. Untuk menguji peristiwa sampel terhadap pola pengujian Anda, pilih Pola uji.

EventBridge menampilkan kotak pesan yang menyatakan apakah acara sampel Anda cocok dengan pola acara.

Anda juga dapat memilih salah satu opsi berikut:

- Salin Salin pola acara ke clipboard perangkat Anda.
- Prettify Membuat teks JSON lebih mudah dibaca dengan menambahkan jeda baris, tab, dan spasi.

#### Custom schema

Untuk menulis skema khusus dan mengubahnya menjadi pola acara, lakukan hal berikut:

- 1. Di bagian Metode pembuatan, untuk Metode, pilih Gunakan skema.
- 2. Di bagian Pola acara, untuk jenis Skema, pilih Masukkan skema.
- 3. Masukkan skema Anda ke dalam kotak teks. Anda harus memformat skema sebagai teks JSON yang valid.
- 4. Di bagian Model, pilih tombol Edit di sebelah atribut apa pun untuk membuka propertinya. Atur bidang Relationship dan Value sesuai kebutuhan, lalu pilih Set untuk menyimpan atribut.

#### **a** Note

Untuk informasi tentang definisi atribut, pilih ikon Info di sebelah nama atribut. Untuk referensi tentang cara mengatur properti atribut dalam acara Anda, buka bagian Catatan pada kotak dialog properti atribut. Untuk menghapus properti atribut, pilih tombol Edit untuk atribut tersebut, lalu pilih Hapus.

- 5. Pilih Hasilkan pola acara di JSON untuk menghasilkan dan memvalidasi pola acara Anda sebagai teks JSON.
- 6. Untuk menguji peristiwa sampel terhadap pola pengujian Anda, pilih Pola uji.

EventBridge menampilkan kotak pesan yang menyatakan apakah acara sampel Anda cocok dengan pola acara.

Anda juga dapat memilih salah satu opsi berikut:

- Salin Salin pola acara ke clipboard perangkat Anda.
- Prettify Membuat teks JSON lebih mudah dibaca dengan menambahkan jeda baris, tab, dan spasi.

#### Event pattern

Untuk menulis pola acara khusus dalam format JSON, lakukan hal berikut:

- 1. Di bagian Metode pembuatan, untuk Metode, pilih Pola kustom (editor JSON).
- 2. Untuk pola Acara, masukkan pola acara khusus Anda dalam teks berformat JSON.
- 3. Untuk menguji peristiwa sampel terhadap pola pengujian Anda, pilih Pola uji.

EventBridge menampilkan kotak pesan yang menyatakan apakah acara sampel Anda cocok dengan pola acara.

Anda juga dapat memilih salah satu opsi berikut:

- Salin Salin pola acara ke clipboard perangkat Anda.
- Prettify Membuat teks JSON lebih mudah dibaca dengan menambahkan jeda baris, tab, dan spasi.
- Bentuk pola acara Membuka pola acara di Pattern Builder. Jika pola tidak dapat dirender di Pattern Builder apa adanya, EventBridge memperingatkan Anda sebelum membuka Pattern Builder.
- 6. (Opsional) Untuk membuat aturan dengan pola acara ini, dan menetapkan aturan ke bus acara tertentu, pilih Buat aturan dengan pola.

EventBridge membawa Anda ke Langkah 1 dari Buat aturan, yang dapat Anda gunakan untuk membuat aturan dan menetapkannya ke bus acara pilihan Anda.

Perhatikan bahwa Langkah 2 - Membangun pola acara berisi informasi pola peristiwa yang telah Anda tentukan, dan yang dapat Anda terima atau perbarui.

Untuk informasi lebih lanjut tentang cara membuat aturan, liha[t???](#page-164-0).

# <span id="page-157-0"></span>Praktik terbaik saat mendefinisikan pola EventBridge acara Amazon

Di bawah ini adalah beberapa praktik terbaik yang perlu dipertimbangkan saat menentukan pola acara dalam aturan bus acara Anda.

# Hindari menulis loop tak terbatas

Di EventBridge, dimungkinkan untuk membuat aturan yang mengarah ke loop tak terbatas, di mana aturan ditembakkan berulang kali. Sebagai contoh, aturan mungkin mendeteksi bahwa ACL telah berubah di bucket S3, lalu memicu perangkat lunak untuk mengubahnya ke keadaan yang diinginkan. Jika aturan tidak ditulis dengan hati-hati, perubahan berikutnya pada ACL akan mengaktifkan kembali aturan, yang membuat loop tak terbatas.

Untuk mencegah masalah ini, tulis pola acara agar aturan Anda setepat mungkin, sehingga hanya cocok dengan peristiwa yang sebenarnya ingin Anda kirim ke target. Dalam contoh di atas, Anda akan membuat pola acara untuk mencocokkan peristiwa sehingga tindakan yang dipicu tidak mengaktifkan kembali aturan yang sama. Misalnya, buat pola acara dalam aturan Anda yang akan cocok dengan peristiwa hanya jika ACL ditemukan dalam keadaan buruk, bukan setelah perubahan apa pun. Untuk informasi selengkapnya, lihat [???](#page-158-0) dan [???](#page-160-0).

Loop tak terbatas dapat dengan cepat mengakibatkan biaya yang lebih tinggi dari yang diperkirakan. Ini juga dapat menyebabkan pelambatan dan pengiriman acara tertunda. Anda dapat memantau batas atas tingkat doa Anda untuk diperingatkan tentang lonjakan volume yang tidak terduga.

Gunakan penganggaran untuk mengingatkan Anda ketika biaya melebihi batas yang Anda tentukan. Untuk informasi lebih lanjut, lihat [Mengelola Biaya Anda dengan Anggaran.](https://docs.aws.amazon.com/awsaccountbilling/latest/aboutv2/budgets-managing-costs.html)

## <span id="page-158-0"></span>Buat pola acara setepat mungkin

Semakin tepat pola acara Anda, semakin besar kemungkinannya hanya cocok dengan peristiwa yang benar-benar Anda inginkan, dan menghindari kecocokan tak terduga saat peristiwa baru ditambahkan ke sumber acara, atau acara yang ada diperbarui untuk menyertakan properti baru.

Pola acara dapat mencakup filter yang cocok pada:

- Metadata acara tentang acara tersebut, sepertisource,. detail-type account, atauregion.
- Data peristiwa, ini adalah, bidang di dalam detail objek.
- Konten acara, atau nilai aktual dari bidang di dalam detail objek.

Sebagian besar pola sederhana, seperti hanya menentukan source dan detail-type filter. Namun, EventBridge pola mencakup fleksibilitas untuk memfilter pada kunci atau nilai acara apa pun. Selain itu, Anda dapat menerapkan filter konten seperti prefix dan suffix filter untuk meningkatkan ketepatan pola Anda. Untuk informasi selengkapnya, lihat [???](#page-142-0).

## Tentukan sumber acara dan jenis detail sebagai filter

Anda dapat mengurangi menghasilkan loop tak terbatas dan mencocokkan peristiwa yang tidak diinginkan dengan membuat pola acara Anda lebih tepat menggunakan bidang source dan detail-type metadata.

Amazon EventBridge Panduan Pengguna

Saat Anda perlu mencocokkan nilai tertentu dalam dua bidang atau lebih, gunakan operator \$or perbandingan, daripada mencantumkan semua nilai yang mungkin dalam satu larik nilai.

Untuk acara yang disampaikan melalui AWS CloudTrail, kami sarankan Anda menggunakan eventName bidang sebagai filter.

Contoh pola peristiwa berikut cocok CreateQueue atau SetQueueAttributes dari layanan Amazon Simple Queue Service, atau CreateKey atau DisableKeyRotation peristiwa dari AWS Key Management Service layanan.

```
{ 
   "detail-type": ["AWS API Call via CloudTrail"], 
   "$or": [{ 
        "source": [ 
           "aws.sqs" 
           ], 
        "detail": { 
           "eventName": [ 
              "CreateQueue", 
              "SetQueueAttributes" 
           ] 
        } 
      }, 
      { 
        "source": [ 
           "aws.kms" 
           ], 
        "detail": { 
           "eventName": [ 
              "CreateKey", 
              "DisableKeyRotation" 
           ] 
        } 
      } 
   ]
}
```
## Tentukan akun dan wilayah sebagai filter

accountMenyertakan dan region bidang dalam pola acara Anda membantu membatasi pencocokan acara lintas akun atau lintas wilayah.

## Tentukan filter konten

Pemfilteran berbasis konten dapat membantu meningkatkan presisi pola acara, sambil tetap menjaga panjang pola acara seminimal mungkin. Misalnya, pencocokan berdasarkan rentang numerik dapat membantu alih-alih mencantumkan semua nilai numerik yang mungkin.

Untuk informasi selengkapnya, lihat [???.](#page-142-0)

# <span id="page-160-0"></span>Cakupan pola acara Anda untuk memperhitungkan pembaruan sumber acara

Saat membuat pola acara, Anda harus mempertimbangkan bahwa skema acara dan domain acara dapat berkembang dan berkembang seiring waktu. Di sini sekali lagi, membuat pola acara Anda seakurat mungkin membantu Anda membatasi kecocokan tak terduga jika sumber acara berubah atau berkembang.

Misalnya, misalkan Anda cocok dengan peristiwa dari layanan mikro baru yang menerbitkan peristiwa terkait pembayaran. Awalnya, layanan menggunakan domainacme.payments, dan menerbitkan satu acara,Payment accepted:

```
{ 
   "detail-type": "Payment accepted", 
   "source": "acme.payments", 
   "detail": { 
     "type": "credit", 
     "amount": "100", 
     "date": "2023-06-10", 
     "currency": "USD" 
     } 
   }
}
```
Pada titik ini, Anda dapat membuat pola acara sederhana yang cocok dengan peristiwa yang diterima Pembayaran:

```
{ "source" : "acme.payments" }
```
Namun, misalkan layanan kemudian memperkenalkan acara baru untuk pembayaran yang ditolak:

{

```
 "detail-type": "Payment rejected", 
   "source": "acme.payments", 
   "detail": { 
   }
}
```
Dalam hal ini, pola acara sederhana yang Anda buat sekarang akan cocok dengan keduanya Payment accepted dan Payment rejected peristiwa. EventBridge merutekan kedua jenis peristiwa ke target yang ditentukan untuk diproses, mungkin memperkenalkan kegagalan pemrosesan dan biaya pemrosesan tambahan.

Untuk membuat cakupan pola Payment accepted acara Anda hanya ke peristiwa, Anda ingin menentukan keduanya source dandetail-type, minimal:

```
{ 
   "detail-type": "Payment accepted", 
   "source": "acme.payments" 
   }
}
```
Anda juga dapat menentukan akun dan Wilayah dalam pola acara Anda, untuk membatasi lebih lanjut kapan peristiwa lintas akun atau lintas wilayah cocok dengan aturan ini.

```
{ 
   "account": "012345678910", 
   "source": "acme.payments", 
   "region": "AWS-Region", 
   "detail-type": "Payment accepted"
}
```
## Validasi pola acara

Untuk memastikan aturan sesuai dengan acara yang diinginkan, kami sangat menyarankan Anda memvalidasi pola acara Anda. Anda dapat memvalidasi pola acara menggunakan EventBridge konsol atau API:

- Di EventBridge konsol, Anda dapat membuat dan menguji pola acara [sebagai bagian dari](#page-164-0) [pembuatan aturan](#page-164-0), atau secara terpisah dengan [menggunakan Kotak Pasir](#page-153-0).
- Anda dapat menguji pola acara Anda secara terprogram menggunakan tindakan. [TestEventPattern](https://docs.aws.amazon.com/API_TestEventPattern.html)

# <span id="page-162-0"></span>EventBridge Aturan Amazon

Anda menentukan apa yang EventBridge dilakukan dengan acara yang dikirimkan ke setiap bus acara. Untuk melakukan ini, Anda membuat aturan. Aturan menentukan peristiwa mana yang akan dikirim ke [target](#page-206-0) mana yang akan diproses. Aturan tunggal dapat mengirim acara ke beberapa target, yang kemudian dijalankan secara paralel.

Anda dapat membuat dua jenis aturan:

• Aturan yang cocok dengan data acara

Anda dapat membuat aturan yang cocok dengan peristiwa yang masuk berdasarkan kriteria data peristiwa (disebut pola peristiwa). Pola peristiwamendefinisikan struktur acara dan bidang yang cocok dengan aturan. Jika suatu peristiwa cocok dengan kriteria yang ditentukan dalam pola peristiwa, EventBridge kirimkan ke target yang Anda tentukan.

Untuk informasi selengkapnya, lihat [???.](#page-164-0)

• Aturan yang berjalan sesuai jadwal

Anda juga dapat membuat aturan yang mengirimkan peristiwa ke target yang ditentukan pada interval tertentu. Misalnya, untuk menjalankan Lambda fungsi secara berkala, Anda dapat membuat aturan untuk dijalankan sesuai jadwal.

### **a** Note

EventBridge menawarkan Amazon EventBridge Scheduler, penjadwal tanpa server yang memungkinkan Anda membuat, menjalankan, dan mengelola tugas dari satu layanan terpusat dan terkelola. EventBridge Scheduler sangat dapat disesuaikan, dan menawarkan skalabilitas yang ditingkatkan dibandingkan aturan EventBridge terjadwal, dengan serangkaian operasi dan layanan API target yang lebih luas. AWS Kami menyarankan Anda menggunakan EventBridge Scheduler untuk memanggil target pada jadwal. Untuk informasi selengkapnya, lihat [???](#page-175-0).

Video berikut membahas dasar-dasar aturan: [Apa itu aturan](http://www.youtube.com/embed/DQF_Md3Hvr8)

# Aturan yang EventBridge dikelola Amazon

Selain aturan yang Anda buat, AWS layanan dapat membuat dan mengelola EventBridge aturan di AWS akun Anda yang diperlukan untuk fungsi tertentu dalam layanan tersebut. Ini semuanya disebut aturan terkelola.

Saat layanan membuat aturan terkelola, layanan juga dapat membuat [IAM kebijakan](#page-643-0) yang memberikan izin ke layanan tersebut untuk membuat aturan. Kebijakan IAM yang dibuat dengan cara ini memiliki jangkauan sempit dengan perizinan tingkat sumber daya untuk mengizinkan penciptaan aturan yang diperlukan saja.

Anda dapat menghapus aturan terkelola dengan menggunakan opsi Hapus paksa, tetapi Anda hanya harus menghapusnya jika Anda yakin bahwa layanan lain tidak lagi memerlukan aturan tersebut. Jika tidak, menghapus aturan terkelola menyebabkan fitur yang bergantung padanya berhenti bekerja.

# <span id="page-164-0"></span>Membuat EventBridge aturan Amazon yang bereaksi terhadap peristiwa

Untuk mengambil tindakan atas [acara](#page-49-0) yang diterima oleh AmazonEventBridge, Anda dapat membuat [aturan](#page-162-0). Saat peristiwa cocok dengan [pola peristiwa](#page-130-0) yang didefinisikan dalam aturan Anda, EventBridge mengirimkan peristiwa untuk [target](#page-206-0) yang ditentukan dan memicu tindakan yang didefinisikan dalam aturan.

Video berikut mengeksplorasi pembuatan berbagai jenis aturan dan cara mengujinya: [Belajar tentang](http://www.youtube.com/embed/S_LZ9yDNNAo) [aturan](http://www.youtube.com/embed/S_LZ9yDNNAo).

Gunakan prosedur berikut untuk membuat EventBridge aturan Amazon yang merespons peristiwa.

## Buat aturan yang bereaksi terhadap peristiwa

Langkah-langkah berikut memandu Anda melalui cara membuat aturan yang EventBridge digunakan untuk mencocokkan peristiwa saat dikirim ke bus peristiwa yang ditentukan.

Langkah-langkah

- [Tentukan aturan](#page-164-1)
- [Membangun pola acara](#page-165-0)
- [Pilih target](#page-168-0)
- [Mengonfigurasi tag dan aturan ulasan](#page-174-0)

## <span id="page-164-1"></span>Tentukan aturan

Pertama, masukkan nama dan deskripsi untuk aturan Anda untuk mengidentifikasinya. Anda juga harus menentukan bus acara di mana aturan Anda mencari peristiwa yang cocok dengan pola acara.

Untuk menentukan detail aturan

- 1. Buka konsol Amazon EventBridge di<https://console.aws.amazon.com/events/>.
- 2. Di panel navigasi, pilih Aturan.
- 3. Pilih Buat aturan.
- 4. Masukkan Nama dan, opsional, Deskripsi untuk aturan.

Aturan tidak boleh memiliki nama yang sama dengan aturan lain di Wilayah AWS yang sama dan di bus peristiwa yang sama.

- 5. Untuk Bus peristiwa, pilih bus peristiwa yang akan dihubungkan dengan aturan ini. Jika Anda ingin aturan ini cocok dengan kejadian yang berasal dari akun Anda, pilih bus kejadian AWS default. Saat akun Layanan AWS Anda menghasilkan kejadian, akun Anda akan selalu masuk ke bus kejadian default akun Anda.
- 6. Untuk jenis Aturan, pilih Aturan dengan pola peristiwa.
- 7. Pilih Selanjutnya.

## <span id="page-165-0"></span>Membangun pola acara

Selanjutnya, bangun pola acara. Untuk melakukan ini, tentukan sumber acara, pilih dasar untuk pola acara, dan tentukan atribut dan nilai yang akan dicocokkan. Anda juga dapat membuat pola acara di JSON dan mengujinya terhadap contoh peristiwa.

Untuk membangun pola acara

- 1. Untuk Sumber acara, pilih AWSacara atau acara EventBridge mitra.
- 2. (Opsional) Di bagian Contoh peristiwa, pilih Contoh jenis peristiwa yang Anda inginkan untuk menguji pola acara Anda.

Jenis kejadian contoh berikut ini tersedia:

- AWSperistiwa Pilih dari peristiwa yang dipancarkan dari didukung. Layanan AWS
- EventBridgeacara mitra Pilih dari acara yang dipancarkan dari layanan pihak ketiga yang mendukungEventBridge, seperti Salesforce.
- Masukkan saya sendiri Masukkan acara Anda sendiri dalam teks JSON.

Anda juga dapat menggunakan acara AWS atau mitra sebagai titik awal untuk membuat acara kustom Anda sendiri.

- 1. Pilih AWSacara atau acara EventBridge mitra.
- 2. Gunakan dropdown Contoh peristiwa untuk memilih acara yang ingin Anda gunakan sebagai titik awal untuk acara kustom Anda.

EventBridgemenampilkan contoh acara.

3. Pilih Salin.

- 4. Pilih Enter my own for Event type.
- 5. Hapus contoh struktur peristiwa di panel pengeditan JSON, dan tempelkan peristiwa AWS atau mitra di tempatnya.
- 6. Edit acara JSON untuk membuat contoh acara Anda sendiri.
- 3. Pilih metode Creation. Anda dapat membuat pola acara dari EventBridge skema atau template, atau Anda dapat membuat pola acara kustom.

#### Existing schema

Untuk menggunakan EventBridge skema yang sudah ada untuk membuat pola peristiwa, lakukan hal berikut:

- 1. Di bagian Creation method, untuk Method, pilih Use schema.
- 2. Di bagian Pola acara, untuk jenis skema, pilih Pilih skema dari registri skema.
- 3. Untuk registri Skema, pilih kotak dropdown dan masukkan nama registri skema, seperti. aws.events Anda juga dapat memilih opsi dari daftar dropdown yang muncul.
- 4. Untuk Skema, pilih kotak dropdown dan masukkan nama skema yang akan digunakan. Sebagai contoh, aws.s3@ObjectDeleted. Anda juga dapat memilih opsi dari daftar dropdown yang muncul.
- 5. Di bagian Model, pilih tombol Edit di samping atribut apa pun untuk membuka propertinya. Atur bidang Relationship dan Value sesuai kebutuhan, lalu pilih Set untuk menyimpan atribut.

### **a** Note

Untuk informasi tentang definisi atribut, pilih ikon Info di samping nama atribut. Untuk referensi tentang cara mengatur properti atribut dalam acara Anda, buka bagian Catatan pada kotak dialog atribut properti. Untuk menghapus properti atribut, pilih tombol Edit untuk atribut itu, lalu pilih Hapus.

- 6. Pilih Buat pola acara di JSON untuk menghasilkan dan memvalidasi pola acara Anda sebagai teks JSON.
- 7. (Opsional) Untuk menguji kejadian sampel terhadap pola pengujian Anda, pilih Pola uji.

EventBridgemenampilkan kotak pesan yang menyatakan apakah acara sampel Anda cocok dengan pola acara.

Anda juga dapat memilih salah satu opsi berikut ini:

- Salin Salin pola peristiwa ke clipboard perangkat Anda.
- Prettify Membuat teks JSON lebih mudah dibaca dengan menambahkan jeda baris, tab, dan spasi.

### Custom schema

Untuk menulis skema kustom dan mengubahnya menjadi pola acara, lakukan hal berikut:

- 1. Di bagian Creation method, untuk Method, pilih Use schema.
- 2. Di bagian Event pattern, untuk tipe Skema, pilih Enter schema.
- 3. Masukkan skema Anda ke kotak teks. Anda harus memformat skema sebagai teks JSON yang valid.
- 4. Di bagian Model, pilih tombol Edit di samping atribut apa pun untuk membuka propertinya. Atur bidang Relationship dan Value sesuai kebutuhan, lalu pilih Set untuk menyimpan atribut.

## **a** Note

Untuk informasi tentang definisi atribut, pilih ikon Info di samping nama atribut. Untuk referensi tentang cara mengatur properti atribut dalam acara Anda, buka bagian Catatan pada kotak dialog atribut properti.

Untuk menghapus properti atribut, pilih tombol Edit untuk atribut itu, lalu pilih Hapus.

- 5. Pilih Buat pola acara di JSON untuk menghasilkan dan memvalidasi pola acara Anda sebagai teks JSON.
- 6. (Opsional) Untuk menguji kejadian sampel terhadap pola pengujian Anda, pilih Pola uji.

EventBridgemenampilkan kotak pesan yang menyatakan apakah acara sampel Anda cocok dengan pola acara.

Anda juga dapat memilih salah satu opsi berikut ini:

- Salin Salin pola peristiwa ke clipboard perangkat Anda.
- Prettify Membuat teks JSON lebih mudah dibaca dengan menambahkan jeda baris, tab, dan spasi.

### Event pattern

Untuk menulis pola peristiwa kustom dalam format JSON, lakukan hal berikut:

- 1. Di bagian Creation method, untuk Method, pilih Custom pattern (JSON editor).
- 2. Untuk pola acara, masukkan pola acara kustom Anda dalam teks berformat JSON.
- 3. (Opsional) Untuk menguji kejadian sampel terhadap pola pengujian Anda, pilih Pola uji.

EventBridgemenampilkan kotak pesan yang menyatakan apakah acara sampel Anda cocok dengan pola acara.

Anda juga dapat memilih salah satu opsi berikut ini:

- Salin Salin pola peristiwa ke clipboard perangkat Anda.
- Prettify Membuat teks JSON lebih mudah dibaca dengan menambahkan jeda baris, tab, dan spasi.
- Bentuk pola acara Membuka pola acara di Pattern Builder. Jika pola tidak dapat diberikan dalam Pattern Builder apa adanya, EventBridge memperingatkan Anda sebelum membuka Pattern Builder.
- 4. Pilih Selanjutnya.

## <span id="page-168-0"></span>Pilih target

Pilih satu atau lebih target untuk menerima peristiwa yang sesuai dengan pola yang ditentukan. Target dapat mencakup bus EventBridge acara, tujuan EventBridge API, termasuk mitra SaaS seperti Salesforce, atau lainnya. Layanan AWS

## Untuk memilih target

1. Untuk Jenis target, pilih salah satu jenis target berikut:

### Event bus

Untuk memilih bus EventBridge acara, pilih bus EventBridge acara, lalu lakukan hal berikut:

- Untuk menggunakan bus peristiwa yang Wilayah AWS sama dengan aturan ini:
	- 1. Pilih Bus acara di akun dan Wilayah yang sama.
	- 2. Untuk bus Acara untuk target, pilih kotak dropdown dan masukkan nama bus acara. Anda juga dapat memilih bus peristiwa dari daftar tarik-turun.

Untuk informasi selengkapnya, lihat [???](#page-250-0).

- Untuk menggunakan bus peristiwa di akun lain Wilayah AWS atau akun seperti aturan ini:
	- 1. Pilih Bus peristiwa di akun atau Wilayah yang berbeda.
	- 2. Untuk bus Event sebagai target, masukkan ARN bus acara yang ingin Anda gunakan.

Untuk informasi selengkapnya, lihat:

- [???](#page-245-0)
- [???](#page-248-0)

### API destination

Untuk menggunakan tujuan EventBridge API, pilih tujuan EventBridge API, lalu lakukan salah satu hal berikut:

- Untuk menggunakan tujuan API yang ada, pilih Gunakan tujuan API yang ada. Kemudian pilih tujuan API dari daftar tarik-turun.
- Untuk membuat tujuan API baru, pilih Buat tujuan API baru. Kemudian, berikan rincian berikut untuk tujuan:
	- Nama Masukkan nama untuk tujuan.

Nama harus unik di dalam AndaAkun AWS. Nama dapat memiliki hingga 64 karakter. Karakter yang valid adalah A-Z, a-z, 0-9, dan. \_ - (tanda hubung).

• (Opsional) Deskripsi - Masukkan deskripsi untuk tujuan.

Deskripsi dapat memiliki hingga 512 karakter.

• Titik akhir tujuan API - Titik akhir URL untuk target.

URL endpoint harus dimulai dengan**https**. Anda dapat menyertakan **\*** sebagai parameter path wildcard. Anda dapat mengatur parameter jalur dari HttpParameters atribut target.

- Metode HTTP Pilih metode HTTP yang digunakan saat Anda memanggil titik akhir.
- (Opsional) Batas tingkat pemanggilan per detik Masukkan jumlah maksimum pemanggilan yang diterima untuk setiap detik untuk tujuan ini.

Nilai ini harus lebih besar dari nol. Secara default, nilai ini diatur ke 300.

- Koneksi Pilih untuk menggunakan koneksi baru atau yang sudah ada:
	- Untuk menggunakan koneksi yang ada, pilih Gunakan koneksi yang ada dan pilih koneksi dari daftar dropdown.
	- Untuk membuat sambungan baru untuk tujuan ini pilih Buat sambungan baru, lalu tentukan nama sambungan, jenis tujuan, dan jenis otorisasi. Anda juga dapat menambahkan nilai Deskripsi opsional untuk koneksi ini.

Untuk informasi selengkapnya, lihat [???.](#page-212-0)

## Layanan AWS

Untuk menggunakanLayanan AWS, pilih Layanan AWS, lalu lakukan hal berikut:

1. Untuk Pilih target, pilih Layanan AWS untuk digunakan sebagai target. Berikan informasi yang diminta untuk layanan yang Anda pilih.

**a** Note

Bidang yang ditampilkan bervariasi tergantung pada layanan yang dipilih. Untuk informasi selengkapnya tentang target yang tersedia, lihat[Target tersedia di](#page-206-1) [EventBridge konsol.](#page-206-1)

2. Untuk sebagian besar tipe target, EventBridge membutuhkan izin untuk mengirim kejadian ke target. Dalam kasus ini, EventBridge dapat membuat IAM role yang diperlukan bagi aturan Anda untuk berjalan.

Untuk Execution role, lakukan salah satu hal berikut:

- Untuk membuat peran eksekusi baru untuk aturan ini:
	- a. Pilih Buat peran baru untuk sumber daya khusus ini.
	- b. Entah masukkan nama untuk peran eksekusi ini, atau gunakan nama yang dihasilkan olehEventBridge.
- Untuk menggunakan peran eksekusi yang ada untuk aturan ini:
	- a. Pilih Gunakan peran yang ada.
	- b. Masukkan atau pilih nama peran eksekusi yang akan digunakan dari daftar dropdown.
- 3. (Opsional) Untuk Pengaturan tambahan, tentukan salah satu pengaturan opsional yang tersedia untuk jenis target Anda:

## Event bus

(Opsional) Untuk Antrean surat mati, pilih apakah akan Anda menggunakan antrean Amazon SQS standar sebagai antrean surat mati. EventBridgemengirimkan peristiwa yang mencocokkan aturan ini dengan antrean surat mati jika tidak berhasil dikirim ke target. Lakukan salah satu dari berikut:

- Pilih Tidak ada untuk tidak menggunakan antrean surat mati.
- Pilih Pilihan antrean Amazon SQS di akun AWS saat ini untuk digunakan sebagai antrean surat mati kemudian pilih antrean yang akan digunakan dari daftar menurun.
- Pilih Pilihan antrean Amazon SQS di akun AWS lainnya sebagai antrean surat mati dan kemudian masukkan ARN antrean untuk menggunakannya. Anda harus melampirkan kebijakan berbasis sumber daya ke antrean yang memberikan izin EventBridge untuk mengirim pesan padanya.

Untuk informasi selengkapnya, lihat [Memberikan izin untuk antrean surat mati.](#page-128-0)

## API destination

- 1. (Opsional) Untuk Konfigurasi input target, pilih bagaimana Anda ingin menyesuaikan teks yang dikirim ke target untuk acara yang cocok. Pilih salah satu dari berikut:
	- Peristiwa yang cocok EventBridge mengirimkan seluruh acara sumber asli ke target. Ini adalah default.
	- Bagian dari peristiwa yang cocok EventBridge hanya mengirimkan bagian tertentu dari acara sumber asli ke target.

Di bawah Tentukan bagian dari peristiwa yang cocok, tentukan jalur JSON yang mendefinisikan bagian dari acara yang ingin Anda kirim EventBridge ke target.

• Konstan (teks JSON) - hanya EventBridge mengirimkan teks JSON yang ditentukan ke target. Tidak ada bagian dari acara sumber asli yang dikirim.

Di bawah Tentukan konstanta di JSON, tentukan teks JSON yang ingin Anda kirim EventBridge ke target, bukan peristiwa.

- Transformator input Konfigurasikan transformator input untuk menyesuaikan teks yang ingin Anda EventBridge kirim ke target. Untuk informasi selengkapnya, lihat [???.](#page-252-0)
	- a. Pilih Konfigurasikan transformator input.
	- b. Konfigurasikan transformator input mengikuti langkah-langkah di[???.](#page-259-0)
- 2. (Opsional) Di bawah kebijakan Coba lagi, tentukan bagaimana EventBridge seharusnya mencoba lagi mengirim peristiwa ke target setelah terjadi kesalahan.
	- Usia maksimum acara Masukkan jumlah waktu maksimum (dalam jam, menit, dan detik) EventBridge untuk mempertahankan kejadian yang belum diproses. Pengaturan default-nya adalah 24 jam.
	- Coba lagi upaya Masukkan jumlah maksimum kali EventBridge harus mencoba lagi mengirim peristiwa ke target setelah terjadi kesalahan. Defaultnya adalah 185 kali.
- 3. (Opsional) Untuk Antrean surat mati, pilih apakah akan Anda menggunakan antrean Amazon SQS standar sebagai antrean surat mati. EventBridgemengirimkan peristiwa yang mencocokkan aturan ini dengan antrean surat mati jika tidak berhasil dikirim ke target. Lakukan salah satu dari berikut:
	- Pilih Tidak ada untuk tidak menggunakan antrean surat mati.
	- Pilih Pilihan antrean Amazon SQS di akun AWS saat ini untuk digunakan sebagai antrean surat mati kemudian pilih antrean yang akan digunakan dari daftar menurun.
	- Pilih Pilihan antrean Amazon SQS di akun AWS lainnya sebagai antrean surat mati dan kemudian masukkan ARN antrean untuk menggunakannya. Anda harus melampirkan kebijakan berbasis sumber daya ke antrean yang memberikan izin EventBridge untuk mengirim pesan padanya.

Untuk informasi selengkapnya, lihat [Memberikan izin untuk antrean surat mati](#page-128-0).

## AWS service

Perhatikan bahwa EventBridge mungkin tidak menampilkan semua bidang berikut untuk AWS layanan tertentu.

1. (Opsional) Untuk Konfigurasi input target, pilih bagaimana Anda ingin menyesuaikan teks yang dikirim ke target untuk acara yang cocok. Pilih salah satu dari berikut:

- Peristiwa yang cocok EventBridge mengirimkan seluruh acara sumber asli ke target. Ini adalah default.
- Bagian dari peristiwa yang cocok EventBridge hanya mengirimkan bagian tertentu dari acara sumber asli ke target.

Di bawah Tentukan bagian dari peristiwa yang cocok, tentukan jalur JSON yang mendefinisikan bagian dari acara yang ingin Anda kirim EventBridge ke target.

• Konstan (teks JSON) - hanya EventBridge mengirimkan teks JSON yang ditentukan ke target. Tidak ada bagian dari acara sumber asli yang dikirim.

Di bawah Tentukan konstanta di JSON, tentukan teks JSON yang ingin Anda kirim EventBridge ke target, bukan peristiwa.

- Transformator input Konfigurasikan transformator input untuk menyesuaikan teks yang ingin Anda EventBridge kirim ke target. Untuk informasi selengkapnya, lihat [???.](#page-252-0)
	- a. Pilih Konfigurasikan transformator input.
	- b. Konfigurasikan transformator input mengikuti langkah-langkah di[???.](#page-259-0)
- 2. (Opsional) Di bawah kebijakan Coba lagi, tentukan bagaimana EventBridge seharusnya mencoba lagi mengirim peristiwa ke target setelah terjadi kesalahan.
	- Usia maksimum acara Masukkan jumlah waktu maksimum (dalam jam, menit, dan detik) EventBridge untuk mempertahankan kejadian yang belum diproses. Pengaturan default-nya adalah 24 jam.
	- Coba lagi upaya Masukkan jumlah maksimum kali EventBridge harus mencoba lagi mengirim peristiwa ke target setelah terjadi kesalahan. Defaultnya adalah 185 kali.
- 3. (Opsional) Untuk Antrean surat mati, pilih apakah akan Anda menggunakan antrean Amazon SQS standar sebagai antrean surat mati. EventBridgemengirimkan peristiwa yang mencocokkan aturan ini dengan antrean surat mati jika tidak berhasil dikirim ke target. Lakukan salah satu dari berikut:
	- Pilih Tidak ada untuk tidak menggunakan antrean surat mati.
	- Pilih Pilihan antrean Amazon SQS di akun AWS saat ini untuk digunakan sebagai antrean surat mati kemudian pilih antrean yang akan digunakan dari daftar menurun.
	- Pilih Pilihan antrean Amazon SQS di akun AWS lainnya sebagai antrean surat mati dan kemudian masukkan ARN antrean untuk menggunakannya. Anda harus melampirkan kebijakan berbasis sumber daya ke antrean yang memberikan izin EventBridge untuk mengirim pesan padanya.

Untuk informasi selengkapnya, lihat [Memberikan izin untuk antrean surat mati](#page-128-0).

- 4. (Opsional) Pilih Tambahkan target lainnya untuk menambahkan target lain untuk aturan ini.
- 5. Pilih Selanjutnya.

Perhatikan bahwa EventBridge mungkin tidak menampilkan semua bidang berikut untuk AWS layanan tertentu.

<span id="page-174-0"></span>Mengonfigurasi tag dan aturan ulasan

Terakhir, masukkan tag yang diinginkan untuk aturan, lalu tinjau dan buat aturan.

Untuk mengkonfigurasi tag, dan meninjau dan membuat aturan

- 1. (Opsional) Masukkan satu atau lebih tanda untuk aturan. Untuk informasi selengkapnya, lihat [EventBridge Tag Amazon.](#page-752-0)
- 2. Pilih Next (Berikutnya).
- 3. Tinjau detail untuk aturan baru. Untuk membuat perubahan pada bagian mana pun, pilih tombol Edit di sebelah bagian itu.

Jika puas dengan detail aturan, pilih Buat aturan.

# <span id="page-175-0"></span>Menggunakan Amazon EventBridge Scheduler dengan Amazon **EventBridge**

[Amazon EventBridge Scheduler adalah penjadwal](https://docs.aws.amazon.com/scheduler/latest/UserGuide/what-is-scheduler.html) tanpa server yang memungkinkan Anda membuat, menjalankan, dan mengelola tugas dari satu layanan terpusat dan terkelola. Dengan EventBridge Scheduler, Anda dapat membuat jadwal menggunakan ekspresi cron dan rate untuk pola berulang, atau mengonfigurasi pemanggilan satu kali. Anda dapat mengatur jendela waktu fleksibel untuk pengiriman, menentukan batas coba lagi, dan mengatur waktu retensi maksimum untuk pemanggilan API yang gagal.

EventBridge Scheduler sangat dapat disesuaikan, dan menawarkan skalabilitas yang ditingkatkan dibandingkan [aturan EventBridge terjadwal,](#page-181-0) dengan serangkaian operasi dan layanan API target yang lebih luas. AWS Kami menyarankan Anda menggunakan EventBridge Scheduler untuk memanggil target pada jadwal.

Topik

- [Mengatur peran eksekusi](#page-175-1)
- [Buat jadwal](#page-176-0)
- [Sumber daya terkait](#page-180-0)

# <span id="page-175-1"></span>Mengatur peran eksekusi

Saat Anda membuat jadwal baru, EventBridge Scheduler harus memiliki izin untuk menjalankan operasi API targetnya atas nama Anda. Anda memberikan izin ini ke EventBridge Scheduler menggunakan peran eksekusi. Kebijakan izin yang Anda lampirkan ke peran eksekusi jadwal menentukan izin yang diperlukan. Izin ini bergantung pada API target yang ingin Anda panggil EventBridge Scheduler.

Bila Anda menggunakan konsol EventBridge Scheduler untuk membuat jadwal, seperti dalam prosedur berikut, EventBridge Scheduler secara otomatis mengatur peran eksekusi berdasarkan target yang Anda pilih. Jika Anda ingin membuat jadwal menggunakan salah satu SDK EventBridge Penjadwal, atau AWS CLIAWS CloudFormation, Anda harus memiliki peran eksekusi yang ada yang memberikan izin yang diperlukan EventBridge Penjadwal untuk memanggil target. Untuk informasi selengkapnya tentang mengatur peran eksekusi secara manual untuk jadwal Anda, lihat [Menyiapkan](https://docs.aws.amazon.com/scheduler/latest/UserGuide/setting-up.html#setting-up-execution-role) [peran eksekusi](https://docs.aws.amazon.com/scheduler/latest/UserGuide/setting-up.html#setting-up-execution-role) di Panduan Pengguna EventBridge Penjadwal.

# <span id="page-176-0"></span>Buat jadwal

Untuk membuat jadwal dengan menggunakan konsol

- 1. Buka konsol Amazon EventBridge Scheduler di [https://console.aws.amazon.com/scheduler/](https://console.aws.amazon.com/scheduler/home/) [home.](https://console.aws.amazon.com/scheduler/home/)
- 2. Pada halaman Jadwal, pilih Buat jadwal.
- 3. Pada halaman Tentukan detail jadwal, di bagian Nama jadwal dan deskripsi, lakukan hal berikut:
	- a. Untuk nama Jadwal, masukkan nama untuk jadwal Anda. Sebagai contoh, **MyTestSchedule**.
	- b. (Opsional) Untuk Deskripsi, masukkan deskripsi untuk jadwal Anda. Sebagai contoh, **My first schedule**.
	- c. Untuk grup Jadwal, pilih grup jadwal dari daftar dropdown. Jika Anda tidak memiliki grup, pilih default. Untuk membuat grup jadwal, pilih buat jadwal Anda sendiri.

Anda menggunakan grup jadwal untuk menambahkan tag ke grup jadwal.

4. • Pilih opsi jadwal Anda.

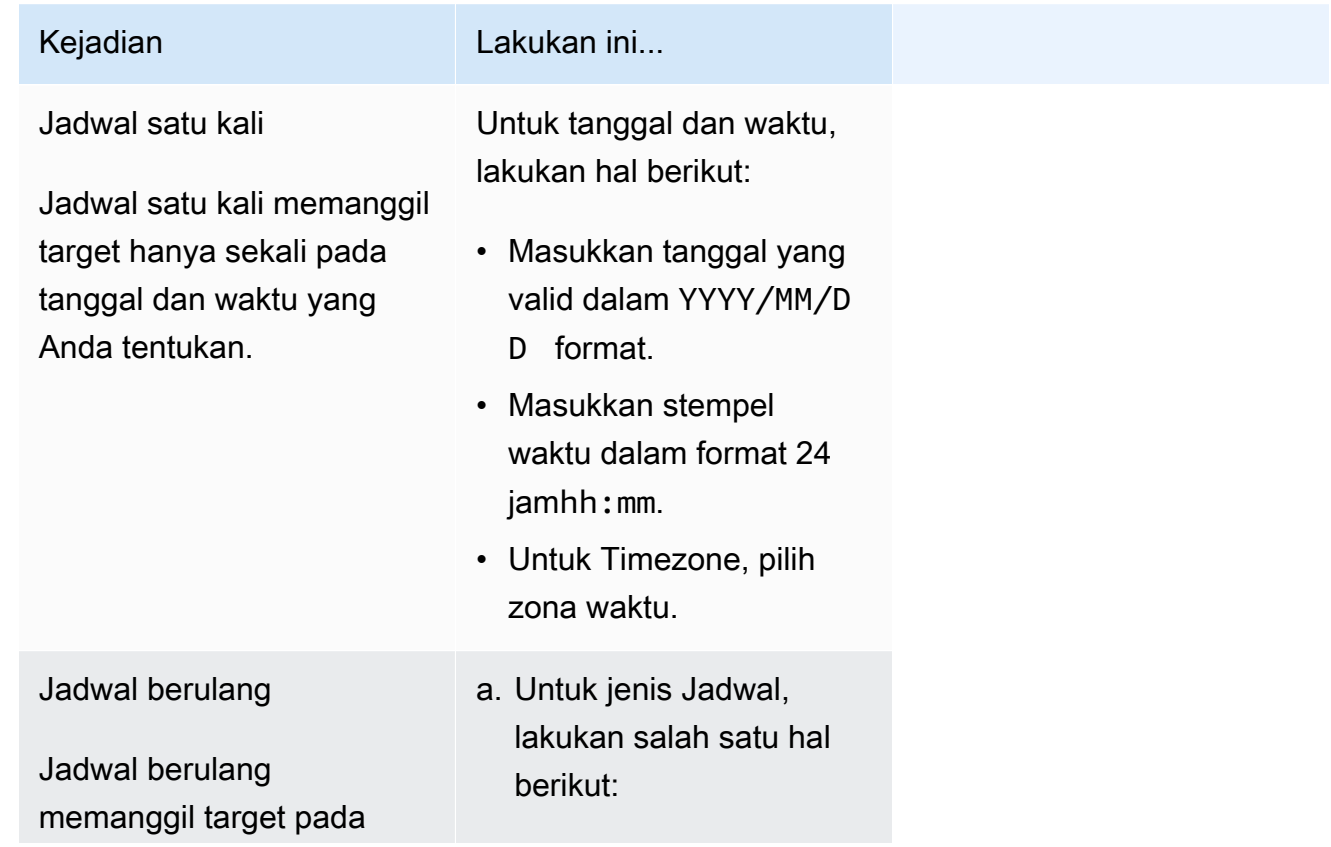

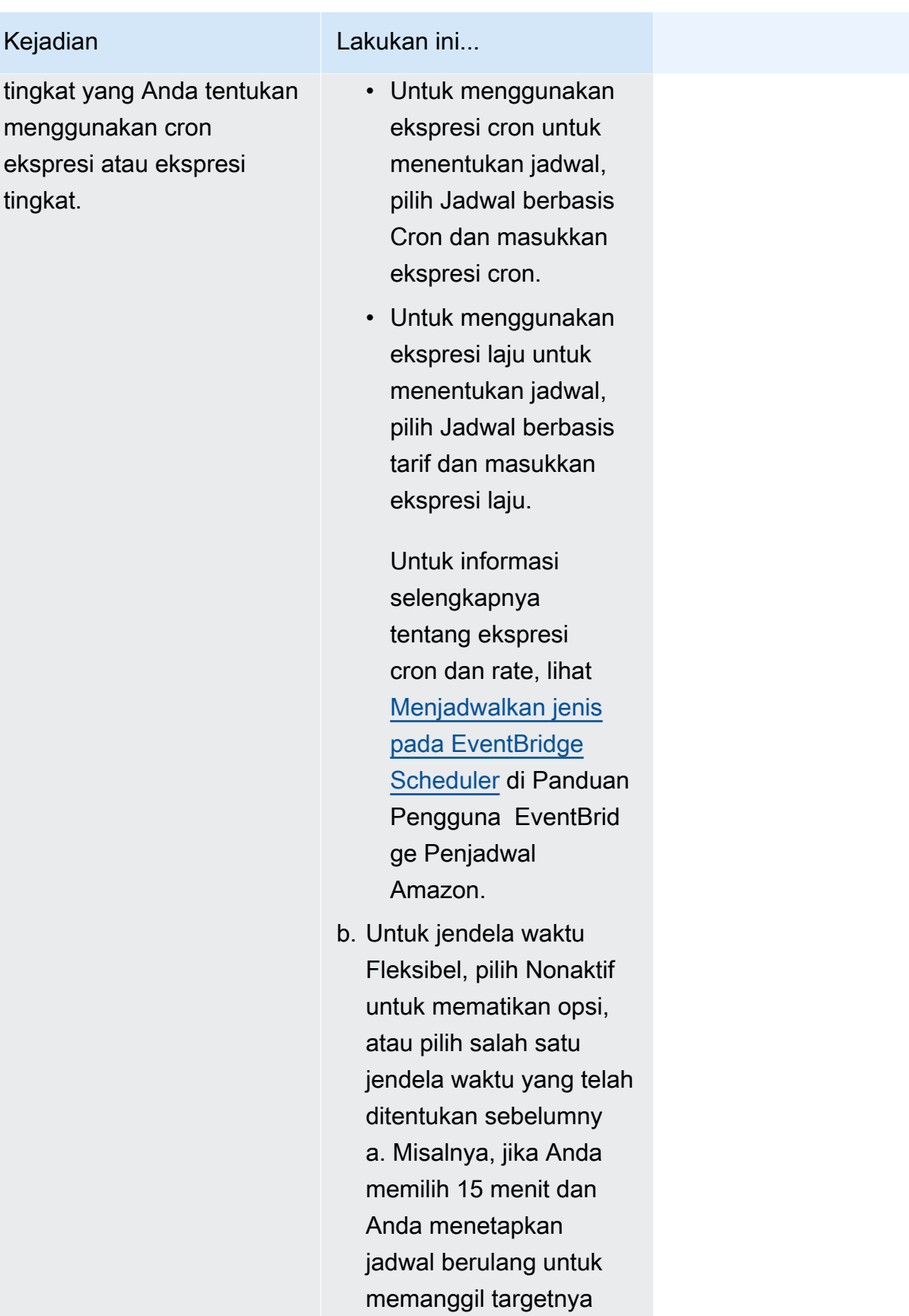

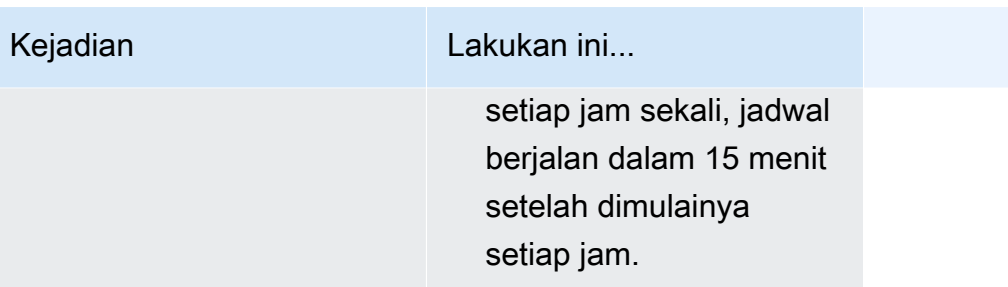

- 5. (Opsional) Jika Anda memilih Jadwal berulang pada langkah sebelumnya, di bagian Jangka Waktu, lakukan hal berikut:
	- a. Untuk Timezone, pilih zona waktu.
	- b. Untuk Tanggal dan waktu mulai, masukkan tanggal yang valid dalam YYYY/MM/DD format, lalu tentukan stempel waktu dalam format 24 jamhh:mm.
	- c. Untuk Tanggal dan waktu berakhir, masukkan tanggal yang valid dalam YYYY/MM/DD format, lalu tentukan stempel waktu dalam format 24 jamhh:mm.
- 6. Pilih Selanjutnya.
- 7. Pada halaman Select target, pilih operasi AWS API yang dipanggil EventBridge Scheduler:
	- a. Untuk API Target, pilih Target Templated.
	- b. Pilih Amazon EventBridge PutEvents.
	- c. Di bawah PutEvents, tentukan yang berikut ini:
		- Untuk bus EventBridge acara, pilih bus acara dari menu drop-down. Sebagai contoh, **default**.

Anda juga dapat membuat bus acara baru di EventBridge konsol dengan memilih Buat bus acara baru.

- Untuk tipe Detail, masukkan jenis detail acara yang ingin Anda cocokkan. Sebagai contoh, **Object Created**.
- Untuk Sumber, masukkan nama layanan yang merupakan sumber acara.

Untuk acara AWS layanan, tentukan awalan layanan sebagai sumber. Jangan sertakan aws. awalan. Misalnya, untuk acara Amazon S3, masukkan. **s3**

Untuk menentukan awalan layanan, lihat [Tabel kunci kondisi di Referensi](service-authorization/latest/reference/reference_policies_actions-resources-contextkeys.html#context_keys_table) Otorisasi Layanan. Untuk informasi selengkapnya tentang sumber dan nilai peristiwa tipe detail, lihat. [???](#page-50-0)

• (Opsional): Untuk Detail, masukkan pola acara untuk memfilter lebih lanjut peristiwa yang dikirim oleh EventBridge Scheduler. EventBridge

Untuk informasi selengkapnya, lihat [???.](#page-130-0)

- 8. Pilih Next (Berikutnya).
- 9. Pada halaman Pengaturan, lakukan hal berikut:
	- a. Untuk mengaktifkan jadwal, di bawah Status jadwal, alihkan Aktifkan jadwal.
	- b. Untuk mengonfigurasi kebijakan coba lagi untuk jadwal Anda, di bawah Kebijakan Coba ulang dan antrian surat mati (DLQ), lakukan hal berikut:
		- Beralih Coba Lagi.
		- Untuk usia maksimum acara, masukkan jam maksimum dan min yang harus disimpan oleh EventBridge Scheduler untuk menyimpan acara yang belum diproses.
		- Waktu maksimum adalah 24 jam.
		- Untuk percobaan ulang Maksimum, masukkan jumlah maksimum kali EventBridge Scheduler mencoba ulang jadwal jika target mengembalikan kesalahan.

Nilai maksimum adalah 185 percobaan ulang.

Dengan kebijakan coba lagi, jika jadwal gagal memanggil targetnya, EventBridge Scheduler menjalankan kembali jadwal. Jika dikonfigurasi, Anda harus mengatur waktu retensi maksimum dan mencoba ulang untuk jadwal.

c. Pilih tempat EventBridge Scheduler menyimpan acara yang tidak terkirim.

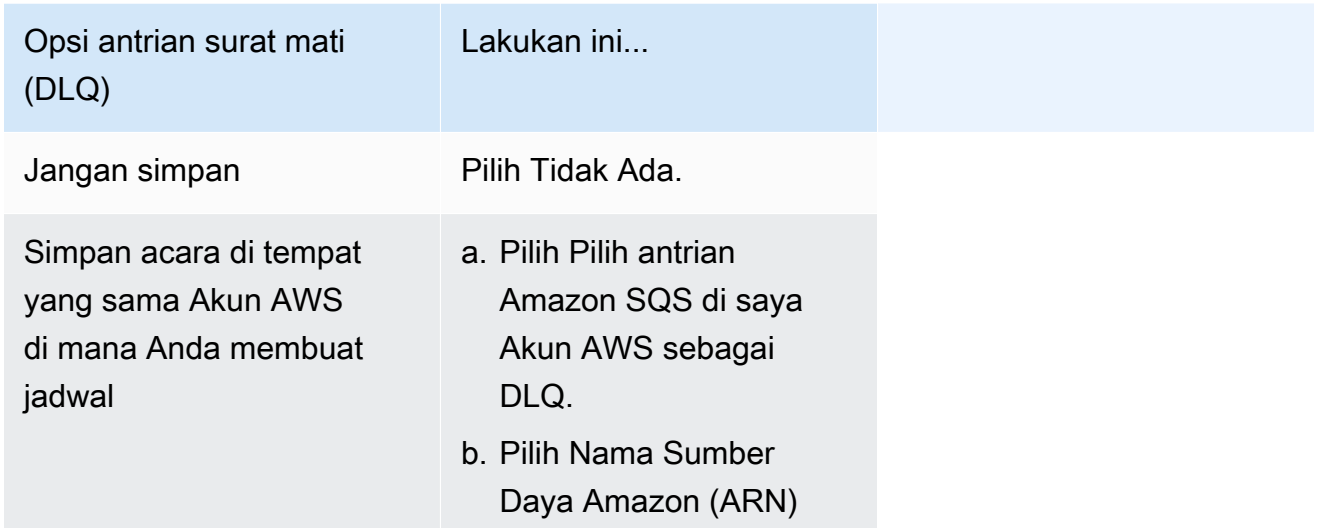
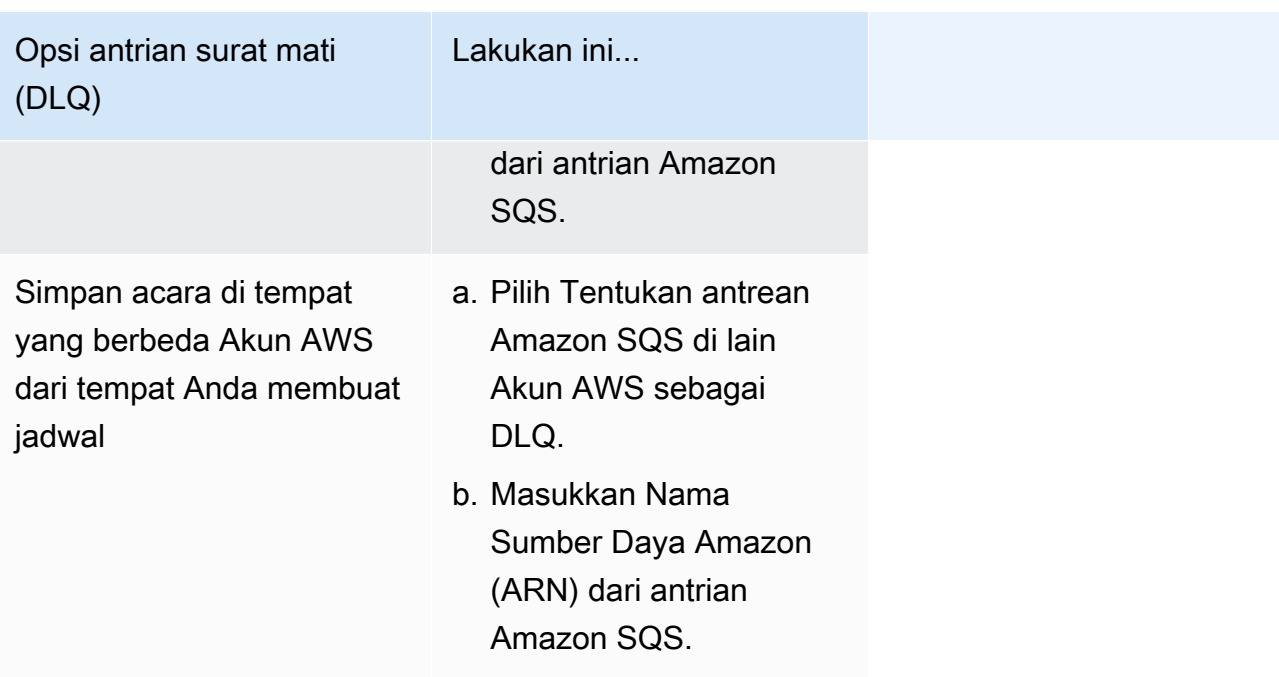

d. Untuk menggunakan kunci yang dikelola pelanggan untuk mengenkripsi input target Anda, di bawah Enkripsi, pilih Sesuaikan pengaturan enkripsi (lanjutan).

Jika Anda memilih opsi ini, masukkan ARN kunci KMS yang ada atau pilih AWS KMS key Buat untuk menavigasi ke AWS KMS konsol. Untuk informasi selengkapnya tentang cara EventBridge Scheduler mengenkripsi data Anda saat istirahat, lihat [Enkripsi saat istirahat di](https://docs.aws.amazon.com/scheduler/latest/UserGuide/encryption-rest.html) [Panduan](https://docs.aws.amazon.com/scheduler/latest/UserGuide/encryption-rest.html) Pengguna EventBridge Penjadwal Amazon.

- e. Agar EventBridge Scheduler membuat peran eksekusi baru untuk Anda, pilih Buat peran baru untuk jadwal ini. Kemudian, masukkan nama untuk nama Peran. Jika Anda memilih opsi ini, EventBridge Scheduler melampirkan izin yang diperlukan untuk target template Anda ke peran.
- 10. Pilih Selanjutnya.
- 11. Di halaman Tinjau dan buat jadwal, tinjau detail jadwal Anda. Di setiap bagian, pilih Edit untuk kembali ke langkah itu dan mengedit detailnya.
- 12. Pilih Buat jadwal.

Anda dapat melihat daftar jadwal baru dan yang sudah ada di halaman Jadwal. Di bawah kolom Status, verifikasi bahwa jadwal baru Anda Diaktifkan.

### Sumber daya terkait

Untuk informasi selengkapnya tentang EventBridge Scheduler, lihat berikut ini:

- [EventBridge Panduan Pengguna Penjadwal](https://docs.aws.amazon.com/scheduler/latest/UserGuide/what-is-scheduler.html)
- [EventBridge Referensi API Scheduler](https://docs.aws.amazon.com/scheduler/latest/APIReference/Welcome.html)
- [EventBridge Harga Penjadwal](https://aws.amazon.com/eventbridge/pricing/#Scheduler)

## Membuat EventBridge aturan Amazon yang berjalan sesuai jadwal

[Aturan](#page-162-0) dapat berjalan sebagai respons terhadap suatu [peristiwa](#page-49-0), atau pada interval waktu tertentu. Sebagai contoh, untuk menjalankan AWS Lambdafungsi secara berkala, Anda dapat membuat aturan untuk berjalan sesuai jadwal.

#### **a** Note

EventBridge menawarkan Amazon EventBridge Scheduler, penjadwal tanpa server yang memungkinkan Anda membuat, menjalankan, dan mengelola tugas dari satu layanan terpusat dan terkelola. EventBridge Scheduler sangat dapat disesuaikan, dan menawarkan skalabilitas yang ditingkatkan dibandingkan aturan EventBridge terjadwal, dengan serangkaian operasi dan layanan API target yang lebih luas. AWS Kami menyarankan Anda menggunakan EventBridge Scheduler untuk memanggil target pada jadwal. Untuk informasi selengkapnya, lihat [???](#page-175-0).

Di EventBridge, Anda dapat membuat dua jenis aturan terjadwal:

• Aturan yang berjalan pada tingkat reguler

EventBridge menjalankan aturan ini secara berkala; misalnya, setiap 20 menit.

Untuk menentukan tingkat untuk aturan terjadwal, Anda menentukan ekspresi tingkat.

• Aturan yang berjalan pada waktu tertentu

EventBridge menjalankan aturan ini pada waktu dan tanggal tertentu; misalnya, 8:00 a.m. PST pada hari Senin pertama setiap bulan.

Untuk menentukan waktu dan tanggal aturan terjadwal berjalan, Anda menentukan ekspresi cron.

Ekspresi tingkat lebih sederhana untuk didefinisikan, sementara ekspresi cron menawarkan kontrol jadwal terperinci. Sebagai contoh, dengan ekspresi cron, Anda dapat menentukan aturan yang

berjalan pada waktu tertentu pada hari tertentu setiap minggu atau bulan. Sebaliknya, ekspresi tingkat menjalankan aturan pada tingkat reguler, seperti sekali setiap jam atau sekali setiap hari.

Semua acara yang dijadwalkan menggunakan zona waktu UTC+0, dan presisi minimum untuk jadwal adalah satu menit.

#### **a** Note

EventBridge tidak memberikan presisi tingkat kedua dalam ekspresi jadwal. Resolusi terbaik yang menggunakan ekspresi cron adalah satu menit. Karena sifat terdistribusi EventBridge dan layanan target, mungkin ada penundaan beberapa detik antara waktu aturan terjadwal dipicu dan waktu layanan target menjalankan sumber daya target.

Video berikut memberikan ikhtisar tugas penjadwalan: [Membuat tugas terjadwal](http://www.youtube.com/embed/5RGa773BVeU) dengan EventBridge

Topik

- [Buat aturan yang berjalan sesuai jadwal](#page-182-0)
- [Referensi ekspresi cron](#page-191-0)
- [Referensi ekspresi nilai](#page-196-0)

### <span id="page-182-0"></span>Buat aturan yang berjalan sesuai jadwal

Langkah-langkah berikut memandu Anda melalui cara membuat EventBridge aturan yang berjalan pada jadwal reguler.

#### **a** Note

Anda hanya dapat membuat aturan terjadwal dengan menggunakan bus peristiwa default.

#### Langkah-langkah

- [Tentukan aturannya](#page-183-0)
- [Tentukan jadwal](#page-184-0)
- [Pilih target](#page-185-0)

• [Konfigurasikan tag dan aturan ulasan](#page-190-0)

### <span id="page-183-0"></span>Tentukan aturannya

Pertama, masukkan nama dan deskripsi untuk aturan Anda untuk mengidentifikasinya.

Untuk menentukan detail aturan

- 1. Buka EventBridge konsol Amazon di<https://console.aws.amazon.com/events/>.
- 2. Di panel navigasi, pilih Aturan.
- 3. Pilih Buat aturan.
- 4. Masukkan Nama dan, secara opsional, Deskripsi untuk aturan.

Aturan tidak boleh memiliki nama yang sama dengan aturan lain di Wilayah AWS yang sama dan di bus peristiwa yang sama.

- 5. Untuk bus acara, pilih bus acara default. Anda hanya dapat membuat aturan terjadwal dengan menggunakan bus peristiwa default.
- 6. Agar aturan berlaku segera setelah Anda membuatnya, pastikan opsi Aktifkan aturan pada bus acara yang dipilih diaktifkan.
- 7. Untuk jenis Aturan, pilih Jadwal.

Pada titik ini, Anda dapat memilih untuk melanjutkan dengan membuat aturan yang berjalan sesuai jadwal, atau menggunakan Amazon EventBridge Scheduler.

- 8. Pilih bagaimana Anda ingin melanjutkan:
	- Gunakan EventBridge Scheduler untuk membuat jadwal Anda

#### **a** Note

EventBridge Scheduler adalah penjadwal tanpa server yang memungkinkan Anda membuat, menjalankan, dan mengelola tugas dari satu layanan terpusat yang dikelola. Ini menyediakan fungsionalitas penjadwalan satu kali dan berulang yang independen dari bus dan aturan acara. EventBridge Scheduler sangat dapat disesuaikan, dan menawarkan skalabilitas yang ditingkatkan dibandingkan aturan EventBridge terjadwal, dengan serangkaian operasi dan layanan API target yang lebih luas. AWS

Kami menyarankan Anda menggunakan EventBridge Scheduler untuk memanggil target pada jadwal. Untuk informasi selengkapnya, lihat [Apa itu Amazon EventBridge](https://docs.aws.amazon.com/scheduler/latest/UserGuide/what-is-scheduler.html)  [Scheduler?](https://docs.aws.amazon.com/scheduler/latest/UserGuide/what-is-scheduler.html) di Panduan Pengguna EventBridge Penjadwal Amazon.

1. Pilih Lanjutkan di EventBridge Scheduler

EventBridge membuka konsol EventBridge Scheduler ke halaman Buat jadwal.

- 2. [Buat jadwal di](https://docs.aws.amazon.com/scheduler/latest/UserGuide/getting-started.html#getting-started-console) konsol EventBridge Scheduler.
- Lanjutkan menggunakan EventBridge untuk membuat aturan terjadwal untuk bus acara default
	- 1. Pilih Lanjutkan untuk membuat aturan.

### <span id="page-184-0"></span>Tentukan jadwal

Selanjutnya, tentukan pola jadwal.

Untuk menentukan pola jadwal

1. Untuk pola Jadwal, pilih apakah Anda ingin jadwal berjalan pada waktu tertentu, atau dengan tarif reguler:

#### Specific time

- 1. Pilih Jadwal berbutir halus yang berjalan pada waktu tertentu, seperti pukul 8:00 pagi. PST pada hari Senin pertama setiap bulan.
- 2. Untuk ekspresi Cron, tentukan bidang untuk menentukan ekspresi cron yang EventBridge harus digunakan untuk menentukan kapan harus menjalankan aturan terjadwal ini.

Setelah Anda menentukan semua bidang, EventBridge menampilkan sepuluh tanggal berikutnya kapan EventBridge akan mengeksekusi aturan terjadwal ini. Anda dapat memilih apakah akan menampilkan tanggal tersebut di UTC atau zona waktu lokal.

Untuk informasi lebih lanjut tentang membangun ekspresi cron, lihat. [???](#page-191-0)

### Regular rate

1. Pilih jadwal yang berjalan dengan tarif reguler, seperti setiap 10 menit.

2. Untuk ekspresi Rate, tentukan bidang Nilai dan Unit untuk menentukan tingkat di mana EventBridge harus menjalankan aturan terjadwal ini.

Untuk informasi lebih lanjut tentang membangun ekspresi laju, liha[t???](#page-196-0).

2. Pilih Selanjutnya.

### <span id="page-185-0"></span>Pilih target

Pilih satu atau beberapa target untuk menerima peristiwa yang cocok dengan pola yang ditentukan. Target dapat mencakup bus EventBridge acara, tujuan EventBridge API, termasuk mitra SaaS seperti Salesforce, atau lainnya. Layanan AWS

### Untuk memilih target

1. Untuk jenis Target, pilih salah satu jenis target berikut:

### Event bus

Untuk memilih bus EventBridge acara, pilih bus EventBridge acara, lalu lakukan hal berikut:

- Untuk menggunakan bus acara yang Wilayah AWS sama dengan aturan ini:
	- 1. Pilih Bus acara di akun dan Wilayah yang sama.
	- 2. Untuk bus acara untuk target, pilih kotak dropdown dan masukkan nama bus acara. Anda juga dapat memilih bus acara dari daftar dropdown.

Untuk informasi selengkapnya, lihat [???](#page-250-0).

- Untuk menggunakan bus acara di akun yang berbeda Wilayah AWS atau sebagai aturan ini:
	- 1. Pilih bus Acara di akun atau Wilayah yang berbeda.
	- 2. Untuk bus Event sebagai target, masukkan ARN bus acara yang ingin Anda gunakan.

Untuk informasi selengkapnya, lihat:

- [???](#page-245-0)
- [???](#page-248-0)

#### API destination

Untuk menggunakan tujuan EventBridge API, pilih tujuan EventBridge API, lalu lakukan salah satu hal berikut:

- Untuk menggunakan tujuan API yang ada, pilih Gunakan tujuan API yang ada. Kemudian pilih tujuan API dari daftar dropdown.
- Untuk membuat tujuan API baru, pilih Buat tujuan API baru. Kemudian, berikan rincian berikut untuk tujuan:
	- Nama Masukkan nama untuk tujuan.

Nama harus unik di dalam diri AndaAkun AWS. Nama dapat memiliki hingga 64 karakter. Karakter yang valid adalah A-Z, a-z, 0-9, dan. \_ - (tanda hubung).

• (Opsional) Deskripsi — Masukkan deskripsi untuk tujuan.

Deskripsi dapat memiliki hingga 512 karakter.

• Titik akhir tujuan API — Titik akhir URL untuk target.

URL endpoint harus dimulai dengan**https**. Anda dapat menyertakan wildcard **\*** sebagai parameter jalur. Anda dapat mengatur parameter jalur dari HttpParameters atribut target.

- Metode HTTP Pilih metode HTTP yang digunakan saat Anda memanggil titik akhir.
- (Opsional) Batas tingkat pemanggilan per detik Masukkan jumlah maksimum pemanggilan yang diterima untuk setiap detik untuk tujuan ini.

Nilai ini harus lebih besar dari nol. Secara default, nilai ini diatur ke 300.

- Koneksi Pilih untuk menggunakan koneksi baru atau yang sudah ada:
	- Untuk menggunakan koneksi yang ada, pilih Gunakan koneksi yang ada dan pilih koneksi dari daftar tarik-turun.
	- Untuk membuat koneksi baru untuk tujuan ini pilih Buat koneksi baru, lalu tentukan Nama koneksi, tipe Tujuan, dan jenis Otorisasi. Anda juga dapat menambahkan Deskripsi opsional untuk koneksi ini.

Untuk informasi selengkapnya, lihat [???.](#page-212-0)

#### Layanan AWS

Untuk menggunakanLayanan AWS, pilih Layanan AWS, lalu lakukan hal berikut:

1. Untuk Pilih target, pilih Layanan AWS untuk digunakan sebagai target. Berikan informasi yang diminta untuk layanan yang Anda pilih.

**a** Note

Bidang yang ditampilkan bervariasi tergantung pada layanan yang dipilih. Untuk informasi selengkapnya tentang target yang tersedia, lihat[Target tersedia di](#page-206-0) [EventBridge konsol.](#page-206-0)

2. Untuk sebagian besar tipe target, EventBridge membutuhkan izin untuk mengirim kejadian ke target. Dalam kasus ini, EventBridge dapat membuat peran IAM yang diperlukan agar aturan Anda berjalan.

Untuk peran Eksekusi, lakukan salah satu hal berikut:

- Untuk membuat peran eksekusi baru untuk aturan ini:
	- a. Pilih Buat peran baru untuk sumber daya khusus ini.
	- b. Masukkan nama untuk peran eksekusi ini, atau gunakan nama yang dihasilkan oleh EventBridge.
- Untuk menggunakan peran eksekusi yang ada untuk aturan ini:
	- a. Pilih Gunakan peran yang ada.
	- b. Masukkan atau pilih nama peran eksekusi yang akan digunakan dari daftar dropdown.
- 3. (Opsional) Untuk pengaturan Tambahan, tentukan salah satu pengaturan opsional yang tersedia untuk jenis target Anda:

#### Event bus

(Opsional) Untuk antrian Dead-letter, pilih apakah akan menggunakan antrian Amazon SQS standar sebagai antrian huruf mati. EventBridge mengirimkan peristiwa yang cocok dengan aturan ini ke antrian huruf mati jika tidak berhasil dikirim ke target. Lakukan salah satu dari berikut:

• Pilih Tidak ada untuk tidak menggunakan antrean surat mati.

- Pilih Pilihan antrean Amazon SQS di akun AWS saat ini untuk digunakan sebagai antrean surat mati kemudian pilih antrean yang akan digunakan dari daftar menurun.
- Pilih Pilihan antrean Amazon SQS di akun AWS lainnya sebagai antrean surat mati dan kemudian masukkan ARN antrean untuk menggunakannya. Anda harus melampirkan kebijakan berbasis sumber daya ke antrean yang memberikan izin EventBridge untuk mengirim pesan padanya.

Untuk informasi selengkapnya, lihat [Memberikan izin untuk antrean surat mati.](#page-128-0)

### API destination

- 1. (Opsional) Untuk Konfigurasi input target, pilih bagaimana Anda ingin menyesuaikan teks yang dikirim ke target untuk acara yang cocok. Pilih salah satu dari berikut:
	- Peristiwa yang cocok EventBridge mengirimkan seluruh acara sumber asli ke target. Ini adalah default.
	- Bagian dari peristiwa yang cocok EventBridge hanya mengirimkan bagian tertentu dari peristiwa sumber asli ke target.

Di bawah Tentukan bagian dari peristiwa yang cocok, tentukan jalur JSON yang menentukan bagian acara yang ingin Anda kirim EventBridge ke target.

• Konstan (teks JSON) - hanya EventBridge mengirimkan teks JSON yang ditentukan ke target. Tidak ada bagian dari acara sumber asli yang dikirim.

Di bawah Tentukan konstanta di JSON, tentukan teks JSON yang EventBridge ingin Anda kirim ke target alih-alih acara.

- Transformator input Konfigurasikan transformator input untuk menyesuaikan teks yang ingin Anda EventBridge kirim ke target. Untuk informasi selengkapnya, lihat [???.](#page-252-0)
	- a. Pilih Konfigurasikan transformator input.
	- b. Konfigurasikan transformator input mengikuti langkah-langkah masuk[???.](#page-259-0)
- 2. (Opsional) Di bawah kebijakan Coba lagi, tentukan cara EventBridge mencoba lagi mengirim peristiwa ke target setelah terjadi kesalahan.
	- Usia maksimum acara Masukkan jumlah waktu maksimum (dalam jam, menit, dan detik) EventBridge untuk mempertahankan acara yang belum diproses. Defaultnya adalah 24 jam.
- Coba lagi Masukkan jumlah maksimum kali EventBridge harus mencoba mengirim peristiwa ke target setelah terjadi kesalahan. Defaultnya adalah 185 kali.
- 3. (Opsional) Untuk antrian Dead-letter, pilih apakah akan menggunakan antrian Amazon SQS standar sebagai antrian huruf mati. EventBridge mengirimkan peristiwa yang cocok dengan aturan ini ke antrian huruf mati jika tidak berhasil dikirim ke target. Lakukan salah satu dari berikut:
	- Pilih Tidak ada untuk tidak menggunakan antrean surat mati.
	- Pilih Pilihan antrean Amazon SQS di akun AWS saat ini untuk digunakan sebagai antrean surat mati kemudian pilih antrean yang akan digunakan dari daftar menurun.
	- Pilih Pilihan antrean Amazon SQS di akun AWS lainnya sebagai antrean surat mati dan kemudian masukkan ARN antrean untuk menggunakannya. Anda harus melampirkan kebijakan berbasis sumber daya ke antrian yang memberikan EventBridge izin untuk mengirim pesan ke sana.

Untuk informasi selengkapnya, lihat [Memberikan izin untuk antrean surat mati](#page-128-0).

### AWS service

Perhatikan bahwa EventBridge mungkin tidak menampilkan semua bidang berikut untuk AWS layanan tertentu.

- 1. (Opsional) Untuk Konfigurasi input target, pilih bagaimana Anda ingin menyesuaikan teks yang dikirim ke target untuk acara yang cocok. Pilih salah satu dari berikut:
	- Peristiwa yang cocok EventBridge mengirimkan seluruh acara sumber asli ke target. Ini adalah default.
	- Bagian dari peristiwa yang cocok EventBridge hanya mengirimkan bagian tertentu dari peristiwa sumber asli ke target.

Di bawah Tentukan bagian dari peristiwa yang cocok, tentukan jalur JSON yang menentukan bagian acara yang ingin Anda kirim EventBridge ke target.

• Konstan (teks JSON) - hanya EventBridge mengirimkan teks JSON yang ditentukan ke target. Tidak ada bagian dari acara sumber asli yang dikirim.

Di bawah Tentukan konstanta di JSON, tentukan teks JSON yang EventBridge ingin Anda kirim ke target alih-alih acara.

- Transformator input Konfigurasikan transformator input untuk menyesuaikan teks yang ingin Anda EventBridge kirim ke target. Untuk informasi selengkapnya, lihat [???.](#page-252-0)
	- a. Pilih Konfigurasikan transformator input.
	- b. Konfigurasikan transformator input mengikuti langkah-langkah masuk[???.](#page-259-0)
- 2. (Opsional) Di bawah kebijakan Coba lagi, tentukan cara EventBridge mencoba lagi mengirim peristiwa ke target setelah terjadi kesalahan.
	- Usia maksimum acara Masukkan jumlah waktu maksimum (dalam jam, menit, dan detik) EventBridge untuk mempertahankan acara yang belum diproses. Defaultnya adalah 24 jam.
	- Coba lagi Masukkan jumlah maksimum kali EventBridge harus mencoba mengirim peristiwa ke target setelah terjadi kesalahan. Defaultnya adalah 185 kali.
- 3. (Opsional) Untuk antrian Dead-letter, pilih apakah akan menggunakan antrian Amazon SQS standar sebagai antrian huruf mati. EventBridge mengirimkan peristiwa yang cocok dengan aturan ini ke antrian huruf mati jika tidak berhasil dikirim ke target. Lakukan salah satu dari berikut:
	- Pilih Tidak ada untuk tidak menggunakan antrean surat mati.
	- Pilih Pilihan antrean Amazon SQS di akun AWS saat ini untuk digunakan sebagai antrean surat mati kemudian pilih antrean yang akan digunakan dari daftar menurun.
	- Pilih Pilihan antrean Amazon SQS di akun AWS lainnya sebagai antrean surat mati dan kemudian masukkan ARN antrean untuk menggunakannya. Anda harus melampirkan kebijakan berbasis sumber daya ke antrian yang memberikan EventBridge izin untuk mengirim pesan ke sana.

Untuk informasi selengkapnya, lihat [Memberikan izin untuk antrean surat mati](#page-128-0).

- 4. (Opsional) Pilih Tambahkan target lain untuk menambahkan target lain untuk aturan ini.
- 5. Pilih Selanjutnya.

### <span id="page-190-0"></span>Konfigurasikan tag dan aturan ulasan

Terakhir, masukkan tag yang diinginkan untuk aturan tersebut, lalu tinjau dan buat aturannya.

Untuk mengkonfigurasi tag, dan meninjau dan membuat aturan

1. (Opsional) Masukkan satu atau lebih tanda untuk aturan. Untuk informasi selengkapnya, lihat [EventBridge Tag Amazon.](#page-752-0)

- 2. Pilih Next (Berikutnya).
- 3. Tinjau detail untuk aturan baru. Untuk membuat perubahan pada bagian mana pun, pilih tombol Edit di sebelah bagian itu.

Saat puas dengan detail aturan, pilih Buat aturan.

### <span id="page-191-0"></span>Referensi ekspresi cron

Ekspresi cron memiliki enam bidang yang diperlukan, yang dipisahkan oleh spasi putih.

### Sintaks

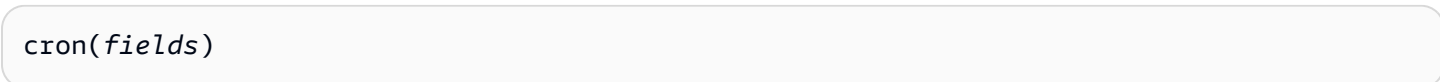

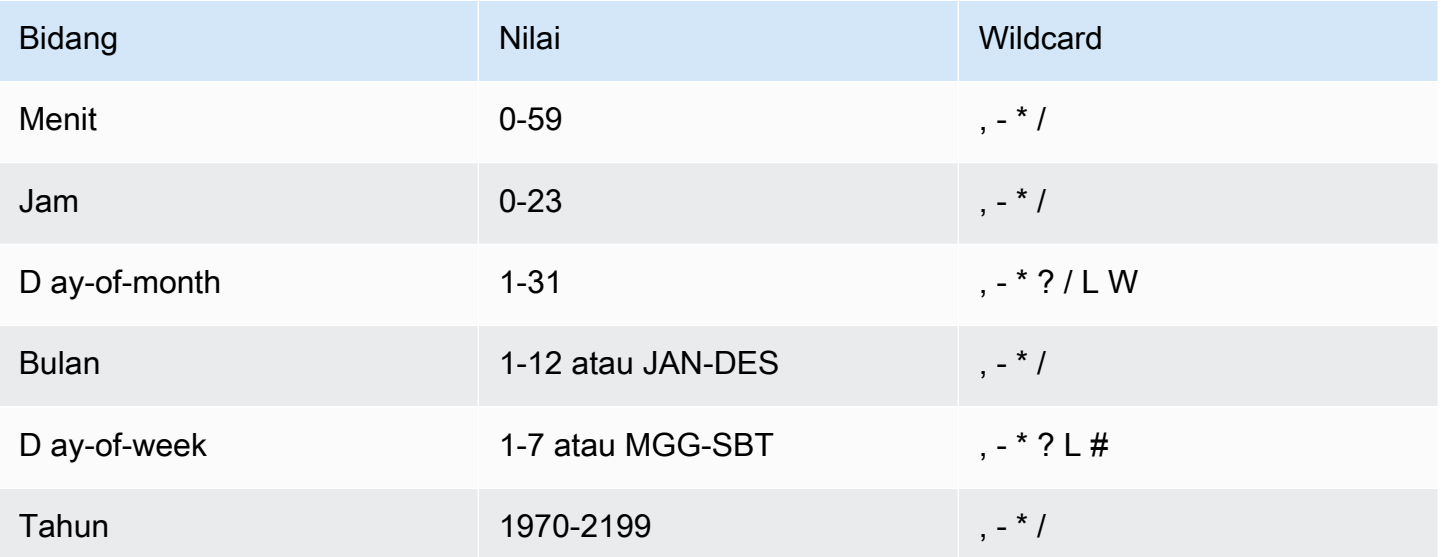

### **Wildcard**

- Wildcard , (koma) mencakup nilai tambahan. Di bidang Bulan, JAN, FEB, MAR mencakup Januari, Februari, dan Maret.
- Wildcard (tanda hubung) menentukan rentang. Di bidang Tanggal, 1-15 mencakup tanggal 1 hingga 15 pada bulan yang ditentukan.
- Wildcard \* (bintang) mencakup semua nilai di bidang. Di bidang Jam, \* mencakup setiap jam. Anda tidak dapat menggunakan\* di ay-of-week bidang D ay-of-month dan D. Jika Anda menggunakannya di satu bidang, Anda harus menggunakan ? di bidang lain.
- Wildcard / (garis miring) menentukan kenaikan. Di bidang menit, Anda bisa memasukkan 1/10 untuk menentukan setiap menit kesepuluh, mulai dari menit pertama jam (sebagai contoh, menit ke-11, 21, dan 31, dan seterusnya).
- Wildcard ? (tanda tanya) menentukan pilihan apa pun. Di ay-of-month bidang D Anda bisa memasukkan 7 dan jika ada hari dalam seminggu yang dapat diterima, Anda bisa masuk? di ay-ofweek bidang D.
- Wildcard L di ay-of-week bidang D ay-of-month atau D menentukan hari terakhir bulan atau minggu.
- **W**Wildcard di ay-of-month bidang D menentukan hari kerja. Di ay-of-month bidang D, **3W** tentukan hari kerja yang paling dekat dengan hari ketiga bulan itu.
- Wildcard # di ay-of-week bidang D menentukan contoh tertentu dari hari yang ditentukan dalam seminggu dalam sebulan. Sebagai contoh, 3#2 akan menjadi hari Selasa kedua setiap bulan: 3 mengacu pada hari Selasa karena itu adalah hari ketiga setiap minggu, dan 2 mengacu pada hari kedua dari jenis tersebut dalam bulan tersebut.

### **a** Note

Jika Anda menggunakan karakter '#', Anda hanya dapat menentukan satu ekspresi di dayof-week bidang. Sebagai contoh, "3#1,6#3" tidak valid karena ditafsirkan sebagai dua ekspresi.

### Keterbatasan:

- Anda tidak dapat menentukan ay-of-week bidang D ay-of-month dan D dalam ekspresi cron yang sama. Jika Anda menentukan nilai atau \* (bintang) di salah satu bidang, Anda harus menggunakan ? (tanda tanya) di bidang lain.
- Ekspresi cron yang mengarah ke tingkat lebih cepat dari 1 menit tidak didukung.

### Contoh

Anda dapat menggunakan contoh string cron berikut saat membuat aturan dengan jadwal.

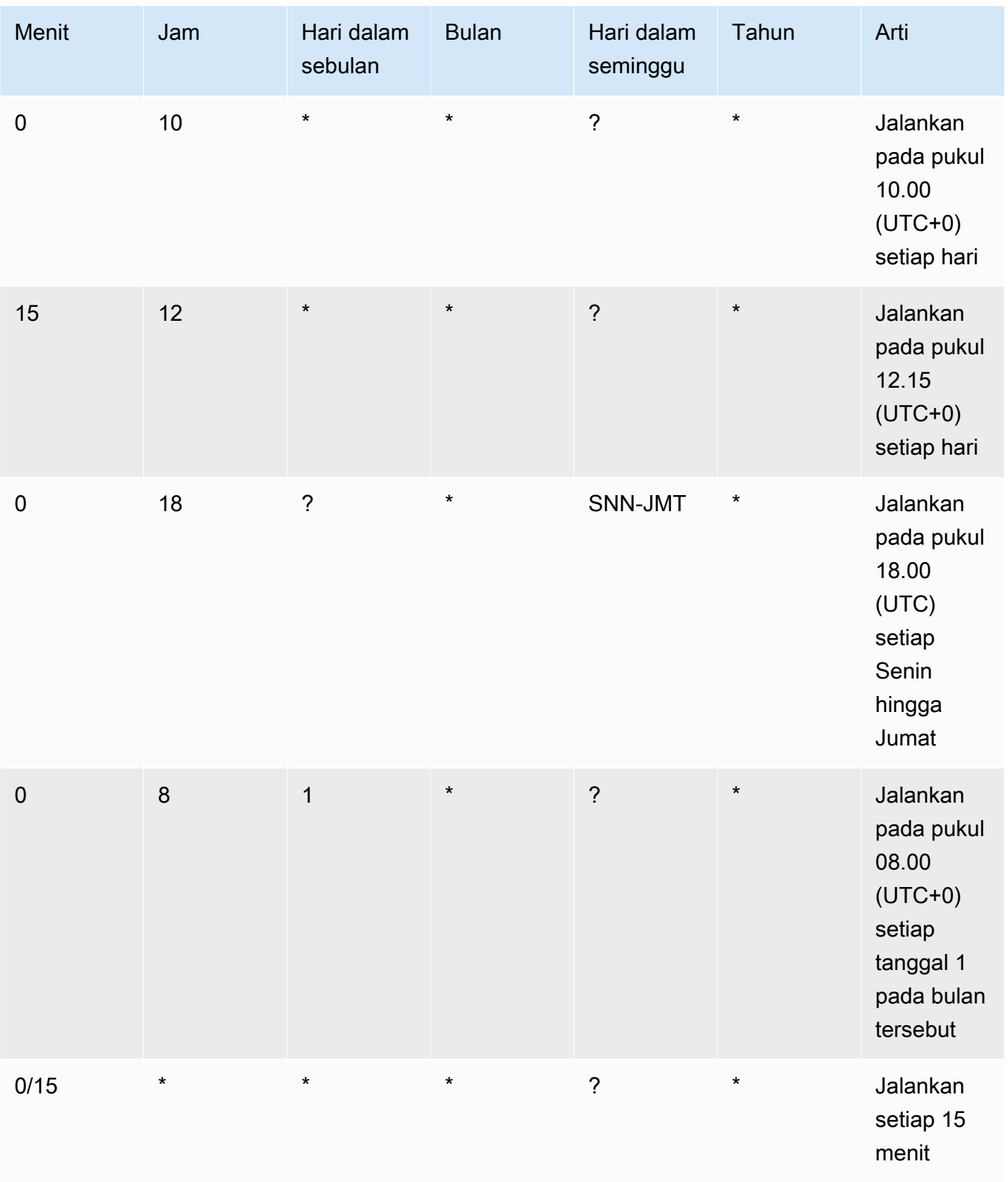

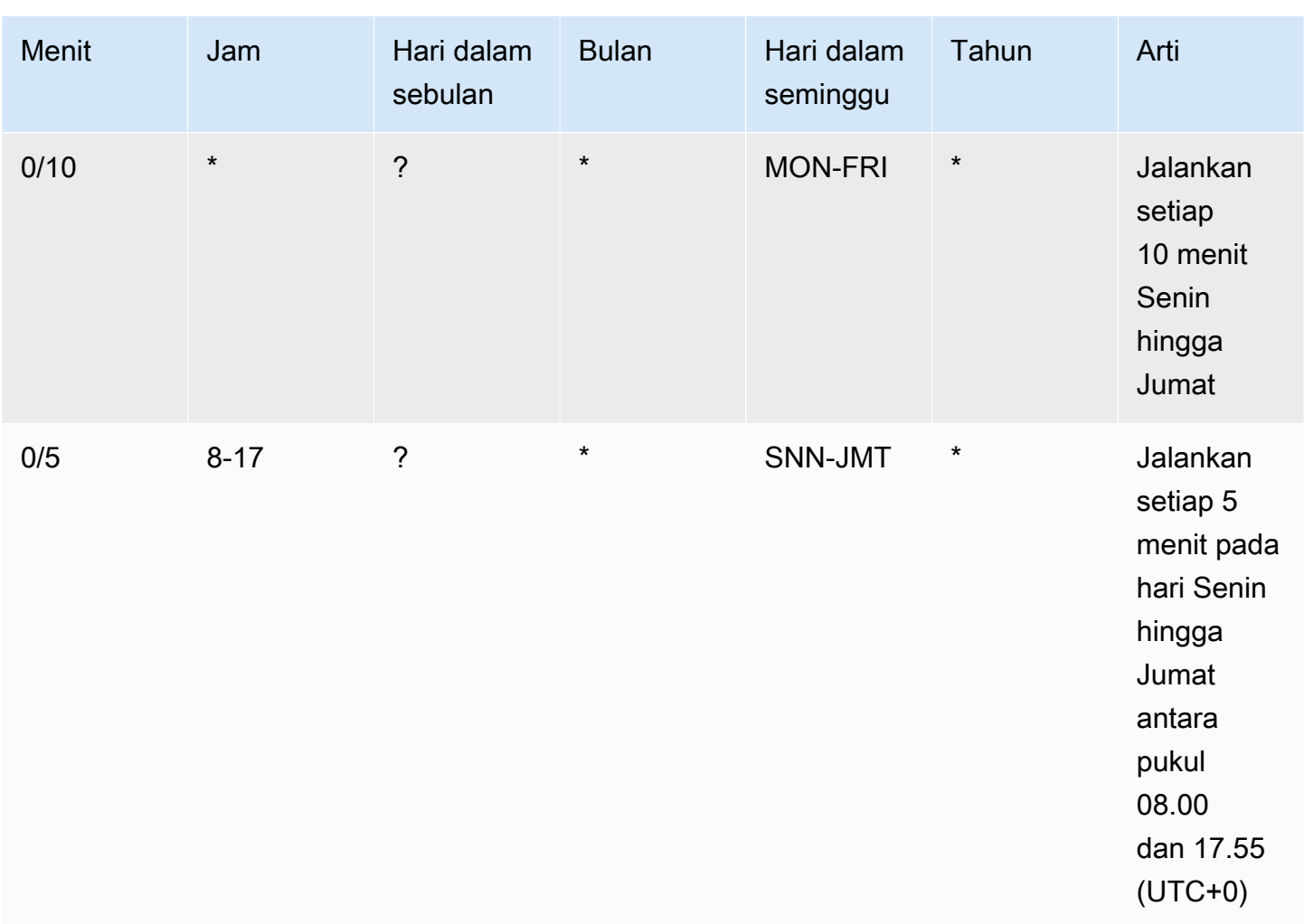

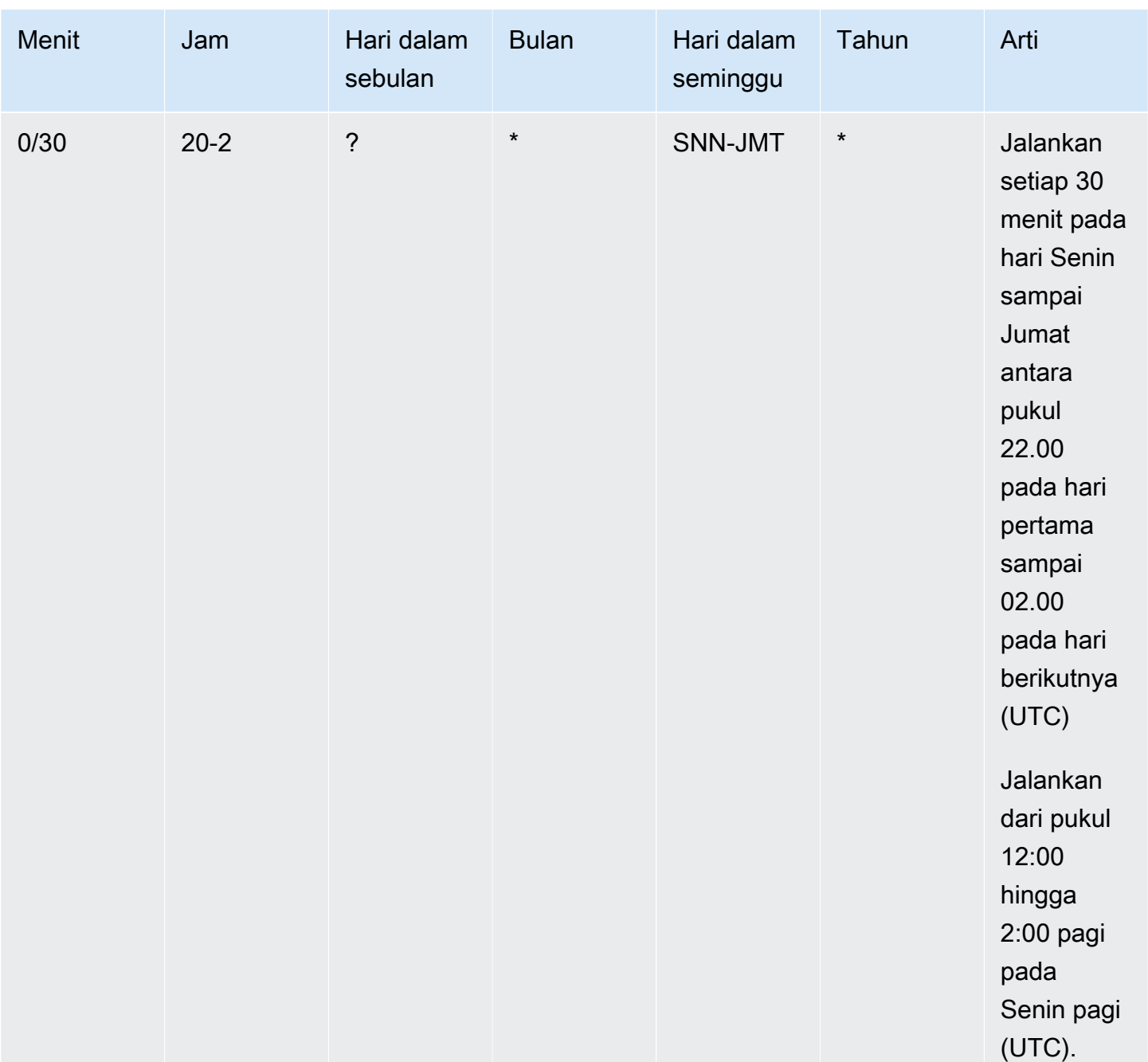

Contoh berikut membuat aturan yang berjalan setiap hari pada pukul 12.00 siang UTC+0.

aws events put-rule --schedule-expression "cron(0 12 \* \* ? \*)" --name *MyRule1*

Contoh berikut membuat aturan yang berjalan setiap hari, pada 14.05 dan 14.35 UTC+0.

```
aws events put-rule --schedule-expression "cron(5,35 14 * * ? *)" --name MyRule2
```
Contoh berikut membuat aturan yang berjalan pada 10.15 UTC+0 pada hari Jumat terakhir setiap bulan selama tahun 2019 hingga 2022.

```
aws events put-rule --schedule-expression "cron(15 10 ? * 6L 2019-2022)" --name MyRule3
```
### <span id="page-196-0"></span>Referensi ekspresi nilai

Ekspresi tingkat dimulai ketika Anda membuat aturan acara terjadwal, dan kemudian aturan berjalan pada jadwal yang ditetapkan.

Ekspresi tingkat memiliki dua bidang yang diperlukan, yang dipisahkan oleh spasi putih.

#### Sintaks

rate(*value unit*)

nilai

Bilangan positif

unit

Unit waktu. Unit yang berbeda diperlukan untuk nilai 1, seperti minute, dan nilai lebih dari 1, seperti minutes.

Nilai yang valid: menit | menit-menit | jam | jam-jam | hari | hari-hari

Keterbatasan:

Jika nilai sama dengan 1, maka unit harus tunggal. Jika nilai lebih besar dari 1, unit harus jamak. Misalnya, tingkat(1 jam-jam) dan tarif(5 jam) tidak valid, tetapi tarif (1 jam) dan tarif(5 jam-jam) berlaku.

#### Contoh

Contoh-contoh berikut menunjukkan cara menggunakan ekspresi tingkat dengan perintah AWS CLI put-rule. Contoh pertama memicu aturan setiap menit, yang berikutnya memicunya setiap lima menit, contoh ketiga memicunya sekali dalam satu jam, dan contoh terakhir memicunya sekali sehari.

aws events put-rule --schedule-expression "rate(1 minute)" --name *MyRule2*

```
aws events put-rule --schedule-expression "rate(5 minutes)" --name MyRule3
```

```
aws events put-rule --schedule-expression "rate(1 hour)" --name MyRule4
```
aws events put-rule --schedule-expression "rate(1 day)" --name *MyRule5*

## Menonaktifkan atau menghapus aturan Amazon EventBridge

Untuk menghentikan [aturan](#page-162-0) dari mengolah [peristiwa](#page-49-0) atau berjalan pada jadwal, Anda dapat menghapus atau menonaktifkan aturan. Langkah-langkah berikut akan memandu Anda dalam menghapus atau menonaktifkan aturan EventBridge.

Menghapus atau menonaktifkan aturan

- 1. Buka konsol Amazon EventBridge di<https://console.aws.amazon.com/events/>.
- 2. Di panel navigasi, pilih Aturan.

Di bawah Bus peristiwa, pilih bus peristiwa yang terkait dengan aturan.

- 3. Lakukan salah satu dari berikut ini:
	- a. Untuk menghapus aturan, pilih tombol di samping aturan dan pilih Tindakan, Hapus, Hapus.

Jika aturan adalah aturan terkelola, masukkan nama aturan untuk mengakui bahwa aturan itu adalah aturan terkelola dan bahwa menghapusnya dapat menghentikan fungsionalitas dalam layanan yang membuat aturan. Untuk melanjutkan, masukkan nama aturan dan pilih Hapus paksa.

b. Untuk menonaktifkan aturan sementara, pilih tombol di samping aturan dan pilih Nonaktifkan, Nonaktifkan.

Anda tidak dapat menonaktifkan aturan terkelola.

## Praktik terbaik saat mendefinisikan aturan Amazon EventBridge

Berikut adalah beberapa praktik terbaik yang perlu dipertimbangkan saat Anda membuat aturan untuk bus acara Anda.

### Tetapkan satu target untuk setiap aturan

Meskipun Anda dapat menentukan hingga lima target untuk aturan tertentu, mengelola aturan akan lebih mudah bila Anda menentukan satu target untuk setiap aturan. Jika lebih dari satu target perlu menerima kumpulan peristiwa yang sama, sebaiknya duplikasi aturan untuk mengirimkan peristiwa yang sama ke target yang berbeda. Enkapsulasi ini menyederhanakan pemeliharaan aturan: jika kebutuhan target peristiwa menyimpang dari waktu ke waktu, Anda dapat memperbarui setiap aturan dan pola kejadiannya secara independen dari yang lain.

### Tetapkan izin aturan

Anda dapat mengaktifkan komponen atau layanan aplikasi yang memakan acara untuk mengendalikan pengelolaan aturan mereka sendiri. Pendekatan arsitektur umum yang diadopsi oleh pelanggan adalah mengisolasi komponen atau layanan aplikasi ini dengan menggunakan AWS akun terpisah. Untuk mengaktifkan aliran peristiwa dari satu akun ke akun lain, Anda harus membuat aturan pada satu bus peristiwa yang merutekan acara ke bus acara di akun lain. Anda dapat mengaktifkan tim atau layanan yang memakan acara untuk mengendalikan pengelolaan aturan mereka sendiri. Anda melakukannya dengan menentukan izin yang sesuai ke akun mereka melalui kebijakan sumber daya. Ini berfungsi di seluruh akun dan Wilayah.

Untuk informasi selengkapnya, lihat [???.](#page-37-0)

Misalnya kebijakan sumber daya, lihat [Pola desain multi-akun dengan EventBridge Amazon GitHub](https://github.com/aws-samples/amazon-eventbridge-resource-policy-samples/tree/main/patterns) [aktif.](https://github.com/aws-samples/amazon-eventbridge-resource-policy-samples/tree/main/patterns)

### Pantau kinerja aturan

Pantau aturan Anda untuk memastikan performa seperti yang Anda harapkan:

- Memantau TriggeredRules metrik untuk kehilangan data-point atau anomali dapat membantu Anda dalam mendeteksi perbedaan untuk penerbit yang membuat perubahan melanggar. Untuk informasi selengkapnya, lihat [???](#page-723-0).
- Alarm pada anomali atau jumlah maksimum yang diharapkan juga dapat membantu mendeteksi ketika aturan cocok dengan peristiwa baru. Hal ini dapat terjadi ketika penerbit acara, termasuk AWS layanan dan mitra SaaS, memperkenalkan acara baru saat mengaktifkan kasus penggunaan dan fitur baru. Ketika peristiwa baru ini tidak terduga dan mengarah ke volume yang lebih tinggi daripada tingkat pemrosesan target hilir, mereka dapat menyebabkan backlog peristiwa.

Pemrosesan kejadian tak terduga semacam itu juga dapat menyebabkan biaya penagihan yang tidak diinginkan.

Hal ini juga dapat memicu pembatasan aturan ketika akun melewati pemanggilan target agregatnya per kuota layanan kedua. EventBridgemasih akan mencoba untuk mengirimkan peristiwa yang cocok dengan aturan yang dibatasi dan mencoba kembali hingga 24 jam atau seperti yang dijelaskan dalam kebijakan percobaan ulang kustom target. Anda dapat mendeteksi dan alarm aturan throttled menggunakan metrik ThrottledRules

• Untuk kasus penggunaan latensi rendah, Anda juga dapat memantau penggunaan latensiIngestionToInvocationStartLatency, yang memberikan indikasi kesehatan bus acara Anda. Setiap periode latensi tinggi yang diperpanjang selama 30 detik dapat mengindikasikan gangguan layanan atau pembatasan aturan.

# Menggunakan Amazon EventBridge danAWS Serverless Application Modeltemplat

Anda dapat membangun dan menguj[iaturan](#page-162-0)secara manual di konsol EventBridge, yang dapat membantu dalam proses pengembangan saat Anda menyempurnaka[npola peristiwa.](#page-130-0) Namun, setelah Anda siap untuk menyebarkan aplikasi Anda, lebih mudah untuk menggunakan kerangka kerja seperti[AWS SAMu](https://docs.aws.amazon.com/serverless-application-model/latest/developerguide/what-is-sam.html)ntuk meluncurkan semua sumber daya tanpa server Anda secara konsisten.

Kita akan menggunakan ini[contoh aplikasi](https://github.com/aws-samples/amazon-eventbridge-producer-consumer-example)untuk melihat ke dalam cara yang dapat Anda gunakanAWS SAMtemplate untuk membangun sumber daya EventBridge. File template.yaml dalam contoh ini adalahAWS SAMtemplate yang mendefinisikan empat[AWS Lambdaf](https://docs.aws.amazon.com/lambda/latest/dg/welcome.html)ungsi dan menunjukkan dua cara berbeda untuk mengintegrasikan fungsi Lambda dengan EventBridge.

Untuk panduan dari contoh aplikasi ini, liha[t???](#page-419-0).

Ada dua pendekatan untuk menggunakan EventBridge danAWS SAMtemplat. Untuk integrasi sederhana di mana satu fungsi Lambda dipanggil oleh satu aturan,Templat gabungandianjurkan. Jika Anda memiliki logika routing yang kompleks, atau Anda terhubung ke sumber daya di luar AndaAWS SAMtemplatTemplat terpisahadalah pilihan yang lebih baik.

Pendekatan:

- [Templat gabungan](#page-201-0)
- [Templat terpisah](#page-202-0)

### <span id="page-201-0"></span>Templat gabungan

Pendekatan pertama menggunakanEventsproperti untuk mengkonfigurasi aturan EventBridge. Contoh kode berikut mendefinisikan sebua[hperistiway](#page-49-0)ang memanggil fungsi Lambda Anda.

### **a** Note

Contoh ini secara otomatis membuat aturan pada default[Bus peristiwa](#page-21-0), yang ada di setiapAWSakun. Untuk mengaitkan aturan dengan bus acara khusus, Anda dapat menambahkanEventBusNameke templat.

atmConsumerCase3Fn: Type: AWS::Serverless::Function

```
 Properties: 
   CodeUri: atmConsumer/ 
   Handler: handler.case3Handler 
   Runtime: nodejs12.x 
   Events: 
     Trigger: 
        Type: CloudWatchEvent 
        Properties: 
          Pattern: 
            source: 
               - custom.myATMapp 
            detail-type: 
               - transaction 
            detail: 
               result: 
                 - "anything-but": "approved"
```
Kode YAML ini setara dengan pola acara di konsol EventBridge. Di YAML, Anda hanya perlu menentukan pola acara, danAWS SAMBuat peran IAM secara otomatis dengan izin yang diperlukan.

### <span id="page-202-0"></span>Templat terpisah

Dalam pendekatan kedua untuk mendefinisikan konfigurasi EventBridge diAWS SAM, sumber daya dipisahkan lebih jelas dalam template.

1. Pertama, Anda mendefinisikan fungsi Lambda:

```
atmConsumerCase1Fn: 
   Type: AWS::Serverless::Function 
   Properties: 
     CodeUri: atmConsumer/ 
     Handler: handler.case1Handler 
     Runtime: nodejs12.x
```
2. Selanjutnya, tentukan aturan menggunakanAWS:: Events:: Rulesumber daya. Properti mendefinisikan pola acara dan juga dapat menentuka[nsasaran](#page-206-1). Anda dapat secara eksplisit menentukan beberapa target.

```
EventRuleCase1: 
   Type: AWS::Events::Rule 
   Properties: 
     Description: "Approved transactions"
```

```
 EventPattern: 
        source: 
          - "custom.myATMapp" 
        detail-type: 
          - transaction 
        detail: 
          result: 
             - "approved" 
     State: "ENABLED" 
     Targets: 
- 1990 - Paul
          Arn: 
            Fn::GetAtt: 
               - "atmConsumerCase1Fn" 
               - "Arn" 
          Id: "atmConsumerTarget1"
```
3. Akhirnya, mendefinisikanAWS::Lambda::Permissionsumber daya yang memberikan izin untuk EventBridge untuk memanggil target.

```
PermissionForEventsToInvokeLambda: 
   Type: AWS::Lambda::Permission 
   Properties: 
     FunctionName: 
       Ref: "atmConsumerCase1Fn" 
     Action: "lambda:InvokeFunction" 
     Principal: "events.amazonaws.com" 
     SourceArn: 
       Fn::GetAtt: 
          - "EventRuleCase1" 
          - "Arn"
```
# Buat AWS CloudFormation template dari EventBridge aturan Amazon

AWS CloudFormationmemungkinkan Anda mengonfigurasi dan mengelola AWS sumber daya Anda di seluruh akun dan wilayah secara terpusat dan berulang dengan memperlakukan infrastruktur sebagai kode. CloudFormation melakukan ini dengan membiarkan Anda membuat template, yang menentukan sumber daya yang ingin Anda sediakan dan kelola.

EventBridge memungkinkan Anda untuk membuat template dari aturan yang ada di akun Anda, sebagai bantuan untuk membantu Anda mulai mengembangkan CloudFormation template. Anda dapat memilih satu aturan, atau beberapa aturan untuk disertakan dalam template. Anda kemudian dapat menggunakan template ini sebagai dasar untuk [membuat tumpukan](https://docs.aws.amazon.com/AWSCloudFormation/latest/UserGuide/cfn-console-create-stack.html) sumber daya yang CloudFormation dikelola.

Untuk informasi lebih lanjut tentang CloudFormation lihat [Panduan AWS CloudFormation Pengguna.](https://docs.aws.amazon.com/AWSCloudFormation/latest/UserGuide/Welcome.html)

**a** Note

EventBridge tidak menyertakan [aturan terkelola](https://docs.aws.amazon.com/eventbridge/latest/userguide/eb-rules.html) dalam template yang dihasilkan.

Anda juga dapat [membuat template dari bus acara yang ada](https://docs.aws.amazon.com/eventbridge/latest/userguide/eb-generate-event-bus-template.html), termasuk aturan yang berisi bus acara.

Untuk menghasilkan AWS CloudFormation template dari satu atau beberapa aturan

- 1. Buka EventBridge konsol Amazon di<https://console.aws.amazon.com/events/>.
- 2. Di panel navigasi, pilih Aturan.
- 3. Di bawah Pilih bus acara, pilih bus acara yang berisi aturan yang ingin Anda sertakan dalam templat.
- 4. Di bawah Aturan, pilih aturan yang ingin Anda sertakan dalam AWS CloudFormation templat yang dihasilkan.

Untuk satu aturan, Anda juga dapat memilih nama aturan untuk menampilkan halaman detail aturan.

5. Pilih CloudFormation Template, lalu pilih format mana yang EventBridge ingin Anda buat template di: JSON atau YAMG.

EventBridge menampilkan template, yang dihasilkan dalam format yang dipilih.

- 6. EventBridge memberi Anda pilihan untuk mengunduh file template, atau menyalin template ke clipboard.
	- Untuk mengunduh file templat, pilih Unduh.
	- Untuk menyalin template ke clipboard, pilih Salin.
- 7. Untuk keluar dari template, pilih Batal.

Setelah Anda menyesuaikan AWS CloudFormation template Anda seperlunya untuk kasus penggunaan Anda, Anda dapat menggunakannya untuk [membuat tumpukan.](https://docs.aws.amazon.com/AWSCloudFormation/latest/UserGuide/cfn-console-create-stack.html) AWS CloudFormation

# Pertimbangan saat menggunakan CloudFormation template yang dihasilkan dari Amazon EventBridge

Pertimbangkan faktor-faktor berikut saat menggunakan CloudFormation templat yang Anda hasilkan EventBridge:

• EventBridge tidak menyertakan kata sandi apa pun dalam template generate.

Anda dapat mengedit templat untuk menyertakan [parameter templat](https://docs.aws.amazon.com/AWSCloudFormation/latest/UserGuide/parameters-section-structure.html) yang memungkinkan pengguna menentukan kata sandi atau informasi sensitif lainnya saat menggunakan templat untuk membuat atau memperbarui CloudFormation tumpukan.

Selain itu, pengguna dapat menggunakan Secrets Manager untuk membuat rahasia di wilayah yang diinginkan dan kemudian mengedit template yang dihasilkan untuk menggunakan [parameter](https://docs.aws.amazon.com/AWSCloudFormation/latest/UserGuide/dynamic-references.html#dynamic-references-secretsmanager) [dinamis](https://docs.aws.amazon.com/AWSCloudFormation/latest/UserGuide/dynamic-references.html#dynamic-references-secretsmanager).

• Target dalam template yang dihasilkan tetap persis seperti yang ditentukan dalam bus acara asli. Hal ini dapat menyebabkan masalah lintas wilayah jika Anda tidak mengedit template dengan tepat sebelum menggunakannya untuk membuat tumpukan di wilayah lain.

Selain itu, template yang dihasilkan tidak membuat target hilir secara otomatis.

# <span id="page-206-1"></span>EventBridge Target Amazon

Target adalah sumber daya atau titik akhir yang EventBridge mengirimkan [peristiwa](#page-49-0) ke saat acara cocok dengan pola acara yang ditentukan untuk [aturan](#page-162-0). Aturan memproses data [peristiwa](#page-49-0) dan mengirimkan informasi yang berkaitan ke target. Untuk mengirimkan data peristiwa ke target, EventBridge perlu izin untuk mengakses sumber daya target. Anda dapat menentukan hingga lima target untuk setiap aturan.

Ketika Anda menambahkan target ke aturan dan aturan tersebut berjalan segera setelah itu, setiap target baru atau diperbarui mungkin tidak segera dipanggil. Berikan waktu yang singkat agar perubahan diterapkan.

<span id="page-206-0"></span>Video berikut mencakup dasar-dasar target: [Apa itu target](http://www.youtube.com/embed/hrZG1mr6H8I)

## Target tersedia di EventBridge konsol

Anda dapat mengonfigurasi target berikut untuk acara di EventBridge konsol:

- [Tujuan API](#page-212-0)
- [API Gateway](#page-235-0)
- [AWS AppSync;](#page-237-0)
- [Antrian pekerjaan batch](#page-209-0)
- [CloudWatch grup log](#page-210-0)
- [CodeBuild proyek](#page-210-1)
- CodePipeline
- Panggilan CreateSnapshot API Amazon EBS
- EC2 Image Builder
- Panggilan RebootInstances API EC2
- Panggilan StopInstances API EC2
- Panggilan TerminateInstances API EC2
- [Tugas ECS](#page-210-2)
- [Bus acara di akun atau Wilayah yang berbeda](#page-245-0)
- [Bus acara di akun dan Wilayah yang sama](#page-250-0)
- Aliran pengiriman Firehose
- Alur kerja Glue
- [Rencana respons Manajer Insiden](https://docs.aws.amazon.com/incident-manager/latest/userguide/incident-creation.html#incident-tracking-auto-eventbridge)
- Templat penilaian Inspector
- Aliran kinesis
- Fungsi Lambda (ASYNC)
- [Kueri API data klaster Amazon Redshift](https://docs.aws.amazon.com/redshift/latest/mgmt/data-api-calling-event-bridge.html)
- [Kueri API data grup kerja Amazon Redshift Tanpa Server](https://docs.aws.amazon.com/redshift/latest/mgmt/data-api-calling-event-bridge.html)
- SageMaker Pipa
- Topik Amazon SNS

EventBridge tidak mendukung topik [Amazon SNS FIFO \(masuk pertama, keluar pertama](https://docs.aws.amazon.com/sns/latest/dg/sns-fifo-topics.html)).

- Antrean Amazon SQS
- Mesin status Step Functions (ASYNC)
- Otomatisasi Systems Manager
- Systems Manager OpsItem
- Run Command Systems Manager

# Parameter terget

Beberapa target tidak mengirim informasi dalam muatan acara ke target, sebaliknya, mereka memperlakukan peristiwa sebagai pemicu untuk menjalankan API tertentu. EventBridge menggunakan parameter [Target](https://docs.aws.amazon.com/eventbridge/latest/APIReference/API_Target.html) untuk menentukan apa yang terjadi dengan target itu. Sumber daya yang dimaksud meliputi:

- Tujuan API (Data yang dikirim ke tujuan API harus sesuai dengan struktur API. Anda harus menggunakan [InputTransformer](https://docs.aws.amazon.com/eventbridge/latest/APIReference/API_InputTransformer.html)objek untuk memastikan data terstruktur dengan benar. Jika Anda ingin memasukkan muatan acara asli, rujuk di [InputTransformer](https://docs.aws.amazon.com/eventbridge/latest/APIReference/API_InputTransformer.html).)
- API Gateway (Data yang dikirim ke API Gateway harus sesuai dengan struktur API. Anda harus menggunakan [InputTransformer](https://docs.aws.amazon.com/eventbridge/latest/APIReference/API_InputTransformer.html)objek untuk memastikan data terstruktur dengan benar. Jika Anda ingin memasukkan muatan acara asli, rujuk di [InputTransformer](https://docs.aws.amazon.com/eventbridge/latest/APIReference/API_InputTransformer.html).)
- EC2 Image Builder Amazon
- [RedshiftDataParameters](https://docs.aws.amazon.com/eventbridge/latest/APIReference/API_RedshiftDataParameters.html)(Cluster API Data Pergeseran Merah Amazon)

#### • [SageMakerPipelineParameters](https://docs.aws.amazon.com/eventbridge/latest/APIReference/API_SageMakerPipelineParameters.html)(Pipa Pembuatan Model SageMaker Runtime Amazon)

#### **a** Note

EventBridge tidak mendukung semua sintaks JSON Path dan mengevaluasinya saat runtime. Sintaks yang didukung meliputi:

- notasi titik (misalnya,\$.detail)
- tanda hubung
- menggarisbawahi
- karakter alfanumerik
- indeks array
- wildcard (\*)

### Parameter jalur dinamis

Beberapa parameter target mendukung sintaks jalur JSON dinamis opsional. Sintaks ini memungkinkan Anda untuk menentukan jalur JSON bukan nilai statis (misalnya\$.detail.state). Seluruh nilai harus berupa jalur JSON, bukan hanya bagian darinya. Misalnya, RedshiftParameters.Sql bisa \$.detail.state tetapi tidak bisa"SELECT \* FROM \$.detail.state". Jalur ini diganti secara dinamis saat runtime dengan data dari payload acara itu sendiri di jalur yang ditentukan. Parameter jalur dinamis tidak dapat mereferensikan nilai baru atau yang diubah yang dihasilkan dari transformasi input. Sintaks yang didukung untuk jalur JSON parameter dinamis sama seperti saat mengubah input. Untuk informasi selengkapnya, lihat [???](#page-252-0)

Sintaks dinamis dapat digunakan pada semua string, bidang non-enum dari parameter ini:

- [EcsParameters](https://docs.aws.amazon.com/eventbridge/latest/APIReference/API_EcsParameters.html)
- [HttpParameters](https://docs.aws.amazon.com/eventbridge/latest/APIReference/API_HttpParameters.html)(kecuali HeaderParameters kunci)
- [RedshiftDataParameters](https://docs.aws.amazon.com/eventbridge/latest/APIReference/API_RedshiftDataParameters.html)
- [SageMakerPipelineParameters](https://docs.aws.amazon.com/eventbridge/latest/APIReference/API_SageMakerPipelineParameters.html)

# Izin

Untuk melakukan panggilan API pada sumber daya yang Anda miliki, EventBridge perlu izin yang sesuai. [Untuk AWS Lambda dan sumber daya Amazon SNS, EventBridge menggunakan kebijakan](#page-671-0)  [berbasis sumber daya.](#page-671-0) Untuk instans EC2, aliran data Kinesis, dan mesin status Step Functions, EventBridge menggunakan peran IAM yang Anda tentukan dalam parameter. RoleARN PutTargets Anda dapat memanggil titik akhir API Gateway dengan otorisasi IAM yang dikonfigurasi, tetapi peran tersebut bersifat opsional jika Anda belum mengonfigurasi otorisasi. Untuk informasi selengkapnya, lihat [Amazon EventBridge dan AWS Identity and Access Management.](#page-643-0)

Jika akun lainnya berada di Wilayah yang sama dan telah memberikan izin kepada Anda, maka Anda dapat mengirim peristiwa ke akun tersebut. Untuk informasi selengkapnya, lihat [Mengirim dan](#page-245-0)  [menerima EventBridge acara Amazon antar AWS akun](#page-245-0).

Jika target Anda dienkripsi, Anda harus menyertakan bagian berikut dalam kebijakan kunci KMS Anda.

```
{ 
     "Sid": "Allow EventBridge to use the key", 
     "Effect": "Allow", 
     "Principal": { 
          "Service": "events.amazonaws.com" 
     }, 
     "Action": [ 
          "kms:Decrypt", 
          "kms:GenerateDataKey" 
     ], 
     "Resource": "*"
}
```
# EventBridge spesifik target

# <span id="page-209-0"></span>AWS Batch antrian pekerjaan

Parameter tertentu AWS Batch submitJob dapat dikonfigurasi melalui [BatchParameters](https://docs.aws.amazon.com/eventbridge/latest/APIReference/API_BatchParameters.html).

Lainnya dapat ditentukan dalam muatan acara. Jika payload peristiwa (melewati atau melalui [InputTransformers\)](https://docs.aws.amazon.com/eventbridge/latest/userguide/eb-transform-target-input.html) berisi kunci berikut, mereka dipetakan untuk submitJob [meminta](https://docs.aws.amazon.com/batch/latest/APIReference/API_SubmitJob.html#API_SubmitJob_RequestSyntax) parameter:

```
• ContainerOverrides: containerOverrides
```
### **a** Note

Ini hanya mencakup perintah, lingkungan, memori, dan vcpus

• DependsOn: dependsOn

**a** Note

Ini termasuk hanya JoBid

• Parameters: parameters

## <span id="page-210-0"></span>CloudWatch Grup log

Jika Anda tidak menggunakan target [InputTransformerw](https://docs.aws.amazon.com/eventbridge/latest/userguide/eb-transform-target-input.html)ith a CloudWatch Logs, payload peristiwa akan digunakan sebagai pesan log, dan sumber acara sebagai stempel waktu. Jika Anda menggunakan InputTransformer, template harus:

{"timestamp":<timestamp>,"message":<message>}

EventBridge batch entri yang dikirim ke aliran log; oleh karena itu, EventBridge dapat mengirimkan satu atau beberapa peristiwa ke aliran log, tergantung pada lalu lintas.

### <span id="page-210-1"></span>CodeBuild proyek

Jika Anda menggunakan [InputTransformers](https://docs.aws.amazon.com/eventbridge/latest/userguide/eb-transform-target-input.html)untuk membentuk peristiwa input ke Target agar sesuai dengan CodeBuild [StartBuildRequests](https://docs.aws.amazon.com/codebuild/latest/APIReference/API_StartBuild.html#API_StartBuild_RequestSyntax)truktur, parameter akan dipetakan 1-ke-1 dan diteruskan ke. codeBuild.StartBuild

### <span id="page-210-2"></span>Tugas Amazon ECS

Jika Anda menggunakan [InputTransformers](https://docs.aws.amazon.com/eventbridge/latest/userguide/eb-transform-target-input.html)untuk membentuk peristiwa input ke Target agar sesuai dengan RunTask [TaskOverrides](https://docs.aws.amazon.com/AmazonECS/latest/APIReference/API_TaskOverride.html)truktur Amazon ECS, parameter akan dipetakan 1-ke-1 dan diteruskan ke. ecs.RunTask

### Rencana Respons Manajer Insiden

Jika peristiwa yang cocok berasal dari CloudWatch Alarm, detail perubahan status alarm diisi ke detail pemicu StartIncidentRequest panggilan ke Manajer Insiden.

# Konfigurasi target

Pelajari cara mengonfigurasi setelan untuk EventBridge target.

Target:

- [Tujuan API](#page-212-0)
- [EventBridge Target Amazon untuk Amazon API Gateway](#page-235-0)
- [AWS AppSync target untuk Amazon EventBridge](#page-237-0)
- [Koneksi untuk target titik akhir HTTP](#page-241-0)
- [Mengirim dan menerima EventBridge acara Amazon antar AWS akun](#page-245-0)
- [Mengirim dan menerima EventBridge acara Amazon antar AWS Wilayah](#page-248-0)
- [Mengirim dan menerima EventBridge acara Amazon antara bus acara di akun dan Wilayah yang](#page-250-0)  [sama](#page-250-0)

### <span id="page-212-0"></span>Tujuan API

Tujuan Amazon EventBridge API adalah titik akhir HTTP yang dapat Anda panggil sebagai [target](#page-206-1) [aturan](#page-162-0), mirip dengan cara Anda memanggil AWS layanan atau sumber daya sebagai target. Menggunakan tujuan API, Anda dapat merutekan [peristiwa](#page-49-0) antara AWS layanan, aplikasi perangkat lunak terintegrasi sebagai layanan (SaaS), dan aplikasi Anda di luar AWS dengan menggunakan panggilan API. Saat Anda menentukan tujuan API sebagai target aturan, EventBridge memanggil titik akhir HTTP untuk setiap peristiwa yang cocok dengan [pola peristiwa](#page-130-0) yang ditentukan dalam aturan, lalu mengirimkan informasi peristiwa dengan permintaan tersebut. Dengan EventBridge, Anda dapat menggunakan metode HTTP apa pun kecuali CONNECT dan TRACE untuk permintaan tersebut. Metode HTTP yang paling umum digunakan adalah PUT dan POST. Anda juga dapat menggunakan pengubah masukan untuk menyesuaikan peristiwa dengan parameter pada parameter titik akhir HTTP spesifik. Untuk informasi selengkapnya, lihat [Transformasi EventBridge masukan Amazon.](#page-252-0)

#### **a** Note

Tujuan API tidak mendukung tujuan pribadi, seperti titik akhir VPC antarmuka - termasuk API HTTPS pribadi di Virtual Private Clouds (VPC) menggunakan Jaringan pribadi dan Application Load Balancer dan antarmuka VPC endpoint. Untuk informasi selengkapnya, lihat [???.](#page-404-0)

#### **A** Important

EventBridge permintaan ke titik akhir tujuan API harus memiliki batas waktu eksekusi klien maksimum 5 detik. Jika titik akhir target membutuhkan waktu lebih dari 5 detik untuk merespons, EventBridge batas waktu permintaan. EventBridge percobaan ulang permintaan habis waktu hingga maksimum yang dikonfigurasi pada kebijakan coba ulang Anda. Secara default maksimal adalah 24 jam dan 185 kali. Setelah jumlah maksimum coba lagi, peristiwa dikirim ke [antrean surat mati](#page-125-0) Anda jika Anda memilikinya. Jika tidak, peristiwa digagalkan.

Video berikut menunjukkan penggunaan tujuan API: [Menggunakan tujuan API](http://www.youtube.com/embed/2ayxa3AdiK0)

Dalam topik ini:

• [Buat tujuan API](#page-213-0)

- [Membuat aturan yang mengirim peristiwa ke tujuan API](#page-214-0)
- [Peran tertaut layanan untuk tujuan API](#page-215-0)
- [Header dalam permintaan ke tujuan API](#page-216-0)
- [Kode kesalahan tujuan API](#page-219-0)
- [Bagaimana tingkat invokasi memengaruhi pengiriman peristiwa](#page-219-1)
- [Mengirim CloudEvents acara ke tujuan API](#page-219-2)
- [Mitra tujuan API](#page-222-0)

### <span id="page-213-0"></span>Buat tujuan API

Setiap tujuan API membutuhkan koneksi. Koneksi menentukan jenis otorisasi dan kredensi yang akan digunakan untuk mengotorisasi dengan titik akhir tujuan API. Anda dapat memilih koneksi yang ada, atau membuat koneksi pada saat yang sama saat Anda membuat tujuan API. Untuk informasi selengkapnya, lihat [???](#page-241-0)

Untuk membuat tujuan API menggunakan EventBridge konsol

- 1. Masuk untuk AWS menggunakan akun yang memiliki izin untuk mengelola EventBridge dan membuka [EventBridgekonsol](https://console.aws.amazon.com/events).
- 2. Di panel navigasi kiri, pilih Tujuan API.
- 3. Gulir ke bawah ke tabel Tujuan API, dan kemudian pilih Buat tujuan API.
- 4. Pada halaman Buat tujuan API, masukkan Nama untuk tujuan API. Anda dapat menggunakan hingga 64 karakter huruf besar atau huruf kecil, angka, titik (.), tanda hubung (-), atau garis bawah  $($ ).

Nama harus unik untuk akun Anda di Wilayah saat ini.

- 5. Masukkan Deskripsi untuk tujuan API.
- 6. Masukkan Titik akhir tujuan API untuk tujuan API. Titik akhir tujuan API adalah target titik akhir invokasi HTTP untuk peristiwa. Informasi otorisasi yang Anda sertakan dalam koneksi yang digunakan untuk tujuan API ini digunakan untuk mengotorisasi terhadap titik akhir ini. URL harus menggunakan HTTPS.
- 7. Masukkan Metode HTTP untuk digunakan untuk menyambungkan ke Titik akhir tujuan API.
- 8. (Opsional) Untuk bidang Batas tingkat permintaan per detik, masukkan jumlah maksimum invokasi per detik untuk mengirim ke titik akhir tujuan API.

Batas tarif yang Anda tetapkan dapat memengaruhi cara EventBridge menyampaikan acara. Untuk informasi selengkapnya, lihat [Bagaimana tingkat invokasi memengaruhi pengiriman](#page-219-1) [peristiwa](#page-219-1).

- 9. Untuk Koneksi, lakukan salah satu langkah berikut ini:
	- Pilih Gunakan koneksi yang ada, dan kemudian pilih koneksi yang akan digunakan untuk tujuan API ini.
	- Pilih Buat koneksi baru, dan kemudian masukkan detail untuk koneksi yang akan dibuat. Untuk informasi selengkapnya, lihat [Koneksi](#page-241-0).
- 10. Pilih Buat.

<span id="page-214-0"></span>Membuat aturan yang mengirim peristiwa ke tujuan API

Setelah Anda membuat tujuan API, Anda dapat memilihnya sebagai target [aturan.](#page-162-0) Untuk menggunakan tujuan API sebagai target, Anda harus menyediakan IAM role dengan izin yang benar. Untuk informasi selengkapnya, lihat [???](#page-658-0)

Memilih tujuan API sebagai target adalah bagian dari pembuatan aturan.

Untuk membuat aturan yang mengirimkan peristiwa ke tujuan API menggunakan konsol

- 1. Ikuti langkah-langkah dalam [???](#page-164-0) prosedur.
- 2. Pada [???](#page-168-0) langkahnya, saat diminta untuk memilih tujuan API sebagai tipe target:
	- a. Pilih tujuan EventBridge API.
	- b. Lakukan salah satu hal berikut ini:
		- Pilih Gunakan tujuan API yang ada dan pilih tujuan API yang ada
		- Pilih Buat tujuan API baru dan tentukan setelan yang diperlukan untuk menentukan tujuan API baru Anda.

Untuk informasi selengkapnya tentang menentukan pengaturan yang diperlukan, liha[t???](#page-213-0).

c. (Opsional): Untuk menentukan parameter header untuk acara tersebut, di bawah Parameter Header pilih Tambahkan parameter header.

Selanjutnya, tentukan kunci dan nilai untuk parameter header.

d. (Opsional): Untuk menentukan parameter string kueri untuk acara tersebut, di bawah Parameter string kueri pilih Tambahkan parameter string kueri.

Selanjutnya, tentukan kunci dan nilai untuk parameter string kueri.

3. Selesaikan pembuatan aturan mengikuti [langkah-langkah prosedur](#page-164-0).

### <span id="page-215-0"></span>Peran tertaut layanan untuk tujuan API

Saat Anda membuat sambungan untuk tujuan API, peran yang ditautkan layanan bernama akan AWS ServiceRoleForAmazonEventBridgeApiDestinationsditambahkan ke akun Anda. EventBridge menggunakan peran terkait layanan untuk membuat dan menyimpan rahasia di Secrets Manager. Untuk memberikan izin yang diperlukan ke peran terkait layanan, EventBridge lampirkan AmazonEventBridgeApiDestinationsServiceRolePolicykebijakan ke peran tersebut. Kebijakan membatasi izin yang diberikan hanya kepada mereka yang diperlukan bagi peran untuk berinteraksi dengan rahasia untuk koneksi. Tidak ada izin lain yang disertakan, dan peran hanya dapat berinteraksi dengan koneksi di akun Anda untuk mengelola rahasia.

Kebijakan berikut adalahAmazonEventBridgeApiDestinationsServiceRolePolicy.

```
{ 
     "Version": "2012-10-17", 
     "Statement": [ 
          { 
              "Effect": "Allow", 
              "Action": [ 
                   "secretsmanager:CreateSecret", 
                   "secretsmanager:UpdateSecret", 
                   "secretsmanager:DescribeSecret", 
                   "secretsmanager:DeleteSecret", 
                   "secretsmanager:GetSecretValue", 
                   "secretsmanager:PutSecretValue" 
              ], 
              "Resource": "arn:aws:secretsmanager:*:*:secret:events!connection/*" 
          } 
     ]
}
```
Untuk informasi selengkapnya tentang peran tertaut layanan, lihat [Menggunakan peran tertaut](https://docs.aws.amazon.com/IAM/latest/UserGuide/using-service-linked-roles.html) [layanan](https://docs.aws.amazon.com/IAM/latest/UserGuide/using-service-linked-roles.html) dalam dokumentasi IAM.
Peran AmazonEventBridgeApiDestinationsServiceRolePolicy terkait layanan didukung di wilayah berikut: AWS

- AS Timur (N. Virginia)
- AS Timur (Ohio)
- AS Barat (California Utara)
- AS Barat (Oregon)
- Afrika (Cape Town)
- Asia Pasifik (Hong Kong)
- Asia Pasifik (Mumbai)
- Asia Pasifik (Osaka)
- Asia Pasifik (Seoul)
- Asia Pasifik (Singapura)
- Asia Pasifik (Sydney)
- Asia Pasifik (Tokyo)
- Kanada (Pusat)
- Eropa (Frankfurt)
- Eropa (Irlandia)
- Eropa (London)
- Eropa (Milan)
- Eropa (Paris)
- Eropa (Stockholm)
- Amerika Selatan (Sao Paulo)
- Tiongkok (Ningxia)
- Tiongkok (Beijing)

# Header dalam permintaan ke tujuan API

Bagian berikut merinci cara EventBridge menangani header HTTP dalam permintaan ke tujuan API.

### Header yang disertakan dalam permintaan ke tujuan API

Selain header otorisasi yang ditentukan untuk koneksi yang digunakan untuk tujuan API, EventBridge menyertakan header berikut di setiap permintaan.

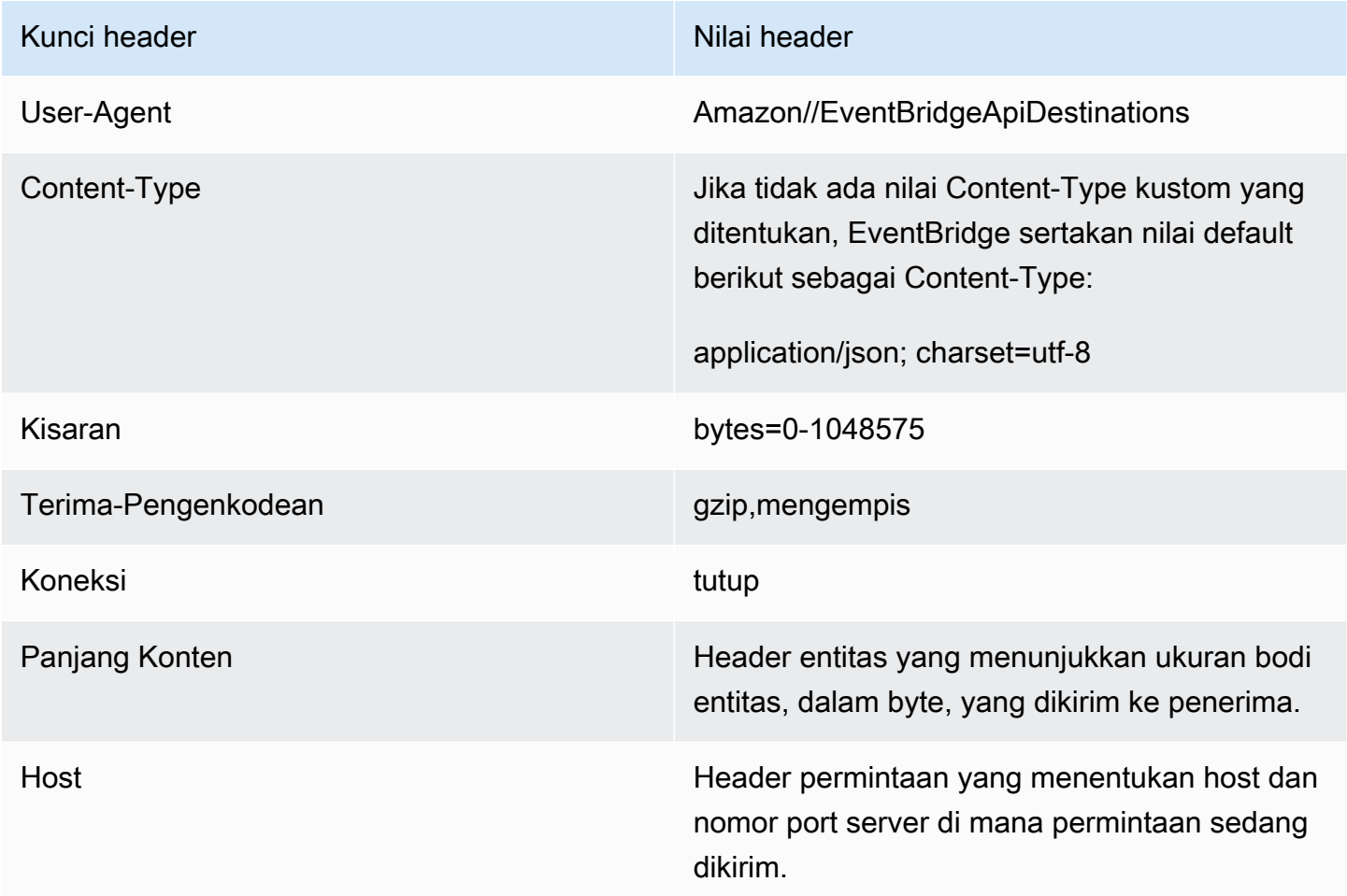

Header yang tidak dapat diganti dalam permintaan ke tujuan API

EventBridge tidak memungkinkan Anda untuk mengganti header berikut:

- User-Agent
- Kisaran

Header EventBridge menghapus dari permintaan ke tujuan API

EventBridge menghapus header berikut untuk semua permintaan tujuan API:

• A-IM

- Terima-Charset
- Terima-Datetime
- Terima-Pengenkodean
- Cache-Control
- Koneksi
- Pengkodean Konten
- Content-Length
- Content-MD5
- Tanggal
- Harapkan
- Diteruskan
- Dari
- Host
- HTTP2-pengaturan
- Jika-Pertandingan
- Jika-Modifikasi-Sejak
- Jika-Tidak Pertandingan
- Jika-Rentang
- Jika-Tidak Dimodifikasi-Sejak
- Max-Maju
- Asal
- Pragma
- Otorisasi Proksi
- Kisaran
- Perujuk
- TE
- Trailer
- Transfer-Encoding
- User-Agent
- Peningkatan
- Melalui
- Peringatan

# Kode kesalahan tujuan API

Saat EventBridge mencoba mengirimkan acara ke tujuan API dan terjadi kesalahan, EventBridge lakukan hal berikut:

- Peristiwa yang terkait dengan kode kesalahan 409, 429, dan 5xx dicoba lagi.
- Peristiwa yang berkaitan dengan kode kesalahan 1xx, 2xx, 3xx, dan 4xx (tidak termasuk 429) tidak dicoba lagi.

EventBridge Tujuan API membaca header respons HTTP standar Retry-After untuk mengetahui berapa lama menunggu sebelum membuat permintaan tindak lanjut. EventBridge memilih nilai yang lebih konservatif antara kebijakan coba ulang yang ditentukan dan header. Retry-After Jika Retry-After nilainya negatif, EventBridge berhenti mencoba kembali pengiriman untuk acara itu.

# Bagaimana tingkat invokasi memengaruhi pengiriman peristiwa

Jika Anda menetapkan tingkat invokasi per detik untuk nilai yang jauh lebih rendah daripada jumlah invokasi yang dihasilkan, peristiwa tidak dapat dikirimkan dalam waktu 24 jam coba lagi untuk peristiwa. Sebagai contoh, jika Anda menetapkan tingkat invokasi ke 10 invokasi per detik, tetapi ribuan peristiwa per detik dihasilkan, Anda akan dengan cepat memiliki backlog peristiwa untuk mengirimkan yang melebihi 24 jam. Untuk memastikan bahwa tidak ada peristiwa yang hilang, atur antrean surat mati untuk mengirim peristiwa dengan invokasi yang gagal sehingga Anda dapat memproses peristiwa di lain waktu. Untuk informasi selengkapnya, lihat [Menggunakan antrian surat](#page-125-0)  [mati untuk memproses peristiwa yang tidak terkirim.](#page-125-0)

# Mengirim CloudEvents acara ke tujuan API

CloudEvents adalah spesifikasi vendor netral untuk pemformatan acara, dengan tujuan menyediakan interoperabilitas di seluruh layanan, platform, dan sistem. Anda dapat menggunakan EventBridge untuk mengubah peristiwa AWS layanan CloudEvents sebelum dikirim ke target, seperti tujuan API.

# **a** Note

Prosedur berikut menjelaskan cara mengubah peristiwa sumber menjadi mode terstruktur CloudEvents. Dalam CloudEvents spesifikasi, pesan mode terstruktur adalah pesan di mana seluruh peristiwa (atribut dan data) dikodekan ke dalam muatan acara.

Untuk informasi selengkapnya tentang CloudEvents spesifikasi, lihat [cloudevents.io.](https://cloudevents.io/)

Untuk mengubah AWS peristiwa ke CloudEvents format menggunakan konsol

Untuk mengubah acara ke CloudEvents format sebelum pengiriman ke target, Anda mulai dengan membuat aturan bus acara. Sebagai bagian dari mendefinisikan aturan, Anda menggunakan transformator input untuk EventBridge mengubah peristiwa sebelum mengirim ke target yang Anda tentukan.

- 1. Ikuti langkah-langkah dalam [???](#page-164-0) prosedur.
- 2. Pada [???](#page-168-0) langkahnya, saat diminta untuk memilih tujuan API sebagai tipe target:
	- a. Pilih tujuan EventBridge API.
	- b. Lakukan salah satu hal berikut ini:
		- Pilih Gunakan tujuan API yang ada dan pilih tujuan API yang ada
		- Pilih Buat tujuan API baru dan tentukan setelan yang diperlukan untuk menentukan tujuan API baru Anda.

Untuk informasi selengkapnya tentang menentukan pengaturan yang diperlukan, liha[t???](#page-213-0).

- c. Tentukan parameter header Content-Type yang diperlukan untuk acara: CloudEvents
	- Di bawah Parameter Header pilih Tambahkan parameter header.
	- Untuk kunci, tentukanContent-Type.

Untuk nilai, tentukanapplication/cloudevents+json; charset=UTF-8.

- 3. Tentukan peran eksekusi untuk target Anda.
- 4. Tentukan transformator input untuk mengubah data peristiwa sumber ke dalam CloudEvents format:
	- a. Di bawah Pengaturan tambahan, untuk Konfigurasi input target, pilih Transformator input.

Kemudian pilih Konfigurasi transformator input.

b. Di bawah Transformator input target, tentukan jalur Input.

Di jalur input di bawah ini, atribut region adalah atribut ekstensi kustom dari CloudEvents format. Karena itu tidak diperlukan untuk kepatuhan terhadap CloudEvents spesifikasi.

CloudEvents memungkinkan Anda untuk menggunakan dan membuat atribut ekstensi yang tidak ditentukan dalam spesifikasi inti. Untuk informasi selengkapnya, termasuk daftar atribut ekstensi yang diketahui, lihat [Atribut CloudEvents Ekstensi](https://github.com/cloudevents/spec/blob/main/cloudevents/documented-extensions.md) dalam [dokumentasi CloudEvents](https://github.com/cloudevents/spec/tree/main)  [spesifikasi](https://github.com/cloudevents/spec/tree/main) pada GitHub.

```
\{ "detail": "$.detail", 
   "detail-type": "$.detail-type", 
   "id": "$.id", 
   "region": "$.region", 
   "source": "$.source", 
   "time": "$.time"
}
```
c. Untuk Template, masukkan template untuk mengubah data peristiwa sumber ke CloudEvents format.

Dalam template di bawah region ini, tidak sepenuhnya diperlukan, karena region atribut di jalur input adalah atribut ekstensi untuk CloudEvents spesifikasi.

```
{ 
   "specversion":"1.0", 
   "id":<id>, 
   "source":<source>, 
   "type":<detail-type>, 
   "time":<time>, 
   "region":<region>, 
   "data":<detail>
}
```
5. Selesaikan pembuatan aturan mengikuti [langkah-langkah prosedur](#page-164-0).

# Mitra tujuan API

Gunakan informasi yang diberikan oleh AWS Mitra berikut untuk mengonfigurasi tujuan API dan koneksi untuk layanan atau aplikasi mereka.

Pengamatan Awan Cisco

URL titik akhir pemanggilan tujuan API:

```
https://tenantName.observe.appdynamics.com/rest/awsevents/aws-
eventbridge-integration/endpoint
```
Jenis otorisasi yang didukung:

Kredenensi klien OAuth

Token OAuth disegarkan saat respons 401 atau 407 dikembalikan

Parameter otorisasi tambahan diperlukan:

Cisco AppDynamics Client ID dan Rahasia Klien

Titik akhir OAuth:

```
https://tenantName.observe.appdynamics.com/auth/tenantId/default/oauth2/
token
```
Parameter pasangan kunci/nilai OAuth berikut:

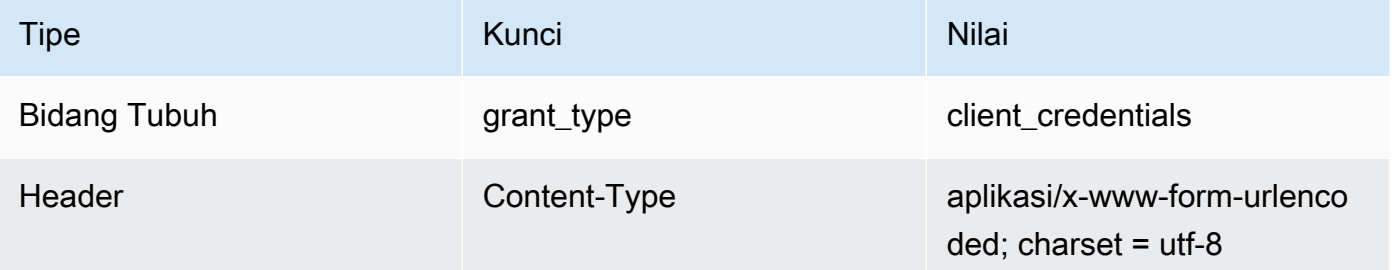

# AppDynamics Dokumentasi Cisco:

### [AWS acara menelan](https://docs.appdynamics.com/display/CLOUD/AWS+Events+Ingestion)

Operasi API yang umum digunakan:

Tidak berlaku

Informasi tambahan:

Memilih Cisco AppDynamics dari menu drop-down tujuan Partner mengisi informasi OAuth yang diperlukan, termasuk pasangan header dan body key/value yang diperlukan untuk panggilan API.

Untuk informasi tambahan, lihat [AWS acara menelan di dokumentasi AppDynamics](https://docs.appdynamics.com/display/CLOUD/AWS+Events+Ingestion) Cisco.

Konfluen

URL titik akhir pemanggilan tujuan API:

Biasanya format berikut:

```
https://random-id.region.aws.confluent.cloud:443/kafka/v3/
clusters/cluster-id/topics/topic-name/records
```
Untuk informasi selengkapnya, lihat [Menemukan alamat titik akhir REST dan ID cluster](https://docs.confluent.io/cloud/current/kafka-rest/krest-qs.html#step-1-find-the-rest-endpoint-address-and-cluster-id) dalam dokumentasi Confluent.

Jenis otorisasi yang didukung:

**Basic** 

Parameter otorisasi tambahan diperlukan:

Tidak berlaku

Dokumentasi pertemuan:

[Menghasilkan Catatan](https://docs.confluent.io/cloud/current/api.html#tag/Records-(v3)/operation/produceRecord)

[Proxy REST Confluent untuk Apache Kafka](https://docs.confluent.io/platform/current/kafka-rest/api.html#records-v3)

Operasi API yang umum digunakan:

POST

Informasi tambahan:

Untuk mengubah data peristiwa menjadi pesan yang dapat diproses oleh titik akhir, buat [transformator input](#page-252-0) target.

• Untuk menghasilkan rekaman tanpa menentukan kunci partisi Kafka, gunakan template berikut untuk transformator input Anda. Tidak diperlukan jalur input.

{ "value":{

```
 "type":"JSON", 
        "data":aws.events.event.json
   },
}
```
• Untuk menghasilkan catatan menggunakan bidang data peristiwa sebagai kunci partisi Kafka, ikuti jalur input dan contoh templat di bawah ini. Contoh ini mendefinisikan jalur input untuk orderId bidang, dan kemudian menentukan bidang itu sebagai kunci partisi.

Pertama, tentukan jalur input untuk bidang data peristiwa:

```
{ 
   "orderId":"$.detail.orderId"
}
```
Kemudian, gunakan template transformator input untuk menentukan bidang data sebagai kunci partisi:

```
{ 
   "value":{ 
      "type":"JSON", 
      "data":aws.events.event.json
   }, 
   "key":{ 
      "data":"<orderId>", 
      "type":"STRING" 
   }
}
```
**Coralogix** 

URL titik akhir pemanggilan tujuan API

Untuk daftar lengkap titik akhir, lihat [Referensi Coralogix API](https://coralogix.com/docs/log-query-simply-retrieve-data/).

Jenis otorisasi yang didukung

Kunci API

Parameter otorisasi tambahan diperlukan

Header"x-amz-event-bridge-access-key", nilainya adalah Kunci Coralogix API

#### Dokumentasi Coralogix

#### [EventBridgeAutentikasi Amazon](https://coralogix.com/docs/amazon-eventbridge/)

Operasi API yang umum digunakan

AS: https://ingress.coralogix.us/aws/event-bridge

Singapura: https://ingress.coralogixsg.com/aws/event-bridge

Irlandia: https://ingress.coralogix.com/aws/event-bridge

Oslo: https://ingress.eu2.coralogix.com/aws/event-bridge

Indonesia: https://ingress.coralogix.in/aws/event-bridge

Informasi tambahan

Peristiwa disimpan sebagai entri log dengan applicationName=[AWS Account] dansubsystemName=[event.source].

### Datadog

URL titik akhir pemanggilan tujuan API

Untuk daftar lengkap titik akhir, lihat [Referensi Datadog API.](https://docs.datadoghq.com/api/latest/)

Jenis otorisasi yang didukung

Kunci API

Parameter otorisasi tambahan diperlukan

Tidak ada

Dokumentasi Datadog

#### [Autentikasi](https://docs.datadoghq.com/api/latest/authentication/)

Operasi API yang umum digunakan

POST https://api.datadoghq.com/api/v1/events

POST https://http-intake.logs.datadoghq.com/v1/input

Informasi tambahan

URL titik akhir berbeda bergantung pada lokasi organisasi Datadog Anda. Untuk URL yang benar untuk organisasi Anda, lihat [dokumentasi.](https://docs.datadoghq.com/api/latest/)

#### **Freshworks**

URL titik akhir pemanggilan tujuan API

Untuk daftar titik akhir, lihat <https://developers.freshworks.com/documentation/> Jenis otorisasi yang didukung

Basic, Kunci API

Parameter otorisasi tambahan diperlukan

Tidak berlaku

Dokumentasi Freshworks

## [Autentikasi](https://developers.freshdesk.com/api/#authentication)

### Operasi API yang umum digunakan

https://developers.freshdesk.com/api/#create\_ticket

https://developers.freshdesk.com/api/#update\_ticket

https://developer.freshsales.io/api/#create\_lead

https://developer.freshsales.io/api/#update\_lead

### Informasi tambahan

Tidak ada

MongoDB

URL titik akhir pemanggilan tujuan API

https://data.mongodb-api.com/app/ *ID Aplikasi/titik akhir*/

Jenis otorisasi yang didukung

Kunci API

Email/Kata Sandi

Otentikasi JWT Kustom

Parameter otorisasi tambahan diperlukan

Tidak ada

Dokumentasi MongoDB

[Atlas Data API](https://www.mongodb.com/docs/atlas/app-services/data-api/)

[Titik akhir](https://www.mongodb.com/docs/atlas/app-services/data-api/generated-endpoints/#endpoints)

[Titik Akhir HTTPS Kustom](https://www.mongodb.com/docs/atlas/app-services/data-api/custom-endpoints/)

[Autentikasi](https://www.mongodb.com/docs/atlas/app-services/data-api/generated-endpoints/#authentication)

Operasi API yang umum digunakan

Tidak ada

Informasi tambahan

Tidak ada

New Relic

URL titik akhir pemanggilan tujuan API

Untuk informasi selengkapnya, lihat [Pusat data wilayah Uni Eropa dan AS.](https://docs.newrelic.com/docs/using-new-relic/welcome-new-relic/get-started/our-eu-us-region-data-centers/)

Peristiwa

AS– https://insights-collector.newrelic.com/v1/accounts/*YOUR\_NEW\_RELIC\_ACCOUNT\_ID*/events

```
UE– https://insights-collector.eu01.nr-data.net/v1/accounts/YOUR_NEW_RELIC_ACCOUNT_ID/
events
```
Metrik-metrik

AS– https://metric-api.newrelic.com/metric/v1

UE– https://metric-api.eu.newrelic.com/metric/v1

Log

- AS– https://log-api.newrelic.com/log/v1
- UE– https://log-api.eu.newrelic.com/log/v1

Jejak

AS– https://trace-api.newrelic.com/trace/v1

UE– https://trace-api.eu.newrelic.com/trace/v1

Jenis otorisasi yang didukung

Kunci API

Dokumentasi New Relic

[Metrik API](https://docs.newrelic.com/docs/telemetry-data-platform/ingest-manage-data/ingest-apis/report-metrics-metric-api/)

[API Acara](https://docs.newrelic.com/docs/telemetry-data-platform/ingest-manage-data/ingest-apis/introduction-event-api/)

[Log API](https://docs.newrelic.com/docs/logs/log-management/log-api/introduction-log-api/)

[API Jejak](https://docs.newrelic.com/docs/understand-dependencies/distributed-tracing/trace-api/introduction-trace-api/)

Operasi API yang umum digunakan

[Metrik API](https://docs.newrelic.com/docs/telemetry-data-platform/ingest-manage-data/ingest-apis/report-metrics-metric-api/)

[API Acara](https://docs.newrelic.com/docs/telemetry-data-platform/ingest-manage-data/ingest-apis/introduction-event-api/)

[Log API](https://docs.newrelic.com/docs/logs/log-management/log-api/introduction-log-api/)

[API Jejak](https://docs.newrelic.com/docs/understand-dependencies/distributed-tracing/trace-api/introduction-trace-api/)

Informasi tambahan

[Batas API metrik](https://docs.newrelic.com/docs/telemetry-data-platform/get-data/apis/metric-api-limits-restricted-attributes/)

[Batas API peristiwa](https://docs.newrelic.com/docs/telemetry-data-platform/ingest-manage-data/ingest-apis/introduction-event-api/#limits)

[Batas API log](https://docs.newrelic.com/docs/logs/log-management/log-api/introduction-log-api/#limits)

[Lacak batas API](https://docs.newrelic.com/docs/understand-dependencies/distributed-tracing/trace-api/trace-api-general-requirements-limits/)

## Operata

URL titik akhir pemanggilan tujuan API:

https://api.operata.io/v2/aws/events/contact-record

Jenis otorisasi yang didukung:

Basic

Parameter otorisasi tambahan diperlukan:

Tidak ada

Dokumentasi Operata:

[Bagaimana cara membuat, melihat, mengubah, dan mencabut Token API?](https://help.operata.com/en/articles/5542797-how-do-i-create-view-change-and-revoke-api-tokens)

[AWS Integrasi Operata menggunakan Amazon EventBridge Scheduler Pipes](https://docs.operata.com/docs/aws-integration) Operasi API yang umum digunakan:

POST https://api.operata.io/v2/aws/events/contact-record Informasi tambahan:

usernameIni adalah ID Grup Operata dan kata sandi adalah token API Anda.

**Salesforce** 

URL titik akhir pemanggilan tujuan API

Sobject- *https://.my.salesforce.com/services/data/ versionNumber / sobjects//\* myDomainNameSobjectEndpoint*

Acara platform kustom- *https://myDomainName.my.salesforce.com/services/data/ versionNumber /sobjects/ /\* customPlatformEndpoint*

Untuk daftar lengkap titik akhir, lihat Referensi [SalesforceAPI](https://developer.salesforce.com/docs/atlas.en-us.api_rest.meta/api_rest/resources_list.htm)

Jenis otorisasi yang didukung

Kredenensi klien OAuth

Token OAUTH disegarkan saat respons 401 atau 407 dikembalikan.

Parameter otorisasi tambahan diperlukan

SalesforceId Klien [Aplikasi Terhubung](https://developer.salesforce.com/docs/atlas.en-us.api_rest.meta/api_rest/intro_oauth_and_connected_apps.htm) dan Rahasia Klien.

Salah satu titik akhir otorisasi berikut:

• Produksi- https://*MyDomainName*.my.salesforce.com. /layanan/oauth2/token

- Kotak pasir tanpa domain yang disempurnakan— https://*MyDomainName*-- *SandboxName*.my. salesforce.com/services /oauth2/token
- Kotak pasir dengan domain yang disempurnakan— https://-- .sandbox.my.salesforce.com/ services/oauth2/token *MyDomainName SandboxName*

Pasangan kunci/nilai berikut:

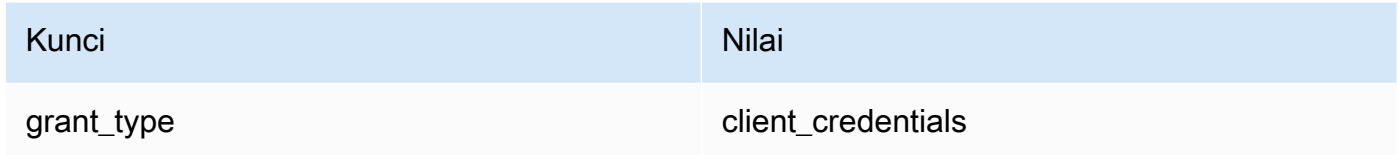

## Dokumentasi Salesforce

[Panduan Pengembang REST API](https://developer.salesforce.com/docs/atlas.en-us.api_rest.meta/api_rest/intro_what_is_rest_api.htm)

Operasi API yang umum digunakan

[Bekerja dengan Object Metadata](https://developer.salesforce.com/docs/atlas.en-us.api_rest.meta/api_rest/using_resources_working_with_object_metadata.htm)

[Bekerja dengan Rekaman](https://developer.salesforce.com/docs/atlas.en-us.api_rest.meta/api_rest/using_resources_working_with_records.htm)

Informasi tambahan

Untuk tutorial yang menjelaskan cara menggunakan EventBridge konsol untuk membuat koneksi keSalesforce, Tujuan API, dan aturan untuk merutekan informasiSalesforce, liha[t???](#page-473-0).

**Slack** 

URL titik akhir pemanggilan tujuan API

Untuk daftar titik akhir dan sumber daya lainnya, lihat [Menggunakan Slack Web API](https://api.slack.com/web) Jenis otorisasi yang didukung

OAuth 2.0

Token OAUTH disegarkan saat respons 401 atau 407 dikembalikan.

Saat Anda membuat Slack aplikasi dan menginstalnya ke ruang kerja Anda, token pembawa OAuth akan dibuat atas nama Anda untuk digunakan untuk mengautentikasi panggilan oleh koneksi tujuan API Anda.

Parameter otorisasi tambahan diperlukan

Tidak berlaku

Dokumentasi Slack

[Pengaturan aplikasi dasar](https://api.slack.com/authentication/basics)

[Instalasi dengan OAuth](https://api.slack.com/authentication/oauth-v2)

[Mengambil pesan](https://api.slack.com/messaging/retrieving)

[Mengirim pesan](https://api.slack.com/messaging/sending)

[Mengirim pesan menggunakan Webhook Masuk](https://api.slack.com/messaging/webhooks)

Operasi API yang umum digunakan

https://slack.com/api/chat.postMessage

Informasi tambahan

Saat mengonfigurasi EventBridge aturan Anda, ada dua konfigurasi yang harus disorot:

- Sertakan parameter header yang mendefinisikan jenis konten sebagai "application/json; charset=utf-8".
- Gunakan transformator input untuk memetakan peristiwa input ke output yang diharapkan untuk Slack API, yaitu memastikan bahwa muatan yang dikirim ke Slack API memiliki pasangan kunci/ nilai "channel" dan "text".

**Shopify** 

URL titik akhir pemanggilan tujuan API

[Untuk daftar titik akhir dan sumber dan metode lainnya, lihat Titik akhir dan permintaan](https://shopify.dev/api/admin-rest#endpoints)

Jenis otorisasi yang didukung

OAuth, Kunci API

**a** Note

Token OAUTH disegarkan saat respons 401 atau 407 dikembalikan.

Parameter otorisasi tambahan diperlukan

Tidak berlaku

Dokumentasi Shopify

[Ikhtisar otentikasi dan otorisasi](https://shopify.dev/apps/auth)

#### Operasi API yang umum digunakan

POSTING - /admin/api/2022-01/products.json

DAPATKAN - admin/api/2022-01/products/ {product\_id} .json

PUT - admin/api/2022-01/products/ {product\_id} .json

HAPUS - admin/api/2022-01/products/ {product\_id} .json

#### Informasi tambahan

[Buat aplikasi](https://shopify.dev/apps/getting-started/create)

[Pengiriman EventBridge webhook Amazon](https://shopify.dev/apps/webhooks/configuration/eventbridge)

[Akses token untuk aplikasi kustom di Shopify admin](https://shopify.dev/apps/auth/admin-app-access-tokens)

[Produk](https://shopify.dev/api/admin-rest/2021-10/resources/product#top)

[ShopifyAdmin API](https://shopify.dev/api/admin)

### Splunk

URL titik akhir pemanggilan tujuan API

https://*SPLUNK\_HEC\_ENDPOINT*:*optional\_port*/services/collector/raw

Jenis otorisasi yang didukung

Basic, Kunci API

Parameter otorisasi tambahan diperlukan

Tidak ada

Dokumentasi Splunk

Untuk kedua jenis otorisasi, Anda memerlukan ID token HEC. Untuk informasi selengkapnya, lihat [Mengatur dan menggunakan HTTP Event Collector di Splunk Web](https://docs.splunk.com/Documentation/Splunk/8.1.2/Data/UsetheHTTPEventCollector).

#### Operasi API yang umum digunakan

### POST https://*SPLUNK\_HEC\_ENDPOINT*:*optional\_port*/services/collector/raw

#### Informasi tambahan

Kunci API — Saat mengonfigurasi titik akhir untuk EventBridge, nama kunci API adalah "Otorisasi" dan nilainya adalah ID token Splunk HEC.

Dasar (Nama Pengguna/Kata Sandi) — Saat mengonfigurasi titik akhir untuk EventBridge, nama pengguna adalah "Splunk" dan kata sandi adalah ID token Splunk HEC.

#### Sumo Logic

URL titik akhir pemanggilan tujuan API

HTTP Log dan Metric Source endpoint URL akan berbeda untuk setiap pengguna. Untuk informasi selengkapnya, lihat [Log HTTP dan Sumber Metrik](https://help.sumologic.com/03Send-Data/Sources/02Sources-for-Hosted-Collectors/HTTP-Source).

Jenis otorisasi yang didukung

Sumo Logictidak memerlukan otentikasi pada Sumber HTTP mereka karena ada kunci unik yang dimasukkan ke dalam URL. Untuk alasan ini, Anda harus memastikan untuk memperlakukan URL itu sebagai rahasia.

Saat Anda mengonfigurasi tujuan EventBridge API, jenis otorisasi diperlukan. Untuk memenuhi persyaratan ini, pilih API Key dan berikan nama kunci "dummy-key" dan nilai kunci "dummyvalue".

Parameter otorisasi tambahan diperlukan

Tidak berlaku

#### Dokumentasi Sumo Logic

Sumo Logictelah membangun sumber yang dihosting untuk mengumpulkan log dan metrik dari banyak AWS layanan dan Anda dapat menggunakan informasi di situs web mereka untuk bekerja dengan sumber-sumber tersebut. Untuk informasi selengkapnya, lihat [Amazon Web Services.](https://help.sumologic.com/03Send-Data/Sources/02Sources-for-Hosted-Collectors/Amazon-Web-Services)

Jika Anda membuat peristiwa khusus dari aplikasi dan ingin mengirimkannya Sumo Logic sebagai log atau metrik, gunakan Tujuan EventBridge API dan Log Sumo Logic HTTP dan titik akhir Sumber Metrik.

- Untuk mendaftar dan membuat Sumo Logic instans gratis, lihat [Mulai uji coba gratis Anda hari](https://www.sumologic.com/sign-up/)  [ini](https://www.sumologic.com/sign-up/).
- Untuk informasi selengkapnya tentang penggunaanSumo Logic, lihat [Log HTTP dan Sumber](https://help.sumologic.com/03Send-Data/Sources/02Sources-for-Hosted-Collectors/HTTP-Source)  [Metrik.](https://help.sumologic.com/03Send-Data/Sources/02Sources-for-Hosted-Collectors/HTTP-Source)

Operasi API yang umum digunakan

POSTING https://endpoint4.collection.us2.sumologic.com/receiver/v1/http/ *UNIQUE\_ID\_PER\_COLLECTOR*

Informasi tambahan

Tidak ada

**TriggerMesh** 

URL titik akhir pemanggilan tujuan API

Gunakan informasi dalam topik [Sumber Peristiwa untuk HTTP](https://docs.triggermesh.io/concepts/sources) untuk merumuskan URL titik akhir. URL titik akhir mencakup nama sumber peristiwa dan namespace pengguna dalam format berikut ini:

https://*source-name*.*user-namespace*.cloud.triggermesh.io

Mencakup parameter otorisasi Basic dalam permintaan ke titik akhir.

Jenis otorisasi yang didukung

Basic

Parameter otorisasi tambahan diperlukan

Tidak ada

Dokumentasi TriggerMesh

[Sumber Acara untuk HTTP](https://docs.triggermesh.io/concepts/sources)

Operasi API yang umum digunakan

Tidak berlaku

Informasi tambahan

Tidak ada

### Zendesk

URL titik akhir pemanggilan tujuan API

https://developer.zendesk.com/rest\_api/docs/support/tickets

Jenis otorisasi yang didukung

Basic, Kunci API

Parameter otorisasi tambahan diperlukan

Tidak ada

Dokumentasi Zendesk

[Keamanan dan Otentikasi](https://developer.zendesk.com/rest_api/docs/support/introduction#security-and-authentication)

Operasi API yang umum digunakan

POST https://*your\_Zendesk\_subdomain*/api/v2/tickets

Informasi tambahan

Permintaan EventBridge API dihitung terhadap batas API Zendesk Anda. Untuk informasi tentang batas Zendesk untuk rencana Anda, lihat [Batas penggunaan](https://developer.zendesk.com/rest_api/docs/support/usage_limits).

Untuk melindungi akun dan data Anda dengan lebih baik, sebaiknya gunakan kunci API daripada autentikasi kredensi login dasar.

# EventBridge Target Amazon untuk Amazon API Gateway

Anda dapat menggunakan Amazon API Gateway untuk membuat, menerbitkan, memelihara, dan memantau API. Amazon EventBridge mendukung pengiriman peristiwa ke titik akhir API Gateway. Saat Anda menentukan titik akhir API Gateway sebagai [target,](#page-206-0) setiap [peristiwa](#page-49-0) dikirim ke peta target untuk permintaan yang dikirim ke titik akhir.

# **A** Important

EventBridge mendukung penggunaan API Gateway Edge-optimized dan endpoint Regional sebagai target. Titik akhir pribadi saat ini tidak didukung. Untuk mempelajari selengkapnya tentang titik akhir, lihat [https://docs.aws.amazon.com/apigateway/latest/developerguide/api](https://docs.aws.amazon.com/apigateway/latest/developerguide/api-gateway-api-endpoint-types.html)[gateway-api-endpoint-types.html](https://docs.aws.amazon.com/apigateway/latest/developerguide/api-gateway-api-endpoint-types.html).

Anda dapat menggunakan target API Gateway untuk kasus penggunaan berikut ini:

- Untuk memanggil API yang ditentukan pelanggan yang dihosting di API Gateway berdasarkan peristiwa AWS atau pihak ketiga.
- Untuk memanggil titik akhir secara berkala pada jadwal.

Informasi peristiwa EventBridge JSON dikirim sebagai badan permintaan HTTP ke titik akhir Anda. Anda dapat menentukan atribut permintaan lainnya di bidang HttpParameters target sebagai berikut:

- Daftar PathParameterValues adalah nilai yang sesuai secara berurutan untuk setiap variabel jalur dalam ARN titik akhir Anda, sebagai contoh "arn:aws:execute-api:useast-1:112233445566:myapi/dev/POST/pets/\*/\*".
- QueryStringParametersmewakili parameter string kueri yang EventBridge ditambahkan ke titik akhir yang dipanggil.
- HeaderParameters menetapkan header HTTP untuk ditambahkan ke permintaan.

# **a** Note

Untuk pertimbangan keamanan, kunci header HTTP berikut ini tidak diizinkan:

- Apa pun diawali dengan X-Amz atau X-Amzn
- Authorization
- Connection
- Content-Encoding
- Content-Length
- Host
- Max-Forwards
- TE
- Transfer-Encoding
- Trailer
- Upgrade
- Via
- WWW-Authenticate

#### • X-Forwarded-For

# Parameter Dinamis

Ketika meminta target API Gateway, secara dinamis Anda dapat menambahkan data ke peristiwa yang dikirim ke target. Untuk informasi selengkapnya, lihat [the section called "Parameter terget"](#page-207-0).

# Coba Lagi Invokasi

Seperti semua target, EventBridge coba ulang beberapa pemanggilan yang gagal. Untuk API Gateway, EventBridge coba ulang respons yang dikirim dengan kode status HTTP 5xx atau 429 hingga 24 jam dengan mundur dan jitter [eksponensial](https://aws.amazon.com/blogs/architecture/exponential-backoff-and-jitter/). Setelah itu, EventBridge menerbitkan FailedInvocations metrik di Amazon CloudWatch. EventBridge tidak mencoba lagi kesalahan HTTP 4xx lainnya.

# Waktu habis

EventBridge aturan Permintaan API Gateway harus memiliki batas waktu eksekusi klien maksimum 5 detik. Jika API Gateway membutuhkan waktu lebih dari 5 detik untuk merespons, EventBridge hentikan permintaan, lalu coba lagi.

EventBridge Permintaan Pipes API Gateway memiliki batas waktu maksimum 29 detik, maksimum API Gateway.

# AWS AppSync target untuk Amazon EventBridge

AWS AppSync memungkinkan pengembang untuk menghubungkan aplikasi dan layanan mereka ke data dan peristiwa dengan GraphQL dan Pub/Sub API yang aman, tanpa server, dan berkinerja tinggi. Dengan AWS AppSync, Anda dapat mempublikasikan pembaruan data real-time ke aplikasi Anda dengan mutasi GraphQL. EventBridge mendukung pemanggilan operasi mutasi GraphQL yang valid untuk peristiwa yang cocok. Saat Anda menentukan mutasi AWS AppSync API sebagai target, AWS AppSync proses peristiwa melalui operasi mutasi, yang kemudian dapat memicu langganan yang ditautkan ke mutasi.

# **a** Note

EventBridge mendukung API GraphQL AWS AppSync publik. EventBridge saat ini tidak mendukung API AWS AppSync Pribadi.

Anda dapat menggunakan target AWS AppSync GraphQL API untuk kasus penggunaan berikut:

- Untuk mendorong, mengubah, dan menyimpan data peristiwa ke sumber data yang dikonfigurasi.
- Untuk mengirim notifikasi real-time ke klien aplikasi yang terhubung.

### **a** Note

AWS AppSync [target hanya mendukung pemanggilan AWS AppSync GraphQL API](https://docs.aws.amazon.com/appsync/latest/devguide/security-authz.html#aws-iam-authorization)  [menggunakan](https://docs.aws.amazon.com/appsync/latest/devguide/security-authz.html#aws-iam-authorization) AWS\_IAM jenis otorisasi.

Untuk informasi selengkapnya tentang AWS AppSync GraphQL API, lihat [GraphQL dan arsitektur di](https://docs.aws.amazon.com/appsync/latest/devguide/graphql-overview.html) [Panduan AWS AppSync Pengembang.](https://docs.aws.amazon.com/appsync/latest/devguide/graphql-overview.html)AWS AppSync

Untuk menentukan AWS AppSync target untuk EventBridge aturan menggunakan konsol

- 1. [Buat atau edit aturan.](#page-164-0)
- 2. Di bawah Target, [tentukan target](#page-168-0) dengan memilih AWS layanan dan kemudian AWS AppSync.
- 3. Tentukan operasi mutasi yang akan diurai dan dieksekusi, bersama dengan set seleksi.
	- Pilih AWS AppSync API, lalu mutasi GraphQL API untuk dipanggil.
	- Di bawah Konfigurasi parameter dan set pilihan, pilih untuk membuat set pilihan menggunakan pemetaan nilai kunci atau transformator input.

Key-value mapping

Untuk menggunakan pemetaan nilai kunci untuk membuat set pilihan Anda:

- Tentukan variabel untuk parameter API. Setiap variabel dapat berupa nilai statis atau ekspresi jalur JSON dinamis ke payload acara.
- Di bawah Set pilihan, pilih variabel yang ingin Anda sertakan dalam respons.

### Input transformer

Untuk menggunakan transformator input untuk membuat set pilihan Anda:

- Tentukan jalur input yang mendefinisikan variabel yang akan digunakan.
- Tentukan template input untuk menentukan dan memformat informasi yang ingin Anda lewatkan ke target.

Untuk informasi selengkapnya, lihat [???.](#page-259-0)

- 4. Untuk peran Eksekusi, pilih apakah akan membuat peran baru atau menggunakan peran yang sudah ada.
- 5. Selesaikan membuat atau mengedit aturan.

Contoh: AWS AppSync target untuk Amazon EventBridge

Dalam contoh berikut, kita akan membahas cara menentukan AWS AppSync target untuk EventBridge aturan, termasuk mendefinisikan transformasi input untuk memformat peristiwa untuk pengiriman.

Misalkan Anda memiliki AWS AppSync GraphQL APIEc2EventAPI,, yang ditentukan oleh skema berikut:

```
type Event { 
     id: ID! 
     statusCode: String 
     instanceId: String
}
type Mutation { 
     pushEvent(id: ID!, statusCode: String!, instanceId: String): Event
}
type Query { 
     listEvents: [Event]
}
type Subscription { 
     subscribeToEvent(id: ID, statusCode: String, instanceId: String): Event 
         @aws_subscribe(mutations: ["pushEvent"])
}
```
Klien aplikasi yang menggunakan API ini dapat subscribeToEvent berlangganan langganan, yang dipicu oleh pushEvent mutasi.

Anda dapat membuat EventBridge aturan dengan target yang mengirimkan peristiwa ke AppSync API melalui pushEvent mutasi. Ketika mutasi dipanggil, setiap klien yang berlangganan akan menerima acara tersebut.

Untuk menentukan API ini sebagai target EventBridge aturan, Anda akan melakukan hal berikut:

- 1. Tetapkan Nama Sumber Daya Amazon (ARN) dari target aturan ke ARN titik akhir GraphQL API. Ec2EventAPI
- 2. Tentukan Operasi GraphQL mutasi sebagai parameter target:

```
mutation CreatePushEvent($id: ID!, $statusCode: String, $instanceId: String) { 
   pushEvent(id: $input, statusCode: $statusCode, instanceId: $instanceId) { 
     id 
     statusCode 
     instanceId 
   }
}
```
Set pilihan mutasi Anda harus menyertakan semua bidang yang ingin Anda berlangganan dalam langganan GraphQL Anda.

3. Konfigurasikan transformator input untuk menentukan bagaimana data dari peristiwa yang cocok digunakan dalam operasi Anda.

Misalkan Anda memilih "EC2 Instance Launch Successful" contoh acara:

```
{ 
   "version": "0", 
   "id": "3e3c153a-8339-4e30-8c35-687ebef853fe", 
   "detail-type": "EC2 Instance Launch Successful", 
   "source": "aws.autoscaling", 
   "account": "123456789012", 
   "time": "2015-11-11T21:31:47Z", 
   "region": "us-east-1", 
   "resources": ["arn:aws:autoscaling:us-
east-1:123456789012:autoScalingGroup:eb56d16b-bbf0-401d-b893-
d5978ed4a025:autoScalingGroupName/sampleLuanchSucASG", "arn:aws:ec2:us-
east-1:123456789012:instance/i-b188560f"], 
   "detail": { 
     "StatusCode": "InProgress", 
     "AutoScalingGroupName": "sampleLuanchSucASG", 
     "ActivityId": "9cabb81f-42de-417d-8aa7-ce16bf026590", 
     "Details": { 
       "Availability Zone": "us-east-1b", 
       "Subnet ID": "subnet-95bfcebe" 
     }, 
     "RequestId": "9cabb81f-42de-417d-8aa7-ce16bf026590", 
     "EndTime": "2015-11-11T21:31:47.208Z",
```

```
 "EC2InstanceId": "i-b188560f", 
     "StartTime": "2015-11-11T21:31:13.671Z", 
     "Cause": "At 2015-11-11T21:31:10Z a user request created an AutoScalingGroup 
  changing the desired capacity from 0 to 1. At 2015-11-11T21:31:11Z an instance was 
  started in response to a difference between desired and actual capacity, increasing 
 the capacity from 0 to 1."
   }
}
```
Anda dapat menentukan variabel berikut untuk digunakan dalam template Anda, menggunakan jalur input transformator input target:

```
{ 
   "id": "$.id", 
   "statusCode": "$.detail.StatusCode", 
   "EC2InstanceId": "$.detail.EC2InstanceId"
}
```
Tulis template transformator input untuk menentukan variabel yang EventBridge lolos ke operasi AWS AppSync mutasi. Template harus mengevaluasi ke JSON. Dengan jalur masukan kami, Anda dapat membuat template berikut:

```
{ 
  "id": <id>,
   "statusCode": <statusCode>, 
   "instanceId": <EC2InstanceId>
}
```
# Koneksi untuk target titik akhir HTTP

Koneksi mendefinisikan metode otorisasi dan kredensi untuk digunakan dalam menghubungkan EventBridge ke titik akhir HTTP tertentu. Ketika Anda mengkonfigurasi pengaturan otorisasi dan membuat koneksi, itu menciptakan rahasia AWS Secrets Manager untuk menyimpan informasi otorisasi dengan aman. Anda juga dapat menambahkan parameter tambahan untuk disertakan dalam koneksi yang sesuai untuk target titik akhir HTTP Anda.

Gunakan koneksi dengan:

• Tujuan API

Saat Anda membuat tujuan API, Anda menentukan koneksi yang akan digunakan untuk itu. Anda dapat memilih koneksi yang ada dari akun Anda, atau membuat koneksi saat membuat tujuan API.

Metode otorisasi untuk koneksi

EventBridge koneksi mendukung metode otorisasi berikut:

- Basic
- Kunci API

Untuk otorisasi Kunci Dasar dan API, EventBridge isi header otorisasi yang diperlukan untuk Anda.

• OAuth

Untuk otorisasi OAuth, EventBridge juga menukar ID klien dan rahasia Anda dengan token akses dan kemudian mengelolanya dengan aman.

Token OAUTH disegarkan saat respons 401 atau 407 dikembalikan.

Ketika Anda membuat koneksi, Anda juga dapat menyertakan header, bodi, dan parameter kueri yang diperlukan untuk otorisasi dengan titik akhir. Anda dapat menggunakan koneksi yang sama untuk lebih dari satu titik akhir HTTP jika otorisasi untuk titik akhir sama.

Saat Anda membuat koneksi dan menambahkan parameter otorisasi, EventBridge buat rahasia di AWS Secrets Manager. Biaya penyimpanan dan akses rahasia Secrets Manager disertakan dengan biaya untuk menggunakan tujuan API. Untuk mempelajari lebih lanjut tentang praktik terbaik untuk menggunakan rahasia dengan tujuan API, lihat [AWS::Events::ApiDestinationd](https://docs.aws.amazon.com/AWSCloudFormation/latest/UserGuide/aws-resource-events-apidestination.html)i Panduan CloudFormation Pengguna.

# **a** Note

Agar berhasil membuat atau memperbarui koneksi, Anda harus menggunakan akun yang memiliki izin untuk menggunakan Secrets Manager. Izin yang diperlukan disertakan dalam [AmazonEventBridgeFullAccess kebijakan](#page-652-0). Izin yang sama diberikan kepada [peran tertaut](#page-215-0)  [layanan](#page-215-0) yang dibuat di akun Anda untuk koneksi.

# Membuat koneksi untuk target titik akhir HTTP

Untuk membuat koneksi untuk digunakan dengan titik akhir HTTP menggunakan konsol EventBridge

- 1. Masuk untuk AWS menggunakan akun yang memiliki izin untuk mengelola EventBridge dan membuka [EventBridge konsol](https://console.aws.amazon.com/events).
- 2. Di panel navigasi kiri, pilih tujuan API.
- 3. Gulir ke bawah ke tabel tujuan API, dan kemudian pilih tab Koneksi.
- 4. Pilih Buat koneksi.
- 5. Pada halaman Buat koneksi, masukkan Nama koneksi untuk koneksi.
- 6. Masukkan Deskripsi untuk koneksi.
- 7. Untuk Jenis otorisasi, pilih jenis otorisasi yang akan digunakan untuk mengotorisasi koneksi ke titik akhir HTTP yang ditentukan untuk tujuan API yang menggunakan koneksi ini. Lakukan salah satu dari berikut ini:
	- Pilih Basic (Nama Pengguna/Kata Sandi), dan kemudian masukkan Nama pengguna dan Kata Sandi untuk digunakan untuk mengotorisasi dengan titik akhir HTTP.
	- Pilih Kredensi Klien OAuth, dan kemudian masukkan Titik akhir Autentikasi, metode HTTP, ID klien, dan Rahasia klien yang akan digunakan untuk mengotorisasi dengan titik akhir.

Di bawah Parameter Http OAuth, tambahkan parameter tambahan apa pun yang akan disertakan untuk otorisasi dengan titik akhir otorisasi. Pilih Parameter dari daftar menurun, kemudian masukkan Kunci dan Nilai. Untuk memasukkan parameter tambahan, pilih Tambahkan parameter.

Di bawah Parameter Http invokasi, tambahkan parameter tambahan apa pun yang akan disertakan dalam permintaan otorisasi. Untuk menambahkan parameter, pilih Parameter dari daftar menurun, kemudian masukkan Kunci dan Nilai. Untuk memasukkan parameter tambahan, pilih Tambahkan parameter.

• Pilih Kunci API, dan kemudian masukkan Nama kunci API dan Nilai yang berkaitan yang akan digunakan untuk otorisasi Kunci API.

Di bawah Parameter Http invokasi, tambahkan parameter tambahan apa pun yang akan disertakan dalam permintaan otorisasi. Untuk menambahkan parameter, pilih Parameter dari daftar menurun, kemudian masukkan Kunci dan Nilai. Untuk memasukkan parameter tambahan, pilih Tambahkan parameter.

8. Pilih Buat.

# Mengedit koneksi menggunakan EventBridge konsol

Anda dapat mengedit koneksi yang ada.

Untuk mengedit koneksi menggunakan EventBridge konsol

- 1. Masuk untuk AWS menggunakan akun yang memiliki izin untuk mengelola EventBridge dan membuka [EventBridge konsol](https://console.aws.amazon.com/events).
- 2. Di panel navigasi kiri, pilih tujuan API.
- 3. Gulir ke bawah ke tabel tujuan API, dan kemudian pilih tab Koneksi.
- 4. Dalam tabel Koneksi, pilih koneksi yang akan diedit.
- 5. Pada halaman Detail koneksi, pilih Edit.
- 6. Perbarui nilai untuk koneksi, dan kemudian pilih Perbarui.

# De-otorisasi koneksi menggunakan konsol EventBridge

Saat Anda mendeotorisasi koneksi, maka akan menghapus semua parameter otorisasi. Menghapus parameter otorisasi akan menghapus rahasia dari koneksi, sehingga Anda dapat menggunakannya kembali tanpa harus membuat koneksi baru.

#### **a** Note

Anda harus memperbarui titik akhir HTTP apa pun yang menggunakan koneksi de-otorisasi untuk menggunakan koneksi yang berbeda agar berhasil mengirim permintaan ke titik akhir HTTP.

### Untuk mendeotorisasi koneksi

- 1. Masuk untuk AWS menggunakan akun yang memiliki izin untuk mengelola EventBridge dan membuka [EventBridge konsol](https://console.aws.amazon.com/events).
- 2. Di panel navigasi kiri, pilih tujuan API.
- 3. Gulir ke bawah ke tabel tujuan API, dan kemudian pilih tab Koneksi.
- 4. Dalam tabel Koneksi, pilih koneksi.
- 5. Pada halaman Detail koneksi, pilih De-otorisasi.

6. Dalam kotak dialog Deotorisasi koneksi?, masukkan nama koneksi, dan kemudian pilih Deotorisasi.

Status koneksi berubah menjadi De-otorisasi hingga proses selesai. Kemudian status berubah menjadi De-otorisasi. Sekarang Anda dapat mengedit koneksi untuk menambahkan parameter otorisasi baru.

# Mengirim dan menerima EventBridge acara Amazon antar AWS akun

Anda dapat mengonfigurasi EventBridge untuk mengirim dan menerima [acara](#page-49-0) antara [bus acara](#page-21-0) di AWS akun. Saat Anda mengonfigurasi EventBridge untuk mengirim atau menerima acara antar akun, Anda dapat menentukan AWS akun mana yang dapat mengirim acara atau menerima acara dari bus acara di akun Anda. Anda juga dapat mengizinkan atau menolak acara dari [aturan](#page-162-0) khusus yang terkait dengan bus acara, atau acara dari sumber tertentu. Untuk informasi selengkapnya, lihat [Menyederhanakan akses lintas akun dengan kebijakan sumber daya Amazon EventBridge](https://aws.amazon.com/blogs/compute/simplifying-cross-account-access-with-amazon-eventbridge-resource-policies/)

### **a** Note

Jika Anda menggunakannya AWS Organizations, Anda dapat menentukan organisasi dan memberikan akses ke semua akun di organisasi tersebut. Selain itu, bus acara pengirim harus memiliki peran IAM yang melekat padanya saat mengirim acara ke akun lain. Untuk informasi selengkapnya, lihat [Apa itu AWS Organizations](https://docs.aws.amazon.com/organizations/latest/userguide/orgs_introduction.html) dalam AWS Organizations Panduan Pengguna.

# **a** Note

Jika Anda menggunakan rencana respons Incident Manager sebagai target, semua rencana respons yang dibagikan dengan akun Anda tersedia secara default.

Anda dapat mengirim dan menerima acara antar bus acara di AWS akun dalam Wilayah yang sama di semua Wilayah dan antar akun di Wilayah yang berbeda selama Wilayah tujuan adalah Wilayah tujuan [Lintas Wilayah](#page-248-0) yang didukung.

Langkah-langkah untuk mengonfigurasi EventBridge untuk mengirim acara ke atau menerima acara dari bus acara di akun yang berbeda meliputi:

- Pada akun penerima, edit izin pada bus acara untuk mengizinkan AWS akun tertentu, organisasi, atau semua AWS akun untuk mengirim acara ke akun penerima.
- Pada akun pengirim, atur satu atau lebih aturan yang memiliki bus peristiwa milik akun penerima sebagai target.

Jika akun pengirim mewarisi izin untuk mengirim peristiwa dari AWS Organisasi, akun pengirim juga harus memiliki peran IAM dengan kebijakan yang memungkinkannya mengirim peristiwa ke akun penerima. Jika Anda menggunakan AWS Management Console untuk membuat aturan yang menargetkan bus acara di akun penerima, peran dibuat secara otomatis. Jika Anda menggunakan AWS CLI, Anda harus membuat peran secara manual.

• Pada akun penerima, atur satu atau lebih aturan yang cocok dengan peristiwa yang berasal dari akun pengirim.

Peristiwa yang dikirim dari satu akun ke akun lainnya dibebankan ke akun pengiriman sebagai peristiwa kustom. Akun penerima tidak dikenakan biaya. Untuk informasi selengkapnya, lihat [EventBridge Harga Amazon.](https://aws.amazon.com/eventbridge/pricing/)

Jika akun penerima menetapkan aturan yang mengirimkan peristiwa yang diterima dari akun pengirim ke akun ketiga, peristiwa tersebut tidak dikirim ke akun ketiga.

Jika Anda memiliki tiga bus acara di akun yang sama, dan mengatur aturan pada bus acara pertama untuk meneruskan acara dari bus acara kedua ke bus acara ketiga, acara tersebut tidak dikirim ke bus acara ketiga.

Video berikut mencakup peristiwa perutean antar akun: [Merutekan acara ke bus di](http://www.youtube.com/embed/pX_xIW_EuCE) akun lain AWS

# Berikan izin untuk mengizinkan acara dari akun lain AWS

Untuk menerima acara dari akun atau organisasi lain, Anda harus terlebih dahulu mengedit izin di bus acara tempat Anda ingin menerima acara. Bus acara default menerima acara dari AWS layanan, AWS akun resmi lainnya, dan PutEvents panggilan. Izin untuk bus peristiwa diberikan atau ditolak menggunakan kebijakan berbasis sumber daya yang dilampirkan pada bus peristiwa. Dalam kebijakan, Anda dapat memberikan izin ke AWS akun lain menggunakan ID akun, atau ke AWS organisasi yang menggunakan ID organisasi. Untuk mempelajari lebih lanjut tentang izin bus peristiwa, termasuk kebijakan contoh, lihat [Izin untuk busEventBridge peristiwa Amazon.](#page-37-0)

### **a** Note

EventBridge sekarang membutuhkan semua target bus acara lintas akun baru untuk menambahkan peran IAM. Ini hanya berlaku untuk target bus acara yang dibuat setelah 2 Maret 2023. Aplikasi yang dibuat tanpa peran IAM sebelum tanggal tersebut tidak terpengaruh. Namun, sebaiknya tambahkan peran IAM untuk memberi pengguna akses ke sumber daya di akun lain, karena ini memastikan batasan organisasi yang menggunakan Kebijakan Kontrol Layanan (SCP) diterapkan untuk menentukan siapa yang dapat mengirim dan menerima peristiwa dari akun di organisasi Anda.

# **A** Important

Jika Anda memilih untuk menerima acara dari semua AWS akun, berhati-hatilah untuk membuat aturan yang hanya cocok dengan acara yang akan diterima dari orang lain. Untuk membuat aturan yang lebih aman, pastikan bahwa pola peristiwa untuk setiap aturan berisi bidang Account dengan ID akun dari satu atau lebih akun yang darinya untuk menerima peristiwa. Aturan yang memiliki pola peristiwa yang berisi bidang Akun tidak cocok dengan peristiwa yang dikirim dari akun yang tidak tercantum dalam bidang Account. Untuk informasi selengkapnya, lihat [EventBridge Acara Amazon.](#page-49-0)

# Aturan untuk acara antar AWS akun

Jika akun Anda diatur untuk menerima acara dari bus acara di AWS akun lain, Anda dapat menulis aturan yang cocok dengan acara tersebut. Tetapkan [pola acara](#page-130-0) aturan agar sesuai dengan acara yang Anda terima dari bus acara di akun lain.

Kecuali Anda menentukan account dalam pola peristiwa suatu aturan, aturan akun Anda, baik yang baru maupun yang sudah ada, yang cocok dengan peristiwa yang Anda terima dari bus acara di akun lain akan dipicu berdasarkan peristiwa tersebut. Jika Anda menerima acara dari bus acara di akun lain, dan Anda ingin aturan dipicu hanya pada pola peristiwa itu ketika dibuat dari akun Anda sendiri, Anda harus menambahkan account dan menentukan ID akun Anda sendiri ke pola peristiwa aturan.

Jika Anda mengatur AWS akun Anda untuk menerima acara dari bus acara di semua AWS akun, kami sangat menyarankan agar Anda menambahkan account setiap EventBridge aturan di akun Anda. Ini mencegah aturan di akun Anda memicu peristiwa dari AWS akun yang tidak dikenal. Saat Anda menentukan bidang account dalam aturan, Anda dapat menentukan ID akun dari lebih dari satu akun AWS di bidang.

Untuk memiliki pemicu aturan pada acara yang cocok dari bus acara apa pun di AWS akun yang telah Anda berikan izin, jangan tentukan \* di account bidang aturan. Melakukannya tidak akan cocok dengan peristiwa apa pun, karena \* tidak pernah muncul di bidang account peristiwa. Alihalih, hanya menghilangkan bidang account dari aturan.

Membuat aturan yang mengirim acara antar AWS akun

Menentukan bus acara di akun lain sebagai target adalah bagian dari pembuatan aturan.

Untuk membuat aturan yang mengirim acara ke AWS akun lain menggunakan konsol

- 1. Ikuti langkah-langkah dalam [???](#page-164-0) prosedur.
- 2. Pada [???](#page-168-0) langkah, ketika diminta untuk memilih jenis target:
	- a. Pilih bus EventBridge acara.
	- b. Pilih bus Acara di akun atau Wilayah yang berbeda.
	- c. Untuk bus Event sebagai target, masukkan ARN bus acara yang ingin Anda gunakan.
- 3. Selesaikan pembuatan aturan mengikuti langkah-langkah prosedur.

# <span id="page-248-0"></span>Mengirim dan menerima EventBridge acara Amazon antar AWS Wilayah

Anda dapat mengonfigurasi EventBridge untuk mengirim dan menerima [acara](#page-49-0) antar AWS Wilayah. Anda juga dapat mengizinkan atau menolak peristiwa dari Wilayah spesifik, [aturan](#page-162-0) spesifik yang berkaitan dengan bus peristiwa, atau peristiwa dari sumber spesifik. Untuk informasi selengkapnya, lihat [Memperkenalkan perutean acara lintas wilayah](https://aws.amazon.com/blogs/compute/introducing-cross-region-event-routing-with-amazon-eventbridge/) dengan Amazon EventBridge

Wilayah berikut adalah daerah tujuan yang didukung:

- AS Timur (N. Virginia)
- AS Timur (Ohio)
- AS Barat (California Utara)
- AS Barat (Oregon)
- Afrika (Cape Town)
- Asia Pacific (Hong Kong)
- Asia Pacific (Tokyo)
- Asia Pasifik (Seoul)
- Asia Pasifik (Osaka)
- Asia Pasifik (Mumbai)
- Asia Pasifik (Hyderabad)
- Asia Pasifik (Singapura)
- Asia Pasifik (Jakarta)
- Asia Pasifik (Sydney)
- Asia Pasifik (Melbourne)
- Kanada (Pusat)
- Kanada Barat (Calgary)
- Eropa (Frankfurt)
- Eropa (Spanyol)
- Eropa (Zürich)
- Eropa (Stockholm)
- Eropa (Milan)
- Eropa (Irlandia)
- Eropa (London)
- Eropa (Paris)
- Israel (Tel Aviv)
- Timur Tengah (UEA)
- Timur Tengah (Bahrain)
- Amerika Selatan (Sao Paulo)

Video berikut mencakup perutean peristiwa antar Wilayah menggunakan [https://](https://console.aws.amazon.com/events/) [console.aws.amazon.com/events/](https://console.aws.amazon.com/events/), AWS CloudFormation, dan AWS Serverless Application Model: Perutean acara [Lintas Wilayah](http://www.youtube.com/embed/hrZG1mr6H8I)

# Membuat aturan yang mengirim acara ke AWS Wilayah yang berbeda

Menentukan bus acara di AWS Wilayah lain sebagai target adalah bagian dari pembuatan aturan.

Untuk membuat aturan yang mengirim acara ke AWS akun lain menggunakan konsol

- 1. Ikuti langkah-langkah dalam [???](#page-164-0) prosedur.
- 2. Pada [???](#page-168-0) langkah, ketika diminta untuk memilih jenis target:
	- a. Pilih bus EventBridge acara.
	- b. Pilih bus Acara di akun atau Wilayah yang berbeda.
	- c. Untuk bus Event sebagai target, masukkan ARN bus acara yang ingin Anda gunakan.
- 3. Selesaikan pembuatan aturan mengikuti langkah-langkah prosedur.

# Mengirim dan menerima EventBridge acara Amazon antara bus acara di akun dan Wilayah yang sama

Anda dapat mengonfigurasi EventBridge untuk mengirim dan menerima [acara](#page-49-0) antara [bus acara](#page-21-0) di AWS akun dan Wilayah yang sama.

Saat Anda mengonfigurasi EventBridge untuk mengirim atau menerima acara antar bus acara, Anda menggunakan peran IAM di bus acara pengirim untuk memberikan izin bus acara pengirim untuk mengirim acara ke bus acara penerima. Anda menggunakan kebijakan [Berbasis sumber daya](#page-671-0) pada bus peristiwa penerima untuk memberikan bus peristiwa penerima izin untuk menerima penerima dari bus peristiwa pengirim. Anda juga dapat mengizinkan atau menolak peristiwa dari bus peristiwa tertentu, [aturan](#page-162-0) spesifik yang berkaitan dengan bus peristiwa, atau peristiwa dari sumber spesifik. Untuk informasi selengkapnya tentang izin bus peristiwa, termasuk kebijakan contoh, lihat [Izin untuk](#page-37-0) [busEventBridge peristiwa Amazon.](#page-37-0)

Langkah-langkah untuk mengonfigurasi EventBridge untuk mengirim acara ke atau menerima acara antar bus acara di akun Anda meliputi:

- Untuk menggunakan IAM role yang ada, Anda perlu memberikan izin bus peristiwa pengirim ke bus peristiwa penerima atau izin bus peristiwa penerima ke bus peristiwa pengirim.
- Pada bus acara pengirim, atur satu atau lebih aturan yang memiliki bus acara penerima sebagai target dan buat peran IAM. Untuk contoh kebijakan yang harus dilampirkan pada peran, lihat[???.](#page-42-0)
- Pada bus peristiwa penerima, edit izin untuk memungkinkan peristiwa yang akan diteruskan dari bus peristiwa lainnya.
- Pada peristiwa penerima, atur satu atau lebih aturan yang cocok dengan peristiwa yang berasal dari bus peristiwa pengirim.

#### **a** Note

EventBridge tidak dapat merutekan acara yang diterima dari bus acara pengirim ke bus acara ketiga.

Peristiwa yang dikirim dari satu bus peristiwa ke yang lainnya dibebankan sebagai peristiwa kustom. Untuk informasi lebih lanjut, lihat [Amazon EventBridge Harga.](https://aws.amazon.com/eventbridge/pricing/)

Membuat aturan yang mengirim acara ke bus acara yang berbeda di AWS akun dan Wilayah yang sama

Untuk mengirim peristiwa ke bus peristiwa lainnya, Anda membuat aturan dengan bus peristiwa sebagai target. Menentukan bus acara di AWS akun dan Wilayah yang sama sebagai target adalah bagian dari pembuatan aturan.

Untuk membuat aturan yang mengirim acara ke bus acara yang berbeda di AWS akun dan Wilayah yang sama menggunakan konsol

- 1. Ikuti langkah-langkah dalam [???](#page-164-0) prosedur.
- 2. Pada [???](#page-168-0) langkah, ketika diminta untuk memilih jenis target:
	- a. Pilih bus EventBridge acara.
	- b. Pilih Bus acara di AWS akun dan Wilayah yang sama.
	- c. Untuk bus acara sebagai target, pilih bus acara dari daftar drop-down.
- 3. Selesaikan pembuatan aturan mengikuti langkah-langkah prosedur.
# <span id="page-252-0"></span>Transformasi EventBridge masukan Amazon

Anda dapat menyesuaikan teks dari suatu [peristiwa](#page-49-0) sebelum EventBridge meneruskan informasi ke [target](#page-206-0) [aturan.](#page-162-0) Dengan menggunakan pengubah masukan di konsol atau API, Anda menentukan variabel yang menggunakan jalur JSON untuk nilai referensi dalam sumber peristiwa asli. Acara yang diubah dikirim ke target, bukan acara asli. Namun, [parameter jalur dinamis](#page-208-0) harus mereferensikan peristiwa asli, bukan peristiwa yang diubah. Anda dapat menentukan hingga 100 variabel, menetapkan setiap nilai dari masukan. Kemudian Anda dapat menggunakan variabel tersebut di Templat Masukan sebagai <*nama-variabel*>.

Untuk tutorial tentang menggunakan pengubah masukan, lihat [???](#page-426-0).

**a** Note

EventBridge tidak mendukung semua sintaks JSON Path dan mengevaluasinya saat runtime. Sintaks yang didukung meliputi:

- notasi titik (misalnya,\$.detail)
- tanda hubung
- menggarisbawahi
- karakter alfanumerik
- indeks array
- wildcard (\*)

#### Dalam topik ini:

- [Variabel yang telah ditetapkan](#page-253-0)
- [Contoh transformasi masukan](#page-253-1)
- [Mengubah input dengan menggunakan API EventBridge](#page-256-0)
- [Mengubah masukan dengan menggunakan AWS CloudFormation](#page-257-0)
- [Masalah Umum dengan mengubah input](#page-257-1)
- [Mengkonfigurasi transformator input sebagai bagian dari pembuatan aturan](#page-259-0)
- [Menguji transformator input target menggunakan EventBridge Sandbox](#page-262-0)

# <span id="page-253-0"></span>Variabel yang telah ditetapkan

Terdapat variabel yang telah ditetapkan dapat Anda gunakan tanpa menentukan jalur JSON. Variabel tersebut dicadangkan, dan Anda tidak dapat membuat variabel dengan nama tersebut:

- aws.events.rule-arn— Nama Sumber Daya Amazon (ARN) dari aturan tersebut. EventBridge
- aws.events.rule-name— Nama EventBridge aturan.
- aws.events.event.ingestion-time— Waktu di mana acara diterima oleh EventBridge. Ini adalah stempel waktu ISO 8601. Variabel ini dihasilkan oleh EventBridge dan tidak dapat ditimpa.
- aws.events.event— Payload acara asli sebagai JSON (tanpa detail bidang). Hanya dapat digunakan sebagai nilai untuk bidang JSON, karena isinya tidak lolos.
- aws.events.event.json— Muatan acara asli lengkap sebagai JSON. (dengan detail lapangan). Hanya dapat digunakan sebagai nilai untuk bidang JSON, karena isinya tidak lolos.

## <span id="page-253-1"></span>Contoh transformasi masukan

Berikut ini adalah peristiwa Amazon EC2 contoh.

```
{ 
   "version": "0", 
   "id": "7bf73129-1428-4cd3-a780-95db273d1602", 
   "detail-type": "EC2 Instance State-change Notification", 
   "source": "aws.ec2", 
   "account": "123456789012", 
   "time": "2015-11-11T21:29:54Z", 
   "region": "us-east-1", 
   "resources": [ 
     "arn:aws:ec2:us-east-1:123456789012:instance/i-abcd1111" 
   ], 
   "detail": { 
     "instance-id": "i-0123456789", 
     "state": "RUNNING" 
   }
}
```
Ketika menetapkan aturan di konsol, pilih opsi Pengubah Masukan di bawah Konfigurasi masukan. Opsi ini menampilkan dua kotak teks: satu untuk Jalur Masukan dan satu untuk Templat Masukan.

Jalur Masukan digunakan untuk menetapkan variabel. Gunakan jalur JSON untuk item referensi dalam peristiwa Anda dan menyimpan nilai tersebut dalam variabel. Sebagai contoh, Anda dapat membuat Jalur Masukan untuk nilai referensi dalam peristiwa contoh dengan memasukkan hal berikut dalam kotak teks pertama. Anda juga dapat menggunakan tanda kurung dan indeks untuk mendapatkan item dari array.

#### **a** Note

EventBridge menggantikan transformator input saat runtime untuk memastikan output JSON yang valid. Karena itu, letakkan tanda kutip di sekitar variabel yang merujuk ke parameter jalur JSON, tetapi jangan beri tanda kutip di sekitar variabel yang merujuk ke objek atau array JSON.

```
{ 
   "timestamp" : "$.time", 
   "instance" : "$.detail.instance-id", 
   "state" : "$.detail.state", 
   "resource" : "$.resources[0]"
}
```
Ini mendefinisikan empat variabel,,<timestamp>, <instance><state>, dan<resource>. Anda dapat mereferensikan variabel tersebut saat Anda membuat Templat Masukan.

Templat Masukan adalah templat untuk informasi yang ingin Anda lewatkan ke target Anda. Anda dapat membuat templat yang melewati baik string maupun JSON ke target. Dengan menggunakan peristiwa sebelumnya dan Jalur Masukan, contoh Templat Masukan berikut ini akan mengubah peristiwa untuk keluaran contoh sebelum merutekan ke target.

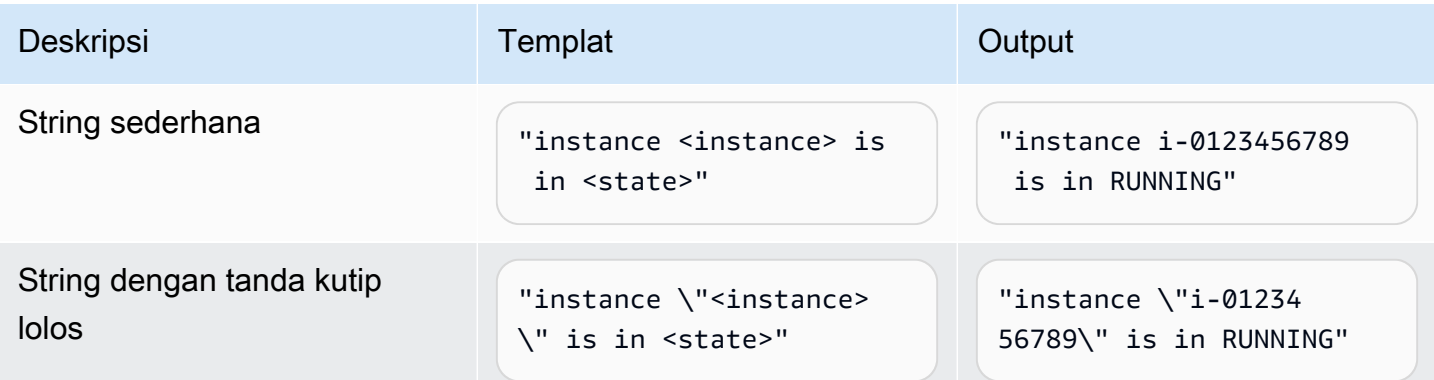

Amazon EventBridge **Panduan Pengguna** Panduan Pengguna

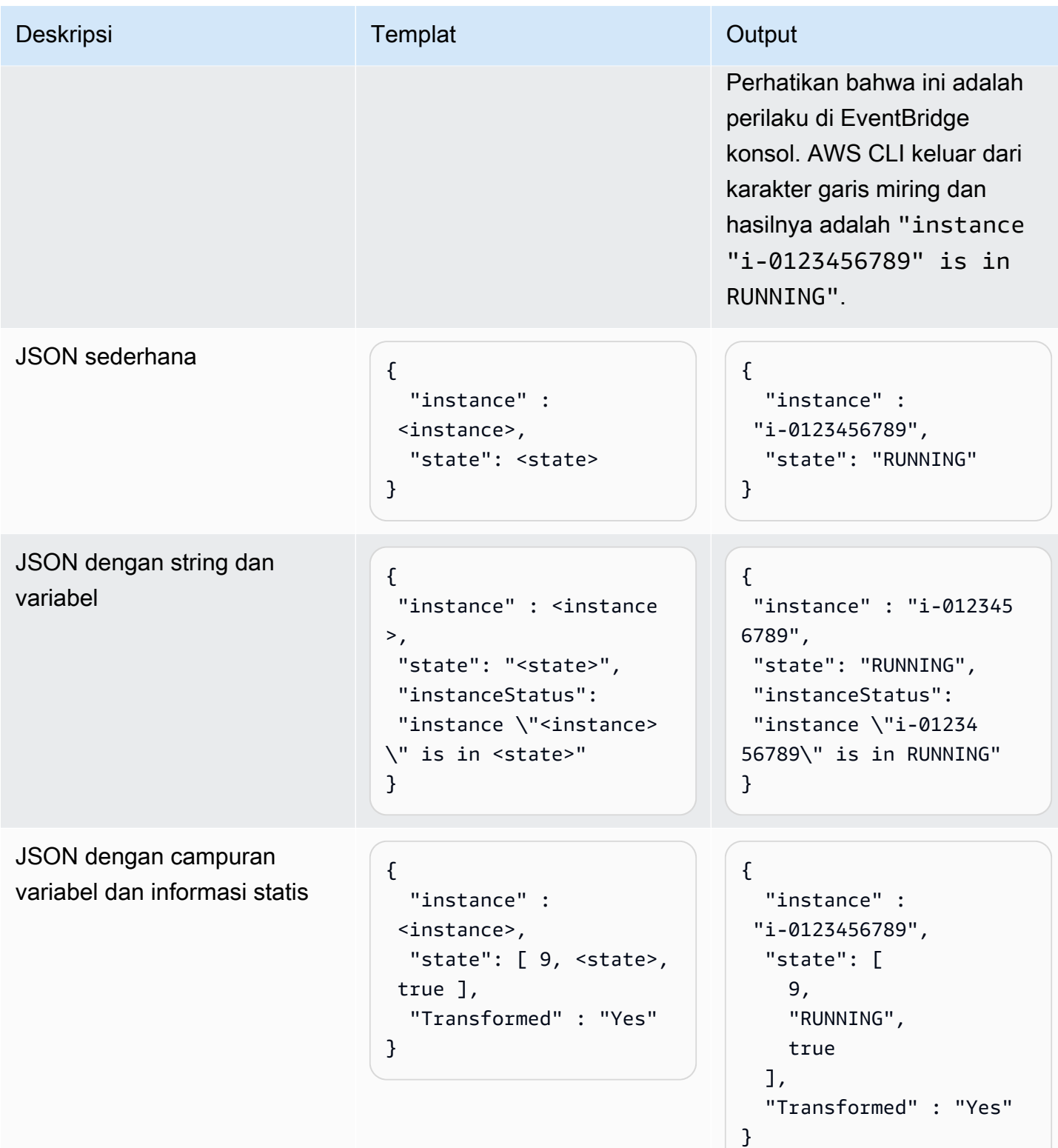

Amazon EventBridge **Panduan Penggunan Panduan Penggunan Panduan Pengguna**n Panduan Penggunan Panduan Penggunan Pengguna

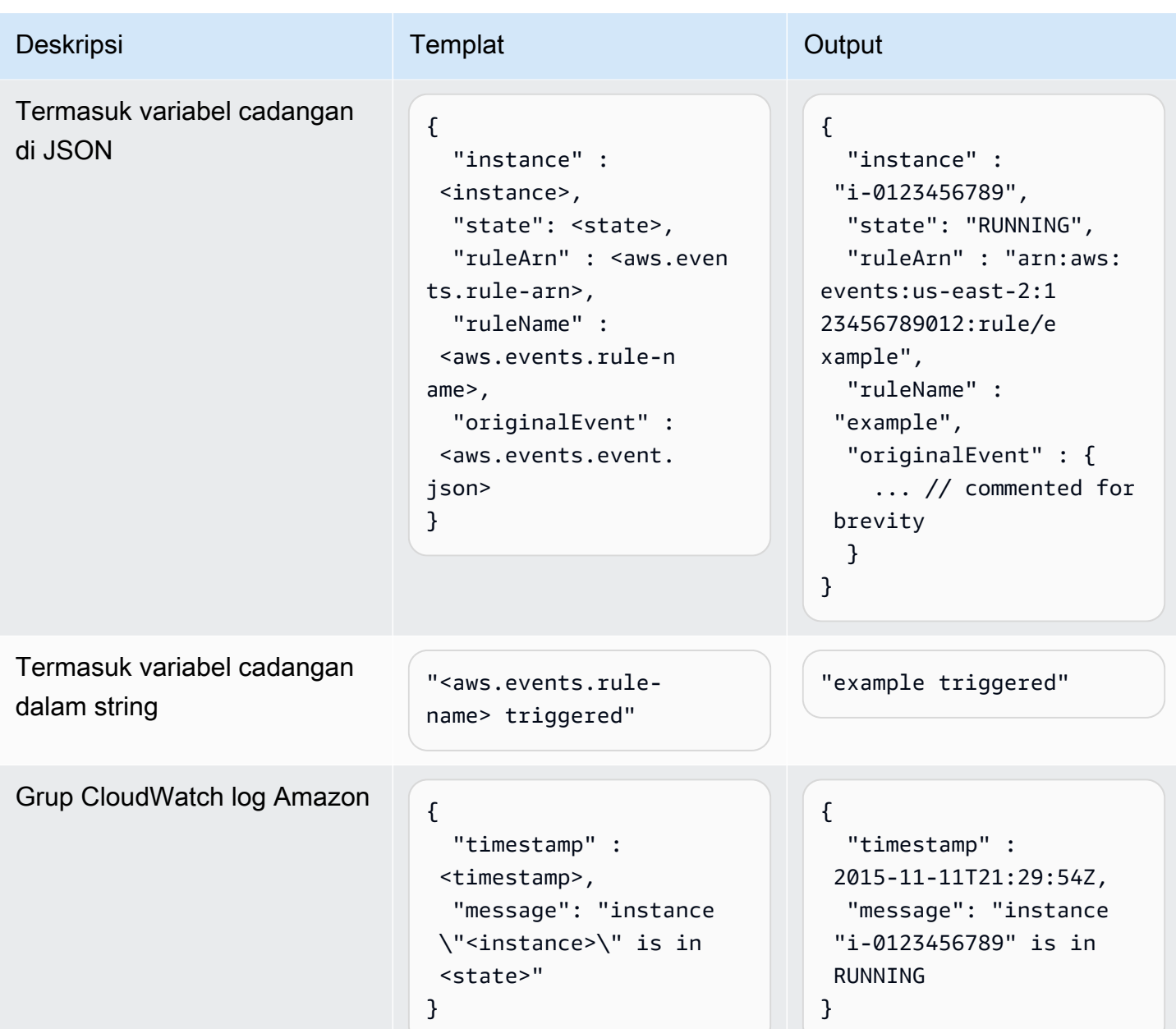

# <span id="page-256-0"></span>Mengubah input dengan menggunakan API EventBridge

Untuk informasi tentang penggunaan EventBridge API untuk mengubah input, lihat [Menggunakan](https://docs.aws.amazon.com/eventbridge/latest/APIReference/API_PutTargets.html#API_PutTargets_Example_2) [Input Transformer untuk mengekstrak data dari suatu peristiwa dan memasukkan data tersebut ke](https://docs.aws.amazon.com/eventbridge/latest/APIReference/API_PutTargets.html#API_PutTargets_Example_2)  [target.](https://docs.aws.amazon.com/eventbridge/latest/APIReference/API_PutTargets.html#API_PutTargets_Example_2)

## <span id="page-257-0"></span>Mengubah masukan dengan menggunakan AWS CloudFormation

Untuk informasi tentang menggunakan AWS CloudFormation untuk mengubah input, lihat [AWS::Events::Rule InputTransformer](https://docs.aws.amazon.com/AWSCloudFormation/latest/UserGuide/aws-properties-events-rule-inputtransformer.html).

## <span id="page-257-1"></span>Masalah Umum dengan mengubah input

Ini adalah beberapa masalah umum saat mengubah input di EventBridge:

- Untuk String, tanda kutip diperlukan.
- Tidak ada validasi saat membuat jalur JSON untuk templat Anda.
- Jika Anda menentukan variabel untuk mencocokkan jalur JSON yang tidak ada dalam peristiwa, variabel tersebut tidak dibuat dan tidak akan muncul dalam keluaran.
- Properti JSON seperti hanya aws.events.event.json dapat digunakan sebagai nilai bidang JSON, tidak sebaris di string lain.
- EventBridge tidak lolos dari nilai yang diekstraksi oleh Jalur Input, saat mengisi Template Input untuk target.
- Jika jalur JSON mereferensikan objek atau array JSON, tetapi variabel direferensikan dalam string, EventBridge menghapus tanda kutip internal untuk memastikan string yang valid. Misalnya, untuk variabel yang <detail> ditunjuk\$.detail, "Detail is<detail>" akan mengakibatkan EventBridge penghapusan tanda kutip dari objek.

Oleh karena itu, jika Anda ingin menampilkan objek JSON berdasarkan variabel jalur JSON tunggal, Anda harus menempatkannya sebagai kunci. Dalam contoh ini,{"detail": <detail>}.

• Kutipan tidak diperlukan untuk variabel yang mewakili string. Mereka diizinkan, tetapi EventBridge secara otomatis menambahkan tanda kutip ke nilai variabel string selama transformasi, untuk memastikan output transformasi adalah JSON yang valid. EventBridge tidak menambahkan tanda kutip ke variabel yang mewakili objek atau array JSON. Jangan menambahkan tanda kutip untuk variabel yang mewakili objek JSON atau array.

Misalnya, template input berikut mencakup variabel yang mewakili string dan objek JSON:

```
{ 
   "ruleArn" : <aws.events.rule-arn>, 
   "ruleName" : <aws.events.rule-name>, 
   "originalEvent" : <aws.events.event.json>
```
}

Menghasilkan JSON yang valid dengan kutipan yang tepat:

```
{ 
   "ruleArn" : "arn:aws:events:us-east-2:123456789012:rule/example", 
   "ruleName" : "example", 
   "originalEvent" : { 
     ... // commented for brevity 
   }
}
```
• Untuk output teks (non-JSON) sebagai string multi-baris, bungkus setiap baris terpisah di template input Anda dalam tanda kutip ganda.

Misalnya, jika Anda mencocokkan [Amazon Inspector Finding](https://docs.aws.amazon.com/inspector/latest/user/eventbridge-integration.html#event-finding) event dengan pola event berikut:

```
\{ "detail": { 
     "severity": ["HIGH"], 
     "status": ["ACTIVE"] 
   }, 
   "detail-type": ["Inspector2 Finding"], 
   "source": ["inspector2"]
}
```
Dan menggunakan jalur input berikut:

```
{ 
   "account": "$.detail.awsAccountId", 
   "ami": "$.detail.resources[0].details.awsEc2Instance.imageId", 
   "arn": "$.detail.findingArn", 
   "description": "$.detail.description", 
   "instance": "$.detail.resources[0].id", 
   "platform": "$.detail.resources[0].details.awsEc2Instance.platform", 
   "region": "$.detail.resources[0].region", 
   "severity": "$.detail.severity", 
   "time": "$.time", 
   "title": "$.detail.title", 
   "type": "$.detail.type"
}
```
Anda dapat menggunakan template input di bawah ini untuk menghasilkan output string multi-baris:

```
"<severity> severity finding <title>"
"Description: <description>"
"ARN: \"<arn>\""
"Type: <type>"
"AWS Account: <account>"
"Region: <region>"
"EC2 Instance: <instance>"
"Platform: <platform>"
"AMI: <ami>"
```
### <span id="page-259-0"></span>Mengkonfigurasi transformator input sebagai bagian dari pembuatan aturan

Sebagai bagian dari pembuatan aturan, Anda dapat menentukan transformator input EventBridge untuk digunakan untuk memproses peristiwa pencocokan sebelum mengirim peristiwa tersebut ke target yang ditentukan. Anda dapat mengonfigurasi transformator input untuk target yang merupakan AWS layanan atau tujuan API.

Untuk membuat transformator input target sebagai bagian dari aturan

- 1. Ikuti langkah-langkah untuk membuat aturan seperti yang dijelaskan dala[m???](#page-164-0).
- 2. Di Langkah 3 Pilih target, perluas Pengaturan tambahan.
- 3. Untuk Konfigurasi input target, pilih Input transformator di dropdown.

Klik Konfigurasi transformator input.

EventBridge menampilkan kotak dialog Configure input transformator.

4. Di bagian Contoh peristiwa, pilih jenis acara Contoh yang ingin Anda uji pola acara Anda. Anda dapat memilih AWS acara, acara mitra, atau memasukkan acara khusus Anda sendiri.

#### AWS events

Pilih dari peristiwa yang dipancarkan dari yang didukung. Layanan AWS

- 1. Pilih AWS acara.
- 2. Di bawah Contoh peristiwa, pilih AWS acara yang diinginkan. Acara diselenggarakan oleh AWS layanan.

Saat Anda memilih acara, EventBridge mengisi contoh acara.

Misalnya, jika Anda memilih S3 Object Created, EventBridge menampilkan contoh acara S3 Object Created.

3. (Opsional) Anda juga dapat memilih Salin untuk menyalin contoh peristiwa ke clipboard perangkat Anda.

#### Partner events

Pilih dari peristiwa yang dipancarkan dari layanan pihak ketiga yang mendukung EventBridge, seperti Salesforce.

- 1. Pilih acara EventBridge mitra.
- 2. Di bawah Contoh acara, pilih acara mitra yang diinginkan. Acara diselenggarakan oleh mitra.

Saat Anda memilih acara, EventBridge mengisi contoh acara.

3. (Opsional) Anda juga dapat memilih Salin untuk menyalin contoh peristiwa ke clipboard perangkat Anda.

#### Enter your own

Masukkan acara Anda sendiri dalam teks JSON.

- 1. Pilih Masukkan milik Anda sendiri.
- 2. EventBridge mengisi acara sampel dengan template atribut acara yang diperlukan.
- 3. Edit dan tambahkan ke acara sampel sesuai keinginan. Contoh acara harus JSON yang valid.
- 4. (Opsional) Anda juga dapat memilih salah satu opsi berikut:
	- Salin Salin contoh acara ke clipboard perangkat Anda.
	- Prettify Membuat teks JSON lebih mudah dibaca dengan menambahkan jeda baris, tab, dan spasi.
- 5. (Opsional) Perluas jalur masukan Contoh, Template dan Output bagian untuk melihat contoh:
	- Bagaimana jalur JSON digunakan untuk mendefinisikan variabel yang mewakili data peristiwa
- Bagaimana variabel-variabel tersebut dapat digunakan dalam template transformator input
- Output yang dihasilkan yang EventBridge mengirim ke target

Untuk contoh transformasi input yang lebih rinci, liha[t???](#page-253-1).

6. Di bagian Transformator input target, tentukan variabel apa pun yang ingin Anda gunakan dalam template input.

Variabel menggunakan jalur JSON untuk mereferensikan nilai di sumber acara asli. Anda kemudian dapat mereferensikan variabel-variabel tersebut dalam template input untuk memasukkan data dari peristiwa sumber asli dalam peristiwa yang diubah yang EventBridge lolos ke target. Anda dapat menentukan hingga 100 variabel. Trafo input harus JSON yang valid.

Misalnya, Anda telah memilih AWS acara S3 Object Created sebagai contoh acara Anda untuk transformator input ini. Anda kemudian dapat menentukan variabel berikut untuk digunakan dalam template Anda:

```
{ 
   "requester": "$.detail.requester", 
   "key": "$.detail.object.key", 
   "bucket": "$.detail.bucket.name"
}
```
(Opsional) Anda juga dapat memilih Salin untuk menyalin transformator input ke clipboard perangkat Anda.

7. Di bagian Template, tulis template yang ingin Anda gunakan untuk menentukan apa yang EventBridge lolos ke target.

Anda dapat menggunakan JSON, string, informasi statis, variabel yang telah Anda definisikan serta variabel cadangan. Untuk contoh transformasi input yang lebih rinci, lihat[???.](#page-253-1)

Misalnya, Anda telah mendefinisikan variabel dalam contoh sebelumnya. Anda kemudian dapat membuat template berikut, yang mereferensikan variabel-variabel tersebut, serta variabel cadangan, dan informasi statis.

```
{ 
    "message": "<requester> has created the object \"<key>\" in the bucket
  \"<bucket>\"", 
     "RuleName": <aws.events.rule-name>,
```
}

```
 "ruleArn" : <aws.events.rule-arn>, 
 "Transformed": "Yes"
```
(Opsional) Anda juga dapat memilih Salin untuk menyalin template ke clipboard perangkat Anda.

8. Untuk menguji template Anda, pilih Hasilkan output.

EventBridge memproses peristiwa sampel berdasarkan template input, dan menampilkan output yang diubah yang dihasilkan di bawah Output. Ini adalah informasi yang EventBridge akan diteruskan ke target di tempat acara sumber asli.

Output yang dihasilkan untuk contoh template input yang dijelaskan di atas adalah sebagai berikut:

```
{ 
     "message": "123456789012 has created the object "example-key" in the bucket 
  "example-bucket"", 
     "RuleName": rule-name, 
     "ruleArn" : arn:aws:events:us-east-1:123456789012:rule/rule-name, 
     "Transformed": "Yes"
}
```
(Opsional) Anda juga dapat memilih Salin untuk menyalin output yang dihasilkan ke clipboard perangkat Anda.

- 9. Pilih Konfirmasi
- 10. Ikuti langkah-langkah lainnya untuk membuat aturan seperti yang dijelaskan dala[m???](#page-164-0).

## <span id="page-262-0"></span>Menguji transformator input target menggunakan EventBridge Sandbox

[Anda dapat menggunakan transformator input untuk menyesuaikan teks dari suatu p](#page-162-0)[eristiwa](#page-49-0) [sebelum](#page-162-0)  [EventBridge meneruskan informasi ke t](#page-162-0)[arget](#page-206-0) [aturan.](#page-162-0)

Mengkonfigurasi transformator input biasanya merupakan bagian dari proses yang lebih besar dalam menentukan target sambil [membuat aturan baru](#page-164-0) atau mengedit yang sudah ada. Namun EventBridge, dengan menggunakan Sandbox, Anda dapat dengan cepat mengonfigurasi transformator input dan menggunakan contoh peristiwa untuk mengonfirmasi bahwa Anda mendapatkan output yang diinginkan, tanpa harus membuat atau mengedit aturan.

Untuk informasi selengkapnya tentang transformasi input, liha[t???](#page-252-0).

#### Untuk menguji transformator input target

- 1. Buka EventBridge konsol Amazon di<https://console.aws.amazon.com/events/>.
- 2. Di bawah Sumber daya Pengembang, pilih Sandbox, dan pada halaman Sandbox pilih tab Transformator input target.
- 3. Di bagian Contoh peristiwa, pilih jenis acara Contoh yang ingin Anda uji pola acara Anda. Anda dapat memilih AWS acara, acara mitra, atau memasukkan acara khusus Anda sendiri.

#### AWS events

Pilih dari peristiwa yang dipancarkan dari yang didukung. Layanan AWS

- 1. Pilih AWS acara.
- 2. Di bawah Contoh peristiwa, pilih AWS acara yang diinginkan. Acara diselenggarakan oleh AWS layanan.

Saat Anda memilih acara, EventBridge mengisi contoh acara.

Misalnya, jika Anda memilih S3 Object Created, EventBridge menampilkan contoh acara S3 Object Created.

3. (Opsional) Anda juga dapat memilih Salin untuk menyalin contoh peristiwa ke clipboard perangkat Anda.

#### Partner events

Pilih dari peristiwa yang dipancarkan dari layanan pihak ketiga yang mendukung EventBridge, seperti Salesforce.

- 1. Pilih acara EventBridge mitra.
- 2. Di bawah Contoh acara, pilih acara mitra yang diinginkan. Acara diselenggarakan oleh mitra.

Saat Anda memilih acara, EventBridge mengisi contoh acara.

3. (Opsional) Anda juga dapat memilih Salin untuk menyalin contoh peristiwa ke clipboard perangkat Anda.

Enter your own

Masukkan acara Anda sendiri dalam teks JSON.

- 1. Pilih Masukkan milik Anda sendiri.
- 2. EventBridge mengisi acara sampel dengan template atribut acara yang diperlukan.
- 3. Edit dan tambahkan ke acara sampel sesuai keinginan. Contoh acara harus JSON yang valid.
- 4. (Opsional) Anda juga dapat memilih salah satu opsi berikut:
	- Salin Salin contoh acara ke clipboard perangkat Anda.
	- Prettify Membuat teks JSON lebih mudah dibaca dengan menambahkan jeda baris, tab, dan spasi.
- 4. (Opsional) Perluas jalur masukan Contoh, Template dan Output bagian untuk melihat contoh:
	- Bagaimana jalur JSON digunakan untuk mendefinisikan variabel yang mewakili data peristiwa
	- Bagaimana variabel-variabel tersebut dapat digunakan dalam template transformator input
	- Output yang dihasilkan yang EventBridge mengirim ke target

Untuk contoh transformasi input yang lebih rinci, liha[t???](#page-253-1).

5. Di bagian Transformator input target, tentukan variabel apa pun yang ingin Anda gunakan dalam template input.

Variabel menggunakan jalur JSON untuk mereferensikan nilai di sumber acara asli. Anda kemudian dapat mereferensikan variabel-variabel tersebut dalam template input untuk memasukkan data dari peristiwa sumber asli dalam peristiwa yang diubah yang EventBridge lolos ke target. Anda dapat menentukan hingga 100 variabel. Trafo input harus JSON yang valid.

Misalnya, Anda telah memilih AWS acara S3 Object Created sebagai contoh acara Anda untuk transformator input ini. Anda kemudian dapat menentukan variabel berikut untuk digunakan dalam template Anda:

```
\{ "requester": "$.detail.requester", 
   "key": "$.detail.object.key", 
   "bucket": "$.detail.bucket.name"
```
}

(Opsional) Anda juga dapat memilih Salin untuk menyalin transformator input ke clipboard perangkat Anda.

6. Di bagian Template, tulis template yang ingin Anda gunakan untuk menentukan apa yang EventBridge lolos ke target.

Anda dapat menggunakan JSON, string, informasi statis, variabel yang telah Anda definisikan serta variabel cadangan. Untuk contoh transformasi input yang lebih rinci, lihat[???.](#page-253-1)

Misalnya, Anda telah mendefinisikan variabel dalam contoh sebelumnya. Anda kemudian dapat membuat template berikut, yang mereferensikan variabel-variabel tersebut, serta variabel cadangan, dan informasi statis.

```
{ 
    "message": "<requester> has created the object \"<key>\" in the bucket
  \"<bucket>\"", 
     "RuleName": <aws.events.rule-name>, 
     "ruleArn" : <aws.events.rule-arn>, 
     "Transformed": "Yes"
}
```
(Opsional) Anda juga dapat memilih Salin untuk menyalin template ke clipboard perangkat Anda.

7. Untuk menguji template Anda, pilih Hasilkan output.

EventBridge memproses peristiwa sampel berdasarkan template input, dan menampilkan output yang diubah yang dihasilkan di bawah Output. Ini adalah informasi yang EventBridge akan diteruskan ke target di tempat acara sumber asli.

Output yang dihasilkan untuk contoh template input yang dijelaskan di atas adalah sebagai berikut:

```
\{ "message": "123456789012 has created the object "example-key" in the bucket 
  "example-bucket"", 
     "RuleName": rule-name, 
     "ruleArn" : arn:aws:events:us-east-1:123456789012:rule/rule-name, 
     "Transformed": "Yes"
}
```
(Opsional) Anda juga dapat memilih Salin untuk menyalin output yang dihasilkan ke clipboard perangkat Anda.

# Amazon EventBridge arsip dan putar ulang

Dalam EventBridge, Anda dapat membuat arsip [peristiwa](#page-49-0) sehingga Anda dapat memutar ulang dengan mudah di lain waktu. Misalnya, Anda mungkin ingin memutar ulang peristiwa untuk melakukan pemulihan dari kesalahan atau membutuhkan validasi fungsi baru aplikasi Anda.

#### **a** Note

Mungkin ada penundaan antara acara yang dipublikasikan ke bus acara dan acara yang tiba di arsip. Sebaiknya Anda menunda memutar ulang acara yang diarsipkan selama 10 menit untuk memastikan semua acara diputar ulang.

Video berikut menunjukkan penggunaan arsip dan replay: [Membuat arsip dan replay](http://www.youtube.com/embed/s37BMCIGLC0)

Topik

- [Mengarsipkan acara Amazon EventBridge](#page-268-0)
- [Memutar ulang EventBridge peristiwa Amazon yang diarsipkan](#page-270-0)

# <span id="page-268-0"></span>Mengarsipkan acara Amazon EventBridge

Saat membuat arsip EventBridge, Anda dapat menentukan [peristiwa](#page-49-0) mana yang dikirim ke arsip dengan menentukan [pola peristiwa](#page-130-0). EventBridge mengirimkan peristiwa yang cocok dengan pola acara ke arsip. Anda juga mengatur periode penyimpanan untuk menyimpan peristiwa di arsip sebelum dihapus.

Secara default, EventBridge mengenkripsi data peristiwa dalam arsip menggunakan 256-bit Advanced Encryption Standard (AES-256) di bawah [CMK yang AWS dimiliki](https://docs.aws.amazon.com/kms/latest/developerguide/concepts.html#aws-owned-cmk), yang membantu mengamankan data Anda dari akses yang tidak sah.

### **a** Note

SizeBytesNilai EventCount dan [DescribeArchive](https://docs.aws.amazon.com/eventbridge/latest/APIReference/API_DescribeArchive.html)operasi memiliki periode rekonsiliasi 24 jam. Oleh karena itu, setiap peristiwa yang baru kedaluwarsa atau yang baru diarsipkan mungkin tidak langsung tercermin dalam nilai-nilai ini.

Untuk membuat arsip untuk semua peristiwa

- 1. Buka EventBridge konsol Amazon di<https://console.aws.amazon.com/events/>.
- 2. Pada panel navigasi kiri, pilih Arsip.
- 3. Pilih Buat arsip.
- 4. Di bawah Detail arsip, masukkan Nama untuk arsip. Nama harus unik untuk akun Anda di Wilayah yang dipilih.

Anda tidak dapat mengubah nama setelah Anda membuat arsip.

- 5. (Opsional) Masukkan Deskripsi untuk arsip.
- 6. Untuk Sumber, pilih bus peristiwa yang menghasilkan peristiwa untuk dikirim ke arsip.
- 7. Untuk Periode penyimpanan, lakukan salah satu langkah berikut:
	- Pilih Tak terbatas untuk mempertahankan peristiwa dalam arsip dan tidak pernah menghapusnya.
	- Masukkan jumlah hari untuk mempertahankan acara. Setelah jumlah hari yang ditentukan, EventBridge hapus acara dari arsip.
- 8. Pilih Selanjutnya.
- 9. Di bawah Pola peristiwa, pilih Tidak ada penyaringan peristiwa.

#### 10. Pilih Buat arsip.

Untuk membuat arsip dengan pola peristiwa

- 1. Buka EventBridge konsol Amazon di<https://console.aws.amazon.com/events/>.
- 2. Pada panel navigasi kiri, pilih Arsip.
- 3. Pilih Buat arsip.
- 4. Di bawah Detail arsip, masukkan Nama untuk arsip. Nama harus unik untuk akun Anda di Wilayah yang dipilih.

Anda tidak dapat mengubah nama setelah Anda membuat arsip.

- 5. (Opsional) Masukkan Deskripsi untuk arsip.
- 6. Untuk Sumber, pilih bus peristiwa yang menghasilkan peristiwa untuk dikirim ke arsip.
- 7. Untuk periode Penyimpanan, lakukan salah satu hal berikut:
	- Pilih Tak terbatas\* untuk mempertahankan peristiwa dalam arsip dan tidak pernah menghapusnya.
	- Masukkan jumlah hari untuk mempertahankan acara. Setelah jumlah hari yang ditentukan, EventBridge hapus acara dari arsip.
- 8. Pilih Selanjutnya.
- 9. Di bawah Pola peristiwa, pilih Menyaring peristiwa berdasarkan pencocokan pola acara.
- 10. Lakukan salah satu dari berikut ini:
	- Pilih Builder pola, lalu pilih Penyedia layanan. Jika Anda memilih AWS, juga pilih AWS nama layanan dan Jenis acara untuk digunakan dalam pola.
	- Pilih Editor JSON untuk membuat pola secara manual. Anda juga dapat menyalin pola dari aturan kemudian menyisipkannya ke editor JSON.
- 11. Pilih Buat arsip.

Untuk mengonfirmasi bahwa peristiwa berhasil dikirim ke arsip, Anda dapat menggunakan [DescribeArchive](https://docs.aws.amazon.com/eventbridge/latest/APIReference/API_DescribeArchive.html)pengoperasian EventBridge API untuk melihat apakah peristiwa tersebut EventCount mencerminkan jumlah peristiwa dalam arsip. Jika 0, tidak ada peristiwa dalam arsip.

# <span id="page-270-0"></span>Memutar ulang EventBridge peristiwa Amazon yang diarsipkan

Setelah membuat arsip, Anda dapat memutar ulang [peristiwa](#page-49-0) dari arsip. Contohnya, jika Anda memperbarui aplikasi dengan fungsionalitas tambahan, Anda dapat memutar ulang peristiwa sejarah untuk memastikan bahwa peristiwa diproses ulang untuk menjaga aplikasi tetap konsisten. Anda juga dapat menggunakan arsip untuk memutar ulang peristiwa untuk fungsionalitas baru. Ketika Anda memutar ulang peristiwa, Anda dapat menentukan arsip mana yang akan digunakan untuk memutar ulang peristiwa dari, mulai dan akhir waktu peristiwa untuk diputar ulang, [bus peristiwa,](#page-21-0) atau satu atau lebih [aturan](#page-162-0) untuk memutar ulang peristiwa.

Peristiwa tidak harus diputar ulang dengan urutan yang sama seperti yang ditambahkan ke arsip. Pemutaran ulang memproses peristiwa untuk diputar ulang berdasarkan waktu peristiwa, dan memutar ulangnya dalam jeda satu menit. Jika Anda menentukan waktu mulai dan waktu selesai peristiwa yang memiliki rentang waktu 20 menit, peristiwa diputar ulang dari menit pertama dari rentang 20 menit pertama. Kemudian peristiwa dari menit kedua diputar ulang. Anda dapat menggunakanDescribeReplay operasi EventBridge API untuk menentukan progres pemutaran ulang. EventLastReplayedTimemengembalikan cap waktu dari acara terakhir diputar ulang.

Peristiwa diputar ulang berdasarkan, tetapi terpisah dari, PutEvents transaksi per batas kedua untuk AWS akun. Anda dapat meminta perpanjangan batas untuk PutEvents Untuk informasi selengkapnya, lihat [EventBridge Kuota Amazon.](https://docs.aws.amazon.com/eventbridge/latest/userguide/cloudwatch-limits-eventbridge.html)

#### **a** Note

Anda dapat memiliki maksimal 10 pemutaran ulang yang aktif secara bersamaan per akun per AWS Wilayah.

Untuk mulai pemutaran ulang peristiwa

- 1. Buka EventBridge konsol Amazon di<https://console.aws.amazon.com/events/>.
- 2. Pada panel navigasi kiri, pilih Pemutaran Ulang.
- 3. Pilih Mulai replay baru.
- 4. Masukkan Nama untuk pemutaran ulang, dan secara opsional, Deskripsi
- 5. Untuk Sumber, pilih arsip untuk memutar ulang peristiwa.
- 6. Untuk tujuan, Anda dapat memutar ulang peristiwa hanya untuk bus peristiwa yang mengeluarkan peristiwa.
- 7. Untuk Tentukan aturan, lakukan salah satu dari hal berikut:
	- Pilih Semua aturan untuk memutar ulang peristiwa semua aturan.
	- Pilih Tentukan aturan, lalu pilih aturan atau aturan-aturan untuk memutar ulang peristiwa.
- 8. Dalam Rangka waktu putar ulang, tentukan Tanggal, Waktu, dan Zona waktu untuk Waktu mulai dan Waktu selesai. Hanya peristiwa yang terjadi antara Waktu selesai akan diputar ulang.
- 9. Pilih Mulai putar ulang.

Ketika peristiwa yang diarsipkan diputar ulang, status pemutaran ulang adalah Selesai.

Jika Anda memulai pemutaran ulang dan ingin memotongnya, Anda dapat membatalkannya selama status Mulai atau Berjalan.

Untuk membatalkan pemutaran ulang

- 1. Buka EventBridge konsol Amazon di<https://console.aws.amazon.com/events/>.
- 2. Pada panel navigasi kiri, pilih Pemutaran Ulang.
- 3. Pilih putar ulang untuk membatalkan.
- 4. Pilih Batalkan.

# EventBridge Pipa Amazon

Amazon EventBridge Pipes menghubungkan sumber ke target. [Pipa dimaksudkan untuk point](#page-332-0)[to-point integrasi antara](#page-332-0) [sumbe](#page-291-0)[r dan t](#page-332-0)[arget](#page-333-0) [yang didukung, dengan dukungan untuk transformasi](#page-332-0)  [dan pengayaan lanjutan.](#page-332-0) Ini mengurangi kebutuhan akan pengetahuan khusus dan kode integrasi saat mengembangkan arsitektur berbasis peristiwa, mendorong konsistensi di seluruh aplikasi perusahaan Anda. Untuk menyiapkan pipa, Anda memilih sumber, menambahkan pemfilteran opsional, menentukan pengayaan opsional, dan memilih target untuk data peristiwa.

#### **a** Note

Anda juga dapat merutekan acara menggunakan bus acara. Bus acara sangat cocok untuk many-to-many perutean acara antara layanan yang digerakkan oleh acara. Untuk informasi selengkapnya, lihat [???](#page-21-0).

# Bagaimana EventBridge Pipa bekerja

Pada tingkat tinggi, inilah cara kerja EventBridge Pipes:

1. Anda membuat pipa di akun Anda. Hal ini mencakup:

- Menentukan salah satu [sumber acara](#page-291-0) yang didukung dari mana Anda ingin pipa Anda menerima acara.
- Secara opsional, mengkonfigurasi filter sehingga pipa hanya memproses subset dari peristiwa yang diterimanya dari sumbernya.
- Secara opsional, mengonfigurasi langkah pengayaan yang meningkatkan data peristiwa sebelum mengirimkannya ke target.
- Menentukan salah satu [target](#page-333-0) yang didukung yang Anda inginkan pipa Anda untuk mengirim acara.
- 2. Sumber acara mulai mengirim peristiwa ke pipa, dan pipa memproses peristiwa sebelum mengirimnya ke target.
	- Jika Anda telah mengonfigurasi filter, pipa mengevaluasi peristiwa dan hanya mengirimkannya ke target jika cocok dengan filter itu.

Anda hanya dikenakan biaya untuk acara yang cocok dengan filter.

• Jika Anda telah mengonfigurasi pengayaan, pipa melakukan pengayaan itu pada acara tersebut sebelum mengirimkannya ke target.

Jika acara dikelompokkan, pengayaan mempertahankan urutan acara dalam batch.

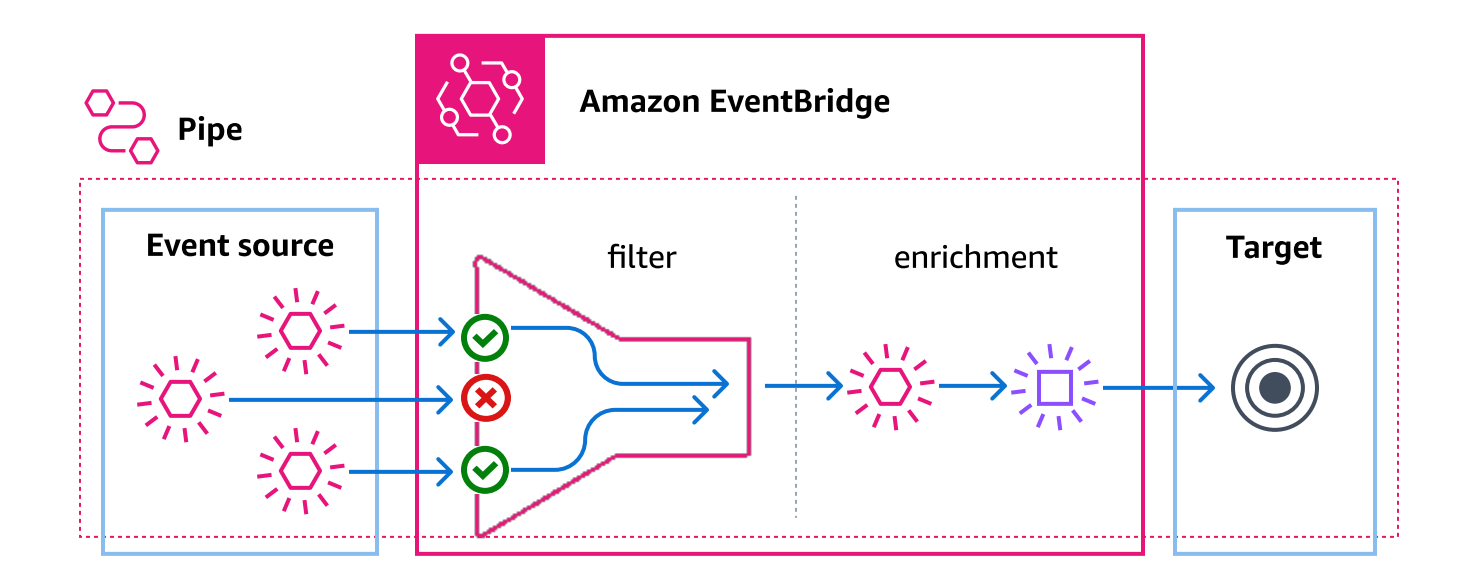

Misalnya, pipa dapat digunakan untuk membuat sistem e-commerce. Misalkan Anda memiliki API yang berisi informasi pelanggan, seperti alamat pengiriman.

- 1. Anda kemudian membuat pipa dengan yang berikut:
	- Pesanan Amazon SQS menerima antrian pesan sebagai sumber acara.
	- Tujuan EventBridge API sebagai pengayaan
	- Mesin AWS Step Functions negara sebagai target
- 2. Kemudian, ketika pesan yang diterima pesanan Amazon SQS muncul di antrian, pesan tersebut dikirim ke pipa Anda.
- 3. Pipa kemudian mengirimkan data tersebut ke pengayaan Tujuan EventBridge API, yang mengembalikan informasi pelanggan untuk pesanan tersebut.
- 4. Terakhir, pipa mengirimkan data yang diperkaya ke mesin AWS Step Functions negara, yang memproses pesanan.

# EventBridge Konsep pipa

Berikut ini adalah melihat lebih dekat komponen dasar EventBridge Pipa.

# Pipa

Pipa merutekan peristiwa dari satu sumber ke satu target. Pipa juga mencakup kemampuan untuk memfilter untuk peristiwa tertentu, dan untuk melakukan pengayaan pada data peristiwa sebelum dikirim ke target.

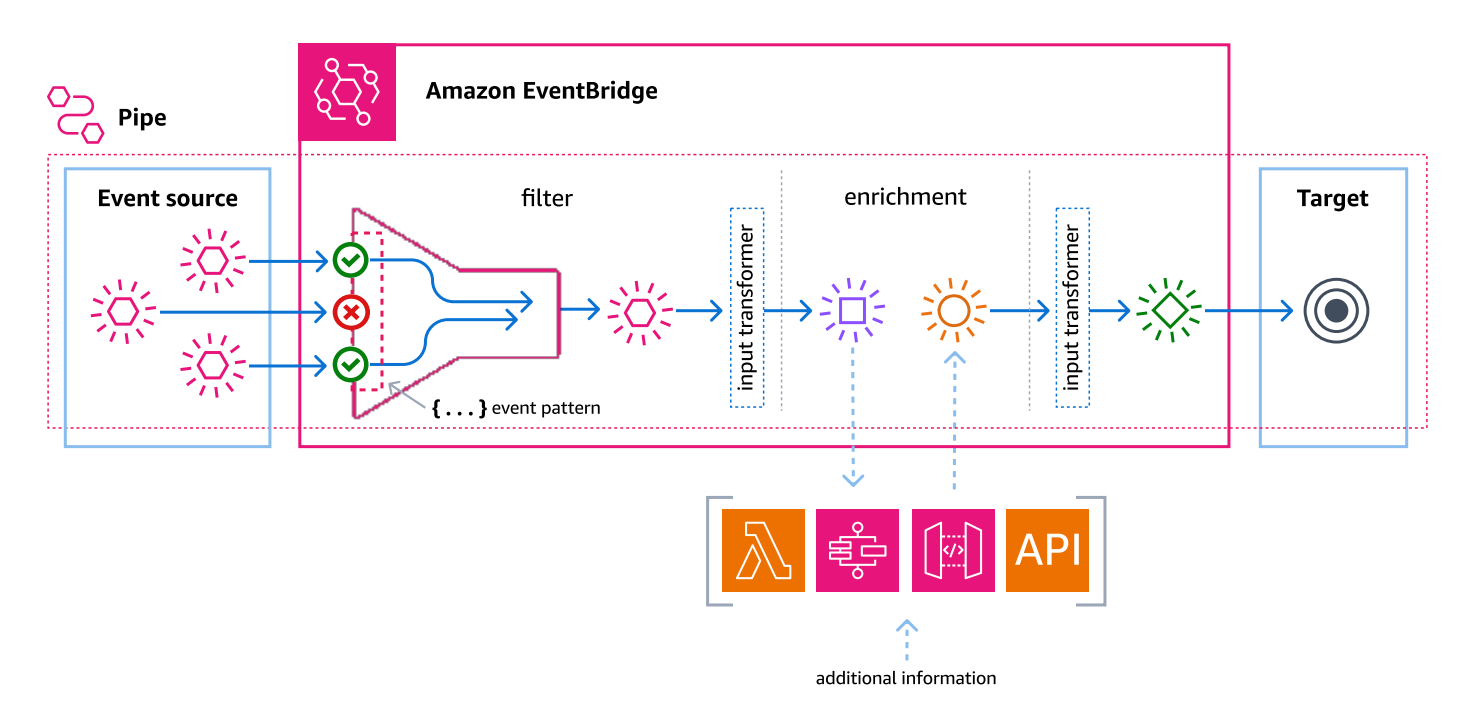

## Sumber

EventBridge Pipes menerima data peristiwa dari berbagai sumber, menerapkan filter opsional dan pengayaan data tersebut, dan mengirimkannya ke target. Jika sumber memberlakukan perintah untuk peristiwa yang dikirim ke pipa, pesanan itu dipertahankan sepanjang seluruh proses ke target.

Untuk informasi selengkapnya tentang sumber, lihat [???](#page-291-0).

## Filter

Pipa dapat memfilter peristiwa sumber tertentu dan kemudian memproses hanya sebagian dari peristiwa tersebut. Untuk mengonfigurasi pemfilteran pada pipa, Anda menentukan pola peristiwa yang digunakan pipa untuk menentukan peristiwa mana yang akan dikirim ke target.

Anda hanya dikenakan biaya untuk acara yang cocok dengan filter.

Untuk informasi selengkapnya, lihat [???.](#page-325-0)

## Pengayaan

Dengan langkah pengayaan EventBridge Pipa, Anda dapat meningkatkan data dari sumber sebelum mengirimkannya ke target. Misalnya, Anda mungkin menerima acara yang dibuat Tiket yang tidak menyertakan data tiket lengkap. Menggunakan pengayaan, Anda dapat meminta fungsi Lambda memanggil get-ticket API untuk detail tiket lengkap. Pipa kemudian dapat mengirim informasi itu ke [target.](#page-333-0)

Untuk informasi selengkapnya tentang memperkaya data peristiwa, lihat. [???](#page-332-0)

# Target

Setelah data peristiwa difilter dan diperkaya, Anda dapat menentukan pipa mengirimkannya ke target tertentu, seperti aliran Amazon Kinesis atau grup log Amazon CloudWatch . Untuk daftar target yang tersedia, liha[t???](#page-333-0).

Anda dapat mengubah data setelah ditingkatkan dan sebelum dikirim oleh pipa ke target. Untuk informasi selengkapnya, lihat [???](#page-341-0).

Beberapa pipa, masing-masing dengan sumber yang berbeda, dapat mengirim acara ke target yang sama.

Anda juga dapat menggunakan pipa dan bus acara bersama-sama untuk mengirim acara ke beberapa target. Kasus penggunaan yang umum adalah membuat pipa dengan bus acara sebagai targetnya; pipa mengirimkan peristiwa ke bus acara, yang kemudian mengirimkan peristiwa tersebut ke beberapa target. Misalnya, Anda dapat membuat pipa dengan aliran DynamoDB untuk sumber, dan bus acara sebagai target. Pipa menerima peristiwa dari aliran DynamoDB dan mengirimkannya ke bus acara, yang kemudian mengirimkannya ke beberapa target sesuai dengan aturan yang telah Anda tentukan di bus acara.

# Izin untuk Pipa Amazon EventBridge

Saat mengatur pipa, Anda dapat menggunakan peran eksekusi yang ada, atau EventBridge membuatnya untuk Anda dengan izin yang diperlukan. Izin EventBridge Pipa membutuhkan bervariasi berdasarkan jenis sumber, dan tercantum di bawah ini. Jika Anda menyiapkan peran eksekusi Anda sendiri, Anda harus menambahkan izin ini sendiri.

#### **a** Note

Jika Anda tidak yakin izin dengan cakupan yang tepat yang diperlukan untuk mengakses sumber, gunakan konsol EventBridge Pipes untuk membuat peran baru, lalu periksa tindakan yang tercantum dalam kebijakan.

### Topik

- [Izin peran eksekusi DynamoDB](#page-276-0)
- [Izin peran eksekusi Kinesis](#page-277-0)
- [Izin peran eksekusi Amazon MQ](#page-277-1)
- [Izin peran eksekusi MSK Amazon](#page-278-0)
- [Izin peran eksekusi Apache Kafka yang dikelola sendiri](#page-278-1)
- [Izin peran eksekusi Amazon SQS](#page-280-0)
- [Pengayaan dan izin target](#page-280-1)

## <span id="page-276-0"></span>Izin peran eksekusi DynamoDB

Untuk DynamoDB Streams EventBridge , Pipes memerlukan izin berikut untuk mengelola sumber daya yang terkait dengan aliran data DynamoDB Anda.

- [dynamodb:DescribeStream](https://docs.aws.amazon.com/amazondynamodb/latest/APIReference/API_streams_DescribeStream.html)
- [dynamodb:GetRecords](https://docs.aws.amazon.com/amazondynamodb/latest/APIReference/API_streams_GetRecords.html)
- [dynamodb:GetShardIterator](https://docs.aws.amazon.com/amazondynamodb/latest/APIReference/API_streams_GetShardIterator.html)
- [dynamodb:ListStreams](https://docs.aws.amazon.com/amazondynamodb/latest/APIReference/API_streams_ListStreams.html)

Untuk mengirim catatan batch yang gagal ke antrean huruf mati pipa, peran eksekusi pipa Anda memerlukan izin berikut:

• [sqs:SendMessage](https://docs.aws.amazon.com/AWSSimpleQueueService/latest/APIReference/API_SendMessage.html)

## <span id="page-277-0"></span>Izin peran eksekusi Kinesis

Untuk Kinesis, EventBridge Pipes memerlukan izin berikut untuk mengelola sumber daya yang terkait dengan aliran data Kinesis Anda.

- [kinesis:DescribeStream](https://docs.aws.amazon.com/kinesis/latest/APIReference/API_DescribeStream.html)
- [kinesis:DescribeStreamSummary](https://docs.aws.amazon.com/kinesis/latest/APIReference/API_DescribeStreamSummary.html)
- [kinesis:GetRecords](https://docs.aws.amazon.com/kinesis/latest/APIReference/API_GetRecords.html)
- [kinesis:GetShardIterator](https://docs.aws.amazon.com/kinesis/latest/APIReference/API_GetShardIterator.html)
- [kinesis:ListShards](https://docs.aws.amazon.com/kinesis/latest/APIReference/API_ListShards.html)
- [kinesis:ListStreams](https://docs.aws.amazon.com/kinesis/latest/APIReference/API_ListStreams.html)
- [kinesis:SubscribeToShard](https://docs.aws.amazon.com/kinesis/latest/APIReference/API_SubscribeToShard.html)

Untuk mengirim catatan batch yang gagal ke antrean huruf mati pipa, peran eksekusi pipa Anda memerlukan izin berikut:

• [sqs:SendMessage](https://docs.aws.amazon.com/AWSSimpleQueueService/latest/APIReference/API_SendMessage.html)

## <span id="page-277-1"></span>Izin peran eksekusi Amazon MQ

Untuk Amazon MQ, EventBridge Pipes memerlukan izin berikut untuk mengelola sumber daya yang terkait dengan broker pesan Amazon MQ Anda.

- [mq:DescribeBroker](https://docs.aws.amazon.com/amazon-mq/latest/api-reference/brokers-broker-id.html#brokers-broker-id-http-methods)
- [secretsmanager:GetSecretValue](https://docs.aws.amazon.com/secretsmanager/latest/apireference/API_GetSecretValue.html)
- [ec2:CreateNetworkInterface](https://docs.aws.amazon.com/AWSEC2/latest/APIReference/API_CreateNetworkInterface.html)
- [ec2:DeleteNetworkInterface](https://docs.aws.amazon.com/AWSEC2/latest/APIReference/API_DeleteNetworkInterface.html)
- [ec2:DescribeNetworkInterfaces](https://docs.aws.amazon.com/AWSEC2/latest/APIReference/API_DescribeNetworkInterfaces.html)
- [ec2:DescribeSecurityGroups](https://docs.aws.amazon.com/AWSEC2/latest/APIReference/API_DescribeSecurityGroups.html)
- [ec2:DescribeSubnets](https://docs.aws.amazon.com/AWSEC2/latest/APIReference/API_DescribeSubnets.html)
- [ec2:DescribeVpcs](https://docs.aws.amazon.com/AWSEC2/latest/APIReference/API_DescribeVpcs.html)
- [logs:CreateLogGroup](https://docs.aws.amazon.com/AmazonCloudWatchLogs/latest/APIReference/API_CreateLogGroup.html)
- [logs:CreateLogStream](https://docs.aws.amazon.com/AmazonCloudWatchLogs/latest/APIReference/API_CreateLogStream.html)

#### • [logs:PutLogEvents](https://docs.aws.amazon.com/AmazonCloudWatchLogs/latest/APIReference/API_PutLogEvents.html)

### <span id="page-278-0"></span>Izin peran eksekusi MSK Amazon

Untuk Amazon MSK, EventBridge memerlukan izin berikut untuk mengelola sumber daya yang terkait dengan topik MSK Amazon Anda.

#### **G** Note

Jika Anda menggunakan autentikasi berbasis peran IAM, peran eksekusi Anda akan memerlukan izin yang tercantum di samping yang tercantum [???](#page-308-0) di bawah ini.

- [kafka:DescribeClusterV2](https://docs.aws.amazon.com/MSK/2.0/APIReference/v2-clusters-clusterarn.html#v2-clusters-clusterarnget)
- [kafka:GetBootstrapBrokers](https://docs.aws.amazon.com/msk/1.0/apireference/clusters-clusterarn-bootstrap-brokers.html#clusters-clusterarn-bootstrap-brokersget)
- [ec2:CreateNetworkInterface](https://docs.aws.amazon.com/AWSEC2/latest/APIReference/API_CreateNetworkInterface.html)
- [ec2:DescribeNetworkInterfaces](https://docs.aws.amazon.com/AWSEC2/latest/APIReference/API_DescribeNetworkInterfaces.html)
- [ec2:DescribeVpcs](https://docs.aws.amazon.com/AWSEC2/latest/APIReference/API_DescribeVpcs.html)
- [ec2:DeleteNetworkInterface](https://docs.aws.amazon.com/AWSEC2/latest/APIReference/API_DeleteNetworkInterface.html)
- [ec2:DescribeSubnets](https://docs.aws.amazon.com/AWSEC2/latest/APIReference/API_DescribeSubnets.html)
- [ec2:DescribeSecurityGroups](https://docs.aws.amazon.com/AWSEC2/latest/APIReference/API_DescribeSecurityGroups.html)
- [logs:CreateLogGroup](https://docs.aws.amazon.com/AmazonCloudWatchLogs/latest/APIReference/API_CreateLogGroup.html)
- [logs:CreateLogStream](https://docs.aws.amazon.com/AmazonCloudWatchLogs/latest/APIReference/API_CreateLogStream.html)
- [logs:PutLogEvents](https://docs.aws.amazon.com/AmazonCloudWatchLogs/latest/APIReference/API_PutLogEvents.html)

## <span id="page-278-1"></span>Izin peran eksekusi Apache Kafka yang dikelola sendiri

Untuk Apache Kafka yang dikelola sendiri, EventBridge memerlukan izin berikut untuk mengelola sumber daya yang terkait dengan aliran Apache Kafka yang dikelola sendiri.

### Izin yang diperlukan

Untuk membuat dan menyimpan log dalam grup log di Amazon CloudWatch Logs, pipa Anda harus memiliki izin berikut dalam peran pelaksanaannya:

- [logs:CreateLogGroup](https://docs.aws.amazon.com/AmazonCloudWatchLogs/latest/APIReference/API_CreateLogGroup.html)
- [logs:CreateLogStream](https://docs.aws.amazon.com/AmazonCloudWatchLogs/latest/APIReference/API_CreateLogStream.html)
- [logs:PutLogEvents](https://docs.aws.amazon.com/AmazonCloudWatchLogs/latest/APIReference/API_PutLogEvents.html)

### Izin opsional

Pipa Anda mungkin juga memerlukan izin untuk:

- Jelaskan rahasia Secrets Manager Anda.
- Akses AWS Key Management Service (AWS KMS) kunci terkelola pelanggan Anda.
- Akses VPC Amazon Anda.

### Secrets Manager dan izin AWS KMS

Bergantung pada jenis kontrol akses yang Anda konfigurasikan untuk broker Apache Kafka Anda, pipa Anda mungkin memerlukan izin untuk mengakses rahasia Secrets Manager Anda atau untuk mendekripsi kunci yang dikelola pelanggan Anda. AWS KMS Untuk mengakses sumber daya ini, peran eksekusi fungsi Anda harus memiliki izin berikut:

- [secretsmanager:GetSecretValue](https://docs.aws.amazon.com/secretsmanager/latest/apireference/API_GetSecretValue.html)
- [kms:Decrypt](https://docs.aws.amazon.com/kms/latest/APIReference/API_Decrypt.html)

### Izin VPC

Jika hanya pengguna dalam VPC yang dapat mengakses cluster Apache Kafka yang dikelola sendiri, pipa Anda harus memiliki izin untuk mengakses sumber daya Amazon VPC Anda. Sumber daya ini termasuk VPC, subnet, grup keamanan, dan antarmuka jaringan. Untuk mengakses sumber daya ini, peran eksekusi pipa Anda harus memiliki izin berikut:

- [ec2:CreateNetworkInterface](https://docs.aws.amazon.com/AWSEC2/latest/APIReference/API_CreateNetworkInterface.html)
- [ec2:DescribeNetworkInterfaces](https://docs.aws.amazon.com/AWSEC2/latest/APIReference/API_DescribeNetworkInterfaces.html)
- [ec2:DescribeVpcs](https://docs.aws.amazon.com/AWSEC2/latest/APIReference/API_DescribeVpcs.html)
- [ec2:DeleteNetworkInterface](https://docs.aws.amazon.com/AWSEC2/latest/APIReference/API_DeleteNetworkInterface.html)
- [ec2:DescribeSubnets](https://docs.aws.amazon.com/AWSEC2/latest/APIReference/API_DescribeSubnets.html)

### • [ec2:DescribeSecurityGroups](https://docs.aws.amazon.com/AWSEC2/latest/APIReference/API_DescribeSecurityGroups.html)

## <span id="page-280-0"></span>Izin peran eksekusi Amazon SQS

Untuk Amazon SQS, EventBridge memerlukan izin berikut untuk mengelola sumber daya yang terkait dengan antrian Amazon SQS Anda.

- [sqs:ReceiveMessage](https://docs.aws.amazon.com/AWSSimpleQueueService/latest/APIReference/API_ReceiveMessage.html)
- [sqs:DeleteMessage](https://docs.aws.amazon.com/AWSSimpleQueueService/latest/APIReference/API_DeleteMessage.html)
- [sqs:GetQueueAttributes](https://docs.aws.amazon.com/AWSSimpleQueueService/latest/APIReference/API_GetQueueAttributes.html)

## <span id="page-280-1"></span>Pengayaan dan izin target

Untuk melakukan panggilan API pada sumber daya yang Anda miliki, EventBridge Pipes memerlukan izin yang sesuai. EventBridge Pipa menggunakan peran IAM yang Anda tentukan pada pipa untuk pengayaan dan panggilan target menggunakan prinsip IAM. pipes.amazonaws.com

# Membuat EventBridge pipa Amazon

EventBridge Pipes memungkinkan Anda membuat point-to-point integrasi antara sumber dan target, termasuk transformasi dan pengayaan acara lanjutan. Untuk membuat EventBridge pipa, Anda melakukan langkah-langkah berikut:

- 1. [???](#page-280-2)
- 2. [???](#page-286-0)
- 3. [???](#page-286-1)
- 4. [???](#page-287-0)
- 5. [???](#page-288-0)

Untuk informasi tentang cara membuat pipa menggunakan CLI, lihat [create-pipe](https://awscli.amazonaws.com/v2/documentation/api/latest/reference/pipes/create-pipe.html) di AWS CLI Command Reference.AWS

### <span id="page-280-2"></span>Menentukan sumber

Untuk memulai, tentukan sumber dari mana Anda ingin pipa menerima acara.

Untuk menentukan sumber pipa dengan menggunakan konsol

- 1. Buka EventBridge konsol Amazon di<https://console.aws.amazon.com/events/>.
- 2. Pada panel navigasi, pilih Pipa.
- 3. Pilih Buat pipa.
- 4. Masukkan nama untuk pipa.
- 5. (Opsional) Tambahkan deskripsi untuk pipa.
- 6. Pada tab Build pipe, untuk Source, pilih jenis sumber yang ingin Anda tentukan untuk pipa ini, dan konfigurasikan sumbernya.

Properti konfigurasi berbeda berdasarkan jenis sumber yang Anda pilih:

#### **Confluent**

Untuk mengonfigurasi aliran Confluent Cloud sebagai sumber, dengan menggunakan konsol

- 1. Untuk Sumber, pilih Confluent Cloud.
- 2. Untuk server Bootstrap, masukkan alamat host:port pasangan broker Anda.
- 3. Untuk nama Topik, masukkan nama topik yang akan dibaca pipa.
- 4. (Opsional) Untuk VPC, pilih VPC yang Anda inginkan. Kemudian, untuk subnet VPC, pilih subnet yang diinginkan. Untuk grup keamanan VPC, pilih grup keamanan.
- 5. Untuk Otentikasi opsional, aktifkan Gunakan Otentikasi dan lakukan hal berikut:
	- a. Untuk metode otentikasi, pilih jenis otentikasi.
	- b. Untuk kunci Rahasia, pilih kunci rahasia.

Untuk informasi selengkapnya, lihat [Mengautentikasi ke sumber daya Confluent Cloud di](https://docs.confluent.io/cloud/current/access-management/authenticate/overview.html) [dokumentasi](https://docs.confluent.io/cloud/current/access-management/authenticate/overview.html) Confluent.

- 6. (Opsional) Untuk pengaturan tambahan opsional, lakukan hal berikut:
	- a. Untuk posisi awal, pilih salah satu dari berikut ini:
		- Terbaru Mulailah membaca aliran dengan catatan terbaru di pecahan.
		- Potong cakrawala Mulailah membaca aliran dengan catatan terakhir yang belum dipangkas di pecahan. Ini adalah rekor tertua di pecahan.
	- b. Untuk ukuran Batch opsional, masukkan jumlah maksimum catatan untuk setiap batch. Nilai default-nya adalah 100.

c. Untuk jendela Batch - opsional, masukkan jumlah maksimum detik untuk mengumpulkan catatan sebelum melanjutkan.

### DynamoDB

- 1. Untuk Sumber, pilih DynamoDB.
- 2. Untuk aliran DynamoDB, pilih aliran yang ingin Anda gunakan sebagai sumber.
- 3. Untuk posisi awal, pilih salah satu dari berikut ini:
	- Terbaru Mulailah membaca aliran dengan catatan terbaru di pecahan.
	- Potong cakrawala Mulailah membaca aliran dengan catatan terakhir yang belum dipangkas di pecahan. Ini adalah rekor tertua di pecahan.
- 4. (Opsional) Untuk pengaturan tambahan opsional, lakukan hal berikut:
	- a. Untuk ukuran Batch opsional, masukkan jumlah maksimum catatan untuk setiap batch. Nilai default-nya adalah 100.
	- b. Untuk jendela Batch opsional, masukkan jumlah maksimum detik untuk mengumpulkan catatan sebelum melanjutkan.
	- c. Untuk batch bersamaan per pecahan opsional, masukkan jumlah batch dari pecahan yang sama yang dapat dibaca pada saat yang sama.
	- d. Untuk Kegagalan item batch sebagian, pilih yang berikut ini:
		- AUTOMATIC BISECT Potong dua setiap batch dan coba lagi setiap setengahnya sampai semua catatan diproses atau ada satu pesan gagal yang tersisa di batch.

### **a** Note

Jika Anda tidak memilih AUTOMATIC\_BISECT, Anda dapat mengembalikan catatan gagal tertentu dan hanya yang dicoba ulang.

#### Kinesis

Untuk mengkonfigurasi sumber Kinesis dengan menggunakan konsol

- 1. Untuk Sumber, pilih Kinesis.
- 2. Untuk aliran Kinesis, pilih aliran yang ingin Anda gunakan sebagai sumber.
- 3. Untuk posisi awal, pilih salah satu dari berikut ini:
- Terbaru Mulailah membaca aliran dengan catatan terbaru di pecahan.
- Potong cakrawala Mulailah membaca aliran dengan catatan terakhir yang belum dipangkas di pecahan. Ini adalah rekor tertua di pecahan.
- Pada stempel waktu Mulai membaca aliran dari waktu yang ditentukan. Di bawah Timestamp, masukkan data dan waktu menggunakan format YYYY/MM/DD dan hh: mm: ss.
- 4. (Opsional) Untuk pengaturan tambahan opsional, lakukan hal berikut:
	- a. Untuk ukuran Batch opsional, masukkan jumlah maksimum catatan untuk setiap batch. Nilai default-nya adalah 100.
	- b. (Opsional) Untuk jendela Batch opsional, masukkan jumlah maksimum detik untuk mengumpulkan catatan sebelum melanjutkan.
	- c. Untuk batch bersamaan per pecahan opsional, masukkan jumlah batch dari pecahan yang sama yang dapat dibaca pada saat yang sama.
	- d. Untuk Kegagalan item batch sebagian, pilih yang berikut ini:
		- AUTOMATIC BISECT Potong dua setiap batch dan coba lagi setiap setengahnya sampai semua catatan diproses atau ada satu pesan gagal yang tersisa di batch.

#### a Note

Jika Anda tidak memilih AUTOMATIC\_BISECT, Anda dapat mengembalikan catatan gagal tertentu dan hanya yang dicoba ulang.

#### Amazon MQ

Untuk mengonfigurasi sumber Amazon MQ dengan menggunakan konsol

- 1. Untuk Sumber, pilih Amazon MQ.
- 2. Untuk broker Amazon MQ, pilih aliran yang ingin Anda gunakan sebagai sumber.
- 3. Untuk nama Antrian, masukkan nama antrian yang akan dibaca pipa.
- 4. Untuk Metode Otentikasi, pilih BASIC\_AUTH.
- 5. Untuk kunci Rahasia, pilih kunci rahasia.
- 6. (Opsional) Untuk pengaturan tambahan opsional, lakukan hal berikut:
- a. Untuk ukuran Batch opsional, masukkan jumlah maksimum pesan untuk setiap batch. Nilai default-nya adalah 100.
- b. Untuk jendela Batch opsional, masukkan jumlah maksimum detik untuk mengumpulkan catatan sebelum melanjutkan.

#### Amazon MSK

Untuk mengonfigurasi sumber MSK Amazon dengan menggunakan konsol

- 1. Untuk Sumber, pilih Amazon MSK.
- 2. Untuk Amazon MSK cluster, pilih cluster yang ingin Anda gunakan.
- 3. Untuk nama Topik, masukkan nama topik yang akan dibaca pipa.
- 4. (Opsional) Untuk ID Grup Konsumen opsional, masukkan ID grup konsumen yang Anda inginkan untuk bergabung dengan pipa.
- 5. (Opsional) Untuk Otentikasi opsional, aktifkan Gunakan Otentikasi dan lakukan hal berikut:
	- a. Untuk metode Otentikasi, pilih jenis yang Anda inginkan.
	- b. Untuk kunci Rahasia, pilih kunci rahasia.
- 6. (Opsional) Untuk pengaturan tambahan opsional, lakukan hal berikut:
	- a. Untuk ukuran Batch opsional, masukkan jumlah maksimum catatan untuk setiap batch. Nilai default-nya adalah 100.
	- b. Untuk jendela Batch opsional, masukkan jumlah maksimum detik untuk mengumpulkan catatan sebelum melanjutkan.
	- c. Untuk posisi awal, pilih salah satu dari berikut ini:
		- Terbaru Mulailah membaca topik dengan catatan terbaru di pecahan.
		- Potong cakrawala Mulailah membaca topik dengan catatan terakhir yang belum dipangkas di pecahan. Ini adalah rekor tertua di pecahan.

#### **a** Note

Trim horizon sama dengan Earlyest untuk Apache Kafka.

#### Self managed Apache Kafka

Untuk mengonfigurasi sumber Apache Kafka yang dikelola sendiri dengan menggunakan konsol

- 1. Untuk Sumber, pilih Apache Kafka yang dikelola sendiri.
- 2. Untuk server Bootstrap, masukkan alamat host:port pasangan broker Anda.
- 3. Untuk nama Topik, masukkan nama topik yang akan dibaca pipa.
- 4. (Opsional) Untuk VPC, pilih VPC yang Anda inginkan. Kemudian, untuk subnet VPC, pilih subnet yang diinginkan. Untuk grup keamanan VPC, pilih grup keamanan.
- 5. (Opsional) Untuk Otentikasi opsional, aktifkan Gunakan Otentikasi dan lakukan hal berikut:
	- a. Untuk metode otentikasi, pilih jenis otentikasi.
	- b. Untuk kunci Rahasia, pilih kunci rahasia.
- 6. (Opsional) Untuk pengaturan tambahan opsional, lakukan hal berikut:
	- a. Untuk posisi awal, pilih salah satu dari berikut ini:
		- Terbaru Mulailah membaca aliran dengan catatan terbaru di pecahan.
		- Potong cakrawala Mulailah membaca aliran dengan catatan terakhir yang belum dipangkas di pecahan. Ini adalah rekor tertua di pecahan.
	- b. Untuk ukuran Batch opsional, masukkan jumlah maksimum catatan untuk setiap batch. Nilai default-nya adalah 100.
	- c. Untuk jendela Batch opsional, masukkan jumlah maksimum detik untuk mengumpulkan catatan sebelum melanjutkan.

#### Amazon SQS

Untuk mengonfigurasi sumber Amazon SQS dengan menggunakan konsol

- 1. Untuk Sumber, pilih SQS.
- 2. Untuk antrian SQS, pilih antrian yang ingin Anda gunakan.
- 3. (Opsional) Untuk pengaturan tambahan opsional, lakukan hal berikut:
	- a. Untuk ukuran Batch opsional, masukkan jumlah maksimum catatan untuk setiap batch. Nilai default-nya adalah 100.

b. Untuk jendela Batch - opsional, masukkan jumlah maksimum detik untuk mengumpulkan catatan sebelum melanjutkan.

## <span id="page-286-0"></span>Mengkonfigurasi penyaringan acara (opsional)

Anda dapat menambahkan pemfilteran ke pipa Anda sehingga Anda hanya mengirim sebagian peristiwa dari sumber Anda ke target.

Untuk mengkonfigurasi pemfilteran dengan menggunakan konsol

- 1. Pilih Penyaringan.
- 2. Di bawah Contoh acara opsional, Anda akan melihat contoh peristiwa yang dapat Anda gunakan untuk membangun pola acara Anda, atau Anda dapat memasukkan acara Anda sendiri dengan memilih Enter your own.
- 3. Di bawah Pola acara, masukkan pola acara yang ingin Anda gunakan untuk memfilter peristiwa. Untuk informasi selengkapnya tentang membuat filter, lihat[???.](#page-325-0)

Berikut ini adalah contoh pola peristiwa yang hanya mengirimkan peristiwa dengan nilai Seattle di bidang City.

```
{ 
   "data": { 
      "City": ["Seattle"] 
   }
}
```
Sekarang peristiwa sedang difilter, Anda dapat menambahkan pengayaan opsional dan target untuk pipa.

## <span id="page-286-1"></span>Mendefinisikan pengayaan acara (opsional)

Anda dapat mengirim data peristiwa untuk pengayaan ke fungsi Lambda, mesin AWS Step Functions status, Amazon API Gateway, atau tujuan API.

Untuk memilih pengayaan

1. Pilih Pengayaan.

2. Di bawah Detail, untuk Layanan, pilih layanan dan setelan terkait yang ingin Anda gunakan untuk pengayaan.

Anda juga dapat mengubah data sebelum mengirimnya untuk ditingkatkan.

(Opsional) Untuk menentukan transformator input

- 1. Pilih Enrichment Input Transformer opsional.
- 2. Untuk Acara Sampel/Payload Acara, pilih jenis acara sampel.
- 3. Untuk Transformer, masukkan sintaks transformator, seperti "Event happened at < \$.detail.field>." di mana <\$.detail.field> adalah referensi ke bidang dari peristiwa sampel. Anda juga dapat mengklik dua kali bidang dari peristiwa sampel untuk menambahkannya ke transformator.
- 4. Untuk Output, verifikasi bahwa output terlihat seperti yang Anda inginkan.

Sekarang data telah disaring dan ditingkatkan, Anda harus menentukan target untuk mengirim data acara ke.

### <span id="page-287-0"></span>Mengkonfigurasi target

Untuk mengkonfigurasi target

- 1. Pilih Target.
- 2. Di bawah Detail, untuk layanan Target, pilih target. Bidang yang ditampilkan bervariasi tergantung pada target yang Anda pilih. Masukkan informasi khusus untuk jenis target ini, sesuai kebutuhan.

Anda juga dapat mengubah data sebelum mengirimnya ke target.

(Opsional) Untuk menentukan transformator input

- 1. Pilih Target Input Transformer opsional.
- 2. Untuk Acara Sampel/Payload Acara, pilih jenis acara sampel.
- 3. Untuk Transformer, masukkan sintaks transformator, seperti "Event happened at < \$.detail.field>." di mana <\$.detail.field> adalah referensi ke bidang dari
peristiwa sampel. Anda juga dapat mengklik dua kali bidang dari peristiwa sampel untuk menambahkannya ke transformator.

4. Untuk Output, verifikasi bahwa output terlihat seperti yang Anda inginkan.

Sekarang pipa dikonfigurasi, pastikan pengaturannya dikonfigurasi dengan benar.

# Mengkonfigurasi pengaturan pipa

Pipa aktif secara default, tetapi Anda dapat menonaktifkannya. Anda juga dapat menentukan izin pipa, mengatur logging pipa, dan menambahkan tag.

Untuk mengkonfigurasi pengaturan pipa

- 1. Pilih tab Pengaturan pipa.
- 2. Secara default, pipa yang baru dibuat aktif segera setelah dibuat. Jika Anda ingin membuat pipa tidak aktif, di bawah Aktivasi, untuk Aktifkan pipa, matikan Aktif.
- 3. Di bawah Izin, untuk peran Eksekusi, lakukan salah satu hal berikut:
	- a. Untuk EventBridge membuat peran eksekusi baru untuk pipa ini, pilih Buat peran baru untuk sumber daya khusus ini. Di bawah Nama peran, Anda dapat mengedit nama peran secara opsional.
	- b. Untuk menggunakan peran eksekusi yang ada, pilih Gunakan peran yang ada. Di bawah Nama peran, pilih peran.
- 4. (Opsional) Jika Anda telah menentukan DynamoDB aliran Kinesis atau sebagai sumber pipa, Anda dapat mengonfigurasi kebijakan coba lagi dan antrian huruf mati (DLQ).

Untuk kebijakan Coba lagi dan antrian Dead-letter - opsional, lakukan hal berikut:

Di bawah kebijakan Coba Ulang, lakukan hal berikut:

- a. Jika Anda ingin mengaktifkan kebijakan coba lagi, aktifkan Coba lagi. Secara default, pipa yang baru dibuat tidak mengaktifkan kebijakan coba lagi.
- b. Untuk Masa peristiwa maksimal, masukkan nilai antara satu menit (00:01) dan 24 jam (24:00).
- c. Untuk Upaya coba lagi, masukkan angka antara 0 dan 185.
- d. Jika Anda ingin menggunakan antrian huruf mati (DLQ), aktifkan antrian Dead-letter, pilih metode pilihan Anda, dan pilih antrian atau topik yang ingin Anda gunakan. Secara default, pipa yang baru dibuat tidak menggunakan DLQ.
- 5. (Opsional) Di bawah Log opsional, Anda dapat mengatur cara EventBridge Pipes mengirimkan informasi pencatatan ke layanan yang didukung, termasuk cara mengonfigurasi log tersebut.

Untuk informasi selengkapnya tentang pencatatan pipa logging, liha[t???](#page-347-0).

CloudWatch log dipilih sebagai tujuan log secara default, seperti tingkat ERROR log. Jadi, secara default, EventBridge Pipes membuat grup CloudWatch log baru yang mengirimkan catatan log yang berisi ERROR tingkat detail.

Agar EventBridge Pipes mengirim catatan log ke salah satu tujuan log yang didukung, lakukan hal berikut:

- a. Di bawah Log opsional, pilih tujuan yang ingin Anda kirimkan catatan log.
- b. Untuk tingkat Log, pilih tingkat informasi EventBridge untuk disertakan dalam catatan log. Tingkat ERROR log dipilih secara default.

Untuk informasi selengkapnya, lihat [???.](#page-349-0)

c. Pilih Sertakan data eksekusi jika Anda EventBridge ingin menyertakan informasi muatan peristiwa dan permintaan layanan dan informasi respons dalam catatan log.

Untuk informasi selengkapnya, lihat [???.](#page-351-0)

d. Konfigurasikan setiap tujuan log yang Anda pilih:

Untuk CloudWatch Logs log, di bawah CloudWatch log lakukan hal berikut:

- Untuk grup CloudWatch log, pilih apakah akan EventBridge membuat grup log baru, atau Anda dapat memilih grup log yang ada atau menentukan ARN dari grup log yang ada.
- Untuk grup log baru, edit nama grup log sesuai keinginan.

CloudWatch log dipilih secara default.

Untuk log Firehose aliran, di bawah log Firehose aliran, pilih Firehose aliran.

Untuk Amazon S3 log, di bawah log S3 lakukan hal berikut:

• Masukkan nama bucket untuk digunakan sebagai tujuan log.

- Masukkan ID AWS akun pemilik bucket.
- Masukkan teks awalan yang ingin Anda gunakan saat EventBridge membuat objek S3.

Untuk informasi selengkapnya, lihat [Mengatur objek menggunakan awalan](https://docs.aws.amazon.com/AmazonS3/latest/userguide/using-prefixes.html) di Amazon Simple Storage Service Panduan Pengguna.

- Pilih bagaimana Anda ingin EventBridge memformat catatan log S3:
	- json: JSON
	- plain: Teks biasa
	- w3c: Format [file logging diperpanjang W3C](https://www.w3.org/TR/WD-logfile)
- 6. (Opsional) Di bawah Tag opsional, pilih Tambahkan tag baru dan masukkan satu atau beberapa tag untuk aturan. Untuk informasi selengkapnya, lihat [???](#page-752-0).
- 7. Pilih Buat pipa.

# Memvalidasi parameter konfigurasi

Setelah pipa dibuat, EventBridge memvalidasi parameter konfigurasi berikut:

• Peran IAM — Karena sumber pipa tidak dapat diubah setelah pipa dibuat, EventBridge memverifikasi bahwa peran IAM yang disediakan dapat mengakses sumbernya.

#### **a** Note

EventBridge tidak melakukan validasi yang sama untuk pengayaan atau target karena dapat diperbarui setelah pipa dibuat.

- Batching EventBridge memvalidasi bahwa ukuran batch sumber tidak melebihi ukuran batch maksimum target. Jika ya, EventBridge membutuhkan ukuran batch yang lebih rendah. Selain itu, jika target tidak mendukung batching, Anda tidak dapat mengonfigurasi batching EventBridge untuk sumbernya.
- Pengayaan EventBridge memvalidasi bahwa ukuran batch untuk API Gateway dan pengayaan tujuan API adalah 1 karena hanya ukuran batch 1 yang didukung.

# Memulai atau menghentikan pipa

Secara default, pipa adalahRunning dan memproses peristiwa saat dibuat.

Jika Anda membuat pipa dengan sumber Amazon SQS, Kinesis, atau DynamoDB, pembuatan pipa biasanya dapat memakan waktu satu atau dua menit.

Jika Anda membuat pipa dengan Amazon MSK, Apache Kafka yang dikelola sendiri, atau sumber Amazon MQ, pembuatan pipa dapat memakan waktu hingga sepuluh menit.

Untuk membuat pipa tanpa memproses acara menggunakan konsol

• Matikan pengaturan pipa Aktifkan.

Untuk membuat pipa tanpa memproses peristiwa pemrograman

• Dalam panggilan API Anda, aturDesiredState keStopped.

Untuk memulai atau menghentikan pipa yang ada menggunakan konsol

• Pada tab Pengaturan pipa, di bawah Aktivasi, untuk Aktifkan pipa, aktifkan atau nonaktifkan Aktif.

Untuk memulai atau menghentikan pipa yang ada

• Dalam panggilan API Anda, aturDesiredState parameter ke salah satuRUNNING atauSTOPPED.

Mungkin ada penundaan antara kapan pipa beradaSTOPPED dan ketika tidak lagi memproses peristiwa:

- Untuk Amazon SQS dan sumber streaming, penundaan ini biasanya kurang dari dua menit.
- Untuk sumber Amazon MQ dan Apache Kafka, penundaan ini mungkin sampai lima belas menit.

# Sumber EventBridge Pipa Amazon

EventBridge Pipes menerima data peristiwa dari berbagai sumber, menerapkan filter opsional dan pengayaan untuk data tersebut, dan mengirimkannya ke tujuan.

Jika sumber memberlakukan perintah untuk peristiwa yang dikirim ke EventBridge Pipes, pesanan itu dipertahankan selama seluruh proses ke tujuan.

AWS Layanan berikut dapat ditentukan sebagai sumber untuk EventBridge Pipa:

- [Aliran Amazon DynamoDB](#page-292-0)
- [Aliran Amazon Kinesis](#page-296-0)
- [Pialang Amazon MQ](#page-299-0)
- [Aliran MSK Amazon](#page-305-0)
- [Antrian Amazon SQS](#page-320-0)
- [Aliran Apache Kafka](#page-314-0)

Saat Anda menentukan aliran Apache Kafka sebagai sumber pipa, Anda dapat menentukan aliran Apache Kafka yang Anda kelola sendiri, atau yang dikelola oleh penyedia pihak ketiga seperti:

- [Confluent Cloud](https://www.confluent.io/)
- [CloudKarafka](https://www.cloudkarafka.com/)
- [Redpanda](https://redpanda.com/)

# <span id="page-292-0"></span>Amazon DynamoDB stream sebagai sumber

Anda dapat menggunakanEventBridgePipa untuk menerima catatan dalam aliran DynamoDB. Anda kemudian dapat secara opsional memfilter atau menyempurnakan catatan ini sebelum mengirimnya ke target untuk diproses. Ada pengaturan khusus untuk Amazon DynamoDB Streams yang dapat Anda pilih saat mengatur pipa. EventBridgePipes menjaga urutan catatan dari aliran data saat mengirim data tersebut ke tujuan.

#### **A** Important

Menonaktifkan aliran DynamoDB yang merupakan sumber pipa mengakibatkan pipa itu menjadi tidak dapat digunakan, bahkan jika Anda kemudian mengaktifkan kembali aliran tersebut. Ini terjadi karena:

- Anda tidak dapat menghentikan, memulai, atau memperbarui pipa yang sumbernya dinonaktifkan.
- Anda tidak dapat memperbarui pipa dengan sumber baru setelah pembuatan. Saat Anda mengaktifkan kembali aliran DynamoDB, aliran tersebut diberi Amazon Resource Name (ARN) baru, dan tidak lagi terkait dengan pipa Anda.

Jika Anda mengaktifkan kembali aliran DynamoDB, Anda kemudian perlu membuat pipa baru menggunakan ARN baru aliran.

#### Contoh acara

Contoh peristiwa berikut menunjukkan informasi yang diterima oleh pipa. Anda dapat menggunakan acara ini untuk membuat dan memfilter pola acara Anda, atau untuk menentukan transformasi input. Tidak semua bidang dapat disaring. Untuk informasi selengkapnya tentang bidang mana yang dapat Anda filter, lihat[???.](#page-325-0)

```
\Gamma { 
     "eventID": "1", 
     "eventVersion": "1.0", 
     "dynamodb": { 
        "Keys": { 
          "Id": { 
            "N": "101" 
          } 
        }, 
        "NewImage": { 
          "Message": { 
            "S": "New item!" 
          }, 
          "Id": { 
            "N": "101" 
          } 
        }, 
        "StreamViewType": "NEW_AND_OLD_IMAGES", 
        "SequenceNumber": "111", 
        "SizeBytes": 26 
     }, 
     "awsRegion": "us-west-2", 
     "eventName": "INSERT", 
     "eventSourceARN": "arn:aws:dynamodb:us-east-1:111122223333:table/EventSourceTable", 
     "eventSource": "aws:dynamodb" 
   }, 
   { 
     "eventID": "2", 
     "eventVersion": "1.0", 
     "dynamodb": { 
        "OldImage": { 
          "Message": { 
            "S": "New item!" 
          }, 
          "Id": {
```

```
 "N": "101" 
          } 
        }, 
        "SequenceNumber": "222", 
        "Keys": { 
          "Id": { 
             "N": "101" 
          } 
        }, 
        "SizeBytes": 59, 
        "NewImage": { 
          "Message": { 
             "S": "This item has changed" 
          }, 
          "Id": { 
             "N": "101" 
          } 
        }, 
        "StreamViewType": "NEW_AND_OLD_IMAGES" 
     }, 
     "awsRegion": "us-west-2", 
     "eventName": "MODIFY", 
     "eventSourceARN": "arn:aws:dynamodb:us-east-1:111122223333:table/EventSourceTable", 
     "eventSource": "aws:dynamodb" 
   }
]
```
## Polling dan batching stream

EventBridgepolling pecahan dalam aliran DynamoDB Anda untuk catatan pada tingkat dasar empat kali per detik. Ketika catatan tersedia,EventBridgememproses acara dan menunggu hasilnya. Jika pemrosesan berhasil,EventBridgemelanjutkan pemungutan suara sampai menerima lebih banyak catatan.

Secara default,EventBridgememanggil pipa Anda segera setelah catatan tersedia. Jika batch ituEventBridgebacaan dari sumber hanya memiliki satu catatan di dalamnya, hanya satu peristiwa yang diproses. Untuk menghindari pemrosesan sejumlah kecil catatan, Anda dapat memberi tahu pipa untuk menyangga catatan hingga lima menit dengan mengonfigurasi jendela batching. Sebelum memproses acara,EventBridgeterus membaca catatan dari sumber hingga mengumpulkan batch penuh, jendela batching kedaluwarsa, atau batch mencapai batas muatan 6 MB.

Anda juga dapat meningkatkan konkurensi dengan memproses beberapa batch dari setiap shard secara paralel. EventBridgedapat memproses hingga 10 batch di setiap pecahan secara bersamaan. Jika Anda menambah jumlah batch bersamaan per pecahan,EventBridgemasih memastikan pemrosesan in-order pada tingkat kunci partisi.

KonfigurasikanParallelizationFactorpengaturan untuk memproses satu pecahan aliran data Kinesis atau DynamoDB dengan lebih dari satu eksekusi Pipa secara bersamaan. Anda dapat menentukan jumlah batch bersamaan yangEventBridgejajak pendapat dari pecahan melalui faktor paralelisasi dari 1 (default) ke 10. Misalnya, ketika Anda mengaturParallelizationFactorke 2, Anda dapat memiliki 200 bersamaanEventBridgeEksekusi pipa maksimal untuk memproses 100 pecahan data Kinesis. Hal ini membantu meningkatkan skala throughput pemrosesan ketika volume data tidak stabil dan IteratorAge tinggi. Perhatikan bahwa faktor paralelisasi tidak akan berfungsi jika Anda menggunakan agregasi Kinesis.

# Posisi awal polling dan streaming

Ketahuilah bahwa polling sumber aliran selama pembuatan dan pembaruan pipa pada akhirnya konsisten.

- Selama pembuatan pipa, mungkin perlu beberapa menit untuk memulai acara pemungutan suara dari aliran.
- Selama pembaruan pipa ke konfigurasi pemungutan suara sumber, mungkin diperlukan beberapa menit untuk menghentikan dan memulai kembali acara pemungutan suara dari aliran.

Ini berarti bahwa jika Anda menentukanLATESTsebagai posisi awal untuk aliran, pipa dapat melewatkan acara yang dikirim selama pembuatan atau pembaruan pipa. Untuk memastikan tidak ada peristiwa yang terlewatkan, tentukan posisi awal aliran sebagaiTRIM\_HORIZON.

# Melaporkan kegagalan item batch

KapanEventBridgemengkonsumsi dan memproses streaming data dari suatu sumber, secara default itu memeriksa pos ke nomor urutan tertinggi dari batch, tetapi hanya ketika batch berhasil total. Untuk menghindari pemrosesan ulang pesan yang berhasil diproses dalam kumpulan yang gagal, Anda dapat mengonfigurasi pengayaan atau target untuk mengembalikan objek yang menunjukkan pesan mana yang berhasil dan mana yang gagal. Ini disebut respon batch paral.

Untuk informasi selengkapnya, lihat [???.](#page-339-0)

#### Status berhasil dan gagal

Jika Anda mengembalikan salah satu dari yang berikut ini,EventBridgememperlakukan batch sebagai kesuksesan total:

- Daftar batchItemFailure kosong
- Daftar batchItemFailure nol
- EventResponse kosong
- EventResponse nol

Jika Anda mengembalikan salah satu dari yang berikut ini,EventBridgememperlakukan batch sebagai kegagalan total:

- String itemIdentifier kosong
- itemIdentifier nol
- itemIdentifier dengan nama kunci yang buruk

EventBridgemencoba kembali kegagalan berdasarkan strategi coba lagi Anda.

# <span id="page-296-0"></span>Aliran Amazon Kinesis sebagai sumber

Anda dapat menggunakanEventBridgePipa untuk menerima catatan dalam aliran data Kinesis. Anda kemudian dapat secara opsional memfilter atau menyempurnakan catatan ini sebelum mengirimnya ke salah satu tujuan yang tersedia untuk diproses. Ada pengaturan khusus untuk Kinesis yang dapat Anda pilih saat mengatur pipa. EventBridgePipes menjaga urutan catatan dari aliran data saat mengirim data tersebut ke tujuan.

Aliran data Kinesis adalah serangkaian [shard.](https://docs.aws.amazon.com/kinesis/latest/dev/key-concepts.html#shard) Setiap shard berisi urutan rekaman data. Konsumen adalah aplikasi yang memproses data dari aliran data Kinesis. Anda dapat memetakanEventBridgePipa ke konsumen throughput bersama (iterator standar), atau ke konsumen throughput khusus denga[nfan-out yang ditingkatkan](https://docs.aws.amazon.com/kinesis/latest/dev/enhanced-consumers.html).

Untuk iterator standar,EventBridgemenggunakan protokol HTTP untuk polling setiap pecahan di aliran Kinesis Anda untuk catatan. Pipa berbagi throughput baca dengan konsumen pecahan lainnya.

Untuk meminimalkan latensi dan memaksimalkan throughput baca, Anda dapat membuat konsumen aliran data dengan keluaran yang ditingkatkan. Konsumen aliran mendapatkan koneksi khusus ke setiap shard yang tidak memengaruhi pembacaan aplikasi lain dari aliran tersebut. Throughput

khusus dapat membantu jika Anda memiliki banyak aplikasi yang membaca data yang sama, atau jika Anda memproses ulang aliran dengan rekaman yang besar. Kinesis mendorong catatan keEventBridgemelalui HTTP/2. Untuk informasi tentang aliran data Kinesis, lihat[Membaca Data dari](https://docs.aws.amazon.com/kinesis/latest/dev/building-consumers.html)  [Amazon Kinesis Data Streams.](https://docs.aws.amazon.com/kinesis/latest/dev/building-consumers.html)

Contoh acara

Contoh peristiwa berikut menunjukkan informasi yang diterima oleh pipa. Anda dapat menggunakan acara ini untuk membuat dan memfilter pola acara Anda, atau untuk menentukan transformasi input. Tidak semua bidang dapat disaring. Untuk informasi selengkapnya tentang bidang mana yang dapat Anda filter, lihat[???.](#page-325-0)

```
\Gamma { 
     "kinesisSchemaVersion": "1.0", 
     "partitionKey": "1", 
     "sequenceNumber": "49590338271490256608559692538361571095921575989136588898", 
     "data": "SGVsbG8sIHRoaXMgaXMgYSB0ZXN0Lg==", 
     "approximateArrivalTimestamp": 1545084650.987 
     "eventSource": "aws:kinesis", 
     "eventVersion": "1.0", 
     "eventID": 
  "shardId-000000000006:49590338271490256608559692538361571095921575989136588898", 
     "eventName": "aws:kinesis:record", 
     "invokeIdentityArn": "arn:aws:iam::123456789012:role/lambda-role", 
     "awsRegion": "us-east-2", 
     "eventSourceARN": "arn:aws:kinesis:us-east-2:123456789012:stream/lambda-stream" 
   }, 
   { 
     "kinesisSchemaVersion": "1.0", 
     "partitionKey": "1", 
     "sequenceNumber": "49590338271490256608559692540925702759324208523137515618", 
     "data": "VGhpcyBpcyBvbmx5IGEgdGVzdC4=", 
     "approximateArrivalTimestamp": 1545084711.166 
     "eventSource": "aws:kinesis", 
     "eventVersion": "1.0", 
     "eventID": 
  "shardId-000000000006:49590338271490256608559692540925702759324208523137515618", 
     "eventName": "aws:kinesis:record", 
     "invokeIdentityArn": "arn:aws:iam::123456789012:role/lambda-role", 
     "awsRegion": "us-east-2", 
     "eventSourceARN": "arn:aws:kinesis:us-east-2:123456789012:stream/lambda-stream" 
   }
```
]

### Polling dan batching stream

EventBridgepolling pecahan di aliran Kinesis Anda untuk catatan dengan kecepatan dasar empat kali per detik. Ketika catatan tersedia,EventBridgememproses acara dan menunggu hasilnya. Jika pemrosesan berhasil,EventBridgemelanjutkan pemungutan suara sampai menerima lebih banyak catatan.

Secara default,EventBridgememanggil pipa Anda segera setelah catatan tersedia. Jika batch ituEventBridgebacaan dari sumber hanya memiliki satu catatan di dalamnya, hanya satu peristiwa yang diproses. Untuk menghindari pemrosesan sejumlah kecil catatan, Anda dapat memberi tahu pipa untuk menyangga catatan hingga lima menit dengan mengonfigurasi jendela batching. Sebelum memproses acara,EventBridgeterus membaca catatan dari sumber hingga mengumpulkan batch penuh, jendela batching kedaluwarsa, atau batch mencapai batas muatan 6 MB.

Anda juga dapat meningkatkan konkurensi dengan memproses beberapa batch dari setiap shard secara paralel. EventBridgedapat memproses hingga 10 batch di setiap pecahan secara bersamaan. Jika Anda menambah jumlah batch bersamaan per pecahan,EventBridgemasih memastikan pemrosesan in-order pada tingkat kunci partisi.

KonfigurasikanParallelizationFactorpengaturan untuk memproses satu pecahan aliran data Kinesis atau DynamoDB dengan lebih dari satu eksekusi Pipa secara bersamaan. Anda dapat menentukan jumlah batch bersamaan yangEventBridgejajak pendapat dari pecahan melalui faktor paralelisasi dari 1 (default) ke 10. Misalnya, ketika Anda mengaturParallelizationFactorke 2, Anda dapat memiliki 200 bersamaanEventBridgeEksekusi pipa maksimal untuk memproses 100 pecahan data Kinesis. Hal ini membantu meningkatkan skala throughput pemrosesan ketika volume data tidak stabil dan IteratorAge tinggi. Perhatikan bahwa faktor paralelisasi tidak akan berfungsi jika Anda menggunakan agregasi Kinesis.

## Posisi awal polling dan streaming

Ketahuilah bahwa polling sumber aliran selama pembuatan dan pembaruan pipa pada akhirnya konsisten.

- Selama pembuatan pipa, mungkin perlu beberapa menit untuk memulai acara pemungutan suara dari aliran.
- Selama pembaruan pipa ke konfigurasi pemungutan suara sumber, mungkin diperlukan beberapa menit untuk menghentikan dan memulai kembali acara pemungutan suara dari aliran.

Ini berarti bahwa jika Anda menentukanLATESTsebagai posisi awal untuk aliran, pipa dapat melewatkan acara yang dikirim selama pembuatan atau pembaruan pipa. Untuk memastikan tidak ada peristiwa yang terlewatkan, tentukan posisi awal aliran sebagaiTRIM\_HORIZONatauAT\_TIMESTAMP.

### Melaporkan kegagalan item batch

KapanEventBridgemengkonsumsi dan memproses streaming data dari suatu sumber, secara default itu memeriksa pos ke nomor urutan tertinggi dari batch, tetapi hanya ketika batch berhasil total. Untuk menghindari pemrosesan ulang pesan yang berhasil diproses dalam kumpulan yang gagal, Anda dapat mengonfigurasi pengayaan atau target untuk mengembalikan objek yang menunjukkan pesan mana yang berhasil dan mana yang gagal. Ini disebut respon batch paral.

Untuk informasi selengkapnya, lihat [???.](#page-339-0)

#### Status berhasil dan gagal

Jika Anda mengembalikan salah satu dari yang berikut ini,EventBridgememperlakukan batch sebagai kesuksesan total:

- Daftar batchItemFailure kosong
- Daftar batchItemFailure nol
- EventResponse kosong
- EventResponse nol

Jika Anda mengembalikan salah satu dari yang berikut ini,EventBridgememperlakukan batch sebagai kegagalan total:

- String itemIdentifier kosong
- itemIdentifier nol
- itemIdentifier dengan nama kunci yang buruk

EventBridgemencoba kembali kegagalan berdasarkan strategi coba lagi Anda.

# <span id="page-299-0"></span>Broker pesan Amazon MQ sebagai sumber

Anda dapat menggunakan EventBridge Pipes untuk menerima catatan dari broker pesan Amazon MQ. Anda kemudian dapat secara opsional memfilter atau menyempurnakan catatan ini sebelum

mengirimnya ke salah satu tujuan yang tersedia untuk diproses. Ada pengaturan khusus untuk Amazon MQ yang dapat Anda pilih saat menyiapkan pipa. EventBridge Pipes menjaga urutan catatan dari broker pesan saat mengirim data tersebut ke tujuan.

Amazon MQ adalah layanan broker pesan terkelola untuk [Apache ActiveMQ](https://activemq.apache.org/) dan [RabbitMQ.](https://www.rabbitmq.com/) Broker pesan memungkinkan aplikasi dan komponen perangkat lunak untuk berkomunikasi menggunakan bahasa pemrograman yang berbeda, sistem operasi, dan protokol pesan formal dengan topik atau antrian sebagai tujuan acara.

Amazon MQ juga dapat mengelola instans Amazon Elastic Compute Cloud (Amazon EC2) atas nama Anda dengan menginstal broker ActiveMQ atau RabbitMQ. Setelah broker diinstal, ia menyediakan topologi jaringan yang berbeda dan kebutuhan infrastruktur lainnya untuk instans Anda.

Sumber Amazon MQ memiliki batasan konfigurasi berikut:

- Cross account EventBridge tidak mendukung pemrosesan lintas akun. Anda tidak dapat menggunakan EventBridge untuk memproses catatan dari broker pesan Amazon MQ yang ada di akun berbeda AWS .
- Otentikasi  [Untuk ActiveMQ, hanya ActiveMQ yang didukung. SimpleAuthenticationPlugin](https://activemq.apache.org/security#simple-authentication-plugin) Untuk RabbitMQ, hanya mekanisme otentikasi [PLAIN](https://www.rabbitmq.com/access-control.html#mechanisms) yang didukung. Untuk mengelola kredensyal, gunakan. AWS Secrets Manager Untuk informasi selengkapnya tentang otentikasi ActiveMQ, lihat [Mengintegrasikan broker ActiveMQ dengan LDAP di Panduan Pengembang Amazon MQ.](https://docs.aws.amazon.com/amazon-mq/latest/developer-guide/security-authentication-authorization.html)
- Kuota koneksi Broker memiliki jumlah maksimum koneksi yang diizinkan untuk setiap protokol tingkat kabel. Kuota ini didasarkan pada jenis instans broker. Untuk informasi selengkapnya, lihat bagian [Broker\\*Kuota](https://docs.aws.amazon.com/amazon-mq/latest/developer-guide/amazon-mq-limits.html#broker-limits) di Amazon MQ\* di Panduan Pengembang Amazon MQ.
- Konektivitas Anda dapat membuat broker di cloud pribadi virtual publik atau pribadi (VPC). Untuk VPC pribadi, pipa Anda memerlukan akses ke VPC untuk menerima pesan.
- Tujuan acara Hanya tujuan antrian yang didukung. Namun, Anda dapat menggunakan topik virtual, yang berperilaku baik sebagai topik internal maupun sebagai antrian eksternal ketika berinteraksi dengan pipa Anda. Untuk informasi lebih lanjut, lihat [Tujuan Virtual](https://activemq.apache.org/virtual-destinations) di situs web Apache ActiveMQ, [dan Host Virtual](https://www.rabbitmq.com/vhosts.html) di situs web RabbitMQ.
- Topologi jaringan Untuk ActiveMQ, hanya satu broker tunggal atau siaga yang didukung untuk pipa. Untuk RabbitMQ, hanya satu broker instans tunggal atau penerapan cluster yang didukung untuk setiap pipa. Broker instans tunggal memerlukan titik akhir failover. Untuk informasi selengkapnya tentang mode penyebaran broker ini, lihat Arsitektur Broker [MQ Aktif dan Arsitektur](https://docs.aws.amazon.com/amazon-mq/latest/developer-guide/amazon-mq-broker-architecture.html)  [Broker](https://docs.aws.amazon.com/amazon-mq/latest/developer-guide/amazon-mq-broker-architecture.html) [MQ Kelinci di Panduan Pengembang](https://docs.aws.amazon.com/amazon-mq/latest/developer-guide/rabbitmq-broker-architecture.html) Amazon MQ.
- Protokol Protokol yang didukung bergantung pada integrasi Amazon MQ yang Anda gunakan.
- Untuk integrasi ActiveMQ EventBridge , gunakan protokol /Java Message Service (JMS) untuk menggunakan OpenWire pesan. Konsumsi pesan tidak didukung pada protokol lain. EventBridge hanya mendukung [TextMessage](https://activemq.apache.org/maven/apidocs/org/apache/activemq/command/ActiveMQTextMessage.html)dan [BytesMessage](https://activemq.apache.org/maven/apidocs/org/apache/activemq/command/ActiveMQBytesMessage.html)operasi dalam protokol JMS. Untuk informasi lebih lanjut tentang OpenWire protokol, lihat [OpenWired](https://activemq.apache.org/openwire.html)i situs web Apache ActiveMQ.
- Untuk integrasi RabbitMQ, EventBridge gunakan protokol AMQP 0-9-1 untuk menggunakan pesan. Tidak ada protokol lain yang didukung untuk mengkonsumsi pesan. Untuk informasi lebih lanjut tentang implementasi protokol AMQP 0-9-1 RabbitMQ, lihat [AMQP 0-9-1 Panduan](https://www.rabbitmq.com/amqp-0-9-1-reference.html)  [Referensi Lengkap di situs web RabbitMQ.](https://www.rabbitmq.com/amqp-0-9-1-reference.html)

EventBridge secara otomatis mendukung versi terbaru ActiveMQ dan RabbitMQ yang didukung Amazon MQ. Untuk versi terbaru yang didukung, lihat [catatan rilis Amazon MQ di Panduan](https://docs.aws.amazon.com/amazon-mq/latest/developer-guide/amazon-mq-release-notes.html)  [Pengembang](https://docs.aws.amazon.com/amazon-mq/latest/developer-guide/amazon-mq-release-notes.html) Amazon MQ.

#### **a** Note

Secara default, Amazon MQ memiliki jangka waktu pemeliharaan mingguan untuk broker. Selama jangka waktu tersebut, broker tidak tersedia. Untuk broker tanpa siaga, EventBridge tidak akan memproses pesan sampai jendela berakhir.

### Contoh peristiwa

Contoh peristiwa berikut menunjukkan informasi yang diterima oleh pipa. Anda dapat menggunakan acara ini untuk membuat dan memfilter pola acara Anda, atau untuk menentukan transformasi input. Tidak semua bidang dapat disaring. Untuk informasi selengkapnya tentang bidang mana yang dapat Anda filter, lihat[???.](#page-325-0)

#### ActiveMQ

```
\Gamma { 
     "eventSource": "aws:amq", 
     "eventSourceArn": "arn:aws:mq:us-
west-2:112556298976:broker:test:b-9bcfa592-423a-4942-879d-eb284b418fc8", 
     "messageID": "ID:b-9bcfa592-423a-4942-879d-eb284b418fc8-1.mq.us-
west-2.amazonaws.com-37557-1234520418293-4:1:1:1:1", 
     "messageType": "jms/text-message", 
     "data": "QUJDOkFBQUE=", 
     "connectionId": "myJMSCoID",
```

```
 "redelivered": false, 
     "destination": { 
       "physicalname": "testQueue" 
     }, 
     "timestamp": 1598827811958, 
     "brokerInTime": 1598827811958, 
     "brokerOutTime": 1598827811959 
   }, 
   { 
     "eventSource": "aws:amq", 
     "eventSourceArn": "arn:aws:mq:us-
west-2:112556298976:broker:test:b-9bcfa592-423a-4942-879d-eb284b418fc8", 
     "messageID": "ID:b-9bcfa592-423a-4942-879d-eb284b418fc8-1.mq.us-
west-2.amazonaws.com-37557-1234520418293-4:1:1:1:1", 
     "messageType": "jms/bytes-message", 
     "data": "3DTOOW7crj51prgVLQaGQ82S48k=", 
     "connectionId": "myJMSCoID1", 
     "persistent": false, 
     "destination": { 
       "physicalname": "testQueue" 
     }, 
     "timestamp": 1598827811958, 
     "brokerInTime": 1598827811958, 
     "brokerOutTime": 1598827811959 
   }
]
```
#### RabbitMQ

```
\Gamma { 
     "eventSource": "aws:rmq", 
     "eventSourceArn": "arn:aws:mq:us-
west-2:111122223333:broker:pizzaBroker:b-9bcfa592-423a-4942-879d-eb284b418fc8", 
     "eventSourceKey": "pizzaQueue::/", 
     "basicProperties": { 
       "contentType": "text/plain", 
       "contentEncoding": null, 
       "headers": { 
          "header1": { 
            "bytes": [ 
              118, 
              97,
```

```
 108, 
               117, 
               101, 
               49 
 ] 
          }, 
          "header2": { 
             "bytes": [ 
               118, 
               97, 
               108, 
               117, 
               101, 
               50 
            ] 
          }, 
          "numberInHeader": 10 
        }, 
        "deliveryMode": 1, 
        "priority": 34, 
        "correlationId": null, 
        "replyTo": null, 
        "expiration": "60000", 
        "messageId": null, 
        "timestamp": "Jan 1, 1970, 12:33:41 AM", 
        "type": null, 
        "userId": "AIDACKCEVSQ6C2EXAMPLE", 
        "appId": null, 
        "clusterId": null, 
        "bodySize": 80 
     }, 
      "redelivered": false, 
      "data": "eyJ0aW1lb3V0IjowLCJkYXRhIjoiQ1pybWYwR3c4T3Y0YnFMUXhENEUifQ==" 
   }
]
```
### Kelompok konsumen

Untuk berinteraksi dengan Amazon MQ, EventBridge buat grup konsumen yang dapat membaca dari broker MQ Amazon Anda. Grup konsumen dibuat dengan ID yang sama dengan pipa UUID.

Untuk sumber Amazon MQ, mengumpulkan EventBridge catatan bersama dan mengirimkannya ke fungsi Anda dalam satu muatan. Untuk mengontrol perilaku, Anda dapat mengonfigurasi jendela batching dan ukuran batch. EventBridge menarik pesan sampai salah satu hal berikut terjadi:

- Catatan yang diproses mencapai ukuran muatan maksimum 6 MB.
- Jendela batching kedaluwarsa.
- Jumlah catatan mencapai ukuran batch penuh.

EventBridge mengubah batch Anda menjadi satu payload dan kemudian memanggil fungsi Anda. Pesan tidak bertahan atau dideserialisasi. Sebaliknya, grup konsumen mengambilnya sebagai BLOB byte. Kemudian base64-mengkodekannya ke dalam muatan JSON. Jika pipa mengembalikan kesalahan untuk salah satu pesan dalam batch, EventBridge coba ulang seluruh kumpulan pesan hingga pemrosesan berhasil atau pesan kedaluwarsa.

## Konfigurasi jaringan

Secara default, broker Amazon MQ dibuat dengan flag PubliclyAccessible yang ditetapkan ke false. Hanya ketika PubliclyAccessible diatur ke true bahwa broker menerima alamat IP publik. Untuk akses penuh dengan pipa Anda, broker Anda harus menggunakan titik akhir publik atau menyediakan akses ke VPC.

Jika broker Amazon MQ Anda tidak dapat diakses publik, EventBridge harus memiliki akses ke sumber daya Amazon Virtual Private Cloud (Amazon VPC) yang terkait dengan broker Anda.

- Untuk mengakses VPC broker Amazon MQ Anda EventBridge , dapat menggunakan akses internet keluar untuk subnet sumber Anda. Untuk subnet publik ini harus menjadi gateway [NAT](https://docs.aws.amazon.com/vpc/latest/userguide/vpc-nat-gateway.html) terkelola. Untuk subnet pribadi itu bisa menjadi gateway NAT, atau NAT Anda sendiri. Pastikan NAT memiliki alamat IP publik dan dapat terhubung ke internet.
- EventBridge Pipes juga mendukung pengiriman acara melalui [AWS PrivateLink](https://aws.amazon.com/privatelink/), memungkinkan Anda untuk mengirim acara dari sumber acara yang terletak di Amazon Virtual Private Cloud (Amazon VPC) ke target Pipes tanpa melintasi internet publik. Anda dapat menggunakan Pipes untuk melakukan polling from Amazon Managed Streaming for Apache Kafka (Amazon MSK), Apache Kafka yang dikelola sendiri, dan Amazon MQ sumber yang berada di subnet pribadi tanpa perlu menggunakan gateway internet, mengonfigurasi aturan firewall, atau mengatur server proxy.

Untuk menyiapkan titik akhir VPC, lihat Membuat titik akhir [VPC di Panduan Pengguna.](https://docs.aws.amazon.com/vpc/latest/privatelink/create-interface-endpoint.html#create-interface-endpoint-aws)AWS PrivateLink Untuk nama layanan, pilihcom.amazonaws.*region*.pipes-data.

Konfigurasikan grup keamanan Amazon VPC Anda dengan aturan berikut (minimal):

- Aturan masuk Izinkan semua lalu lintas di port broker Amazon MQ untuk grup keamanan yang ditentukan untuk sumber Anda.
- Aturan keluar Izinkan semua lalu lintas di port 443 untuk semua tujuan. Izinkan semua lalu lintas di port broker Amazon MQ untuk grup keamanan yang ditentukan untuk sumber Anda.

Port broker meliputi:

- 9092 untuk plaintext
- 9094 untuk TLS
- 9096 untuk SASL
- 9098 untuk IAM
- **a** Note

[Konfigurasi VPC Amazon Anda dapat ditemukan melalui Amazon MQ API.](https://docs.aws.amazon.com/amazon-mq/latest/api-reference/resources.html) Anda tidak perlu mengkonfigurasinya selama pengaturan.

# <span id="page-305-0"></span>Amazon Managed Streaming untuk topik Apache Kafka sebagai sumber

Anda dapat menggunakan EventBridge Pipes untuk menerima catatan dari topik [Amazon](https://docs.aws.amazon.com/msk/latest/developerguide/what-is-msk.html)  [Managed Streaming for Apache Kafka \(Amazon MSK\)](https://docs.aws.amazon.com/msk/latest/developerguide/what-is-msk.html). Anda dapat secara opsional memfilter atau menyempurnakan catatan ini sebelum mengirimnya ke salah satu tujuan yang tersedia untuk diproses. Ada pengaturan khusus untuk Amazon MSK yang dapat Anda pilih saat menyiapkan pipa. EventBridge Pipes menjaga urutan catatan dari broker pesan saat mengirim data tersebut ke tujuan.

Amazon MSK adalah layanan yang dikelola sepenuhnya yang dapat Anda gunakan untuk membangun dan menjalankan aplikasi yang menggunakan Apache Kafka untuk memproses data streaming. Amazon MSK menyederhanakan pengaturan, penskalaan, dan pengelolaan cluster yang menjalankan Apache Kafka. Dengan Amazon MSK, Anda dapat mengonfigurasi aplikasi Anda untuk beberapa Availability Zone dan untuk keamanan dengan AWS Identity and Access Management (IAM). Amazon MSK mendukung beberapa versi open-source Kafka.

Amazon MSK sebagai sumber beroperasi mirip dengan menggunakan Amazon Simple Queue Service (Amazon SQS) atau Amazon Kinesis. EventBridgepolling internal untuk pesan baru dari sumber dan kemudian secara sinkron memanggil target. EventBridge membaca pesan dalam

batch dan menyediakannya ke fungsi Anda sebagai muatan acara. Ukuran batch maksimum dapat dikonfigurasi. (Default adalah 100 pesan.)

Untuk sumber berbasis Apache Kafka, EventBridge mendukung parameter kontrol pemrosesan, seperti jendela batching dan ukuran batch.

EventBridge membaca pesan secara berurutan untuk setiap partisi. Setelah EventBridge memproses setiap batch, ia melakukan offset pesan dalam batch itu. Jika target pipa mengembalikan kesalahan untuk salah satu pesan dalam batch, EventBridge coba ulang seluruh kumpulan pesan hingga pemrosesan berhasil atau pesan kedaluwarsa.

EventBridge mengirim kumpulan pesan dalam acara ketika memanggil target. Muatan peristiwa berisi array pesan. Setiap item array berisi detail dari topik Amazon MSK dan pengidentifikasi partisi, bersama-sama dengan stempel waktu dan pesan berkode base64.

Contoh peristiwa

Contoh peristiwa berikut menunjukkan informasi yang diterima oleh pipa. Anda dapat menggunakan acara ini untuk membuat dan memfilter pola acara Anda, atau untuk menentukan transformasi input. Tidak semua bidang dapat disaring. Untuk informasi selengkapnya tentang bidang mana yang dapat Anda filter, lihat[???.](#page-325-0)

```
\Gamma { 
     "eventSource": "aws:kafka", 
     "eventSourceArn": "arn:aws:kafka:sa-east-1:123456789012:cluster/
vpc-2priv-2pub/751d2973-a626-431c-9d4e-d7975eb44dd7-2", 
     "eventSourceKey": "mytopic-0", 
     "topic": "mytopic", 
     "partition": "0", 
     "offset": 15, 
     "timestamp": 1545084650987, 
     "timestampType": "CREATE_TIME", 
     "key":"abcDEFghiJKLmnoPQRstuVWXyz1234==", 
     "value":"SGVsbG8sIHRoaXMgaXMgYSB0ZXN0Lg==", 
     "headers": [ 
       { 
          "headerKey": [ 
            104, 
            101, 
            97, 
            100,
```
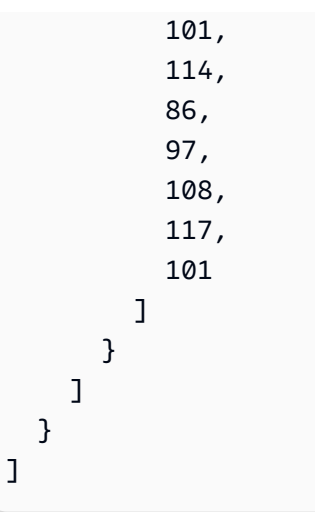

# Posisi awal polling dan streaming

Ketahuilah bahwa polling sumber aliran selama pembuatan dan pembaruan pipa pada akhirnya konsisten.

- Selama pembuatan pipa, mungkin perlu beberapa menit untuk memulai acara pemungutan suara dari aliran.
- Selama pembaruan pipa ke konfigurasi pemungutan suara sumber, mungkin diperlukan beberapa menit untuk menghentikan dan memulai kembali acara pemungutan suara dari aliran.

Ini berarti bahwa jika Anda menentukan LATEST sebagai posisi awal untuk aliran, pipa dapat melewatkan peristiwa yang dikirim selama pembuatan atau pembaruan pipa. Untuk memastikan tidak ada peristiwa yang terlewatkan, tentukan posisi awal aliran sebagaiTRIM\_HORIZON.

## Otentikasi kluster MSK

EventBridge memerlukan izin untuk mengakses kluster MSK Amazon, mengambil catatan, dan melakukan tugas lainnya. Amazon MSK mendukung beberapa opsi untuk mengontrol akses klien ke cluster MSK. Untuk informasi selengkapnya tentang metode otentikasi yang digunakan saat, liha[t???](#page-311-0).

### Opsi akses cluster

- [Akses tidak diautentikasi](#page-308-0)
- [Otentikasi SASL/SCRAM](#page-308-1)
- [Autentikasi berbasis peran IAM](#page-308-2)
- [Otentikasi TLS timbal balik](#page-309-0)
- [Mengkonfigurasi rahasia mTLS](#page-310-0)
- [Bagaimana EventBridge memilih broker bootstrap](#page-311-0)

#### <span id="page-308-0"></span>Akses tidak diautentikasi

Kami merekomendasikan hanya menggunakan akses yang tidak diautentikasi untuk pengembangan. Akses yang tidak diautentikasi hanya akan berfungsi jika autentikasi berbasis peran IAM dinonaktifkan untuk cluster.

#### <span id="page-308-1"></span>Otentikasi SASL/SCRAM

Amazon MSK mendukung otentikasi Simple Authentication and Security Layer/Salted Challenge Response Authentication Mechanism (SASL/SCRAM) otentikasi dengan enkripsi Transport Layer Security (TLS). Untuk terhubung EventBridge ke klaster, Anda menyimpan kredensyal otentikasi (kredensyal masuk) secara rahasia. AWS Secrets Manager

Untuk informasi selengkapnya tentang menggunakan Secrets Manager, lihat [Autentikasi nama](https://docs.aws.amazon.com/msk/latest/developerguide/msk-password.html)  [pengguna dan kata sandi dengan AWS Secrets Manager](https://docs.aws.amazon.com/msk/latest/developerguide/msk-password.html) di Panduan Pengembang Amazon Managed Streaming for Apache Kafka.

Amazon MSK tidak mendukung otentikasi SASL/PLAIN.

<span id="page-308-2"></span>Autentikasi berbasis peran IAM

Anda dapat menggunakan IAM untuk mengautentikasi identitas klien yang terhubung ke cluster MSK. Jika autentikasi IAM aktif di kluster MSK Anda, dan Anda tidak memberikan rahasia untuk otentikasi, EventBridge secara otomatis default menggunakan otentikasi IAM. Untuk membuat dan menerapkan pengguna IAM atau kebijakan berbasis peran, gunakan konsol IAM atau API. Untuk informasi selengkapnya, lihat [Kontrol akses IAM](https://docs.aws.amazon.com/msk/latest/developerguide/iam-access-control.html) di Panduan Pengembang Amazon Managed Streaming for Apache Kafka Kafka.

Untuk memungkinkan terhubung EventBridge ke kluster MSK, membaca catatan, dan melakukan tindakan lain yang diperlukan, tambahkan izin berikut ke peran eksekusi pipa Anda.

```
{ 
     "Version": "2012-10-17", 
     "Statement": [ 
          { 
               "Effect": "Allow",
```

```
 "Action": [ 
                  "kafka-cluster:Connect", 
                  "kafka-cluster:DescribeGroup", 
                  "kafka-cluster:AlterGroup", 
                  "kafka-cluster:DescribeTopic", 
                  "kafka-cluster:ReadData", 
                  "kafka-cluster:DescribeClusterDynamicConfiguration" 
             ], 
              "Resource": [ 
                  "arn:aws:kafka:region:account-id:cluster/cluster-name/cluster-uuid", 
                  "arn:aws:kafka:region:account-id:topic/cluster-name/cluster-uuid/topic-
name", 
                  "arn:aws:kafka:region:account-id:group/cluster-name/cluster-
uuid/consumer-group-id" 
 ] 
         } 
    \mathbf{I}}
```
Anda dapat membuat cakupan izin ini ke klaster, topik, dan grup tertentu. Untuk informasi selengkapnya, lihat [tindakan Amazon MSK Kafka](https://docs.aws.amazon.com/msk/latest/developerguide/iam-access-control.html#kafka-actions) di Panduan Pengembang Amazon Managed Streaming for Apache Kafka.

<span id="page-309-0"></span>Otentikasi TLS timbal balik

Mutual TLS (mTLS) menyediakan otentikasi dua arah antara klien dan server. Klien mengirimkan sertifikat ke server untuk server untuk memverifikasi klien, dan server mengirimkan sertifikat ke klien untuk klien untuk memverifikasi server.

Untuk Amazon MSK, EventBridge bertindak sebagai klien. Anda mengonfigurasi sertifikat klien (sebagai rahasia di Secrets Manager) untuk mengautentikasi EventBridge dengan broker di klaster MSK Anda. Sertifikat klien harus ditandatangani oleh otoritas sertifikat (CA) di toko kepercayaan server. Kluster MSK mengirimkan sertifikat server untuk EventBridge mengotentikasi broker dengan. EventBridge Sertifikat server harus ditandatangani oleh CA yang ada di toko AWS kepercayaan.

Amazon MSK tidak mendukung sertifikat server yang ditandatangani sendiri, karena semua broker di Amazon MSK menggunakan [sertifikat publik](https://docs.aws.amazon.com/msk/latest/developerguide/msk-encryption.html) yang ditandatangani oleh [Amazon Trust Services CA,](https://www.amazontrust.com/repository/) yang EventBridge dipercaya secara default.

Untuk informasi selengkapnya tentang MTL untuk Amazon MSK, lihat [Mutual TLS Authentication di](https://docs.aws.amazon.com/msk/latest/developerguide/msk-authentication.html) Amazon Managed Streaming for Apache Kafka Developer Guide.

<span id="page-310-0"></span>Mengkonfigurasi rahasia mTLS

Rahasia CLIENT\_CERTIFICATE\_TLS\_AUTH memerlukan bidang sertifikat dan bidang kunci pribadi. Untuk kunci pribadi terenkripsi, rahasianya memerlukan kata sandi kunci pribadi. Baik sertifikat dan kunci pribadi harus dalam format PEM.

**a** Note

EventBridge mendukung algoritma [enkripsi kunci pribadi PBES1](https://datatracker.ietf.org/doc/html/rfc2898/#section-6.1) (tetapi bukan PBES2).

Bidang sertifikat harus berisi daftar sertifikat, dimulai dengan sertifikat klien, diikuti oleh sertifikat perantara, dan diakhiri dengan sertifikat root. Setiap sertifikat harus dimulai pada baris baru dengan struktur berikut:

```
-----BEGIN CERTIFICATE----- 
         <certificate contents>
-----END CERTIFICATE-----
```
Secrets Manager mendukung rahasia hingga 65.536 byte, yang merupakan ruang yang cukup untuk rantai sertifikat yang panjang.

Kunci pribadi harus dalam format [PKCS #8,](https://datatracker.ietf.org/doc/html/rfc5208) dengan struktur berikut:

```
-----BEGIN PRIVATE KEY----- 
          <private key contents>
-----END PRIVATE KEY-----
```
Untuk kunci pribadi terenkripsi, gunakan struktur berikut:

```
-----BEGIN ENCRYPTED PRIVATE KEY----- 
           <private key contents>
-----END ENCRYPTED PRIVATE KEY-----
```
Contoh berikut menunjukkan isi rahasia untuk otentikasi mTLS menggunakan kunci pribadi terenkripsi. Untuk kunci pribadi terenkripsi, Anda menyertakan kata sandi kunci pribadi dalam rahasia.

```
{ 
  "privateKeyPassword": "testpassword",
```

```
 "certificate": "-----BEGIN CERTIFICATE-----
MIIE5DCCAsygAwIBAgIRAPJdwaFaNRrytHBto0j5BA0wDQYJKoZIhvcNAQELBQAw
...
j0Lh4/+1HfgyE2KlmII36dg4IMzNjAFEBZiCRoPimO40s1cRqtFHXoal0QQbIlxk
cmUuiAii9R0=
-----END CERTIFICATE-----
-----BEGIN CERTIFICATE-----
MIIFgjCCA2qgAwIBAgIQdjNZd6uFf9hbNC5RdfmHrzANBgkqhkiG9w0BAQsFADBb
...
rQoiowbbk5wXCheYSANQIfTZ6weQTgiCHCCbuuMKNVS95FkXm0vqVD/YpXKwA/no
c8PH3PSoAaRwMMgOSA2ALJvbRz8mpg==
-----END CERTIFICATE-----", 
  "privateKey": "-----BEGIN ENCRYPTED PRIVATE KEY-----
MIIFKzBVBgkqhkiG9w0BBQ0wSDAnBgkqhkiG9w0BBQwwGgQUiAFcK5hT/X7Kjmgp
...
QrSekqF+kWzmB6nAfSzgO9IaoAaytLvNgGTckWeUkWn/V0Ck+LdGUXzAC4RxZnoQ
zp2mwJn2NYB7AZ7+imp0azDZb+8YG2aUCiyqb6PnnA==
-----END ENCRYPTED PRIVATE KEY-----"
}
```
#### <span id="page-311-0"></span>Bagaimana EventBridge memilih broker bootstrap

EventBridge memilih [broker bootstrap](https://docs.aws.amazon.com/msk/latest/developerguide/msk-get-bootstrap-brokers.html) berdasarkan metode otentikasi yang tersedia di cluster Anda, dan apakah Anda memberikan rahasia untuk otentikasi. Jika Anda memberikan rahasia untuk mTLS atau SASL/SCRAM, EventBridge secara otomatis memilih metode otentikasi itu. Jika Anda tidak memberikan rahasia, EventBridge pilih metode otentikasi terkuat yang aktif di cluster Anda. Berikut ini adalah urutan prioritas di mana EventBridge memilih broker, dari otentikasi terkuat hingga terlemah:

- mTL (rahasia disediakan untuk mTL)
- SASL/SCRAM (rahasia disediakan untuk SASL/SCRAM)
- SASL IAM (tidak ada rahasia yang disediakan, dan otentikasi IAM aktif)
- TLS yang tidak diautentikasi (tidak ada rahasia yang disediakan, dan otentikasi IAM tidak aktif)
- Plaintext (tidak ada rahasia yang disediakan, dan otentikasi IAM dan TLS yang tidak diautentikasi tidak aktif)

### **a** Note

Jika tidak EventBridge dapat terhubung ke jenis broker yang paling aman, ia tidak mencoba untuk terhubung ke jenis broker yang berbeda (lebih lemah). Jika Anda EventBridge ingin

memilih jenis broker yang lebih lemah, nonaktifkan semua metode otentikasi yang lebih kuat di cluster Anda.

### Konfigurasi jaringan

EventBridge harus memiliki akses ke sumber daya Amazon Virtual Private Cloud (Amazon VPC) yang terkait dengan kluster MSK Amazon Anda.

- Untuk mengakses VPC kluster MSK Amazon EventBridge Anda, dapat menggunakan akses internet keluar untuk subnet sumber Anda. Untuk subnet publik ini harus menjadi gateway [NAT](https://docs.aws.amazon.com/vpc/latest/userguide/vpc-nat-gateway.html) terkelola. Untuk subnet pribadi itu bisa menjadi gateway NAT, atau NAT Anda sendiri. Pastikan NAT memiliki alamat IP publik dan dapat terhubung ke internet.
- EventBridge Pipes juga mendukung pengiriman acara melalui [AWS PrivateLink](https://aws.amazon.com/privatelink/), memungkinkan Anda untuk mengirim acara dari sumber acara yang terletak di Amazon Virtual Private Cloud (Amazon VPC) ke target Pipes tanpa melintasi internet publik. Anda dapat menggunakan Pipes untuk melakukan polling from Amazon Managed Streaming for Apache Kafka (Amazon MSK), Apache Kafka yang dikelola sendiri, dan Amazon MQ sumber yang berada di subnet pribadi tanpa perlu menggunakan gateway internet, mengonfigurasi aturan firewall, atau mengatur server proxy.

Untuk menyiapkan titik akhir VPC, lihat Membuat titik akhir [VPC di Panduan Pengguna.](https://docs.aws.amazon.com/vpc/latest/privatelink/create-interface-endpoint.html#create-interface-endpoint-aws)AWS PrivateLink Untuk nama layanan, pilihcom.amazonaws.*region*.pipes-data.

Konfigurasikan grup keamanan Amazon VPC Anda dengan aturan berikut (minimal):

- Aturan masuk Izinkan semua lalu lintas di port broker MSK Amazon untuk grup keamanan yang ditentukan untuk sumber Anda.
- Aturan keluar Izinkan semua lalu lintas di port 443 untuk semua tujuan. Izinkan semua lalu lintas di port broker MSK Amazon untuk grup keamanan yang ditentukan untuk sumber Anda.

Port broker meliputi:

- 9092 untuk plaintext
- 9094 untuk TLS
- 9096 untuk SASL
- 9098 untuk IAM

### **a** Note

[Konfigurasi VPC Amazon Anda dapat ditemukan melalui Amazon MSK API.](https://docs.aws.amazon.com/msk/1.0/apireference/resources.html) Anda tidak perlu mengkonfigurasinya selama pengaturan.

## ID grup konsumen yang dapat disesuaikan

Saat mengatur Apache Kafka sebagai sumber, Anda dapat menentukan ID grup konsumen. ID grup konsumen ini adalah pengenal yang ada untuk grup konsumen Apache Kafka yang Anda inginkan untuk bergabung dengan pipa Anda. Anda dapat menggunakan fitur ini untuk memigrasikan pengaturan pemrosesan catatan Apache Kafka yang sedang berlangsung dari konsumen lain ke. **EventBridge** 

Jika Anda menentukan ID grup konsumen dan ada poller aktif lainnya dalam grup konsumen tersebut, Apache Kafka mendistribusikan pesan ke semua konsumen. Dengan kata lain, EventBridge tidak menerima semua pesan untuk topik Apache Kafka. Jika Anda EventBridge ingin menangani semua pesan dalam topik, matikan poller lain di grup konsumen tersebut.

Selain itu, jika Anda menentukan ID grup konsumen, dan Apache Kafka menemukan grup konsumen yang sudah ada dengan ID yang sama, EventBridge mengabaikan StartingPosition parameter untuk pipa Anda. Sebaliknya, EventBridge mulailah memproses catatan sesuai dengan offset yang dilakukan dari kelompok konsumen. Jika Anda menentukan ID grup konsumen, dan Apache Kafka tidak dapat menemukan grup konsumen yang ada, maka EventBridge konfigurasikan sumber Anda dengan yang ditentukan. StartingPosition

ID grup konsumen yang Anda tentukan harus unik di antara semua sumber acara Apache Kafka Anda. Setelah membuat pipa dengan ID grup konsumen yang ditentukan, Anda tidak dapat memperbarui nilai ini.

### Penskalaan otomatis dari sumber MSK Amazon

Saat Anda awalnya membuat sumber MSK Amazon, EventBridge alokasikan satu konsumen untuk memproses semua partisi dalam topik Apache Kafka. Setiap konsumen memiliki beberapa prosesor yang berjalan secara paralel untuk menangani peningkatan beban kerja. Selain itu, EventBridge secara otomatis meningkatkan atau menurunkan jumlah konsumen, berdasarkan beban kerja. Untuk mempertahankan pemesanan pesan di setiap partisi, jumlah maksimum konsumen adalah satu konsumen per partisi dalam topik.

Dalam interval satu menit, EventBridge mengevaluasi lag offset konsumen dari semua partisi dalam topik. Jika lag terlalu tinggi, partisi menerima pesan lebih cepat daripada yang EventBridge dapat memprosesnya. Jika perlu, EventBridge menambah atau menghapus konsumen dari topik. Proses penskalaan penambahan atau penghapusan konsumen terjadi dalam waktu tiga menit setelah evaluasi.

Jika target Anda kelebihan beban, EventBridge kurangi jumlah konsumen. Tindakan ini mengurangi beban kerja pada pipa dengan mengurangi jumlah pesan yang dapat diambil dan dikirim konsumen ke pipa.

# <span id="page-314-0"></span>Apache Kafka mengalir sebagai sumber

Apache Kafka adalah platform streaming acara open-source yang mendukung beban kerja seperti saluran data dan analitik streaming. Anda dapat menggunakan [Amazon Managed Streaming](#page-305-0) [for Apache](#page-305-0) Kafka (Amazon MSK), atau cluster Apache Kafka yang dikelola sendiri. Dalam AWS terminologi, cluster yang dikelola sendiri mengacu pada cluster Apache Kafka yang tidak di-host oleh. AWS Ini termasuk kedua cluster yang Anda kelola sendiri, serta yang dihosting oleh penyedia pihak ketiga, seperti [Confluent Cloud,](https://www.confluent.io/) [CloudKarafka](https://www.cloudkarafka.com/), atau [Redpanda.](https://redpanda.com/)

Untuk informasi selengkapnya tentang opsi AWS hosting lain untuk klaster Anda, lihat [Praktik Terbaik](https://aws.amazon.com/blogs/big-data/best-practices-for-running-apache-kafka-on-aws/)  [untuk Menjalankan Apache Kafka AWS di](https://aws.amazon.com/blogs/big-data/best-practices-for-running-apache-kafka-on-aws/) Blog AWS Big Data.

Apache Kafka sebagai sumber beroperasi mirip dengan menggunakan Amazon Simple Queue Service (Amazon SQS) atau Amazon Kinesis. EventBridgepolling internal untuk pesan baru dari sumber dan kemudian secara sinkron memanggil target. EventBridge membaca pesan dalam batch dan menyediakannya ke fungsi Anda sebagai muatan acara. Ukuran batch maksimum dapat dikonfigurasi. (Default adalah 100 pesan.)

Untuk sumber berbasis Apache Kafka, EventBridge mendukung parameter kontrol pemrosesan, seperti jendela batching dan ukuran batch.

EventBridge mengirimkan kumpulan pesan dalam parameter acara saat memanggil pipa Anda. Muatan peristiwa berisi array pesan. Setiap item array berisi rincian topik Apache Kafka dan pengidentifikasi partisi Apache Kafka, bersama dengan stempel waktu dan pesan yang dikodekan base64.

### Contoh peristiwa

Contoh peristiwa berikut menunjukkan informasi yang diterima oleh pipa. Anda dapat menggunakan acara ini untuk membuat dan memfilter pola acara Anda, atau untuk menentukan transformasi input. Tidak semua bidang dapat disaring. Untuk informasi selengkapnya tentang bidang mana yang dapat Anda filter, lihat[???.](#page-325-0)

```
\Gamma { 
     "eventSource": "SelfManagedKafka", 
     "bootstrapServers": "b-2.demo-cluster-1.a1bcde.c1.kafka.us-
east-1.amazonaws.com:9092,b-1.demo-cluster-1.a1bcde.c1.kafka.us-
east-1.amazonaws.com:9092", 
     "eventSourceKey": "mytopic-0", 
     "topic": "mytopic", 
     "partition": 0, 
     "offset": 15, 
     "timestamp": 1545084650987, 
     "timestampType": "CREATE_TIME", 
     "key":"abcDEFghiJKLmnoPQRstuVWXyz1234==", 
     "value":"SGVsbG8sIHRoaXMgaXMgYSB0ZXN0Lg==", 
     "headers": [ 
        { 
          "headerKey": [ 
            104, 
            101, 
            97, 
            100, 
            101, 
            114, 
            86, 
            97, 
            108, 
            117, 
            101 
          ] 
        } 
     ] 
   }
]
```
# Otentikasi cluster Apache Kafka

EventBridge Pipes mendukung beberapa metode untuk mengautentikasi dengan cluster Apache Kafka yang dikelola sendiri. Pastikan Anda mengonfigurasi cluster Apache Kafka untuk menggunakan salah satu metode otentikasi yang didukung ini. Untuk informasi lebih lanjut tentang keamanan Apache Kafka, lihat bagian [Keamanan](http://kafka.apache.org/documentation.html#security) dari dokumentasi Apache Kafka.

### Akses VPC

Jika Anda menggunakan lingkungan Apache Kafka yang dikelola sendiri di mana hanya pengguna Apache Kafka dalam VPC Anda yang memiliki akses ke broker Apache Kafka Anda, Anda harus mengonfigurasi Amazon Virtual Private Cloud (Amazon VPC) di sumber Apache Kafka.

### Otentikasi SASL/SCRAM

EventBridge Pipes mendukung otentikasi Simple Authentication and Security Layer/Salted Challenge Response Authentication Mechanism (SASL/SCRAM) otentikasi dengan enkripsi Transport Layer Security (TLS). EventBridge Pipes mengirimkan kredensyal terenkripsi untuk mengautentikasi dengan cluster. Untuk informasi selengkapnya tentang autentikasi SASL/SCRAM, lihat [RFC 5802](https://tools.ietf.org/html/rfc5802).

EventBridge Pipa mendukung otentikasi SASL/PLAIN dengan enkripsi TLS. Dengan otentikasi SASL/ PLAIN, EventBridge Pipes mengirimkan kredensyal sebagai teks yang jelas (tidak terenkripsi) ke server.

Untuk autentikasi SASL, Anda menyimpan kredensyal masuk sebagai rahasia. AWS Secrets Manager

### Otentikasi TLS timbal balik

Mutual TLS (mTLS) menyediakan otentikasi dua arah antara klien dan server. Klien mengirimkan sertifikat ke server untuk server untuk memverifikasi klien, dan server mengirimkan sertifikat ke klien untuk klien untuk memverifikasi server.

Dalam Apache Kafka yang dikelola sendiri, EventBridge Pipes bertindak sebagai klien. Anda mengonfigurasi sertifikat klien (sebagai rahasia di Secrets Manager) untuk mengautentikasi EventBridge Pipes dengan broker Apache Kafka Anda. Sertifikat klien harus ditandatangani oleh otoritas sertifikat (CA) di toko kepercayaan server.

Cluster Apache Kafka mengirimkan sertifikat server ke EventBridge Pipes untuk mengautentikasi broker Apache Kafka dengan Pipes. EventBridge Sertifikat server dapat berupa sertifikat CA publik atau sertifikat CA/Self-signed private. Sertifikat CA publik harus ditandatangani oleh CA yang ada di toko kepercayaan EventBridge Pipes. Untuk sertifikat CA/Self-signed privat, Anda mengonfigurasi sertifikat CA root server (sebagai rahasia di Secrets Manager). EventBridge Pipes menggunakan sertifikat root untuk memverifikasi broker Apache Kafka.

Untuk informasi selengkapnya tentang mTL, lihat [Memperkenalkan otentikasi TLS timbal balik untuk](https://aws.amazon.com/blogs/compute/introducing-mutual-tls-authentication-for-amazon-msk-as-an-event-source)  [Amazon MSK](https://aws.amazon.com/blogs/compute/introducing-mutual-tls-authentication-for-amazon-msk-as-an-event-source) sebagai sumber.

Mengkonfigurasi rahasia sertifikat klien

Rahasia CLIENT\_CERTIFICATE\_TLS\_AUTH memerlukan bidang sertifikat dan bidang kunci pribadi. Untuk kunci pribadi terenkripsi, rahasianya memerlukan kata sandi kunci pribadi. Baik sertifikat dan kunci pribadi harus dalam format PEM.

#### **a** Note

EventBridge Pipa mendukung algoritma [enkripsi kunci pribadi PBES1](https://datatracker.ietf.org/doc/html/rfc2898/#section-6.1) (tetapi bukan PBES2).

Bidang sertifikat harus berisi daftar sertifikat, dimulai dengan sertifikat klien, diikuti oleh sertifikat perantara, dan diakhiri dengan sertifikat root. Setiap sertifikat harus dimulai pada baris baru dengan struktur berikut:

```
-----BEGIN CERTIFICATE----- 
         <certificate contents>
-----END CERTIFICATE-----
```
Secrets Manager mendukung rahasia hingga 65.536 byte, yang merupakan ruang yang cukup untuk rantai sertifikat yang panjang.

Kunci pribadi harus dalam format [PKCS #8,](https://datatracker.ietf.org/doc/html/rfc5208) dengan struktur berikut:

```
-----BEGIN PRIVATE KEY----- 
          <private key contents>
-----END PRIVATE KEY-----
```
Untuk kunci pribadi terenkripsi, gunakan struktur berikut:

```
-----BEGIN ENCRYPTED PRIVATE KEY----- 
           <private key contents>
-----END ENCRYPTED PRIVATE KEY-----
```
Contoh berikut menunjukkan isi rahasia untuk otentikasi mTLS menggunakan kunci pribadi terenkripsi. Untuk kunci pribadi terenkripsi, sertakan kata sandi kunci pribadi dalam rahasia.

```
{ 
  "privateKeyPassword": "testpassword", 
  "certificate": "-----BEGIN CERTIFICATE-----
MIIE5DCCAsygAwIBAgIRAPJdwaFaNRrytHBto0j5BA0wDQYJKoZIhvcNAQELBQAw
...
j0Lh4/+1HfgyE2KlmII36dg4IMzNjAFEBZiCRoPimO40s1cRqtFHXoal0QQbIlxk
cmUuiAii9R0=
-----END CERTIFICATE-----
-----BEGIN CERTIFICATE-----
MIIFgjCCA2qgAwIBAgIQdjNZd6uFf9hbNC5RdfmHrzANBgkqhkiG9w0BAQsFADBb
...
rQoiowbbk5wXCheYSANQIfTZ6weQTgiCHCCbuuMKNVS95FkXm0vqVD/YpXKwA/no
c8PH3PSoAaRwMMgOSA2ALJvbRz8mpg==
-----END CERTIFICATE-----", 
  "privateKey": "-----BEGIN ENCRYPTED PRIVATE KEY-----
MIIFKzBVBgkqhkiG9w0BBQ0wSDAnBgkqhkiG9w0BBQwwGgQUiAFcK5hT/X7Kjmgp
...
QrSekqF+kWzmB6nAfSzgO9IaoAaytLvNgGTckWeUkWn/V0Ck+LdGUXzAC4RxZnoQ
zp2mwJn2NYB7AZ7+imp0azDZb+8YG2aUCiyqb6PnnA==
-----END ENCRYPTED PRIVATE KEY-----"
}
```
Mengkonfigurasi rahasia sertifikat CA root server

Anda membuat rahasia ini jika broker Apache Kafka Anda menggunakan enkripsi TLS dengan sertifikat yang ditandatangani oleh CA pribadi. Anda dapat menggunakan enkripsi TLS untuk otentikasi VPC, SASL/SCRAM, SASL/PLAIN, atau mTLS.

Rahasia sertifikat CA root server memerlukan bidang yang berisi sertifikat root CA broker Apache Kafka dalam format PEM. Contoh berikut menunjukkan struktur rahasia.

 "certificate": "-----BEGIN CERTIFICATE----- MIID7zCCAtegAwIBAgIBADANBgkqhkiG9w0BAQsFADCBmDELMAkGA1UEBhMCVVMx EDAOBgNVBAgTB0FyaXpvbmExEzARBgNVBAcTClNjb3R0c2RhbGUxJTAjBgNVBAoT HFN0YXJmaWVsZCBUZWNobm9sb2dpZXMsIEluYy4xOzA5BgNVBAMTMlN0YXJmaWVs ZCBTZXJ2aWNlcyBSb290IENlcnRpZmljYXRlIEF1dG... -----END CERTIFICATE-----"

{

# Konfigurasi jaringan

Jika Anda menggunakan lingkungan Apache Kafka yang dikelola sendiri yang menggunakan konektivitas VPC pribadi, EventBridge harus memiliki akses ke sumber daya Amazon Virtual Private Cloud (Amazon VPC) yang terkait dengan broker Apache Kafka Anda.

- Untuk mengakses VPC cluster Apache Kafka Anda, EventBridge dapat menggunakan akses internet outbound untuk subnet sumber Anda. Untuk subnet publik ini harus menjadi gateway [NAT](https://docs.aws.amazon.com/vpc/latest/userguide/vpc-nat-gateway.html) terkelola. Untuk subnet pribadi itu bisa menjadi gateway NAT, atau NAT Anda sendiri. Pastikan NAT memiliki alamat IP publik dan dapat terhubung ke internet.
- EventBridge Pipes juga mendukung pengiriman acara melalui [AWS PrivateLink](https://aws.amazon.com/privatelink/), memungkinkan Anda untuk mengirim acara dari sumber acara yang terletak di Amazon Virtual Private Cloud (Amazon VPC) ke target Pipes tanpa melintasi internet publik. Anda dapat menggunakan Pipes untuk melakukan polling from Amazon Managed Streaming for Apache Kafka (Amazon MSK), Apache Kafka yang dikelola sendiri, dan Amazon MQ sumber yang berada di subnet pribadi tanpa perlu menggunakan gateway internet, mengonfigurasi aturan firewall, atau mengatur server proxy.

Untuk menyiapkan titik akhir VPC, lihat Membuat titik akhir [VPC di Panduan Pengguna.](https://docs.aws.amazon.com/vpc/latest/privatelink/create-interface-endpoint.html#create-interface-endpoint-aws)AWS PrivateLink Untuk nama layanan, pilihcom.amazonaws.*region*.pipes-data.

Konfigurasikan grup keamanan Amazon VPC Anda dengan aturan berikut (minimal):

- Aturan masuk Izinkan semua lalu lintas di port broker Apache Kafka untuk grup keamanan yang ditentukan untuk sumber Anda.
- Aturan keluar Izinkan semua lalu lintas di port 443 untuk semua tujuan. Izinkan semua lalu lintas di port broker Apache Kafka untuk grup keamanan yang ditentukan untuk sumber Anda.

Port broker meliputi:

- 9092 untuk plaintext
- 9094 untuk TLS
- 9096 untuk SASL
- 9098 untuk IAM

## Penskalaan otomatis konsumen dengan sumber Apache Kafka

Saat Anda awalnya membuat sumber Apache Kafka, EventBridge alokasikan satu konsumen untuk memproses semua partisi dalam topik Kafka. Setiap konsumen memiliki beberapa prosesor yang

berjalan secara paralel untuk menangani peningkatan beban kerja. Selain itu, EventBridge secara otomatis meningkatkan atau menurunkan jumlah konsumen, berdasarkan beban kerja. Untuk mempertahankan pemesanan pesan di setiap partisi, jumlah maksimum konsumen adalah satu konsumen per partisi dalam topik.

Dalam interval satu menit, EventBridge mengevaluasi lag offset konsumen dari semua partisi dalam topik. Jika lag terlalu tinggi, partisi menerima pesan lebih cepat daripada yang EventBridge dapat memprosesnya. Jika perlu, EventBridge menambah atau menghapus konsumen dari topik. Proses penskalaan penambahan atau penghapusan konsumen terjadi dalam waktu tiga menit setelah evaluasi.

Jika target Anda kelebihan beban, EventBridge kurangi jumlah konsumen. Tindakan ini mengurangi beban kerja pada fungsi dengan mengurangi jumlah pesan yang dapat konsumen ambil dan kirim ke fungsi.

# <span id="page-320-0"></span>Layanan Antrian Sederhana Amazon sebagai sumber

Anda dapat menggunakan EventBridge Pipes untuk menerima catatan dari antrian Amazon SQS. Anda kemudian dapat secara opsional memfilter atau menyempurnakan catatan ini sebelum mengirimnya ke tujuan yang tersedia untuk diproses.

Anda dapat menggunakan pipa untuk memproses pesan dalam antrian Amazon Simple Queue Service (Amazon SQS). EventBridge Pipa mendukung [antrian standar dan antrian](https://docs.aws.amazon.com/AWSSimpleQueueService/latest/SQSDeveloperGuide/standard-queues.html) [first-in, first-out](https://docs.aws.amazon.com/AWSSimpleQueueService/latest/SQSDeveloperGuide/FIFO-queues.html)  [\(F](https://docs.aws.amazon.com/AWSSimpleQueueService/latest/SQSDeveloperGuide/FIFO-queues.html)IFO). Dengan Amazon SQS, Anda dapat memindahkan tugas dari satu komponen aplikasi Anda dengan mengirimkannya ke antrean dan memprosesnya secara asinkron.

EventBridge polling antrian dan memanggil pipa Anda secara serempak dengan acara yang berisi pesan antrian. EventBridge membaca pesan dalam batch dan memanggil pipa Anda sekali untuk setiap batch. Ketika pipa Anda berhasil memproses batch, EventBridge menghapus pesannya dari antrian.

Secara default, EventBridge polling hingga 10 pesan dalam antrian Anda secara bersamaan dan mengirimkan batch itu ke pipa Anda. Untuk menghindari pemanggilan pipa dengan sejumlah kecil catatan, Anda dapat memberi tahu sumber acara untuk menyangga catatan hingga lima menit dengan mengonfigurasi jendela batch. Sebelum menjalankan pipa, EventBridge terus polling pesan dari antrian standar Amazon SQS hingga salah satu hal ini terjadi:

- Jendela batch kedaluwarsa.
- Kuota ukuran payload doa tercapai.

• Ukuran batch maksimum yang dikonfigurasi tercapai.

#### **a** Note

Jika Anda menggunakan jendela batch dan antrean Amazon SQS berisi lalu lintas rendah, EventBridge mungkin menunggu hingga 20 detik sebelum menjalankan pipa Anda. Ini benar bahkan jika Anda mengatur jendela batch kurang dari 20 detik. Untuk antrean FIFO, rekaman berisi atribut tambahan yang terkait dengan deduplikasi dan pengurutan.

Saat EventBridge membaca batch, pesan tetap berada dalam antrian tetapi disembunyikan selama batas waktu [visibilitas](https://docs.aws.amazon.com/AWSSimpleQueueService/latest/SQSDeveloperGuide/sqs-visibility-timeout.html) antrian. Jika pipa Anda berhasil memproses batch, EventBridge hapus pesan dari antrian. Secara default, jika pipa Anda mengalami kesalahan saat memproses batch, semua pesan dalam batch tersebut akan terlihat dalam antrian lagi. Untuk alasan ini, kode pipa Anda harus dapat memproses pesan yang sama beberapa kali tanpa efek samping yang tidak diinginkan. Anda dapat mengubah perilaku pemrosesan ulang ini dengan menyertakan kegagalan item batch dalam respons pipa Anda. Contoh berikut menunjukkan kejadian untuk batch yang berisi dua pesan.

#### Contoh peristiwa

Contoh peristiwa berikut menunjukkan informasi yang diterima oleh pipa. Anda dapat menggunakan acara ini untuk membuat dan memfilter pola acara Anda, atau untuk menentukan transformasi input. Tidak semua bidang dapat disaring. Untuk informasi selengkapnya tentang bidang mana yang dapat Anda filter, lihat[???.](#page-325-0)

#### Antrian standar

```
\Gamma { 
     "messageId": "059f36b4-87a3-44ab-83d2-661975830a7d", 
     "receiptHandle": "AQEBwJnKyrHigUMZj6rYigCgxlaS3SLy0a...", 
     "body": "Test message.", 
     "attributes": { 
       "ApproximateReceiveCount": "1", 
       "SentTimestamp": "1545082649183", 
       "SenderId": "AIDAIENQZJOLO23YVJ4VO", 
       "ApproximateFirstReceiveTimestamp": "1545082649185" 
     }, 
     "messageAttributes": {}, 
     "md5OfBody": "e4e68fb7bd0e697a0ae8f1bb342846b3",
```

```
 "eventSource": "aws:sqs", 
     "eventSourceARN": "arn:aws:sqs:us-east-2:123456789012:my-queue", 
     "awsRegion": "us-east-2" 
   }, 
  \mathcal{L} "messageId": "2e1424d4-f796-459a-8184-9c92662be6da", 
     "receiptHandle": "AQEBzWwaftRI0KuVm4tP+/7q1rGgNqicHq...", 
     "body": "Test message.", 
     "attributes": { 
       "ApproximateReceiveCount": "1", 
       "SentTimestamp": "1545082650636", 
       "SenderId": "AIDAIENQZJOLO23YVJ4VO", 
       "ApproximateFirstReceiveTimestamp": "1545082650649" 
     }, 
     "messageAttributes": {}, 
     "md5OfBody": "e4e68fb7bd0e697a0ae8f1bb342846b3", 
     "eventSource": "aws:sqs", 
     "eventSourceARN": "arn:aws:sqs:us-east-2:123456789012:my-queue", 
     "awsRegion": "us-east-2" 
   }
]
```
#### Antrian FIFO

```
\Gamma { 
     "messageId": "11d6ee51-4cc7-4302-9e22-7cd8afdaadf5", 
     "receiptHandle": "AQEBBX8nesZEXmkhsmZeyIE8iQAMig7qw...", 
     "body": "Test message.", 
     "attributes": { 
       "ApproximateReceiveCount": "1", 
       "SentTimestamp": "1573251510774", 
       "SequenceNumber": "18849496460467696128", 
       "MessageGroupId": "1", 
       "SenderId": "AIDAIO23YVJENQZJOL4VO", 
       "MessageDeduplicationId": "1", 
       "ApproximateFirstReceiveTimestamp": "1573251510774" 
     }, 
     "messageAttributes": {}, 
     "md5OfBody": "e4e68fb7bd0e697a0ae8f1bb342846b3", 
     "eventSource": "aws:sqs", 
     "eventSourceARN": "arn:aws:sqs:us-east-2:123456789012:fifo.fifo", 
     "awsRegion": "us-east-2"
```
]

}

### Penskalaan dan pemrosesan

Untuk antrian standar, EventBridge gunakan polling [panjang untuk polling](https://docs.aws.amazon.com/AWSSimpleQueueService/latest/SQSDeveloperGuide/sqs-short-and-long-polling.html) antrian hingga menjadi aktif. Ketika pesan tersedia, EventBridge baca hingga lima batch dan kirimkan ke pipa Anda. Jika pesan masih tersedia, EventBridge tingkatkan jumlah proses yang membaca batch hingga 300 instance lagi per menit. Jumlah maksimum batch yang dapat diproses pipa secara bersamaan adalah 1.000.

Untuk antrian FIFO, EventBridge kirim pesan ke pipa Anda dalam urutan yang diterimanya. Saat Anda mengirimkan pesan ke antrean FIFO, Anda menentukan [ID grup pesan](https://docs.aws.amazon.com/AWSSimpleQueueService/latest/SQSDeveloperGuide/using-messagegroupid-property.html). Amazon SQS memfasilitasi pengiriman pesan dalam grup yang sama ke EventBridge, secara berurutan. EventBridge mengurutkan pesan yang diterima ke dalam grup dan mengirim hanya satu batch pada satu waktu untuk grup. Jika pipa Anda mengembalikan kesalahan, pipa mencoba semua percobaan ulang pada pesan yang terpengaruh sebelum EventBridge menerima pesan tambahan dari grup yang sama.

### Mengkonfigurasi antrian untuk digunakan dengan Pipes EventBridge

[Buat antrian Amazon SQS](https://docs.aws.amazon.com/AWSSimpleQueueService/latest/SQSDeveloperGuide/sqs-configure-create-queue.html) untuk dijadikan sumber pipa Anda. Kemudian konfigurasikan antrian untuk memberikan waktu bagi pipa Anda untuk memproses setiap kumpulan peristiwa — dan untuk EventBridge mencoba lagi sebagai respons terhadap kesalahan pelambatan saat meningkatkan skala.

Untuk memungkinkan waktu pipa Anda memproses setiap batch rekaman, atur batas waktu visibilitas antrian sumber menjadi setidaknya enam kali runtime gabungan pengayaan pipa dan komponen target. Waktu tambahan memungkinkan untuk EventBridge mencoba lagi jika pipa Anda dibatasi saat memproses batch sebelumnya.

Jika pipa Anda gagal memproses pesan beberapa kali, Amazon SQS dapat mengirimkannya ke antrian surat [mati.](https://docs.aws.amazon.com/AWSSimpleQueueService/latest/SQSDeveloperGuide/sqs-dead-letter-queues.html) Ketika pipa Anda mengembalikan kesalahan, EventBridge simpan dalam antrian. Setelah batas waktu visibilitas terjadi, EventBridge terima pesan lagi. Untuk mengirim pesan ke antrean kedua setelah sejumlah penerimaan, konfigurasikan antrean surat gagal pada antrean sumber Anda.
#### **a** Note

Pastikan Anda mengonfigurasi antrian huruf mati pada antrian sumber, bukan pada pipa. Antrian huruf mati yang Anda konfigurasikan pada pipa digunakan untuk antrian pemanggilan asinkron pipa, bukan untuk antrian sumber.

Jika pipa Anda mengembalikan kesalahan, atau tidak dapat dipanggil karena konkurensi maksimum, pemrosesan mungkin berhasil dengan upaya tambahan. Untuk memberikan pesan lebih banyak kesempatan untuk diproses sebelum mengirimnya ke antrian surat mati, setel kebijakan redrive antrian sumber ke setidaknya 5. **maxReceiveCount**

### Melaporkan kegagalan item batch

Saat EventBridge mengkonsumsi dan memproses streaming data dari suatu sumber, secara default ia memeriksa ke nomor urutan tertinggi dari batch, tetapi hanya ketika batch berhasil total. Untuk menghindari pemrosesan ulang pesan yang berhasil diproses dalam kumpulan yang gagal, Anda dapat mengonfigurasi pengayaan atau target untuk mengembalikan objek yang menunjukkan pesan mana yang berhasil dan mana yang gagal. Ini disebut respon batch paral.

Untuk informasi selengkapnya, lihat [???.](#page-339-0)

Status berhasil dan gagal

Jika Anda mengembalikan salah satu dari yang berikut ini EventBridge , perlakukan batch sebagai kesuksesan total:

- Daftar batchItemFailure kosong
- Daftar batchItemFailure nol
- EventResponse kosong
- EventResponse nol

Jika Anda mengembalikan salah satu dari yang berikut ini, EventBridge memperlakukan batch sebagai kegagalan total:

- String itemIdentifier kosong
- itemIdentifier nol
- itemIdentifier dengan nama kunci yang buruk

<span id="page-325-0"></span>EventBridge mencoba kembali kegagalan berdasarkan strategi coba lagi Anda.

# Penyaringan EventBridge Pipa Amazon

Dengan EventBridge Pipes, Anda dapat memfilter peristiwa sumber tertentu dan memproses hanya sebagian dari mereka. Pemfilteran ini bekerja dengan cara yang sama seperti memfilter pada bus EventBridge acara atau pemetaan sumber peristiwa Lambda, dengan menggunakan pola peristiwa. Untuk informasi selengkapnya tentang pola acara, lihat[???](#page-130-0).

FilterCriteriaObjek kriteria filter adalah struktur yang terdiri dari daftar filter (Filters). Setiap filter adalah struktur yang mendefinisikan pola penyaringan ()Pattern. A Pattern adalah representasi string dari aturan filter JSON. Sebuah FilterCriteria objek terlihat seperti contoh berikut:

```
{ 
   "Filters": [ 
     {"Pattern": "{ \"Metadata1\": [ rule1 ], \"data\": { \"Data1\": [ rule2 ] }}" 
     } 
   ]
}
```
Untuk kejelasan tambahan, berikut adalah nilai filter yang Pattern diperluas di JSON biasa:

```
{ 
   "Metadata1": [ pattern1 ], 
   "data": {"Data1": [ pattern2 ]}
}
```
Bagian utama untuk FilterCriteria objek adalah properti metadata dan properti data.

- Properti metadata adalah bidang objek acara. Dalam contoh, FilterCriteria.Metadata1 mengacu pada properti metadata.
- Properti data adalah bidang badan acara. Dalam contoh, FilterCriteria.Data1 mengacu pada properti data.

Misalnya, aliran Kinesis Anda berisi peristiwa seperti ini::

```
 "kinesisSchemaVersion": "1.0", 
   "partitionKey": "1", 
   "sequenceNumber": "49590338271490256608559692538361571095921575989136588898", 
   "data": {"City": "Seattle", 
     "State": "WA", 
     "Temperature": "46", 
     "Month": "December" 
   }, 
   "approximateArrivalTimestamp": 1545084650.987
}
```
Ketika peristiwa mengalir melalui pipa Anda, itu akan terlihat seperti berikut dengan data bidang base64 yang dikodekan:

```
{ 
   "kinesisSchemaVersion": "1.0", 
   "partitionKey": "1", 
   "sequenceNumber": "49590338271490256608559692538361571095921575989136588898", 
   "data": "SGVsbG8sIHRoaXMgaXMgYSB0ZXN0Lg==", 
   "approximateArrivalTimestamp": 1545084650.987, 
   "eventSource": "aws:kinesis", 
   "eventVersion": "1.0", 
   "eventID": 
  "shardId-000000000006:49590338271490256608559692538361571095921575989136588898", 
   "eventName": "aws:kinesis:record", 
   "invokeIdentityArn": "arn:aws:iam::123456789012:role/lambda-role", 
   "awsRegion": "us-east-2", 
   "eventSourceARN": "arn:aws:kinesis:us-east-2:123456789012:stream/lambda-stream"
}
```
Properti metadata pada peristiwa Kinesis adalah bidang apa pun di luar data objek, seperti atau. partitionKey sequenceNumber

Properti data dari peristiwa Kinesis adalah bidang di dalam data objek, seperti City atau. Temperature

Saat Anda memfilter agar sesuai dengan acara ini, Anda dapat menggunakan filter pada bidang yang diterjemahkan. Misalnya, untuk memfilter partitionKey dan City Anda akan menggunakan filter berikut:

```
{ 
   "partitionKey": [
```

```
"1"
   ], 
    "data": { 
       "City": [ 
         "Seattle" 
       ] 
   }
}
```
Saat Anda membuat filter acara, EventBridge Pipes dapat mengakses konten acara. Konten ini dapat diloloskan oleh JSON, seperti bidang Amazon SQS, atau yang dikodekan base64, seperti body bidang Kinesis. data Jika data Anda adalah JSON yang valid, template input atau jalur JSON Anda untuk parameter target dapat mereferensikan konten secara langsung. Misalnya, jika sumber peristiwa Kinesis adalah JSON yang valid, Anda dapat mereferensikan variabel menggunakan. < \$.data.someKey>

Saat membuat pola peristiwa, Anda dapat memfilter berdasarkan bidang yang dikirim oleh API sumber, dan bukan pada bidang yang ditambahkan oleh operasi polling. Bidang berikut tidak dapat digunakan dalam pola acara:

- awsRegion
- eventSource
- eventSourceARN
- eventVersion
- eventID
- eventName
- invokeIdentityArn
- eventSourceKey

# Bidang pesan dan data

Setiap sumber EventBridge Pipe berisi bidang yang berisi pesan inti atau data. Kami menyebutnya sebagai bidang pesan atau bidang data. Bidang ini istimewa karena mungkin JSON-escaped atau base64 dikodekan, tetapi ketika mereka adalah JSON yang valid, mereka dapat disaring dengan pola JSON seolah-olah tubuh tidak lolos. Isi bidang ini juga dapat digunakan dalam [transformator input](#page-341-0) dengan mulus.

## Memfilter pesan Amazon SQS dengan benar

Jika pesan Amazon SQS tidak memenuhi kriteria filter Anda, EventBridge secara otomatis menghapus pesan dari antrian. Anda tidak perlu menghapus pesan ini secara manual di Amazon SQS.

Untuk Amazon SQS, pesannya body bisa berupa string apa saja. Namun, ini bisa menjadi masalah jika Anda FilterCriteria berharap body berada dalam format JSON yang valid. Skenario sebaliknya juga benar —jika pesan body yang masuk dalam format JSON yang valid, tetapi kriteria filter Anda diharapkan menjadi string biasa, itu mengarah body ke perilaku yang tidak diinginkan.

Untuk menghindari masalah ini, pastikan bahwa format body dalam Anda FilterCriteria cocok dengan format yang diharapkan body dalam pesan yang Anda terima dari antrian Anda. Sebelum memfilter pesan Anda, EventBridge secara otomatis mengevaluasi format pesan masuk body dan pola filter Anda. body Jika ada ketidakcocokan, EventBridge jatuhkan pesan. Tabel berikut merangkum evaluasi ini:

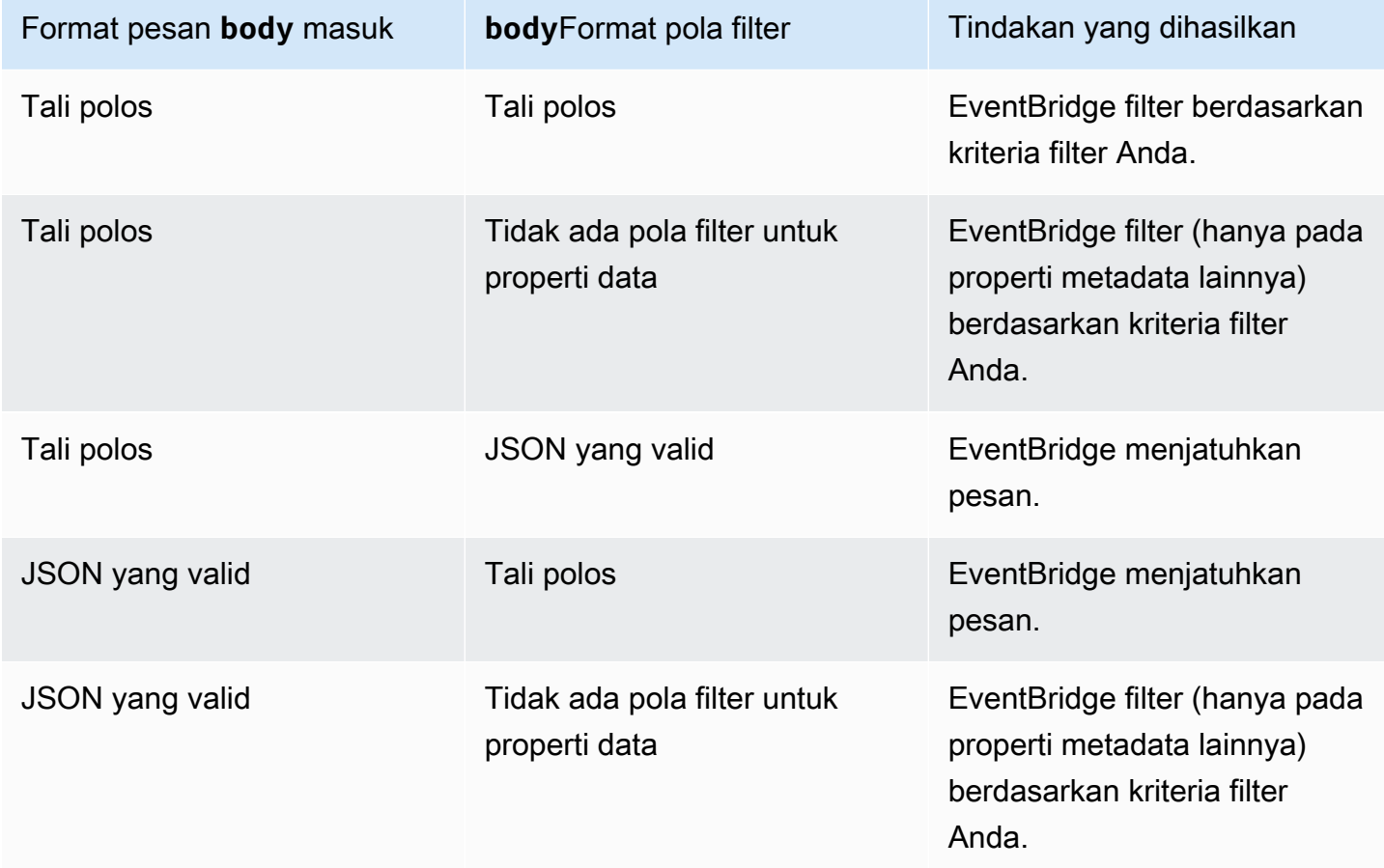

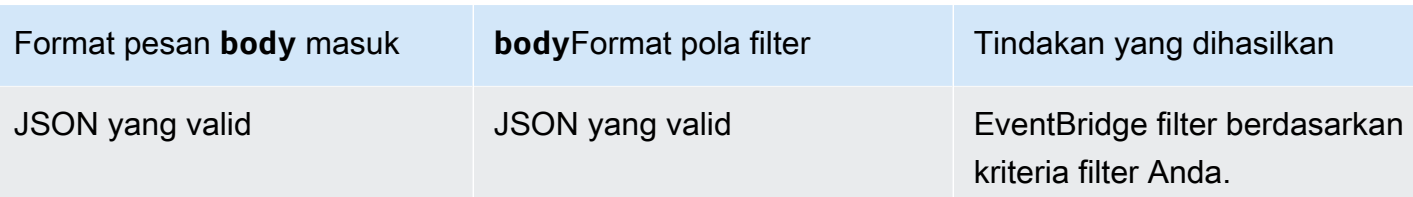

Jika Anda tidak menyertakan body sebagai bagian dari AndaFilterCriteria, EventBridge lewati pemeriksaan ini.

## Memfilter pesan Kinesis dan DynamoDB dengan benar

Setelah kriteria filter Anda memproses Kinesis atau rekaman DynamoDB, iterator stream akan melewati catatan ini. Jika catatan tidak memenuhi kriteria filter Anda, Anda tidak perlu menghapus rekaman secara manual dari sumber acara Anda. Setelah periode retensi, Kinesis dan DynamoDB secara otomatis menghapus catatan lama ini. Jika Anda ingin catatan dihapus lebih cepat, lihat [Mengubah Periode Retensi Data](https://docs.aws.amazon.com/kinesis/latest/dev/kinesis-extended-retention.html).

Untuk memfilter peristiwa dengan benar dari sumber peristiwa aliran, bidang data dan kriteria filter Anda untuk bidang data harus dalam format JSON yang valid. (Untuk Kinesis, bidang data adalah. data Untuk DynamoDB, bidang datanya adalah.) dynamodb Jika salah satu bidang tidak dalam format JSON yang valid, EventBridge jatuhkan pesan atau melempar pengecualian. Tabel berikut merangkum perilaku spesifik:

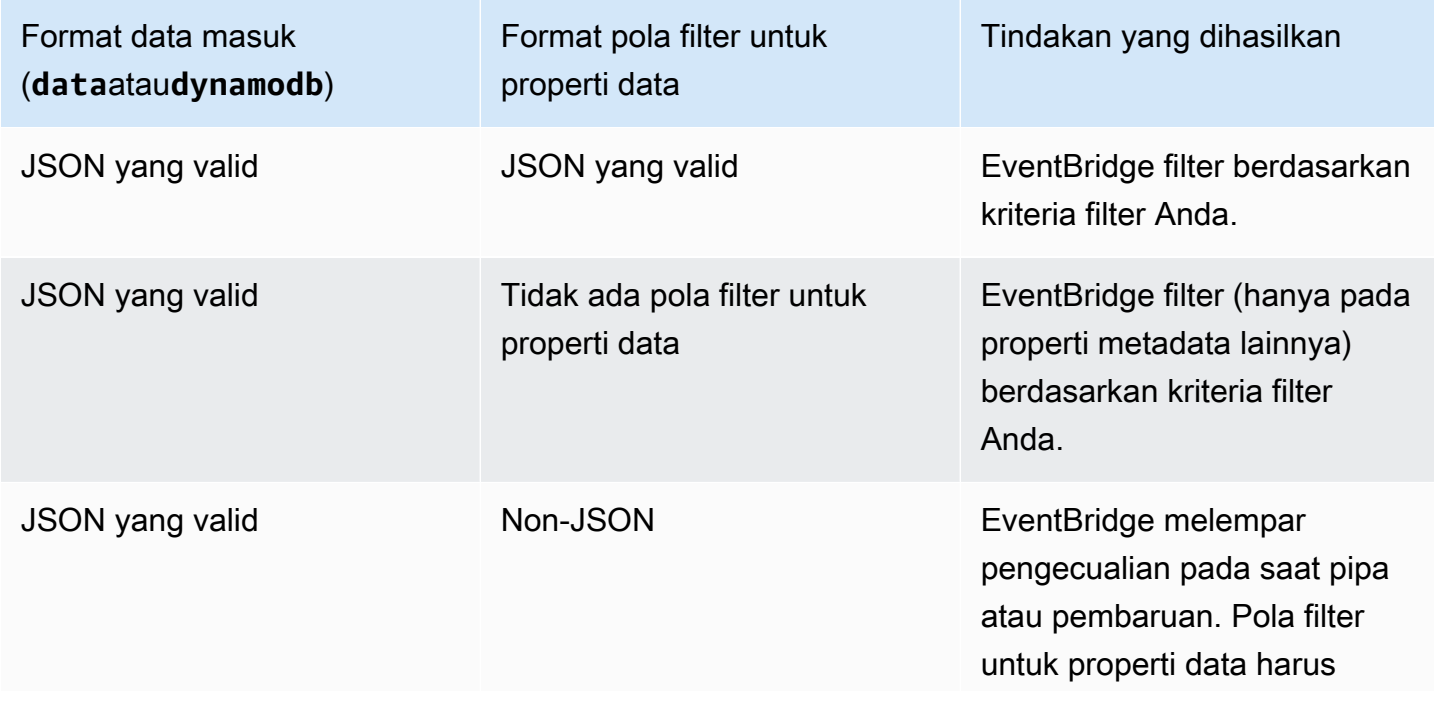

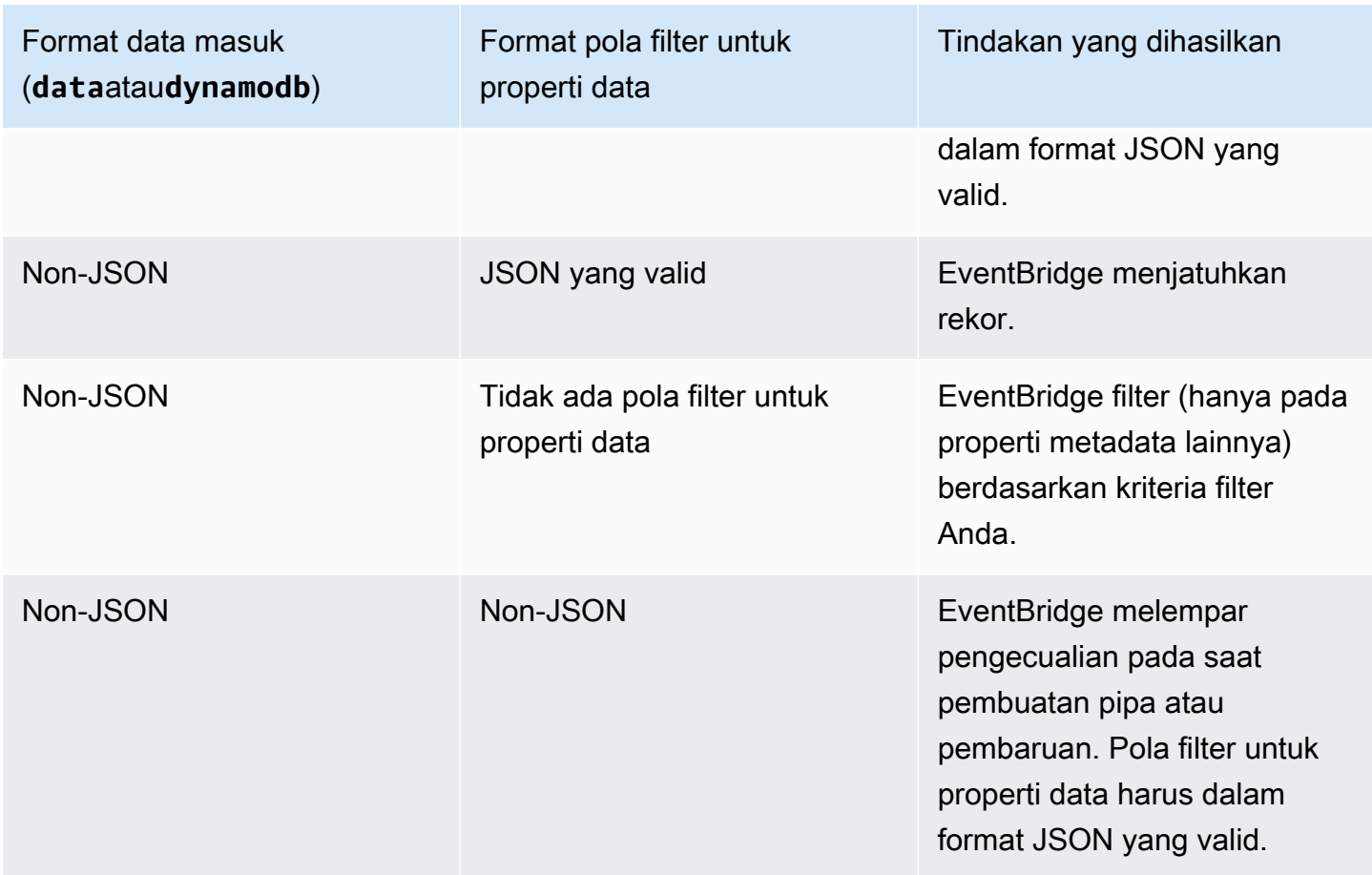

# Memfilter Amazon Managed Streaming dengan benar untuk Apache Kafka Kafka, Apache Kafka yang dikelola sendiri, dan pesan Amazon MQ

Untuk [sumber Amazon MQ,](#page-299-0) bidang pesannya adalah. data Untuk sumber Apache Kafka ([Amazon](#page-305-0)  [MSK](#page-305-0) dan [Apache Kafka yang dikelola sendiri](#page-314-0)), ada dua bidang pesan: dan. key value

EventBridge menjatuhkan pesan yang tidak cocok dengan semua bidang yang disertakan dalam filter. Untuk Apache Kafka, EventBridge melakukan offset untuk pesan yang cocok dan tak tertandingi setelah berhasil menjalankan fungsi. Untuk Amazon MQ, EventBridge mengakui pesan yang cocok setelah berhasil menjalankan fungsi dan mengakui pesan yang tak tertandingi saat memfilternya.

Pesan Apache Kafka dan Amazon MQ harus berupa string yang dikodekan UTF-8, baik string biasa atau dalam format JSON. Itu karena EventBridge menerjemahkan array Apache Kafka dan Amazon MQ byte ke UTF-8 sebelum menerapkan kriteria filter. Jika pesan Anda menggunakan pengkodean lain, seperti UTF-16 atau ASCII, atau jika format pesan tidak cocok dengan format, EventBridge hanya memproses filter FilterCriteria metadata. Tabel berikut merangkum perilaku spesifik:

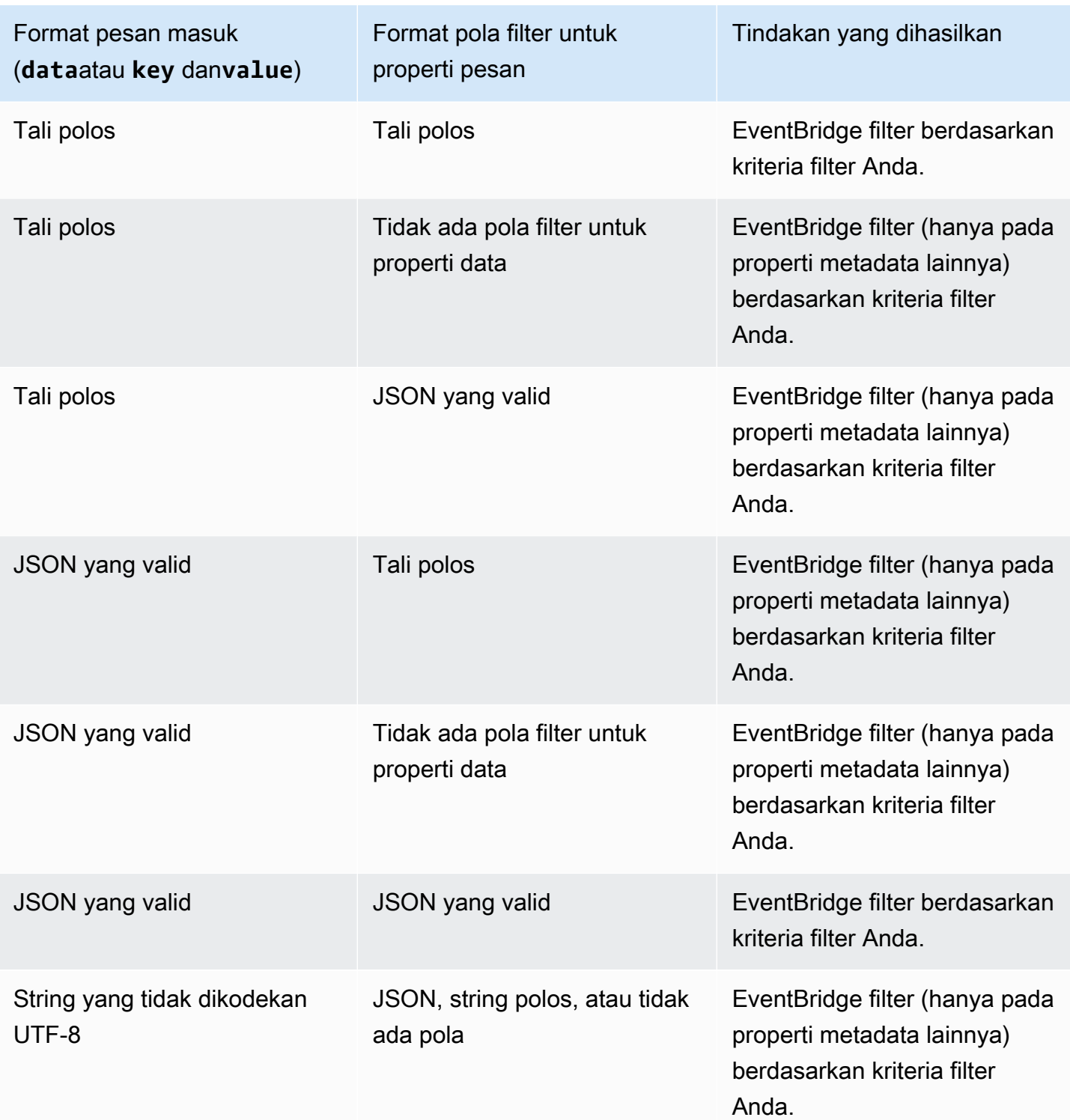

# Perbedaan antara Lambda ESM dan Pipa EventBridge

Saat memfilter acara, Lambda ESM EventBridge dan Pipes beroperasi secara umum dengan cara yang sama. Perbedaan utama adalah bahwa eventSourceKey bidang tidak ada dalam muatan ESM.

# Pengayaan acara AmazonEventBridge Pipes

Dengan langkah pengayaanEventBridge Pipa, Anda dapat meningkatkan data dari sumber sebelum mengirimkannya ke target. Misalnya, Anda mungkin menerima peristiwa yang dibuat Tiket yang tidak menyertakan data tiket lengkap. Menggunakan enrichment, Anda dapat memiliki fungsi Lambda memanggilget-ticket API untuk detail tiket lengkap. Pipa kemudian dapat mengirim informasi itu ke [target.](#page-333-0)

Anda dapat mengkonfigurasi pengayaan berikut saat menyiapkan pipa diEventBridge:

- Tujuan API
- Amazon API Gateway
- Fungsi Lambda
- Mesin status Step Functions

#### **a** Note

EventBridgePipa hanya mendukung [alur kerja Express](https://docs.aws.amazon.com/step-functions/latest/dg/concepts-standard-vs-express.html) sebagai pengayaan.

EventBridgememanggil pengayaan serempak karena harus menunggu respon dari pengayaan sebelum memohon target.

Dibatasi untuk ukuran maksimum 6MB.

Anda juga dapat mengubah data yang Anda terima dari sumber sebelum mengirimkannya untuk peningkatan. Untuk informasi selengkapnya, lihat [???.](#page-341-0)

## Menyaring peristiwa menggunakan pengayaan

EventBridgePipa melewati respons pengayaan langsung ke target yang dikonfigurasi. Ini termasuk respons array untuk target yang mendukung batch. Untuk informasi selengkapnya tentang perilaku batch, lihat[???](#page-337-0). Anda juga dapat menggunakan pengayaan Anda sebagai filter dan melewati lebih sedikit peristiwa daripada yang diterima dari sumber. Jika Anda tidak ingin memanggil target, kembalikan respons kosong, seperti"",{}, atau[].

### **a** Note

Jika Anda ingin memanggil target dengan payload kosong, kembalikan array dengan JSON kosong $[$ {}].

## Memanggil pengayaan

EventBridgememanggil pengayaan secara sinkron (jenis pemanggilan diatur keREQUEST\_RESPONSE) karena harus menunggu respons dari pengayaan sebelum memanggil target.

### **a** Note

Untuk mesin status Step Functions,EventBridge hanya mendukung [alur kerja Express](https://docs.aws.amazon.com/step-functions/latest/dg/concepts-standard-vs-express.html) sebagai pengayaan, karena dapat dipanggil secara sinkron.

# <span id="page-333-0"></span>Target Amazon EventBridge Pipes

Anda dapat mengirim data dalam pipa Anda ke target tertentu. Anda dapat mengonfigurasi target berikut saat menyiapkan pipa di EventBridge:

- [Tujuan API](#page-212-0)
- [API Gateway](#page-235-0)
- [Antrian pekerjaan batch](#page-336-0)
- [CloudWatch grup log](#page-337-1)
- [Tugas ECS](#page-337-2)
- Bus acara di akun dan Wilayah yang sama
- Aliran pengiriman Firehose
- Templat penilaian Inspector
- Aliran kinesis
- [Fungsi Lambda \(SYNC atau ASYNC\)](#page-337-3)
- Kueri API data klaster Redshift
- SageMaker Pipa
- Topik Amazon SNS (topik SNS FIFO tidak didukung)
- Antrean Amazon SQS
- [Mesin status Step Functions](#page-337-3)
	- Alur kerja ekspres (SYNC atau ASYNC)
	- Alur kerja standar (ASYNC)
- [Timestream untuk LiveAnalytics meja](#page-337-4)

## Parameter terget

Beberapa layanan target tidak mengirim payload acara ke target, sebaliknya, mereka memperlakukan acara sebagai pemicu untuk menjalankan API tertentu. EventBridge menggunakan [PipeTargetParameters](https://docs.aws.amazon.com/eventbridge/latest/pipes-reference/API_PipeTargetParameters.html)untuk menentukan informasi apa yang dikirim ke API itu. Sumber daya yang dimaksud meliputi:

- Tujuan API (Data yang dikirim ke tujuan API harus sesuai dengan struktur API. Anda harus menggunakan [InputTemplate](https://docs.aws.amazon.com/eventbridge/latest/pipes-reference/API_PipeTargetParameters.html#pipes-Type-PipeTargetParameters-InputTemplate)objek untuk memastikan data terstruktur dengan benar. Jika Anda ingin memasukkan muatan acara asli, rujuk di [InputTemplate](https://docs.aws.amazon.com/eventbridge/latest/pipes-reference/API_PipeTargetParameters.html#pipes-Type-PipeTargetParameters-InputTemplate).)
- API Gateway (Data yang dikirim ke API Gateway harus sesuai dengan struktur API. Anda harus menggunakan [InputTemplate](https://docs.aws.amazon.com/eventbridge/latest/pipes-reference/API_PipeTargetParameters.html#pipes-Type-PipeTargetParameters-InputTemplate)objek untuk memastikan data terstruktur dengan benar. Jika Anda ingin memasukkan muatan acara asli, rujuk di [InputTemplate](https://docs.aws.amazon.com/eventbridge/latest/pipes-reference/API_PipeTargetParameters.html#pipes-Type-PipeTargetParameters-InputTemplate).)
- [PipeTargetRedshiftDataParameters](https://docs.aws.amazon.com/eventbridge/latest/pipes-reference/API_PipeTargetRedshiftDataParameters.html)(Cluster API Data Pergeseran Merah Amazon)
- [PipeTargetSageMakerPipelineParameters](https://docs.aws.amazon.com/eventbridge/latest/pipes-reference/API_PipeTargetSageMakerPipelineParameters.html)(Pipa Pembuatan Model SageMaker Runtime Amazon)
- [PipeTargetBatchJobParameters](https://docs.aws.amazon.com/eventbridge/latest/pipes-reference/API_PipeTargetBatchJobParameters.html) (AWS Batch)
	- **a** Note

EventBridge tidak mendukung semua sintaks JSON Path dan mengevaluasinya saat runtime. Sintaks yang didukung meliputi:

• notasi titik (misalnya,\$.detail)

- tanda hubung
- menggarisbawahi
- karakter alfanumerik
- indeks array
- wildcard (\*)

### <span id="page-335-0"></span>Parameter jalur dinamis

EventBridge Parameter target pipa mendukung sintaks jalur JSON dinamis opsional. Anda dapat menggunakan sintaks ini untuk menentukan jalur JSON alih-alih nilai statis (misalnya\$.detail.state). Seluruh nilai harus berupa jalur JSON, tidak hanya sebagian saja. Misalnya, RedshiftParameters. Sql bisa \$.detail.state tetapi tidak bisa"SELECT \* FROM \$.detail.state". Jalur ini diganti secara dinamis saat runtime dengan data dari payload acara itu sendiri di jalur yang ditentukan. Parameter jalur dinamis tidak dapat mereferensikan nilai baru atau yang diubah yang dihasilkan dari transformasi input. Sintaks yang didukung untuk jalur JSON parameter dinamis sama seperti saat mengubah input. Untuk informasi selengkapnya, lihat [???.](#page-341-0)

Sintaks dinamis dapat digunakan pada semua string, bidang non-enum dari semua pengayaan EventBridge Pipa dan parameter target kecuali:

- [PipeTargetCloudWatchLogsParameters.LogStreamName](https://docs.aws.amazon.com/eventbridge/latest/pipes-reference/API_PipeTargetCloudWatchLogsParameters.html)
- [PipeTargetEventBridgeEventBusParameters.EndpointId](https://docs.aws.amazon.com/eventbridge/latest/pipes-reference/API_PipeTargetEventBridgeEventBusParameters.html)
- [PipeEnrichmentHttpParameters.HeaderParameters](https://docs.aws.amazon.com/eventbridge/latest/pipes-reference/API_PipeEnrichmentHttpParameters.html)
- [PipeTargetHttpParameters.HeaderParameters](https://docs.aws.amazon.com/eventbridge/latest/pipes-reference/API_PipeTargetHttpParameters.html)

[Misalnya, untuk menyetel target Kinesis pipa ke kunci kustom dari peristiwa sumber Anda, atur.](https://docs.aws.amazon.com/) PartitionKey [KinesisTargetParameter PartitionKey](https://docs.aws.amazon.com/)ke:

- "\$.data.*someKey*"untuk sumber Kinesis
- "\$.body.*someKey*"untuk sumber Amazon SQS

Kemudian, jika payload acara adalah string JSON yang valid, seperti{"*someKey*":"*someValue*"}, EventBridge mengekstrak nilai dari jalur JSON dan menggunakannya sebagai parameter target. Dalam contoh ini, EventBridge akan mengatur Kinesis PartitionKey ke "*SomeValue*".

## Izin

Untuk melakukan panggilan API pada sumber daya yang Anda miliki, EventBridge Pipes memerlukan izin yang sesuai. EventBridge PIPEs menggunakan peran IAM yang Anda tentukan pada pipa untuk pengayaan dan panggilan target menggunakan prinsipal IAM. pipes.amazonaws.com

## Memanggil target

EventBridge memiliki cara berikut untuk memanggil target:

- Synchronously (tipe pemanggilan disetel keREQUEST\_RESPONSE) EventBridge menunggu respons dari target sebelum melanjutkan.
- Secara asinkron (tipe pemanggilan disetel keFIRE\_AND\_FORGET) EventBridge tidak menunggu respons sebelum melanjutkan.

Secara default, untuk pipa dengan sumber yang dipesan, EventBridge memanggil target secara serempak karena respons dari target diperlukan sebelum melanjutkan ke acara berikutnya.

Jika sumber tidak menerapkan urutan, seperti antrian EventBridge Amazon SQS standar, dapat memanggil target yang didukung secara sinkron atau asinkron.

Dengan fungsi Lambda dan mesin status Step Functions, Anda dapat mengonfigurasi jenis pemanggilan.

### **a** Note

Untuk mesin status Step Functions, [alur kerja Standar](https://docs.aws.amazon.com/step-functions/latest/dg/concepts-standard-vs-express.html) harus dipanggil secara asinkron.

# EventBridge Pipa menargetkan spesifik

### <span id="page-336-0"></span>AWS Batch antrian pekerjaan

Semua AWS Batch submitJob parameter dikonfigurasi secara eksplisit denganBatchParameters, dan seperti semua parameter Pipe, parameter ini dapat dinamis menggunakan jalur JSON ke muatan acara masuk Anda.

## <span id="page-337-1"></span>CloudWatch Grup log

Apakah Anda menggunakan transformator input atau tidak, muatan peristiwa digunakan sebagai pesan log. Anda dapat mengatur Timestamp (atau eksplisit LogStreamName tujuan Anda) melalui CloudWatchLogsParameters inPipeTarget. Seperti semua parameter pipa, parameter ini dapat dinamis saat menggunakan jalur JSON ke muatan acara masuk Anda.

### <span id="page-337-2"></span>Tugas Amazon ECS

Semua runTask parameter Amazon ECS dikonfigurasi secara eksplisit melalui. EcsParameters Seperti semua parameter pipa, parameter ini dapat dinamis saat menggunakan jalur JSON ke muatan acara masuk Anda.

<span id="page-337-3"></span>Fungsi Lambda dan alur kerja Step Functions

Lambda dan Step Functions tidak memiliki API batch. Untuk memproses batch peristiwa dari sumber pipa, batch dikonversi ke array JSON dan diteruskan sebagai input ke target Lambda atau Step Functions. Untuk informasi selengkapnya, lihat [???](#page-337-0).

<span id="page-337-4"></span>Timestream untuk LiveAnalytics meja

Pertimbangan saat menentukan LiveAnalytics tabel Timestream for sebagai target pipa meliputi:

- Aliran Apache Kafka (termasuk dari Amazon MSK atau penyedia pihak ketiga) saat ini tidak didukung sebagai sumber pipa.
- Jika Anda telah menentukan DynamoDB aliran Kinesis atau sebagai sumber pipa, Anda harus menentukan jumlah upaya coba lagi.

Untuk informasi selengkapnya, lihat [???.](#page-288-0)

# <span id="page-337-0"></span>Pengelompokan dan konkurensi EventBridge Pipa Amazon

# <span id="page-337-5"></span>Perilaku batching

EventBridge Pipa mendukung batching dari sumber dan ke target yang mendukungnya. Selain itu, batching hingga pengayaan didukung untuk dan. AWS Lambda AWS Step Functions Karena layanan yang berbeda mendukung tingkat batching yang berbeda, Anda tidak dapat mengonfigurasi pipa dengan ukuran batch yang lebih besar daripada dukungan target. Misalnya, sumber aliran Amazon

Kinesis mendukung ukuran batch maksimum 10.000 rekaman, tetapi Layanan Antrian Sederhana Amazon mendukung maksimum 10 pesan per batch sebagai target. Oleh karena itu, pipa dari aliran Kinesis ke antrian Amazon SQS dapat memiliki ukuran batch maksimum yang dikonfigurasi pada sumber 10.

Jika Anda mengonfigurasi pipa dengan pengayaan atau target yang tidak mendukung batching, Anda tidak akan dapat mengaktifkan batching pada sumbernya.

Saat batching diaktifkan pada sumber, array catatan JSON dilewatkan melalui pipa dan kemudian dipetakan ke API batch dari pengayaan atau target yang didukung. [Transformator input](#page-341-0) diterapkan secara terpisah pada setiap catatan JSON individu dalam array, bukan array secara keseluruhan. Untuk contoh array ini, lihat [???](#page-291-0) dan pilih sumber tertentu. Pipa akan menggunakan API batch untuk pengayaan atau target yang didukung meskipun ukuran batch adalah 1. Jika pengayaan atau target tidak memiliki API batch tetapi menerima muatan JSON penuh, seperti Lambda dan Step Functions, seluruh array JSON dikirim dalam satu permintaan. Permintaan akan dikirim sebagai array JSON bahkan jika ukuran batch adalah 1.

Jika pipa dikonfigurasi untuk batching di sumber, dan target mendukung batching, Anda dapat mengembalikan array item JSON dari pengayaan Anda. Array ini dapat mencakup array yang lebih pendek atau lebih panjang dari sumber aslinya. Namun, jika array lebih besar dari ukuran batch yang didukung oleh target, pipa tidak akan memanggil target.

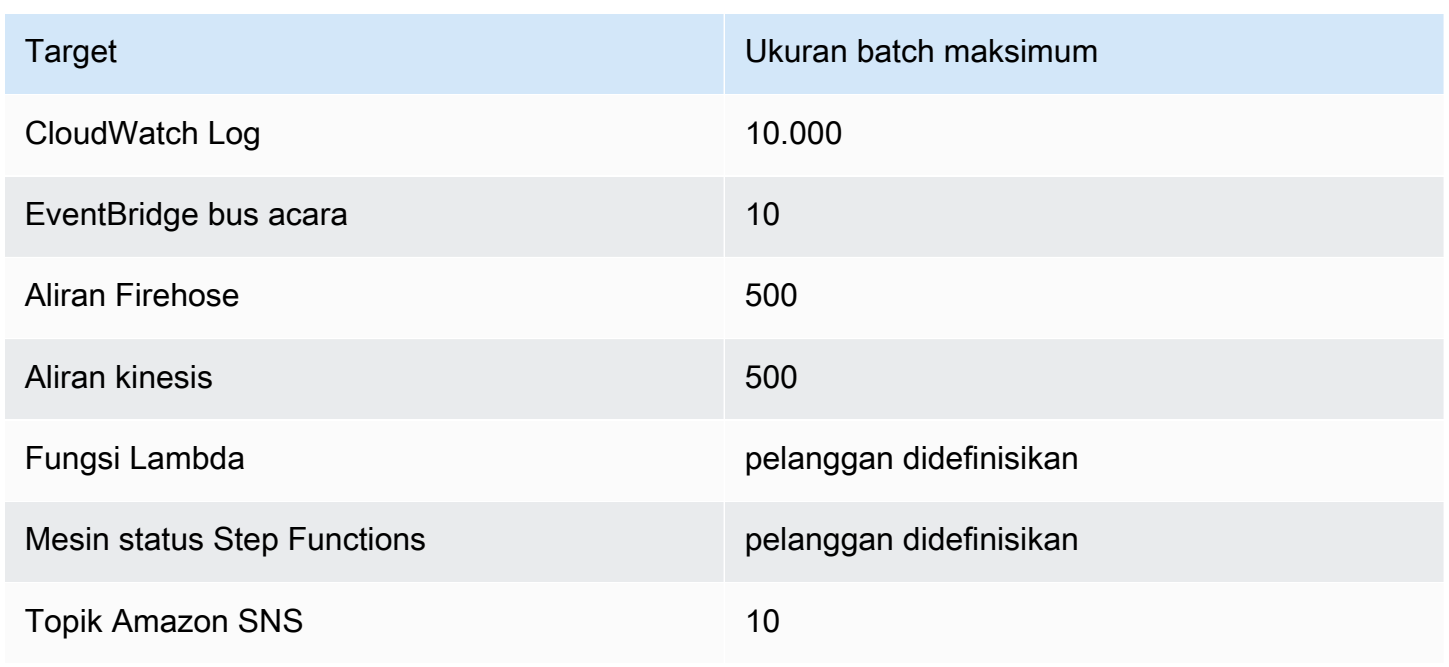

Target batchable yang didukung

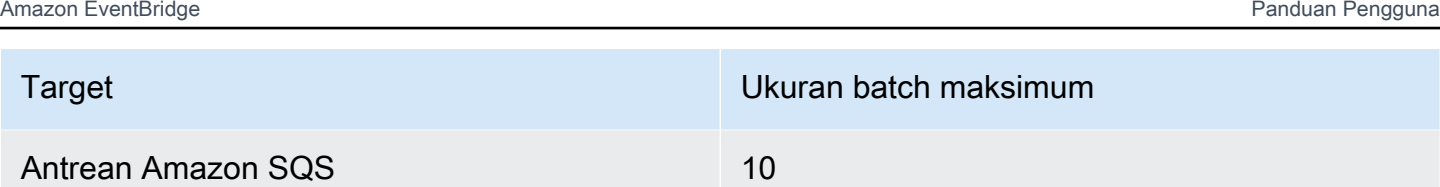

Pengayaan dan target berikut menerima muatan peristiwa batch penuh untuk diproses dan dibatasi oleh ukuran muatan total acara, bukan ukuran batch:

- Mesin status Step Functions (262144 karakter)
- Fungsi Lambda (6MB)

### <span id="page-339-0"></span>Kegagalan batch sebagian

Untuk Amazon SQS dan sumber aliran, seperti Kinesis dan DynamoDB, Pipes mendukung penanganan kegagalan batch sebagian dari EventBridge kegagalan target. Jika target mendukung batching dan hanya sebagian dari batch yang berhasil, EventBridge secara otomatis mencoba kembali batching sisa muatan. Untuk konten yang paling up-to-date diperkaya, percobaan ulang ini terjadi melalui seluruh pipa, termasuk memanggil kembali pengayaan yang dikonfigurasi.

Penanganan kegagalan batch sebagian dari pengayaan tidak didukung.

Untuk target Lambda dan Step Functions, Anda juga dapat menentukan kegagalan sebagian dengan mengembalikan payload dengan struktur yang ditentukan dari target. Ini menunjukkan peristiwa yang perlu dicoba lagi.

Contoh struktur payload kegagalan sebagian

```
{ 
   "batchItemFailures": [ 
      { 
        "itemIdentifier": "id2" 
      }, 
      { 
        "itemIdentifier": "id4" 
      }
]
```
Dalam contoh, itemIdentifier mencocokkan ID peristiwa yang ditangani oleh target Anda dari sumber aslinya. Untuk Amazon SQS, ini adalah. messageId Untuk Kinesis dan DynamoDB, ini adalah. eventID Agar EventBridge Pipes dapat menangani kegagalan batch sebagian dari target secara memadai, bidang ini harus disertakan dalam muatan array apa pun yang dikembalikan oleh pengayaan.

## Perilaku throughput dan konkurensi

Setiap peristiwa atau kumpulan peristiwa yang diterima oleh pipa yang melakukan perjalanan ke pengayaan atau target dianggap sebagai eksekusi pipa. Pipa dalam STARTED keadaan terus melakukan polling untuk peristiwa dari sumber, meningkatkan dan menurunkan tergantung pada backlog yang tersedia dan pengaturan batching yang dikonfigurasi.

Untuk kuota eksekusi pipa bersamaan, dan jumlah pipa per akun dan Wilayah, lihat. [???](#page-750-0)

Secara default, satu pipa akan menskalakan ke eksekusi bersamaan maksimum berikut, tergantung pada sumbernya:

- DynamoDB Eksekusi bersamaan dapat naik setinggi yang dikonfigurasi ParallelizationFactor pada pipa dikalikan dengan jumlah pecahan di sungai.
- Apache Kafka Eksekusi bersamaan dapat naik setinggi jumlah partisi pada topik, hingga 1000.
- Kinesis Eksekusi bersamaan dapat naik setinggi yang ParallelizationFactor dikonfigurasi pada pipa dikalikan dengan jumlah pecahan di sungai.
- Amazon MQ 5
- Amazon SQS 1250

[Jika Anda memiliki persyaratan untuk throughput polling maksimum yang lebih tinggi atau batas](https://console.aws.amazon.com/support/home?#/case/create?issueType=technical)  [konkurensi, hubungi dukungan.](https://console.aws.amazon.com/support/home?#/case/create?issueType=technical)

#### **a** Note

Batas eksekusi dianggap sebagai batasan keselamatan upaya terbaik. Meskipun polling tidak dibatasi di bawah nilai-nilai ini, pipa atau akun mungkin meledak lebih tinggi dari nilai rekomendasi ini.

Eksekusi pipa dibatasi maksimal 5 menit termasuk pengayaan dan pemrosesan target. Batas ini saat ini tidak dapat ditingkatkan.

Pipa dengan sumber yang diurutkan secara ketat, seperti antrian Amazon SQS FIFO, Kinesis dan DynamoDB Streams, atau topik Apache Kafka) selanjutnya dibatasi secara konkurensi oleh konfigurasi sumber, seperti jumlah ID grup pesan untuk antrian FIFO atau jumlah pecahan untuk antrian Kinesis. Karena pemesanan dijamin ketat dalam batasan ini, pipa dengan sumber yang dipesan tidak dapat melebihi batas konkurensi tersebut.

# <span id="page-341-0"></span>AmazonEventBridgeTransformasi masukan pipa

AmazonEventBridgePipa mendukung transformator input opsional saat meneruskan data ke pengayaan dan target. Anda dapat menggunakan transformator Input untuk membentuk kembali payload input peristiwa JSON untuk melayani kebutuhan pengayaan atau layanan target. Untuk tujuan Amazon API Gateway dan API, inilah cara Anda membentuk peristiwa input ke model RESTful API Anda. Transformator input dimodelkan sebagaiInputTemplateparameter. Mereka dapat berupa teks gratis, jalur JSON ke payload acara, atau objek JSON yang menyertakan jalur JSON sebaris ke payload acara. Untuk pengayaan, muatan acara berasal dari sumbernya. Untuk target, muatan acara adalah apa yang dikembalikan dari pengayaan, jika ada yang dikonfigurasi pada pipa. Selain data khusus layanan dalam muatan acara, Anda dapat menggunakan[variabel cadangand](#page-343-0)alam dirimuInputTemplateuntuk referensi data untuk pipa Anda.

Untuk mengakses item dalam array, gunakan notasi braket persegi.

```
a Note
```
EventBridgetidak mendukung semua sintaks JSON Path dan mengevaluasinya saat runtime. Sintaks yang didukung meliputi:

- notasi titik (misalnya,\$.detail)
- tanda hubung
- menggarisbawahi
- karakter alfanumerik
- indeks array
- wildcard (\*)

Berikut ini adalah contohInputTemplateparameter yang mereferensikan payload peristiwa Amazon SQS:

#### String statis

InputTemplate: "Hello, sender"

#### Jalur JSON

InputTemplate: <\$.attributes.SenderId>

#### String dinamis

InputTemplate: "Hello, <\$.attributes.SenderId>"

#### JSON statis

```
InputTemplate: >
{ 
   "key1": "value1", 
   "key2": "value2", 
   "key3": "value3",
}
```
#### JSON Dinamis

```
InputTemplate: >
{ 
   "key1": "value1" 
   "key2": <$.body.key>, 
   "d": <aws.pipes.event.ingestion-time>
}
```
Menggunakan notasi braket persegi untuk mengakses item dalam array:

```
InputTemplate: >
{ 
   "key1": "value1" 
   "key2": <$.body.Records[3]>, 
   "d": <aws.pipes.event.ingestion-time>
}
```
#### **a** Note

EventBridgemenggantikan transformator input saat runtime untuk memastikan output JSON yang valid. Karena itu, letakkan tanda kutip di sekitar variabel yang merujuk ke parameter jalur JSON, tetapi jangan beri tanda kutip di sekitar variabel yang merujuk ke objek atau array JSON.

## <span id="page-343-0"></span>Variabel yang dicadangkan

Template masukan dapat menggunakan variabel cadangan berikut:

- <aws.pipes.pipe-arn>— Nama Sumber Daya Amazon (ARN) dari pipa.
- <aws.pipes.pipe-name>— Nama pipa.
- <aws.pipes.source-arn>— ARN dari sumber acara pipa.
- <aws.pipes.enrichment-arn>— ARN pengayaan pipa.
- <aws.pipes.target-arn>— ARN dari target pipa.
- $\leq$ aws.pipes.event.ingestion-time>— Waktu di mana acara diterima oleh transformator input. Ini adalah stempel waktu ISO 8601. Kali ini berbeda untuk trafo input pengayaan dan trafo input target, tergantung pada kapan pengayaan selesai memproses acara.
- <aws.pipes.event>— Acara yang diterima oleh transformator input.

Untuk transformator input pengayaan, ini adalah acara dari sumbernya. Ini berisi muatan asli dari sumbernya, ditambah metadata khusus layanan tambahan. Lihat topiknya d[i???](#page-291-0)untuk contoh khusus layanan.

Untuk transformator input target, ini adalah peristiwa yang dikembalikan oleh pengayaan, jika dikonfigurasi, tanpa metadata tambahan. Dengan demikian, muatan yang dikembalikan pengayaan mungkin non-JSON. Jika tidak ada pengayaan yang dikonfigurasi pada pipa, ini adalah peristiwa dari sumber dengan metadata.

• <aws.pipes.event.json>- Sama sepertiaws.pipes.event, tetapi variabel hanya memiliki nilai jika muatan asli, baik dari sumber atau dikembalikan oleh pengayaan, adalah JSON. Jika pipa memiliki bidang yang dikodekan, seperti Amazon SQSbodybidang atau Kinesisdata, bidangbidang tersebut diterjemahkan dan diubah menjadi JSON yang valid. Karena tidak lolos, variabel hanya dapat digunakan sebagai nilai untuk bidang JSON. Untuk informasi selengkapnya, lihat [???](#page-345-0).

## Contoh transformasi masukan

Berikut ini adalah contoh acara Amazon EC2 yang dapat kita gunakan sebagaicontoh acara.

```
{ 
   "version": "0", 
   "id": "7bf73129-1428-4cd3-a780-95db273d1602", 
   "detail-type": "EC2 Instance State-change Notification", 
   "source": "aws.ec2", 
   "account": "123456789012", 
   "time": "2015-11-11T21:29:54Z", 
   "region": "us-east-1", 
   "resources": [ 
     "arn:aws:ec2:us-east-1:123456789012:instance/i-abcd1111" 
   ], 
   "detail": { 
     "instance-id": "i-0123456789", 
     "state": "RUNNING" 
   }
}
```
Mari kita gunakan JSON berikut sebagaiTransformator.

```
{ 
   "instance" : <$.detail.instance-id>, 
   "state": <$.detail.state>, 
   "pipeArn" : <aws.pipes.pipe-arn>, 
   "pipeName" : <aws.pipes.pipe-name>, 
   "originalEvent" : <aws.pipes.event.json>
}
```
Berikut ini akan menjadi hasilKeluaran:

```
{ 
   "instance" : "i-0123456789", 
   "state": "RUNNING", 
   "pipeArn" : "arn:aws:pipe:us-east-1:123456789012:pipe/example", 
   "pipeName" : "example", 
   "originalEvent" : { 
     ... // commented for brevity
```
}

# <span id="page-345-0"></span>Penguraian data tubuh implisit

Bidang berikut dalam payload yang masuk mungkin di-escaped JSON, seperti Amazon SQSbodyobjek, atau dikodekan base64, seperti Kinesisdataobjek. Untuk keduanya[menyaringd](#page-325-0)an transformasi masukan,EventBridgemengubah bidang ini menjadi JSON yang valid sehingga sub-nilai dapat direferensikan secara langsung. Sebagai contoh,<\$.data.someKey>untuk Kinesis.

Agar target menerima muatan asli tanpa metadata tambahan, gunakan transformator input dengan data tubuh ini, khusus untuk sumbernya. Sebagai contoh,<\$.body>untuk Amazon SQS, atau< \$.data>untuk Kinesis. Jika payload asli adalah string JSON yang valid (misalnya{"key": "value"}), kemudian penggunaan transformator input dengan data tubuh spesifik sumber akan menghasilkan tanda kutip dalam muatan sumber asli dihapus. Sebagai contoh,{"key": "value"}akan menjadi"{key: value}"ketika dikirim ke target. Jika target Anda memerlukan muatan JSON yang valid (misalnya,EventBridgeLambda atau Step Functions), ini akan menyebabkan kegagalan pengiriman. Agar target menerima data sumber asli tanpa menghasilkan JSON yang tidak valid, bungkus transformator input data badan sumber di JSON. Sebagai contoh, {"data": < \$.data>}.

Penguraian tubuh implisit juga dapat digunakan untuk mengisi nilai secara dinamis untuk sebagian besar target pipa atau parameter pengayaan. Untuk informasi selengkapnya, lihat [???](#page-335-0)

### **a** Note

Jika payload asli adalah JSON yang valid, bidang ini akan berisi JSON yang tidak di-base64 yang tidak di-encode. Namun, jika payload tidak valid JSON,EventBridgebase64-encode untuk bidang yang tercantum di bawah ini, dengan pengecualian Amazon SQS.

- MQ Aktif—data
- Kinesis—data
- MSK Amazon—keydanvalue
- Kelinci MQ—data
- Apache Kafka yang dikelola sendiri;—keydanvalue
- Amazon SQS—body

## Masalah umum dengan mengubah input

Ini adalah beberapa masalah umum saat mengubah inputEventBridgepipa:

- Untuk String, tanda kutip diperlukan.
- Tidak ada validasi saat membuat jalur JSON untuk templat Anda.
- Jika Anda menentukan variabel untuk mencocokkan jalur JSON yang tidak ada dalam peristiwa, variabel tersebut tidak dibuat dan tidak akan muncul dalam keluaran.
- Properti JSON sepertiaws.pipes.event.jsonhanya dapat digunakan sebagai nilai bidang JSON, bukan sebaris di string lain.
- EventBridgetidak lolos dari nilai yang diekstraksi olehJalur Masukan, saat mengisiTemplate Masukanuntuk target.
- Jika jalur JSON mereferensikan objek atau array JSON, tetapi variabel direferensikan dalam string,EventBridgemenghapus tanda kutip internal untuk memastikan string yang valid. Misalnya, "Body is <\$.body>" akan menghasilkanEventBridgemenghapus tanda kutip dari objek.

Oleh karena itu, jika Anda ingin menampilkan objek JSON berdasarkan variabel jalur JSON tunggal, Anda harus menempatkannya sebagai kunci. Dalam contoh ini, {"body": <\$. body>}.

• Kutipan tidak diperlukan untuk variabel yang mewakili string. Mereka diizinkan, tetapiEventBridgePipa secara otomatis menambahkan tanda kutip ke nilai variabel string selama transformasi, untuk memastikan output transformasi adalah JSON yang valid. EventBridgePipa tidak menambahkan tanda kutip ke variabel yang mewakili objek atau array JSON. Jangan menambahkan tanda kutip untuk variabel yang mewakili objek JSON atau array.

Misalnya, template input berikut mencakup variabel yang mewakili string dan objek JSON:

```
{ 
   "pipeArn" : <aws.pipes.pipe-arn>, 
   "pipeName" : <aws.pipes.pipe-name>, 
   "originalEvent" : <aws.pipes.event.json>
}
```
Menghasilkan JSON yang valid dengan kutipan yang tepat:

```
 "pipeArn" : "arn:aws:events:us-east-2:123456789012:pipe/example", 
 "pipeName" : "example",
```
Masalah umum dengan mengubah input 335

{

```
 "originalEvent" : { 
      ... // commented for brevity 
   }
}
```
• Untuk pengayaan atau target Lambda atau Step Functions, batch dikirim ke target sebagai array JSON, meskipun ukuran batch adalah 1. Namun, transformator input masih akan diterapkan ke catatan individu di JSON Array, bukan array secara keseluruhan. Untuk informasi selengkapnya, lihat [???](#page-337-0).

# <span id="page-347-0"></span>Log EventBridge Pipa Amazon

EventBridge Pencatatan pipa memungkinkan Anda meminta EventBridge Pipa mengirim catatan yang merinci kinerja pipa ke AWS layanan yang didukung. Gunakan log untuk mendapatkan wawasan tentang kinerja eksekusi pipa Anda, dan untuk membantu pemecahan masalah dan debugging.

Anda dapat memilih AWS layanan berikut sebagai tujuan log tempat EventBridge Pipes mengirimkan catatan:

• CloudWatch Log

EventBridge mengirimkan catatan log ke grup log CloudWatch Log yang ditentukan.

Gunakan CloudWatch Log untuk memusatkan log dari semua sistem, aplikasi, dan AWS layanan yang Anda gunakan, dalam satu layanan yang sangat skalabel. Untuk informasi selengkapnya, lihat [Bekerja dengan grup log dan aliran log](https://docs.aws.amazon.com/AmazonCloudWatch/latest/logs/Working-with-log-groups-and-streams.html) di Panduan Pengguna CloudWatch Log Amazon.

• Log aliran Firehose

EventBridge mengirimkan catatan log ke aliran pengiriman Firehose.

Amazon Data Firehose adalah layanan yang dikelola sepenuhnya untuk mengirimkan data streaming real-time ke tujuan seperti AWS layanan tertentu, serta titik akhir HTTP kustom atau titik akhir HTTP yang dimiliki oleh penyedia layanan pihak ketiga yang didukung. Untuk informasi selengkapnya, lihat [Membuat aliran pengiriman Amazon Data Firehose](https://docs.aws.amazon.com/firehose/latest/dev/basic-create.html) di Panduan Pengguna Amazon Data Firehose.

• Log Amazon S3

EventBridge mengirimkan catatan log sebagai objek Amazon S3 ke bucket yang ditentukan.

Amazon S3 adalah layanan penyimpanan objek yang menawarkan skalabilitas, ketersediaan data, keamanan, dan kinerja terdepan di industri. Untuk informasi selengkapnya, lihat [Mengunggah,](https://docs.aws.amazon.com/AmazonS3/latest/userguide/uploading-downloading-objects.html) [mengunduh, dan bekerja dengan objek di Amazon](https://docs.aws.amazon.com/AmazonS3/latest/userguide/uploading-downloading-objects.html) S3 di Panduan Pengguna Layanan Penyimpanan Sederhana Amazon.

## <span id="page-348-0"></span>Cara kerja pencatatan Amazon EventBridge Pipes

Eksekusi pipa adalah peristiwa atau kumpulan peristiwa yang diterima oleh pipa yang melakukan perjalanan ke pengayaan dan/atau target. Jika diaktifkan, EventBridge buat catatan log untuk setiap langkah eksekusi yang dilakukannya saat batch acara diproses. Informasi yang terkandung dalam catatan berlaku untuk batch acara, baik itu acara tunggal atau hingga 10.000 acara.

Anda dapat mengonfigurasi ukuran batch acara pada sumber pipa dan target. Untuk informasi selengkapnya, lihat [???](#page-337-0).

Data rekaman yang dikirim ke setiap tujuan log adalah sama.

Jika tujuan Amazon CloudWatch Logs dikonfigurasi, catatan log yang dikirimkan ke semua tujuan memiliki batas 256kb. Bidang akan dipotong seperlunya.

Anda dapat menyesuaikan catatan yang EventBridge dikirim ke tujuan log yang dipilih dengan cara berikut:

- Anda dapat menentukan tingkat log, yang menentukan langkah-langkah eksekusi yang EventBridge mengirimkan catatan ke tujuan log yang dipilih. Untuk informasi selengkapnya, lihat [???](#page-349-0).
- Anda dapat menentukan apakah EventBridge Pipes menyertakan data eksekusi dalam catatan untuk langkah-langkah eksekusi yang relevan. Data ini meliputi:
	- Muatan batch acara
	- Permintaan dikirim ke AWS pengayaan atau layanan target
	- Respons yang dikembalikan oleh AWS pengayaan atau layanan target

Untuk informasi selengkapnya, lihat [???.](#page-351-0)

## <span id="page-349-0"></span>Menentukan tingkat log EventBridge Pipa

Anda dapat menentukan jenis langkah eksekusi yang EventBridge mengirimkan catatan ke tujuan log yang dipilih.

Pilih dari tingkat detail berikut untuk disertakan dalam catatan log. Tingkat log berlaku untuk semua tujuan log yang ditentukan untuk pipa. Setiap level log mencakup langkah-langkah eksekusi level log sebelumnya.

- OFF EventBridge tidak mengirim catatan apa pun ke tujuan log tertentu. Ini adalah pengaturan default.
- ERROR EventBridge mengirimkan catatan apa pun yang terkait dengan kesalahan yang dihasilkan selama eksekusi pipa ke tujuan log yang ditentukan.
- INFO EventBridge mengirimkan catatan apa pun yang terkait dengan kesalahan, serta memilih langkah lain yang dilakukan selama eksekusi pipa ke tujuan log yang ditentukan.
- TRACE EventBridge mengirimkan catatan apa pun yang dihasilkan selama langkah apa pun dalam eksekusi pipa ke tujuan log yang ditentukan.

Di EventBridge konsol, CloudWatch log dipilih sebagai tujuan log secara default, seperti tingkat ERROR log. Jadi, secara default, EventBridge Pipes membuat grup CloudWatch log baru yang mengirimkan catatan log yang berisi ERROR tingkat detail. Tidak ada default yang dipilih saat Anda mengonfigurasi log secara terprogram.

Tabel berikut mencantumkan langkah-langkah eksekusi yang disertakan dalam setiap tingkat log.

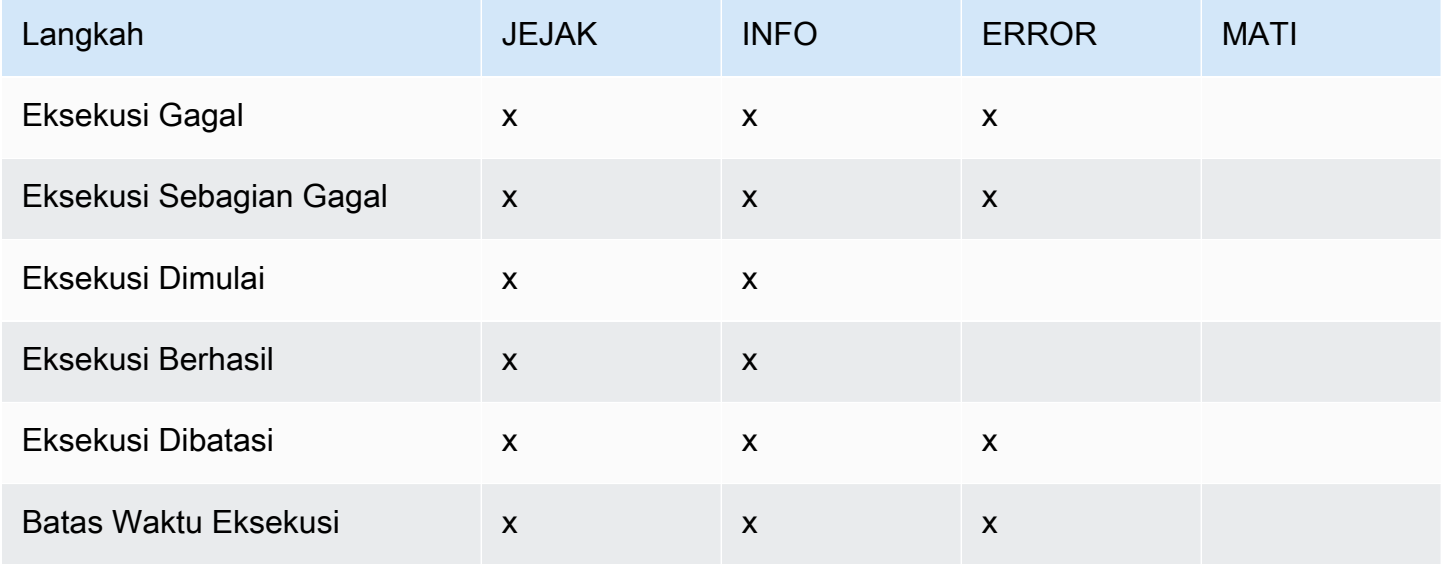

Amazon EventBridge **Panduan Pengguna** Panduan Pengguna

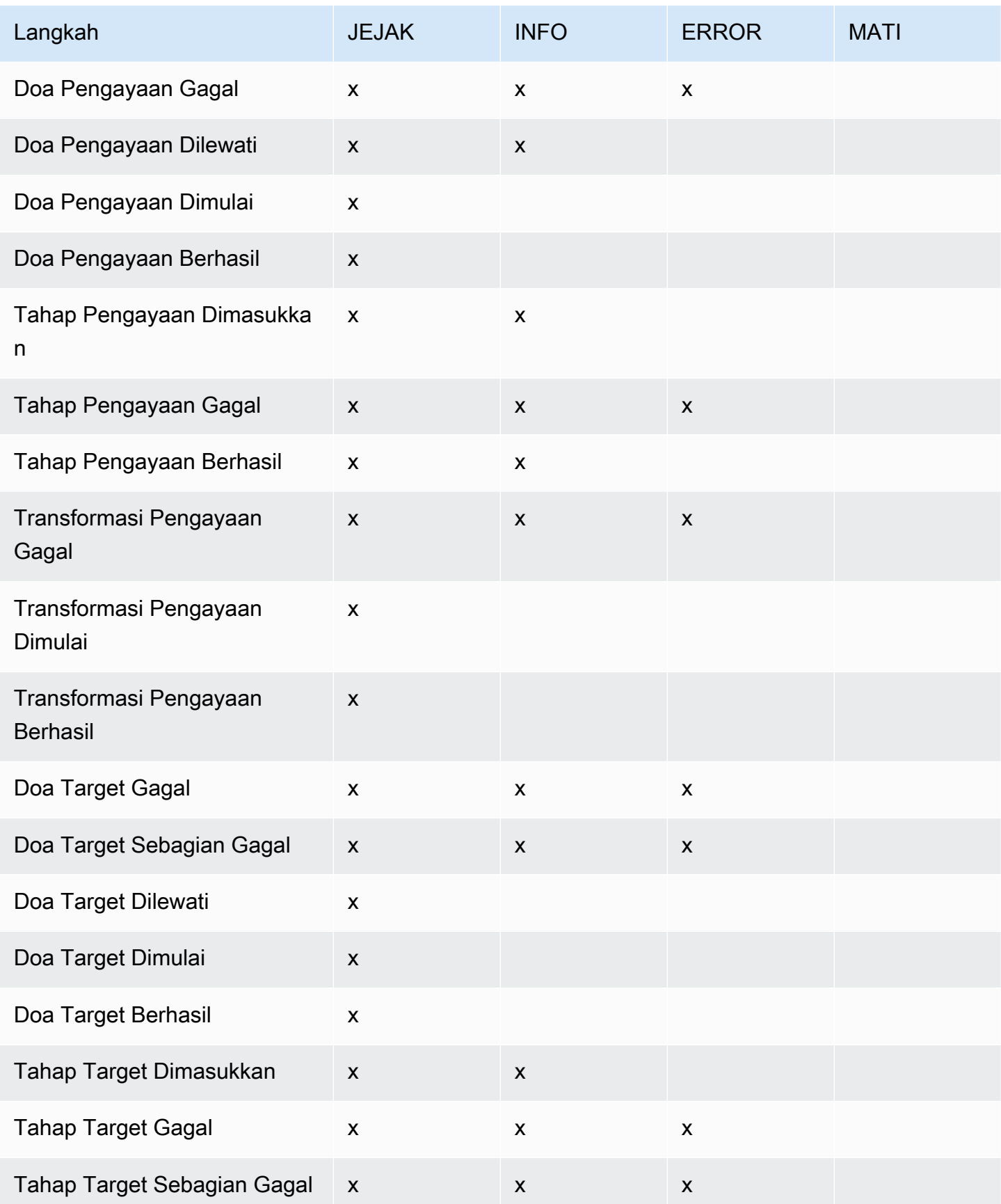

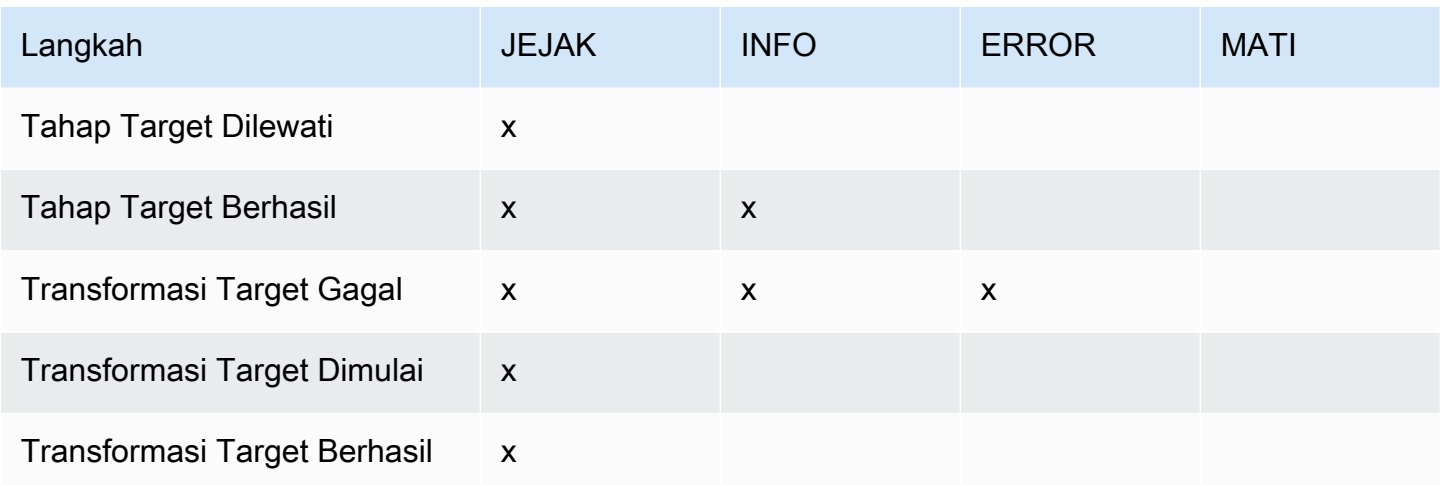

## <span id="page-351-0"></span>Termasuk data eksekusi di log EventBridge Pipes

Anda dapat menentukan EventBridge untuk menyertakan data eksekusi dalam catatan yang dihasilkannya. Data eksekusi mencakup bidang yang mewakili muatan batch peristiwa, serta permintaan yang dikirim ke dan respons dari pengayaan dan target.

Data eksekusi berguna untuk pemecahan masalah dan debugging. payloadBidang berisi konten aktual dari setiap peristiwa yang disertakan dalam batch, memungkinkan Anda untuk menghubungkan peristiwa individual dengan eksekusi pipa tertentu.

Jika Anda memilih untuk menyertakan data eksekusi, itu termasuk untuk semua tujuan log yang ditentukan untuk pipa.

### **A** Important

Bidang ini mungkin berisi informasi sensitif. EventBridge tidak berusaha untuk menyunting konten bidang ini selama pencatatan.

Saat menyertakan data eksekusi, EventBridge tambahkan bidang berikut ke catatan yang relevan:

### • **payload**

Merupakan isi batch acara yang sedang diproses oleh pipa.

EventBridge termasuk payload bidang dalam catatan yang dihasilkan pada langkah-langkah di mana konten batch acara mungkin telah diperbarui. Ini termasuk langkah-langkah berikut:

- EXECUTION\_STARTED
- ENRICHMENT TRANSFORMATION SUCCEEDED
- ENRICHMENT\_STAGE\_SUCCEEDED
- TARGET\_TRANSFORMATION\_SUCCEEDED
- TARGET\_STAGE\_SUCCEEDED

#### • **awsRequest**

Merupakan permintaan yang dikirim ke pengayaan atau target sebagai string JSON. Untuk permintaan yang dikirim ke tujuan API, ini mewakili permintaan HTTP yang dikirim ke titik akhir tersebut.

EventBridge mencakup awsRequest bidang dalam catatan yang dihasilkan pada langkah akhir pengayaan dan penargetan; yaitu, setelah EventBridge mengeksekusi atau mencoba untuk mengeksekusi permintaan terhadap pengayaan atau layanan target yang ditentukan. Ini termasuk langkah-langkah berikut:

- ENRICHMENT\_INVOCATION\_FAILED
- ENRICHMENT\_INVOCATION\_SUCCEEDED
- TARGET INVOCATION FAILED
- TARGET\_INVOCATION\_PARTIALLY\_FAILED
- TARGET\_INVOCATION\_SUCCEEDED

#### • **awsResponse**

Merupakan respons yang dikembalikan oleh pengayaan atau target, dalam format JSON. Untuk permintaan yang dikirim ke tujuan API, ini mewakili respons HTTP yang dikembalikan dari titik akhir tersebut.

Seperti halnyaawsRequest, EventBridge termasuk awsResponse bidang dalam catatan yang dihasilkan pada langkah akhir pengayaan dan penargetan; yaitu, setelah EventBridge mengeksekusi atau mencoba untuk mengeksekusi permintaan terhadap pengayaan atau layanan target yang ditentukan dan menerima tanggapan. Ini termasuk langkah-langkah berikut:

- ENRICHMENT\_INVOCATION\_FAILED
- ENRICHMENT\_INVOCATION\_SUCCEEDED
- TARGET\_INVOCATION\_FAILED
- TARGET INVOCATION PARTIALLY FAILED

#### • TARGET INVOCATION SUCCEEDED

<span id="page-353-0"></span>Untuk diskusi tentang langkah-langkah eksekusi pipa, lihat[???.](#page-354-0)

### Mempotong data eksekusi dalam catatan log EventBridge Pipes

Jika Anda memilih untuk EventBridge menyertakan data eksekusi dalam catatan log pipa, ada kemungkinan bahwa catatan dapat melebihi batas ukuran 256 KB. Untuk mencegah hal ini, EventBridge secara otomatis memotong bidang data eksekusi, dalam urutan berikut. EventBridge memotong setiap bidang sepenuhnya sebelum melanjutkan untuk memotong bidang berikutnya. EventBridge memotong data bidang hanya dengan menghapus karakter dari akhir string data; tidak ada upaya yang dilakukan untuk memotong berdasarkan kepentingan data, dan pemotongan akan membatalkan pemformatan JSON.

- payload
- awsRequest
- awsResponse

Jika EventBridge tidak memotong bidang dalam acara tersebut, truncatedFields bidang tersebut menyertakan daftar bidang data terpotong.

## Pelaporan kesalahan dalam catatan log EventBridge Pipes

EventBridge juga mencakup data kesalahan, jika tersedia, dalam langkah-langkah eksekusi pipa yang mewakili status kegagalan. Langkah-langkah ini meliputi:

- ExecutionThrottled
- ExecutionTimeout
- ExecutionFailed
- ExecutionPartiallyFailed
- EnrichmentTransformationFailed
- EnrichmentInvocationFailed
- EnrichmentStageFailed
- TargetTransformationFailed
- TargetInvocationFailed
- TargetInvocationPartiallyFailed
- TargetStageFailed
- TargetStagePartiallyFailed

# <span id="page-354-0"></span>EventBridge Langkah eksekusi pipa

Memahami alur langkah eksekusi pipa dapat membantu Anda dalam pemecahan masalah atau mendebug kinerja pipa Anda menggunakan log.

Eksekusi pipa adalah peristiwa atau kumpulan peristiwa yang diterima oleh pipa yang melakukan perjalanan ke pengayaan atau target. Jika diaktifkan, EventBridge buat catatan log untuk setiap langkah eksekusi yang dilakukannya saat batch acara diproses.

Pada tingkat tinggi, eksekusi berisi dua tahap, atau kumpulan langkah: pengayaan, dan target. Masing-masing tahapan ini terdiri dari langkah-langkah transformasi dan doa.

Langkah-langkah utama dari eksekusi pipa yang sukses mengikuti aliran ini:

- Eksekusi pipa dimulai.
- Eksekusi memasuki tahap pengayaan jika Anda telah menentukan pengayaan untuk acara tersebut. Jika Anda belum menentukan pengayaan, eksekusi berlanjut ke tahap target.

Pada tahap pengayaan, pipa melakukan transformasi apa pun yang telah Anda tentukan, lalu memanggil pengayaan.

• Pada tahap target, pipa melakukan transformasi apa pun yang telah Anda tentukan, lalu memanggil target.

Jika Anda belum menentukan transformasi atau target, eksekusi akan melewati tahap target.

• Eksekusi pipa selesai dengan sukses.

Diagram di bawah ini menunjukkan aliran ini. Jalur divergen diformat sebagai garis putus-putus.

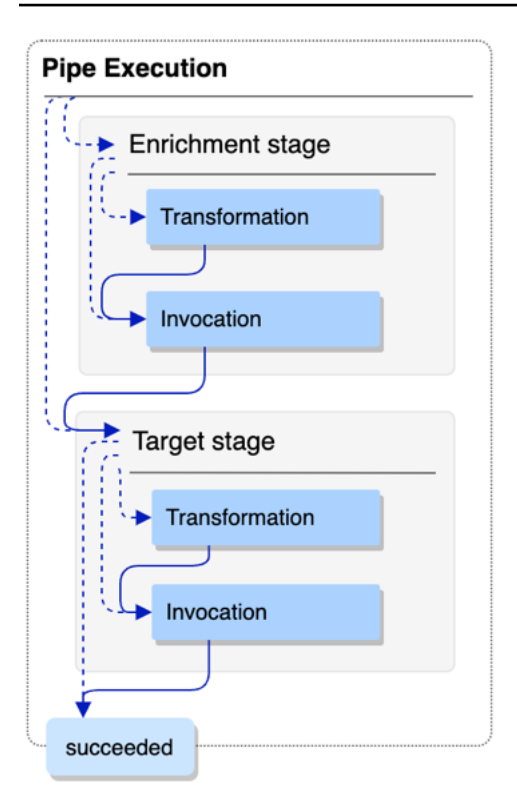

Diagram di bawah ini menyajikan tampilan rinci dari aliran eksekusi pipa, dengan semua langkah eksekusi yang mungkin diwakili. Sekali lagi, jalur divergen diformat sebagai garis putus-putus

Untuk daftar lengkap langkah eksekusi pipa, lihat[???.](#page-349-0)

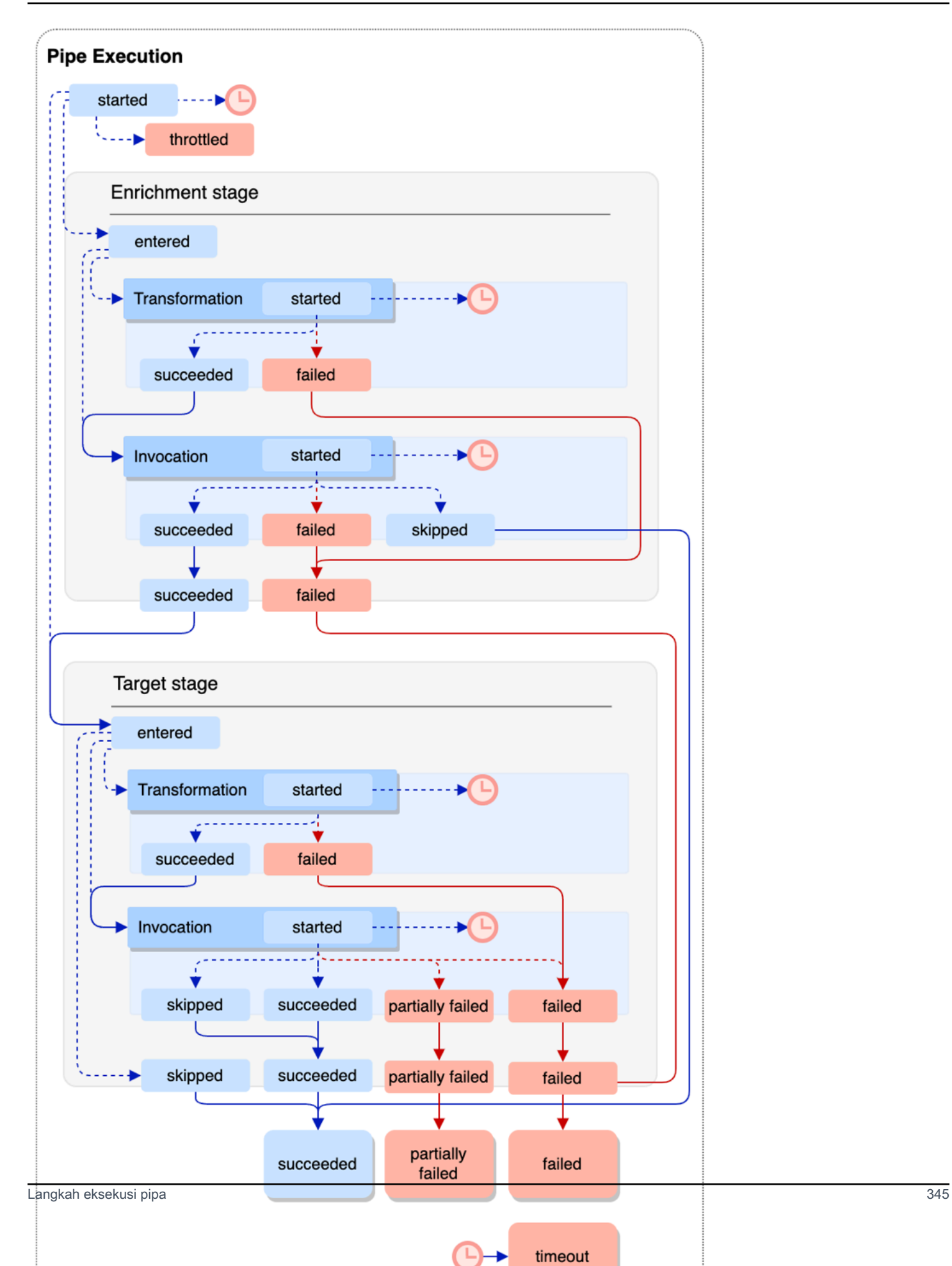

Perhatikan bahwa pemanggilan target dapat mengakibatkan kegagalan sebagian batch. Untuk informasi selengkapnya, lihat [???](#page-337-5).

## EventBridge Referensi skema log pipa

Referensi berikut merinci skema untuk catatan log EventBridge Pipa.

Setiap catatan log mewakili langkah eksekusi pipa, dan dapat berisi hingga 10.000 peristiwa jika sumber pipa dan target telah dikonfigurasi untuk batching.

Untuk informasi selengkapnya, lihat [???.](#page-347-0)

```
{ 
     "executionId": "guid", 
     "timestamp": "date_time", 
     "messageType": "execution_step", 
     "resourceArn": "arn:aws:pipes:region:account:pipe/pipe-name", 
     "logLevel": "TRACE | INFO | ERROR", 
     "payload": "{}", 
     "awsRequest": "{}" 
     "awsResponse":"{}" 
     "truncatedFields": ["awsRequest","awsResponse","payload"], 
     "error": { 
          "httpStatusCode": code, 
          "message": "error_message", 
          "details": "", 
          "awsService": "service_name", 
          "requestId": "service_request_id" 
     } 
}
```
<span id="page-357-0"></span>**ExecutionID** 

ID eksekusi pipa.

Eksekusi pipa adalah peristiwa atau kumpulan peristiwa yang diterima oleh pipa yang melakukan perjalanan ke pengayaan atau target. Untuk informasi selengkapnya, lihat [???.](#page-348-0)

<span id="page-357-1"></span>timestamp

Tanggal dan waktu peristiwa log dipancarkan.

Satuan: milidetik

#### <span id="page-358-0"></span>messageType

Langkah eksekusi pipa tempat catatan dihasilkan.

Untuk informasi selengkapnya tentang langkah-langkah eksekusi pipa, liha[t???](#page-354-0).

#### <span id="page-358-1"></span>resourceArn

Nama Sumber Daya Amazon (ARN) untuk pipa.

#### <span id="page-358-2"></span>logLevel

Tingkat detail yang ditentukan untuk log pipa.

Nilai yang valid: ERROR | INFO | TRACE

Untuk informasi selengkapnya, lihat [???.](#page-349-0)

#### <span id="page-358-3"></span>payload

Isi batch acara sedang diproses oleh pipa.

EventBridge termasuk bidang ini hanya jika Anda telah menentukan untuk menyertakan data eksekusi dalam log untuk pipa ini. Untuk informasi selengkapnya, lihat [???](#page-351-0)

**A** Important

Bidang ini mungkin berisi informasi sensitif. EventBridge tidak berusaha untuk menyunting konten bidang ini selama pencatatan.

Untuk informasi selengkapnya, lihat [???.](#page-351-0)

#### <span id="page-358-4"></span>AWSRequest

Permintaan dikirim ke pengayaan atau target, dalam format JSON. Untuk permintaan yang dikirim ke tujuan API, ini mewakili permintaan HTTP yang dikirim ke titik akhir tersebut.

EventBridge termasuk bidang ini hanya jika Anda telah menentukan untuk menyertakan data eksekusi dalam log untuk pipa ini. Untuk informasi selengkapnya, lihat [???](#page-351-0)

#### **A** Important

Bidang ini mungkin berisi informasi sensitif. EventBridge tidak berusaha untuk menyunting konten bidang ini selama pencatatan.

Untuk informasi selengkapnya, lihat [???.](#page-351-0)

#### <span id="page-359-0"></span>AWSResponse

Respons dikembalikan oleh pengayaan atau target, dalam format JSON. Untuk permintaan yang dikirim ke tujuan API, ini mewakili respons HTTP yang dikembalikan dari titik akhir tersebut, dan bukan respons yang dikembalikan oleh layanan Tujuan API itu sendiri.

EventBridge termasuk bidang ini hanya jika Anda telah menentukan untuk menyertakan data eksekusi dalam log untuk pipa ini. Untuk informasi selengkapnya, lihat [???](#page-351-0)

#### **A** Important

Bidang ini mungkin berisi informasi sensitif. EventBridge tidak berusaha untuk menyunting konten bidang ini selama pencatatan.

Untuk informasi selengkapnya, lihat [???.](#page-351-0)

<span id="page-359-1"></span>Terpotong Fields

Daftar bidang data eksekusi EventBridge telah dipotong untuk menyimpan catatan di bawah batasan ukuran 256 KB.

Jika EventBridge tidak harus memotong salah satu bidang data eksekusi, bidang ini hadir tetapi. null

Untuk informasi selengkapnya, lihat [???.](#page-353-0)

#### <span id="page-359-2"></span>kesalahan

Berisi informasi untuk setiap kesalahan yang dihasilkan selama langkah eksekusi pipa ini.

Jika tidak ada kesalahan yang dihasilkan selama langkah eksekusi pipa ini, bidang ini ada tetapinull.

<span id="page-359-3"></span>httpStatusCode

Kode status HTTP dikembalikan oleh layanan yang disebut.

<span id="page-359-4"></span>pesan

Pesan kesalahan dikembalikan oleh layanan yang disebut.

<span id="page-359-5"></span>rincian

Setiap informasi kesalahan terperinci yang dikembalikan oleh layanan yang disebut.
#### **AWSService**

Nama layanan yang disebut.

RequesTid

ID permintaan untuk permintaan ini dari layanan yang disebut.

## Pencatatan dan pemantauan EventBridge Pipa Amazon menggunakan AWS CloudTrail dan CloudWatch Log Amazon

Anda dapat mencatat pemanggilan EventBridge Pipa CloudTrail dan menggunakan serta memantau kesehatan pipa Anda menggunakan CloudWatch metrik.

#### CloudWatch metrik

EventBridge Pipes mengirimkan metrik ke Amazon CloudWatch setiap menit untuk segala hal mulai dari eksekusi pipa yang dibatasi hingga target yang berhasil dipanggil.

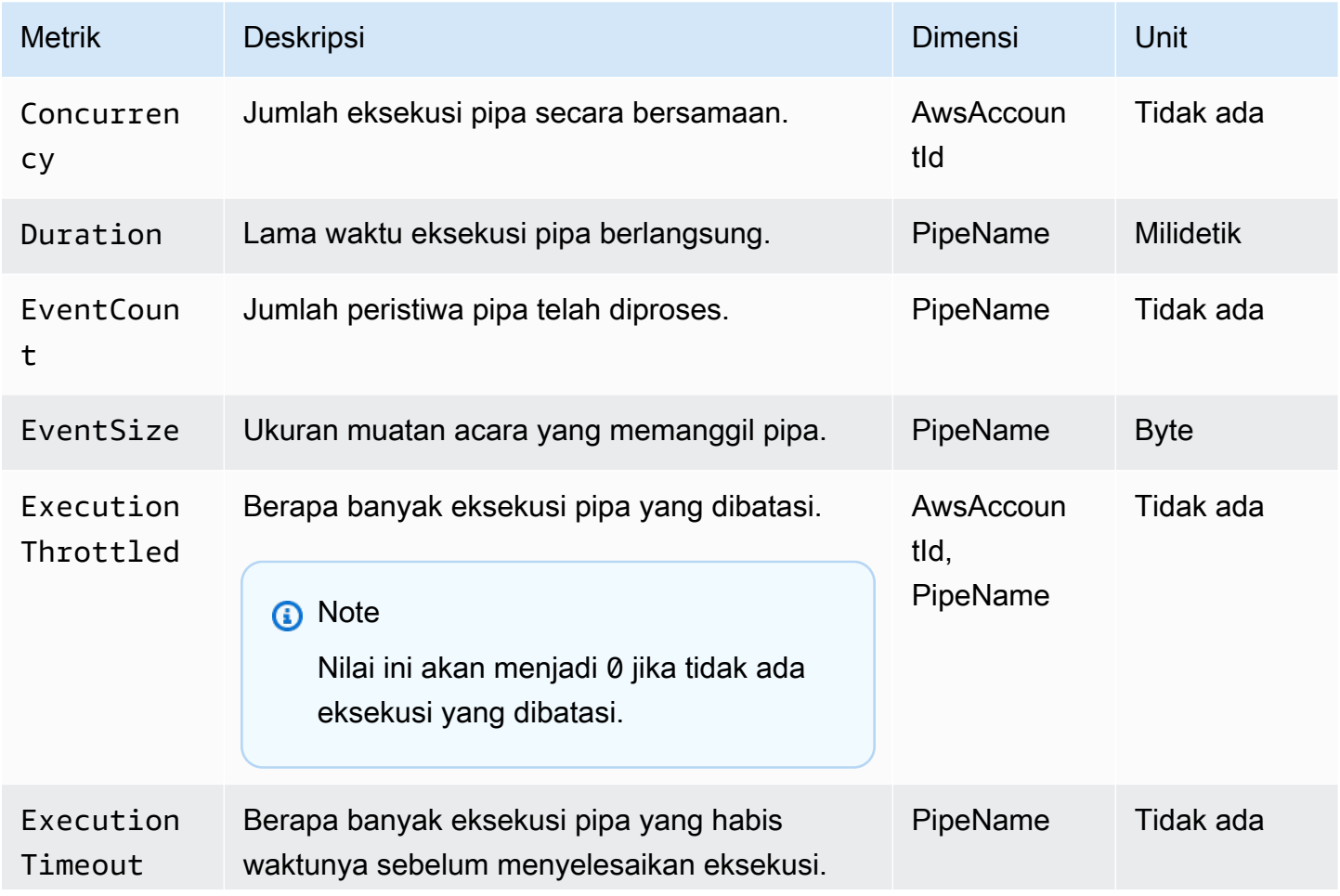

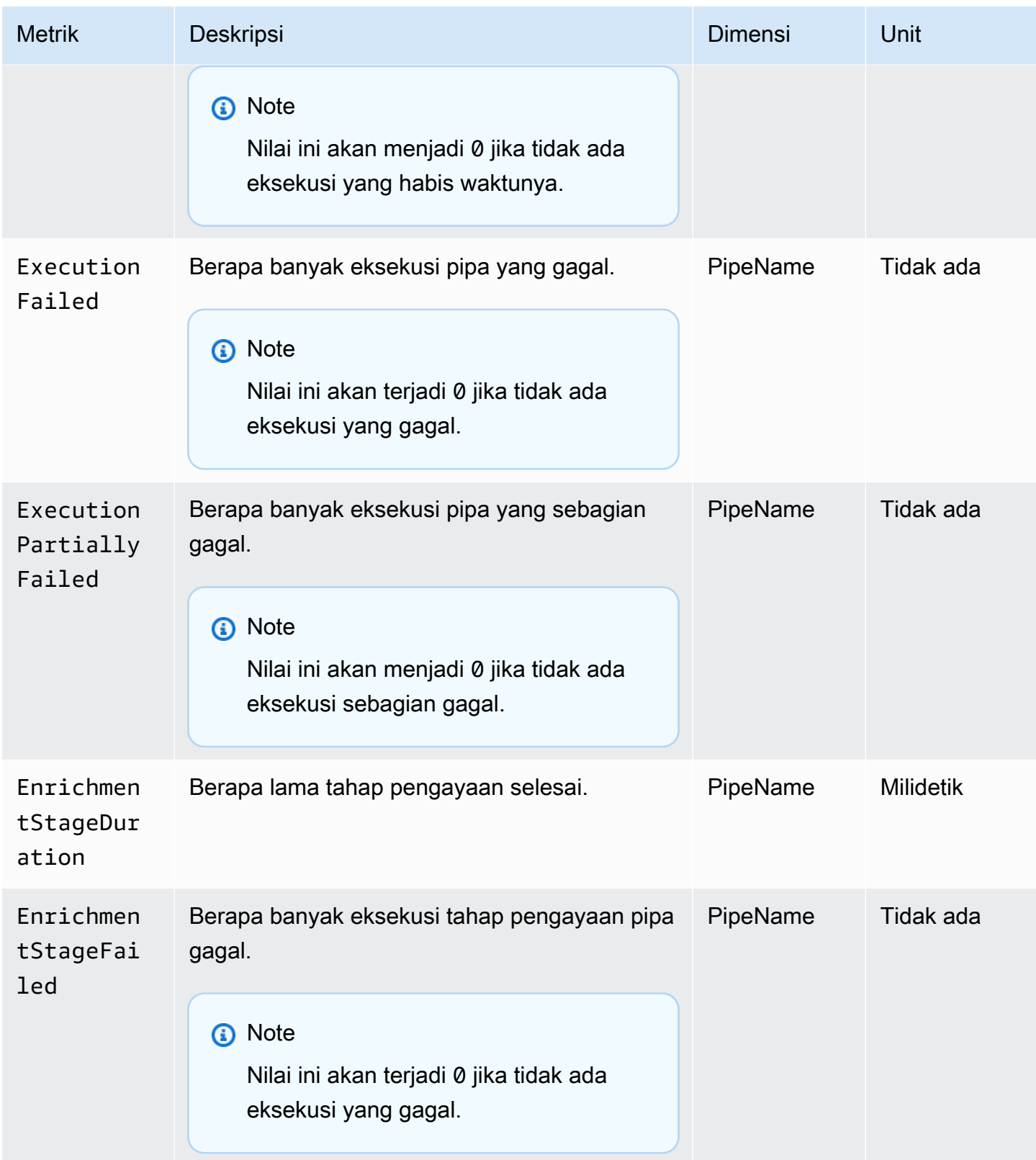

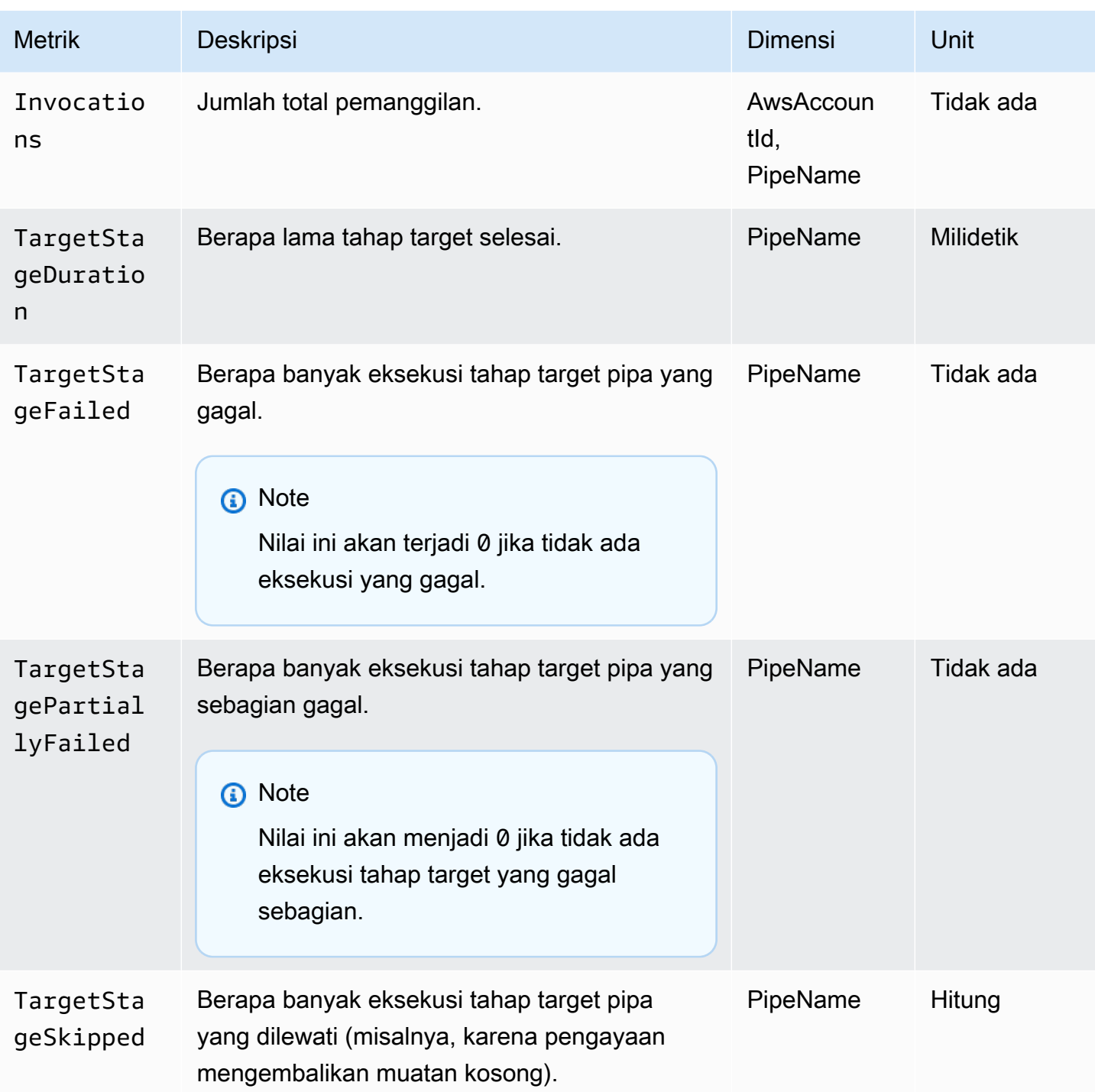

#### Dimensi untuk CloudWatch metrik

CloudWatch metrik memiliki dimensi, atau atribut yang dapat diurutkan, yang tercantum di bawah ini.

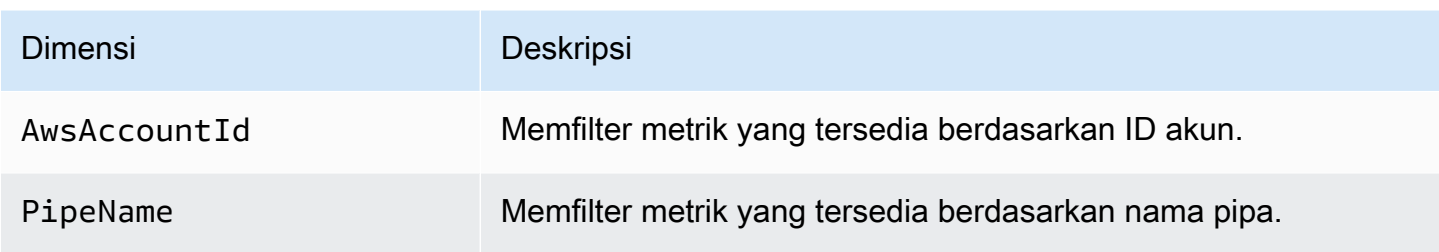

# Penanganan kesalahan dan pemecahan masalah Amazon EventBridge Pipes

### Coba lagi perilaku dan penanganan kesalahan

EventBridge Pipa secara otomatis mencoba ulang pengayaan dan target pemanggilan pada setiap AWS kegagalan yang dapat dicoba kembali dengan layanan sumber, pengayaan atau layanan target, atau. EventBridge Namun, jika ada kegagalan yang dikembalikan oleh pengayaan atau implementasi target pelanggan, throughput pemungutan suara pipa secara bertahap akan mundur. Untuk kesalahan 4xx yang hampir terus menerus (seperti masalah otorisasi dengan IAM atau sumber daya yang hilang), pipa dapat dinonaktifkan secara otomatis dengan pesan penjelasan di. **StateReason** 

### Kesalahan pemanggilan pipa dan perilaku coba lagi

Ketika Anda memanggil pipa, dua jenis kesalahan utama dapat terjadi: kesalahan internal pipa dan kesalahan pemanggilan pelanggan.

#### Kesalahan internal pipa

Kesalahan internal pipa adalah kesalahan yang dihasilkan oleh aspek pemanggilan yang dikelola oleh layanan EventBridge Pipa.

Jenis kesalahan ini dapat mencakup masalah seperti:

- Kegagalan koneksi HTTP saat mencoba memanggil layanan targer pelanggan
- Penurunan ketersediaan sementara pada layanan pipa itu sendiri.

Secara umum, EventBridge Pipes mencoba ulang kesalahan internal dalam jumlah yang tidak terbatas, dan berhenti hanya ketika catatan kedaluwarsa di sumbernya.

Untuk pipa dengan sumber aliran, EventBridge Pipa tidak menghitung percobaan ulang untuk kesalahan internal terhadap jumlah maksimum percobaan ulang yang ditentukan pada kebijakan coba lagi untuk sumber aliran. Untuk pipa dengan sumber Amazon SQS, EventBridge Pipes tidak menghitung percobaan ulang untuk kesalahan internal terhadap jumlah penerimaan maksimum untuk sumber Amazon SQS.

#### Kesalahan pemanggilan pelanggan

Kesalahan pemanggilan pelanggan adalah kesalahan yang dihasilkan dari konfigurasi atau kode yang dikelola oleh pengguna.

Jenis kesalahan ini dapat mencakup masalah seperti:

- Izin yang tidak memadai pada pipa untuk memanggil target.
- Kesalahan logika pada titik akhir Lambda, Step Functions, API destination, atau API Gateway pelanggan yang dipanggil secara sinkron.

Untuk kesalahan pemanggilan pelanggan, EventBridge Pipes melakukan hal berikut:

- Untuk pipa dengan sumber aliran, EventBridge Pipes mencoba ulang hingga waktu percobaan ulang maksimum yang dikonfigurasi pada kebijakan coba lagi pipa atau sampai usia catatan maksimum berakhir, mana yang lebih dulu.
- Untuk pipa dengan sumber Amazon SQS, EventBridge Pipes mencoba ulang kesalahan pelanggan hingga jumlah penerimaan maksimum pada antrian sumber.
- Untuk pipa dengan sumber Apache Kafka atau Amazon MQ EventBridge , coba lagi kesalahan pelanggan sama seperti mencoba ulang kesalahan internal.

Untuk pipa dengan target komputasi, Anda harus memanggil pipa secara serempak agar EventBridge Pipes mengetahui kesalahan runtime yang dilemparkan dari logika komputasi pelanggan dan mencoba lagi kesalahan tersebut. Pipa tidak dapat mencoba lagi kesalahan yang dilemparkan dari logika alur kerja standar Step Functions, karena target ini harus dipanggil secara asinkron.

Untuk Amazon SQS dan sumber aliran, seperti Kinesis dan DynamoDB, Pipes mendukung penanganan kegagalan batch sebagian dari EventBridge kegagalan target. Untuk informasi selengkapnya, lihat [Kegagalan batch sebagian](https://docs.aws.amazon.com/eventbridge/latest/userguide/eb-pipes-batching-concurrency.html#pipes-partial-batch-failure).

### Perilaku pipa DLQ

Pipa mewarisi perilaku antrian huruf mati (DLQ) dari sumbernya:

- Jika antrian Amazon SQS sumber memiliki DLQ yang dikonfigurasi, pesan secara otomatis dikirim ke sana setelah jumlah upaya yang ditentukan.
- Untuk sumber aliran, seperti aliran DynamoDB dan Kinesis, Anda dapat mengonfigurasi DLQ untuk peristiwa pipa dan rute. Sumber aliran DynamoDB dan Kinesis mendukung antrian Amazon SQS dan topik Amazon SNS sebagai target DLQ.

Jika Anda menentukan DeadLetterConfig untuk pipa dengan sumber Kinesis atau DynamoDB, pastikan bahwa MaximumRecordAgeInSeconds properti pada pipa kurang dari peristiwa sumber. MaximumRecordAge MaximumRecordAgeInSecondsmengontrol kapan poller pipa akan menyerah pada acara tersebut dan mengirimkannya ke DLQ dan MaximumRecordAge mengontrol berapa lama pesan akan terlihat di aliran sumber sebelum dihapus. Oleh karena itu, atur MaximumRecordAgeInSeconds ke nilai yang kurang dari sumbernya MaximumRecordAge sehingga ada waktu yang cukup antara saat acara dikirim ke DLQ, dan kapan itu dihapus secara otomatis oleh sumber bagi Anda untuk menentukan mengapa acara tersebut masuk ke DLQ.

Untuk sumber Amazon MQ, DLQ dapat dikonfigurasi langsung di broker pesan.

EventBridge Pipa tidak mendukung DLQ first-in first-out (FIFO) untuk sumber aliran.

EventBridge Pipes tidak mendukung DLQ untuk aliran MSK Amazon dan sumber aliran Apache Kafka yang dikelola sendiri.

### Status kegagalan pipa

Membuat, menghapus, dan memperbarui pipa adalah operasi asinkron yang dapat mengakibatkan status kegagalan. Demikian juga, pipa mungkin dinonaktifkan secara otomatis karena kegagalan. Dalam semua kasus, pipa StateReason memberikan informasi untuk membantu memecahkan masalah kegagalan.

Berikut ini adalah contoh dari StateReason nilai yang mungkin:

- Stream tidak ditemukan. Untuk melanjutkan pemrosesan, hapus pipa dan buat yang baru.
- Pipa tidak memiliki izin yang diperlukan untuk melakukan operasi Antrian (sqs:ReceiveMessage, sqs: dan sqs:DeleteMessage ) GetQueueAttributes
- Kesalahan koneksi. VPC Anda harus dapat terhubung ke pipa. Anda dapat memberikan akses dengan mengonfigurasi NAT Gateway atau VPC Endpoint ke pipes-data. Untuk cara mengatur gateway NAT atau VPC Endpoint ke pipes-data, silakan periksa dokumentasi. AWS
- Kluster MSK tidak memiliki grup keamanan yang terkait dengannya

Pipa dapat dihentikan secara otomatis dengan pembaruanStateReason. Alasan yang mungkin termasuk:

- Alur kerja standar Step Functions dikonfigurasi sebagai [pengayaan](https://docs.aws.amazon.com/eventbridge/latest/userguide/eb-pipes.html#pipes-enrichment).
- Alur kerja standar Step Functions dikonfigurasi sebagai target untuk [dipanggil secara sinkron.](https://docs.aws.amazon.com/eventbridge/latest/userguide/eb-pipes.html#pipes-invocation)

#### Kegagalan enkripsi khusus

Jika Anda mengonfigurasi sumber untuk menggunakan kunci enkripsi AWS KMS kustom (CMK), bukan AWS KMS kunci yang AWS dikelola, Anda harus secara eksplisit memberikan izin dekripsi Peran Eksekusi pipa Anda. Untuk melakukannya, sertakan izin tambahan berikut dalam kebijakan CMK khusus:

```
 { 
       "Sid": "Allow Pipes access", 
       "Effect": "Allow", 
       "Principal": { 
            "AWS": "arn:aws:iam::01234567890:role/service-role/
Amazon_EventBridge_Pipe_DDBStreamSourcePipe_12345678"
       }, 
       "Action": "kms:Decrypt", 
       "Resource": "*" 
   }
```
Ganti peran di atas dengan Peran Eksekusi pipa Anda.

Hal ini berlaku untuk semua sumber pipa dengan AWS KMS CMK, termasuk:

- Amazon DynamoDB Streams
- Amazon Kinesis Data Streams
- Amazon MQ
- Amazon MSK
- Amazon SQS

## Tutorial: Buat EventBridge pipa yang memfilter peristiwa sumber

Dalam tutorial ini, Anda akan membuat pipa yang menghubungkan sumber aliran DynamoDB ke target antrian Amazon SQS. Ini termasuk menentukan pola peristiwa untuk pipa yang akan digunakan saat memfilter peristiwa untuk dikirim ke antrian. Anda kemudian akan menguji pipa untuk memastikan bahwa hanya acara yang diinginkan yang dikirimkan.

### Prasyarat: Buat sumber dan target

Sebelum Anda membuat pipa, Anda harus membuat sumber dan menargetkan bahwa pipa akan terhubung. Dalam hal ini, aliran data Amazon DynamoDB bertindak sebagai sumber pipa, dan antrian Amazon SQS sebagai target pipa.

Untuk menyederhanakan langkah ini, Anda dapat menggunakan AWS CloudFormation untuk menyediakan sumber dan sumber daya target. Untuk melakukan ini, Anda akan membuat CloudFormation template yang mendefinisikan sumber daya berikut:

• Sumber pipa

Tabel Amazon DynamoDB, pipe-tutorial-source bernama, dengan aliran diaktifkan untuk menyediakan aliran informasi yang diurutkan tentang perubahan item dalam tabel DynamoDB.

• Target pipa

Antrian Amazon SQS, bernamapipe-tutorial-target, untuk menerima aliran peristiwa DynamoDB dari pipa Anda.

Untuk membuat CloudFormation template untuk penyediaan sumber daya pipa

- 1. Salin teks template JSON di [???](#page-372-0) bagian, di bawah ini.
- 2. Simpan template sebagai file JSON (misalnya,~/pipe-tutorial-resources.json).

Selanjutnya, gunakan file template yang baru saja Anda buat untuk menyediakan CloudFormation tumpukan.

#### **a** Note

Setelah Anda membuat CloudFormation tumpukan Anda, Anda akan dikenakan biaya untuk AWS sumber daya yang disediakannya.

#### Menyediakan prasyarat tutorial menggunakan CLI AWS

• Jalankan perintah CLI berikut, di mana --template-body menentukan lokasi file template Anda:

aws cloudformation create-stack --stack-name *pipe-tuturial-resources* --templatebody file://~/*pipe-tutorial-resources.json*

Ketentuan prasyarat tutorial menggunakan konsol CloudFormation

- 1. Buka AWS CloudFormation konsol di [https://console.aws.amazon.com/cloudformation.](https://console.aws.amazon.com/cloudformation/)
- 2. Pilih Tumpukan, lalu pilih Buat tumpukan, dan pilih dengan sumber daya baru (standar).

CloudFormation menampilkan wizard Buat tumpukan.

- 3. Untuk Prasyarat Siapkan template, biarkan default, Template siap, dipilih.
- 4. Di bawah Tentukan templat, pilih Unggah file templat, lalu pilih file dan pilih Berikutnya.
- 5. Konfigurasikan tumpukan dan sumber daya yang akan disediakannya:
	- Untuk nama Stack, masukkanpipe-tuturial-resources.
	- Untuk Parameter, tinggalkan nama default untuk tabel DynamoDB dan antrian Amazon SQS.
	- Pilih Selanjutnya.
- 6. Pilih Berikutnya, lalu pilih Kirim.

CloudFormation membuat tumpukan dan menyediakan sumber daya yang ditentukan dalam template.

Untuk informasi lebih lanjut tentang CloudFormation, lihat [Apa ituAWS CloudFormation?](https://docs.aws.amazon.com/AWSCloudFormation/latest/UserGuide/Welcome.html) dalam AWS CloudFormationUser Guide.

### Langkah 1: Buat pipa

Dengan sumber pipa dan target yang disediakan, Anda sekarang dapat membuat pipa untuk menghubungkan dua layanan.

Buat pipa menggunakan EventBridge konsol

1. Buka EventBridge konsol Amazon di<https://console.aws.amazon.com/events/>.

- 2. Pada panel navigasi, pilih Pipa.
- 3. Pilih Buat pipa.
- 4. Untuk Nama, beri nama pipa Andapipe-tutorial.
- 5. Tentukan sumber aliran data DynamoDB:
	- a. Di bawah Detail, untuk Sumber, pilih aliran data DynamoDB.

EventBridge menampilkan pengaturan konfigurasi sumber khusus DynamoDB.

b. Untuk aliran DynamoDB, pilih. pipe-tutorial-source

Biarkan posisi Mulai diatur ke default,Latest.

- c. Pilih Selanjutnya.
- 6. Tentukan dan uji pola acara untuk memfilter peristiwa:

Penyaringan memungkinkan Anda untuk mengontrol peristiwa mana yang dikirim pipa ke pengayaan atau target. Pipa hanya mengirimkan peristiwa yang cocok dengan pola acara ke pengayaan atau target.

Untuk informasi selengkapnya, lihat [???.](#page-325-0)

#### **a** Note

Anda hanya ditagih untuk acara-acara yang dikirim ke pengayaan atau target.

a. Di bawah Contoh acara - opsional, biarkan AWSacara dipilih, dan pastikan bahwa DynamoDB Stream Sample event 1 dipilih.

Ini adalah contoh acara yang akan Anda gunakan untuk menguji pola acara kami.

b. Di bawah pola Peristiwa, masukkan pola acara berikut:

```
{ 
   "eventName": ["INSERT", "MODIFY"]
}
```
c. Pilih Pola uji.

EventBridge menampilkan pesan bahwa peristiwa sampel cocok dengan pola acara. Ini karena peristiwa sampel memiliki eventName nilaiINSERT.

- d. Pilih Selanjutnya.
- 7. Pilih Berikutnya untuk melewatkan menentukan pengayaan.

Dalam contoh ini, Anda tidak akan memilih pengayaan. Pengayaan memungkinkan Anda memilih layanan untuk meningkatkan data dari sumber sebelum mengirimkannya ke target. Untuk rincian lebih lanjut, lihat [???.](#page-332-0)

- 8. Tentukan antrean Amazon SQS Anda sebagai target pipa:
	- a. Di bawah Detail, untuk layanan Target, pilih antrean Amazon SQS.
	- b. Untuk Antrian, pilihpipe-tutorial-target.
	- c. Biarkan bagian transformator Input Target kosong.

Untuk informasi selengkapnya, lihat [???.](#page-341-0)

9. Pilih Buat Pipa

EventBridge membuat pipa dan menampilkan halaman detail pipa. Pipa siap setelah statusnya diperbarui keRunning.

### Langkah 2: Konfirmasikan peristiwa filter pipa

Pipa diatur, tetapi belum menerima acara dari meja.

Untuk menguji pipa, Anda akan memperbarui entri dalam tabel DynamoDB. Setiap pembaruan akan menghasilkan peristiwa yang dikirim aliran DynamoDB ke pipa kami. Beberapa akan cocok dengan pola acara yang Anda tentukan, beberapa tidak. Anda kemudian dapat memeriksa antrean Amazon SQS untuk memastikan bahwa pipa hanya mengirimkan peristiwa yang cocok dengan pola acara kami.

Perbarui item tabel untuk menghasilkan acara

- 1. Buka konsol DynamoDB di [https://console.aws.amazon.com/dynamodb/.](https://console.aws.amazon.com/dynamodb/)
- 2. Dari navigasi kiri, pilih Tabel. Pilih pipe-tutorial-source tabel.

DynamoDB menampilkan halaman rincian tabel untuk. pipe-tutorial-source

3. Pilih Jelajahi item tabel, lalu pilih Buat item.

DynamoDB menampilkan halaman Create item.

4. Di bawah Atribut, buat item tabel baru:

- a. Untuk Album masukAlbum A.
- b. Untuk Artis masukArtist A.
- c. Pilih Buat item.
- 5. Perbarui item tabel:
	- a. Di bawah Item yang dikembalikan, pilih Album A.
	- b. Pilih Tambahkan atribut baru, lalu pilih String.
	- c. Masukkan nilai baruSong, dengan nilaiSong A.
	- d. Pilih Save changes (Simpan perubahan).
- 6. Hapus item tabel:
	- a. Di bawah Item yang dikembalikan, periksa Album A.
	- b. Dari menu Tindakan, pilih Hapus item.

Anda telah membuat tiga pembaruan pada item tabel; ini menghasilkan tiga peristiwa untuk aliran data DynamoDB:

- INSERTPeristiwa saat Anda membuat item.
- Sebuah MODIFY peristiwa ketika Anda menambahkan atribut ke item.
- REMOVEPeristiwa saat Anda menghapus item.

Namun, pola acara yang Anda tentukan untuk pipa harus menyaring setiap peristiwa yang bukan INSERT atau MODIFY peristiwa. Selanjutnya, konfirmasikan bahwa pipa mengirimkan peristiwa yang diharapkan ke antrian.

Konfirmasikan peristiwa yang diharapkan telah dikirimkan ke antrian

- 1. [Buka konsol Amazon SQS di https://console.aws.amazon.com/sqs/.](https://console.aws.amazon.com/sqs/)
- 2. Pilih pipe-tutorial-target antrian.

Amazon SQS menampilkan halaman detail antrian.

3. Pilih Kirim dan terima pesan, lalu di bawah Menerima pesan pilih Poll untuk pesan.

Antrian polling pipa dan kemudian daftar peristiwa yang diterimanya.

4. Pilih nama acara untuk melihat acara JSON yang telah disampaikan.

Harus ada dua peristiwa dalam antrian: satu dengan eventName dariINSERT, dan satu dengan eventName dari. MODIFY Namun, pipa tidak mengirimkan acara untuk menghapus item tabel, karena peristiwa itu memiliki eventName ofREMOVE, yang tidak cocok dengan pola acara yang Anda tentukan dalam pipa.

### Langkah 3: Bersihkan sumber daya Anda

Pertama, hapus pipa itu sendiri.

Hapus pipa menggunakan EventBridge konsol

- 1. Buka EventBridge konsol Amazon di<https://console.aws.amazon.com/events/>.
- 2. Pada panel navigasi, pilih Pipa.
- 3. Pilih pipe-tutorial pipa, dan pilih Hapus.

Kemudian, hapus CloudFormation tumpukan, untuk mencegah ditagih untuk penggunaan berkelanjutan dari sumber daya yang disediakan di dalamnya.

Hapus prasyarat tutorial menggunakan CLI AWS

• Jalankan perintah CLI berikut, di mana --stack-name menentukan nama tumpukan Anda:

aws cloudformation delete-stack --stack-name *pipe-tuturial-resources*

Hapus prasyarat tutorial menggunakan konsol AWS CloudFormation

- 1. Buka AWS CloudFormation konsol di [https://console.aws.amazon.com/cloudformation.](https://console.aws.amazon.com/cloudformation/)
- 2. Pada halaman Stacks, pilih tumpukan dan kemudian pilih Hapus.
- 3. Pilih Hapus untuk mengonfirmasi tindakan Anda.

### <span id="page-372-0"></span>AWS CloudFormationtemplate untuk menghasilkan prasyarat

Gunakan JSON di bawah ini untuk membuat CloudFormation template untuk menyediakan sumber dan sumber daya target yang diperlukan untuk tutorial ini.

```
 "AWSTemplateFormatVersion": "2010-09-09",
```
{

```
 "Description" : "Provisions resources to use with the EventBridge Pipes tutorial. You 
 will be billed for the AWS resources used if you create a stack from this template.",
   "Parameters" : { 
     "SourceTableName" : { 
       "Type" : "String", 
       "Default" : "pipe-tutorial-source", 
       "Description" : "Specify the name of the table to provision as the pipe source, 
  or accept the default." 
     }, 
   "TargetQueueName" : { 
     "Type" : "String", 
     "Default" : "pipe-tutorial-target", 
     "Description" : "Specify the name of the queue to provision as the pipe target, or 
  accept the default." 
   }
}, 
   "Resources": { 
     "PipeTutorialSourceDynamoDBTable": { 
       "Type": "AWS::DynamoDB::Table", 
       "Properties": { 
          "AttributeDefinitions": [{ 
              "AttributeName": "Album", 
              "AttributeType": "S" 
           }, 
\overline{a} "AttributeName": "Artist", 
              "AttributeType": "S" 
 } 
         ], 
          "KeySchema": [{ 
              "AttributeName": "Album", 
              "KeyType": "HASH" 
           }, 
            { 
              "AttributeName": "Artist", 
              "KeyType": "RANGE" 
           } 
          ], 
          "ProvisionedThroughput": { 
            "ReadCapacityUnits": 10,
```

```
 "WriteCapacityUnits": 10 
          }, 
          "StreamSpecification": { 
            "StreamViewType": "NEW_AND_OLD_IMAGES" 
          }, 
          "TableName": { "Ref" : "SourceTableName" } 
       } 
     }, 
     "PipeTutorialTargetQueue": { 
        "Type": "AWS::SQS::Queue", 
        "Properties": { 
          "QueueName": { "Ref" : "TargetQueueName" } 
        } 
     } 
   }
}
```
# Menghasilkan AWS CloudFormation template dari EventBridge Pipes

AWS CloudFormation memungkinkan Anda mengonfigurasi dan mengelola AWS sumber daya Anda di seluruh akun dan wilayah secara terpusat dan berulang dengan memperlakukan infrastruktur sebagai kode. CloudFormation melakukan ini dengan membiarkan Anda membuat template, yang menentukan sumber daya yang ingin Anda sediakan dan kelola.

EventBridge memungkinkan Anda untuk membuat template dari pipa yang ada di akun Anda, sebagai bantuan untuk membantu Anda mulai mengembangkan CloudFormation template. Anda dapat memilih satu pipa, atau beberapa pipa untuk disertakan dalam template. Anda kemudian dapat menggunakan template ini sebagai dasar untuk [membuat tumpukan](https://docs.aws.amazon.com/AWSCloudFormation/latest/UserGuide/cfn-console-create-stack.html) sumber daya yang CloudFormation dikelola.

Untuk informasi selengkapnya CloudFormation, lihat [Panduan AWS CloudFormation Pengguna.](https://docs.aws.amazon.com/AWSCloudFormation/latest/UserGuide/Welcome.html)

Untuk bus acara, Anda dapat membuat CloudFormation template dari [bus acara](#page-46-0) [dan aturan bus](#page-203-0) [acara](#page-203-0).

### Sumber daya termasuk dalam template EventBridge Pipa

Ketika EventBridge menghasilkan CloudFormation template, itu menciptakan [AWS::Pipes::Pipes](https://docs.aws.amazon.com/AWSCloudFormation/latest/UserGuide/aws-resource-pipes-pipe.html)umber daya untuk setiap pipa yang dipilih. Selain itu, EventBridge termasuk sumber daya berikut di bawah kondisi yang dijelaskan:

• [AWS::Events::ApiDestination](https://docs.aws.amazon.com/AWSCloudFormation/latest/UserGuide/aws-resource-events-apidestination.html)

Jika pipa Anda menyertakan tujuan API, baik sebagai pengayaan atau target, EventBridge sertakan dalam CloudFormation template sebagai AWS::Events::ApiDestination sumber daya.

• [AWS::Events::EventBus](https://docs.aws.amazon.com/AWSCloudFormation/latest/UserGuide/aws-resource-events-eventbus.html)

Jika pipa Anda menyertakan bus acara sebagai target, EventBridge sertakan dalam CloudFormation templat sebagai AWS::Events::EventBus sumber daya.

• [AWS::IAM::Role](https://docs.aws.amazon.com/AWSCloudFormation/latest/UserGuide/aws-resource-iam-role.html)

Jika Anda telah EventBridge membuat peran eksekusi baru saat [mengonfigurasi pipa,](https://docs.aws.amazon.com/eventbridge/latest/userguide/eb-pipes-create.html#pipes-configure-pipe-settings) Anda dapat memilih untuk EventBridge menyertakan peran tersebut dalam templat sebagai AWS::IAM::Role sumber daya. EventBridge tidak termasuk peran yang Anda buat. (Dalam kedua kasus, RoleArn properti AWS::Pipes::Pipe sumber daya berisi ARN peran.)

## Pertimbangan saat menggunakan CloudFormation template yang dihasilkan dari Pipes EventBridge

Pertimbangkan faktor-faktor berikut saat menggunakan CloudFormation templat yang Anda hasilkan EventBridge:

• EventBridge tidak menyertakan kata sandi apa pun dalam template generate.

Anda dapat mengedit templat untuk menyertakan [parameter templat](https://docs.aws.amazon.com/AWSCloudFormation/latest/UserGuide/parameters-section-structure.html) yang memungkinkan pengguna menentukan kata sandi atau informasi sensitif lainnya saat menggunakan templat untuk membuat atau memperbarui CloudFormation tumpukan.

Selain itu, pengguna dapat menggunakan Secrets Manager untuk membuat rahasia di wilayah yang diinginkan dan kemudian mengedit template yang dihasilkan untuk menggunakan [parameter](https://docs.aws.amazon.com/AWSCloudFormation/latest/UserGuide/dynamic-references.html#dynamic-references-secretsmanager) [dinamis](https://docs.aws.amazon.com/AWSCloudFormation/latest/UserGuide/dynamic-references.html#dynamic-references-secretsmanager).

Sumber daya termasuk dalam template pipa 364

• Target dalam template yang dihasilkan tetap persis seperti yang ditentukan dalam pipa asli. Hal ini dapat menyebabkan masalah lintas wilayah jika Anda tidak mengedit template dengan tepat sebelum menggunakannya untuk membuat tumpukan di wilayah lain.

Selain itu, template yang dihasilkan tidak membuat target hilir secara otomatis.

### Menghasilkan CloudFormation template dari EventBridge Pipes

Untuk menghasilkan CloudFormation template dari satu atau lebih pipa menggunakan EventBridge konsol, lakukan hal berikut:

Untuk menghasilkan CloudFormation template dari satu atau lebih pipa

- 1. Buka EventBridge konsol Amazon di<https://console.aws.amazon.com/events/>.
- 2. Di panel navigasi, pilih Pipa.
- 3. Di bawah Pipa, pilih satu atau lebih pipa yang ingin Anda sertakan dalam CloudFormation templat yang dihasilkan.

Untuk satu pipa, Anda juga dapat memilih nama pipa untuk menampilkan halaman detail pipa.

4. Pilih CloudFormation Template, lalu pilih format mana yang EventBridge ingin Anda buat template di: JSON atau YAMG.

EventBridge menampilkan template, yang dihasilkan dalam format yang dipilih.

- 5. Jika Anda telah EventBridge membuat peran eksekusi baru untuk salah satu pipa yang dipilih, dan Anda EventBridge ingin menyertakan peran tersebut dalam template, pilih Sertakan IAM peran yang dibuat oleh konsol atas nama Anda.
- 6. EventBridge memberi Anda pilihan untuk mengunduh file template, atau menyalin template ke clipboard.
	- Untuk mengunduh file templat, pilih Unduh.
	- Untuk menyalin template ke clipboard, pilih Salin.
- 7. Untuk keluar dari template, pilih Batal.

# Membuat aplikasi toleran terhadap kesalahan regional dengan titik akhir global dan replikasi peristiwa

Anda dapat meningkatkan ketersediaan aplikasi Anda dengan titik akhir EventBridge global Amazon. Titik akhir global membantu membuat aplikasi Anda toleran terhadap kesalahan regional tanpa biaya tambahan. Untuk memulai, Anda menetapkan pemeriksaan kesehatan Amazon Route 53 ke titik akhir. Ketika failover dimulai, pemeriksaan kesehatan melaporkan keadaan "tidak sehat". Dalam beberapa menit setelah inisiasi failover, semua [acara](#page-49-0) khusus diarahkan ke [bus acara](#page-21-0) di Wilayah sekunder dan diproses oleh bus acara tersebut. Setelah pemeriksaan kesehatan melaporkan keadaan "sehat", acara diproses oleh bus acara di Wilayah utama.

Saat Anda menggunakan titik akhir global, Anda dapat mengaktifkan [replikasi peristiwa.](#page-378-0) Replikasi acara mengirimkan semua peristiwa khusus ke bus acara di Wilayah primer dan sekunder menggunakan aturan terkelola.

**a** Note

Jika Anda menggunakan bus khusus, Anda memerlukan bus khusus di setiap Wilayah dengan nama yang sama dan di akun yang sama agar failover berfungsi dengan baik.

#### Topik

- [Waktu Pemulihan & Tujuan Titik Pemulihan](#page-377-0)
- [Replikasi acara](#page-378-0)
- [Buat titik akhir global](#page-379-0)
- [Bekerja dengan endpoint global dengan menggunakan SDK AWS](#page-381-0)
- [Wilayah yang Tersedia](#page-381-1)
- [Praktik terbaik untuk bekerja dengan Amazon EventBridge titik akhir global](#page-382-0)
- [AWS CloudFormationtemplate untuk mengatur pemeriksaan kondisi Route 53](#page-383-0)

## <span id="page-377-0"></span>Waktu Pemulihan & Tujuan Titik Pemulihan

Tujuan Waktu Pemulihan (RTO) adalah waktu yang diperlukan untuk Wilayah sekunder untuk mulai menerima peristiwa setelah kegagalan. Untuk RTO, waktunya mencakup periode waktu untuk memicu CloudWatch alarm dan memperbarui status untuk pemeriksaan kesehatan Route 53. Recovery Point Objective (RPO) adalah ukuran data yang akan dibiarkan tidak diproses selama kegagalan. Untuk RPO, waktunya mencakup peristiwa yang tidak direplikasi ke Wilayah sekunder dan terjebak di Wilayah primer sampai layanan atau Wilayah pulih. Dengan titik akhir global, jika Anda mengikuti panduan preskriptif kami untuk konfigurasi alarm, Anda dapat mengharapkan RTO dan RPO menjadi 360 detik dengan maksimum 420 detik.

### <span id="page-378-0"></span>Replikasi acara

Peristiwa diproses di Wilayah sekunder secara asinkron. Ini berarti bahwa acara tidak dijamin akan diproses pada saat yang sama di kedua Wilayah. Ketika failover dipicu, peristiwa diproses oleh Region sekunder dan akan diproses oleh Region utama saat tersedia. Mengaktifkan replikasi acara akan meningkatkan biaya bulanan Anda. Untuk informasi selengkapnya, lihat [EventBridgeharga](https://aws.amazon.com/eventbridge/pricing) [Amazon](https://aws.amazon.com/eventbridge/pricing)

Sebaiknya aktifkan replikasi peristiwa saat menyiapkan titik akhir global karena alasan berikut:

- Replikasi acara membantu Anda memverifikasi bahwa titik akhir global Anda dikonfigurasi dengan benar. Ini membantu memastikan bahwa Anda akan tercakup jika terjadi failover.
- Replikasi peristiwa diperlukan untuk memulihkan secara otomatis dari peristiwa failover. Jika replikasi acara tidak diaktifkan, Anda harus mengatur ulang pemeriksaan kesehatan Route 53 secara manual menjadi "sehat" sebelum acara kembali ke Wilayah utama.

### Muatan acara yang direplikasi

Berikut ini adalah contoh payload peristiwa yang direplikasi:

**a** Note

Sebabregion, Wilayah tempat acara direplikasi terdaftar.

```
{ 
     "version": "0", 
     "id": "a908baa3-65e5-ab77-367e-527c0e71bbc2", 
     "detail-type": "Test", 
     "source": "test.service.com",
```

```
 "account": "0123456789", 
     "time": "1900-01-01T00:00:00Z", 
     "region": "us-east-1", 
     "resources": [ 
          "arn:aws:events:us-east-1:0123456789:endpoint/MyEndpoint" 
     ], 
     "detail": { 
          "a": "b" 
     }
}
```
## <span id="page-379-0"></span>Buat titik akhir global

Selesaikan langkah-langkah berikut untuk menyiapkan titik akhir global:

- 1. Pastikan Anda memiliki bus dan aturan acara yang cocok di Wilayah primer dan sekunder.
- 2. Buat [pemeriksaan kesehatan Route 53](https://docs.aws.amazon.com/Route53/latest/DeveloperGuide/health-checks-creating.html) untuk memantau bus acara Anda. Untuk bantuan dalam membuat pemeriksaan kesehatan Anda, pilih Pemeriksaan Kesehatan Baru saat membuat titik akhir global Anda.
- 3. Buat titik akhir global Anda.

Setelah Anda mengatur pemeriksaan kesehatan Route 53, Anda dapat membuat titik akhir global.

#### Untuk membuat endpoint global dengan menggunakan konsol

- 1. Buka EventBridge konsol Amazon di<https://console.aws.amazon.com/events/>.
- 2. Di panel navigasi, pilih Titik akhir Global.
- 3. Pilih Buat Titik Akhir.
- 4. Masukkan nama dan deskripsi untuk titik akhir.
- 5. Untuk bus Acara di Wilayah utama, pilih bus acara yang Anda inginkan titik akhir yang terkait dengannya.
- 6. Untuk Wilayah Sekunder, pilih Wilayah yang ingin Anda arahkan ke acara jika terjadi failover.

#### **a** Note

Bus Acara di Wilayah sekunder diisi secara otomatis dan tidak dapat diedit.

7. Untuk pemeriksaan kesehatan Route 53 untuk memicu failover dan pemulihan, pilih pemeriksaan kesehatan yang akan dipantau titik akhir. Jika Anda belum memiliki pemeriksaan kesehatan, pilih Pemeriksaan Kesehatan Baru untuk membuka AWS CloudFormation konsol dan membuat pemeriksaan kesehatan menggunakan CloudFormation templat.

#### **a** Note

Data yang hilang akan menyebabkan pemeriksaan kesehatan gagal. Jika Anda hanya perlu mengirim acara sebentar-sebentar, pertimbangkan untuk menggunakan yang lebih lama MinimumEvaluationPeriod, atau perlakukan data yang hilang sebagai 'hilang' alihalih 'breaching'.

- 8. (Opsional) Untuk replikasi Acara lakukan hal berikut:
	- a. Pilih Replikasi acara diaktifkan.
	- b. Untuk peran Eksekusi, pilih apakah akan membuat AWS Identity and Access Management peran baru atau menggunakan peran yang sudah ada. Lakukan hal-hal berikut:
		- Pilih Membuat peran baru untuk sumber daya khusus ini. Secara opsional, Anda dapat memperbarui nama Peran untuk membuat peran baru.
		- Pilih Gunakan peran yang ada. Kemudian, untuk peran Eksekusi, pilih peran yang diinginkan untuk digunakan.
- 9. Pilih Buat.

### Untuk membuat endpoint global dengan menggunakan API

Untuk membuat titik akhir global menggunakan EventBridge API, lihat [CreateEndpointd](https://docs.aws.amazon.com/eventbridge/latest/APIReference/API_CreateEndpoint.html)i Referensi Amazon EventBridge API.

## Untuk membuat endpoint global dengan menggunakan AWS CloudFormation

Untuk membuat titik akhir global menggunakan AWS CloudFormation API, lihat [AWS::Events::Endpointsd](https://docs.aws.amazon.com/AWSCloudFormation/latest/UserGuide/aws-resource-events-endpoint.html)i Panduan AWS CloudFormation Pengguna.

## <span id="page-381-0"></span>Bekerja dengan endpoint global dengan menggunakan SDK AWS

#### **a** Note

Support untuk C++ akan segera hadir.

Saat menggunakan AWS SDK untuk bekerja dengan titik akhir global, ingatlah hal berikut:

- Anda harus menginstal pustaka AWS Common Runtime (CRT) untuk SDK spesifik Anda. Jika Anda tidak menginstal CRT, Anda akan mendapatkan pesan pengecualian yang menunjukkan apa yang perlu diinstal. Untuk informasi selengkapnya, lihat berikut ini:
	- [AWS Pustaka Runtime Umum \(CRT\)](https://docs.aws.amazon.com/sdkref/latest/guide/common-runtime.html)
	- [awslabs/ aws-crt-java](https://github.com/awslabs/aws-crt-java)
	- [awslabs/ aws-crt-nodejs](https://github.com/awslabs/aws-crt-nodejs)
	- [awslabs/ aws-crt-python](https://github.com/awslabs/aws-crt-python)
- Setelah Anda membuat titik akhir global, Anda harus menambahkan endpointId dan EventBusName ke PutEvents panggilan apa pun yang Anda gunakan.
- Titik akhir global mendukung Signature Versi 4A. Versi SigV4 ini memungkinkan permintaan ditandatangani untuk beberapa Wilayah AWS. Ini berguna dalam operasi API yang mungkin menghasilkan akses data dari salah satu dari beberapa Wilayah. Saat menggunakan AWS SDK, Anda memberikan kredensyal dan permintaan ke titik akhir global akan menggunakan Signature Version 4A tanpa konfigurasi tambahan. Untuk informasi selengkapnya tentang Sigv4a, lihat [Menandatangani permintaan AWS API](https://docs.aws.amazon.com/general/latest/gr/signing_aws_api_requests.html) di Referensi Umum.AWS

Jika Anda meminta kredensyal sementara dari AWS STS titik akhir global (sts.amazonaws.com), AWS STS vendor kredensyal yang, secara default, tidak mendukung Sigv4a. Lihat [Mengelola](https://docs.aws.amazon.com/IAM/latest/UserGuide/id_credentials_temp_enable-regions.html)  [AWS STS di AWS Wilayah](https://docs.aws.amazon.com/IAM/latest/UserGuide/id_credentials_temp_enable-regions.html) di Panduan AWS Identity and Access Management Pengguna untuk informasi lebih lanjut.

## <span id="page-381-1"></span>Wilayah yang Tersedia

Wilayah berikut mendukung titik akhir global:

- AS Timur (N. Virginia)
- AS Timur (Ohio)
- AS Barat (California Utara)
- AS Barat (Oregon)
- Canada (Central)
- Eropa (Frankfurt)
- Eropa (Irlandia)
- Eropa (London)
- Eropa (Milan)
- Eropa (Paris)
- Eropa (Stockholm)
- Asia Pasifik (Mumbai)
- Asia Pasifik (Osaka)
- Asia Pasifik (Seoul)
- Asia Pasifik (Singapura)
- Asia Pasifik (Sydney)
- Asia Pasifik (Tokyo)
- Amerika Selatan (Sao Paulo)

# <span id="page-382-0"></span>Praktik terbaik untuk bekerja dengan Amazon EventBridge titik akhir global

Praktik terbaik berikut direkomendasikan saat Anda menyiapkan endpoint global.

Topik

- [Mengaktifkan replikasi peristiwa](#page-382-1)
- [Mencegah throttling peristiwa](#page-383-1)
- [Menggunakan metrik pelanggan di pemeriksaan kondisi Amazon Route 53](#page-383-2)

#### <span id="page-382-1"></span>Mengaktifkan replikasi peristiwa

Kami sangat menyarankan agar Anda mengaktifkan replikasi dan memproses acara Anda di Wilayah sekunder yang Anda tetapkan ke titik akhir global Anda. Ini memastikan bahwa aplikasi Anda

di Wilayah sekunder dikonfigurasi dengan benar. Anda juga harus mengaktifkan replikasi untuk memastikan pemulihan otomatis ke Wilayah utama setelah masalah dikurangi.

ID peristiwa dapat berubah di seluruh panggilan API sehingga menghubungkan peristiwa di seluruh Wilayah mengharuskan Anda untuk memiliki pengenal unik yang tidak berubah. Konsumen juga harus dirancang dengan idempotency dalam pikiran. Dengan begitu, jika Anda mereplikasi acara, atau memutarnya ulang dari arsip, tidak ada efek samping dari peristiwa yang sedang diproses di kedua Wilayah.

### <span id="page-383-1"></span>Mencegah throttling peristiwa

Untuk mencegah terjadinya terjadinya throttled, sebaiknya perbaruiPutEventsdan target batas sehingga mereka konsisten di seluruh Wilayah.

### <span id="page-383-2"></span>Menggunakan metrik pelanggan di pemeriksaan kondisi Amazon Route 53

Hindari memasukkan metrik pelanggan dalam pemeriksaan kondisi Amazon Route 53. Termasuk metrik ini dapat menyebabkan penerbit Anda gagal ke Wilayah sekunder jika pelanggan mengalami masalah meskipun semua pelanggan lain tetap sehat di Wilayah utama. Jika salah satu subcriber Anda gagal memproses peristiwa di Wilayah utama, Anda harus mengaktifkan replikasi untuk memastikan bahwa pelanggan Anda di Wilayah sekunder dapat memproses peristiwa dengan sukses.

# <span id="page-383-0"></span>AWS CloudFormationtemplate untuk mengatur pemeriksaan kondisi Route 53

Saat menggunakan endpoint global Anda harus memiliki pemeriksaan kesehatan Route 53 untuk memantau status Wilayah Anda. Template berikut mendefinisikan[Amazon CloudWatch alarmd](https://docs.aws.amazon.com/AWSCloudFormation/latest/UserGuide/aws-properties-cw-alarm.html)an menggunakannya untuk mendefinisika[nPemeriksaan kondisi Route 53](https://docs.aws.amazon.com/AWSCloudFormation/latest/UserGuide/aws-resource-route53-healthcheck.html).

Topik

- [AWS CloudFormationtemplate untuk menentukan pemeriksaan kondisi Route 53](#page-384-0)
- [Properti templat alarm CloudWatch](#page-386-0)
- [Sifat templat pemeriksaan kondisi 53](#page-388-0)

## <span id="page-384-0"></span>AWS CloudFormationtemplate untuk menentukan pemeriksaan kondisi Route 53

Gunakan template berikut untuk menentukan pemeriksaan kondisi Route 53 Anda.

```
Description: |- 
   Global endpoints health check that will fail when the average Amazon EventBridge 
   latency is above 30 seconds for a duration of 5 minutes. Note, missing data will 
   cause the health check to fail, so if you only send events intermittently, consider 
   changing the heath check to use a longer evaluation period or instead treat missing 
   data as 'missing' instead of 'breaching'.
Metadata: 
   AWS::CloudFormation::Interface: 
     ParameterGroups: 
       - Label: 
           default: "Global endpoint health check alarm configuration" 
         Parameters: 
           - HealthCheckName 
           - HighLatencyAlarmPeriod 
            - MinimumEvaluationPeriod 
            - MinimumThreshold 
           - TreatMissingDataAs 
     ParameterLabels: 
       HealthCheckName: 
         default: Health check name 
       HighLatencyAlarmPeriod: 
         default: High latency alarm period 
       MinimumEvaluationPeriod: 
         default: Minimum evaluation period 
       MinimumThreshold: 
         default: Minimum threshold 
       TreatMissingDataAs: 
         default: Treat missing data as
Parameters: 
   HealthCheckName: 
     Description: Name of the health check 
     Type: String 
     Default: LatencyFailuresHealthCheck 
   HighLatencyAlarmPeriod: 
     Description: The period, in seconds, over which the statistic is applied. Valid 
  values are 10, 30, 60, and any multiple of 60.
```

```
 MinValue: 10 
     Type: Number 
     Default: 60 
   MinimumEvaluationPeriod: 
     Description: The number of periods over which data is compared to the specified 
  threshold. You must have at least one evaluation period. 
     MinValue: 1 
     Type: Number 
     Default: 5 
   MinimumThreshold: 
     Description: The value to compare with the specified statistic. 
     Type: Number 
     Default: 30000 
   TreatMissingDataAs: 
     Description: Sets how this alarm is to handle missing data points. 
     Type: String 
     AllowedValues: 
       - breaching 
       - notBreaching 
       - ignore 
       - missing 
     Default: breaching 
Mappings: 
   "InsufficientDataMap": 
     "missing": 
       "HCConfig": "LastKnownStatus" 
     "breaching": 
       "HCConfig": "Unhealthy" 
Resources: 
   HighLatencyAlarm: 
       Type: AWS::CloudWatch::Alarm 
       Properties: 
         AlarmDescription: High Latency in Amazon EventBridge 
         MetricName: IngestionToInvocationStartLatency 
         Namespace: AWS/Events 
         Statistic: Average 
         Period: !Ref HighLatencyAlarmPeriod 
         EvaluationPeriods: !Ref MinimumEvaluationPeriod 
         Threshold: !Ref MinimumThreshold 
         ComparisonOperator: GreaterThanThreshold 
         TreatMissingData: !Ref TreatMissingDataAs
```

```
 LatencyHealthCheck: 
       Type: AWS::Route53::HealthCheck 
       Properties: 
         HealthCheckTags: 
            - Key: Name 
              Value: !Ref HealthCheckName 
         HealthCheckConfig: 
           Type: CLOUDWATCH_METRIC 
           AlarmIdentifier: 
              Name: 
                Ref: HighLatencyAlarm 
              Region: !Ref AWS::Region 
            InsufficientDataHealthStatus: !FindInMap [InsufficientDataMap, !Ref 
  TreatMissingDataAs, HCConfig]
Outputs: 
   HealthCheckId: 
     Description: The identifier that Amazon Route 53 assigned to the health check when 
  you created it. 
     Value: !GetAtt LatencyHealthCheck.HealthCheckId
```
ID peristiwa dapat berubah di seluruh panggilan API sehingga menghubungkan peristiwa di seluruh Wilayah mengharuskan Anda memiliki pengenal unik yang tidak berubah. Konsumen juga harus dirancang dengan idempotency dalam pikiran. Dengan begitu, jika Anda mereplikasi acara, atau memutarnya ulang dari arsip, tidak ada efek samping dari peristiwa yang sedang diproses di kedua Wilayah.

### <span id="page-386-0"></span>Properti templat alarm CloudWatch

#### **a** Note

Untuk semua**editable**bidang, pertimbangkan throughput Anda per detik. Jika Anda hanya mengirim acara sebentar-sebentar, pertimbangkan untuk mengubah pemeriksaan kesehatan untuk menggunakan periode evaluasi yang lebih lama atau sebagai gantinya memperlakukan data yang hilang sebagaimissingalih-alihbreaching.

Properti berikut digunakan dalam bentuk CloudWatch bagian alarm dari template:

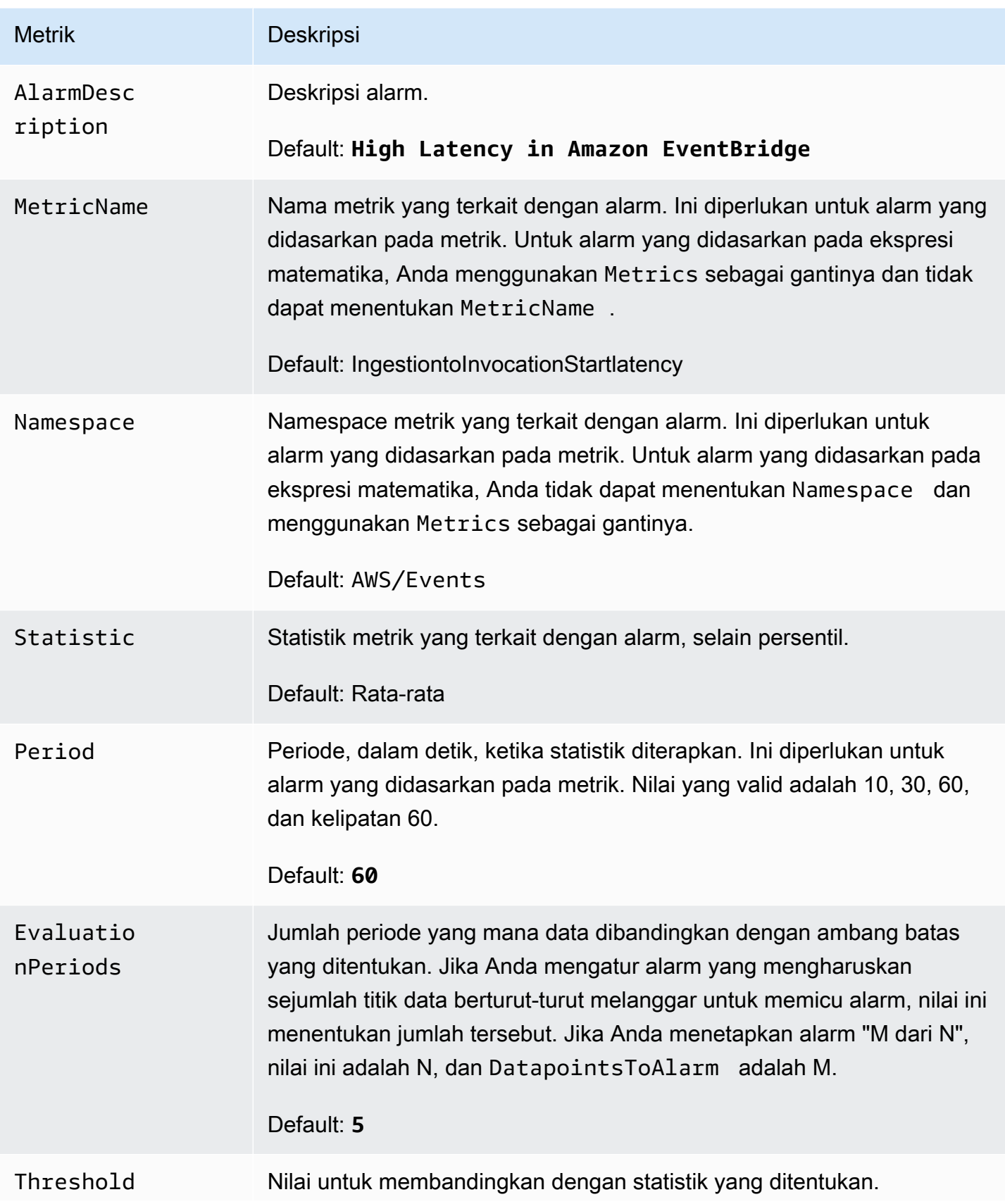

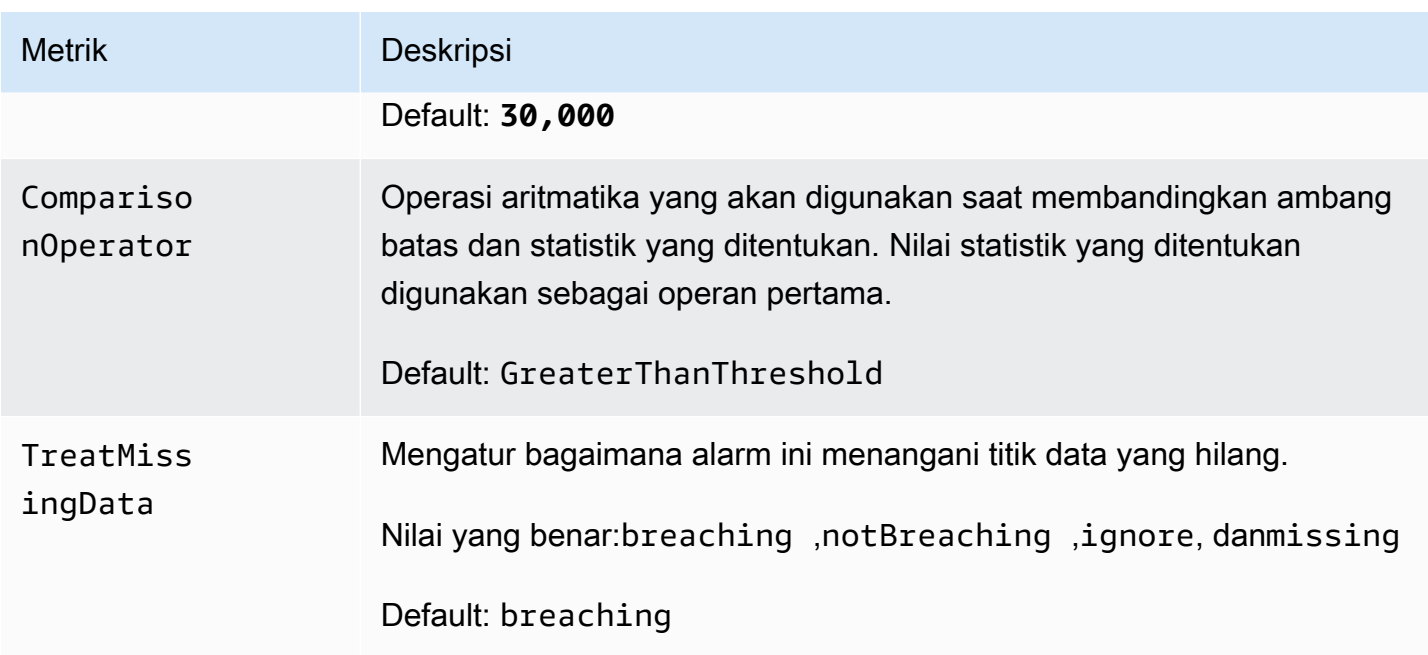

### <span id="page-388-0"></span>Sifat templat pemeriksaan kondisi 53

#### **a** Note

Untuk semua**editable**bidang, pertimbangkan throughput Anda per detik. Jika Anda hanya mengirim acara sebentar-sebentar, pertimbangkan untuk mengubah pemeriksaan kesehatan untuk menggunakan periode evaluasi yang lebih lama atau sebagai gantinya memperlakukan data yang hilang sebagaimissingalih-alihbreaching.

Properti berikut digunakan dalam th Route 53 pemeriksaan kesehatan bagian dari template:

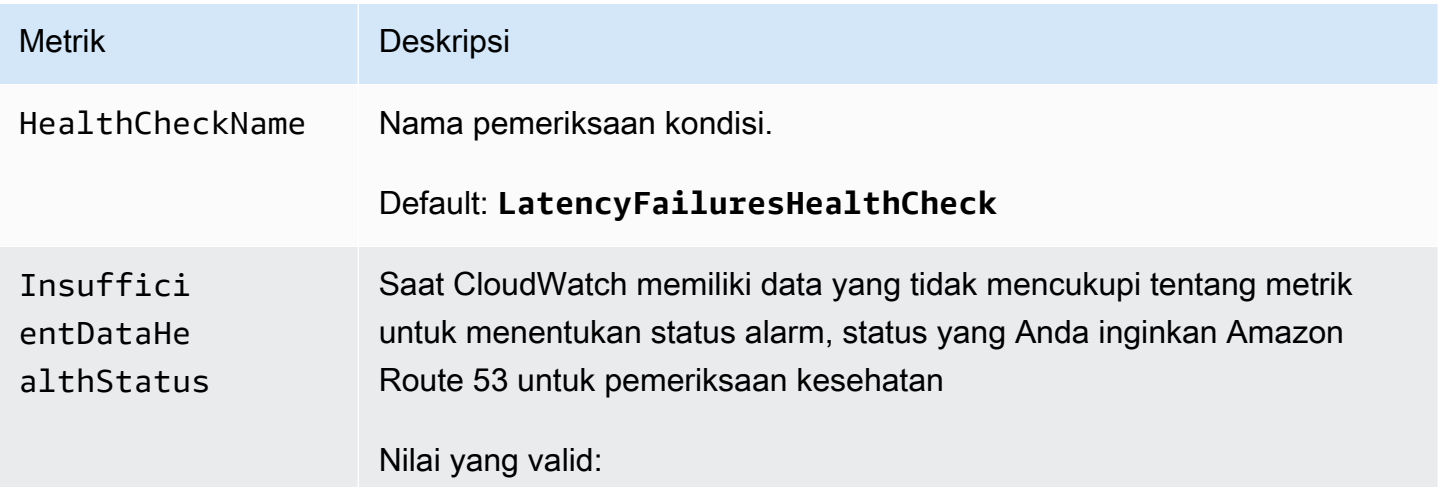

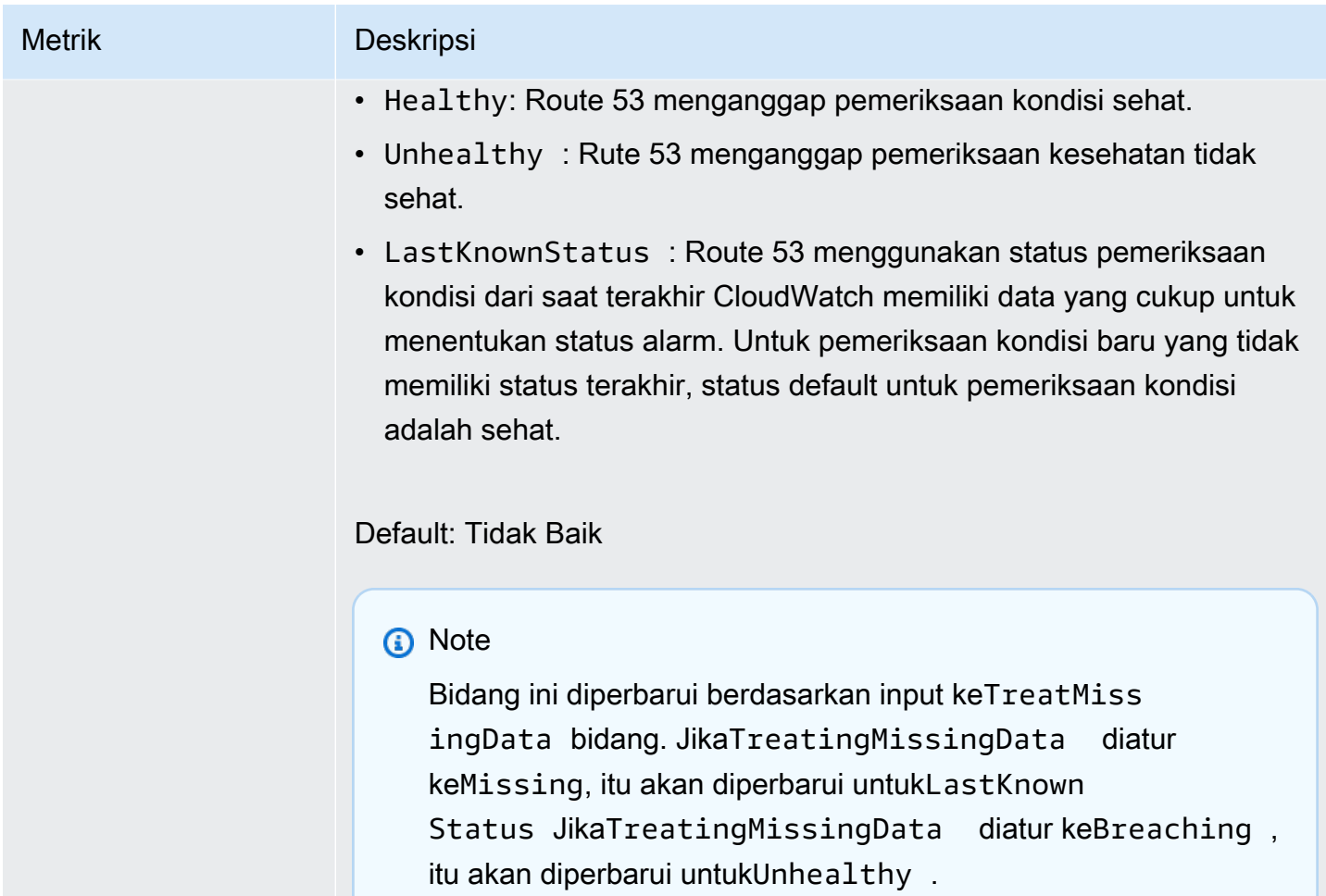

# <span id="page-390-0"></span>EventBridge Skema Amazon

Skema mendefinisikan struktur [peristiwa](#page-49-0) yang dikirim ke. EventBridge EventBridge menyediakan skema untuk semua acara yang dihasilkan oleh AWS layanan. Anda juga dapat [membuat atau](#page-394-0)  [mengunggah skema kustom](#page-394-0) atau [mengambil kesimpulan skema](#page-400-0) secara langsung dari peristiwa pada [bus peristiwa](#page-21-0). Setelah Anda memiliki skema untuk peristiwa, Anda dapat mengunduh pengikatan kode untuk bahasa pemrograman populer dan mempercepat pengembangan. Anda dapat bekerja dengan binding kode untuk skema dan mengelola skema dari EventBridge konsol, dengan menggunakan API, atau langsung di IDE Anda dengan menggunakan toolkit. AWS Untuk membangun aplikasi nirserver yang menggunakan peristiwa, gunakan AWS Serverless Application Model.

#### **G** Note

Saat menggunakan fitur [transformator input](#page-252-0), peristiwa asli disimpulkan dengan penemuan skema, bukan peristiwa yang diubah yang dikirim ke target.

EventBridge mendukung format OpenAPI 3 dan JsonSchema Draft4.

Untuk [AWS Toolkit for JetBrains](https://docs.aws.amazon.com/toolkit-for-jetbrains/latest/userguide/eventbridge-schemas.html) dan [AWS Toolkit for VS](https://docs.aws.amazon.com/toolkit-for-vscode/latest/userguide/working-with-aws.html) Code, Anda dapat menelusuri atau mencari skema dan mengunduh binding kode untuk skema langsung di IDE Anda.

[Video berikut memberikan gambaran umum tentang skema dan pendaftar skema: Menggunakan](http://www.youtube.com/embed/KixE94qTFjY) [Registri Skema](http://www.youtube.com/embed/KixE94qTFjY)

Topik

- [Penutupan nilai properti API registri skema](#page-391-0)
- [Menemukan EventBridge skema Amazon](#page-392-0)
- [Pendaftaran EventBridge skema Amazon](#page-393-0)
- [Membuat EventBridge skema Amazon](#page-394-0)
- [EventBridge Binding kode Amazon](#page-402-0)

## <span id="page-391-0"></span>Penutupan nilai properti API registri skema

Beberapa nilai properti dari peristiwa yang digunakan untuk membuat registri skema mungkin berisi informasi pelanggan yang sensitif. Untuk melindungi informasi pelanggan, nilai akan ditutupi dengan tanda bintang (\*). Karena kita menutupi nilai-nilai ini, EventBridge merekomendasikan untuk tidak membangun aplikasi yang secara eksplisit bergantung pada properti berikut atau nilainya:

- [CreateSchema](https://docs.aws.amazon.com/eventbridge/latest/schema-reference/v1-registries-name-registryname-schemas-name-schemaname.html#CreateSchema) Content Properti requestParameters tubuh
- [GetDiscoveredSchema](https://docs.aws.amazon.com/eventbridge/latest/schema-reference/v1-discover.html#GetDiscoveredSchema) Events Properti requestParameters tubuh dan Content properti responseElements tubuh
- [SearchSchemas](https://docs.aws.amazon.com/eventbridge/latest/schema-reference/v1-registries-name-registryname-schemas-search.html#SearchSchemas) keywords Properti dari requestParameters
- [UpdateSchema](https://docs.aws.amazon.com/eventbridge/latest/schema-reference/v1-registries-name-registryname-schemas-name-schemaname.html#UpdateSchema) Content Properti dari requestParameters

## <span id="page-392-0"></span>Menemukan EventBridge skema Amazon

EventBridge termasuk [skema](#page-390-0) untuk semua AWS layanan yang menghasilkan acara. Anda dapat menemukan skema ini di EventBridge konsol, atau Anda dapat menemukannya dengan menggunakan tindakan [SearchSchemas](https://docs.aws.amazon.com/eventbridge/latest/schema-reference/v1-registries-name-registryname-schemas-search.html)API.

Untuk menemukan skema untuk AWS layanan di konsol EventBridge

- 1. Buka EventBridge konsol Amazon di<https://console.aws.amazon.com/events/>.
- 2. Di panel navigasi, pilih Skema.
- 3. Pada halaman Skema, pilih AWS registri skema peristiwa. <result>

Halaman pertama skema yang tersedia ditampilkan. </result>

4. Untuk menemukan skema, dalam skema AWS acara Penelusuran, masukkan istilah pencarian.

Pencarian kembali cocok untuk kedua nama dan konten dari skema yang tersedia, dan kemudian menampilkan versi skema yang berisi kecocokan.

5. Buka skema peristiwa dengan memilih nama skema.

## <span id="page-393-0"></span>Pendaftaran EventBridge skema Amazon

Registri skema adalah kontainer untuk skema. Registri skema mengumpulkan dan mengatur skema sehingga skema Anda berada dalam kelompok logika. Registri skema default adalah:

- Semua skema Semua skema dari AWS acara, penemuan, dan pendaftar skema khusus.
- AWS registri skema acara Skema bawaan.
- Registri skema yang ditemukan Skema yang ditemukan oleh penemuan Skema.

Anda dapat membuat daftar kustom untuk mengatur skema yang Anda buat atau unggah.

Untuk membuat registri kustom

- 1. Buka EventBridge konsol Amazon di<https://console.aws.amazon.com/events/>.
- 2. Di panel navigasi, pilih Skema dan kemudian pilih Buat registri.
- 3. Pada halaman Detail registri, masukkan Nama.
- 4. (Opsional) Masukkan deskripsi untuk registri baru Anda.
- 5. Pilih Buat.

Untuk [membuat skema kustom](#page-394-0) di registri baru Anda, pilih Buat skema kustom. Untuk menambahkan skema ke registri Anda, pilih registri tersebut saat Anda membuat skema baru.

Untuk membuat registri dengan menggunakan API, gunakan [CreateRegistry](https://docs.aws.amazon.com/eventbridge/latest/schema-reference/v1-registries-name-registryname.html#v1-registries-name-registryname-http-methods). Untuk informasi selengkapnya, lihat [Referensi API Registri EventBridge Skema Amazon.](https://docs.aws.amazon.com/eventbridge/latest/schema-reference/index.html)

Untuk informasi tentang menggunakan registri EventBridge skema AWS CloudFormation, lihat [Referensi Jenis EventSchemas Sumber Daya](https://docs.aws.amazon.com/AWSCloudFormation/latest/UserGuide/AWS_EventSchemas.html) di AWS CloudFormation.

## <span id="page-394-0"></span>Membuat EventBridge skema Amazon

Anda membuat skema dengan menggunakan file JSON dengan [Spesifikasi OpenAPI](https://swagger.io/specification/) maupun [spesifikasi JsonSchema Draft4.](https://json-schema.org/specification-links.html#draft-4) [Anda dapat membuat atau mengunggah skema Anda sendiri](#page-49-0)  [EventBridge dengan menggunakan templat atau membuat skema berdasarkan JSON suatu](#page-49-0) [peristiwa.](#page-49-0) Anda juga dapat menyimpulkan skema dari peristiwa pada [bus peristiwa.](#page-21-0) Untuk membuat skema menggunakan EventBridge Schema Registry API, gunakan tindakan [CreateSchema](https://docs.aws.amazon.com/eventbridge/latest/schema-reference/v1-registries-name-registryname-schemas-name-schemaname.html#v1-registries-nam)API.

Saat Anda memilih antara format OpenAPI 3 dan JsonSchema Draft4, pertimbangkan perbedaan berikut ini:

- Format JsonSchema mendukung kata kunci tambahan yang tidak didukung di OpenAPI, seperti \$schema, additionalItems.
- Terdapat perbedaan kecil dalam bagaimana kata kunci ditangani, seperti type dan format.
- OpenAPI tidak mendukung hyperlink JsonSchema Hyper-Schema dalam dokumen JSON.
- Alat untuk OpenAPI cenderung fokus pada build-time, sedangkan alat untuk JsonSchema cenderung fokus pada operasi waktu aktif, seperti alat klien untuk validasi skema.

Sebaiknya gunakan format JsonSchema untuk mengimplementasikan validasi sisi klien sehingga peristiwa yang dikirim agar sesuai dengan skema. EventBridge Anda dapat menggunakan JsonSchema untuk menentukan kontrak untuk dokumen JSON valid, dan kemudian menggunakan [validator skema JSON](https://json-schema.org/implementations.html) sebelum mengirim peristiwa yang berkaitan.

Setelah Anda memiliki skema baru, Anda dapat mengunduh [pengikatan kode](#page-402-0) untuk membantu membuat aplikasi untuk peristiwa dengan skema tersebut.

#### Topik

- [Membuat skema dengan menggunakan templat](#page-394-1)
- [Edit templat skema secara langsung di konsol tersebut](#page-396-0)
- [Buat skema dari JSON dari peristiwa](#page-397-0)
- [Membuat skema dari peristiwa pada bus peristiwa](#page-400-0)

### <span id="page-394-1"></span>Membuat skema dengan menggunakan templat

Anda dapat membuat skema dari template atau dengan mengedit template langsung di EventBridge konsol. Untuk mendapatkan templat, Anda mengunduhnya dari konsol tersebut. Anda dapat

mengedit templat sehingga skema cocok dengan peristiwa Anda. Kemudian unggah templat baru Anda melalui konsol tersebut.

Untuk mengunduh templat skema

- 1. Buka EventBridge konsol Amazon di<https://console.aws.amazon.com/events/>.
- 2. Di panel navigasi, pilih Registri skema.
- 3. Di bagian Memulai di bawahTemplat skema, pilih Unduh.

Sebagai alternatif, Anda dapat menyalin templat JSON dari contoh kode berikut ini.

```
{ 
      "openapi": "3.0.0", 
      "info": { 
        "version": "1.0.0", 
        "title": "Event" 
     }, 
      "paths": {}, 
      "components": { 
        "schemas": { 
          "Event": { 
             "type": "object", 
             "properties": { 
               "ordinal": { 
                  "type": "number", 
                 "format": "int64" 
               }, 
               "name": { 
                  "type": "string" 
               }, 
               "price": { 
                  "type": "number", 
                 "format": "double" 
               }, 
               "address": { 
                  "type": "string" 
               }, 
               "comments": { 
                  "type": "array", 
                  "items": { 
                    "type": "string" 
                  }
```
```
 }, 
             "created_at": { 
               "type": "string", 
               "format": "date-time" 
 } 
 } 
         } 
       } 
     } 
  }
```
Untuk mengunggah templat skema

- 1. Buka EventBridge konsol Amazon di<https://console.aws.amazon.com/events/>.
- 2. Di panel navigasi, pilih Skema dan kemudian pilih Buat skema.
- 3. (Opsional) Pilih atau buat registri skema.
- 4. Di bawah Detail skema, masukkan nama untuk skema Anda.
- 5. (Opsional) Masukkan deskripsi untuk skema Anda.
- 6. Untuk Jenis skema, pilih OpenAPI 3.0 maupun JSON Schema Draft 4.
- 7. Pada tab Buat, di kotak teks, seret file skema ke kotak teks, ataupun tempel sumber skema.
- 8. Pilih Buat.

### Edit templat skema secara langsung di konsol tersebut

Untuk mengedit skema di konsol

- 1. Buka EventBridge konsol Amazon di<https://console.aws.amazon.com/events/>.
- 2. Di panel navigasi, pilih Skema dan kemudian pilih Buat skema.
- 3. (Opsional) Pilih atau buat registri skema.
- 4. Di bawah Detail skema, masukkan nama untuk skema Anda.
- 5. Untuk Jenis skema, pilih OpenAPI 3.0 maupun JSON Schema Draft 4.
- 6. (Opsional) Masukkan deskripsi untuk skema yang akan dibuat.
- 7. Pada tab Buat, pilih Muat templat.
- 8. Dalam kotak teks, edit templat sehingga skema cocok dengan [peristiwa](#page-49-0) Anda.
- 9. Pilih Buat.

### Buat skema dari JSON dari peristiwa

Jika Anda memiliki JSON peristiwa, Anda secara otomatis dapat membuat skema untuk jenis peristiwa.

Untuk membuat skema berdasarkan JSON dari peristiwa

- 1. Buka EventBridge konsol Amazon di<https://console.aws.amazon.com/events/>.
- 2. Di panel navigasi, pilih Skema dan kemudian pilih Buat skema.
- 3. (Opsional) Pilih atau buat registri skema.
- 4. Di bawah Detail skema masukkan nama untuk skema Anda.
- 5. (Opsional) Masukkan deskripsi untuk skema yang Anda buat.
- 6. Untuk Jenis skema, pilih OpenAPI 3.0.

Anda tidak dapat menggunakan JsonSchema ketika Anda membuat skema dari JSON peristiwa.

- 7. Pilih Temukan dari JSON
- 8. Dalam kotak teks di bawah JSON, tempel atau seret sumber JSON dari peristiwa.

Misalnya, Anda dapat menempelkan sumber dari AWS Step Functions acara ini untuk eksekusi yang gagal.

```
{ 
     "version": "0", 
     "id": "315c1398-40ff-a850-213b-158f73e60175", 
     "detail-type": "Step Functions Execution Status Change", 
     "source": "aws.states", 
     "account": "012345678912", 
     "time": "2019-02-26T19:42:21Z", 
     "region": "us-east-1", 
     "resources": [ 
       "arn:aws:states:us-east-1:012345678912:execution:state-machine-
name:execution-name" 
     ], 
     "detail": { 
         "executionArn": "arn:aws:states:us-east-1:012345678912:execution:state-
machine-name:execution-name", 
         "stateMachineArn": "arn:aws:states:us-
east-1:012345678912:stateMachine:state-machine", 
         "name": "execution-name", 
         "status": "FAILED",
```

```
 "startDate": 1551225146847, 
          "stopDate": 1551225151881, 
          "input": "{}", 
          "output": null 
     }
}
```
- 9. Pilih Discover schema (Temukan skema).
- 10. EventBridge menghasilkan skema OpenAPI untuk acara tersebut. Sebagai contoh, skema berikut ini dihasilkan untuk peristiwa Step Functions sebelumnya.

```
{ 
   "openapi": "3.0.0", 
   "info": { 
     "version": "1.0.0", 
     "title": "StepFunctionsExecutionStatusChange" 
   }, 
   "paths": {}, 
   "components": { 
     "schemas": { 
       "AWSEvent": { 
          "type": "object", 
         "required": ["detail-type", "resources", "detail", "id", "source", "time", 
  "region", "version", "account"], 
          "x-amazon-events-detail-type": "Step Functions Execution Status Change", 
          "x-amazon-events-source": "aws.states", 
          "properties": { 
            "detail": { 
              "$ref": "#/components/schemas/StepFunctionsExecutionStatusChange" 
            }, 
            "account": { 
              "type": "string" 
            }, 
            "detail-type": { 
              "type": "string" 
            }, 
            "id": { 
              "type": "string" 
            }, 
            "region": { 
              "type": "string" 
            }, 
            "resources": {
```

```
 "type": "array", 
              "items": { 
                "type": "string" 
 } 
            }, 
            "source": { 
              "type": "string" 
            }, 
            "time": { 
              "type": "string", 
              "format": "date-time" 
            }, 
            "version": { 
              "type": "string" 
            } 
         } 
       }, 
       "StepFunctionsExecutionStatusChange": { 
          "type": "object", 
          "required": ["output", "input", "executionArn", "name", "stateMachineArn", 
  "startDate", "stopDate", "status"], 
          "properties": { 
            "executionArn": { 
              "type": "string" 
            }, 
            "input": { 
              "type": "string" 
            }, 
            "name": { 
              "type": "string" 
            }, 
            "output": {}, 
            "startDate": { 
              "type": "integer", 
              "format": "int64" 
            }, 
            "stateMachineArn": { 
              "type": "string" 
            }, 
            "status": { 
              "type": "string" 
            }, 
            "stopDate": { 
              "type": "integer",
```

```
 "format": "int64" 
 } 
          } 
        } 
     } 
   }
}
```
11. Setelah skema telah dihasilkan, pilih Buat.

## <span id="page-400-0"></span>Membuat skema dari peristiwa pada bus peristiwa

EventBridge dapat menyimpulkan skema dengan menemukan peristiwa. Untuk menyimpulkan skema, Anda mengaktifkan penemuan acara di bus acara dan setiap skema unik ditambahkan ke registri skema, termasuk skema untuk acara lintas akun. Skema yang ditemukan oleh EventBridge muncul di registri skema Ditemukan di halaman Skema.

Jika isi acara di bus acara berubah, EventBridge buat versi baru dari EventBridge skema terkait.

#### **a** Note

Mengaktifkan penemuan peristiwa pada bus peristiwa dapat dikenakan biaya. Lima juta peristiwa pertama yang diproses setiap bulannya adalah gratis.

#### **a** Note

EventBridge menyimpulkan skema dari peristiwa lintas akun secara default tetapi Anda dapat menonaktifkannya dengan memperbarui properti. cross-account Untuk informasi selengkapnya, lihat [Penemu](https://docs.aws.amazon.com/eventbridge/latest/schema-reference/v1-discoverers.html) di Refernce API Registri EventBridge Skema.

Untuk mengaktifkan penemuan skema pada bus peristiwa

- 1. Buka EventBridge konsol Amazon di<https://console.aws.amazon.com/events/>.
- 2. Di panel navigasi, pilih Bus peristiwa.
- 3. Lakukan salah satu dari berikut ini:
	- Untuk mengaktifkan penemuan pada Bus peristiwa default, pilih Mulai penemuan.

• Untuk mengaktifkan penemuan pada Bus peristiwa kustom, pilih tombol radio untuk bus peristiwa kustom dan kemudian pilih Mulai penemuan.

## <span id="page-402-0"></span>EventBridge Binding kode Amazon

Anda dapat menghasilkan binding kode untuk [skema](#page-390-0) acara untuk mempercepat pengembangan di Golang, Java, Python, dan. TypeScript Pengikatan kode tersedia untuk peristiwa layanan AWS , skema yang Anda [buat,](#page-394-0) dan untuk skema yang Anda [hasilkanb](#page-400-0)erdasarkan [peristiwa](#page-49-0) pada [bus](#page-21-0)  [peristiwa](#page-21-0). Anda dapat membuat binding kode untuk skema dengan menggunakan EventBridge konsol, EventBridge [Schema Registry API,](https://docs.aws.amazon.com/eventbridge/latest/schema-reference/index.html) atau di IDE Anda dengan toolkit. AWS

Untuk menghasilkan binding kode dari skema EventBridge

- 1. Buka EventBridge konsol Amazon di<https://console.aws.amazon.com/events/>.
- 2. Di panel navigasi, pilih Skema.
- 3. Temukan skema pengikatan kode yang Anda inginkan, baik dengan penelusuran registri skema, atau dengan mencari skema.
- 4. Pilih nama skema..
- 5. Pada halaman Detail skema, di bagian Versi, pilih Unduh pengikatan kode.
- 6. Pada halaman Unduh pengikatan kode, pilih bahasa pengikatan kode yang ingin Anda unduh.
- 7. Pilih Unduh.

Mungkin perlu beberapa detik agar unduhan Anda dimulai. File yang diunduh adalah file zip dari pengikatan kode untuk bahasa yang Anda pilih.

## Layanan dan alat EventBridge terkait Amazon

Amazon EventBridge bekerja dengan AWS layanan dan alat lain untuk memproses [peristiwa](#page-49-0) atau memanggil sumber daya sebagai [target](#page-206-0) [aturan](#page-162-0). Untuk informasi selengkapnya tentang EventBridge integrasi dengan AWS layanan dan alat lain, lihat berikut ini:

Topik

- [Menggunakan Amazon EventBridge dengan Titik Akhir VPC Antarmuka](#page-404-0)
- [Integrasi Amazon EventBridge dengan AWS X-Ray](#page-407-0)
- [Menggunakan EventBridge dengan Kit Uji Aplikasi AWS Terpadu](#page-408-0)
- [Termasuk EventBridge sumber daya Amazon dalam AWS CloudFormation tumpukan](#page-409-0)

# <span id="page-404-0"></span>Menggunakan Amazon EventBridge dengan Titik Akhir VPC Antarmuka

Jika Anda menggunakan Amazon Virtual Private Cloud (Amazon VPC) untuk meng-host sumber daya AWS Anda, Anda dapat membuat koneksi privat antara VPC dan EventBridge. Sumber daya Anda di VPC Anda dapat menggunakan koneksi ini untuk berkomunikasi. EventBridge

Dengan VPC, Anda memiliki kendali terhadap pengaturan jaringan, seperti rentang alamat IP, subnet, tabel rute, dan gateway jaringan. Untuk menghubungkan VPC Anda EventBridge, Anda menentukan titik akhir VPC antarmuka untuk. EventBridge Endpoint menyediakan konektivitas yang andal dan dapat diskalakan EventBridge tanpa memerlukan gateway internet, instance terjemahan alamat jaringan (NAT), atau koneksi VPN. Untuk informasi selengkapnya, lihat [Apa yang dimaksud dengan](https://docs.aws.amazon.com/vpc/latest/userguide/)  [Amazon VPC](https://docs.aws.amazon.com/vpc/latest/userguide/) dalam Panduan Pengguna Amazon VPC.

Endpoint VPC antarmuka didukung oleh AWS PrivateLink, yang memungkinkan komunikasi pribadi antara AWS layanan menggunakan antarmuka jaringan elastis dengan alamat IP pribadi. Untuk informasi selengkapnya, lihat [AWS PrivateLink dan titik akhir VPC.](https://docs.aws.amazon.com/vpc/latest/userguide/endpoint-services-overview.html)

Saat Anda menggunakan titik akhir VPC antarmuka pribadi, peristiwa khusus yang dikirim VPC [Anda](#page-49-0) untuk menggunakan titik akhir tersebut. EventBridge EventBridge kemudian mengirimkan peristiwa tersebut ke AWS layanan lain berdasarkan [aturan](#page-162-0) dan [target](#page-206-0) yang telah Anda konfigurasikan. Setelah peristiwa dikirim ke layanan lain Anda dapat menerimanya melalui titik akhir publik atau VPC endpoint untuk layanan tersebut. Misalnya, jika Anda membuat aturan untuk mengirim peristiwa ke antrean Amazon SQS, Anda dapat mengonfigurasi antarmuka VPC endpoint untuk Amazon SQS agar dapat menerima pesan dari antrean di VPC Anda tanpa menggunakan titik akhir publik.

### Ketersediaan

EventBridge saat ini mendukung titik akhir VPC di Wilayah berikut:

- AS Timur (Ohio)
- AS Timur (Virginia Utara)
- AS Barat (California Utara)
- AS Barat (Oregon)
- Africa (Cape Town)
- Asia Pasifik (Mumbai)
- Asia Pasifik (Hyderabad)
- Asia Pasifik (Hong Kong)
- Asia Pasifik (Singapura)
- Asia Pasifik (Sydney)
- Asia Pasifik (Jakarta)
- Asia Pasifik (Melbourne)
- Asia Pasifik (Tokyo)
- Asia Pasifik (Seoul)
- Asia Pasifik (Osaka)
- Kanada (Pusat)
- Kanada Barat (Calgary)
- Tiongkok (Beijing)
- Tiongkok (Ningxia)
- Eropa (Frankfurt)
- Eropa (Zürich)
- Eropa (Irlandia)
- Eropa (London)
- Eropa (Milan)
- Eropa (Spanyol)
- Eropa (Paris)
- Eropa (Stockholm)
- Timur Tengah (UEA)
- Timur Tengah (Bahrain)
- Amerika Selatan (Sao Paulo)
- Israel (Tel Aviv)
- AWS GovCloud (AS-Barat)
- AWS GovCloud (AS-Timur)

### Membuat Endpoint VPC untuk EventBridge

Untuk menggunakan EventBridge VPC Anda, buat antarmuka VPC endpoint untuk dan pilih com.amazonaws. EventBridge *Region* .events sebagai nama layanan. Untuk informasi

selengkapnya, silakan lihat [Membuat sebuah Titik Akhir Antarmuka](https://docs.aws.amazon.com/vpc/latest/userguide/vpce-interface.html#create-interface-endpoint.html) dalam Panduan Pengguna Amazon VPC.

### EventBridge Spesifikasi pipa

Dukungan EventBridge Pipa Penuh untuk titik akhir VPC Antarmuka tidak tersedia. Untuk menggunakan sumber-sumber berikut dalam VPC dengan EventBridge Pipa, lihat berikut ini:

- [Konfigurasi jaringan MSK Amazon](#page-312-0)
- [Konfigurasi jaringan Apache Kafka yang dikelola sendiri](#page-319-0)
- [Konfigurasi jaringan Amazon MQ](#page-304-0)

## <span id="page-407-0"></span>Integrasi Amazon EventBridge dengan AWS X-Ray

Anda dapat menggunakan AWS X-Ray untuk melacak [peristiwa](#page-49-0) yang melewati EventBridge. EventBridge melewati header jejak asli untuk [target](#page-206-0) sehingga layanan target dapat melacak, menganalisis, dan debug.

EventBridge dapat melewati header jejak untuk acara hanya jika peristiwa berasal dari PutEvents permintaan yang melewati konteks jejak. X-Ray tidak melacak peristiwa yang berasal dari mitra pihak ke tiga, peristiwa terjadwal, atau [AWS layanan,](#page-59-0) dan sumber peristiwa ini tidak muncul di peta layanan X-Ray.

X-Ray memvalidasi header jejak, dan header jejak yang tidak valid akan dijatuhkan. Namun, peristiwa tersebut masih diproses.

#### **A** Important

Header jejak tidak tersedia pada peristiwa yang dikirim ke target permintaan.

- Jika Anda memiliki [arsip peristiwa](#page-268-0), header jejak tidak tersedia pada peristiwa yang diarsipkan. Jika Anda memutar ulang peristiwa yang diarsipkan, header jejak tidak disertakan.
- Jika Anda memiliki [antrean surat mati \(DLQ\)](#page-125-0), header jejak termasuk dalam SendMessage permintaan yang mengirimkan peristiwa ke DLQ. Jika Anda mengambil peristiwa (pesan) dari DLQ menggunakan ReceiveMessage, header jejak yang terkait dengan peristiwa, disertakan pada atribut pesan Amazon SQS, tetapi tidak termasuk dalam pesan peristiwa.

Untuk informasi tentang cara simpul peristiwa EventBridge menghubungkan sumber dan layanan target, lihat [Melihat sumber dan target dalam peta layanan X-Ray](https://docs.aws.amazon.com/xray/latest/devguide/xray-services-eventbridge.html#xray-services-eventbridge-service-map) dalam AWS X-Ray Panduan Developer.

Anda dapat melalui informasi header jejak berikut melalui EventBridge:

- Header HTTP default X-Ray SDK secara otomatis mengisi header jejak sebagai X-Amzn-Trace-Id HTTP header untuk semua target permintaan. Untuk mempelajari selengkapnya tentang Header HTTP default, lihat [Header jejak](https://docs.aws.amazon.com/xray/latest/devguide/xray-concepts.html#xray-concepts-tracingheader) dalam AWS X-Ray Panduan Developer..
- **TraceHeader** atribut sistem TraceHeader adalah [Atribut PutEventsRequestEntry](https://docs.aws.amazon.com/eventbridge/latest/APIReference/API_PutEventsRequestEntry.html) yang dicadangkan oleh EventBridge untuk membawa header jejak X-Ray ke target. Jika Anda juga

menggunakan PutEventsRequestEntry, PutEventsRequestEntry menimpa header jejak HTTP.

#### **a** Note

Jejak header tidak dihitung ke arah PutEventsRequestEntry ukuran peristiwa. Untuk informasi selengkapnya, lihat [Menghitung ukuran entri EventBridge PutEvents acara Amazon.](#page-58-0)

Video berikut menunjukkan penggunaan X-Ray dan EventBridge bersama-sama[: MenggunakanAWS](http://www.youtube.com/embed/C1-nLxlkp-0)  [X-Rayuntuk penelusuran](http://www.youtube.com/embed/C1-nLxlkp-0)

## <span id="page-408-0"></span>Menggunakan EventBridge dengan Kit Uji Aplikasi AWS Terpadu

Saat Anda membuat aplikasi yang terdiri dari layanan tanpa server seperti Lambda,, atau EventBridge Step Functions, banyak komponen arsitektur Anda tidak dapat digunakan ke desktop Anda, tetapi hanya ada di cloud. AWS Berbeda dengan bekerja dengan aplikasi yang digunakan secara lokal, jenis aplikasi ini mendapat manfaat dari strategi berbasis cloud untuk melakukan pengujian otomatis. AWS Integrated Application Test Kit (AWS IATK) membantu Anda menerapkan beberapa strategi ini untuk aplikasi Anda.

AWS IATK adalah pustaka perangkat lunak yang membantu Anda menulis pengujian otomatis untuk aplikasi berbasis cloud.

### EventBridge Integrasi dengan AWS IATK

Anda dapat menggunakan bus EventBridge acara dan acara dengan AWS IATK untuk mengimplementasikan pengujian otomatis Anda, termasuk:

#### Menerapkan test harness

Untuk menulis tes integrasi untuk arsitektur berbasis peristiwa, buat batasan logis dengan memecah aplikasi Anda menjadi subsistem. Salah satu teknik yang berguna untuk menguji subsistem adalah membuat test harness; yaitu, sumber daya yang Anda buat khusus untuk menguji subsistem.

Misalnya, tes integrasi dapat memulai proses subsistem dengan meneruskan peristiwa pengujian input ke sana. AWS IATK dapat membuat test harness untuk Anda yang mendengarkan EventBridge acara keluaran. (Di bawah tenda, harness terdiri dari EventBridge aturan yang meneruskan peristiwa keluaran ke Amazon SQS.) Tes integrasi Anda kemudian menanyakan harness pengujian untuk memeriksa output dan menentukan apakah tes lulus atau gagal.

Menghasilkan acara tiruan

AWS IATK menyediakan kemampuan bagi Anda untuk menghasilkan peristiwa tiruan dari skema yang disimpan dalam registri skema. EventBridge Ini memungkinkan Anda untuk membuat peristiwa tiruan dan memanggil konsumen mana pun (seperti fungsi Lambda atau mesin status Step Functions) dengan peristiwa yang dihasilkan.

<span id="page-409-0"></span>Untuk informasi selengkapnya, lihat [Ikhtisar Kit Uji Aplikasi AWS Terpadu](https://awslabs.github.io/aws-iatk/) di GitHub.

# Termasuk EventBridge sumber daya Amazon dalam AWS CloudFormation tumpukan

AWS CloudFormation memungkinkan Anda mengonfigurasi dan mengelola AWS sumber daya Anda di seluruh akun dan wilayah secara terpusat dan berulang dengan memperlakukan infrastruktur sebagai kode. CloudFormation melakukan ini dengan membiarkan Anda membuat template, yang menentukan sumber daya yang ingin Anda sediakan dan kelola. Sumber daya ini dapat mencakup EventBridge artefak seperti bus dan aturan acara, pipa, skema, dan jadwal, antara lain. Gunakan sumber daya ini untuk memasukkan EventBridge fungsionalitas dalam tumpukan teknologi yang Anda sediakan dan kelola. CloudFormation

### EventBridge Sumber daya Amazon tersedia di AWS CloudFormation

EventBridge menyediakan sumber daya untuk digunakan dalam CloudFormation template di ruang nama sumber daya berikut:

#### • [AWS::Events](https://docs.aws.amazon.com/AWSCloudFormation/latest/UserGuide/AWS_Events.html)

Contoh template meliputi:

- [Membuat tujuan API untuk PagerDuty](https://docs.aws.amazon.com/AWSCloudFormation/latest/UserGuide/aws-resource-events-apidestination.html#aws-resource-events-apidestination--examples)
- [Buat sebuah tujuan API untuk Slack](https://docs.aws.amazon.com/AWSCloudFormation/latest/UserGuide/aws-resource-events-apidestination.html#aws-resource-events-apidestination--examples)
- [Buat koneksi dengan parameter ApiKey otorisasi](https://docs.aws.amazon.com/AWSCloudFormation/latest/UserGuide/aws-resource-events-connection.html#aws-resource-events-connection--examples)
- [Buat koneksi dengan parameter otorisasi OAuth](https://docs.aws.amazon.com/AWSCloudFormation/latest/UserGuide/aws-resource-events-connection.html#aws-resource-events-connection--examples)
- [Buat titik akhir global dengan replikasi acara](https://docs.aws.amazon.com/AWSCloudFormation/latest/UserGuide/aws-resource-events-endpoint.html#aws-resource-events-endpoint--examples)
- [Tolak kebijakan menggunakan beberapa prinsip dan tindakan](https://docs.aws.amazon.com/AWSCloudFormation/latest/UserGuide/aws-resource-events-eventbuspolicy.html#aws-resource-events-eventbuspolicy--examples)
- [Berikan izin kepada organisasi menggunakan bus acara khusus](https://docs.aws.amazon.com/AWSCloudFormation/latest/UserGuide/aws-resource-events-eventbuspolicy.html#aws-resource-events-eventbuspolicy--examples)
- [Buat aturan Lintas wilayah](https://docs.aws.amazon.com/AWSCloudFormation/latest/UserGuide/aws-resource-events-rule.html#aws-resource-events-rule--examples)
- [Buat aturan yang mencakup antrian huruf mati untuk target](https://docs.aws.amazon.com/AWSCloudFormation/latest/UserGuide/aws-resource-events-rule.html#aws-resource-events-rule--examples)
- [Secara teratur memanggil fungsi Lambda](https://docs.aws.amazon.com/AWSCloudFormation/latest/UserGuide/aws-resource-events-rule.html#aws-resource-events-rule--examples)
- [Memanggil fungsi Lambda sebagai respons terhadap suatu peristiwa](https://docs.aws.amazon.com/AWSCloudFormation/latest/UserGuide/aws-resource-events-rule.html#aws-resource-events-rule--examples)
- [Beri tahu topik sebagai tanggapan terhadap log nntry](https://docs.aws.amazon.com/AWSCloudFormation/latest/UserGuide/aws-resource-events-rule.html#aws-resource-events-rule--examples)
- [AWS::EventSkema](https://docs.aws.amazon.com/AWSCloudFormation/latest/UserGuide/AWS_EventSchemas.html)
- [AWS::Pipes](https://docs.aws.amazon.com/AWSCloudFormation/latest/UserGuide/AWS_Pipes.html)

Contoh template meliputi:

- [Buat pipa dengan filter acara](https://docs.aws.amazon.com/AWSCloudFormation/latest/UserGuide/aws-resource-pipes-pipe.html#aws-resource-pipes-pipe--examples)
- [AWS::Scheduler](https://docs.aws.amazon.com/AWSCloudFormation/latest/UserGuide/AWS_Scheduler.html)

### Menghasilkan definisi EventBridge sumber daya Amazon untuk AWS CloudFormation templat

Sebagai bantuan untuk membantu Anda mulai mengembangkan CloudFormation template, EventBridge konsol memungkinkan Anda membuat CloudFormation template dari bus acara, aturan, dan pipa yang ada di akun Anda.

- [???](#page-46-0)
- [???](#page-203-0)
- [???](#page-374-0)

### Membawa bus acara default di bawah AWS CloudFormation manajemen

Karena EventBridge menyediakan bus acara default ke akun Anda secara otomatis, Anda tidak dapat membuatnya menggunakan CloudFormation templat, seperti biasanya untuk sumber daya apa pun yang ingin Anda sertakan dalam CloudFormation tumpukan. Untuk menyertakan bus acara default dalam CloudFormation tumpukan, Anda harus terlebih dahulu mengimpornya ke tumpukan. Setelah

Anda mengimpor bus acara default ke tumpukan, Anda kemudian dapat memperbarui properti bus acara seperti yang diinginkan.

Untuk informasi selengkapnya, lihat [???](#page-36-0)

## Mengelola acara AWS CloudFormation tumpukan menggunakan **EventBridge**

Selain menyertakan EventBridge sumber daya di CloudFormation tumpukan Anda, Anda dapat menggunakannya EventBridge untuk mengelola peristiwa yang dihasilkan oleh CloudFormation tumpukan itu sendiri. CloudFormation mengirimkan peristiwa ke EventBridge setiap kali operasi membuat, memperbarui, menghapus, atau deteksi drift dilakukan pada tumpukan. CloudFormation juga mengirimkan peristiwa ke EventBridge perubahan status ke set tumpukan dan instance set tumpukan. Anda dapat menggunakan EventBridge aturan untuk merutekan peristiwa ke target yang ditentukan.

Untuk informasi selengkapnya, lihat [Mengelola CloudFormation peristiwa menggunakan EventBridge](https://docs.aws.amazon.com/AWSCloudFormation/latest/UserGuide/stacks-event-bridge.html) Panduan AWS CloudFormation Pengguna.

# Tutorial Amazon EventBridge

EventBridge terintegrasi dengan sejumlahAWSlayanan dan mitra SaaS. Tutorial ini dirancang untuk membantu Anda terbiasa dengan dasar-dasar EventBridge dan bagaimana hal itu dapat menjadi bagian dari arsitektur tanpa server Anda.

Tutorial:

- [Amazon EventBridge memulai tutorial](#page-413-0)
- [Amazon EventBridge tutorial untuk mengintegrasikan dengan lainnyaAWSjasa](#page-431-0)
- [Amazon EventBridge tutorial untuk mengintegrasikan dengan penyedia SaaS](#page-467-0)

## <span id="page-413-0"></span>Amazon EventBridge memulai tutorial

Tutorial berikut ini membantu Anda menjelajahi fitur EventBridge dan cara menggunakannya.

Tutorial:

- [Arsip dan putar ulang EventBridge peristiwa Amazon](#page-414-0)
- [Membuat aplikasi EventBridge sampel Amazon](#page-419-0)
- [Tutorial: Mengunduh pengikatan kode untuk acara menggunakan EventBridge registri skema](#page-424-0)
- [Tutorial: Gunakan transformator input untuk menyesuaikan apa yang EventBridge lolos ke target](#page-426-0)  [peristiwa](#page-426-0)

### <span id="page-414-0"></span>Arsip dan putar ulang EventBridge peristiwa Amazon

Anda dapat menggunakan EventBridge untuk merutekan [peristiwa](#page-49-0) ke [AWS Lambdaf](https://docs.aws.amazon.com/lambda/latest/dg/welcome.html)ungsi tertentu menggunakan [aturan](#page-162-0).

Di tutorial ini, Anda akan membuat fungsi untuk digunakan sebagai target untuk EventBridge aturan menggunakan konsol Lambda. Kemudian, Anda akan membuat [arsip](#page-268-0) dan aturan yang akan mengarsipkan peristiwa pengujian menggunakan EventBridge konsol. Setelah ada peristiwa di arsip itu, Anda akan [memutar ulang](#page-270-0) mereka.

Langkah:

- [Langkah 1: Membuat fungsi Lambda](#page-414-1)
- [Langkah 2: Buat Arsip](#page-415-0)
- [Langkah 3: Buat aturan](#page-415-1)
- [Langkah 4: Kirim peristiwa uji](#page-416-0)
- [Langkah 5: Putar ulang peristiwa](#page-417-0)
- [Langkah 6: Bersihkan sumber daya Anda](#page-417-1)

#### <span id="page-414-1"></span>Langkah 1: Membuat fungsi Lambda

Pertama, buat. fungsi Lambda untuk mencatat peristiwa.

Untuk membuat fungsi Lambda:

- 1. Buka konsol AWS Lambda tersebut di<https://console.aws.amazon.com/lambda/>.
- 2. Pilih Buat fungsi.
- 3. Pilih Tulis dari scratch.
- 4. Masukkan nama dan deskripsi untuk fungsi Lambda. Misalnya, beri nama fungsi tersebut LogScheduledEvent.
- 5. Tinggalkan sisa pilihan sebagai default dan pilih Buat fungsi.
- 6. Pada tab Kode dari halaman fungsi, klik dua kali index.js.
- 7. Ganti JavaScript kode yang ada dengan kode berikut:

```
'use strict';
exports.handler = (event, context, callback) => {
```

```
 console.log('LogScheduledEvent'); 
     console.log('Received event:', JSON.stringify(event, null, 2)); 
     callback(null, 'Finished');
};
```
8. Pilih Deploy.

<span id="page-415-0"></span>Langkah 2: Buat Arsip

Selanjutnya, buat arsip yang akan menampung semua peristiwa pengujian.

Untuk membuat arsip

- 1. Buka EventBridge konsol Amazon di<https://console.aws.amazon.com/events/>.
- 2. Di panel navigasi, pilih Arsip.
- 3. Pilih Buat arsip.
- 4. Masukkan nama dan deskripsi untuk arsip. Misalnya, beri nama arsipArchiveTest.
- 5. Tinggalkan opsi lainnya sebagai default dan pilih Berikutnya.
- 6. Pilih Buat arsip.

#### <span id="page-415-1"></span>Langkah 3: Buat aturan

Buat aturan untuk mengarsipkan peristiwa yang dikirim ke bus acara.

Untuk membuat tabel

- 1. Buka EventBridge konsol Amazon di<https://console.aws.amazon.com/events/>.
- 2. Di panel navigasi, pilih Aturan.
- 3. Pilih Buat aturan.
- 4. Masukkan nama dan deskripsi untuk aturan. Misalnya, beri nama aturannyaARTestRule.

Aturan tidak boleh memiliki nama yang sama dengan aturan lain di Wilayah yang sama dan di bus kejadian yang sama.

5. Untuk bus Acara, pilih bus kejadian yang ingin Anda kaitkan dengan aturan ini. Jika Anda ingin aturan ini cocok dengan peristiwa yang berasal dari akun Anda, pilih default. Saat layanan AWS di akun Anda menghasilkan kejadian, layanan tersebut akan selalu masuk ke bus kejadian default akun Anda.

- 6. Untuk jenis Aturan, pilih Aturan dengan pola peristiwa.
- 7. Pilih Selanjutnya.
- 8. Untuk Sumber acara, pilih Lainnya.
- 9. Untuk pola Event, masukkan yang berikut ini:

```
{ 
   "detail-type": [ 
      "customerCreated" 
   ]
}
```
- 10. Pilih Selanjutnya.
- 11. Untuk jenis Target, pilih AWSlayanan.
- 12. Untuk Pilih target, pilih fungsi Lambda dari daftar drop-down.
- 13. Untuk Fungsi, pilih fungsi Lambda yang Anda buat. di bagian Fungsi Lambda. Dalam contoh ini, pilihLogScheduledEvent.
- 14. Pilih Selanjutnya.
- 15. Pilih Selanjutnya.
- 16. Tinjau detail aturan dan pilih Buat aturan.

#### <span id="page-416-0"></span>Langkah 4: Kirim peristiwa uji

Sekarang setelah Anda menyiapkan arsip dan aturannya, kami akan mengirimkan peristiwa pengujian untuk memastikan arsip berfungsi dengan benar.

**a** Note

Proses pembuatan acara dapat memakan waktu lama untuk sampai ke arsip.

Untuk mengirim peristiwa pengujian (konsol)

- 1. Buka EventBridge konsol Amazon di<https://console.aws.amazon.com/events/>.
- 2. Di panel navigasi, pilih Bus peristiwa.
- 3. Di ubin bus acara default, pilih Tindakan, Kirim acara.
- 4. Masukkan sumber peristiwa. Sebagai contoh, TestEvent.
- 5. Untuk jenis Detail, masukkancustomerCreated.
- 6. Untuk detail Acara, masukkan{}.
- 7. Pilih Kirim.

#### <span id="page-417-0"></span>Langkah 5: Putar ulang peristiwa

Setelah peristiwa pengujian berada di arsip, Anda dapat memutar ulang mereka.

Untuk memutar ulang peristiwa yang diarsipkan (konsol)

- 1. Buka EventBridge konsol Amazon di<https://console.aws.amazon.com/events/>.
- 2. Di panel navigasi, pilih Putar ulang.
- 3. Pilih Mulai replay baru.
- 4. Masukkan nama dan deskripsi untuk pemutaran ulang. Misalnya, beri nama replayReplayTest.
- 5. Untuk Sumber, pilih arsip yang Anda buat di Langkah 2: Buat arsip bagian.
- 6. Untuk kerangka waktu Replay, lakukan hal berikut.
	- a. Untuk Waktu mulai, pilih tanggal Anda mengirim peristiwa pengujian dan waktu sebelum Anda mengirimnya. Misalnya, 2021/08/11 dan 08:00:00.
	- b. Untuk Waktu akhir, pilih tanggal dan waktu saat ini. Misalnya, 2021/08/11 dan 09:15:00.
- 7. Pilih Mulai Putar Ulang.

#### <span id="page-417-1"></span>Langkah 6: Bersihkan sumber daya Anda

Sekarang Anda dapat menghapus sumber daya yang Anda buat untuk tutorial ini, kecuali Anda ingin mempertahankan itu. Dengan menghapus AWS sumber daya AWS yang tidak lagi Anda gunakan, Anda mencegah biaya yang tidak perlu di AWS akun Anda.

Untuk menghapus fungsi Lambda

- 1. Buka [halaman Fungsi](https://console.aws.amazon.com/lambda/home#/functions) di konsol Lambda.
- 2. Pilih fungsi yang Anda buat.
- 3. Pilih Tindakan, Hapus.
- 4. Pilih Hapus.

Untuk menghapus EventBridge arsip

- 1. Buka [halaman Arsip](https://console.aws.amazon.com/events/home#/archives) EventBridge konsol.
- 2. Pilih arsip yang Anda buat.
- 3. Pilih Delete (Hapus).
- 4. Masukkan nama arsip dan pilih Hapus.

Untuk menghapus EventBridge aturan

- 1. Buka [halaman Aturan](https://console.aws.amazon.com/events/home#/rules) EventBridge konsol.
- 2. Pilih aturan yang Anda buat.
- 3. Pilih Hapus.
- 4. Pilih Hapus.

### <span id="page-419-0"></span>Membuat aplikasi EventBridge sampel Amazon

Anda dapat menggunakannya EventBridge untuk merutekan [peristiwa](#page-49-0) ke fungsi Lambda tertentu menggunakan [aturan](#page-162-0).

Dalam tutorial ini, Anda akan menggunakanAWS CLI, Node.js, dan kode di [GitHubrepo](https://github.com/aws-samples/amazon-eventbridge-producer-consumer-example) untuk membuat yang berikut:

- [AWS LambdaF](https://docs.aws.amazon.com/lambda/latest/dg/welcome.html)ungsi yang menghasilkan acara untuk transaksi ATM bank.
- Tiga fungsi Lambda digunakan sebagai [target](#page-206-0) EventBridge aturan.
- dan aturan yang merutekan peristiwa yang dibuat ke fungsi hilir yang benar berdasarkan [pola](#page-130-0) [acara](#page-130-0).

Contoh ini menggunakanAWS SAM template untuk menentukan EventBridge aturan. Untuk mempelajari lebih lanjut tentang menggunakanAWS SAM template dengan EventBridge lihat[???.](#page-201-0)

Di repo, subdirektori ATMProducer berisihandler.js, yang mewakili acara produksi layanan ATM. Kode ini adalah handler Lambda yang ditulis dalam Node.js, dan menerbitkan event ke EventBridge melalui [AWSSDK](https://www.npmjs.com/package/aws-sdk) menggunakan baris JavaScript kode ini.

```
const result = await eventbridge.putEvents(params).promise()
```
Direktori ini juga berisievents.js, daftar beberapa transaksi uji dalam array Entries. Sebuah acara tunggal didefinisikan JavaScript sebagai berikut:

```
{ 
   // Event envelope fields 
   Source: 'custom.myATMapp', 
   EventBusName: 'default', 
   DetailType: 'transaction', 
   Time: new Date(), 
   // Main event body 
   Detail: JSON.stringify({ 
     action: 'withdrawal', 
     location: 'MA-BOS-01', 
     amount: 300, 
     result: 'approved', 
     transactionId: '123456',
```

```
 cardPresent: true, 
     partnerBank: 'Example Bank', 
     remainingFunds: 722.34 
   })
}
```
Bagian Detail dari acara menentukan atribut transaksi. Ini termasuk lokasi ATM, jumlah, bank mitra, dan hasil transaksi.

handler.jsFile dalam subdirektori ATMConsumer berisi tiga fungsi:

```
exports.case1Handler = async (event) => { 
   console.log('--- Approved transactions ---') 
   console.log(JSON.stringify(event, null, 2))
}
exports.case2Handler = async (event) => { 
   console.log('--- NY location transactions ---') 
   console.log(JSON.stringify(event, null, 2))
}
exports.case3Handler = async (event) => { 
   console.log('--- Unapproved transactions ---') 
   console.log(JSON.stringify(event, null, 2))
}
```
Setiap fungsi menerima peristiwa transaksi, yang dicatat melaluiconsole.log pernyataan ke [Amazon CloudWatch Logs.](https://docs.aws.amazon.com/AmazonCloudWatch/latest/DeveloperGuide/WhatIsCloudWatchLogs.html) Fungsi konsumen beroperasi secara independen dari produsen dan tidak menyadari sumber peristiwa.

Logika routing terkandung dalam EventBridge aturan yang digunakan olehAWS SAM template aplikasi. Aturan mengevaluasi aliran peristiwa yang masuk, dan merutekan peristiwa yang cocok dengan fungsi Lambda target.

Aturan menggunakan pola peristiwa yang objek JSON dengan struktur yang sama dengan peristiwa mereka cocokkan. Berikut adalah pola acara untuk salah satu aturan.

```
{ 
   "detail-type": ["transaction"], 
   "source": ["custom.myATMapp"], 
   "detail": { 
     "location": [{
```

```
 "prefix": "NY-" 
      }] 
   }
}
```
Langkah:

- [Prasyarat](#page-421-0)
- [Langkah 1: Buat aplikasi](#page-421-1)
- [Langkah 2: Jalankan aplikasi](#page-422-0)
- [Langkah 3: Periksa log dan verifikasi karya aplikasi](#page-422-1)
- [Langkah 4: Bersihkan sumber daya Anda](#page-417-1)

#### <span id="page-421-0"></span>Prasyarat

Untuk menyelesaikan tutorial ini, Anda memerlukan sumber daya berikut:

- Akun AWS. [BuatAWS akun](https://portal.aws.amazon.com/gp/aws/developer/registration/index.html) jika Anda belum memilikinya.
- AWS CLIdipasang. Untuk menginstal AWS CLI, lihat [Menginstal, memperbarui, dan menghapus](https://docs.aws.amazon.com/cli/latest/userguide/install-cliv2.html)  [instalasi AWS CLI versi 2.](https://docs.aws.amazon.com/cli/latest/userguide/install-cliv2.html)
- Node.js 12.x diinstal. Untuk menginstal Node.js, lihat [Unduhan](https://nodejs.org/en/download/).

#### <span id="page-421-1"></span>Langkah 1: Buat aplikasi

Untuk menyiapkan aplikasi contoh, Anda akan menggunakanAWS CLI dan Git untuk membuatAWS sumber daya yang Anda perlukan.

#### Untuk membuat aplikasi

- 1. [Masuk keAWS.](https://console.aws.amazon.com/console/home)
- 2. [Instal Git](https://git-scm.com/book/en/v2/Getting-Started-Installing-Git) dan [instalAWS Serverless Application Model CLI](https://docs.aws.amazon.com/serverless-application-model/latest/developerguide/serverless-sam-cli-install.html) di komputer lokal Anda.
- 3. Buat direktori baru, dan kemudian arahkan ke direktori itu di terminal.
- 4. Di baris perintah, masukkangit clone https://github.com/aws-samples/amazoneventbridge-producer-consumer-example.
- 5. Di baris perintah jalankan perintah berikut:

cd ./amazon-eventbridge-producer-consumer-example

sam deploy --guided

6. Di terminal, lakukan hal berikut:

- a. Untuk**Stack Name**, masukkan nama untuk stack. Misalnya, beri nama stackTest.
- b. Untuk**AWS Region**, masukkan Wilayah. Sebagai contoh, us-west-2.
- c. Untuk **Confirm changes before deploy**, masukkan Y.
- d. Untuk**Allow SAM CLI IAM role creation**, masukkanY
- e. Untuk**Save arguments to configuration file**, masukkanY
- f. Untuk **SAM configuration file**, masukkan samconfig.toml.
- g. Untuk **SAM configuration environment**, masukkan default.

<span id="page-422-0"></span>Langkah 2: Jalankan aplikasi

Sekarang setelah Anda menyiapkan sumber daya, Anda akan menggunakan konsol untuk menguji fungsi.

Untuk menjalankan aplikasi

- 1. Buka [konsol Lambda](https://console.aws.amazon.com/lambda/) di Wilayah yang sama tempat Anda menerapkanAWS SAM aplikasi.
- 2. Ada empat fungsi Lambda dengan awalan atm-demo. Pilih atmProducerFnfungsinya, lalu pilih Actions, Test.
- 3. MasukkanTest untuk Nama.
- 4. Pilih Uji.

<span id="page-422-1"></span>Langkah 3: Periksa log dan verifikasi karya aplikasi

Sekarang setelah Anda menjalankan aplikasi, Anda akan menggunakan konsol untuk memeriksa CloudWatch Log.

#### Untuk memeriksa log

- 1. Buka [CloudWatch konsol](https://console.aws.amazon.com/cloudwatch/) di Wilayah yang sama di mana Anda menjalankanAWS SAM aplikasi.
- 2. Pilih Log, lalu pilih Log grup.
- 3. Pilih grup log yang berisi atmConsumerCase1. Anda melihat dua aliran mewakili dua transaksi yang disetujui oleh ATM. Pilih stream log untuk melihat output.
- 4. Arahkan kembali ke daftar grup log, lalu pilih grup log yang berisi atmConsumerCase2. Anda akan melihat dua aliran yang mewakili dua transaksi yang cocok dengan filter lokasi New York.
- 5. Arahkan kembali ke daftar grup log, dan pilih grup log yang berisi atmConsumerCase3. Buka streaming untuk melihat transaksi yang ditolak.

#### Langkah 4: Bersihkan sumber daya Anda

Sekarang Anda dapat menghapus sumber daya yang Anda buat untuk tutorial ini, kecuali Anda ingin mempertahankannya. Dengan menghapus AWS sumber daya AWS yang tidak lagi Anda gunakan, Anda mencegah biaya yang tidak perlu di AWS akun Anda.

Untuk menghapus EventBridge aturan

- 1. Buka [halaman Aturan](https://console.aws.amazon.com/events/home#/rules) EventBridge konsol.
- 2. Pilih kebijakan yang Anda buat.
- 3. Pilih Hapus.
- 4. Pilih Hapus.

Untuk menghapus fungsi Lambda

- 1. Buka [halaman Fungsi](https://console.aws.amazon.com/lambda/home#/functions) di konsol Lambda.
- 2. Pilih fungsi yang Anda buat.
- 3. Pilih Tindakan, Hapus.
- 4. Pilih Hapus.

Untuk menghapus grup CloudWatch log log

- 1. Buka [konsol Cloudwatch](https://console.aws.amazon.com/Cloudwatch/home).
- 2. Pilih Log, Log grup.
- 3. Pilih grup log yang dibuat dalam tutorial ini.
- 4. Pilih Actions (Tindakan), Delete log group(s) (Hapus grup log).
- 5. Pilih Hapus.

## <span id="page-424-0"></span>Tutorial: Mengunduh pengikatan kode untuk acara menggunakan EventBridge registri skema

Anda dapat menghasilkan[pengikatan kodeu](#page-402-0)ntu[kSkema peristiwa](#page-390-0)untuk mempercepat pengembangan Golang, Java, Python, dan TypeScript. Anda bisa mendapatkan pengikatan kode untuk yang adaAWS layanan, skema yang Anda buat, dan skema yang Anda hasilkan berdasarkan [peristiwa](#page-49-0) pada [bus acara.](#page-21-0) Anda dapat menghasilkan pengikatan kode untuk skema menggunakan salah satu dari berikut:

- Konsol EventBridge
- API registri skema EventBridge
- IDE Anda dengan AWS kit alat

Dalam tutorial ini Anda menghasilkan dan mengunduh pengikatan kode dari sebuah EventBridge skema untuk peristiwaAWSlayanan.

Untuk menghasilkan pengikatan kode dari sebuah EventBridge skema

- 1. Buka Amazon EventBridge konsol di[https://console.aws.amazon.com/events/.](https://console.aws.amazon.com/events/)
- 2. Di panel navigasi, pilih Skema.
- 3. Pilih tab AWS peristiwa registri.
- 4. Menemukan skema untuk AWS layanan yang Anda ingin pengikatan kode, baik dengan browsing melalui registri skema, atau dengan Telisik skema.
- 5. Pilih nama skema.
- 6. PadaDetail skema halaman, di bagian Versi, pilih Mengunduh pengikatan kode.
- 7. Pada halaman Mengunduh pengikatan kode, pilih bahasa pengikatan kode yang ingin Anda unduh.
- 8. Pilih Unduh.

Mungkin perlu beberapa detik agar unduhan Anda dimulai. File unduhan akan menjadi file .zip (zip) pengikatan kode untuk bahasa yang Anda pilih.

9. Unzip file yang diunduh dan tambahkan ke proyek Anda.

Paket unduhan berisi file README yang menjelaskan cara mengkonfigurasi dependensi paket dalam berbagai kerangka kerja.

Gunakan pengikatan kode ini dalam kode Anda sendiri untuk membantu dengan cepat membangun aplikasi menggunakan ini EventBridge peristiwa.

## <span id="page-426-0"></span>Tutorial: Gunakan transformator input untuk menyesuaikan apa yang EventBridge lolos ke target peristiwa

Anda dapat menggunakan [transformator Input](#page-252-0) EventBridge untuk menyesuaikan teks dari suatu [peristiwa](#page-49-0) sebelum Anda mengirimkannya ke target [aturan.](#page-162-0)

Untuk melakukan ini, Anda menentukan jalur JSON dari acara tersebut dan menetapkan output mereka ke variabel yang berbeda. Kemudian Anda dapat menggunakan variabel-variabel dalam templat masukan. Karakter < and > tidak dapat lepas. Untuk informasi selengkapnya, lihat [Transformasi EventBridge masukan Amazon](#page-252-0)

#### **a** Note

Jika Anda menentukan variabel untuk mencocokkan jalur JSON yang tidak ada dalam acara, variabel tersebut tidak dibuat dan tidak muncul dalam output.

Dalam tutorial ini, Anda membuat aturan yang cocok dengan peristiwadetail-type: "customerCreated". Transformator masukan memetakantype variabel ke jalur JSON \$.detailtype dari acara tersebut. Kemudian EventBridge menempatkan variabel ke dalam template masukan "Acara ini adalah<type>." Hasilnya adalah pesan Amazon SNS berikut.

#### "This event was of customerCreated type."

Langkah:

- [Langkah 1: Buat Topik Amazon SNS](#page-426-1)
- [Langkah 2: Buat langganan Amazon SNS](#page-427-0)
- [Langkah 3: Buat aturan](#page-427-1)
- [Langkah 4: Kirim peristiwa uji](#page-429-0)
- [Langkah 5: Mengonfirmasi keberhasilan](#page-429-1)
- [Langkah 6: Bersihkan sumber daya Anda](#page-417-1)

#### <span id="page-426-1"></span>Langkah 1: Buat Topik Amazon SNS

Buat topik untuk menerima acara dari EventBridge.

#### Cara membuat topik

- 1. Buka konsol Amazon SNS di [https://console.aws.amazon.com/sns/v3/home.](https://console.aws.amazon.com/sns/v3/home)
- 2. Di panel navigasi, pilih Topik.
- 3. Pilih Buat topik.
- 4. Untuk Tipe, pilih Standar.
- 5. Masukkan**eventbridge-IT-test** sebagai nama topik.
- 6. Pilih Buat topik.

#### <span id="page-427-0"></span>Langkah 2: Buat langganan Amazon SNS

Buat langganan untuk mendapatkan email dengan informasi yang ditransformasikan.

Untuk membuat langganan

- 1. Buka konsol Amazon SNS di [https://console.aws.amazon.com/sns/v3/home.](https://console.aws.amazon.com/sns/v3/home)
- 2. Di panel navigasi, pilih Subscriptions (Langganan).
- 3. Pilih Create subscription (Buat langganan).
- 4. Untuk Topik ARN, pilih topik yang Anda buat di langkah 1. Untuk tutorial ini, pilih EventBridge-IT-Test.
- 5. Untuk Protokol, pilih Email.
- 6. Untuk Titik Akhir, masukkan alamat email Anda.
- 7. Pilih Buat langganan.
- 8. Konfirmasikan langganan dengan memilih Konfirmasi langganan di email yang Anda terima dariAWS notifikasi.

#### <span id="page-427-1"></span>Langkah 3: Buat aturan

Buat aturan untuk menggunakan trafo input untuk menyesuaikan informasi keadaan instans yang masuk ke target.

#### Untuk membuat tabel

- 1. Buka EventBridge konsol Amazon di<https://console.aws.amazon.com/events/>.
- 2. Di panel navigasi, pilih Aturan.
- 3. Pilih Buat aturan.
- 4. Masukkan nama dan deskripsi untuk aturan. Misalnya, beri nama aturanARTestRule
- 5. Untuk Pilihan bus kejadian, pilih bus kejadian yang ingin Anda kaitkan dengan aturan ini. Jika Anda ingin aturan ini cocok dengan kejadian yang berasal dari akun Anda, pilih default. Saat layanan AWS di akun Anda menghasilkan kejadian, layanan tersebut akan selalu masuk ke bus kejadian default akun Anda.
- 6. Untuk jenis Aturan, pilih Aturan dengan pola peristiwa.
- 7. Pilih Selanjutnya.
- 8. Untuk Sumber acara, pilih Lainnya.
- 9. Untuk pola Event, masukkan yang berikut ini:

```
{ 
   "detail-type": [ 
      "customerCreated" 
   ]
}
```
- 10. Pilih Selanjutnya.
- 11. Untuk jenis Target, pilih AWSlayanan.
- 12. Untuk Pilih target, pilih topik SNS dari daftar drop-down.
- 13. Untuk topik, pilih topik Amazon SNS yang Anda buat di langkah 1. Untuk tutorial ini, pilih EventBridge-IT-Test.
- 14. Untuk Pengaturan tambahan, lakukan hal berikut:
	- a. Untuk Konfigurasikan input target, pilih Transformator input dari daftar drop-down.
	- b. Pilih Konfigurasi transformator input
	- c. untuk acara Contoh, masukkan berikut ini:

```
{ 
   "detail-type": "customerCreated"
}
```
- d. Untuk transformator masukan Target lakukan hal berikut:
	- i. Untuk Input Path, masukkan berikut:

**{"detail-type":"\$.detail-type"}**

ii. Untuk Template input, masukkan berikut:

**"This event was of <detail-type> type."**

- e. Pilih Konfirmasi. .
- 15. Pilih Selanjutnya.
- 16. Pilih Selanjutnya.
- 17. Tinjau detail aturan dan pilih Buat aturan.

<span id="page-429-0"></span>Langkah 4: Kirim peristiwa uji

Sekarang setelah Anda menyiapkan topik SNS dan aturannya, kami akan mengirimkan peristiwa pengujian untuk memastikan aturan berfungsi dengan benar.

Untuk mengirim peristiwa pengujian (konsol)

- 1. Buka EventBridge konsol Amazon di<https://console.aws.amazon.com/events/>.
- 2. Di panel navigasi, pilih Bus peristiwa.
- 3. Di ubin bus acara default, pilih Tindakan, Kirim acara.
- 4. Masukkan sumber peristiwa. Sebagai contoh, TestEvent.
- 5. Untuk jenis Detail, masukkancustomerCreated.
- 6. Untuk detail Acara, masukkan{}.
- 7. Pilih Kirim.

#### <span id="page-429-1"></span>Langkah 5: Mengonfirmasi keberhasilan

Jika Anda mendapatkan email dariAWS notifikasi yang cocok dengan output yang diharapkan, Anda telah berhasil menyelesaikan tutorial.

#### Langkah 6: Bersihkan sumber daya Anda

Sekarang Anda dapat menghapus sumber daya yang Anda buat untuk tutorial ini, kecuali Anda ingin mempertahankan itu. Dengan menghapus AWS sumber daya AWS yang tidak lagi Anda gunakan, Anda mencegah biaya yang tidak perlu di AWS akun Anda.

Untuk menghapus topik SNS

- 1. Buka [halaman Topik](https://console.aws.amazon.com/sns/v3/home#/topics) konsol SNS.
- 2. Pilih topik yang Anda buat.
- 3. Pilih Delete (Hapus).
- 4. Masukkan **delete me**.
- 5. Pilih Delete (Hapus).

Untuk menghapus langganan SNS

- 1. Buka [halaman Langganan](https://console.aws.amazon.com/sns/v3/home#/subscriptions) konsol SNS.
- 2. Pilih langganan yang Anda buat.
- 3. Pilih Hapus.
- 4. Pilih Hapus.

Untuk menghapus EventBridge aturan

- 1. Buka [halaman Aturan](https://console.aws.amazon.com/events/home#/rules) EventBridge konsol.
- 2. Pilih aturan yang Anda buat.
- 3. Pilih Hapus.
- 4. Pilih Hapus.

# <span id="page-431-0"></span>Amazon EventBridge tutorial untuk mengintegrasikan dengan lainnyaAWSjasa

Amazon EventBridge bekerja denganAWSlayanan untuk diprose[sacara](#page-49-0)atau memanggilAWSsumber daya sebaga[itarget](#page-206-0)dar[iaturan](#page-162-0). Tutorial berikut menunjukkan kepada Anda cara mengintegrasikan EventBridge dengan lainnyaAWSservices.

Tutorial:

- [Tutorial: Log status grup Auto Scaling menggunakan EventBridge](#page-432-0)
- [Tutorial: Log panggilan AWS API menggunakan EventBridge](#page-436-0)
- [Tutorial: Log status instans Amazon EC2 menggunakan EventBridge](#page-441-0)
- [Tutorial: Operasi tingkat objek Log Amazon S3 EventBridge](#page-445-0)
- [Tutorial: Kirim acara ke aliran Amazon Kinesis menggunakan EventBridge dan skema aws.events](#page-450-0)
- [Tutorial: Jadwalkan snapshot Amazon EBS otomatis menggunakan EventBridge](#page-455-0)
- [Tutorial: Kirim notifikasi saat objek Amazon S3 dibuat](#page-458-0)
- [Tutorial: JadwalkanAWS Lambda fungsi menggunakan EventBridge](#page-462-0)
## Tutorial: Log status grup Auto Scaling menggunakan EventBridge

Anda dapat menjalankan fungsi [AWS Lambda](https://docs.aws.amazon.com/lambda/latest/dg/welcome.html) yang mencatat [peristiwa](#page-49-0) ketika grup Auto Scaling meluncurkan atau menghentikan instans Amazon EC2 yang menunjukkan apakah peristiwa berhasil.

Untuk informasi tentang skenario lainnya yang menggunakan peristiwa Amazon EC2 Auto Scaling, lihat [Menggunakan EventBridge untuk menangani peristiwa Auto Scaling](https://docs.aws.amazon.com/autoscaling/latest/userguide/automating-ec2-auto-scaling-with-eventbridge.html) dalam Panduan Pengguna Amazon EC2 Auto Scaling.

Dalam tutorial ini, Anda membuat fungsi Lambda, dan Anda membuat [aturan](#page-162-0) di EventBridge konsol yang memanggil fungsi ketika grup Amazon EC2 Auto Scaling meluncurkan atau menghentikan instans.

Langkah:

- [Prasyarat](#page-432-0)
- [Langkah 1: Membuat fungsi Lambda](#page-432-1)
- [Langkah 2: Membuat aturan](#page-433-0)
- [Langkah 3: Menguji aturan](#page-434-0)
- [Langkah 4: Mengonfirmasi keberhasilan](#page-429-0)
- [Langkah 5: Membersihkan sumber daya Anda](#page-417-0)

## <span id="page-432-0"></span>Prasyarat

Untuk menyelesaikan tutorial ini, Anda memerlukan sumber daya berikut:

• Grup Auto Scaling. Untuk informasi lebih lanjut tentang membuat [grup Auto Scaling menggunakan](https://docs.aws.amazon.com/autoscaling/latest/userguide/create-asg.html)  [konfigurasi peluncuran](https://docs.aws.amazon.com/autoscaling/latest/userguide/create-asg.html) di Panduan Pengguna Amazon EC2 Auto Scaling.

## <span id="page-432-1"></span>Langkah 1: Membuat fungsi Lambda

Buat fungsi Lambda untuk log menskalakan keluar dan menskalaan kedalam peristiwa untuk grup Auto Scaling Anda.

Untuk membuat fungsi Lambda

- 1. Buka AWS Lambda konsol tersebut di<https://console.aws.amazon.com/lambda/>.
- 2. Pilih Buat fungsi.
- 3. Pilih Tulis dari awal.
- 4. Masukkan nama dan deskripsi untuk fungsi Lambda. Misalnya, beri nama fungsinya LogAutoScalingEvent.
- 5. Tinggalkan sisa pilihan sebagai default dan pilih Buat fungsi.
- 6. Pada tab Kode dari halaman fungsi, klik dua kali index.js.
- 7. Ganti kode yang ada dengan kode berikut.

```
'use strict';
exports.handler = (event, context, callback) => { 
     console.log('LogAutoScalingEvent'); 
     console.log('Received event:', JSON.stringify(event, null, 2)); 
     callback(null, 'Finished');
};
```
8. Pilih Deploy.

#### <span id="page-433-0"></span>Langkah 2: Membuat aturan

Buat aturan untuk menjalankan fungsi Lambda yang Anda buat di Langkah 1. Aturan berjalan saat grup Auto Scaling Anda memulai atau menghentikan sebuah instans.

Untuk membuat tabel

- 1. Buka EventBridge konsol Amazon di<https://console.aws.amazon.com/events/>.
- 2. Di panel navigasi, pilih Aturan.
- 3. Pilih Buat aturan.
- 4. Masukkan nama dan deskripsi untuk aturan. Misalnya, beri nama aturanTestRule
- 5. Untuk bus Events, pilih bus kejadian yang ingin Anda kaitkan dengan aturan ini. Jika Anda ingin aturan ini cocok dengan kejadian yang berasal dari akun Anda, pilih default. Saat layanan AWS di akun Anda menghasilkan kejadian, layanan tersebut akan selalu masuk ke bus kejadian default akun Anda.
- 6. Untuk jenis Aturan, pilih Aturan dengan pola peristiwa.
- 7. Pilih Selanjutnya.
- 8. Untuk sumber acara, pilih AWSlayanan.
- 9. Untuk pola Event, lakukan hal berikut:
- a. Untuk Sumber peristiwa, pilih Auto Scaling dari daftar drop-down.
- b. Untuk Jenis acara, pilih Instance Launch dan Terminate dari daftar drop-down.
- c. Pilih Setiap kejadian instance dan Setiap nama grup.
- 10. Pilih Selanjutnya.
- 11. Untuk jenis Target, pilih AWSlayanan.
- 12. Untuk Pilih target, pilih fungsi Lambda dari daftar drop-down.
- 13. Untuk Fungsi, pilih fungsi Lambda yang Anda buat di bagian fungsi Lambda: Buat fungsi Lambda. Dalam contoh ini, pilihLogAutoScalingEvent.
- 14. Pilih Selanjutnya.
- 15. Pilih Selanjutnya.
- 16. Tinjau detail aturan dan pilih Buat aturan.

## <span id="page-434-0"></span>Langkah 3: Menguji aturan

Anda dapat menguji aturan Anda dengan penskalaan grup Auto Scaling secara manual sehingga meluncurkan sebuah instans. Tunggu beberapa menit hingga peristiwa penskalaan keluar terjadi, lalu verifikasi bahwa fungsi Lambda Anda telah dipanggil.

Untuk menguji aturan menggunakan grup Auto Scaling

- 1. Untuk menambah ukuran grup Auto Scaling Anda, lakukan hal berikut:
	- a. Buka konsol Amazon EC2 di<https://console.aws.amazon.com/ec2/>.
	- b. Dalam panel navigasi, di bawah Auto Scaling, Grup Auto Scaling.
	- c. Pilih kotak centang di samping grup Auto Scaling Anda.
	- d. Pada tab Detail, pilih Edit. Untuk Diinginkan, tingkatkan kapasitas yang diinginkan sebesar satu. Misalnya, jika nilai saat ini adalah 2, masukkan 3. Kapasitas yang diinginkan harus kurang dari atau sama dengan ukuran maksimum grup. Jika nilai baru Anda untuk Diinginkan lebih besar dari Maks, Anda harus memperbarui Maks. Setelah selesai, pilih Simpan.
- 2. Untuk melihat output dari fungsi Lambda Anda, lakukan hal berikut:
	- a. Buka CloudWatch konsol di [https://console.aws.amazon.com/cloudwatch/.](https://console.aws.amazon.com/cloudwatch/)
	- b. Di panel navigasi, pilih Log.
- c. Pilih nama grup catatan untuk fungsi Lambda Anda (/aws/lambda/*function-name*).
- d. Pilih nama aliran log untuk melihat data yang disediakan oleh fungsi untuk instans yang Anda jalankan.
- 3. (Opsional) Setelah selesai, Anda dapat mengurangi kapasitas yang diinginkan per satu sehingga grup Auto Scaling kembali ke ukuran sebelumnya.

### Langkah 4: Mengonfirmasi keberhasilan

Jika Anda melihat peristiwa Lambda di CloudWatch Logs, Anda telah berhasil menyelesaikan tutorial ini. Jika peristiwa tersebut tidak ada di CloudWatch Logs (Logs), mulai pemecahan masalah dengan memverifikasi aturan berhasil dibuat dan, jika aturan terlihat benar, verifikasi kode fungsi Lambda Anda benar.

#### Langkah 5: Membersihkan sumber daya Anda

Sekarang Anda dapat menghapus sumber daya yang Anda buat untuk tutorial ini, kecuali Anda ingin mempertahankannya. Dengan menghapus AWS sumber daya AWS yang tidak lagi Anda gunakan, Anda mencegah biaya yang tidak perlu di AWS akun Anda.

Untuk menghapus EventBridge aturan

- 1. Buka [halaman Aturan](https://console.aws.amazon.com/events/home#/rules) EventBridge konsol.
- 2. Pilih aturan yang Anda buat.
- 3. Pilih Hapus.
- 4. Pilih Hapus.

Untuk menghapus fungsi Lambda

- 1. Buka [halaman Fungsi](https://console.aws.amazon.com/lambda/home#/functions) di konsol Lambda.
- 2. Pilih fungsi yang Anda buat.
- 3. Pilih Tindakan, Hapus.
- 4. Pilih Hapus.

## Tutorial: Log panggilan AWS API menggunakan EventBridge

Anda dapat menggunakan EventBridge [aturan](#page-162-0) Amazon untuk bereaksi terhadap panggilan API yang dilakukan oleh AWS layanan yang direkam oleh AWS CloudTrail.

Dalam tutorial ini, Anda membuat [AWS CloudTrailj](https://docs.aws.amazon.com/awscloudtrail/latest/userguide/cloudtrail-user-guide.html)ejak, fungsi Lambda, dan aturan di EventBridge konsol. Aturan memanggil fungsi Lambda ketika instans Amazon EC2 dihentikan.

Langkah:

- [Langkah 1: Buat AWS CloudTrail jejak](#page-436-0)
- [Langkah 2: Buat AWS Lambda fungsi](#page-436-1)
- [Langkah 3: Buat aturan](#page-437-0)
- [Langkah 4: Uji aturan](#page-438-0)
- [Langkah 5: Mengonfirmasi keberhasilan](#page-429-0)
- [Langkah 6: Bersihkan sumber daya Anda](#page-417-0)

## <span id="page-436-0"></span>Langkah 1: Buat AWS CloudTrail jejak

Jika Anda sudah memiliki jejak diatur, lewati ke langkah 2.

Untuk membuat jejak

- 1. Buka CloudTrail konsol di [https://console.aws.amazon.com/cloudtrail/.](https://console.aws.amazon.com/cloudtrail/)
- 2. Pilih Jejak, Buat jejak.
- 3. Untuk Nama jejak, ketikkan nama untuk jejak.
- 4. Untuk Lokasi penyimpanan, di Buat bucket S3 baru.
- 5. Untuk AWS KMS alias, ketik alias untuk bukti kunci KMS.
- 6. Pilih Selanjutnya.
- 7. Pilih Selanjutnya.
- 8. Pilih Buat jejak.

## <span id="page-436-1"></span>Langkah 2: Buat AWS Lambda fungsi

Buat fungsi Lambda untuk log peristiwa panggilan API.

Untuk membuat fungsi Lambda

- 1. Buka AWS Lambda konsol di [https://console.aws.amazon.com/lambda/.](https://console.aws.amazon.com/lambda/)
- 2. Pilih Buat fungsi.
- 3. Pilih Tulis dari scratch.
- 4. Masukkan nama dan deskripsi untuk fungsi Lambda. Misalnya, beri nama fungsi tersebut LogEC2StopInstance.
- 5. Tinggalkan sisa pilihan sebagai default dan pilih Buat fungsi.
- 6. Pada tab Kode dari halaman fungsi, klik dua kali index.js.
- 7. Ganti kode yang ada dengan kode berikut.

```
'use strict';
exports.handler = (event, context, callback) => { 
     console.log('LogEC2StopInstance'); 
     console.log('Received event:', JSON.stringify(event, null, 2)); 
     callback(null, 'Finished');
};
```
8. Pilih Men-deploy.

## <span id="page-437-0"></span>Langkah 3: Buat aturan

Buat aturan untuk menjalankan fungsi Lambda Anda buat di langkah 2 setiap kali Anda berhenti instans Amazon EC2.

Untuk membuat tabel

- 1. Buka EventBridge konsol Amazon di<https://console.aws.amazon.com/events/>.
- 2. Di panel navigasi, pilih Aturan.
- 3. Pilih Buat aturan.
- 4. Masukkan nama dan deskripsi aturan. Misalnya, beri nama aturan TestRule
- 5. Untuk bus acara, pilih bus acara yang ingin Anda kaitkan dengan aturan ini. Jika Anda ingin aturan ini cocok dengan peristiwa yang berasal dari akun Anda, pilih default. Saat layanan AWS di akun Anda menghasilkan kejadian, layanan tersebut akan selalu masuk ke bus kejadian default akun Anda.
- 6. Untuk Tipe aturan, pilih Aturan dengan pola peristiwa.
- 7. Pilih Selanjutnya.
- 8. Untuk Sumber peristiwa, pilih Layanan AWS .
- 9. Untuk Pola peristiwa, lakukan hal berikut:
	- a. Untuk sumber acara, pilih EC2 dari daftar drop-down.
	- b. Untuk jenis Event, pilih AWS API Call via CloudTrail dari daftar drop-down.
	- c. Pilih Operasi spesifik dan masukkanStopInstances.
- 10. Pilih Selanjutnya.
- 11. Untuk Jenis target, pilih Layanan AWS .
- 12. Untuk Pilih target, pilih fungsi Lambda dari daftar drop-down.
- 13. Untuk Fungsi, pilih fungsi Lambda yang Anda buat di bagian Langkah 1: Buat fungsi Lambda. Dalam contoh ini, pilihLogEC2StopInstance.
- 14. Pilih Selanjutnya.
- 15. Pilih Selanjutnya.
- 16. Tinjau detail aturan dan pilih Buat aturan.

#### <span id="page-438-0"></span>Langkah 4: Uji aturan

Anda dapat menguji aturan Anda dengan pemfilteran stopword instans Amazon EC2 menggunakan konsol Amazon EC2. Tunggu beberapa menit hingga instans berhenti, lalu periksa AWS Lambda metrik Anda di CloudWatch konsol untuk memverifikasi bahwa fungsi Anda berjalan.

Untuk menguji aturan Anda dengan pemfilteran stopword instans

- 1. Buka konsol Amazon EC2 di<https://console.aws.amazon.com/ec2/>.
- 2. Peluncuran instans. Untuk informasi selengkapnya, lihat [Meluncurkan Instans Anda](https://docs.aws.amazon.com/AWSEC2/latest/UserGuide/LaunchingAndUsingInstances.html) di Panduan Pengguna Amazon EC2.
- 3. Hentikan instans. Untuk informasi selengkapnya, lihat [Menghentikan dan Memulai Instans Anda](https://docs.aws.amazon.com/AWSEC2/latest/UserGuide/Stop_Start.html) di Panduan Pengguna Amazon EC2.
- 4. Untuk melihat output dari fungsi Lambda Anda, lakukan hal berikut:
	- a. Buka CloudWatch konsol di [https://console.aws.amazon.com/cloudwatch/.](https://console.aws.amazon.com/cloudwatch/)
	- b. Di panel navigasi, pilih Log.
	- c. Pilih nama grup log untuk fungsi Lambda Anda (/aws/lambda/*function-name*).
- d. Pilih nama pengaliran log untuk melihat data yang disediakan oleh fungsi untuk instans yang Anda hentikan.
- 5. (Opsional) Ketika Anda selesai, akhiri instans yang dihentikan. Untuk informasi selengkapnya, lihat [Menghentikan Instans Anda](https://docs.aws.amazon.com/AWSEC2/latest/UserGuide/terminating-instances.html) di Panduan Pengguna Amazon EC2.

## Langkah 5: Mengonfirmasi keberhasilan

Jika Anda melihat peristiwa Lambda di CloudWatch log, Anda telah berhasil menyelesaikan tutorial ini. Jika peristiwa tidak ada di CloudWatch log Anda, mulailah pemecahan masalah dengan memverifikasi aturan berhasil dibuat dan, jika aturan terlihat benar, verifikasi kode fungsi Lambda Anda sudah benar.

## Langkah 6: Bersihkan sumber daya Anda

Sekarang Anda dapat menghapus sumber daya yang Anda buat untuk tutorial ini, kecuali Anda ingin mempertahankan itu. Dengan menghapus AWS sumber daya yang tidak lagi Anda gunakan, Anda mencegah tagihan yang tidak perlu ke AWS akun Anda.

Untuk menghapus EventBridge aturan

- 1. Buka [halaman Aturan](https://console.aws.amazon.com/events/home#/rules) EventBridge konsol.
- 2. Pilih aturan yang Anda buat.
- 3. Pilih Hapus.
- 4. Pilih Hapus.

Untuk menghapus fungsi Lambda

- 1. Buka [halaman Fungsi](https://console.aws.amazon.com/lambda/home#/functions) di konsol Lambda.
- 2. Pilih fungsi yang Anda buat.
- 3. Pilih Tindakan, Hapus.
- 4. Pilih Hapus.

Untuk menghapus CloudTrail jejak

- 1. Buka [halaman Trails](https://console.aws.amazon.com/cloudtrail/home#/trails) CloudTrail konsol.
- 2. Pilih jejak yang Anda buat.
- 3. Pilih Hapus.
- 4. Pilih Hapus.

## Tutorial: Log status instans Amazon EC2 menggunakan EventBridge

Anda dapat membuat fungsi [AWS Lambda](https://docs.aws.amazon.com/lambda/latest/dg/welcome.html) yang mencatat perubahan status untuk instans [Amazon](https://docs.aws.amazon.com/AWSEC2/latest/UserGuide/concepts.html)  [EC2](https://docs.aws.amazon.com/AWSEC2/latest/UserGuide/concepts.html). Setelah itu, Anda dapat membuat [aturan](#page-162-0) yang menjalankan fungsi Lambda Anda setiap kali ada transisi status atau transisi ke satu atau beberapa status yang menarik. Dalam tutorial ini, Anda log peluncuran setiap instans baru.

Langkah-langkah:

- [Langkah 1: Membuat Fungsi AWS Lambda](#page-441-0)
- [Langkah 2: Membuat aturan](#page-442-0)
- [Langkah 3: Uji aturan](#page-438-0)
- [Langkah 4: Mengonfirmasi keberhasilan](#page-429-0)
- [Langkah 5: Membersihkan sumber daya Anda](#page-417-0)

<span id="page-441-0"></span>Langkah 1: Membuat Fungsi AWS Lambda

Buat fungsi Lambda untuk log [peristiwa](#page-49-0) perubahan status Saat Anda membuat aturan di Langkah 2, Anda menentukan fungsi ini.

Untuk membuat fungsi Lambda

- 1. Buka AWS Lambda konsol di [https://console.aws.amazon.com/lambda/.](https://console.aws.amazon.com/lambda/)
- 2. Pilih Buat fungsi.
- 3. Pilih Tulis dari scratch.
- 4. Masukkan nama dan deskripsi untuk fungsi Lambda. Misalnya, beri nama fungsi tersebut LogEC2InstanceStateChange.
- 5. Tinggalkan sisa pilihan sebagai default dan pilih Buat fungsi.
- 6. Pada tab Kode dari halaman fungsi, klik dua kali index.js.
- 7. Ganti kode yang ada dengan kode berikut.

```
'use strict';
exports.handler = (event, context, callback) => {
     console.log('LogEC2InstanceStateChange'); 
     console.log('Received event:', JSON.stringify(event, null, 2)); 
     callback(null, 'Finished');
```
};

8. Pilih Deploy.

#### <span id="page-442-0"></span>Langkah 2: Membuat aturan

Membuat aturan untuk menjalankan fungsi Lambda yang Anda buat di Langkah 1. Aturan berjalan ketika Anda meluncurkan instans Amazon EC2.

Untuk membuat EventBridge aturan

- 1. Buka EventBridge konsol Amazon di<https://console.aws.amazon.com/events/>.
- 2. Di panel navigasi, pilih Aturan.
- 3. Pilih Buat aturan.
- 4. Masukkan nama dan deskripsi aturan. Misalnya, beri nama aturan TestRule
- 5. Untuk bus acara, pilih bus acara yang ingin Anda kaitkan dengan aturan ini. Jika Anda ingin aturan ini cocok dengan peristiwa yang berasal dari akun Anda, pilih default. Saat layanan AWS di akun Anda menghasilkan kejadian, layanan tersebut akan selalu masuk ke bus kejadian default akun Anda.
- 6. Untuk Tipe aturan, pilih Aturan dengan pola peristiwa.
- 7. Pilih Selanjutnya.
- 8. Untuk Sumber peristiwa, pilih Layanan AWS .
- 9. Untuk Pola peristiwa, lakukan hal berikut:
	- a. Untuk sumber acara, pilih EC2 dari daftar drop-down.
	- b. Untuk jenis Acara, pilih Pemberitahuan Perubahan Status Instans EC2 dari daftar dropdown.
	- c. Pilih Status tertentu dan pilih menjalankan dari daftar drop-down.
	- d. Pilih Setiap contoh
- 10. Pilih Selanjutnya.
- 11. Untuk Jenis target, pilih Layanan AWS .
- 12. Untuk Pilih target, pilih fungsi Lambda dari daftar drop-down.
- 13. Untuk Fungsi, pilih fungsi Lambda yang Anda buat di bagian Langkah 1: Buat fungsi Lambda. Dalam contoh ini, pilihLogEC2InstanceStateChange.
- 14. Pilih Selanjutnya.

15. Pilih Selanjutnya.

16. Tinjau detail aturan dan pilih Buat aturan.

#### Langkah 3: Uji aturan

Anda dapat menguji aturan Anda dengan pemfilteran stopword instans Amazon EC2 menggunakan konsol Amazon EC2. Tunggu beberapa menit hingga instans berhenti, lalu periksa AWS Lambda metrik Anda di CloudWatch konsol untuk memverifikasi bahwa fungsi Anda berjalan.

Untuk menguji aturan Anda dengan pemfilteran stopword instans

- 1. Buka konsol Amazon EC2 di<https://console.aws.amazon.com/ec2/>.
- 2. Peluncuran instans. Untuk informasi selengkapnya, lihat [Meluncurkan Instans Anda](https://docs.aws.amazon.com/AWSEC2/latest/UserGuide/LaunchingAndUsingInstances.html) di Panduan Pengguna Amazon EC2.
- 3. Hentikan instans. Untuk informasi selengkapnya, lihat [Menghentikan dan Memulai Instans Anda](https://docs.aws.amazon.com/AWSEC2/latest/UserGuide/Stop_Start.html) di Panduan Pengguna Amazon EC2.
- 4. Untuk melihat output dari fungsi Lambda Anda, lakukan hal berikut:
	- a. Buka CloudWatch konsol di [https://console.aws.amazon.com/cloudwatch/.](https://console.aws.amazon.com/cloudwatch/)
	- b. Di panel navigasi, pilih Log.
	- c. Pilih nama grup log untuk fungsi Lambda Anda (/aws/lambda/*function-name*).
	- d. Pilih nama pengaliran log untuk melihat data yang disediakan oleh fungsi untuk instans yang Anda hentikan.
- 5. (Opsional) Ketika Anda selesai, akhiri instans yang dihentikan. Untuk informasi selengkapnya, lihat [Menghentikan Instans Anda](https://docs.aws.amazon.com/AWSEC2/latest/UserGuide/terminating-instances.html) di Panduan Pengguna Amazon EC2.

#### Langkah 4: Mengonfirmasi keberhasilan

Jika Anda melihat peristiwa Lambda di CloudWatch log, Anda telah berhasil menyelesaikan tutorial ini. Jika peristiwa tidak ada di CloudWatch log Anda, mulailah pemecahan masalah dengan memverifikasi aturan berhasil dibuat dan, jika aturan terlihat benar, verifikasi kode fungsi Lambda Anda sudah benar.

## Langkah 5: Membersihkan sumber daya Anda

Sekarang Anda dapat menghapus sumber daya yang Anda buat untuk tutorial ini, kecuali Anda ingin mempertahankannya. Dengan menghapus AWS sumber daya yang tidak lagi Anda gunakan, Anda mencegah tagihan yang tidak perlu ke AWS akun Anda.

Untuk menghapus EventBridge aturan

- 1. Buka [halaman Aturan](https://console.aws.amazon.com/events/home#/rules) EventBridge konsol.
- 2. Pilih aturan yang Anda buat.
- 3. Pilih Hapus.
- 4. Pilih Hapus.

Untuk menghapus fungsi Lambda

- 1. Buka [halaman Fungsi](https://console.aws.amazon.com/lambda/home#/functions) di konsol Lambda.
- 2. Pilih fungsi yang Anda buat.
- 3. Pilih Tindakan, Hapus.
- 4. Pilih Hapus.

## Tutorial: Operasi tingkat objek Log Amazon S3 EventBridge

Anda dapat mencatat operasi API tingkat objek pada bucket [Amazon S3](https://docs.aws.amazon.com/AmazonS3/latest/userguide/Welcome.html) Sebelum Amazon EventBridge dapat mencocokkan [kejadian](#page-49-0), Anda harus menggunakan [AWS CloudTrailu](https://docs.aws.amazon.com/awscloudtrail/latest/userguide/cloudtrail-user-guide.html)ntuk mengatur dan mengkonfigurasi jejak untuk menerima kejadian ini.

Dalam tutorial ini, Anda CloudTrail membuat [AWS Lambdaf](https://docs.aws.amazon.com/lambda/latest/dg/welcome.html)ungsi, dan kemudian membuat fungsi [di](#page-162-0) EventBridge konsol yang memanggil fungsi tersebut untuk merespons kejadian data S3.

Langkah:

- [Langkah 1: Konfigurasi jejak AWS CloudTrail](#page-445-0)
- [Langkah 2: Buat fungsi AWS Lambda](#page-446-0)
- [Langkah 3: Buat Aturan](#page-447-0)
- [Langkah 4: Uji Aturan](#page-448-0)
- [Langkah 5: Mengonfirmasi keberhasilan](#page-429-0)
- [Langkah 6: Bersihkan sumber daya Anda](#page-417-0)

## <span id="page-445-0"></span>Langkah 1: Konfigurasi jejak AWS CloudTrail

Untuk mencatat kejadian data untuk bucket S3 keAWS CloudTrail dan EventBridge, pertama Anda membuat jejak. Jejak menangkap panggilan API dan kejadian terkait di akun Anda dan kemudian mengirimkan file log ke bucket S3 yang Anda tentukan. Anda dapat memperbarui jejak yang ada atau membuat jejak.

Untuk informasi selengkapnya, lihat [Kejadian Data](https://docs.aws.amazon.com/awscloudtrail/latest/userguide/logging-management-and-data-events-with-cloudtrail.html#logging-data-events) dalam AWS CloudTrailPanduan Pengguna.

Untuk membuat jejak

- 1. Buka CloudTrail konsol di [https://console.aws.amazon.com/cloudtrail/.](https://console.aws.amazon.com/cloudtrail/)
- 2. Pilih Jejak, Buat jejak.
- 3. Untuk Nama jejak, ketikkan nama untuk jejak.
- 4. Untuk Lokasi penyimpanan, di Buat bucket S3 baru.
- 5. Untuk AWS KMS alias, ketik alias untuk bukti kunci KMS.
- 6. Pilih Berikutnya.
- 7. Untuk Jenis kejadian, pilihKejadian data
- 8. Untuk Kejadian data,, lakukan salah satu langkah berikut:
	- Untuk mencatat kejadian data untuk semua objek Amazon S3 dalam bucket, tentukan bucket S3 dan prefiks kosong. Ketika suatu kejadian terjadi pada sebuah objek di bucket tersebut, jejak meproses dan mencatat kejadian.
	- Untuk mencatat kejadian data untuk objek tertentu Amazon S3 dalam bucket, tentukan bucket S3 dan prefiks objek. Ketika suatu kejadian terjadi pada sebuah objek di bucket tersebut dan objek dimulai dengan prefiks yang ditentukan, jejak memproses dan mencatat kejadian tersebut.
- 9. Untuk setiap sumber daya, pilih apakah Anda akan mencatat kejadian Baca, kejadian Tulis, atau keduanya.
- 10. Pilih Berikutnya.
- 11. Pilih Buat jejak.

## <span id="page-446-0"></span>Langkah 2: Buat fungsi AWS Lambda

Buat fungsi Lambda untuk mencatat kejadian data untuk bucket S3 Anda.

Untuk membuat fungsi Lambda

- 1. Buka AWS Lambda konsol tersebut di<https://console.aws.amazon.com/lambda/>.
- 2. Pilih Buat fungsi.
- 3. Pilih Tulis dari scratch.
- 4. Masukkan nama dan deskripsi untuk fungsi Lambda. Misalnya, beri nama fungsi tersebut LogS3DataEvents.
- 5. Tinggalkan sisa pilihan sebagai default dan pilih Buat fungsi.
- 6. Pada tab Kode dari halaman fungsi, klik dua kali index.js.
- 7. Ganti kode yang ada dengan kode berikut.

```
'use strict';
exports.handler = (event, context, callback) => { 
     console.log('LogS3DataEvents'); 
     console.log('Received event:', JSON.stringify(event, null, 2)); 
     callback(null, 'Finished');
};
```
#### 8. Pilih Men-deploy.

## <span id="page-447-0"></span>Langkah 3: Buat Aturan

Buat aturan untuk menjalankan fungsi Lambda yang Anda buat di Langkah 2. Aturan ini berjalan sebagai respons kejadian data Amazon S3.

#### Untuk membuat tabel

- 1. Buka EventBridge konsol Amazon di<https://console.aws.amazon.com/events/>.
- 2. Di panel navigasi, pilih Aturan.
- 3. Pilih Buat aturan.
- 4. Masukkan nama dan deskripsi untuk aturan. Misalnya, beri nama aturanTestRule
- 5. Untuk bus Events, pilih bus kejadian yang ingin Anda kaitkan dengan aturan ini. Jika Anda ingin aturan ini cocok dengan peristiwa yang berasal dari akun Anda, pilih default. Saat layanan AWS di akun Anda menghasilkan kejadian, layanan tersebut akan selalu masuk ke bus kejadian default akun Anda.
- 6. Untuk jenis Aturan, pilih Aturan dengan pola peristiwa.
- 7. Pilih Selanjutnya.
- 8. Untuk sumber acara, pilih AWSlayanan.
- 9. Untuk pola Event, lakukan hal berikut:
	- a. Untuk Sumber acara, pilih Simple Storage Service (S3) dari daftar drop-down.
	- b. Untuk jenis Event, pilih Object-Level API call via CloudTrail dari daftar drop-down.
	- c. Pilih Operasi khusus, lalu pilih PutObject.
	- d. Secara default, aturan sesuai dengan kejadian data untuk semua bucket di Region. Untuk mencocokkan kejadian data untuk bucket tertentu, pilihTentukan bucket berdasarkan nama dan masukkan satu atau beberapa bucket.
- 10. Pilih Selanjutnya.
- 11. Untuk jenis Target, pilih AWSlayanan.
- 12. Untuk Pilih target, pilih fungsi Lambda dari daftar drop-down.
- 13. Untuk Fungsi, pilih fungsiLogS3DataEvents Lambda yang Anda di langkah 1.
- 14. Pilih Selanjutnya.
- 15. Pilih Selanjutnya.

16. Tinjau detail aturan dan pilih Buat aturan.

## <span id="page-448-0"></span>Langkah 4: Uji Aturan

Untuk menguji aturan, letakkan objek di bucket S3 Anda. Anda dapat memverifikasi bahwa fungsi Lambda Anda dipanggil.

Untuk menampilkan catatan fungsi Lambda Anda

- 1. Buka CloudWatch konsol di [https://console.aws.amazon.com/cloudwatch/.](https://console.aws.amazon.com/cloudwatch/)
- 2. Di panel navigasi, pilih Log.
- 3. Pilih nama grup catatan untuk fungsi Lambda Anda (/aws/lambda/*function-name*).
- 4. Pilih nama aliran catatan untuk menampilkan data yang disediakan oleh fungsi untuk instans yang Anda luncurkan.

Anda juga dapat memeriksa CloudTrail catatan Anda di bucket S3 yang Anda tentukan untuk jejak Anda. Untuk informasi selengkapnya, lihat [Mendapatkan dan Melihat CloudTrail Log Files Anda](https://docs.aws.amazon.com/awscloudtrail/latest/userguide/get-and-view-cloudtrail-log-files.html) di PanduanAWS CloudTrail Pengguna.

#### Langkah 5: Mengonfirmasi keberhasilan

Jika Anda melihat peristiwa Lambda di CloudWatch log, Anda telah berhasil menyelesaikan tutorial ini. Jika peristiwa tersebut tidak ada di CloudWatch Log (Lambda), mulai pemecahan masalah aturan berhasil dibuat dan, jika aturan terlihat benar, verifikasi kode fungsi Lambda Anda benar.

## Langkah 6: Bersihkan sumber daya Anda

Sekarang Anda dapat menghapus sumber daya yang Anda buat untuk tutorial ini, kecuali Anda ingin mempertahankan itu. Dengan menghapus AWS sumber daya AWS yang tidak lagi Anda gunakan, Anda mencegah biaya yang tidak perlu di AWS akun Anda.

Untuk menghapus EventBridge aturan

- 1. Buka [halaman Aturan](https://console.aws.amazon.com/events/home#/rules) EventBridge konsol.
- 2. Pilih aturan yang Anda buat.
- 3. Pilih Hapus.
- 4. Pilih Hapus.

Untuk menghapus fungsi Lambda

- 1. Buka [halaman Fungsi](https://console.aws.amazon.com/lambda/home#/functions) di konsol Lambda.
- 2. Pilih fungsi yang Anda buat.
- 3. Pilih Tindakan, Hapus.
- 4. Pilih Hapus.

Untuk menghapus CloudTrail jejak

- 1. Buka [halaman Trails](https://console.aws.amazon.com/cloudtrail/home#/trails) CloudTrail konsol.
- 2. Pilih jenis yang Anda buat.
- 3. Pilih Hapus.
- 4. Pilih Hapus.

## Tutorial: Kirim acara ke aliran Amazon Kinesis menggunakan EventBridge dan skema **aws.events**

Anda dapat mengirim [peristiwa](#page-49-0) panggilan AWS API EventBridge ke [aliran Amazon Kinesis, membuat](https://docs.aws.amazon.com/streams/latest/dev/introduction.html)  [aplikasi Kinesis](https://docs.aws.amazon.com/streams/latest/dev/introduction.html) Data Streams, dan memproses data dalam jumlah besar. Dalam tutorial ini, Anda membuat aliran Kinesis, lalu membuat [aturan](#page-162-0) di EventBridge konsol yang mengirimkan peristiwa ke aliran tersebut ketika instans [Amazon EC2 berhenti.](https://docs.aws.amazon.com/AWSEC2/latest/UserGuide/concepts.html)

Langkah:

- **[Prasyarat](#page-450-0)**
- [Langkah 1: Buat aliran Amazon Kinesis](#page-451-0)
- [Langkah 2: Buat aturan](#page-451-1)
- [Langkah 3: Uji aturan](#page-452-0)
- [Langkah 4: Verifikasi bahwa kejadian telah dikirim](#page-453-0)
- [Langkah 5: Bersihkan sumber daya Anda](#page-417-0)

## <span id="page-450-0"></span>Prasyarat

Dalam tutorial ini, Anda akan menggunakan yang berikut:

• Gunakan AWS CLI untuk bekerja dengan aliran Kinesis.

Untuk menginstal AWS CLI, lihat [Menginstal, memperbarui, dan menghapus instalasi AWS CLI](https://docs.aws.amazon.com/cli/latest/userguide/install-cliv2.html)  [versi 2](https://docs.aws.amazon.com/cli/latest/userguide/install-cliv2.html).

#### **a** Note

Tutorial ini menggunakan AWS acara dan registri aws.events skema bawaan. Anda juga dapat membuat EventBridge aturan berdasarkan skema peristiwa kustom Anda dengan menambahkannya ke registri skema kustom secara manual, atau dengan menggunakan penemuan skema.

Untuk informasi selengkapnya tentang skema, lihat [???.](#page-390-0) Untuk informasi selengkapnya tentang membuat aturan menggunakan opsi pola acara lainnya, lihat[???.](#page-164-0)

#### <span id="page-451-0"></span>Langkah 1: Buat aliran Amazon Kinesis

Untuk membuat aliran, pada prompt perintah, gunakan create-stream AWS CLI perintah.

**aws kinesis create-stream --stream-name** *test* **--shard-count 1**

Ketika status aliran adalah ACTIVE, aliran sudah siap. Untuk memeriksa status aliran, gunakan perintah describe-stream.

**aws kinesis describe-stream --stream-name** *test*

#### <span id="page-451-1"></span>Langkah 2: Buat aturan

Buat aturan untuk mengirim kejadian ke aliran Anda ketika Anda menghentikan instans Amazon EC2.

Untuk membuat aturan

- 1. Buka EventBridge konsol Amazon di<https://console.aws.amazon.com/events/>.
- 2. Di panel navigasi, pilih Aturan.
- 3. Pilih Buat aturan.
- 4. Masukkan nama dan deskripsi aturan. Misalnya, beri nama aturan TestRule
- 5. Untuk bus Acara, pilih default.
- 6. Untuk Tipe aturan, pilih Aturan dengan pola peristiwa.
- 7. Pilih Selanjutnya.
- 8. Untuk sumber Acara, pilih AWS acara atau acara EventBridge mitra.
- 9. Untuk metode Creation, pilih Use schema.
- 10. Untuk Pola peristiwa, lakukan hal berikut:
	- a. Untuk jenis Skema, pilih Pilih skema dari registri Skema.
	- b. Untuk registri Schema, pilih aws.events dari daftar drop-down.
	- c. Untuk Skema, pilih aws.ec2 @EC2 InstanceStateChangeNotification dari daftar drop-down.

EventBridge menampilkan skema acara di bawah Model.

EventBridge menampilkan tanda bintang merah di samping properti apa pun yang diperlukan untuk acara tersebut, bukan untuk pola acara.

d. Dalam Model, atur properti filter peristiwa berikut:

i. Pilih + Edit di samping properti negara.

Biarkan hubungan kosong. Untuk Nilai, masukkan running. Pilih Set.

ii. Pilih + Edit di sebelah properti sumber.

Biarkan hubungan kosong. Untuk Nilai, masukkan aws.ec2. Pilih Set.

iii. Pilih + Edit di samping properti detail-type.

Biarkan hubungan kosong. Untuk Nilai, masukkan EC2 Instance State-change Notification. Pilih Set.

e. Untuk melihat pola acara yang telah Anda buat, pilih Hasilkan pola acara di JSON

EventBridge menampilkan pola acara di JSON:

```
{ 
   "detail": { 
     "state": ["running"] 
   }, 
   "detail-type": ["EC2 Instance State-change Notification"], 
   "source": ["aws.ec2"]
}
```
- 11. Pilih Selanjutnya.
- 12. Untuk Jenis target, pilih Layanan AWS .
- 13. Untuk Pilih target, pilih Kinesis stream dari daftar drop-down.
- 14. Untuk Stream, pilih aliran Kinesis yang Anda buat di bagian Langkah 1: Buat aliran Amazon Kinesis. Dalam contoh ini, pilihtest.
- 15. Untuk peran Eksekusi, pilih Buat peran baru untuk sumber daya khusus ini.
- 16. Pilih Selanjutnya.
- 17. Pilih Selanjutnya.
- 18. Tinjau detail aturan dan pilih Buat aturan.

#### <span id="page-452-0"></span>Langkah 3: Uji aturan

Untuk menguji aturan Anda, hentikan satu instans Amazon EC2. Tunggu beberapa menit hingga instans berhenti, lalu periksa CloudWatch metrik Anda untuk memverifikasi bahwa fungsi Anda berjalan.

Untuk menguji aturan Anda dengan pemfilteran stopword instans

- 1. Buka konsol Amazon EC2 di<https://console.aws.amazon.com/ec2/>.
- 2. Peluncuran instans. Untuk informasi selengkapnya, lihat [Meluncurkan Instans Anda](https://docs.aws.amazon.com/AWSEC2/latest/UserGuide/LaunchingAndUsingInstances.html) di Panduan Pengguna Amazon EC2.
- 3. Buka EventBridge konsol Amazon di<https://console.aws.amazon.com/events/>.
- 4. Di panel navigasi, pilih Aturan.

Pilih nama aturan yang Anda buat dan pilihMetrik untuk aturan.

5. (Opsional) Setelah selesai, akhiri instans tersebut. Untuk informasi selengkapnya, lihat [Menghentikan Instans Anda](https://docs.aws.amazon.com/AWSEC2/latest/UserGuide/terminating-instances.html) di Panduan Pengguna Amazon EC2.

#### <span id="page-453-0"></span>Langkah 4: Verifikasi bahwa kejadian telah dikirim

Anda dapat menggunakan AWS CLI file untuk mendapatkan catatan dari aliran untuk memverifikasi bahwa acara telah dikirim.

Untuk mendapatkan catatan

1. Untuk mulai membaca dari aliran Kinesis Anda, pada prompt perintah, gunakan perintah getshard-iterator.

```
aws kinesis get-shard-iterator --shard-id shardId-000000000000 --shard-iterator-
type TRIM_HORIZON --stream-name test
```
Berikut ini adalah contoh output.

```
{ 
     "ShardIterator": "AAAAAAAAAAHSywljv0zEgPX4NyKdZ5wryMzP9yALs8NeKbUjp1IxtZs1Sp
+KEd9I6AJ9ZG4lNR1EMi+9Md/nHvtLyxpfhEzYvkTZ4D9DQVz/mBYWRO6OTZRKnW9gd
+efGN2aHFdkH1rJl4BL9Wyrk+ghYG22D2T1Da2EyNSH1+LAbK33gQweTJADBdyMwlo5r6PqcP2dzhg="
}
```
2. Untuk mendapatkan catatan, gunakan berikut perintah get-records. Gunakan serpihan iterator dari output pada langkah sebelumnya.

```
aws kinesis get-records --shard-
iterator AAAAAAAAAAHSywljv0zEgPX4NyKdZ5wryMzP9yALs8NeKbUjp1IxtZs1Sp
```
#### *+KEd9I6AJ9ZG4lNR1EMi+9Md/nHvtLyxpfhEzYvkTZ4D9DQVz/mBYWRO6OTZRKnW9gd +efGN2aHFdkH1rJl4BL9Wyrk+ghYG22D2T1Da2EyNSH1+LAbK33gQweTJADBdyMwlo5r6PqcP2dzhg=*

Jika perintah berhasil, perintah akan meminta catatan dari aliran Anda untuk shard yang ditentukan. Anda dapat menerim nol atau beberapa catatan. Catatan apa pun yang dikembalikan mungkin tidak mewakili semua catatan di aliran Anda. Jika Anda tidak menerima data yang Anda harapkan, pangill get-records secara terus menerus.

3. Catatan dalam Kinesis dikodekan dalam Base64. Gunakan decoder Base64 untuk memecahkan kode data sehingga Anda dapat memverifikasi bahwa kejadian tersebut adalah kejadian yang dikirim ke aliran dalam bentuk JSON.

#### Langkah 5: Bersihkan sumber daya Anda

Sekarang Anda dapat menghapus sumber daya yang Anda buat untuk tutorial ini, kecuali Anda ingin mempertahankannya. Dengan menghapus AWS sumber daya yang tidak lagi Anda gunakan, Anda mencegah tagihan yang tidak perlu ke AWS akun Anda.

Untuk menghapus EventBridge aturan

- 1. Buka [halaman Aturan](https://console.aws.amazon.com/events/home#/rules) EventBridge konsol.
- 2. Pilih aturan yang Anda buat.
- 3. Pilih Hapus.
- 4. Pilih Hapus.

Untuk menghapus aliran Kinesis

- 1. Buka [Halaman data streams](https://console.aws.amazon.com/kinesis/home#/streams/list) dari konsol Kinesis.
- 2. Pilih aliran yang Anda buat.
- 3. Pilih Tindakan, Hapus.
- 4. Masukkan menghapus di fiekd dan pilih Hapus.

# Tutorial: Jadwalkan snapshot Amazon EBS otomatis menggunakan **EventBridge**

Anda dapat menjalankan EventBridge [aturan](#page-162-0) sesuai jadwal. Dalam tutorial ini, Anda membuat snapshot volume dari [Amazon Elastic Block Store](https://docs.aws.amazon.com/AWSEC2/latest/UserGuide/AmazonEBS.html) (Amazon EBS) yang ada sesuai jadwal. Anda dapat memilih nilai tetap untuk membuat snapshot setiap beberapa menit atau menggunakan ekspresi cron untuk membuat snapshot pada waktu tertentu dalam sehari.

#### **A** Important

Untuk membuat peraturan dengan [target](#page-206-0) bawaan, Anda harus menggunakanAWS Management Console.

#### Langkah-langkahnya:

- [Langkah 1: Buat aturan](#page-455-0)
- [Langkah 2: Uji aturannya](#page-456-0)
- [Langkah 3: Konfirmasikan keberhasilan](#page-429-0)
- [Langkah 4: Bersihkan sumber daya Anda](#page-417-0)

## <span id="page-455-0"></span>Langkah 1: Buat aturan

Buat aturan yang mengambil snapshot pada jadwal. Anda dapat menggunakan ekspresi nilai atau ekspresi cron untuk menentukan jadwal. Selengkapnya, lihat [Membuat EventBridge aturan Amazon](#page-181-0)  [yang berjalan sesuai jadwal](#page-181-0).

#### Untuk membuat aturan

- 1. Buka EventBridge konsol Amazon di<https://console.aws.amazon.com/events/>.
- 2. Di panel navigasi, pilih Aturan.
- 3. Pilih Buat aturan.
- 4. Masukkan nama dan deskripsi untuk aturan.

Aturan tidak boleh memiliki nama yang sama dengan aturan lain di Wilayah yang sama dan di bus kejadian yang sama.

- 5. Untuk Pilihan bus kejadian yang ingin Anda kaitkan dengan aturan ini. Jika Anda ingin aturan ini cocok dengan kejadian yang berasal dari akun Anda, pilih bus kejadian default AWS. Saat layanan AWS di akun Anda menghasilkan kejadian, layanan tersebut akan selalu masuk ke bus kejadian default akun Anda.
- 6. Untuk jenis Aturan, pilih Jadwal.
- 7. Pilih Selanjutnya.
- 8. Untuk pola Jadwal, pilih Jadwal yang berjalan dengan tarif reguler, seperti setiap 10 menit. dan masuk**5** dan pilih Menit dari daftar tarik-turun.
- 9. Pilih Selanjutnya.
- 10. Untuk jenis Target, pilih AWSlayanan.
- 11. Untuk Pilih target, pilih EBS Create Snapshot dari daftar drop-down.
- 12. Untuk ID Volume, masukkan ID volume dari volume Amazon EBS.
- 13. Untuk peran Eksekusi, pilih Buat peran baru untuk sumber daya khusus ini.
- 14. Pilih Selanjutnya.
- 15. Pilih Selanjutnya.
- 16. Tinjau detail aturan dan pilih Buat aturan.

#### <span id="page-456-0"></span>Langkah 2: Uji aturannya

Anda dapat memverifikasi bahwa aturan berfungsi dengan melihat snapshot pertama Anda setelah diambil.

Untuk menguji aturan Anda

- 1. Buka konsol Amazon EC2 di<https://console.aws.amazon.com/ec2/>.
- 2. Di panel navigasi, di bagian Elastic Block Store, pilih Snapshot.
- 3. Verifikasi bahwa snapshot pertama muncul di daftar.

## Langkah 3: Konfirmasikan keberhasilan

Jika melihat snapshot dalam daftar, Anda telah berhasil menyelesaikan tutorial ini. Jika snapshot tidak ada dalam daftar, mulai pemecahan masalah dengan memverifikasi aturan berhasil dibuat.

## Langkah 4: Bersihkan sumber daya Anda

Sekarang Anda dapat menghapus sumber daya yang Anda buat untuk tutorial ini, kecuali Anda ingin mempertahankannya. Dengan menghapus AWS sumber daya AWS yang tidak lagi Anda gunakan, Anda mencegah biaya yang tidak perlu di AWS akun Anda.

Untuk menghapus EventBridge aturan

- 1. Buka [halaman Aturan](https://console.aws.amazon.com/events/home#/rules) EventBridge konsol.
- 2. Pilih aturan yang Anda buat.
- 3. Pilih Hapus.
- 4. Pilih Hapus.

## Tutorial: Kirim notifikasi saat objek Amazon S3 dibuat

Anda dapat mengirim notifikasi email ketika objek [Amazon Simple Storage Service \(Amazon S3\)](https://docs.aws.amazon.com/AmazonS3/latest/user-guide/Welcome.html) dibuat menggunakan Amazon EventBridge dan [Amazon SNS.](https://docs.aws.amazon.com/sns/latest/dg/welcome.html) Dalam tutorial ini, Anda akan membuat topik SNS dan berlangganan. Kemudian, Anda akan membuat [aturan](#page-162-0) di EventBridge konsol yang mengirimkan [peristiwa](#page-49-0) ke topik tersebut saatObject Created acara Amazon S3 diterima.

Langkah:

- **[Prasyarat](#page-458-0)**
- [Langkah 1: Membuat topik Amazon SNS](#page-458-1)
- [Langkah 2: Membuat langganan Amazon SNS](#page-459-0)
- [Langkah 3: Buat aturan](#page-459-1)
- [Langkah 4: Uji aturan](#page-460-0)
- [Langkah 5: Membersihkan sumber daya Anda](#page-417-0)

## <span id="page-458-0"></span>Prasyarat

Untuk menerima acara Amazon S3 EventBridge, Anda harus mengaktifkan EventBridge di konsol Amazon S3. Tutorial ini mengasumsikan EventBridge diaktifkan. Untuk informasi selengkapnya, lihat [Mengaktifkan Amazon EventBridge di konsol S3.](https://docs.aws.amazon.com/AmazonS3/latest/user-guide/enable-event-notifications-eventbridge.html)

<span id="page-458-1"></span>Langkah 1: Membuat topik Amazon SNS

Buat topik untuk menerima acara dari EventBridge.

Cara membuat topik

- 1. Buka konsol Amazon SNS di [https://console.aws.amazon.com/sns/v3/home.](https://console.aws.amazon.com/sns/v3/home)
- 2. Di panel navigasi, pilih Topik.
- 3. Pilih Buat topik.
- 4. Untuk Tipe, pilih Standar.
- 5. Masukkan**eventbridge-test** sebagai nama topik.
- 6. Pilih Buat topik.

## <span id="page-459-0"></span>Langkah 2: Membuat langganan Amazon SNS

Buat langganan untuk mendapatkan notifikasi email dari Amazon S3 saat acara diterima oleh topik.

Untuk membuat langganan

- 1. Buka konsol Amazon SNS di [https://console.aws.amazon.com/sns/v3/home.](https://console.aws.amazon.com/sns/v3/home)
- 2. Di panel navigasi, pilih Subscriptions (Langganan).
- 3. Pilih Create subscription (Buat langganan).
- 4. Untuk topik ARN, pilih topik yang Anda buat di langkah 1. Untuk tutorial ini, pilih eventbridge-test.
- 5. Untuk Protokol, pilih Email.
- 6. Untuk Titik Akhir, masukkan alamat email Anda.
- 7. Pilih Buat langganan.
- 8. Konfirmasikan langganan dengan memilih Konfirmasi langganan di email yang Anda terima dariAWS notifikasi.

## <span id="page-459-1"></span>Langkah 3: Buat aturan

Membuat aturan untuk mengirim peristiwa ke topik Anda ketika objek Amazon S3 dibuat.

Untuk membuat tabel

- 1. Buka EventBridge konsol Amazon di<https://console.aws.amazon.com/events/>.
- 2. Di panel navigasi, pilih Aturan.
- 3. Pilih Buat aturan.
- 4. Masukkan nama dan deskripsi untuk aturan. Misalnya, beri nama aturans3-test
- 5. Untuk Event bus, pilih default.
- 6. Untuk jenis Aturan, pilih Aturan dengan pola peristiwa.
- 7. Pilih Selanjutnya.
- 8. Untuk Sumber acara, pilih AWSacara atau acara EventBridge mitra.
- 9. Untuk Metode pembuatan, pilih Gunakan bentuk pola.
- 10. Untuk pola peristiwa, lakukan hal berikut:
	- a. Untuk Sumber peristiwa, pilih AWSlayanan dari daftar drop-down.
	- b. Untuk AWSlayanan, pilih Simple Storage Service (S3) dari daftar drop-down.
- c. Untuk jenis Event, pilih Amazon S3 Event Notification dari daftar drop-down.
- d. Pilih Specific events (s) dan pilih Object Created dari daftar drop-down.
- e. Pilih ember apa saja
- 11. Pilih Selanjutnya.
- 12. Untuk jenis Target, pilih AWSlayanan.
- 13. Untuk Pilih target, pilih topik SNS dari daftar drop-down.
- 14. Untuk Topik, pilih topik Amazon SNS yang Anda buat di Langkah 1: Buat bagian topik SNS. Dalam contoh ini, piliheventbridge-test.
- 15. Pilih Selanjutnya.
- 16. Pilih Selanjutnya.
- 17. Tinjau detail aturan dan pilih Buat aturan.

## <span id="page-460-0"></span>Langkah 4: Uji aturan

Untuk menguji aturan Anda, buat objek Amazon S3 dengan mengunggah file ke bucket EventBridge yang diaktifkan. Kemudian, tunggu beberapa menit dan verifikasi apakah Anda menerima email dariAWS notifikasi.

## Langkah 5: Membersihkan sumber daya Anda

Sekarang Anda dapat menghapus sumber daya yang Anda buat untuk tutorial ini, kecuali Anda ingin mempertahankannya. Dengan menghapus AWS sumber daya AWS yang tidak lagi Anda gunakan, Anda mencegah biaya yang tidak perlu di AWS akun Anda.

Untuk menghapus topik SNS

- 1. Buka [halaman Topik](https://console.aws.amazon.com/sns/v3/home#/topics) konsol SNS.
- 2. Pilih topik yang Anda buat.
- 3. Pilih Delete (Hapus).
- 4. Masukkan **delete me**.
- 5. Pilih Delete (Hapus).

#### Untuk menghapus langganan SNS

1. Buka [halaman Langganan](https://console.aws.amazon.com/sns/v3/home#/subscriptions) konsol SNS.

- 2. Pilih langganan yang Anda buat.
- 3. Pilih Hapus.
- 4. Pilih Hapus.

Untuk menghapus EventBridge aturan

- 1. Buka [halaman Aturan](https://console.aws.amazon.com/events/home#/rules) EventBridge konsol.
- 2. Pilih aturan yang Anda buat.
- 3. Pilih Hapus.
- 4. Pilih Hapus.

## Tutorial: JadwalkanAWS Lambda fungsi menggunakan EventBridge

Anda dapat mengatur [aturan](#page-162-0) untuk menjalankan [AWS Lambda](https://docs.aws.amazon.com/lambda/latest/dg/welcome.html) fungsi pada jadwal. Tutorial ini menunjukkan cara menggunakan AWS Management Console atau AWS CLI atau membuat aturan. Jika Anda ingin menggunakan AWS CLI tapi belum menginstalnya, lihat [Menginstal, memperbarui,](https://docs.aws.amazon.com/cli/latest/userguide/install-cliv2.html)  [dan menghapus instalasiAWS CLIversi 2](https://docs.aws.amazon.com/cli/latest/userguide/install-cliv2.html).

Untuk jadwal, EventBridge tidak memberikan presisi tingkat kedua di [ekspresi jadwal](#page-181-0). Resolusi terbaik yang menggunakan ekspresi cron adalah satu menit. Karena sifat terdistribusi EventBridge dan layanan target, dapat terjadi penundaan beberapa detik antara waktu aturan terjadwal dipicu dan waktu saat layanan target menjalankan sumber daya target.

Langkah:

- [Langkah 1: Membuat fungsi Lambda](#page-414-0)
- [Langkah 2: Buat Aturan](#page-463-0)
- [Langkah 3: Verifikasi aturan](#page-465-0)
- [Langkah 4: Konfirmasikan keberhasilan](#page-429-0)
- [Langkah 5: Membersihkan sumber daya Anda](#page-417-0)

#### Langkah 1: Membuat fungsi Lambda

Buat fungsi Lambda untuk mencatat peristiwa yang dijadwalkan.

Untuk membuat fungsi Lambda

- 1. Buka AWS Lambda konsol tersebut di<https://console.aws.amazon.com/lambda/>.
- 2. Pilih Buat fungsi.
- 3. Pilih Tulis dari scratch.
- 4. Masukkan nama dan deskripsi untuk fungsi Lambda. Misalnya, beri nama fungsi tersebut LogScheduledEvent.
- 5. Tinggalkan sisa pilihan sebagai default dan pilih Buat fungsi.
- 6. Pada tab Kode dari halaman fungsi, klik dua kali index.js.
- 7. Ganti kode yang ada dengan kode berikut.

```
'use strict';
```

```
exports.handler = (event, context, callback) => {
     console.log('LogScheduledEvent'); 
     console.log('Received event:', JSON.stringify(event, null, 2)); 
     callback(null, 'Finished');
};
```
8. Pilih Deploy.

## <span id="page-463-0"></span>Langkah 2: Buat Aturan

Buat aturan untuk menjalankan fungsi Lambda yang Anda buat pada langkah 1 pada jadwal.

Anda dapat menggunakan konsol atau AWS CLI untuk membuat aturan. Untuk menggunakannya AWS CLI, Anda terlebih dahulu memberikan izin aturan untuk mengaktifkan fungsi Lambda Anda. Kemudian Anda dapat membuat aturan dan menambahkan fungsi Lambda sebagai target.

Untuk membuat aturan (konsol)

- 1. Buka EventBridge konsol Amazon di<https://console.aws.amazon.com/events/>.
- 2. Di panel navigasi, pilih Aturan.
- 3. Pilih Buat aturan.
- 4. Masukkan nama dan deskripsi untuk aturan.

Aturan tidak boleh memiliki nama yang sama dengan aturan lain di Wilayah yang sama dan di bus kejadian yang sama.

- 5. Untuk bus peristiwa, pilih bus kejadian yang ingin Anda kaitkan dengan aturan ini. Jika Anda ingin aturan ini cocok dengan kejadian yang berasal dari akun Anda, pilih bus kejadian default AWS. Saat layanan AWS di akun Anda menghasilkan kejadian, layanan tersebut akan selalu masuk ke bus kejadian default akun Anda.
- 6. Untuk jenis Aturan, pilih Jadwal.
- 7. Pilih Selanjutnya.
- 8. Untuk pola Jadwal, pilih Jadwal yang berjalan dengan tarif reguler, seperti setiap 10 menit. dan masuk**5** dan pilih Menit dari daftar menurun.
- 9. Pilih Selanjutnya.
- 10. Untuk jenis Target, pilih AWSlayanan.
- 11. Untuk Pilih target, pilih fungsi Lambda dari daftar drop-down.
- 12. Untuk Fungsi, pilih fungsi Lambda yang Anda buat. di bagian fungsi Lambda. Dalam contoh ini, pilihLogScheduledEvent.
- 13. Pilih Selanjutnya.
- 14. Pilih Selanjutnya.
- 15. Tinjau detail aturan dan pilih Buat aturan.

Untuk membuat aturan (AWS CLI)

1. Untuk membuat aturan yang berjalan pada jadwal, gunakan put-rule perintah.

```
aws events put-rule \setminus--name my-scheduled-rule \
--schedule-expression 'rate(5 minutes)'
```
Ketika aturan ini berjalan, itu membuat sebuah peristiwa dan kemudian mengirimkannya ke target. Berikut ini adalah contoh peristiwa.

```
{ 
     "version": "0", 
     "id": "53dc4d37-cffa-4f76-80c9-8b7d4a4d2eaa", 
     "detail-type": "Scheduled Event", 
     "source": "aws.events", 
     "account": "123456789012", 
     "time": "2015-10-08T16:53:06Z", 
     "region": "us-east-1", 
     "resources": [ 
          "arn:aws:events:us-east-1:123456789012:rule/my-scheduled-rule" 
     ], 
     "detail": {}
}
```
2. Untuk memberikan izin EventBridge service principal (events.amazonaws.com) untuk menjalankan aturan, gunakanadd-permission perintah.

```
aws lambda add-permission \
--function-name LogScheduledEvent \
--statement-id my-scheduled-event \
--action 'lambda:InvokeFunction' \
--principal events.amazonaws.com \
```

```
--source-arn arn:aws:events:us-east-1:123456789012:rule/my-scheduled-rule
```
3. Buat file targets.json dengan konten berikut.

```
\Gamma { 
     "Id": "1", 
     "Arn": "arn:aws:lambda:us-east-1:123456789012:function:LogScheduledEvent" 
   }
]
```
4. Untuk menambahkan fungsi Lambda yang Anda buat di langkah 1 ke aturan, gunakanputtargets perintah.

```
aws events put-targets --rule my-scheduled-rule --targets file://targets.json
```
#### <span id="page-465-0"></span>Langkah 3: Verifikasi aturan

Tunggu setidaknya lima menit setelah menyelesaikan langkah 2, lalu Anda dapat memverifikasi bahwa fungsi Lambda Anda dipanggil.

Melihat output dari fungsi Lambda Anda

- 1. Buka CloudWatch konsol di [https://console.aws.amazon.com/cloudwatch/.](https://console.aws.amazon.com/cloudwatch/)
- 2. Di panel navigasi, pilih Log.
- 3. Pilih nama grup catatan untuk fungsi Lambda Anda (/aws/lambda/*function-name*).
- 4. Pilih nama aliran log untuk melihat data yang disediakan oleh fungsi untuk instans yang Anda luncurkan.

#### Langkah 4: Konfirmasikan keberhasilan

Jika melihat peristiwa Lambda di Logs ( CloudWatch Lgs), Anda telah berhasil menyelesaikan tutorial ini. Jika peristiwa tersebut tidak ada di CloudWatch Logs (2), mulai pemecahan masalah dengan memverifikasi aturan berhasil dibuat dan, jika aturan terlihat benar, verifikasi kode fungsi Lambda Anda benar.

## Langkah 5: Membersihkan sumber daya Anda

Sekarang Anda dapat menghapus sumber daya yang Anda buat untuk tutorial ini, kecuali Anda ingin mempertahankannya. Dengan menghapus AWS sumber daya AWS yang tidak lagi Anda gunakan, Anda mencegah biaya yang tidak perlu di AWS akun Anda.

Untuk menghapus EventBridge aturan

- 1. Buka [halaman Aturan](https://console.aws.amazon.com/events/home#/rules) EventBridge konsol.
- 2. Pilih aturan yang Anda buat.
- 3. Pilih Hapus.
- 4. Pilih Hapus.

Untuk menghapus fungsi Lambda

- 1. Buka [halaman Fungsi](https://console.aws.amazon.com/lambda/home#/functions) di konsol Lambda.
- 2. Pilih fungsi yang Anda buat.
- 3. Pilih Tindakan, Hapus.
- 4. Pilih Hapus.

# Amazon EventBridge tutorial untuk mengintegrasikan dengan penyedia SaaS

EventBridge dapat bekerja secara langsung dengan aplikasi dan layanan mitra SaaS untuk mengirim dan menerima[acara.](#page-49-0) Tutorial berikut menunjukkan kepada Anda cara mengintegrasikan EventBridge dengan mitra SaaS.

Tutorial:

- [Tutorial: Buat koneksi keDatadog sebagai tujuan API](#page-468-0)
- [Tutorial: Membuat koneksi ke Salesforce sebagai tujuan API](#page-473-0)
- [Tutorial: Buat koneksi keZendesk sebagai tujuan API](#page-478-0)
# Tutorial: Buat koneksi keDatadog sebagai tujuan API

Anda dapat menggunakannya EventBridge untuk merutekan [acara](#page-49-0) ke layanan pihak ketiga, seperti [Datadog](https://www.datadoghq.com/).

Dalam tutorial ini, Anda akan menggunakan EventBridge konsol untuk membuat koneksi keDatadog, [tujuan API](#page-212-0) yang menunjuk keDatadog, dan [aturan](#page-162-0) untuk merutekan peristiwa keDatadog.

Langkah:

- [Prasyarat](#page-468-0)
- [Langkah 1: Buat koneksi](#page-468-1)
- [Langkah 2: Buat tujuan API](#page-469-0)
- [Langkah 3: Buat aturan](#page-469-1)
- [Langkah 4: Uji aturan](#page-471-0)
- [Langkah 5: Membersihkan sumber daya Anda](#page-417-0)

# <span id="page-468-0"></span>Prasyarat

Untuk menyelesaikan tutorial ini, Anda memerlukan sumber daya berikut:

- Sebuah [Datadogakun](https://www.datadoghq.com/free-datadog-trial/).
- [KunciDatadog API.](https://docs.datadoghq.com/account_management/api-app-keys/)
- Bucket [Amazon EventBridge Simple Storage Service \(Amazon S3\)](https://docs.aws.amazon.com/AmazonS3/latest/user-guide/Welcome.html) yang diaktifkan.

# <span id="page-468-1"></span>Langkah 1: Buat koneksi

Untuk mengirim peristiwaDatadog, pertama-tama Anda harus membuat koneksi keDatadog API.

Untuk membuat koneksi

- 1. Buka EventBridge konsol Amazon di<https://console.aws.amazon.com/events/>.
- 2. Di panel navigasi, pilih tujuan API.
- 3. Pilih tab Koneksi, lalu pilih Buat koneksi.
- 4. Masukkan nama dan deskripsi untuk koneksi. Misalnya, masukkan**Datadog** sebagai nama, dan**Datadog API Connection** sebagai deskripsi.
- 5. Untuk jenis Otorisasi, pilih kunci API.
- 6. Untuk nama kunci API, masukkan**DD-API-KEY**.
- 7. Untuk Nilai, tempelkan kunci APIDatadog rahasia Anda.
- 8. Pilih Create (Buat).

# <span id="page-469-0"></span>Langkah 2: Buat tujuan API

Sekarang setelah Anda membuat koneksi, selanjutnya Anda akan membuat tujuan API untuk digunakan sebagai [target](#page-206-0) aturan.

Untuk membuat tujuan API

- 1. Buka EventBridge konsol Amazon di<https://console.aws.amazon.com/events/>.
- 2. Di panel navigasi, pilih tujuan API.
- 3. Pilih Buat tujuan API.
- 4. Masukkan nama dan deskripsi untuk tujuan API. Misalnya, masukkan**DatadogAD** untuk nama, dan**Datadog API Destination** untuk deskripsi..
- 5. Untuk endpoint tujuan API, masukkan**https://http-intake.logs.datadoghq.com/api/ v2/logs**.
- 6. Untuk metode HTTP, pilih POST.
- 7. Untuk batas tingkat pemanggilan, masukkan**300**.
- 8. Untuk Koneksi, pilih Gunakan koneksi yang ada dan pilihDatadog koneksi yang Anda buat di langkah 1.
- 9. Pilih Create (Buat).

### <span id="page-469-1"></span>Langkah 3: Buat aturan

Selanjutnya, Anda akan membuat aturan untuk mengirim peristiwaDatadog ketika objek Amazon S3 dibuat.

### Untuk membuat tabel

- 1. Buka EventBridge konsol Amazon di<https://console.aws.amazon.com/events/>.
- 2. Di panel navigasi, pilih Aturan.
- 3. Pilih Buat aturan.
- 4. Masukkan nama dan deskripsi untuk aturan. Misalnya, masukkan**DatadogRule** nama, dan**Rule to send events to Datadog for S3 object creation** untuk deskripsi.
- 5. Untuk Event bus, pilih default.
- 6. Untuk jenis Aturan, pilih Aturan dengan pola peristiwa.
- 7. Pilih Selanjutnya.
- 8. Untuk Sumber acara, pilih Lainnya.
- 9. Untuk pola Event, masukkan yang berikut ini:

```
{ 
   "source": ["aws.s3"]
}
```
- 10. Pilih Selanjutnya.
- 11. Untuk jenis Target, pilih tujuanEventBridge API.
- 12. Untuk tujuan API, pilih Gunakan tujuan API yang ada, lalu pilihDatadogAD tujuan yang Anda buat di langkah 2.
- 13. Untuk peran Eksekusi, pilih Buat peran baru untuk sumber daya khusus ini.
- 14. Untuk Pengaturan tambahan, lakukan hal berikut:
	- a. Untuk Konfigurasikan input target, pilih Transformator input dari daftar drop-down.
	- b. Pilih Konfigurasikan transformator input
	- c. untuk acara Contoh, masukkan berikut ini:

```
{ 
   "detail":[]
}
```
- d. Untuk transformator masukan Target lakukan hal berikut:
	- i. Untuk Jalur Masukan, masukkan berikut ini:

```
{"detail":"$.detail"}
```
ii. Untuk Template Masukan, masukkan berikut ini:

**{"message": <detail>}**

e. Pilih Konfirmasi. .

15. Pilih Selanjutnya.

16. Pilih Selanjutnya.

17. Tinjau detail aturan dan pilih Buat aturan.

## <span id="page-471-0"></span>Langkah 4: Uji aturan

Untuk menguji aturan Anda, buat [objek Amazon S3](https://docs.aws.amazon.com/AmazonS3/latest/user-guide/upload-objects.html) dengan mengunggah file ke bucket EventBridge yang diaktifkan. Objek yang dibuat akan dicatat di konsolDatadog Log.

Langkah 5: Membersihkan sumber daya Anda

Sekarang Anda dapat menghapus sumber daya yang Anda buat untuk tutorial ini, kecuali Anda ingin mempertahankannya. Dengan menghapus AWS sumber daya AWS yang tidak lagi Anda gunakan, Anda mencegah biaya yang tidak perlu di AWS akun Anda.

Untuk menghapus EventBridge Koneksi

- 1. Buka [halaman tujuan API](https://console.aws.amazon.com/events/home#/apidestinations) EventBridge konsol.
- 2. Pilih tab Koneksi.
- 3. Pilih Koneksi yang Anda buat.
- 4. Pilih Delete (Hapus).
- 5. Masukkan nama koneksi dan pilih Hapus.

Untuk menghapus tujuan EventBridge API

- 1. Buka [halaman tujuan API](https://console.aws.amazon.com/events/home#/apidestinations) EventBridge konsol.
- 2. Pilih tujuan API yang Anda buat.
- 3. Pilih Delete (Hapus).
- 4. Masukkan nama tujuan API dan pilih Hapus.

Untuk menghapus EventBridge aturan

- 1. Buka [halaman Aturan](https://console.aws.amazon.com/events/home#/rules) EventBridge konsol.
- 2. Pilih aturan yang Anda buat.
- 3. Pilih Hapus.

# 4. Pilih Hapus.

# Tutorial: Membuat koneksi ke Salesforce sebagai tujuan API

Anda dapat menggunakan EventBridge untuk merutekan [acara](#page-49-0) ke layanan pihak ketiga, seperti [Salesforce.](https://www.salesforce.com/)

Dalam tutorial ini, Anda akan menggunakan EventBridge konsol untuk membuat koneksi keSalesforce, [tujuan API](#page-212-0) yang menunjuk keSalesforce, dan [aturan](#page-162-0) untuk merutekan peristiwaSalesforce.

Langkah:

- [Prasyarat](#page-473-0)
- [Langkah 1: Buat koneksi](#page-473-1)
- [Langkah 2: Buat tujuan API](#page-469-0)
- [Langkah 3: Buat aturan](#page-469-1)
- [Langkah 4: Uji aturan](#page-471-0)
- [Langkah 5: Membersihkan sumber daya Anda](#page-417-0)

# <span id="page-473-0"></span>Prasyarat

Untuk menyelesaikan tutorial ini, Anda memerlukan sumber daya berikut:

- Sebuah [Salesforceakun](https://login.salesforce.com/).
- [Aplikasi Salesforce yang terhubung](https://help.salesforce.com/s/articleView?id=sf.connected_app_create_basics.htm).
- [Token Salesforce keamanan.](https://help.salesforce.com/s/articleView?id=sf.user_security_token.htm)
- [Acara platform Salesforce khusus](https://developer.salesforce.com/docs/atlas.en-us.234.0.platform_events.meta/platform_events/platform_events_define.htm).
- Bucket [Amazon Simple Storage Service \(Amazon S3\)](https://docs.aws.amazon.com/AmazonS3/latest/user-guide/Welcome.html) yang EventBridge diaktifkan.

# <span id="page-473-1"></span>Langkah 1: Buat koneksi

Untuk mengirim acara keSalesforce, Anda harus terlebih dahulu membuat koneksi ke Salesforce API.

Untuk membuat koneksi

- 1. Buka EventBridge konsol Amazon di<https://console.aws.amazon.com/events/>.
- 2. Di panel navigasi, pilih tujuan API.
- 3. Pilih tab Connections, lalu pilih Create connection.
- 4. Masukkan nama dan deskripsi untuk koneksi. Misalnya, masukkan **Salesforce** sebagai nama, dan **Salesforce API Connection** sebagai deskripsi.
- 5. Untuk tipe Tujuan, pilih Partner dan Destinasi Mitra, pilih Salesforce dari daftar drop-down.
- 6. Untuk titik akhir Otorisasi, masukkan salah satu dari ini:
	- Jika Anda menggunakan org produksi, masukkan **https://***MyDomainName***.my.salesforce.com./services/oauth2/token**
	- Jika Anda menggunakan kotak pasir tanpa domain yang disempurnakan, masukkan **https://***MyDomainName***--***SandboxName***.my. salesforce.com/services /oauth2/ token**
	- Jika Anda menggunakan kotak pasir dengan domain yang disempurnakan, masukkan **https://***MyDomainName***--** *SandboxName***.sandbox.my.salesforce.com/services/ oauth2/token**
- 7. Untuk metode HTTP, pilih POST dari daftar drop-down.
- 8. Untuk ID Klien, masukkan ID klien dari aplikasi yang Salesforce terhubung.
- 9. Untuk rahasia Klien, masukkan rahasia klien dari aplikasi Anda yang Salesforce terhubung.
- 10. Untuk Parameter OAuth Http, masukkan pasangan kunci/nilai berikut:

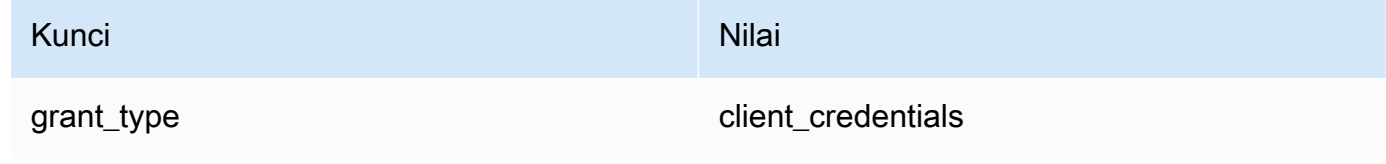

11. Pilih Buat.

# Langkah 2: Buat tujuan API

Sekarang setelah Anda membuat koneksi, selanjutnya Anda akan membuat tujuan API untuk digunakan sebagai [target](#page-206-0) aturan.

Untuk membuat API Destination

- 1. Buka EventBridge konsol Amazon di<https://console.aws.amazon.com/events/>.
- 2. Di panel navigasi, pilih tujuan API.
- 3. Pilih Buat tujuan API.
- 4. Masukkan nama dan deskripsi untuk tujuan API. Misalnya, masukkan **SalesforceAD** untuk nama, dan **Salesforce API Destination** untuk deskripsi..
- 5. Untuk titik akhir tujuan API, masukkan **https://***MyDomainName***.my.salesforce.com/ services/data/v54.0/sobjects/***MyEvent\_\_e* tempat MyEvent\_\_e adalah acara platform tempat Anda ingin mengirim informasi.
- 6. Untuk metode HTTP, pilih POST dari daftar drop-down.
- 7. Untuk batas tingkat pemanggilan, masukkan. **300**
- 8. Untuk Koneksi, pilih Gunakan koneksi yang ada dan pilih Salesforce koneksi yang Anda buat di langkah 1.
- 9. Pilih Buat.

# Langkah 3: Buat aturan

Selanjutnya, Anda akan membuat aturan untuk mengirim acara Salesforce saat objek Amazon S3 dibuat.

Untuk membuat tabel

- 1. Buka EventBridge konsol Amazon di<https://console.aws.amazon.com/events/>.
- 2. Di panel navigasi, pilih Aturan.
- 3. Pilih Buat aturan.
- 4. Masukkan nama dan deskripsi qaturan. Misalnya, masukkan **SalesforceRule** untuk nama, dan **Rule to send events to Salesforce for S3 object creation** untuk deskripsi.
- 5. Untuk Bus peristiwa, pilih default.
- 6. Untuk Tipe aturan, pilih Aturan dengan pola peristiwa.
- 7. Pilih Selanjutnya.
- 8. Untuk sumber acara, pilih Lainnya.
- 9. Untuk pola Event, masukkan yang berikut ini:

```
{ 
   "source": ["aws.s3"]
}
```
- 10. Pilih Berikutnya.
- 11. Untuk jenis Target, pilih tujuan EventBridge API.
- 12. Untuk tujuan API, pilih Gunakan tujuan API yang ada, lalu pilih SalesforceAD tujuan yang Anda buat di langkah 2.
- 13. Untuk peran Eksekusi, pilih Buat peran baru untuk sumber daya khusus ini.
- 14. Untuk pengaturan tambahan, lakukan hal berikut:
	- a. Untuk Konfigurasi input target, pilih Input transformator dari daftar drop-down.
	- b. Pilih Konfigurasi transformator input
	- c. untuk Contoh acara, masukkan yang berikut ini:

```
{ 
   "detail":[]
}
```
- d. Untuk transformator input Target lakukan hal berikut:
	- i. Untuk Jalur Input, masukkan yang berikut ini:

```
{"detail":"$.detail"}
```
ii. Untuk Template Input, masukkan yang berikut ini:

**{"message": <detail>}**

- e. Pilih Konfirmasi. .
- 15. Pilih Selanjutnya.
- 16. Pilih Selanjutnya.
- 17. Tinjau detail aturan dan pilih Buat aturan.

Langkah 4: Uji aturan

Untuk menguji aturan Anda, buat [objek Amazon S3](https://docs.aws.amazon.com/AmazonS3/latest/user-guide/upload-objects.html) dengan mengunggah file ke bucket yang diaktifkan. EventBridge Informasi tentang objek yang dibuat akan dikirim ke acara Salesforce platform.

Langkah 5: Membersihkan sumber daya Anda

Sekarang Anda dapat menghapus sumber daya yang Anda buat untuk tutorial ini, kecuali Anda ingin mempertahankannya. Dengan menghapus AWS sumber daya yang tidak lagi Anda gunakan, Anda mencegah tagihan yang tidak perlu ke AWS akun Anda.

### Untuk menghapus EventBridge Koneksi

- 1. Buka [halaman tujuan API](https://console.aws.amazon.com/events/home#/apidestinations) EventBridge konsol.
- 2. Pilih tab Koneksi.
- 3. Pilih Koneksi yang Anda buat.
- 4. Pilih Hapus.
- 5. Masukkan nama koneksi dan pilih Hapus.

Untuk menghapus tujuan EventBridge API

- 1. Buka [halaman tujuan API](https://console.aws.amazon.com/events/home#/apidestinations) EventBridge konsol.
- 2. Pilih tujuan API yang Anda buat.
- 3. Pilih Hapus.
- 4. Masukkan nama tujuan API dan pilih Hapus.

Untuk menghapus EventBridge aturan

- 1. Buka [halaman Aturan](https://console.aws.amazon.com/events/home#/rules) EventBridge konsol.
- 2. Pilih aturan yang Anda buat.
- 3. Pilih Hapus.
- 4. Pilih Hapus.

# Tutorial: Buat koneksi keZendesk sebagai tujuan API

Anda dapat menggunakan EventBridge untuk rute [acara](#page-49-0) ke layanan pihak ketiga seperti [Zendesk.](https://www.zendesk.com/)

Dalam tutorial ini, Anda akan menggunakan EventBridge konsol untuk membuat koneksi keZendesk, [tujuan API](#page-212-0) yang menunjuk keZendesk, dan [aturan](#page-162-0) untuk merutekan peristiwa keZendesk.

Langkah:

- **[Prasyarat](#page-478-0)**
- [Langkah 1: Buat koneksi](#page-478-1)
- [Langkah 2: Buat tujuan API](#page-479-0)
- [Langkah 3: Buat aturan](#page-479-1)
- [Langkah 4: Uji aturan](#page-481-0)
- [Langkah 5: Membersihkan sumber daya Anda](#page-417-0)

# <span id="page-478-0"></span>Prasyarat

Untuk menyelesaikan tutorial ini, Anda memerlukan sumber daya berikut:

- Sebuah [Zendeskakun.](https://www.zendesk.com/register/#step-1)
- Bucket EventBridge [Amazon Simple Storage Service \(Amazon S3\).](https://docs.aws.amazon.com/AmazonS3/latest/user-guide/Welcome.html)

# <span id="page-478-1"></span>Langkah 1: Buat koneksi

Untuk mengirim peristiwaZendesk, pertama-tama Anda harus membuat koneksi keZendesk API.

Untuk membuat koneksi

- 1. Buka EventBridge konsol Amazon di<https://console.aws.amazon.com/events/>.
- 2. Di panel navigasi, pilih tujuan API.
- 3. Pilih tab Koneksi, lalu pilih Buat koneksi.
- 4. Masukkan nama dan deskripsi untuk koneksi. Misalnya, masukkan**Zendesk** nama, dan**Connection to Zendesk API** untuk deskripsi.
- 5. Untuk jenis Otorisasi, pilih Dasar (Nama Pengguna/Kata Sandi).
- 6. Untuk Nama Pengguna, masukkanZendesk nama pengguna Anda.
- 7. Untuk Kata Sandi, masukkanZendesk kata sandi Anda.
- 8. Pilih Create (Buat).

# <span id="page-479-0"></span>Langkah 2: Buat tujuan API

Sekarang setelah Anda membuat koneksi, Anda selanjutnya akan membuat tujuan API untuk digunakan sebagai [target](#page-206-0) aturan.

Untuk membuat Tujuan API

- 1. Buka EventBridge konsol Amazon di<https://console.aws.amazon.com/events/>.
- 2. Di panel navigasi, pilih tujuan API.
- 3. Pilih Buat tujuan API.
- 4. Masukkan nama dan deskripsi untuk tujuan API. Misalnya, masukkan**ZendeskAD** nama, dan**Zendesk API destination** untuk deskripsi.
- 5. Untuk endpoint tujuan API, masukkan**https://***your-subdomain***.zendesk.com/api/v2/ tickets.json**, di *mana subdomain* Anda adalah subdomain yang terkait denganZendesk akun Anda.
- 6. Untuk metode HTTP, pilih POST.
- 7. Untuk batas tingkat pemanggilan, masukkan**10**.
- 8. Untuk Koneksi, pilih Gunakan koneksi yang ada dan pilihZendesk koneksi yang Anda buat di langkah 1.
- 9. Pilih Create (Buat).

### <span id="page-479-1"></span>Langkah 3: Buat aturan

Selanjutnya, buat aturan untuk mengirim peristiwaZendesk ketika objek Amazon S3 dibuat.

### Untuk membuat tabel

- 1. Buka EventBridge konsol Amazon di<https://console.aws.amazon.com/events/>.
- 2. Di panel navigasi, pilih Aturan.
- 3. Pilih Buat aturan.
- 4. Masukkan nama dan deskripsi untuk aturan. Misalnya, masukkan**ZendeskRule** nama, dan**Rule to send events to Zendesk when S3 objects are created** untuk deskripsi.
- 5. Untuk Event bus, pilih default.
- 6. Untuk jenis Aturan, pilih Aturan dengan pola peristiwa.
- 7. Pilih Selanjutnya.
- 8. Untuk Sumber acara, pilih Lainnya.
- 9. Untuk pola Event, masukkan yang berikut ini:

```
{ 
   "source": ["aws.s3"]
}
```
- 10. Pilih Selanjutnya.
- 11. Untuk jenis Target, pilih tujuanEventBridge API.
- 12. Untuk tujuan API, pilih Gunakan tujuan API yang ada, lalu pilihZendeskAD tujuan yang Anda buat di langkah 2.
- 13. Untuk peran Eksekusi, pilih Buat peran baru untuk sumber daya khusus ini.
- 14. Untuk Pengaturan tambahan, lakukan hal berikut:
	- a. Untuk Konfigurasikan input target, pilih Transformator input dari daftar drop-down.
	- b. Pilih Konfigurasi transformator input
	- c. untuk acara Contoh, masukkan berikut ini:

```
{ 
   "detail":[]
}
```
- d. Untuk transformator masukan Target lakukan hal berikut:
	- i. Untuk Jalur input, masukkan berikut ini:

```
{"detail":"$.detail"}
```
ii. Untuk Template input, masukkan berikut ini:

**{"message": <detail>}**

- e. Pilih Konfirmasi. .
- 15. Pilih Selanjutnya.

#### 16. Pilih Selanjutnya.

17. Tinjau detail aturan dan pilih Buat aturan.

### <span id="page-481-0"></span>Langkah 4: Uji aturan

Untuk menguji aturan Anda, buat [objek Amazon S3](https://docs.aws.amazon.com/AmazonS3/latest/user-guide/upload-objects.html) dengan mengunggah file ke bucket EventBridge yang diaktifkan. Ketika acara cocok dengan aturan, EventBridge akan memanggil [ZendeskCreate](https://developer.zendesk.com/rest_api/docs/support/tickets#create-ticket) [Ticket API.](https://developer.zendesk.com/rest_api/docs/support/tickets#create-ticket) Tiket baru akan muncul diZendesk dasbor.

Langkah 5: Membersihkan sumber daya Anda

Sekarang Anda dapat menghapus sumber daya yang Anda buat untuk tutorial ini, kecuali Anda ingin mempertahankannya. Dengan menghapus AWS sumber daya AWS yang tidak lagi Anda gunakan, Anda mencegah biaya yang tidak perlu di AWS akun Anda.

Untuk menghapus EventBridge Koneksi

- 1. Buka [halaman tujuan API](https://console.aws.amazon.com/events/home#/apidestinations) EventBridge konsol.
- 2. Pilih tab Koneksi.
- 3. Pilih Koneksi yang Anda buat.
- 4. Pilih Delete (Hapus).
- 5. Masukkan nama koneksi dan pilih Hapus.

Untuk menghapus tujuan EventBridge API

- 1. Buka [halaman tujuan API](https://console.aws.amazon.com/events/home#/apidestinations) EventBridge konsol.
- 2. Pilih tujuan API yang Anda buat.
- 3. Pilih Delete (Hapus).
- 4. Masukkan nama tujuan API dan pilih Hapus.

Untuk menghapus EventBridge aturan

- 1. Buka [halaman Aturan](https://console.aws.amazon.com/events/home#/rules) EventBridge konsol.
- 2. Pilih aturan (s) yang Anda buat.
- 3. Pilih Hapus.

# 4. Pilih Hapus.

# <span id="page-483-0"></span>Menggunakan EventBridge dengan AWS SDK

AWS kit pengembangan perangkat lunak (SDK) tersedia untuk banyak bahasa pemrograman populer. Setiap SDK menyediakan API, contoh kode, dan dokumentasi yang memudahkan developer untuk membangun aplikasi dalam bahasa pilihan mereka.

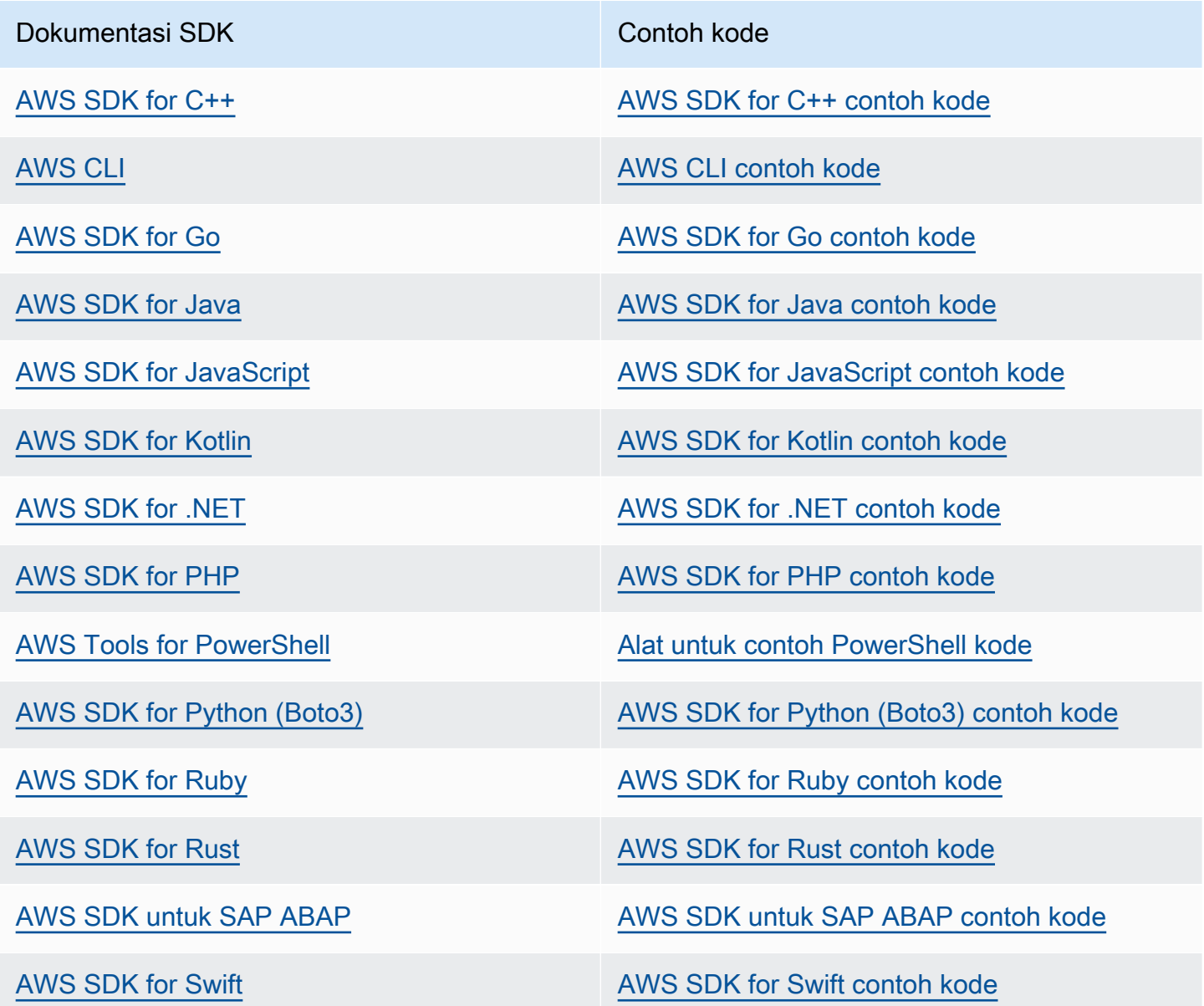

Untuk contoh khusus untuk EventBridge, lihat[Contoh kode untuk EventBridge menggunakan AWS](#page-485-0) [SDK.](#page-485-0)

# **G** Ketersediaan contoh

Tidak dapat menemukan apa yang Anda butuhkan? Minta contoh kode menggunakan tautan Berikan umpan balik pada bagian bawah halaman ini.

# <span id="page-485-0"></span>Contoh kode untuk EventBridge menggunakan AWS SDK

Contoh kode berikut menunjukkan cara menggunakan EventBridge kit pengembangan AWS perangkat lunak (SDK).

Tindakan adalah kutipan kode dari program yang lebih besar dan harus dijalankan dalam konteks. Meskipun tindakan menunjukkan cara memanggil fungsi layanan individual, Anda dapat melihat tindakan dalam konteks pada skenario terkait dan contoh lintas layanan.

Skenario adalah contoh kode yang menunjukkan cara menyelesaikan tugas tertentu dengan memanggil beberapa fungsi dalam layanan yang sama.

Contoh lintas layanan adalah contoh aplikasi yang bekerja di beberapa Layanan AWS.

Untuk daftar lengkap panduan pengembang AWS SDK dan contoh kode, liha[tMenggunakan](#page-483-0) [EventBridge dengan AWS SDK](#page-483-0). Topik ini juga mencakup informasi tentang memulai dan detail tentang versi SDK sebelumnya.

Memulai

Halo EventBridge

Contoh kode berikut menunjukkan cara untuk mulai menggunakan EventBridge.

.NET

AWS SDK for .NET

**a** Note

Ada lebih banyak tentang GitHub. Temukan contoh lengkapnya dan pelajari cara mengatur dan menjalankannya di [AWS Repositori Contoh Kode.](https://github.com/awsdocs/aws-doc-sdk-examples/tree/main/dotnetv3/EventBridge#code-examples)

```
using Amazon.EventBridge;
using Amazon.EventBridge.Model;
```

```
namespace EventBridgeActions;
```

```
public static class HelloEventBridge
{ 
     static async Task Main(string[] args) 
     { 
         var eventBridgeClient = new AmazonEventBridgeClient(); 
         Console.WriteLine($"Hello Amazon EventBridge! Following are some of your 
  EventBuses:"); 
         Console.WriteLine(); 
         // You can use await and any of the async methods to get a response. 
         // Let's get the first five event buses. 
         var response = await eventBridgeClient.ListEventBusesAsync( 
             new ListEventBusesRequest() 
\{\hspace{.1cm} \}Limit = 5 }); 
         foreach (var eventBus in response.EventBuses) 
         { 
             Console.WriteLine($"\tEventBus: {eventBus.Name}"); 
             Console.WriteLine($"\tArn: {eventBus.Arn}"); 
             Console.WriteLine($"\tPolicy: {eventBus.Policy}"); 
             Console.WriteLine(); 
         } 
     }
}
```
• Untuk detail API, lihat [ListEventBusesd](https://docs.aws.amazon.com/goto/DotNetSDKV3/eventbridge-2015-10-07/ListEventBuses)i Referensi AWS SDK for .NET API.

#### Java

SDK untuk Java 2.x

### **a** Note

Ada lebih banyak tentang GitHub. Temukan contoh lengkapnya dan pelajari cara mengatur dan menjalankannya di [AWS Repositori Contoh Kode.](https://github.com/awsdocs/aws-doc-sdk-examples/tree/main/javav2/example_code/eventbridge#readme)

/\*\*

```
 * Before running this Java V2 code example, set up your development 
  * environment, including your credentials. 
 * 
  * For more information, see the following documentation topic: 
 * 
  * https://docs.aws.amazon.com/sdk-for-java/latest/developer-guide/get-
started.html 
  * 
  */
public class HelloEventBridge { 
     public static void main(String[] args) { 
         Region region = Region.US_WEST_2; 
         EventBridgeClient eventBrClient = EventBridgeClient.builder() 
                  .region(region) 
                  .build(); 
         listBuses(eventBrClient); 
         eventBrClient.close(); 
     } 
     public static void listBuses(EventBridgeClient eventBrClient) { 
         try { 
             ListEventBusesRequest busesRequest = ListEventBusesRequest.builder() 
                      .limit(10) 
                     .buid() ListEventBusesResponse response = 
  eventBrClient.listEventBuses(busesRequest); 
             List<EventBus> buses = response.eventBuses(); 
             for (EventBus bus : buses) { 
                  System.out.println("The name of the event bus is: " + 
  bus.name()); 
                  System.out.println("The ARN of the event bus is: " + bus.arn()); 
 } 
         } catch (EventBridgeException e) { 
             System.err.println(e.awsErrorDetails().errorMessage()); 
             System.exit(1); 
         } 
     }
}
```
• Untuk detail API, lihat [ListEventBusesd](https://docs.aws.amazon.com/goto/SdkForJavaV2/eventbridge-2015-10-07/ListEventBuses)i Referensi AWS SDK for Java 2.x API.

### Kotlin

# SDK untuk Kotlin

# **a** Note

Ada lebih banyak tentang GitHub. Temukan contoh lengkapnya dan pelajari cara mengatur dan menjalankannya di [AWS Repositori Contoh Kode.](https://github.com/awsdocs/aws-doc-sdk-examples/tree/main/kotlin/services/eventbridge#code-examples)

```
import aws.sdk.kotlin.services.eventbridge.EventBridgeClient
import aws.sdk.kotlin.services.eventbridge.model.ListEventBusesRequest
import aws.sdk.kotlin.services.eventbridge.model.ListEventBusesResponse
suspend fun main() { 
     listBusesHello()
}
suspend fun listBusesHello() { 
     val request = ListEventBusesRequest { 
        limit = 10 } 
     EventBridgeClient { region = "us-west-2" }.use { eventBrClient -> 
         val response: ListEventBusesResponse = 
  eventBrClient.listEventBuses(request) 
         response.eventBuses?.forEach { bus -> 
             println("The name of the event bus is ${bus.name}") 
             println("The ARN of the event bus is ${bus.arn}") 
         } 
     }
}
```
• Untuk detail API, lihat [ListEventBusesd](https://sdk.amazonaws.com/kotlin/api/latest/index.html)i AWS SDK untuk referensi API Kotlin.

## Contoh kode

- [Tindakan untuk EventBridge menggunakan AWS SDK](#page-489-0)
	- [Gunakan DeleteRule dengan AWS SDK atau CLI](#page-490-0)
	- [Gunakan DescribeRule dengan AWS SDK atau CLI](#page-492-0)
- [Gunakan DisableRule dengan AWS SDK atau CLI](#page-495-0)
- [Gunakan EnableRule dengan AWS SDK atau CLI](#page-498-0)
- [Gunakan ListRuleNamesByTarget dengan AWS SDK atau CLI](#page-502-0)
- [Gunakan ListRules dengan AWS SDK atau CLI](#page-505-0)
- [Gunakan ListTargetsByRule dengan AWS SDK atau CLI](#page-508-0)
- [Gunakan PutEvents dengan AWS SDK atau CLI](#page-511-0)
- [Gunakan PutRule dengan AWS SDK atau CLI](#page-519-0)
- [Gunakan PutTargets dengan AWS SDK atau CLI](#page-528-0)
- [Gunakan RemoveTargets dengan AWS SDK atau CLI](#page-538-0)
- [Skenario untuk EventBridge menggunakan AWS SDK](#page-542-0)
	- [Membuat dan memicu aturan di Amazon EventBridge menggunakan AWS SDK](#page-543-0)
	- [Memulai EventBridge aturan dan target menggunakan AWS SDK](#page-564-0)
- [Contoh lintas layanan untuk EventBridge menggunakan AWS SDK](#page-624-0)
	- [Menggunakan peristiwa terjadwal untuk menginvokasi fungsi Lambda](#page-624-1)

# <span id="page-489-0"></span>Tindakan untuk EventBridge menggunakan AWS SDK

Contoh kode berikut menunjukkan cara melakukan EventBridge tindakan individual dengan AWS SDK. Kutipan ini memanggil EventBridge API dan merupakan kutipan kode dari program yang lebih besar yang harus dijalankan dalam konteks. Setiap contoh menyertakan tautan ke GitHub, di mana Anda dapat menemukan instruksi untuk mengatur dan menjalankan kode.

Contoh berikut hanya mencakup tindakan yang paling umum digunakan. Untuk daftar lengkapnya, lihat [Referensi Amazon EventBridge API](https://docs.aws.amazon.com/eventbridge/latest/APIReference/Welcome.html).

### Contoh

- [Gunakan DeleteRule dengan AWS SDK atau CLI](#page-490-0)
- [Gunakan DescribeRule dengan AWS SDK atau CLI](#page-492-0)
- [Gunakan DisableRule dengan AWS SDK atau CLI](#page-495-0)
- [Gunakan EnableRule dengan AWS SDK atau CLI](#page-498-0)
- [Gunakan ListRuleNamesByTarget dengan AWS SDK atau CLI](#page-502-0)
- [Gunakan ListRules dengan AWS SDK atau CLI](#page-505-0)
- [Gunakan ListTargetsByRule dengan AWS SDK atau CLI](#page-508-0)
- [Gunakan PutEvents dengan AWS SDK atau CLI](#page-511-0)
- [Gunakan PutRule dengan AWS SDK atau CLI](#page-519-0)
- [Gunakan PutTargets dengan AWS SDK atau CLI](#page-528-0)
- [Gunakan RemoveTargets dengan AWS SDK atau CLI](#page-538-0)

# <span id="page-490-0"></span>Gunakan **DeleteRule** dengan AWS SDK atau CLI

Contoh kode berikut menunjukkan cara menggunakanDeleteRule.

Contoh tindakan adalah kutipan kode dari program yang lebih besar dan harus dijalankan dalam konteks. Anda dapat melihat tindakan ini dalam konteks dalam contoh kode berikut:

• [Memulai dengan aturan dan target](#page-564-0)

#### .NET

AWS SDK for .NET

```
a Note
```
Ada lebih banyak tentang GitHub. Temukan contoh lengkapnya dan pelajari cara mengatur dan menjalankannya di [AWS Repositori Contoh Kode.](https://github.com/awsdocs/aws-doc-sdk-examples/tree/main/dotnetv3/EventBridge#code-examples)

Hapus aturan dengan namanya.

```
 /// <summary> 
    /// Delete an event rule by name. 
    /// </summary> 
    /// <param name="ruleName">The name of the event rule.</param> 
    /// <returns>True if successful.</returns>
     public async Task<bool> DeleteRuleByName(string ruleName) 
    \{ var response = await _amazonEventBridge.DeleteRuleAsync( 
             new DeleteRuleRequest() 
\{\hspace{.1cm} \} Name = ruleName
```
}

```
 });
```
return response.HttpStatusCode == HttpStatusCode.OK;

• Untuk detail API, lihat [DeleteRule](https://docs.aws.amazon.com/goto/DotNetSDKV3/eventbridge-2015-10-07/DeleteRule)di Referensi AWS SDK for .NET API.

## $CLI$

# AWS CLI

Untuk menghapus aturan CloudWatch Acara

Contoh ini menghapus aturan bernama InstanceStateChanges EC2:

aws events delete-rule --name "EC2InstanceStateChanges"

• Untuk detail API, lihat [DeleteRule](https://awscli.amazonaws.com/v2/documentation/api/latest/reference/events/delete-rule.html)di Referensi AWS CLI Perintah.

### Java

SDK untuk Java 2.x

### **a** Note

Ada lebih banyak tentang GitHub. Temukan contoh lengkapnya dan pelajari cara mengatur dan menjalankannya di [AWS Repositori Contoh Kode.](https://github.com/awsdocs/aws-doc-sdk-examples/tree/main/javav2/example_code/eventbridge#readme)

```
 public static void deleteRuleByName(EventBridgeClient eventBrClient, String 
 ruleName) { 
        DeleteRuleRequest ruleRequest = DeleteRuleRequest.builder() 
                 .name(ruleName) 
                 .build(); 
        eventBrClient.deleteRule(ruleRequest); 
        System.out.println("Successfully deleted the rule"); 
    }
```
• Untuk detail API, lihat [DeleteRule](https://docs.aws.amazon.com/goto/SdkForJavaV2/eventbridge-2015-10-07/DeleteRule)di Referensi AWS SDK for Java 2.x API.

### Kotlin

SDK untuk Kotlin

# **a** Note

Ada lebih banyak tentang GitHub. Temukan contoh lengkapnya dan pelajari cara mengatur dan menjalankannya di [AWS Repositori Contoh Kode.](https://github.com/awsdocs/aws-doc-sdk-examples/tree/main/kotlin/services/eventbridge#code-examples)

```
suspend fun deleteRuleByName(ruleName: String?) { 
     val ruleRequest = DeleteRuleRequest { 
         name = ruleName 
     } 
     EventBridgeClient { region = "us-east-1" }.use { eventBrClient -> 
         eventBrClient.deleteRule(ruleRequest) 
         println("Successfully deleted the rule") 
     }
}
```
• Untuk detail API, lihat [DeleteRule](https://sdk.amazonaws.com/kotlin/api/latest/index.html)di AWS SDK untuk referensi API Kotlin.

Untuk daftar lengkap panduan pengembang AWS SDK dan contoh kode, liha[tMenggunakan](#page-483-0) [EventBridge dengan AWS SDK](#page-483-0). Topik ini juga mencakup informasi tentang memulai dan detail tentang versi SDK sebelumnya.

# <span id="page-492-0"></span>Gunakan **DescribeRule** dengan AWS SDK atau CLI

Contoh kode berikut menunjukkan cara menggunakanDescribeRule.

Contoh tindakan adalah kutipan kode dari program yang lebih besar dan harus dijalankan dalam konteks. Anda dapat melihat tindakan ini dalam konteks dalam contoh kode berikut:

• [Memulai dengan aturan dan target](#page-564-0)

### .NET

### AWS SDK for .NET

### **a** Note

Ada lebih banyak tentang GitHub. Temukan contoh lengkapnya dan pelajari cara mengatur dan menjalankannya di [AWS Repositori Contoh Kode.](https://github.com/awsdocs/aws-doc-sdk-examples/tree/main/dotnetv3/EventBridge#code-examples)

Dapatkan status aturan menggunakan deskripsi aturan.

```
 /// <summary> 
    /// Get the state for a rule by the rule name. 
    /// </summary> 
    /// <param name="ruleName">The name of the rule.</param> 
    /// <param name="eventBusName">The optional name of the event bus. If empty, 
uses the default event bus.</param>
    /// <returns>The state of the rule.</returns>
     public async Task<RuleState> GetRuleStateByRuleName(string ruleName, string? 
 eventBusName = null) 
     { 
         var ruleResponse = await _amazonEventBridge.DescribeRuleAsync( 
             new DescribeRuleRequest() 
\{\hspace{.1cm} \} Name = ruleName, 
                  EventBusName = eventBusName 
             }); 
         return ruleResponse.State; 
     }
```
• Untuk detail API, lihat [DescribeRuled](https://docs.aws.amazon.com/goto/DotNetSDKV3/eventbridge-2015-10-07/DescribeRule)i Referensi AWS SDK for .NET API.

# CLI

## AWS CLI

Untuk menampilkan informasi tentang aturan CloudWatch Acara

Contoh ini menampilkan informasi tentang aturan bernama DailyLambdaFunction:

aws events describe-rule --name "DailyLambdaFunction"

• Untuk detail API, lihat [DescribeRuled](https://awscli.amazonaws.com/v2/documentation/api/latest/reference/events/describe-rule.html)i Referensi AWS CLI Perintah.

#### Java

SDK untuk Java 2.x

### **a** Note

Ada lebih banyak tentang GitHub. Temukan contoh lengkapnya dan pelajari cara mengatur dan menjalankannya di [AWS Repositori Contoh Kode.](https://github.com/awsdocs/aws-doc-sdk-examples/tree/main/javav2/example_code/eventbridge#readme)

```
 public static void checkRule(EventBridgeClient eventBrClient, String 
 eventRuleName) { 
        try { 
            DescribeRuleRequest ruleRequest = DescribeRuleRequest.builder() 
                      .name(eventRuleName) 
                     .build(); 
            DescribeRuleResponse response = 
 eventBrClient.describeRule(ruleRequest); 
            System.out.println("The state of the rule is " + 
 response.stateAsString()); 
        } catch (EventBridgeException e) { 
            System.err.println(e.awsErrorDetails().errorMessage()); 
            System.exit(1); 
        } 
    }
```
• Untuk detail API, lihat [DescribeRuled](https://docs.aws.amazon.com/goto/SdkForJavaV2/eventbridge-2015-10-07/DescribeRule)i Referensi AWS SDK for Java 2.x API.

### Kotlin

# SDK untuk Kotlin

### **a** Note

Ada lebih banyak tentang GitHub. Temukan contoh lengkapnya dan pelajari cara mengatur dan menjalankannya di [AWS Repositori Contoh Kode.](https://github.com/awsdocs/aws-doc-sdk-examples/tree/main/kotlin/services/eventbridge#code-examples)

```
suspend fun checkRule(eventRuleName: String?) { 
     val ruleRequest = DescribeRuleRequest { 
         name = eventRuleName 
     } 
     EventBridgeClient { region = "us-east-1" }.use { eventBrClient -> 
         val response = eventBrClient.describeRule(ruleRequest) 
         println("The state of the rule is $response") 
     }
}
```
• Untuk detail API, lihat [DescribeRuled](https://sdk.amazonaws.com/kotlin/api/latest/index.html)i AWS SDK untuk referensi API Kotlin.

Untuk daftar lengkap panduan pengembang AWS SDK dan contoh kode, liha[tMenggunakan](#page-483-0) [EventBridge dengan AWS SDK](#page-483-0). Topik ini juga mencakup informasi tentang memulai dan detail tentang versi SDK sebelumnya.

# <span id="page-495-0"></span>Gunakan **DisableRule** dengan AWS SDK atau CLI

Contoh kode berikut menunjukkan cara menggunakanDisableRule.

Contoh tindakan adalah kutipan kode dari program yang lebih besar dan harus dijalankan dalam konteks. Anda dapat melihat tindakan ini dalam konteks dalam contoh kode berikut:

• [Memulai dengan aturan dan target](#page-564-0)

### .NET

### AWS SDK for .NET

### **a** Note

Ada lebih banyak tentang GitHub. Temukan contoh lengkapnya dan pelajari cara mengatur dan menjalankannya di [AWS Repositori Contoh Kode.](https://github.com/awsdocs/aws-doc-sdk-examples/tree/main/dotnetv3/EventBridge#code-examples)

Nonaktifkan aturan dengan nama aturannya.

```
 /// <summary> 
    /// Disable a particular rule on an event bus. 
    /// </summary 
    /// <param name="ruleName">The name of the rule.</param> 
    /// <returns>True if successful.</returns>
     public async Task<bool> DisableRuleByName(string ruleName) 
     { 
         var ruleResponse = await _amazonEventBridge.DisableRuleAsync( 
             new DisableRuleRequest() 
\{\hspace{.1cm} \} Name = ruleName 
             }); 
         return ruleResponse.HttpStatusCode == HttpStatusCode.OK; 
     }
```
• Untuk detail API, lihat [DisableRuled](https://docs.aws.amazon.com/goto/DotNetSDKV3/eventbridge-2015-10-07/DisableRule)i Referensi AWS SDK for .NET API.

# CLI

### AWS CLI

Untuk menonaktifkan aturan CloudWatch Acara

Contoh ini menonaktifkan aturan bernama DailyLambdaFunction. Aturan tidak dihapus:

aws events disable-rule --name "DailyLambdaFunction"

• Untuk detail API, lihat [DisableRuled](https://awscli.amazonaws.com/v2/documentation/api/latest/reference/events/disable-rule.html)i Referensi AWS CLI Perintah.

#### Java

SDK untuk Java 2.x

### **a** Note

Ada lebih banyak tentang GitHub. Temukan contoh lengkapnya dan pelajari cara mengatur dan menjalankannya di [AWS Repositori Contoh Kode.](https://github.com/awsdocs/aws-doc-sdk-examples/tree/main/javav2/example_code/eventbridge#readme)

Nonaktifkan aturan dengan menggunakan nama aturannya.

```
 public static void changeRuleState(EventBridgeClient eventBrClient, String 
 eventRuleName, Boolean isEnabled) { 
        try { 
            if (!isEnabled) { 
                 System.out.println("Disabling the rule: " + eventRuleName); 
                 DisableRuleRequest ruleRequest = DisableRuleRequest.builder() 
                          .name(eventRuleName) 
                          .build(); 
                 eventBrClient.disableRule(ruleRequest); 
            } else { 
                 System.out.println("Enabling the rule: " + eventRuleName); 
                 EnableRuleRequest ruleRequest = EnableRuleRequest.builder() 
                          .name(eventRuleName) 
                         .build();
                 eventBrClient.enableRule(ruleRequest); 
            } 
        } catch (EventBridgeException e) { 
            System.err.println(e.awsErrorDetails().errorMessage()); 
            System.exit(1); 
        } 
    }
```
• Untuk detail API, lihat [DisableRuled](https://docs.aws.amazon.com/goto/SdkForJavaV2/eventbridge-2015-10-07/DisableRule)i Referensi AWS SDK for Java 2.x API.

### Kotlin

# SDK untuk Kotlin

# **G** Note

Ada lebih banyak tentang GitHub. Temukan contoh lengkapnya dan pelajari cara mengatur dan menjalankannya di [AWS Repositori Contoh Kode.](https://github.com/awsdocs/aws-doc-sdk-examples/tree/main/kotlin/services/eventbridge#code-examples)

```
suspend fun changeRuleState(eventRuleName: String, isEnabled: Boolean?) { 
     if (!isEnabled!!) { 
         println("Disabling the rule: $eventRuleName") 
         val ruleRequest = DisableRuleRequest { 
              name = eventRuleName 
         } 
         EventBridgeClient { region = "us-east-1" }.use { eventBrClient -> 
              eventBrClient.disableRule(ruleRequest) 
         } 
     } else { 
         println("Enabling the rule: $eventRuleName") 
         val ruleRequest = EnableRuleRequest { 
              name = eventRuleName 
         } 
         EventBridgeClient { region = "us-east-1" }.use { eventBrClient -> 
              eventBrClient.enableRule(ruleRequest) 
         } 
     }
}
```
• Untuk detail API, lihat [DisableRuled](https://sdk.amazonaws.com/kotlin/api/latest/index.html)i AWS SDK untuk referensi API Kotlin.

Untuk daftar lengkap panduan pengembang AWS SDK dan contoh kode, liha[tMenggunakan](#page-483-0) [EventBridge dengan AWS SDK](#page-483-0). Topik ini juga mencakup informasi tentang memulai dan detail tentang versi SDK sebelumnya.

# <span id="page-498-0"></span>Gunakan **EnableRule** dengan AWS SDK atau CLI

Contoh kode berikut menunjukkan cara menggunakanEnableRule.

Contoh tindakan adalah kutipan kode dari program yang lebih besar dan harus dijalankan dalam konteks. Anda dapat melihat tindakan ini dalam konteks dalam contoh kode berikut:

• [Memulai dengan aturan dan target](#page-564-0)

### .NET

AWS SDK for .NET

### **a** Note

Ada lebih banyak tentang GitHub. Temukan contoh lengkapnya dan pelajari cara mengatur dan menjalankannya di [AWS Repositori Contoh Kode.](https://github.com/awsdocs/aws-doc-sdk-examples/tree/main/dotnetv3/EventBridge#code-examples)

Aktifkan aturan dengan nama aturannya.

```
 /// <summary> 
    /// Enable a particular rule on an event bus. 
    /// </summary> 
    /// <param name="ruleName">The name of the rule.</param> 
    /// <returns>True if successful.</returns>
     public async Task<bool> EnableRuleByName(string ruleName) 
    \{ var ruleResponse = await _amazonEventBridge.EnableRuleAsync( 
             new EnableRuleRequest() 
\{\hspace{.1cm} \} Name = ruleName 
             }); 
         return ruleResponse.HttpStatusCode == HttpStatusCode.OK; 
     }
```
• Untuk detail API, lihat [EnableRuled](https://docs.aws.amazon.com/goto/DotNetSDKV3/eventbridge-2015-10-07/EnableRule)i Referensi AWS SDK for .NET API.

# CLI

## AWS CLI

Untuk mengaktifkan aturan CloudWatch Acara

Contoh ini memungkinkan aturan bernama DailyLambdaFunction, yang sebelumnya telah dinonaktifkan:

aws events enable-rule --name "DailyLambdaFunction"

• Untuk detail API, lihat [EnableRuled](https://awscli.amazonaws.com/v2/documentation/api/latest/reference/events/enable-rule.html)i Referensi AWS CLI Perintah.

#### Java

SDK untuk Java 2.x

### **a** Note

Ada lebih banyak tentang GitHub. Temukan contoh lengkapnya dan pelajari cara mengatur dan menjalankannya di [AWS Repositori Contoh Kode.](https://github.com/awsdocs/aws-doc-sdk-examples/tree/main/javav2/example_code/eventbridge#readme)

Aktifkan aturan dengan menggunakan nama aturannya.

```
 public static void changeRuleState(EventBridgeClient eventBrClient, String 
 eventRuleName, Boolean isEnabled) { 
        try { 
            if (!isEnabled) { 
                 System.out.println("Disabling the rule: " + eventRuleName); 
                 DisableRuleRequest ruleRequest = DisableRuleRequest.builder() 
                          .name(eventRuleName) 
                         .build();
                 eventBrClient.disableRule(ruleRequest); 
            } else { 
                 System.out.println("Enabling the rule: " + eventRuleName); 
                 EnableRuleRequest ruleRequest = EnableRuleRequest.builder() 
                          .name(eventRuleName) 
                          .build(); 
                 eventBrClient.enableRule(ruleRequest); 
            } 
        } catch (EventBridgeException e) { 
            System.err.println(e.awsErrorDetails().errorMessage()); 
            System.exit(1); 
        }
```
}

• Untuk detail API, lihat [EnableRuled](https://docs.aws.amazon.com/goto/SdkForJavaV2/eventbridge-2015-10-07/EnableRule)i Referensi AWS SDK for Java 2.x API.

### Kotlin

SDK untuk Kotlin

### **a** Note

Ada lebih banyak tentang GitHub. Temukan contoh lengkapnya dan pelajari cara mengatur dan menjalankannya di [AWS Repositori Contoh Kode.](https://github.com/awsdocs/aws-doc-sdk-examples/tree/main/kotlin/services/eventbridge#code-examples)

```
suspend fun changeRuleState(eventRuleName: String, isEnabled: Boolean?) { 
     if (!isEnabled!!) { 
         println("Disabling the rule: $eventRuleName") 
         val ruleRequest = DisableRuleRequest { 
              name = eventRuleName 
         } 
         EventBridgeClient { region = "us-east-1" }.use { eventBrClient -> 
              eventBrClient.disableRule(ruleRequest) 
         } 
     } else { 
         println("Enabling the rule: $eventRuleName") 
         val ruleRequest = EnableRuleRequest { 
              name = eventRuleName 
         } 
         EventBridgeClient { region = "us-east-1" }.use { eventBrClient -> 
              eventBrClient.enableRule(ruleRequest) 
         } 
     }
}
```
• Untuk detail API, lihat [EnableRuled](https://sdk.amazonaws.com/kotlin/api/latest/index.html)i AWS SDK untuk referensi API Kotlin.

Untuk daftar lengkap panduan pengembang AWS SDK dan contoh kode, liha[tMenggunakan](#page-483-0) [EventBridge dengan AWS SDK](#page-483-0). Topik ini juga mencakup informasi tentang memulai dan detail tentang versi SDK sebelumnya.

# <span id="page-502-0"></span>Gunakan **ListRuleNamesByTarget** dengan AWS SDK atau CLI

Contoh kode berikut menunjukkan cara menggunakanListRuleNamesByTarget.

Contoh tindakan adalah kutipan kode dari program yang lebih besar dan harus dijalankan dalam konteks. Anda dapat melihat tindakan ini dalam konteks dalam contoh kode berikut:

• [Memulai dengan aturan dan target](#page-564-0)

## .NET

AWS SDK for .NET

**a** Note

Ada lebih banyak tentang GitHub. Temukan contoh lengkapnya dan pelajari cara mengatur dan menjalankannya di [AWS Repositori Contoh Kode.](https://github.com/awsdocs/aws-doc-sdk-examples/tree/main/dotnetv3/EventBridge#code-examples)

Daftar semua nama aturan menggunakan target.

```
 /// <summary> 
 /// List names of all rules matching a target. 
 /// </summary> 
 /// <param name="targetArn">The ARN of the target.</param> 
/// <returns>The list of rule names.</returns>
 public async Task<List<string>> ListAllRuleNamesByTarget(string targetArn) 
 { 
    var results = new List<string>();
     var request = new ListRuleNamesByTargetRequest() 
     { 
         TargetArn = targetArn 
     }; 
     ListRuleNamesByTargetResponse response; 
     do 
     {
```

```
 response = await 
 _amazonEventBridge.ListRuleNamesByTargetAsync(request); 
            results.AddRange(response.RuleNames); 
            request.NextToken = response.NextToken; 
        } while (response.NextToken is not null); 
        return results; 
    }
```
• Untuk detail API, lihat [ListRuleNamesByTargetd](https://docs.aws.amazon.com/goto/DotNetSDKV3/eventbridge-2015-10-07/ListRuleNamesByTarget)i Referensi AWS SDK for .NET API.

### CLI

### AWS CLI

Untuk menampilkan semua aturan yang memiliki target tertentu

Contoh ini menampilkan semua aturan yang memiliki fungsi Lambda bernama "MyFunctionName" sebagai target:

aws events list-rule-names-by-target --target-arn "arn:aws:lambda:useast-1:123456789012:function:MyFunctionName"

• Untuk detail API, lihat [ListRuleNamesByTargetd](https://awscli.amazonaws.com/v2/documentation/api/latest/reference/events/list-rule-names-by-target.html)i Referensi AWS CLI Perintah.

#### Java

SDK untuk Java 2.x

**a** Note

Ada lebih banyak tentang GitHub. Temukan contoh lengkapnya dan pelajari cara mengatur dan menjalankannya di [AWS Repositori Contoh Kode.](https://github.com/awsdocs/aws-doc-sdk-examples/tree/main/javav2/example_code/eventbridge#readme)

Buat daftar semua nama aturan dengan menggunakan target.

 public static void listTargetRules(EventBridgeClient eventBrClient, String topicArn) {
```
 ListRuleNamesByTargetRequest ruleNamesByTargetRequest = 
 ListRuleNamesByTargetRequest.builder() 
                 .targetArn(topicArn) 
                 .build(); 
        ListRuleNamesByTargetResponse response = 
 eventBrClient.listRuleNamesByTarget(ruleNamesByTargetRequest); 
       List<String> rules = response.ruleNames();
        for (String rule : rules) { 
            System.out.println("The rule name is " + rule); 
        } 
    }
```
• Untuk detail API, lihat [ListRuleNamesByTargetd](https://docs.aws.amazon.com/goto/SdkForJavaV2/eventbridge-2015-10-07/ListRuleNamesByTarget)i Referensi AWS SDK for Java 2.x API.

#### Kotlin

SDK untuk Kotlin

#### **a** Note

Ada lebih banyak tentang GitHub. Temukan contoh lengkapnya dan pelajari cara mengatur dan menjalankannya di [AWS Repositori Contoh Kode.](https://github.com/awsdocs/aws-doc-sdk-examples/tree/main/kotlin/services/eventbridge#code-examples)

```
suspend fun listTargetRules(topicArnVal: String?) { 
     val ruleNamesByTargetRequest = ListRuleNamesByTargetRequest { 
         targetArn = topicArnVal 
     } 
     EventBridgeClient { region = "us-east-1" }.use { eventBrClient -> 
         val response = 
  eventBrClient.listRuleNamesByTarget(ruleNamesByTargetRequest) 
         response.ruleNames?.forEach { rule -> 
             println("The rule name is $rule") 
         } 
     }
}
```
• Untuk detail API, lihat [ListRuleNamesByTargetd](https://sdk.amazonaws.com/kotlin/api/latest/index.html)i AWS SDK untuk referensi API Kotlin.

Untuk daftar lengkap panduan pengembang AWS SDK dan contoh kode, liha[tMenggunakan](#page-483-0) [EventBridge dengan AWS SDK](#page-483-0). Topik ini juga mencakup informasi tentang memulai dan detail tentang versi SDK sebelumnya.

# Gunakan **ListRules** dengan AWS SDK atau CLI

Contoh kode berikut menunjukkan cara menggunakanListRules.

Contoh tindakan adalah kutipan kode dari program yang lebih besar dan harus dijalankan dalam konteks. Anda dapat melihat tindakan ini dalam konteks dalam contoh kode berikut:

• [Memulai dengan aturan dan target](#page-564-0)

### .NET

AWS SDK for .NET

```
G Note
```
Ada lebih banyak tentang GitHub. Temukan contoh lengkapnya dan pelajari cara mengatur dan menjalankannya di [AWS Repositori Contoh Kode.](https://github.com/awsdocs/aws-doc-sdk-examples/tree/main/dotnetv3/EventBridge#code-examples)

Daftar semua aturan untuk bus acara.

```
 /// <summary> 
     /// List the rules on an event bus. 
     /// </summary> 
     /// <param name="eventBusArn">The optional ARN of the event bus. If empty, 
uses the default event bus.</param>
   /// <returns>The list of rules.</returns>
     public async Task<List<Rule>> ListAllRulesForEventBus(string? eventBusArn = 
 null) 
    \{ var results = new List<Rule>(); 
         var request = new ListRulesRequest() 
\overline{\mathcal{L}} EventBusName = eventBusArn
```

```
 }; 
     // Get all of the pages of rules. 
     ListRulesResponse response; 
     do 
     { 
         response = await _amazonEventBridge.ListRulesAsync(request); 
         results.AddRange(response.Rules); 
         request.NextToken = response.NextToken; 
     } while (response.NextToken is not null); 
     return results; 
 }
```
• Untuk detail API, lihat [ListRules](https://docs.aws.amazon.com/goto/DotNetSDKV3/eventbridge-2015-10-07/ListRules)di Referensi AWS SDK for .NET API.

# CLI

## AWS CLI

Untuk menampilkan daftar semua aturan CloudWatch Acara

Contoh ini menampilkan semua aturan CloudWatch Acara di wilayah:

```
aws events list-rules
```
Untuk menampilkan daftar aturan CloudWatch Peristiwa yang dimulai dengan string tertentu.

Contoh ini menampilkan semua aturan CloudWatch Acara di wilayah yang memiliki nama yang dimulai dengan "Harian":

```
aws events list-rules --name-prefix "Daily"
```
• Untuk detail API, lihat [ListRules](https://awscli.amazonaws.com/v2/documentation/api/latest/reference/events/list-rules.html)di Referensi AWS CLI Perintah.

#### Java

SDK untuk Java 2.x

#### **a** Note

Ada lebih banyak tentang GitHub. Temukan contoh lengkapnya dan pelajari cara mengatur dan menjalankannya di [AWS Repositori Contoh Kode.](https://github.com/awsdocs/aws-doc-sdk-examples/tree/main/javav2/example_code/eventbridge#readme)

Aktifkan aturan dengan menggunakan nama aturannya.

```
 public static void listRules(EventBridgeClient eventBrClient) { 
         try { 
             ListRulesRequest rulesRequest = ListRulesRequest.builder() 
                      .eventBusName("default") 
                      .limit(10) 
                      .build(); 
             ListRulesResponse response = eventBrClient.listRules(rulesRequest); 
             List<Rule> rules = response.rules(); 
             for (Rule rule : rules) { 
                 System.out.println("The rule name is : " + rule.name()); 
                 System.out.println("The rule description is : " + 
 rule.description()); 
                 System.out.println("The rule state is : " + 
 rule.stateAsString()); 
 } 
         } catch (EventBridgeException e) { 
             System.err.println(e.awsErrorDetails().errorMessage()); 
             System.exit(1); 
         } 
     }
```
• Untuk detail API, lihat [ListRules](https://docs.aws.amazon.com/goto/SdkForJavaV2/eventbridge-2015-10-07/ListRules)di Referensi AWS SDK for Java 2.x API.

#### Kotlin

## SDK untuk Kotlin

# **a** Note

Ada lebih banyak tentang GitHub. Temukan contoh lengkapnya dan pelajari cara mengatur dan menjalankannya di [AWS Repositori Contoh Kode.](https://github.com/awsdocs/aws-doc-sdk-examples/tree/main/kotlin/services/eventbridge#code-examples)

```
suspend fun listRules() { 
     val rulesRequest = ListRulesRequest { 
         eventBusName = "default" 
        limit = 10 } 
     EventBridgeClient { region = "us-east-1" }.use { eventBrClient -> 
         val response = eventBrClient.listRules(rulesRequest) 
         response.rules?.forEach { rule -> 
             println("The rule name is ${rule.name}") 
             println("The rule ARN is ${rule.arn}") 
         } 
     }
}
```
• Untuk detail API, lihat [ListRules](https://sdk.amazonaws.com/kotlin/api/latest/index.html)di AWS SDK untuk referensi API Kotlin.

Untuk daftar lengkap panduan pengembang AWS SDK dan contoh kode, liha[tMenggunakan](#page-483-0) [EventBridge dengan AWS SDK](#page-483-0). Topik ini juga mencakup informasi tentang memulai dan detail tentang versi SDK sebelumnya.

# Gunakan **ListTargetsByRule** dengan AWS SDK atau CLI

Contoh kode berikut menunjukkan cara menggunakanListTargetsByRule.

Contoh tindakan adalah kutipan kode dari program yang lebih besar dan harus dijalankan dalam konteks. Anda dapat melihat tindakan ini dalam konteks dalam contoh kode berikut:

• [Memulai dengan aturan dan target](#page-564-0)

## .NET

# AWS SDK for .NET

### **a** Note

Ada lebih banyak tentang GitHub. Temukan contoh lengkapnya dan pelajari cara mengatur dan menjalankannya di [AWS Repositori Contoh Kode.](https://github.com/awsdocs/aws-doc-sdk-examples/tree/main/dotnetv3/EventBridge#code-examples)

Buat daftar semua target untuk aturan menggunakan nama aturan.

```
 /// <summary> 
 /// List all of the targets matching a rule by name. 
 /// </summary> 
 /// <param name="ruleName">The name of the rule.</param> 
/// <returns>The list of targets.</returns>
 public async Task<List<Target>> ListAllTargetsOnRule(string ruleName) 
\left\{ \right. var results = new List<Target>(); 
     var request = new ListTargetsByRuleRequest() 
    \left\{ \right. Rule = ruleName 
     }; 
     ListTargetsByRuleResponse response; 
     do 
     { 
          response = await _amazonEventBridge.ListTargetsByRuleAsync(request); 
          results.AddRange(response.Targets); 
          request.NextToken = response.NextToken; 
     } while (response.NextToken is not null); 
     return results; 
 }
```
• Untuk detail API, lihat [ListTargetsByRuled](https://docs.aws.amazon.com/goto/DotNetSDKV3/eventbridge-2015-10-07/ListTargetsByRule)i Referensi AWS SDK for .NET API.

#### CLI

### AWS CLI

Untuk menampilkan semua target untuk aturan CloudWatch Acara

Contoh ini menampilkan semua target dari aturan bernama DailyLambdaFunction:

aws events list-targets-by-rule --rule "DailyLambdaFunction"

• Untuk detail API, lihat [ListTargetsByRuled](https://awscli.amazonaws.com/v2/documentation/api/latest/reference/events/list-targets-by-rule.html)i Referensi AWS CLI Perintah.

#### Java

SDK untuk Java 2.x

#### **a** Note

Ada lebih banyak tentang GitHub. Temukan contoh lengkapnya dan pelajari cara mengatur dan menjalankannya di [AWS Repositori Contoh Kode.](https://github.com/awsdocs/aws-doc-sdk-examples/tree/main/javav2/example_code/eventbridge#readme)

Buat daftar semua target untuk aturan dengan menggunakan nama aturan.

```
 public static void listTargets(EventBridgeClient eventBrClient, String 
 ruleName) { 
        ListTargetsByRuleRequest ruleRequest = ListTargetsByRuleRequest.builder() 
                 .rule(ruleName) 
                 .build(); 
        ListTargetsByRuleResponse res = 
 eventBrClient.listTargetsByRule(ruleRequest); 
        List<Target> targetsList = res.targets(); 
        for (Target target: targetsList) { 
            System.out.println("Target ARN: "+target.arn()); 
        } 
    }
```
• Untuk detail API, lihat [ListTargetsByRuled](https://docs.aws.amazon.com/goto/SdkForJavaV2/eventbridge-2015-10-07/ListTargetsByRule)i Referensi AWS SDK for Java 2.x API.

### Kotlin

# SDK untuk Kotlin

# **a** Note

Ada lebih banyak tentang GitHub. Temukan contoh lengkapnya dan pelajari cara mengatur dan menjalankannya di [AWS Repositori Contoh Kode.](https://github.com/awsdocs/aws-doc-sdk-examples/tree/main/kotlin/services/eventbridge#code-examples)

```
suspend fun listTargets(ruleName: String?) { 
     val ruleRequest = ListTargetsByRuleRequest { 
         rule = ruleName 
     } 
     EventBridgeClient { region = "us-east-1" }.use { eventBrClient -> 
         val response = eventBrClient.listTargetsByRule(ruleRequest) 
         response.targets?.forEach { target -> 
              println("Target ARN: ${target.arn}") 
         } 
     }
}
```
• Untuk detail API, lihat [ListTargetsByRuled](https://sdk.amazonaws.com/kotlin/api/latest/index.html)i AWS SDK untuk referensi API Kotlin.

Untuk daftar lengkap panduan pengembang AWS SDK dan contoh kode, liha[tMenggunakan](#page-483-0) [EventBridge dengan AWS SDK](#page-483-0). Topik ini juga mencakup informasi tentang memulai dan detail tentang versi SDK sebelumnya.

# Gunakan **PutEvents** dengan AWS SDK atau CLI

Contoh kode berikut menunjukkan cara menggunakanPutEvents.

Contoh tindakan adalah kutipan kode dari program yang lebih besar dan harus dijalankan dalam konteks. Anda dapat melihat tindakan ini dalam konteks dalam contoh kode berikut:

- [Buat dan picu aturan](#page-543-0)
- [Memulai dengan aturan dan target](#page-564-0)

#### .NET

#### AWS SDK for .NET

#### **a** Note

Ada lebih banyak tentang GitHub. Temukan contoh lengkapnya dan pelajari cara mengatur dan menjalankannya di [AWS Repositori Contoh Kode.](https://github.com/awsdocs/aws-doc-sdk-examples/tree/main/dotnetv3/EventBridge#code-examples)

Kirim acara yang cocok dengan pola kustom untuk aturan.

```
 /// <summary> 
    /// Add an event to the event bus that includes an email, message, and time. 
    /// </summary> 
    /// <param name="email">The email to use in the event detail of the custom 
event.</param>
   /// <returns>True if successful.</returns>
    public async Task<bool> PutCustomEmailEvent(string email) 
    { 
        var eventDetail = new 
        { 
            UserEmail = email, 
            Message = "This event was generated by example code.", 
            UtcTime = DateTime.UtcNow.ToString("g") 
        }; 
        var response = await _amazonEventBridge.PutEventsAsync( 
            new PutEventsRequest() 
\{\hspace{.1cm} \} Entries = new List<PutEventsRequestEntry>() 
\overline{a} new PutEventsRequestEntry() 
\{ Source = "ExampleSource", 
                         Detail = JsonSerializer.Serialize(eventDetail), 
                         DetailType = "ExampleType" 
1 1 1 1 1 1 1
 } 
            }); 
        return response.FailedEntryCount == 0; 
    }
```
• Untuk detail API, lihat [PutEventsd](https://docs.aws.amazon.com/goto/DotNetSDKV3/eventbridge-2015-10-07/PutEvents)i Referensi AWS SDK for .NET API.

#### $C++$

SDK untuk C++

### **a** Note

Ada lebih banyak tentang GitHub. Temukan contoh lengkapnya dan pelajari cara pengaturan dan menjalankannya di [Repositori Contoh Kode AWS.](https://github.com/awsdocs/aws-doc-sdk-examples/tree/main/cpp/example_code/eventbridge#code-examples)

Sertakan file-file yang diperlukan.

```
#include <aws/core/Aws.h>
#include <aws/events/EventBridgeClient.h>
#include <aws/events/model/PutEventsRequest.h>
#include <aws/events/model/PutEventsResult.h>
#include <aws/core/utils/Outcome.h>
#include <iostream>
```
#### Kirim acara.

```
 Aws::CloudWatchEvents::EventBridgeClient cwe; 
         Aws::CloudWatchEvents::Model::PutEventsRequestEntry event_entry; 
         event_entry.SetDetail(MakeDetails(event_key, event_value)); 
         event_entry.SetDetailType("sampleSubmitted"); 
         event_entry.AddResources(resource_arn); 
         event_entry.SetSource("aws-sdk-cpp-cloudwatch-example"); 
         Aws::CloudWatchEvents::Model::PutEventsRequest request; 
         request.AddEntries(event_entry); 
         auto outcome = cwe.PutEvents(request); 
         if (!outcome.IsSuccess()) 
\overline{\mathcal{L}} std::cout << "Failed to post CloudWatch event: " <<
```

```
 outcome.GetError().GetMessage() << std::endl; 
 } 
 else 
 { 
     std::cout << "Successfully posted CloudWatch event" << std::endl; 
 }
```
• Untuk detail API, lihat [PutEventsd](https://docs.aws.amazon.com/goto/SdkForCpp/eventbridge-2015-10-07/PutEvents)i Referensi AWS SDK for C++ API.

## CLI

## AWS CLI

Untuk mengirim acara khusus ke CloudWatch Acara

Contoh ini mengirimkan acara khusus ke CloudWatch Acara. Acara ini terkandung dalam file putevents.json:

aws events put-events --entries file://putevents.json

Berikut adalah isi dari file putevents.json:

```
\Gamma { 
     "Source": "com.mycompany.myapp", 
     "Detail": "{ \"key1\": \"value1\", \"key2\": \"value2\" }", 
     "Resources": [ 
        "resource1", 
       "resource2" 
     ], 
     "DetailType": "myDetailType" 
   }, 
   { 
     "Source": "com.mycompany.myapp", 
     "Detail": "{ \"key1\": \"value3\", \"key2\": \"value4\" }", 
     "Resources": [ 
       "resource1", 
       "resource2" 
     ], 
     "DetailType": "myDetailType" 
    }
```
 $\mathbf{I}$ 

• Untuk detail API, lihat [PutEventsd](https://awscli.amazonaws.com/v2/documentation/api/latest/reference/events/put-events.html)i Referensi AWS CLI Perintah.

#### Java

SDK untuk Java 2.x

### **a** Note

Ada lebih banyak tentang GitHub. Temukan contoh lengkapnya dan pelajari cara mengatur dan menjalankannya di [AWS Repositori Contoh Kode.](https://github.com/awsdocs/aws-doc-sdk-examples/tree/main/javav2/example_code/eventbridge#readme)

```
 public static void triggerCustomRule(EventBridgeClient eventBrClient, String 
 email) { 
       String json = "{\cdot}" +
                 "\"UserEmail\": \"" + email + "\"," + 
                 "\"Message\": \"This event was generated by example code.\"," + 
                 "\"UtcTime\": \"Now.\"" + 
                 "}"; 
        PutEventsRequestEntry entry = PutEventsRequestEntry.builder() 
                 .source("ExampleSource") 
                 .detail(json) 
                 .detailType("ExampleType") 
                 .build(); 
        PutEventsRequest eventsRequest = PutEventsRequest.builder() 
                 .entries(entry) 
                 .build(); 
        eventBrClient.putEvents(eventsRequest); 
    }
```
• Untuk detail API, lihat [PutEventsd](https://docs.aws.amazon.com/goto/SdkForJavaV2/eventbridge-2015-10-07/PutEvents)i Referensi AWS SDK for Java 2.x API.

## **JavaScript**

# SDK untuk JavaScript (v3)

# **a** Note

Ada lebih banyak tentang GitHub. Temukan contoh lengkapnya dan pelajari cara pengaturan dan menjalankannya di [Repositori Contoh Kode AWS.](https://github.com/awsdocs/aws-doc-sdk-examples/tree/main/javascriptv3/example_code/eventbridge#code-examples)

Mengimpor modul SDK dan klien dan memanggil API.

```
import { 
   EventBridgeClient, 
   PutEventsCommand,
} from "@aws-sdk/client-eventbridge";
export const putEvents = async ( 
   source = "eventbridge.integration.test", 
   detailType = "greeting", 
   resources = [],
) => {
   const client = new EventBridgeClient({}); 
   const response = await client.send( 
     new PutEventsCommand({ 
       Entries: [ 
         { 
            Detail: JSON.stringify({ greeting: "Hello there." }), 
            DetailType: detailType, 
            Resources: resources, 
           Source: source, 
         }, 
       ], 
     }), 
   ); 
   console.log("PutEvents response:"); 
   console.log(response); 
   // PutEvents response: 
   // { 
   // '$metadata': { 
   // httpStatusCode: 200,
```

```
 // requestId: '3d0df73d-dcea-4a23-ae0d-f5556a3ac109', 
  // extendedRequestId: undefined, 
  // cfId: undefined, 
  // attempts: 1, 
  // totalRetryDelay: 0 
 // \rightarrow,
  // Entries: [ { EventId: '51620841-5af4-6402-d9bc-b77734991eb5' } ], 
  // FailedEntryCount: 0 
  // } 
  return response;
};
```
• Untuk detail API, lihat [PutEventsd](https://docs.aws.amazon.com/AWSJavaScriptSDK/v3/latest/client/eventbridge/command/PutEventsCommand)i Referensi AWS SDK for JavaScript API.

SDK untuk JavaScript (v2)

**a** Note

Ada lebih banyak tentang GitHub. Temukan contoh lengkapnya dan pelajari cara mengatur dan menjalankannya di [AWS Repositori Contoh Kode.](https://github.com/awsdocs/aws-doc-sdk-examples/tree/main/javascript/example_code/eventbridge#code-examples)

```
// Load the AWS SDK for Node.js
var AWS = require("aws-sdk");
// Set the region
AWS.config.update({ region: "REGION" });
// Create CloudWatchEvents service object
var ebevents = new AWS.EventBridge({ apiVersion: "2015-10-07" });
var params = { 
   Entries: [ 
     { 
       Detail: '{ "key1": "value1", "key2": "value2" }', 
       DetailType: "appRequestSubmitted", 
       Resources: ["RESOURCE_ARN"], 
       Source: "com.company.app", 
     }, 
   ],
};
```

```
ebevents.putEvents(params, function (err, data) { 
   if (err) { 
     console.log("Error", err); 
   } else { 
     console.log("Success", data.Entries); 
   }
});
```
• Untuk detail API, lihat [PutEventsd](https://docs.aws.amazon.com/goto/AWSJavaScriptSDK/eventbridge-2015-10-07/PutEvents)i Referensi AWS SDK for JavaScript API.

#### Kotlin

SDK untuk Kotlin

### **a** Note

Ada lebih banyak tentang GitHub. Temukan contoh lengkapnya dan pelajari cara mengatur dan menjalankannya di [AWS Repositori Contoh Kode.](https://github.com/awsdocs/aws-doc-sdk-examples/tree/main/kotlin/services/eventbridge#code-examples)

```
suspend fun triggerCustomRule(email: String) { 
    val json = "{\cdot}" +
         "\"UserEmail\": \"" + email + "\"," + 
         "\"Message\": \"This event was generated by example code.\"" + 
         "\"UtcTime\": \"Now.\"" + 
         "}" 
     val entry = PutEventsRequestEntry { 
         source = "ExampleSource" 
        detail = json detailType = "ExampleType" 
     } 
     val eventsRequest = PutEventsRequest { 
         this.entries = listOf(entry) 
     } 
     EventBridgeClient { region = "us-east-1" }.use { eventBrClient -> 
         eventBrClient.putEvents(eventsRequest) 
     }
}
```
• Untuk detail API, lihat [PutEventsd](https://sdk.amazonaws.com/kotlin/api/latest/index.html)i AWS SDK untuk referensi API Kotlin.

Untuk daftar lengkap panduan pengembang AWS SDK dan contoh kode, liha[tMenggunakan](#page-483-0) [EventBridge dengan AWS SDK](#page-483-0). Topik ini juga mencakup informasi tentang memulai dan detail tentang versi SDK sebelumnya.

# Gunakan **PutRule** dengan AWS SDK atau CLI

Contoh kode berikut menunjukkan cara menggunakanPutRule.

Contoh tindakan adalah kutipan kode dari program yang lebih besar dan harus dijalankan dalam konteks. Anda dapat melihat tindakan ini dalam konteks dalam contoh kode berikut:

- [Buat dan picu aturan](#page-543-0)
- [Memulai dengan aturan dan target](#page-564-0)

#### .NET

AWS SDK for .NET

### **a** Note

Ada lebih banyak tentang GitHub. Temukan contoh lengkapnya dan pelajari cara mengatur dan menjalankannya di [AWS Repositori Contoh Kode.](https://github.com/awsdocs/aws-doc-sdk-examples/tree/main/dotnetv3/EventBridge#code-examples)

Buat aturan yang dipicu saat objek ditambahkan ke bucket Amazon Simple Storage Service.

```
 /// <summary> 
    /// Create a new event rule that triggers when an Amazon S3 object is created 
 in a bucket. 
    /// </summary> 
     /// <param name="roleArn">The ARN of the role.</param> 
     /// <param name="ruleName">The name to give the rule.</param> 
     /// <param name="bucketName">The name of the bucket to trigger the event.</
param> 
   /// <returns>The ARN of the new rule.</returns>
```

```
 public async Task<string> PutS3UploadRule(string roleArn, string ruleName, 
 string bucketName) 
    { 
        string eventPattern = "{" + 
                              "\"source\": [\"aws.s3\"]," + 
                                  "\"detail-type\": [\"Object Created\"]," + 
                                  "\"detail\": {" + 
                                     "\"bucket\": {" + 
                                         "\"name\": [\"" + bucketName + "\"]" 
 + 
 "}" + 
 "}" + 
 "}"; 
        var response = await _amazonEventBridge.PutRuleAsync( 
           new PutRuleRequest() 
\{\hspace{.1cm} \} Name = ruleName, 
               Description = "Example S3 upload rule for EventBridge", 
               RoleArn = roleArn, 
               EventPattern = eventPattern 
           }); 
        return response.RuleArn; 
    }
```
Buat aturan yang menggunakan pola kustom.

```
 /// <summary> 
 /// Update a rule to use a custom defined event pattern. 
 /// </summary> 
 /// <param name="ruleName">The name of the rule to update.</param> 
/// <returns>The ARN of the updated rule.</returns>
 public async Task<string> UpdateCustomEventPattern(string ruleName) 
 { 
     string customEventsPattern = "{" + 
                                    "\"source\": [\"ExampleSource\"]," + 
                                    "\"detail-type\": [\"ExampleType\"]" + 
                                    "}"; 
     var response = await _amazonEventBridge.PutRuleAsync( 
         new PutRuleRequest()
```

```
\{\hspace{.1cm} \} Name = ruleName, 
                   Description = "Custom test rule", 
                   EventPattern = customEventsPattern 
              }); 
         return response.RuleArn; 
     }
```
• Untuk detail API, lihat [PutRuled](https://docs.aws.amazon.com/goto/DotNetSDKV3/eventbridge-2015-10-07/PutRule)i Referensi AWS SDK for .NET API.

### $C++$

SDK untuk C++

# **a** Note

Ada lebih banyak tentang GitHub. Temukan contoh lengkapnya dan pelajari cara pengaturan dan menjalankannya di [Repositori Contoh Kode AWS.](https://github.com/awsdocs/aws-doc-sdk-examples/tree/main/cpp/example_code/eventbridge#code-examples)

Sertakan file-file yang diperlukan.

#include <aws/core/Aws.h> #include <aws/events/EventBridgeClient.h> #include <aws/events/model/PutRuleRequest.h> #include <aws/events/model/PutRuleResult.h> #include <aws/core/utils/Outcome.h> #include <iostream>

Buat aturan.

```
 Aws::CloudWatchEvents::EventBridgeClient cwe; 
 Aws::CloudWatchEvents::Model::PutRuleRequest request; 
 request.SetName(rule_name); 
 request.SetRoleArn(role_arn); 
 request.SetScheduleExpression("rate(5 minutes)"); 
 request.SetState(Aws::CloudWatchEvents::Model::RuleState::ENABLED);
```

```
 auto outcome = cwe.PutRule(request); 
         if (!outcome.IsSuccess()) 
         { 
              std::cout << "Failed to create CloudWatch events rule " << 
                 rule name << ": " << outcome.GetError().GetMessage() <<
                  std::endl; 
         } 
         else 
\overline{\mathcal{L}} std::cout << "Successfully created CloudWatch events rule " << 
                  rule_name << " with resulting Arn " << 
                  outcome.GetResult().GetRuleArn() << std::endl; 
         }
```
• Untuk detail API, lihat [PutRuled](https://docs.aws.amazon.com/goto/SdkForCpp/eventbridge-2015-10-07/PutRule)i Referensi AWS SDK for C++ API.

# CLI

#### AWS CLI

Untuk membuat aturan CloudWatch Acara

Contoh ini membuat aturan yang dipicu setiap hari pada pukul 9:00 pagi (UTC). Jika Anda menggunakan put-target untuk menambahkan fungsi Lambda sebagai target aturan ini, Anda dapat menjalankan fungsi Lambda setiap hari pada waktu yang ditentukan:

```
aws events put-rule --name "DailyLambdaFunction" --schedule-expression "cron(0 9 
  * * ? *)"
```
Contoh ini membuat aturan yang memicu ketika instans EC2 di wilayah mengubah status:

```
aws events put-rule --name "EC2InstanceStateChanges" --event-pattern "{\"source
\":[\"aws.ec2\"],\"detail-type\":[\"EC2 Instance State-change Notification\"]}" 
  --role-arn "arn:aws:iam::123456789012:role/MyRoleForThisRule"
```
Contoh ini membuat aturan yang memicu ketika instans EC2 di wilayah tersebut dihentikan atau dihentikan:

```
aws events put-rule --name "EC2InstanceStateChangeStopOrTerminate" --event-
pattern "{\"source\":[\"aws.ec2\"],\"detail-type\":[\"EC2 Instance State-change
```

```
 Notification\"],\"detail\":{\"state\":[\"stopped\",\"terminated\"]}}" --role-arn 
 "arn:aws:iam::123456789012:role/MyRoleForThisRule"
```
• Untuk detail API, lihat [PutRuled](https://awscli.amazonaws.com/v2/documentation/api/latest/reference/events/put-rule.html)i Referensi AWS CLI Perintah.

#### Java

SDK untuk Java 2.x

### **a** Note

Ada lebih banyak tentang GitHub. Temukan contoh lengkapnya dan pelajari cara mengatur dan menjalankannya di [AWS Repositori Contoh Kode.](https://github.com/awsdocs/aws-doc-sdk-examples/tree/main/javav2/example_code/eventbridge#readme)

### Buat aturan terjadwal.

```
 public static void createEBRule(EventBridgeClient eventBrClient, String 
 ruleName, String cronExpression) { 
        try { 
             PutRuleRequest ruleRequest = PutRuleRequest.builder() 
                     .name(ruleName) 
                     .eventBusName("default") 
                     .scheduleExpression(cronExpression) 
                     .state("ENABLED") 
                     .description("A test rule that runs on a schedule created by 
 the Java API") 
                     .build(); 
            PutRuleResponse ruleResponse = eventBrClient.putRule(ruleRequest); 
            System.out.println("The ARN of the new rule is " + 
 ruleResponse.ruleArn()); 
        } catch (EventBridgeException e) { 
            System.err.println(e.awsErrorDetails().errorMessage()); 
            System.exit(1); 
        } 
    }
```
Buat aturan yang dipicu saat objek ditambahkan ke bucket Amazon Simple Storage Service.

```
 // Create a new event rule that triggers when an Amazon S3 object is created 
 in 
    // a bucket. 
    public static void addEventRule(EventBridgeClient eventBrClient, String 
 roleArn, String bucketName, 
            String eventRuleName) { 
       String pattern = ''{\n} " \"source\": [\"aws.s3\"],\n" + 
                 " \"detail-type\": [\"Object Created\"],\n" + 
                 " \"detail\": {\n" + 
                " \Upsilon"bucket\": {\n" +
                 " \"name\": [\"" + bucketName + "\"]\n" + 
                " }\n" +
                 " }\n" + 
                "}"; 
        try { 
            PutRuleRequest ruleRequest = PutRuleRequest.builder() 
                     .description("Created by using the AWS SDK for Java v2") 
                     .name(eventRuleName) 
                     .eventPattern(pattern) 
                     .roleArn(roleArn) 
                    .buid() PutRuleResponse ruleResponse = eventBrClient.putRule(ruleRequest); 
            System.out.println("The ARN of the new rule is " + 
 ruleResponse.ruleArn()); 
        } catch (EventBridgeException e) { 
            System.err.println(e.awsErrorDetails().errorMessage()); 
            System.exit(1); 
        } 
    }
```
• Untuk detail API, lihat [PutRuled](https://docs.aws.amazon.com/goto/SdkForJavaV2/eventbridge-2015-10-07/PutRule)i Referensi AWS SDK for Java 2.x API.

## **JavaScript**

# SDK untuk JavaScript (v3)

# **a** Note

Ada lebih banyak tentang GitHub. Temukan contoh lengkapnya dan pelajari cara pengaturan dan menjalankannya di [Repositori Contoh Kode AWS.](https://github.com/awsdocs/aws-doc-sdk-examples/tree/main/javascriptv3/example_code/eventbridge#code-examples)

Mengimpor modul SDK dan klien dan memanggil API.

```
import { EventBridgeClient, PutRuleCommand } from "@aws-sdk/client-eventbridge";
export const putRule = async ( 
  ruleName = "some-rule", 
  source = "some-source",
) => {
   const client = new EventBridgeClient({}); 
   const response = await client.send( 
     new PutRuleCommand({ 
       Name: ruleName, 
       EventPattern: JSON.stringify({ source: [source] }), 
       State: "ENABLED", 
       EventBusName: "default", 
     }), 
   ); 
  console.log("PutRule response:"); 
  console.log(response); 
  // PutRule response: 
  // { 
  // '$metadata': { 
  // httpStatusCode: 200, 
  // requestId: 'd7292ced-1544-421b-842f-596326bc7072', 
  // extendedRequestId: undefined, 
  // cfId: undefined, 
  // attempts: 1, 
  // totalRetryDelay: 0 
 // },
  // RuleArn: 'arn:aws:events:us-east-1:xxxxxxxxxxxx:rule/
EventBridgeTestRule-1696280037720'
```

```
 // } 
   return response;
};
```
• Untuk detail API, lihat [PutRuled](https://docs.aws.amazon.com/AWSJavaScriptSDK/v3/latest/client/eventbridge/command/PutRuleCommand)i Referensi AWS SDK for JavaScript API.

```
SDK untuk JavaScript (v2)
```
# **a** Note

Ada lebih banyak tentang GitHub. Temukan contoh lengkapnya dan pelajari cara mengatur dan menjalankannya di [AWS Repositori Contoh Kode.](https://github.com/awsdocs/aws-doc-sdk-examples/tree/main/javascript/example_code/eventbridge#code-examples)

```
// Load the AWS SDK for Node.js
var AWS = require("aws-sdk");
// Set the region
AWS.config.update({ region: "REGION" });
// Create CloudWatchEvents service object
var ebevents = new AWS.EventBridge({ apiVersion: "2015-10-07" });
var params = { 
  Name: "DEMO_EVENT", 
   RoleArn: "IAM_ROLE_ARN", 
   ScheduleExpression: "rate(5 minutes)", 
   State: "ENABLED",
};
ebevents.putRule(params, function (err, data) { 
   if (err) { 
     console.log("Error", err); 
  } else { 
     console.log("Success", data.RuleArn); 
   }
});
```
• Untuk detail API, lihat [PutRuled](https://docs.aws.amazon.com/goto/AWSJavaScriptSDK/eventbridge-2015-10-07/PutRule)i Referensi AWS SDK for JavaScript API.

### Kotlin

# SDK untuk Kotlin

## **a** Note

Ada lebih banyak tentang GitHub. Temukan contoh lengkapnya dan pelajari cara mengatur dan menjalankannya di [AWS Repositori Contoh Kode.](https://github.com/awsdocs/aws-doc-sdk-examples/tree/main/kotlin/services/eventbridge#code-examples)

Buat aturan terjadwal.

```
suspend fun createScRule(ruleName: String?, cronExpression: String?) { 
     val ruleRequest = PutRuleRequest { 
         name = ruleName 
         eventBusName = "default" 
         scheduleExpression = cronExpression 
         state = RuleState.Enabled 
         description = "A test rule that runs on a schedule created by the Kotlin 
  API" 
     } 
     EventBridgeClient { region = "us-west-2" }.use { eventBrClient -> 
         val ruleResponse = eventBrClient.putRule(ruleRequest) 
         println("The ARN of the new rule is ${ruleResponse.ruleArn}") 
     }
}
```
Buat aturan yang dipicu saat objek ditambahkan ke bucket Amazon Simple Storage Service.

```
// Create a new event rule that triggers when an Amazon S3 object is created in a 
  bucket.
suspend fun addEventRule(roleArnVal: String?, bucketName: String, eventRuleName: 
  String?) { 
     val pattern = """{ 
         "source": ["aws.s3"], 
         "detail-type": ["Object Created"], 
         "detail": { 
         "bucket": { 
             "name": ["$bucketName"] 
 }
```

```
 } 
     }""" 
     val ruleRequest = PutRuleRequest { 
         description = "Created by using the AWS SDK for Kotlin" 
         name = eventRuleName 
         eventPattern = pattern 
         roleArn = roleArnVal 
     } 
     EventBridgeClient { region = "us-east-1" }.use { eventBrClient -> 
         val ruleResponse = eventBrClient.putRule(ruleRequest) 
         println("The ARN of the new rule is ${ruleResponse.ruleArn}") 
     }
}
```
• Untuk detail API, lihat [PutRuled](https://sdk.amazonaws.com/kotlin/api/latest/index.html)i AWS SDK untuk referensi API Kotlin.

Untuk daftar lengkap panduan pengembang AWS SDK dan contoh kode, liha[tMenggunakan](#page-483-0) [EventBridge dengan AWS SDK](#page-483-0). Topik ini juga mencakup informasi tentang memulai dan detail tentang versi SDK sebelumnya.

# Gunakan **PutTargets** dengan AWS SDK atau CLI

Contoh kode berikut menunjukkan cara menggunakanPutTargets.

Contoh tindakan adalah kutipan kode dari program yang lebih besar dan harus dijalankan dalam konteks. Anda dapat melihat tindakan ini dalam konteks dalam contoh kode berikut:

• [Memulai dengan aturan dan target](#page-564-0)

.NET

AWS SDK for .NET

### **a** Note

Ada lebih banyak tentang GitHub. Temukan contoh lengkapnya dan pelajari cara mengatur dan menjalankannya di [AWS Repositori Contoh Kode.](https://github.com/awsdocs/aws-doc-sdk-examples/tree/main/dotnetv3/EventBridge#code-examples)

Tambahkan topik Amazon SNS sebagai target aturan.

```
 /// <summary> 
    /// Add an Amazon SNS target topic to a rule. 
    /// </summary> 
    /// <param name="ruleName">The name of the rule to update.</param> 
    /// <param name="targetArn">The ARN of the Amazon SNS target.</param> 
    /// <param name="eventBusArn">The optional event bus name, uses default if 
empty.</param>
     /// <returns>The ID of the target.</returns> 
     public async Task<string> AddSnsTargetToRule(string ruleName, string 
 targetArn, string? eventBusArn = null) 
    \{ var targetID = Guid.NewGuid().ToString(); 
         // Create the list of targets and add a new target. 
         var targets = new List<Target> 
         { 
             new Target() 
\{\hspace{.1cm} \} Arn = targetArn, 
                  Id = targetID 
             } 
         }; 
         // Add the targets to the rule. 
         var response = await _amazonEventBridge.PutTargetsAsync( 
             new PutTargetsRequest() 
\{\hspace{.1cm} \} EventBusName = eventBusArn, 
                  Rule = ruleName, 
                  Targets = targets, 
             }); 
         if (response.FailedEntryCount > 0) 
         { 
             response.FailedEntries.ForEach(e => 
\{\hspace{.1cm} \} _logger.LogError( 
                      $"Failed to add target {e.TargetId}: {e.ErrorMessage}, code 
 {e.ErrorCode}"); 
             }); 
         }
```
}

```
 return targetID;
```
Tambahkan transformator input ke target untuk aturan.

```
 /// <summary> 
     /// Update an Amazon S3 object created rule with a transform on the target. 
     /// </summary> 
     /// <param name="ruleName">The name of the rule.</param> 
     /// <param name="targetArn">The ARN of the target.</param> 
     /// <param name="eventBusArn">Optional event bus ARN. If empty, uses the 
default event bus.</param>
    /// <returns>The ID of the target.</returns>
     public async Task<string> UpdateS3UploadRuleTargetWithTransform(string 
 ruleName, string targetArn, string? eventBusArn = null) 
     { 
          var targetID = Guid.NewGuid().ToString(); 
          var targets = new List<Target> 
         \{ new Target() 
               { 
                    Id = targetID, 
                    Arn = targetArn, 
                    InputTransformer = new InputTransformer() 
\overline{a} InputPathsMap = new Dictionary<string, string>() 
\{ \} {"bucket", "$.detail.bucket.name"}, 
                              {"time", "$.time"} 
\mathbb{R}, \mathbb{R}, \mathbb{R}, \mathbb{R}, \mathbb{R}, \mathbb{R}, \mathbb{R}, \mathbb{R}, \mathbb{R}, \mathbb{R}, \mathbb{R}, \mathbb{R}, \mathbb{R}, \mathbb{R}, \mathbb{R}, \mathbb{R}, \mathbb{R}, \mathbb{R}, \mathbb{R}, \mathbb{R}, \mathbb{R}, \mathbb{R},  InputTemplate = "\"Notification: an object was uploaded to 
  bucket <bucket> at <time>.\"" 
 } 
 } 
          }; 
          var response = await _amazonEventBridge.PutTargetsAsync( 
               new PutTargetsRequest() 
\{\hspace{.1cm} \} EventBusName = eventBusArn, 
                    Rule = ruleName, 
                    Targets = targets,
```

```
 }); 
         if (response.FailedEntryCount > 0) 
         { 
              response.FailedEntries.ForEach(e => 
\{\hspace{.1cm} \} _logger.LogError( 
                       $"Failed to add target {e.TargetId}: {e.ErrorMessage}, code 
 {e.ErrorCode}"); 
              }); 
         } 
         return targetID; 
     }
```
• Untuk detail API, lihat [PutTargetsd](https://docs.aws.amazon.com/goto/DotNetSDKV3/eventbridge-2015-10-07/PutTargets)i Referensi AWS SDK for .NET API.

## $C++$

SDK untuk C++

### **a** Note

Ada lebih banyak tentang GitHub. Temukan contoh lengkapnya dan pelajari cara pengaturan dan menjalankannya di [Repositori Contoh Kode AWS.](https://github.com/awsdocs/aws-doc-sdk-examples/tree/main/cpp/example_code/eventbridge#code-examples)

Sertakan file-file yang diperlukan.

```
#include <aws/core/Aws.h>
#include <aws/events/EventBridgeClient.h>
#include <aws/events/model/PutTargetsRequest.h>
#include <aws/events/model/PutTargetsResult.h>
#include <aws/core/utils/Outcome.h>
#include <iostream>
```
### Tambahkan target.

Aws::CloudWatchEvents::EventBridgeClient cwe;

Aws::CloudWatchEvents::Model::Target target;

```
 target.SetArn(lambda_arn); 
 target.SetId(target_id); 
 Aws::CloudWatchEvents::Model::PutTargetsRequest request; 
 request.SetRule(rule_name); 
 request.AddTargets(target); 
 auto putTargetsOutcome = cwe.PutTargets(request); 
 if (!putTargetsOutcome.IsSuccess()) 
 { 
     std::cout << "Failed to create CloudWatch events target for rule " 
        << rule name << ": " << putTargetsOutcome.GetError().GetMessage() << std::endl; 
 } 
 else 
 { 
     std::cout << 
         "Successfully created CloudWatch events target for rule " 
         << rule_name << std::endl; 
 }
```
• Untuk detail API, lihat [PutTargetsd](https://docs.aws.amazon.com/goto/SdkForCpp/eventbridge-2015-10-07/PutTargets)i Referensi AWS SDK for C++ API.

### CLI

#### AWS CLI

Untuk menambahkan target untuk aturan CloudWatch Acara

Contoh ini menambahkan fungsi Lambda sebagai target aturan:

```
aws events put-targets --rule DailyLambdaFunction --targets 
  "Id"="1","Arn"="arn:aws:lambda:us-east-1:123456789012:function:MyFunctionName"
```
Contoh ini menetapkan aliran Amazon Kinesis sebagai target, sehingga peristiwa yang ditangkap oleh aturan ini diteruskan ke aliran:

```
aws events put-targets --rule EC2InstanceStateChanges --targets 
 "Id"="1","Arn"="arn:aws:kinesis:us-east-1:123456789012:stream/
MyStream","RoleArn"="arn:aws:iam::123456789012:role/MyRoleForThisRule"
```
Contoh ini menetapkan dua aliran Amazon Kinesis sebagai target untuk satu aturan:

```
aws events put-targets --rule DailyLambdaFunction --targets 
  "Id"="Target1","Arn"="arn:aws:kinesis:us-east-1:379642911888:stream/
MyStream1","RoleArn"="arn:aws:iam::379642911888:role/ MyRoleToAccessLambda" 
   "Id"="Target2"," Arn"="arn:aws:kinesis:us-east-1:379642911888:stream/
MyStream2","RoleArn"="arn:aws:iam::379642911888:role/MyRoleToAccessLambda"
```
• Untuk detail API, lihat [PutTargetsd](https://awscli.amazonaws.com/v2/documentation/api/latest/reference/events/put-targets.html)i Referensi AWS CLI Perintah.

#### Java

SDK untuk Java 2.x

## **a** Note

Ada lebih banyak tentang GitHub. Temukan contoh lengkapnya dan pelajari cara mengatur dan menjalankannya di [AWS Repositori Contoh Kode.](https://github.com/awsdocs/aws-doc-sdk-examples/tree/main/javav2/example_code/eventbridge#readme)

Tambahkan topik Amazon SNS sebagai target aturan.

```
 // Add a rule which triggers an SNS target when a file is uploaded to an S3 
    // bucket. 
    public static void addSnsEventRule(EventBridgeClient eventBrClient, String 
 ruleName, String topicArn, 
            String topicName, String eventRuleName, String bucketName) { 
        String targetID = java.util.UUID.randomUUID().toString(); 
        Target myTarget = Target.builder() 
                 .id(targetID) 
                 .arn(topicArn) 
                 .build(); 
        List<Target> targets = new ArrayList<>(); 
        targets.add(myTarget); 
        PutTargetsRequest request = PutTargetsRequest.builder() 
                 .eventBusName(null) 
                 .targets(targets) 
                 .rule(ruleName) 
                 .build();
```

```
 eventBrClient.putTargets(request); 
        System.out.println("Added event rule " + eventRuleName + " with Amazon 
 SNS target " + topicName + " for bucket " 
                 + bucketName + "."); 
    }
```
Tambahkan transformator input ke target untuk aturan.

```
 public static void updateCustomRuleTargetWithTransform(EventBridgeClient 
 eventBrClient, String topicArn, 
            String ruleName) { 
        String targetId = java.util.UUID.randomUUID().toString(); 
        InputTransformer inputTransformer = InputTransformer.builder() 
                 .inputTemplate("\"Notification: sample event was received.\"") 
                 .build(); 
        Target target = Target.builder() 
                 .id(targetId) 
                 .arn(topicArn) 
                 .inputTransformer(inputTransformer) 
                .build();
        try { 
            PutTargetsRequest targetsRequest = PutTargetsRequest.builder() 
                     .rule(ruleName) 
                     .targets(target) 
                     .eventBusName(null) 
                     .build(); 
            eventBrClient.putTargets(targetsRequest); 
        } catch (EventBridgeException e) { 
            System.err.println(e.awsErrorDetails().errorMessage()); 
            System.exit(1); 
        } 
    }
```
• Untuk detail API, lihat [PutTargetsd](https://docs.aws.amazon.com/goto/SdkForJavaV2/eventbridge-2015-10-07/PutTargets)i Referensi AWS SDK for Java 2.x API.

## **JavaScript**

# SDK untuk JavaScript (v3)

# **a** Note

Ada lebih banyak tentang GitHub. Temukan contoh lengkapnya dan pelajari cara pengaturan dan menjalankannya di [Repositori Contoh Kode AWS.](https://github.com/awsdocs/aws-doc-sdk-examples/tree/main/javascriptv3/example_code/eventbridge#code-examples)

Mengimpor modul SDK dan klien dan memanggil API.

```
import { 
   EventBridgeClient, 
   PutTargetsCommand,
} from "@aws-sdk/client-eventbridge";
export const putTarget = async ( 
   existingRuleName = "some-rule", 
   targetArn = "arn:aws:lambda:us-east-1:000000000000:function:test-func", 
   uniqueId = Date.now().toString(),
) => {
   const client = new EventBridgeClient({}); 
   const response = await client.send( 
     new PutTargetsCommand({ 
       Rule: existingRuleName, 
       Targets: [ 
         { 
           Arn: targetArn, 
           Id: uniqueId, 
         }, 
       ], 
     }), 
   ); 
   console.log("PutTargets response:"); 
   console.log(response); 
   // PutTargets response: 
   // { 
   // '$metadata': { 
   // httpStatusCode: 200, 
   // requestId: 'f5b23b9a-2c17-45c1-ad5c-f926c3692e3d', 
   // extendedRequestId: undefined,
```

```
 // cfId: undefined, 
  // attempts: 1, 
  // totalRetryDelay: 0 
 // },
  // FailedEntries: [], 
  // FailedEntryCount: 0 
  // } 
  return response;
};
```
• Untuk detail API, lihat [PutTargetsd](https://docs.aws.amazon.com/AWSJavaScriptSDK/v3/latest/client/eventbridge/command/PutTargetsCommand)i Referensi AWS SDK for JavaScript API.

SDK untuk JavaScript (v2)

### **a** Note

Ada lebih banyak tentang GitHub. Temukan contoh lengkapnya dan pelajari cara mengatur dan menjalankannya di [AWS Repositori Contoh Kode.](https://github.com/awsdocs/aws-doc-sdk-examples/tree/main/javascript/example_code/eventbridge#code-examples)

```
// Load the AWS SDK for Node.js
var AWS = require("aws-sdk");
// Set the region
AWS.config.update({ region: "REGION" });
// Create CloudWatchEvents service object
var ebevents = new AWS.EventBridge({ apiVersion: "2015-10-07" });
var params = { 
   Rule: "DEMO_EVENT", 
   Targets: [ 
     { 
       Arn: "LAMBDA_FUNCTION_ARN", 
       Id: "myEventBridgeTarget", 
     }, 
   ],
};
ebevents.putTargets(params, function (err, data) { 
   if (err) { 
     console.log("Error", err);
```

```
 } else { 
      console.log("Success", data); 
   }
});
```
• Untuk detail API, lihat [PutTargetsd](https://docs.aws.amazon.com/goto/AWSJavaScriptSDK/eventbridge-2015-10-07/PutTargets)i Referensi AWS SDK for JavaScript API.

### Kotlin

## SDK untuk Kotlin

# **a** Note

Ada lebih banyak tentang GitHub. Temukan contoh lengkapnya dan pelajari cara mengatur dan menjalankannya di [AWS Repositori Contoh Kode.](https://github.com/awsdocs/aws-doc-sdk-examples/tree/main/kotlin/services/eventbridge#code-examples)

```
// Add a rule that triggers an SNS target when a file is uploaded to an S3 
  bucket.
suspend fun addSnsEventRule(ruleName: String?, topicArn: String?, topicName: 
  String, eventRuleName: String, bucketName: String) { 
    val targetID = UUID.randomUUID().toString()
     val myTarget = Target { 
         id = targetID 
         arn = topicArn 
     } 
     val targetsOb = mutableListOf<Target>() 
     targetsOb.add(myTarget) 
     val request = PutTargetsRequest { 
         eventBusName = null 
         targets = targetsOb 
         rule = ruleName 
     } 
     EventBridgeClient { region = "us-east-1" }.use { eventBrClient -> 
         eventBrClient.putTargets(request) 
         println("Added event rule $eventRuleName with Amazon SNS target 
  $topicName for bucket $bucketName.") 
     }
```
}

Tambahkan transformator input ke target untuk aturan.

```
suspend fun updateCustomRuleTargetWithTransform(topicArn: String?, ruleName: 
  String?) { 
     val targetId = UUID.randomUUID().toString() 
     val inputTransformerOb = InputTransformer { 
         inputTemplate = "\"Notification: sample event was received.\"" 
     } 
     val target = Target { 
         id = targetId 
         arn = topicArn 
         inputTransformer = inputTransformerOb 
     } 
     val targetsRequest = PutTargetsRequest { 
         rule = ruleName 
         targets = listOf(target) 
         eventBusName = null 
     } 
     EventBridgeClient { region = "us-east-1" }.use { eventBrClient -> 
         eventBrClient.putTargets(targetsRequest) 
     }
}
```
• Untuk detail API, lihat [PutTargetsd](https://sdk.amazonaws.com/kotlin/api/latest/index.html)i AWS SDK untuk referensi API Kotlin.

Untuk daftar lengkap panduan pengembang AWS SDK dan contoh kode, liha[tMenggunakan](#page-483-0) [EventBridge dengan AWS SDK](#page-483-0). Topik ini juga mencakup informasi tentang memulai dan detail tentang versi SDK sebelumnya.

# Gunakan **RemoveTargets** dengan AWS SDK atau CLI

Contoh kode berikut menunjukkan cara menggunakanRemoveTargets.

#### .NET

#### AWS SDK for .NET

#### **a**) Note

Ada lebih banyak tentang GitHub. Temukan contoh lengkapnya dan pelajari cara mengatur dan menjalankannya di [AWS Repositori Contoh Kode.](https://github.com/awsdocs/aws-doc-sdk-examples/tree/main/dotnetv3/EventBridge#code-examples)

Hapus semua target untuk aturan menggunakan nama aturan.

```
 /// <summary> 
    /// Delete an event rule by name. 
     /// </summary> 
    /// <param name="ruleName">The name of the event rule.</param> 
   /// <returns>True if successful.</returns>
     public async Task<bool> RemoveAllTargetsFromRule(string ruleName) 
     { 
        var targetIds = new List<string>();
         var request = new ListTargetsByRuleRequest() 
         { 
             Rule = ruleName 
         }; 
         ListTargetsByRuleResponse targetsResponse; 
         do 
        \{ targetsResponse = await 
 _amazonEventBridge.ListTargetsByRuleAsync(request); 
             targetIds.AddRange(targetsResponse.Targets.Select(t => t.Id)); 
             request.NextToken = targetsResponse.NextToken; 
         } while (targetsResponse.NextToken is not null); 
         var removeResponse = await _amazonEventBridge.RemoveTargetsAsync( 
             new RemoveTargetsRequest() 
\{\hspace{.1cm} \} Rule = ruleName, 
                  Ids = targetIds 
             }); 
         if (removeResponse.FailedEntryCount > 0) 
         {
```
```
 removeResponse.FailedEntries.ForEach(e => 
\{\hspace{.1cm} \} _logger.LogError( 
                       $"Failed to remove target {e.TargetId}: {e.ErrorMessage}, 
 code {e.ErrorCode}"); 
              }); 
         } 
         return removeResponse.HttpStatusCode == HttpStatusCode.OK; 
     }
```
• Untuk detail API, lihat [RemoveTargets](https://docs.aws.amazon.com/goto/DotNetSDKV3/eventbridge-2015-10-07/RemoveTargets)di Referensi AWS SDK for .NET API.

### CLI

### AWS CLI

Untuk menghapus target untuk suatu acara

Contoh ini menghapus aliran Amazon Kinesis bernama MyStream 1 dari target aturan. DailyLambdaFunction Saat DailyLambdaFunction dibuat, aliran ini ditetapkan sebagai target dengan ID Target1:

aws events remove-targets --rule "DailyLambdaFunction" --ids "Target1"

• Untuk detail API, lihat [RemoveTargets](https://awscli.amazonaws.com/v2/documentation/api/latest/reference/events/remove-targets.html)di Referensi AWS CLI Perintah.

#### Java

SDK untuk Java 2.x

### **a** Note

Ada lebih banyak tentang GitHub. Temukan contoh lengkapnya dan pelajari cara mengatur dan menjalankannya di [AWS Repositori Contoh Kode.](https://github.com/awsdocs/aws-doc-sdk-examples/tree/main/javav2/example_code/eventbridge#readme)

Hapus semua target untuk aturan dengan menggunakan nama aturan.

```
 public static void deleteTargetsFromRule(EventBridgeClient eventBrClient, 
 String eventRuleName) { 
        // First, get all targets that will be deleted. 
        ListTargetsByRuleRequest request = ListTargetsByRuleRequest.builder() 
                 .rule(eventRuleName) 
                 .build(); 
        ListTargetsByRuleResponse response = 
 eventBrClient.listTargetsByRule(request); 
        List<Target> allTargets = response.targets(); 
        // Get all targets and delete them. 
        for (Target myTarget : allTargets) { 
            RemoveTargetsRequest removeTargetsRequest = 
 RemoveTargetsRequest.builder() 
                     .rule(eventRuleName) 
                     .ids(myTarget.id()) 
                    .build();
            eventBrClient.removeTargets(removeTargetsRequest); 
            System.out.println("Successfully removed the target"); 
        } 
    }
```
• Untuk detail API, lihat [RemoveTargets](https://docs.aws.amazon.com/goto/SdkForJavaV2/eventbridge-2015-10-07/RemoveTargets)di Referensi AWS SDK for Java 2.x API.

#### Kotlin

SDK untuk Kotlin

### **a** Note

Ada lebih banyak tentang GitHub. Temukan contoh lengkapnya dan pelajari cara mengatur dan menjalankannya di [AWS Repositori Contoh Kode.](https://github.com/awsdocs/aws-doc-sdk-examples/tree/main/kotlin/services/eventbridge#code-examples)

```
suspend fun deleteTargetsFromRule(eventRuleName: String?) { 
     // First, get all targets that will be deleted. 
     val request = ListTargetsByRuleRequest { 
         rule = eventRuleName
```

```
 } 
     EventBridgeClient { region = "us-east-1" }.use { eventBrClient -> 
         val response = eventBrClient.listTargetsByRule(request) 
         val allTargets = response.targets 
         // Get all targets and delete them. 
         if (allTargets != null) { 
             for (myTarget in allTargets) { 
                 val removeTargetsRequest = RemoveTargetsRequest { 
                     rule = eventRuleName 
                     ids = listOf(myTarget.id.toString()) 
 } 
                 eventBrClient.removeTargets(removeTargetsRequest) 
                 println("Successfully removed the target") 
 } 
         } 
     }
}
```
• Untuk detail API, lihat [RemoveTargets](https://sdk.amazonaws.com/kotlin/api/latest/index.html)di AWS SDK untuk referensi API Kotlin.

Untuk daftar lengkap panduan pengembang AWS SDK dan contoh kode, liha[tMenggunakan](#page-483-0) [EventBridge dengan AWS SDK](#page-483-0). Topik ini juga mencakup informasi tentang memulai dan detail tentang versi SDK sebelumnya.

# Skenario untuk EventBridge menggunakan AWS SDK

Contoh kode berikut menunjukkan cara menerapkan skenario umum EventBridge dengan AWS SDK. Skenario ini menunjukkan kepada Anda bagaimana menyelesaikan tugas tertentu dengan memanggil beberapa fungsi di dalamnya EventBridge. Setiap skenario menyertakan tautan ke GitHub, di mana Anda dapat menemukan petunjuk tentang cara mengatur dan menjalankan kode.

Contoh

- [Membuat dan memicu aturan di Amazon EventBridge menggunakan AWS SDK](#page-543-0)
- [Memulai EventBridge aturan dan target menggunakan AWS SDK](#page-564-0)

# <span id="page-543-0"></span>Membuat dan memicu aturan di Amazon EventBridge menggunakan AWS SDK

Contoh kode berikut menunjukkan cara membuat dan memicu aturan di Amazon EventBridge.

### Ruby

SDK untuk Ruby

### **a** Note

Ada lebih banyak tentang GitHub. Temukan contoh lengkapnya dan pelajari cara mengatur dan menjalankannya di [AWS Repositori Contoh Kode.](https://github.com/awsdocs/aws-doc-sdk-examples/tree/main/ruby/example_code/eventbridge#code-examples)

Panggil fungsi dalam urutan yang benar.

```
require "aws-sdk-sns"
require "aws-sdk-iam"
require "aws-sdk-cloudwatchevents"
require "aws-sdk-ec2"
require "aws-sdk-cloudwatch"
require "aws-sdk-cloudwatchlogs"
require "securerandom"
```
Memeriksa apakah topik Amazon Simple Notification Service (Amazon SNS) yang ditentukan ada di antara topik yang disediakan untuk fungsi ini.

```
# Checks whether the specified Amazon SNS
# topic exists among those provided to this function.
# This is a helper function that is called by the topic_exists? function.
#
# @param topics [Array] An array of Aws::SNS::Types::Topic objects.
# @param topic_arn [String] The ARN of the topic to find.
# @return [Boolean] true if the topic ARN was found; otherwise, false.
# @example
# sns_client = Aws::SNS::Client.new(region: 'us-east-1')
# response = sns_client.list_topics
# if topic_found?(
# response.topics,
```

```
# 'arn:aws:sns:us-east-1:111111111111:aws-doc-sdk-examples-topic'
# )
# puts 'Topic found.'
# end
def topic found?(topics, topic arn)
   topics.each do |topic| 
     return true if topic.topic_arn == topic_arn 
   end 
  return false
end
```
Memeriksa apakah topik yang ditentukan ada di antara yang tersedia untuk penelepon di Amazon SNS.

```
# Checks whether the specified topic exists among those available to the
# caller in Amazon SNS.
#
# @param sns_client [Aws::SNS::Client] An initialized Amazon SNS client.
# @param topic_arn [String] The ARN of the topic to find.
# @return [Boolean] true if the topic ARN was found; otherwise, false.
# @example
# exit 1 unless topic_exists?(
# Aws::SNS::Client.new(region: 'us-east-1'),
# 'arn:aws:sns:us-east-1:111111111111:aws-doc-sdk-examples-topic'
# )
def topic_exists?(sns_client, topic_arn) 
   puts "Searching for topic with ARN '#{topic_arn}'..." 
  response = sns_client.list_topics 
  if response.topics.count.positive? 
     if topic_found?(response.topics, topic_arn) 
       puts "Topic found." 
       return true 
     end 
     while response.next_page? do 
       response = response.next_page 
       if response.topics.count.positive? 
         if topic_found?(response.topics, topic_arn) 
           puts "Topic found." 
           return true 
         end 
       end
```

```
 end 
   end 
   puts "Topic not found." 
   return false
rescue StandardError => e 
   puts "Topic not found: #{e.message}" 
   return false
end
```
Buat topik di Amazon SNS dan kemudian berlangganan alamat email untuk menerima pemberitahuan tentang topik itu.

```
# Creates a topic in Amazon SNS
# and then subscribes an email address to receive notifications to that topic.
#
# @param sns_client [Aws::SNS::Client] An initialized Amazon SNS client.
# @param topic_name [String] The name of the topic to create.
# @param email_address [String] The email address of the recipient to notify.
# @return [String] The ARN of the topic that was created.
# @example
# puts create_topic(
# Aws::SNS::Client.new(region: 'us-east-1'),
# 'aws-doc-sdk-examples-topic',
# 'mary@example.com'
# )
def create_topic(sns_client, topic_name, email_address) 
   puts "Creating the topic named '#{topic_name}'..." 
   topic_response = sns_client.create_topic(name: topic_name) 
   puts "Topic created with ARN '#{topic_response.topic_arn}'." 
   subscription_response = sns_client.subscribe( 
     topic_arn: topic_response.topic_arn, 
     protocol: "email", 
     endpoint: email_address, 
     return_subscription_arn: true 
   ) 
   puts "Subscription created with ARN " \ 
    "'#{subscription_response.subscription_arn}'. Have the owner of the " \setminus"email address '#{email_address}' check their inbox in a few minutes " \setminus "and confirm the subscription to start receiving notification emails." 
  return topic_response.topic_arn
rescue StandardError => e 
   puts "Error creating or subscribing to topic: #{e.message}"
```

```
 return "Error"
end
```
Periksa apakah peran yang ditentukan AWS Identity and Access Management (IAM) ada di antara yang disediakan untuk fungsi ini.

```
# Checks whether the specified AWS Identity and Access Management (IAM)
# role exists among those provided to this function.
# This is a helper function that is called by the role_exists? function.
#
# @param roles [Array] An array of Aws::IAM::Role objects.
# @param role_arn [String] The ARN of the role to find.
# @return [Boolean] true if the role ARN was found; otherwise, false.
# @example
# iam_client = Aws::IAM::Client.new(region: 'us-east-1')
# response = iam_client.list_roles
# if role_found?(
# response.roles,
# 'arn:aws:iam::111111111111:role/aws-doc-sdk-examples-ec2-state-change'
# )
# puts 'Role found.'
# end
def role_found?(roles, role_arn) 
   roles.each do |role| 
     return true if role.arn == role_arn 
   end 
   return false
end
```
Periksa apakah peran yang ditentukan ada di antara yang tersedia untuk pemanggil di IAM.

```
# Checks whether the specified role exists among those available to the
# caller in AWS Identity and Access Management (IAM).
#
# @param iam_client [Aws::IAM::Client] An initialized IAM client.
# @param role_arn [String] The ARN of the role to find.
# @return [Boolean] true if the role ARN was found; otherwise, false.
# @example
# exit 1 unless role_exists?(
# Aws::IAM::Client.new(region: 'us-east-1'),
# 'arn:aws:iam::111111111111:role/aws-doc-sdk-examples-ec2-state-change'
```

```
# )
def role_exists?(iam_client, role_arn) 
   puts "Searching for role with ARN '#{role_arn}'..." 
   response = iam_client.list_roles 
   if response.roles.count.positive? 
    if role found?(response.roles, role arn)
       puts "Role found." 
       return true 
     end 
     while response.next_page? do 
       response = response.next_page 
       if response.roles.count.positive? 
         if role_found?(response.roles, role_arn) 
            puts "Role found." 
            return true 
         end 
       end 
     end 
   end 
   puts "Role not found." 
   return false
rescue StandardError => e 
   puts "Role not found: #{e.message}" 
   return false
end
```
Buat peran dalam IAM.

```
# Creates a role in AWS Identity and Access Management (IAM).
# This role is used by a rule in Amazon EventBridge to allow
# that rule to operate within the caller's account.
# This role is designed to be used specifically by this code example.
#
# @param iam_client [Aws::IAM::Client] An initialized IAM client.
# @param role_name [String] The name of the role to create.
# @return [String] The ARN of the role that was created.
# @example
# puts create_role(
# Aws::IAM::Client.new(region: 'us-east-1'),
# 'aws-doc-sdk-examples-ec2-state-change'
# )
def create_role(iam_client, role_name)
```

```
 puts "Creating the role named '#{role_name}'..." 
   response = iam_client.create_role( 
    assume role policy document: {
       'Version': "2012-10-17", 
       'Statement': [ 
         { 
            'Sid': "", 
            'Effect': "Allow", 
            'Principal': { 
              'Service': "events.amazonaws.com" 
            }, 
            'Action': "sts:AssumeRole" 
         } 
       ] 
     }.to_json, 
     path: "/", 
     role_name: role_name 
  \lambda puts "Role created with ARN '#{response.role.arn}'." 
   puts "Adding access policy to role..." 
   iam_client.put_role_policy( 
     policy_document: { 
       'Version': "2012-10-17", 
       'Statement': [ 
        \{ 'Sid': "CloudWatchEventsFullAccess", 
            'Effect': "Allow", 
            'Resource': "*", 
            'Action': "events:*" 
         }, 
        \mathcal{L} 'Sid': "IAMPassRoleForCloudWatchEvents", 
            'Effect': "Allow", 
            'Resource': "arn:aws:iam::*:role/AWS_Events_Invoke_Targets", 
            'Action': "iam:PassRole" 
         } 
       ] 
     }.to_json, 
     policy_name: "CloudWatchEventsPolicy", 
     role_name: role_name 
   ) 
   puts "Access policy added to role." 
   return response.role.arn
rescue StandardError => e
```

```
 puts "Error creating role or adding policy to it: #{e.message}" 
  puts "If the role was created, you must add the access policy " \setminus "to the role yourself, or delete the role yourself and try again." 
   return "Error"
end
```
Memeriksa apakah EventBridge aturan yang ditentukan ada di antara yang disediakan untuk fungsi ini.

```
# Checks whether the specified Amazon EventBridge rule exists among
# those provided to this function.
# This is a helper function that is called by the rule_exists? function.
#
# @param rules [Array] An array of Aws::CloudWatchEvents::Types::Rule objects.
# @param rule_arn [String] The name of the rule to find.
# @return [Boolean] true if the name of the rule was found; otherwise, false.
# @example
# cloudwatchevents_client = Aws::CloudWatch::Client.new(region: 'us-east-1')
# response = cloudwatchevents_client.list_rules
# if rule_found?(response.rules, 'aws-doc-sdk-examples-ec2-state-change')
# puts 'Rule found.'
# end
def rule_found?(rules, rule_name) 
  rules.each do |rule| 
     return true if rule.name == rule_name 
   end 
   return false
end
```
Memeriksa apakah aturan yang ditentukan ada di antara yang tersedia untuk pemanggil di EventBridge.

```
# Checks whether the specified rule exists among those available to the
# caller in Amazon EventBridge.
#
# @param cloudwatchevents_client [Aws::CloudWatchEvents::Client]
    An initialized Amazon EventBridge client.
# @param rule_name [String] The name of the rule to find.
# @return [Boolean] true if the rule name was found; otherwise, false.
# @example
```

```
# exit 1 unless rule_exists?(
# Aws::CloudWatch::Client.new(region: 'us-east-1')
# 'aws-doc-sdk-examples-ec2-state-change'
# )
def rule_exists?(cloudwatchevents_client, rule_name) 
   puts "Searching for rule with name '#{rule_name}'..." 
  response = cloudwatchevents_client.list_rules 
  if response.rules.count.positive? 
    if rule found?(response.rules, rule name)
       puts "Rule found." 
       return true 
     end 
     while response.next_page? do 
       response = response.next_page 
       if response.rules.count.positive? 
         if rule_found?(response.rules, rule_name) 
           puts "Rule found." 
           return true 
         end 
       end 
     end 
   end 
   puts "Rule not found." 
  return false
rescue StandardError => e 
   puts "Rule not found: #{e.message}" 
  return false
end
```
Buat aturan di EventBridge.

```
# Creates a rule in Amazon EventBridge.
# This rule is triggered whenever an available instance in
# Amazon EC2 changes to the specified state.
# This rule is designed to be used specifically by this code example.
#
# Prerequisites:
#
# - A role in AWS Identity and Access Management (IAM) that is designed
# to be used specifically by this code example.
# - A topic in Amazon SNS.
#
```

```
# @param cloudwatchevents_client [Aws::CloudWatchEvents::Client]
# An initialized Amazon EventBridge client.
# @param rule name [String] The name of the rule to create.
# @param rule_description [String] Some description for this rule.
# @param instance_state [String] The state that available instances in
# Amazon EC2 must change to, to
# trigger this rule.
# @param role_arn [String] The Amazon Resource Name (ARN) of the IAM role.
# @param target_id [String] Some identifying string for the rule's target.
# @param topic_arn [String] The ARN of the Amazon SNS topic.
# @return [Boolean] true if the rule was created; otherwise, false.
# @example
# exit 1 unless rule created?(
# Aws::CloudWatch::Client.new(region: 'us-east-1'),
# 'aws-doc-sdk-examples-ec2-state-change',
# 'Triggers when any available EC2 instance starts.',
# 'running',
# 'arn:aws:iam::111111111111:role/aws-doc-sdk-examples-ec2-state-change',
# 'sns-topic',
# 'arn:aws:sns:us-east-1:111111111111:aws-doc-sdk-examples-topic'
# )
def rule_created?( 
  cloudwatchevents_client, 
 rule name,
 rule description,
  instance_state, 
  role_arn, 
 target id,
  topic_arn
\lambda puts "Creating rule with name '#{rule_name}'..." 
   put_rule_response = cloudwatchevents_client.put_rule( 
     name: rule_name, 
     description: rule_description, 
    event pattern: {
       'source': [ 
         "aws.ec2" 
       ], 
       'detail-type': [ 
         "EC2 Instance State-change Notification" 
       ], 
       'detail': { 
         'state': [ 
           instance_state
```

```
 ] 
       } 
     }.to_json, 
     state: "ENABLED", 
     role_arn: role_arn 
  \lambda puts "Rule created with ARN '#{put_rule_response.rule_arn}'." 
   put_targets_response = cloudwatchevents_client.put_targets( 
     rule: rule_name, 
     targets: [ 
       { 
         id: target_id, 
          arn: topic_arn 
       } 
     ] 
  \lambda if put_targets_response.key?(:failed_entry_count) && 
       put_targets_response.failed_entry_count > 0 
     puts "Error(s) adding target to rule:" 
     put_targets_response.failed_entries.each do |failure| 
       puts failure.error_message 
     end 
     return false 
   else 
     return true 
   end
rescue StandardError => e 
   puts "Error creating rule or adding target to rule: #{e.message}" 
  puts "If the rule was created, you must add the target " \setminus "to the rule yourself, or delete the rule yourself and try again." 
   return false
end
```
Periksa untuk melihat apakah grup log yang ditentukan ada di antara yang tersedia untuk pemanggil di Amazon CloudWatch Logs.

```
# Checks to see whether the specified log group exists among those available
# to the caller in Amazon CloudWatch Logs.
#
# @param cloudwatchlogs_client [Aws::CloudWatchLogs::Client] An initialized
# Amazon CloudWatch Logs client.
```

```
# @param log_group_name [String] The name of the log group to find.
# @return [Boolean] true if the log group name was found; otherwise, false.
# @example
# exit 1 unless log_group_exists?(
# Aws::CloudWatchLogs::Client.new(region: 'us-east-1'),
# 'aws-doc-sdk-examples-cloudwatch-log'
# )
def log_group_exists?(cloudwatchlogs_client, log_group_name) 
   puts "Searching for log group with name '#{log_group_name}'..." 
  response = cloudwatchlogs_client.describe_log_groups( 
     log_group_name_prefix: log_group_name 
  \lambda if response.log_groups.count.positive? 
     response.log_groups.each do |log_group| 
       if log_group.log_group_name == log_group_name 
         puts "Log group found." 
         return true 
       end 
     end 
   end 
   puts "Log group not found." 
   return false
rescue StandardError => e 
   puts "Log group not found: #{e.message}" 
   return false
end
```
Buat grup log di CloudWatch Log.

```
# Creates a log group in Amazon CloudWatch Logs.
#
# @param cloudwatchlogs_client [Aws::CloudWatchLogs::Client] An initialized
# Amazon CloudWatch Logs client.
# @param log_group_name [String] The name of the log group to create.
# @return [Boolean] true if the log group name was created; otherwise, false.
# @example
# exit 1 unless log_group_created?(
# Aws::CloudWatchLogs::Client.new(region: 'us-east-1'),
# 'aws-doc-sdk-examples-cloudwatch-log'
# )
def log_group_created?(cloudwatchlogs_client, log_group_name) 
  puts "Attempting to create log group with the name '#{log_group_name}'..."
```

```
 cloudwatchlogs_client.create_log_group(log_group_name: log_group_name) 
   puts "Log group created." 
   return true
rescue StandardError => e 
   puts "Error creating log group: #{e.message}" 
   return false
end
```
Tulis acara ke aliran log di CloudWatch Log.

```
# Writes an event to a log stream in Amazon CloudWatch Logs.
#
# Prerequisites:
#
# - A log group in Amazon CloudWatch Logs.
# - A log stream within the log group.
#
# @param cloudwatchlogs_client [Aws::CloudWatchLogs::Client] An initialized
# Amazon CloudWatch Logs client.
# @param log_group_name [String] The name of the log group.
# @param log_stream_name [String] The name of the log stream within
# the log group.
# @param message [String] The message to write to the log stream.
# @param sequence_token [String] If available, the sequence token from the
# message that was written immediately before this message. This sequence
# token is returned by Amazon CloudWatch Logs whenever you programmatically
# write a message to the log stream.
# @return [String] The sequence token that is returned by
# Amazon CloudWatch Logs after successfully writing the message to the
# log stream.
# @example
# puts log_event(
# Aws::EC2::Client.new(region: 'us-east-1'),
# 'aws-doc-sdk-examples-cloudwatch-log'
# '2020/11/19/53f985be-199f-408e-9a45-fc242df41fEX',
# "Instance 'i-033c48ef067af3dEX' restarted.",
# '495426724868310740095796045676567882148068632824696073EX'
# )
def log_event( 
  cloudwatchlogs_client, 
  log_group_name, 
  log_stream_name,
```

```
 message, 
   sequence_token
\lambda puts "Attempting to log '#{message}' to log stream '#{log_stream_name}'..." 
  event = \{ log_group_name: log_group_name, 
     log_stream_name: log_stream_name, 
     log_events: [ 
       { 
         timestamp: (Time.now.utc.to_f.round(3) * 1_000).to_i, 
         message: message 
       } 
     ] 
   } 
   unless sequence_token.empty? 
     event[:sequence_token] = sequence_token 
   end 
   response = cloudwatchlogs_client.put_log_events(event) 
   puts "Message logged." 
   return response.next_sequence_token
rescue StandardError => e 
   puts "Message not logged: #{e.message}"
end
```
Mulai ulang instance Amazon Elastic Compute Cloud (Amazon EC2) dan tambahkan informasi tentang aktivitas terkait ke aliran log di Log. CloudWatch

```
# Restarts an Amazon EC2 instance
# and adds information about the related activity to a log stream
# in Amazon CloudWatch Logs.
#
# Prerequisites:
#
# - The Amazon EC2 instance to restart.
# - The log group in Amazon CloudWatch Logs to add related activity
# information to.
#
# @param ec2_client [Aws::EC2::Client] An initialized Amazon EC2 client.
# @param cloudwatchlogs_client [Aws::CloudWatchLogs::Client]
# An initialized Amazon CloudWatch Logs client.
```

```
# @param instance_id [String] The ID of the instance.
# @param log_group_name [String] The name of the log group.
# @return [Boolean] true if the instance was restarted and the information
# was written to the log stream; otherwise, false.
# @example
# exit 1 unless instance restarted?(
# Aws::EC2::Client.new(region: 'us-east-1'),
# Aws::CloudWatchLogs::Client.new(region: 'us-east-1'),
# 'i-033c48ef067af3dEX',
# 'aws-doc-sdk-examples-cloudwatch-log'
# )
def instance_restarted?( 
   ec2_client, 
  cloudwatchlogs_client, 
  instance_id, 
  log_group_name
\lambdalog_{\text{inter}} ame = "#{Time.now.year}/#{Time.now.month}/#{Time.now.day}/" \
     "#{SecureRandom.uuid}" 
  cloudwatchlogs_client.create_log_stream( 
     log_group_name: log_group_name, 
     log_stream_name: log_stream_name 
   ) 
   sequence_token = "" 
  puts "Attempting to stop the instance with the ID '#{instance_id}'. " \setminus "This might take a few minutes..." 
  ec2 client.stop instances(instance ids: [instance id])
   ec2_client.wait_until(:instance_stopped, instance_ids: [instance_id]) 
   puts "Instance stopped." 
   sequence_token = log_event( 
     cloudwatchlogs_client, 
     log_group_name, 
     log_stream_name, 
     "Instance '#{instance_id}' stopped.", 
     sequence_token 
   ) 
   puts "Attempting to restart the instance. This might take a few minutes..." 
   ec2_client.start_instances(instance_ids: [instance_id]) 
   ec2_client.wait_until(:instance_running, instance_ids: [instance_id]) 
   puts "Instance restarted." 
   sequence_token = log_event( 
     cloudwatchlogs_client,
```

```
 log_group_name, 
     log_stream_name, 
     "Instance '#{instance_id}' restarted.", 
     sequence_token 
  \lambda return true
rescue StandardError => e 
  puts "Error creating log stream or stopping or restarting the instance: "\setminus "#{e.message}" 
   log_event( 
     cloudwatchlogs_client, 
     log_group_name, 
    log stream name,
     "Error stopping or starting instance '#{instance_id}': #{e.message}", 
     sequence_token 
  \lambda return false
end
```
Menampilkan informasi tentang aktivitas untuk aturan di EventBridge.

```
# Displays information about activity for a rule in Amazon EventBridge.
#
# Prerequisites:
#
# - A rule in Amazon EventBridge.
#
# @param cloudwatch_client [Amazon::CloudWatch::Client] An initialized
# Amazon CloudWatch client.
# @param rule_name [String] The name of the rule.
# @param start_time [Time] The timestamp that determines the first datapoint
# to return. Can also be expressed as DateTime, Date, Integer, or String.
# @param end_time [Time] The timestamp that determines the last datapoint
# to return. Can also be expressed as DateTime, Date, Integer, or String.
# @param period [Integer] The interval, in seconds, to check for activity.
# @example
# display_rule_activity(
# Aws::CloudWatch::Client.new(region: 'us-east-1'),
# 'aws-doc-sdk-examples-ec2-state-change',
# Time.now - 600, # Start checking from 10 minutes ago.
# Time.now, # Check up until now.
```

```
# 60 # Check every minute during those 10 minutes.
# )
def display_rule_activity( 
   cloudwatch_client, 
   rule_name, 
   start_time, 
   end_time, 
   period
\lambda puts "Attempting to display rule activity..." 
   response = cloudwatch_client.get_metric_statistics( 
     namespace: "AWS/Events", 
     metric_name: "Invocations", 
     dimensions: [ 
       { 
         name: "RuleName", 
         value: rule_name 
       } 
     ], 
     start_time: start_time, 
    end time: end time,
     period: period, 
     statistics: ["Sum"], 
     unit: "Count" 
   ) 
   if response.key?(:datapoints) && response.datapoints.count.positive? 
     puts "The event rule '#{rule_name}' was triggered:" 
     response.datapoints.each do |datapoint| 
       puts " #{datapoint.sum} time(s) at #{datapoint.timestamp}" 
     end 
   else 
    puts "The event rule '#{rule_name}' was not triggered during the " \setminus "specified time period." 
   end
rescue StandardError => e 
   puts "Error getting information about event rule activity: #{e.message}"
end
```
Menampilkan informasi log untuk semua aliran log dalam grup CloudWatch log Log.

# Displays log information for all of the log streams in a log group in

```
# Amazon CloudWatch Logs.
#
# Prerequisites:
#
# - A log group in Amazon CloudWatch Logs.
#
# @param cloudwatchlogs_client [Amazon::CloudWatchLogs::Client] An initialized
# Amazon CloudWatch Logs client.
# @param log_group_name [String] The name of the log group.
# @example
# display_log_data(
# Amazon::CloudWatchLogs::Client.new(region: 'us-east-1'),
# 'aws-doc-sdk-examples-cloudwatch-log'
# )
def display_log_data(cloudwatchlogs_client, log_group_name) 
   puts "Attempting to display log stream data for the log group " \ 
     "named '#{log_group_name}'..." 
   describe_log_streams_response = cloudwatchlogs_client.describe_log_streams( 
     log_group_name: log_group_name, 
     order_by: "LastEventTime", 
     descending: true 
   ) 
   if describe_log_streams_response.key?(:log_streams) && 
       describe_log_streams_response.log_streams.count.positive? 
    describe log streams response.log streams.each do |log stream|
       get_log_events_response = cloudwatchlogs_client.get_log_events( 
         log_group_name: log_group_name, 
        log stream name: log stream.log stream name
       ) 
       puts "\nLog messages for '#{log_stream.log_stream_name}':" 
      puts "-" * (log stream.log stream name.length + 20)
      if get log events response.key?(:events) &&
           get_log_events_response.events.count.positive? 
         get_log_events_response.events.each do |event| 
           puts event.message 
         end 
       else 
         puts "No log messages for this log stream." 
       end 
     end 
   end
rescue StandardError => e 
   puts "Error getting information about the log streams or their messages: " \ 
     "#{e.message}"
```
end

Tampilkan pengingat ke penelepon untuk membersihkan AWS sumber daya terkait secara manual yang tidak lagi mereka butuhkan.

```
# Displays a reminder to the caller to manually clean up any associated
# AWS resources that they no longer need.
#
# @param topic_name [String] The name of the Amazon SNS topic.
# @param role_name [String] The name of the IAM role.
# @param rule_name [String] The name of the Amazon EventBridge rule.
# @param log_group_name [String] The name of the Amazon CloudWatch Logs log 
 group.
# @param instance_id [String] The ID of the Amazon EC2 instance.
# @example
# manual_cleanup_notice(
# 'aws-doc-sdk-examples-topic',
# 'aws-doc-sdk-examples-cloudwatch-events-rule-role',
# 'aws-doc-sdk-examples-ec2-state-change',
# 'aws-doc-sdk-examples-cloudwatch-log',
# 'i-033c48ef067af3dEX'
# )
def manual_cleanup_notice( 
   topic_name, role_name, rule_name, log_group_name, instance_id
\left( \right) puts "-" * 10 
   puts "Some of the following AWS resources might still exist in your account." 
   puts "If you no longer want to use this code example, then to clean up" 
   puts "your AWS account and avoid unexpected costs, you might want to" 
   puts "manually delete any of the following resources if they exist:" 
   puts "- The Amazon SNS topic named '#{topic_name}'." 
   puts "- The IAM role named '#{role_name}'." 
   puts "- The Amazon EventBridge rule named '#{rule_name}'." 
   puts "- The Amazon CloudWatch Logs log group named '#{log_group_name}'." 
   puts "- The Amazon EC2 instance with the ID '#{instance_id}'."
end
# Example usage:
def run_me 
   # Properties for the Amazon SNS topic. 
  topic_name = "aws-doc-sdk-examples-topic"
```

```
 email_address = "mary@example.com" 
 # Properties for the IAM role. 
 role_name = "aws-doc-sdk-examples-cloudwatch-events-rule-role" 
 # Properties for the Amazon EventBridge rule. 
 rule_name = "aws-doc-sdk-examples-ec2-state-change" 
rule description = "Triggers when any available EC2 instance starts."
 instance_state = "running" 
 target_id = "sns-topic" 
 # Properties for the Amazon EC2 instance. 
instance id = "i-033c48ef067af3dEX" # Properties for displaying the event rule's activity. 
 start_time = Time.now - 600 # Go back over the past 10 minutes 
                              # (10 minutes * 60 seconds = 600 seconds). 
 end_time = Time.now 
 period = 60 # Look back every 60 seconds over the past 10 minutes. 
 # Properties for the Amazon CloudWatch Logs log group. 
 log_group_name = "aws-doc-sdk-examples-cloudwatch-log" 
 # AWS service clients for this code example. 
 region = "us-east-1" 
 sts_client = Aws::STS::Client.new(region: region) 
sns client = Aws::SNS::Client.new(region: region)
 iam_client = Aws::IAM::Client.new(region: region) 
 cloudwatchevents_client = Aws::CloudWatchEvents::Client.new(region: region) 
 ec2_client = Aws::EC2::Client.new(region: region) 
 cloudwatch_client = Aws::CloudWatch::Client.new(region: region) 
 cloudwatchlogs_client = Aws::CloudWatchLogs::Client.new(region: region) 
 # Get the caller's account ID for use in forming 
 # Amazon Resource Names (ARNs) that this code relies on later. 
 account_id = sts_client.get_caller_identity.account 
 # If the Amazon SNS topic doesn't exist, create it. 
 topic_arn = "arn:aws:sns:#{region}:#{account_id}:#{topic_name}" 
 unless topic_exists?(sns_client, topic_arn) 
   topic_arn = create_topic(sns_client, topic_name, email_address) 
   if topic_arn == "Error" 
     puts "Could not create the Amazon SNS topic correctly. Program stopped." 
     manual_cleanup_notice( 
       topic_name, role_name, rule_name, log_group_name, instance_id 
    \lambda exit 1 
   end 
 end
```

```
 # If the IAM role doesn't exist, create it. 
 role_arn = "arn:aws:iam::#{account_id}:role/#{role_name}" 
unless role exists?(iam client, role arn)
   role_arn = create_role(iam_client, role_name) 
   if role_arn == "Error" 
     puts "Could not create the IAM role correctly. Program stopped." 
     manual_cleanup_notice( 
       topic_name, role_name, rule_name, log_group_name, instance_id 
    \lambda end 
 end 
 # If the Amazon EventBridge rule doesn't exist, create it. 
 unless rule_exists?(cloudwatchevents_client, rule_name) 
   unless rule_created?( 
     cloudwatchevents_client, 
     rule_name, 
     rule_description, 
     instance_state, 
     role_arn, 
     target_id, 
     topic_arn 
  \lambda puts "Could not create the Amazon EventBridge rule correctly. " \ 
       "Program stopped." 
     manual_cleanup_notice( 
       topic_name, role_name, rule_name, log_group_name, instance_id 
    \lambda end 
 end 
 # If the Amazon CloudWatch Logs log group doesn't exist, create it. 
 unless log_group_exists?(cloudwatchlogs_client, log_group_name) 
   unless log_group_created?(cloudwatchlogs_client, log_group_name) 
     puts "Could not create the Amazon CloudWatch Logs log group " \ 
     "correctly. Program stopped." 
     manual_cleanup_notice( 
       topic_name, role_name, rule_name, log_group_name, instance_id 
    \lambda end 
 end 
 # Restart the Amazon EC2 instance, which triggers the rule. 
 unless instance_restarted?(
```

```
 ec2_client, 
     cloudwatchlogs_client, 
     instance_id, 
     log_group_name 
  \lambdaputs "Could not restart the instance to trigger the rule. " \setminus "Continuing anyway to show information about the rule and logs..." 
   end 
   # Display how many times the rule was triggered over the past 10 minutes. 
   display_rule_activity( 
     cloudwatch_client, 
     rule_name, 
     start_time, 
     end_time, 
     period 
  \lambda # Display related log data in Amazon CloudWatch Logs. 
   display_log_data(cloudwatchlogs_client, log_group_name) 
   # Reminder the caller to clean up any AWS resources that are used 
   # by this code example and are no longer needed. 
  manual_cleanup_notice( 
     topic_name, role_name, rule_name, log_group_name, instance_id 
   )
end
run_me if $PROGRAM_NAME == __FILE__
```
- Untuk detail API, lihat topik berikut di Referensi API AWS SDK for Ruby .
	- [PutEvents](https://docs.aws.amazon.com/goto/SdkForRubyV3/eventbridge-2015-10-07/PutEvents)
	- [PutRule](https://docs.aws.amazon.com/goto/SdkForRubyV3/eventbridge-2015-10-07/PutRule)

Untuk daftar lengkap panduan pengembang AWS SDK dan contoh kode, liha[tMenggunakan](#page-483-0) [EventBridge dengan AWS SDK](#page-483-0). Topik ini juga mencakup informasi tentang memulai dan detail tentang versi SDK sebelumnya.

## <span id="page-564-0"></span>Memulai EventBridge aturan dan target menggunakan AWS SDK

Contoh kode berikut ini menunjukkan cara:

- Buat aturan dan tambahkan target ke dalamnya.
- Aktifkan dan nonaktifkan aturan.
- Daftar dan perbarui aturan dan target.
- Kirim acara, lalu bersihkan sumber daya.

### .NET

### AWS SDK for .NET

### **a** Note

Ada lebih banyak tentang GitHub. Temukan contoh lengkap dan pelajari cara menyiapkan dan menjalankan di [Repositori Contoh Kode AWS](https://github.com/awsdocs/aws-doc-sdk-examples/tree/main/dotnetv3/EventBridge#code-examples).

Jalankan skenario interaktif di penggugah/prompt perintah.

```
public class EventBridgeScenario
{ 
/*
     Before running this .NET code example, set up your development environment, 
 including your credentials. 
     This .NET example performs the following tasks with Amazon EventBridge: 
     - Create a rule. 
     - Add a target to a rule. 
     - Enable and disable rules. 
     - List rules and targets. 
     - Update rules and targets. 
     - Send events. 
     - Delete the rule. 
     */ 
     private static ILogger logger = null!; 
     private static EventBridgeWrapper _eventBridgeWrapper = null!; 
     private static IConfiguration _configuration = null!;
```

```
 private static IAmazonIdentityManagementService? _iamClient = null!; 
     private static IAmazonSimpleNotificationService? _snsClient = null!; 
     private static IAmazonS3 _s3Client = null!; 
    static async Task Main(string[] args) 
    { 
         // Set up dependency injection for Amazon EventBridge. 
         using var host = Host.CreateDefaultBuilder(args) 
             .ConfigureLogging(logging => 
                 logging.AddFilter("System", LogLevel.Debug) 
                      .AddFilter<DebugLoggerProvider>("Microsoft", 
 LogLevel.Information) 
                      .AddFilter<ConsoleLoggerProvider>("Microsoft", 
 LogLevel.Trace)) 
             .ConfigureServices((_, services) => 
             services.AddAWSService<IAmazonEventBridge>() 
             .AddAWSService<IAmazonIdentityManagementService>() 
             .AddAWSService<IAmazonS3>() 
             .AddAWSService<IAmazonSimpleNotificationService>() 
             .AddTransient<EventBridgeWrapper>() 
) .Build(); 
         _configuration = new ConfigurationBuilder() 
             .SetBasePath(Directory.GetCurrentDirectory()) 
             .AddJsonFile("settings.json") // Load settings from .json file. 
             .AddJsonFile("settings.local.json", 
                 true) // Optionally, load local settings. 
             .Build(); 
         logger = LoggerFactory.Create(builder => { builder.AddConsole(); }) 
             .CreateLogger<EventBridgeScenario>(); 
         ServicesSetup(host); 
         string topicArn = ""; 
         string roleArn = ""; 
         Console.WriteLine(new string('-', 80)); 
         Console.WriteLine("Welcome to the Amazon EventBridge example scenario."); 
         Console.WriteLine(new string('-', 80));
```

```
 try
```
{

```
 roleArn = await CreateRole(); 
             await CreateBucketWithEventBridgeEvents(); 
             await AddEventRule(roleArn); 
             await ListEventRules(); 
             topicArn = await CreateSnsTopic(); 
             var email = await SubscribeToSnsTopic(topicArn); 
             await AddSnsTarget(topicArn); 
             await ListTargets(); 
             await ListRulesForTarget(topicArn); 
             await UploadS3File(_s3Client); 
             await ChangeRuleState(false); 
             await GetRuleState(); 
             await UpdateSnsEventRule(topicArn); 
             await ChangeRuleState(true); 
             await UploadS3File(_s3Client); 
             await UpdateToCustomRule(topicArn); 
             await TriggerCustomRule(email); 
             await CleanupResources(topicArn); 
         } 
         catch (Exception ex) 
        \{ logger.LogError(ex, "There was a problem executing the scenario."); 
             await CleanupResources(topicArn); 
 } 
         Console.WriteLine(new string('-', 80));
```

```
 Console.WriteLine("The Amazon EventBridge example scenario is 
 complete."); 
         Console.WriteLine(new string('-', 80)); 
    } 
    /// <summary> 
    /// Populate the services for use within the console application. 
    /// </summary> 
    /// <param name="host">The services host.</param> 
    private static void ServicesSetup(IHost host) 
    \mathcal{L} _eventBridgeWrapper = 
 host.Services.GetRequiredService<EventBridgeWrapper>(); 
         _snsClient = 
 host.Services.GetRequiredService<IAmazonSimpleNotificationService>(); 
         _s3Client = host.Services.GetRequiredService<IAmazonS3>(); 
         _iamClient = 
 host.Services.GetRequiredService<IAmazonIdentityManagementService>(); 
    } 
    /// <summary> 
    /// Create a role to be used by EventBridge. 
    /// </summary> 
   /// <returns>The role Amazon Resource Name (ARN).</returns>
    public static async Task<string> CreateRole() 
    { 
         Console.WriteLine(new string('-', 80)); 
         Console.WriteLine("Creating a role to use with EventBridge and attaching 
 managed policy AmazonEventBridgeFullAccess."); 
         Console.WriteLine(new string('-', 80)); 
        var roleName = _configuration["roleName"];
         var assumeRolePolicy = "{" + 
                                    "\"Version\": \"2012-10-17\"," + 
                                    "\"Statement\": [{" + 
                                    "\"Effect\": \"Allow\"," + 
                                    "\"Principal\": {" + 
                                    $"\"Service\": \"events.amazonaws.com\"" + 
                                    "}," + 
                                    "\"Action\": \"sts:AssumeRole\"" + 
                                    "}]" + 
 "}";
```

```
 var roleResult = await _iamClient!.CreateRoleAsync( 
              new CreateRoleRequest() 
\{\hspace{.1cm} \} AssumeRolePolicyDocument = assumeRolePolicy, 
                 Path = ''/,
                  RoleName = roleName 
              }); 
         await _iamClient.AttachRolePolicyAsync( 
              new AttachRolePolicyRequest() 
\{\hspace{.1cm} \} PolicyArn = "arn:aws:iam::aws:policy/
AmazonEventBridgeFullAccess", 
                  RoleName = roleName 
              }); 
         // Allow time for the role to be ready. 
         Thread.Sleep(10000); 
         return roleResult.Role.Arn; 
     } 
     /// <summary> 
     /// Create an Amazon Simple Storage Service (Amazon S3) bucket with 
  EventBridge events enabled. 
     /// </summary> 
    /// <returns>Async task.</returns>
     private static async Task CreateBucketWithEventBridgeEvents() 
    \sqrt{ } Console.WriteLine(new string('-', 80)); 
         Console.WriteLine("Creating an S3 bucket with EventBridge events 
  enabled."); 
         var testBucketName = _configuration["testBucketName"]; 
         var bucketExists = await 
  Amazon.S3.Util.AmazonS3Util.DoesS3BucketExistV2Async(_s3Client, 
              testBucketName); 
         if (!bucketExists) 
        \sqrt{ } await _s3Client.PutBucketAsync(new PutBucketRequest() 
\{\hspace{.1cm} \} BucketName = testBucketName, 
                  UseClientRegion = true 
              });
```

```
 } 
        await _s3Client.PutBucketNotificationAsync(new 
 PutBucketNotificationRequest() 
       \mathcal{L} BucketName = testBucketName, 
            EventBridgeConfiguration = new EventBridgeConfiguration() 
        }); 
        Console.WriteLine($"\tAdded bucket {testBucketName} with EventBridge 
 events enabled."); 
        Console.WriteLine(new string('-', 80)); 
    } 
    /// <summary> 
    /// Create and upload a file to an S3 bucket to trigger an event. 
    /// </summary> 
   /// <returns>Async task.</returns>
    private static async Task UploadS3File(IAmazonS3 s3Client) 
    { 
        Console.WriteLine(new string('-', 80)); 
        Console.WriteLine("Uploading a file to the test bucket. This will trigger 
 a subscription email."); 
       var testBucketName = _configuration["testBucketName"];
        var fileName = $"example_upload_{DateTime.UtcNow.Ticks}.txt"; 
        // Create the file if it does not already exist. 
        if (!File.Exists(fileName)) 
        { 
            await using StreamWriter sw = File.CreateText(fileName); 
            await sw.WriteLineAsync( 
                 "This is a sample file for testing uploads."); 
        } 
        await s3Client.PutObjectAsync(new PutObjectRequest() 
       \{ FilePath = fileName, 
            BucketName = testBucketName 
        }); 
        Console.WriteLine($"\tPress Enter to continue.");
```

```
 Console.ReadLine(); 
        Console.WriteLine(new string('-', 80)); 
    } 
    /// <summary> 
    /// Create an Amazon Simple Notification Service (Amazon SNS) topic to use as 
 an EventBridge target. 
    /// </summary> 
   /// <returns>Async task.</returns>
    private static async Task<string> CreateSnsTopic() 
    { 
        Console.WriteLine(new string('-', 80)); 
        Console.WriteLine( 
             "Creating an Amazon Simple Notification Service (Amazon SNS) topic 
 for email subscriptions."); 
       var topicName = _configuration["topicName"];
        string topicPolicy = "{" + 
                               "\"Version\": \"2012-10-17\"," + 
                               "\"Statement\": [{" + 
                               "\"Sid\": \"EventBridgePublishTopic\"," + 
                               "\"Effect\": \"Allow\"," + 
                               "\"Principal\": {" + 
                               $"\"Service\": \"events.amazonaws.com\"" + 
                               "}," + 
                               "\"Resource\": \"*\"," + 
                               "\"Action\": \"sns:Publish\"" + 
                               "}]" + 
                               "}"; 
        var topicAttributes = new Dictionary<string, string>() 
        { 
             { "Policy", topicPolicy } 
        }; 
        var topicResponse = await _snsClient!.CreateTopicAsync(new 
 CreateTopicRequest() 
        { 
             Name = topicName, 
            Attributes = topicAttributes 
        });
```

```
 Console.WriteLine($"\tAdded topic {topicName} for email subscriptions."); 
         Console.WriteLine(new string('-', 80)); 
         return topicResponse.TopicArn; 
     } 
    /// <summary> 
    /// Subscribe a user email to an SNS topic. 
    /// </summary> 
    /// <param name="topicArn">The ARN of the SNS topic.</param> 
    /// <returns>The user's email.</returns>
     private static async Task<string> SubscribeToSnsTopic(string topicArn) 
    \sqrt{ } Console.WriteLine(new string('-', 80)); 
         string email = ""; 
        while (string.IsNullOrEmpty(email))
         { 
             Console.WriteLine("Enter your email to subscribe to the Amazon SNS 
 topic:"); 
            email = Console.ReadLine()!;
         } 
        var subscriptions = new List<string>();
         var paginatedSubscriptions = 
 _snsClient!.Paginators.ListSubscriptionsByTopic( 
             new ListSubscriptionsByTopicRequest() 
\{\hspace{.1cm} \} TopicArn = topicArn 
             }); 
         // Get the entire list using the paginator. 
        await foreach (var subscription in paginatedSubscriptions.Subscriptions)
         { 
             subscriptions.Add(subscription.Endpoint); 
         } 
         if (subscriptions.Contains(email)) 
         { 
             Console.WriteLine($"\tYour email is already subscribed."); 
             Console.WriteLine(new string('-', 80));
```

```
 return email; 
        } 
        await _snsClient.SubscribeAsync(new SubscribeRequest() 
        { 
            TopicArn = topicArn, 
            Protocol = "email", 
           Endpoint = email }); 
        Console.WriteLine($"Use the link in the email you received to confirm 
 your subscription, then press Enter to continue."); 
        Console.ReadLine(); 
        Console.WriteLine(new string('-', 80)); 
        return email; 
    } 
    /// <summary> 
    /// Add a rule which triggers when a file is uploaded to an S3 bucket. 
    /// </summary> 
    /// <param name="roleArn">The ARN of the role used by EventBridge.</param> 
   /// <returns>Async task.</returns>
    private static async Task AddEventRule(string roleArn) 
    { 
        Console.WriteLine(new string('-', 80)); 
        Console.WriteLine("Creating an EventBridge event that sends an email when 
 an Amazon S3 object is created."); 
        var eventRuleName = _configuration["eventRuleName"]; 
        var testBucketName = _configuration["testBucketName"]; 
        await _eventBridgeWrapper.PutS3UploadRule(roleArn, eventRuleName, 
 testBucketName); 
        Console.WriteLine($"\tAdded event rule {eventRuleName} for bucket 
 {testBucketName}."); 
        Console.WriteLine(new string('-', 80)); 
    } 
    /// <summary> 
    /// Add an SNS target to the rule. 
    /// </summary>
```

```
 /// <param name="topicArn">The ARN of the SNS topic.</param> 
    /// <returns>Async task.</returns> 
    private static async Task AddSnsTarget(string topicArn) 
    { 
        Console.WriteLine(new string('-', 80)); 
        Console.WriteLine("Adding a target to the rule to that sends an email 
 when the rule is triggered."); 
        var eventRuleName = _configuration["eventRuleName"]; 
        var testBucketName = _configuration["testBucketName"]; 
       var topicName = _configuration["topicName"];
        await _eventBridgeWrapper.AddSnsTargetToRule(eventRuleName, topicArn); 
        Console.WriteLine($"\tAdded event rule {eventRuleName} with Amazon SNS 
 target {topicName} for bucket {testBucketName}."); 
        Console.WriteLine(new string('-', 80)); 
    } 
    /// <summary> 
    /// List the event rules on the default event bus. 
    /// </summary> 
   /// <returns>Async task.</returns>
    private static async Task ListEventRules() 
   \mathcal{L} Console.WriteLine(new string('-', 80)); 
        Console.WriteLine("Current event rules:"); 
        var rules = await _eventBridgeWrapper.ListAllRulesForEventBus(); 
        rules.ForEach(r => Console.WriteLine($"\tRule: {r.Name} Description: 
 {r.Description} State: {r.State}")); 
        Console.WriteLine(new string('-', 80)); 
    } 
    /// <summary> 
    /// Update the event target to use a transform. 
    /// </summary> 
    /// <param name="topicArn">The SNS topic ARN target to update.</param> 
    /// <returns>Async task.</returns> 
    private static async Task UpdateSnsEventRule(string topicArn) 
    { 
        Console.WriteLine(new string('-', 80)); 
        Console.WriteLine("Let's update the event target with a transform.");
```

```
 var eventRuleName = _configuration["eventRuleName"]; 
        var testBucketName = _configuration["testBucketName"]; 
        await 
 _eventBridgeWrapper.UpdateS3UploadRuleTargetWithTransform(eventRuleName, 
 topicArn); 
        Console.WriteLine($"\tUpdated event rule {eventRuleName} with Amazon SNS 
 target {topicArn} for bucket {testBucketName}."); 
        Console.WriteLine(new string('-', 80)); 
    } 
    /// <summary> 
    /// Update the rule to use a custom event pattern. 
    /// </summary> 
   /// <returns>Async task.</returns>
    private static async Task UpdateToCustomRule(string topicArn) 
   \{ Console.WriteLine(new string('-', 80)); 
        Console.WriteLine("Updating the event pattern to be triggered by a custom 
 event instead."); 
       var eventRuleName = _configuration["eventRuleName"];
       await eventBridgeWrapper.UpdateCustomEventPattern(eventRuleName);
        Console.WriteLine($"\tUpdated event rule {eventRuleName} to custom 
 pattern."); 
        await 
 _eventBridgeWrapper.UpdateCustomRuleTargetWithTransform(eventRuleName, 
            topicArn); 
        Console.WriteLine($"\tUpdated event target {topicArn}."); 
        Console.WriteLine(new string('-', 80)); 
    } 
    /// <summary> 
    /// Send rule events for a custom rule using the user's email address. 
    /// </summary> 
    /// <param name="email">The email address to include.</param> 
   /// <returns>Async task.</returns>
    private static async Task TriggerCustomRule(string email) 
    {
```

```
 Console.WriteLine(new string('-', 80)); 
        Console.WriteLine("Sending an event to trigger the rule. This will 
 trigger a subscription email."); 
       await _eventBridgeWrapper.PutCustomEmailEvent(email);
        Console.WriteLine($"\tEvents have been sent. Press Enter to continue."); 
        Console.ReadLine(); 
        Console.WriteLine(new string('-', 80)); 
    } 
    /// <summary> 
    /// List all of the targets for a rule. 
    /// </summary> 
   /// <returns>Async task.</returns>
    private static async Task ListTargets() 
   \{ Console.WriteLine(new string('-', 80)); 
        Console.WriteLine("List all of the targets for a particular rule."); 
       var eventRuleName = _configuration["eventRuleName"];
        var targets = await 
 _eventBridgeWrapper.ListAllTargetsOnRule(eventRuleName); 
        targets.ForEach(t => Console.WriteLine($"\tTarget: {t.Arn} Id: {t.Id} 
 Input: {t.Input}")); 
        Console.WriteLine(new string('-', 80)); 
    } 
    /// <summary> 
    /// List all of the rules for a particular target. 
    /// </summary> 
    /// <param name="topicArn">The ARN of the SNS topic.</param> 
   /// <returns>Async task.</returns>
    private static async Task ListRulesForTarget(string topicArn) 
    { 
        Console.WriteLine(new string('-', 80)); 
        Console.WriteLine("List all of the rules for a particular target."); 
        var rules = await _eventBridgeWrapper.ListAllRuleNamesByTarget(topicArn); 
        rules.ForEach(r => Console.WriteLine($"\tRule: {r}")); 
        Console.WriteLine(new string('-', 80));
```
```
 } 
    /// <summary> 
    /// Enable or disable a particular rule. 
    /// </summary> 
    /// <param name="isEnabled">True to enable the rule, otherwise false.</param> 
   /// <returns>Async task.</returns>
    private static async Task ChangeRuleState(bool isEnabled) 
    { 
        Console.WriteLine(new string('-', 80)); 
        var eventRuleName = _configuration["eventRuleName"]; 
        if (!isEnabled) 
        { 
            Console.WriteLine($"Disabling the rule: {eventRuleName}"); 
            await _eventBridgeWrapper.DisableRuleByName(eventRuleName); 
        } 
        else 
        { 
            Console.WriteLine($"Enabling the rule: {eventRuleName}"); 
           await eventBridgeWrapper.EnableRuleByName(eventRuleName);
        } 
        Console.WriteLine(new string('-', 80)); 
    } 
    /// <summary> 
    /// Get the current state of the rule. 
    /// </summary> 
   /// <returns>Async task.</returns>
    private static async Task GetRuleState() 
   \sqrt{ } Console.WriteLine(new string('-', 80)); 
        var eventRuleName = _configuration["eventRuleName"]; 
        var state = await 
 _eventBridgeWrapper.GetRuleStateByRuleName(eventRuleName); 
        Console.WriteLine($"Rule {eventRuleName} is in current state {state}."); 
        Console.WriteLine(new string('-', 80)); 
    } 
    /// <summary> 
    /// Clean up the resources from the scenario.
```

```
 /// </summary> 
     /// <param name="topicArn">The ARN of the SNS topic to clean up.</param> 
     /// <returns>Async task.</returns> 
     private static async Task CleanupResources(string topicArn) 
     { 
         Console.WriteLine(new string('-', 80)); 
         Console.WriteLine($"Clean up resources."); 
         var eventRuleName = _configuration["eventRuleName"]; 
         if (GetYesNoResponse($"\tDelete all targets and event rule 
 {eventRuleName}? (y/n)")) 
         { 
             Console.WriteLine($"\tRemoving all targets from the event rule."); 
            await eventBridgeWrapper.RemoveAllTargetsFromRule(eventRuleName);
             Console.WriteLine($"\tDeleting event rule."); 
             await _eventBridgeWrapper.DeleteRuleByName(eventRuleName); 
         } 
         var topicName = _configuration["topicName"]; 
         if (GetYesNoResponse($"\tDelete Amazon SNS subscription topic 
 {topicName}? (y/n)")) 
         { 
             Console.WriteLine($"\tDeleting topic."); 
            await snsClient!.DeleteTopicAsync(new DeleteTopicRequest()
\{\hspace{.1cm} \} TopicArn = topicArn 
             }); 
         } 
         var bucketName = _configuration["testBucketName"]; 
         if (GetYesNoResponse($"\tDelete Amazon S3 bucket {bucketName}? (y/n)")) 
         { 
             Console.WriteLine($"\tDeleting bucket."); 
             // Delete all objects in the bucket. 
             var deleteList = await _s3Client.ListObjectsV2Async(new 
 ListObjectsV2Request() 
\{\hspace{.1cm} \} BucketName = bucketName 
             }); 
             await _s3Client.DeleteObjectsAsync(new DeleteObjectsRequest() 
\{\hspace{.1cm} \} BucketName = bucketName, 
                  Objects = deleteList.S3Objects
```

```
 .Select(o => new KeyVersion { Key = o.Key }).ToList() 
              }); 
              // Now delete the bucket. 
              await _s3Client.DeleteBucketAsync(new DeleteBucketRequest() 
\{\hspace{.1cm} \} BucketName = bucketName 
              }); 
         } 
         var roleName = _configuration["roleName"]; 
         if (GetYesNoResponse($"\tDelete role {roleName}? (y/n)")) 
         { 
              Console.WriteLine($"\tDetaching policy and deleting role."); 
             await _iamClient!.DetachRolePolicyAsync(new DetachRolePolicyRequest()
\{\hspace{.1cm} \} RoleName = roleName, 
                  PolicyArn = "arn:aws:iam::aws:policy/
AmazonEventBridgeFullAccess", 
              }); 
              await _iamClient!.DeleteRoleAsync(new DeleteRoleRequest() 
\{\hspace{.1cm} \} RoleName = roleName 
              }); 
         } 
         Console.WriteLine(new string('-', 80)); 
     } 
     /// <summary> 
     /// Helper method to get a yes or no response from the user. 
     /// </summary> 
     /// <param name="question">The question string to print on the console.</
param> 
    // <returns>True if the user responds with a yes. </returns>
     private static bool GetYesNoResponse(string question) 
     { 
         Console.WriteLine(question); 
         var ynResponse = Console.ReadLine(); 
         var response = ynResponse != null && 
                         ynResponse.Equals("y", 
                              StringComparison.InvariantCultureIgnoreCase); 
         return response;
```
}

}

Buat kelas yang membungkus EventBridge operasi.

```
/// <summary>
/// Wrapper for Amazon EventBridge operations.
// </summary>
public class EventBridgeWrapper
{ 
     private readonly IAmazonEventBridge _amazonEventBridge; 
     private readonly ILogger<EventBridgeWrapper> _logger; 
     /// <summary> 
     /// Constructor for the EventBridge wrapper. 
     /// </summary> 
     /// <param name="amazonEventBridge">The injected EventBridge client.</param> 
     /// <param name="logger">The injected logger for the wrapper.</param> 
     public EventBridgeWrapper(IAmazonEventBridge amazonEventBridge, 
  ILogger<EventBridgeWrapper> logger) 
    \{ _amazonEventBridge = amazonEventBridge; 
         _logger = logger; 
     } 
     /// <summary> 
     /// Get the state for a rule by the rule name. 
    // </summary>
     /// <param name="ruleName">The name of the rule.</param> 
     /// <param name="eventBusName">The optional name of the event bus. If empty, 
 uses the default event bus.</param>
    /// <returns>The state of the rule.</returns>
     public async Task<RuleState> GetRuleStateByRuleName(string ruleName, string? 
  eventBusName = null) 
    \{ var ruleResponse = await _amazonEventBridge.DescribeRuleAsync( 
             new DescribeRuleRequest() 
\{\hspace{.1cm} \} Name = ruleName, 
                  EventBusName = eventBusName
```

```
 }); 
         return ruleResponse.State; 
     } 
    /// <summary> 
    /// Enable a particular rule on an event bus. 
    /// </summary> 
    /// <param name="ruleName">The name of the rule.</param> 
    /// <returns>True if successful.</returns>
     public async Task<bool> EnableRuleByName(string ruleName) 
     { 
         var ruleResponse = await _amazonEventBridge.EnableRuleAsync( 
             new EnableRuleRequest() 
\{\hspace{.1cm} \} Name = ruleName 
             }); 
         return ruleResponse.HttpStatusCode == HttpStatusCode.OK; 
     } 
    /// <summary> 
    /// Disable a particular rule on an event bus. 
    /// </summary 
    /// <param name="ruleName">The name of the rule.</param> 
   /// <returns>True if successful.</returns>
     public async Task<bool> DisableRuleByName(string ruleName) 
     { 
         var ruleResponse = await _amazonEventBridge.DisableRuleAsync( 
             new DisableRuleRequest() 
\{\hspace{.1cm} \} Name = ruleName 
             }); 
         return ruleResponse.HttpStatusCode == HttpStatusCode.OK; 
     } 
    /// <summary> 
    /// List the rules on an event bus. 
    /// </summary> 
    /// <param name="eventBusArn">The optional ARN of the event bus. If empty, 
uses the default event bus.</param>
    /// <returns>The list of rules.</returns>
    public async Task<List<Rule>> ListAllRulesForEventBus(string? eventBusArn =
 null) 
     { 
        var results = new List<Rule>();
```

```
 var request = new ListRulesRequest() 
     { 
         EventBusName = eventBusArn 
     }; 
     // Get all of the pages of rules. 
     ListRulesResponse response; 
     do 
     { 
         response = await _amazonEventBridge.ListRulesAsync(request); 
         results.AddRange(response.Rules); 
         request.NextToken = response.NextToken; 
     } while (response.NextToken is not null); 
     return results; 
 } 
 /// <summary> 
 /// List all of the targets matching a rule by name. 
 /// </summary> 
 /// <param name="ruleName">The name of the rule.</param> 
/// <returns>The list of targets.</returns>
 public async Task<List<Target>> ListAllTargetsOnRule(string ruleName) 
\mathcal{L} var results = new List<Target>(); 
     var request = new ListTargetsByRuleRequest() 
     { 
         Rule = ruleName 
     }; 
     ListTargetsByRuleResponse response; 
     do 
     { 
         response = await _amazonEventBridge.ListTargetsByRuleAsync(request); 
         results.AddRange(response.Targets); 
         request.NextToken = response.NextToken; 
     } while (response.NextToken is not null); 
     return results; 
 } 
 /// <summary> 
 /// List names of all rules matching a target. 
 /// </summary>
```

```
 /// <param name="targetArn">The ARN of the target.</param> 
     /// <returns>The list of rule names.</returns> 
     public async Task<List<string>> ListAllRuleNamesByTarget(string targetArn) 
     { 
        var results = new List<string>();
         var request = new ListRuleNamesByTargetRequest() 
         { 
             TargetArn = targetArn 
         }; 
         ListRuleNamesByTargetResponse response; 
         do 
         { 
            response = await _amazonEventBridge.ListRuleNamesByTargetAsync(request); 
             results.AddRange(response.RuleNames); 
             request.NextToken = response.NextToken; 
         } while (response.NextToken is not null); 
         return results; 
     } 
    /// <summary> 
    /// Create a new event rule that triggers when an Amazon S3 object is created 
  in a bucket. 
    /// </summary> 
    /// <param name="roleArn">The ARN of the role.</param> 
     /// <param name="ruleName">The name to give the rule.</param> 
    /// <param name="bucketName">The name of the bucket to trigger the event.</
param> 
   /// <returns>The ARN of the new rule.</returns>
     public async Task<string> PutS3UploadRule(string roleArn, string ruleName, 
  string bucketName) 
     { 
         string eventPattern = "{" + 
                                 "\"source\": [\"aws.s3\"]," + 
                                     "\"detail-type\": [\"Object Created\"]," + 
                                     "\"detail\": {" + 
                                         "\"bucket\": {" + 
                                            "\"name\": [\n\begin{bmatrix} \cdots & + \end{bmatrix} bucketName + "\"]"
  + 
 "}" + 
 "}" + 
 "}";
```

```
 var response = await _amazonEventBridge.PutRuleAsync( 
            new PutRuleRequest() 
\{\hspace{.1cm} \} Name = ruleName, 
                 Description = "Example S3 upload rule for EventBridge", 
                 RoleArn = roleArn, 
                 EventPattern = eventPattern 
            }); 
        return response.RuleArn; 
    } 
    /// <summary> 
    /// Update an Amazon S3 object created rule with a transform on the target. 
    /// </summary> 
    /// <param name="ruleName">The name of the rule.</param> 
    /// <param name="targetArn">The ARN of the target.</param> 
    /// <param name="eventBusArn">Optional event bus ARN. If empty, uses the 
 default event bus.</param> 
   /// <returns>The ID of the target.</returns>
    public async Task<string> UpdateS3UploadRuleTargetWithTransform(string 
 ruleName, string targetArn, string? eventBusArn = null) 
    { 
       var targetID = Guid.NewGuid().ToString();
        var targets = new List<Target> 
         { 
            new Target() 
\{\hspace{.1cm} \} Id = targetID, 
                 Arn = targetArn, 
                 InputTransformer = new InputTransformer() 
\overline{a} InputPathsMap = new Dictionary<string, string>() 
\{ {"bucket", "$.detail.bucket.name"}, 
                         {"time", "$.time"} 
\}, \{ InputTemplate = "\"Notification: an object was uploaded to 
bucket <br/>bucket> at <time>.\""
 } 
 } 
        };
```

```
 var response = await _amazonEventBridge.PutTargetsAsync( 
             new PutTargetsRequest() 
\{\hspace{.1cm} \} EventBusName = eventBusArn, 
                 Rule = ruleName, 
                 Targets = targets, 
             }); 
         if (response.FailedEntryCount > 0) 
         { 
             response.FailedEntries.ForEach(e => 
\{\hspace{.1cm} \} _logger.LogError( 
                      $"Failed to add target {e.TargetId}: {e.ErrorMessage}, code 
 {e.ErrorCode}"); 
             }); 
         } 
         return targetID; 
     } 
     /// <summary> 
     /// Update a custom rule with a transform on the target. 
     /// </summary> 
     /// <param name="ruleName">The name of the rule.</param> 
     /// <param name="targetArn">The ARN of the target.</param> 
     /// <param name="eventBusArn">Optional event bus ARN. If empty, uses the 
default event bus.</param>
    /// <returns>The ID of the target.</returns>
     public async Task<string> UpdateCustomRuleTargetWithTransform(string 
 ruleName, string targetArn, string? eventBusArn = null) 
     { 
         var targetID = Guid.NewGuid().ToString(); 
         var targets = new List<Target> 
         { 
             new Target() 
\{\hspace{.1cm} \} Id = targetID, 
                 Arn = targetArn, 
                  InputTransformer = new InputTransformer() 
\overline{a} InputTemplate = "\"Notification: sample event was received.
\sqrt{'''} } 
 }
```

```
 }; 
         var response = await _amazonEventBridge.PutTargetsAsync( 
             new PutTargetsRequest() 
\{\hspace{.1cm} \} EventBusName = eventBusArn, 
                 Rule = ruleName, 
                 Targets = targets, 
             }); 
         if (response.FailedEntryCount > 0) 
         { 
             response.FailedEntries.ForEach(e => 
\{\hspace{.1cm} \} _logger.LogError( 
                      $"Failed to add target {e.TargetId}: {e.ErrorMessage}, code 
 {e.ErrorCode}"); 
             }); 
         } 
         return targetID; 
     } 
    /// <summary> 
    /// Add an event to the event bus that includes an email, message, and time. 
    /// </summary> 
    /// <param name="email">The email to use in the event detail of the custom 
event.</param>
   /// <returns>True if successful.</returns>
     public async Task<bool> PutCustomEmailEvent(string email) 
     { 
         var eventDetail = new 
         { 
            UserEmail = email,
             Message = "This event was generated by example code.", 
             UtcTime = DateTime.UtcNow.ToString("g") 
         }; 
         var response = await _amazonEventBridge.PutEventsAsync( 
             new PutEventsRequest() 
\{\hspace{.1cm} \} Entries = new List<PutEventsRequestEntry>() 
\overline{a} new PutEventsRequestEntry() 
\{ Source = "ExampleSource", 
                          Detail = JsonSerializer.Serialize(eventDetail), 
                          DetailType = "ExampleType"
```

```
1 1 1 1 1 1 1
 } 
             }); 
        return response.FailedEntryCount == 0; 
    } 
    /// <summary> 
    /// Update a rule to use a custom defined event pattern. 
    /// </summary> 
    /// <param name="ruleName">The name of the rule to update.</param> 
   /// <returns>The ARN of the updated rule.</returns>
    public async Task<string> UpdateCustomEventPattern(string ruleName) 
    { 
        string customEventsPattern = "{" + 
                                      "\"source\": [\"ExampleSource\"]," + 
                                      "\"detail-type\": [\"ExampleType\"]" + 
 "}"; 
        var response = await _amazonEventBridge.PutRuleAsync( 
             new PutRuleRequest() 
\{\hspace{.1cm} \} Name = ruleName, 
                 Description = "Custom test rule", 
                 EventPattern = customEventsPattern 
             }); 
        return response.RuleArn; 
    } 
    /// <summary> 
    /// Add an Amazon SNS target topic to a rule. 
    /// </summary> 
    /// <param name="ruleName">The name of the rule to update.</param> 
    /// <param name="targetArn">The ARN of the Amazon SNS target.</param> 
    /// <param name="eventBusArn">The optional event bus name, uses default if 
empty.</param>
   /// <returns>The ID of the target.</returns>
    public async Task<string> AddSnsTargetToRule(string ruleName, string 
 targetArn, string? eventBusArn = null) 
    { 
        var targetID = Guid.NewGuid().ToString(); 
        // Create the list of targets and add a new target.
```

```
 var targets = new List<Target> 
         { 
             new Target() 
\{\hspace{.1cm} \} Arn = targetArn, 
                  Id = targetID 
 } 
         }; 
         // Add the targets to the rule. 
         var response = await _amazonEventBridge.PutTargetsAsync( 
             new PutTargetsRequest() 
\{\hspace{.1cm} \} EventBusName = eventBusArn, 
                  Rule = ruleName, 
                  Targets = targets, 
             }); 
         if (response.FailedEntryCount > 0) 
         { 
             response.FailedEntries.ForEach(e => 
\{\hspace{.1cm} \} _logger.LogError( 
                      $"Failed to add target {e.TargetId}: {e.ErrorMessage}, code 
 {e.ErrorCode}"); 
             }); 
         } 
         return targetID; 
     } 
     /// <summary> 
     /// Delete an event rule by name. 
     /// </summary> 
     /// <param name="ruleName">The name of the event rule.</param> 
    /// <returns>True if successful.</returns>
     public async Task<bool> RemoveAllTargetsFromRule(string ruleName) 
     { 
        var targetIds = new List<string>();
         var request = new ListTargetsByRuleRequest() 
         { 
             Rule = ruleName 
         }; 
         ListTargetsByRuleResponse targetsResponse;
```

```
 do 
         { 
             targetsResponse = await 
 _amazonEventBridge.ListTargetsByRuleAsync(request); 
             targetIds.AddRange(targetsResponse.Targets.Select(t => t.Id)); 
             request.NextToken = targetsResponse.NextToken; 
         } while (targetsResponse.NextToken is not null); 
         var removeResponse = await _amazonEventBridge.RemoveTargetsAsync( 
             new RemoveTargetsRequest() 
\{\hspace{.1cm} \} Rule = ruleName, 
                  Ids = targetIds 
             }); 
         if (removeResponse.FailedEntryCount > 0) 
         { 
             removeResponse.FailedEntries.ForEach(e => 
\{\hspace{.1cm} \} _logger.LogError( 
                      $"Failed to remove target {e.TargetId}: {e.ErrorMessage}, 
 code {e.ErrorCode}"); 
             }); 
         } 
         return removeResponse.HttpStatusCode == HttpStatusCode.OK; 
     } 
    /// <summary> 
    /// Delete an event rule by name. 
    /// </summary> 
    /// <param name="ruleName">The name of the event rule.</param> 
    /// <returns>True if successful.</returns>
     public async Task<bool> DeleteRuleByName(string ruleName) 
     { 
         var response = await _amazonEventBridge.DeleteRuleAsync( 
             new DeleteRuleRequest() 
\{\hspace{.1cm} \} Name = ruleName 
             }); 
         return response.HttpStatusCode == HttpStatusCode.OK; 
     }
```
}

- Untuk detail API, lihat topik berikut di Referensi API AWS SDK for .NET .
	- [DeleteRule](https://docs.aws.amazon.com/goto/DotNetSDKV3/eventbridge-2015-10-07/DeleteRule)
	- [DescribeRule](https://docs.aws.amazon.com/goto/DotNetSDKV3/eventbridge-2015-10-07/DescribeRule)
	- [DisableRule](https://docs.aws.amazon.com/goto/DotNetSDKV3/eventbridge-2015-10-07/DisableRule)
	- [EnableRule](https://docs.aws.amazon.com/goto/DotNetSDKV3/eventbridge-2015-10-07/EnableRule)
	- [ListRuleNamesByTarget](https://docs.aws.amazon.com/goto/DotNetSDKV3/eventbridge-2015-10-07/ListRuleNamesByTarget)
	- [ListRules](https://docs.aws.amazon.com/goto/DotNetSDKV3/eventbridge-2015-10-07/ListRules)
	- [ListTargetsByRule](https://docs.aws.amazon.com/goto/DotNetSDKV3/eventbridge-2015-10-07/ListTargetsByRule)
	- [PutEvents](https://docs.aws.amazon.com/goto/DotNetSDKV3/eventbridge-2015-10-07/PutEvents)
	- [PutRule](https://docs.aws.amazon.com/goto/DotNetSDKV3/eventbridge-2015-10-07/PutRule)
	- [PutTargets](https://docs.aws.amazon.com/goto/DotNetSDKV3/eventbridge-2015-10-07/PutTargets)

#### Java

SDK untuk Java 2.x

## **a** Note

Ada lebih banyak tentang GitHub. Temukan contoh lengkapnya dan pelajari cara mengatur dan menjalankannya di [Repositori Contoh Kode AWS.](https://github.com/awsdocs/aws-doc-sdk-examples/tree/main/javav2/example_code/eventbridge#readme)

```
/** 
  * Before running this Java V2 code example, set up your development 
  * environment, including your credentials. 
 * 
  * For more information, see the following documentation topic: 
 * 
  * https://docs.aws.amazon.com/sdk-for-java/latest/developer-guide/get-
started.html 
 * 
  * This Java code example performs the following tasks: 
 * 
  * This Java V2 example performs the following tasks with Amazon EventBridge:
```

```
 * 
  * 1. Creates an AWS Identity and Access Management (IAM) role to use with 
  * Amazon EventBridge. 
  * 2. Amazon Simple Storage Service (Amazon S3) bucket with EventBridge events 
  * enabled. 
  * 3. Creates a rule that triggers when an object is uploaded to Amazon S3. 
  * 4. Lists rules on the event bus. 
  * 5. Creates a new Amazon Simple Notification Service (Amazon SNS) topic and 
  * lets the user subscribe to it. 
  * 6. Adds a target to the rule that sends an email to the specified topic. 
  * 7. Creates an EventBridge event that sends an email when an Amazon S3 object 
  * is created. 
  * 8. Lists Targets. 
  * 9. Lists the rules for the same target. 
  * 10. Triggers the rule by uploading a file to the Amazon S3 bucket. 
  * 11. Disables a specific rule. 
  * 12. Checks and print the state of the rule. 
  * 13. Adds a transform to the rule to change the text of the email. 
  * 14. Enables a specific rule. 
  * 15. Triggers the updated rule by uploading a file to the Amazon S3 bucket. 
  * 16. Updates the rule to be a custom rule pattern. 
  * 17. Sending an event to trigger the rule. 
  * 18. Cleans up resources. 
 * 
 */
public class EventbridgeMVP { 
    public static final String DASHES = new String(new char[80]).replace("\0",
  "-"); 
     public static void main(String[] args) throws InterruptedException, 
  IOException { 
         final String usage = """ 
                  Usage: 
                      <roleName> <bucketName> <topicName> <eventRuleName> 
                 Where: 
                      roleName - The name of the role to create. 
                      bucketName - The Amazon Simple Storage Service (Amazon S3) 
  bucket name to create. 
                      topicName - The name of the Amazon Simple Notification 
 Service (Amazon SNS) topic to create. 
                      eventRuleName - The Amazon EventBridge rule name to create. 
                  """;
```

```
if (args.length != 5) {
            System.out.println(usage); 
            System.exit(1); 
        } 
       String polJSON = "{'''} + "\"Version\": \"2012-10-17\"," + 
                 "\"Statement\": [{" + 
                 "\"Effect\": \"Allow\"," + 
                 "\"Principal\": {" + 
                 "\"Service\": \"events.amazonaws.com\"" + 
                 "}," + 
                 "\"Action\": \"sts:AssumeRole\"" + 
                 "}]" + 
                 "}"; 
       Scanner sc = new Scanner(System.in);
        String roleName = args[0]; 
        String bucketName = args[1]; 
        String topicName = args[2]; 
       String eventRuleName = args[3];
        Region region = Region.US_EAST_1; 
        EventBridgeClient eventBrClient = EventBridgeClient.builder() 
                 .region(region) 
                 .build(); 
        S3Client s3Client = S3Client.builder() 
                 .region(region) 
                .buid() Region regionGl = Region.AWS_GLOBAL; 
        IamClient iam = IamClient.builder() 
                 .region(regionGl) 
                 .build(); 
        SnsClient snsClient = SnsClient.builder() 
                 .region(region) 
                 .build(); 
        System.out.println(DASHES); 
        System.out.println("Welcome to the Amazon EventBridge example 
 scenario.");
```

```
 System.out.println(DASHES); 
        System.out.println(DASHES); 
        System.out 
                 .println("1. Create an AWS Identity and Access Management (IAM) 
 role to use with Amazon EventBridge."); 
        String roleArn = createIAMRole(iam, roleName, polJSON); 
        System.out.println(DASHES); 
        System.out.println(DASHES); 
        System.out.println("2. Create an S3 bucket with EventBridge events 
 enabled."); 
        if (checkBucket(s3Client, bucketName)) { 
            System.out.println("Bucket " + bucketName + " already exists. Ending 
 this scenario."); 
            System.exit(1); 
        } 
        createBucket(s3Client, bucketName); 
        Thread.sleep(3000); 
        setBucketNotification(s3Client, bucketName); 
        System.out.println(DASHES); 
        System.out.println(DASHES); 
        System.out.println("3. Create a rule that triggers when an object is 
 uploaded to Amazon S3."); 
        Thread.sleep(10000); 
        addEventRule(eventBrClient, roleArn, bucketName, eventRuleName); 
        System.out.println(DASHES); 
        System.out.println(DASHES); 
        System.out.println("4. List rules on the event bus."); 
        listRules(eventBrClient); 
        System.out.println(DASHES); 
        System.out.println(DASHES); 
        System.out.println("5. Create a new SNS topic for testing and let the 
 user subscribe to the topic."); 
        String topicArn = createSnsTopic(snsClient, topicName); 
        System.out.println(DASHES); 
        System.out.println(DASHES); 
        System.out.println("6. Add a target to the rule that sends an email to 
 the specified topic.");
```

```
 System.out.println("Enter your email to subscribe to the Amazon SNS 
 topic:"); 
       String email = sc.nextLine();
        subEmail(snsClient, topicArn, email); 
        System.out.println( 
                 "Use the link in the email you received to confirm your 
 subscription. Then, press Enter to continue."); 
        sc.nextLine(); 
        System.out.println(DASHES); 
        System.out.println(DASHES); 
        System.out.println("7. Create an EventBridge event that sends an email 
when an Amazon S3 object is created.");
        addSnsEventRule(eventBrClient, eventRuleName, topicArn, topicName, 
 eventRuleName, bucketName); 
        System.out.println(DASHES); 
        System.out.println(DASHES); 
        System.out.println(" 8. List Targets."); 
        listTargets(eventBrClient, eventRuleName); 
        System.out.println(DASHES); 
        System.out.println(DASHES); 
        System.out.println(" 9. List the rules for the same target."); 
        listTargetRules(eventBrClient, topicArn); 
        System.out.println(DASHES); 
        System.out.println(DASHES); 
        System.out.println(" 10. Trigger the rule by uploading a file to the S3 
 bucket."); 
        System.out.println("Press Enter to continue."); 
        sc.nextLine(); 
        uploadTextFiletoS3(s3Client, bucketName); 
        System.out.println(DASHES); 
        System.out.println(DASHES); 
        System.out.println("11. Disable a specific rule."); 
        changeRuleState(eventBrClient, eventRuleName, false); 
        System.out.println(DASHES); 
        System.out.println(DASHES); 
        System.out.println("12. Check and print the state of the rule."); 
        checkRule(eventBrClient, eventRuleName); 
        System.out.println(DASHES);
```

```
 System.out.println(DASHES); 
        System.out.println("13. Add a transform to the rule to change the text of 
 the email."); 
        updateSnsEventRule(eventBrClient, topicArn, eventRuleName); 
        System.out.println(DASHES); 
        System.out.println(DASHES); 
        System.out.println("14. Enable a specific rule."); 
        changeRuleState(eventBrClient, eventRuleName, true); 
        System.out.println(DASHES); 
        System.out.println(DASHES); 
        System.out.println(" 15. Trigger the updated rule by uploading a file to 
 the S3 bucket."); 
        System.out.println("Press Enter to continue."); 
        sc.nextLine(); 
        uploadTextFiletoS3(s3Client, bucketName); 
        System.out.println(DASHES); 
        System.out.println(DASHES); 
        System.out.println(" 16. Update the rule to be a custom rule pattern."); 
        updateToCustomRule(eventBrClient, eventRuleName); 
        System.out.println("Updated event rule " + eventRuleName + " to use a 
 custom pattern."); 
        updateCustomRuleTargetWithTransform(eventBrClient, topicArn, 
 eventRuleName); 
        System.out.println("Updated event target " + topicArn + "."); 
        System.out.println(DASHES); 
        System.out.println(DASHES); 
        System.out.println("17. Sending an event to trigger the rule. This will 
 trigger a subscription email."); 
        triggerCustomRule(eventBrClient, email); 
        System.out.println("Events have been sent. Press Enter to continue."); 
        sc.nextLine(); 
        System.out.println(DASHES); 
        System.out.println(DASHES); 
        System.out.println("18. Clean up resources."); 
        System.out.println("Do you want to clean up resources (y/n)"); 
        String ans = sc.nextLine(); 
       if (ans.compareTo("y") == \emptyset) {
```

```
 cleanupResources(eventBrClient, snsClient, s3Client, iam, topicArn, 
 eventRuleName, bucketName, roleName); 
        } else { 
            System.out.println("The resources will not be cleaned up. "); 
        } 
        System.out.println(DASHES); 
        System.out.println(DASHES); 
        System.out.println("The Amazon EventBridge example scenario has 
 successfully completed."); 
        System.out.println(DASHES); 
    } 
    public static void cleanupResources(EventBridgeClient eventBrClient, 
 SnsClient snsClient, S3Client s3Client, 
            IamClient iam, String topicArn, String eventRuleName, String 
 bucketName, String roleName) { 
        System.out.println("Removing all targets from the event rule."); 
        deleteTargetsFromRule(eventBrClient, eventRuleName); 
        deleteRuleByName(eventBrClient, eventRuleName); 
        deleteSNSTopic(snsClient, topicArn); 
        deleteS3Bucket(s3Client, bucketName); 
        deleteRole(iam, roleName); 
    } 
    public static void deleteRole(IamClient iam, String roleName) { 
        String policyArn = "arn:aws:iam::aws:policy/AmazonEventBridgeFullAccess"; 
        DetachRolePolicyRequest policyRequest = DetachRolePolicyRequest.builder() 
                 .policyArn(policyArn) 
                 .roleName(roleName) 
                .build();
        iam.detachRolePolicy(policyRequest); 
        System.out.println("Successfully detached policy " + policyArn + " from 
 role " + roleName); 
        // Delete the role. 
        DeleteRoleRequest roleRequest = DeleteRoleRequest.builder() 
                 .roleName(roleName) 
                 .build(); 
        iam.deleteRole(roleRequest); 
        System.out.println("*** Successfully deleted " + roleName); 
    }
```

```
 public static void deleteS3Bucket(S3Client s3Client, String bucketName) { 
        // Remove all the objects from the S3 bucket. 
        ListObjectsRequest listObjects = ListObjectsRequest.builder() 
                 .bucket(bucketName) 
                .build();
        ListObjectsResponse res = s3Client.listObjects(listObjects); 
        List<S3Object> objects = res.contents(); 
        ArrayList<ObjectIdentifier> toDelete = new ArrayList<>(); 
        for (S3Object myValue : objects) { 
            toDelete.add(ObjectIdentifier.builder() 
                     .key(myValue.key()) 
                    .build();
        } 
        DeleteObjectsRequest dor = DeleteObjectsRequest.builder() 
                 .bucket(bucketName) 
                 .delete(Delete.builder() 
                         .objects(toDelete).build()) 
                 .build(); 
        s3Client.deleteObjects(dor); 
        // Delete the S3 bucket. 
        DeleteBucketRequest deleteBucketRequest = DeleteBucketRequest.builder() 
                 .bucket(bucketName) 
                 .build(); 
        s3Client.deleteBucket(deleteBucketRequest); 
        System.out.println("You have deleted the bucket and the objects"); 
    } 
   // Delete the SNS topic. 
    public static void deleteSNSTopic(SnsClient snsClient, String topicArn) { 
        try { 
            DeleteTopicRequest request = DeleteTopicRequest.builder() 
                     .topicArn(topicArn) 
                     .build(); 
            DeleteTopicResponse result = snsClient.deleteTopic(request); 
            System.out.println("\n\nStatus was " + 
 result.sdkHttpResponse().statusCode());
```

```
 } catch (SnsException e) { 
            System.err.println(e.awsErrorDetails().errorMessage()); 
            System.exit(1); 
        } 
    } 
    public static void deleteRuleByName(EventBridgeClient eventBrClient, String 
 ruleName) { 
        DeleteRuleRequest ruleRequest = DeleteRuleRequest.builder() 
                 .name(ruleName) 
                 .build(); 
        eventBrClient.deleteRule(ruleRequest); 
        System.out.println("Successfully deleted the rule"); 
    } 
    public static void deleteTargetsFromRule(EventBridgeClient eventBrClient, 
 String eventRuleName) { 
        // First, get all targets that will be deleted. 
        ListTargetsByRuleRequest request = ListTargetsByRuleRequest.builder() 
                 .rule(eventRuleName) 
                 .build(); 
        ListTargetsByRuleResponse response = 
 eventBrClient.listTargetsByRule(request); 
        List<Target> allTargets = response.targets(); 
        // Get all targets and delete them. 
        for (Target myTarget : allTargets) { 
             RemoveTargetsRequest removeTargetsRequest = 
 RemoveTargetsRequest.builder() 
                     .rule(eventRuleName) 
                     .ids(myTarget.id()) 
                     .build(); 
            eventBrClient.removeTargets(removeTargetsRequest); 
            System.out.println("Successfully removed the target"); 
        } 
    } 
    public static void triggerCustomRule(EventBridgeClient eventBrClient, String 
 email) { 
       String json = "{\cdot}" +
```

```
 "\"UserEmail\": \"" + email + "\"," + 
                 "\"Message\": \"This event was generated by example code.\"," + 
                 "\"UtcTime\": \"Now.\"" + 
                 "}"; 
        PutEventsRequestEntry entry = PutEventsRequestEntry.builder() 
                 .source("ExampleSource") 
                .detail(json)
                 .detailType("ExampleType") 
                 .build(); 
        PutEventsRequest eventsRequest = PutEventsRequest.builder() 
                 .entries(entry) 
                 .build(); 
        eventBrClient.putEvents(eventsRequest); 
    } 
    public static void updateCustomRuleTargetWithTransform(EventBridgeClient 
 eventBrClient, String topicArn, 
            String ruleName) { 
       String targetId = java.util.UUID.randomUUID().toString();
        InputTransformer inputTransformer = InputTransformer.builder() 
                 .inputTemplate("\"Notification: sample event was received.\"") 
                .buid() Target target = Target.builder() 
                 .id(targetId) 
                 .arn(topicArn) 
                 .inputTransformer(inputTransformer) 
                .build();
        try { 
            PutTargetsRequest targetsRequest = PutTargetsRequest.builder() 
                     .rule(ruleName) 
                     .targets(target) 
                     .eventBusName(null) 
                     .build(); 
            eventBrClient.putTargets(targetsRequest); 
        } catch (EventBridgeException e) { 
            System.err.println(e.awsErrorDetails().errorMessage()); 
            System.exit(1); 
        }
```

```
 } 
    public static void updateToCustomRule(EventBridgeClient eventBrClient, String 
 ruleName) { 
        String customEventsPattern = "{" + 
                 "\"source\": [\"ExampleSource\"]," + 
                 "\"detail-type\": [\"ExampleType\"]" + 
                 "}"; 
        PutRuleRequest request = PutRuleRequest.builder() 
                 .name(ruleName) 
                 .description("Custom test rule") 
                 .eventPattern(customEventsPattern) 
                .build();
        eventBrClient.putRule(request); 
    } 
    // Update an Amazon S3 object created rule with a transform on the target. 
    public static void updateSnsEventRule(EventBridgeClient eventBrClient, String 
 topicArn, String ruleName) { 
       String targetId = java.util.UUID.randomUUID().toString();
        Map<String, String> myMap = new HashMap<>(); 
        myMap.put("bucket", "$.detail.bucket.name"); 
        myMap.put("time", "$.time"); 
        InputTransformer inputTransformer = InputTransformer.builder() 
                 .inputTemplate("\"Notification: an object was uploaded to bucket 
 <bucket> at <time>.\"") 
                 .inputPathsMap(myMap) 
                .build();
        Target target = Target.builder() 
                 .id(targetId) 
                 .arn(topicArn) 
                 .inputTransformer(inputTransformer) 
                .buid() try { 
            PutTargetsRequest targetsRequest = PutTargetsRequest.builder() 
                     .rule(ruleName) 
                     .targets(target) 
                     .eventBusName(null) 
                    .build();
```

```
 eventBrClient.putTargets(targetsRequest); 
         } catch (EventBridgeException e) { 
             System.err.println(e.awsErrorDetails().errorMessage()); 
             System.exit(1); 
         } 
     } 
     public static void checkRule(EventBridgeClient eventBrClient, String 
 eventRuleName) { 
         try { 
             DescribeRuleRequest ruleRequest = DescribeRuleRequest.builder() 
                      .name(eventRuleName) 
                     .build();
             DescribeRuleResponse response = 
 eventBrClient.describeRule(ruleRequest); 
             System.out.println("The state of the rule is " + 
 response.stateAsString()); 
         } catch (EventBridgeException e) { 
             System.err.println(e.awsErrorDetails().errorMessage()); 
             System.exit(1); 
         } 
     } 
     public static void changeRuleState(EventBridgeClient eventBrClient, String 
 eventRuleName, Boolean isEnabled) { 
         try { 
             if (!isEnabled) { 
                 System.out.println("Disabling the rule: " + eventRuleName); 
                 DisableRuleRequest ruleRequest = DisableRuleRequest.builder() 
                          .name(eventRuleName) 
                         .build();
                 eventBrClient.disableRule(ruleRequest); 
             } else { 
                 System.out.println("Enabling the rule: " + eventRuleName); 
                 EnableRuleRequest ruleRequest = EnableRuleRequest.builder() 
                          .name(eventRuleName) 
                         .build();
                 eventBrClient.enableRule(ruleRequest); 
 }
```

```
 } catch (EventBridgeException e) { 
            System.err.println(e.awsErrorDetails().errorMessage()); 
            System.exit(1); 
        } 
    } 
    // Create and upload a file to an S3 bucket to trigger an event. 
    public static void uploadTextFiletoS3(S3Client s3Client, String bucketName) 
 throws IOException { 
        // Create a unique file name. 
        String fileSuffix = new SimpleDateFormat("yyyyMMddHHmmss").format(new 
Date());
        String fileName = "TextFile" + fileSuffix + ".txt"; 
        File myFile = new File(fileName); 
       FileWriter fw = new FileWriter(myFile.getAbsoluteFile());
        BufferedWriter bw = new BufferedWriter(fw); 
        bw.write("This is a sample file for testing uploads."); 
        bw.close(); 
        try { 
            PutObjectRequest putOb = PutObjectRequest.builder() 
                     .bucket(bucketName) 
                     .key(fileName) 
                     .build(); 
            s3Client.putObject(putOb, RequestBody.fromFile(myFile)); 
        } catch (S3Exception e) { 
            System.err.println(e.getMessage()); 
            System.exit(1); 
        } 
    } 
    public static void listTargetRules(EventBridgeClient eventBrClient, String 
 topicArn) { 
        ListRuleNamesByTargetRequest ruleNamesByTargetRequest = 
 ListRuleNamesByTargetRequest.builder() 
                 .targetArn(topicArn) 
                 .build(); 
        ListRuleNamesByTargetResponse response = 
 eventBrClient.listRuleNamesByTarget(ruleNamesByTargetRequest);
```

```
 List<String> rules = response.ruleNames(); 
        for (String rule : rules) { 
            System.out.println("The rule name is " + rule); 
        } 
    } 
    public static void listTargets(EventBridgeClient eventBrClient, String 
 ruleName) { 
        ListTargetsByRuleRequest ruleRequest = ListTargetsByRuleRequest.builder() 
                 .rule(ruleName) 
                 .build(); 
        ListTargetsByRuleResponse res = 
 eventBrClient.listTargetsByRule(ruleRequest); 
        List<Target> targetsList = res.targets(); 
        for (Target target: targetsList) { 
            System.out.println("Target ARN: "+target.arn()); 
        } 
    } 
    // Add a rule which triggers an SNS target when a file is uploaded to an S3 
    // bucket. 
    public static void addSnsEventRule(EventBridgeClient eventBrClient, String 
 ruleName, String topicArn, 
            String topicName, String eventRuleName, String bucketName) { 
       String targetID = java.util.UUID.randomUUID().toString();
        Target myTarget = Target.builder() 
                 .id(targetID) 
                 .arn(topicArn) 
                 .build(); 
        List<Target> targets = new ArrayList<>(); 
        targets.add(myTarget); 
        PutTargetsRequest request = PutTargetsRequest.builder() 
                 .eventBusName(null) 
                 .targets(targets) 
                 .rule(ruleName) 
                 .build(); 
        eventBrClient.putTargets(request); 
        System.out.println("Added event rule " + eventRuleName + " with Amazon 
 SNS target " + topicName + " for bucket " 
                 + bucketName + "."); 
    }
```

```
 public static void subEmail(SnsClient snsClient, String topicArn, String 
 email) { 
         try { 
             SubscribeRequest request = SubscribeRequest.builder() 
                      .protocol("email") 
                      .endpoint(email) 
                      .returnSubscriptionArn(true) 
                      .topicArn(topicArn) 
                      .build(); 
             SubscribeResponse result = snsClient.subscribe(request); 
             System.out.println("Subscription ARN: " + result.subscriptionArn() + 
 "\n\n Status is " 
                      + result.sdkHttpResponse().statusCode()); 
         } catch (SnsException e) { 
             System.err.println(e.awsErrorDetails().errorMessage()); 
             System.exit(1); 
         } 
     } 
     public static void listRules(EventBridgeClient eventBrClient) { 
         try { 
             ListRulesRequest rulesRequest = ListRulesRequest.builder() 
                      .eventBusName("default") 
                      .limit(10) 
                     .build();
             ListRulesResponse response = eventBrClient.listRules(rulesRequest); 
             List<Rule> rules = response.rules(); 
             for (Rule rule : rules) { 
                  System.out.println("The rule name is : " + rule.name()); 
                  System.out.println("The rule description is : " + 
 rule.description()); 
                 System.out.println("The rule state is : " + 
 rule.stateAsString()); 
 } 
         } catch (EventBridgeException e) { 
             System.err.println(e.awsErrorDetails().errorMessage()); 
             System.exit(1); 
         } 
     }
```

```
 public static String createSnsTopic(SnsClient snsClient, String topicName) { 
        String topicPolicy = "{" + 
                 "\"Version\": \"2012-10-17\"," + 
                 "\"Statement\": [{" + 
                 "\"Sid\": \"EventBridgePublishTopic\"," + 
                 "\"Effect\": \"Allow\"," + 
                 "\"Principal\": {" + 
                 "\"Service\": \"events.amazonaws.com\"" + 
                 "}," + 
                 "\"Resource\": \"*\"," + 
                 "\"Action\": \"sns:Publish\"" + 
                 "}]" + 
                 "}"; 
        Map<String, String> topicAttributes = new HashMap<>(); 
        topicAttributes.put("Policy", topicPolicy); 
        CreateTopicRequest topicRequest = CreateTopicRequest.builder() 
                 .name(topicName) 
                 .attributes(topicAttributes) 
                 .build(); 
        CreateTopicResponse response = snsClient.createTopic(topicRequest); 
        System.out.println("Added topic " + topicName + " for email 
 subscriptions."); 
        return response.topicArn(); 
    } 
    // Create a new event rule that triggers when an Amazon S3 object is created 
 in 
    // a bucket. 
    public static void addEventRule(EventBridgeClient eventBrClient, String 
 roleArn, String bucketName, 
            String eventRuleName) { 
       String pattern = ''{\n} " \"source\": [\"aws.s3\"],\n" + 
                 " \"detail-type\": [\"Object Created\"],\n" + 
                 " \"detail\": {\n" + 
                " \Upsilon"bucket\": {\n" +
                 " \"name\": [\"" + bucketName + "\"]\n" + 
                 " }\n" + 
                 " }\n" + 
                 "}";
```

```
 try { 
            PutRuleRequest ruleRequest = PutRuleRequest.builder() 
                      .description("Created by using the AWS SDK for Java v2") 
                     .name(eventRuleName) 
                     .eventPattern(pattern) 
                     .roleArn(roleArn) 
                     .build(); 
            PutRuleResponse ruleResponse = eventBrClient.putRule(ruleRequest); 
            System.out.println("The ARN of the new rule is " + 
 ruleResponse.ruleArn()); 
        } catch (EventBridgeException e) { 
            System.err.println(e.awsErrorDetails().errorMessage()); 
            System.exit(1); 
        } 
    } 
    // Determine if the S3 bucket exists. 
    public static Boolean checkBucket(S3Client s3Client, String bucketName) { 
        try { 
            HeadBucketRequest headBucketRequest = HeadBucketRequest.builder() 
                     .bucket(bucketName) 
                    .buid():
            s3Client.headBucket(headBucketRequest); 
            return true; 
        } catch (S3Exception e) { 
            System.err.println(e.awsErrorDetails().errorMessage()); 
        } 
        return false; 
    } 
    // Set the S3 bucket notification configuration. 
    public static void setBucketNotification(S3Client s3Client, String 
 bucketName) { 
        try { 
             EventBridgeConfiguration eventBridgeConfiguration = 
 EventBridgeConfiguration.builder() 
                     .build(); 
            NotificationConfiguration configuration = 
 NotificationConfiguration.builder() 
                     .eventBridgeConfiguration(eventBridgeConfiguration)
```

```
 .build(); 
            PutBucketNotificationConfigurationRequest configurationRequest = 
 PutBucketNotificationConfigurationRequest 
                     .builder() 
                     .bucket(bucketName) 
                     .notificationConfiguration(configuration) 
                     .skipDestinationValidation(true) 
                    .build();
            s3Client.putBucketNotificationConfiguration(configurationRequest); 
            System.out.println("Added bucket " + bucketName + " with EventBridge 
 events enabled."); 
        } catch (S3Exception e) { 
            System.err.println(e.awsErrorDetails().errorMessage()); 
            System.exit(1); 
        } 
    } 
    public static void createBucket(S3Client s3Client, String bucketName) { 
        try { 
            S3Waiter s3Waiter = s3Client.waiter(); 
            CreateBucketRequest bucketRequest = CreateBucketRequest.builder() 
                     .bucket(bucketName) 
                     .build(); 
            s3Client.createBucket(bucketRequest); 
            HeadBucketRequest bucketRequestWait = HeadBucketRequest.builder() 
                     .bucket(bucketName) 
                     .build(); 
            // Wait until the bucket is created and print out the response. 
            WaiterResponse<HeadBucketResponse> waiterResponse = 
 s3Waiter.waitUntilBucketExists(bucketRequestWait); 
            waiterResponse.matched().response().ifPresent(System.out::println); 
            System.out.println(bucketName + " is ready"); 
        } catch (S3Exception e) { 
            System.err.println(e.awsErrorDetails().errorMessage()); 
            System.exit(1); 
        } 
    }
```

```
 public static String createIAMRole(IamClient iam, String rolename, String 
  polJSON) { 
         try { 
             CreateRoleRequest request = CreateRoleRequest.builder() 
                      .roleName(rolename) 
                      .assumeRolePolicyDocument(polJSON) 
                      .description("Created using the AWS SDK for Java") 
                     .build();
             CreateRoleResponse response = iam.createRole(request); 
             AttachRolePolicyRequest rolePolicyRequest = 
  AttachRolePolicyRequest.builder() 
                      .roleName(rolename) 
                      .policyArn("arn:aws:iam::aws:policy/
AmazonEventBridgeFullAccess") 
                     .build();
             iam.attachRolePolicy(rolePolicyRequest); 
             return response.role().arn(); 
         } catch (IamException e) { 
             System.err.println(e.awsErrorDetails().errorMessage()); 
             System.exit(1); 
         } 
         return ""; 
     }
}
```
- Untuk detail API, lihat topik berikut di Referensi API AWS SDK for Java 2.x .
	- [DeleteRule](https://docs.aws.amazon.com/goto/SdkForJavaV2/eventbridge-2015-10-07/DeleteRule)
	- [DescribeRule](https://docs.aws.amazon.com/goto/SdkForJavaV2/eventbridge-2015-10-07/DescribeRule)
	- [DisableRule](https://docs.aws.amazon.com/goto/SdkForJavaV2/eventbridge-2015-10-07/DisableRule)
	- [EnableRule](https://docs.aws.amazon.com/goto/SdkForJavaV2/eventbridge-2015-10-07/EnableRule)
	- [ListRuleNamesByTarget](https://docs.aws.amazon.com/goto/SdkForJavaV2/eventbridge-2015-10-07/ListRuleNamesByTarget)
	- [ListRules](https://docs.aws.amazon.com/goto/SdkForJavaV2/eventbridge-2015-10-07/ListRules)
	- [ListTargetsByRule](https://docs.aws.amazon.com/goto/SdkForJavaV2/eventbridge-2015-10-07/ListTargetsByRule)
	- [PutEvents](https://docs.aws.amazon.com/goto/SdkForJavaV2/eventbridge-2015-10-07/PutEvents)
	- [PutRule](https://docs.aws.amazon.com/goto/SdkForJavaV2/eventbridge-2015-10-07/PutRule)

• [PutTargets](https://docs.aws.amazon.com/goto/SdkForJavaV2/eventbridge-2015-10-07/PutTargets)

#### Kotlin

## SDK untuk Kotlin

# **a** Note

Ada lebih banyak tentang GitHub. Temukan contoh lengkap dan pelajari cara menyiapkan dan menjalankan di [Repositori Contoh Kode AWS](https://github.com/awsdocs/aws-doc-sdk-examples/tree/main/kotlin/services/eventbridge#code-examples).

## /\*

 Before running this Kotlin code example, set up your development environment, including your credentials.

 For more information, see the following documentation topic: https://docs.aws.amazon.com/sdk-for-kotlin/latest/developer-guide/setup.html

This Kotlin example performs the following tasks with Amazon EventBridge:

 1. Creates an AWS Identity and Access Management (IAM) role to use with Amazon EventBridge.

 2. Creates an Amazon Simple Storage Service (Amazon S3) bucket with EventBridge events enabled.

3. Creates a rule that triggers when an object is uploaded to Amazon S3.

4. Lists rules on the event bus.

 5. Creates a new Amazon Simple Notification Service (Amazon SNS) topic and lets the user subscribe to it.

6. Adds a target to the rule that sends an email to the specified topic.

 7. Creates an EventBridge event that sends an email when an Amazon S3 object is created.

#### 8. Lists targets.

9. Lists the rules for the same target.

10. Triggers the rule by uploading a file to the S3 bucket.

- 11. Disables a specific rule.
- 12. Checks and prints the state of the rule.
- 13. Adds a transform to the rule to change the text of the email.
- 14. Enables a specific rule.
- 15. Triggers the updated rule by uploading a file to the S3 bucket.
- 16. Updates the rule to a custom rule pattern.

```
 17. Sends an event to trigger the rule. 
  18. Cleans up resources.
*/
val DASHES: String = String(CharArray(80)).replace("\u0000", "-")
suspend fun main(args: Array<String>) { 
     val usage = """ 
     Usage: 
        <roleName> <br/> <br/> <br/> <br/> <topicName> <<<rr/>eventRuleName>
     Where: 
         roleName - The name of the role to create. 
         bucketName - The Amazon Simple Storage Service (Amazon S3) bucket name to 
  create. 
         topicName - The name of the Amazon Simple Notification Service (Amazon 
  SNS) topic to create. 
         eventRuleName - The Amazon EventBridge rule name to create. 
     """ 
    val polJSON = "f" + "\"Version\": \"2012-10-17\"," + 
         "\"Statement\": [{" + 
         "\"Effect\": \"Allow\"," + 
         "\"Principal\": {" + 
         "\"Service\": \"events.amazonaws.com\"" + 
         "}," + 
         "\"Action\": \"sts:AssumeRole\"" + 
         "}]" + 
         "}" 
     if (args.size != 4) { 
         println(usage) 
         exitProcess(1) 
     } 
     val sc = Scanner(System.`in`) 
     val roleName = args[0] 
    val bucketName = args[1]
     val topicName = args[2] 
     val eventRuleName = args[3] 
     println(DASHES) 
     println("Welcome to the Amazon EventBridge example scenario.") 
     println(DASHES) 
     println(DASHES)
```

```
 println("1. Create an AWS Identity and Access Management (IAM) role to use 
 with Amazon EventBridge.") 
    val roleArn = createIAMRole(roleName, polJSON) 
    println(DASHES) 
    println(DASHES) 
    println("2. Create an S3 bucket with EventBridge events enabled.") 
    if (checkBucket(bucketName)) { 
        println("$bucketName already exists. Ending this scenario.") 
        exitProcess(1) 
    } 
    createBucket(bucketName) 
    delay(3000) 
    setBucketNotification(bucketName) 
    println(DASHES) 
    println(DASHES) 
    println("3. Create a rule that triggers when an object is uploaded to Amazon 
 S3.") 
    delay(10000) 
    addEventRule(roleArn, bucketName, eventRuleName) 
    println(DASHES) 
    println(DASHES) 
    println("4. List rules on the event bus.") 
    listRules() 
    println(DASHES) 
    println(DASHES) 
    println("5. Create a new SNS topic for testing and let the user subscribe to 
 the topic.") 
    val topicArn = createSnsTopic(topicName) 
    println(DASHES) 
    println(DASHES) 
    println("6. Add a target to the rule that sends an email to the specified 
 topic.") 
    println("Enter your email to subscribe to the Amazon SNS topic:") 
    val email = sc.nextLine() 
    subEmail(topicArn, email) 
    println("Use the link in the email you received to confirm your subscription. 
 Then press Enter to continue.") 
    sc.nextLine()
```

```
 println(DASHES) 
    println(DASHES) 
    println("7. Create an EventBridge event that sends an email when an Amazon S3 
 object is created.") 
    addSnsEventRule(eventRuleName, topicArn, topicName, eventRuleName, 
 bucketName) 
    println(DASHES) 
    println(DASHES) 
    println("8. List targets.") 
    listTargets(eventRuleName) 
    println(DASHES) 
    println(DASHES) 
    println(" 9. List the rules for the same target.") 
    listTargetRules(topicArn) 
    println(DASHES) 
    println(DASHES) 
    println("10. Trigger the rule by uploading a file to the S3 bucket.") 
    println("Press Enter to continue.") 
    sc.nextLine() 
    uploadTextFiletoS3(bucketName) 
    println(DASHES) 
    println(DASHES) 
    println("11. Disable a specific rule.") 
    changeRuleState(eventRuleName, false) 
    println(DASHES) 
    println(DASHES) 
    println("12. Check and print the state of the rule.") 
    checkRule(eventRuleName) 
    println(DASHES) 
    println(DASHES) 
    println("13. Add a transform to the rule to change the text of the email.") 
    updateSnsEventRule(topicArn, eventRuleName) 
    println(DASHES) 
    println(DASHES) 
    println("14. Enable a specific rule.") 
    changeRuleState(eventRuleName, true)
```
```
 println(DASHES) 
     println(DASHES) 
     println("15. Trigger the updated rule by uploading a file to the S3 bucket.") 
     println("Press Enter to continue.") 
     sc.nextLine() 
     uploadTextFiletoS3(bucketName) 
     println(DASHES) 
     println(DASHES) 
     println("16. Update the rule to a custom rule pattern.") 
     updateToCustomRule(eventRuleName) 
     println("Updated event rule $eventRuleName to use a custom pattern.") 
     updateCustomRuleTargetWithTransform(topicArn, eventRuleName) 
     println("Updated event target $topicArn.") 
     println(DASHES) 
     println(DASHES) 
     println("17. Send an event to trigger the rule. This will trigger a 
 subscription email.") 
     triggerCustomRule(email) 
     println("Events have been sent. Press Enter to continue.") 
     sc.nextLine() 
     println(DASHES) 
     println(DASHES) 
     println("18. Clean up resources.") 
     println("Do you want to clean up resources (y/n)") 
     val ans = sc.nextLine() 
    if (ans.compareTo("y") == \emptyset) {
         cleanupResources(topicArn, eventRuleName, bucketName, roleName) 
     } else { 
         println("The resources will not be cleaned up. ") 
     } 
     println(DASHES) 
     println(DASHES) 
     println("The Amazon EventBridge example scenario has successfully 
 completed.") 
     println(DASHES)
suspend fun cleanupResources(topicArn: String?, eventRuleName: String?, 
 bucketName: String?, roleName: String?) {
```
}

```
 println("Removing all targets from the event rule.") 
     deleteTargetsFromRule(eventRuleName) 
     deleteRuleByName(eventRuleName) 
     deleteSNSTopic(topicArn) 
     deleteS3Bucket(bucketName) 
     deleteRole(roleName)
}
suspend fun deleteRole(roleNameVal: String?) { 
     val policyArnVal = "arn:aws:iam::aws:policy/AmazonEventBridgeFullAccess" 
     val policyRequest = DetachRolePolicyRequest { 
         policyArn = policyArnVal 
         roleName = roleNameVal 
     } 
    IamClient { region = "us-east-1" }.use { iam ->
         iam.detachRolePolicy(policyRequest) 
         println("Successfully detached policy $policyArnVal from role 
  $roleNameVal") 
         // Delete the role. 
         val roleRequest = DeleteRoleRequest { 
              roleName = roleNameVal 
         } 
         iam.deleteRole(roleRequest) 
         println("*** Successfully deleted $roleNameVal") 
     }
}
suspend fun deleteS3Bucket(bucketName: String?) { 
     // Remove all the objects from the S3 bucket. 
     val listObjects = ListObjectsRequest { 
         bucket = bucketName 
     } 
     S3Client { region = "us-east-1" }.use { s3Client -> 
         val res = s3Client.listObjects(listObjects) 
         val myObjects = res.contents 
         val toDelete = mutableListOf<ObjectIdentifier>() 
         if (myObjects != null) { 
              for (myValue in myObjects) { 
                  toDelete.add( 
                      ObjectIdentifier { 
                           key = myValue.key
```

```
1 1 1 1 1 1 1
) } 
         } 
         val delOb = Delete { 
             objects = toDelete 
         } 
         val dor = DeleteObjectsRequest { 
             bucket = bucketName 
             delete = delOb 
         } 
         s3Client.deleteObjects(dor) 
         // Delete the S3 bucket. 
         val deleteBucketRequest = DeleteBucketRequest { 
             bucket = bucketName 
         } 
         s3Client.deleteBucket(deleteBucketRequest) 
         println("You have deleted the bucket and the objects") 
     }
}
// Delete the SNS topic.
suspend fun deleteSNSTopic(topicArnVal: String?) { 
     val request = DeleteTopicRequest { 
         topicArn = topicArnVal 
     } 
     SnsClient { region = "us-east-1" }.use { snsClient -> 
         snsClient.deleteTopic(request) 
         println(" $topicArnVal was deleted.") 
     }
}
suspend fun deleteRuleByName(ruleName: String?) { 
     val ruleRequest = DeleteRuleRequest { 
         name = ruleName 
     } 
     EventBridgeClient { region = "us-east-1" }.use { eventBrClient -> 
         eventBrClient.deleteRule(ruleRequest) 
         println("Successfully deleted the rule") 
     }
```

```
}
suspend fun deleteTargetsFromRule(eventRuleName: String?) { 
     // First, get all targets that will be deleted. 
     val request = ListTargetsByRuleRequest { 
         rule = eventRuleName 
     } 
     EventBridgeClient { region = "us-east-1" }.use { eventBrClient -> 
         val response = eventBrClient.listTargetsByRule(request) 
         val allTargets = response.targets 
         // Get all targets and delete them. 
         if (allTargets != null) { 
             for (myTarget in allTargets) { 
                  val removeTargetsRequest = RemoveTargetsRequest { 
                      rule = eventRuleName 
                      ids = listOf(myTarget.id.toString()) 
 } 
                 eventBrClient.removeTargets(removeTargetsRequest) 
                  println("Successfully removed the target") 
 } 
         } 
     }
}
suspend fun triggerCustomRule(email: String) { 
    val ison = "f" + "\"UserEmail\": \"" + email + "\"," + 
         "\"Message\": \"This event was generated by example code.\"" + 
         "\"UtcTime\": \"Now.\"" + 
         "}" 
     val entry = PutEventsRequestEntry { 
         source = "ExampleSource" 
        detail = ison detailType = "ExampleType" 
     } 
     val eventsRequest = PutEventsRequest { 
         this.entries = listOf(entry) 
     } 
     EventBridgeClient { region = "us-east-1" }.use { eventBrClient ->
```

```
 eventBrClient.putEvents(eventsRequest) 
     }
}
suspend fun updateCustomRuleTargetWithTransform(topicArn: String?, ruleName: 
  String?) { 
    val targetId = UUID.randomUUID().toString()
     val inputTransformerOb = InputTransformer { 
         inputTemplate = "\"Notification: sample event was received.\"" 
     } 
     val target = Target { 
         id = targetId 
         arn = topicArn 
         inputTransformer = inputTransformerOb 
     } 
     val targetsRequest = PutTargetsRequest { 
         rule = ruleName 
         targets = listOf(target) 
         eventBusName = null 
     } 
     EventBridgeClient { region = "us-east-1" }.use { eventBrClient -> 
         eventBrClient.putTargets(targetsRequest) 
     }
}
suspend fun updateToCustomRule(ruleName: String?) { 
     val customEventsPattern = "{" + 
         "\"source\": [\"ExampleSource\"]," + 
         "\"detail-type\": [\"ExampleType\"]" + 
         "}" 
     val request = PutRuleRequest { 
         name = ruleName 
         description = "Custom test rule" 
         eventPattern = customEventsPattern 
     } 
     EventBridgeClient { region = "us-east-1" }.use { eventBrClient -> 
         eventBrClient.putRule(request) 
     }
}
```

```
// Update an Amazon S3 object created rule with a transform on the target.
suspend fun updateSnsEventRule(topicArn: String?, ruleName: String?) { 
    val targetId = UUID.randomUUID().toString()
     val myMap = mutableMapOf<String, String>() 
     myMap["bucket"] = "$.detail.bucket.name" 
     myMap["time"] = "$.time" 
     val inputTransOb = InputTransformer { 
         inputTemplate = "\"Notification: an object was uploaded to bucket 
  <bucket> at <time>.\"" 
         inputPathsMap = myMap 
     } 
     val targetOb = Target { 
         id = targetId 
         arn = topicArn 
         inputTransformer = inputTransOb 
     } 
     val targetsRequest = PutTargetsRequest { 
         rule = ruleName 
         targets = listOf(targetOb) 
         eventBusName = null 
     } 
     EventBridgeClient { region = "us-east-1" }.use { eventBrClient -> 
         eventBrClient.putTargets(targetsRequest) 
     }
}
suspend fun checkRule(eventRuleName: String?) { 
     val ruleRequest = DescribeRuleRequest { 
         name = eventRuleName 
     } 
     EventBridgeClient { region = "us-east-1" }.use { eventBrClient -> 
         val response = eventBrClient.describeRule(ruleRequest) 
         println("The state of the rule is $response") 
     }
}
suspend fun changeRuleState(eventRuleName: String, isEnabled: Boolean?) { 
     if (!isEnabled!!) { 
         println("Disabling the rule: $eventRuleName")
```

```
 val ruleRequest = DisableRuleRequest { 
              name = eventRuleName 
         } 
         EventBridgeClient { region = "us-east-1" }.use { eventBrClient -> 
              eventBrClient.disableRule(ruleRequest) 
         } 
     } else { 
         println("Enabling the rule: $eventRuleName") 
         val ruleRequest = EnableRuleRequest { 
              name = eventRuleName 
         } 
         EventBridgeClient { region = "us-east-1" }.use { eventBrClient -> 
              eventBrClient.enableRule(ruleRequest) 
         } 
     }
}
// Create and upload a file to an S3 bucket to trigger an event.
@Throws(IOException::class)
suspend fun uploadTextFiletoS3(bucketName: String?) { 
     val fileSuffix = SimpleDateFormat("yyyyMMddHHmmss").format(Date()) 
     val fileName = "TextFile$fileSuffix.txt" 
     val myFile = File(fileName) 
     val fw = FileWriter(myFile.absoluteFile) 
     val bw = BufferedWriter(fw) 
     bw.write("This is a sample file for testing uploads.") 
     bw.close() 
     val putOb = PutObjectRequest { 
         bucket = bucketName 
         key = fileName 
         body = myFile.asByteStream() 
     } 
     S3Client { region = "us-east-1" }.use { s3Client -> 
         s3Client.putObject(putOb) 
     }
}
suspend fun listTargetRules(topicArnVal: String?) { 
     val ruleNamesByTargetRequest = ListRuleNamesByTargetRequest { 
         targetArn = topicArnVal 
     }
```

```
 EventBridgeClient { region = "us-east-1" }.use { eventBrClient -> 
         val response = 
  eventBrClient.listRuleNamesByTarget(ruleNamesByTargetRequest) 
         response.ruleNames?.forEach { rule -> 
              println("The rule name is $rule") 
         } 
     }
}
suspend fun listTargets(ruleName: String?) { 
     val ruleRequest = ListTargetsByRuleRequest { 
         rule = ruleName 
     } 
     EventBridgeClient { region = "us-east-1" }.use { eventBrClient -> 
         val response = eventBrClient.listTargetsByRule(ruleRequest) 
         response.targets?.forEach { target -> 
              println("Target ARN: ${target.arn}") 
         } 
     }
}
// Add a rule that triggers an SNS target when a file is uploaded to an S3 
  bucket.
suspend fun addSnsEventRule(ruleName: String?, topicArn: String?, topicName: 
  String, eventRuleName: String, bucketName: String) { 
    val targetID = UUID.randomUUID().toString()
    val myTarget = Target {
         id = targetID 
         arn = topicArn 
     } 
     val targetsOb = mutableListOf<Target>() 
     targetsOb.add(myTarget) 
     val request = PutTargetsRequest { 
         eventBusName = null 
         targets = targetsOb 
         rule = ruleName 
     } 
     EventBridgeClient { region = "us-east-1" }.use { eventBrClient -> 
         eventBrClient.putTargets(request)
```

```
 println("Added event rule $eventRuleName with Amazon SNS target 
  $topicName for bucket $bucketName.") 
     }
}
suspend fun subEmail(topicArnVal: String?, email: String?) { 
     val request = SubscribeRequest { 
         protocol = "email" 
        endpoint = email returnSubscriptionArn = true 
         topicArn = topicArnVal 
     } 
     SnsClient { region = "us-east-1" }.use { snsClient -> 
         val result = snsClient.subscribe(request) 
         println(" Subscription ARN: ${result.subscriptionArn}") 
     }
}
suspend fun createSnsTopic(topicName: String): String? { 
     val topicPolicy = "{" + 
         "\"Version\": \"2012-10-17\"," + 
          "\"Statement\": [{" + 
          "\"Sid\": \"EventBridgePublishTopic\"," + 
         "\"Effect\": \"Allow\"," + 
         "\"Principal\": {" + 
         "\"Service\": \"events.amazonaws.com\"" + 
         "}," + 
         "\"Resource\": \"*\"," + 
         "\"Action\": \"sns:Publish\"" + 
         "}]" + 
         "}" 
     val topicAttributes = mutableMapOf<String, String>() 
     topicAttributes["Policy"] = topicPolicy 
     val topicRequest = CreateTopicRequest { 
         name = topicName 
         attributes = topicAttributes 
     } 
     SnsClient { region = "us-east-1" }.use { snsClient -> 
         val response = snsClient.createTopic(topicRequest) 
         println("Added topic $topicName for email subscriptions.")
```

```
 return response.topicArn 
     }
}
suspend fun listRules() { 
     val rulesRequest = ListRulesRequest { 
         eventBusName = "default" 
        limit = 10 } 
     EventBridgeClient { region = "us-east-1" }.use { eventBrClient -> 
         val response = eventBrClient.listRules(rulesRequest) 
         response.rules?.forEach { rule -> 
             println("The rule name is ${rule.name}") 
             println("The rule ARN is ${rule.arn}") 
         } 
     }
}
// Create a new event rule that triggers when an Amazon S3 object is created in a 
  bucket.
suspend fun addEventRule(roleArnVal: String?, bucketName: String, eventRuleName: 
  String?) { 
     val pattern = """{ 
         "source": ["aws.s3"], 
         "detail-type": ["Object Created"], 
         "detail": { 
         "bucket": { 
             "name": ["$bucketName"] 
 } 
         } 
     }""" 
     val ruleRequest = PutRuleRequest { 
         description = "Created by using the AWS SDK for Kotlin" 
         name = eventRuleName 
         eventPattern = pattern 
         roleArn = roleArnVal 
     } 
     EventBridgeClient { region = "us-east-1" }.use { eventBrClient -> 
         val ruleResponse = eventBrClient.putRule(ruleRequest) 
        println("The ARN of the new rule is ${ruleResponse.ruleArn}")
     }
```

```
}
// Set the Amazon S3 bucket notification configuration.
suspend fun setBucketNotification(bucketName: String) { 
     val eventBridgeConfig = EventBridgeConfiguration { 
     } 
     val configuration = NotificationConfiguration { 
         eventBridgeConfiguration = eventBridgeConfig 
     } 
     val configurationRequest = PutBucketNotificationConfigurationRequest { 
         bucket = bucketName 
         notificationConfiguration = configuration 
         skipDestinationValidation = true 
     } 
     S3Client { region = "us-east-1" }.use { s3Client -> 
         s3Client.putBucketNotificationConfiguration(configurationRequest) 
         println("Added bucket $bucketName with EventBridge events enabled.") 
     }
}
// Create an S3 bucket using a waiter.
suspend fun createBucket(bucketName: String) { 
     val request = CreateBucketRequest { 
         bucket = bucketName 
     } 
    S3Client { region = "us-east-1" }.use { s3 ->
         s3.createBucket(request) 
         s3.waitUntilBucketExists { 
             bucket = bucketName 
         } 
         println("$bucketName is ready") 
     }
}
suspend fun checkBucket(bucketName: String?): Boolean { 
     try { 
         // Determine if the S3 bucket exists. 
         val headBucketRequest = HeadBucketRequest { 
             bucket = bucketName 
         }
```

```
 S3Client { region = "us-east-1" }.use { s3Client -> 
             s3Client.headBucket(headBucketRequest) 
             return true 
         } 
     } catch (e: S3Exception) { 
         System.err.println(e.message) 
     } 
     return false
}
suspend fun createIAMRole(rolenameVal: String?, polJSON: String?): String? { 
     val request = CreateRoleRequest { 
         roleName = rolenameVal 
         assumeRolePolicyDocument = polJSON 
         description = "Created using the AWS SDK for Kotlin" 
     } 
     val rolePolicyRequest = AttachRolePolicyRequest { 
         roleName = rolenameVal 
         policyArn = "arn:aws:iam::aws:policy/AmazonEventBridgeFullAccess" 
     } 
     IamClient { region = "us-east-1" }.use { iam -> 
         val response = iam.createRole(request) 
         iam.attachRolePolicy(rolePolicyRequest) 
         return response.role?.arn 
     }
}
```
- Untuk detail API, lihat topik berikut di referensi API SDK untuk Kotlin AWS .
	- [DeleteRule](https://sdk.amazonaws.com/kotlin/api/latest/index.html)
	- [DescribeRule](https://sdk.amazonaws.com/kotlin/api/latest/index.html)
	- [DisableRule](https://sdk.amazonaws.com/kotlin/api/latest/index.html)
	- [EnableRule](https://sdk.amazonaws.com/kotlin/api/latest/index.html)
	- [ListRuleNamesByTarget](https://sdk.amazonaws.com/kotlin/api/latest/index.html)
	- [ListRules](https://sdk.amazonaws.com/kotlin/api/latest/index.html)
	- [ListTargetsByRule](https://sdk.amazonaws.com/kotlin/api/latest/index.html)
	- [PutEvents](https://sdk.amazonaws.com/kotlin/api/latest/index.html)
- [PutRule](https://sdk.amazonaws.com/kotlin/api/latest/index.html)
- **[PutTargets](https://sdk.amazonaws.com/kotlin/api/latest/index.html)**

Untuk daftar lengkap panduan pengembang AWS SDK dan contoh kode, liha[tMenggunakan](#page-483-0) [EventBridge dengan AWS SDK](#page-483-0). Topik ini juga mencakup informasi tentang memulai dan detail tentang versi SDK sebelumnya.

# Contoh lintas layanan untuk EventBridge menggunakan AWS SDK

Contoh aplikasi berikut menggunakan AWS SDK untuk digabungkan EventBridge dengan yang lain Layanan AWS. Setiap contoh menyertakan tautan ke GitHub, di mana Anda dapat menemukan petunjuk tentang cara mengatur dan menjalankan aplikasi.

Contoh

• [Menggunakan peristiwa terjadwal untuk menginvokasi fungsi Lambda](#page-624-0)

## <span id="page-624-0"></span>Menggunakan peristiwa terjadwal untuk menginvokasi fungsi Lambda

Contoh kode berikut menunjukkan cara membuat AWS Lambda fungsi yang dipanggil oleh acara EventBridge terjadwal Amazon.

Java

SDK untuk Java 2.x

Menunjukkan cara membuat acara EventBridge terjadwal Amazon yang memanggil AWS Lambda fungsi. Konfigurasikan EventBridge untuk menggunakan ekspresi cron untuk menjadwalkan saat fungsi Lambda dipanggil. Dalam contoh ini, Anda membuat fungsi Lambda menggunakan API runtime Java Lambda. Contoh ini memanggil AWS layanan yang berbeda untuk melakukan kasus penggunaan tertentu. Contoh ini menunjukkan cara membuat aplikasi yang mengirimkan pesan teks seluler kepada karyawan Anda berisi ucapan selamat pada hari jadi setahun kerja mereka.

Untuk kode sumber lengkap dan instruksi tentang cara mengatur dan menjalankan, lihat contoh lengkapnya di [GitHub](https://github.com/awsdocs/aws-doc-sdk-examples/tree/main/javav2/usecases/creating_scheduled_events).

Layanan yang digunakan dalam contoh ini

• DynamoDB

- EventBridge
- Lambda
- Amazon SNS

#### **JavaScript**

#### SDK untuk JavaScript (v3)

Menunjukkan cara membuat acara EventBridge terjadwal Amazon yang memanggil AWS Lambda fungsi. Konfigurasikan EventBridge untuk menggunakan ekspresi cron untuk menjadwalkan saat fungsi Lambda dipanggil. Dalam contoh ini, Anda membuat fungsi Lambda menggunakan API runtime JavaScript Lambda. Contoh ini memanggil AWS layanan yang berbeda untuk melakukan kasus penggunaan tertentu. Contoh ini menunjukkan cara membuat aplikasi yang mengirimkan pesan teks seluler kepada karyawan Anda berisi ucapan selamat pada hari jadi setahun kerja mereka.

Untuk kode sumber lengkap dan instruksi tentang cara mengatur dan menjalankan, lihat contoh lengkapnya di [GitHub](https://github.com/awsdocs/aws-doc-sdk-examples/tree/main/javascriptv3/example_code/cross-services/lambda-scheduled-events).

Contoh ini juga tersedia di [panduan developer v3 AWS SDK for JavaScript.](https://docs.aws.amazon.com/sdk-for-javascript/v3/developer-guide/scheduled-events-invoking-lambda-example.html)

Layanan yang digunakan dalam contoh ini

- DynamoDB
- EventBridge
- Lambda
- Amazon SNS

#### Python

SDK untuk Python (Boto3)

Contoh ini menunjukkan cara mendaftarkan AWS Lambda fungsi sebagai target EventBridge acara Amazon terjadwal. Penangan Lambda menulis pesan ramah dan data peristiwa lengkap ke Amazon CloudWatch Logs untuk pengambilan nanti.

- Menyebarkan fungsi Lambda.
- Membuat acara EventBridge terjadwal dan menjadikan fungsi Lambda sebagai target.
- Memberikan izin untuk membiarkan EventBridge menjalankan fungsi Lambda.
- Mencetak data terbaru dari CloudWatch Log untuk menampilkan hasil pemanggilan terjadwal.
- Membersihkan semua sumber daya yang dibuat selama demo.

Contoh ini paling baik dilihat di GitHub. Untuk kode sumber lengkap dan instruksi tentang cara mengatur dan menjalankan, lihat contoh lengkapnya di [GitHub](https://github.com/awsdocs/aws-doc-sdk-examples/tree/main/python/example_code/lambda#readme).

Layanan yang digunakan dalam contoh ini

- CloudWatch Log
- EventBridge
- Lambda

Untuk daftar lengkap panduan pengembang AWS SDK dan contoh kode, liha[tMenggunakan](#page-483-0) [EventBridge dengan AWS SDK](#page-483-0). Topik ini juga mencakup informasi tentang memulai dan detail tentang versi SDK sebelumnya.

# Amazon EventBridge keamanan

Amazon EventBridge digunakan AWS Identity and Access Management untuk mengontrol akses ke AWS layanan dan sumber daya lain. Untuk gambaran umum mengenai cara kerja IAM, lihat [Gambaran Umum Manajemen Akses](https://docs.aws.amazon.com/IAM/latest/UserGuide/introduction_access-management.html) di Panduan Pengguna IAM. Untuk ikhtisar kredenal keamanan, lihat [Kredensial AWS Keamanan](https://docs.aws.amazon.com/general/latest/gr/aws-security-credentials.html) di. Referensi Umum Amazon Web

Topik

- [Perlindungan data di Amazon EventBridge](#page-628-0)
- [Kebijakan Berbasis Tanda](#page-642-0)
- [Amazon EventBridge dan AWS Identity and Access Management](#page-643-0)
- [Logging panggilan Amazon EventBridge API menggunakan AWS CloudTrail](#page-712-0)
- [Validasi kepatuhan di Amazon EventBridge](#page-719-0)
- [Ketahanan Amazon EventBridge](#page-720-0)
- [Keamanan infrastruktur di AmazonEventBridge](#page-721-0)
- [Analisis konfigurasi dan kelemahan di Amazon EventBridge \(Amazon EventBridge\)](#page-722-0)

# <span id="page-628-0"></span>Perlindungan data di Amazon EventBridge

[Model tanggung jawab AWS bersama model](https://aws.amazon.com/compliance/shared-responsibility-model/) berlaku untuk perlindungan data di Amazon EventBridge. Seperti yang dijelaskan dalam model AWS ini, bertanggung jawab untuk melindungi infrastruktur global yang menjalankan semua AWS Cloud. Anda bertanggung jawab untuk mempertahankan kendali atas konten yang di-host pada infrastruktur ini. Anda juga bertanggung jawab atas tugas-tugas konfigurasi dan manajemen keamanan untuk Layanan AWS yang Anda gunakan. Lihat informasi yang lebih lengkap tentang privasi data dalam [Pertanyaan Umum Privasi](https://aws.amazon.com/compliance/data-privacy-faq)  [Data](https://aws.amazon.com/compliance/data-privacy-faq). Lihat informasi tentang perlindungan data di Eropa di pos blog [Model Tanggung Jawab](https://aws.amazon.com/blogs/security/the-aws-shared-responsibility-model-and-gdpr/) [Bersama dan GDPR AWS](https://aws.amazon.com/blogs/security/the-aws-shared-responsibility-model-and-gdpr/) di Blog Keamanan AWS .

Untuk tujuan perlindungan data, kami menyarankan Anda melindungi Akun AWS kredensyal dan mengatur pengguna individu dengan AWS IAM Identity Center atau AWS Identity and Access Management (IAM). Dengan cara itu, setiap pengguna hanya diberi izin yang diperlukan untuk memenuhi tanggung jawab tugasnya. Kami juga menyarankan supaya Anda mengamankan data dengan cara-cara berikut:

- Gunakan autentikasi multi-faktor (MFA) pada setiap akun.
- Gunakan SSL/TLS untuk berkomunikasi dengan sumber daya. AWS Kami mensyaratkan TLS 1.2 dan menganjurkan TLS 1.3.
- Siapkan API dan pencatatan aktivitas pengguna dengan AWS CloudTrail.
- Gunakan solusi AWS enkripsi, bersama dengan semua kontrol keamanan default di dalamnya Layanan AWS.
- Gunakan layanan keamanan terkelola lanjut seperti Amazon Macie, yang membantu menemukan dan mengamankan data sensitif yang disimpan di Amazon S3.
- Jika Anda memerlukan modul kriptografi tervalidasi FIPS 140-2 saat mengakses AWS melalui antarmuka baris perintah atau API, gunakan titik akhir FIPS. Lihat informasi yang lebih lengkap tentang titik akhir FIPS yang tersedia di [Standar Pemrosesan Informasi Federal \(FIPS\) 140-2](https://aws.amazon.com/compliance/fips/).

Kami sangat merekomendasikan agar Anda tidak pernah memasukkan informasi identifikasi yang sensitif, seperti nomor rekening pelanggan Anda, ke dalam tanda atau bidang isian bebas seperti bidang Nama. Ini termasuk saat Anda bekerja dengan EventBridge atau lainnya Layanan AWS menggunakan konsol, API AWS CLI, atau AWS SDK. Data apa pun yang Anda masukkan ke dalam tanda atau bidang isian bebas yang digunakan untuk nama dapat digunakan untuk log penagihan atau log diagnostik. Saat Anda memberikan URL ke server eksternal, kami sangat menganjurkan

supaya Anda tidak menyertakan informasi kredensial di dalam URL untuk memvalidasi permintaan Anda ke server itu.

## Enkripsi data untuk bus EventBridge acara

EventBridge menyediakan enkripsi saat istirahat dan enkripsi dalam perjalanan untuk melindungi data acara Anda:

• Enkripsi diam

EventBridge terintegrasi dengan AWS Key Management Service (KMS) untuk mengenkripsi data peristiwa yang disimpan di bus acara. Secara default, EventBridge menggunakan Kunci milik AWS untuk mengenkripsi data peristiwa. Anda juga dapat menentukan EventBridge untuk menggunakan acara khusus dan mitra sebagai gantinya. kunci yang dikelola pelanggan

• Enkripsi bergerak

EventBridge mengenkripsi data yang melewati antara EventBridge dan layanan lainnya dengan menggunakan Transport layer Security (TLS). Untuk bus acara, ini termasuk selama acara dikirim ke EventBridge, serta ketika EventBridge mengirim acara ke target aturan.

## Enkripsi saat istirahat untuk bus acara

EventBridge menyediakan enkripsi sisi server transparan dengan mengintegrasikan dengan AWS Key Management Service (KMS). Enkripsi data saat istirahat secara default membantu mengurangi overhead operasional dan kompleksitas yang terlibat dalam melindungi data sensitif. Pada saat yang sama, ini memungkinkan Anda untuk membangun aplikasi aman yang memenuhi kepatuhan enkripsi yang ketat dan persyaratan peraturan.

EventBridge Enkripsi data bus acara saat istirahat meliputi:

• Data acara untuk [AWS,](#page-59-0) [kustom](#page-52-0), dan acara [mitra](#page-106-0).

Untuk bus acara, data acara mencakup semua bidang yang terkandung dalam [???](#page-51-0) elemen acara.

EventBridge tidak mengenkripsi metadata peristiwa. Untuk informasi selengkapnya tentang metadata acara, lihat. [???](#page-50-0)

- [Pola acara](#page-130-0)
- [Transformator masukan](#page-252-0)

Secara default, EventBridge menggunakan Kunci milik AWS untuk mengenkripsi data peristiwa. Anda juga dapat menentukan EventBridge untuk menggunakan acara khusus dan mitra sebagai gantinya. kunci yang dikelola pelanggan

Pertimbangan keamanan untuk enkripsi bus acara

Kami sangat menyarankan agar Anda tidak pernah memasukkan informasi rahasia atau sensitif di bidang berikut, karena tidak dienkripsi saat istirahat:

- Nama bus acara
- Nama aturan
- Sumber daya bersama seperti di tag

### <span id="page-630-0"></span>KMS key opsi untuk enkripsi bus acara

EventBridge menggunakan Kunci milik AWS untuk mengenkripsi acara AWS layanan yang disimpan di bus acara.

Untuk setiap bus acara, Anda dapat memilih jenis KMS key EventBridge penggunaan untuk mengenkripsi acara khusus dan mitra yang disimpan di bus itu:

• Kunci milik AWS

Secara default, EventBridge mengenkripsi data menggunakan Standar Enkripsi Lanjutan 256-bit (AES-256) di bawah Kunci milik AWS, yang membantu mengamankan data Anda dari akses yang tidak sah.

Anda tidak dapat melihat, mengelola, atau menggunakan Kunci milik AWS, atau mengaudit penggunaannya. Namun, Anda tidak perlu mengambil tindakan apa pun atau mengubah program apa pun untuk melindungi kunci yang mengenkripsi data Anda.

Secara umum, kecuali Anda diminta untuk mengaudit atau mengontrol kunci enkripsi yang melindungi sumber daya Anda, a Kunci milik AWS adalah pilihan yang baik. Kunci milik AWS sepenuhnya gratis (tidak ada biaya bulanan atau biaya penggunaan), dan mereka tidak dihitung terhadap AWS KMS kuota untuk akun Anda. Anda tidak perlu membuat atau mempertahankan kunci atau kebijakan utamanya.

Untuk informasi selengkapnya, lihat [kunci yang AWS dimiliki](https://docs.aws.amazon.com/kms/latest/developerguide/concepts.html#aws-owned-cmk) di Panduan AWS Key Management Service Pengembang.

• Kunci yang dikelola pelanggan

EventBridge mendukung penggunaan simetris kunci yang dikelola pelanggan yang Anda buat, miliki, dan kelola. Karena Anda memiliki kendali penuh atas jenis ini KMS key, Anda dapat melakukan tugas-tugas seperti:

- Menetapkan dan memelihara kebijakan utama
- Menetapkan dan memelihara kebijakan dan hibah IAM
- Mengaktifkan dan menonaktifkan kebijakan utama
- Memutar bahan kriptografi kunci
- Menambahkan tanda
- Membuat alias kunci
- Kunci penjadwalan untuk penghapusan

Untuk informasi lebih lanjut, lihat [Kunci yang dikelola pelanggan](https://docs.aws.amazon.com/kms/latest/developerguide/concepts.html#customer-cmk) dalam Panduan Pengembang AWS Key Management Service .

EventBridge mendukung [kunci Multi-Region](https://docs.aws.amazon.com/kms/latest/developerguide/multi-region-keys-overview.html) dan [akses lintas akun kunci](https://docs.aws.amazon.com/kms/latest/developerguide/key-policy-modifying-external-accounts.html).

Kunci yang dikelola pelanggan dikenakan biaya bulanan. Untuk detailnya, lihat [AWS Key](https://aws.amazon.com/kms/pricing/) [Management Service Harga](https://aws.amazon.com/kms/pricing/), dan [Kuota](https://docs.aws.amazon.com/kms/latest/developerguide/limits.html) di Panduan AWS Key Management Service Pengembang.

#### **a** Note

EventBridge tidak mendukung fitur berikut pada bus acara yang dienkripsi menggunakan: kunci yang dikelola pelanggan

- [Arsip](#page-267-0)
- [Penemuan skema](#page-390-0)

Untuk informasi selengkapnya, lihat [???](#page-631-0)

<span id="page-631-0"></span>Mengenkripsi acara dengan kunci yang dikelola pelanggan

Anda dapat menentukan EventBridge penggunaan a AWS KMS kunci yang dikelola pelanggan untuk mengenkripsi data Anda (peristiwa kustom dan mitra) yang disimpan di bus acara, daripada menggunakan Kunci milik AWS as is default. Anda dapat menentukan kunci yang dikelola pelanggan.<br><sup>Enkripsi acara</sup>

kapan Anda membuat atau memperbarui bus acara. Anda juga dapat memperbarui bus acara default untuk menggunakan acara khusus dan mitra juga. kunci yang dikelola pelanggan Untuk informasi selengkapnya, lihat [???](#page-630-0).

Jika Anda menentukan kunci yang dikelola pelanggan untuk bus acara, Anda memiliki opsi untuk menentukan antrian huruf mati (DLQ) untuk bus acara. EventBridge kemudian mengirimkan peristiwa kustom atau mitra yang menghasilkan kesalahan enkripsi atau dekripsi ke DLQ tersebut. Untuk informasi selengkapnya, lihat [???](#page-639-0).

Menentukan enkripsi kunci yang dikelola pelanggan untuk saat membuat bus acara (menggunakan konsol)

• Ikuti petunjuk ini:

### [???](#page-28-0).

Menentukan enkripsi kunci yang dikelola pelanggan untuk saat membuat bus acara (menggunakan CLI)

• Saat menelepon[create-event-bus](https://docs.aws.amazon.com/cli/latest/reference/events/create-event-bus.html), gunakan kms-key-identifier opsi untuk menentukan kunci yang dikelola pelanggan EventBridge untuk digunakan untuk enkripsi pada bus acara.

Secara opsional, gunakan dead-letter-config untuk menentukan antrian huruf mati (DLQ).

Memperbarui bus acara untuk menggunakan enkripsi kunci yang dikelola pelanggan for (menggunakan konsol)

• Ikuti petunjuk ini:

## [???](#page-31-0).

Memperbarui bus acara untuk menggunakan enkripsi kunci yang dikelola pelanggan for (menggunakan CLI)

• Saat menelepon[update-event-bus](https://docs.aws.amazon.com/cli/latest/reference/events/create-event-bus.html), gunakan kms-key-identifier opsi untuk menentukan kunci yang dikelola pelanggan EventBridge untuk digunakan untuk enkripsi pada bus acara.

Secara opsional, gunakan dead-letter-config untuk menentukan antrian huruf mati (DLQ).

Memperbarui bus acara default untuk menggunakan enkripsi kunci yang dikelola pelanggan untuk menggunakan CloudFormation

Karena EventBridge menyediakan bus acara default ke akun Anda secara otomatis, Anda tidak dapat membuatnya menggunakan CloudFormation templat, seperti biasanya untuk sumber daya apa pun yang ingin Anda sertakan dalam CloudFormation tumpukan. Untuk menyertakan bus acara default dalam CloudFormation tumpukan, Anda harus terlebih dahulu mengimpornya ke tumpukan. Setelah Anda mengimpor bus acara default ke tumpukan, Anda kemudian dapat memperbarui properti bus acara seperti yang diinginkan.

• Ikuti petunjuk ini:

### [???](#page-36-0).

Otorisasi EventBridge untuk menggunakan kunci yang dikelola pelanggan

Jika Anda menggunakan a kunci yang dikelola pelanggan di akun Anda untuk melindungi bus EventBridge acara Anda, kebijakan yang KMS key harus memberikan EventBridge izin untuk menggunakannya atas nama Anda. Anda memberikan izin ini dalam [kebijakan utama](https://docs.aws.amazon.com/kms/latest/developerguide/key-policies.html).

EventBridge tidak memerlukan otorisasi tambahan untuk menggunakan default Kunci milik AWS untuk melindungi EventBridge sumber daya di AWS akun Anda.

EventBridge memerlukan izin berikut pada: kunci yang dikelola pelanggan

• [kms:DescribeKey](https://docs.aws.amazon.com/kms/latest/APIReference/API_DescribeKey.html)

EventBridge memerlukan izin ini untuk mengambil KMS key ARN untuk Id Kunci yang disediakan, dan untuk memverifikasi bahwa kuncinya simetris.

• [kms:GenerateDataKey](https://docs.aws.amazon.com/kms/latest/APIReference/API_GenerateDataKey.html)

EventBridge memerlukan izin ini untuk menghasilkan kunci data sebagai kunci enkripsi untuk data peristiwa.

• [kms:Decrypt](https://docs.aws.amazon.com/kms/latest/APIReference/API_Decrypt.html)

EventBridge memerlukan izin ini untuk mendekripsi kunci data yang dienkripsi dan disimpan dengan data peristiwa terenkripsi.

EventBridge menggunakan ini untuk pencocokan aturan; pengguna tidak pernah memiliki akses ke data.

Contoh kebijakan kunci berikut memberikan izin yang diperlukan:

```
{ 
   "Sid": "Allow EventBridge to encrypt events", 
   "Effect": "Allow", 
   "Principal": { 
     "Service": "events.amazonaws.com" 
   }, 
   "Action": [ 
     "kms:DescribeKey", 
     "kms:GenerateDataKey", 
     "kms:Decrypt" 
   ] 
   "Resource": "*", 
   "Condition": { 
     "StringEquals": { 
          "kms:EncryptionContext:aws:events:event-bus:arn": 
  "arn:aws:events:region:account-id:event-bus/event-bus-arn", 
          "aws:SourceArn": "arn:aws:events:region:account-id:event-bus/event-bus-name" 
     } 
   }
}
```
Keamanan saat menggunakan kunci yang dikelola pelanggan enkripsi bus EventBridge acara

Sebagai praktik terbaik keamanan, tambahkanaws:SourceArn,aws:sourceAccount, atau kunci kms:EncryptionContext:aws:events:event-bus:arn kondisi ke kebijakan AWS KMS kunci. Kunci kondisi IAM global membantu memastikan bahwa EventBridge menggunakan kunci KMS hanya untuk bus atau akun yang ditentukan.

Contoh berikut menunjukkan cara mengikuti praktik terbaik ini dalam IAM kebijakan Anda:

```
{ 
        "Sid": "Allow the use of key", 
        "Effect": "Allow", 
        "Principal": { 
          "Service": "events.amazonaws.com" 
        }, 
        "Action": [ 
          "kms:GenerateDataKey", 
          "kms:Decrypt" 
        ],
```

```
 "Resource": "*", 
      "Condition" : { 
        "StringEquals": { 
          "aws:SourceAccount": "arn:aws:events:region:account-id", 
          "aws:SourceArn": "arn:aws:events:region:account-id:event-bus/event-bus-name", 
          "kms:EncryptionContext:aws:events:event-bus:arn": 
 "arn:aws:events:region:account-id:event-bus/event-bus-arn" 
        } 
      }
```
Mengelola kunci yang dikelola pelanggan enkripsi bus EventBridge acara

Untuk memastikan EventBridge selalu mempertahankan akses ke yang diperlukan kunci yang dikelola pelanggan:

• Jangan hapus kunci yang dikelola pelanggan sampai Anda yakin semua peristiwa yang dienkripsi dengannya telah diproses.

Saat Anda melakukan salah satu operasi berikut, simpan materi kunci sebelumnya untuk memastikan EventBridge dapat terus menggunakannya untuk acara yang dienkripsi sebelumnya:

- [Rotasi kunci otomatis](https://docs.aws.amazon.com/kms/latest/developerguide/rotate-keys.html#rotating-keys-enable-disable)
- [Rotasi kunci manual](https://docs.aws.amazon.com/kms/latest/developerguide/rotate-keys.html#rotate-keys-manually)
- [Memperbarui alias kunci](https://docs.aws.amazon.com/kms/latest/developerguide/alias-manage.html#alias-update)

Secara umum, Jika Anda mempertimbangkan untuk menghapus AWS KMS kunci, nonaktifkan terlebih dahulu dan setel [CloudWatch alarm](https://docs.aws.amazon.com/kms/latest/developerguide/deleting-keys-creating-cloudwatch-alarm.html) atau mekanisme serupa untuk memastikan bahwa Anda tidak perlu menggunakan kunci untuk mendekripsi data terenkripsi.

• Jangan hapus kebijakan kunci yang memberikan EventBridge izin untuk menggunakan kunci.

Pertimbangan lain meliputi:

• Tentukan kunci yang dikelola pelanggan target aturan, yang sesuai.

Saat EventBridge mengirim acara ke target aturan, acara dikirim menggunakan Transport layer Security (TLS). Namun, enkripsi apa yang diterapkan pada acara karena disimpan pada target tergantung pada enkripsi yang telah Anda konfigurasikan pada target itu sendiri.

#### Enkripsi peristiwa ketika bus acara adalah target aturan

Ketika acara kustom atau mitra dikirim ke bus acara, EventBridge mengenkripsi peristiwa itu sesuai dengan enkripsi saat istirahat konfigurasi kunci KMS untuk bus peristiwa itu - baik default Kunci milik AWS atau kunci yang dikelola pelanggan, jika telah ditentukan. Jika peristiwa cocok dengan aturan, EventBridge mengenkripsi acara dengan konfigurasi kunci KMS untuk bus peristiwa tersebut hingga acara dikirim ke target aturan, kecuali target aturan adalah bus acara lain.

• Jika target aturan adalah bus acara lain di AWS Wilayah yang sama:

Jika bus acara target memiliki yang ditentukan kunci yang dikelola pelanggan, EventBridge mengenkripsi acara dengan bus acara target untuk pengiriman sebagai gantinya. kunci yang dikelola pelanggan

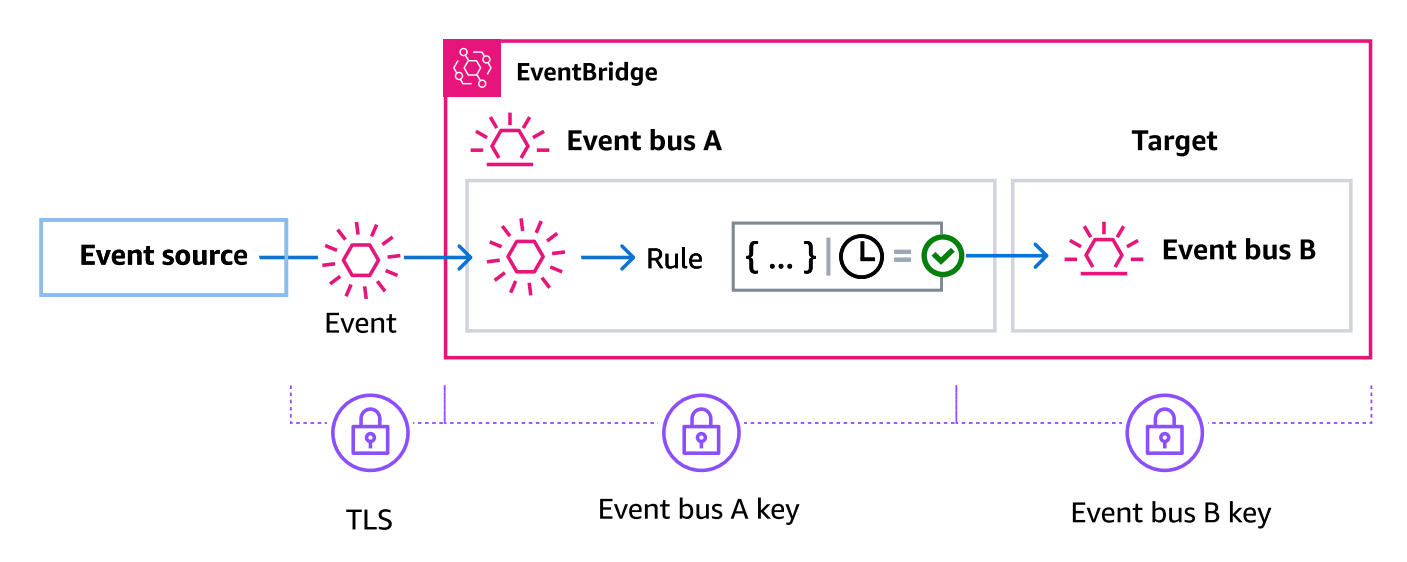

• Jika target aturan adalah bus acara lain di AWS Wilayah yang berbeda:

EventBridge mengenkripsi acara saat istirahat sesuai dengan konfigurasi kunci KMS pada bus acara pertama. EventBridge menggunakan TLS untuk mengirim acara ke bus acara kedua di Wilayah yang berbeda, di mana ia kemudian dienkripsi sesuai dengan konfigurasi kunci KMS yang ditentukan untuk bus acara target.

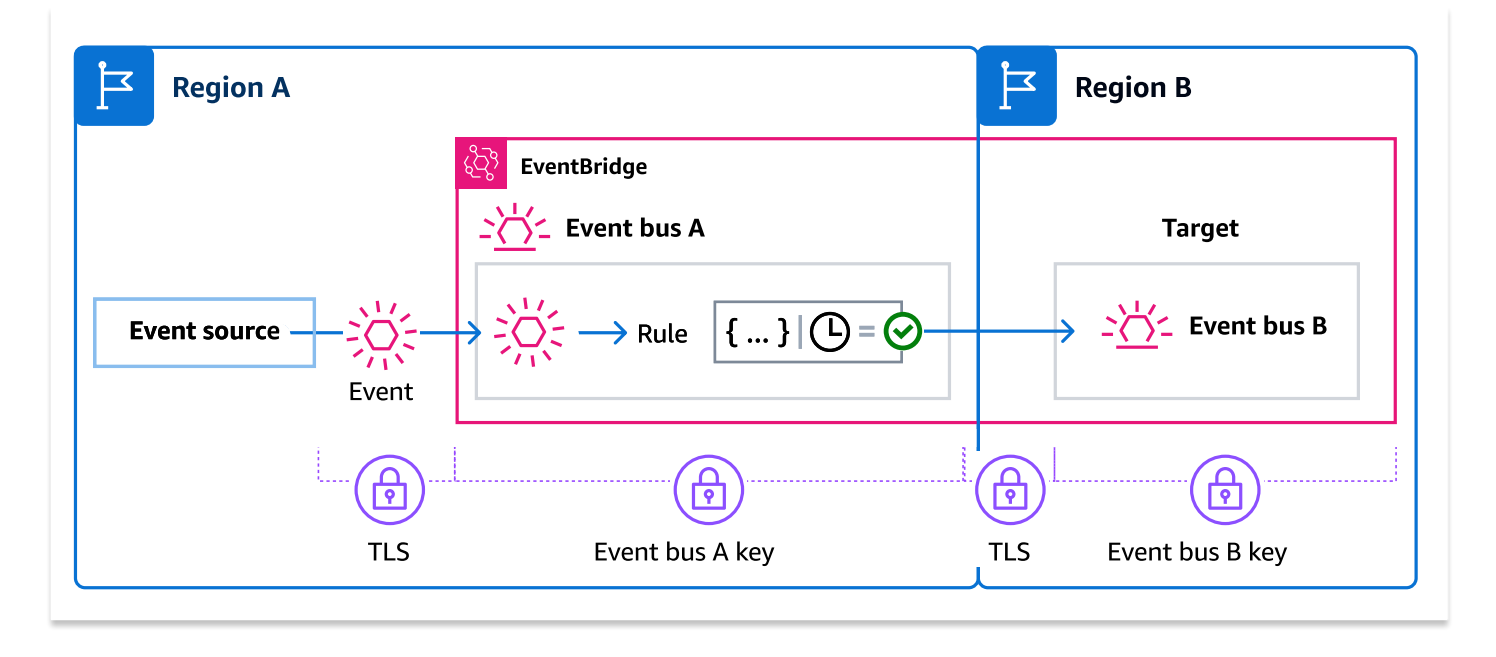

#### Enkripsi acara untuk aturan terkelola

AWS Layanan dapat membuat dan mengelola aturan bus acara di AWS akun Anda yang diperlukan untuk fungsi tertentu dalam layanan tersebut. Sebagai bagian dari aturan terkelola, AWS layanan dapat menentukan yang EventBridge menggunakan yang kunci yang dikelola pelanggan ditentukan untuk target aturan. Ini memberi Anda fleksibilitas untuk menentukan mana yang kunci yang dikelola pelanggan akan digunakan berdasarkan target aturan.

Dalam kasus ini, setelah peristiwa kustom atau mitra cocok dengan aturan terkelola, EventBridge gunakan target kunci yang dikelola pelanggan yang ditentukan oleh aturan terkelola untuk mengenkripsi peristiwa hingga dikirim ke target aturan. Ini terlepas dari apakah bus acara telah dikonfigurasi untuk menggunakan miliknya sendiri kunci yang dikelola pelanggan untuk enkripsi. Ini adalah kasus bahkan jika target aturan terkelola adalah bus acara lain, dan bus acara itu memiliki kunci yang dikelola pelanggan spesifikasinya sendiri untuk enkripsi. EventBridge terus menggunakan target yang kunci yang dikelola pelanggan ditentukan dalam aturan terkelola sampai acara dikirim ke target yang bukan bus acara.

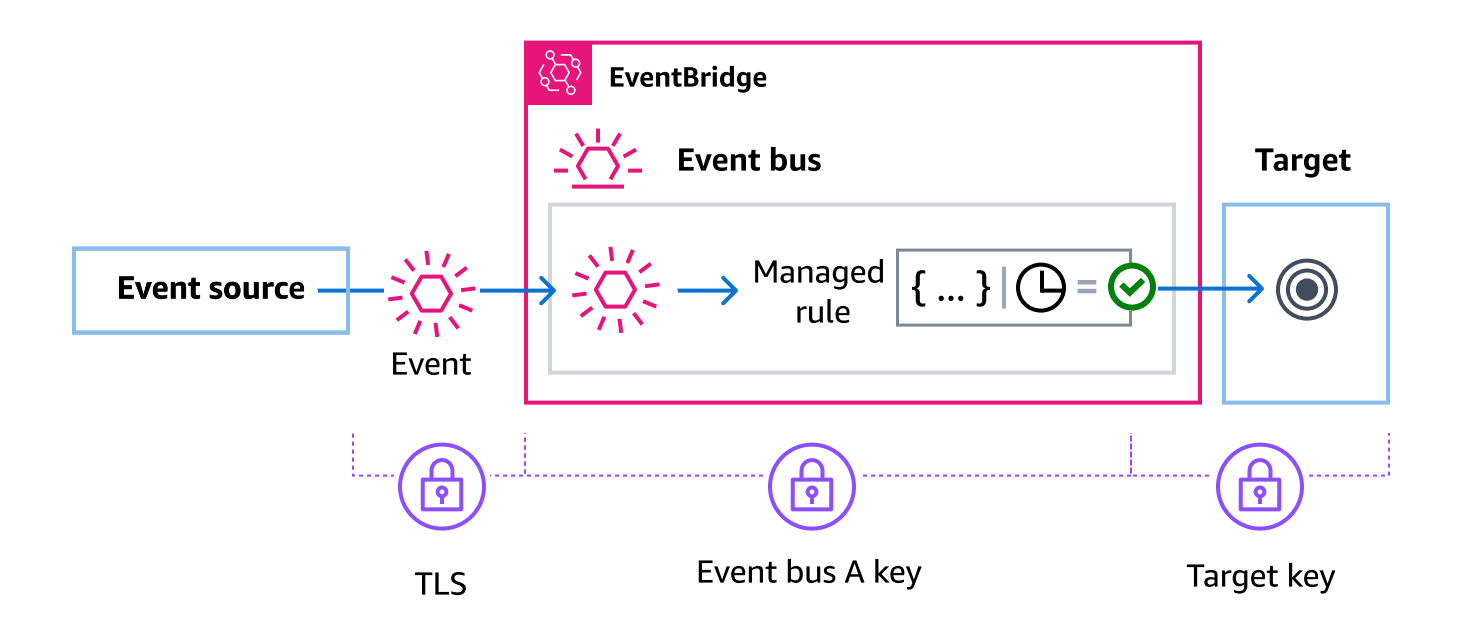

Untuk kasus di mana target aturan adalah bus acara di Wilayah lain, Anda harus memberikan [kunci Multi-wilayah.](https://docs.aws.amazon.com/kms/latest/developerguide/multi-region-keys-overview.html) Bus acara di Wilayah pertama mengenkripsi acara menggunakan yang kunci yang dikelola pelanggan ditentukan dalam aturan terkelola. Kemudian mengirimkan acara ke bus acara target di Wilayah kedua. Bus acara itu harus dapat terus menggunakan kunci yang dikelola pelanggan hingga mengirimkan acara ke targetnya.

EventBridge konteks enkripsi bus acara

[Konteks enkripsi](https://docs.aws.amazon.com/kms/latest/developerguide/concepts.html#encrypt_context) adalah seperangkat pasangan kunci-nilai yang berisi data non-rahasia yang arbitrer. Ketika Anda menyertakan konteks enkripsi dalam permintaan untuk mengenkripsi data, AWS KMS secara kriptografi mengikat konteks enkripsi untuk data terenkripsi tersebut. Untuk mendekripsi data, Anda harus meneruskan konteks enkripsi yang sama.

Anda juga dapat menggunakan konteks enkripsi sebagai syarat untuk otorisasi dalam kebijakan dan hibah.

Untuk bus acara, EventBridge gunakan konteks enkripsi yang sama di semua operasi AWS KMS kriptografi. Jika Anda menggunakan kunci yang dikelola pelanggan untuk melindungi EventBridge sumber daya Anda, Anda dapat menggunakan konteks enkripsi untuk mengidentifikasi penggunaan catatan dan log audit KMS key dalam. Itu juga muncul dalam plaintext di log, seperti [AWS](https://docs.aws.amazon.com/awscloudtrail/latest/userguide/cloudtrail-user-guide.html)  [CloudTraild](https://docs.aws.amazon.com/awscloudtrail/latest/userguide/cloudtrail-user-guide.html)an. [Amazon CloudWatch Logs](https://docs.aws.amazon.com/AmazonCloudWatch/latest/logs/WhatIsCloudWatchLogs.html)

Dalam permintaannya AWS KMS, EventBridge gunakan konteks enkripsi dengan pasangan kuncinilai tunggal, yang berisi bus acara ARN:

#### "encryptionContext": { "kms:EncryptionContext:aws:events:event-bus:arn": "*event-bus-arn*" }

### <span id="page-639-0"></span>Menggunakan antrian huruf mati untuk menangkap kesalahan peristiwa terenkripsi

Jika Anda mengonfigurasi kunci yang dikelola pelanggan enkripsi pada bus acara, kami sarankan Anda menentukan antrian huruf mati (DLQ) untuk bus acara tersebut. EventBridge mengirimkan acara khusus dan mitra ke DLQ ini jika menemukan kesalahan yang tidak dapat diambil saat memproses acara di bus acara. Kesalahan yang tidak dapat diambil adalah kesalahan di mana tindakan pengguna diperlukan untuk menyelesaikan masalah mendasar, seperti yang ditentukan kunci yang dikelola pelanggan dinonaktifkan atau hilang.

- Jika kesalahan enkripsi atau dekripsi yang tidak dapat diambil terjadi saat EventBridge memproses acara di bus acara, acara dikirim ke DLQ untuk bus acara, jika ada yang ditentukan.
- Jika kesalahan enkripsi atau dekripsi yang tidak dapat diambil terjadi saat EventBridge mencoba mengirim acara ke target, acara dikirim ke DLQ untuk target, jika ada yang ditentukan.

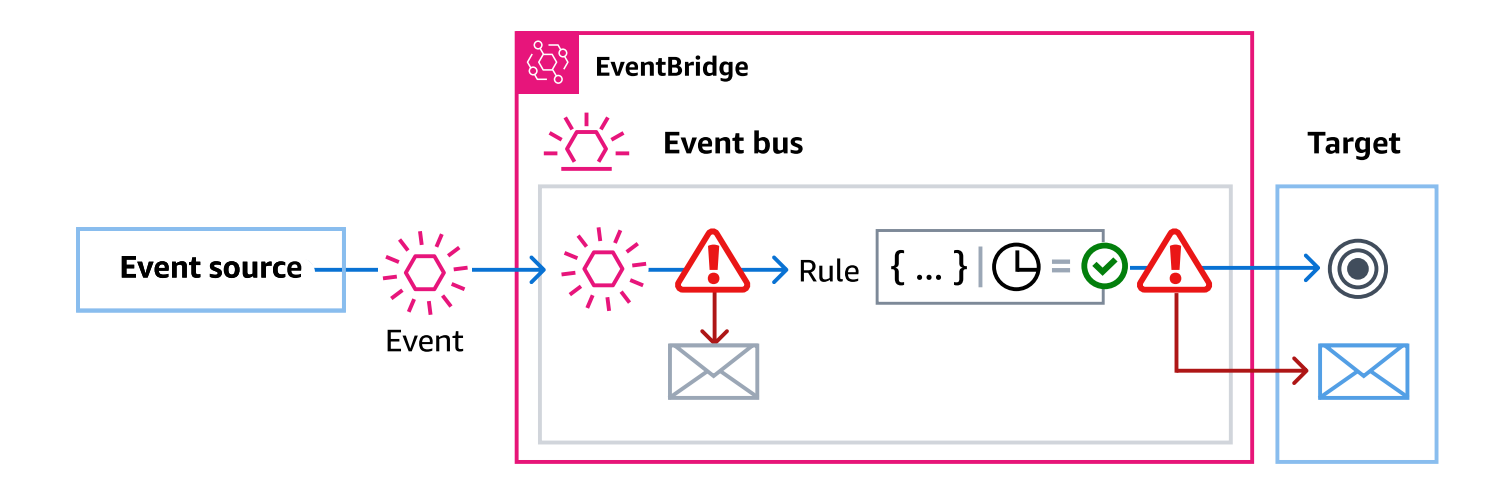

Untuk informasi selengkapnya, termasuk pertimbangan saat menggunakan DLQ, dan petunjuk tentang pengaturan izin, lihat. [???](#page-125-0)

Mendekripsi acara dalam EventBridge antrian surat mati

Setelah Anda menyelesaikan masalah mendasar yang menyebabkan kesalahan yang tidak dapat diambil, Anda dapat memproses peristiwa yang dikirim ke bus acara atau DLQ target. Untuk acara terenkripsi, Anda harus terlebih dahulu mendekripsi acara untuk memprosesnya.

Contoh berikut menunjukkan bagaimana untuk mendekripsi acara yang EventBridge telah dikirim ke bus acara atau target DLQ.

```
// You will receive an encrypted event in the following json format. 
       //'\frac{1}{2} {
         // "version": "0", 
        // "id": "053afa53-cdd7-285b-e754-b0dfd0ac0bfb", // New event id not the 
  same as the original one 
        // "account": "123456789012", 
        // "time": "2020-02-10T10:22:00Z", 
        // "resources": [ ], 
        // "region": "us-east-1", 
        // "source": "aws.events", 
        // "detail-type": "Encrypted Events", 
        // "detail": { 
        // "event-bus-arn": "arn:aws:events:region:account:event-bus/bus-name", 
        // "rule-arn": "arn:aws:events:region:account:event-bus/bus-name/rule-
name", 
        // "kms-key-arn": "arn:aws:kms:region:account:key/key-arn", 
         // "encrypted-payload": "AgR4qiru/XNwTUyCgRHqP7rbbHn/
xpmVeVeRIAd12TDYYVwAawABABRhd3M6ZXZlbnRzOmV2ZW50LWJ1cwB 
        // 
  RYXJuOmF3czpldmVudHM6dXMtZWFzdC0xOjE0NjY4NjkwNDY3MzpldmVudC1idXMvY21rbXMtZ2EtY3Jvc3 
        // 
  MtYWNjb3VudC1zb3VyY2UtYnVzAAEAB2F3cy1rbXMAS2Fybjphd3M6a21zOnVzLWVhc3QtMToxNDY2ODY5" 
       \frac{1}{2}// }
       \frac{1}{2} // Construct an AwsCrypto object with the encryption algorithm 
 `ALG AES 256 GCM HKDF SHA512 COMMIT KEY` which
        // is used by EventBridge for encryption operation. This object is an entry 
  point for decryption operation. 
        // It can later use decryptData(MasterKeyProvider, byte[]) method to decrypt 
  data. 
         final AwsCrypto crypto = AwsCrypto.builder() 
  .withEncryptionAlgorithm(CryptoAlgorithm.ALG_AES_256_GCM_HKDF_SHA512_COMMIT_KEY) 
                .build();
         // Construct AWS KMS master key provider with AWS KMS Client Supplier and AWS
```
KMS Key ARN. The KMS Client Supplier can

// implement a RegionalClientSupplier interface. The AWS KMS Key ARN can be fetched from kms-key-arn property in

// encrypted event json detail.

final KmsMasterKeyProvider kmsMasterKeyProvider =

KmsMasterKeyProvider.builder()

 .customRegionalClientSupplier(...) .buildStrict(KMS\_KEY\_ARN);

 // The string of encrypted-payload is base64 encoded. Decode it into byte array, so it can be furthur

 // decrypted. The encrypted payload can be fetched from encrypted-payload field in encrypted event json detail.

byte[] encryptedByteArray = Base64.getDecoder().decode(ENCRYPTED\_PAYLOAD);

 // The decryption operation. It retrieves the encryption context and encrypted data key from the cipher

 // text headers, which is parsed from byte array encrypted data. Then it decrypts the data key, and

 // uses it to finally decrypt event payload. This encryption/decryption strategy is called envelope

 // encryption, https://docs.aws.amazon.com/kms/latest/developerguide/ concepts.html#enveloping

final CryptoResult<byte[], KmsMasterKey> decryptResult = crypto.decryptData(kmsMasterKeyProvider, encryptedByteArray);

final byte[] decryptedByteArray = decryptResult.getResult();

 // Decode the event json plaintext from byte array into string with UTF\_8 standard.

String eventJson = new String(decryptedByteArray, StandardCharsets.UTF\_8);

# <span id="page-642-0"></span>Kebijakan Berbasis Tanda

Di Amazon EventBridge, Anda dapat menggunakan kebijakan berdasarkan tag untuk mengontrol akses ke sumber daya.

Misalnya, Anda dapat membatasi akses ke sumber daya yang menyertakan tanda dengan kunci environment dan nilai production. Contoh kebijakan berikut menolak semua sumber daya dengan tanda ini kemampuan untuk membuat, menghapus, atau mengubah tanda, aturan, atau bus peristiwa untuk sumber daya yang telah diberi tanda environment/production.

```
{ 
     "Version": "2012-10-17", 
     "Statement": [ 
         \{ "Effect": "Deny", 
              "Action": [ 
                  "events:PutRule", 
                  "events:DescribeRule", 
                  "events:DeleteRule", 
                  "events:CreateEventBus", 
                  "events:DescribeEventBus" 
                   "events:DeleteEventBus" 
              ], 
              "Resource": "*", 
              "Condition": { 
                   "StringEquals": {"aws:ResourceTag/environment": "production"} 
 } 
          } 
     ]
}
```
Untuk informasi lebih lanjut tentang penandaan, lihat berikut ini.

- [EventBridge Tag Amazon](#page-752-0)
- [Mengontrol Akses Menggunakan Tag IAM](https://docs.aws.amazon.com/IAM/latest/UserGuide/access_iam-tags.html)

# <span id="page-643-0"></span>Amazon EventBridge dan AWS Identity and Access Management

Untuk mengakses Amazon EventBridge, Anda memerlukan kredensi yang AWS dapat digunakan untuk mengautentikasi permintaan Anda. Kredensial tersebut harus memiliki izin untuk mengakses AWS sumber daya, seperti mengambil data peristiwa dari sumber daya AWS lain. Bagian berikut memberikan rincian tentang bagaimana Anda dapat menggunakan [AWS Identity and Access](https://docs.aws.amazon.com/IAM/latest/UserGuide/introduction.html)  [Management\(IAM\)](https://docs.aws.amazon.com/IAM/latest/UserGuide/introduction.html) dan EventBridge untuk membantu mengamankan sumber daya Anda dengan mengontrol siapa yang dapat mengaksesnya.

Topik

- [Autentikasi](#page-643-1)
- [Kontrol akses](#page-645-0)
- [Mengelola izin akses keEventBridge sumber daya Amazon Anda](#page-646-0)
- [Menggunakan kebijakan berbasis identitas \(kebijakan IAM\) untuk Amazon EventBridge](#page-652-0)
- [Menggunakan kebijakan berbasis sumber daya untuk AmazonEventBridge](#page-671-0)
- [Pencegahan Deputi Bingung Lintas Layanan](#page-677-0)
- [Kebijakan berbasis sumber daya untuk skema Amazon EventBridge](#page-680-0)
- [Referensi izin Amazon EventBridge](#page-684-0)
- [Menggunakan ketentuan kebijakan IAM ketentuan untuk kontrol akses yang sangat baik](#page-687-0)
- [Menggunakan peran terkait layanan untuk EventBridge](#page-705-0)

## <span id="page-643-1"></span>Autentikasi

Anda dapat mengakses AWS sebagai salah satu tipe identitas berikut:

• Pengguna root akun AWS – Ketika mendaftar ke AWS, Anda memberikan alamat email dan kata sandi yang terkait dengan akun Anda. Ini adalah kredensial root Anda, dan mereka memberikan akses penuh ke semua sumber daya AWS Anda.

### **A** Important

Demi alasan keamanan, kami merekomendasikan agar Anda menggunakan kredensial root hanya untuk membuat administrator, yang merupakan Pengguna IAM dengan izin penuh untuk akun Anda. Kemudian Anda dapat menggunakan administrator ini untuk membuat pengguna dan peran lain dengan izin terbatas. Untuk informasi selengkapnya, lihat [Praktik Terbaik IAM](https://docs.aws.amazon.com/IAM/latest/UserGuide/best-practices.html#create-iam-users) dan [Membuat Pengguna Admin dan Grup](https://docs.aws.amazon.com/IAM/latest/UserGuide/getting-started_create-admin-group.html) dalam Panduan Pengguna IAM.

• Pengguna IAM — Pengguna [IAM](https://docs.aws.amazon.com/IAM/latest/UserGuide/id_users.html) adalah identitas dalam akun Anda yang memiliki izin khusus, misalnya, izin untuk mengirim data peristiwa ke target di. EventBridge [Anda dapat menggunakan](https://console.aws.amazon.com/support/home#/) [kredenal masuk IAM untuk masuk untuk mengamankan AWS halaman web seperti,](https://console.aws.amazon.com/support/home#/) [Forum AWS](https://forums.aws.amazon.com/)  [Diskusi A](https://forums.aws.amazon.com/)[WS Management Console](https://console.aws.amazon.com/)[, atau Pusat. AWS Support](https://console.aws.amazon.com/support/home#/)

Selain kredensi masuk, Anda juga dapat membuat [kunci akses](https://docs.aws.amazon.com/IAM/latest/UserGuide/id_credentials_access-keys.html) untuk setiap pengguna. Anda dapat menggunakan kunci ini saat Anda mengakses AWS layanan secara programatik untuk menandatangani permintaan Anda secara kriptografis, baik melalui [salah satu SDK](https://aws.amazon.com/tools/) atau dengan menggunaka[nAWS Command Line Interface \(AWS CLI\).](https://aws.amazon.com/cli/) Jika Anda tidak menggunakan alat AWS, Anda harus menandatangani permintaan tersebut sendiri denganVersi Tanda Tangan 4, protokol untuk mengautentikasi permintaan API inbound. Untuk informasi selengkapnya tentang melakukan autentikasi permintaan, lihat [Proses Penandatanganan Tanda Tangan Versi 4](https://docs.aws.amazon.com/general/latest/gr/signature-version-4.html) dalam Referensi Umum Amazon Web.

- IAM role – [IAM role](https://docs.aws.amazon.com/IAM/latest/UserGuide/id_roles.html) adalah identitas IAM yang dapat Anda buat di akun Anda yang memiliki izin spesifik. Peran ini mirip dengan pengguna IAM, tetapi tidak terkait dengan orang tertentu. IAM role memungkinkan Anda memperoleh kunci akses sementara yang dapat digunakan untuk mengakses layanan dan sumber daya AWS. Peran IAM dengan kredensial temporer berguna dalam situasi berikut:
	- Akses pengguna federasi Alih-alih membuat pengguna, Anda dapat menggunakan identitas dariAWS Directory Service, direktori pengguna perusahaan Anda, atau penyedia identitas web (iDP). Ini dikenal sebagaipengguna gabungan. AWSmenetapkan peran ke pengguna gabungan saat pengguna meminta akses melalui [penyedia identitas.](https://docs.aws.amazon.com/IAM/latest/UserGuide/id_roles_providers.html) Untuk informasi lebih lanjut tentang pengguna federasi, lihat [Pengguna dan Peran Gabungan](https://docs.aws.amazon.com/IAM/latest/UserGuide/introduction_access-management.html#intro-access-roles) dalam Panduan Pengguna IAM.
	- Akses lintas akun Anda dapat menggunakan IAM role di akun Anda untuk memberikan izin akun lain untuk mengakses sumber daya akun Anda. Sebagai contoh, lihat [Tutorial:](https://docs.aws.amazon.com/IAM/latest/UserGuide/tutorial_cross-account-with-roles.html) [Mendelegasikan Akses di Seluruh AWS Menggunakan Peran IAM](https://docs.aws.amazon.com/IAM/latest/UserGuide/tutorial_cross-account-with-roles.html) dalam Panduan Pengguna IAM.
	- AWS akses layanan Anda dapat menggunakan IAM role di akun Anda untuk memberikan izin layanan AWS untuk mengakses sumber daya akun Anda. Misalnya, Anda dapat membuat peran yang memungkinkan Amazon Redshift untuk memuat data yang disimpan di bucket Amazon S3 ke dalam klaster Amazon Redshift. Untuk informasi selengkapnya, lihat [Membuat Peran untuk](https://docs.aws.amazon.com/IAM/latest/UserGuide/id_roles_create_for-service.html) [Mendelegasikan Izin ke AWS Layanan](https://docs.aws.amazon.com/IAM/latest/UserGuide/id_roles_create_for-service.html) dalam Panduan Pengguna IAM.

• Aplikasi yang berjalan di Amazon EC2 — Untuk aplikasi Amazon EC2 yang memerlukan akses EventBridge, Anda dapat menyimpan kunci akses di instans EC2 atau Anda dapat menggunakan peran IAM untuk mengelola kredensi sementara. Untuk menetapkan peran AWS ke instans EC2, Anda membuat profil instans yang dilampirkan ke instans. Profil instans memuat peran dan memberikan kredensial sementara ke aplikasi yang berjalan di instans EC2. Untuk informasi selengkapnya, lihat [Menggunakan Peran untuk Aplikasi di Amazon EC2](https://docs.aws.amazon.com/IAM/latest/UserGuide/id_roles_use_switch-role-ec2.html) dalam Panduan Pengguna IAM.

## <span id="page-645-0"></span>Kontrol akses

Untuk membuat atau mengakses EventBridge sumber daya, Anda memerlukan kredensi dan izin yang valid. Sebagai contoh, untuk memohon AWS Lambda, Amazon Simple Notification Service (Amazon SNS), dan target Amazon Simple Queue Service (Amazon SQS), Anda harus memiliki izin untuk layanan tersebut.

## <span id="page-646-0"></span>Mengelola izin akses keEventBridge sumber daya Amazon Anda

Anda mengelola akses keEventBridge sumber daya seperti [aturan](#page-162-0) atau [peristiwa](#page-49-0) dengan menggunakan kebijakan [berbasis identitas](#page-652-0) atau [berbasis sumber daya.](#page-671-0)

## Sumber daya EventBridge

EventBridgesumber daya dan subsumber daya memiliki Amazon Resource Names (ARN) unik yang terkait dengannya. Anda menggunakan ARN diEventBridge untuk membuat pola peristiwa. Untuk informasi selengkapnya tentang ARN, lihat [Amazon Resource Names \(ARN\) dan NamespaceAWS](https://docs.aws.amazon.com/general/latest/gr/aws-arns-and-namespaces.html)  [Layanan](https://docs.aws.amazon.com/general/latest/gr/aws-arns-and-namespaces.html) di Ruang Nama Layanan dalam Referensi Umum Amazon Web Services.

Untuk daftar operasiEventBridge menyediakan untuk bekerja dengan sumber daya, liha[tReferensi](#page-684-0) [izin Amazon EventBridge.](#page-684-0)

#### **a** Note

Sebagian besar layanan di AWSmenganggap tanda titik dua (:) atau garis miring (/) sebagai karakter yang sama di ARN. Namun,EventBridge menggunakan pencarian yang sama persis di [pola peristiwa](#page-130-0) dan aturan. Pastikan untuk menggunakan karakter ARN yang benar saat membuat pola peristiwa sehingga mereka cocok dengan sintaks ARN dalam peristiwa yang Anda ingin cocokkan.

Tabel berikut menunjukkan sumber daya diEventBridge.

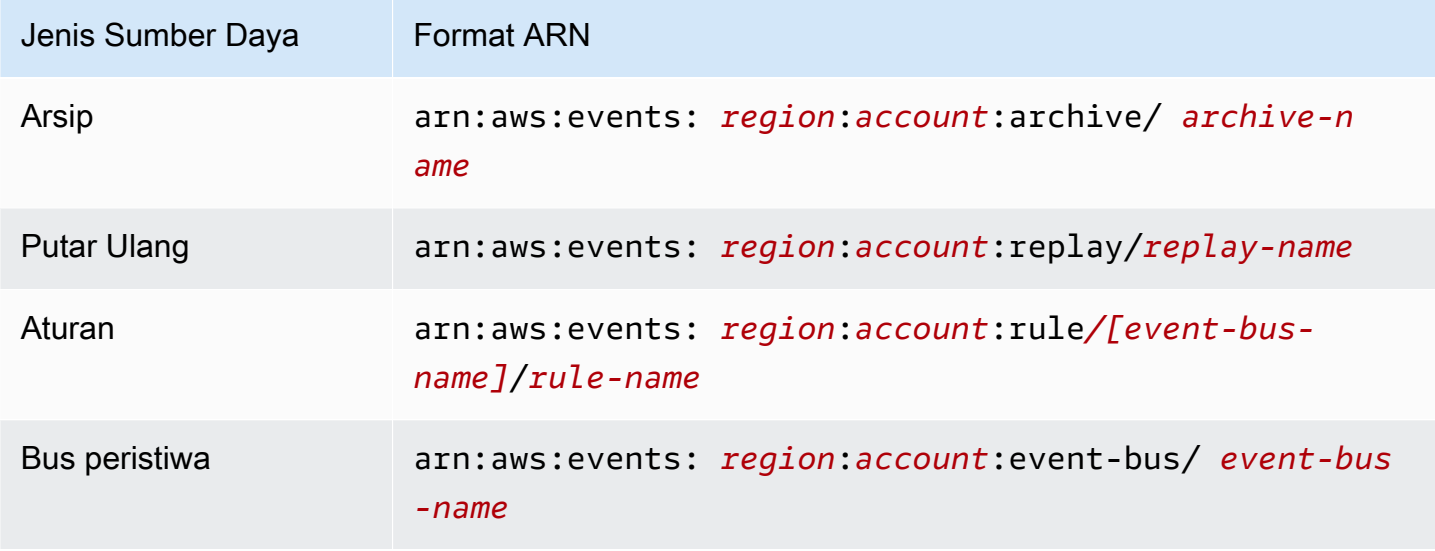

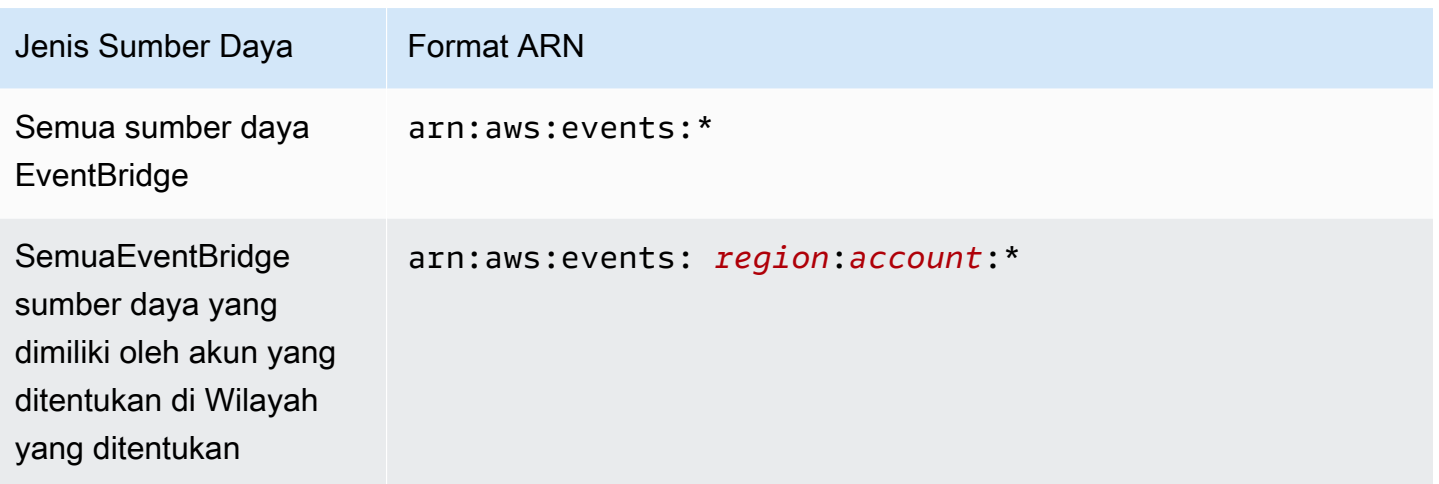

Contoh berikut menunjukkan cara menunjukkan aturan tertentu (*myRule*) dalam pernyataan Anda menggunakan ARN-nya.

```
"Resource": "arn:aws:events:us-east-1:123456789012:rule/myRule"
```
Untuk menentukan semua aturan yang menjadi bagian dari akun tertentu dengan menggunakan tanda bintang (\*) seperti berikut ini.

"Resource": "arn:aws:events:*us-east-1*:*123456789012*:rule/*\**"

Untuk menentukan semua sumber daya, atau jika tindakan API tertentu tidak mendukung ARN, gunakan tanda bintang (\*) dalam elemen Resource seperti berikut ini.

```
"Resource": "*"
```
Untuk menentukan beberapa sumber daya atau PutTargets dalam satu pernyataan, pisahkan ARN dengan koma seperti berikut ini

"Resource": ["arn1", "arn2"]

#### Kepemilikan sumber daya

Akun memiliki sumber daya di akun, tidak peduli siapa yang membuat sumber daya. Pemilik sumber daya adalah akun dari [entitas utama,](https://docs.aws.amazon.com/IAM/latest/UserGuide/id_roles_terms-and-concepts.html) pengguna akar akun, pengguna IAM atau role yang mengautentikasi permintaan untuk membuat sumber daya. Contoh berikut menggambarkan cara kerjanya:
- Jika Anda menggunakan kredensi pengguna akar akun untuk membuat aturan, akun Anda adalah pemilikEventBridge sumber daya tersebut.
- Jika Anda membuat pengguna di akun Anda dan memberikan izin untuk membuatEventBridge sumber daya untuk pengguna tersebut, pengguna dapat membuatEventBridge sumber daya. Namun, akun Anda, yang memiliki pengguna, memilikiEventBridge sumber daya.
- Jika Anda membuat IAM role di akun Anda dengan izin untuk membuatEventBridge sumber daya, siapa pun yang dapat mengambil peran tersebut dapat membuatEventBridge sumber daya. Akun Anda, yang mana peran tersebut dimiliki, memilikiEventBridge sumber daya.

# Mengelola akses ke sumber daya

Kebijakan izin menjelaskan orang yang memiliki akses ke objek. Bagian berikut menjelaskan opsi yang tersedia untuk membuat kebijakan izin.

### **a** Note

Bagian ini membahas penggunaan IAM dalam konteks EventBridge. Bagian ini tidak memberikan informasi detail tentang layanan IAM. Untuk dokumentasi lengkap IAM, lihat [Apa yang Dimaksud dengan IAM?](https://docs.aws.amazon.com/IAM/latest/UserGuide/introduction.html) dalam Panduan Pengguna IAM. Untuk informasi tentang sintaksis dan penjelasan kebijakan IAM, lihat [Referensi Kebijakan IAM](https://docs.aws.amazon.com/IAM/latest/UserGuide/reference_policies.html) dalam Panduan Pengguna IAM.

Kebijakan yang terlampir pada identitas IAM disebut kebijakan (kebijakan IAM) berbasis identitas dan kebijakan yang dilampirkan pada sumber daya disebut kebijakan berbasis sumber daya. DiEventBridge, Anda dapat menggunakan kebijakan berbasis identitas (kebijakan IAM) dan kebijakan berbasis sumber daya.

### Topik

- [Kebijakan berbasis identitas \(kebijakan IAM\)](#page-648-0)
- [Kebijakan berbasis sumber daya \(Kebijakan IAM\)](#page-649-0)

<span id="page-648-0"></span>Kebijakan berbasis identitas (kebijakan IAM)

Anda dapat melampirkan kebijakan ke identitas IAM. Misalnya, Anda dapat melakukan hal berikut:

- Lampirkan kebijakan izin ke pengguna atau grup dalam akun Anda Untuk memberikan izin pengguna guna menampilkan aturan dalamCloudWatch konsol Amazon, lampirkan kebijakan izin ke pengguna atau grup tempat pengguna tersebut.
- Lampirkan kebijakan izin untuk peran (memberikan izin lintas akun) Anda dapat melampirkan kebijakan izin berbasis identitas ke IAM role untuk memberikan izin lintas akun. Misalnya, administrator dalam akun A dapat membuat peran untuk memberikan izin lintas akun ke akun B lain atau layanan AWS sebagai berikut:
	- 1. Administrator akun A membuat IAM role dan melampirkan kebijakan izin untuk peran yang memberikan izin pada sumber daya di akun A.
	- 2. Administrator akun A melampirkan kebijakan kepercayaan pada akun identifikasi peran B sebagai prinsipal yang dapat menjalankan peran tersebut.
	- 3. Administrator Akun B kemudian dapat mendelegasikan izin untuk mengasumsikan peran pada pengguna dalam akun B. Dengan melakukannya, pengguna dalam akun B dapat membuat atau mengakses sumber daya di akun A. Prinsip dalam kebijakan kepercayaan juga dapat menjadi prinsip layanan AWS jika Anda ingin memberikan izin layanan AWS untuk menjalankan peran tersebut.

Untuk informasi selengkapnya tentang menggunakan IAM untuk mendelegasikan izin, lihat [Manajemen Akses](https://docs.aws.amazon.com/IAM/latest/UserGuide/access.html) dalam Panduan Pengguna IAM.

Anda dapat membuat kebijakan IAM tertentu untuk membatasi panggilan dan sumber daya yang dapat diakses pengguna dalam akun Anda dan kemudian melampirkan kebijakan tersebut ke pengguna. Untuk informasi selengkapnya tentang cara membuat peran IAM dan untuk mengeksplorasi pernyataan kebijakan IAM untukEventBridge, liha[tMengelola izin akses](#page-646-0)  [keEventBridge sumber daya Amazon Anda](#page-646-0).

<span id="page-649-0"></span>Kebijakan berbasis sumber daya (Kebijakan IAM)

Ketika aturan berjalanEventBridge, semua [target](#page-206-0) yang terkait dengan aturan dipanggil, yang berarti memanggilAWS Lambda fungsi, menerbitkan ke topik Amazon SNS, atau menyampaikan peristiwa ke aliran Amazon Kinesis. Untuk membuat panggilan API pada sumber daya yang Anda miliki,EventBridge memerlukan izin yang sesuai. Untuk sumber daya Lambda, Amazon SNS, dan Amazon SQS,EventBridge gunakan kebijakan berbasis sumber daya. Untuk aliran Kinesis,EventBridge gunakan peran IAM.

Untuk informasi selengkapnya tentang cara membuat peran IAM dan untuk mengeksplorasi pernyataan kebijakan berbasis sumber dayaEventBridge, liha[tMenggunakan kebijakan berbasis](#page-671-0) [sumber daya untuk AmazonEventBridge.](#page-671-0)

### Menentukan elemen kebijakan: tindakan, efek, dan prinsip

Untuk setiapEventBridge sumber daya,EventBridge menentukan serangkaian operasi API. Untuk memberikan izin bagi operasi API ini, EventBridge menentukan serangkaian tindakan yang dapat Anda tentukan dalam kebijakan. Beberapa operasi API memerlukan izin untuk lebih dari satu tindakan untuk melakukan operasi API. Untuk informasi selengkapnya tentang sumber daya dan operasi API, lihat [Sumber daya EventBridge](#page-646-1) dan [Referensi izin Amazon EventBridge](#page-684-0).

Berikut ini adalah elemen-elemen kebijakan dasar:

- Sumber Daya Gunakan Amazon Resource Name (ARN) (Amazon Resource Name (ARN)) untuk mengidentifikasi sumber daya yang mengikuti kebijakan tersebut. Untuk informasi selengkapnya, lihat [Sumber daya EventBridge](#page-646-1).
- Tindakan Gunakan kata kunci tindakan untuk mengidentifikasi operasi sumber daya yang ingin Anda izinkan atau tolak. Misalnya, izin events:Describe memungkinkan pengguna untuk melakukan operasi Describe.
- Efek— Tentukan apakah izinkan atau tolak. Jika Anda tidak secara eksplisit memberikan akses ke (izinkan) sumber daya, akses akan ditolak. Anda juga dapat secara eksplisit menolak akses ke sumber daya, yang mungkin Anda lakukan untuk memastikan bahwa pengguna tidak dapat mengaksesnya, meskipun kebijakan yang berbeda memberikan akses.
- Prinsipal Dalam kebijakan berbasis identitas (kebijakan IAM), pengguna yang kebijakannya terlampir adalah prinsipal implisit. Untuk kebijakan berbasis sumber daya, Anda menentukan pengguna, akun, layanan, atau entitas lain yang ingin Anda terima izinnya (berlaku hanya untuk kebijakan berbasis sumber daya).

Untuk informasi lebih lanjut tentang sintaksis dan deskripsi kebijakan IAM, lihat [Referensi Kebijakan](https://docs.aws.amazon.com/IAM/latest/UserGuide/reference_policies.html)  [IAM JSON](https://docs.aws.amazon.com/IAM/latest/UserGuide/reference_policies.html) dalam Panduan Pengguna IAM.

Untuk informasi tentang tindakanEventBridge API dan sumber daya yang diterapkan, lihat[Referensi](#page-684-0)  [izin Amazon EventBridge.](#page-684-0)

# Menetapkan ketentuan dalam kebijakan

Ketika Anda memberikan izin, Anda dapat menggunakan bahasa kebijakan akses untuk menentukan syarat ketika kebijakan akan berlaku. Misalnya, Anda mungkin ingin kebijakan diterapkan hanya setelah tanggal tertentu. Untuk informasi selengkapnya tentang menetapkan syarat dalam bahasa kebijakan, lihat [Syarat](https://docs.aws.amazon.com/IAM/latest/UserGuide/reference_policies_elements_condition.html) dalam Panduan Pengguna IAM.

Untuk menyatakan syarat, Anda menggunakan kunci syarat. Ada kunciAWS syarat dan kunciEventBridge tertentu yang dapat Anda gunakan sewajarnya. Untuk daftar lengkap kunci AWS, lihat [Kunci yang Tersedia untuk Ketentuan](https://docs.aws.amazon.com/IAM/latest/UserGuide/reference_policies_elements.html#AvailableKeys) dalam Panduan Pengguna IAM. Untuk daftar lengkap kunciEventBridge tertentu, lihat[Menggunakan ketentuan kebijakan IAM ketentuan untuk kontrol akses](#page-687-0) [yang sangat baik.](#page-687-0)

# <span id="page-652-2"></span>Menggunakan kebijakan berbasis identitas (kebijakan IAM) untuk Amazon **EventBridge**

Kebijakan berbasis identitas adalah kebijakan izin yang Anda lampirkan ke identitas IAM.

Topik

- [AWS kebijakan terkelola untuk EventBridge](#page-652-0)
- [Izin yang diperlukan EventBridge untuk mengakses target menggunakan peran IAM](#page-658-0)
- [Contoh kebijakan yang dikelola pelanggan: Menggunakan penandaan untuk mengontrol akses ke](#page-662-0) [aturan](#page-662-0)
- [Amazon EventBridge memperbarui kebijakan AWS terkelola](#page-663-0)

# <span id="page-652-0"></span>AWS kebijakan terkelola untuk EventBridge

AWS mengatasi banyak kasus penggunaan umum dengan menyediakan kebijakan IAM mandiri yang dibuat dan dikelola oleh. AWS Kebijakan terkelola, atau yang ditentukan sebelumnya memberikan izin yang diperlukan untuk kasus penggunaan umum sehingga Anda tidak perlu menyelidiki izin yang diperlukan. Untuk informasi lebih lanjut, lihat [AWS kebijakan terkelola](https://docs.aws.amazon.com/IAM/latest/UserGuide/access_policies_managed-vs-inline.html#aws-managed-policies) dalam Panduan Pengguna IAM.

Kebijakan AWS terkelola berikut yang dapat Anda lampirkan ke pengguna di akun Anda khusus untuk EventBridge:

- [AmazonEventBridgeFullAccess](#page-652-1) Memberikan akses penuh ke EventBridge, termasuk EventBridge Pipa, EventBridge Skema, dan EventBridge Penjadwal.
- [AmazonEventBridgeReadOnlyAccess](#page-655-0) Memberikan akses hanya-baca ke EventBridge, termasuk EventBridge Pipa, EventBridge Skema, dan Penjadwal. EventBridge

### <span id="page-652-1"></span>AmazonEventBridgeFullAccess kebijakan

AmazonEventBridgeFullAccess Kebijakan ini memberikan izin untuk menggunakan semua EventBridge tindakan, serta izin berikut:

• iam:CreateServiceLinkedRole— EventBridge memerlukan izin ini untuk membuat peran layanan di akun Anda untuk tujuan API. Izin ini hanya memberikan izin layanan IAM untuk membuat peran dalam akun Anda khusus untuk tujuan API.

- iam:PassRole— EventBridge memerlukan izin ini untuk meneruskan peran pemanggilan EventBridge untuk memanggil target aturan.
- Izin Secrets Manager EventBridge memerlukan izin ini untuk mengelola rahasia di akun Anda saat Anda memberikan kredensi melalui sumber daya koneksi untuk mengotorisasi Tujuan API.

JSON berikut menunjukkan AmazonEventBridgeFullAccess kebijakan.

```
{ 
     "Version": "2012-10-17", 
     "Statement": [ 
         { 
              "Sid": "EventBridgeActions", 
              "Effect": "Allow", 
              "Action": [ 
                  "events:*", 
                  "schemas:*", 
                  "scheduler:*", 
                  "pipes:*" 
              ], 
              "Resource": "*" 
         }, 
         { 
              "Sid": "IAMCreateServiceLinkedRoleForApiDestinations", 
              "Effect": "Allow", 
              "Action": "iam:CreateServiceLinkedRole", 
              "Resource": "arn:aws:iam::*:role/aws-service-role/
AmazonEventBridgeApiDestinationsServiceRolePolicy", 
              "Condition": { 
                  "StringEquals": { 
                      "iam:AWSServiceName": "apidestinations.events.amazonaws.com" 
 } 
 } 
         }, 
         { 
              "Sid": "SecretsManagerAccessForApiDestinations", 
              "Effect": "Allow", 
              "Action": [ 
                  "secretsmanager:CreateSecret", 
                  "secretsmanager:UpdateSecret", 
                  "secretsmanager:DeleteSecret", 
                  "secretsmanager:GetSecretValue",
```

```
 "secretsmanager:PutSecretValue" 
             ], 
             "Resource": "arn:aws:secretsmanager:*:*:secret:events!*" 
         }, 
         { 
             "Sid": "IAMPassRoleAccessForEventBridge", 
             "Effect": "Allow", 
             "Action": "iam:PassRole", 
             "Resource": "arn:aws:iam::*:role/*", 
             "Condition": { 
                 "StringLike": { 
                     "iam:PassedToService": "events.amazonaws.com" 
 } 
 } 
        }, 
         { 
             "Sid": "IAMPassRoleAccessForScheduler", 
             "Effect": "Allow", 
             "Action": "iam:PassRole", 
             "Resource": "arn:aws:iam::*:role/*", 
             "Condition": { 
                 "StringLike": { 
                     "iam:PassedToService": "scheduler.amazonaws.com" 
 } 
 } 
        }, 
         { 
             "Sid": "IAMPassRoleAccessForPipes", 
             "Effect": "Allow", 
             "Action": "iam:PassRole", 
             "Resource": "arn:aws:iam::*:role/*", 
             "Condition": { 
                 "StringLike": { 
                     "iam:PassedToService": "pipes.amazonaws.com" 
 } 
             } 
        } 
   \mathbf{1}
```
}

#### **a** Note

Informasi dalam bagian ini juga berlaku untuk CloudWatchEventsFullAccess kebijakan. Namun, sangat disarankan agar Anda menggunakan Amazon EventBridge alih-alih Amazon CloudWatch Events.

<span id="page-655-0"></span>AmazonEventBridgeReadOnlyAccess kebijakan

AmazonEventBridgeReadOnlyAccess Kebijakan ini memberikan izin untuk menggunakan semua tindakan yang telah dibaca EventBridge .

JSON berikut menunjukkan AmazonEventBridgeReadOnlyAccess kebijakan.

```
{ 
     "Version": "2012-10-17", 
     "Statement": [ 
          { 
              "Effect": "Allow", 
              "Action": [ 
                  "events:DescribeRule", 
                   "events:DescribeEventBus", 
                  "events:DescribeEventSource", 
                  "events:ListEventBuses", 
                  "events:ListEventSources", 
                  "events:ListRuleNamesByTarget", 
                  "events:ListRules", 
                  "events:ListTargetsByRule", 
                  "events:TestEventPattern", 
                  "events:DescribeArchive", 
                  "events:ListArchives", 
                  "events:DescribeReplay", 
                  "events:ListReplays", 
                  "events:DescribeConnection", 
                  "events:ListConnections", 
                  "events:DescribeApiDestination", 
                  "events:ListApiDestinations", 
                  "events:DescribeEndpoint", 
                   "events:ListEndpoints", 
                   "schemas:DescribeCodeBinding", 
                   "schemas:DescribeDiscoverer", 
                   "schemas:DescribeRegistry",
```
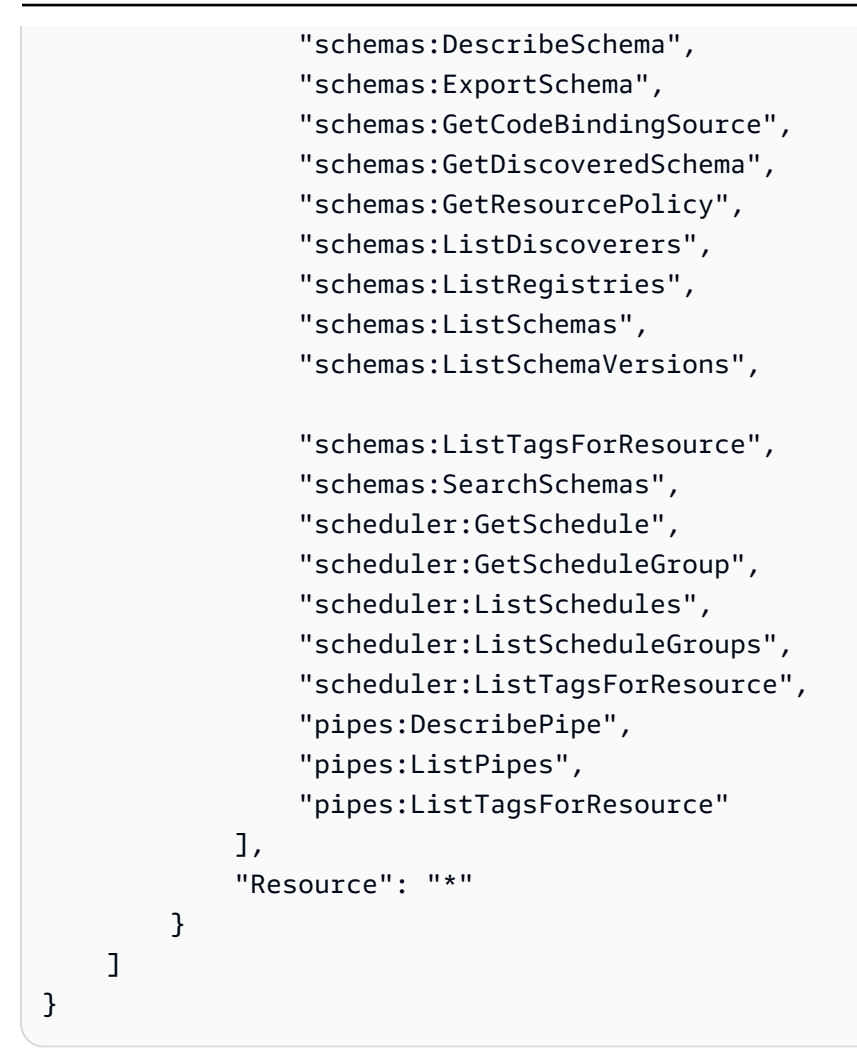

#### **a** Note

Informasi dalam bagian ini juga berlaku untuk CloudWatchEventsReadOnlyAccess kebijakan. Namun, sangat disarankan agar Anda menggunakan Amazon EventBridge alihalih Amazon CloudWatch Events.

#### <span id="page-656-0"></span>EventBridge Kebijakan terkelola khusus skema

[Skema](https://docs.aws.amazon.com/eventbridge/latest/userguide/eb-schema.html) mendefinisikan struktur peristiwa yang dikirim ke. EventBridge EventBridge menyediakan skema untuk semua acara yang dihasilkan oleh AWS layanan. Kebijakan AWS terkelola berikut khusus untuk EventBridge Skema tersedia:

- [AmazonEventBridgeSchemasServiceRolePolicy](https://us-east-1.console.aws.amazon.com/iam/home?region=us-east-1#/policies/arn:aws:iam::aws:policy/aws-service-role/AmazonEventBridgeSchemasServiceRolePolicy$jsonEditor)
- [AmazonEventBridgeSchemasFullAccess](https://us-east-1.console.aws.amazon.com/iam/home#/policies/arn:aws:iam::aws:policy/AmazonEventBridgeSchemasFullAccess$jsonEditor)

#### • [AmazonEventBridgeSchemasReadOnlyAccess](https://us-east-1.console.aws.amazon.com/iam/home#/policies/arn:aws:iam::aws:policy/AmazonEventBridgeSchemasReadOnlyAccess$jsonEditor)

EventBridge Kebijakan terkelola khusus penjadwal

Amazon EventBridge Scheduler adalah penjadwal tanpa server yang memungkinkan Anda membuat, menjalankan, dan mengelola tugas dari satu layanan terpusat dan terkelola. Untuk kebijakan AWS terkelola yang khusus untuk EventBridge Penjadwal, lihat [kebijakan AWS terkelola untuk EventBridge](https://docs.aws.amazon.com/scheduler/latest/UserGuide/security_iam_id-based-policies.html#security_iam_id-based-policies-managed-policies) [Penjadwal](https://docs.aws.amazon.com/scheduler/latest/UserGuide/security_iam_id-based-policies.html#security_iam_id-based-policies-managed-policies) di Panduan Pengguna EventBridge Penjadwal.

<span id="page-657-0"></span>EventBridge Kebijakan terkelola khusus pipa

Amazon EventBridge Pipes menghubungkan sumber peristiwa ke target. Pipa mengurangi kebutuhan akan pengetahuan khusus dan kode integrasi saat mengembangkan arsitektur berbasis acara. Ini membantu memastikan konsistensi di seluruh aplikasi perusahaan Anda. Kebijakan AWS terkelola berikut khusus untuk EventBridge Pipa tersedia:

• [AmazonEventBridgePipesFullAccess](https://us-east-1.console.aws.amazon.com/iam/home#/policies/arn:aws:iam::aws:policy/AmazonEventBridgePipesFullAccess$jsonEditor)

Menyediakan akses penuh ke Amazon EventBridge Pipes.

**a** Note

Kebijakan ini menyediakan iam:PassRole — EventBridge Pipes memerlukan izin ini untuk meneruskan peran pemanggilan EventBridge untuk membuat, dan memulai pipa.

• [AmazonEventBridgePipesReadOnlyAccess](https://us-east-1.console.aws.amazon.com/iam/home#/policies/arn:aws:iam::aws:policy/AmazonEventBridgePipesReadOnlyAccess$jsonEditor)

Menyediakan akses hanya-baca ke Amazon EventBridge Pipes.

• [AmazonEventBridgePipesOperatorAccess](https://us-east-1.console.aws.amazon.com/iam/home#/policies/arn:aws:iam::aws:policy/AmazonEventBridgePipesOperatorAccess$jsonEditor)

Menyediakan akses read-only dan operator (yaitu, kemampuan untuk menghentikan dan mulai menjalankan Pipes) ke Amazon EventBridge Pipes.

Peran IAM untuk mengirim peristiwa

Untuk menyampaikan peristiwa ke target, EventBridge membutuhkan peran IAM.

Untuk membuat peran IAM untuk mengirim acara ke EventBridge

1. Buka konsol IAM di [https://console.aws.amazon.com/iam/.](https://console.aws.amazon.com/iam/)

- 2. Untuk membuat peran IAM, ikuti langkah-langkah dalam [Membuat Peran untuk Mendelegasikan](https://docs.aws.amazon.com/IAM/latest/UserGuide/id_roles_create_for-service.html)  [Izin ke AWS Layanan di Panduan](https://docs.aws.amazon.com/IAM/latest/UserGuide/id_roles_create_for-service.html) Pengguna IAM. Saat Anda mengikuti langkah-langkahnya, lakukan hal berikut:
	- Dalam Nama Peran, gunakan nama yang unik dalam akun Anda.
	- Di Pilih Jenis Peran, pilih Peran AWS Layanan, lalu pilih Amazon EventBridge. Ini memberikan EventBridge izin untuk mengambil peran.
	- Di Lampirkan Kebijakan, pilih AmazonEventBridgeFullAccess.

Anda juga dapat membuat kebijakan IAM kustom Anda sendiri untuk mengizinkan izin EventBridge tindakan dan sumber daya. Anda dapat melampirkan kebijakan-kebijakan kustom ini ke pengguna IAM atau grup yang memerlukan izin-izin tersebut. Untuk informasi lebih lanjut tentang kebijakan IAM, lihat [Gambaran umum Kebijakan IAM](https://docs.aws.amazon.com/IAM/latest/UserGuide/access_policies.html) dalam Panduan Pengguna IAM. Untuk informasi selengkapnya tentang pengelolaan dan pembuatan kebijakan IAM khusus, lihat [Mengelola Kebijakan IAM](https://docs.aws.amazon.com/IAM/latest/UserGuide/ManagingPolicies.html) dalam Panduan Pengguna IAM.

<span id="page-658-0"></span>Izin yang diperlukan EventBridge untuk mengakses target menggunakan peran IAM

EventBridge target biasanya memerlukan peran IAM yang memberikan izin EventBridge untuk memanggil target. Berikut ini adalah beberapa contoh untuk berbagai AWS layanan dan target. Bagi yang lain, gunakan EventBridge konsol untuk membuat Aturan dan membuat Peran baru yang akan dibuat dengan kebijakan dengan izin tercakup dengan baik yang telah dikonfigurasi sebelumnya.

Amazon SQS, Amazon SNS, Lambda, CloudWatch Lambda EventBridge , dan target bus tidak menggunakan peran, dan EventBridge izin harus diberikan melalui kebijakan sumber daya. Target API Gateway dapat menggunakan kebijakan sumber daya atau peran IAM.

Jika target adalah tujuan API, peran yang Anda tentukan harus menyertakan kebijakan berikut.

```
{ 
     "Version": "2012-10-17", 
     "Statement": [ 
          { 
              "Effect": "Allow", 
                "Action": [ "events:InvokeApiDestination" ], 
               "Resource": [ "arn:aws:events:::api-destination/*" ] 
          } 
      ]
}
```
Jika target adalah pengaliran Kinesis, peran yang digunakan untuk mengirim data peristiwa ke target tersebut harus menyertakan kebijakan berikut.

```
{ 
      "Version": "2012-10-17", 
      "Statement": [ 
          \{ "Effect": "Allow", 
                "Action": [ 
                    "kinesis:PutRecord" 
               ], 
                "Resource": "*" 
          } 
      ]
}
```
Jika target adalah Systems Manager run command, dan Anda menentukan satu atau lebih nilai InstanceIds untuk perintah, peran yang Anda tentukan harus mencakup kebijakan berikut.

```
{ 
      "Version": "2012-10-17", 
      "Statement": [ 
\{ "Action": "ssm:SendCommand", 
                "Effect": "Allow", 
                "Resource": [ 
                     "arn:aws:ec2:region:accountId:instance/instanceIds", 
                     "arn:aws:ssm:region:*:document/documentName" 
 ] 
 } 
      ]
}
```
Jika target adalah Systems Manager run command, dan Anda menentukan satu atau lebih tag untuk perintah, peran yang Anda tentukan harus menyertakan kebijakan berikut.

```
{ 
       "Version": "2012-10-17", 
       "Statement": [ 
              { 
                   "Action": "ssm:SendCommand", 
                   "Effect": "Allow",
```

```
 "Resource": [ 
                    "arn:aws:ec2:region:accountId:instance/*" 
 ], 
               "Condition": { 
                   "StringEquals": { 
                       "ec2:ResourceTag/*": [ 
                          "[[tagValues]]" 
\blacksquare1 1 1 1 1 1 1
 } 
           }, 
           { 
               "Action": "ssm:SendCommand", 
               "Effect": "Allow", 
               "Resource": [ 
                    "arn:aws:ssm:region:*:document/documentName" 
 ] 
           } 
     ]
}
```
Jika targetnya adalah mesin AWS Step Functions status, peran yang Anda tentukan harus menyertakan kebijakan berikut.

```
{ 
     "Version": "2012-10-17", 
     "Statement": [ 
          { 
               "Effect": "Allow", 
                "Action": [ "states:StartExecution" ], 
               "Resource": [ "arn:aws:states:*:*:stateMachine:*" ] 
          } 
      ]
}
```
Jika target adalah tugas Amazon ECS, peran yang Anda tentukan harus menyertakan kebijakan berikut.

```
{ 
     "Version": "2012-10-17", 
     "Statement": [{ 
          "Effect": "Allow",
```

```
 "Action": [ 
              "ecs:RunTask" 
          ], 
          "Resource": [ 
              "arn:aws:ecs:*:account-id:task-definition/task-definition-name" 
          ], 
          "Condition": { 
              "ArnLike": { 
                   "ecs:cluster": "arn:aws:ecs:*:account-id:cluster/cluster-name" 
 } 
          } 
     }, 
     { 
          "Effect": "Allow", 
          "Action":"iam:PassRole", 
          "Resource": [ 
\mathbf{u} \star \mathbf{u} ], 
          "Condition": { 
              "StringLike": { 
                   "iam:PassedToService": "ecs-tasks.amazonaws.com" 
 } 
          } 
     }]
}
```
Kebijakan berikut memungkinkan target bawaan EventBridge untuk melakukan tindakan Amazon EC2 atas nama Anda. Anda perlu menggunakan AWS Management Console untuk membuat aturan dengan target bawaan.

```
{ 
     "Version": "2012-10-17", 
     "Statement": [ 
          { 
               "Sid": "TargetInvocationAccess", 
               "Effect": "Allow", 
               "Action": [ 
                   "ec2:Describe*", 
                   "ec2:RebootInstances", 
                   "ec2:StopInstances", 
                   "ec2:TerminateInstances", 
                   "ec2:CreateSnapshot" 
              ],
```

```
 "Resource": "*" 
               } 
       \mathbf{I}}
```
Kebijakan berikut memungkinkan EventBridge untuk menyampaikan peristiwa ke aliran Kinesis di akun Anda.

```
{ 
      "Version": "2012-10-17", 
      "Statement": [ 
           { 
               "Sid": "KinesisAccess", 
               "Effect": "Allow", 
               "Action": [ 
                    "kinesis:PutRecord" 
               ], 
               "Resource": "*" 
           } 
      ]
}
```
<span id="page-662-0"></span>Contoh kebijakan yang dikelola pelanggan: Menggunakan penandaan untuk mengontrol akses ke aturan

Contoh berikut menunjukkan kebijakan pengguna yang memberikan izin untuk EventBridge tindakan. Kebijakan ini berfungsi saat Anda menggunakan EventBridge API, AWS SDK, atau. AWS CLI

Anda dapat memberi pengguna akses ke EventBridge aturan tertentu sambil mencegah mereka mengakses aturan lain. Untuk melakukannya, Anda tandai kedua set aturan dan kemudian gunakan kebijakan IAM yang merujuk ke tag tersebut. Untuk informasi selengkapnya tentang menandai EventBridge sumber daya, lihat [EventBridge Tag Amazon.](#page-752-0)

Anda dapat memberikan kebijakan IAM untuk pengguna untuk mengizinkan akses ke hanya aturan dengan tanda tertentu. Anda memilih aturan untuk memberikan akses ke dengan memberi menandai mereka dengan tanda tertentu. Sebagai contoh, kebijakan berikut memberikan akses pengguna ke aturan dengan nilai Prod untuk kunci tandaStack.

```
{ 
       "Statement": [ 
\overline{\mathcal{L}}
```

```
 "Effect": "Allow", 
              "Action": "events:*", 
              "Resource": "*", 
              "Condition": { 
                  "StringEquals": { 
                      "aws:ResourceTag/Stack": "Prod" 
 } 
             } 
         } 
     ]
}
```
Untuk informasi selengkapnya tentang menggunakan pernyataan kebijakan IAM, lihat [Mengontrol](https://docs.aws.amazon.com/IAM/latest/UserGuide/access_controlling.html) [Akses Menggunakan Kebijakan](https://docs.aws.amazon.com/IAM/latest/UserGuide/access_controlling.html) di Panduan Pengguna IAM.

# <span id="page-663-0"></span>Amazon EventBridge memperbarui kebijakan AWS terkelola

Lihat detail tentang pembaruan kebijakan AWS terkelola EventBridge sejak layanan ini mulai melacak perubahan ini. Untuk peringatan otomatis tentang perubahan pada halaman ini, berlangganan umpan RSS di halaman Riwayat EventBridge dokumen.

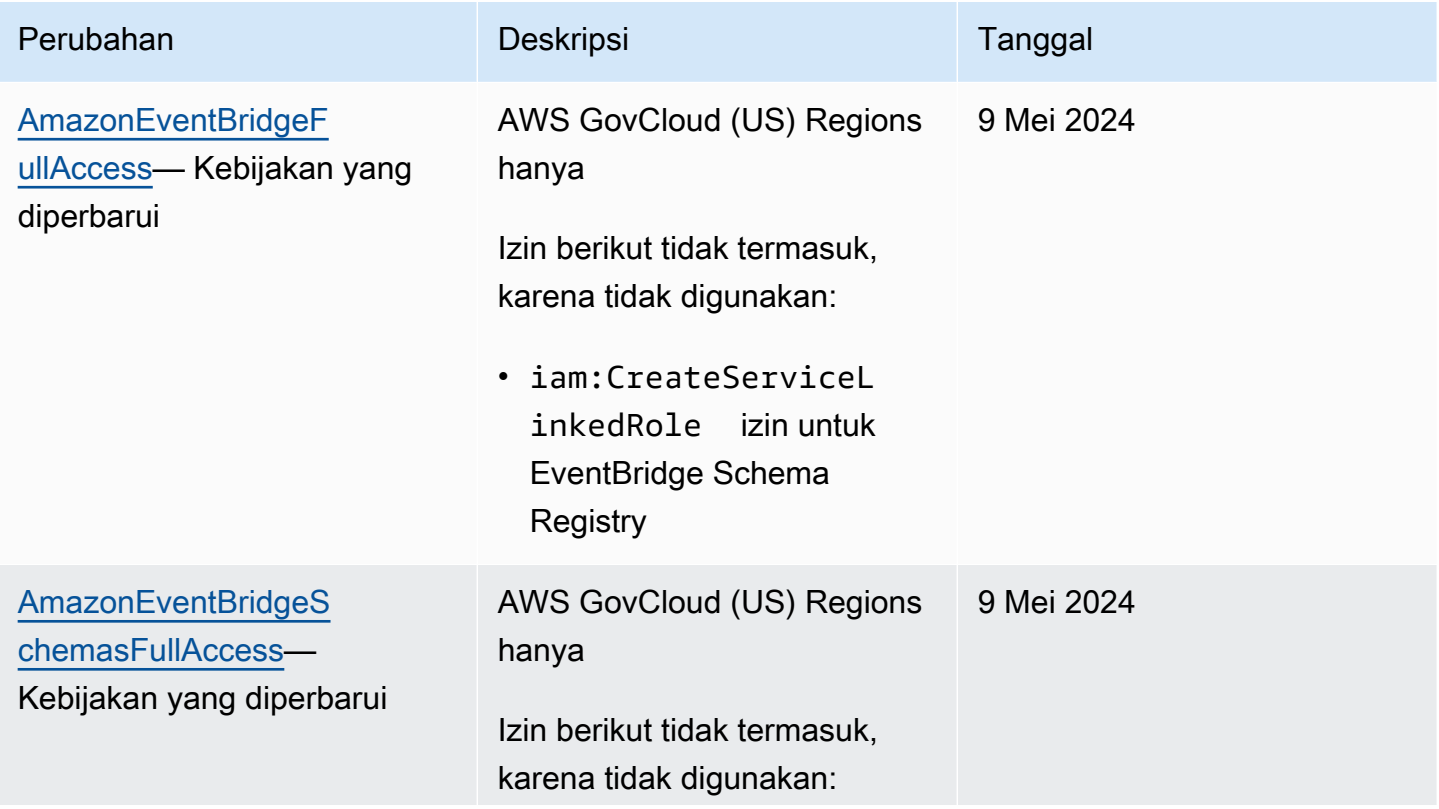

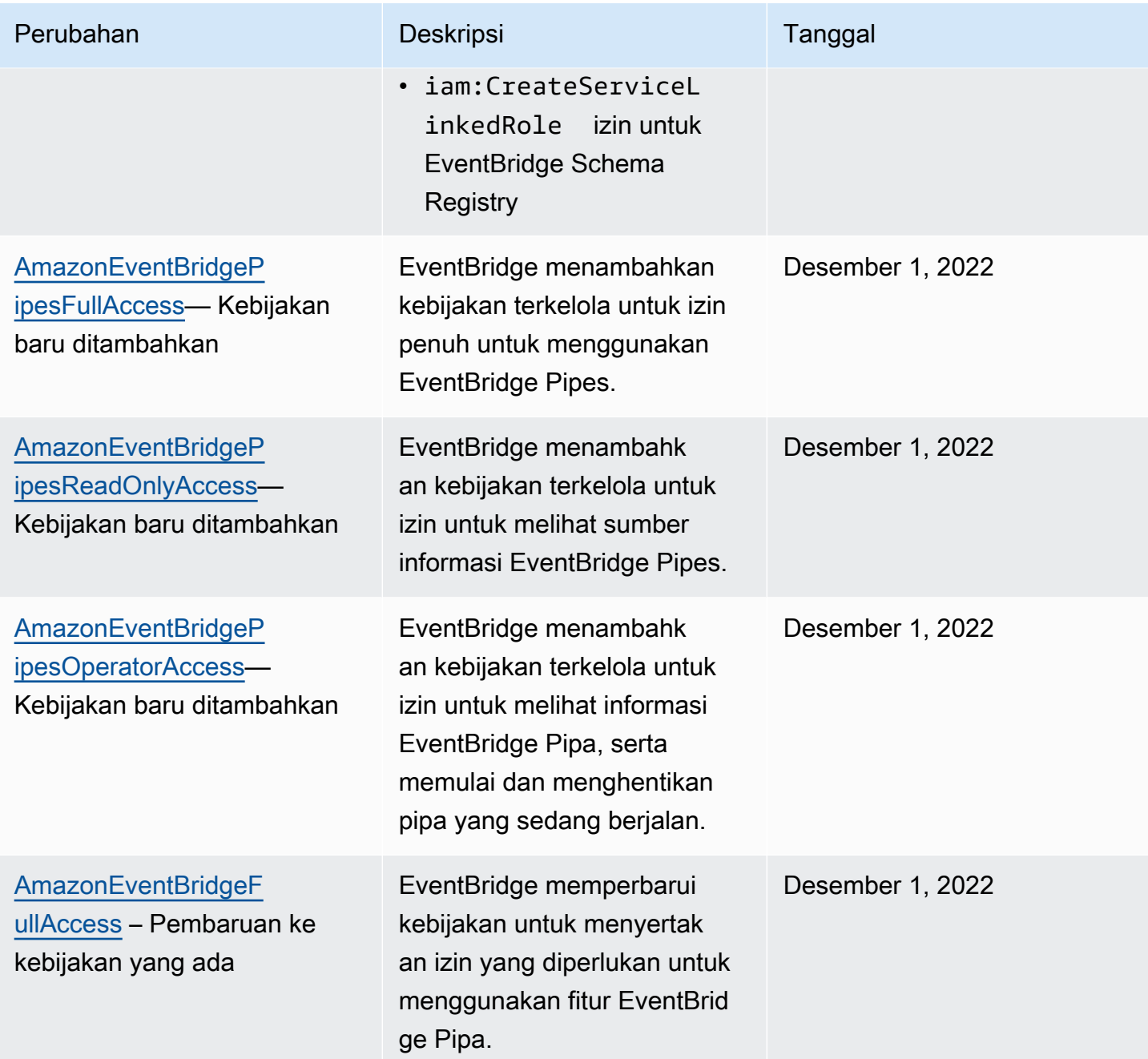

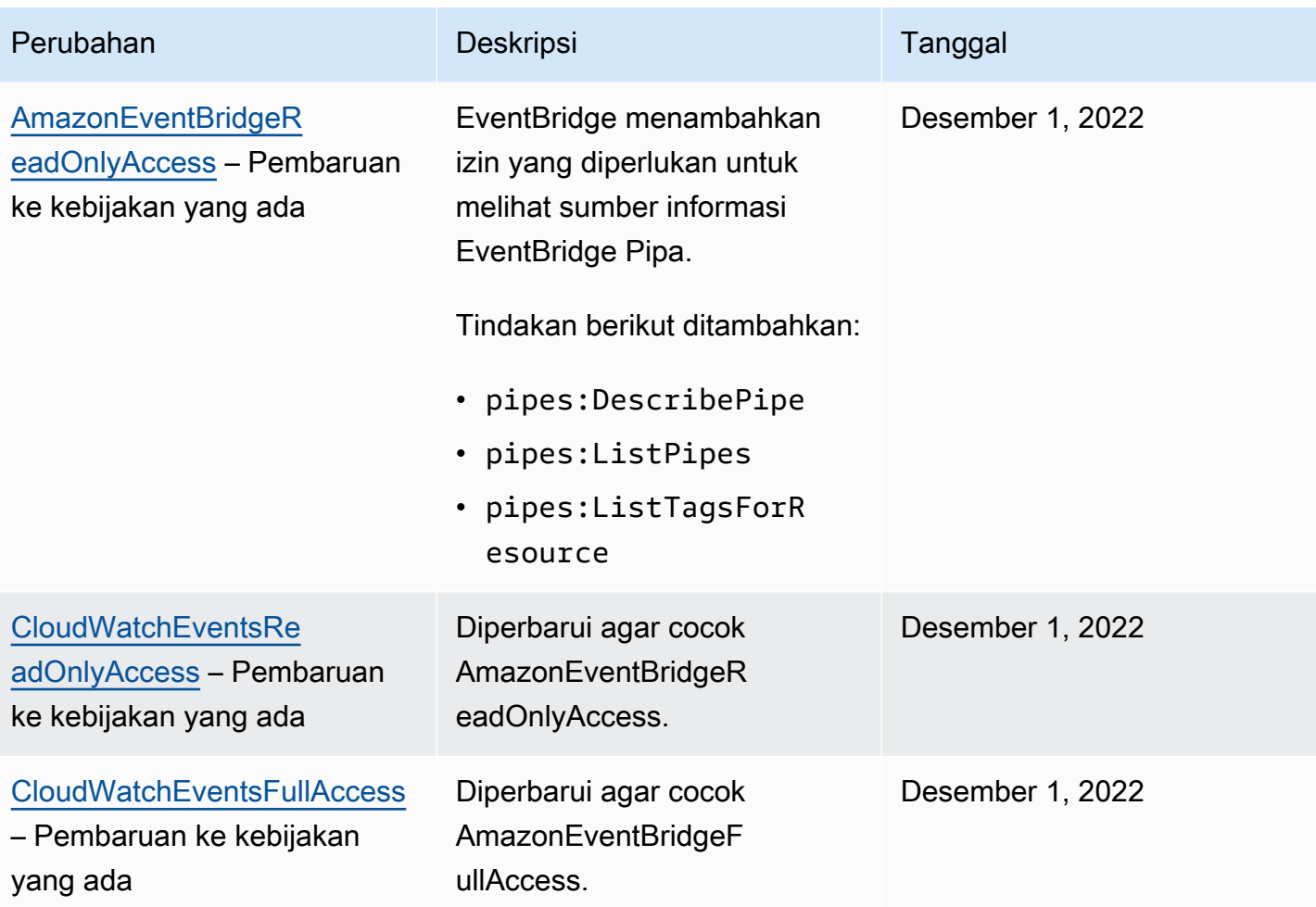

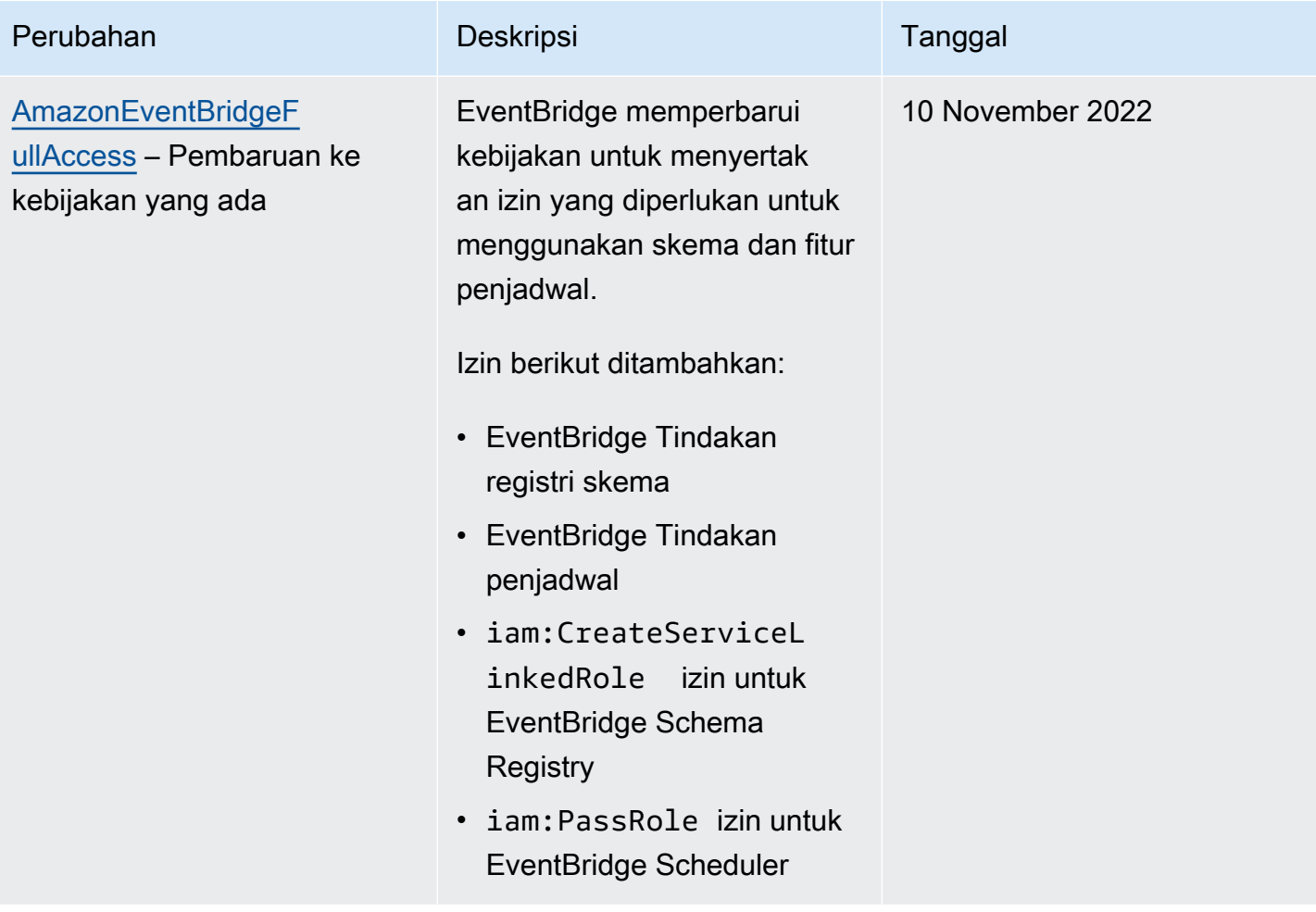

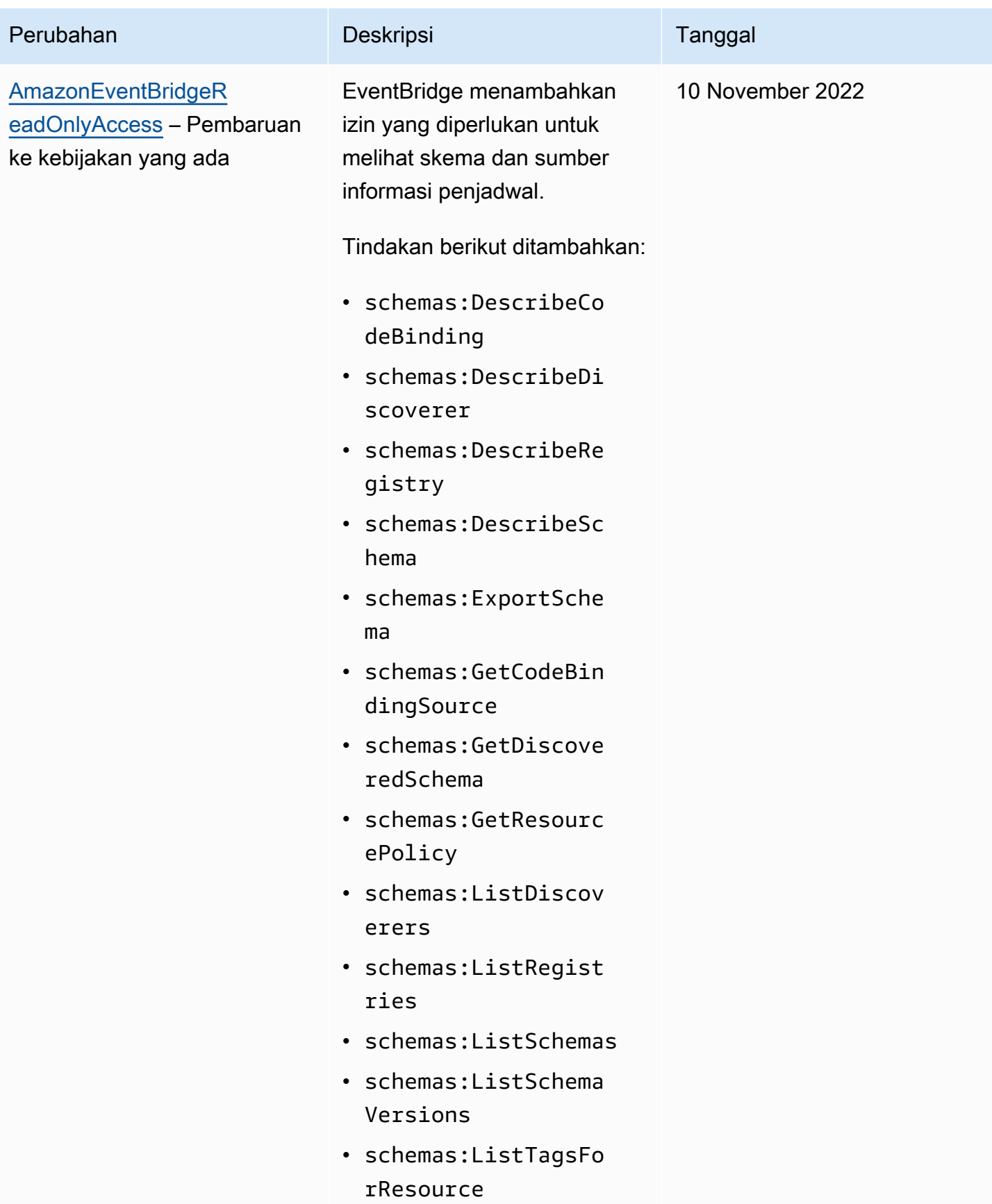

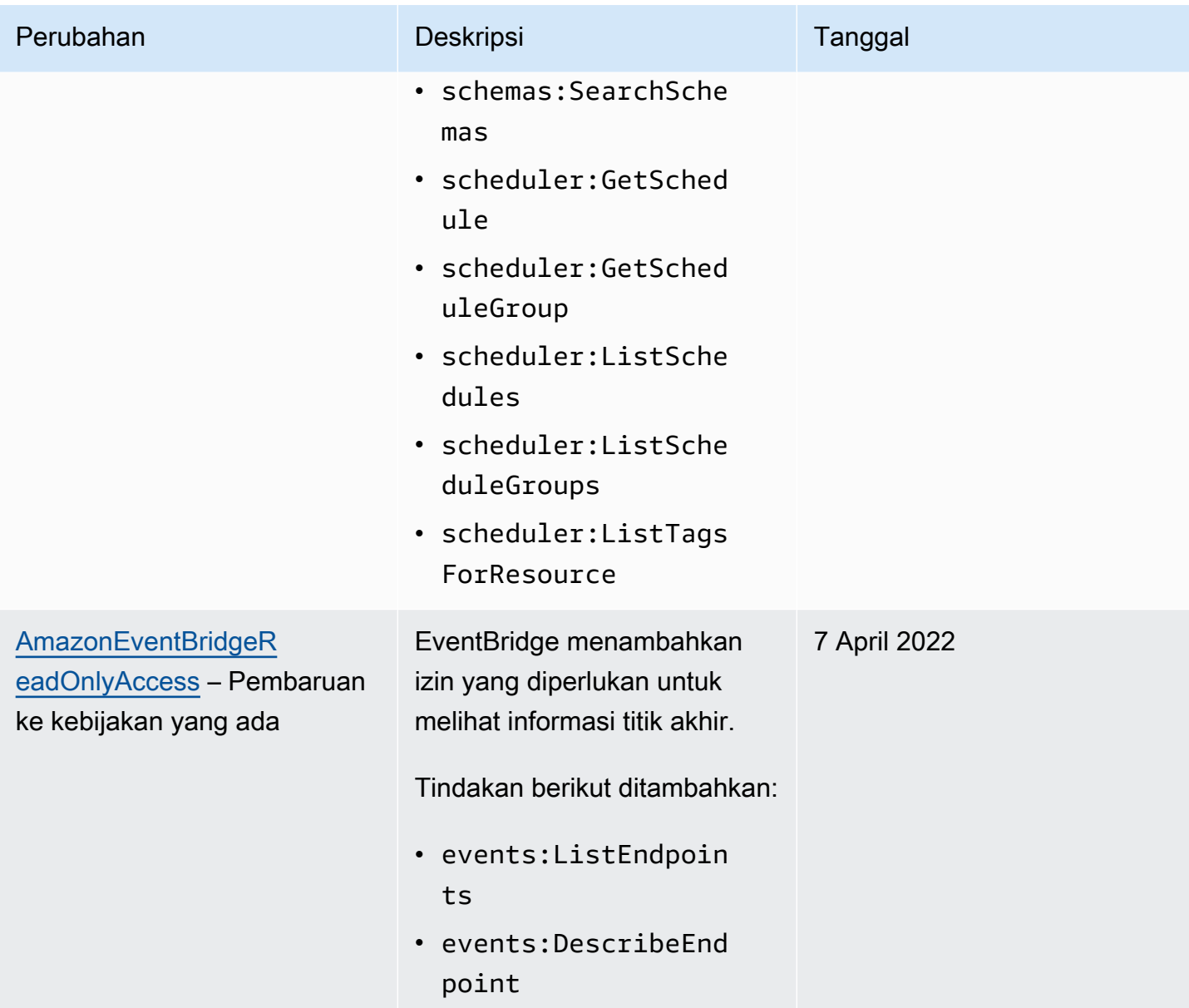

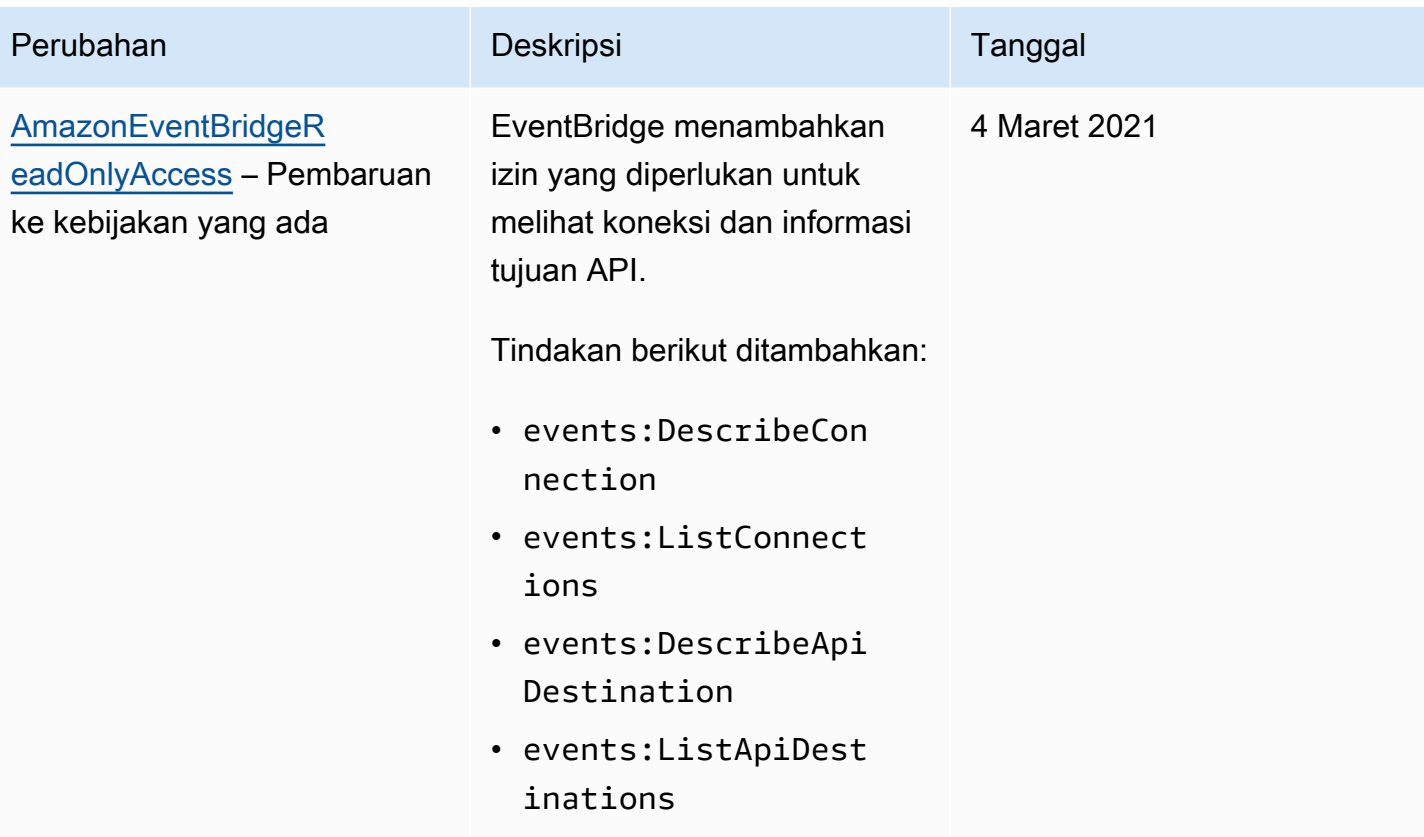

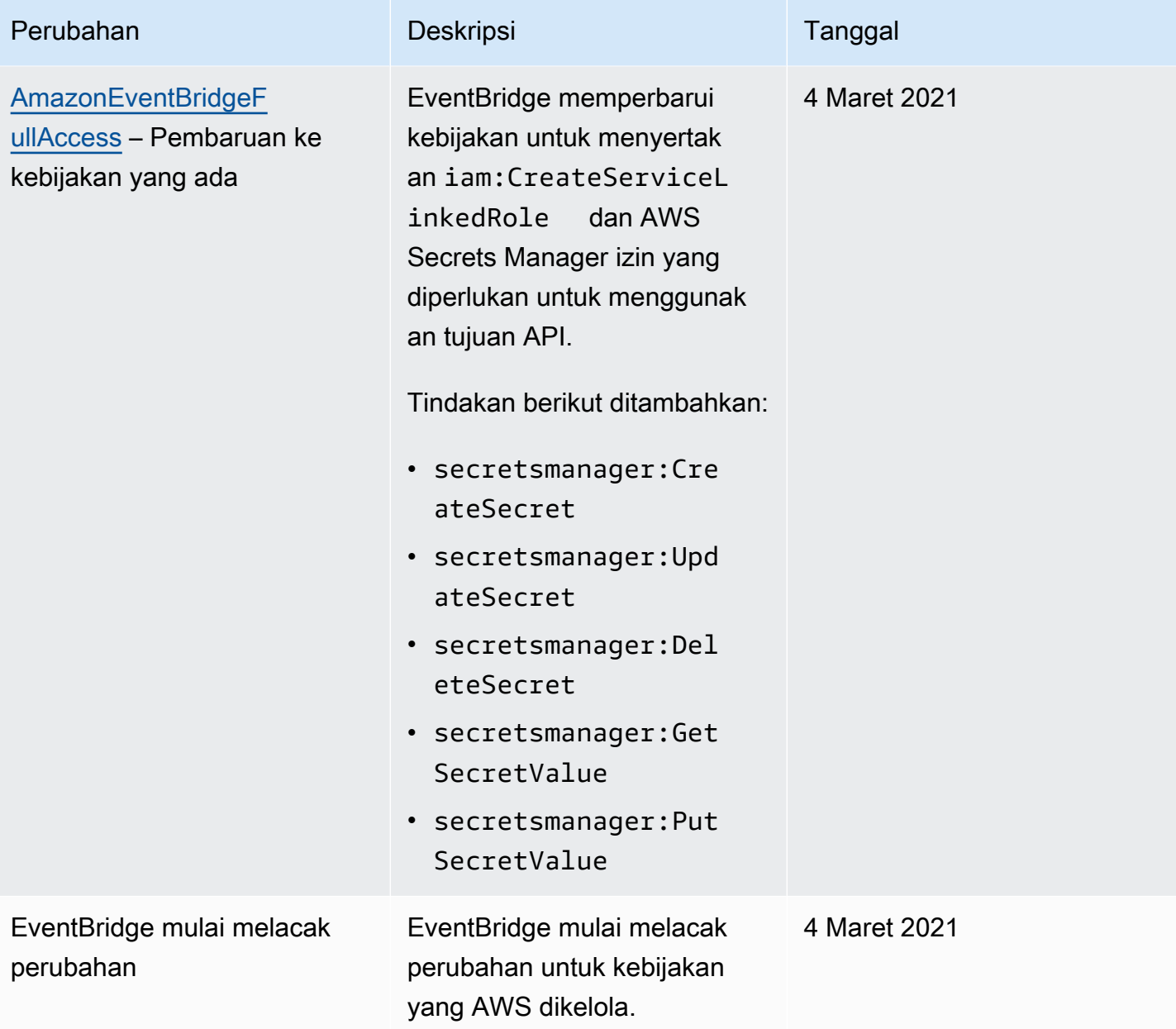

# <span id="page-671-0"></span>Menggunakan kebijakan berbasis sumber daya untuk AmazonEventBridge

Saat [aturan](#page-162-0) berjalanEventBridge, semua [target](#page-206-0) terkait dengan aturan dipanggil. Aturan dapat memanggil fungsi AWS Lambda, memublikasikan ke topik Amazon SNS, atau me-relay peristiwa tersebut ke aliran Kinesis. Untuk membuat panggilan API terhadap sumber daya yang Anda miliki,EventBridge perlu izin yang sesuai. Untuk sumber daya Lambda, Amazon SNS, Amazon SQS, dan AmazonCloudWatch Logs,EventBridge menggunakan kebijakan berbasis sumber daya. Untuk aliran Kinesis,EventBridge gunakan kebijakan [berbasis identitas](#page-652-2).

Anda menggunakan AWS CLI untuk menambahkan izin ke target Anda. Untuk informasi tentang cara memasang dan mengonfigurasi AWS CLI, lihat [Menyiapkan Pengaturan dengan AWS Command](https://docs.aws.amazon.com/cli/latest/userguide/cli-chap-getting-set-up.html) [Line Interface](https://docs.aws.amazon.com/cli/latest/userguide/cli-chap-getting-set-up.html) dalam AWS Command Line Interface Panduan Pengguna.

Topik

- [Izin Amazon API Gateway](#page-671-1)
- [CloudWatchIzin log](#page-672-0)
- [Izin AWS Lambda](#page-673-0)
- [Izin Amazon SNS](#page-673-1)
- [Izin Amazon SQS](#page-675-0)
- [EventBridgePipa spesifik](#page-677-0)

# <span id="page-671-1"></span>Izin Amazon API Gateway

Untuk meminta titik akhir Amazon API Gateway Anda dengan menggunakanEventBridge aturan, tambahkan izin berikut untuk kebijakan titik akhir API Gateway Anda.

```
{ 
   "Version": "2012-10-17", 
   "Statement": [ 
        { 
             "Effect": "Allow", 
             "Principal": { 
                  "Service": "events.amazonaws.com" 
             }, 
             "Action": "execute-api:Invoke", 
             "Condition": { 
                  "ArnEquals": { 
                      "aws:SourceArn": "arn:aws:events:region:account-id:rule/rule-name"
```

```
 } 
          }, 
           "Resource": [ 
              "execute-api:/stage/GET/api" 
 ] 
       } 
  ]
}
```
# <span id="page-672-0"></span>CloudWatchIzin log

SaatCloudWatch log menjadi target aturan,EventBridge buat pengaliran log, danCloudWatch log menyimpan teks dari peristiwa sebagai entri log. EventBridgeUntuk mengizinkan pengaliran log dan mencatat peristiwa,CloudWatch log harus menyertakan kebijakan berbasis sumber daya yang memungkinkanEventBridge untuk menulis keCloudWatch log.

Jika Anda menggunakanAWS Management Console untuk menambahkanCloudWatch log sebagai target aturan, kebijakan berbasis sumber daya dibuat secara otomatis. Jika Anda menggunakan AWS CLI untuk menambahkan target, dan kebijakan belum ada, Anda harus membuatnya.

Contoh berikut memungkinkanEventBridge untuk menulis ke semua grup log yang memiliki nama yang dimulai dengan/aws/events/. Jika Anda menggunakan kebijakan penamaan yang berbeda untuk jenis log ini, sesuaikan contoh yang sesuai.

```
{ 
     "Statement": [ 
          { 
               "Action": [ 
                   "logs:CreateLogStream", 
                   "logs:PutLogEvents" 
              ], 
              "Effect": "Allow", 
              "Principal": { 
                   "Service": ["events.amazonaws.com", "delivery.logs.amazonaws.com"] 
              }, 
               "Resource": "arn:aws:logs:region:account:log-group:/aws/events/*:*", 
               "Sid": "TrustEventsToStoreLogEvent" 
          } 
     ], 
     "Version": "2012-10-17"
}
```
Untuk informasi selengkapnya, lihat [PutResourcePolicyd](https://docs.aws.amazon.com/AmazonCloudWatchLogs/latest/APIReference/API_PutResourcePolicy.html)i panduan ReferensiCloudWatch Logs API.

## <span id="page-673-0"></span>Izin AWS Lambda

Untuk mengaktifkanAWS Lambda fungsi Anda dengan menggunakanEventBridge aturan, tambahkan izin berikut untuk kebijakan fungsi Lambda Anda.

```
{ 
   "Effect": "Allow", 
   "Action": "lambda:InvokeFunction", 
   "Resource": "arn:aws:lambda:region:account-id:function:function-name", 
   "Principal": { 
     "Service": "events.amazonaws.com" 
   }, 
   "Condition": { 
     "ArnLike": { 
       "AWS:SourceArn": "arn:aws:events:region:account-id:rule/rule-name" 
     } 
   }, 
   "Sid": "InvokeLambdaFunction"
}
```
Untuk menambahkan izin di atas yang mengaktifkanEventBridge untuk memanggil fungsi LambdaAWS CLI

Pada jendela perintah, masukkan perintah berikut.

```
aws lambda add-permission --statement-id "InvokeLambdaFunction" \
--action "lambda:InvokeFunction" \
--principal "events.amazonaws.com" \
--function-name "arn:aws:lambda:region:account-id:function:function-name" \
--source-arn "arn:aws:events:region:account-id:rule/rule-name"
```
Untuk informasi selengkapnya tentang pengaturan izin yang memungkinkanEventBridge untuk menjalankan fungsi Lambda, lihat [AddPermissiond](https://docs.aws.amazon.com/lambda/latest/dg/API_AddPermission.html)an [Menggunakan Lambda dengan Acara](https://docs.aws.amazon.com/lambda/latest/dg/with-scheduled-events.html)  [Terjadwal](https://docs.aws.amazon.com/lambda/latest/dg/with-scheduled-events.html) di PanduanAWS Lambda Pengembang.

### <span id="page-673-1"></span>Izin Amazon SNS

Untuk memungkinkanEventBridge untuk mempublikasikan ke topik Amazon SNS, gunakanaws sns get-topic-attributes danaws sns set-topic-attributes perintah.

#### **a** Note

Anda tidak dapat menggunakanCondition blok dalam kebijakan topik Amazon SNS untukEventBridge.

Untuk menambahkan izin yang memungkinkanEventBridge untuk memublikasikan topik SNS

1. Untuk mencantumkan atribut topik SNS, gunakan perintah berikut.

```
aws sns get-topic-attributes --topic-arn "arn:aws:sns:region:account-id:topic-name"
```
Contoh berikut menunjukkan hasil topik SNS baru.

```
{ 
     "Attributes": { 
         "SubscriptionsConfirmed": "0", 
         "DisplayName": "", 
         "SubscriptionsDeleted": "0", 
         "EffectiveDeliveryPolicy": "{\"http\":{\"defaultHealthyRetryPolicy\":
{\"minDelayTarget\":20,\"maxDelayTarget\":20,\"numRetries\":3,\"numMaxDelayRetries
\":0,\"numNoDelayRetries\":0,\"numMinDelayRetries\":0,\"backoffFunction\":\"linear
\"},\"disableSubscriptionOverrides\":false}}", 
         "Owner": "account-id", 
         "Policy": "{\"Version\":\"2012-10-17\",\"Id\":\"__default_policy_ID\",
\"Statement\":[{\"Sid\":\"__default_statement_ID\",\"Effect\":\"Allow\",\"Principal
\":{\"AWS\":\"*\"},\"Action\":[\"SNS:GetTopicAttributes\",\"SNS:SetTopicAttributes
\",\"SNS:AddPermission\",\"SNS:RemovePermission\",\"SNS:DeleteTopic\",
\"SNS:Subscribe\",\"SNS:ListSubscriptionsByTopic\",\"SNS:Publish\"],\"Resource
\":\"arn:aws:sns:region:account-id:topic-name\",\"Condition\":{\"StringEquals\":
{\"AWS:SourceOwner\":\"account-id\"}}}]}", 
         "TopicArn": "arn:aws:sns:region:account-id:topic-name", 
         "SubscriptionsPending": "0" 
     }
}
```
2. Gunakan [Konverter JSON ke string](https://tools.knowledgewalls.com/jsontostring) untuk mengonversi pernyataan berikut ke string.

```
{ 
   "Sid": "PublishEventsToMyTopic", 
   "Effect": "Allow",
```

```
 "Principal": { 
     "Service": "events.amazonaws.com" 
   }, 
   "Action": "sns:Publish", 
   "Resource": "arn:aws:sns:region:account-id:topic-name"
}
```
Setelah Anda mengonversi pernyataan ke string, hasilnya seperti contoh berikut.

```
{\"Sid\":\"PublishEventsToMyTopic\",\"Effect\":\"Allow\",\"Principal\":
{\"Service\":\"events.amazonaws.com\"},\"Action\":\"sns:Publish\",\"Resource\":
\"arn:aws:sns:region:account-id:topic-name\"}
```
- 3. Tambahkan string yang Anda buat pada langkah sebelumnya ke "Statement"kumpulan di dalam "Policy" atribut.
- 4. Gunakan aws sns set-topic-attributes perintah untuk menetapkan kebijakan baru.

```
aws sns set-topic-attributes --topic-arn "arn:aws:sns:region:account-id:topic-name" 
 \setminus--attribute-name Policy \
--attribute-value "{\"Version\":\"2012-10-17\",\"Id\":\"__default_policy_ID\",
\"Statement\":[{\"Sid\":\"__default_statement_ID\",\"Effect\":\"Allow\",\"Principal
\":{\"AWS\":\"*\"},\"Action\":[\"SNS:GetTopicAttributes\",\"SNS:SetTopicAttributes
\",\"SNS:AddPermission\",\"SNS:RemovePermission\",\"SNS:DeleteTopic\",
\"SNS:Subscribe\",\"SNS:ListSubscriptionsByTopic\",\"SNS:Publish\"],\"Resource
\":\"arn:aws:sns:region:account-id:topic-name\",\"Condition\":{\"StringEquals
\":{\"AWS:SourceOwner\":\"account-id\"}}}, {\"Sid\":\"PublishEventsToMyTopic\",
\"Effect\":\"Allow\",\"Principal\":{\"Service\":\"events.amazonaws.com\"},\"Action
\":\"sns:Publish\",\"Resource\":\"arn:aws:sns:region:account-id:topic-name\"}]}"
```
Untuk informasi selengkapnya, lihat [SetTopicAttributest](https://docs.aws.amazon.com/sns/latest/api/API_SetTopicAttributes.html)indakan di Amazon Simple Notification Service API Reference.

## <span id="page-675-0"></span>Izin Amazon SQS

Untuk mengizinkanEventBridge aturan menjalankan antrean Amazon SQS, gunakanaws sqs getqueue-attributes danaws sqs set-queue-attributes perintah.

Jika kebijakan untuk antrean SQS kosong, Anda harus terlebih dahulu membuat kebijakan dan kemudian Anda dapat menambahkan pernyataan izin untuk itu. Antrean SQS baru memiliki kebijakan kosong.

Jika antrean SQS sudah memiliki kebijakan, Anda perlu menyalin kebijakan asli dan menggabungkannya dengan pernyataan baru untuk menambahkan pernyataan izin untuk itu.

Untuk menambahkan izin yang mengaktifkanEventBridge aturan untuk memanggil antrean SQS

1. Untuk mencantumkan atribut antrean SQS. Pada jendela perintah, masukkan perintah berikut.

```
aws sqs get-queue-attributes \
--queue-url https://sqs.region.amazonaws.com/account-id/queue-name \
--attribute-names Policy
```
2. Tambahkan pernyataan berikut.

```
{ 
       "Sid": "AWSEvents_custom-eventbus-ack-sqs-rule_dlq_sqs-rule-target", 
       "Effect": "Allow", 
       "Principal": { 
          "Service": "events.amazonaws.com" 
       }, 
       "Action": "sqs:SendMessage", 
       "Resource": "arn:aws:sqs:region:account-id:queue-name", 
       "Condition": { 
         "ArnEquals": { 
            "aws:SourceArn": "arn:aws:events:region:account-id:rule/bus-name/rule-
name" 
         } 
       } 
     }
```
3. Gunakan [Konverter JSON ke string](https://tools.knowledgewalls.com/jsontostring) untuk mengonversi pernyataan sebelumnya menjadi string. Setelah Anda mengonversi kebijakan ke string, hasilnya terlihat seperti berikut.

```
{\"Sid\": \"EventsToMyQueue\", \"Effect\": \"Allow\", \"Principal\": {\"Service
\": \"events.amazonaws.com\"}, \"Action\": \"sqs:SendMessage\", \"Resource\": 
 \"arn:aws:sqs:region:account-id:queue-name\", \"Condition\": {\"ArnEquals\": 
  {\"aws:SourceArn\": \"arn:aws:events:region:account-id:rule/rule-name\"}}
```
4. Buat file bernama set-queue-attributes.json dengan konten berikut.

```
{ 
     "Policy": "{\"Version\":\"2012-10-17\",\"Id\":\"arn:aws:sqs:region:account-
id:queue-name/SQSDefaultPolicy\",\"Statement\":[{\"Sid\": \"EventsToMyQueue\", 
 \"Effect\": \"Allow\", \"Principal\": {\"Service\": \"events.amazonaws.com\"}, 
 \"Action\": \"sqs:SendMessage\", \"Resource\": \"arn:aws:sqs:region:account-
id:queue-name\", \"Condition\": {\"ArnEquals\": {\"aws:SourceArn\": 
 \"arn:aws:events:region:account-id:rule/rule-name\"}}}]}"
}
```
5. Menetapkan atribut kebijakan dengan menggunakan file set-queue-attributes.json yang baru saja dibuat sebagai input, seperti yang ditunjukkan dalam perintah berikut.

```
aws sqs set-queue-attributes \
--queue-url https://sqs.region.amazonaws.com/account-id/queue-name \
--attributes file://set-queue-attributes.json
```
Untuk informasi lebih lanjut, lihat [Amazon SQS Policy Examples](https://docs.aws.amazon.com/AWSSimpleQueueService/latest/SQSDeveloperGuide/SQSExamples.html) di Panduan Developer Amazon Simple Queue Service.

### <span id="page-677-0"></span>EventBridgePipa spesifik

EventBridgePipa tidak mendukung kebijakan berbasis sumber daya dan tidak memiliki API yang mendukung kondisi kebijakan berbasis sumber daya.

# Pencegahan Deputi Bingung Lintas Layanan

Masalah deputi yang membingungkan adalah masalah keamanan di mana entitas yang tidak memiliki izin untuk melakukan tindakan dapat memaksa entitas yang lebih istimewa untuk melakukan tindakan. DiAWS, peniruan lintas layanan dapat mengakibatkan masalah wakil yang membingungkan. Peniruan identitas lintas layanan dapat terjadi ketika satu layanan (layanan panggilan) memanggil layanan lain (disebut layanan). Layanan panggilan dapat dimanipulasi untuk menggunakan izinnya untuk bertindak atas sumber daya pelanggan lain dengan cara yang seharusnya tidak memiliki izin untuk mengakses. Untuk mencegah hal ini,AWSmenyediakan alat yang membantu Anda melindungi data Anda untuk semua layanan dengan prinsipal layanan yang telah diberikan akses ke sumber daya di akun Anda.

Kami merekomendasikan menggunakan[aws:SourceArn](https://docs.aws.amazon.com/IAM/latest/UserGuide/reference_policies_condition-keys.html#condition-keys-sourcearn)dan[aws:SourceAccount](https://docs.aws.amazon.com/IAM/latest/UserGuide/reference_policies_condition-keys.html#condition-keys-sourceaccount)kunci konteks kondisi global dalam kebijakan sumber daya untuk membatasi izin yang dimiliki

AmazonEventBridgememberikan layanan lain ke sumber daya. Gunakanaws:SourceArnjika Anda hanya ingin satu sumber daya dikaitkan dengan akses lintas layanan.

Gunakanaws:SourceAccountjika Anda ingin mengizinkan sumber daya apa pun di akun itu dikaitkan dengan penggunaan lintas layanan.

Cara paling efektif untuk melindungi dari masalah wakil yang membingungkan adalah dengan menggunakanaws:SourceArnkunci konteks kondisi global dengan ARN penuh sumber daya. Jika Anda tidak mengetahui ARN lengkap sumber daya atau jika Anda menentukan beberapa sumber daya, gunakanaws:SourceArnkunci kondisi konteks global dengan karakter wildcard (\*) untuk bagian ARN yang tidak diketahui. Sebagai contoh, arn:aws:*servicename*:\*:*123456789012*:\*.

Jikaaws:SourceArnvalue tidak berisi ID akun, seperti bucket ARN Amazon S3, Anda harus menggunakan kedua kunci konteks kondisi global untuk membatasi izin.

## Bus peristiwa

UntukEventBridgetarget aturan bus acara, nilaiaws:SourceArnharus menjadi aturan ARN.

Contoh berikut menunjukkan bagaimana Anda dapat menggunakanaws:SourceArndanaws:SourceAccountkunci konteks kondisi global

diEventBridgeuntuk mencegah masalah wakil yang membingungkan. Contoh ini untuk digunakan dalam kebijakan kepercayaan peran, untuk peran yang digunakan olehEventBridgeaturan.

```
{ 
   "Version": "2012-10-17", 
   "Statement": { 
     "Sid": "ConfusedDeputyPreventionExamplePolicy", 
     "Effect": "Allow", 
     "Principal": { 
        "Service": "events.amazonaws.com" 
     }, 
     "Action": "sts:AssumeRole" 
     ], 
     "Condition": { 
        "ArnLike": { 
          "aws:SourceArn": "arn:aws:events:*:123456789012:rule/myRule" 
        }, 
        "StringEquals": { 
          "aws:SourceAccount": "123456789012" 
        } 
     }
```
}

}

# EventBridgePipa

UntukEventBridgePipa, nilaiaws:SourceArnharus pipa ARN.

Contoh berikut menunjukkan bagaimana Anda dapat

menggunakanaws:SourceArndanaws:SourceAccountkunci konteks kondisi global diEventBridgeuntuk mencegah masalah wakil yang membingungkan. Contoh ini untuk digunakan dalam kebijakan kepercayaan peran, untuk peran yang digunakan olehEventBridgePipa.

```
{ 
   "Version": "2012-10-17", 
   "Statement": { 
     "Sid": "ConfusedDeputyPreventionExamplePolicy", 
     "Effect": "Allow", 
     "Principal": { 
        "Service": "events.amazonaws.com" 
     }, 
     "Action": "sts:AssumeRole" 
     ], 
     "Condition": { 
        "ArnLike": { 
          "aws:SourceArn": "arn:aws:pipe:*:123456789012::pipe/example" 
        }, 
        "StringEquals": { 
          "aws:SourceAccount": "123456789012" 
        } 
     } 
   }
}
```
# Kebijakan berbasis sumber daya untuk skema Amazon EventBridge

[Registri skema](#page-393-0) EventBridge mendukung [kebijakan berbasis sumber daya](#page-671-0). Suatu kebijakan berbasis sumber dayaadalah kebijakan yang melekat pada sumber daya, bukan identitas IAM. Misalnya, di Amazon Simple Storage Service (Amazon S3), kebijakan sumber daya melekat pada bucket Amazon S3.

Untuk informasi selengkapnya tentang Skema EventBridge dan kebijakan berbasis sumber daya, lihat hal berikut.

- [Referensi REST API Skema Amazon EventBridge](https://docs.aws.amazon.com/eventbridge/latest/schema-reference/what-is-eventbridge-schemas.html)
- [Kebijakan Berbasis Identitas dan Kebijakan Berbasis Sumber Daya](https://docs.aws.amazon.com/IAM/latest/UserGuide/access_policies_identity-vs-resource.html) dalam Panduan Pengguna IAM

API yang didukung untuk kebijakan berbasis sumber daya

Anda dapat menggunakan API berikut dengan kebijakan berbasis sumber daya untuk registri skema EventBridge.

- DescribeRegistry
- UpdateRegistry
- DeleteRegistry
- ListSchemas
- SearchSchemas
- DescribeSchema
- CreateSchema
- DeleteSchema
- UpdateSchema
- ListSchemaVersions
- DeleteSchemaVersion
- DescribeCodeBinding
- GetCodeBindingSource
- PutCodeBinding

Contoh kebijakan yang memberikan semua tindakan yang didukung ke AWS akun

Untuk registri skema EventBridge, Anda harus selalu melampirkan kebijakan berbasis sumber daya ke registri. Untuk memberikan akses ke skema, Anda menentukan ARN skema dan ARN registri dalam kebijakan.

Untuk memberikan akses pengguna ke semua API yang tersedia untuk Skema EventBridge, gunakan kebijakan yang mirip dengan berikut ini, yang menggantikan "Principal" dengan ID akun dari akun yang ingin Anda berikan akses.

```
{ 
     "Version": "2012-10-17", 
     "Statement": [ 
          { 
              "Sid": "Test", 
              "Effect": "Allow", 
              "Action": [ 
                   "schemas:*" 
              ], 
              "Principal": { 
                   "AWS": [ 
                       "109876543210" 
 ] 
              }, 
              "Resource": [ 
                  "arn:aws:schemas:us-east-1:012345678901:registry/default", 
                  "arn:aws:schemas:us-east-1:012345678901:schema/default*" 
              ] 
         } 
     ]
}
```
## Contoh kebijakan yang memberikan tindakan hanya-baca ke AWS akun

Contoh berikut memberikan akses ke akun hanya untuk API hanya-baca untuk skema EventBridge.

```
{ 
     "Version": "2012-10-17", 
     "Statement": [ 
          { 
               "Sid": "Test", 
               "Effect": "Allow",
```

```
 "Action": [ 
                  "schemas:DescribeRegistry", 
                  "schemas:ListSchemas", 
                  "schemas:SearchSchemas", 
                  "schemas:DescribeSchema", 
                  "schemas:ListSchemaVersions", 
                  "schemas:DescribeCodeBinding", 
                  "schemas:GetCodeBindingSource" 
             ], 
              "Principal": { 
                  "AWS": [ 
                      "109876543210" 
 ] 
             }, 
              "Resource": [ 
                  "arn:aws:schemas:us-east-1:012345678901:registry/default", 
                  "arn:aws:schemas:us-east-1:012345678901:schema/default*" 
 ] 
         } 
    \mathbf{I}}
```
Contoh kebijakan yang memberikan semua tindakan untuk organisasi

Anda dapat menggunakan kebijakan berbasis sumber daya dengan registri skema EventBridge untuk memberikan akses ke organisasi. Untuk informasi selengkapnya, lihat [AWS Organizations](https://docs.aws.amazon.com/organizations/latest/userguide/orgs_introduction.html) [Panduan Pengguna](https://docs.aws.amazon.com/organizations/latest/userguide/orgs_introduction.html) . Contoh berikut memberikan ID o-a1b2c3d4e5 akses ke registri skema kepada organisasi.

```
{ 
     "Version": "2012-10-17", 
     "Statement": [ 
          { 
              "Sid": "Test", 
              "Effect": "Allow", 
              "Action": [ 
                   "schemas:*" 
              ], 
              "Principal": "*", 
              "Resource": [ 
                   "arn:aws:schemas:us-east-1:012345678901:registry/default", 
                   "arn:aws:schemas:us-east-1:012345678901:schema/default*" 
              ],
```

```
 "Condition": { 
                                            "StringEquals": { 
                                                       "aws:PrincipalOrgID": [ 
                                                                  "o-a1b2c3d4e5" 
 \sim 100 \sim 100 \sim 100 \sim 100 \sim 100 \sim 100 \sim 100 \sim 100 \sim 100 \sim 100 \sim 100 \sim 100 \sim 100 \sim 100 \sim 100 \sim 100 \sim 100 \sim 100 \sim 100 \sim 100 \sim 100 \sim 100 \sim 100 \sim 100 \sim 
  } 
                                 } 
                      } 
            ]
}
```
# Referensi izin Amazon EventBridge

Untuk menentukan tindakan dalam kebijakan EventBridge, gunakanevents: prefiks diikuti dengan nama operasi API, seperti yang ditunjukkan dalam contoh berikut.

```
"Action": "events:PutRule"
```
Untuk menetapkan beberapa tindakan dalam satu pernyataan, pisahkan dengan koma seperti berikut.

```
"Action": ["events:action1", "events:action2"]
```
Anda juga bisa menggunakan tanda bintang untuk menentukan beberapa tindakan. Misalnya, Anda dapat menentukan semua tindakan yang namanya dimulai dengan kata "Put" sebagai berikut.

```
"Action": "events:Put*"
```
Untuk menentukan semua tindakan API EventBridge, gunakan \* tanda bintang sebagai berikut.

```
"Action": "events:*"
```
Tabel berikut mencantumkan operasi API EventBridge dan tindakan yang sesuai yang dapat Anda tentukan dalam kebijakan IAM.

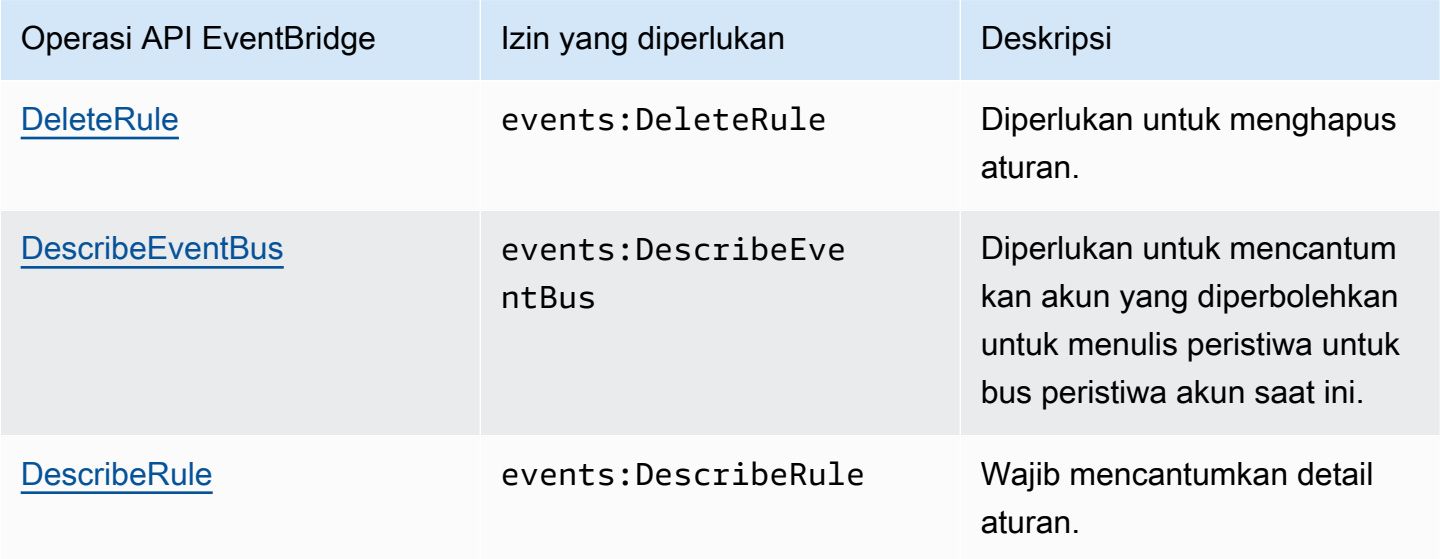

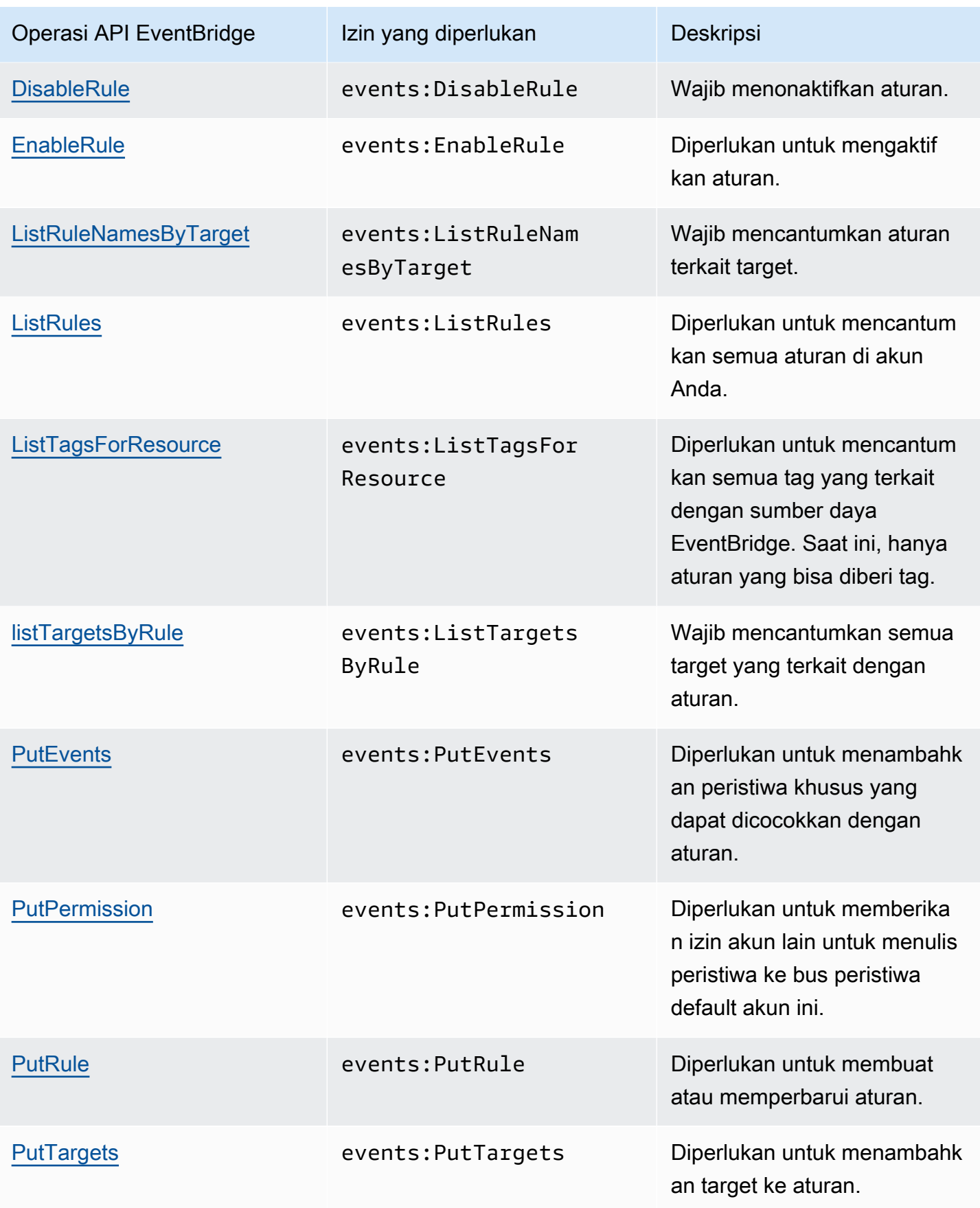

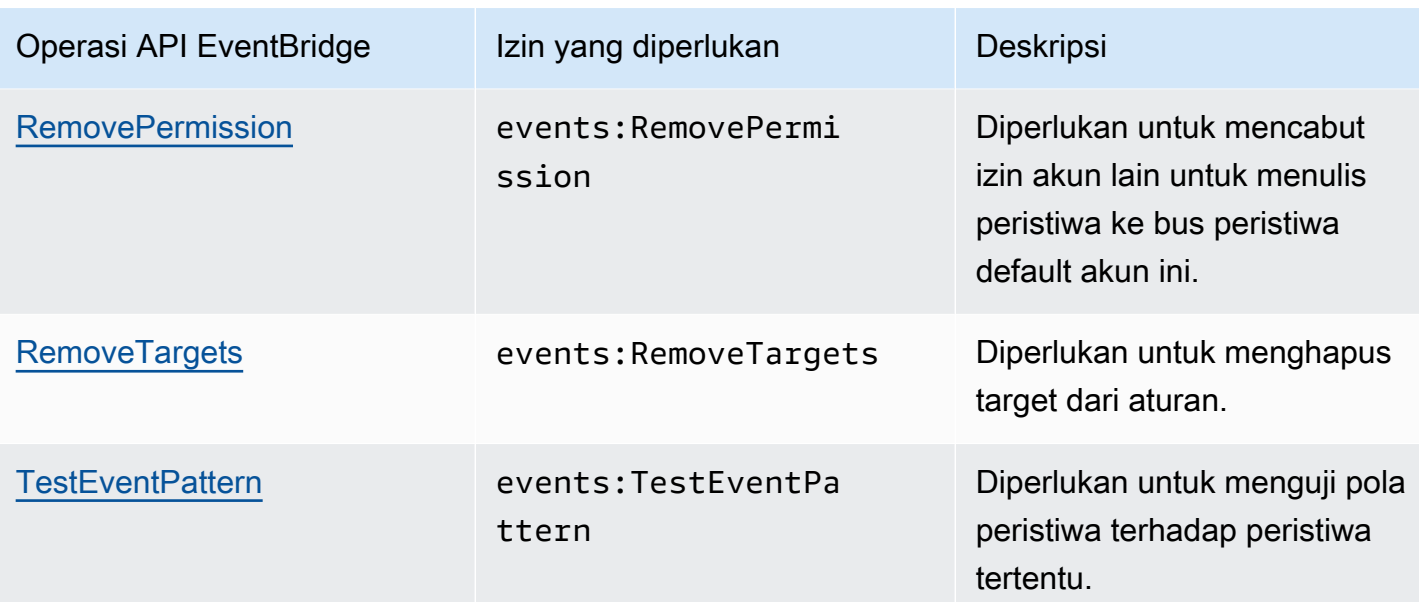

# Menggunakan ketentuan kebijakan IAM ketentuan untuk kontrol akses yang sangat baik

Untuk memberikan izin, Anda menggunakan bahasa kebijakan IAM dalam pernyataan kebijakan untuk menetapkan ketentuan ketika kebijakan akan berlaku. Misalnya, Anda dapat memiliki kebijakan yang diterapkan hanya setelah tanggal tertentu.

Sebuah syarat dalam kebijakan terdiri dari pasangan nilai kunci. Kunci syarat tidak memedulikan huruf besar atau kecil.

Jika Anda menetapkan beberapa syarat atau kunci dalam satu ketentuan, semua ketentuan dan kunci harus dipenuhi EventBridge untuk memberikan izin. Jika Anda menetapkan satu syarat dengan beberapa nilai untuk satu kunci, EventBridge berikan izin jika salah satu nilai terpenuhi.

Anda juga dapat menggunakan placeholder atau variabel kebijakan saat menetapkan ketentuan. Untuk informasi selengkapnya, lihat [Variabel Kebijakan](https://docs.aws.amazon.com/IAM/latest/UserGuide/policyvariables.html) dalam Panduan Pengguna IAM. Untuk informasi selengkapnya tentang menetapkan ketentuan dalam bahasa kebijakan IAM, lihat [Syarat](https://docs.aws.amazon.com/IAM/latest/UserGuide/AccessPolicyLanguage_ElementDescriptions.html#Condition) dalam Panduan Pengguna IAM.

Secara default, pengguna dan peran IAM tidak dapat mengakse[speristiwa](#page-49-0) di akun Anda. Untuk mengakses peristiwa, pengguna harus berwenang untuk PutRuletindakan API. Jika pengguna atau peran IAM diotorisasi untuk tindakan events:PutRule, mereka dapat membuat [aturan](#page-162-0) yang cocok dengan peristiwa tertentu. Namun, agar aturan dapat digunakan, pengguna juga harus memiliki izin untukevents:PutTargets tindakan karena, jika Anda ingin aturan melakukan lebih dari publikasi CloudWatch metrik, Anda juga harus menambahkan [target](#page-206-0) ke aturan.

Anda dapat memberikan syarat dalam pernyataan kebijakan peran atau pengguna IAM yang memungkinkan pengguna atau peran untuk membuat aturan yang hanya cocok dengan serangkaian sumber dan jenis peristiwa tertentu. Untuk memberikan akses ke sumber dan jenis peristiwa tertentu, gunakan events:source dan events:detail-type kunci syarat.

Demikian pula, Anda dapat memberikan syarat dalam pernyataan kebijakan pengguna atau peran IAM yang memungkinkan pengguna atau peran untuk membuat aturan yang hanya cocok dengan sumber daya tertentu di akun Anda. Untuk memberikan akses ke sumber daya tertentu, gunakan events:TargetArnkunci syarat.

Contoh berikut adalah kebijakan yang memungkinkan pengguna untuk mengakses semua peristiwa kecuali peristiwa Amazon EC2 dalam EventBridge menggunakan pernyataan tolak pada TindakanPutRule API.

```
{ 
     "Version": "2012-10-17", 
     "Statement": [ 
          { 
              "Sid": "DenyPutRuleForAllEC2Events", 
              "Effect": "Deny", 
              "Action": "events:PutRule", 
              "Resource": "*", 
              "Condition": { 
                  "StringEquals": { 
                      "events:source": "aws.ec2" 
 } 
             } 
         } 
     ]
}
```
#### EventBridge Kunci syarat

Tabel berikut menunjukkan kunci syarat dan pasangan kunci dan nilai yang dapat Anda gunakan dalam kebijakan EventBridge.

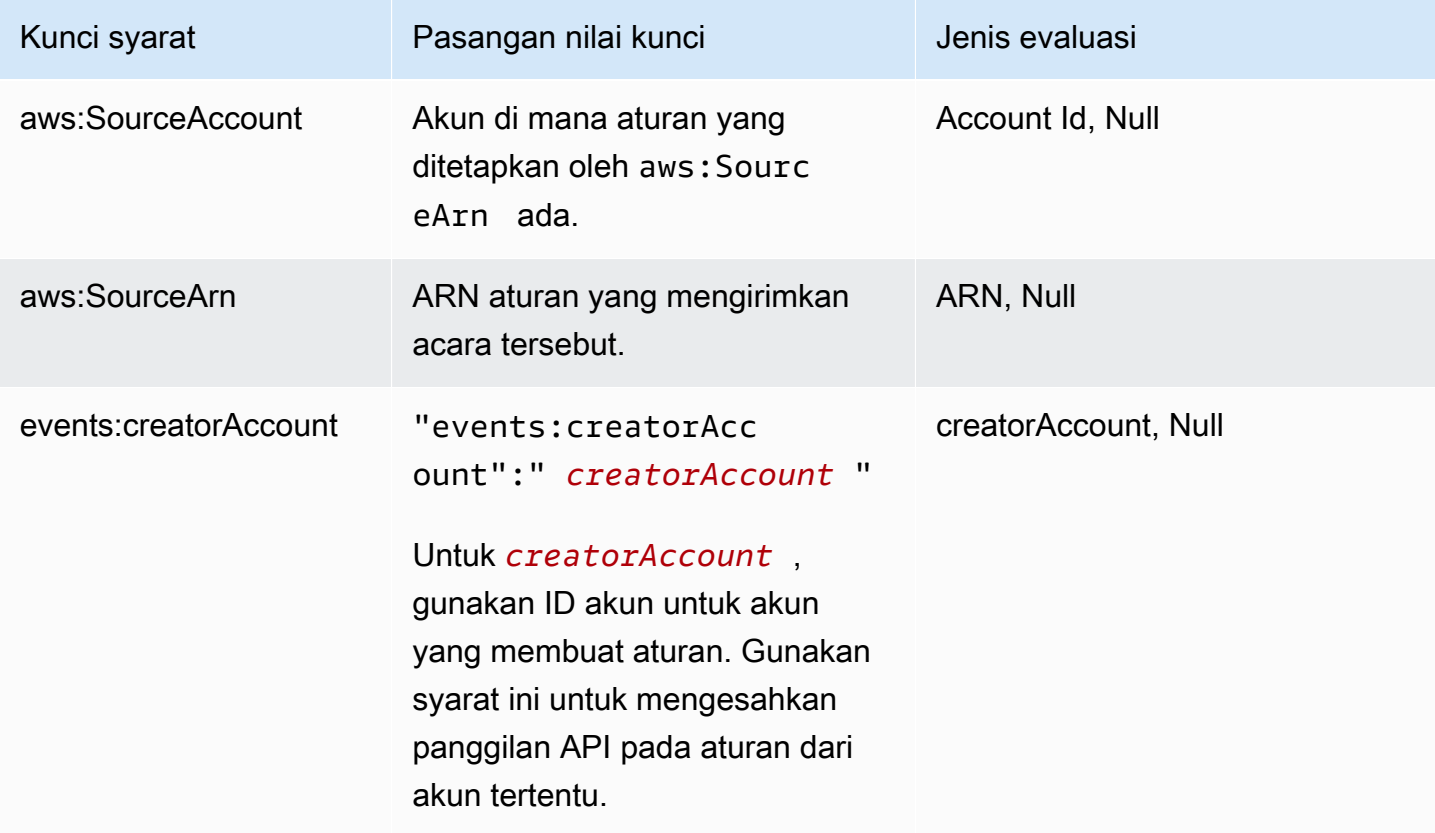

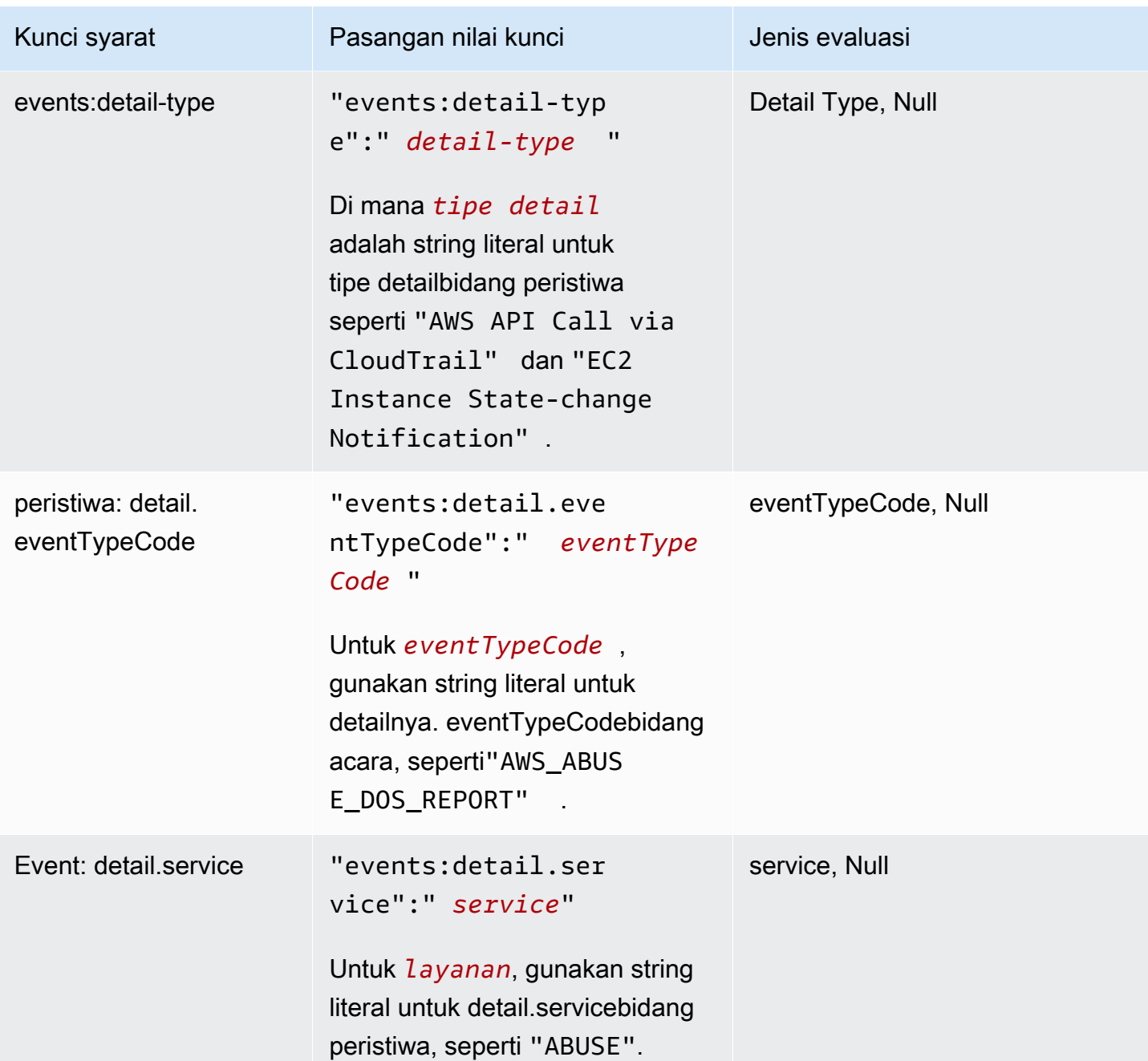

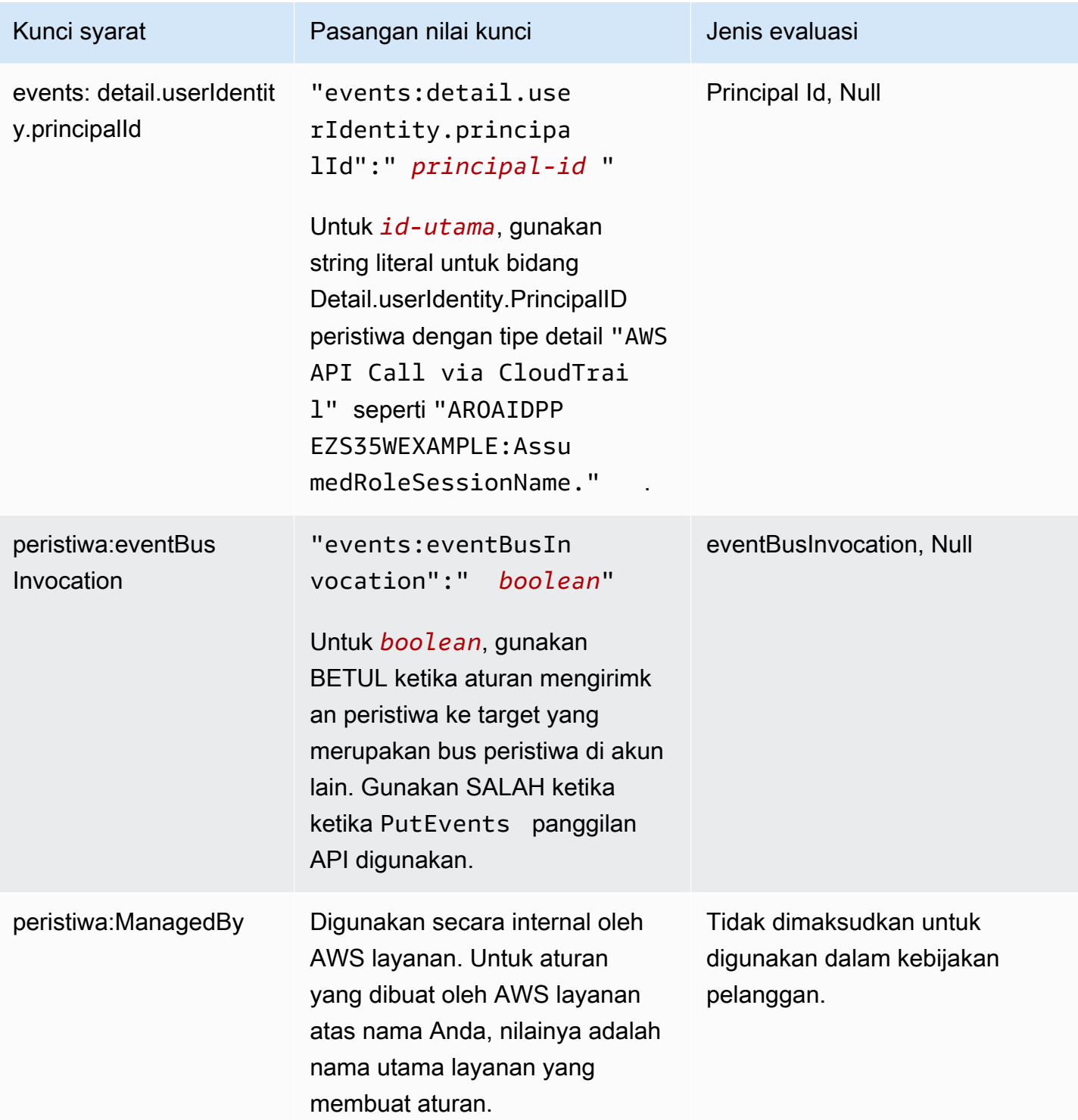

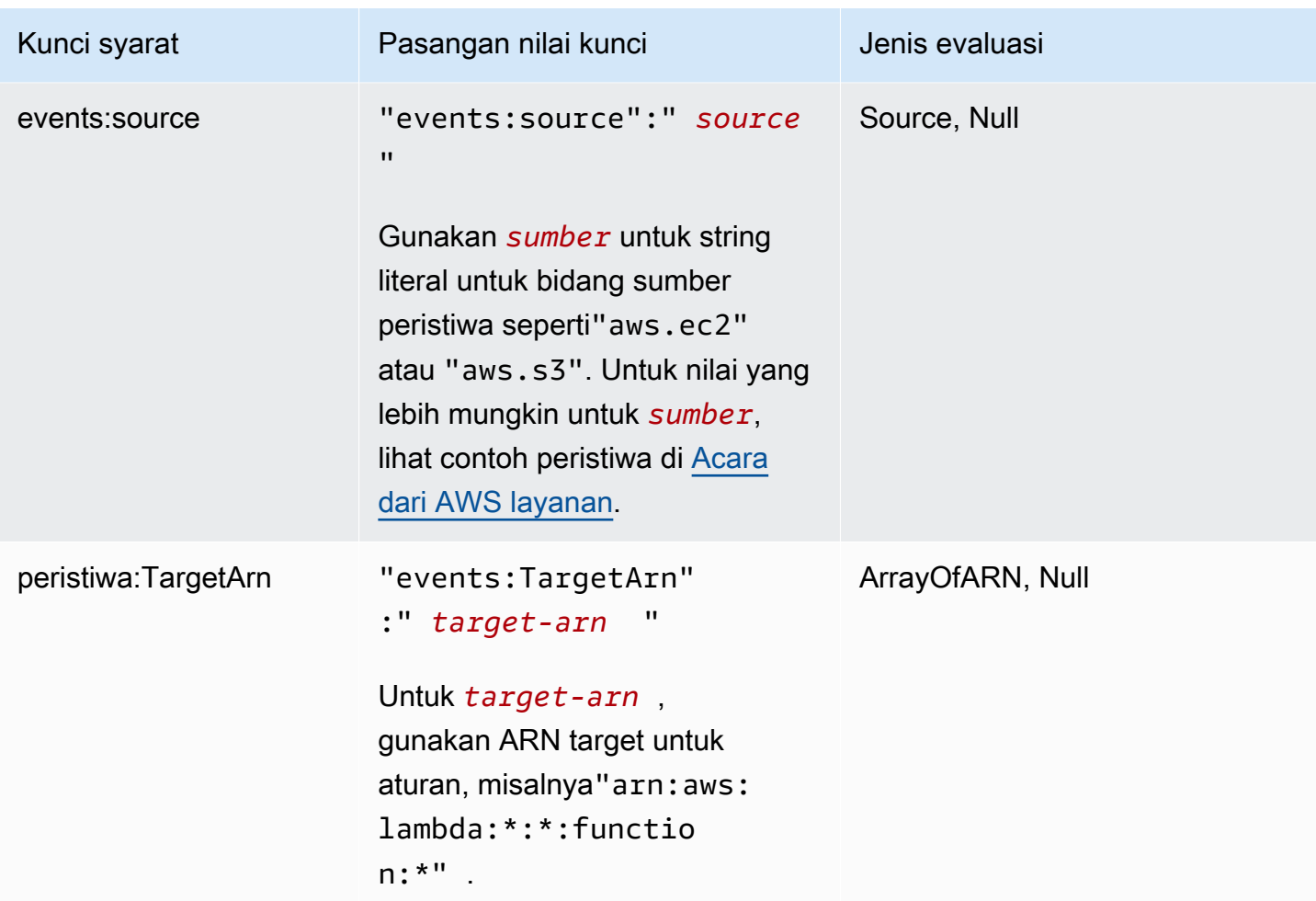

Misalnya pernyataan kebijakan untuk EventBridge, lihat[Mengelola izin akses keEventBridge sumber](#page-646-0)  [daya Amazon Anda.](#page-646-0)

Topik

- [EventBridge Pipa spesifik](#page-692-0)
- [Contoh: Menggunakan creatorAccount syarat](#page-692-1)
- [Contoh: Menggunakan eventBusInvocation syarat](#page-692-2)
- [Contoh: Membatasi akses ke sumber tertentu](#page-693-0)
- [Contoh: Mendefinisikan beberapa sumber yang dapat digunakan dalam pola peristiwa individual](#page-695-0)
- [Contoh: Mendefinisikan sumber dan DetailType yang dapat digunakan dalam pola peristiwa](#page-697-0)
- [Contoh: Memastikan bahwa sumber didefinisikan dalam pola peristiwa](#page-698-0)
- [Contoh: Mendefinisikan daftar sumber yang diperbolehkan dalam pola peristiwa dengan beberapa](#page-699-0)  [sumber](#page-699-0)
- [Contoh: Membatasi PutRule akses oleh detail.service](#page-701-0)
- [Contoh: Membatasi PutRule akses oleh detail.eventTypeCode](#page-701-1)
- [Contoh: Memastikan bahwa hanya AWS CloudTrail peristiwa untuk panggilan API dari PrincipalId](#page-702-0) [yang diizinkan](#page-702-0)
- [Contoh: Membatasi akses ke target](#page-704-0)

#### <span id="page-692-0"></span>EventBridge Pipa spesifik

EventBridge Pipa tidak mendukung kunci kondisi kebijakan IAM tambahan.

#### <span id="page-692-1"></span>Contoh: Menggunakan **creatorAccount** syarat

Contoh pernyataan kebijakan berikut menunjukkan cara menggunakan creatorAccount syarat dalam kebijakan untuk hanya mengizinkan aturan yang akan dibuat jika akun ditetapkan sebagaicreatorAccount adalah akun yang membuat aturan.

```
{ 
     "Version": "2012-10-17", 
     "Statement": [ 
         { 
             "Sid": "AllowPutRuleForOwnedRules", 
             "Effect": "Allow", 
             "Action": "events:PutRule", 
             "Resource": "*", 
             "Condition": { 
                 "StringEqualsIfExists": { 
                      "events:creatorAccount": "${aws:PrincipalAccount}" 
 } 
 } 
         } 
     ]
}
```
#### <span id="page-692-2"></span>Contoh: Menggunakan **eventBusInvocation** syarat

eventBusInvocation menunjukkan apakah permintaan berasal dari target lintas-akun atau PutEvents permintaan API. Nilai adalah BETUL ketika hasil permintaan dari aturan yang mencakup target lintas-akun, seperti ketika target adalah bus peristiwa di akun lain. Nilai adalah SALAH ketika hasil permintaan dari PutEvents permintaan API. Contoh berikut menunjukkan permintaan dari target lintas-akun.

```
{ 
   "Version": "2012-10-17", 
   "Statement": [ 
    \{ "Sid": "AllowCrossAccountInvocationEventsOnly", 
        "Effect": "Allow", 
        "Action": "events:PutEvents", 
        "Resource": "*", 
        "Condition": { 
          "BoolIfExists": { 
             "events:eventBusInvocation": "true" 
          } 
        } 
     } 
   ]
}
```
<span id="page-693-0"></span>Contoh: Membatasi akses ke sumber tertentu

Contoh kebijakan berikut dapat disematkan ke pengguna IAM. Kebijakan A memungkinkan PutRule tindakan API untuk semua peristiwa, sementara Kebijakan B memungkinkan PutRule hanya jika pola peristiwa aturan yang dibuat cocok dengan peristiwa Amazon EC2.

Kebijakan A: memungkinkan semua peristiwa

```
{ 
      "Version": "2012-10-17", 
     "Statement": [ 
         \{ "Sid": "AllowPutRuleForAllEvents", 
               "Effect": "Allow", 
               "Action": "events:PutRule", 
               "Resource": "*" 
          } 
    \mathbf{I} }
```
Kebijakan B: —memungkinkan peristiwa hanya dari Amazon EC2

```
 "Version": "2012-10-17",
```
{

```
 "Statement": [
```

```
 { 
             "Sid": "AllowPutRuleForAllEC2Events", 
             "Effect": "Allow", 
             "Action": "events:PutRule", 
             "Resource": "*", 
             "Condition": { 
                 "StringEquals": { 
                      "events:source": "aws.ec2" 
 } 
 } 
         } 
    \mathbf{I}}
```
EventPattern adalah argumen wajib untuk PutRule. Oleh karena itu, jika pengguna dengan Kebijakan B memanggil PutRuledengan pola peristiwa seperti berikut ini.

```
{ 
     "source": [ "aws.ec2" ]
}
```
Aturan akan dibuat karena kebijakan memungkinkan untuk sumber khusus ini: yaitu, "aws.ec2". Namun, jika pengguna dengan Kebijakan B memanggil PutRule dengan pola peristiwa seperti berikut ini, pembuatan aturan akan ditolak karena kebijakan tidak mengizinkan sumber spesifik ini: yaitu, "aws.s3".

```
{ 
     "source": [ "aws.s3" ]
}
```
Pada dasarnya, pengguna dengan Kebijakan B hanya diperbolehkan untuk membuat aturan yang akan cocok dengan peristiwa yang berasal dari Amazon EC2; maka, mereka hanya diperbolehkan mengakses ke peristiwa dari Amazon EC2.

Lihat tabel berikut untuk perbandingan Kebijakan A dan Kebijakan B.

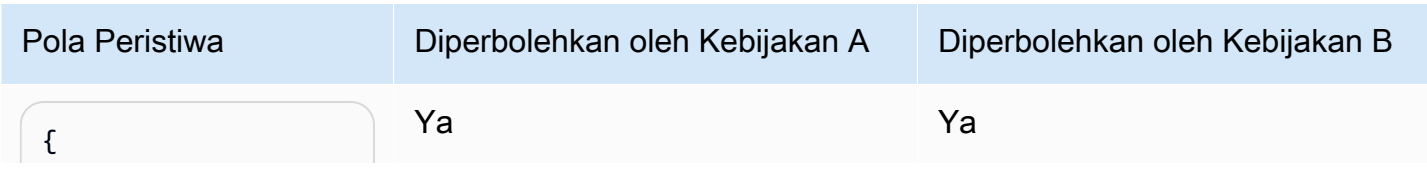

Amazon EventBridge **Panduan Penggunan Panduan Penggunan Panduan Pengguna**n Panduan Penggunan Panduan Penggunan Panduan Penggunan Panduan Penggunan Panduan Penggunan Panduan Penggunan Panduan Penggunan Panduan Penggunan Pan

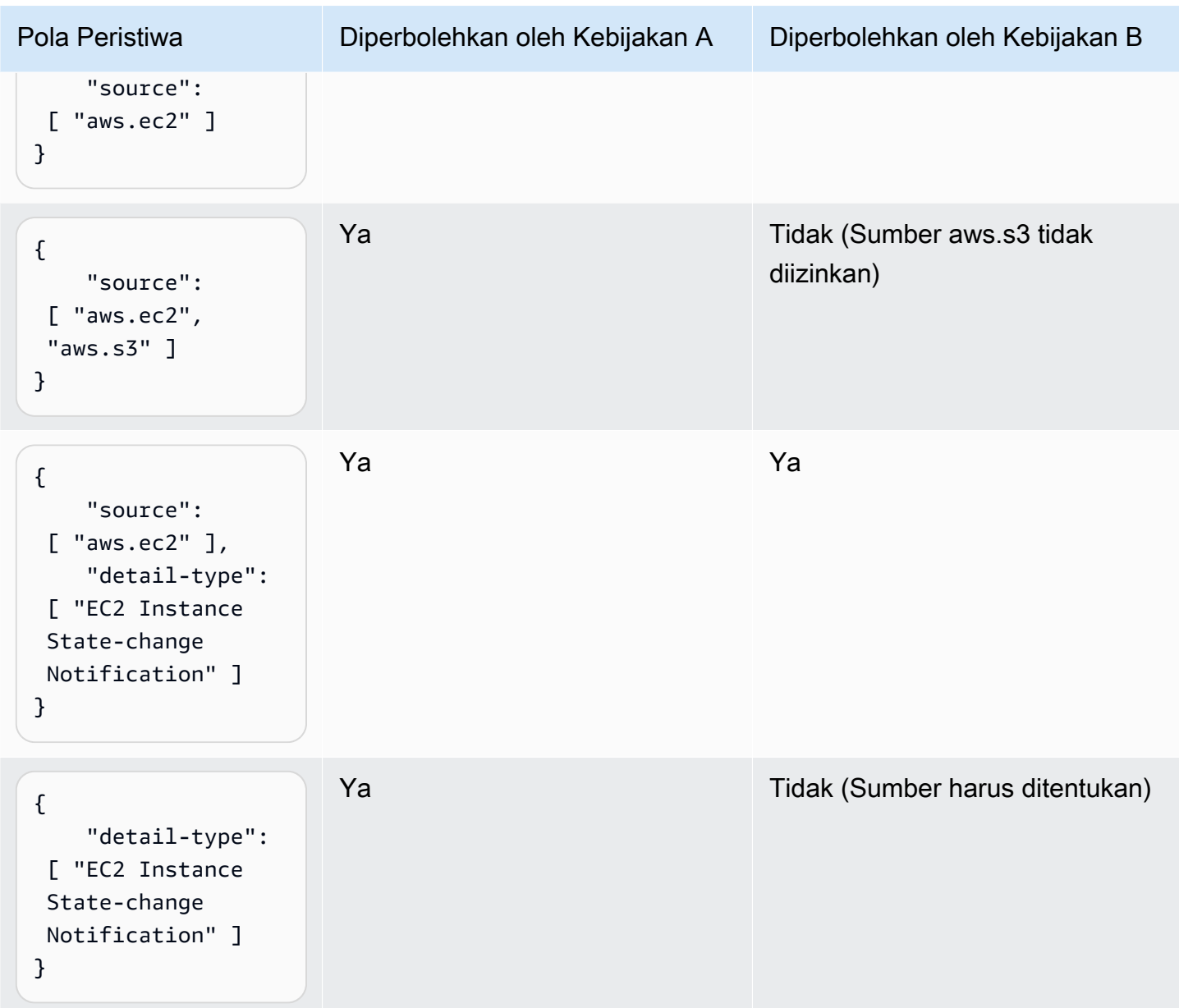

<span id="page-695-0"></span>Contoh: Mendefinisikan beberapa sumber yang dapat digunakan dalam pola peristiwa individual

Kebijakan berikut memungkinkan pengguna atau peran IAM untuk membuat aturan di mana sumber dalam EventPattern adalah Amazon EC2 atau Amazon ECS.

```
{ 
     "Version": "2012-10-17", 
     "Statement": [ 
          { 
              "Sid": "AllowPutRuleIfSourceIsEC2OrECS",
```

```
 "Effect": "Allow", 
             "Action": "events:PutRule", 
             "Resource": "*", 
             "Condition": { 
                 "StringEquals": { 
                     "events:source": [ "aws.ec2", "aws.ecs" ] 
 } 
             } 
         } 
     ]
}
```
Tabel berikut menunjukkan beberapa contoh pola peristiwa yang diizinkan atau ditolak oleh kebijakan ini.

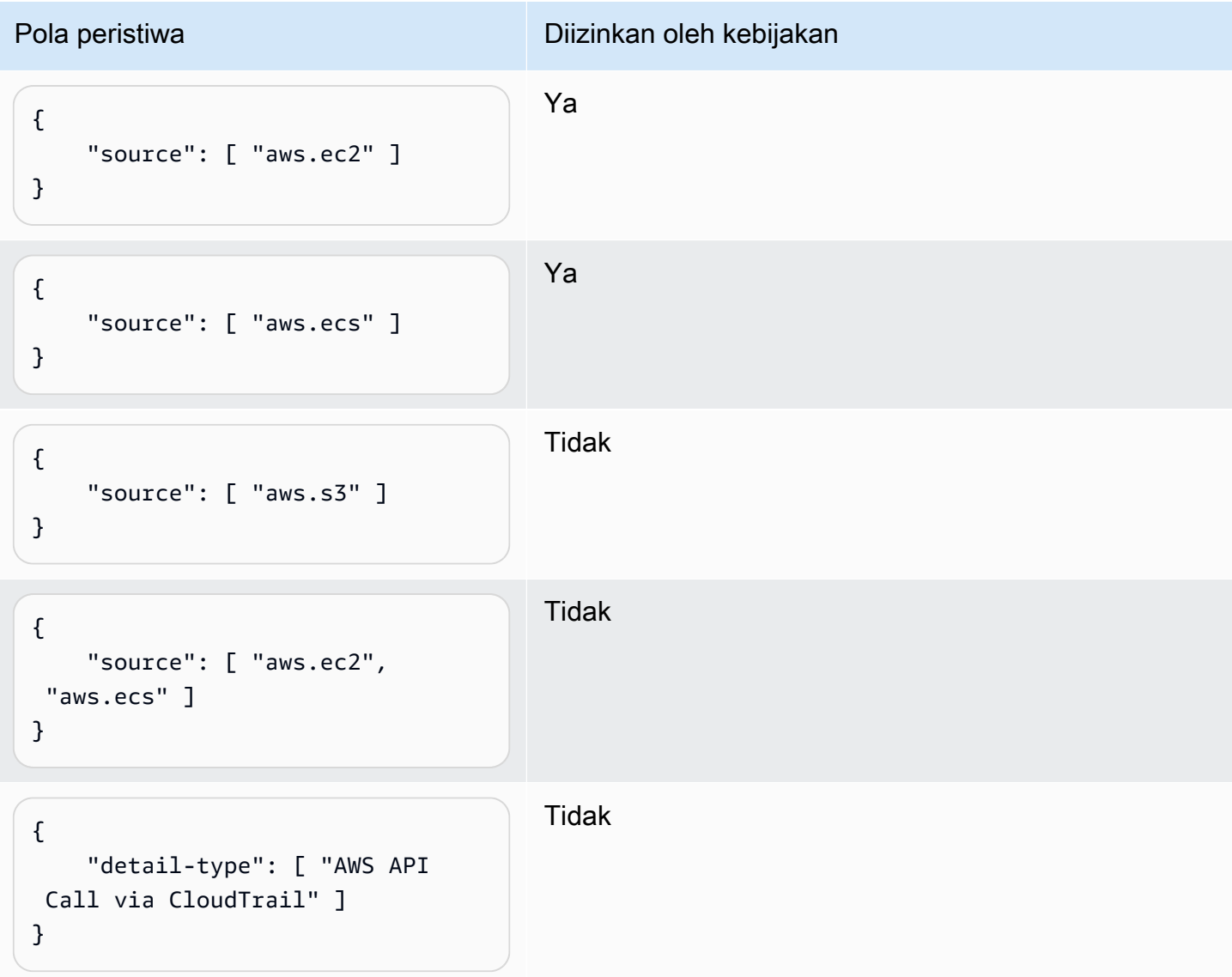

# <span id="page-697-0"></span>Contoh: Mendefinisikan sumber dan **DetailType** yang dapat digunakan dalam pola peristiwa

Kebijakan berikut memungkinkan peristiwa hanya dari aws.ec2 sumber dengan DetailType sama dengan EC2 instance state change notification.

```
{ 
     "Version": "2012-10-17", 
     "Statement": [ 
         { 
             "Sid": 
  "AllowPutRuleIfSourceIsEC2AndDetailTypeIsInstanceStateChangeNotification", 
             "Effect": "Allow", 
             "Action": "events:PutRule", 
             "Resource": "*", 
             "Condition": { 
                 "StringEquals": { 
                      "events:source": "aws.ec2", 
                      "events:detail-type": "EC2 Instance State-change Notification" 
 } 
 } 
         } 
     ]
}
```
Tabel berikut menunjukkan beberapa contoh pola peristiwa yang diizinkan atau ditolak oleh kebijakan ini.

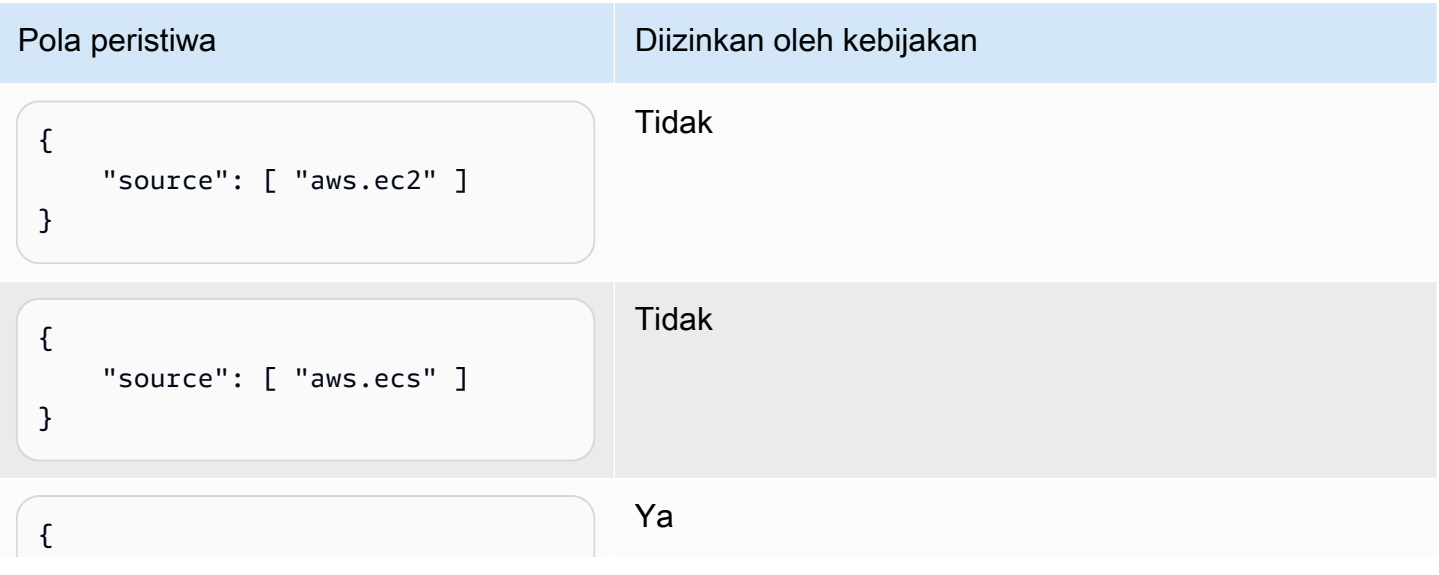

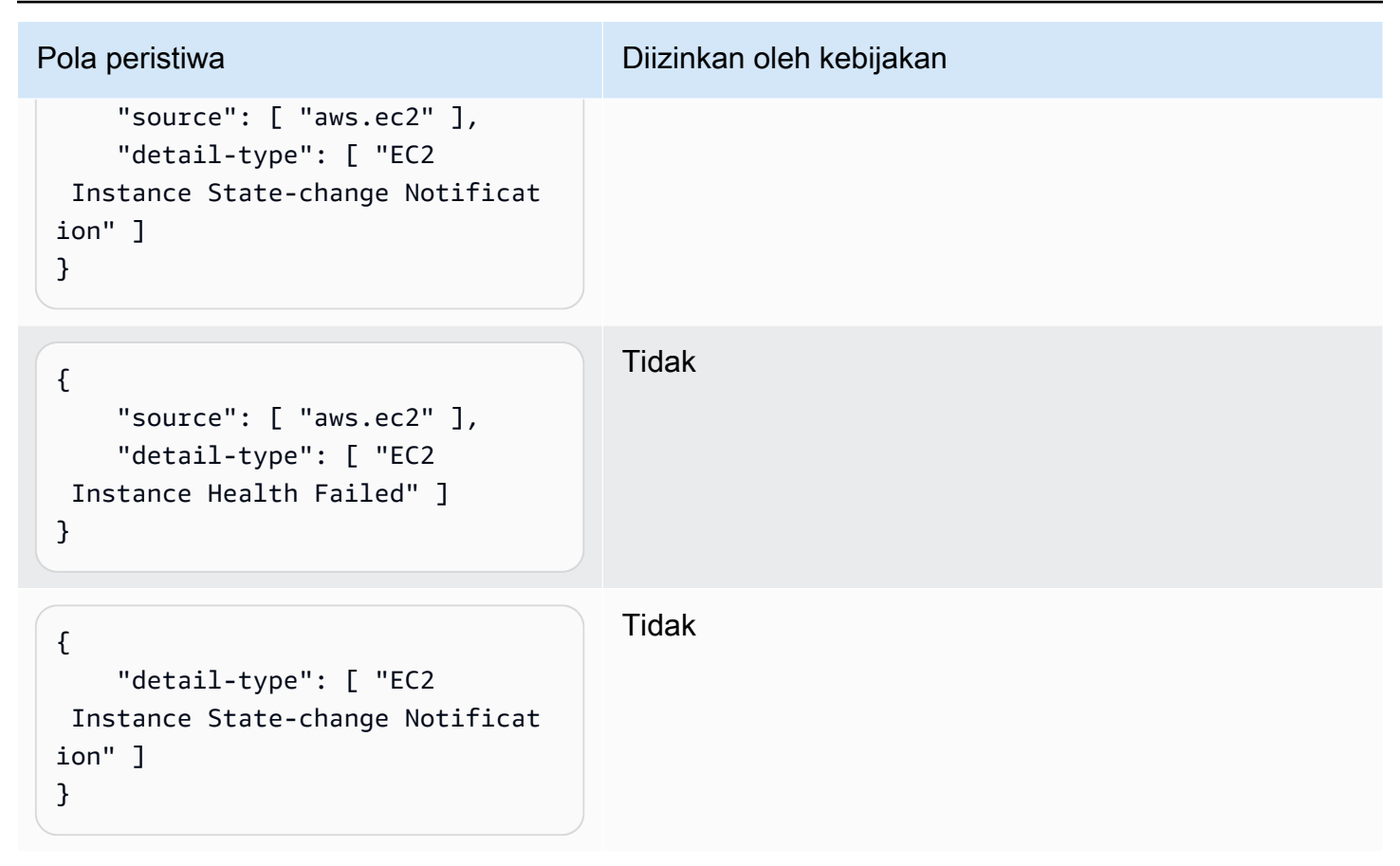

<span id="page-698-0"></span>Contoh: Memastikan bahwa sumber didefinisikan dalam pola peristiwa

Kebijakan berikut memungkinkan pengguna untuk hanya membuat aturan dengan EventPatterns yang memiliki bidang sumber. Dengan kebijakan ini, pengguna atau peran IAM tidak dapat membuat aturan dengan EventPattern yang tidak menyediakan sumber tertentu.

```
{ 
     "Version": "2012-10-17", 
     "Statement": [ 
         { 
             "Sid": "AllowPutRuleIfSourceIsSpecified", 
             "Effect": "Allow", 
             "Action": "events:PutRule", 
             "Resource": "*", 
             "Condition": { 
                 "Null": { 
                     "events:source": "false" 
 } 
 } 
         }
```
 $\mathbf{I}$ 

}

Tabel berikut menunjukkan beberapa contoh pola peristiwa yang diizinkan atau ditolak oleh kebijakan ini.

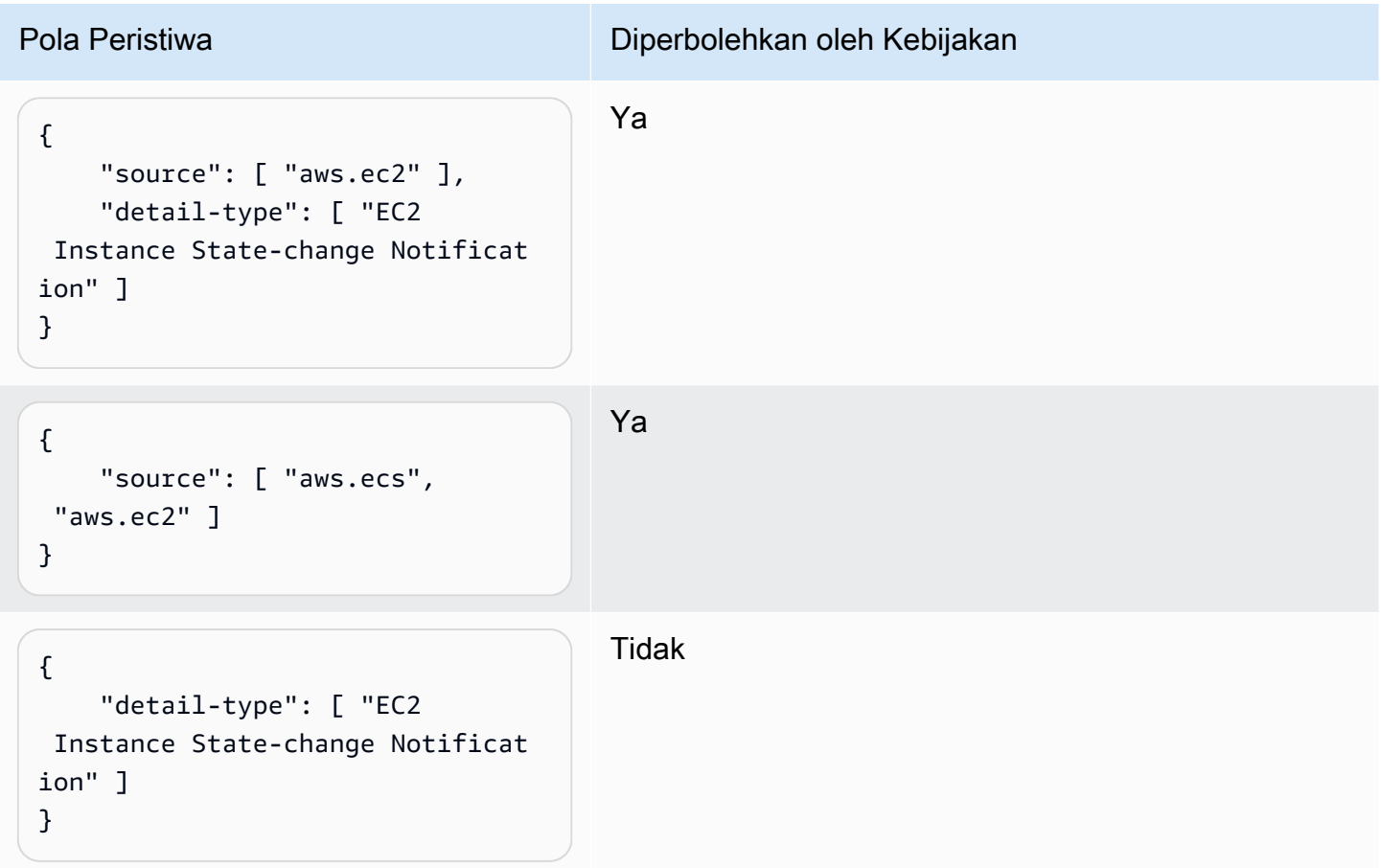

<span id="page-699-0"></span>Contoh: Mendefinisikan daftar sumber yang diperbolehkan dalam pola peristiwa dengan beberapa sumber

Kebijakan berikut memungkinkan pengguna untuk membuat aturan dengan EventPatterns yang memiliki banyak sumber di dalamnya. Setiap sumber dalam pola peristiwa harus menjadi anggota dari daftar yang disediakan dalam syarat tersebut. Ketika Anda menggunakanForAllValues syarat, pastikan bahwa setidaknya salah satu item dalam daftar syarat didefinisikan.

```
{ 
     "Version": "2012-10-17", 
     "Statement": [
```

```
 { 
              "Sid": "AllowPutRuleIfSourceIsSpecifiedAndIsEitherS3OrEC2OrBoth", 
              "Effect": "Allow", 
              "Action": "events:PutRule", 
              "Resource": "*", 
              "Condition": { 
                  "ForAllValues:StringEquals": { 
                      "events:source": [ "aws.ec2", "aws.s3" ] 
                  }, 
                  "Null": { 
                      "events:source": "false" 
 } 
             } 
         } 
     ]
}
```
Tabel berikut menunjukkan beberapa contoh pola peristiwa yang diizinkan atau ditolak oleh kebijakan ini.

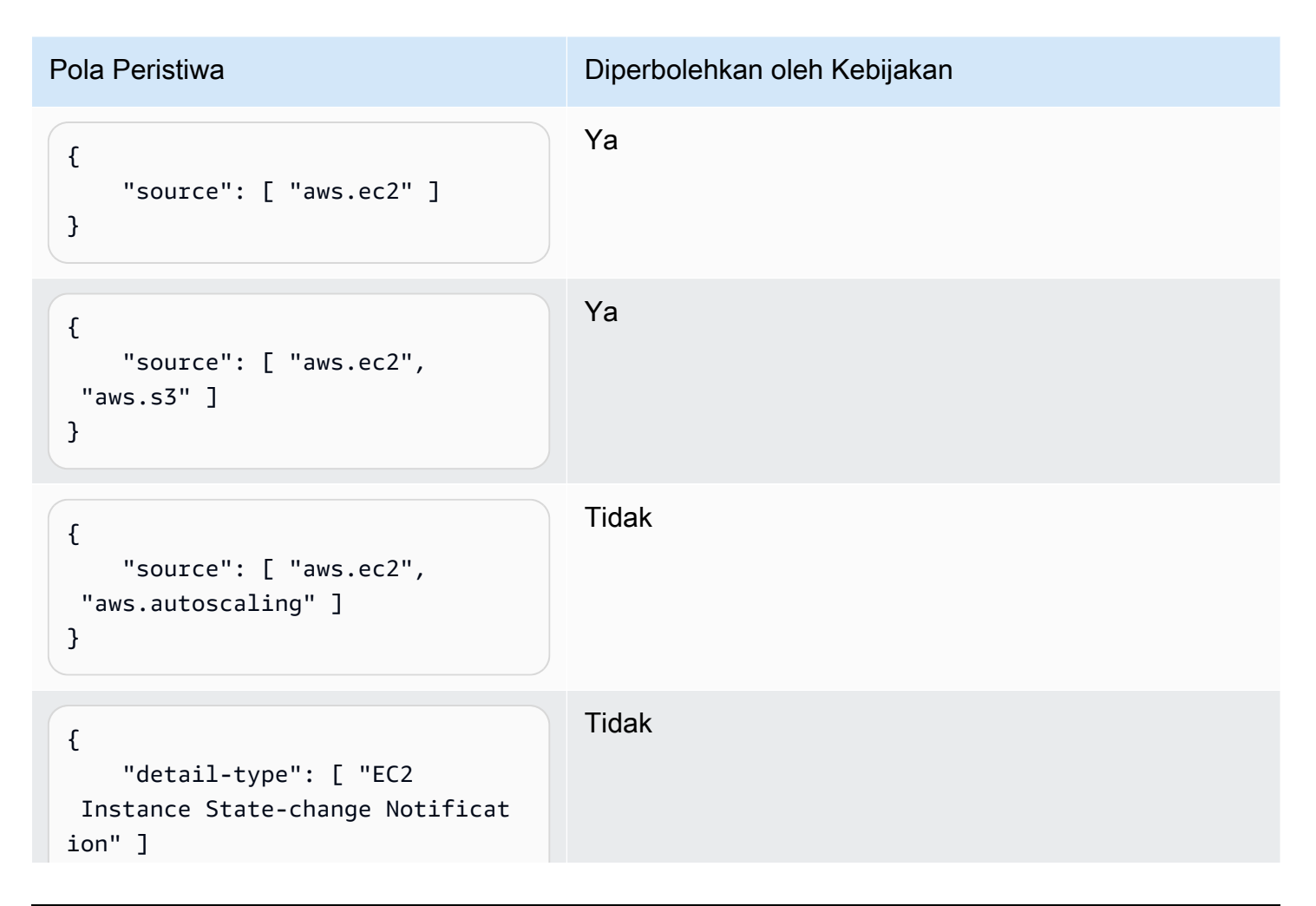

}

Pola Peristiwa Diperbolehkan oleh Kebijakan

### <span id="page-701-0"></span>Contoh: Membatasi **PutRule** akses oleh **detail.service**

Anda dapat membatasi pengguna atau peran IAM untuk membuat aturan hanya untuk peristiwa yang memiliki nilai tertentu dalam events:details.servicebidang. Nilai dari events:details.service belum tentu nama AWS layanan.

Syarat kebijakan ini sangat membantu ketika Anda bekerja dengan peristiwa dari AWS Health yang berhubungan dengan keamanan atau penyalahgunaan. Dengan menggunakan syarat kebijakan ini, Anda dapat membatasi akses ke peringatan sensitif ini hanya untuk pengguna yang perlu melihatnya.

Sebagai contoh, kebijakan berikut memungkinkan pembuatan aturan hanya untuk peristiwa di mana nilai events:details.service adalah ABUSE.

```
{ 
     "Version": "2012-10-17", 
     "Statement": [ 
         { 
             "Sid": "AllowPutRuleEventsWithDetailServiceEC2", 
             "Effect": "Allow", 
             "Action": "events:PutRule", 
             "Resource": "*", 
             "Condition": { 
                 "StringEquals": { 
                     "events:detail.service": "ABUSE" 
 } 
 } 
         } 
     ]
}
```
#### <span id="page-701-1"></span>Contoh: Membatasi **PutRule** akses oleh **detail.eventTypeCode**

Anda dapat membatasi pengguna atau peran IAM untuk membuat aturan hanya untuk peristiwa yang memiliki nilai tertentu dalam events:details.eventTypeCodebidang. Syarat kebijakan ini sangat membantu ketika Anda bekerja dengan peristiwa dari AWS Health yang berhubungan dengan keamanan atau penyalahgunaan. Dengan menggunakan syarat kebijakan ini, Anda dapat membatasi akses ke peringatan sensitif ini hanya untuk pengguna yang perlu melihatnya.

Sebagai contoh, kebijakan berikut memungkinkan pembuatan aturan hanya untuk peristiwa di mana nilai events:details.eventTypeCode adalah AWS\_ABUSE\_DOS\_REPORT.

```
{ 
     "Version": "2012-10-17", 
     "Statement": [ 
         { 
              "Sid": "AllowPutRuleEventsWithDetailServiceEC2", 
              "Effect": "Allow", 
              "Action": "events:PutRule", 
              "Resource": "*", 
              "Condition": { 
                  "StringEquals": { 
                      "events:detail.eventTypeCode": "AWS_ABUSE_DOS_REPORT" 
 } 
              } 
         } 
     ]
}
```
<span id="page-702-0"></span>Contoh: Memastikan bahwa hanya AWS CloudTrail peristiwa untuk panggilan API dari **PrincipalId** yang diizinkan

SemuaAWS CloudTrail peristiwa memiliki pengguna yang membuat panggilan API didetail.userIdentity.principalId jalur peristiwa. PrincipalId Menggunakan kuncievents:detail.userIdentity.principalId syarat, Anda dapat membatasi akses pengguna atau peran IAM ke CloudTrail peristiwa hanya untuk pengguna yang berasal dari akun tertentu.

```
 "Version": "2012-10-17", 
 "Statement": [ 
     { 
         "Sid": "AllowPutRuleOnlyForCloudTrailEventsWhereUserIsASpecificIAMUser", 
         "Effect": "Allow", 
         "Action": "events:PutRule", 
         "Resource": "*", 
         "Condition": {
```

```
 "StringEquals": { 
                     "events:detail-type": [ "AWS API Call via CloudTrail" ], 
                     "events:detail.userIdentity.principalId": 
  [ "AIDAJ45Q7YFFAREXAMPLE" ] 
 } 
             } 
         } 
     ]
}
```
Tabel berikut menunjukkan beberapa contoh pola peristiwa yang diizinkan atau ditolak oleh kebijakan ini.

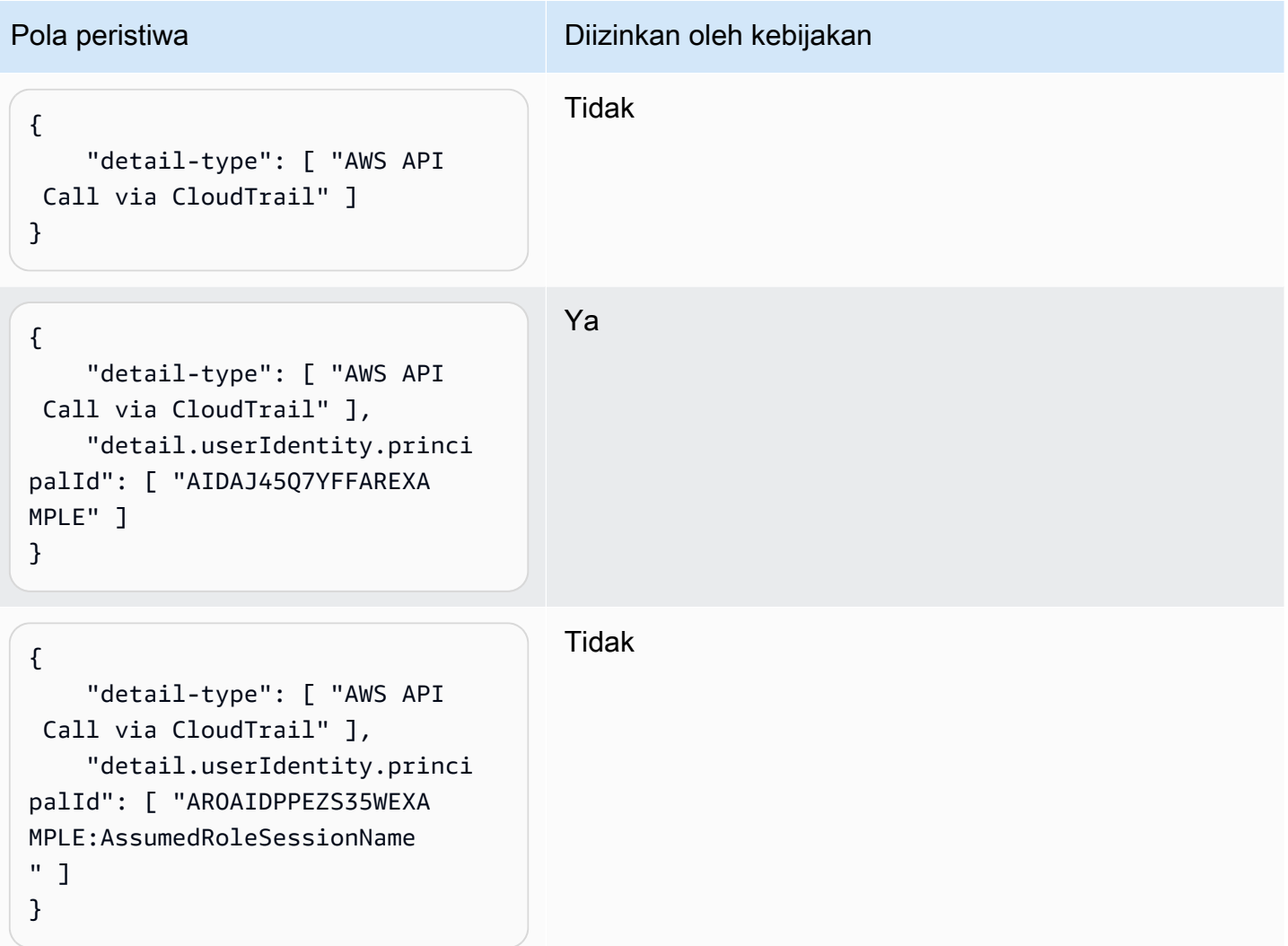

### <span id="page-704-0"></span>Contoh: Membatasi akses ke target

Jika pengguna atau peran IAM memiliki events:PutTargets izin, mereka dapat menambahkan target apa pun dalam akun yang sama dengan aturan yang diizinkan untuk diakses. Kebijakan berikut membatasi pengguna untuk menambahkan target hanya untuk aturan tertentu: MyRule dalam akun 123456789012.

```
{ 
     "Version": "2012-10-17", 
     "Statement": [ 
          { 
               "Sid": "AllowPutTargetsOnASpecificRule", 
               "Effect": "Allow", 
               "Action": "events:PutTargets", 
               "Resource": "arn:aws:events:us-east-1:123456789012:rule/MyRule" 
          } 
    \mathbf{I}}
```
Untuk membatasi target apa yang dapat ditambahkan ke aturan, gunakan events:TargetArn kunci syarat. Anda dapat membatasi target hanya untuk fungsi Lambda, seperti dalam contoh berikut.

```
{ 
     "Version": "2012-10-17", 
     "Statement": [ 
         { 
             "Sid": "AllowPutTargetsOnASpecificRuleAndOnlyLambdaFunctions", 
             "Effect": "Allow", 
             "Action": "events:PutTargets", 
             "Resource": "arn:aws:events:us-east-1:123456789012:rule/MyRule", 
             "Condition": { 
                 "ArnLike": { 
                     "events:TargetArn": "arn:aws:lambda:*:*:function:*" 
 } 
 } 
         } 
     ]
}
```
# Menggunakan peran terkait layanan untuk EventBridge

Amazon EventBridge menggunakan AWS Identity and Access Management peran yang terkait dengan layana[n \(IAM\)](https://docs.aws.amazon.com/IAM/latest/UserGuide/id_roles_terms-and-concepts.html#iam-term-service-linked-role) . Peran yang terkait dengan layanan adalah tipe IAM role unik yang terkait langsung ke layanan. Peran yang terkait dengan layanan ditentukan sebelumnya oleh EventBridge dan meliputi semua izin yang diperlukan layanan untuk menghubungi layanan AWS lainnya atas nama Anda.

Topik

- [Menggunakan peran untuk membuat rahasia untuk tujuan API](#page-705-0)
- [Menggunakan peran untuk penemuan skema](#page-708-0)

#### <span id="page-705-0"></span>Menggunakan peran untuk membuat rahasia untuk tujuan API

Amazon EventBridge menggunakan AWS Identity and Access Management peran yang terkait dengan layana[n \(IAM\)](https://docs.aws.amazon.com/IAM/latest/UserGuide/id_roles_terms-and-concepts.html#iam-term-service-linked-role) . Peran yang terkait dengan layanan adalah tipe IAM role unik yang terkait langsung ke layanan. Peran yang terhubung dengan layanan ditentukan sebelumnya oleh EventBridge dan mencakup semua izin yang diperlukan layanan untuk menghubungi layanan AWS lainnya atas nama Anda.

Peran yang terhubung dengan layanan memudahkan pengaturan EventBridge karena Anda tidak perlu menambahkan izin yang diperlukan secara manual. EventBridge menentukan izin peran yang terhubung dengan layanan, dan kecuali ditentukan sebaliknya, hanya EventBridge yang dapat mengambil perannya. Izin yang ditentukan mencakup kebijakan kepercayaan dan kebijakan izin, serta bahwa kebijakan izin tidak dapat dilampirkan ke entitas IAM lainnya.

Anda dapat menghapus peran yang terhubung dengan layanan hanya setelah menghapus sumber daya terkait terlebih dahulu. Ini melindungi sumber daya EventBridge karena Anda tidak dapat secara tidak sengaja menghapus izin untuk mengakses sumber daya.

Untuk informasi tentang layanan lain yang mendukung peran terkait layanan, silakan lihat [layanan](https://docs.aws.amazon.com/IAM/latest/UserGuide/reference_aws-services-that-work-with-iam.html) [AWS yang bisa digunakan dengan IAM](https://docs.aws.amazon.com/IAM/latest/UserGuide/reference_aws-services-that-work-with-iam.html) dan carilah layanan yang memiliki opsi Ya di kolom Peran terkait layanan. Pilih Ya dengan sebuah tautan untuk melihat dokumentasi peran terkait layanan untuk layanan tersebut.

Izin peran terkait layanan untuk EventBridge

EventBridgemenggunakan peran terkait layanan bernama AWSServiceRoleForAmazonEventBridgeApiDestinations— Memungkinkan akses ke Rahasia Secrets Manager yang dibuat oleh. EventBridge

Peran tertaut layanan AWSServiceRoleForAmazonEventBridgeApiDestinations memercayai layanan berikut untuk mengambil peran tersebut:

• apidestinations.events.amazonaws.com

Kebijakan izin peran bernama AmazonEventBridgeApiDestinationsServiceRolePolicy memungkinkan EventBridge untuk menyelesaikan tindakan berikut pada sumber daya yang ditentukan:

• Tindakan: create, describe, update and delete secrets; get and put secret values pada secrets created for all connections by EventBridge

Anda harus mengonfigurasi izin agar pengguna, grup, atau peran Anda membuat, mengedit, atau menghapus peran terkait layanan. Untuk informasi selengkapnya, lihat [Izin peran yang terkait dengan](https://docs.aws.amazon.com/IAM/latest/UserGuide/using-service-linked-roles.html#service-linked-role-permissions)  [layanan](https://docs.aws.amazon.com/IAM/latest/UserGuide/using-service-linked-roles.html#service-linked-role-permissions) dalam Panduan Pengguna IAM.

Membuat peran yang terkait dengan layanan untuk EventBridge

Anda tidak perlu membuat peran tertaut layanan secara manual. Saat Anda membuat koneksi diAWS Management Console, APIAWS CLI, atau AWS API, EventBridge buat peran terkait layanan untuk Anda.

#### **A** Important

Peran tertaut layanan ini dapat muncul di akun Anda jika Anda menyelesaikan tindakan di layanan lain yang menggunakan fitur yang disupport oleh peran ini. Jika Anda menggunakan EventBridge layanan sebelum 11 Februari 2021, ketika mulai mendukung peran terkait layanan, maka EventBridge buat AWSServiceRoleForAmazonEventBridgeApiDestinationsperan tersebut di akun Anda. Untuk mempelajari lebih lanjut, lihat [Peran baru muncul di saya Akun AWS.](https://docs.aws.amazon.com/IAM/latest/UserGuide/troubleshoot_roles.html#troubleshoot_roles_new-role-appeared)

Jika Anda menghapus peran terkait layanan ini, dan ingin membuatnya lagi, Anda dapat mengulangi proses yang sama untuk membuat kembali peran tersebut di akun Anda. Saat Anda membuat koneksi, EventBridge buat peran terkait layanan untuk Anda lagi.

Mengedit peran terkait layanan untuk EventBridge

EventBridge tidak mengizinkan Anda untuk mengedit peran tertaut layanan AWSServiceRoleForAmazonEventBridgeApiDestinations. Setelah membuat peran tertaut layanan, Anda tidak dapat mengubah nama peran karena berbagai entitas mungkin mereferensikan peran tersebut. Namun, Anda dapat mengedit deskripsi peran menggunakan IAM. Untuk informasi lebih lanjut, lihat [Mengedit peran terkait layanan](https://docs.aws.amazon.com/IAM/latest/UserGuide/using-service-linked-roles.html#edit-service-linked-role) dalam Panduan Pengguna IAM.

Menghapus peran terkait layanan untuk EventBridge

Jika Anda tidak lagi perlu menggunakan fitur atau layanan yang memerlukan peran tertaut layanan, sebaiknya hapus peran tersebut. Dengan begitu, Anda tidak memiliki entitas yang tidak digunakan dan tidak dipantau atau dipelihara secara aktif. Namun, Anda harus membersihkan peran tertaut layanan terlebih dahulu sebelum dapat menghapusnya secara manual.

Membersihkan peran tertaut-layanan

Sebelum dapat menggunakan IAM untuk menghapus peran tertaut-layanan, Anda harus terlebih dahulu menghapus semua sumber daya yang digunakan oleh peran tersebut.

**a** Note

Jika layanan EventBridge menggunakan peran tersebut ketika Anda mencoba menghapus sumber daya, penghapusan mungkin gagal. Jika hal itu terjadi, tunggu beberapa menit dan coba mengoperasikannya lagi.

Untuk menghapus EventBridge sumber daya yang digunakan oleh AWSServiceRoleForAmazonEventBridgeApiDestinations(konsol)

- 1. Buka EventBridge konsol Amazon di<https://console.aws.amazon.com/events/>.
- 2. Di bawah Integrasi pilih tujuan API, lalu pilih tab Koneksi.
- 3. Pilih koneksi, lalu pilih Hapus.

Untuk menghapus EventBridge sumber daya yang digunakan oleh AWSServiceRoleForAmazonEventBridgeApiDestinations(AWSCLI)

• Gunakan perintah berikut:[delete-connection](https://awscli.amazonaws.com/v2/documentation/api/latest/reference/events/delete-connection.html).

Untuk menghapus EventBridge sumber daya yang digunakan oleh AWSServiceRoleForAmazonEventBridgeApiDestinations(API)

• Gunakan perintah berikut:[DeleteConnection](https://docs.aws.amazon.com/eventbridge/latest/APIReference/API_DeleteConnection.html).

Menghapus peran tertaut layanan secara manual

Gunakan konsol IAM, AWS CLI, atau AWS API untuk menghapus peran terkait layanan AWSServiceRoleForAmazonEventBridgeApiDestinations Untuk informasi lebih lanjut, lihat [Menghapus peran terkait layanan](https://docs.aws.amazon.com/IAM/latest/UserGuide/using-service-linked-roles.html#delete-service-linked-role) dalam Panduan Pengguna IAM.

Wilayah yang didukung untuk peran yang terhubung dengan layanan EventBridge

EventBridge memberikan dukungan dengan peran yang terhubung dengan layanan di semua Wilayah tempat layanan tersedia. Untuk informasi selengkapnya, lihat [AWSWilayah dan titik akhir](https://docs.aws.amazon.com/general/latest/gr/rande.html).

#### <span id="page-708-0"></span>Menggunakan peran untuk penemuan skema

Amazon EventBridge menggunakan AWS Identity and Access Management peran yang terkait dengan layana[n \(IAM\)](https://docs.aws.amazon.com/IAM/latest/UserGuide/id_roles_terms-and-concepts.html#iam-term-service-linked-role) . Peran yang terkait dengan layanan adalah tipe IAM role unik yang terkait langsung ke layanan. Peran yang terhubung dengan layanan ditentukan sebelumnya oleh EventBridge dan mencakup semua izin yang diperlukan layanan untuk menghubungi layanan AWS lainnya atas nama Anda.

Peran yang terhubung dengan layanan memudahkan pengaturan EventBridge karena Anda tidak perlu menambahkan izin yang diperlukan secara manual. EventBridge menentukan izin peran yang terhubung dengan layanan, dan kecuali ditentukan sebaliknya, hanya EventBridge yang dapat mengambil perannya. Izin yang ditentukan mencakup kebijakan kepercayaan dan kebijakan izin, serta bahwa kebijakan izin tidak dapat dilampirkan ke entitas IAM lainnya.

Anda dapat menghapus peran yang terhubung dengan layanan hanya setelah menghapus sumber daya terkait terlebih dahulu. Ini melindungi sumber daya EventBridge karena Anda tidak dapat secara tidak sengaja menghapus izin untuk mengakses sumber daya.

Untuk informasi tentang layanan lain yang mendukung peran terkait layanan, silakan lihat [layanan](https://docs.aws.amazon.com/IAM/latest/UserGuide/reference_aws-services-that-work-with-iam.html) [AWS yang bisa digunakan dengan IAM](https://docs.aws.amazon.com/IAM/latest/UserGuide/reference_aws-services-that-work-with-iam.html) dan carilah layanan yang memiliki opsi Ya di kolom Peran terkait layanan. Pilih Ya dengan sebuah tautan untuk melihat dokumentasi peran terkait layanan untuk layanan tersebut.

Izin peran terkait layanan untuk EventBridge

EventBridgemenggunakan peran terkait layanan bernama AWSServiceRoleForSchemas— Memberikan izin untuk Aturan Terkelola yang dibuat oleh skema.. Amazon EventBridge

Peran tertaut layanan AWSServiceRoleForSchemas memercayai layanan berikut untuk mengambil peran tersebut:

• schemas.amazonaws.com

Kebijakan izin peran bernama AmazonEventBridgeSchemasServiceRolePolicymemungkinkan EventBridge untuk menyelesaikan tindakan berikut pada sumber daya yang ditentukan:

• Tindakan: put, enable, disable, and delete rules; put and remove targets; list targets per rule pada all managed rules created by EventBridge

Anda harus mengonfigurasi izin agar pengguna, grup, atau peran Anda membuat, mengedit, atau menghapus peran terkait layanan. Untuk informasi selengkapnya, lihat [Izin peran yang terkait dengan](https://docs.aws.amazon.com/IAM/latest/UserGuide/using-service-linked-roles.html#service-linked-role-permissions)  [layanan](https://docs.aws.amazon.com/IAM/latest/UserGuide/using-service-linked-roles.html#service-linked-role-permissions) dalam Panduan Pengguna IAM.

Membuat peran yang terkait dengan layanan untuk EventBridge

Anda tidak perlu membuat peran tertaut layanan secara manual. Saat Anda menjalankan Schema Discovery diAWS Management Console, theAWS CLI, atau AWS API, EventBridge buat peran terkait layanan untuk Anda.

#### **A** Important

Peran tertaut layanan ini dapat muncul di akun Anda jika Anda menyelesaikan tindakan di layanan lain yang menggunakan fitur yang disupport oleh peran ini. Jika Anda menggunakan EventBridge layanan sebelum 27 November 2019, ketika mulai mendukung peran terkait layanan, maka EventBridge buat AWSServiceRoleForSchemasperan di akun Anda. Untuk mempelajari lebih lanjut, lihat [Peran baru muncul di saya Akun AWS.](https://docs.aws.amazon.com/IAM/latest/UserGuide/troubleshoot_roles.html#troubleshoot_roles_new-role-appeared)

Jika Anda menghapus peran terkait layanan ini, dan ingin membuatnya lagi, Anda dapat mengulangi proses yang sama untuk membuat kembali peran tersebut di akun Anda. Saat Anda melakukan Penemuan Skema, EventBridge buat peran terkait layanan untuk Anda lagi.

Mengedit peran terkait layanan untuk EventBridge

EventBridge tidak mengizinkan Anda untuk mengedit peran tertaut layanan AWSServiceRoleForSchemas. Setelah membuat peran tertaut layanan, Anda tidak dapat mengubah nama peran karena berbagai entitas mungkin mereferensikan peran tersebut. Namun, Anda dapat mengedit deskripsi peran menggunakan IAM. Untuk informasi lebih lanjut, lihat [Mengedit peran terkait](https://docs.aws.amazon.com/IAM/latest/UserGuide/using-service-linked-roles.html#edit-service-linked-role)  [layanan](https://docs.aws.amazon.com/IAM/latest/UserGuide/using-service-linked-roles.html#edit-service-linked-role) dalam Panduan Pengguna IAM.

Menghapus peran terkait layanan untuk EventBridge

Jika Anda tidak lagi perlu menggunakan fitur atau layanan yang memerlukan peran tertaut layanan, sebaiknya hapus peran tersebut. Dengan begitu, Anda tidak memiliki entitas yang tidak digunakan dan tidak dipantau atau dipelihara secara aktif. Namun, Anda harus membersihkan peran tertaut layanan terlebih dahulu sebelum dapat menghapusnya secara manual.

Membersihkan peran tertaut-layanan

Sebelum dapat menggunakan IAM untuk menghapus peran tertaut-layanan, Anda harus terlebih dahulu menghapus semua sumber daya yang digunakan oleh peran tersebut.

**a** Note

Jika layanan EventBridge menggunakan peran tersebut ketika Anda mencoba menghapus sumber daya, penghapusan mungkin gagal. Jika hal itu terjadi, tunggu beberapa menit dan coba mengoperasikannya lagi.

Untuk menghapus EventBridge sumber daya yang digunakan oleh AWSServiceRoleForSchemas(konsol)

- 1. Buka EventBridge konsol Amazon di<https://console.aws.amazon.com/events/>.
- 2. Di bawah Bus pilih bus Event, lalu pilih bus acara.
- 3. Pilih Hentikan penemuan.

Untuk menghapus EventBridge sumber daya yang digunakan oleh AWSServiceRoleForSchemas(AWSCLI)

• Gunakan perintah berikut:[delete-discoverer](https://awscli.amazonaws.com/v2/documentation/api/latest/reference/events/delete-discoverer.html).

Untuk menghapus EventBridge sumber daya yang digunakan oleh AWSServiceRoleForSchemas(API)

• Gunakan perintah berikut:[DeleteDiscoverer](https://docs.aws.amazon.com/eventbridge/latest/schema-reference/v1-discoverers-id-discovererid.html#DeleteDiscoverer).

Menghapus peran tertaut layanan secara manual

Gunakan konsol IAM, AWS CLI, atau AWS API untuk menghapus peran terkait layanan AWSServiceRoleForSchemas Untuk informasi lebih lanjut, lihat [Menghapus peran terkait layanan](https://docs.aws.amazon.com/IAM/latest/UserGuide/using-service-linked-roles.html#delete-service-linked-role) dalam Panduan Pengguna IAM.

Wilayah yang didukung untuk peran yang terhubung dengan layanan EventBridge

EventBridge memberikan dukungan dengan peran yang terhubung dengan layanan di semua Wilayah tempat layanan tersedia. Untuk informasi selengkapnya, lihat [AWSWilayah dan titik akhir](https://docs.aws.amazon.com/general/latest/gr/rande.html).

# Logging panggilan Amazon EventBridge API menggunakan AWS **CloudTrail**

Amazon EventBridge terintegrasi dengan [AWS CloudTrail](https://docs.aws.amazon.com/awscloudtrail/latest/userguide/cloudtrail-user-guide.html), layanan yang menyediakan catatan tindakan yang diambil oleh pengguna, peran, atau Layanan AWS. CloudTrail menangkap semua panggilan API untuk EventBridge sebagai peristiwa. Panggilan yang diambil termasuk panggilan dari EventBridge konsol dan panggilan kode ke operasi EventBridge API. Dengan menggunakan informasi yang dikumpulkan oleh CloudTrail, Anda dapat menentukan permintaan yang dibuat EventBridge, alamat IP dari mana permintaan dibuat, kapan dibuat, dan detail tambahan.

Setiap peristiwa atau entri log berisi informasi tentang siapa yang membuat permintaan tersebut. Informasi identitas membantu Anda menentukan berikut hal ini:

- Baik permintaan tersebut dibuat dengan kredensial pengguna root atau pengguna.
- Apakah permintaan dibuat atas nama pengguna IAM Identity Center.
- Apakah permintaan dibuat dengan kredensial keamanan sementara untuk suatu peran atau pengguna gabungan.
- Apakah permintaan tersebut dibuat oleh Layanan AWS lain.

CloudTrail aktif di Anda Akun AWS ketika Anda membuat akun dan Anda secara otomatis memiliki akses ke riwayat CloudTrail Acara. Riwayat CloudTrail Acara menyediakan catatan yang dapat dilihat, dapat dicari, dapat diunduh, dan tidak dapat diubah dari 90 hari terakhir dari peristiwa manajemen yang direkam dalam file. Wilayah AWS Untuk informasi selengkapnya, lihat [Bekerja](https://docs.aws.amazon.com/awscloudtrail/latest/userguide/view-cloudtrail-events.html) [dengan riwayat CloudTrail Acara](https://docs.aws.amazon.com/awscloudtrail/latest/userguide/view-cloudtrail-events.html) di Panduan AWS CloudTrail Pengguna. Tidak ada CloudTrail biaya untuk melihat riwayat Acara.

Untuk catatan acara yang sedang berlangsung dalam 90 hari Akun AWS terakhir Anda, buat jejak atau penyimpanan data acara [CloudTrailDanau](https://docs.aws.amazon.com/awscloudtrail/latest/userguide/cloudtrail-lake.html).

#### CloudTrail jalan setapak

Jejak memungkinkan CloudTrail untuk mengirimkan file log ke bucket Amazon S3. Semua jalur yang dibuat menggunakan AWS Management Console Multi-region. Anda dapat membuat jalur Single-region atau Multi-region dengan menggunakan. AWS CLI Membuat jejak Multiwilayah disarankan karena Anda menangkap aktivitas Wilayah AWS di semua akun Anda. Jika Anda membuat jejak wilayah Tunggal, Anda hanya dapat melihat peristiwa yang dicatat di jejak. Wilayah AWS Untuk informasi selengkapnya tentang jejak, lihat [Membuat jejak untuk Anda Akun](https://docs.aws.amazon.com/awscloudtrail/latest/userguide/cloudtrail-create-and-update-a-trail.html) [AWS](https://docs.aws.amazon.com/awscloudtrail/latest/userguide/cloudtrail-create-and-update-a-trail.html) dan [Membuat jejak untuk organisasi](https://docs.aws.amazon.com/awscloudtrail/latest/userguide/creating-trail-organization.html) di Panduan AWS CloudTrail Pengguna.

Anda dapat mengirimkan satu salinan acara manajemen yang sedang berlangsung ke bucket Amazon S3 Anda tanpa biaya CloudTrail dengan membuat jejak, namun, ada biaya penyimpanan Amazon S3. Untuk informasi selengkapnya tentang CloudTrail harga, lihat [AWS CloudTrail Harga.](https://aws.amazon.com/cloudtrail/pricing/) Untuk informasi tentang harga Amazon S3, lihat [Harga Amazon S3.](https://aws.amazon.com/s3/pricing/)

CloudTrail Menyimpan data acara danau

CloudTrail Lake memungkinkan Anda menjalankan kueri berbasis SQL pada acara Anda. CloudTrail [Lake mengonversi peristiwa yang ada dalam format JSON berbasis baris ke](https://orc.apache.org/)  [format Apache ORC.](https://orc.apache.org/) ORC adalah format penyimpanan kolumnar yang dioptimalkan untuk pengambilan data dengan cepat. Peristiwa digabungkan ke dalam penyimpanan data peristiwa, yang merupakan kumpulan peristiwa yang tidak dapat diubah berdasarkan kriteria yang Anda pilih dengan menerapkan pemilih acara [tingkat lanjut](https://docs.aws.amazon.com/awscloudtrail/latest/userguide/cloudtrail-lake-concepts.html#adv-event-selectors). Penyeleksi yang Anda terapkan ke penyimpanan data acara mengontrol peristiwa mana yang bertahan dan tersedia untuk Anda kueri. Untuk informasi lebih lanjut tentang CloudTrail Danau, lihat [Bekerja dengan AWS CloudTrail](https://docs.aws.amazon.com/awscloudtrail/latest/userguide/cloudtrail-lake.html) [Danau](https://docs.aws.amazon.com/awscloudtrail/latest/userguide/cloudtrail-lake.html) di Panduan AWS CloudTrail Pengguna.

CloudTrail Penyimpanan data acara danau dan kueri menimbulkan biaya. Saat Anda membuat penyimpanan data acara, Anda memilih [opsi harga](https://docs.aws.amazon.com/awscloudtrail/latest/userguide/cloudtrail-lake-manage-costs.html#cloudtrail-lake-manage-costs-pricing-option) yang ingin Anda gunakan untuk penyimpanan data acara. Opsi penetapan harga menentukan biaya untuk menelan dan menyimpan peristiwa, dan periode retensi default dan maksimum untuk penyimpanan data acara. Untuk informasi selengkapnya tentang CloudTrail harga, lihat [AWS CloudTrail Harga.](https://aws.amazon.com/cloudtrail/pricing/)

# EventBridge peristiwa data di CloudTrail

[Peristiwa data](https://docs.aws.amazon.com/awscloudtrail/latest/userguide/logging-data-events-with-cloudtrail.html#logging-data-events) memberikan informasi tentang operasi sumber daya yang dilakukan pada atau di sumber daya (misalnya, membaca atau menulis ke objek Amazon S3). Ini juga dikenal sebagai operasi bidang data. Peristiwa data seringkali merupakan aktivitas volume tinggi. Secara default, CloudTrail tidak mencatat peristiwa data. Riwayat CloudTrail peristiwa tidak merekam peristiwa data.

Biaya tambahan berlaku untuk peristiwa data. Untuk informasi selengkapnya tentang CloudTrail harga, lihat [AWS CloudTrail Harga.](https://aws.amazon.com/cloudtrail/pricing/)

Anda dapat mencatat peristiwa data untuk jenis EventBridge sumber daya menggunakan CloudTrail konsol AWS CLI, atau operasi CloudTrail API. Untuk informasi selengkapnya tentang cara mencatat peristiwa data, lihat [Mencatat peristiwa data dengan AWS Management Console](https://docs.aws.amazon.com/awscloudtrail/latest/userguide/logging-data-events-with-cloudtrail.html#logging-data-events-console) dan [Logging](https://docs.aws.amazon.com/awscloudtrail/latest/userguide/logging-data-events-with-cloudtrail.html#creating-data-event-selectors-with-the-AWS-CLI)  [peristiwa data dengan AWS Command Line Interface](https://docs.aws.amazon.com/awscloudtrail/latest/userguide/logging-data-events-with-cloudtrail.html#creating-data-event-selectors-with-the-AWS-CLI) di Panduan AWS CloudTrail Pengguna.

Tabel berikut mencantumkan jenis EventBridge sumber daya yang dapat Anda log peristiwa data. Kolom tipe peristiwa data (konsol) menunjukkan nilai yang akan dipilih dari daftar tipe peristiwa Data di CloudTrail konsol. Kolom nilai resources.type menunjukkan **resources.type** nilai, yang akan Anda tentukan saat mengonfigurasi penyeleksi acara lanjutan menggunakan API atau. AWS CLI CloudTrail CloudTrailKolom API Data yang dicatat ke menampilkan panggilan API yang dicatat CloudTrail untuk jenis sumber daya.

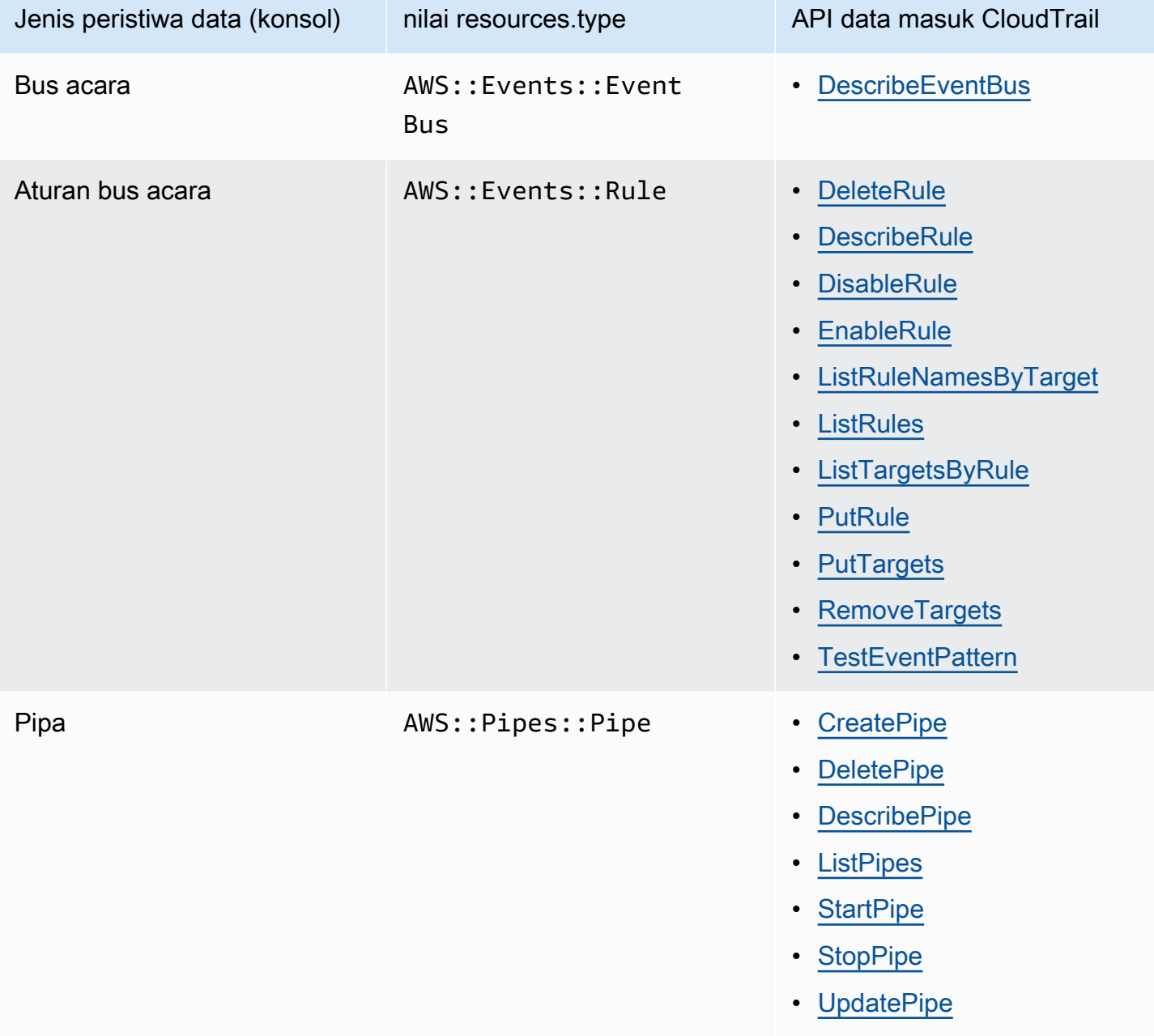

Anda dapat mengonfigurasi pemilih acara lanjutan untuk memfilter pada eventNamereadOnly,, dan resources.ARN bidang untuk mencatat hanya peristiwa yang penting bagi Anda. Untuk informasi selengkapnya tentang bidang ini, lihat [AdvancedFieldSelector](https://docs.aws.amazon.com/awscloudtrail/latest/APIReference/API_AdvancedFieldSelector.html)di Referensi AWS CloudTrail API.

## EventBridge acara manajemen di CloudTrail

[Acara manajemen](https://docs.aws.amazon.com/awscloudtrail/latest/userguide/logging-management-events-with-cloudtrail.html#logging-management-events) memberikan informasi tentang operasi manajemen yang dilakukan pada sumber daya di Anda Akun AWS. Ini juga dikenal sebagai operasi pesawat kontrol. Secara default, CloudTrail mencatat peristiwa manajemen.

Amazon EventBridge mencatat semua operasi pesawat EventBridge kontrol sebagai peristiwa manajemen. Untuk daftar operasi bidang Amazon EventBridge kontrol yang EventBridge masuk ke log CloudTrail, lihat [Referensi Amazon EventBridge API.](https://docs.aws.amazon.com/eventbridge/latest/APIReference/Welcome.html)

# EventBridge contoh acara

Peristiwa mewakili permintaan tunggal dari sumber manapun dan mencakup informasi tentang operasi API yang diminta, tanggal dan waktu operasi, parameter permintaan, dan sebagainya. CloudTrail file log bukanlah jejak tumpukan yang diurutkan dari panggilan API publik, sehingga peristiwa tidak muncul dalam urutan tertentu.

Contoh berikut menunjukkan CloudTrail peristiwa yang menunjukkan PutRule operasi.

```
{ 
   "eventVersion":"1.03", 
   "userIdentity":{ 
     "type":"Root", 
     "principalId":"123456789012", 
     "arn":"arn:aws:iam::123456789012:root", 
     "accountId":"123456789012", 
     "accessKeyId":"AKIAIOSFODNN7EXAMPLE", 
     "sessionContext":{ 
       "attributes":{ 
       "mfaAuthenticated":"false", 
       "creationDate":"2015-11-17T23:56:15Z" 
       } 
     } 
   }, 
   "eventTime":"2015-11-18T00:11:28Z", 
   "eventSource":"events.amazonaws.com", 
   "eventName":"PutRule",
```

```
 "awsRegion":"us-east-1", 
   "sourceIPAddress":"AWS Internal", 
   "userAgent":"AWS CloudWatch Console", 
   "requestParameters":{ 
     "description":"", 
     "name":"cttest2", 
     "state":"ENABLED", 
     "eventPattern":"{\"source\":[\"aws.ec2\"],\"detail-type\":[\"EC2 Instance State-
change Notification\"]}", 
     "scheduleExpression":"" 
   }, 
   "responseElements":{ 
     "ruleArn":"arn:aws:events:us-east-1:123456789012:rule/cttest2" 
   }, 
   "requestID":"e9caf887-8d88-11e5-a331-3332aa445952", 
   "eventID":"49d14f36-6450-44a5-a501-b0fdcdfaeb98", 
   "eventType":"AwsApiCall", 
   "apiVersion":"2015-10-07", 
   "recipientAccountId":"123456789012"
}
```
Untuk informasi tentang konten CloudTrail rekaman, lihat [konten CloudTrail rekaman](https://docs.aws.amazon.com/awscloudtrail/latest/userguide/cloudtrail-event-reference-record-contents.html) di Panduan AWS CloudTrail Pengguna.

# CloudTrail entri log untuk tindakan yang diambil oleh Pipes EventBridge

EventBridge Pipes mengasumsikan peran IAM yang disediakan saat membaca peristiwa dari sumber, memohon pengayaan, atau memanggil target. Untuk CloudTrail entri yang terkait dengan tindakan yang dilakukan di akun Anda pada semua pengayaan, target, dan sumber Amazon SQS, Kinesis, dan DynamoDB, bidang dan akan disertakan. sourceIPAddress invokedBy pipes.amazonaws.com

Contoh entri CloudTrail log untuk semua sumber pengayaan, target, dan Amazon SQS, Kinesis, dan DynamoDB

```
{ 
   "eventVersion": "1.08", 
   "userIdentity": { 
     "type": "AssumedRole", 
     "principalId": "...", 
     "arn": "arn:aws:sts::111222333444:assumed-role/...", 
     "accountId": "111222333444",
```

```
 "accessKeyId": "...", 
     "sessionContext": { 
       "sessionIssuer": { 
          "type": "Role", 
          "principalId": "...", 
          "arn": "...", 
          "accountId": "111222333444", 
          "userName": "userName" 
       }, 
       "webIdFederationData": {}, 
       "attributes": { 
          "creationDate": "2022-09-22T21:41:15Z", 
          "mfaAuthenticated": "false" 
       } 
     }, 
     "invokedBy": "pipes.amazonaws.com" 
   }, 
   "eventTime": ",,,", 
   "eventName": "...", 
   "awsRegion": "us-west-2", 
   "sourceIPAddress": "pipes.amazonaws.com", 
   "userAgent": "pipes.amazonaws.com", 
   "requestParameters": { 
     ... 
   }, 
   "responseElements": null, 
   "requestID": "...", 
   "eventID": "...", 
   "readOnly": true, 
   "eventType": "AwsApiCall", 
   "managementEvent": true, 
   "recipientAccountId": "...", 
   "eventCategory": "Management"
}
```
Untuk semua sumber lain, sourceIPAddress bidang entri CloudTrail log akan memiliki alamat IP dinamis dan tidak boleh diandalkan untuk integrasi atau kategorisasi peristiwa apa pun. Selain itu, entri ini tidak akan memiliki invokedBy bidang.

Contoh entri CloudTrail log untuk semua sumber lain

```
 "eventVersion": "1.08",
```
{

```
 "userIdentity": { 
    ... 
   }, 
   "eventTime": ",,,", 
   "eventName": "...", 
   "awsRegion": "us-west-2", 
   "sourceIPAddress": "127.0.0.1", 
   "userAgent": "Python-httplib2/0.8 (gzip)",
}
```
# Validasi kepatuhan di Amazon EventBridge

Auditor pihak ke tiga seperti SOC, PCI, FedRAMP, dan HIPAA menilai keamanan dan kepatuhan layanan AWS sebagai bagian dari beberapa program kepatuhan AWS.

Untuk daftar layanan AWS dalam cakupan program kepatuhan tertentu, lihat [AWS Layanan dalam](https://aws.amazon.com/compliance/services-in-scope/)  [Cakupan menurut Program Kepatuhan](https://aws.amazon.com/compliance/services-in-scope/). Untuk informasi umum, lihat [Program Kepatuhan AWS.](https://aws.amazon.com/compliance/programs/)

Anda bisa mengunduh laporan audit pihak ke tiga menggunakan AWS Artifact. Untuk informasi lebih lanjut, lihat [Mengunduh Laporan di AWS Artifact](https://docs.aws.amazon.com/artifact/latest/ug/downloading-documents.html).

Tanggung jawab kepatuhan Anda saat menggunakan EventBridge ditentukan oleh sensitivitas data Anda, tujuan kepatuhan perusahaan Anda, serta undang-undang dan peraturan yang berlaku. AWSmenyediakan sumber daya berikut untuk membantu kepatuhan:

- [Panduan Mulai Cepat Keamanan dan Kepatuhan](https://aws.amazon.com/quickstart/?awsf.quickstart-homepage-filter=categories%23security-identity-compliance) Pertimbangan arsitektur dan langkah-langkah untuk menerapkan lingkungan dasar yang berfokus pada keamanan dan kepatuhan pada AWS.
- [perancangan laporan resmi keamanan dan kepatuhan HIPAA](https://docs.aws.amazon.com/whitepapers/latest/architecting-hipaa-security-and-compliance-on-aws/architecting-hipaa-security-and-compliance-on-aws.html)  Bagaimana perusahaan dapat menggunakan AWS untuk membuat aplikasi yang sesuai dengan HIPAA.
- [AWS Sumber kepatuhan](https://aws.amazon.com/compliance/resources/)  Koleksi buku kerja dan panduan.
- [Mengevaluasi Sumber Daya dengan Aturan](https://docs.aws.amazon.com/config/latest/developerguide/evaluate-config.html) di AWS ConfigPanduan Developer Informasi tentang cara AWS Config menilai seberapa baik konfigurasi sumber daya Anda mematuhi praktik internal, pedoman industri, dan peraturan.
- [AWS Security Hub](https://docs.aws.amazon.com/securityhub/latest/userguide/what-is-securityhub.html) Pandangan komprehensif tentang status keamanan Anda di dalam AWS yang membantu Anda memeriksa kepatuhan Anda terhadap standar industri keamanan dan praktik terbaik.
#### Ketahanan Amazon EventBridge

AWSInfrastruktur global dibangun di sekitar AWS Wilayah dan Availability Zones AWS Wilayah menyediakan beberapa Availability Zone yang terpisah secara fisik dan terisolasi, yang terhubung dengan jaringan berlatensi rendah, throughput yang tinggi, dan sangat redundan. Dengan Availability Zone, Anda dapat mendesain dan mengoperasikan aplikasi dan basis data yang secara otomatis mengalami kegagalan di antara zona tanpa gangguan. Availability Zone lebih tersedia, memiliki toleransi kesalahan, dan dapat diskalakan dibandingkan dengan satu atau beberapa infrastruktur pusat data tradisional.

Untuk informasi selengkapnya tentang Wilayah AWS dan Availability Zone, lihat [Infrastruktur Global](https://aws.amazon.com/about-aws/global-infrastructure/)  [AWS](https://aws.amazon.com/about-aws/global-infrastructure/).

#### Keamanan infrastruktur di AmazonEventBridge

Sebagai layanan terkelola, AmazonEventBridgedilindungi olehAWSkeamanan jaringan global. Untuk informasi tentangAWSlayanan keamanan dan bagaimanaAWSmelindungi infrastruktur, lihat[AWSKeamanan Cloud.](https://aws.amazon.com/security/) Untuk mendesainAWSlingkungan menggunakan praktik terbaik untuk keamanan infrastruktur, liha[tPerlindungan Infrastruktur](https://docs.aws.amazon.com/wellarchitected/latest/security-pillar/infrastructure-protection.html)diPilar KeamananAWSKerangka Kerja yang Diarsiteksikan dengan Baik.

Anda menggunakan panggilan API AWS yang dipublikasikan untuk mengakses EventBridge melalui jaringan. Klien harus mendukung hal berikut:

- Transport Layer Security (TLS). Kami membutuhkan TLS 1.2 dan merekomendasikan TLS 1.3.
- Suite cipher dengan kerahasiaan maju sempurna (PFS) seperti DHE (Ephemeral Diffie-Hellman) atau ECDHE (Elliptic Curve Ephemeral Diffie-Hellman). Sebagian besar sistem modern seperti Java 7 dan sistem yang lebih baru mendukung mode ini.

Selain itu, permintaan harus ditandatangani menggunakan access key ID dan secret access key yang terkait dengan principal IAM. Atau Anda bisa menggunakan [AWS Security Token Service](https://docs.aws.amazon.com/STS/latest/APIReference/Welcome.html) (AWS STS) untuk membuat kredensial keamanan sementara guna menandatangani permintaan.

Anda dapat memanggil operasi API ini dari lokasi jaringan mana pun, dan Anda dapat menggunakanny[akebijakan akses berbasis sumber daya](#page-671-0)diEventBridge, yang dapat mencakup pembatasan berdasarkan alamat IP sumber. Anda juga dapat menggunakan kebijakan EventBridge untuk mengontrol akses dari titik akhir Amazon Virtual Private Cloud (Amazon VPC) tertentu atau VPC tertentu. Secara efektif, ini mengisolasi akses jaringan ke sumber daya EventBridge yang diberikan hanya dari VPC tertentu dalam jaringan AWS.

# Analisis konfigurasi dan kelemahan di Amazon EventBridge (Amazon EventBridge)

Konfigurasi dan kontrol IT merupakan tanggung jawab bersama antara AWS dan Anda, pelanggan kami. Untuk informasi selengkapnya, lihat [model tanggung jawab bersama](https://aws.amazon.com/compliance/shared-responsibility-model/) AWS.

# <span id="page-723-1"></span>Memantau Amazon EventBridge

EventBridge [mengirimkan metrik ke Amazon CloudWatch setiap menit untuk semuanya, mulai dari](#page-162-0) [jumlah p](#page-162-0)[eristiwa](#page-49-0) [yang cocok hingga berapa kali t](#page-162-0)[arge](#page-206-0)[t dipanggil oleh aturan.](#page-162-0)

Video berikut meninjau EventBridge perilaku pemantauan dan audit melalui CloudWatch: [Pemantauan dan audit peristiwa](http://www.youtube.com/embed/qm0Y2wxQJyk)

#### Topik

- [EventBridge metrik](#page-723-0)
- [Dimensi untuk EventBridge metrik](#page-729-0)

## <span id="page-723-0"></span>EventBridge metrik

Namespace AWS/Events mencakup metrik berikut.

Untuk metrik yang menggunakan Count sebagai satuan, Jumlahkan dan SampleCount cenderung menjadi statistik yang paling berguna.

Metrik yang hanya menentukan RuleName dimensi merujuk ke bus acara default. Metrik yang menentukan RuleName dimensi EventBusName dan dimensi mengacu pada bus acara khusus.

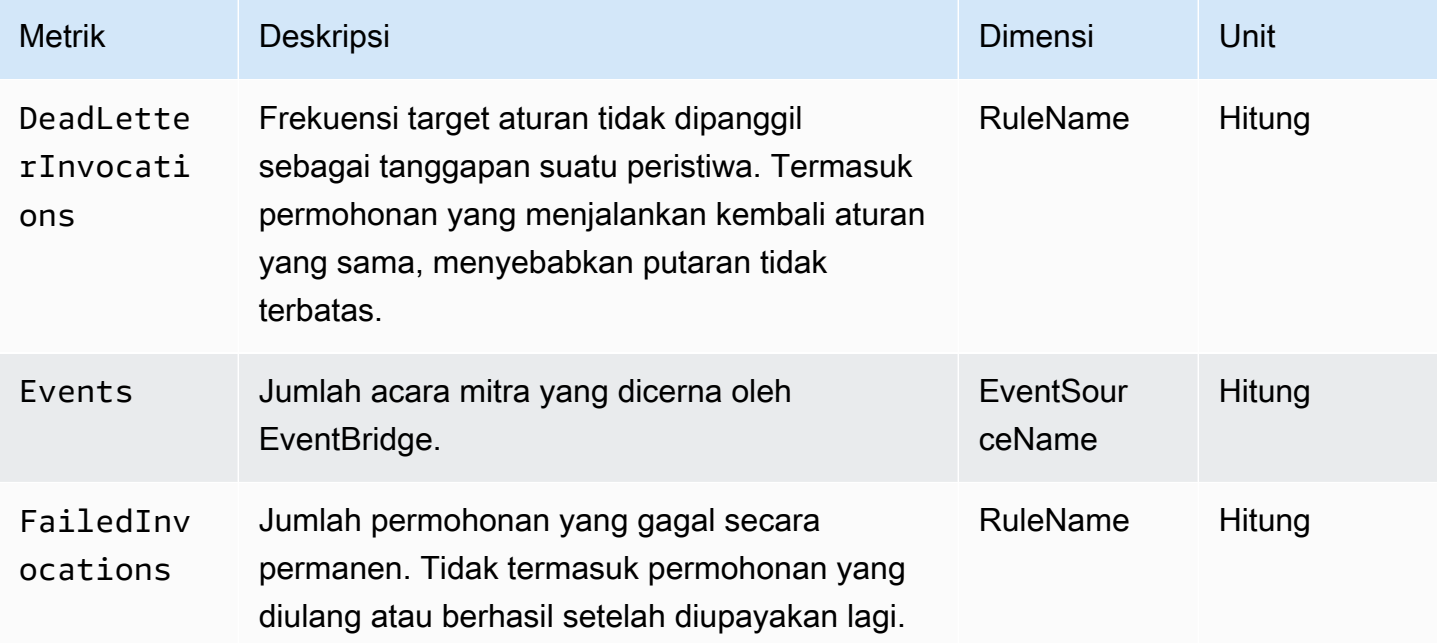

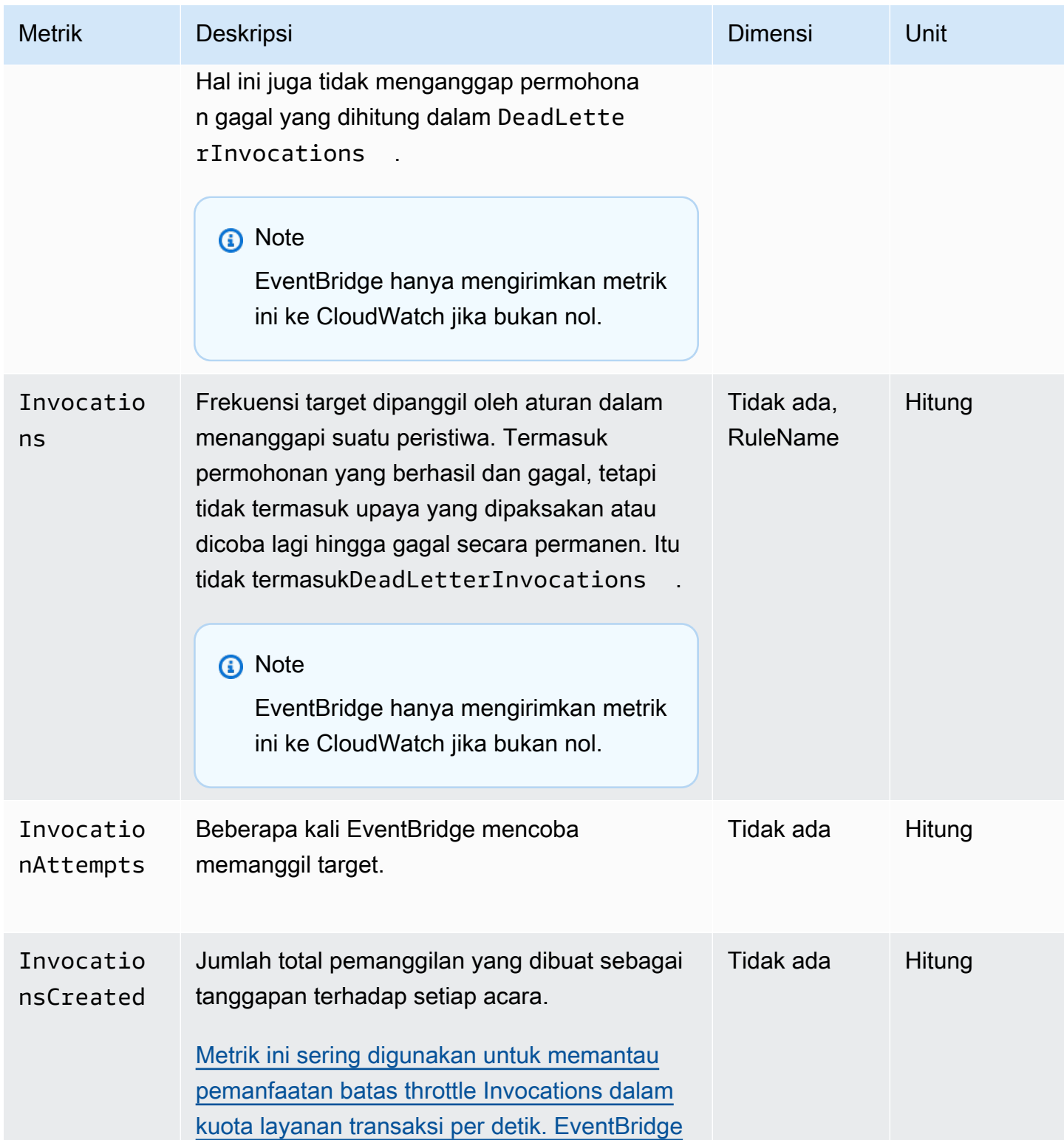

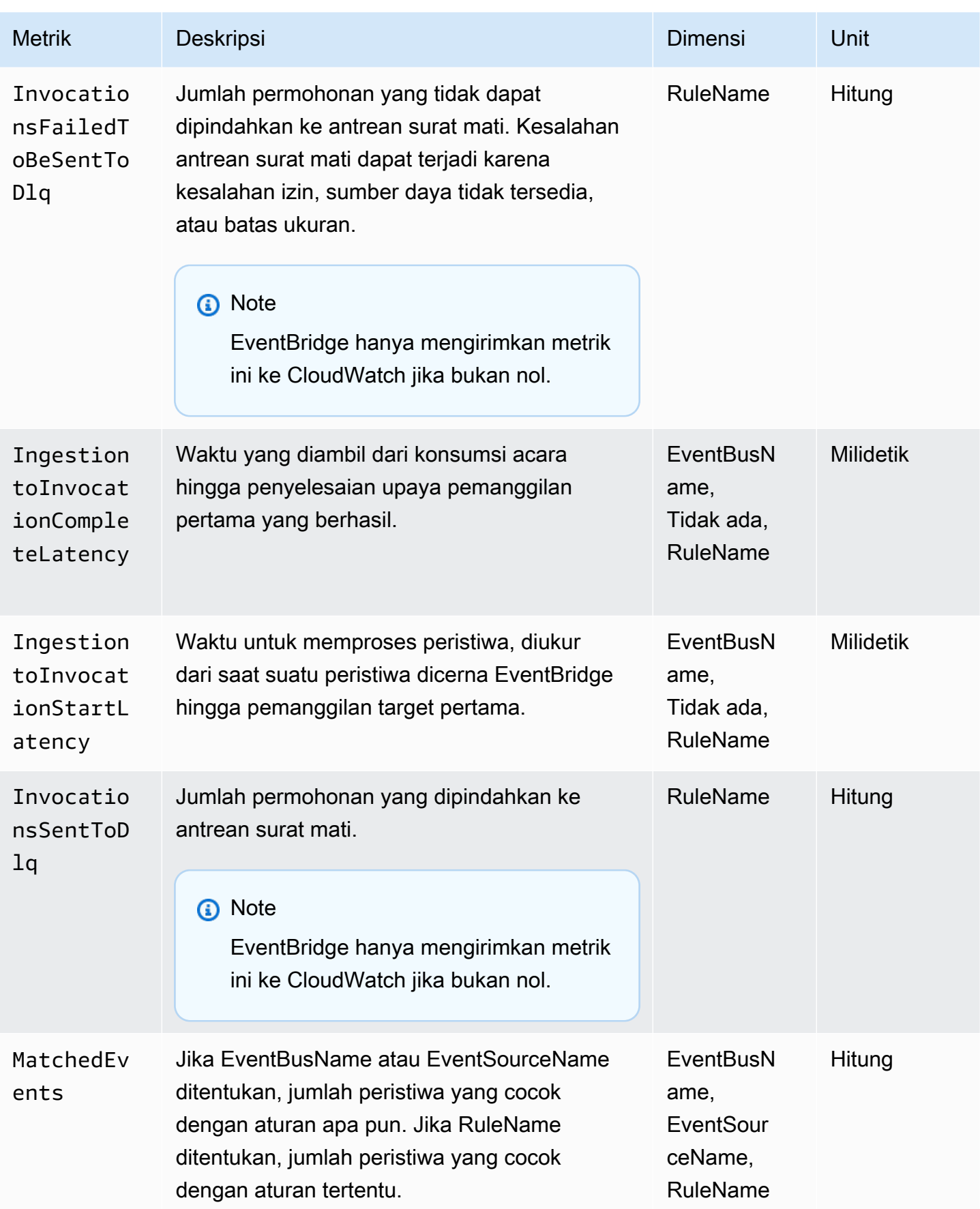

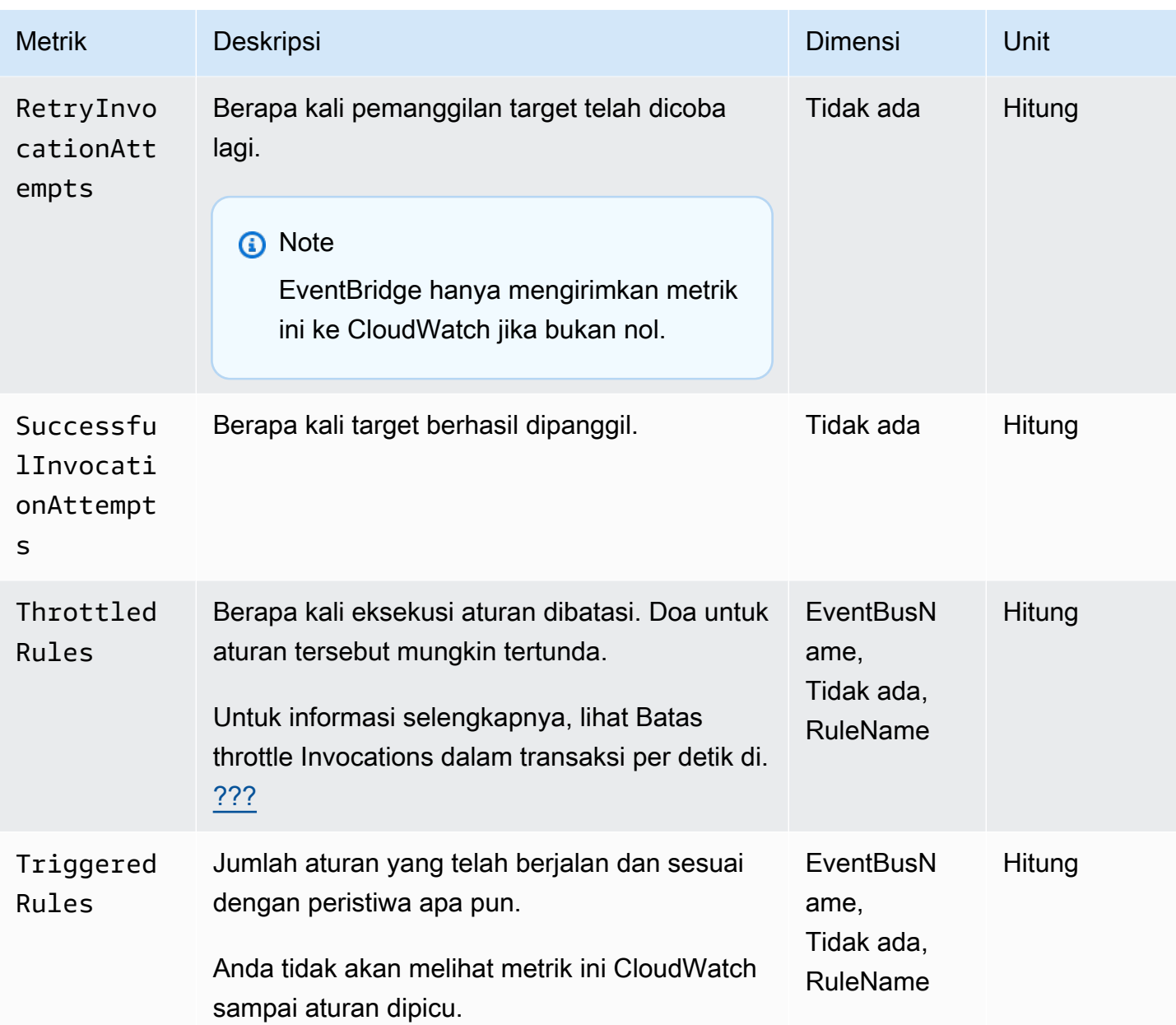

#### EventBridge PutEvents metrik

AWS/EventsNamespace menyertakan metrik berikut yang berkaitan dengan permintaan API. [PutEvents](https://docs.aws.amazon.com/eventbridge/latest/APIReference/API_PutEvents.html)

Untuk metrik yang menggunakan Count sebagai satuan, Jumlahkan dan SampleCount cenderung menjadi statistik yang paling berguna.

nt

ount

PutEvents

Tidak ada Hitung

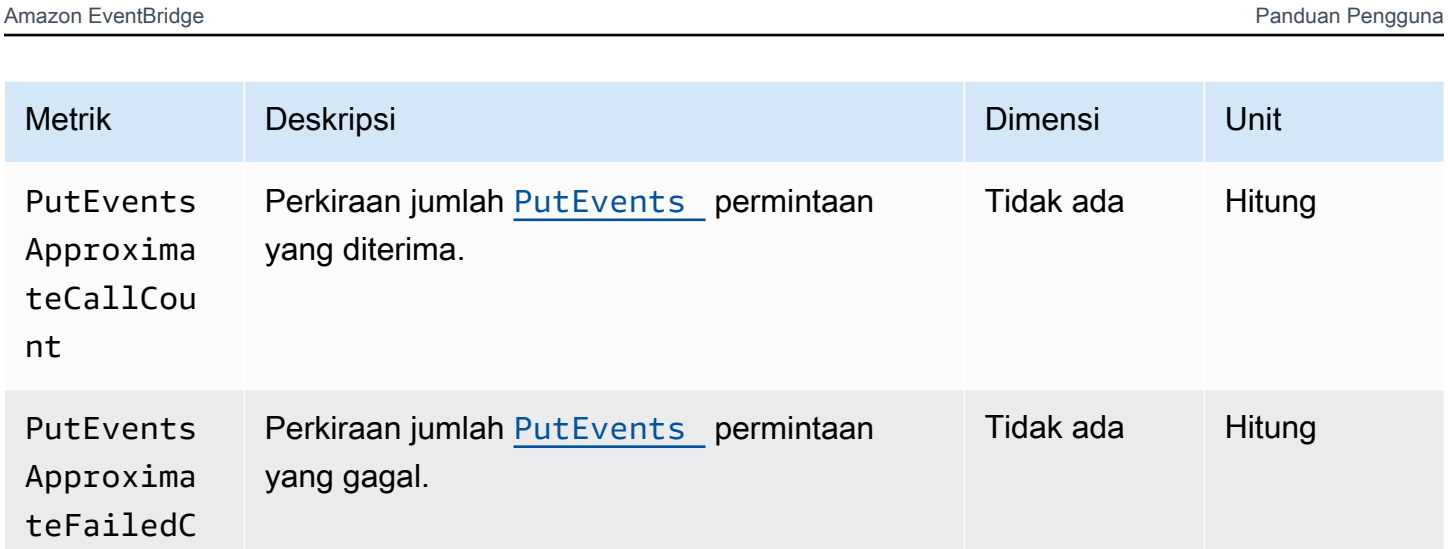

Perkiraan jumlah **[PutEvents](https://docs.aws.amazon.com/eventbridge/latest/APIReference/API_PutEvents.html)** permintaan

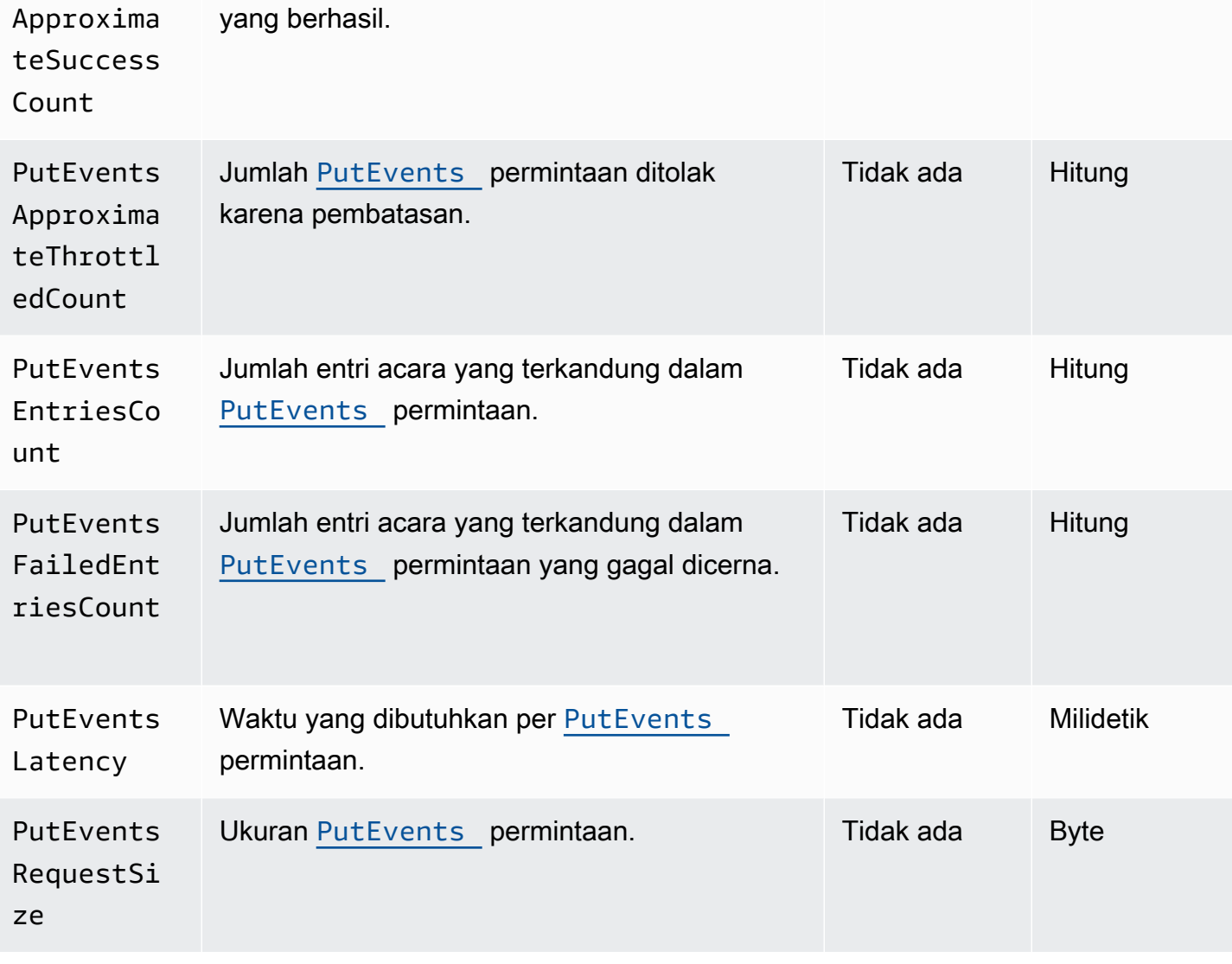

#### EventBridge PutPartnerEvents metrik

AWS/EventsNamespace menyertakan metrik berikut yang berkaitan dengan permintaan API. [PutPartnerEvents](https://docs.aws.amazon.com/eventbridge/latest/APIReference/API_PutPartnerEvents.html)

#### **a** Note

EventBridge hanya menyertakan metrik yang berkaitan dengan [PutPartnerEventsp](https://docs.aws.amazon.com/eventbridge/latest/APIReference/API_PutPartnerEvents.html)ermintaan di akun mitra SaaS yang mengirim acara. Untuk informasi selengkapnya, lihat [???](#page-106-0)

Untuk metrik yang menggunakan Count sebagai satuan, Jumlahkan dan SampleCount cenderung menjadi statistik yang paling berguna.

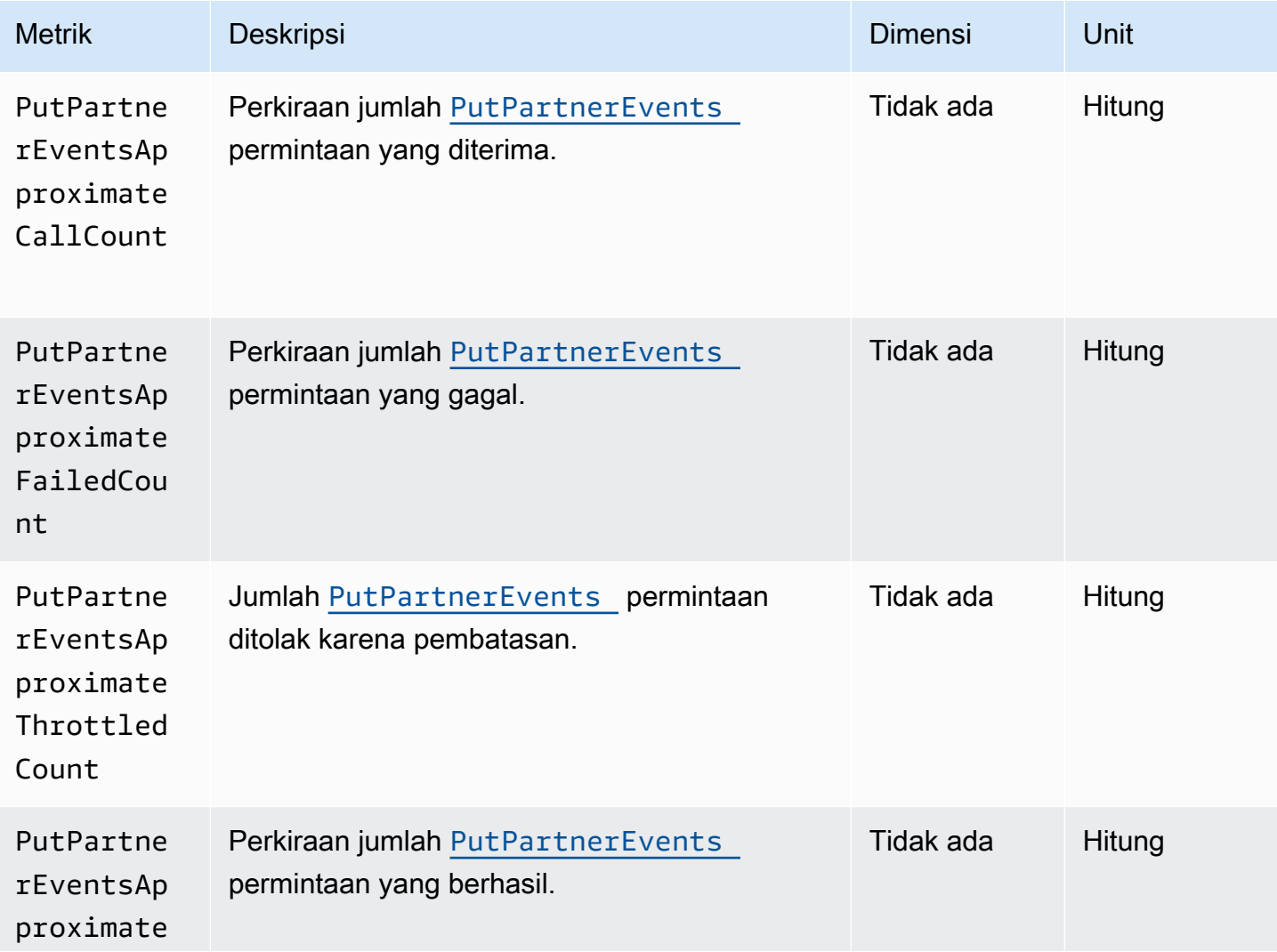

Amazon EventBridge **Panduan Pengguna** Panduan Pengguna

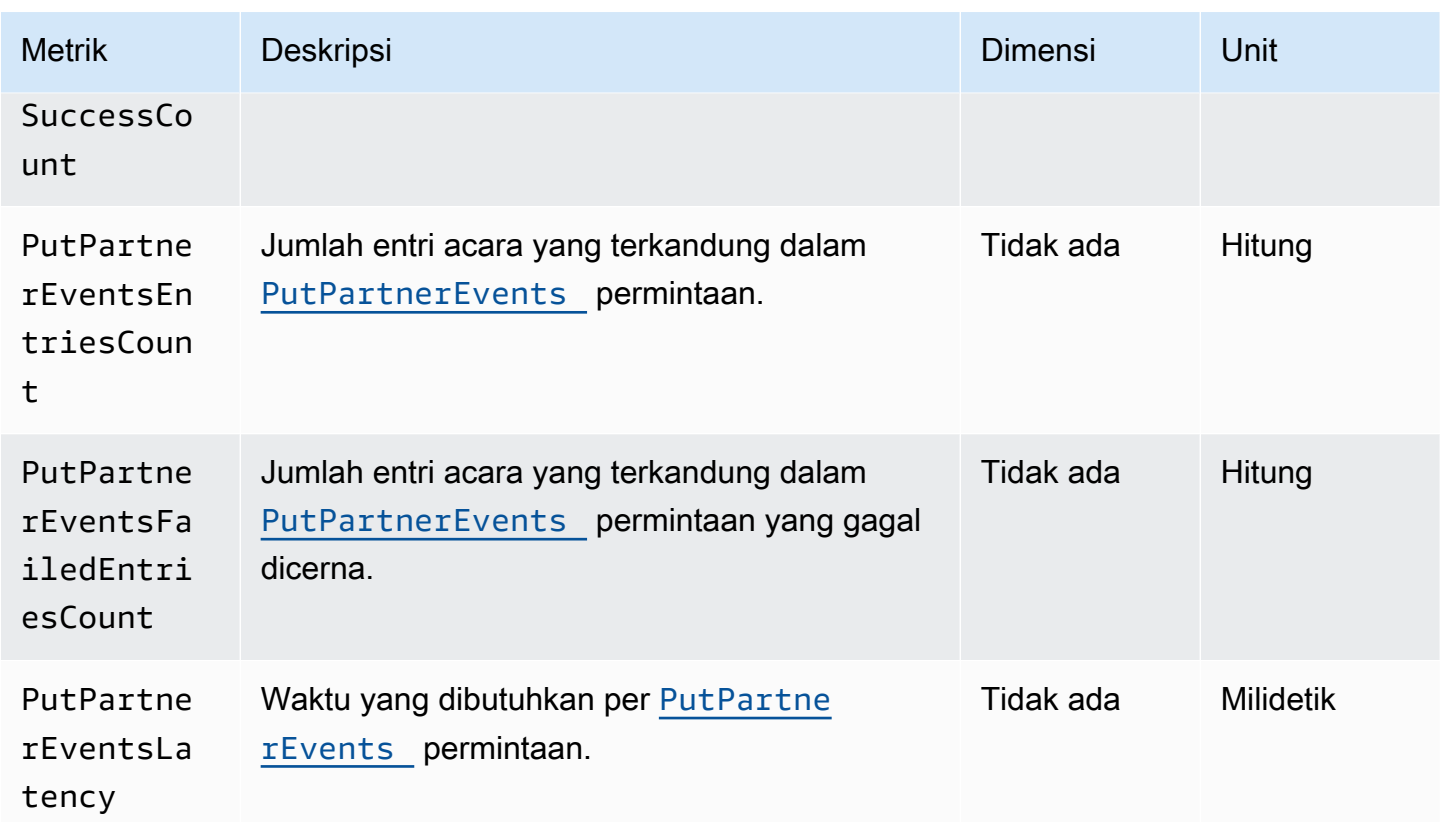

# <span id="page-729-0"></span>Dimensi untuk EventBridge metrik

EventBridge metrik memiliki dimensi, atau atribut yang dapat diurutkan, yang tercantum di bawah ini.

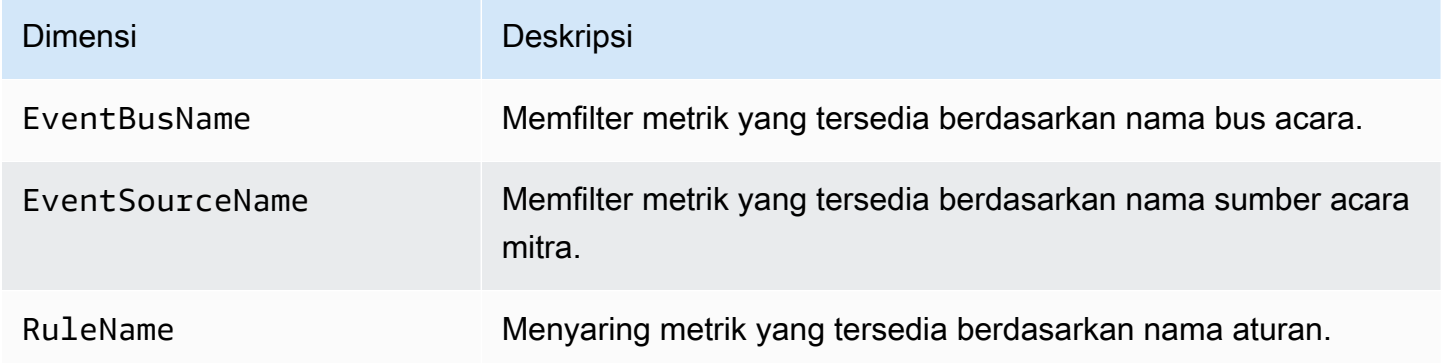

# Memecahkan Masalah Amazon EventBridge

Anda dapat menggunakan langkah-langkah di bagian ini untuk memecahkan masalah Amazon. **EventBridge** 

Topik

- [Aturan saya berjalan tetapi fungsi Lambda saya tidak dipanggil](#page-730-0)
- [Saya baru saja membuat atau memodifikasi aturan, tetapi tidak cocok dengan kejadian pengujian](#page-732-0)
- [Aturan saya tidak berjalan pada waktu yang saya tentukan di ScheduleExpression](#page-733-0)
- [Aturan saya tidak berjalan pada waktu yang saya harapkan](#page-733-1)
- [Aturan saya cocok dengan panggilan API layanan AWS global tetapi tidak berjalan](#page-734-0)
- [IAM role \(IAM role\) yang terkait dengan aturan saya diabaikan saat aturan berjalan](#page-734-1)
- [Aturan saya memiliki pola kejadian yang seharusnya cocok dengan sumber daya, tapi tidak ada](#page-734-2) [kejadian yang cocok](#page-734-2)
- [Pengiriman kejadian saya ke target tertunda](#page-735-0)
- [Beberapa kejadian tidak pernah dikirimkan ke target saya](#page-735-1)
- [Aturan saya berjalan lebih dari sekali dalam menanggapi satu kejadian](#page-735-2)
- [Mencegah loop tak terbatas](#page-735-3)
- [Kejadian saya tidak dikirim ke antrean Amazon SQS target](#page-736-0)
- [Aturan saya berjalan, tapi saya tidak melihat pesan yang diterbitkan ke topik Amazon SNS saya](#page-736-1)
- [Topik Amazon SNS saya masih memiliki izin EventBridge bahkan setelah saya menghapus aturan](#page-738-0)  [yang terkait dengan topik Amazon SNS](#page-738-0)
- [Kunci kondisi IAM mana yang dapat saya gunakan? EventBridge](#page-738-1)
- [Bagaimana saya bisa tahu kapan EventBridge aturan dilanggar?](#page-739-0)

## <span id="page-730-0"></span>Aturan saya berjalan tetapi fungsi Lambda saya tidak dipanggil

Salah satu alasan mengapa fungsi Lambda Anda tidak berjalan adalah Anda tidak memiliki izin yang tepat.

Memeriksa izin Anda untuk fungsi Lambda

1. Menggunakan AWS CLI, jalankan perintah berikut dengan fungsi Anda dan AWS Wilayah Anda:

aws lambda get-policy --function-name *MyFunction* --region *us-east-1*

Anda akan melihat output berikut.

```
{ 
     "Policy": "{\"Version\":\"2012-10-17\", 
     \"Statement\":[ 
         {\"Condition\":{\"ArnLike\":{\"AWS:SourceArn\":\"arn:aws:events:us-
east-1:123456789012:rule/MyRule\"}}, 
         \"Action\":\"lambda:InvokeFunction\", 
         \"Resource\":\"arn:aws:lambda:us-east-1:123456789012:function:MyFunction\", 
         \"Effect\":\"Allow\", 
         \"Principal\":{\"Service\":\"events.amazonaws.com\"}, 
         \"Sid\":\"MyId\"} 
     ], 
     \"Id\":\"default\"}"
}
```
2. Jika Anda melihat pesan berikut.

A client error (ResourceNotFoundException) occurred when calling the GetPolicy operation: The resource you requested does not exist.

Atau, Anda melihat output tetapi Anda tidak dapat menemukan events.amazonaws.com sebagai entitas terpercaya dalam kebijakan, jalankan perintah berikut:

```
aws lambda add-permission \
--function-name MyFunction \
--statement-id MyId \
--action 'lambda:InvokeFunction' \
--principal events.amazonaws.com \
--source-arn arn:aws:events:us-east-1:123456789012:rule/MyRule
```
3. Jika output berisi bidang SourceAccount, maka Anda harus menghapusnya. SourceAccountPengaturan EventBridge mencegah agar tidak dapat menjalankan fungsi.

#### **a** Note

Jika kebijakan salah, Anda dapat mengedit [aturan](#page-162-0) di EventBridge konsol dengan menghapus dan kemudian menambahkannya kembali ke aturan. EventBridge Konsol kemudian menetapkan izin yang benar pada [target.](#page-206-0)

Jika Anda menggunakan alias atau versi Lambda tertentu, tambahkan parameter - qualifier di perintah aws lambda get-policy dan aws lambda add-permission, seperti yang ditunjukkan dalam perintah berikut

```
aws lambda add-permission \
--function-name MyFunction \
--statement-id MyId \
--action 'lambda:InvokeFunction' \
--principal events.amazonaws.com \
--source-arn arn:aws:events:us-east-1:123456789012:rule/MyRule
--qualifier alias or version
```
# <span id="page-732-0"></span>Saya baru saja membuat atau memodifikasi aturan, tetapi tidak cocok dengan kejadian pengujian

Saat Anda membuat perubahan [aturan](#page-162-0) atau perubahan [targetn](#page-206-0)ya, [kejadian](#page-49-0) yang masuk mungkin tidak langsung mulai atau berhenti cocok dengan aturan baru atau yang diperbarui. Tunggu sebentar hingga perubahan diterapkan.

Jika peristiwa masih tidak cocok setelah periode waktu yang singkat, periksa CloudWatch metrik TriggeredRulesInvocations, dan FailedInvocations untuk aturan Anda. Untuk informasi selengkapnya tentang metrik ini, lihat [Memantau Amazon EventBridge](#page-723-1).

Jika aturan dimaksudkan untuk mencocokkan acara dari AWS layanan, lakukan salah satu dari halhal ini:

- Gunakan TestEventPattern tindakan untuk menguji pola acara aturan Anda cocok dengan peristiwa pengujian. Untuk informasi selengkapnya, lihat [TestEventPatternd](https://docs.aws.amazon.com/AmazonCloudWatchEvents/latest/APIReference/API_TestEventPattern.html)i Referensi Amazon EventBridge API.
- Gunakan Sandbox di [EventBridge konsol.](https://console.aws.amazon.com/events)

# <span id="page-733-0"></span>Aturan saya tidak berjalan pada waktu yang saya tentukan di **ScheduleExpression**

Pastikan Anda telah mengatur jadwal untuk [aturan](#page-162-0) di zona waktu UTC+0. Jika ScheduleExpression benar, ikuti langkah-langkah di [Saya baru saja membuat atau memodifikasi](#page-732-0) [aturan, tetapi tidak cocok dengan kejadian pengujian](#page-732-0).

#### <span id="page-733-1"></span>Aturan saya tidak berjalan pada waktu yang saya harapkan

EventBridge menjalankan [aturan](#page-162-0) dalam satu menit dari waktu mulai yang Anda tetapkan. Hitung mundur untuk waktu aktif dimulai segera setelah Anda membuat aturan.

#### **a** Note

Aturan terjadwal memiliki jenis pengiriman guaranteed makna peristiwa akan dipicu untuk setiap waktu yang diharapkan setidaknya sekali.

Anda dapat menggunakan ekspresi cron untuk memanggil [target](#page-206-0) pada waktu tertentu. Untuk membuat aturan yang berjalan setiap empat jam di menit ke-0, lakukan salah satu dari langkah berikut:

- Di EventBridge konsol, Anda menggunakan ekspresi 0 0/4 \* \* ? \* cron.
- Dengan menggunakan AWS CLI, Anda menggunakan ekspresicron (0  $0/4 * * ? *$ ).

Misalnya, untuk membuat aturan bernama TestRule yang berjalan setiap 4 jam dengan menggunakan AWS CLI, Anda menggunakan perintah berikut.

aws events put-rule --name *TestRule* --schedule-expression 'cron(0 0/4 \* \* ? \*)'

Untuk menjalankan aturan setiap lima menit, gunakan ekspresi cron berikut.

aws events put-rule --name *TestRule* --schedule-expression 'cron(0/5 \* \* \* ? \*)'

Resolusi terbaik untuk EventBridge aturan yang menggunakan ekspresi cron adalah satu menit. Aturan terjadwal Anda berjalan di menit itu tetapi tidak tepat pada detik ke-0.

Karena EventBridge dan layanan target didistribusikan, mungkin ada penundaan beberapa detik antara waktu aturan terjadwal berjalan dan waktu layanan target melakukan tindakan pada sumber daya target.

# <span id="page-734-0"></span>Aturan saya cocok dengan panggilan API layanan AWS global tetapi tidak berjalan

AWS layanan global; seperti, IAM dan Amazon Route 53 hanya tersedia di Wilayah AS Timur (Virginia N.), sehingga acara dari panggilan AWS API dari layanan global hanya tersedia di wilayah tersebut. Untuk informasi selengkapnya, lihat [Acara dari AWS layanan](#page-59-0).

# <span id="page-734-1"></span>IAM role (IAM role) yang terkait dengan aturan saya diabaikan saat aturan berjalan

EventBridge hanya menggunakan peran IAM untuk [aturan](#page-162-0) yang mengirim [peristiwa ke aliran](#page-49-0) Kinesis. Untuk aturan yang memanggil fungsi Lambda atau topik Amazon SNS, Anda perlu memberikan [Izin](#page-671-0)  [berbasis sumber daya](#page-671-0).

Pastikan AWS STS titik akhir regional Anda diaktifkan, sehingga EventBridge dapat menggunakannya saat mengasumsikan peran IAM yang Anda berikan. Untuk informasi selengkapnya, lihat [Mengaktifkan dan Menonaktifkan AWS STS di AWS Wilayah di Panduan](https://docs.aws.amazon.com/IAM/latest/UserGuide/id_credentials_temp_enable-regions.html) Pengguna IAM.

# <span id="page-734-2"></span>Aturan saya memiliki pola kejadian yang seharusnya cocok dengan sumber daya, tapi tidak ada kejadian yang cocok

[Sebagian besar layanan dalam AWS memperlakukan titik dua \(:\) atau garis miring \(/\) sebagai](#page-162-0)  [karakter yang sama di Amazon Resource Names \(ARN\)., tetapi EventBridge menggunakan](#page-162-0) [kecocokan persis dalam](#page-162-0) [pola dan aturan acara](#page-130-0)[.](#page-162-0) Pastikan untuk menggunakan karakter ARN yang benar saat membuat pola kejadian sehingga mereka cocok dengan sintaks ARN di [kejadian](#page-49-0) yang dicocokkan.

Beberapa peristiwa, seperti peristiwa panggilan AWS API dari CloudTrail, tidak memiliki apa pun di bidang sumber daya.

#### <span id="page-735-0"></span>Pengiriman kejadian saya ke target tertunda

EventBridge mencoba mengirimkan [acara](#page-49-0) ke [target](#page-206-0) hingga 24 jam, kecuali dalam skenario di mana sumber daya target Anda dibatasi. Upaya pertama dilakukan segera setelah kejadian tiba di alur kejadian. Jika layanan target mengalami masalah, EventBridge secara otomatis menjadwal ulang pengiriman lain. Jika 24 jam telah berlalu sejak kedatangan acara, EventBridge berhentilah mencoba menyampaikan acara dan menerbitkan FailedInvocations metrik di CloudWatch. Kami menyarankan Anda menyiapkan DLQ untuk menyimpan acara yang tidak berhasil dikirim ke target. Untuk informasi selengkapnya, lihat [Menggunakan antrian surat mati untuk memproses peristiwa](#page-125-0)  [yang tidak terkirim](#page-125-0)

#### <span id="page-735-1"></span>Beberapa kejadian tidak pernah dikirimkan ke target saya

Jika [target EventBridge](#page-206-0) [aturan](#page-162-0) dibatasi untuk waktu yang lama, EventBridge mungkin tidak mencoba lagi pengiriman. Misalnya, jika target tidak disediakan untuk menangani lalu lintas [peristiwa](#page-49-0) yang masuk dan layanan target membatasi permintaan yang EventBridge dibuat atas nama Anda, maka EventBridge mungkin tidak mencoba lagi pengiriman.

# <span id="page-735-2"></span>Aturan saya berjalan lebih dari sekali dalam menanggapi satu kejadian

Dalam kasus yang jarang terjadi, [aturan](#page-162-0) yang sama dapat berjalan lebih dari sekali untuk satu [kejadian](#page-49-0) atau waktu yang dijadwalkan, atau [target](#page-206-0) yang sama dapat dipanggil lebih dari sekali untuk sebuah aturan tertentu yang dipicu.

#### <span id="page-735-3"></span>Mencegah loop tak terbatas

Dalam EventBridge, dimungkinkan untuk membuat [aturan](#page-162-0) yang mengarah ke loop tak terbatas, di mana aturan berjalan berulang kali. Jika Anda memiliki aturan yang menyebabkan loop tak terbatas, tulis ulang aturan itu sehingga tindakan yang diambil aturan tersebut tidak cocok dengan aturan yang sama.

Misalnya, aturan yang mendeteksi bahwa ACL telah berubah di bucket Amazon S3 lalu menjalankan perangkat lunak untuk mengubahnya ke keadaan baru menyebabkan loop tak terbatas. Salah satu cara untuk mengatasinya adalah menulis ulang aturan sehingga aturan itu hanya cocok dengan ACL yang berada dalam keadaan buruk.

Loop tak terbatas dapat dengan cepat menyebabkan biaya yang lebih tinggi dari yang diharapkan. Kami merekomendasikan agar Anda menggunakan penganggaran, yang akan memberi tahu Anda bila biaya melampaui batas yang ditentukan. Untuk informasi selengkapnya, lihat [Mengelola Biaya](https://docs.aws.amazon.com/awsaccountbilling/latest/aboutv2/budgets-managing-costs.html) [Anda dengan Anggaran.](https://docs.aws.amazon.com/awsaccountbilling/latest/aboutv2/budgets-managing-costs.html)

#### <span id="page-736-0"></span>Kejadian saya tidak dikirim ke antrean Amazon SQS target

Jika antrian Amazon SQS dienkripsi, Anda harus membuat kunci KMS yang dikelola pelanggan dan menyertakan bagian izin berikut dalam kebijakan kunci KMS Anda. Untuk informasi selengkapnya, lihat [Mengonfigurasi AWS KMS izin.](https://docs.aws.amazon.com/AWSSimpleQueueService/latest/SQSDeveloperGuide/sqs-key-management.html#sqs-what-permissions-for-sse)

```
{ 
   "Sid": "Allow EventBridge to use the key", 
   "Effect": "Allow", 
   "Principal": { 
     "Service": "events.amazonaws.com" 
   }, 
   "Action": [ 
     "kms:Decrypt", 
     "kms:GenerateDataKey" 
   ], 
   "Resource": "*"
}
```
# <span id="page-736-1"></span>Aturan saya berjalan, tapi saya tidak melihat pesan yang diterbitkan ke topik Amazon SNS saya

Skenario 1

Anda perlu izin untuk menerbitkan pesan ke topik Amazon SNS Anda. Gunakan perintah berikut menggunakan AWS CLI, mengganti us-east-1 dengan Wilayah Anda dan menggunakan topik ARN Anda.

```
aws sns get-topic-attributes --region us-east-1 --topic-arn "arn:aws:sns:us-
east-1:123456789012:MyTopic"
```
Untuk memiliki izin yang benar, atribut kebijakan Anda mirip dengan yang berikut ini.

"{\"Version\":\"2012-10-17\",

```
\"Id\":\"__default_policy_ID\",
\"Statement\":[{\"Sid\":\"__default_statement_ID\",
\"Effect\":\"Allow\",
\"Principal\":{\"AWS\":\"*\"},
\"Action\":[\"SNS:Subscribe\",
\"SNS:ListSubscriptionsByTopic\",
\"SNS:DeleteTopic\",
\"SNS:GetTopicAttributes\",
\"SNS:Publish\",
\"SNS:RemovePermission\",
\"SNS:AddPermission\",
\"SNS:SetTopicAttributes\"],
\"Resource\":\"arn:aws:sns:us-east-1:123456789012:MyTopic\",
\"Condition\":{\"StringEquals\":{\"AWS:SourceOwner\":\"123456789012\"}}},{\"Sid\":
\"Allow_Publish_Events\",
\"Effect\":\"Allow\",
\"Principal\":{\"Service\":\"events.amazonaws.com\"},
\"Action\":\"sns:Publish\",
\"Resource\":\"arn:aws:sns:us-east-1:123456789012:MyTopic\"}]}"
```
Jika Anda tidak melihat events.amazonaws.com dengan izin Publish dalam kebijakan Anda, salin dahulu kebijakan saat ini dan tambahkan pernyataan berikut ke daftar pernyataan.

```
{\"Sid\":\"Allow_Publish_Events\",
\"Effect\":\"Allow\",\"Principal\":{\"Service\":\"events.amazonaws.com\"},
\"Action\":\"sns:Publish\",
\"Resource\":\"arn:aws:sns:us-east-1:123456789012:MyTopic\"}
```
Kemudian atur atribut topik dengan menggunakan AWS CLI, gunakan perintah berikut.

```
aws sns set-topic-attributes --region us-east-1 --topic-arn "arn:aws:sns:us-
east-1:123456789012:MyTopic" --attribute-name Policy --attribute-
value NEW_POLICY_STRING
```
#### **a** Note

Jika kebijakan salah, Anda juga dapat mengedit [aturan](#page-162-0) di EventBridge konsol dengan menghapus dan kemudian menambahkannya kembali ke aturan. EventBridge menetapkan izin yang benar pada [target](#page-206-0).

#### Skenario 2

Jika topik SNS Anda dienkripsi, Anda harus menyertakan bagian berikut dalam kebijakan kunci KMS Anda.

```
{ 
   "Sid": "Allow EventBridge to use the key", 
   "Effect": "Allow", 
   "Principal": { 
     "Service": "events.amazonaws.com" 
   }, 
   "Action": [ 
     "kms:Decrypt", 
     "kms:GenerateDataKey" 
   ], 
   "Resource": "*"
}
```
# <span id="page-738-0"></span>Topik Amazon SNS saya masih memiliki izin EventBridge bahkan setelah saya menghapus aturan yang terkait dengan topik Amazon SNS

Saat Anda membuat [aturan](#page-162-0) dengan Amazon SNS sebagai [target,](#page-206-0) EventBridge tambahkan izin ke topik Amazon SNS Anda atas nama Anda. Jika Anda menghapus aturan segera setelah Anda membuatnya, EventBridge mungkin tidak menghapus izin dari topik Amazon SNS Anda. Jika ini terjadi, Anda dapat menghapus izin dari topik menggunakan perintah aws sns set-topicattributes. Untuk informasi tentang izin berbasis sumber daya untuk mengirim kejadian, lihat [Menggunakan kebijakan berbasis sumber daya untuk AmazonEventBridge.](#page-671-0)

## <span id="page-738-1"></span>Kunci kondisi IAM mana yang dapat saya gunakan? EventBridge

EventBridge mendukung tombol kondisi AWS-wide (lihat [kunci konteks IAM dan AWS STS kondisi](https://docs.aws.amazon.com/IAM/latest/UserGuide/reference_policies_iam-condition-keys.html) di Panduan Pengguna IAM), ditambah kunci yang tercantum di. [Menggunakan ketentuan kebijakan IAM](#page-687-0)  [ketentuan untuk kontrol akses yang sangat baik](#page-687-0)

## <span id="page-739-0"></span>Bagaimana saya bisa tahu kapan EventBridge aturan dilanggar?

Anda dapat menggunakan alarm berikut untuk memberi tahu Anda ketika EventBridge [aturan](#page-162-0) Anda dilanggar.

Membuat alarm untuk menginformasikan saat aturan rusak

- 1. Buka CloudWatch konsol di [https://console.aws.amazon.com/cloudwatch/.](https://console.aws.amazon.com/cloudwatch/)
- 2. Pilih Buat Alarm. Di panel CloudWatch Metrik menurut Kategori, pilih Metrik Acara.
- 3. Dalam daftar metrik, pilih FailedInvocations.
- 4. Di atas grafik, pilih Statistik, Sum.
- 5. Untuk Periode, pilih satu nilai, misalnya 5 menit. Pilih Selanjutnya.
- 6. Di bawah Ambang Alarm, untuk Nama, ketikkan nama unik untuk alarm, misalnya myFailedRules. Untuk Deskripsi, masukkan deskripsi alarm, misalnya Aturan tidak mengirimkan acara ke target.
- 7. Untuk is, pilih >= dan 1. Untuk for, masukkan 10.
- 8. Di Tindakan, untuk Setiap kali alarm ini, pilih Status adalah ALARM.
- 9. Untuk Kirim notifikasi ke, pilih topik Amazon SNS yang sudah ada atau buat topik baru. Untuk membuat topik SNS baru, pilih Daftar baru. Ketik nama untuk topik Amazon SNS baru, misalnya:. myFailedRules
- 10. Untuk Daftar email, ketik daftar alamat email yang dipisahkan dengan tanda koma untuk menerima pemberitahuan ketika alarm berubah ke status ALARM.
- 11. Pilih Buat Alarm.

# EventBridge Kuota Amazon

Ada kuota untuk sebagian besar aspek. EventBridge

Topik

- [EventBridge kuota](#page-740-0)
- [PutPartnerEvents kuota menurut Wilayah](#page-748-0)
- [EventBridge Kuota Registri Skema](#page-749-0)
- [EventBridge Kuota pipa](#page-750-0)

#### **a** Note

Untuk daftar kuota EventBridge Penjadwal, lihat [Kuota untuk Penjadwal di Panduan](https://docs.aws.amazon.com/scheduler/latest/UserGuide/scheduler-quotas.html)  [EventBridge Pengguna Penjadwal](https://docs.aws.amazon.com/scheduler/latest/UserGuide/scheduler-quotas.html). EventBridge

## <span id="page-740-0"></span>EventBridge kuota

EventBridge memiliki kuota berikut.

Konsol Service Quotas memberikan informasi tentang EventBridge kuota. Sembari melihat kuota default, Anda dapat menggunakan konsol Service Quotas guna [mengajukan penambahan kuota](https://console.aws.amazon.com/servicequotas/home?region=us-east-1#!/services/events/quotas) untuk kuota yang dapat disesuaikan.

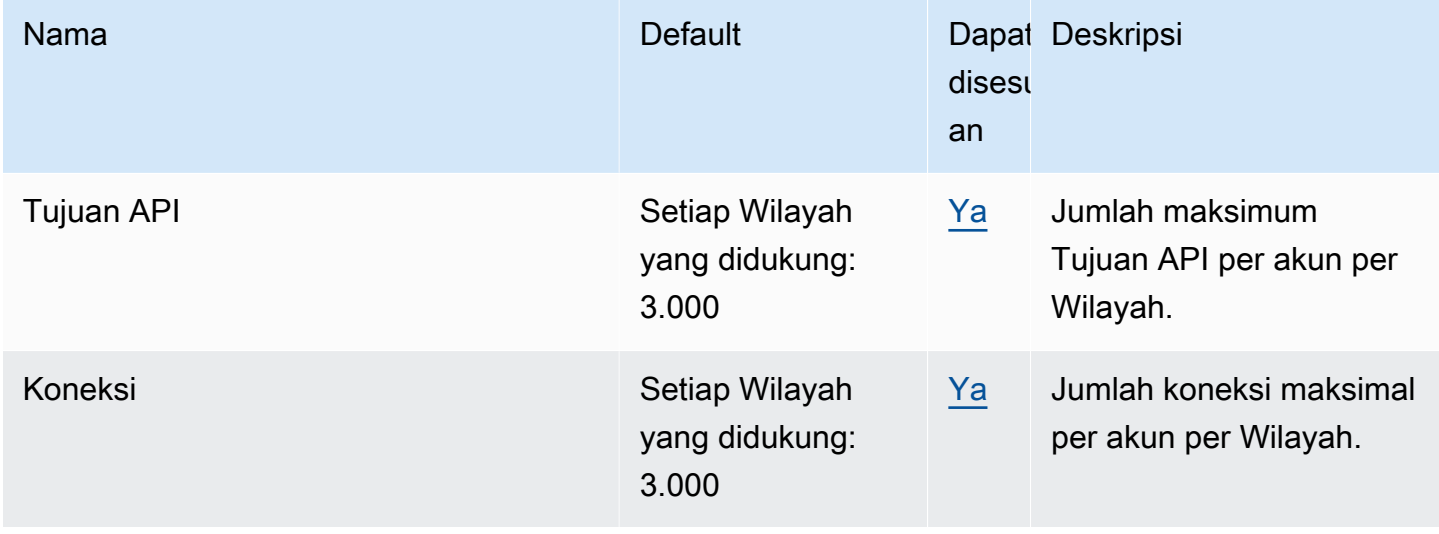

Amazon EventBridge **Panduan Pengguna** Panduan Pengguna

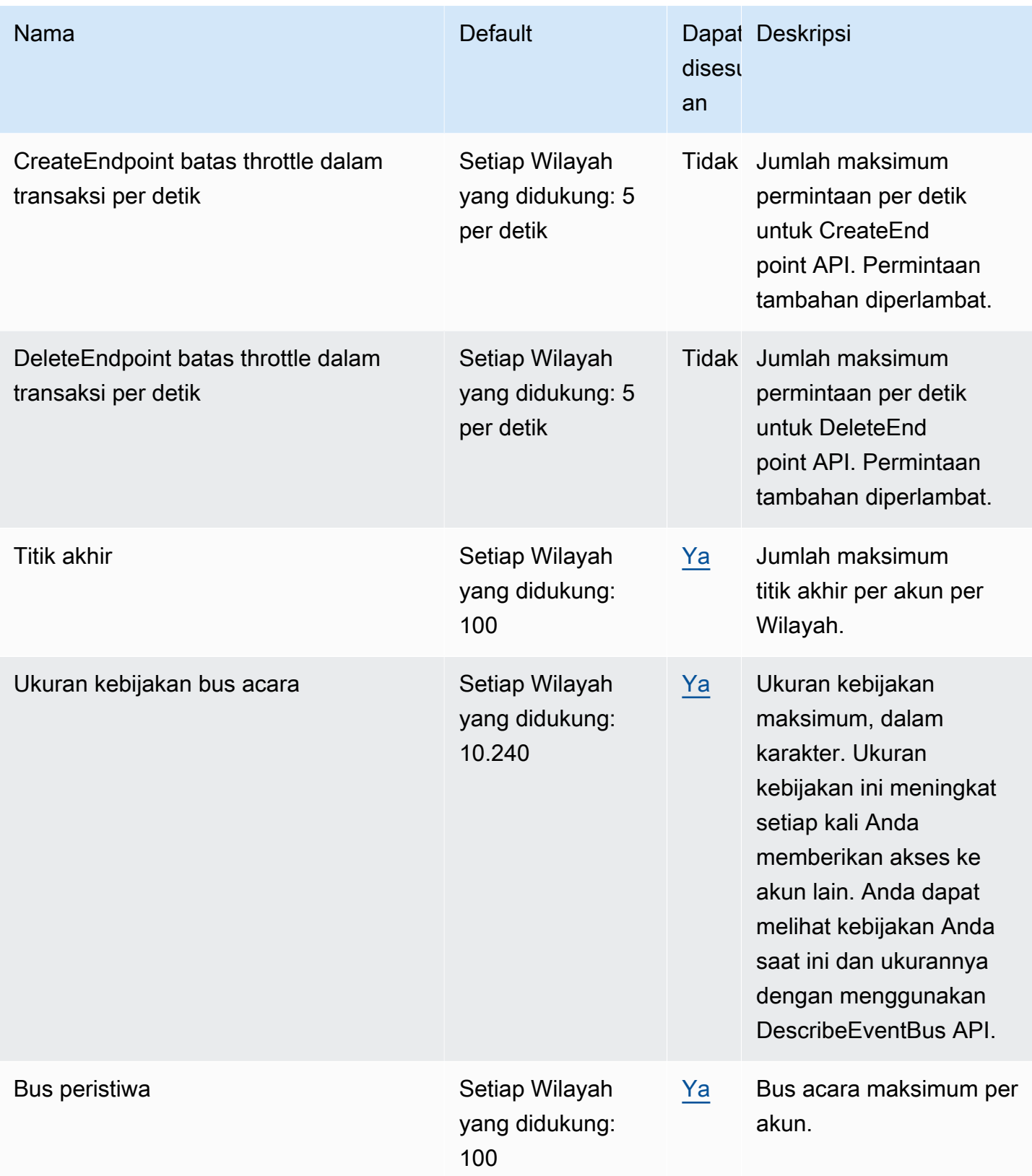

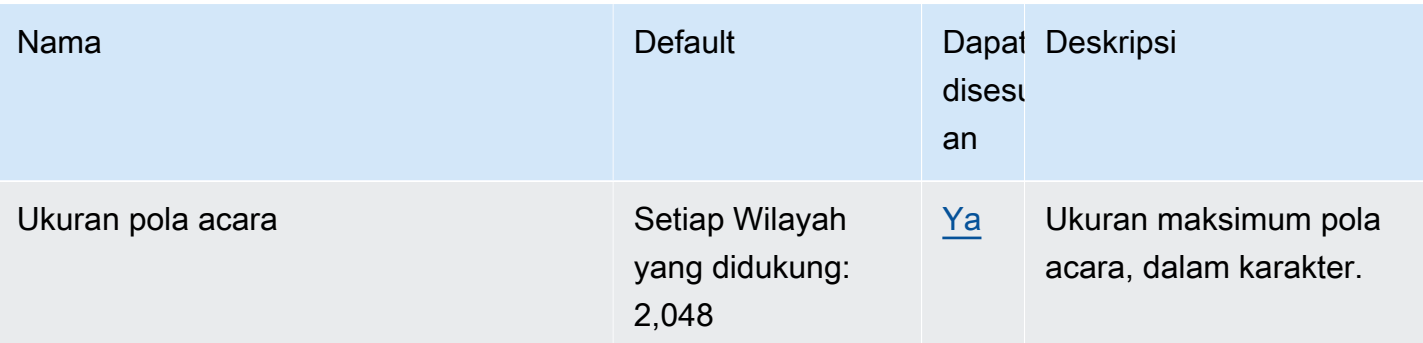

Amazon EventBridge **Panduan Pengguna** Panduan Pengguna

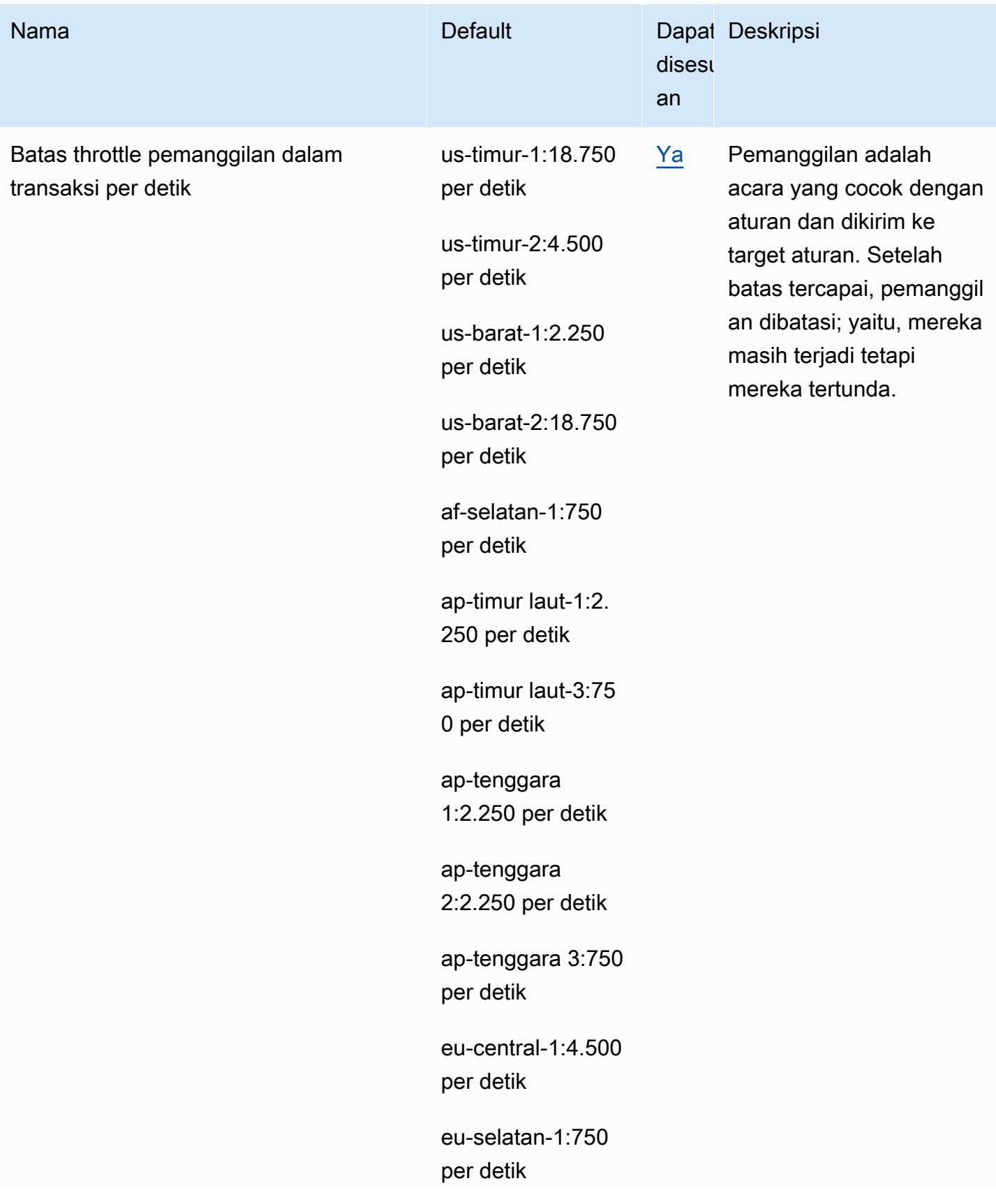

Amazon EventBridge **Panduan Pengguna** Panduan Pengguna

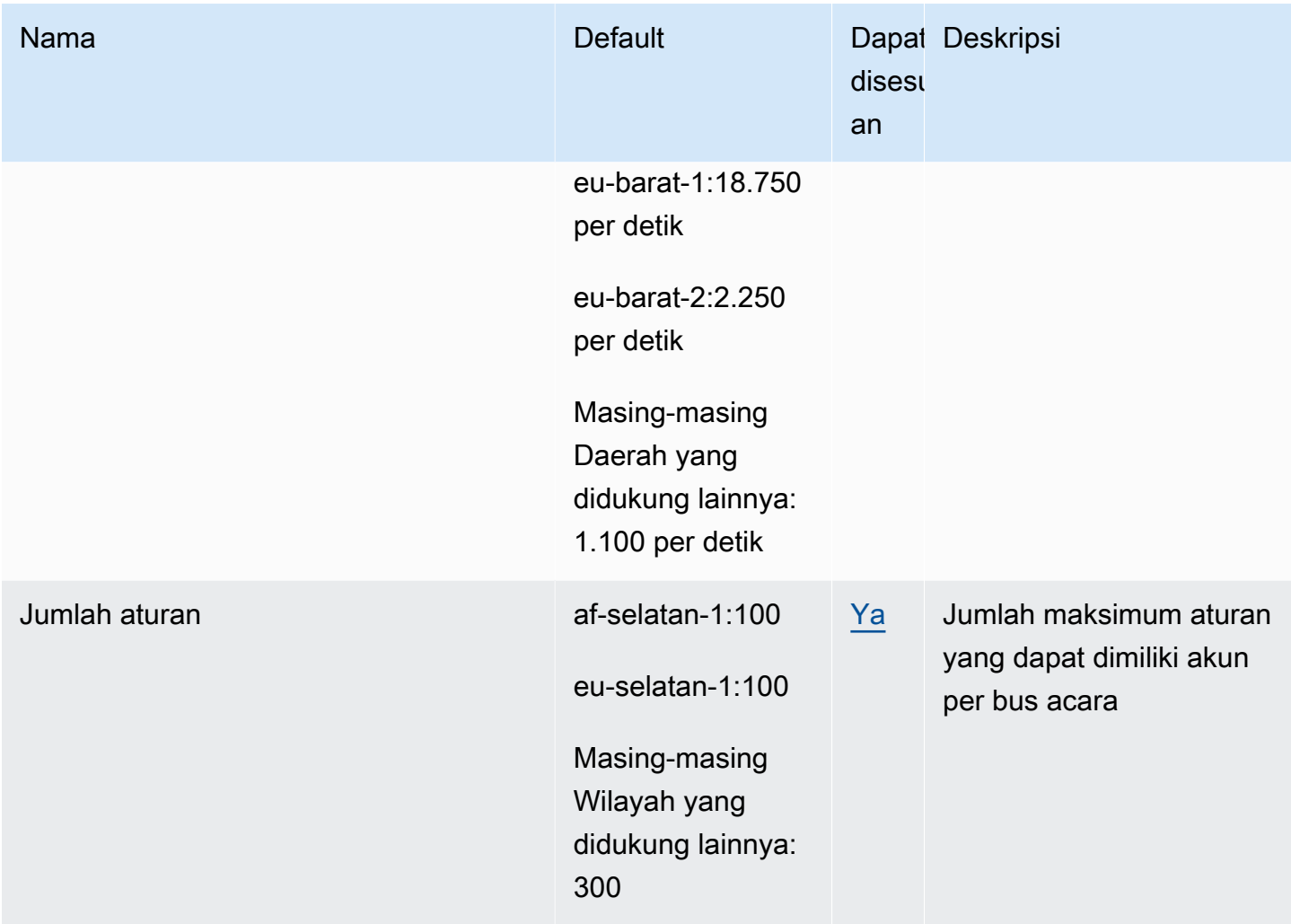

Amazon EventBridge **Panduan Pengguna** Panduan Pengguna

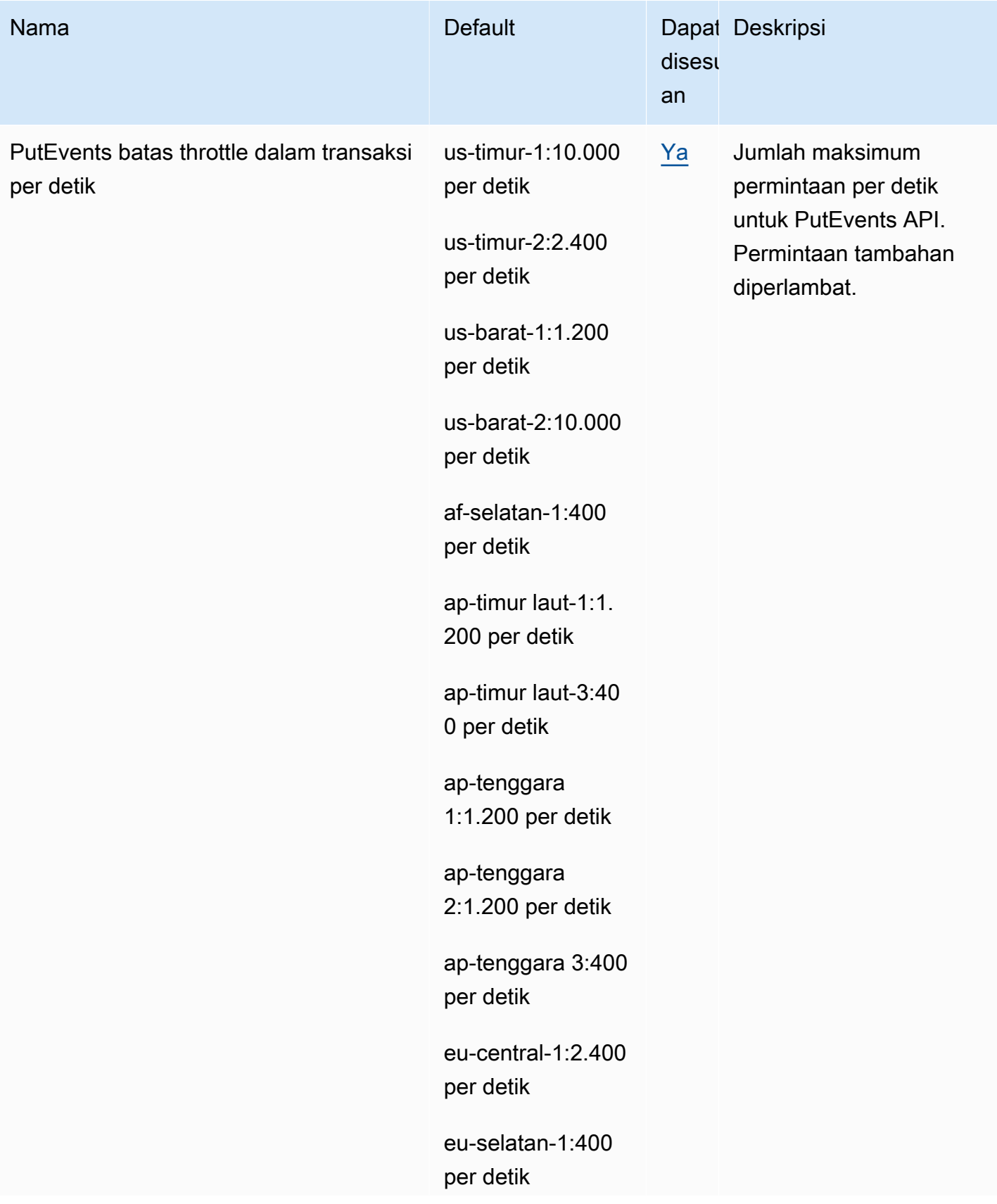

Amazon EventBridge **Panduan Pengguna** Panduan Pengguna

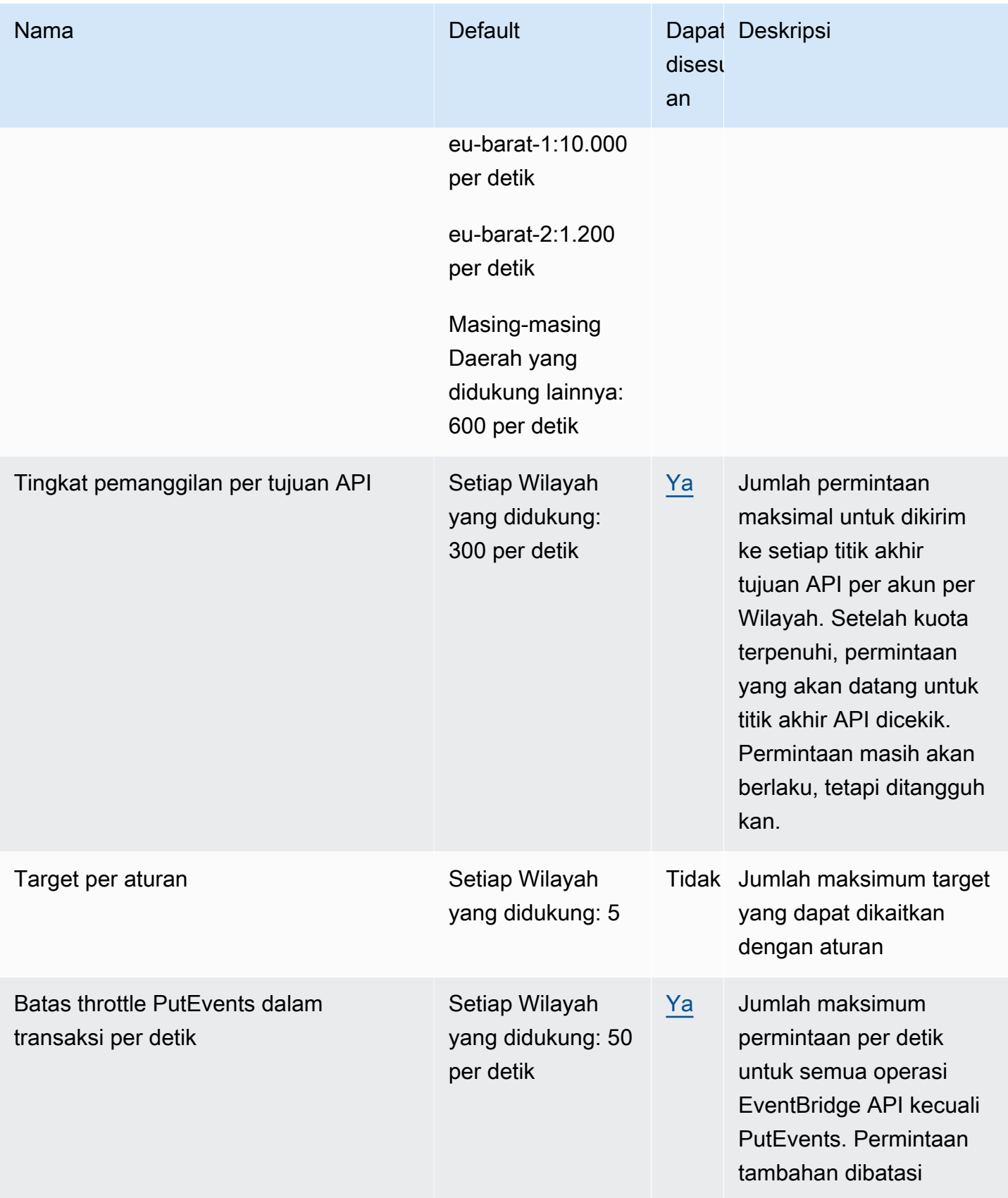

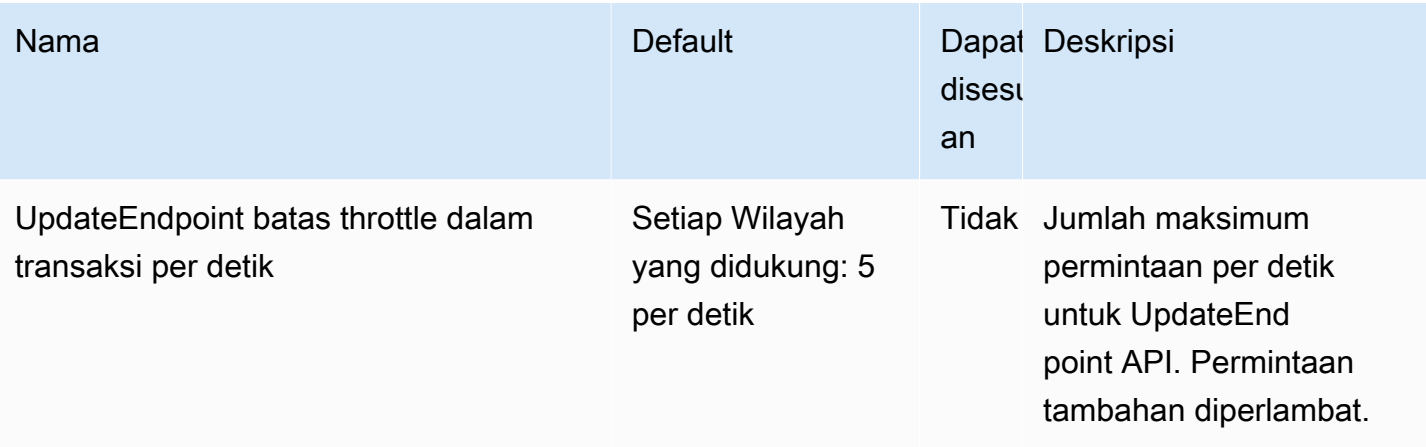

Selain itu, EventBridge memiliki kuota berikut yang tidak dikelola melalui konsol Service Quotas.

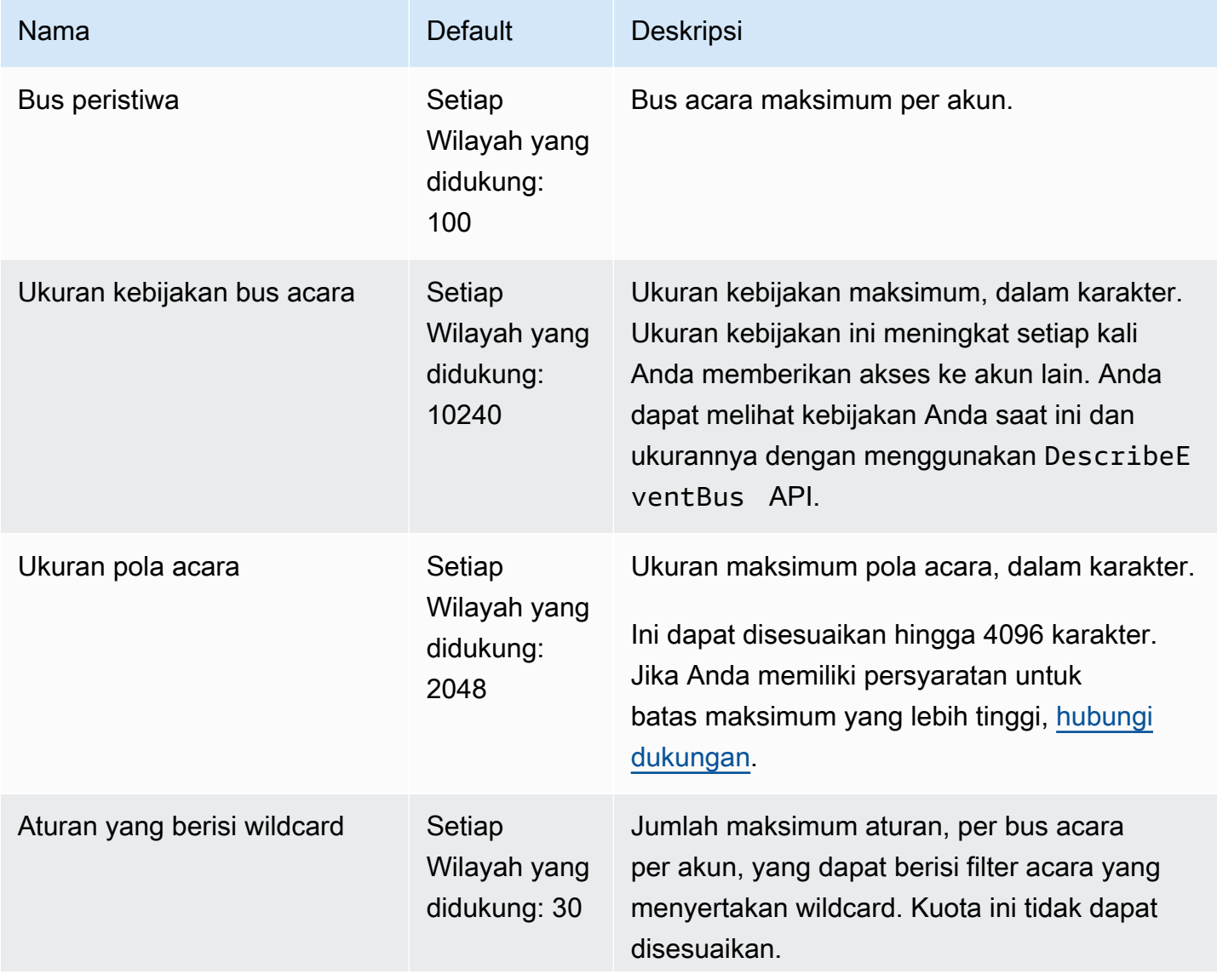

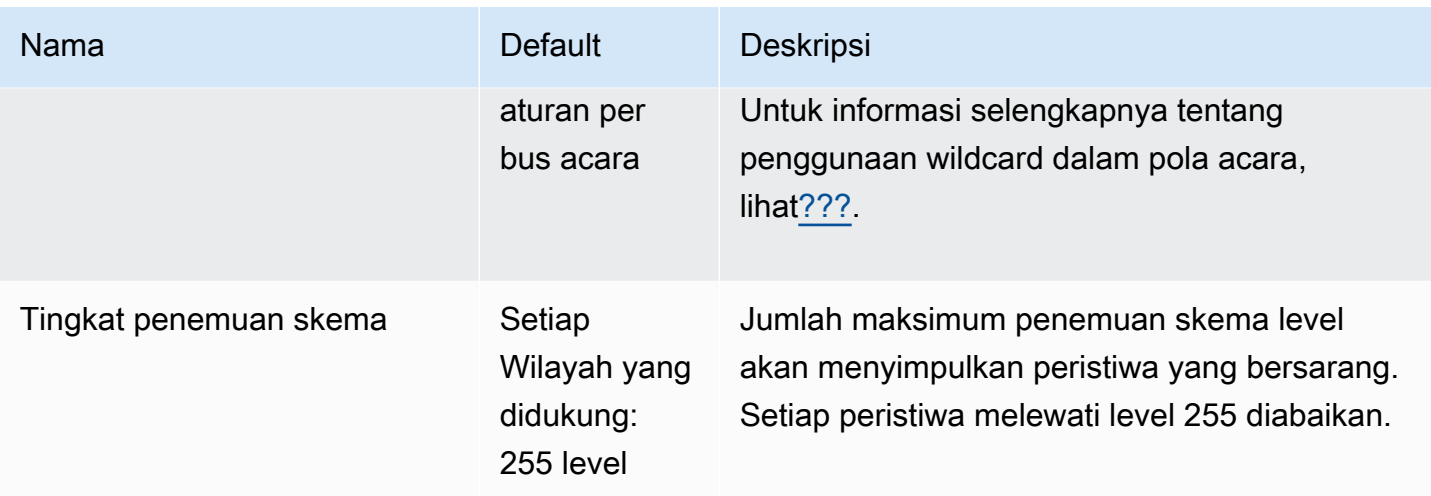

# <span id="page-748-0"></span>PutPartnerEvents kuota menurut Wilayah

Jika Anda memiliki persyaratan untuk batas maksimum yang lebih tinggi, [hubungi dukungan](https://console.aws.amazon.com/support/home?#/case/create?issueType=technical).

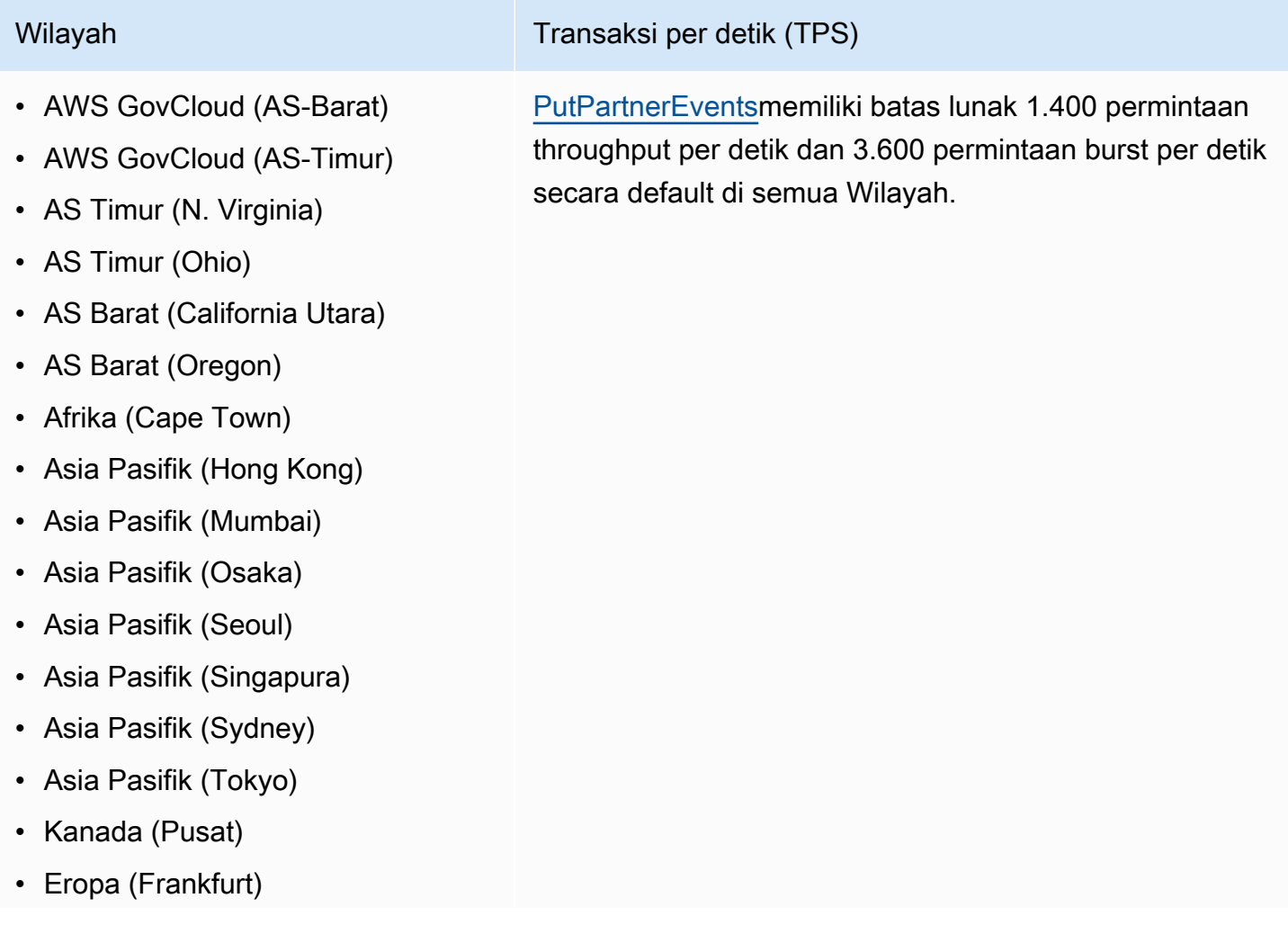

- Wilayah Transaksi per detik (TPS)
- Eropa (Irlandia)
- Eropa (London)
- Eropa (Milan)
- Eropa (Paris)
- Europe (Stockholm)
- Eropa (Milan)
- Amerika Selatan (Sao Paulo)
- Tiongkok (Ningxia)
- Tiongkok (Beijing)

## <span id="page-749-0"></span>EventBridge Kuota Registri Skema

EventBridge Schema Registry memiliki kuota berikut.

Konsol Service Quotas memberikan informasi tentang EventBridge kuota. Sembari melihat kuota default, Anda dapat menggunakan konsol Service Quotas guna [mengajukan penambahan kuota](https://console.aws.amazon.com/servicequotas/home?region=us-east-1#!/services/events/quotas) untuk kuota yang dapat disesuaikan.

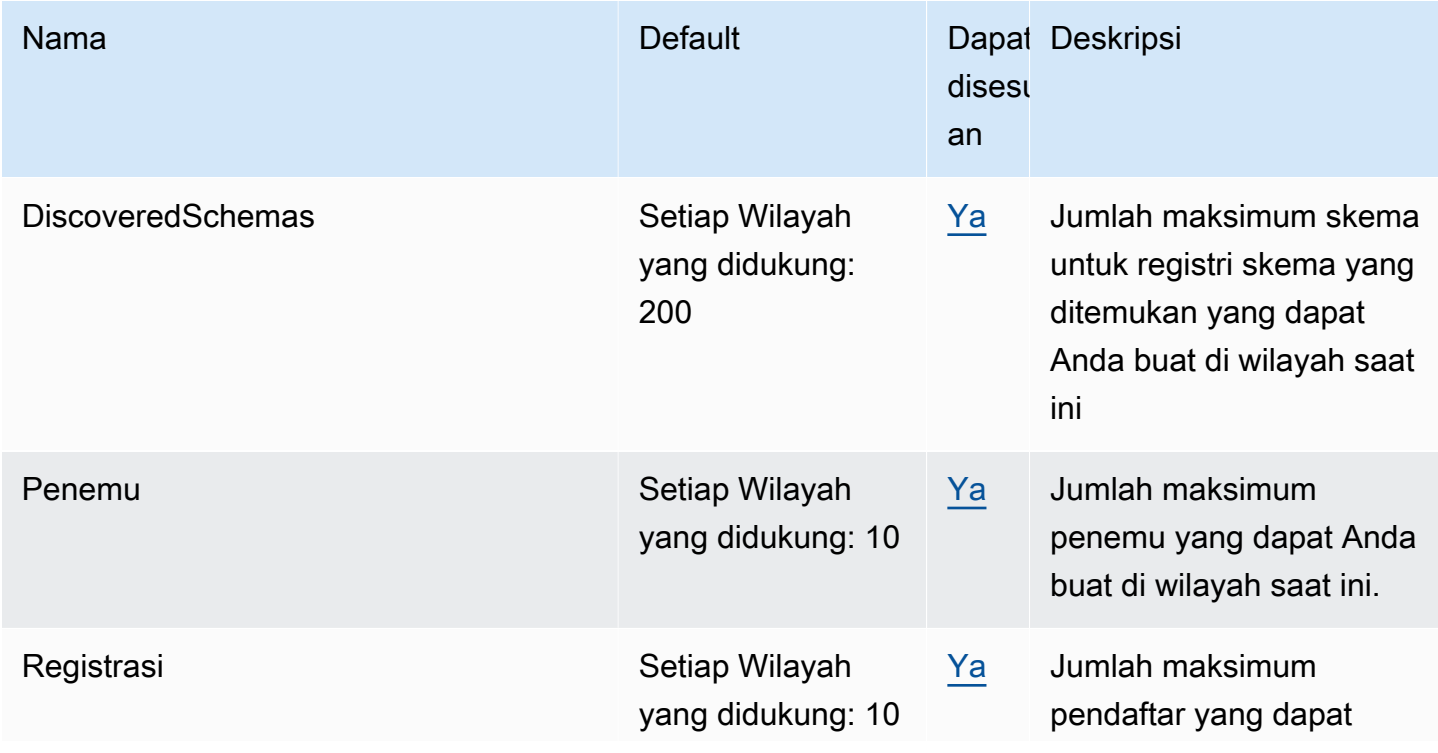

Amazon EventBridge **Panduan Pengguna** Panduan Pengguna

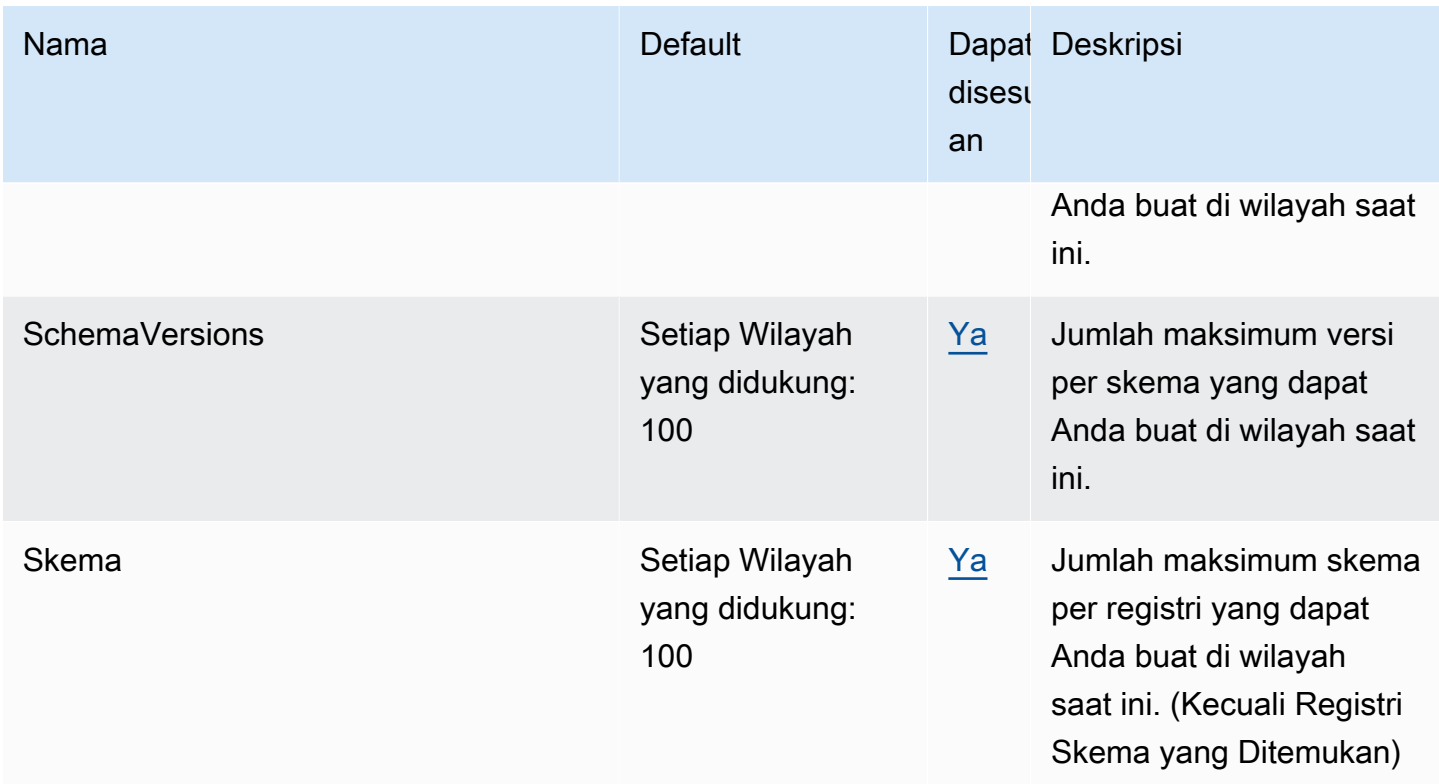

# <span id="page-750-0"></span>EventBridge Kuota pipa

EventBridge Pipa memiliki kuota berikut. Jika Anda memiliki persyaratan untuk batas maksimum yang lebih tinggi, [hubungi dukungan.](https://console.aws.amazon.com/support/home?#/case/create?issueType=technical)

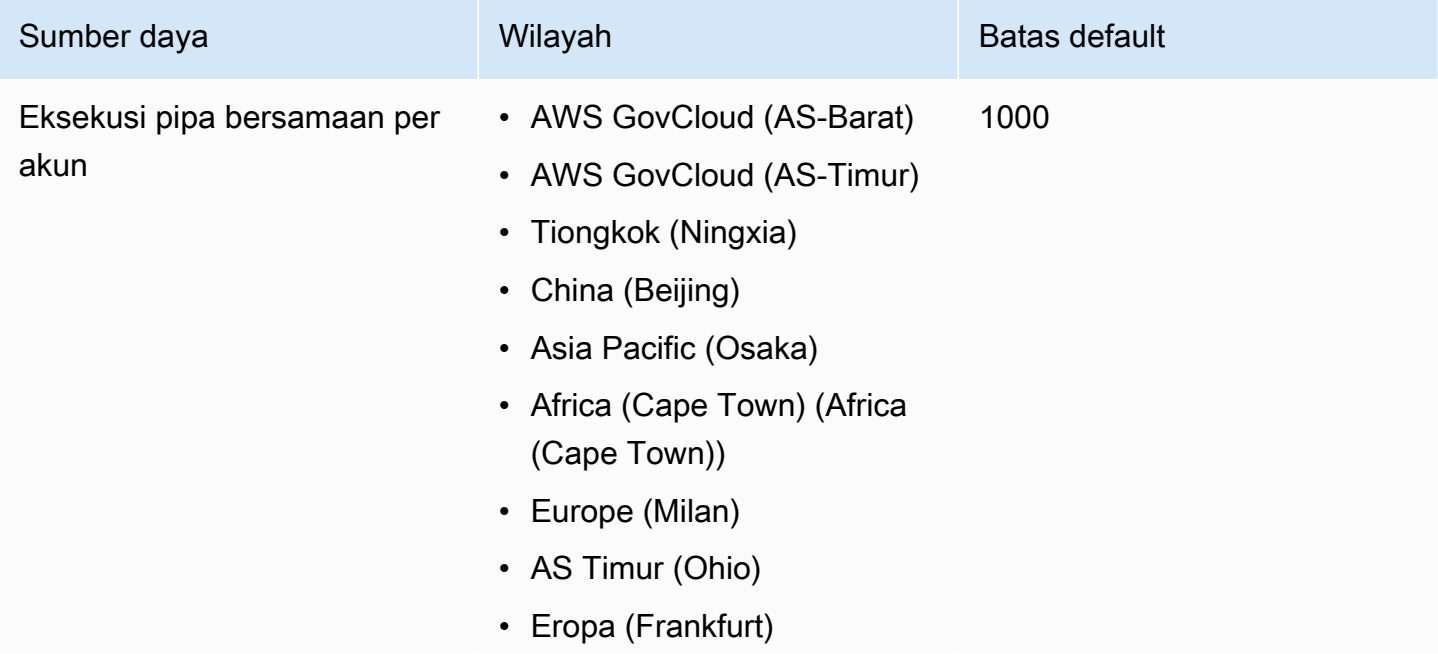

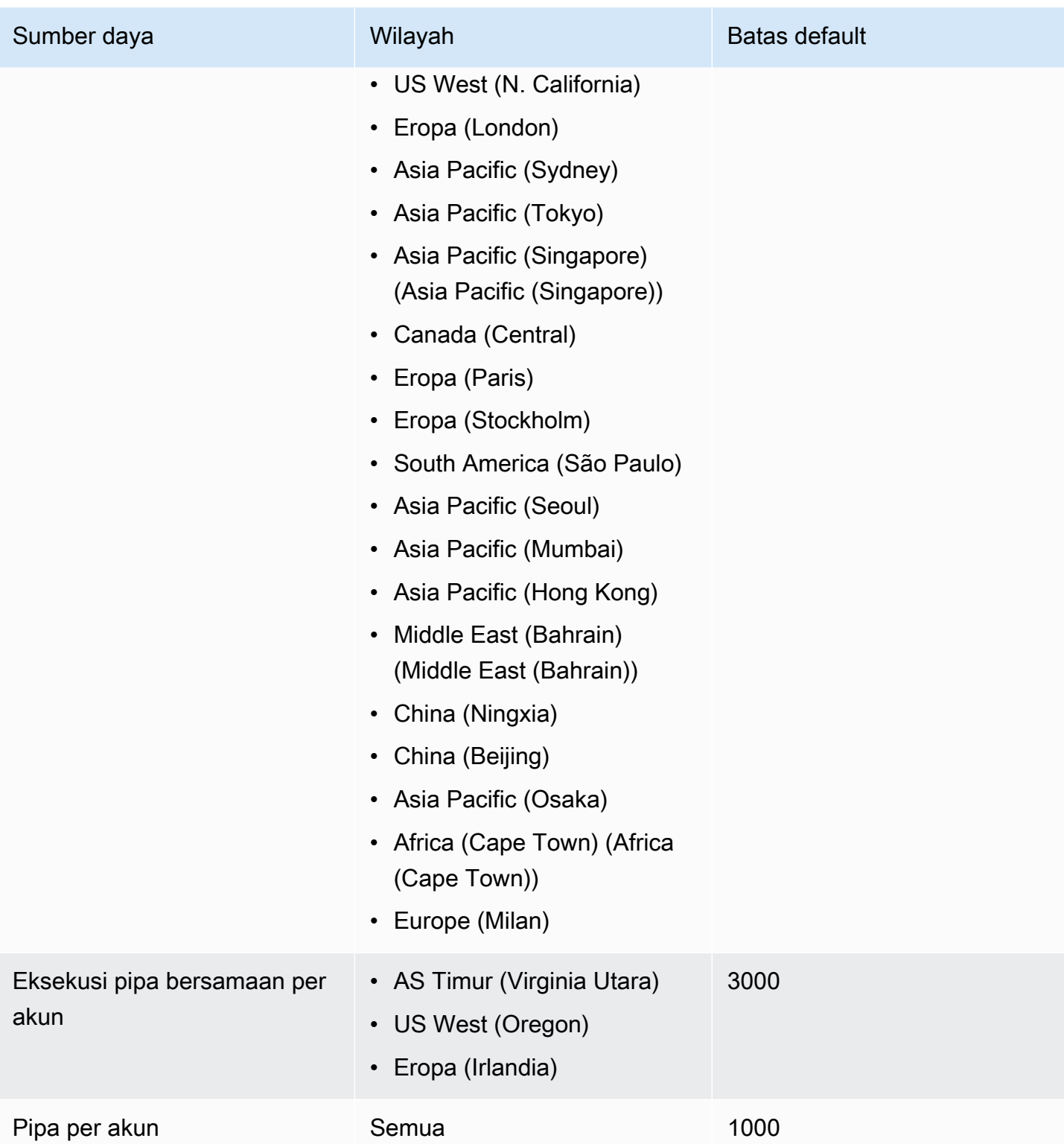

# EventBridge Tag Amazon

Tag adalah label atribut kustom yang Anda atau AWS tetapkan ke AWS sumber daya. Di EventBridge, Anda dapat menetapkan tag ke [bus a](#page-21-0)[turan](#page-162-0) [dan acara](#page-21-0). Setiap sumber daya dapat memiliki maksimum 50 tag.

Anda menggunakan tag untuk mengidentifikasi dan mengatur AWS sumber daya Anda. Banyak AWS layanan mendukung penandaan, sehingga Anda dapat menetapkan tag yang sama ke sumber daya dari layanan yang berbeda untuk menunjukkan bahwa sumber daya terkait. Misalnya, Anda dapat menetapkan tag yang sama ke EventBridge aturan yang Anda tetapkan ke instans EC2.

Setiap tanda memiliki dua bagian:

- Kunci tanda, misalnya, CostCenter, Environment, atau Project.
	- Kunci tanda peka terhadap huruf besar dan kecil.
	- Panjang kunci tanda maksimum adalah 128 karakter Unicode dalam UTF-8.
	- Untuk setiap sumber daya, setiap kunci tanda harus unik.
	- Karakter yang diperbolehkan adalah huruf, angka, spasi yang dapat mewakili dalam UTF-8, dan karakter berikut:  $\therefore$  + =  $\omega$   $\angle$  / - (tanda penghubung).
	- aws:Awalan dilarang untuk tag karena dicadangkan untuk AWS digunakan. Anda tidak dapat menyunting atau menghapus kunci atau nilai tag dengan awalan ini. Tanda dengan prefiks ini tidak dihitung terhadap tanda Anda per batas sumber daya.
- Bidang nilai tag opsional, misalnya, 111122223333 atau Production.
	- Setiap kunci tanda hanya dapat memiliki satu nilai.
	- Kunci dan nilai tanda peka huruf besar dan kecil.
	- Mengabaikan nilai tanda sama dengan menggunakan rangkaian kosong.
	- Panjang nilai tanda maksimum adalah 256 karakter Unicode dalam UTF-8.
	- Karakter yang diperbolehkan adalah huruf, angka, spasi yang dapat mewakili dalam UTF-8, dan karakter berikut:  $\therefore$  + =  $\omega$   $\angle$  / - (tanda penghubung).

**G** Tip

Sebagai praktik terbaik, tentukan strategi untuk memanfaatkan tag dan secara konsisten menerapkan strategi tersebut di semua jenis sumber daya. Misalnya, putuskan apakah

akan menggunakan Costcenter, costcenter, atau CostCenter dan menggunakan kesepakatan yang sama untuk semua tag.

Anda dapat menggunakan EventBridge konsol, EventBridge API, atau AWS CLI untuk menambahkan, mengedit, atau menghapus tag. Untuk informasi selengkapnya, lihat hal berikut:

- [TagResource](https://docs.aws.amazon.com/AmazonCloudWatchEvents/latest/APIReference/API_TagResource.html), [UntagResource](https://docs.aws.amazon.com/AmazonCloudWatchEvents/latest/APIReference/API_UntagResource.html), dan [ListTagsForResourced](https://docs.aws.amazon.com/AmazonCloudWatchEvents/latest/APIReference/API_ListTagsForResource.html)i Referensi EventBridge API Amazon
- [tag-resource, u](https://docs.aws.amazon.com/cli/latest/reference/events/tag-resource.html)[ntag-resource,](https://docs.aws.amazon.com/cli/latest/reference/events/untag-resource.html) dan di Referensi [list-tags-for-resourceA](https://docs.aws.amazon.com/cli/latest/reference/events/list-tags-for-resource.html)WS CLI
- [Bekerja dengan Editor Tanda](https://docs.aws.amazon.com/ARG/latest/userguide/tag-editor.html) dalam Panduan Pengguna Resource Groups

# Riwayat Dokumen

Tabel berikut menjelaskan perubahan penting dalam setiap rilis Panduan EventBridge Pengguna Amazon, dimulai pada Juli 2019. Untuk notifikasi tentang pembaruan dokumentasi ini, Anda dapat berlangganan ke umpan RSS.

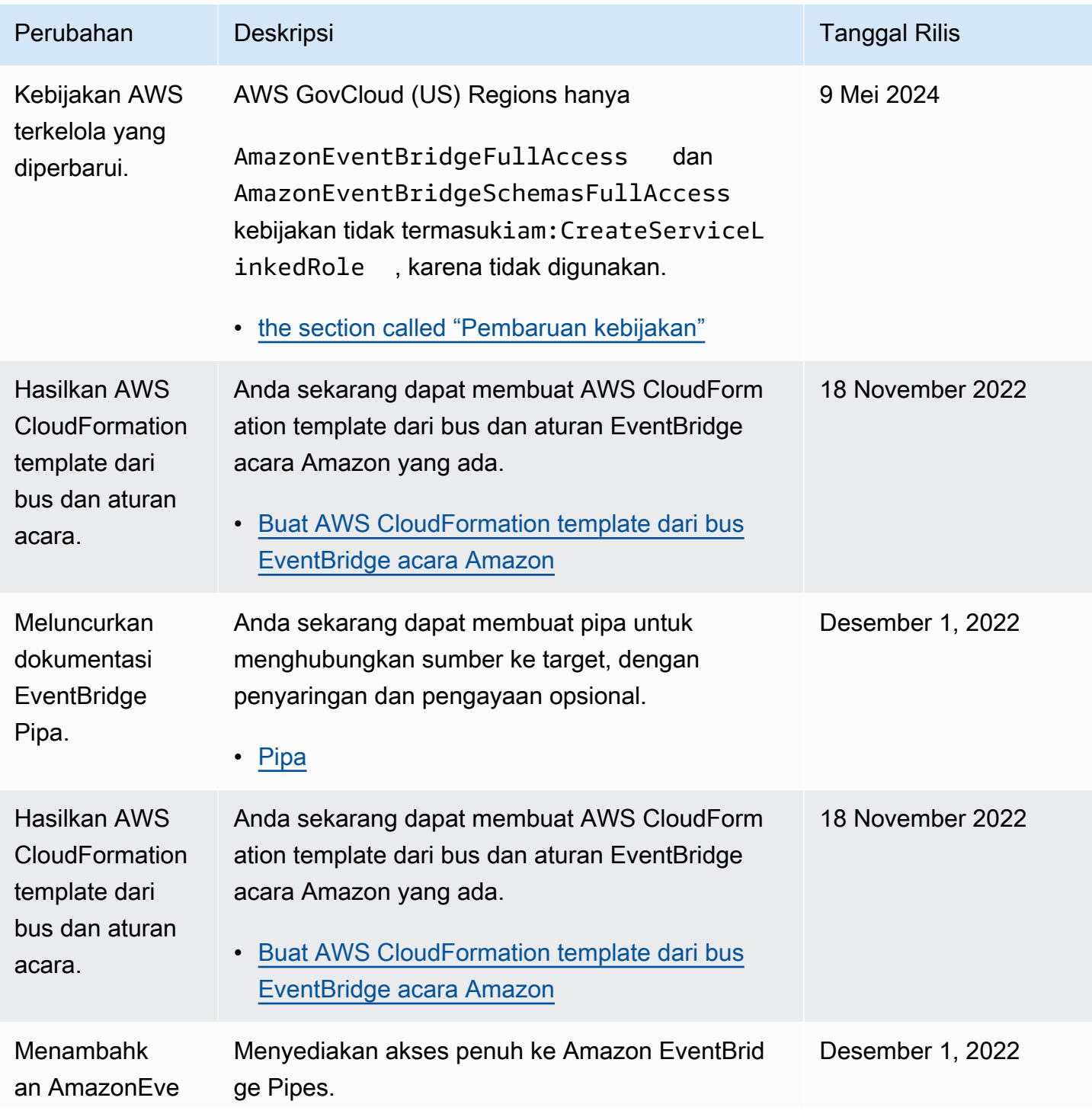

Amazon EventBridge **Panduan Pengguna** Panduan Pengguna

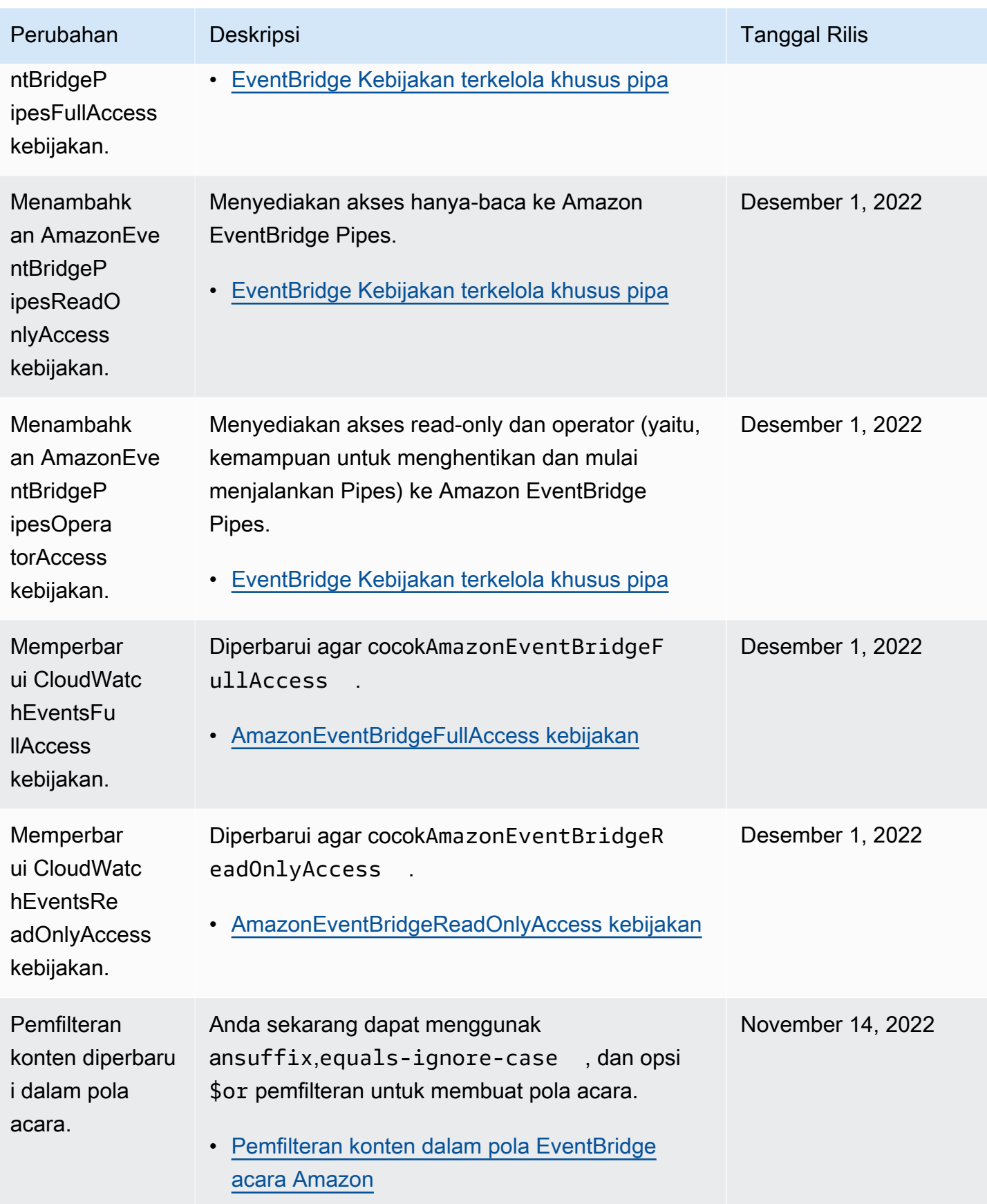
Amazon EventBridge **Panduan Pengguna** Panduan Pengguna

| Perubahan                                                            | Deskripsi                                                                                                    | <b>Tanggal Rilis</b> |
|----------------------------------------------------------------------|----------------------------------------------------------------------------------------------------|----------------------|
| Memperbarui<br>AmazonEve<br>ntBridgeF<br>ullAccess<br>kebijakan.     | Menambahkan izin yang diperlukan untuk<br>menggunakan EventBridge Schema Registry dan<br>EventBridge Scheduler.<br>AmazonEventBridgeFullAccess kebijakan<br>$\bullet$                               | 10 November 2022     |
| Memperbarui<br>AmazonEve<br>ntBridgeR<br>eadOnlyAccess<br>kebijakan. | Anda sekarang dapat melihat informasi EventBrid<br>ge Schema Registry dan EventBridge Scheduler.<br>AmazonEventBridgeReadOnlyAccess kebijakan                                                       | 10 November 2022     |
| Pemfilteran<br>konten diperbaru<br>i dalam pola<br>acara.            | Anda sekarang dapat menggunak<br>ansuffix, equals-ignore-case<br>, dan opsi<br>\$or pemfilteran untuk membuat pola acara.<br>Pemfilteran konten dalam pola EventBridge<br>$\bullet$<br>acara Amazon | November 14, 2022    |
| Memperbarui<br>AmazonEve<br>ntBridgeF<br>ullAccess<br>kebijakan.     | Menambahkan izin yang diperlukan untuk<br>menggunakan EventBridge Schema Registry dan<br>EventBridge Scheduler.<br>AmazonEventBridgeFullAccess kebijakan                                            | 10 November 2022     |
| Memperbarui<br>AmazonEve<br>ntBridgeR<br>eadOnlyAccess<br>kebijakan. | Anda sekarang dapat melihat informasi EventBrid<br>ge Schema Registry dan EventBridge Scheduler.<br>AmazonEventBridgeReadOnlyAccess kebijakan                                                       | 10 November 2022     |
| Memperbarui<br>AmazonEve<br>ntBridgeR<br>eadOnlyAccess<br>kebijakan. | Anda sekarang dapat melihat informasi titik akhir.<br>AmazonEventBridgeReadOnlyAccess kebijakan                                                                                                    | April 07, 2022       |

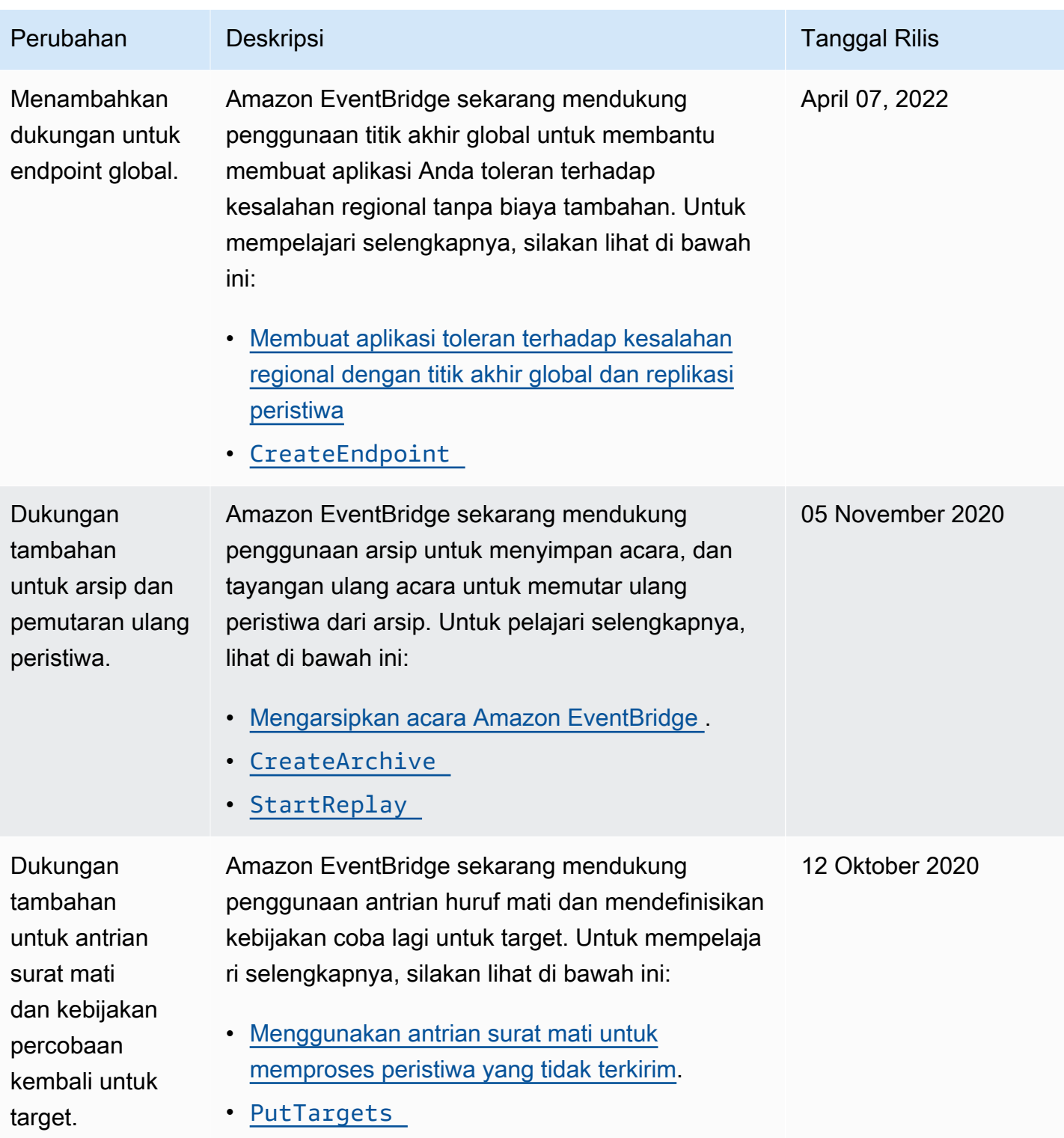

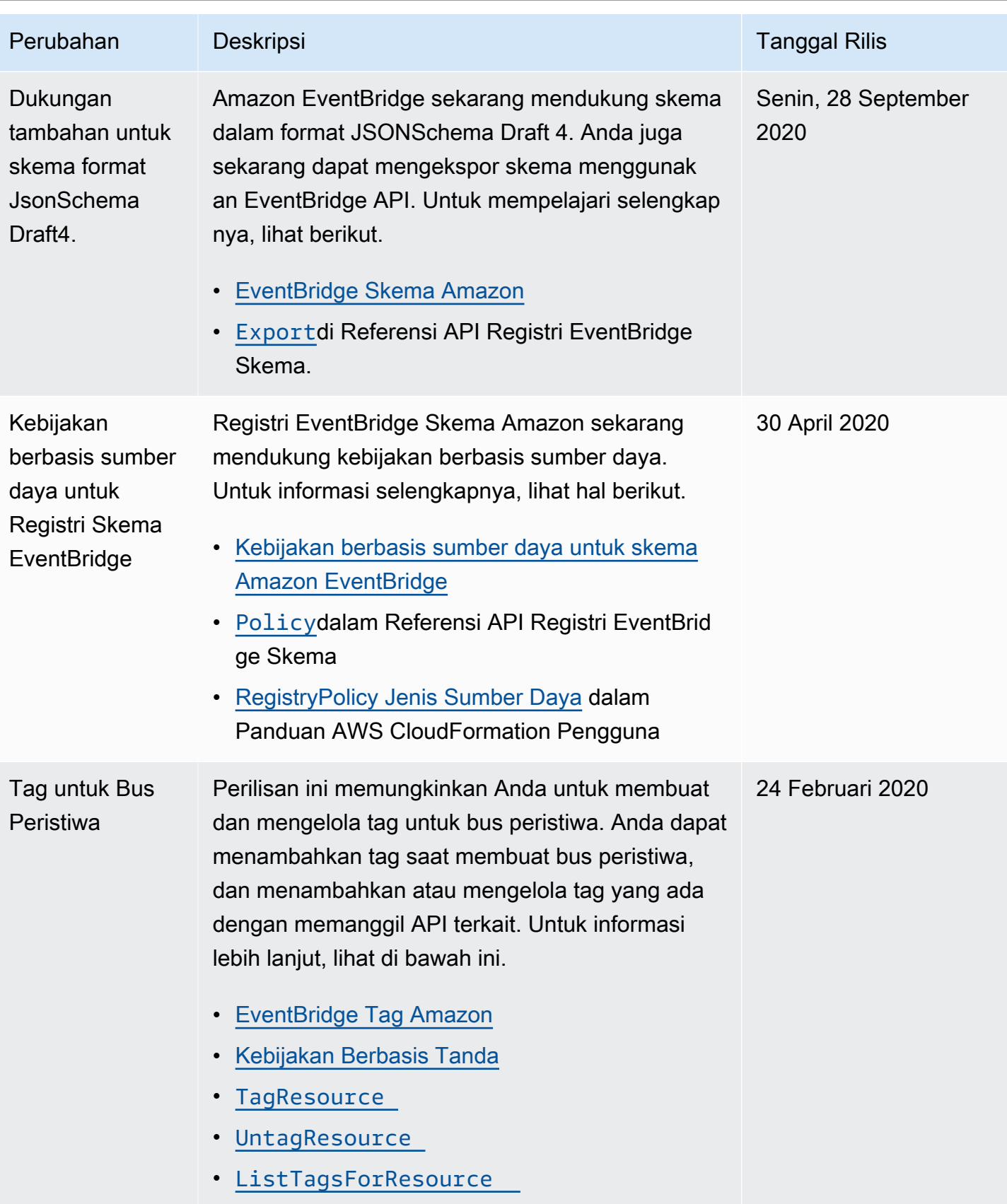

Amazon EventBridge **Panduan Pengguna** Panduan Pengguna

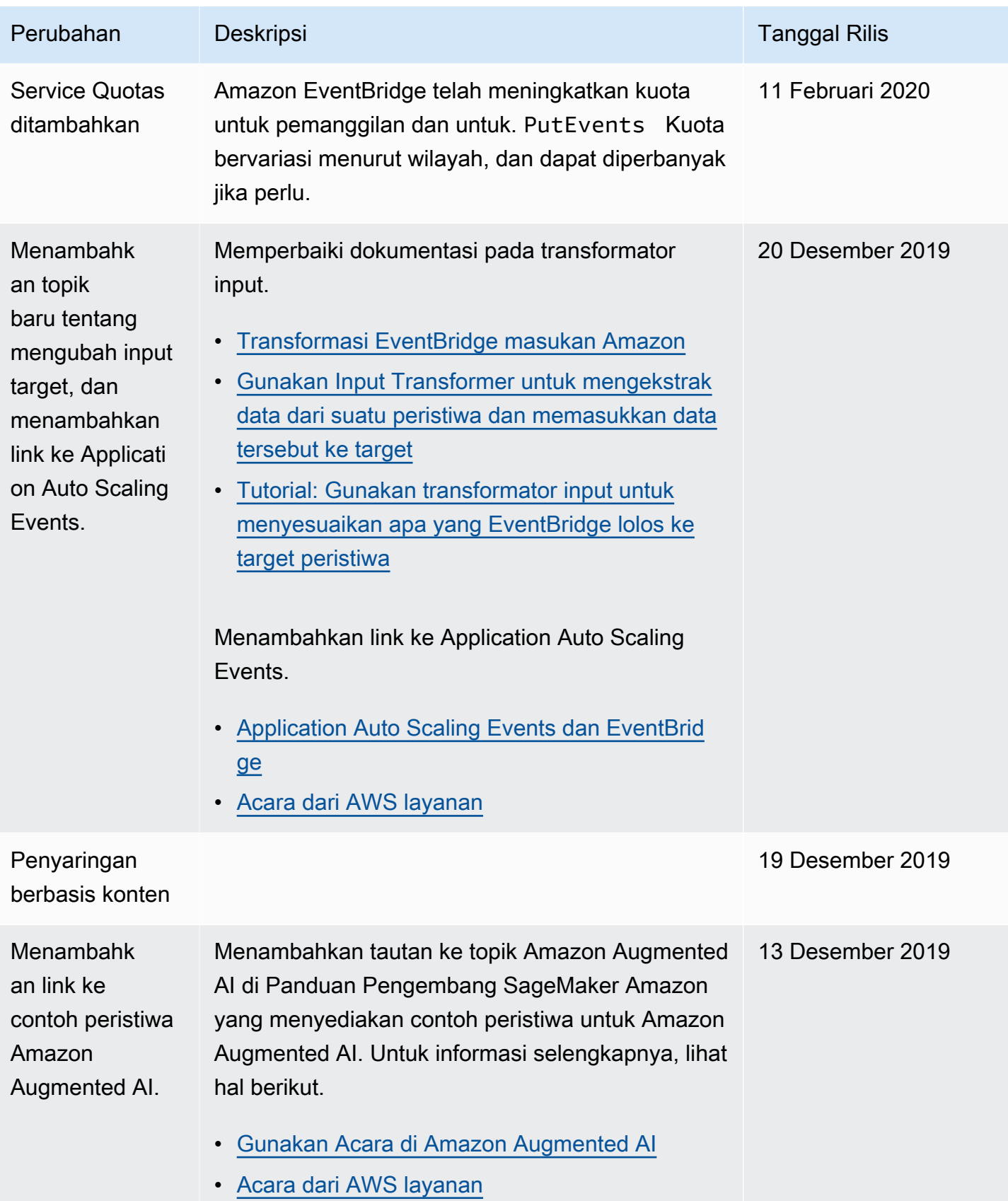

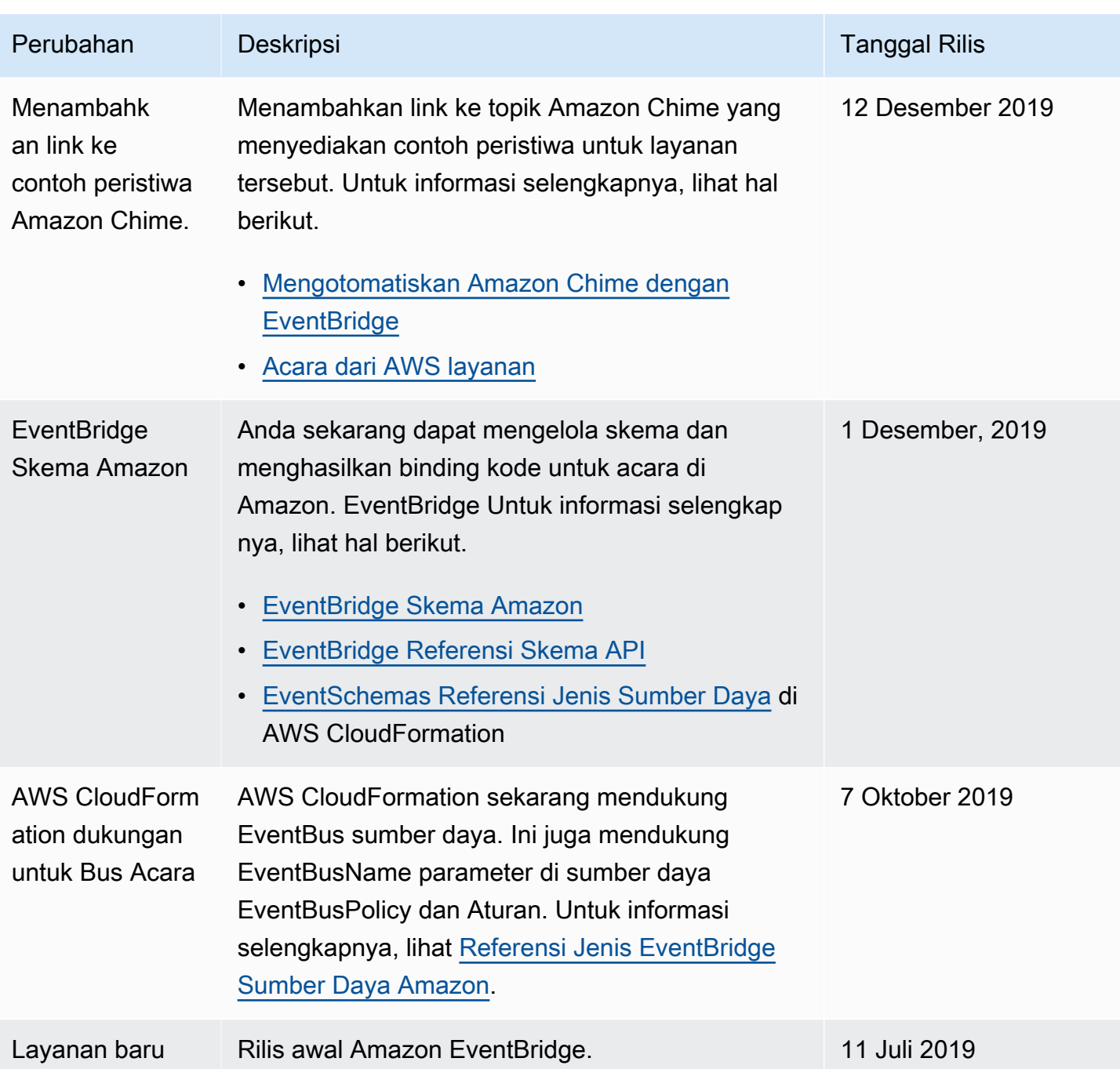

Terjemahan disediakan oleh mesin penerjemah. Jika konten terjemahan yang diberikan bertentangan dengan versi bahasa Inggris aslinya, utamakan versi bahasa Inggris.